# Modicon M262 Logic/Motion Controller

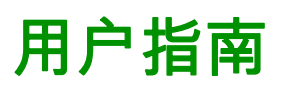

10/2020

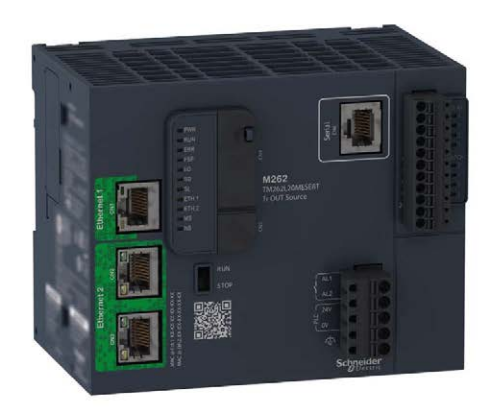

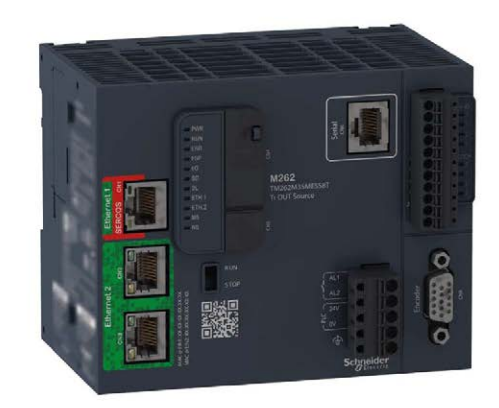

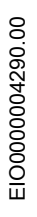

www.schneider-electric.com

**Schneider** 

# 目录

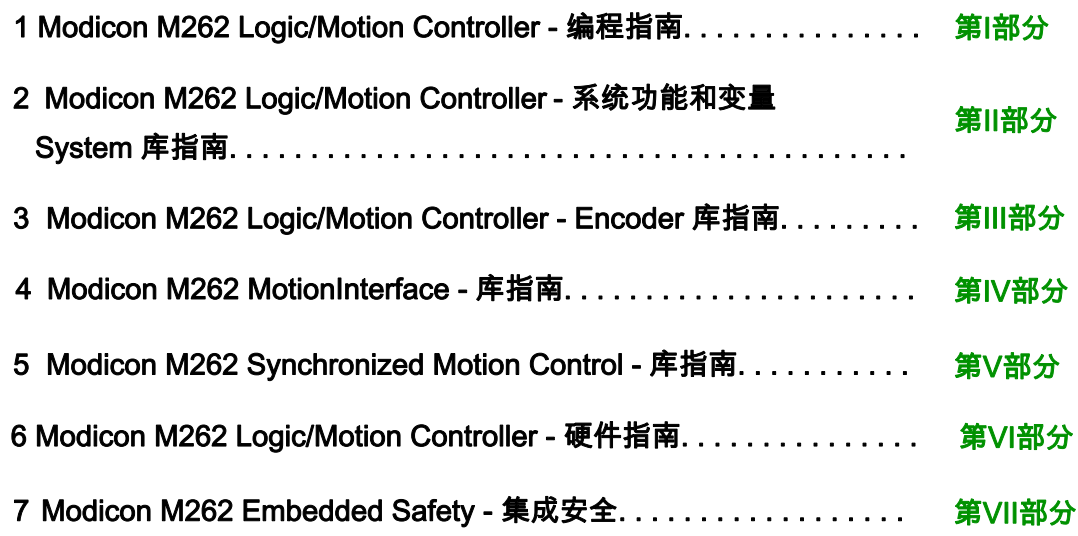

# <span id="page-2-0"></span>Modicon M262 Logic/Motion Controller 编程指南

05/2020

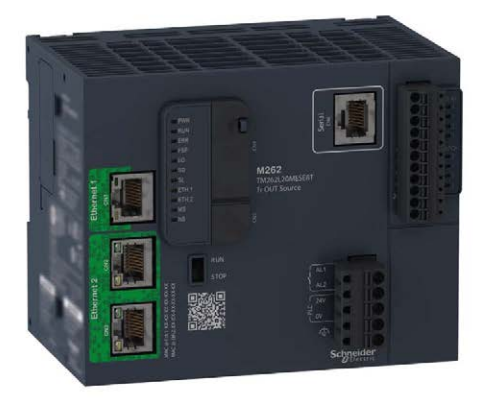

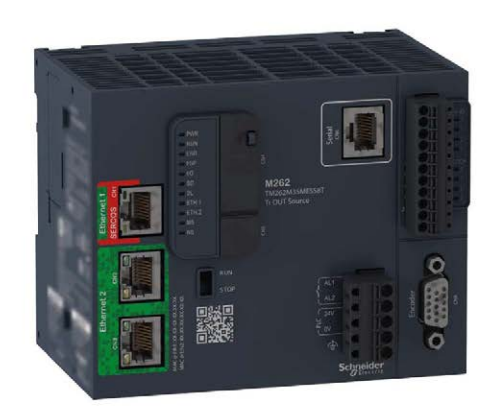

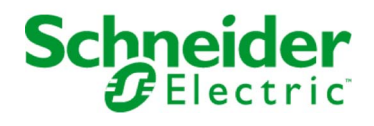

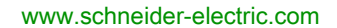

本文档中提供的信息包含有关此处所涉及产品之性能的一般说明和/或技术特性。本文档并非用于 (也不代替) 确定这些产品对于特定用户应用场合的适用性或可靠性。任何此类用户或设备集成商 都有责任就相关特定应用场合或使用方面对产品执行适当且完整的风险分析、评估和测试。 Schneider Electric 或其任何附属机构或子公司对于误用此处包含的信息而产生的后果概不负责。 如果您有关于改进或更正此出版物的任何建议、或者从中发现错误、请通知我们。

本手册可用于法律所界定的个人以及非商业用途。 在未获得施耐德电气书面授权的情况下,不得 翻印传播本手册全部或部分相关内容、亦不可建立任何有关本手册或其内容的超文本链接。施耐 德电气不对个人和非商业机构进行非独占许可以外的授权或许可。 请遵照本手册或其内容原义并 自负风险。与此有关的所有其他权利均由施耐德电气保留。

在安装和使用本产品时,必须遵守国家、地区和当地的所有相关的安全法规。出于安全方面的考 虑和为了帮助确保符合归档的系统数据,只允许制造商对各个组件进行维修。

当设备用于具有技术安全要求的应用场合时,必须遵守有关的使用说明。

未能使用施耐德电气软件或认可的软件配合我们的硬件,则可能导致人身伤害、设备损坏或不正 确的运行结果。

不遵守此信息可能导致人身伤害或设备损坏。

© 2019 Schneider Electric。 保留所有权利。

# 目录

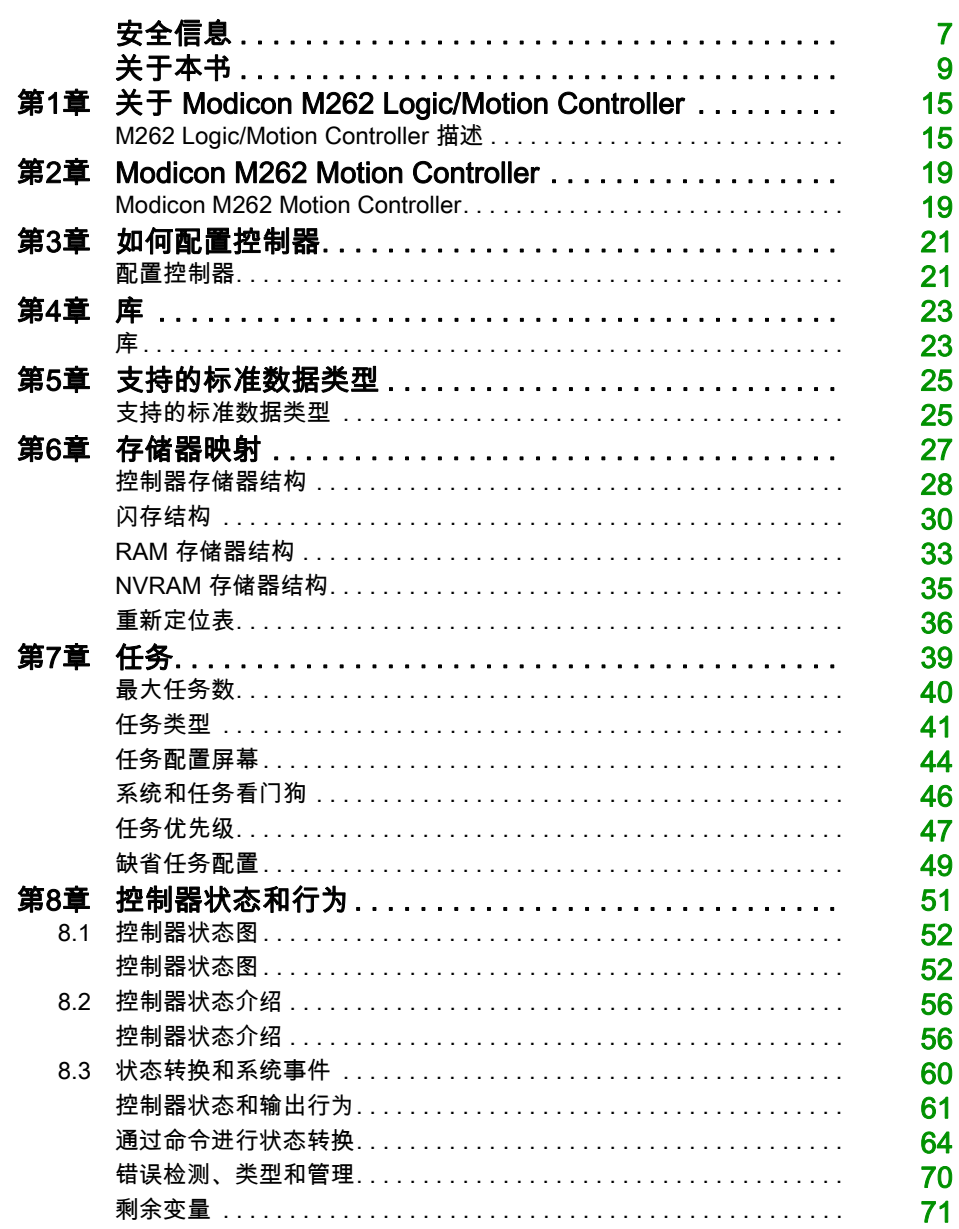

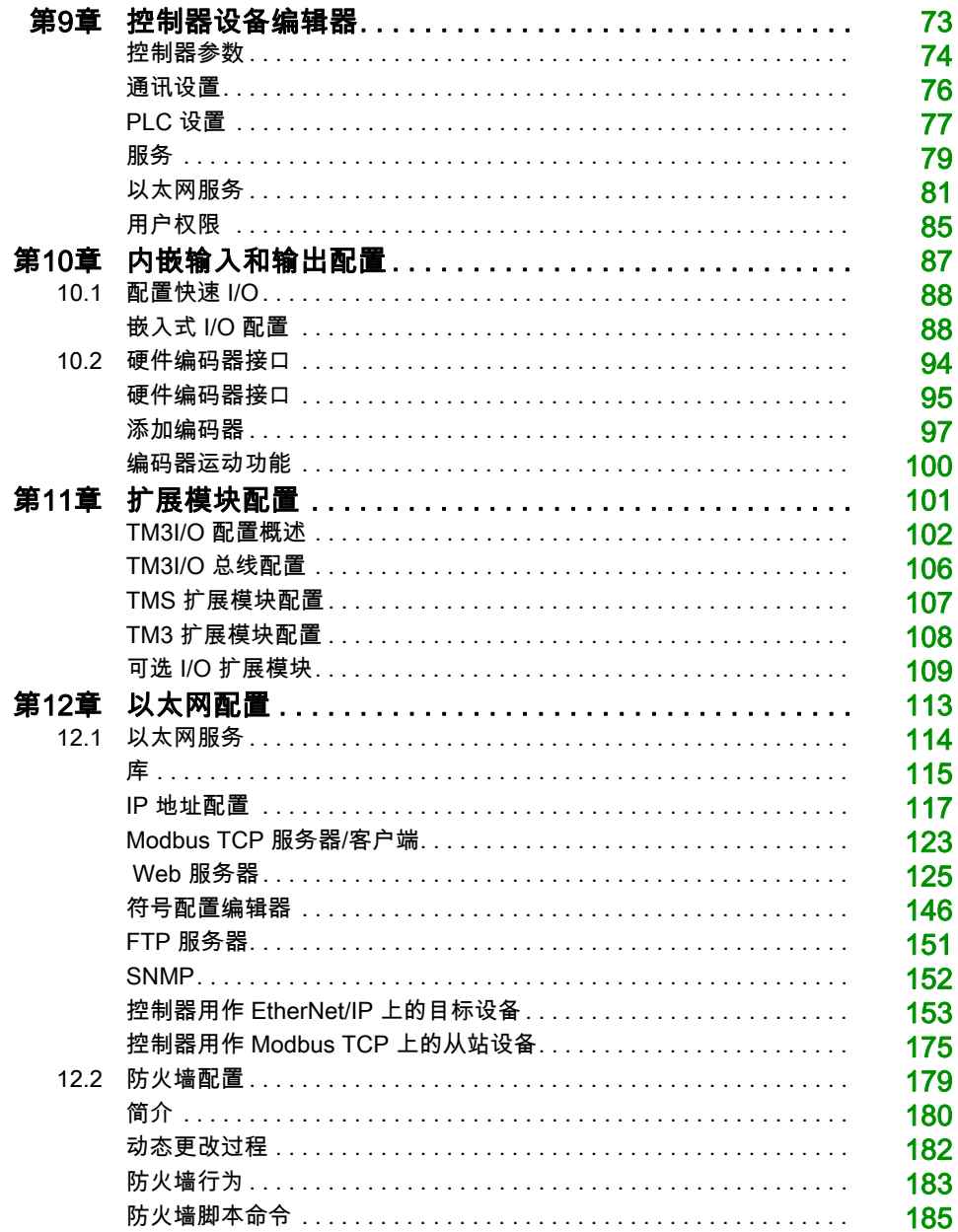

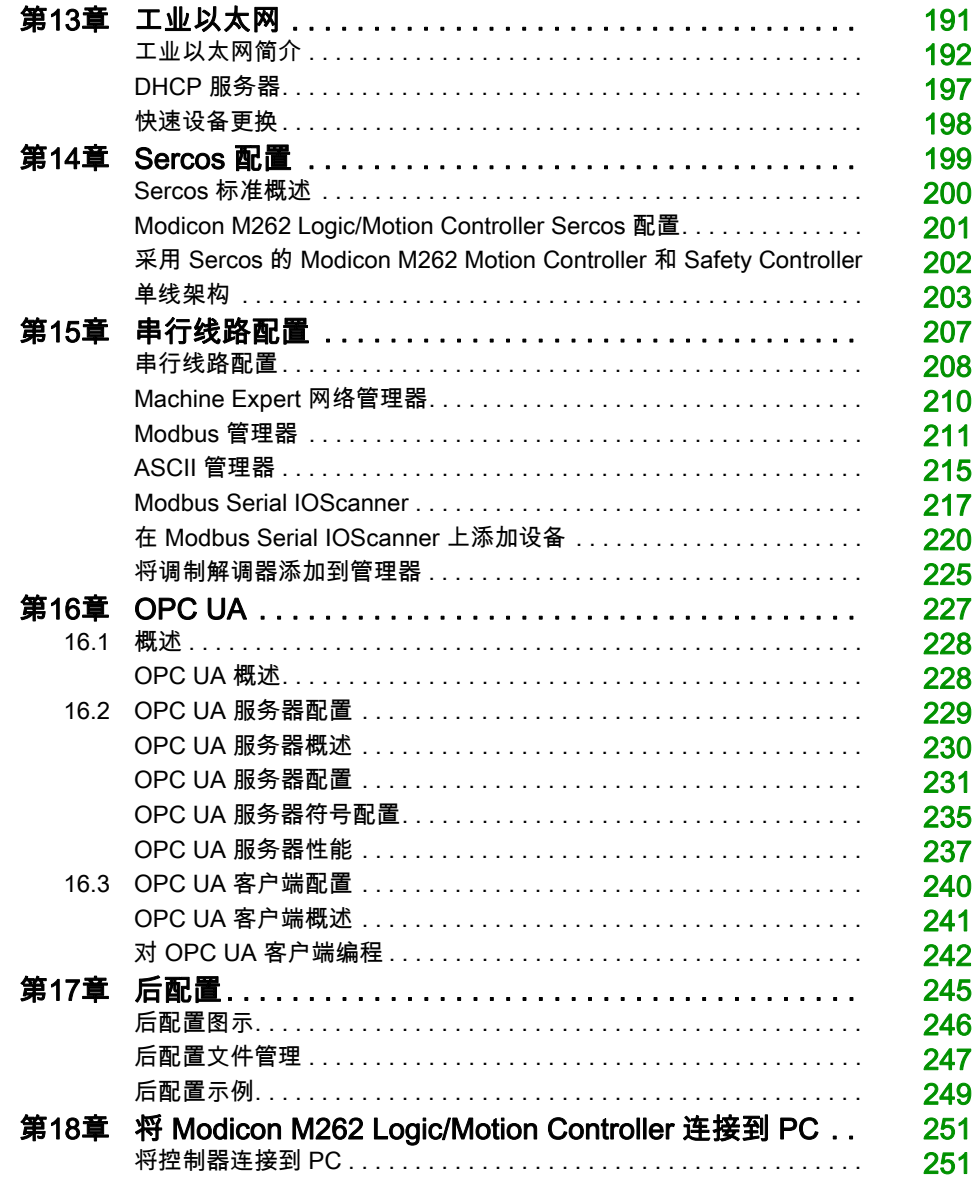

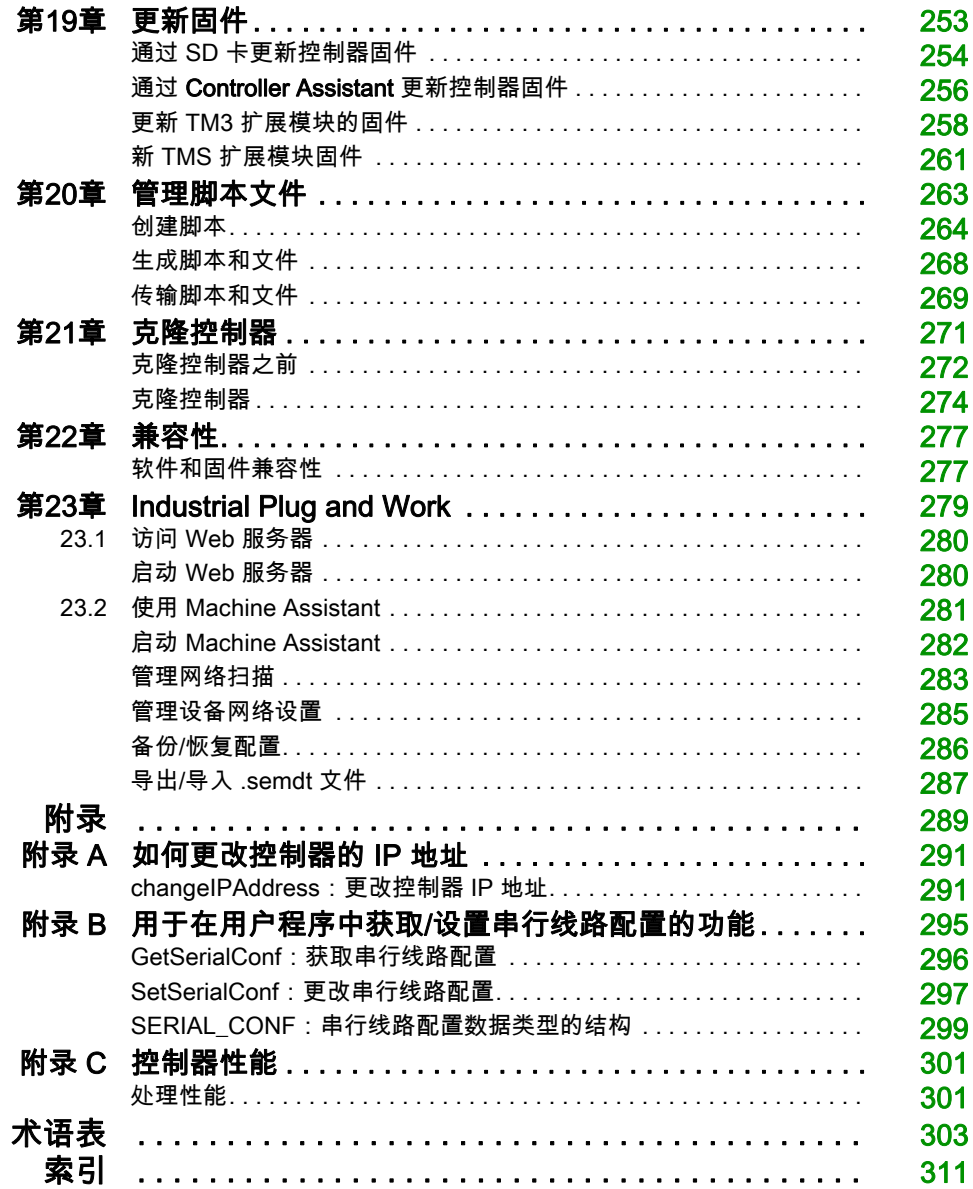

<span id="page-8-0"></span>安全信息

#### 重要信息

#### 声明

在试图安装、操作、维修或维护设备之前,请仔细阅读下述说明并通过查看来熟悉设备。下述特 定信息可能会在本文其他地方或设备上出现,提示用户潜在的危险,或者提醒注意有关阐明或简 化某一过程的信息。

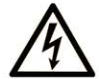

在"危险"或"警告"标签上添加此符号表示存在触电危险,如果不遵守使用说明, 会导致人身伤害。

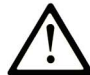

这是提醒注意安全的符号。提醒用户可能存在人身伤害的危险。请遵守所有带此符号 的安全注意事项, 以避免可能的人身伤害甚至死亡。

危险表示若不加以避免, 将会导致严重人身伤害甚至死亡的危险情况。

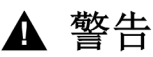

警告表示若不加以避免,可能会导致严重人身伤害甚至死亡的危险情况。

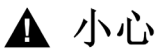

小心表示若不加以避免,可能会导致轻微或中度人身伤害的危险情况。

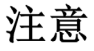

注意用于表示与人身伤害无关的危害。

#### 请注意

电气设备的安装、操作、维修和维护工作仅限于有资质的人员执行。施耐德电气不承担由于使用 本资料所引起的任何后果。

有资质的人员是指掌握与电气设备的制造和操作及其安装相关的技能和知识的人员,他们经过安 全培训能够发现和避免相关的危险。

# <span id="page-10-0"></span>关于本书

#### 概览

#### 文档范围

本文档旨在帮助您通过 EcoStruxure Machine Expert 软件对 Modicon M262 Logic/Motion Controller 进行编程和操作。

注意: 在安装、操作或维护 Modicon M262 Logic/Motion Controller 前,请阅读并理解本文档和所 有相关文档 (参见 Modicon M241 Logic Controller, 编程指南)。

Modicon M262 Logic/Motion Controller 用户应当阅读整个文档,以了解所有功能。

#### 有效性说明

本文档已随 EcoStruxureTM Machine Expert V1.2.3 的发布进行了更新。

本手册中描述的设备技术特性在网站上也有提供。如要在线访问此信息,请访问 Schneider Electric 主页 <https://www.se.com/ww/en/download/>。

本手册中介绍的特性应该与在线显示的那些特性相同。依据我们的持续改进政策,我们将不断修 订内容,使其更加清楚明了,更加准确。如果您发现手册和在线信息之间存在差异,请以在线信 息为准。

#### 相关的文件

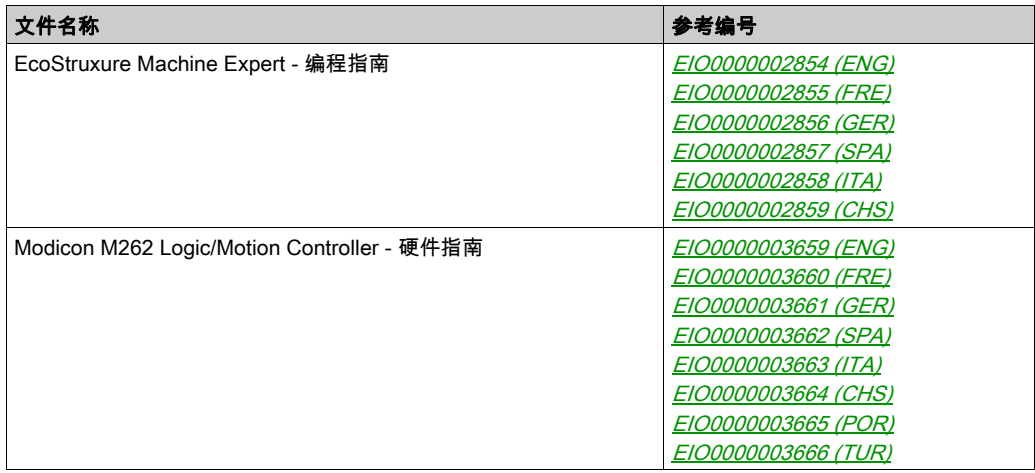

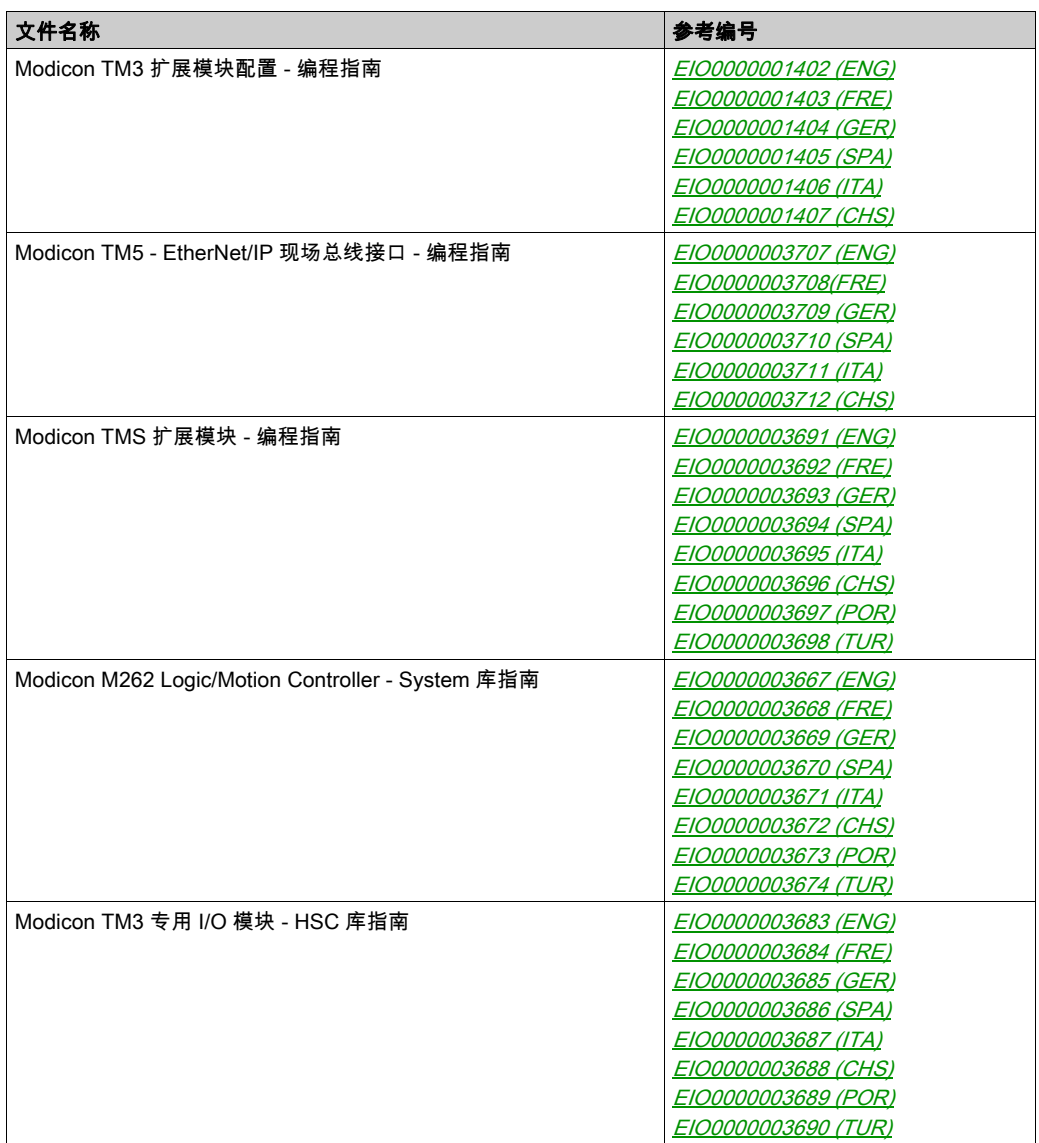

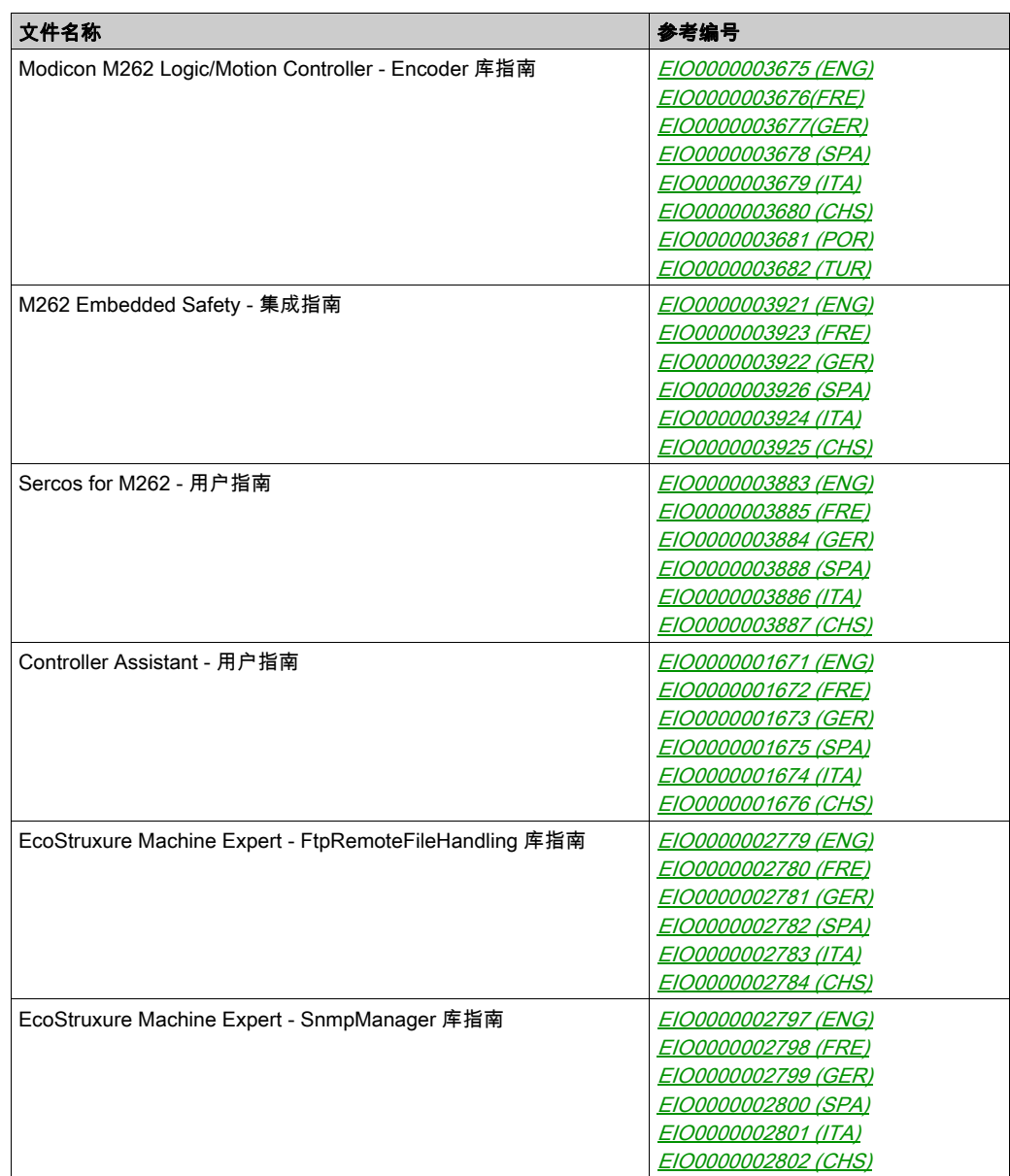

您可以从我们的网站下载这些技术出版物和其它技术信息,网址是: https://www.se.com/ww/en/download/ .

#### 关于产品的资讯

### 警告

#### 失去控制

- 任何控制方案的设计者都必须考虑到控制路径可能出现故障的情况,并为某些关键控制功能 提供一种方法,使其在出现路径故障时以及出现路径故障后恢复至安全状态。这些关键控制 功能包括紧急停止、越程停止、断电重启以及类似的安全措施。
- 对于关键控制功能,必须提供单独或冗余的控制路径。
- 系统控制路径可包括通讯链路。必须对暗含的无法预料的传输延迟或链路失效问题加以考虑。
- $\bullet$  遵守所有事故预防规定和当地的安全指南。 $^1$
- 为了保证正确运行,在投入使用前,必须对设备的每次执行情况分别进行全面测试。

#### 不遵循上述说明可能导致人员伤亡或设备损坏。

 $^1$  有关详细信息,请参阅 NEMA ICS 1.1(最新版)中的"安全指导原则 - 固态控制器的应用、安 装和维护"以及 NEMA ICS 7.1(最新版)中的"结构安全标准及可调速驱动系统的选择、安装与 操作指南"或您特定地区的类似规定。

### 警告

#### 意外的设备操作

- 仅使用 Schneider Electric 认可的可与本设备配合使用的软件。
- 每次更改物理硬件配置后,请更新应用程序。

#### 不遵循上述说明可能导致人员伤亡或设备损坏。

#### 摘自标准的术语

本手册中的或者出现在产品自身中/上的技术术语、术语、符号和相应描述基本上均源自国际标准 的条款或定义。

在功能安全系统、驱动器和一般自动化领域,这可能包括但不限于*安全、安全功能、安全状态*、 故障、故障复位、失灵、失效、错误、错误消息、危险等词语。

这些标准包括:

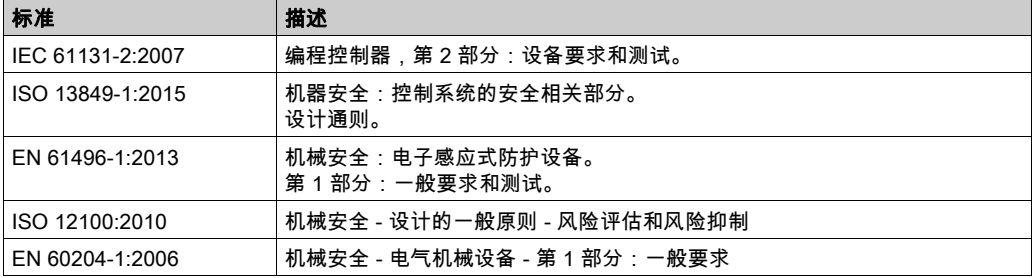

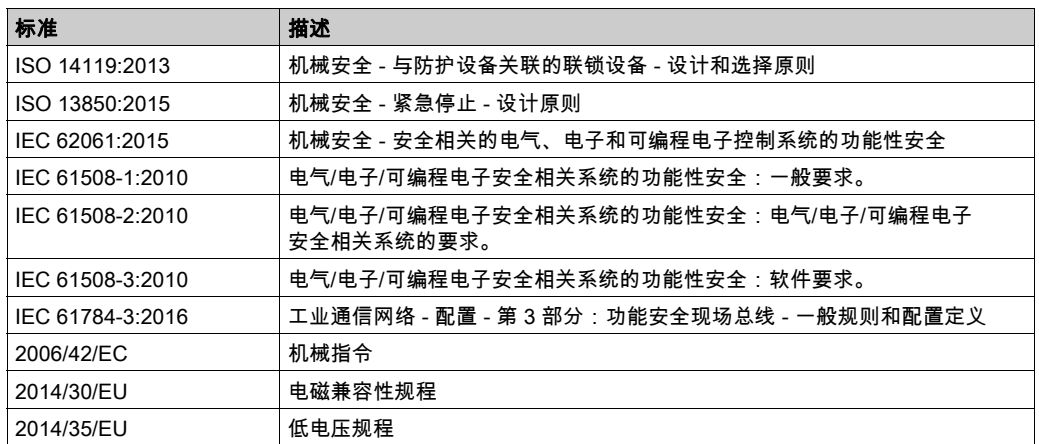

此外,本文中所用的名词可能是被无意中使用,因为它们是从其他标准中衍生出来的,如:

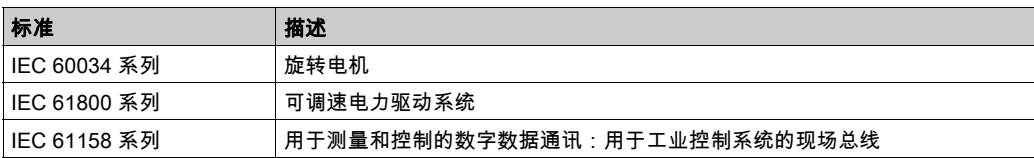

最后,*操作区*一词可结合特定危险的描述一起使用,其定义相当于 机*器指令 () 和 :2010* 中的 2006/42/EC风险区ISO 12100或危险区。

注意: 对于当前文档中引用的特定产品,上述标准可能适用,也可能不适用。若要了解与适用于 此处所述产品的各项标准有关的更多信息,请参阅这些产品参考的特性表。

#### <span id="page-16-1"></span><span id="page-16-0"></span>M262 Logic/Motion Controller 描述

#### 概述

M262 Logic/Motion Controller 具有多种强大的功能,可在广泛的应用程序中使用。

软件配置、编程和调试通过版本不低于 1.1 的 EcoStruxure Machine Expert 软件完成,该软件在 EcoStruxure Machine Expert 编程指南和本文档中进行了详细介绍。

#### 编程语言

M262 Logic/Motion Controller 可通过 EcoStruxure Machine Expert 软件对其进行配置和编程,该 软件支持以下 IEC 61131-3 编程语言:

- IL:指令列表
- ST:结构化文本
- FBD:功能块图
- SFC:顺序功能图
- $\bullet$  ID · 梯形图

EcoStruxure Machine Expert 软件也可用于使用 CFC(连续功能图)语言对这些控制器进行编 程。

#### 电源

M262 Logic/Motion Controller 的电源为 24 Vdc (参见 Modicon M262 Logic/Motion Controller, 硬 件指南)。

#### 实时时钟

M262 Logic/Motion Controller 包括一个实时时钟 (RTC) 系统 (参见 Modicon M262 Logic/Motion Controller, 硬件指南)。

断电时,系统时间通过电容器维持。控制器断电后,时间维持 1 000 小时。

#### 运行/停止

M262 Logic/Motion Controller 可以通过以下方式在外部进行操作:

- 硬件运行/停止开关 (参见 Modicon M262 Logic/Motion Controller, 硬件指南)。
- 通过软件配置中定义的专用数字量输入进行运行/停止操作。有关详细信息,请参阅数字量输入 配置 (参见第 [89](#page-90-0) 页)。
- EcoStruxure Machine Expert 软件命令。
- 重新配置表 (参见第 [36](#page-37-0)页)中的系统变量 PLC\_W。
- Web 服务器 (参见第 [125](#page-126-0)页)。

#### 存储器

下表描述了不同类型的存储器:

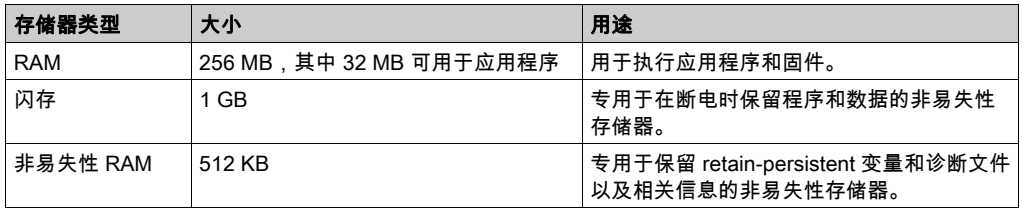

#### 内置输入/输出

可用的嵌入式 I/O 类型如下:

- 快速输入
- 快速源型输出

#### 编码器

可用的编码器模式如下:

- 增量模式
- SSI 模式

#### 可移动存储

M262 Logic/Motion Controller 包括集成式 SD 卡槽 (参见 Modicon M262 Logic/Motion Controller, 硬件指南)。

SD 卡的主要用途是:

- 使用新应用程序初始化控制器
- 更新控制器和扩展模块固件 (参见第 [253](#page-254-0)页)
- 将后配置文件应用于控制器 (参见第 [246](#page-247-0)页)
- 存储配方文件
- 接收数据记录文件

#### 内置式通讯功能

根据控制器型号,

- 以太网 (参见 Modicon M262 Logic/Motion Controller, 硬件指南)
- USB Mini-B (参见 Modicon M262 Logic/Motion Controller, 硬件指南)
- 串行线路 (参见 Modicon M262 Logic/Motion Controller, 硬件指南)
- Sercos (以太网 1)

#### 扩展模块和总线耦合器兼容性

请参阅EcoStruxure Machine Expert - 兼容性和迁移 用户指南 (参见 EcoStruxure Machine Expert 兼容性和迁移, 用户指南)中的兼容性表。

#### M262 Logic/Motion Controller

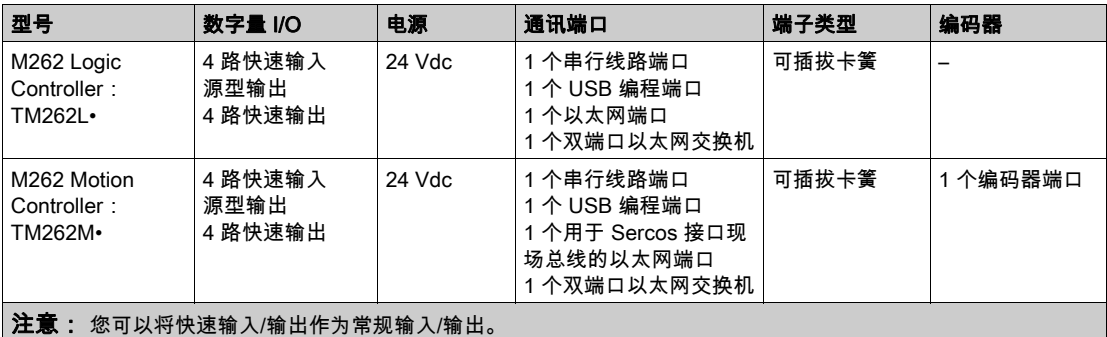

#### 产品交付清单

下图显示了 M262 Logic/Motion Controller 的交付内容:

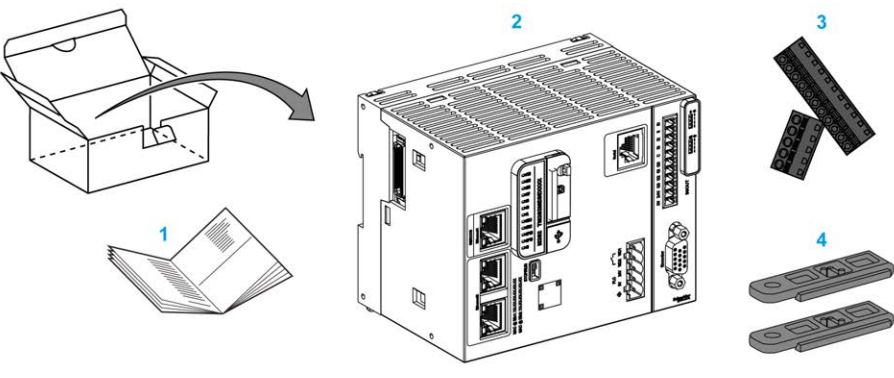

- 1 M262 Logic/Motion Controller 说明书
- 2 M262 Logic/Motion Controller
- 3 可插拔卡簧端子块
- 4 附件

# <span id="page-20-0"></span>第2章 Modicon M262 Motion Controller

#### <span id="page-20-1"></span>Modicon M262 Motion Controller

#### 控制器概述

Schneider Electric Modicon TM262M15MESS8T、TM262M25MESS8T 和 TM262M35MESS8T 是具有可以控制多种运动应用程序的各种强大功能的控制器。

Modicon TM262M• Motion Controller 集中实现 Logic Controller 功能和强大的高级运动功能。

Modicon TM262M• Motion Controller 针对最多 16 个轴创建、同步并协调机器的运动功能,在 2 毫 秒内实现同步。

这些控制器设计用于使用 EcoStruxure Machine Expert 软件平台定位轴。

#### 平台概述

Modicon TM262M• Motion Controller 支持 Logic Controller 中正常可用的所有功能,此外它还集成 有运动功能。

TM262M• 系列的 Motion Controller 无需使用额外设备,即可使用 Sercos 运动总线实现运动功能。 它将 Sercos 接口的硬实时方面与 Ethernet 相结合。它基于并符合以太网标准 IEEE 802.3 和 ISO/IEC 8802-3,以高性能符合实时应用程序。支持运动功能的其他功能包括:

- 由 PLCopen 库管理的同步轴 Sercos 设备与内部运动任务和 Sercos 循环时间完全同步,比如: LMX32S。
- 非轴 Sercos 设备也与内部运动任务同步,比如 TM5NS01 island 或安全相关 TM5CSLC100/TM5CSLC200 控制器。
- 外部解码器
	- 增量或 SSI 编码器的外部端口。编码器支持完全与运动应用程序同步。它可以像实轴或虚拟 轴那样使用。
- 快速输入
	- 快速输入支持接触式探测器功能以捕捉位置。捕捉的位置可以用在运动应用程序中。
- 在 TM262M• Motion Controller 中嵌入了 Motion Kernel,让您能够管理以下运动功能:
	- 协调运动中的同步轴,在协调运动中,功能块基于 PLCopen 标准以轻松控制单个轴的位置/ 速度。
		- 传动模式(主站/从站功能块)。
		- Caming 模式,基于配方,可动态修改。得益于 EcoStruxure Machine Expert 中所包含的 Cam 编辑器,可以对配方进行设计。

根据 Motion Controller 和 Sercos 循环时间,您可以或多或少配置同步轴和非轴 Sercos 设备。

Sercos 上使用的 TM5 系统 island 作为非轴 Sercos 设备来管理。这些 island 完全可配置。所配置 的 I/O 数会增加 Sercos 总线的负载,并且可能导致溢出。如果发生溢出,并且假设您的应用程序 能够容忍这个溢出,则增加 Sercos 循环时间。如果您的应用程序不支持增加 Sercos 循环时间, 则优化应用程序。

下表显示了运动应用程序的性能:

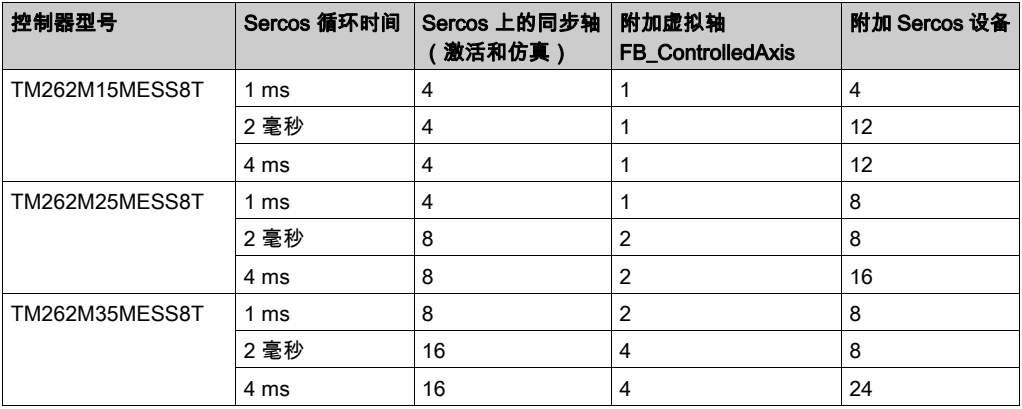

Motion Sizer 嵌入在 EcoStruxure Machine Expert 中,以帮助您定义整个运动架构。有关这些功能 的更多信息,请参阅 OneMotionSizer 在线帮助 (参见 Motion Sizer, 联机帮助)。

# <span id="page-22-0"></span>第3章 如何配置控制器

#### <span id="page-22-1"></span>配置控制器

#### 简介

首先,在 EcoStruxure Machine Expert 软件中创建一个新项目或打开现有项目。

有关如何执行以下操作的信息,请参阅《EcoStruxure Machine Expert 编程指南》:

- 将控制器添加到项目
- 将扩展模块添加到控制器
- 更换现有控制器
- 将控制器转换为不同但兼容的设备

#### 设备树

**设备树**显示了当前硬件配置的结构化视图。当您将控制器添加到项目时,会将许多节点添加到**设** 备树,具体取决于控制器提供的功能。

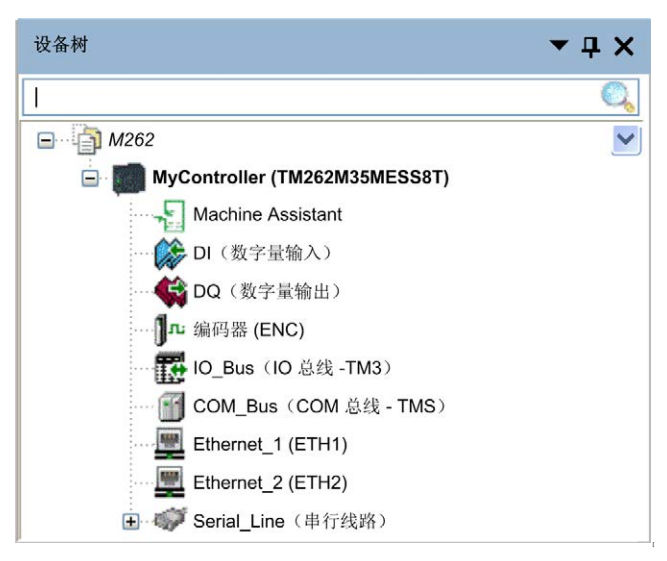

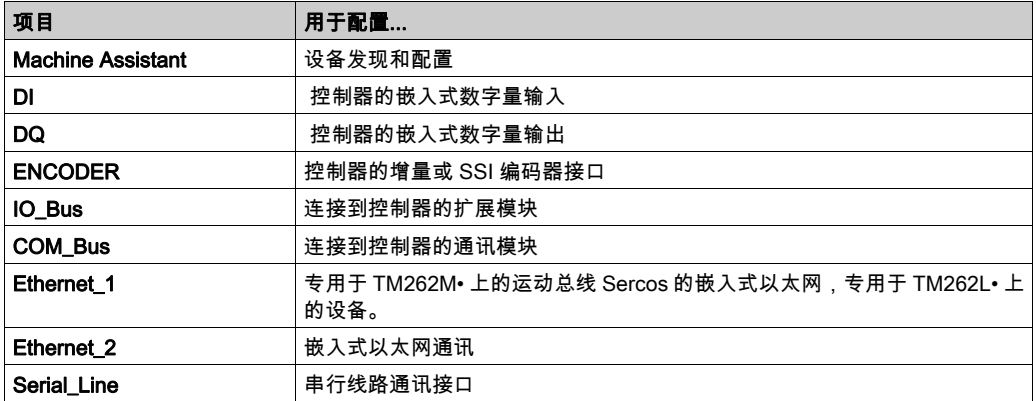

#### 应用程序树

应用程序树可用于管理项目特定的应用程序以及全局应用程序、POU 和任务。

#### 工具树

工具树可用于配置项目的 HMI 部分及对库进行管理。

工具树可让您:

- 配置项目的 HMI 部分。
- 访问库管理器工具。
- 访问**消息记录器**工具 (参见第 [141](#page-142-0)页)。

### <span id="page-24-0"></span>库 第4章 库

#### <span id="page-24-1"></span>库

#### 简介

库提供可用于开发您的项目的功能、功能块、数据类型和全局变量。

EcoStruxure Machine Expert 的**库管理器**提供项目所涉及的库的相关信息,并可帮助您安装新库。 有关库管理器的详细信息,请参阅功能和库用户指南。

#### Modicon M262 Logic/Motion Controller

为应用程序选择 Modicon M262 Logic/Motion Controller 后,EcoStruxure Machine Expert 会自动 加载以下库:

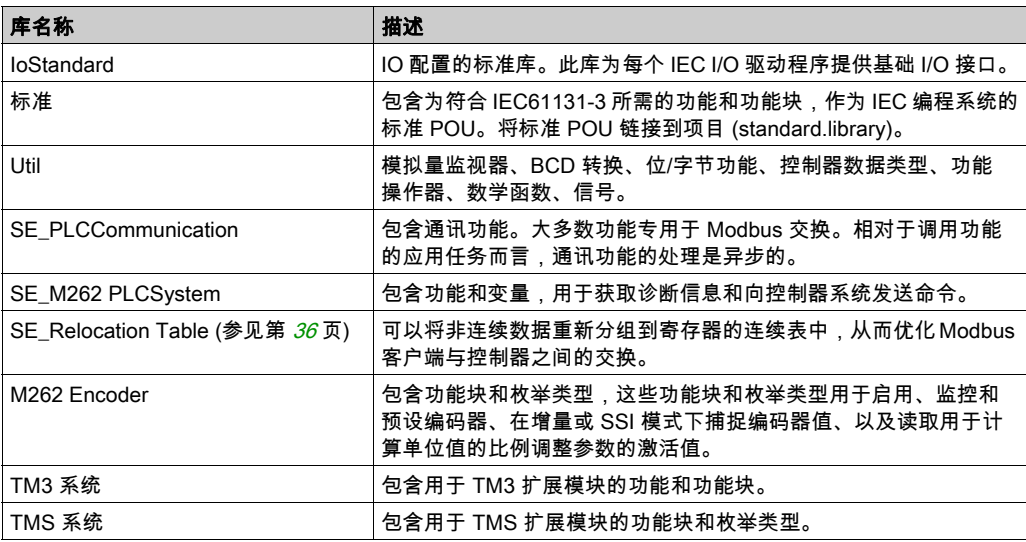

## <span id="page-26-0"></span>第5章 支持的标准数据类型

#### <span id="page-26-1"></span>支持的标准数据类型

#### 支持的标准数据类型

控制器支持以下 IEC 数据类型:

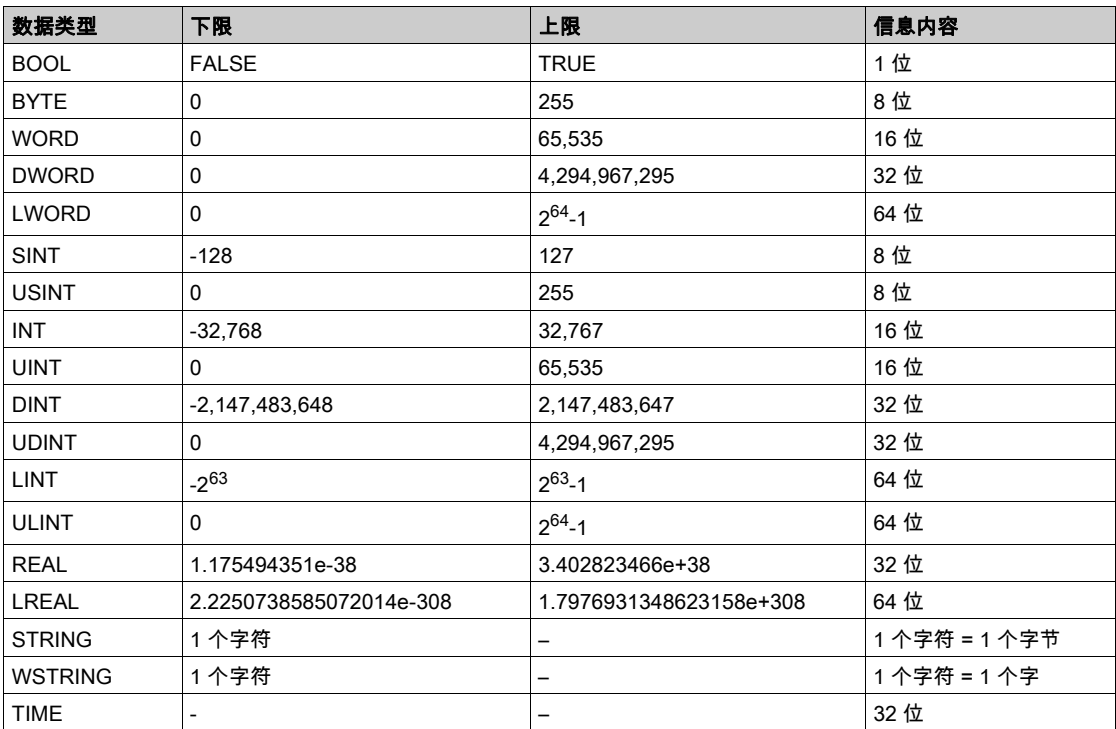

有关 ARRAY、LTIME、DATE、TIME、DATE\_AND\_TIME 和 TIME\_OF\_DAY 的有关详细信息,请参阅 EcoStruxure Machine Expert - 编程指南。

<span id="page-28-0"></span>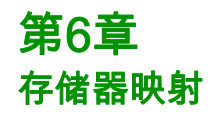

#### 简介

本章介绍 Modicon M262 Logic/Motion Controller 中不同存储器区域的存储器映射和大小。这些存 储器区域用于存储用户程序逻辑、数据和编程库。

#### 本章包含了哪些内容?

本章包含了以下主题:

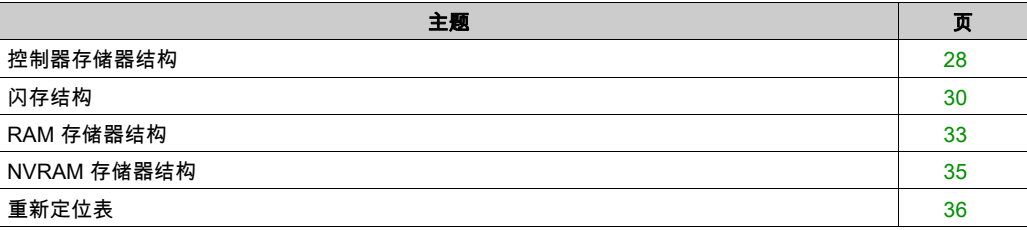

### <span id="page-29-1"></span><span id="page-29-0"></span>控制器存储器结构

#### 简介

控制器存储器由三种类型的物理存储器组成:

- 闪存 (参见第 [30](#page-31-1)页)中包含文件(应用程序、配置文件等)。
- Random Access Memory (RAM) 用于执行应用程序。
- 非易失性随机存取存储器 (NVRAM) 用于保存保持持久变量和诊断信息。

#### 存储器中的文件传输

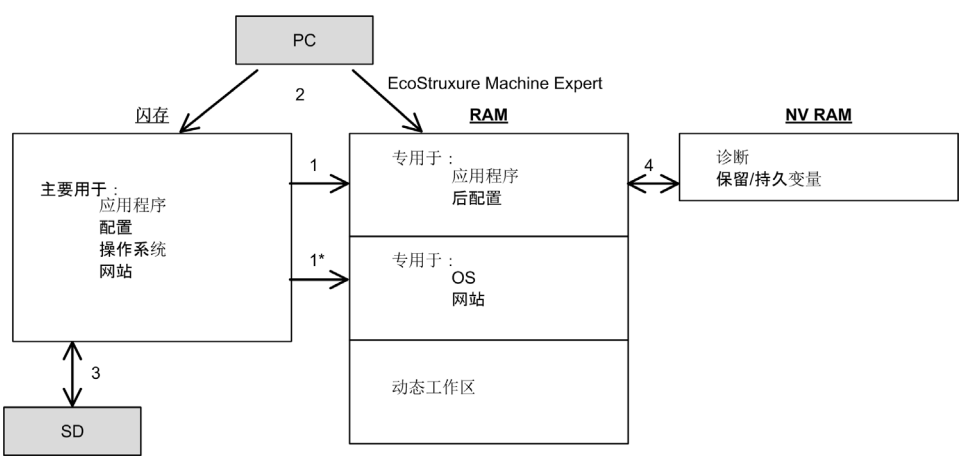

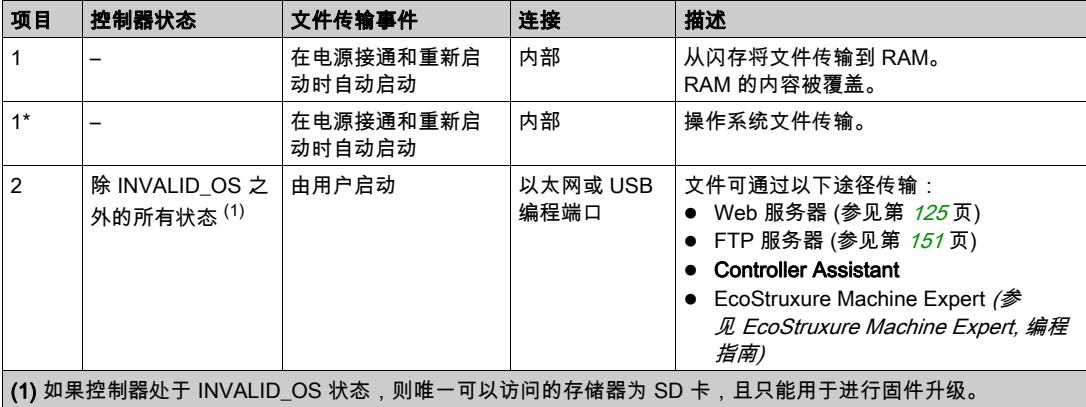

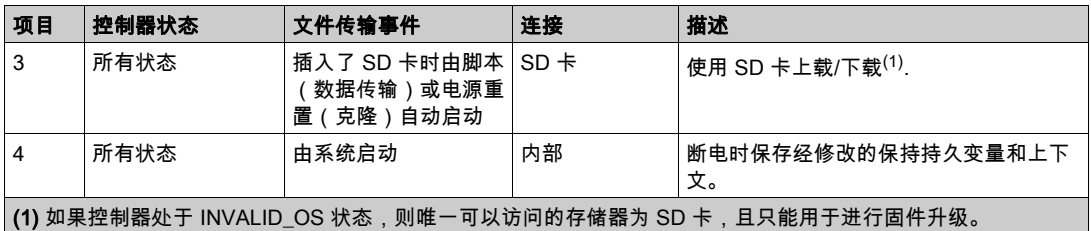

注意: 修改闪存中的文件不会影响正在运行的应用程序。闪存文件的任何更改将在下次重启时生 效,但应用程序直接使用的用户文件除外。

#### <span id="page-31-1"></span><span id="page-31-0"></span>闪存结构

#### 简介

闪存中包含控制器使用的文件系统。

#### 文件类型

Modicon M262 Logic/Motion Controller 管理以下文件类型:

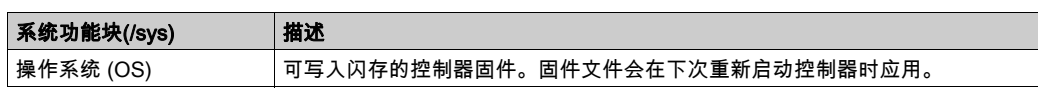

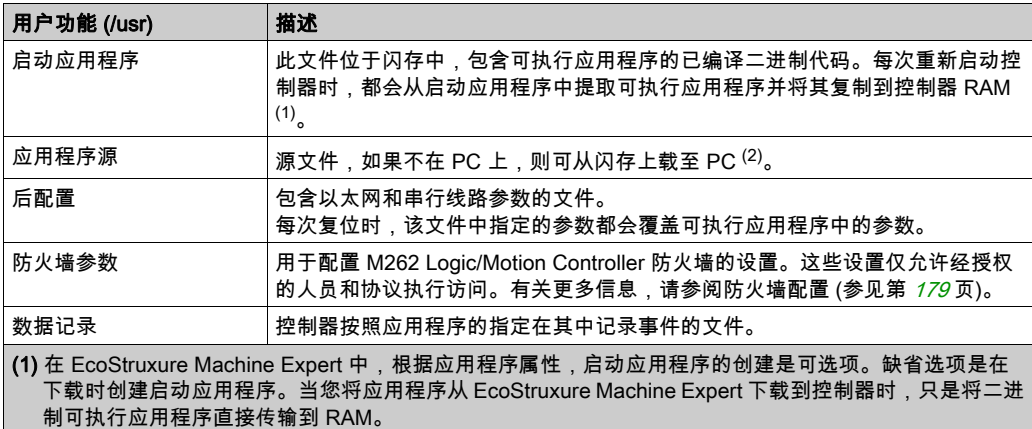

(2) EcoStruxure Machine Expert 不支持将可执行应用程序或启动应用程序上载到 PC 进行修改。程序修改必 须对应用程序源进行。下载应用程序后,可选择将源文件存储到闪存。

#### 文件结构

下表显示了闪存的文件结构:

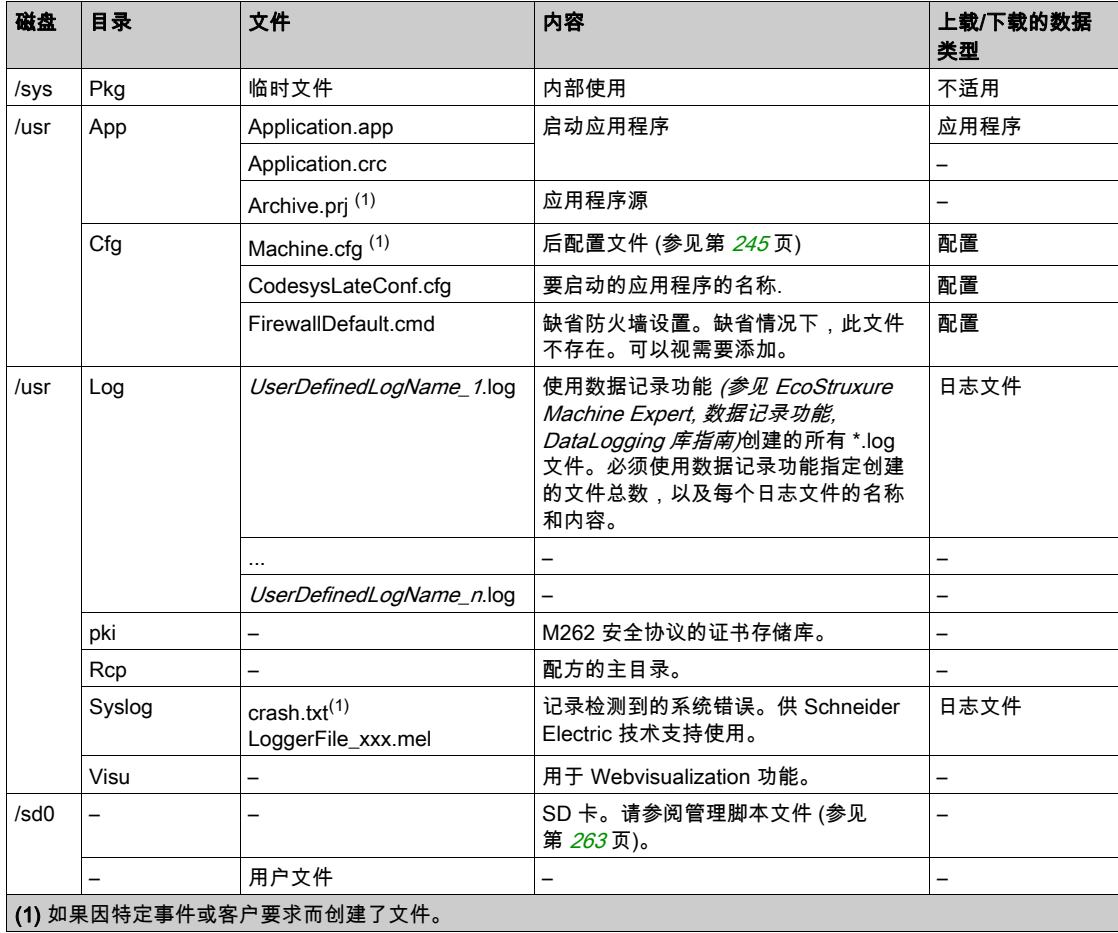

**注意:** 关于库和可用功能块的更多信息,请参阅 库 (参见第 *[23](#page-24-1)* 页)。

#### 文件重定向

当系统、程序或某种用户活动创建了特定文件类型时,M262 Logic/Motion Controller 检查文件扩 展名,并将文件自动移至闪存中的相应文件夹。

下表列出了以这种方式移动的文件类型和闪存中的目标文件夹:

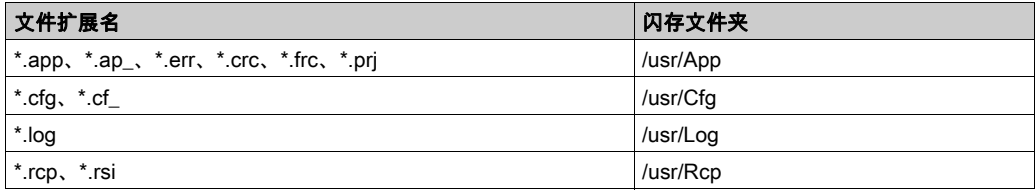

#### 备份数据记录文件

数据记录文件可能会变得很庞大,达到超过文件系统中可用空间的程度。因此,您应该采用某种 方法将日志数据定期存档到 SD 卡上。您可以将日志数据拆分为多个文件,如 LogMonth1, LogMonth2, 并使用 ExecuteScript 命令将第一个文件复制到 SD 卡。然后,可以在第二个文件累积 数据时将第一个文件从内部文件系统删除。如果您任由数据记录文件变大并超过文件大小限制, 您可能会丢失数据。

### 注意

#### 应用程序数据丢失

- 定期备份 SD 卡数据。
- 请勿在正访问 SD 卡时断开电源或复位控制器,也不要插入或拔出 SD 卡。

#### 不遵循上述说明可能导致设备损坏。

### <span id="page-34-1"></span><span id="page-34-0"></span>RAM 存储器结构

#### 简介

本节介绍 Modicon M262 Logic/Motion Controller 不同区域的 Random Access Memory (RAM) 大 小。

#### 存储器映射

RAM 由以下两个区域组成:

- 专用应用程序存储器
- 操作系统存储器

下表介绍专用应用程序存储器:

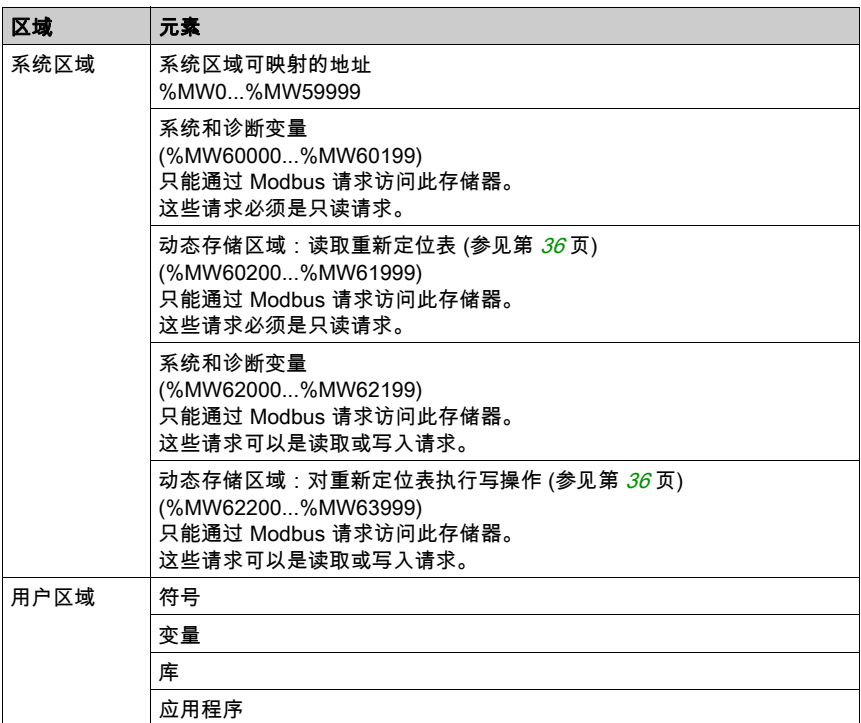

#### 系统和诊断变量

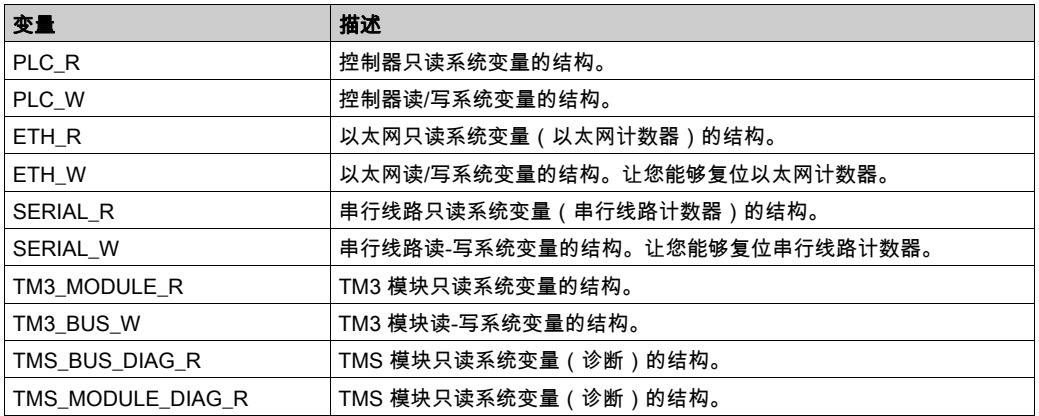

有关系统和诊断变量的详细信息,请参阅 M262 System 库指南 (参见 Modicon M262 Logic/Motion Controller, 系统功能和变量, System 库指南)。
# NVRAM 存储器结构

# 简介

NVRAM 存储器包含:

- 保存供诊断之用的文件
- 剩余(保持持久)变量

### NVRAM 大小

下表介绍了 NVRAM 的大小:

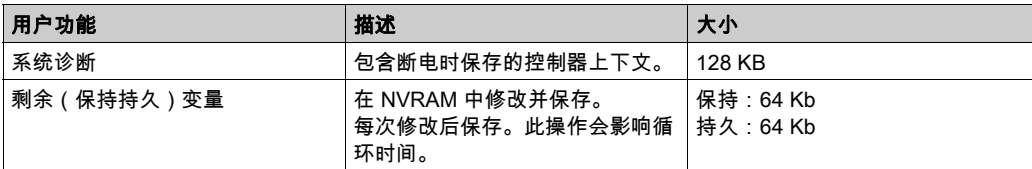

剩余或保持持久变量保存在 NVRAM 中。后续每次对这些变量执行读/写操作时,都需要访问 NVRAM。有关剩余变量的更多信息,请参阅剩余变量 (参见第 [71](#page-72-0) 页)。有关性能影响的更多信 息,请参阅处理性能 (参见第 [301](#page-302-0) 页)。

注意: 为了确保理想的循环时间,在必要时,仅访问保持持久变量。如果频繁执行(读取)访 问,则将这些变量复制到 RAM 的工作存储器。

# 重新定位表

# 简介

借助重新定位表,用户可以将非连续数据重新分组到定位寄存器的连续表中(可通过 Modbus 进 行访问),从而组织数据以优化控制器与其他设备之间的通讯。

注意: 重新定位表被视为一个对象。一个控制器只能添加一个重新定位表对象。

# 重新定位表描述

下表介绍重新定位表结构:

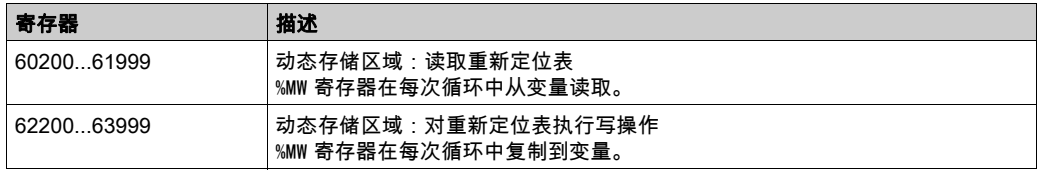

有关详细信息,请参阅 M262 System 库指南。

## 添加重新定位表

下表描述了如何将重新定位表添加到项目中:

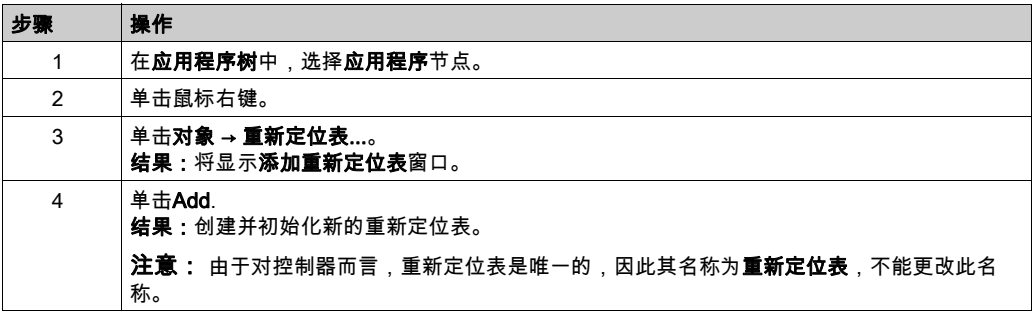

# 重新定位表编辑器

借助重新定位表编辑器,可以对重新定位表中的变量进行组织。 要访问重新定位表编辑器,请双击**工具树**选项卡中的**重新定位表**节点:

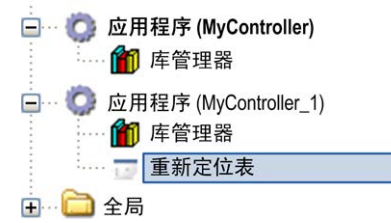

## 下图描述了重新定位表编辑器:

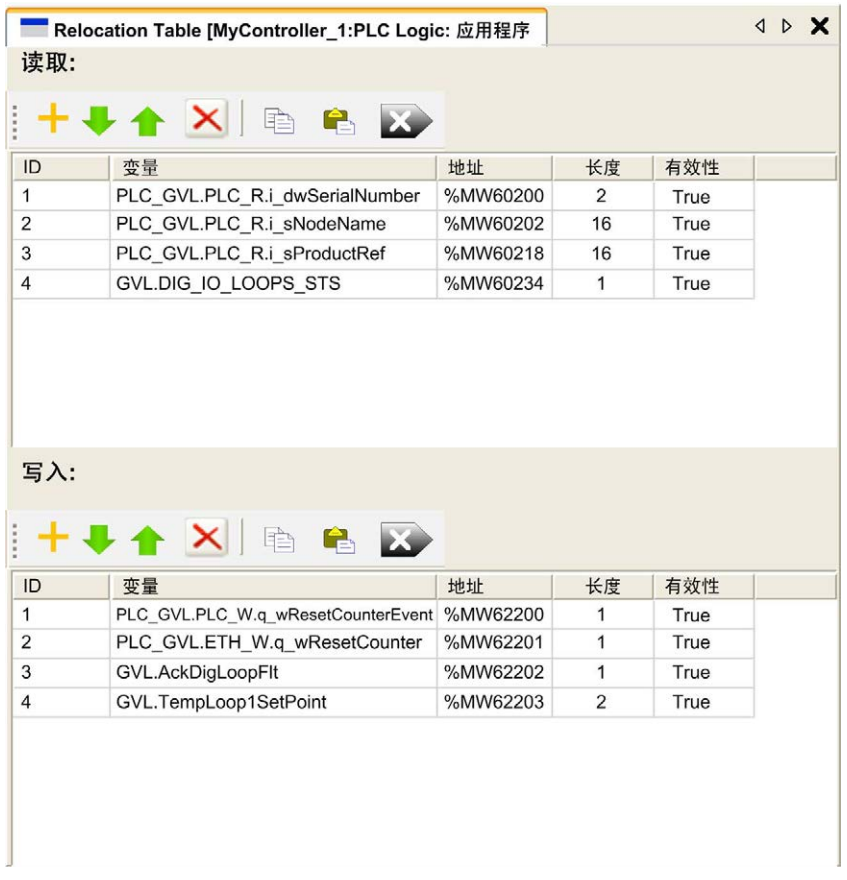

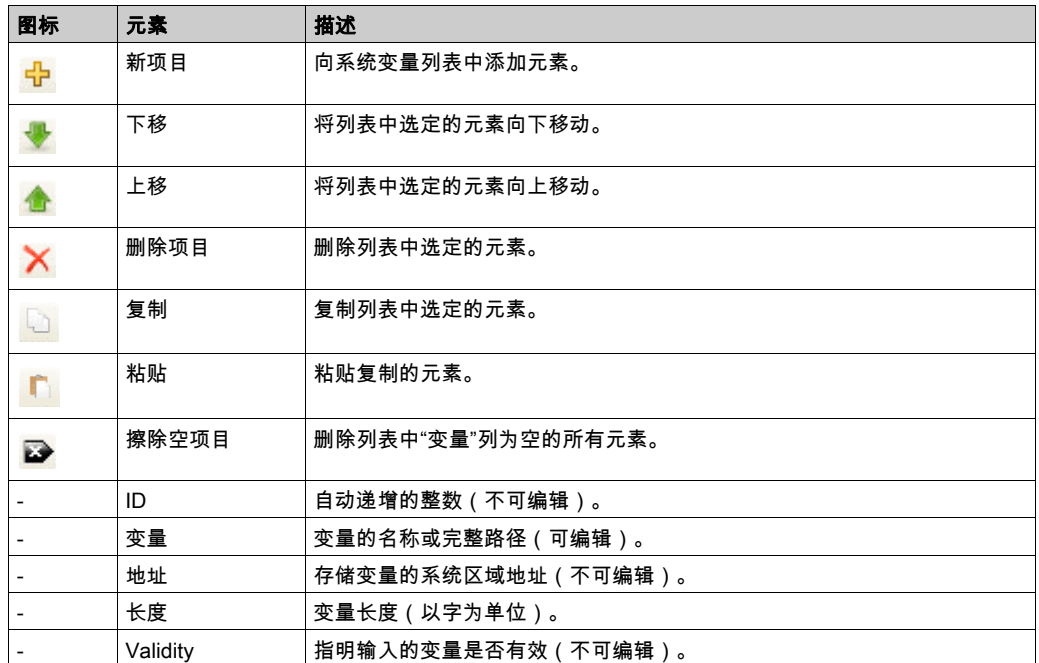

注意: 如果在修改程序后未定义某个变量,则单元格的内容显示为红色,相关的有效性单元格为 False, 地址设置为 -1。

# 任务 第7章 任务

# 简介

应用程序树中的任务配置节点用于定义一个或多个任务,以控制应用程序的执行。

可用的任务类型有:

- 循环
- 自由运行
- 事件
- 外部事件

本章先介绍这些任务类型,然后提供有关最大任务数、缺省任务配置以及任务优先级的信息。此 外,本章还介绍系统和任务看门狗功能,并说明这些功能与任务执行之间的关系。

# 本章包含了哪些内容?

本章包含了以下主题:

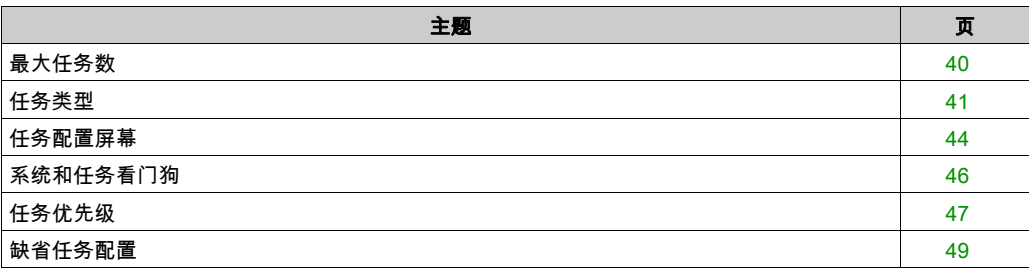

# <span id="page-41-0"></span>最大任务数

# 最大任务数

可为 Modicon M262 Logic/Motion Controller 定义的最大任务数为:

- 总任务数 = 16
- 循环任务数 = 8
- 自由运行任务数 = 1
- 事件任务数 = 8
- 外部事件任务数 = 8

# 自由运行任务特别注意事项

自由运行任务 (参见第 *[42](#page-43-0)* 页)没有固定持续时间。在自由运行模式中,任务扫描在上次扫描完成 时以及系统处理一段时间后(自由运行任务总持续时间的 30%)开始。如果由于其他任务中断而 使系统处理周期减少到不足 15% 且时间超过 3 秒,则会检测到系统错误。有关详细信息,请参阅 系统看门狗 (参见 Modicon LMC078, Motion Controller, 编程指南)。

注意: 在有高优先级且耗时的任务运行时,不应在多任务应用程序中使用自由运行任务。这样做 可能会触发任务看门狗超时。您不应将 CANopen 分配给自由运行任务,而应将 CANopen 分给给 循环任务。

# <span id="page-42-0"></span>任务类型

## 简介

以下部分介绍可用于您的程序的各种任务类型,并介绍了任务类型的特性。

#### <span id="page-42-1"></span>循环任务

使用循环任务"配置"子选项卡的"类型"部分中的"间隔"设置向该任务分配固定循环时间。每 个循环任务类型的执行方式如下:

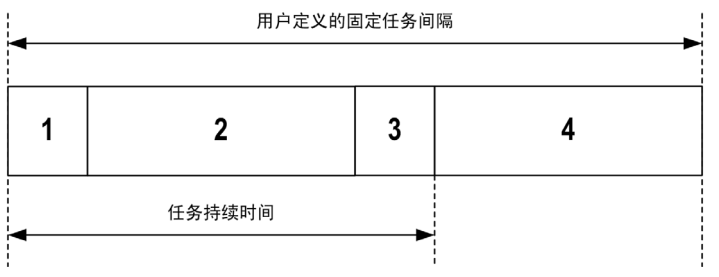

1**. 读取输入**:将物理输入状态写入 %I 输入存储器变量,并执行其他系统操作。

- 2. 任务处理:处理任务中定义的用户代码(POU 等)。在此操作期间,%Q 输出存储器变量会根 据应用程序指令进行更新,但尚未写入物理输出。
- 3. 写入输出: %0 输出存储器变量使用已定义的任何输出强制进行修改;但是,物理输出的写入取 决于输出类型和所用指令。 有关定义总线循环任务的 有关详细信息,请参阅 EcoStruxure Machine Expert 编程指南和 Modicon M262 Logic/Motion Controller 设置 (参见第 [77](#page-78-0)页)。 有关 I/O 行为的 有关详细信息,请参阅控制器状态的详细描述 (参见第 [56](#page-57-0)页)。
- 4. 剩余间隔时间:控制器固件执行系统处理和任何其他较低优先级的任务。

注意: 如果为某个循环任务定义的周期过短,则该任务会在写入输出后立即重复,而不会执行其 他较低优先级的任务或任何系统处理。这将会影响所有任务的执行并导致控制器超过系统看门狗 限制,从而导致系统看门狗异常。

### <span id="page-43-0"></span>自由运行任务

自由运行任务没有固定持续时间。在自由运行模式下,每个任务扫描都在前一个扫描完成时以及 短时间系统处理后开始。每个自由运行任务类型的执行方式如下:

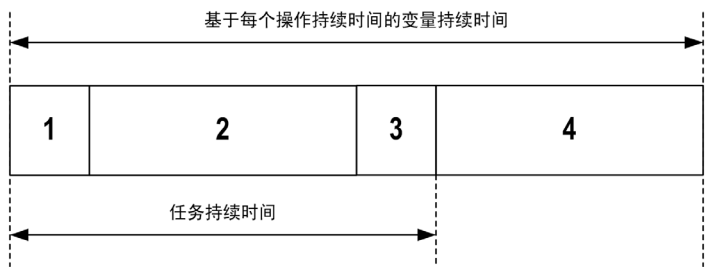

- 1. 读取输入:将物理输入状态写入 %I 输入存储器变量,并执行其他系统操作。
- 2. 任务处理:处理任务中定义的用户代码(POU 等)。在此操作期间,%Q 输出存储器变量会根 据应用程序指令进行更新,但尚未写入物理输出。
- **3. 写入输出:**%Q 输出存储器变量使用已定义的任何输出强制进行修改;但是,物理输出的写入取 决于输出类型和所用指令。 有关定义总线循环任务的 有关详细信息,请参阅 EcoStruxure Machine Expert 编程指南和 Modicon M262 Logic/Motion Controller 设置 (参见第 [77](#page-78-0)页)。 有关 I/O 行为的 有关详细信息,请参阅控制器状态的详细描述 (参见第 *[56](#page-57-0)* 页)。
- 4. 系统处理:控制器固件执行系统处理和任何其他较低优先级的任务(例如:HTTP 管理、以太 网管理、参数管理)。

**注意:** 如果要定义任务间隔,请参阅循环任务 (参见第 *[41](#page-42-1)* 页)。

#### <span id="page-43-1"></span>事件任务

此类型的任务由事件驱动,并由程序变量启动。除非有更高优先级的任务先于事件任务执行,否 则事件任务在与触发事件关联的布尔变量的上升沿启动。在此情况下,事件任务会根据任务优先 级分配的指示启动。

例如,如果您已经定义一个称为 my\_Var 的变量并且要将其分配给某个事件,请执行以下步骤:

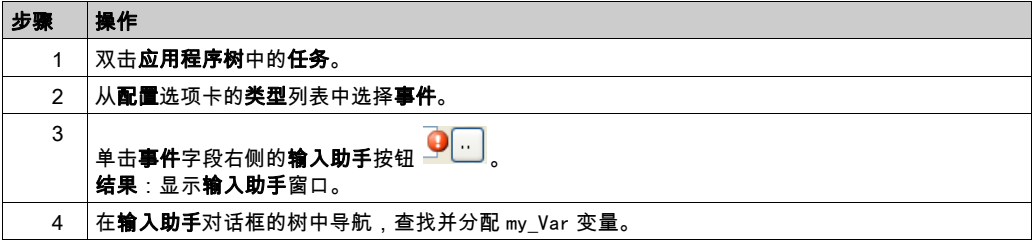

注意: 如果事件任务触发得过于频繁,控制器可能检测到错误,并转换到 HALT 状态(异常)。 对于 TM262L10MESE8T 和 TM262M15MESS8T,事件的最大频率是每毫秒 10 个,而对于 TM262L20MESE8T、TM262M25MESS8T 和 TM262M35MESS8T,是每毫秒 16 个。如果以高于 此的频率触发事件任务,应用程序日志页面将记录消息 'ISR Count Exceeded'。

#### <span id="page-44-0"></span>外部事件任务

此类型的任务由事件驱动,并通过检测到硬件或硬件相关的功能事件而启动。除非有更高优先级 的任务先于外部事件任务执行,否则它会在事件发生时启动。在此情况下,外部事件任务会根据 任务优先级分配的指示启动。

例如,外部事件任务可能与 HSC 停止事件关联。要将 HSC0\_STOP 事件与某个外部事件任务关 联,请从配置选项卡的外部事件下拉列表中选择。

外部事件任务可与 CAN 同步事件相关联。要将 CAN\_1\_SYNC 事件与某个外部事件任务关联,请 从**配置**选项卡的**外部事件**下拉列表中选择事件任务。

不同类型的事件可与外部事件任务关联:

- HSC 阈值 (参见 Modicon TM3 专用 I/O 模块, HSC 库指南)
- HSC 停止
- CAN 同步
- $\bullet$  HSC 事件周期计
- 事件输入

注意: CAN 同步是特定事件对象,取决于 CANopen 管理器配置。

**注意:** 如果外部事件任务触发得过于频繁,控制器可能检测到错误,并转换到 HALT 状态(异 常)。对于 TM262L10MESE8T 和 TM262M15MESS8T,事件的最大频率是每毫秒 10 个,而对于 TM262L20MESE8T、TM262M25MESS8T 和 TM262M35MESS8T,是每毫秒 16 个。如果以高于 此的频率触发事件任务,应用程序日志页面将记录消息 'ISR Count Exceeded'。

# <span id="page-45-0"></span>任务配置屏幕

# 屏幕描述

可通过以下屏幕配置任务。在应用程序树中双击要配置的任务可访问此屏幕。 每个配置任务都有自己的参数,这些参数与其他任务无关。

配置窗口由 4 个部分组成:

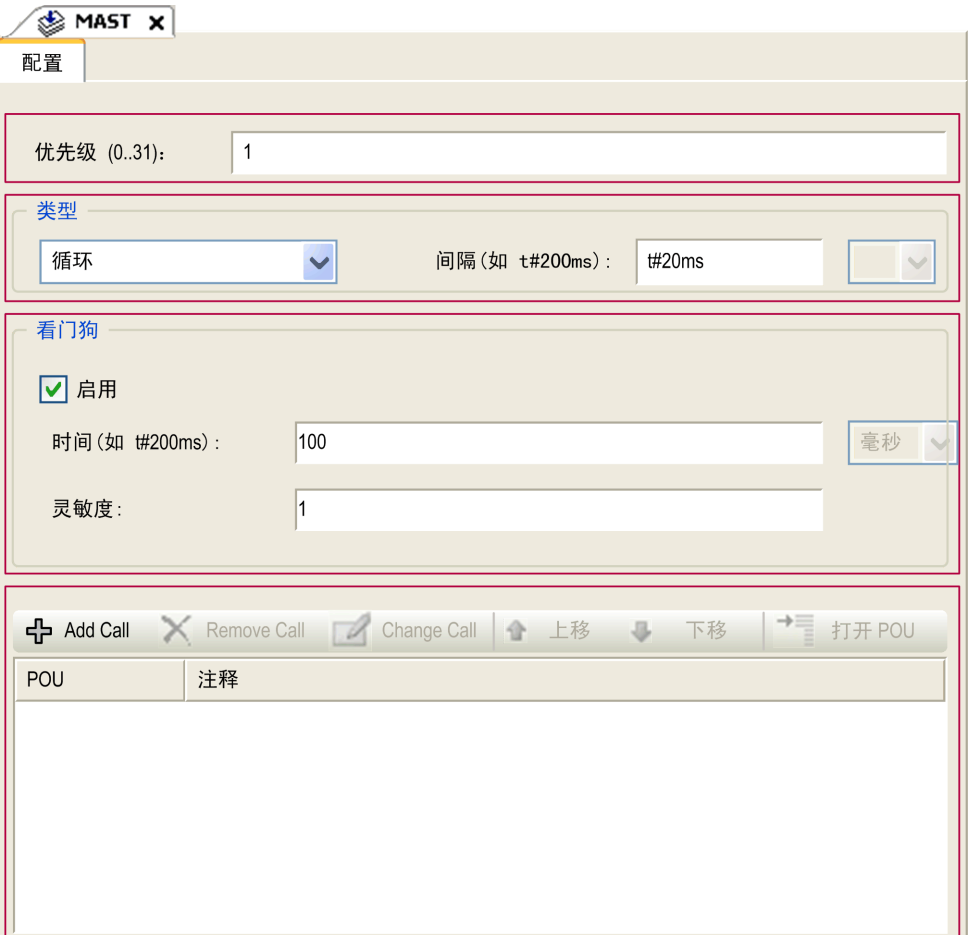

下表介绍配置屏幕的字段:

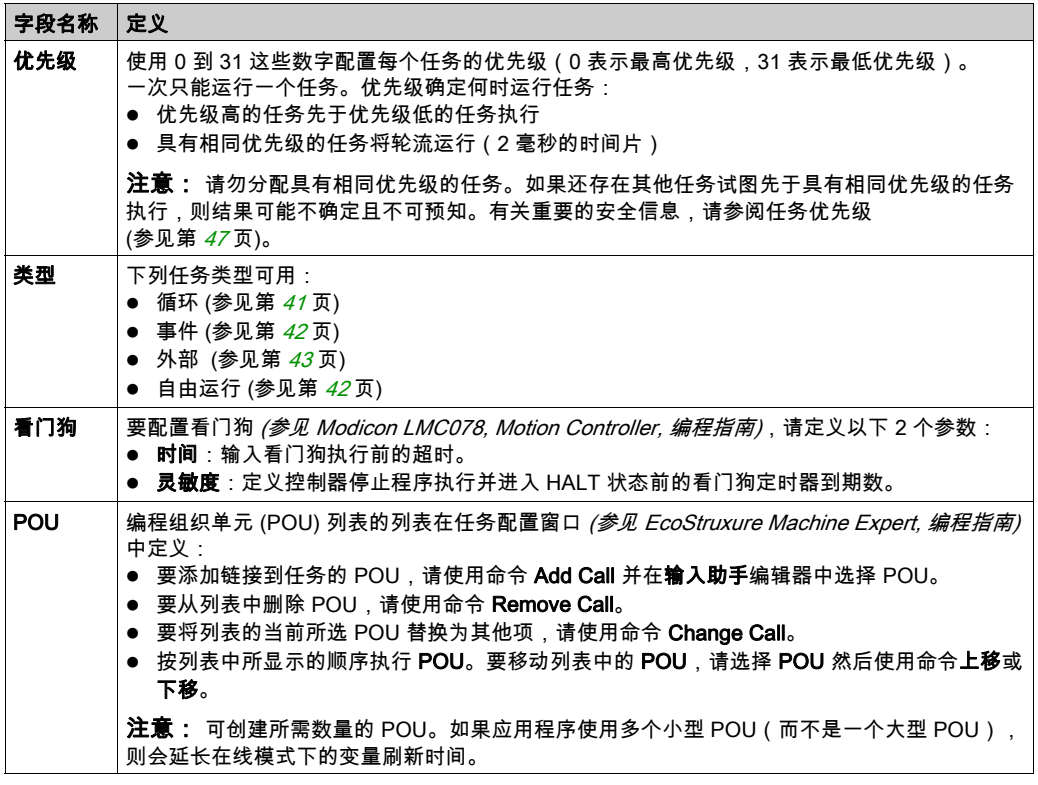

# <span id="page-47-0"></span>系统和任务看门狗

## 简介

Modicon M262 Logic/Motion Controller 实现两种类型的看门狗功能:

- 系**统看门狗**:这些看门狗由控制器固件管理。无法对其进行编辑。
- 任务看门狗:这些看门狗是可为每个任务定义的可选看门狗。它们可在 EcoStruxure Machine Expert 中配置。

## 系统看门狗

为 Modicon M262 Logic/Motion Controller 定义了三个系统看门狗。它们由控制器固件进行管理, 因此在 EcoStruxure Machine Expert 在线帮助中有时候也称为硬件看门狗。当其中一个系统看门 狗超过其阈值条件时,会检测到错误。

三个系统看门狗的阈值条件定义如下:

- 如果所有任务需要 85% 以上的处理器资源,且时间超过3秒,将检测到系统错误。控制器进入 HAI T 状态。
- 如果优先级在 0 到 24 之间的任务的总执行时间达到 100% 的处理器资源,且时间超过 1 秒,将 检测到应用程序错误。控制器会以自动重新启动进入 EMPTY 状态进行响应。
- 如果在 10 秒的间隔过程中没有执行优先级最低的系统任务,将检测到系统错误。控制器会以自 动重新启动进入 EMPTY 状态进行响应。

注意: 无法配置系统看门狗。

# 任务看门狗

EcoStruxure Machine Expert 允许您为应用程序中定义的每个任务配置可选任务看门狗。(在 EcoStruxure Machine Expert 在线帮助中,任务看门狗有时候也称为软件看门狗或控制定时器)。 当您定义的任务看门狗之一达到其阈值条件时,将检测到应用程序错误并且控制器会进入 HALT 状态。

在定义任务看门狗时,可使用以下选项:

- 时间:这定义允许的最长任务执行时间。当任务所用时间超过此值时,控制器会报告任务看门 狗异常。
- 灵敏度:"灵敏度"字段用于定义在控制器检测到应用程序错误之前必须发生的任务看门狗异常 次数。

要访问任务看门狗的配置,请双击**应用程序树**中的**任务**。

注意: 有关看门狗的详细信息,请参阅 EcoStruxure Machine Expert - 编程指南。

# <span id="page-48-0"></span>任务优先级

#### 任务优先级配置

可以将各个任务的优先级配置为 0 到 31(0 表示最高优先级,31 表示最低优先级)。每个任务的 优先级必须唯一。如果为不止一个任务分配同一优先级,会引发生成错误。

#### 任务优先级建议

- 优先级 0 到 24:控制器任务。将这些优先级分配给具有高可用性要求的任务。
- 优先级 25 到 31:后台任务。将这些优先级分配给具有低可用性要求的任务。

## 嵌入式 I/O 的任务优先级

某个任务循环开始后,它可以中断任何优先级较低的任务(任务抢占)。优先级较高的任务循环 完成后,被中断的任务将恢复。

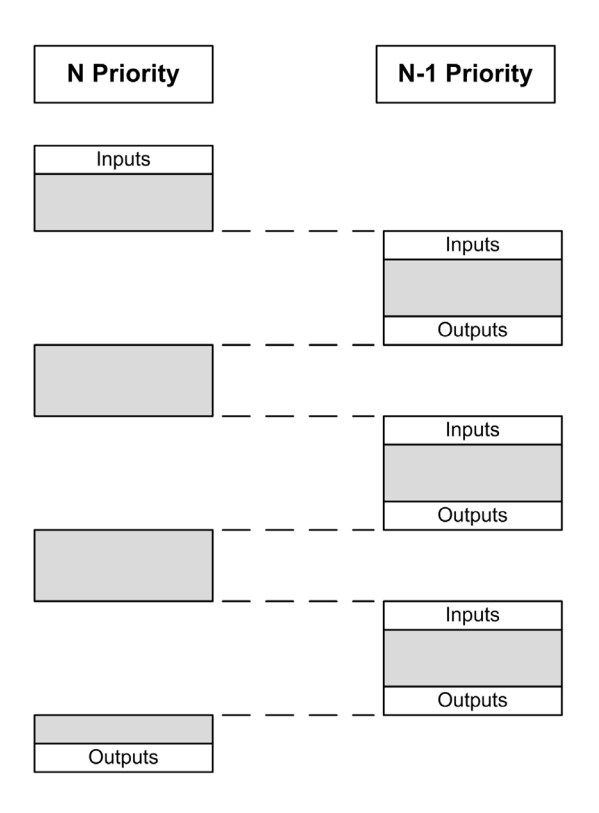

注意: 如果在不同任务中使用相同输入,则输入映像可能会在较低优先级任务的任务循环期间发 生更改。

为了提高在多任务执行期间正确输出行为的可能性,在不同任务中使用同一字节中的输出时,将 显示一条生成错误消息。

# 警告

# 意外的设备操作

映射您的输入,从而使任务不会意外更改输入映像。

#### 不遵循上述说明可能导致人员伤亡或设备损坏。

### TM3 模块和 CANopen I/O 的任务优先级

您可以选择驱动 TM3 I/O 和 CANopen 物理交换的任务。在 **PLC 设置**中,选择**总线循环任务**以定 义用于交换的任务。缺省情况下,该任务设置为 MAST。如果此定义是在控制器级别,则可能会 被 I/O 总线配置 (参见第 *[106](#page-107-0)* 页)所覆盖。在读取和写入阶段,同时刷新所有物理 I/O。在物理交 换阶段,TM3 和 CANopen 数据被复制到一个虚拟 I/O 映像中,如下图所示:

Interscan M Mast **OUT** 物理交换 Interscan

在任务循环开始时从 I/O 映像表读取输入。在任务结束时将输出写入 I/O 映像表。

注意: TM3 影响应用程序执行时间。您可以使用 I/O 映射选项卡来配置总线循环选项。请参阅 TM3 扩展模块配置编程指南。

# <span id="page-50-0"></span>缺省任务配置

#### 缺省任务配置

可以在"自由运行"或"循环"模式下配置 MAST 任务。缺省情况下,MAST 任务在循环模式下自 动创建。其预设优先级为中 (15),预设时间间隔为 10 毫秒,任务看门狗服务的激活时间为 50 毫 秒,灵敏度为 1。有关优先级设置的详细信息,请参阅任务优先级 (参见第 [47](#page-48-0) 页)。有关看门狗的 详细信息,请参阅任务看门狗。

设计高效应用程序对于实现最多任务的系统至关重要。在此类应用程序中,可能难以使资源利用 率始终低于系统看门狗阈值。如果只是重新分配优先级不足以保持低于阈值,则当 SysTask 库中 包含的 SysTaskWaitSleep 功能添加到一些较低优先级任务时,可以使这些任务使用较少的系统资 源。

注意: 请勿删除或更改 MAST 任务的名称。否则,EcoStruxure Machine Expert 会在您尝试生成 应用程序时检测到错误,因而您无法将其下载到控制器。

# 第8章 控制器状态和行为

# 简介

本章提供与控制器状态、状态转换和对系统事件的响应有关的信息。本章开头详细介绍了控制器 状态图并描述了各种状态。接着定义了输出状态与控制器状态的关系,然后解释导致状态转换的 命令和事件。最后介绍了与剩余变量有关的信息以及 EcoStruxure Machine Expert 任务编程选项 对系统行为的影响。

## 本章包含了哪些内容?

本章包含了以下部分:

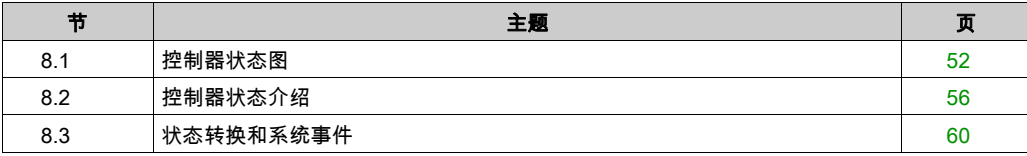

# <span id="page-53-0"></span>第8.1节 控制器状态图

# <span id="page-53-1"></span>控制器状态图

### 控制器状态图

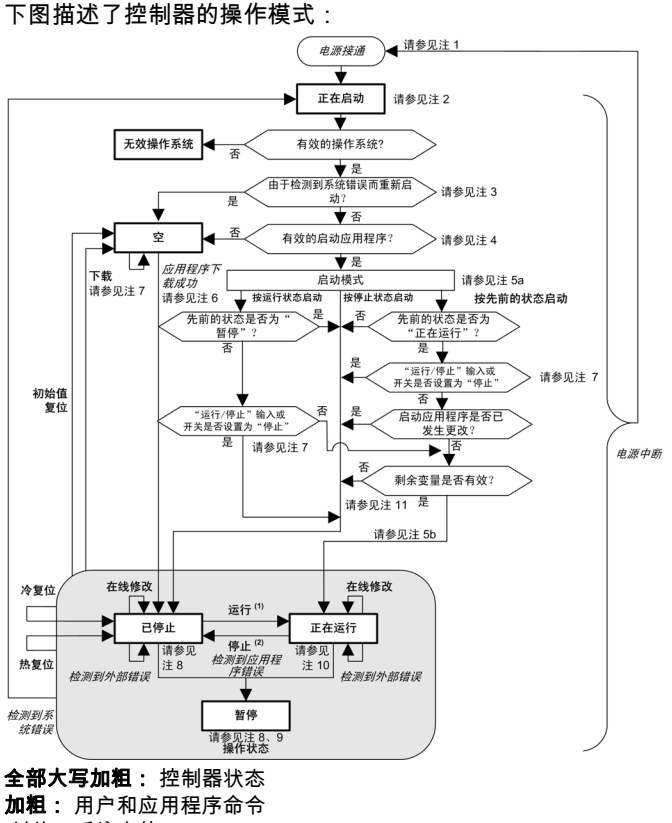

斜体: 系统事件 普通文本: 判定、判定结果和一般信息

(1) 有关 STOPPED 到 RUNNING 状态转换的详细信息,请参阅运行命令 (参见第 *[64](#page-65-0)* 页)。 (2) 有关 RUNNING 到 STOPPED 状态转换的详细信息,请参阅停止命令 (参见第 [64](#page-65-1)页)。

## 注 1

报警继电器已断开。

## 注 2

输出采用其硬件初始化状态。编码器电源未启用。电压为 0。报警继电器已闭合。

#### 注 3

在某些情况下,当检测到系统错误时,将导致控制器自动重新启动进入 EMPTY 状态,如同闪存 中不存在启动应用程序一样。但是,并未从闪存中删除启动应用程序。这种情况下,**ERR LED** (红色)快速且有规律地闪烁。

#### 注 4

验证有效的启动应用程序后,会出现以下事件:

- 应用程序加载到 RAM 中。
- 应用后配置 (参见第 *[245](#page-246-0)* 页)文件设置(如果有)。

在加载启动应用程序期间,执行检查环境测试以确保剩余变量有效。如果检查环境测试无效,则 启动应用程序会加载,但是控制器将进入 STOPPED 状态 (参见第 [67](#page-68-0)页)。

#### 注 5a

#### 启动模式在控制器设备编辑器 (参见第 [77](#page-78-0) 页)的 PLC 设置选项卡中设置。

#### 注 5b

如果发生电源中断,控制器至少将继续保持 RUNNING 状态 4 毫秒后才会关闭。如果已经配置, 且从与控制器相同的电源向运行/停止输入供电,则会立即检测到此输入掉电,控制器的行为如同 收到"停止"命令一样。因此,当**启动模式**设置为**以上一个状态启动**时,如果从同一个电源向控制 器和运行/停止输入供电,则在正常情况下,控制器在电源中断后会重新启动进入 STOPPED 状 态。

#### 注 6

在成功的应用程序下载过程中,会发生以下事件:

- 应用程序直接加载到 RAM 中。
- 缺省情况下,创建引导应用程序,并将其保存到闪存中。

## 注 7

下载应用程序后的缺省行为是使控制器进入 STOPPED 状态,与运行/停止输入设置、运行/停止 开关位置或下载前的上一个控制器状态无关。

然而,此时需要考虑两个方面:

在线修改: 假设RUNNING运行/停止输入已配置并设置为"运行"或RUNNING运行/停止开 关设置为"运行",那么在控制器处于 状态期间进行的在线修改(部分下载)会在成功后使控 制器返回 状态。在使用**登录并看在线变化**选项之前,请在虚拟或非生产环境中测试对应用程序 进行的修改,确认控制器和连接的设备是否具备 RUNNING 状态下的预期条件。

# 警告

#### 意外的设备操作

请务必先验证对"运行"状态下的应用程序进行的在线修改是否按预期方式运行,然后再将这 些修改下载到控制器。

#### 不遵循上述说明可能导致人员伤亡或设备损坏。

注意: 对程序的在线修改不会自动写入启动应用程序,并会在下一次重新启动时由现有启动应 用覆盖。如果您希望修改在重新启动之后仍然存在,请通过选择在线菜单中的**创建启动应用程** 序来手动更新启动应用程序(控制器必须处于 STOPPED 状态才能实现此操作)。

多重下载: EcoStruxure Machine Expert 具有一项功能,使您可以将完整应用程序下载到网络或 现场总线上的多个目标。选择**多重下载...** 命令时的缺省选项之一是**下载或在线修改之后启动全 部应用**选项,RUNNING假设下载目标各自的运行/停止输入发出进入 状态的命令,则 RUNNING该选项会以 状态重新启动所有这些目标,无论这些目标在启动多重下载之前的上一 个控制器状态为何种状态。如果您不希望所有目标控制器都以 RUNNING 状态重新启动,请取 消选择此选项。此外,在使用**多重下载**RUNNING选项之前,请在虚拟或非生产环境中测试对 应用程序进行的修改,确认目标控制器和连接的设备是否具备 状态下的预期条件。

# 警告

#### 意外的设备操作

请务必先验证应用程序是否对于所有目标控制器和设备都按预期方式运行,然后再于选择了" 下装或在线修改之后启动全部应用"选项的情况下发出"多重下载…"命令。

#### 不遵循上述说明可能导致人员伤亡或设备损坏。

注意: 与正常下载不同,在多重下载过程中,EcoStruxure Machine Expert 不提供用于创建启 动应用程序的选项。您可以通过选择各个目标控制器上的**在线**菜单中的**创建启动应用程序**,随 时手动创建启动应用程序。

#### 注 8

EcoStruxure Machine Expert 软件平台提供了许多功能强大的选项,用于在控制器处于 STOPPED 或 HALT 状态期间管理任务执行和输出条件。有关详细信息,请参阅控制器状态描述 (参见 第 *[56](#page-57-2)* 页)。

## 注 9

要退出 HALT 状态,需要发出一个复位命令(热复位、冷复位、初始值复位)、下载应用程序或 重置电源。

如果发生不可恢复事件(硬件看门狗或内部错误),则会强制进行电源重置。

#### 注 10

RUNNING 状态有两种异常情况:

- RUNNING 但检测到外部错误:这种异常情况由 I/O LED 指示,此时显示为红色常亮。可以通 过清除外部错误退出此状态(可能需要更改应用程序配置)。无需控制器命令,但可能需要控 制器电源重置。有关更多信息,请参阅 I/O 配置一般说明 (参见第 [102](#page-103-0)页)。
- 带断点 RUNNING:这种异常情况由 I/O LED 指示,此时显示为一次闪烁。有关详细信息,请 参阅控制器状态描述 (参见第 [56](#page-57-2)页)。

#### 注 11

启动应用程序可以不同于加载的应用程序。当通过 SD 卡、FTP 或文件传输下载启动应用程序时, 或者当不创建启动应用程序而执行在线修改时,可能会发生这种情况。

# <span id="page-57-1"></span>第8.2节 控制器状态介绍

# <span id="page-57-2"></span><span id="page-57-0"></span>控制器状态介绍

## 简介

本节详细介绍控制器状态。

# 警告

## 意外的设备操作

- 在没有通过命令进行状态修改、配置控制器选项、上载程序或修改控制器及其所连接设备的 物理配置之前,切勿认为控制器已经处于某种控制器状态下了。
- 在执行任何这些操作之前,请考虑这些操作对所有已连接设备的影响。
- 操作控制器之前,务必查看控制器 LED 指示灯,确认控制器状态。
- 操作控制器之前,确认运行/停止输入(如果配备且配置有)和/或运行/停止开关(如果配备 有)的状态。
- 操作控制器之前,检查是否存在输出强制。
- 操作控制器之前,通过EcoStruxure Machine Expert查看控制器状态信息。<sup>(1)</sup>

## 不遵循上述说明可能导致人员伤亡或设备损坏。

(1) 可以在 M262 PLCSystem 库 的 PLC\_R.i\_wStatus 系统变量中读取控制器状态。

# 控制器状态表

下表介绍控制器状态:

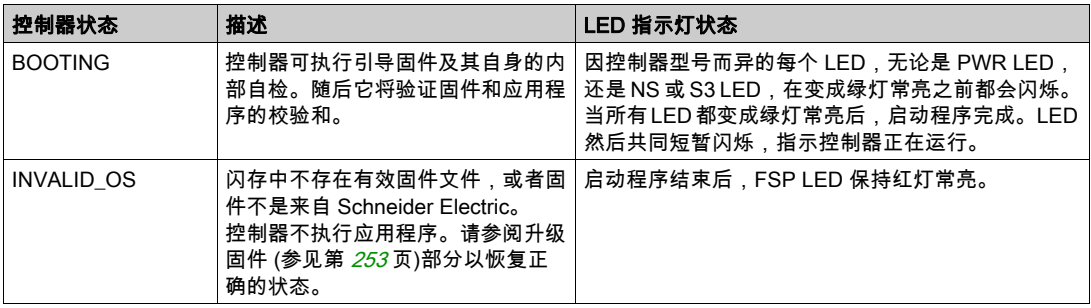

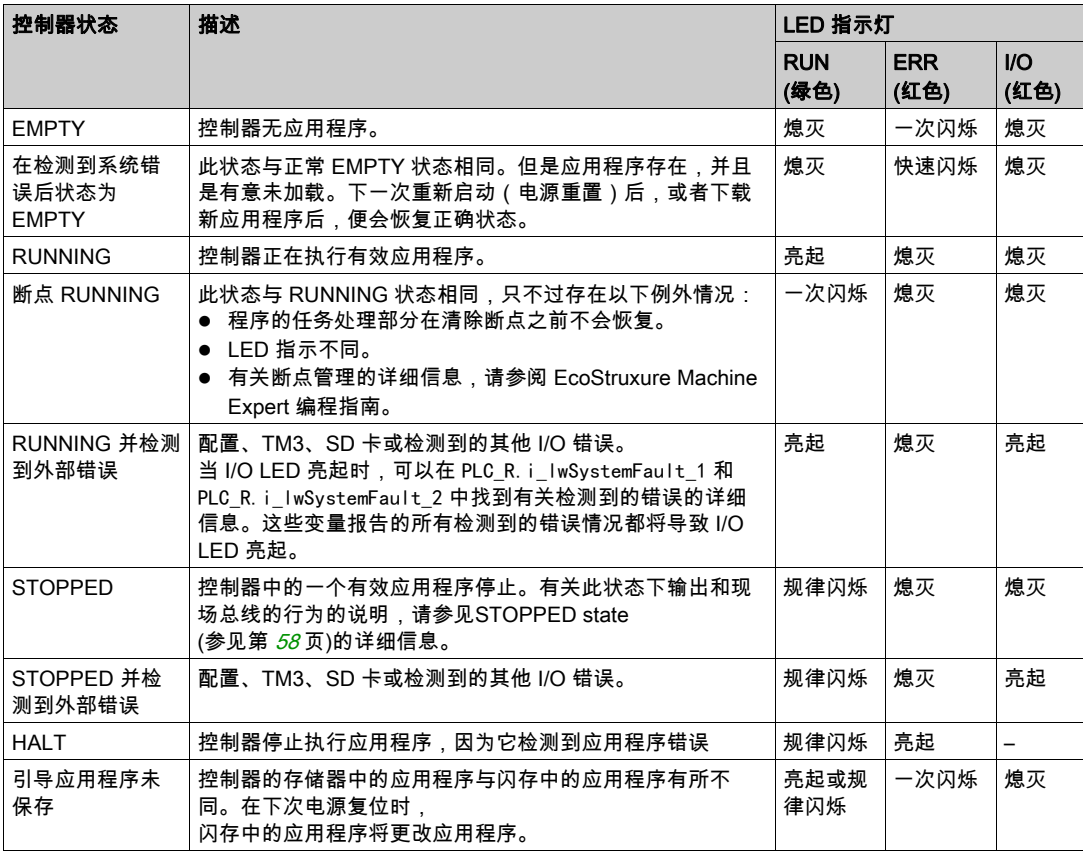

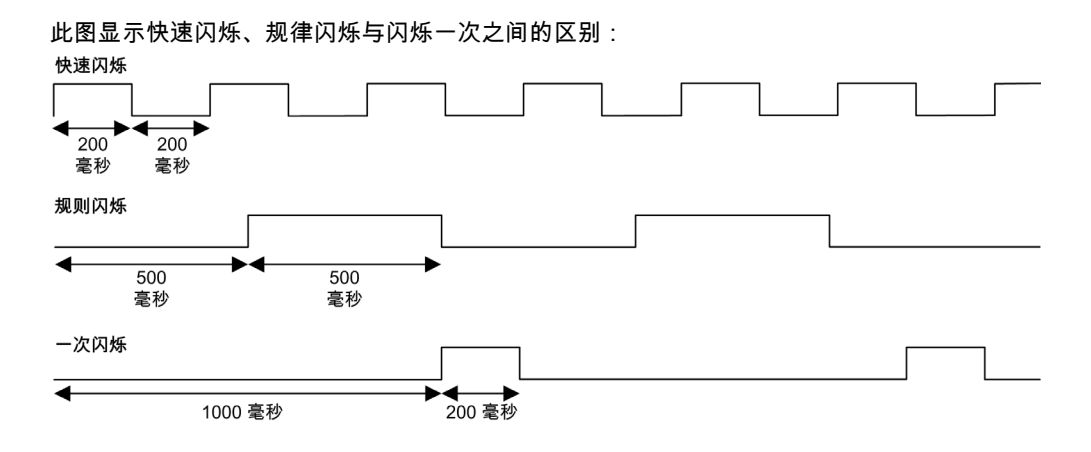

#### <span id="page-59-0"></span>STOPPED 状态的详细信息

以下说明适用于 STOPPED 状态:

- 配置为运行/停止输入的输入保持正常运行。
- 配置为警报输出的输出保持正常运行,其值转为 0。
- 以太网、串行(Modbus、ASCII 等)和 USB 通讯服务保持正常运行,由这些服务写入的命令 可以继续影响应用程序、控制器状态和存储器变量。
- Web 可视化无法运行。
- 输出最初采用其配置的缺省状态(**保持当前值或将所有输出设置为缺省值**)或输出强制(如果 使用)指示的状态。输出的后续状态取决于**停止时更新 IO** 设置的值以及从远程设备收到的命 令。有关 TM3 输出的行为的更多信息,请参阅 Modicon TM3 扩展模块配置 - 编程指南 (参 见 Modicon TM3, Expansion Modules, Programming Guide)。

#### 选择了"停止时更新 IO"时的任务和 I/O 行为

如果选择了**停止时更新 IO** 设置:

- 读取输入操作继续正常执行。会读取物理输入,然后将其写入到 %I 输入存储器变量。
- 不执行任务处理操作。
- **◯ 写入输出操作继续执行。%0 输出存储器变量会进行更新以反映保持当前值配置或设置所有输 出为默认值**配置,接着针对任何输出强制进行调整,然后写入到物理输出。

#### 选择了"停止时更新 IO"时的 CANopen 行为

以下情况适用于选中**停止时更新 IO** 设置时的 CANopen 总线:

- CANopen 总线保持全面正常运行。CANopen 总线上的设备继续监视是否存在可用的 CANopen 主站。
- TPDO 和 RPDO 继续进行交换。
- 可选的 SDO(如果已配置)继续进行交换。
- 心跳和节点防护功能(如果已配置)继续运行。
- 如果**停止时的输出动作**字段设置为**保持当前值**,则 TPDO 继续发送上一个实际值。
- 如果**停止时的输出动作**字段为**设置所有输出为默认值**,则上一个实际值会更新为默认值,后 续 TPDO 会发送这些默认值。

#### 未选择"停止时更新 IO"时的任务和 I/O 行为

如果未选择停止时更新 IO 设置, 控制器会将 I/O 设置为保持当前值或设置所有输出为默认值条 件(根据使用的输出强制进行调整)。在此之后,会出现以下情况:

- 读取输入操作停止。%I 输入存储器变量冻结为其上一个值。
- 不执行任务处理操作。
- 写入输出操作停止。%Q 输出存储器变量可以通过以太网、串行和 USB 连接进行更新。然 而,物理输出不受影响,保持配置选项指定的状态。

#### 未选择"停止时更新 IO"时的 CANopen 行为

以下情况适用于未选中**停止时更新 IO** 设置时的 CANopen 总线:

- CANopen 主站停止通讯。CANopen 总线上的设备采用其配置的故障预置状态。
- TPDO 和 RPDO 交换停止。
- 可选的 SDO(如果已配置)交换停止。
- 心跳和节点防护功能 ( 如果已配置 ) 停止。
- 在停止 CANopen 主站之前,根据情况将当前或缺省值写入 TPDO 并发送一次。

# <span id="page-61-0"></span>第8.3节 状态转换和系统事件

# 概述

本节开头解释了控制器可能存在的输出状态。然后介绍了用于在控制器状态之间进行转换的系统 命令,以及也可以影响这些状态的系统事件。最后解释了剩余变量,以及在状态转换过程中保留 不同变量和数据类型的情况。

# 本节包含了哪些内容?

本节包含了以下主题:

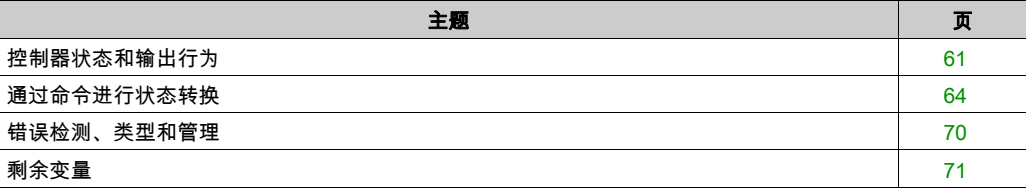

# <span id="page-62-0"></span>控制器状态和输出行为

### 简介

Modicon M262 Logic/Motion Controller 将输出行为定义为以更加灵活方式响应命令和系统事件。 在讨论影响控制器状态的命令和事件之前,有必要先了解此行为。例如,典型控制器仅为停止状 态下的输出行为定义 2 个选项:故障预置为缺省值或保持当前值。

可能应用这两个选项的输出行为和控制器状态包括:

- 由应用程序管理
- 保持当前值
- 设置所有输出为默认值
- 硬件初始化值
- 软件初始化值
- 输出强制

注意: 有关 TM3 Expert module 反射输出的行为,请参阅 Modicon TM3 扩展模块配置 - 编程指南 (参见 Modicon TM3, Expansion Modules, Programming Guide)。

#### 由应用程序管理

输出一般情况下由应用程序进行管理。这适用于处于"检出外部错误"状态的 RUNNING 和 RUNNING。

注意: 这一点的例外状况则是,处于"检出外部错误"状态的 RUNNING 已被 I/O 扩展总线错误激 起。有关更多信息,请参阅 I/O 配置一般说明 (参见第 *[102](#page-103-0)* 页)。

#### 保持当前值

通过选择**控制器编辑器 → PLC 设置 → 停止时的输出动作 → 保持当前值**,来选择此选项。要访问 控制器编辑器,请在设备树中右键单击控制器,然后选择**编辑对象**。

此输出行为适用于 STOPPED 控制器状态。还适用于处于 HALT 控制器状态的 CAN 总线。输出被 设置并保持为其当前状态,尽管具体的输出行为会因为**停止时更新 I/O** 选项的设置以及已配置现场 总线的命令操作而发生很大变化。有关这些变化的详细信息,请参阅。

#### 将所有输出设置为缺省值

通过选择**控制器编辑器 → PLC 设置 → 停止时的输出动作 → 设置所有输出为默认**,来选择此选 项。要访问**控制器编辑器**,请在设备树中右键单击控制器,然后选择**编辑对象**。

此输出行为适用于以下情况:

- 控制器从 RUN 状态变成 STOPPED 状态。
- 控制器从 RUN 状态变成 HALT 状态。
- 在下载应用程序之后。
- 在执行了热复位/冷复位命令之后。
- 在重新启动后。

还适用于处于 HALT 控制器状态的 CAN 总线。输出被设置并保持为其当前状态,尽管具体的输出 行为会因为**停止时更新 I/O** 选项的设置以及已配置现场总线的命令操作而发生很大变化。有关这些 变化的详细信息,请参阅控制器状态描述 (参见第 *[56](#page-57-2)* 页)。

#### 硬件初始化值

此输出状态适用于BOOTING、EMPTY(没有启动应用程序时的电源重置之后或检测到系统错误 之后)和 INVALID\_OS 状态。

在初始化状态下,模拟量、晶体管和继电器输出采用以下值:

- 对于模拟量输出:Z(高阻抗)
- 对于快速晶体管输出:Z(高阻抗)
- 对于常规晶体管输出:0 Vdc
- 对于继电器输出:打开

#### 软件初始化值

此输出状态当下载时或复位应用程序时应用。它适用于下载结束或者热复位或冷复位结束时。 软件**初始化值**为输出映像(%I、%Q 或在 %I 或 %Q 上映射的变量)的初始化值。 缺省情况下,它们设置为 0,但是可以映射 GVL 中的 I/O 并向输出分配一个不同于 0 的值。

#### 输出强制

控制器允许您将所选输出的状态强制为一个定义值,以便于系统测试、试运行和维护。

仅当控制器连接到 EcoStruxure Machine Expert 时,才能强制输出的值。

为此,请使用**调试**菜单中的**强制值**命令。

输出强制将覆盖对输出执行的所有其他命令(直接写入命令除外)(无论正在执行何种任务编 程)。

如果在定义了输出强制后退出 EcoStruxure Machine Expert,将向您显示保留输出强制设置的选 项。选择此选项后,输出强制会继续控制选定输出的状态,直至您下载应用程序或使用某个复位 命令。

如果您的控制器支持,当选中**处于"停止"状态时更新 I/O** 选项时(缺省状态),即使 Loqic Controller 处于 STOP 状态,强制的输出也会保持强制值。

#### 输出强制注意事项

您希望强制的输出必须包含在当前正由控制器执行的任务中。未执行任务中或由优先级或事件延 迟执行的任务中的强制输出将对该输出不产生影响。但是,执行已延迟的任务后,强制届时将立 即生效。

根据任务执行情况,强制有可能以您不易察觉的方式影响应用程序。例如,事件任务有可能打开 某个输出。之后,您有可能尝试关闭该输出,但此时不触发事件。这样便会明显忽略强制效果。 而且,在这之后,该事件可能会在强制生效之时触发该任务。

如果有任何被强制的变量,FSP LED 会有规律地红色闪烁。

# 警告

#### 意外的设备操作

- 您必须全面了解强制会对与执行中的任务相关的输出产生怎样的影响。
- 请勿尝试强制包含在您不确定是否会及时执行的任务中的 I/O,除非您打算让强制在下次执行 该任务时生效(无论何时)。
- 如果您强制某个输出,但是对物理输出没有产生明显效果,请勿在没有撤销强制的情况下退 出 EcoStruxure Machine Expert。

#### 不遵循上述说明可能导致人员伤亡或设备损坏。

# <span id="page-65-2"></span>通过命令进行状态转换

#### <span id="page-65-0"></span>运行命令

作用:命令转换到 RUNNING 控制器状态。

启动条件:BOOTING 或 STOPPED 状态。

发出运行命令的方法:

- 有关详细信息,请参阅运行/停止输入 (参见第 *[90](#page-91-0)* 页)。
- EcoStruxure Machine Expert 在线菜单:选择**启动**命令。
- 来自 Web 服务器的"运行"命令
- 使用 M262 System 库的 PLC\_W.q\_wPLCControl 和 PLC\_W.q\_uiOpenPLCControl 系统变量, 通过 Modbus 请求进行外部调用。
- 登录并看在线变化 选项:在控制器处于 RUNNING 状态期间启动的在线修改(部分下载)会在 成功后使控制器返回 RUNNING 状态。
- 多重下载命令:如果选择**在下载或在线更改后启动全部应用程序**选项,则将控制器设置为 RUNNING 状态,无论目标控制器最初是处于 RUNNING、STOPPED、HALT 还是 EMPTY 状 态。
- 控制器会在某些条件下自动重新启动为 RUNNING 状态。

有关更多详细信息,请参阅控制器状态图 (参见第 [52](#page-53-1)页)。

## <span id="page-65-1"></span>停止命令

作用:命令转换到 STOPPED 控制器状态。

启动条件:BOOTING、EMPTY 或 RUNNING 状态。

发出停止命令的方法:

- 运行/停止输入:如果已配置,命令运行/停止输入的值为 0。有关详细信息,请参阅运行/停止 输入 (参见第 [90](#page-91-0) 页)。
- EcoStruxure Machine Expert 在线菜单:选择**停止**命令。
- **来自 Web 服务器的"停止"命令**
- 通过应用程序进行内部调用,或使用 M262 System 库的 PLC\_W. q\_wPLCControl 和 PLC\_W. q\_uiOpenPLCControl 系统变量,通过 Modbus 请求进行外部调用。
- 登录并看在线变化 选项:在控制器处于 STOPPED 状态期间启动的在线修改(部分下载)会 在成功后使控制器返回 STOPPED 状态。
- 下载命令:将控制器隐式设置为 STOPPFD 状态。
- 多重下载命令:如果未选择**在下载或在线更改后启动全部应用程序**选项,则将控制器设置为 STOPPED 状态,无论目标控制器最初是处于 RUNNING、STOPPED、HALT 还是 EMPTY 状 态。
- 借助脚本重新启动:SD 卡上的文件传输脚本可以发出"重新启动"作为其最终命令。控制器会重 新启动为 STOPPED 状态,前提是启动序列的其他条件允许发生这种情况。有关详细信息,请 参阅重新启动 (参见第 [67](#page-68-0) 页)。
- **控制器会在某些条件下自动重新启动为 STOPPED 状态。**

有关更多详细信息,请参阅控制器状态图 (参见第 [52](#page-53-1) 页)。

## 热复位

作用:将所有变量(除了剩余变量)复位为其缺省值。将控制器置于 STOPPED 状态。

启动条件:RUNNING、STOPPED 或 HALT 状态。

发出热复位命令的方法:

- EcoStruxure Machine Expert 在线菜单: 选择**热复位**命令。
- 通过应用程序进行内部调用,或使用 M262 System 库的 PLC\_W. q\_wPLCControl 和 PLC\_W. q\_uiOpenPLCControl 系统变量,通过 Modbus 请求进行外部调用。

热复位命令的效果作用:

- 1. 应用程序停止。
- 2. 擦除强制。
- 3. 复位错误的诊断指示。
- 4. 保持保留变量的值。
- 5. 保持保留-持久性变量的值。
- 6. 所有非定位和非剩余变量都复位为其初始化值。
- 7. 0...59999 个 %MW 寄存器的值复位为 0。
- 8. 所有现场总线通讯都停止,然后在完成复位后重新启动。
- 9. 所有输入都复位为其初始化值。所有输出都复位为其软件初始化值,或者如果未定义软件初始 化值,则复位为缺省值。
- 10.在以下情况中,将读取 (参见第 [245](#page-246-0)页)后配置文件:

有关变量的详细信息,请参阅剩余变量 (参见第 [71](#page-72-1) 页)。

## 冷复位

作用:将所有变量(除了保留-持久性类型的剩余变量)都复位为其初始化值。将控制器置于 STOPPED 状态。

启动条件:RUNNING、STOPPED 或 HALT 状态。

发出冷复位命令的方法:

- EcoStruxure Machine Expert 在线菜单:选择**冷复位**命令。
- 通过应用程序进行内部调用,或使用 M262 System 库的 PLC\_W. q\_wPLCControl 和 PLC\_W. q\_uiOpenPLCControl 系统变量,通过 Modbus 请求进行外部调用。

冷复位命令的作用:

- 1. 应用程序停止。
- 2. 擦除强制。
- 3. 复位错误的诊断指示。
- 4. 保留变量的值复位为其初始化值。
- 5. 保持保留-持久性变量的值。
- 6. 所有非定位和非剩余变量都复位为其初始化值。
- 7. %MW0 至 %MW59999 寄存器的值复位为 0。
- 8. 所有现场总线通讯都停止,然后在完成复位后重新启动。
- 9. 所有输入都复位为其初始化值。所有输出都复位为其软件初始化值,或者如果未定义软件初始 化值,则复位为缺省值。

**10.**在以下情况中,将读取 (参见第 *[245](#page-246-0)* 页)后配置文件:

有关变量的详细信息,请参阅剩余变量 (参见第 [71](#page-72-1) 页)。

#### 初始值复位

作用:将所有变量(包括剩余变量)都复位为其初始化值。擦除控制器上的所有用户文件。将控 制器置于 EMPTY 状态。

启动条件:RUNNING、STOPPED 或 HALT 状态。

发出初始值复位命令的方法:

● EcoStruxure Machine Expert 在线菜单:选择**初始值复位**命令。

#### 初始值复位命令的作用:

- 1. 应用程序停止。
- 2. 擦除强制。
- 3. 擦除 Web 可视化文件。
- 4. 擦除用户文件(启动应用程序、后配置、App、App/MFW、Cfg)。
- 5. 复位错误的诊断指示。
- 6. 复位保留变量的值。
- 7. 复位保留-持久性变量的值。
- 8. 复位所有非定位和非剩余变量。
- 9. 所有现场总线通讯都停止。
- 10.将嵌入式专用 I/O 复位为用户以前配置的缺省值。
- 11.所有其他输入都复位为其初始化值。
- 所有其他输出都复位为其硬件初始化值。
- 12.删除用户权限。

13.擦除安全证书。

14.保持系统日志。

有关变量的详细信息,请参阅剩余变量 (参见第 [71](#page-72-1) 页)。

#### <span id="page-68-0"></span>重新启动

作用:命令控制器重新启动。

启动条件:任何状态。

发出重新启动命令的方法:

- 电源重置
- 借助脚本 REBOOT

重新启动的作用:

- 1. 控制器的状态取决于多种条件:
	- a. 在以下情况下,控制器状态为 RUNNING: 通过电源重置引发重新启动,并且:

- **启动模式**设置为**在"运行"状态下启动**,未配置"运行/停止"输入,控制器在电源重置前 未处于 HALT 状态,并且剩余变量有效。

- **启动模式**设置为**在"运行"状态下启动**,已配置"运行/停止"输入并将其设置为"运行",

控制器在电源重置前未处于 HALT 状态,并且剩余变量有效。

- **启动模式**设置为**以上一个状态启动**,控制器在电源重置前的状态为 RUNNING,"运行/停 止"输入设置为未配置,启动应用程序未发生更改,并且剩余变量有效。

- **启动模式**设置为**以上一个状态启动**,控制器在电源重置前的状态为 RUNNING,并且"运行 /停止"输入已配置并设置为"运行"。

通过脚本引发重新启动,并且:

-**启动模式**设置为**在"运行"状态下启动**,已配置"运行/停止"输入或开关并将其设置为 RUN,控制器在电源重置前未处于 HALT 状态,并且剩余变量有效。

- b. 在以下情况下,控制器状态为 STOPPED:
	- 通过电源重置引发重新启动, 并且;
	- 启动模式设置为在"停止"状态下启动。

- **启动模式**设置为**以上一个状态启动**,并且控制器在电源重置前的状态不是 RUNNING。

- **启动模式**设置为**以上一个状态启动**,控制器在电源重置前的状态为 RUNNING,"运行/停 止"输入设置为未配置,并且启动应用程序已发生更改。

- **启动模式**设置为**以上一个状态启动**,控制器在电源重置前的状态为 RUNNING,"运行/停 止"输入设置为未配置,启动应用程序未发生更改,并且剩余变量无效。

- **启动模式**设置为**以上一个状态启动**,控制器在电源重置前的状态为 RUNNING,并且"运行 /停止"输入已配置并设置为"停止"。

-**启动模式**设置为**在"运行"状态下启动**,并且控制器在电源重置前的状态是 HALT。

- **启动模式**设置为**在"运行"状态下启动**,控制器在电源重置前的状态不是 HALT,并且"运 行/停止"输入已配置并设置为"停止"。

- **启动模式**设置为**以上一个状态启动**,已配置"运行/停止"输入或开关并将其设置为 RUN, 控制器在电源重置前未处于 HALT 状态。

- **启动模式**设置为**以上一个状态启动**,已配置"运行/停止"输入或开关并将其设置为 ,控制 器在电源重置前未处于 HALT 状态。

- c. 在以下情况下,控制器状态为 EMPTY:
	- 不存在启动应用程序或启动应用程序无效,或
	- 由特定系统错误引发重新启动。
- d. 如果不存在有效固件,则控制器状态为 INVALID\_OS。
- 2. 如果成功加载启动应用程序,则会保持强制。如果未成功加载,则会擦除强制。
- 3. 复位错误的诊断指示。
- 4. 如果保存的环境有效,则恢复保留变量的值。
- 5. 如果保存的环境有效,则恢复保留-持久性变量的值。
- 6. 所有非定位和非剩余变量都复位为其初始化值。
- 7. %MW0 至 %MW59999 寄存器的值复位为 0。
- 8. 所有现场总线通讯都会停止,然后在成功加载了启动应用程序之后重新启动。
- 9. 所有输入都复位为其初始化值。所有输出都复位为其硬件初始化值,然后再复位为其软件初始 化值,或者如果未定义软件初始化值,则复位为缺省值。
- 10.在以下情况中,将读取 (参见第 *[245](#page-246-0)* 页)后配置文件:
- 11.控制器文件系统已初始化,并且已释放其资源(套接字、文件句柄等等)。

控制器所采用的文件系统需要在控制器每次重新通电后都重新建立。如果不定期维护机器,或 者如果使用的是不间断电源 (UPS),则必须每年对控制器执行至少一次重新通电(断电,然后 再重新加电)。

# 注意

#### 性能下降

每年至少通过移除电源然后重新通电来重新启动控制器一次。

#### 不遵循上述说明可能导致设备损坏。

有关变量的详细信息,请参阅剩余变量 (参见第 [71](#page-72-1) 页)。

注意: 如果应用程序和剩余变量与启动应用程序中的定义相同,则检查环境测试会将环境视作有 效。

注意: 如果从与控制器相同的电源向运行/停止输入供电,则会立即检测到此输入掉电,控制器的 行为如同收到停止命令一样。因此,当**启动模式**设置为**以上一个状态启动**时,如果从同一个电源 向控制器和运行/停止输入供电,则在正常情况下,控制器在电源中断后会重新启动进入 STOPPED 状态。

注意: 如果您在控制器处于 RUNNING 或 STOPPED 状态期间对应用程序进行在线修改,但是未 手动更新您的启动应用程序,则控制器会在下一次重新启动时检测到环境中存在差异,剩余变量 会按照冷复位命令进行复位,并且控制器会进入 STOPPED 状态。

## 下载应用程序

作用:将可执行的应用程序加载到 RAM 存储器中。也可以在闪存中创建启动应用程序。

启动条件: RUNNING、STOPPED、HALT 和 EMPTY 状态。

发出下载应用程序命令的方法:

- EcoStruxure Machine Expert: 存在 2 个选项用于下载完整应用程序: "下载"命令。
	- "多重下载"命令。

有关应用程序下载命令的重要信息,请参阅控制器状态图。

- FTP:使用 FTP 将启动应用程序加载到闪存中。更新的文件会在下一次重新启动时应用。
- SD 卡:使用控制器 SD 卡插槽中的 SD 卡加载启动应用程序。更新的文件会在下一次重新启动 时应用。有关详细信息,请参阅使用 SD 卡传输文件。

EcoStruxure Machine Expert 下载命令的作用:

- 1. 停止然后现有应用程序,然后将其擦除。
- 2. 如果有效,则会加载新应用程序,并且控制器采用 STOPPED 状态。
- 3. 擦除强制。
- 4. 复位错误的诊断指示。
- 5. 保留变量的值复位为其初始化值。
- 6. 保持任何现有保留-持久性变量的值。
- 7. 所有非定位和非剩余变量都复位为其初始化值。
- 8. %MW0 至 %MW59999 寄存器的值复位为 0。
- 9. 所有现场总线通讯都会停止,然后在下载完成后启动新应用程序的所有已配置现场总线。
- 10.嵌入式专用 I/O 都复位为用户以前配置的缺省值,然后在下载完成后设置为用户配置的新缺省 值。
- 11.所有输入都复位为其初始化值。下载完成后,所有输出都复位为其硬件初始化值,然后再复位 为其软件初始化值,或者如果未定义软件初始化值,则复位为缺省值。

12.在以下情况中,将读取 (参见第 *[245](#page-246-0)* 页)后配置文件:

有关变量的详细信息,请参阅剩余变量 (参见第 [71](#page-72-1) 页)。

FTP 或 SD 卡下载命令的作用:

下一次重新启动后才能看到这些作用的效果。下一次重新启动时,效果与无效环境下的重新启动 相同。请参阅重新启动 (参见第 *[67](#page-68-0)* 页)。

# <span id="page-71-0"></span>错误检测、类型和管理

# 错误管理

控制器检测和管理三种类型的错误:

- 外部错误
- 应用程序错误
- 系统错误

下表描述了可以检测到的错误类型:

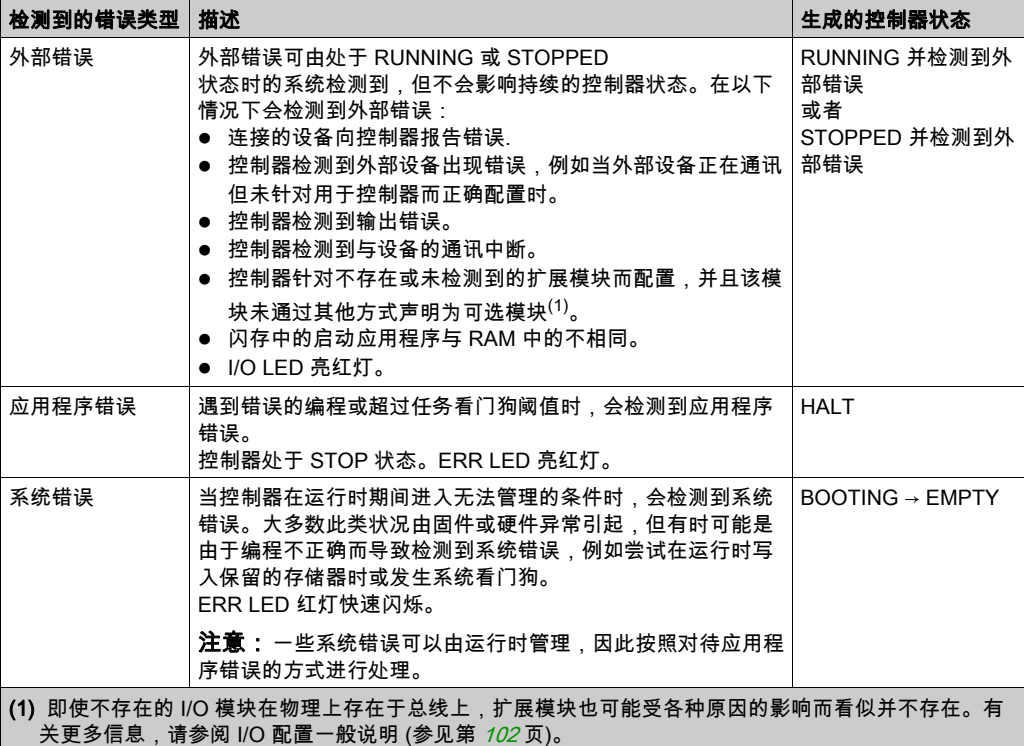

注意: 有关诊断的详细信息,请参阅《M262 System 库指南》。
# 剩余变量

#### 概述

剩余数据是指编程组织单元 (POU) 中被定义为"保留"或"保留持续"的变量。在发生断电、重 启、复位和应用程序下载时,剩余变量要么被初始化,要么保持其值不变。

下表描述了各种情况下剩余变量的行为:

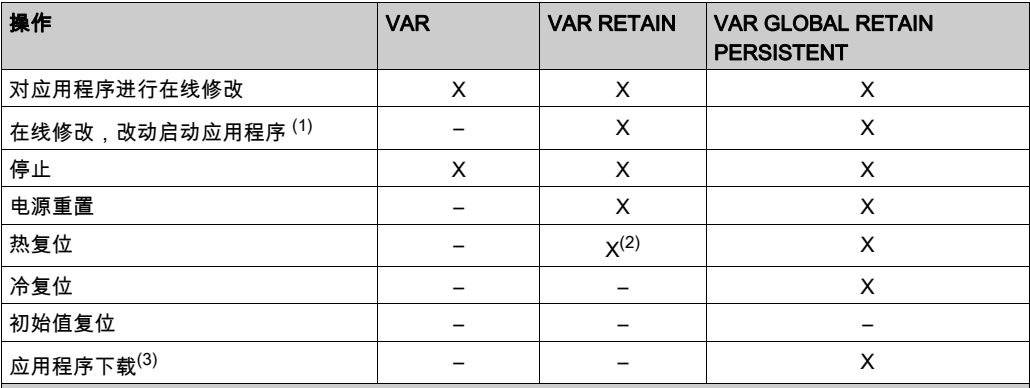

X 保持该值。

– 重新初始化该值。

(1) 如果在线修改仅改动启动应用程序的代码部分(例如 a:=a+1; => a:=a+2; ) ,则保持保留变量值。在所 有其他情况下,则重新初始化保留变量。

(2) 关于 VAR RETAIN 的详细信息,请参阅热复位命令的作用 (参见第 [65](#page-66-0)页)。

。<br>**(3)** 如果使用 SD 卡下载应用程序,将重新初始化应用程序使用的任何现有保留持久变量。但是,如果使用 EcoStruxure Machine Expert 下载应用程序,现有保留持久变量将保持其值。在上述两种情况下,如果下 载的应用程序包含与现有应用程序相同的保留持久变量,现有保留变量将保持其值。

### 添加保留持久变量

在 PersistentVars 窗口中声明保留持久 (VAR GLOBAL PERSISTENT RETAIN) 符号:

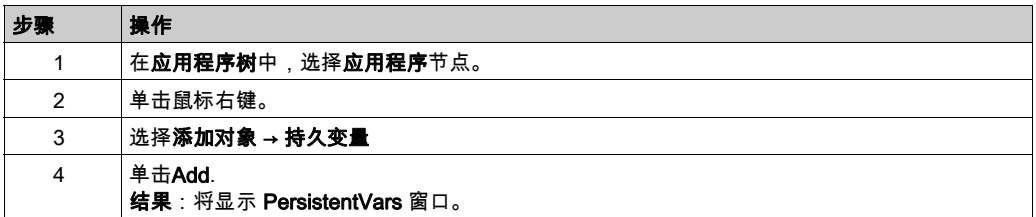

#### 保留和持久变量:性能影响

保留或保留持久变量位于专门的非易失性存储器中。每当在执行编程组织单元 (POU) 期间访问这 些变量时,也会访问非易失性存储器。这些变量的访问时间比可影响性能的常规变量的访问时间 慢。在写入对性能敏感的 POU 时,需要考虑这一重要因素。

如需更多地了解保持变量以及保持持久变量在 POU 执行期间对循环时间的影响,请参阅处理性能 (参见第 [301](#page-302-0)页)。

# 第9章 控制器设备编辑器

## 简介

本章介绍如何配置控制器。

## 本章包含了哪些内容?

本章包含了以下主题:

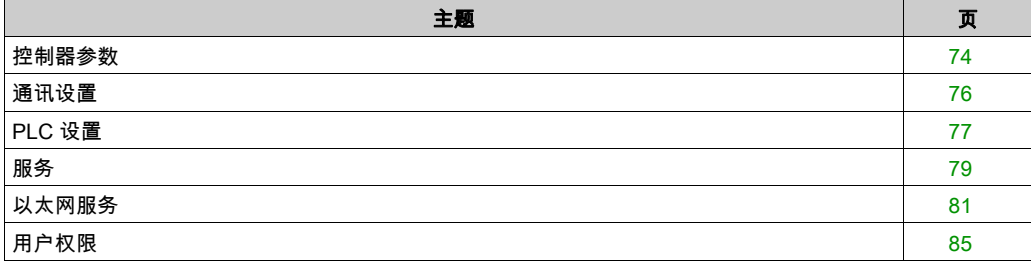

# <span id="page-75-0"></span>控制器参数

## 控制器参数

要打开设备编辑器,请双击**设备树**中的 MyController:

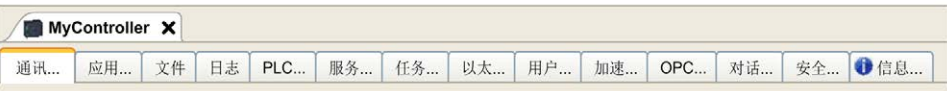

## <span id="page-75-1"></span>选项卡描述

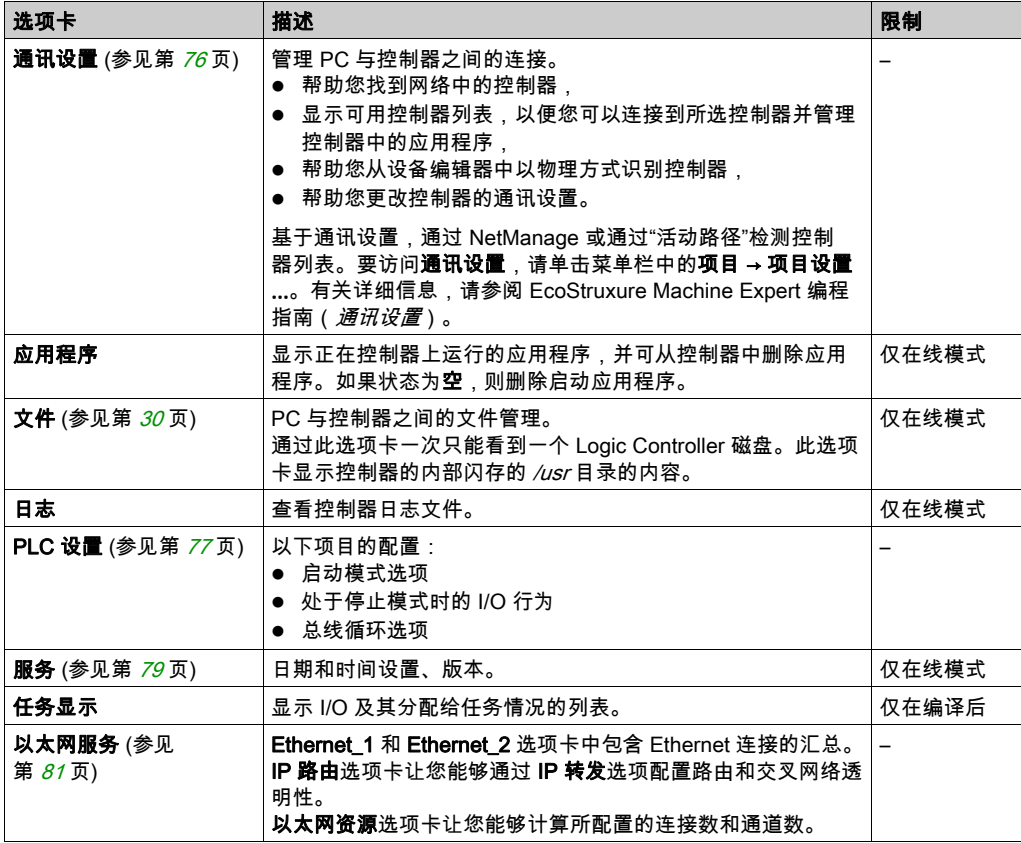

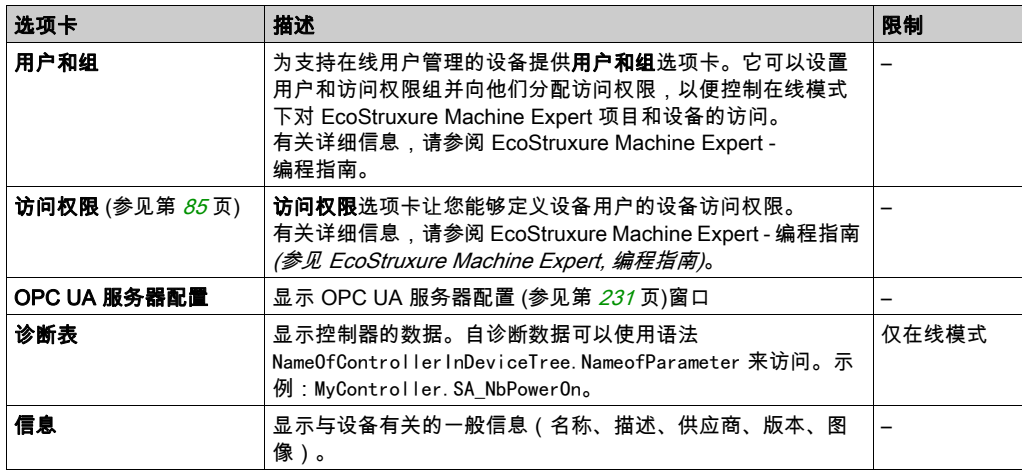

## <span id="page-77-0"></span>通讯设置

#### 简介

使用此选项卡可管理从 PC 到控制器的连接:

- 帮助您找到网络中的控制器。
- 显示控制器列表,以便您可以连接到所选控制器并管理控制器中的应用程序。
- 帮助您从设备编辑器中以物理方式识别控制器。
- 帮助您更改控制器的通讯设置。

#### 编辑通讯设置

使用编辑通讯设置窗口可以更改以太网通讯设置。为此,请单击通讯设置选项卡。此时将显示网 络中可用的控制器列表。选择并右键单击所需的行,然后在上下文菜单中单击**编辑通讯设置...**.。

在编辑通讯设置窗口中,可通过以下 2 种方式配置以太网设置:

- 不使用**永久保存设置**选项: 配置通讯参数并单击**确定**。这些设置将立即考虑,在控制器复位时不予保留。对于接下来的复 位,将考虑应用程序中配置的通讯参数。
- 使用**永久保存设置**选项: 您也可以在单击**确定**之前激活**永久保存设置**选项。激活此选项后,在复位时将考虑在此处配置 的以太网参数,而不是 EcoStruxure Machine Expert 应用程序中配置的以太网参数。 有关设备编辑器的通讯设置视图的详细信息,请参阅 EcoStruxure Machine Expert 编程指南。

编辑通讯设置后,会修改连接所使用的以太网接口的设置。

注意:如果采用 USB 连接,则会修改 Ethernet 2 设置。

注意: 单击更新按钮,可应用更改。

# <span id="page-78-1"></span><span id="page-78-0"></span>PLC 设置

## 概述

## 下图显示了 PLC 设置选项卡:

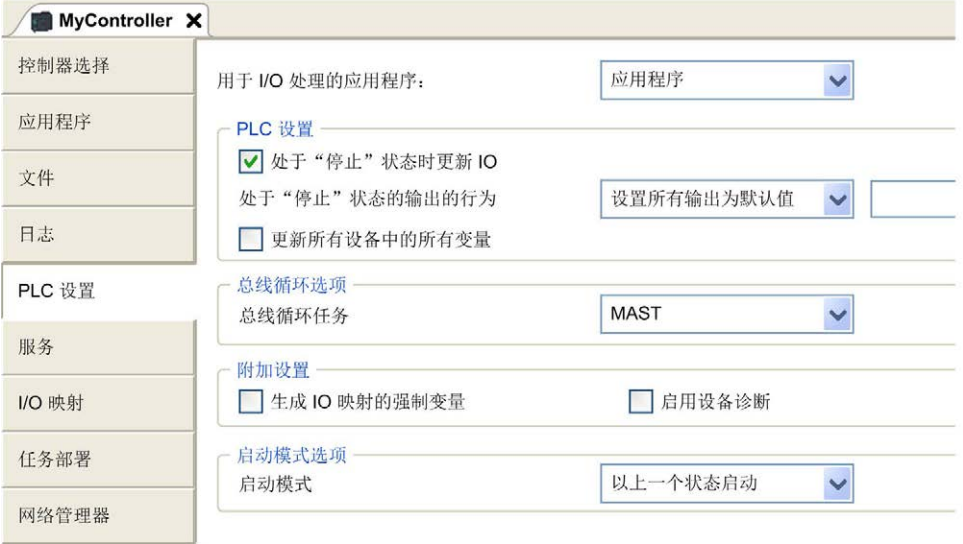

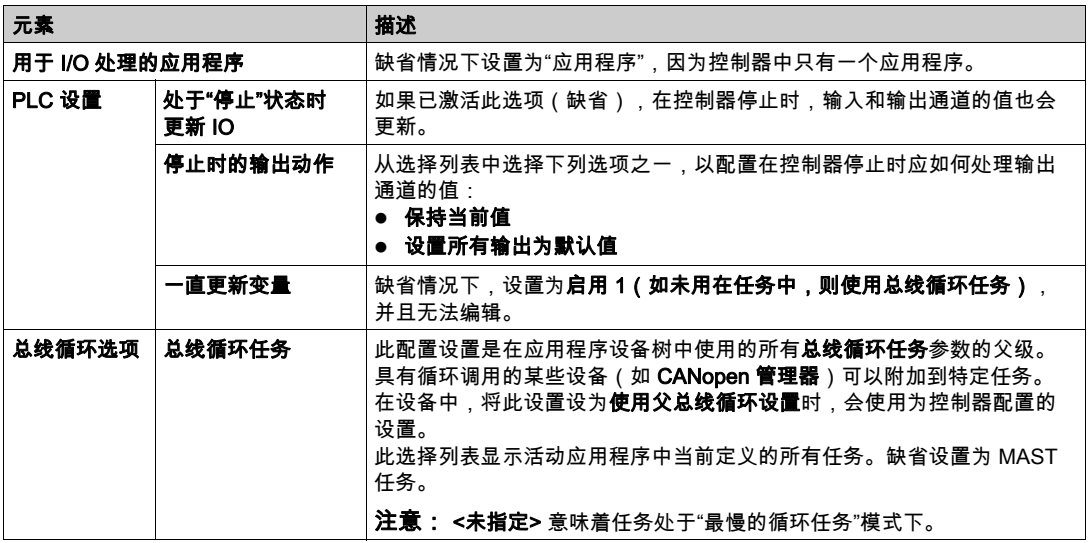

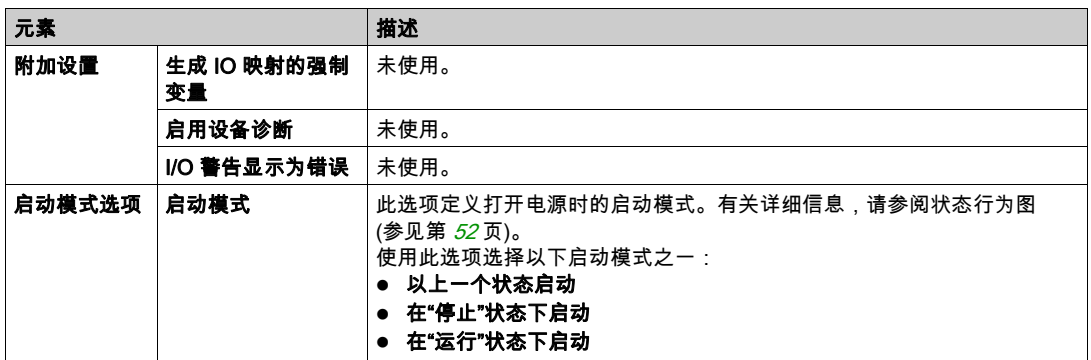

# <span id="page-80-0"></span>服务

#### "服务"选项卡

服务选项卡分为三个部分:

- RTC 配置
- 设备标识
- 后配置

下图所示为服务选项卡:

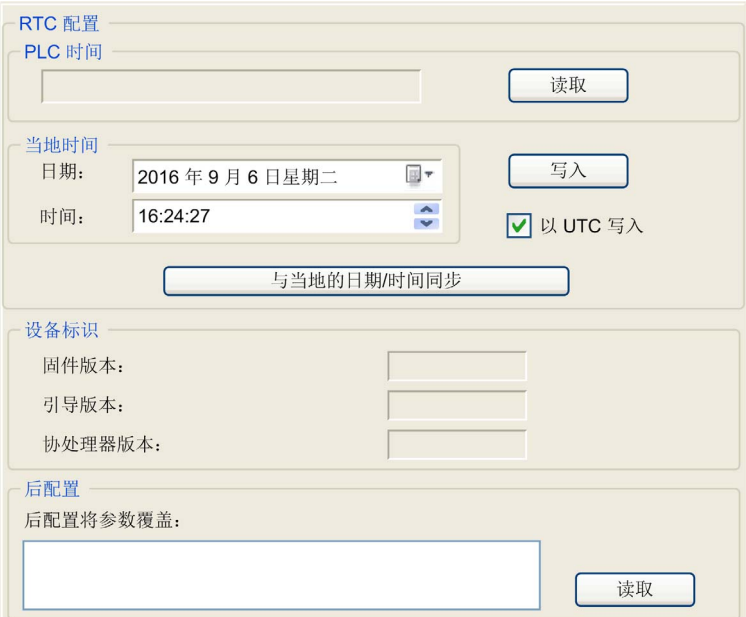

注意: 要获取控制器信息,必须先连接到控制器。

注意: RTC 信息可以由 Web 服务器配置,或者也可以使用 SysTimeRtcSet 功能块来配置。有关 更多信息,请参阅 M262 System 库指南。

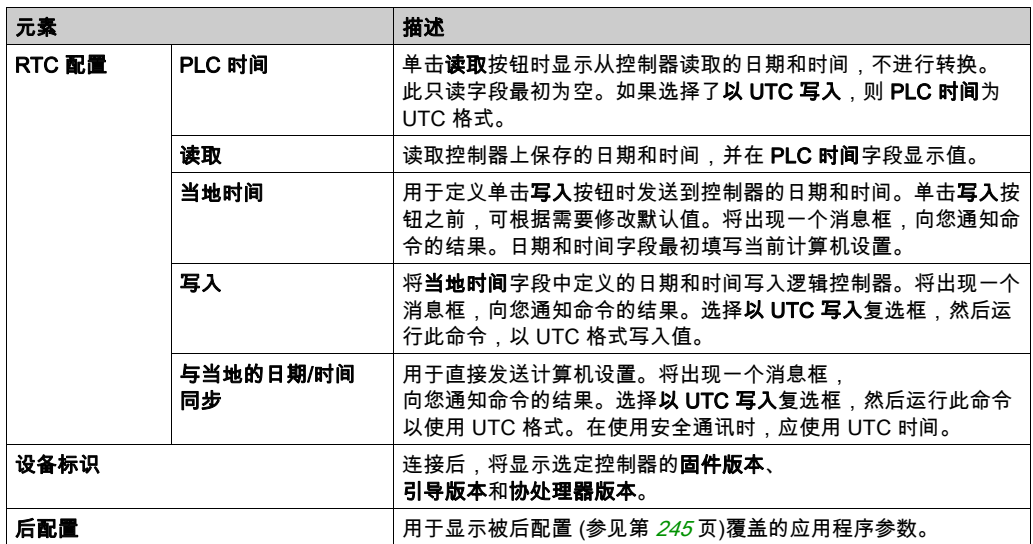

# <span id="page-82-0"></span>以太网服务

## 简介

此选项卡列出了被配置为受 Modicon M262 Logic/Motion Controller 控制的 Ethernet 或 Sercos 设 备。

- Ethernet\_1
- Ethernet\_2

## 工具栏

下表介绍了工具栏:

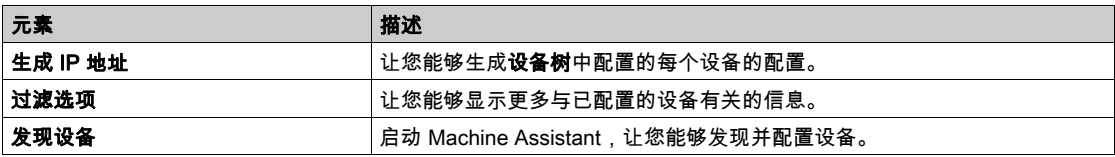

## 网络设置

如要查看设备配置,请单击工具栏上方的选项卡。然后便会显示以下信息:

- IP 地址
- 子网掩码
- 网关
- 子网地址

### 项目中已配置的设备

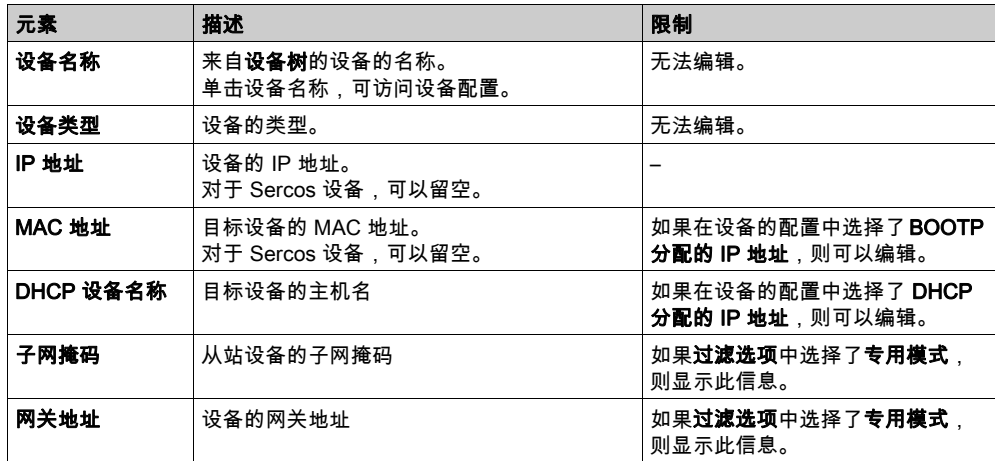

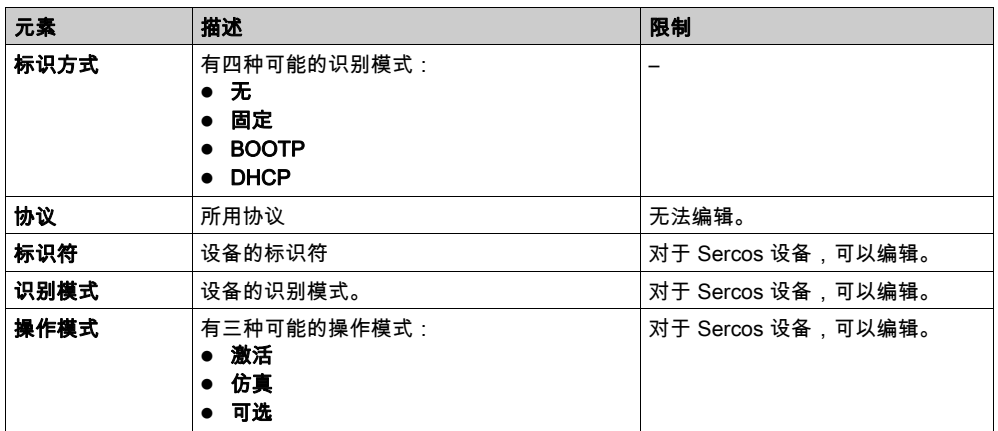

#### 以太网资源

以太网资源选项卡:

- 显示所配置的连接和通道的数量。
- 显示输入字的数量。
- 显示输出字的数量。
- 显示扫描器负载。

#### IP 路由

IP 路由选项卡让您能够配置控制器中的 IP 路由。

参数**启用 IP 转发**让您能够禁用控制器的 IP 转发服务。禁用后,通讯不会在网络之间传送。不再能 够通过控制网络及相关功能(如 Web 页面、通过 DTM 访问或调试设备、EcoStruxure Machine Expert - Safety 等)访问设备网络上的设备。

Modicon M262 Logic/Motion Controller 最多可以有 3 个 Ethernet 接口。必须使用路由表,才能与 连接到不同 Ethernet 接口的远程网络通讯。网关是用于连接到远程网络的 IP 地址,需要位于控制 器的本地网络中。

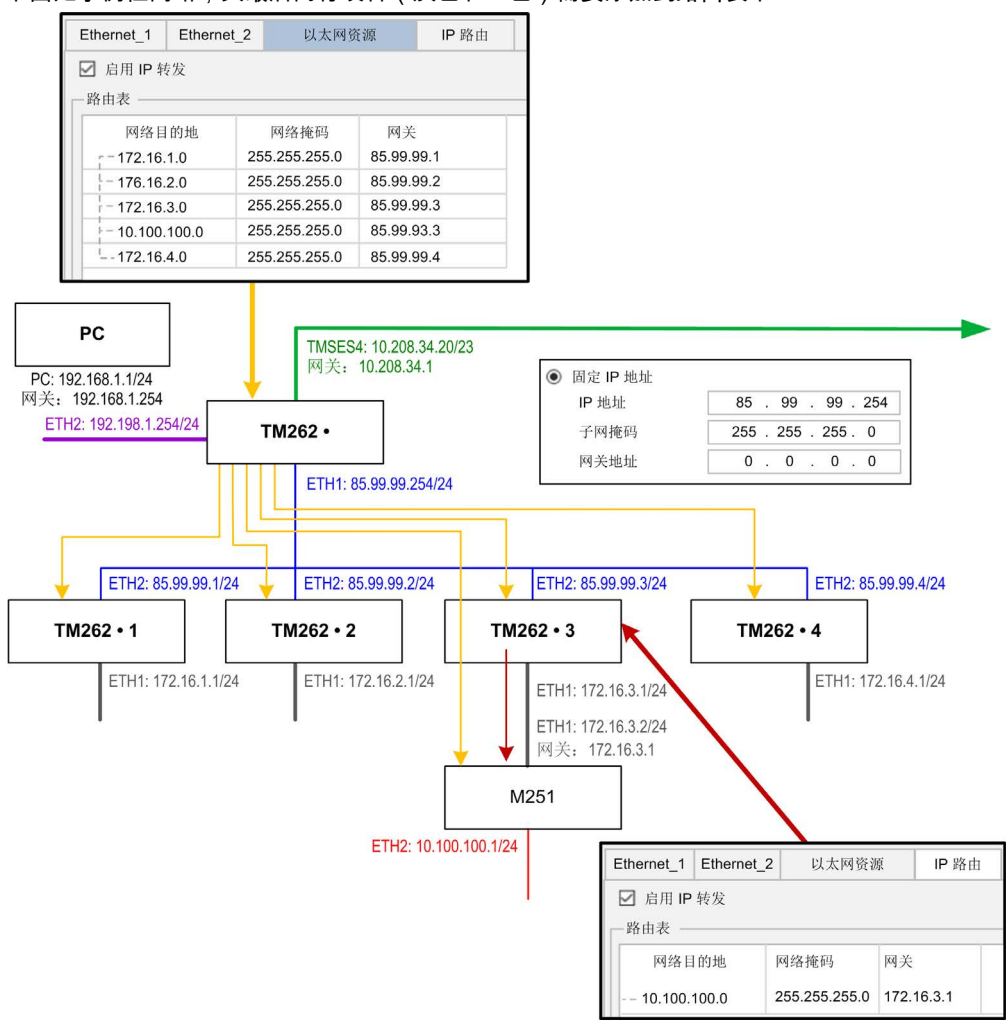

下图是示例性网络,其最后两行设备(灰色和红色)需要添加到路由表中:

#### 使用路由表管理 IP 转发。路由表包含:

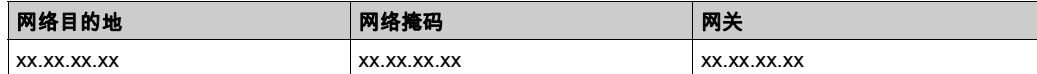

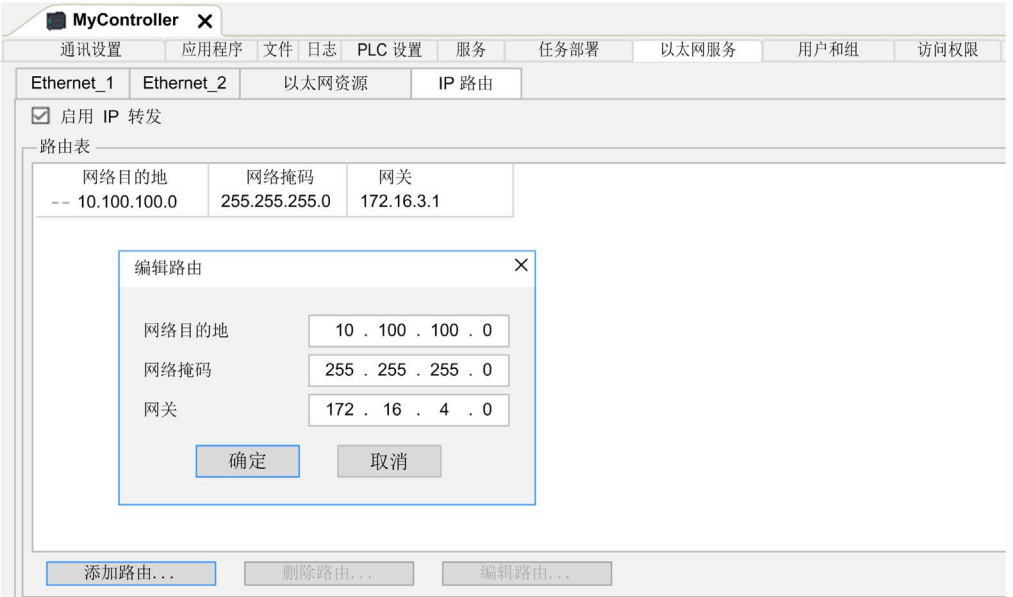

如要添加路由,请双击我的控制器,然后单击 Ethernet 服务 → IP 路由 → 添加路由。

出于内部安全原因,缺省禁用了 TCP/IP 转发。因此,必须手动启用 TCP/IP 转发。但如果不采取 额外措施来保护企业安全,这种做法可能使网络面临攻击威胁。此外,还可能违背相关的网络安 全法律法规。

警告

#### 未经身份验证的访问以及由此而致的网络入侵。

- 在工业网络上启用 TCP/IP 转发时,请严格遵循网络安全和/或个人数据方面的一切相关的国 家、地区和当地法律法规。
- 将工业网络与公司内部的其他网络隔离。
- 使用防火墙、VPN 或其他经证实的安全措施,防止意外访问任何网络。

#### 不遵循上述说明可能导致人员伤亡或设备损坏。

## <span id="page-86-0"></span>用户权限

#### 简介

用户和组以及访问权限选项卡 (参见第 [74](#page-75-1) 页)可用于管理用户帐户、用户访问权限组和相关的访 问权限,以便控制对项目的访问。有关详细信息,请参阅 EcoStruxure Machine Expert 编程指南 ( 参见 EcoStruxure Machine Expert, 编程指南)。

#### 登录名和密码

登录名和密码为缺省设置。必须激活它们,而且它们可以复位为原始值。

下表介绍了如何登录:

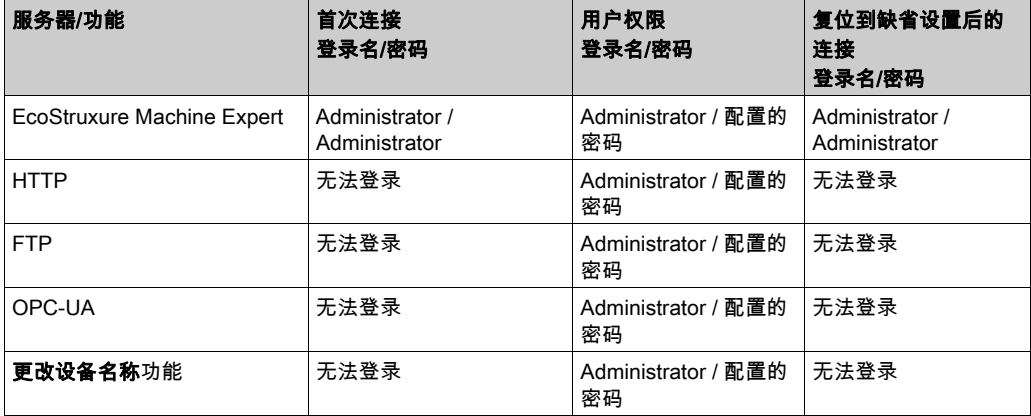

警告

#### 未授权的数据和/或应用程序访问

- 使用用户权限安全访问 FTP/Web/OPC-UA 服务器。
- 如果您禁用了用户权限,则禁用服务器以防止对您的应用程序和/或数据进行任何意外或未经 授权的访问。

#### 不遵循上述说明可能导致人员伤亡或设备损坏。

**注意:** 可以通过在 Web 服务器的 **User Management**页 (参见第 *[138](#page-139-0)* 页)中删除用户权限,来恢 复匿名登录。

注意: 控制器仅支持将 ASCII 字符用作登录名和密码。

#### 缺省用户和组

缺省设置了一个用户和两个组:

- 用户: Administrator
- 组: Administrator 和 Everyone

#### 访问权限

您可以为组指定访问权限。

您可以凭借访问权限执行以下操作:

- 查看
- 修改
- 执行
- 添加\_删除

#### 故障排除

如果要访问已启用用户访问权限并且您没有其密码的控制器,唯一的方法就是执行更新固件操作。 要清除用户权限,只能通过使用 SD 卡更新控制器固件来完成。此外,您可以通过运行脚本(请 参阅复位用户权限至缺省设置 (参见第 [267](#page-268-0) 页))。这个方法可以有效地从控制器存储器中删除现 有应用程序,但是也恢复了访问该控制器的能力。

# 第10章 内嵌输入和输出配置

## 本章包含了哪些内容?

本章包含了以下部分:

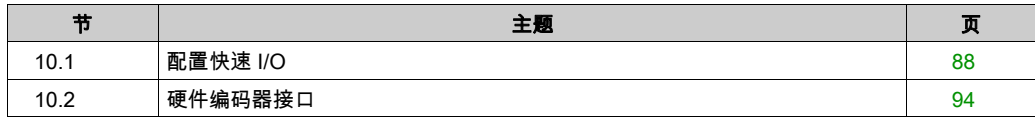

# <span id="page-89-0"></span>第10.1节 配置快速 I/O

# 嵌入式 I/O 配置

### 概述

使用嵌入式 I/O 功能可配置控制器输入和输出。

TM262• 逻辑控制器提供:

- 4 路快速输入。
- 4 路快速输出。

## 访问 I/O 配置窗口

按照以下步骤访问 I/O 配置窗口:

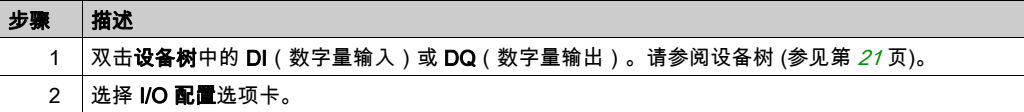

## 数字量输入的配置

下图显示了数字量输入的 I/O 配置选项卡:

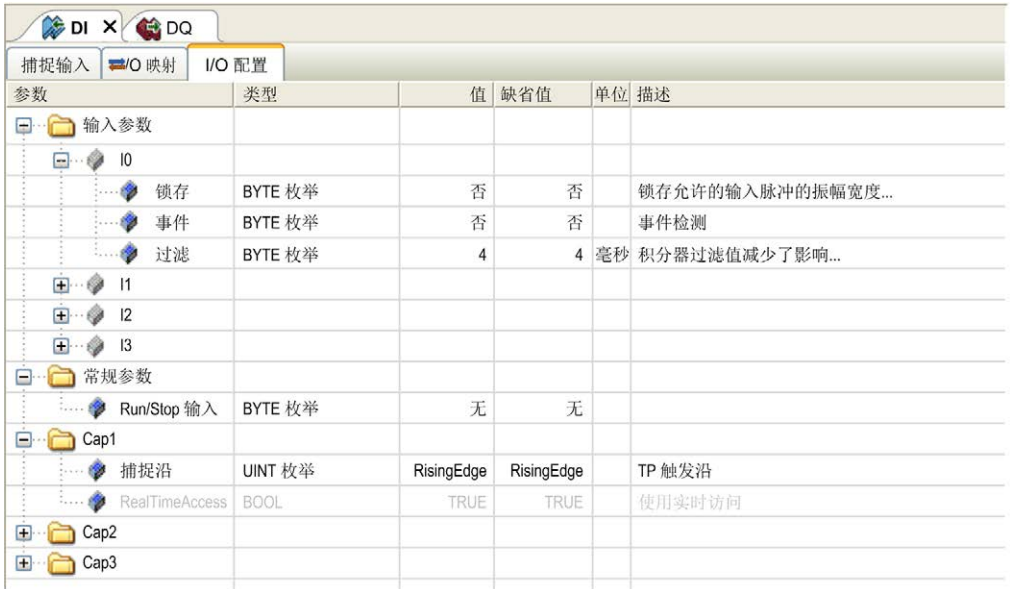

注意: 有关 I/O 映射选项卡的详细信息,请参阅 EcoStruxure Machine Expert 编程指南 *(参* 见 EcoStruxure Machine Expert, 编程指南)。

## 数字量输入配置参数

您可以为每个数字量输入配置以下参数:

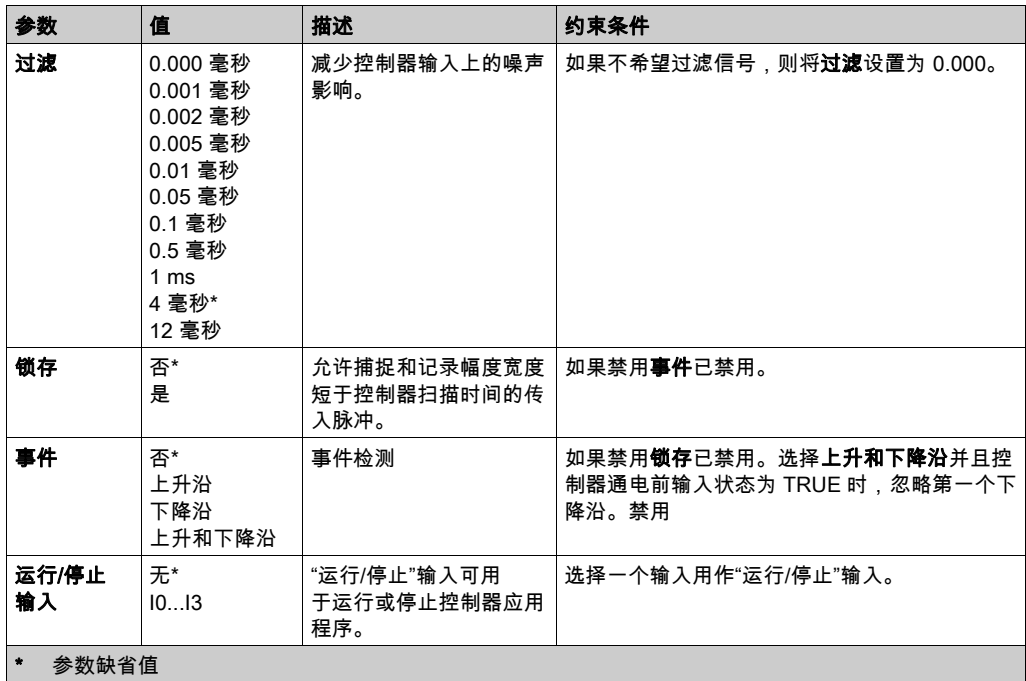

注意: 如果参数不可用,则选项为灰色,处于非活动状态。

## 运行/停止输入

下表提供不同状态:

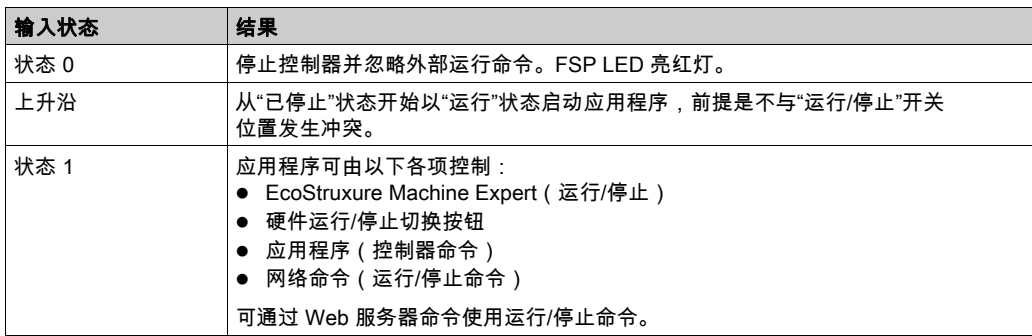

注意: 即使没有在控制器设备编辑器(PLC 设置选项卡) (参见第 [77](#page-78-1) 页)中选中处于"停止"状 态时更新 I/O 选项,也会管理"运行/停止"输入。 分配给已配置的专用功能的输入无法配置为"运行/停止"输入。

有关控制器状态和状态转变的详细信息,请参阅控制器状态图 (参见第 [52](#page-53-1)页)。

# 警告

### 机器或过程意外启动

● 在对运行/停止输入加电之前,请检查机器或过程环境的安全状态。

使用运行/停止输入可帮助防止从远程位置意外启动。

#### 不遵循上述说明可能导致人员伤亡或设备损坏。

#### 捕捉输入

捕捉输入选项卡让您能够尤其是为运动应用程序选择捕捉,并在 I/O 配置选项卡中管理它们。 您可以为每次捕捉配置以下参数:

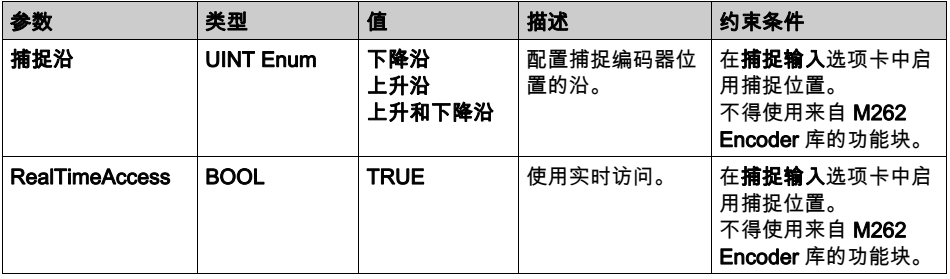

有关运动应用程序和相关功能块(如MC\_TouchProbe 和 MC\_AbortTrigger)的更多信息,请参 阅 M262 Synchronized Motion Control Library 指南。

## 数字量输出的配置

下图显示了数字量输出的 I/O 配置选项卡:

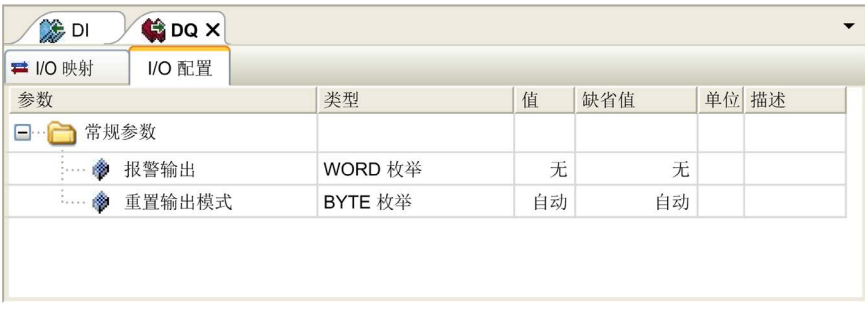

注意:有关 I/O 映射选项卡的详细信息,请参阅 EcoStruxure Machine Expert 编程指南。

## 数字量输出配置参数

下表显示了不同参数的功能:

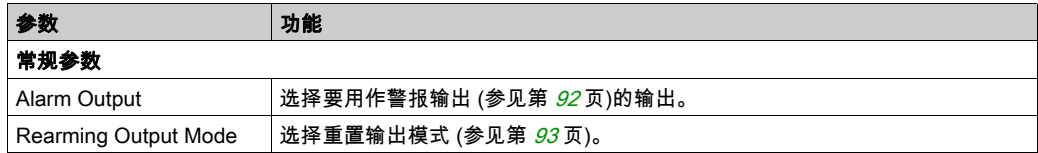

注意: 如果参数不可用,则选项为灰色,处于非活动状态。

#### <span id="page-93-0"></span>报警输出

当控制器处于"运行"状态且应用程序未在断点处停止时,此输出设置为逻辑 1。 当任务在断点处停止时将警报输出设置为 0,以表示控制器已停止执行应用程序。 注意: 分配给已配置的专用功能的输出无法配置为警报输出。

#### <span id="page-94-0"></span>重置输出模式

Modicon M262 Logic/Motion Controller 的快速输出使用推/挽技术在检测到错误 (短路或过热) 时,输出会进入三态,其状态将由状态位和 PLC\_R\_IO\_STATUS 表示。同时还由 %IX1. 0 指示。 行为可以分为以下两种:

- 自**动重置**:检测到的错误得到纠正后,输出会根据分配给它的当前值再次进行设置,诊断值也 将复位。
- 手动重置:检测到错误后,状态将被记住,输出也会被强制变为三态,直到用户手动清除此状 态为止(请参阅"I/O 映射通道")。

如果出现短路或电流过载,则公共输出组会自动进入热保护模式(该组中的所有输出都设置为 0),随后会定期重置(每秒)以测试连接状态。但是,您必须了解这种重置对所控制的机器或过 程的影响。

# 警告

## 机器意外启动

如果不想对机器或过程执行输出的自动重置,请禁用此功能。

#### 不遵循上述说明可能导致人员伤亡或设备损坏。

注意: 输出的自动重置可以通过配置来发起。

# <span id="page-95-0"></span>第10.2节 硬件编码器接口

## 本节包含了哪些内容?

本节包含了以下主题:

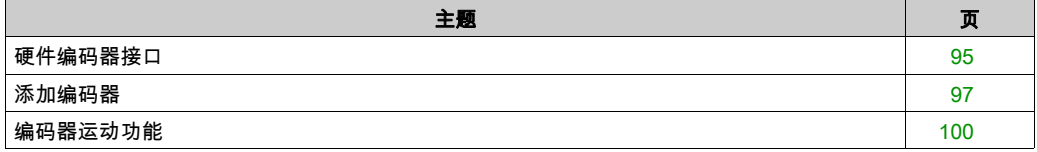

## <span id="page-96-0"></span>硬件编码器接口

### 简介

控制器具有特定的硬件编码器接口,该接口可以支持:

- 增量编码器
- SSI 绝对编码器

#### 增量模式原理介绍

增量模式的操作与标准加/减计数器的操作相似,它使用脉冲并计数这些脉冲。 必须预设位置,并且必须执行计数初始化,然后才能实施和管理增量模式。 可以通过配置外部事件来将计数器值存储在捕捉寄存器中。

## 增量模式原理图

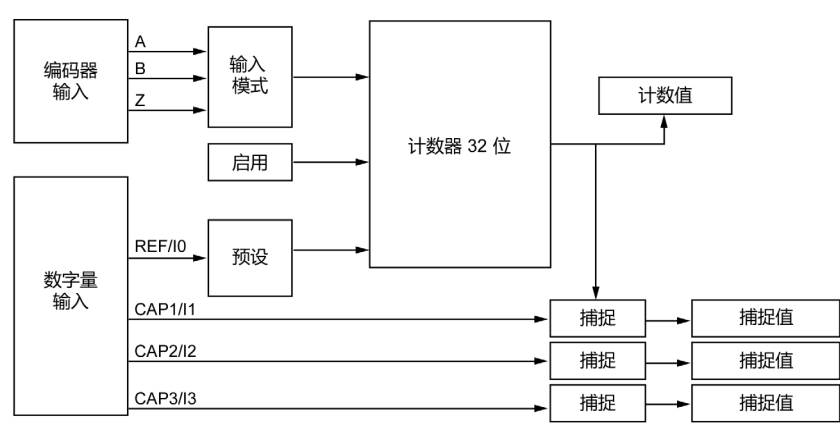

下图简要介绍增量模式下的编码器:

## SSI 模式原理介绍

SSI (Synchronous Serial Interface)SSI(同步串行接口)模式可实现对绝对编码器的连接。 绝对编码器的位置由 SSI 链路读取。

## SSI 模式原理图

下图简要介绍 SSI 模式下的编码器:

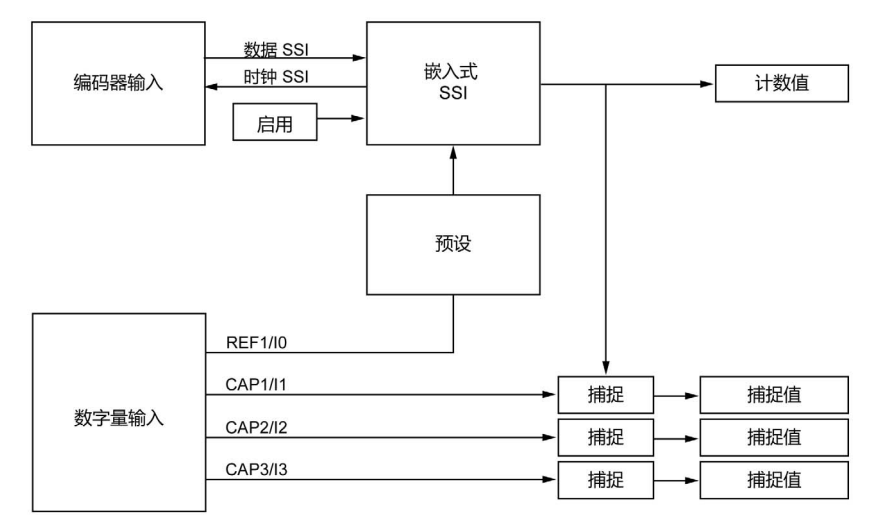

## I/O 映像

此变量被库用来识别功能块所适用的(增量或 SSI)编码器。

## <span id="page-98-0"></span>添加编码器

### 简介

要使用编码器接口,需要为 Modicon M262 Logic/Motion Controller 提供一个可以支持以下编码器 的特定硬件编码器接口:

- 增量编码器
- SSI 编码器

有关可用功能块的更多信息,请参阅 Modicon M262 Logic/Motion Controller - Encoder 库指南 (参 见 Modicon M262 Logic/Motion Controller, Encoder 库指南)。

#### 添加编码器

如要将编码器添加到控制器,请选择硬件目录中的编码器。将其拖放到其中一个高亮显示节点的 设备树中。

有关将设备添加到项目的更多信息,请参阅:

- •使用拖放方法 (参见 EcoStruxure Machine Expert, 编程指南)
- 使用上下文菜单或加号按钮 *(参见 EcoStruxure Machine Expert, 编程指南)*

#### 增量编码器配置

要配置增量编码器,双击设备树中的编码器节点。

下表介绍了增量编码器配置参数:

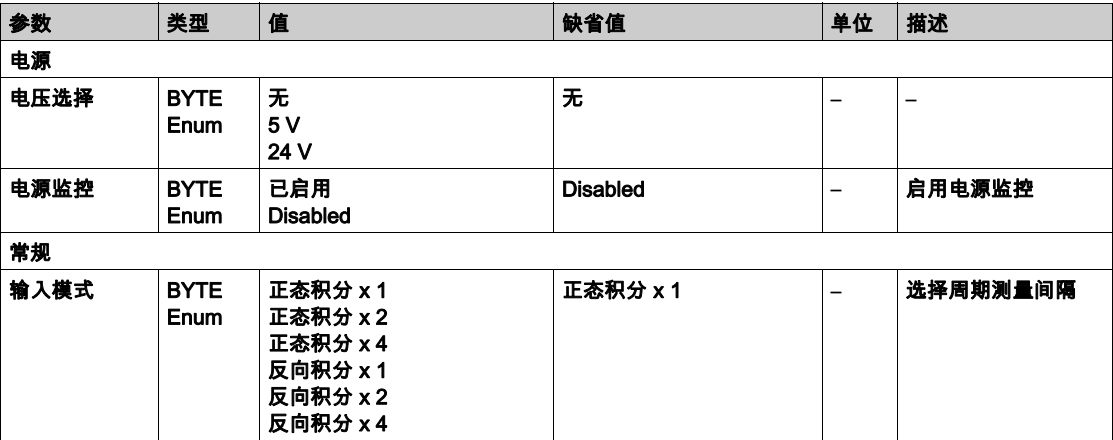

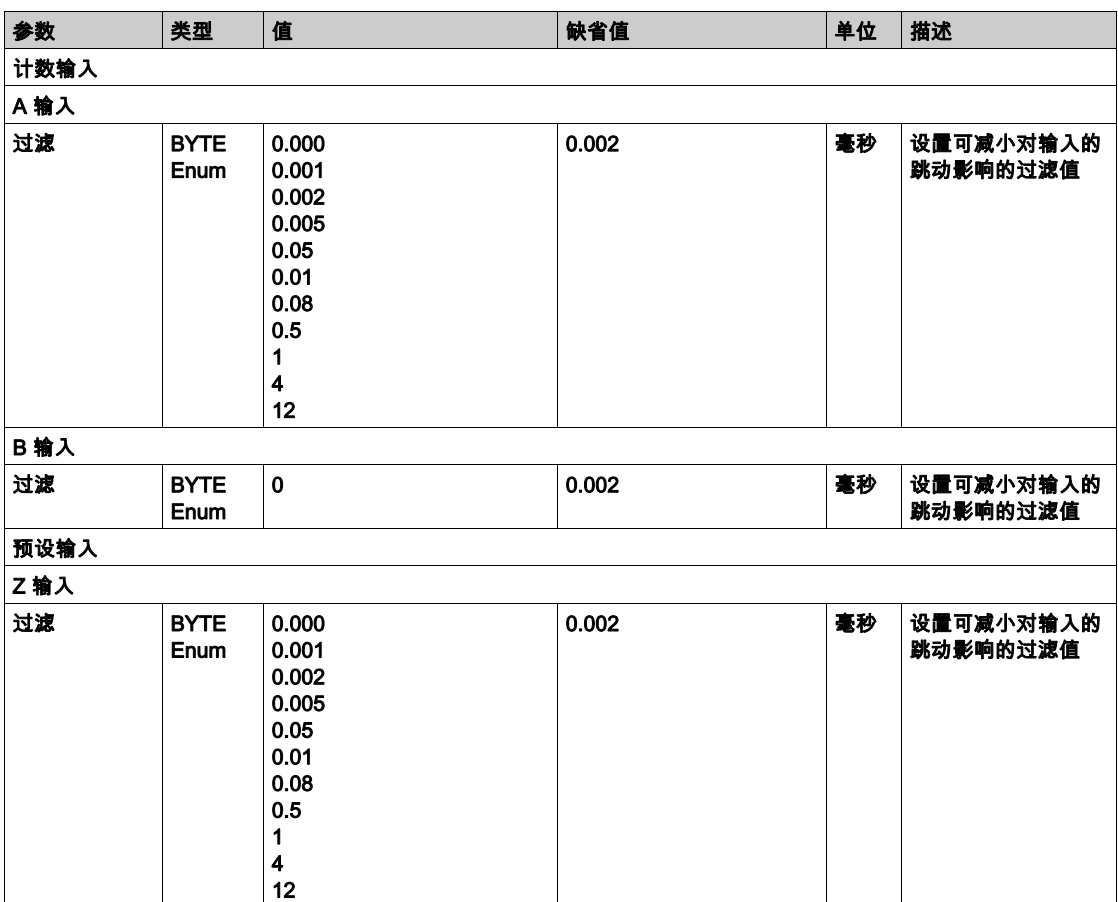

## SSI 编码器配置

要配置 SSI 编码器, 双击设备树中的编码器节点。

下表介绍了 SSI 编码器配置参数:

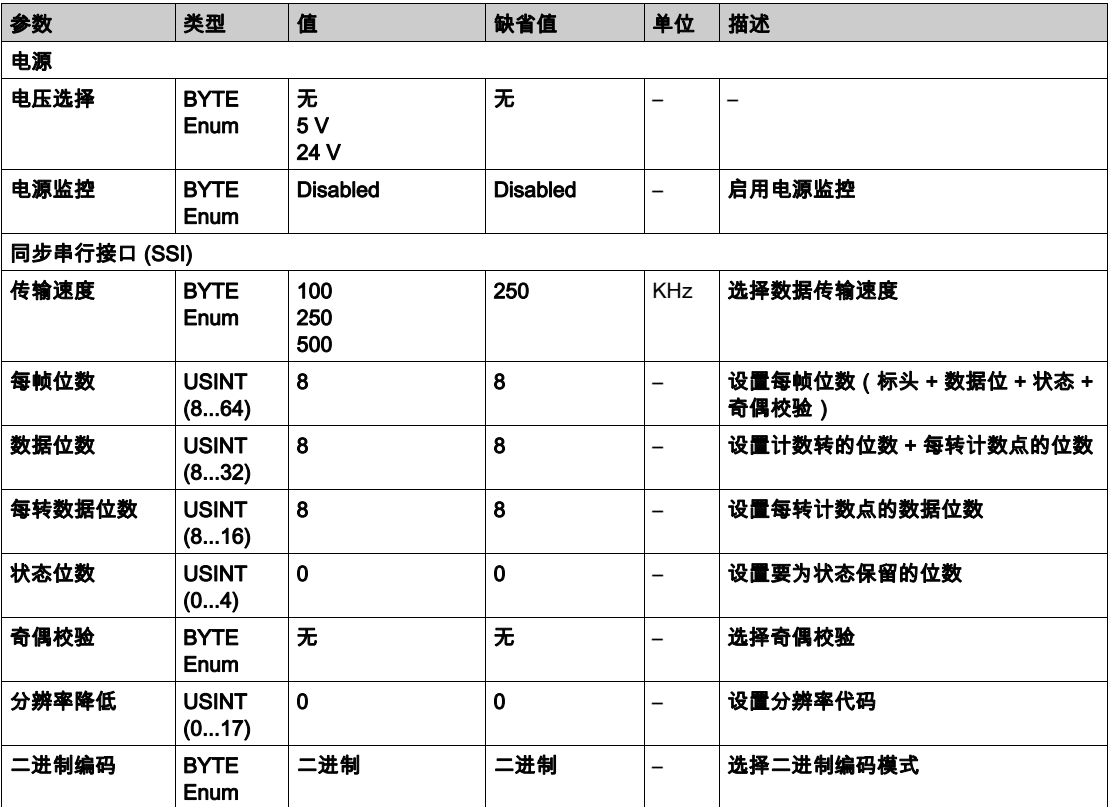

#### 运动功能

 您可以配置专用于运动应用程序的特定元素。有关更多信息,请参阅运动功能选项卡 (参见 第 [100](#page-101-0) 页)。

## <span id="page-101-0"></span>编码器运动功能

#### 简介

编码器**运动功能**选项卡让您能够配置专用于运动应用程序的特定元素。

注意: 在启用了轴、比例缩放、过滤器和/或空载时间补偿的复选框的情况下,这些运动功能不得 与 M262Encoder 库一起使用。

#### 配置运动功能

下表介绍了运动功能的配置步骤

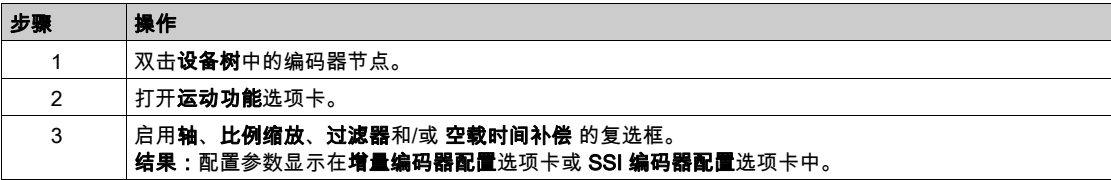

### 增量/SSI 编码器

下表介绍了增量编码器或 SSI 编码器的运动功能配置参数:

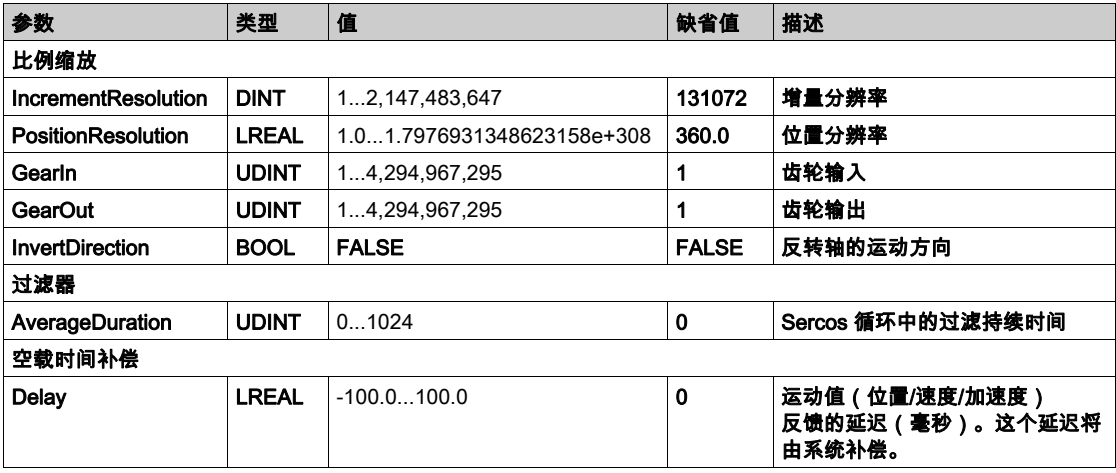

注意:在不使用 filter 的情况下,**空载时间补偿 delay** 会导致反馈的速度存在非常高的信号偏差, 并且可能导致接合的从轴发生意外行为。

# 第11章 扩展模块配置

## 概述

本章介绍如何为 Modicon M262 Logic/Motion Controller 配置 TMS 和 TM3 扩展模块。

## 本章包含了哪些内容?

本章包含了以下主题:

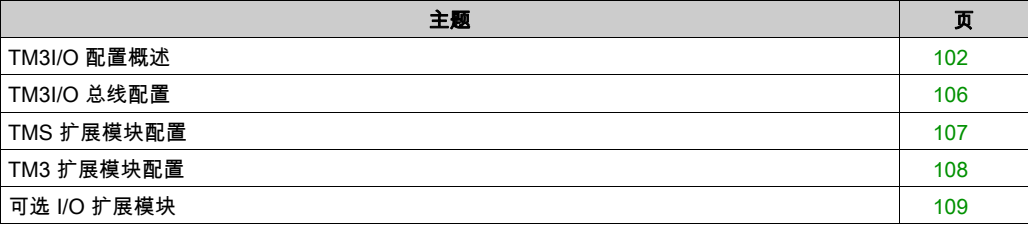

### <span id="page-103-0"></span>TM3I/O 配置概述

#### 简介

在项目中,您可以将 I/O 扩展模块添加到 M262 Logic/Motion Controller 以增加数字量和模拟量输 入与输出的数量(相对于控制器本身(嵌入式 I/O)自有的数量)。

您可以将 TM3 I/O 扩展模块添加到逻辑控制器,并且进一步扩展 I/O 的数量(通过 TM3 发射器和 接收器模块)以创建远程 I/O 配置。在创建本地和远程 I/O 扩展时,特殊规则适用于所有情况(请 参阅最大硬件配置 (参见 Modicon M262 Logic/Motion Controller, 硬件指南))。

当您把 I/O 扩展模块组装到逻辑控制器上时,M262 Logic/Motion Controller 的 I/O 扩展总线将会生 成。

#### I/O 扩展总线错误

如果逻辑控制器无法与程序配置中包含的一个或多个 I/O 扩展模块通讯,并且这些模块未配置为可 选模块(请参阅可选 I/O 扩展模块 (参见第 *[109](#page-110-0)* 页)),则逻辑控制器视其为 I/O 扩展总线错误。 不成功通讯可在逻辑控制器启动期间或实时系统期间检测到,并且有可能存在任何数量的原因。 I/O 扩展总线上通讯异常的原因包括但不限于 I/O 模块断开或物理上缺失,电磁辐射超出公布的环 境标准,或模块以其他方式无法工作。

如果检测到 I/O 扩展总线错误:

- 逻辑控制器的系统状态 LED I/O 亮红灯,指示存在 I/O 错误。
- 当 EcoStruxure Machine Expert 处于在线模式时,**设备树**窗口中存在错误的 TM3 扩展模块和 IO\_Bus 节点旁边出现红色三角形。

同时提供下列诊断信息:

- PLC R.i lwSystemFault 1 系统变量的位 0 和位 1 设置为 0。
- PLC R.i\_wIOStatus1 和 PLC R.i\_wIOStatus2 系统变量设置为 PLC R IO\_BUS\_ERROR。
- TM3 MODULE R[i].i\_wModuleState 系统变量(其中,[i] 标识存在错误的 TM3 扩展模块)设置 为 TM3\_BUS\_ERROR。
- TM3 GetModuleBusStatus 功能块返回 TM3 ERR BUS 错误代码 *(参见 Modicon M262 Logic/Motion* Controller, 系统功能和变量, System 库指南)。

请参阅 PLC R (参见 Modicon M262 Logic/Motion Controller, 系统功能和变量, System 库指南) 和 TM3\_MODULE\_R 结构了解系统变量方面的详细信息。

#### 主动 I/O 扩展总线错误处理

TM3\_BUS\_W.q\_wIOBusErrPassiv 系统变量缺省设置为 ERR\_ACTIVE,以指定对主动 I/O 错误处理的使 用。应用程序可以将这个位设置为 ERR\_PASSIVE 以改为使用被动 I/O 错误处理。

缺省情况下,当逻辑控制器检测到 TM3 模块存在总线通讯错误时,会将总线设置为"总线关闭" 状态,从而使得 TM3 扩展模块输出、输入映像值和输出映像值设置为 0。如果 I/O 在至少两个连 续的总线任务循环内都未能与扩展模块成功进行数据交换,则 TM3 扩展模块被视为存在总线通讯 错误。发生总线通讯错误时,TM3\_MODULE\_R[i].i\_wModuleState 系统变量(其中,[i] 为存在错 误的扩展模块号)设置为 TM3\_BUS\_ERROR。所有其他位均设置为 TM3\_OK。

只有在消除了错误源并且执行了以下其中一种操作之后,才能恢复 I/O 扩展总线的正常操作:

- 电源重置
- 下载新应用程序
- 通过将 TM3 BUS W.q wIOBusRestart 系统变量设置为 1 重新启动 I/O 总线。如果至少有一个模 块存在错误,则总线重启 (TM3\_MODULE\_R[i].i\_wModuleState = TM3\_BUS\_ERROR)。请参阅重启 I/O 扩展总线 (参见第 [104](#page-105-0) 页)。
- 使用 EcoStruxure Machine Expert (参见第 *[64](#page-65-0)* 页) 发出**热复位**或**冷复位**命令。

#### 被动 I/O 扩展总线处理

应用程序可以将系统变量 TM3\_BUS\_W.q\_wIOBusErrPassiv 设置为 ERR\_PASSIVE 以使用被动 I/O 错误 处理。提供此错误处理旨在实现对较早固件版本的兼容性。

在使用被动 I/O 错误处理的情况下,逻辑控制器会尝试以检测到总线通讯错误的模块继续进行数据 总线交换。尽管仍存在扩展总线错误,逻辑控制器也会尝试在总线上重新建立与不通讯模块之间 的通讯,具体取决于 I/O 扩展模块的类型:

● 对于 TM3 I/O 扩展模块,I/O 通道的值保持(**保持当前值**)大约 10 秒,同时,逻辑控制器尝试 重新建立通讯。如果逻辑控制器在该时间内无法重新建立通讯,则所有受影响的 TM3 I/O 扩展 输出设置为 0。

在任一情况下,逻辑控制器继续解决逻辑问题,并且嵌入式 I/O 继续由应用程序管理("由应用程 序管理 (参见第 *[61](#page-62-0)* 页)")(如果控制器如此配备),同时,它尝试重新建立与不通讯 I/O 扩展模块 之间的通讯。如果通讯成功,则 I/O 扩展模块将恢复由应用程序管理。如果与 I/O 扩展模块的通讯 不成功,您必须找到通讯不成功的原因,然后重置逻辑控制器系统的电源,或者使用 EcoStruxure Machine Expert (参见第 [64](#page-65-0)页) 发出**热复位或冷复位**命令。

不通讯的 I/O 扩展模块输入映像的值被保留,应用程序对输出映像值进行设置。

此外,如果不通讯的 I/O 模块干扰未受影响模块的通讯,未受影响的模块也被视为存在错误,并且 TM3\_MODULE\_R[i].i\_wModuleState 系统变量(其中 [i] 为扩展模块号)设置为 TM3\_BUS\_ERROR。 但在以被动 I/O 扩展总线错误处理来继续进行数据交换的情况下,不受影响的模块会应用所发送的 数据,而不会像不通讯模块那样应用故障预置值。

因此,您必须在应用程序中监视总线状态以及总线上模块的错误状态,并采取应用程序中提供的 相应必要措施。

有关检测到 I/O 扩展总线错误的情况下启动逻辑控制器时所采取措施的更多信息,请参阅控制器状 态描述 (参见第 [56](#page-57-0) 页)。

#### <span id="page-105-0"></span>重启 I/O 扩展总线

如果正应用主动 I/O 错误处理,即,在检测到总线通讯错误时嵌入式和 TM3 输出设置为 0,则应 用程序可以在逻辑控制器仍在运行的情况下请求重启 I/O 扩展总线(不需要执行冷启动、热启动、 电源重置或应用程序下载)。

提供 TM3\_BUS\_W. q\_wIoBusRestart 系统变量以请求重启 I/O 扩展总线。此位的缺省值为 0。假设至 少一个 TM3 扩展模块存在错误 ( TM3\_MODULE\_R[i]. i\_wModuleState 设置为 TM3\_BUS\_ERROR ) ,应 用程序可将 TM3\_BUS\_W. q\_wIoBusRestart 设置为 1,以请求重启 I/O 扩展总线。若检测到这个位的 上升沿,逻辑控制器会重新配置并重启 I/O 扩展总线,但前提是满足以下全部条件:

- TM3 BUS W.q wIOBusErrPassiv 系统变量设置为 ERR ACTIVE ( 即, I/O 扩展总线的活动停止 )
- PLC R. i lwSystemFault 1 系统变量的位 0 和位 1 设置为 0(I/O 扩展总线存在错误)
- TM3 MODULE R[i].i wModuleState 系统变量设置为 TM3 BUS ERROR (至少一个扩展模块存在总 线通讯错误)

如果 TM3\_BUS\_W. q\_wIoBusRestart 系统变量设置为 1,且上述条件中有任一个条件未满足,逻辑控 制器不会执行任何操作。

#### 匹配硬件和软件配置

可在控制器中嵌入的 I/O 独立于采用 I/O 扩展的形式添加的 I/O。程序中的逻辑 I/O 配置应与系统的 物理 I/O 配置匹配,这十分重要。如果对 I/O 扩展总线添加或删除任何物理 I/O,或根据控制器型 号,对控制器进行添加或删除操作(以扩展板的形式),则必须更新应用程序配置。这也适用于 安装中包含的任何现场总线设备。否则,扩展总线或现场总线可能不再正常工作,而控制器中可 能存在的嵌入式 I/O 会继续操作。

# 警告

#### 意外的设备操作

每次添加或删除 I/O 总线上任何类型的 I/O 扩展,或添加或删除现场总线上的任何设备时,都需 更新程序配置。

#### 不遵循上述说明可能导致人员伤亡或设备损坏。

#### I/O 扩展模块可选功能展示

I/O 扩展可以在配置中被标记为可选项目。通过接受并非以物理方式连接至逻辑控制器上的模块的 定义,**可选模块** 功能可提供更加灵活的配置。因此,单个应用程序可以支持 I/O 模块的多个物理 配置,实现更高程度的可扩展性,而无需维护同一个应用程序的多个应用程序文件。

当运行机器或工艺时,必须充分认识到在 I/O 模块不存在和存在的情况下在应用程序中将它们标示 为可选的后果和影响。在风险分析中务必考虑这一功能。

# 警告

#### 意外的设备操作

在风险分析中考虑到将 I/O 扩展模块标为可选,特别是将 TM3 安全模块 (TM3S…) 确定为可选 I/O 模块可以实现的每种 I/O 配置版本,并在它与您的应用程序相关时确定它是否可以接受。

#### 不遵循上述说明可能导致人员伤亡或设备损坏。

**注意:** 关于此功能的更多详情,请参阅可选 I/O 扩展模块 (参见第 *[109](#page-110-0)* 页)。

## <span id="page-107-0"></span>TM3I/O 总线配置

## 概述

TM3 I/O 总线配置让您能够选择驱动 TM3 物理交换的任务。它还可以覆盖在 PLC 设置 (参见 第 [77](#page-78-1) 页)总线循环任务中定义的配置。

## 配置 I/O 总线

按照以下步骤配置 TM3 I/O 总线:

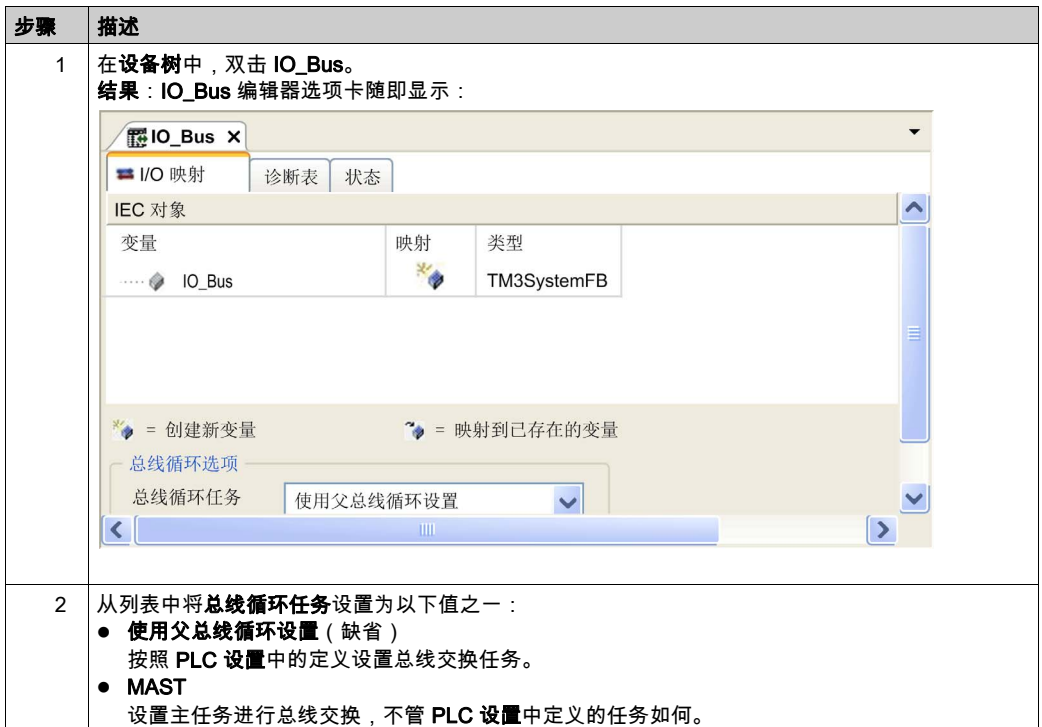
# TMS 扩展模块配置

## 简介

Modicon M262 Logic/Motion Controller 支持 TMS 通讯扩展模块。

TMS 扩展模块连接到控制器左侧,专用于以太网和 CANopen 高速通讯。您可以在 EcoStruxure Machine Expert **设备树**中配置 TMS 扩展模块。

注意: TMSES4 扩展模块不是独立型以太网交换机。

有关 TMS 扩展模块配置的详细信息,请参阅 TMS 扩展模块配置编程指南。

# 警告

## 意外的设备操作

- 仅使用 Schneider Electric 认可的可与本设备配合使用的软件。
- 每次更改物理硬件配置后,请更新应用程序。

#### 不遵循上述说明可能导致人员伤亡或设备损坏。

## 添加扩展模块

要将扩展模块添加到控制器,请在**硬件目录**中选择扩展模块,将其拖动到**设备树**,然后将其放到 一个突出显示的节点上。

有关将设备添加到项目的更多信息,请参阅:

- 使用拖放方法 (参见 EcoStruxure Machine Expert, 编程指南)
- 使用上下文菜单或加号按钮 (参见 EcoStruxure Machine Expert, 编程指南)

### TMS 通讯扩展模块的兼容性

最多可以将 3 个 TMS 模块连接到控制器 ( 3 个 TMSES4 模块,或 2 个 TMSES4 模块与 1 个 TMSCO1 模块)。

# TM3 扩展模块配置

## 简介

Modicon M262 Logic/Motion Controller 支持以下扩展模块:

- TM3 扩展模块:
	- 数字量 I/O 模块
	- 模拟量 I/O 模块
	- 专用 I/O 模块
	- 安全模块
	- 发射器和接收器模块

有关 TM3 扩展模块配置的详细信息,请参阅 TM3 扩展模块配置编程指南。

# 警告

## 意外的设备操作

- 仅使用 Schneider Electric 认可的可与本设备配合使用的软件。
- 每次更改物理硬件配置后,请更新应用程序。

## 不遵循上述说明可能导致人员伤亡或设备损坏。

### 添加扩展模块

要将扩展模块添加到控制器,请在**硬件目录**中选择扩展模块,将其拖动到**设备树**,然后将其放到 一个突出显示的节点上。

有关将设备添加到项目的更多信息,请参阅:

- 使用拖放方法 (参见 EcoStruxure Machine Expert, 编程指南)
- 使用上下文菜单或加号按钮 *(参见 EcoStruxure Machine Expert, 编程指南)*

# 可选 I/O 扩展模块

库

I/O 扩展可以在配置中被标记为可选项目。通过接受并非以物理方式连接至控制器上的模块的定 义,**可选模块**功能可提供更加灵活的配置。因此,单个应用程序可以支持 I/O 模块的多个物理配 置,实现更高程度的可扩展性,而无需维护同一个应用程序的多个应用程序文件。

如果没有**可选模块**功能,当控制器启动 I/O 扩展总线(在电源重置、应用程序下载或初始化命令 之后),它会将应用程序中所定义的配置与连接至 I/O 总线上的物理 I/O 模块进行比较。至于作出 的其他诊断,如果控制器确定配置中定义的 I/O 模块并未实际上出现在 I/O 总线上,则会检出错 误,且 I/O 总线不会启动。

如果有**可选模块**功能,则控制器会忽略您已标记为可选模块但并不存在的 I/O 扩展模块,后者随后 会允许控制器启动 I/O 扩展总线。

即使可选模块在物理上并未与逻辑模块相连,控制器也会在配置期间启动 I/O 扩展总线(在电源 重置、应用程序下载或初始化命令之后)。

下列 TM3 I/O 扩展模块可标记为可选模块。

注意: TM3 发射器/接收器模块(TM3XTRA1 和 TM3XREC1)无法标记为可选模块。

当运行机器或工艺时,必须充分认识到在 I/O 模块不存在和存在的情况下在应用程序中将它们标示 为可选的后果和影响。在风险分析中务必考虑这一功能。

# 警告

#### 意外的设备操作

在风险分析中考虑到将 I/O 扩展模块标为可选,特别是将 TM3 安全模块 (TM3S…) 确定为可选 I/O 模块可以实现的每种 I/O 配置版本,并在它与您的应用程序相关时确定它是否可以接受。

### 不遵循上述说明可能导致人员伤亡或设备损坏。

## 将 I/O 扩展模块标记为可选

若要添加模块并将其在配置中标记为可选:

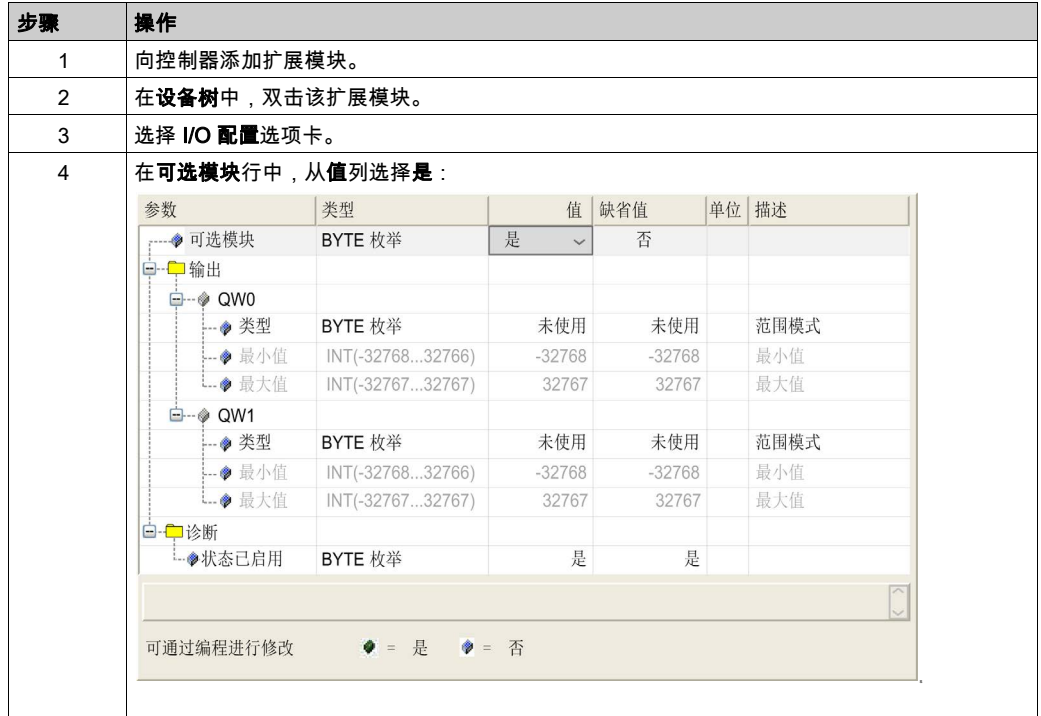

## 共享内部 ID 代码

控制器和总线耦合器利用简单的内部 ID 代码来识别各扩展模块。该 ID 代码并不是每个型号所特有 的,但可以识别扩展模块的结构。因此,不同的参考可以共享同一 ID 代码。

如果没有在两个模块之间安置一个强制模块,则您无法将具有相同内部 ID 代码的两个模块声明为 可选模块。

下表对共享相同内部 ID 代码的模块参考进行了分组:

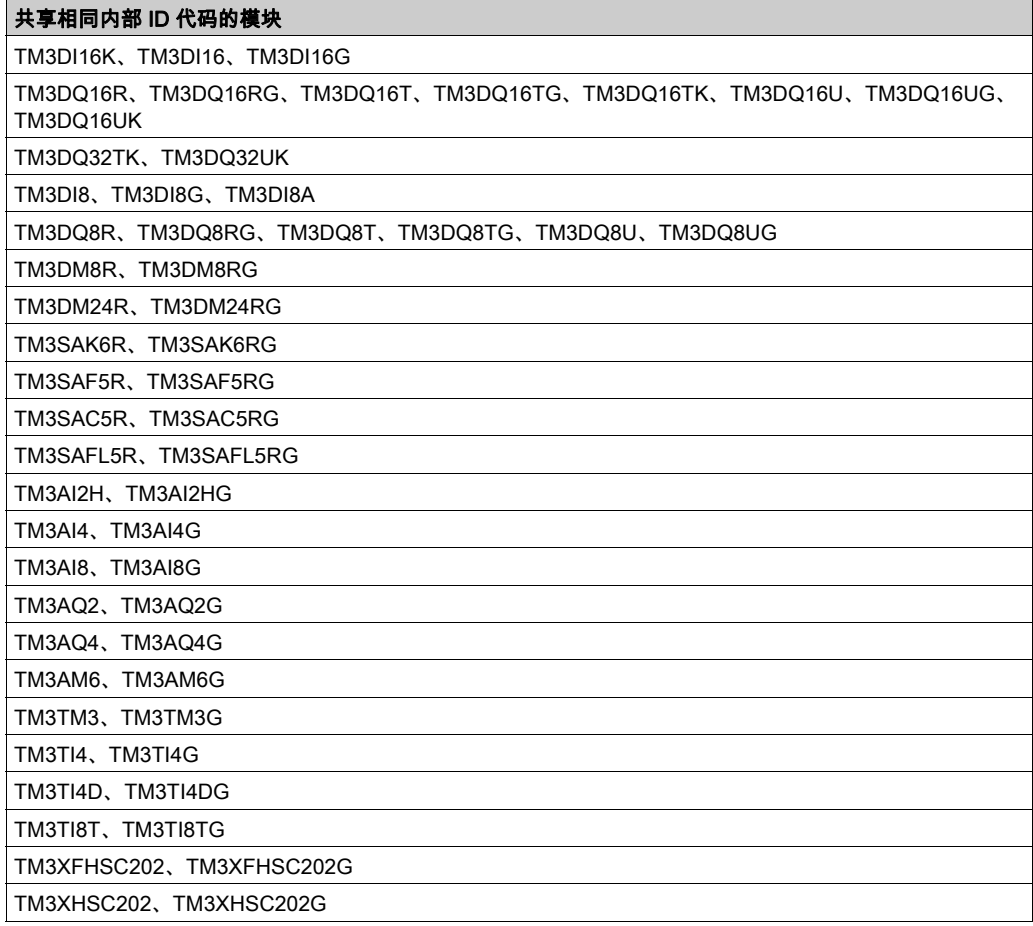

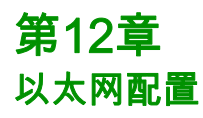

# 简介

本章介绍如何配置 Modicon M262 Logic/Motion Controller 的以太网网络接口。

## 本章包含了哪些内容?

本章包含了以下部分:

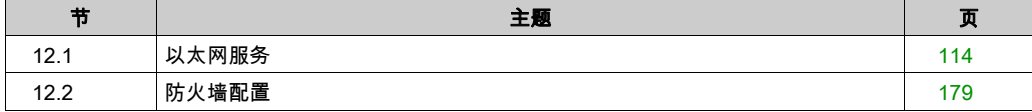

# <span id="page-115-0"></span>第12.1节 以太网服务

# 本节包含了哪些内容?

本节包含了以下主题:

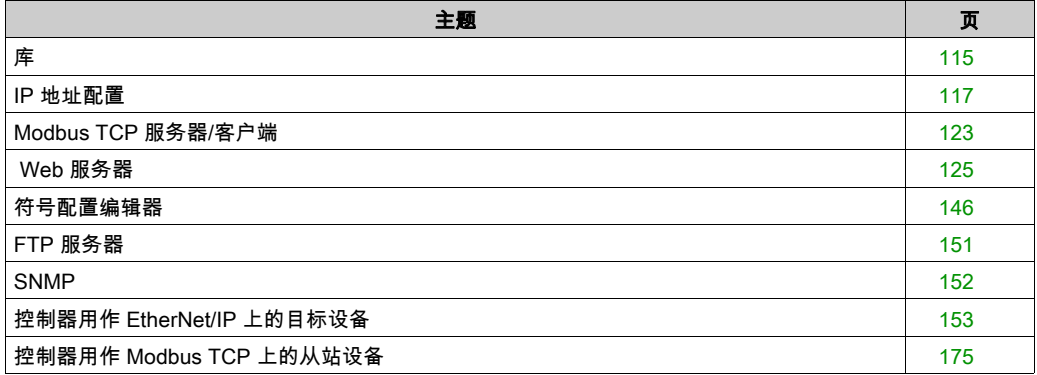

# <span id="page-116-0"></span>库

## 以太网服务

控制器支持以下服务:

- Modbus TCP 服务器 (参见第 [123](#page-124-0)页)
- Modbus TCP 客户端 (参见第 [123](#page-124-0)页)
- DHCP 服务器 (参见第 [197](#page-198-0)页)
- Web 服务器 (参见第 [125](#page-126-0)页)
- FTP 服务器 (参见第 [151](#page-152-0)页)
- SNMP (参见第 *[152](#page-153-0)* 页)
- 控制器用作 EtherNet/IP 上的目标设备 (参见第 [153](#page-154-0)页)
- 控制器用作 Modbus TCP 上的从站设备 (参见第 [175](#page-176-0)页)
- IEC VAR ACCESS (参见第 [116](#page-117-0)页)
- 网络视图 (参见第 [121](#page-122-0) 页)
- OPC UA 服务器 (参见第 [228](#page-229-0) 页)

### TM262• 特定注意事项

TM262• 有两个不同的以太网网络。每一个都获取其自己独特的 IP 和 MAC 地址。

两个以太网网络被称为 Ethernet 1 和 Ethernet 2:

- Ethernet 1 是一个单独的 100 Mbit/s 以太网端口,专用于 TM262M• 的 Sercos 通讯。
- Ethernet 2 是双 1000 Mbit/s 端口以太网交换机。

例如,您可以:

- 将 PC 连接到 Ethernet 1 上
- 通过 Ethernet 2 使用 Modbus TCP I/O 扫描器。

只有在 Ethernet 1 端口和 Ethernet 2 端口都具有有效的 IP 地址且都连接到设备时,网络变量列表 (NVL) 通讯才通过 Ethernet 1 端口和 Ethernet 2 端口来进行。

此外,TM262• 让您能够使用 USB 电缆将计算机连接到控制器,并访问与 Ethernet 连接 (参见 第 *[251](#page-252-0)* 页)相同的服务。

## 以太网协议

控制器支持以下协议:

- IP (Internet Protocol) V4、V6
- UDP (User Datagram Protocol)
- TCP (Transmission Control Protocol)
- ARP (Address Resolution Protocol)
- ICMP (Internet Control Messaging Protocol)
- IGMP (Internet Group Management Protocol)

## 通讯库

通讯库可以用在 EcoStruxure Machine Expert 中。请参阅 EcoStruxure Machine Expert 在线帮助 的"通讯库"文件夹。

## <span id="page-117-1"></span>连接

下表显示了最大连接数:

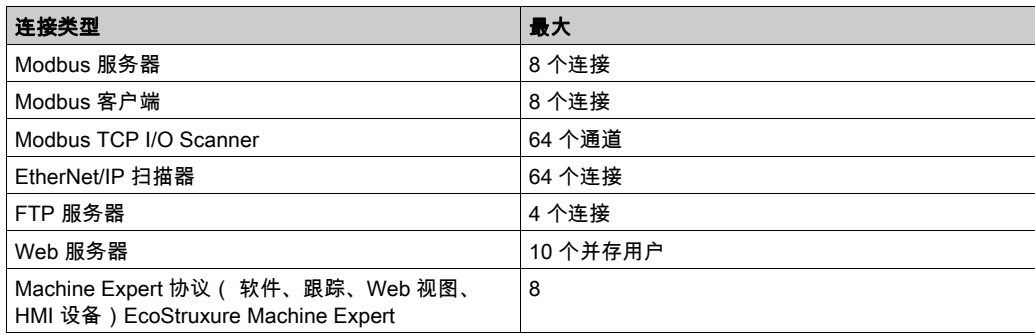

每个基于 TCP 的连接按照以下方式管理自己的连接组:

- 1. 如果客户端尝试打开的连接超过了池大小,则控制器会关闭最先打开的连接。
- 2. 如果客户端尝试打开新连接时所有连接都忙(正在进行数据交换),新连接将被拒绝。
- 3. 只要控制器继续处于工作状态(RUNNING、STOPPED、HALT),所有服务器连接都将保持打开。
- 4. 退出或进入工作状态(RUNNING、STOPPED、HALT)时,所有服务器连接都将关闭,但断电情况 除外(因为控制器来不及关闭连接)。

连接的起点请求关闭其之前打开的连接时,连接可予关闭。

#### <span id="page-117-0"></span>可用服务

借助以太网通讯,控制器可以支持 IEC VAR ACCESS 服务。借助 IEC VAR ACCESS 服务,可以 实现控制器和 HMI 之间的数据交换。

控制器也支持**网络变量**服务。通过**网络变量**服务,可以实现控制器之间的数据交换。可用的参数 在**符号配置**中选择。

注意: 有关详细信息,请参阅 EcoStruxure Machine Expert - 编程指南。

# <span id="page-118-0"></span>IP 地址配置

## 简介

可通过以下各种方法将 IP 地址分配到控制器的已添加的以太网接口:

- 由 DHCP 服务器基于 Ethernet 接口的网络名称分配地址
- 由 BOOTP 服务器基于 Ethernet 接口的 MAC 地址分配地址
- 固定 IP 地址
- 后配置文件 (参见第 *[245](#page-246-0)* 页)。如果存在后配置文件,则该分配方法优先于其他方法。

IP 地址可以通过以下方式动态更改:

- EcoStruxure Machine Expert 中的通讯设置 (参见第 [76](#page-77-0)页)选项卡
- changeIPAddress 功能块 (参见第 [291](#page-292-0)页)

**注意:** 如果尝试的寻址方法不成功,链路便使用衍生自 MAC 地址的缺省 IP 地址 (参见第 *[120](#page-121-0)* 页) 启动。

认真管理 IP 地址,因为网络上的每个设备都需要唯一的地址。使多个设备具有相同的 IP 地址会导 致网络和相关设备的意外操作。

# 警告

## 意外的设备操作

- 确认在网络或远程链路上仅配置了一个主控制器。
- 确认所有设备均有唯一的地址。
- 从系统管理员处获取 IP 地址。
- 在将系统投入使用之前,请确认设备的 IP 地址是唯一的。
- **请不要将同一个 IP 地址分配给网络上的任何其他设备。**
- 在克隆包括以太网通讯的任何应用程序后将 IP 地址更新为唯一的地址。

## 不遵循上述说明可能导致人员伤亡或设备损坏。

注意: 确认系统管理员对网络和子网上已分配的 IP 地址进行了记录,并通知系统管理员已执行的 任何配置更改。

### 地址管理

此示意图显示控制器的不同类型的地址系统:

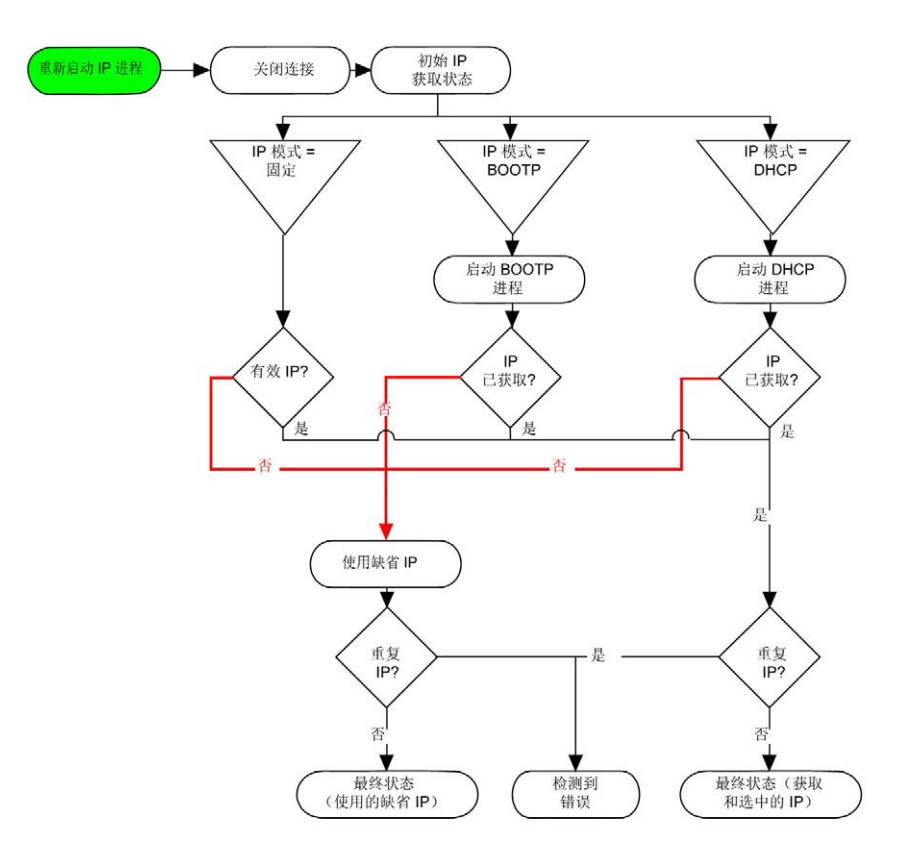

注意: 如果编程为使用 DHCP 或 BOOTP 寻址方法的设备无法联系其相应的服务器,则控制器使 用缺省 IP 地址。它会不断重复请求。

在以下情况中,IP 进程会重新启动:

- 控制器重新启动
- 以太网电缆重新连接
- **下载应用程序 ( 如果 IP 参数发生更改 )**
- 在前一次寻址尝试不成功后,检测到 DHCP 或 BOOTP 服务器。

#### <span id="page-120-0"></span>Ethernet Configuration

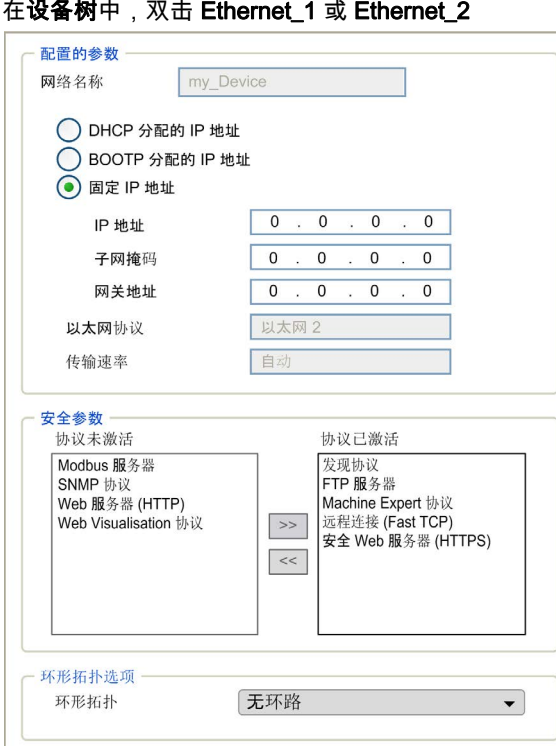

注: 在离线模式下,可以看到两个窗口。它们无法被编辑。在离线模式下,可以看到配置的参数窗口,如果 是 Ethernet\_2,则看到的则是环形拓扑选项窗口。它们可以被编辑。

下表介绍配置的参数:

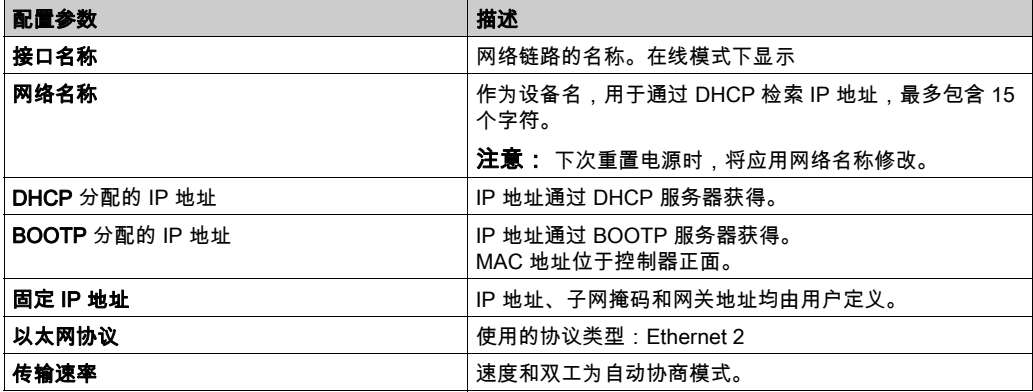

### <span id="page-121-0"></span>缺省 IP 地址

缺省 IP 地址是:

- Ethernet\_1 为 10.10.x.y.
- Ethernet  $2 \nmid 10.11.x.y$ .

在未配置 TM262• 的情况下,TMSES4 会启动并自动获取缺省 IP 地址:

- 10.12.x.z ( 对于第一个模块 )
- 10.13.x.z ( 对于第二个模块 )
- 10.14.x.z(对于第三个模块)

x 表示接口 MAC 地址的第 5 个字节,y 或 z 表示此地址的第 6 个字节。比如,对于 MAC 地址 00:80:F4:4E:02:5D,IP 地址将为 10.12.2.93

注意: 这个 IP 地址不得位于同一个 IP 网络内。

以太网端口的 MAC 地址可从放在控制器前侧的标签上获得。TMSES4 端口的 MAC 地址可从放在 控制器左侧的标签上获得。

缺省子网掩码是:

- Ethernet\_1 为 255.255.0.0
- Ethernet 2 为 255.255.0.0

注意: MAC 地址以十六进制格式编写,IP 地址则采用十进制格式。请将 MAC 地址转换成十进制 格式。

转换示例:

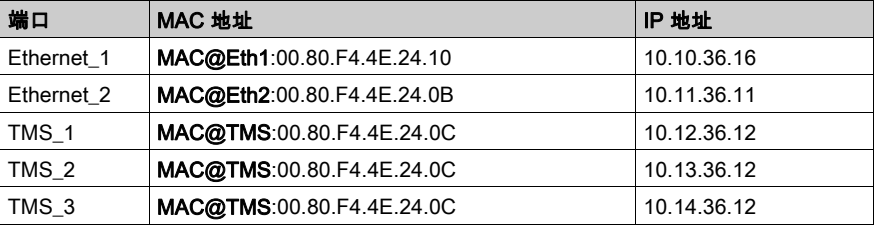

## 禁止的 IP 地址

禁止使用 USB 网络地址 (192.168.200.0) 和 TMS 网络地址 (192.168.2.0)。

## 子网掩码

子网掩码的作用是在同一个网络地址下为多个物理网络编址。掩码用于划分子网地址和主机 ID 的 设备地址。

获取子网地址的方法是:保留 IP 地址中与包含 1 的掩码的位置相对应的位,然后用 0 替换其他 位。

反之,获取主机设备子网地址的方法是:保留 IP 地址中与包含 0 的掩码的位置相对应的位,然后 用 1 替换其他位。

子网地址的示例:

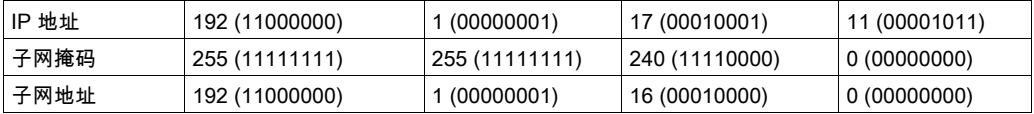

注意: 如果没有网关,设备只能在其子网中进行通讯。

#### 网关地址

网关可将消息路由到不在当前网络中的设备。

如果没有网关,则网关地址为 0.0.0.0。

必须在 Ethernet\_1 接口上定义网关地址。发往未知网络的通讯流通过这个接口来发送。

#### <span id="page-122-0"></span>安全参数

下表介绍了不同的安全参数:

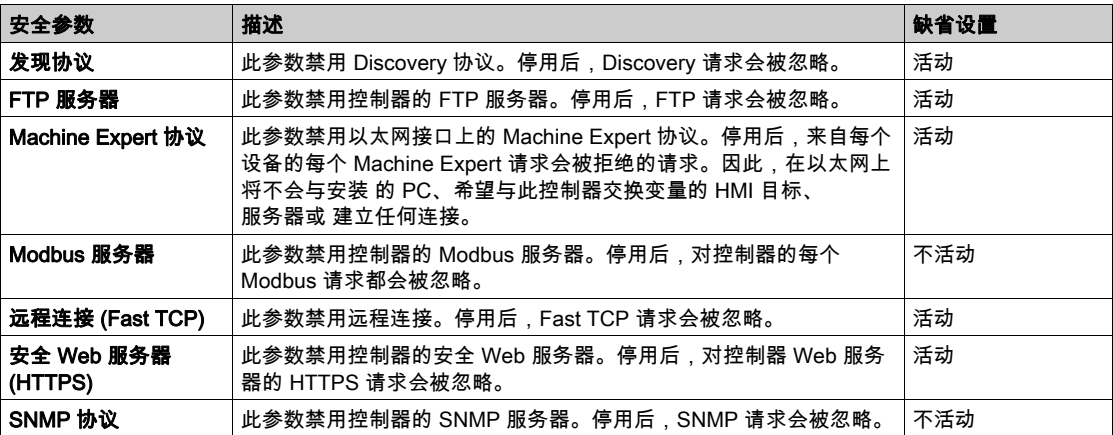

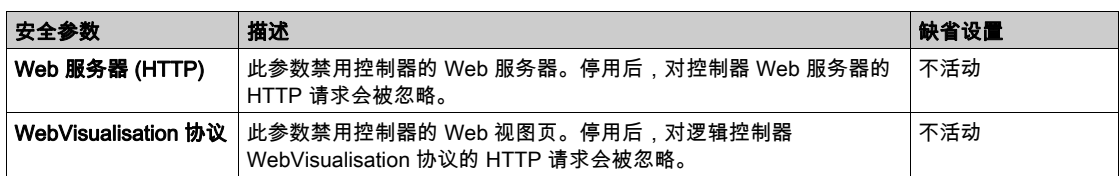

## 环路拓扑选项

此参数仅在 Ethernet\_2 网络上可用。

下表描述了**环路拓扑**选项:

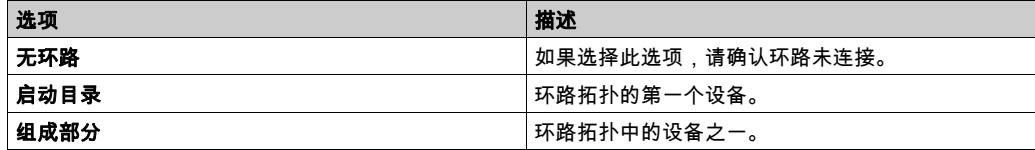

环路拓扑中的每个设备都必须支持 RSTP 协议。

环路拓扑中最多可以配置 40 个设备。

# <span id="page-124-0"></span>Modbus TCP 服务器/客户端

## 简介

与 Modbus 串行链路不同,Modbus TCP 不以层次结构为基础,而是基于客户端/服务器模型。

Modicon M262 Logic/Motion Controller 既可以执行客户端服务,也可以执行服务器服务,因此, 它既可以启动与其他控制器和 I/O 设备的通讯,也能响应来自其他控制器、SCADA、HMI 以及其 他设备的请求。

无需任何配置,控制器的嵌入式以太网端口即可支持 Modbus 服务器。

Modbus 客户端/服务器包含在固件中,不需用户进行任何编程操作。通过此功能,可以在 RUNNING、STOPPED 和 EMPTY 状态下对其进行访问。

## Modbus TCP 客户端

Modbus TCP 客户端无需任何配置,即可支持 PLCCommunication 库中的以下功能块:

- ADDM
- READ VAR
- SEND\_RECV\_MSG
- SINGLE WRITE
- WRITE\_READ\_VAR
- WRITE\_VAR

有关详细信息,请参阅功能块描述 *(参见 EcoStruxure Machine Expert, Modbus 和 ASCII 读/写功* 能, PLCCommunication 库指南)。

## Modbus TCP 服务器

Modbus 服务器支持以下 Modbus 请求:

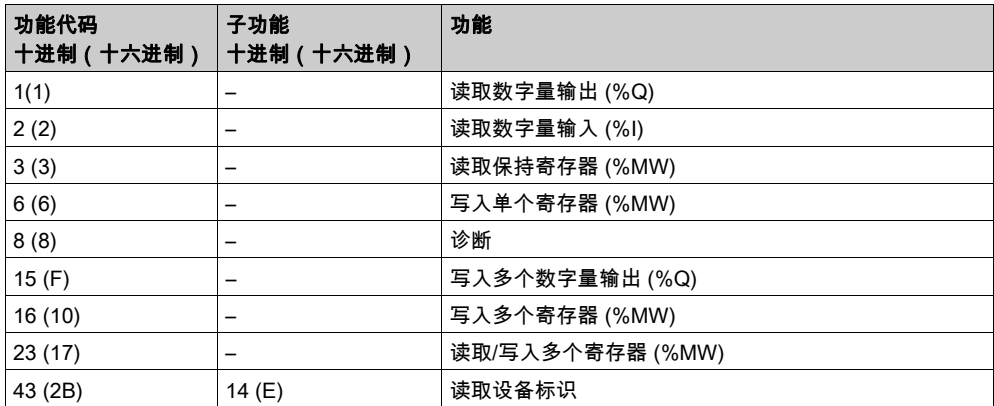

# 诊断请求

下表包含数据选择代码列表:

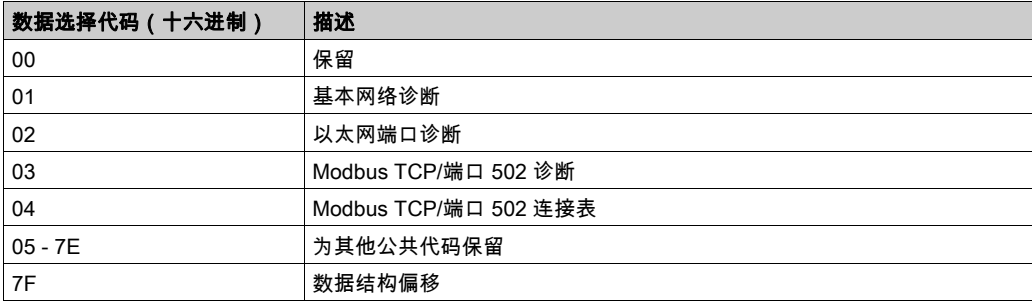

## <span id="page-126-0"></span>Web 服务器

### 简介

通过 Web 服务器这种工具,可以远程监视控制器及其应用程序,执行各种维护活动,包括修改数 据和配置参数,以及更改控制器的状态。

作为标准设备,控制器为嵌入式 Web 服务器提供预定义的内置网站。通过该网站不仅可以安装和 控制模块,还可以诊断和监控应用程序。使用 Windows Web 浏览器或移动设备即可使用这些页 面。无需进行任何配置或编程。

使用下列 Web 浏览器可以访问 Web 服务器:

- Google Chrome (65.0 或更高版本)
- Mozilla Firefox (54 或更高版本)
- Microsoft Internet Explorer (11 或更高版本)

使用下列移动设备 Web 浏览器可以访问 Web 服务器:

- iOS Safari
- Android Chrome

可使用 HTTP(未进行安全保护的连接)或 HTTPS(安全连接)可以访问 Web 服务器。一些操 作(用户管理)在安全模式才可以进行。

Web 服务器的 并发用户 (参见第 [116](#page-117-1)页)限制为至多 10 个。

Web 服务器可以完全访问您的应用程序,读取和写入数据以及控制控制器的状态。一旦启用 Web 服务器,也就启用了这些功能。可通过取消选中"以太网配置"选项卡 (参见第 *[119](#page-120-0)* 页)中的 Web 服务器处于活动状态参数来禁用 Web 服务器。

如果担心这些功能会带来安全问题,至少必须为 Web 服务器指定一个安全密码,或者禁用 Web 服务器以防未经授权访问应用程序。执行远程控制前,请务必小心处理,以确保机器和过程的直 接物理环境所处的状态不会给人员或财产带来安全风险。

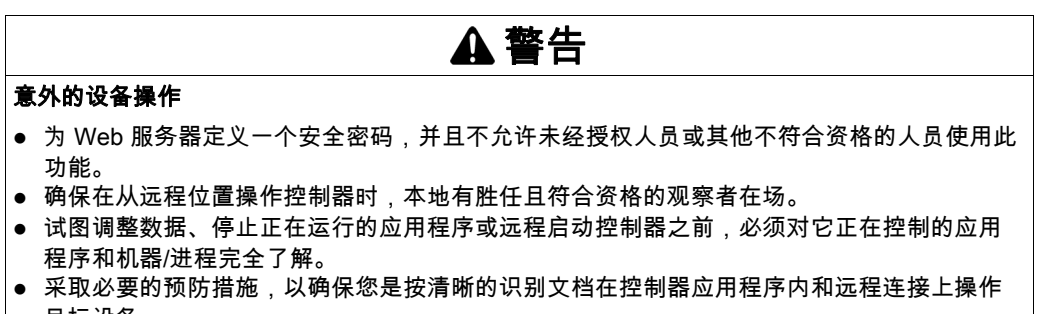

目标设备。 不遵循上述说明可能导致人员伤亡或设备损坏。 注意: Web 服务器只能由经授权而且符合资格的人员使用。合格人员是指这样的人员:他们掌握 了与机器的构造和运行以及应用程序及其安装控制的流程相关的知识和技能,并且接受过用于识 别并避免可能发生的危险的安全培训。对于使用此功能所引发的任何后果,Schneider Electric 概 不负责。

#### Web 服务器访问

当用户权限已在控制器中启用时,对 Web 服务器的访问,受该用户权限的控制。有关详细信息, 请参阅用户和组选项卡描述 (参见第 [74](#page-75-0) 页)。

如要访问 Web 服务器,必须先使用 EcoStruxure Machine Expert 或 Controller Assistant 连接到控 制器,并修改缺省用户密码。

# 警告

#### 未经授权的数据访问

- 使用用户权限安全访问 FTP/Web 服务器
- 如果您禁用了用户权限,则禁用 FTP/Web 服务器以防止您的应用程序数据受到任何意外或未 经授权的访问。

### 不遵循上述说明可能导致人员伤亡或设备损坏。

要更改密码,请转到设备编辑器的**用户和组**选项卡。有关详细信息,请参阅 EcoStruxure Machine Expert - 编程指南。

注意: 如果要访问已启用用户访问权限并且您没有其密码的控制器,唯一的方法就是执行更新固 件操作。要清除用户权限,只能通过使用 SD 卡更新控制器固件来完成。此外,您可以通过运行脚 本(请参阅复位用户权限至缺省设置 (参见第 *[267](#page-268-0)* 页))。这个方法可以有效地从控制器存储器中 删除现有应用程序,但是也恢复了访问该控制器的能力。

### <span id="page-127-0"></span>访问主页

要访问网站主页,在浏览器中键入控制器的 IP 地址。

下图显示了 Web 服务器站点的登录页面:

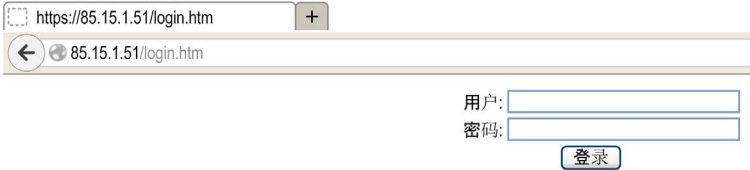

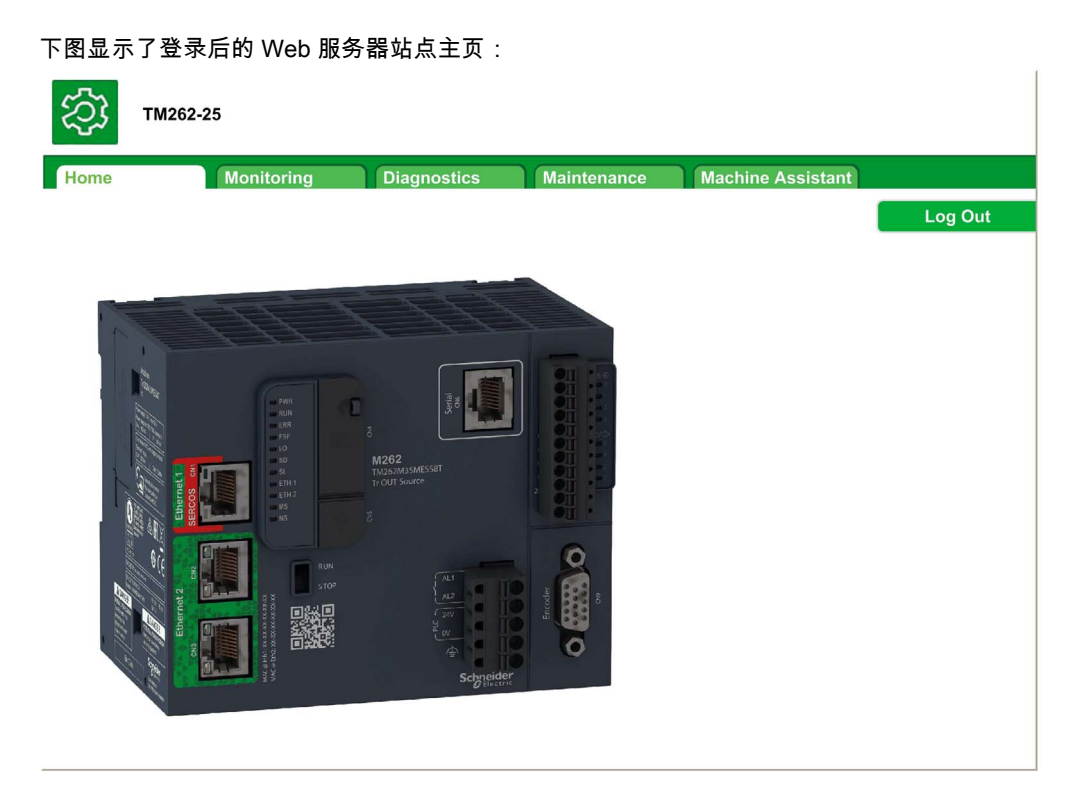

注意: Schneider Electric 在控制系统的开发和实施过程中严格遵循行业最佳实践。这其中包括一 种"深度防御"方法,旨在保护工业控制系统的安全。此方法将控制器置于一个或多个防火墙之 后,将访问范围限制为仅经过授权的人员和协议。

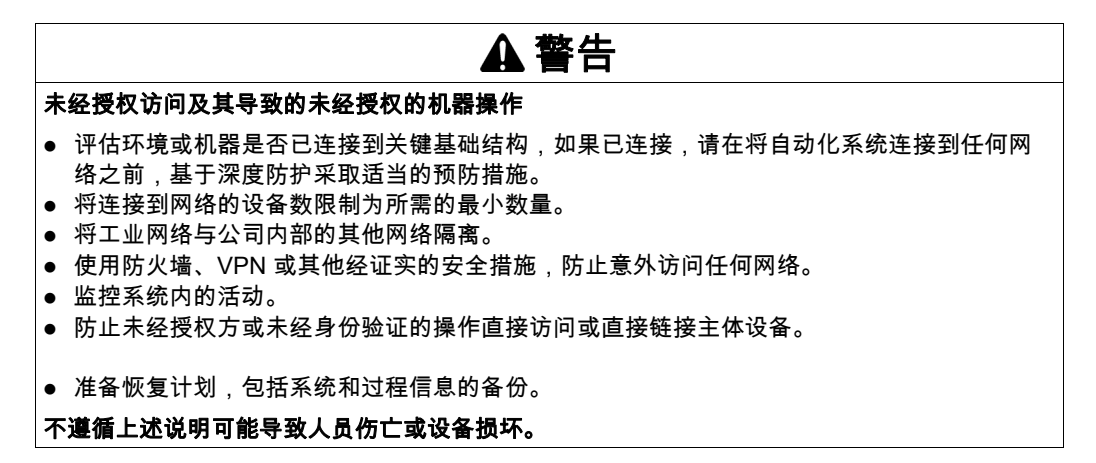

# 访问主页

通过"访问主页"菜单栏,可以访问主要的 Web 服务器页面。 Web 服务器中包含以下页面:

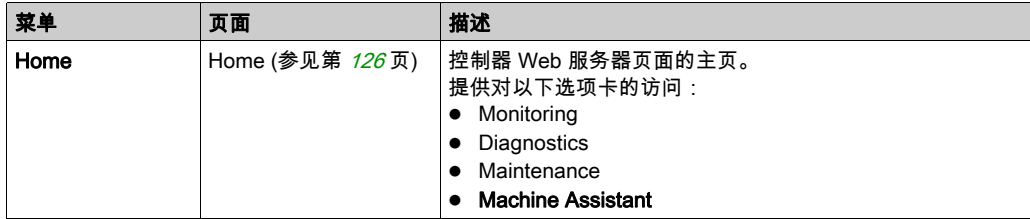

主页菜单描述:

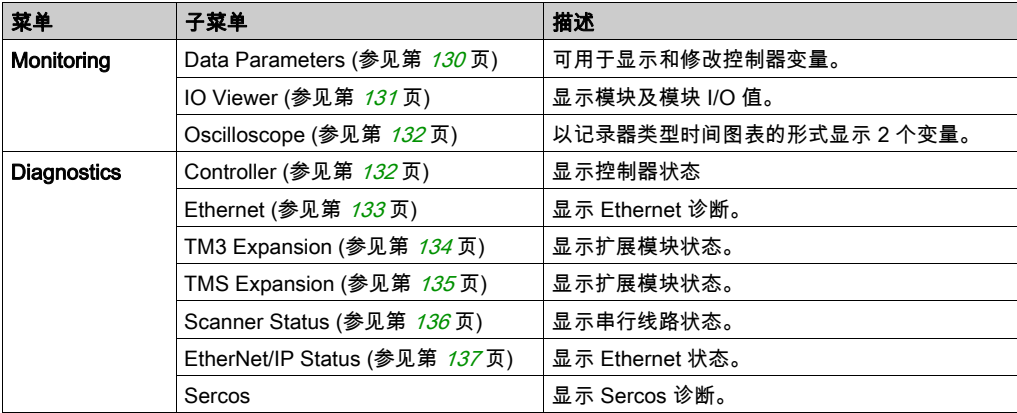

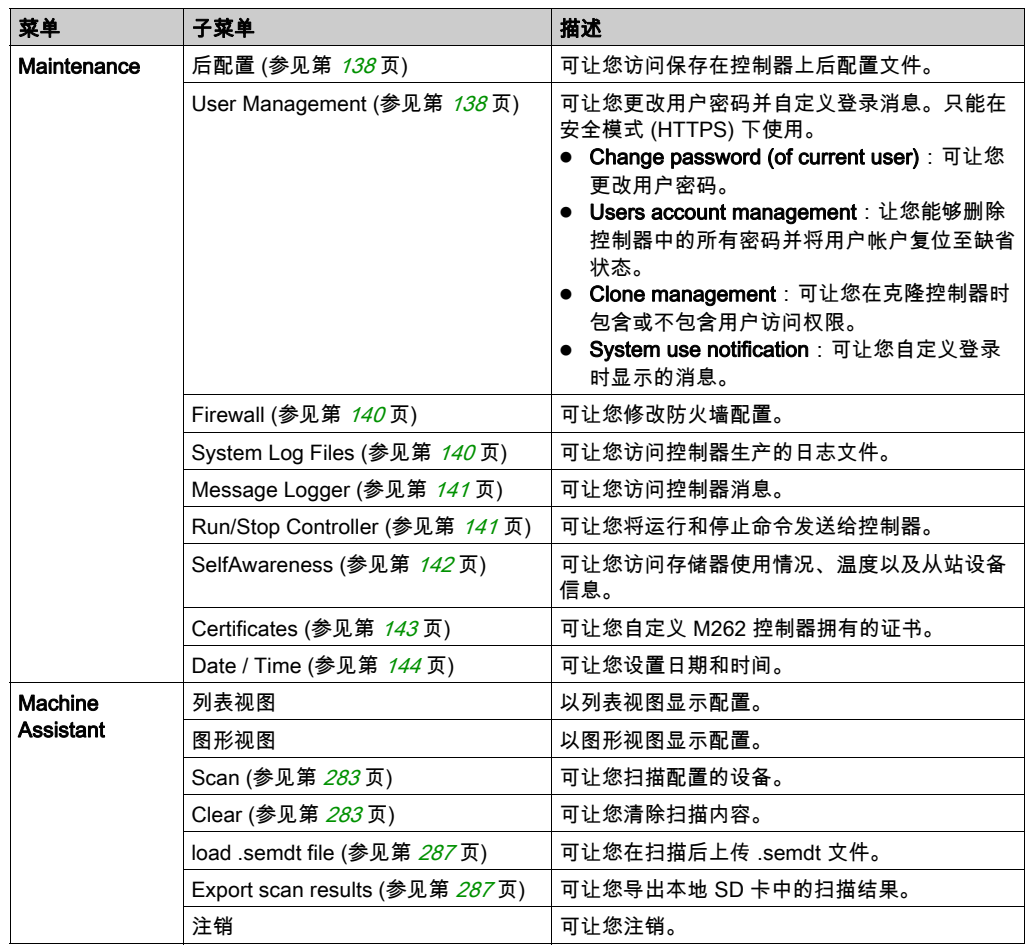

通过 Web 服务器,可以远程监视控制器及其应用程序,执行各种维护活动,包括修改数据和配置 参数,以及更改控制器的状态。执行远程控制前,请确保机器和过程的直接物理环境所处的状态 不会给人员或财产带来安全风险。

# 警告

### 意外的设备操作

- 如果对您的特定控制器可行,请为应用程序配置和安装 RUN/STOP 输入,以便无论发送给控 制器什么样的远程命令,均可以通过对控制器的启动或停止保持对控制器的本地控制。
- 为 Web 服务器定义一个安全密码,并且不允许未经授权人员或其他不符合资格的人员使用此 功能。
- 确保在从远程位置操作控制器时,本地有胜任且符合资格的观察者在场。
- 试图调整数据、停止正在运行的应用程序或远程启动控制器之前,必须对它正在控制的应用 程序和机器/进程完全了解。
- 采取必要的预防措施,以确保您是按清晰的识别文档在控制器应用程序内和远程连接上操作 目标设备。

#### 不遵循上述说明可能导致人员伤亡或设备损坏。

注意: Web 服务器只能由经授权而且符合资格的人员使用。合格人员是指这样的人员:他们掌握 了与机器的构造和运行以及应用程序及其安装控制的流程相关的知识和技能,并且接受过用于识 别并避免可能发生的危险的安全培训。对于使用此功能所引发的任何后果,Schneider Electric 概 不负责。

#### <span id="page-131-0"></span>Monitoring: Data Parameters

#### 监视 Web 服务器变量

要监视 Web 服务器变量,您必须在 Symbol Configuration Editor (参见第 *[146](#page-147-0)* 页) 中选择变量。

#### **Monitoring: Data Parameters 子菜单**

Data Parameters子菜单可让您显示和修改变量值:

#### **Data Parameters**

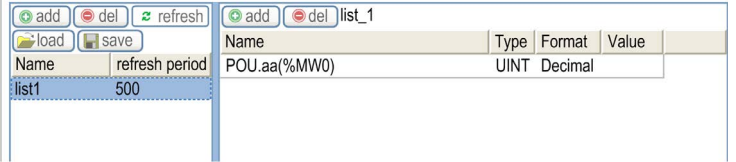

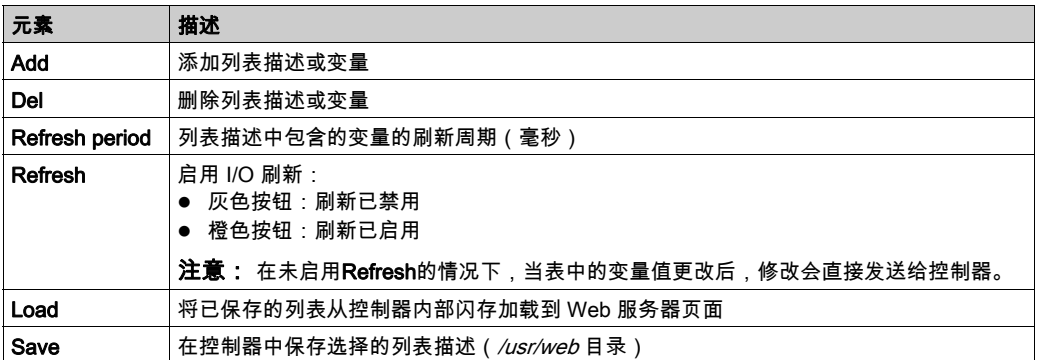

注意: IEC 对象(%MX、%IX、%QX)不可直接访问。要访问 IEC 对象,您必须先将它们的内容分组 。<br>到已定位的寄存器中(请参阅重新定位表 (参见第 *[36](#page-37-0)* 页))。

## <span id="page-132-0"></span>**Monitoring: IO Viewer 子菜单**

您必须将 I/O 添加到**符号配置编辑器**,使它们显示在 IO Viewer 中。请参阅 Symbol Configuration Editor (参见第 [146](#page-147-0)页)。

IO Viewer 子菜单会显示当前 I/O 值:

**IO Viewer** 

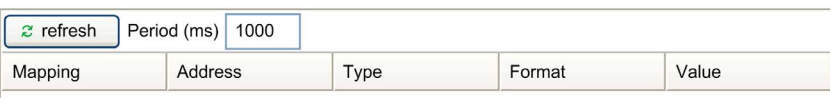

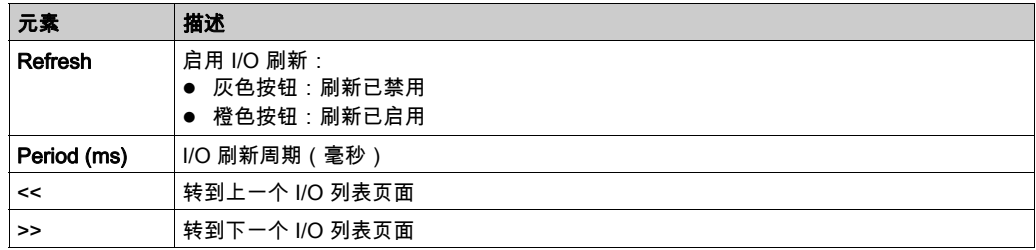

# <span id="page-133-0"></span>Monitoring:Oscilloscope 子菜单

Oscilloscope子菜单可以记录器时间图表的形式显示最多 2 个变量:

Oscilloscope

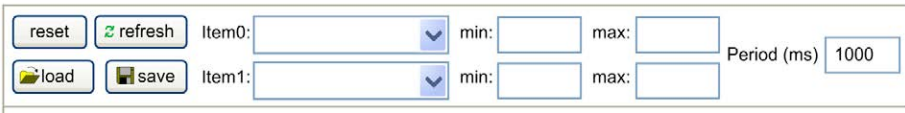

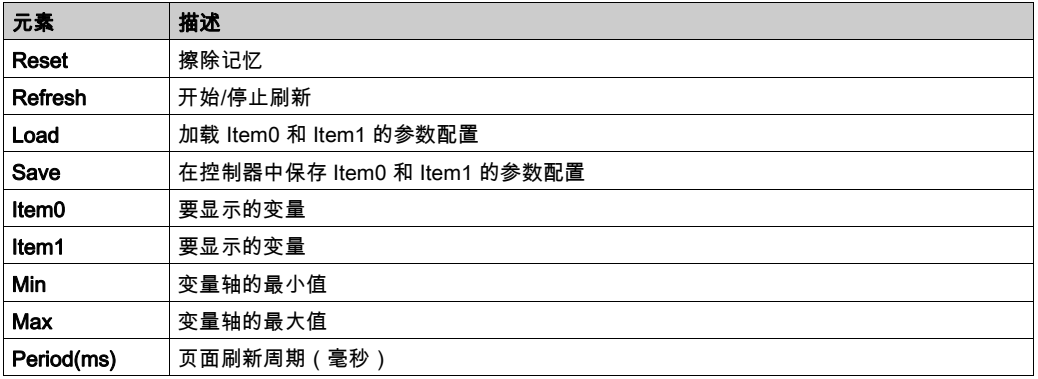

# <span id="page-133-1"></span>Diagnostics: Controller 子菜单

Controller子菜单显示有关控制器的当前状态的信息:

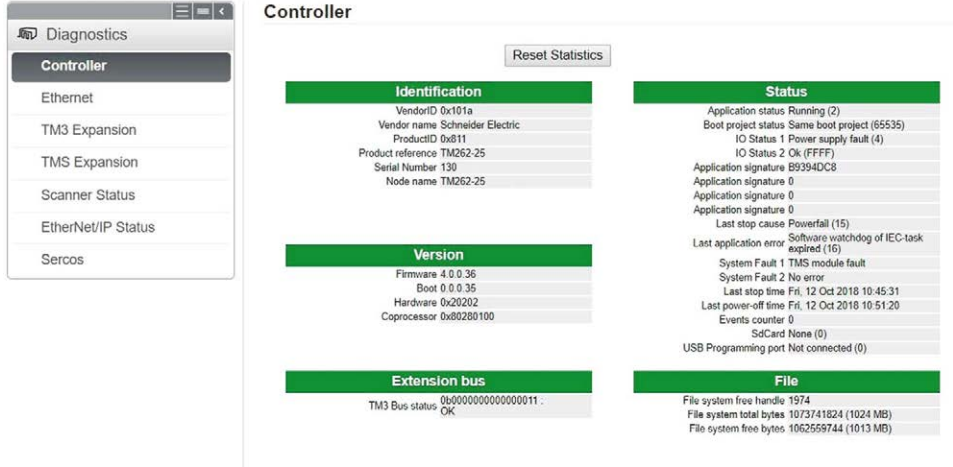

# <span id="page-134-0"></span>Diagnostics: Ethernet 子菜单

Ethernet子菜单显示 Ethernet 端口状态和远程 ping 服务的访问权限:

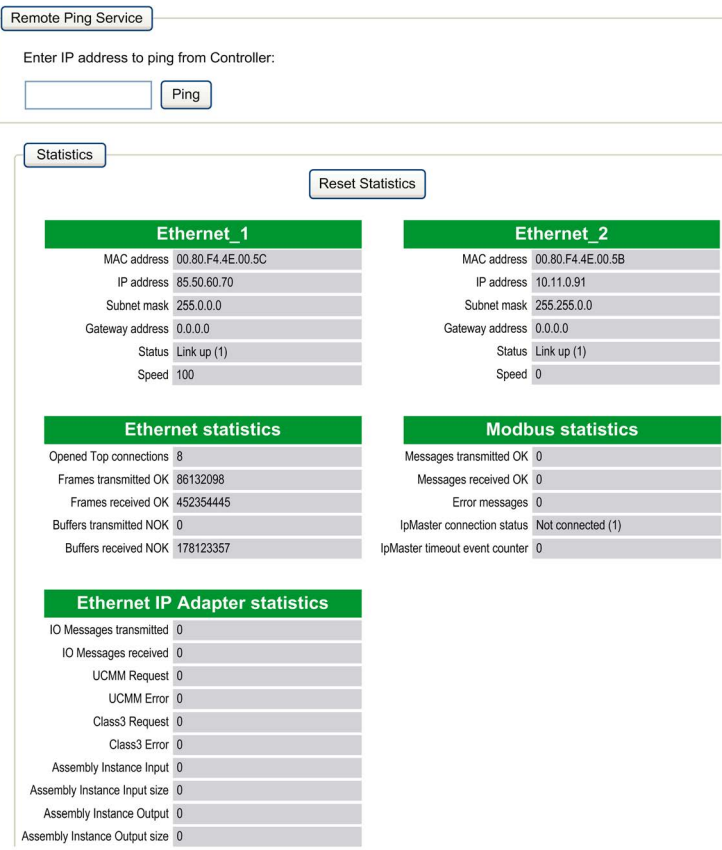

# <span id="page-135-0"></span>Diagnostics: TM3 Expansion 子菜单

## TM3 Expansion viewer 子菜单显示扩展模块状态:

**Expansion viewer**  $|<< < 1 - 8 / 14 > >> >|$ 

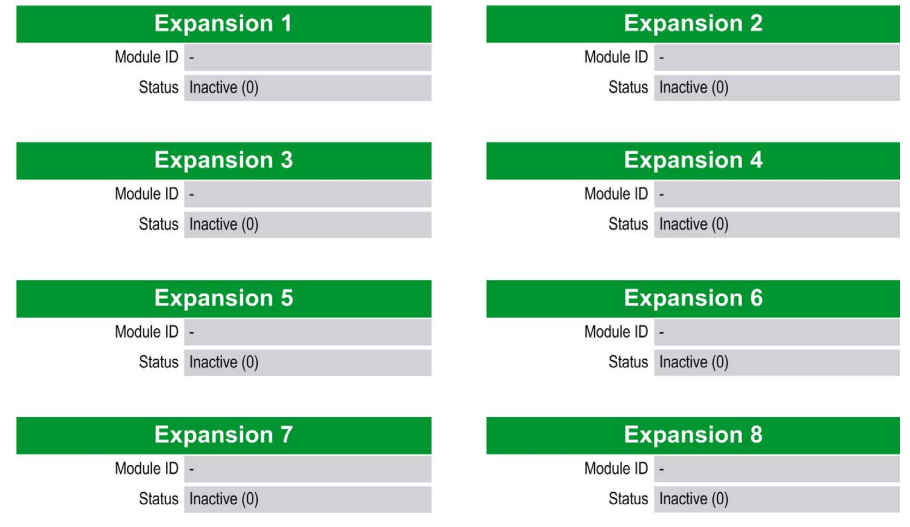

# <span id="page-136-0"></span>Diagnostics:TMS Expansion 子菜单

TMS Expansion viewer 子菜单显示扩展模块状态:

**Expansion viewer**  $|<< < 1 - 7/7 > >> >|$ 

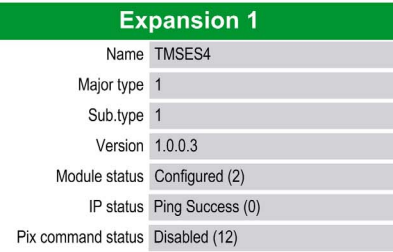

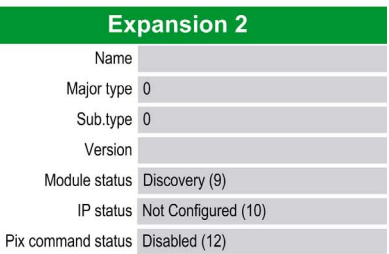

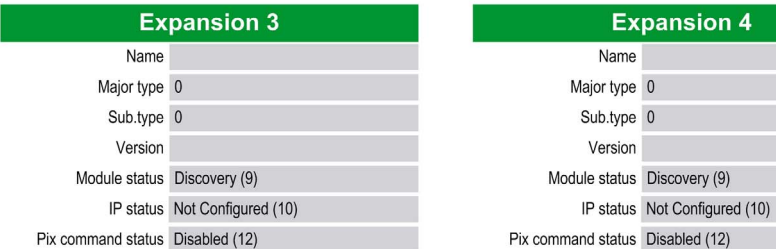

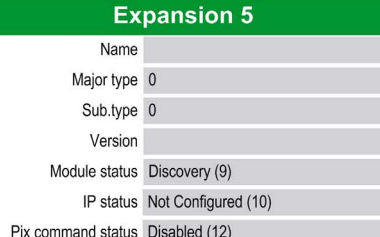

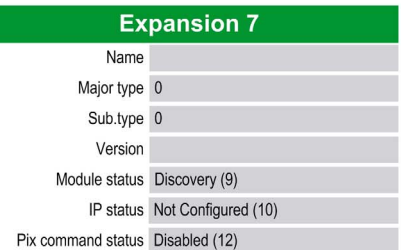

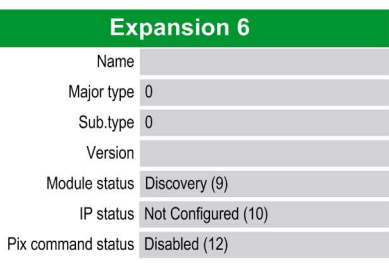

# <span id="page-137-0"></span>Diagnostics: Scanner Status 子菜单

Scanner Status 子菜单显示 Modbus TCP I/O 扫描器 (IDLE, STOPPED, OPERATIONAL) 和至多 64 个 Modbus 从站设备的健康位:

## **Modbus TCP I/O Scanner**

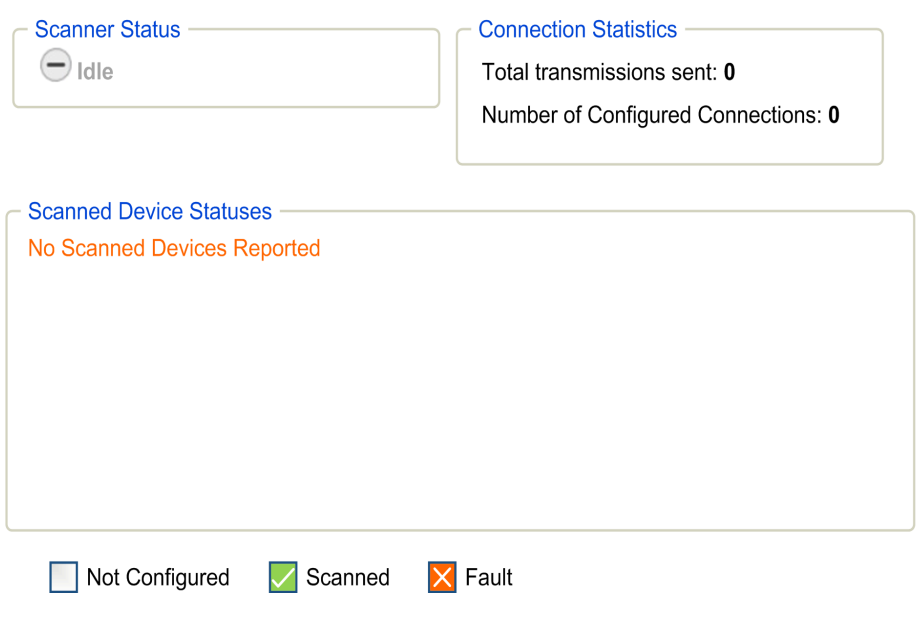

有关更多信息,请参阅 EcoStruxure Machine Expert Modbus TCP 用户指南。

## <span id="page-138-0"></span>Diagnostics: EtherNet/IP Status 子菜单

EtherNet/IP Status子菜单显示 EtherNet/IP 扫描器 (IDLE, STOPPED, OPERATIONAL) 和至多 64 EtherNet/IP 个目标设备的健康位:

## EIP I/O Scanner

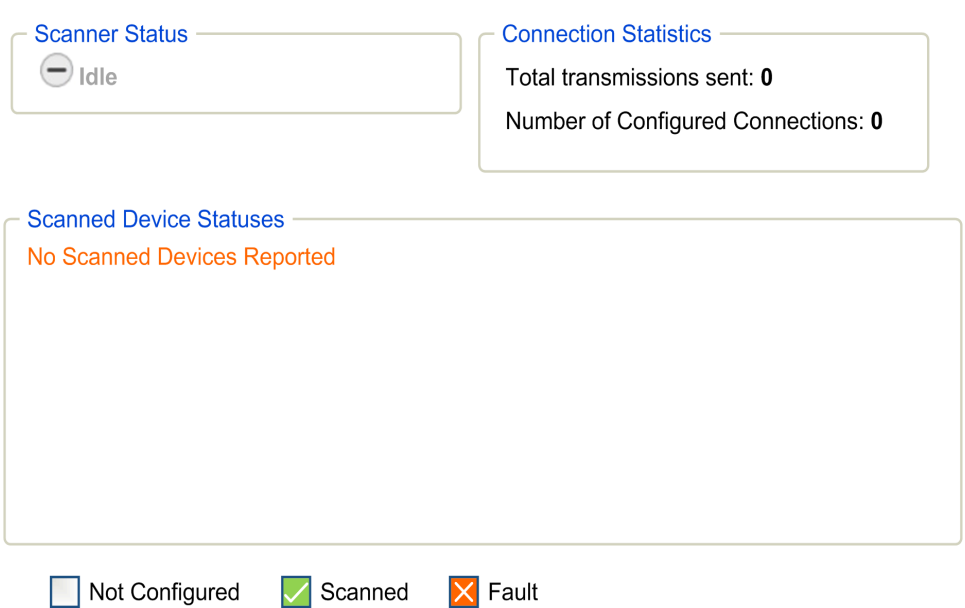

有关更多信息,请参阅EcoStruxure Machine Expert 以太网/IP 用户指南。

## Maintenance 页面

通过"Maintenance"页面可以访问控制器闪存 (参见第 [30](#page-31-0)页)的 /usr 文件夹以及对于设备维护有 用的各种信息。

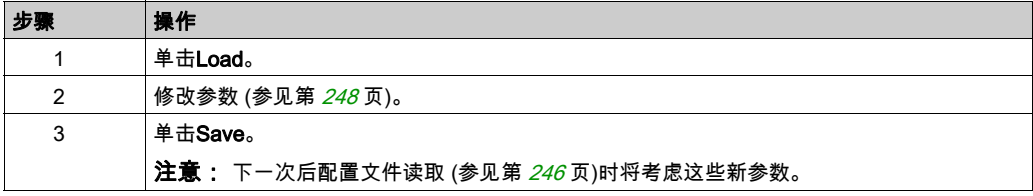

## <span id="page-139-0"></span>Maintenance: Post Conf 子菜单

通过Post Conf子菜单可以更新控制器上保存的后配置文件 (参见第 [245](#page-246-0) 页):

**Post Conf** 

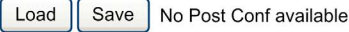

#### <span id="page-139-1"></span>**Monitoring: User Management 子菜单**

User Management 子菜单显示的屏幕让您能够访问四个不同的操作,在使用安全协议 (HTTPS) 时,这些操作全都是受限操作。

• Change password (of current user):

让您能够更改密码。

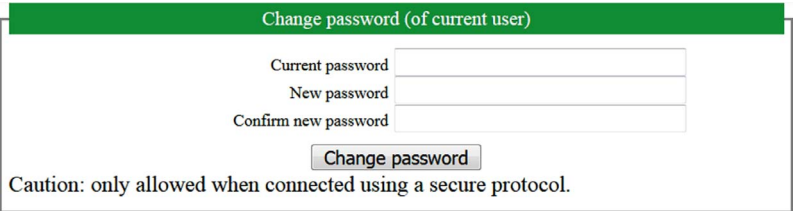

#### User accounts management:

让您能够管理用户帐户管理、删除所有密码、以及将控制器上的所有用户账户恢复至缺省设置。

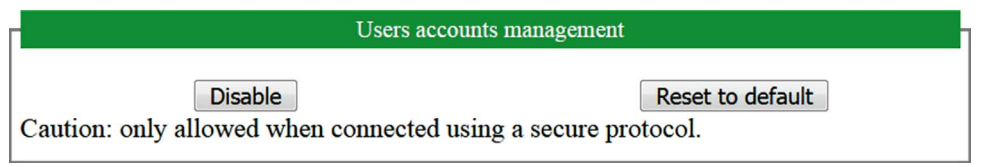

#### 单击 Disable, 删除控制器上的所有密码。

在所显示的窗口上单击 OK 以进行确认。结果:

- 用户在连接到控制器时,不再需要设置和输入密码。
- FTP、HTTP 和 OPC UA 服务器连接接受匿名用户连接。

注意: 只有在当前用户拥有管理权限的情况下,Disable按钮才处于活动状态。

单击 Reset to default,将控制器上的所有用户账户恢复至缺省设置状态。

在所显示的窗口上单击 OK 以进行确认。

注意: 在设置新密码之前,无法连接到 FTP、HTTP 和 OPC UA 服务器。

### • Clone management:

让你能够控制在使用 SD 卡 (参见第 [271](#page-272-0)页)克隆控制器时是否将用户权限复制并应用到目标控制 器。

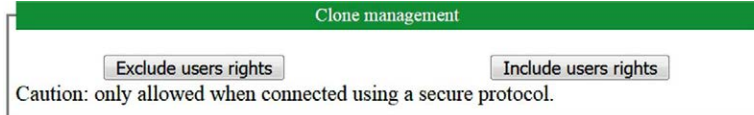

单击 Exclude users rights,在克隆控制器时,就不会将用户权限复制到目标控制器。

注意: 缺省不包括用户权限。

单击 Include users rights,在克隆控制器时,就会将用户权限复制到目标控制器。这时会有弹窗提 示您确认复制用户权限。单击 OK 以继续。

注意: 只有在当前用户已使用安全协议连接到控制器的情况下,Exclude users rights 和 Include users rights 按钮才处于活动状态。

## • System use notification :

让您能够自定义登录时显示的消息。

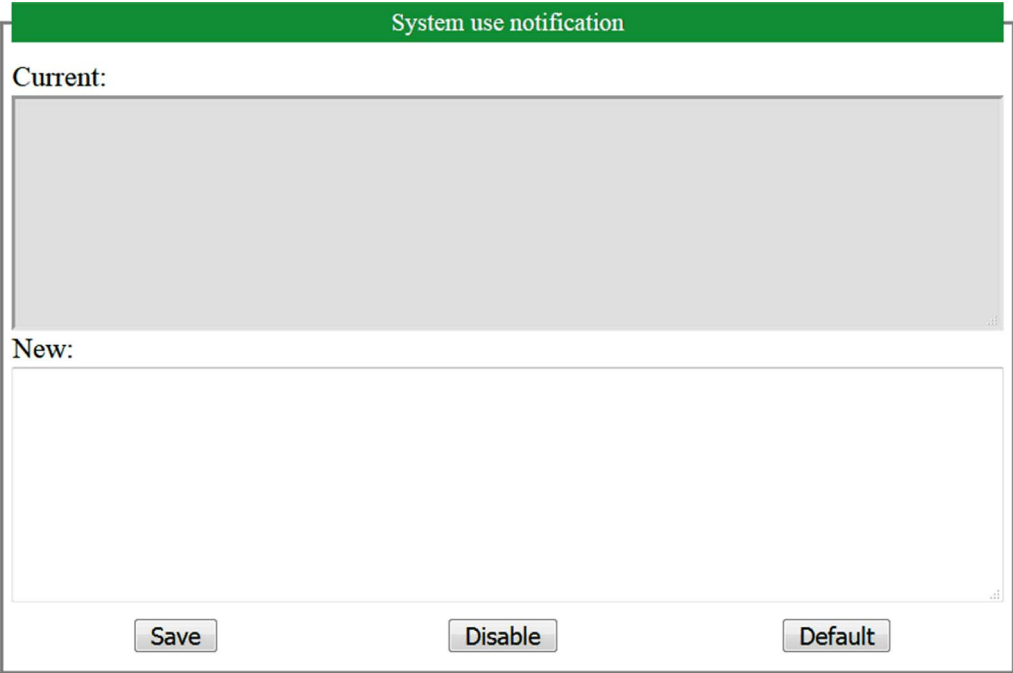

## <span id="page-141-0"></span>**Maintenance: Firewall 子菜单**

通过Firewall 子菜单,可以防火墙配置文件 (参见第 [179](#page-180-0)页):

Firewall

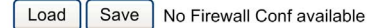

## <span id="page-141-1"></span>**Maintenance: System Log Files 子菜单**

通过System Log Files子菜单,可访问控制器生成的日志文件: **System Log Files** 

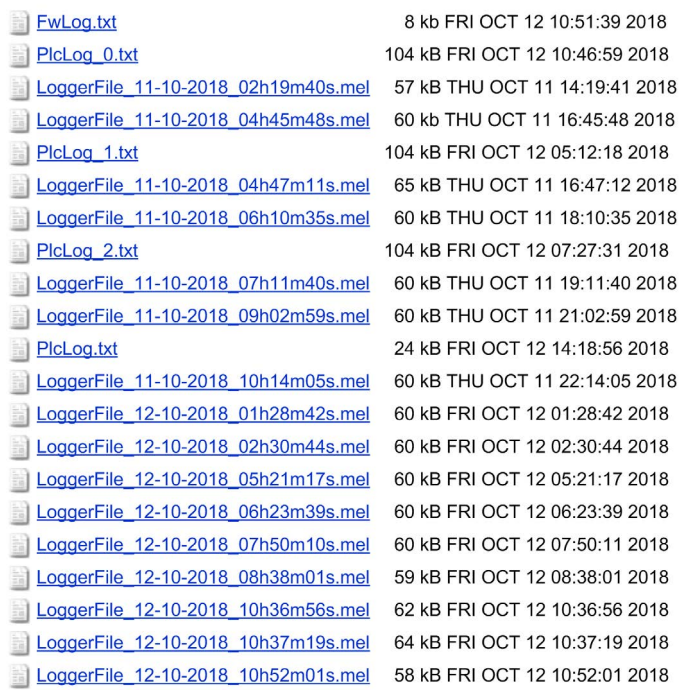

<span id="page-142-0"></span>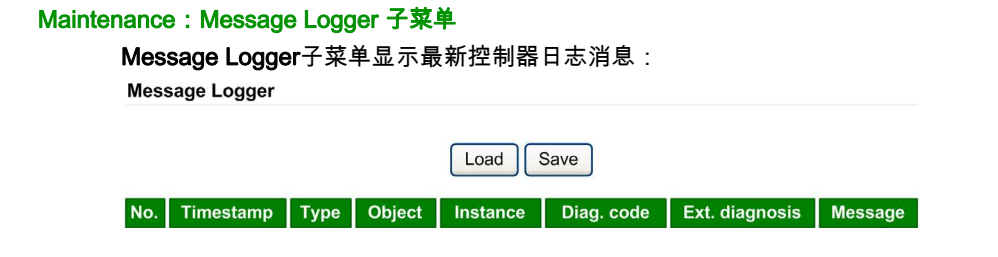

## <span id="page-142-1"></span>**Maintenance: Run/Stop Controller 子菜单**

## 通过Run/Stop Controller子菜单,可手动停止和重启控制器:

**Run/Stop Controller** 

Stop Controller

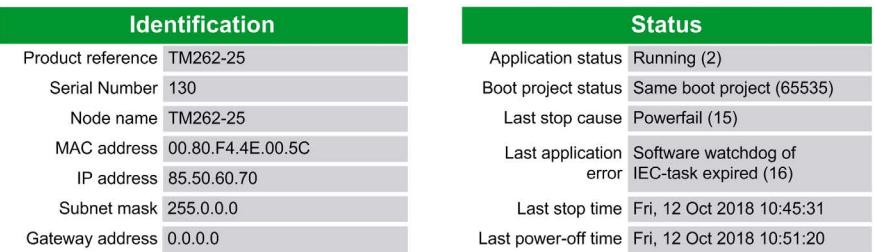

# <span id="page-143-0"></span>Maintenance: SelfAwareness 子菜单

通过 SelfAwareness 子菜单,可访问存储器使用情况、温度以及从站设备信息。**SelfAwareness** 

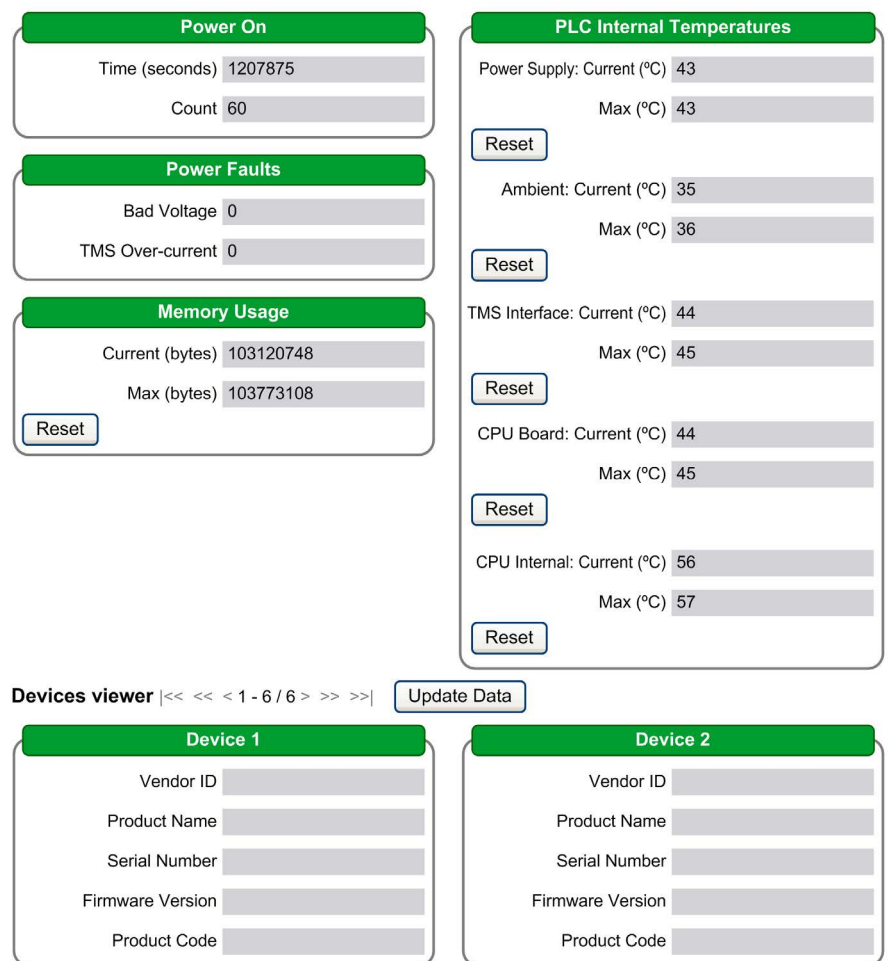
# Maintenance: Certificates 子菜单

通过Certificates子菜单,可自定义 M262 控制器拥有的证书并手动编辑可信任的客户端证书: **Certificates** 

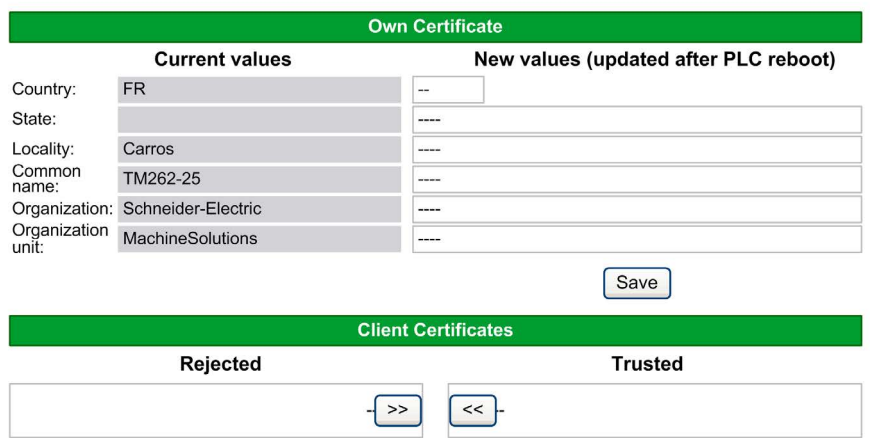

# **Maintenance: Date / Time 子菜单**

Maintenance子菜单显示当前日期和时间,通过该菜单可手动设置日期和时间:

#### Date / Time

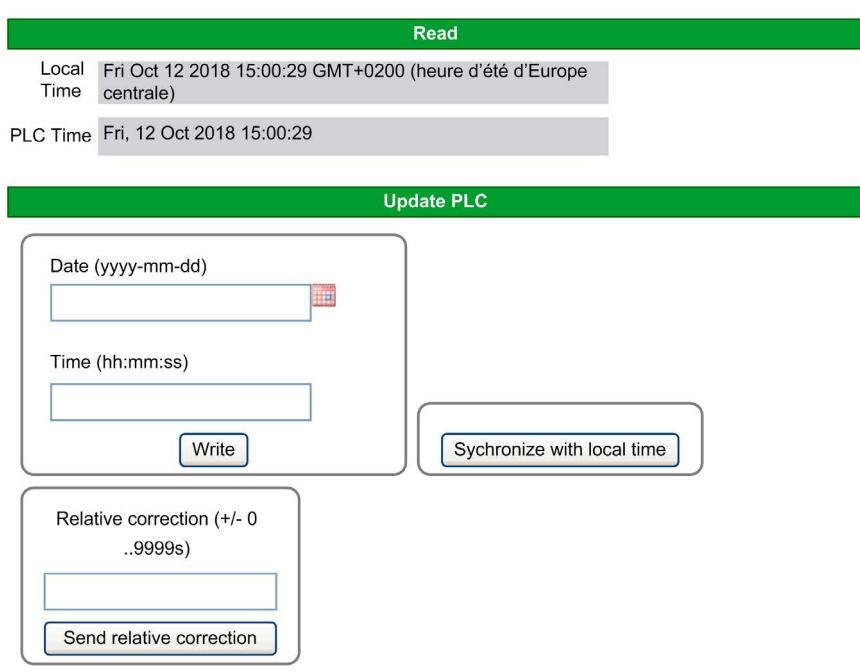

Caution: Modifying PLC time can cause web session(s) to expire immediately.

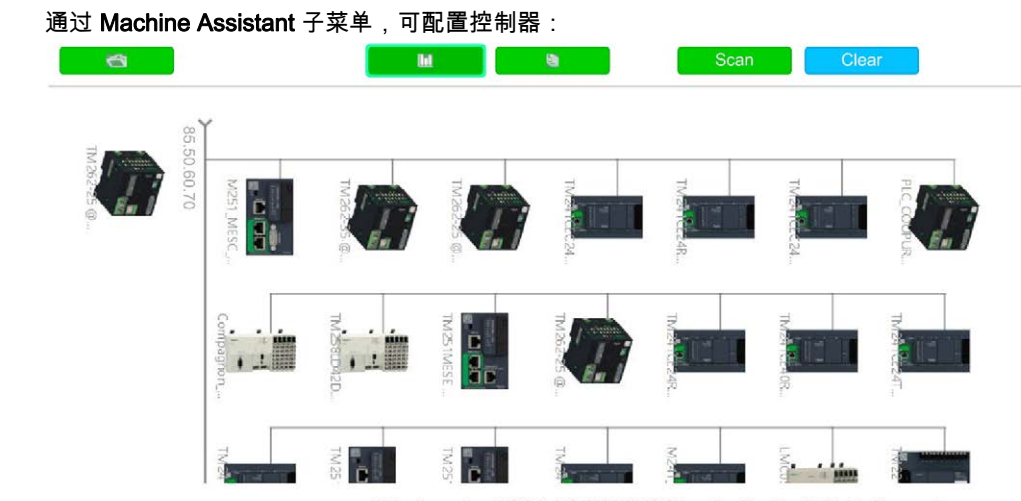

Web site version: 1.0.0.0 | @ 2000-2018 Schneider Electric. All Rights Reserved.

有关按钮的更多信息,请参阅 Industrial Plug and Work。 (参见第 [279](#page-280-0)页)

Machine Assistant

# 符号配置编辑器

#### 概述

符号配置功能让您能够配置对变量的外部访问。符号和变量然后可以在 Web 服务器中监视,并由 外部应用程序 (如 Vijeo-Designer 或 OPC 服务器)访问。

要为应用程序配置符号,可双击**工具树**内的**符号配置**节点。**符号配置**编辑器视图打开。

编辑器包含表格。根据设置的过滤器,它会显示可用的变量或者仅显示已经为符号配置选择的变 量。为此,将相关的包含 POU 定义或库的弹出信息列于**符号**列中。您可将它们扩展以显示相应的 变量。

注意: 可配置的变量数不受限制。

相关限制取决于不同的监控平台:

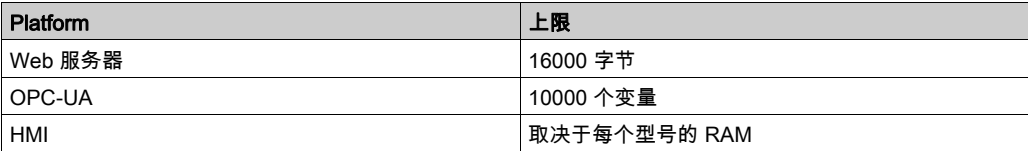

# 工具栏的元素

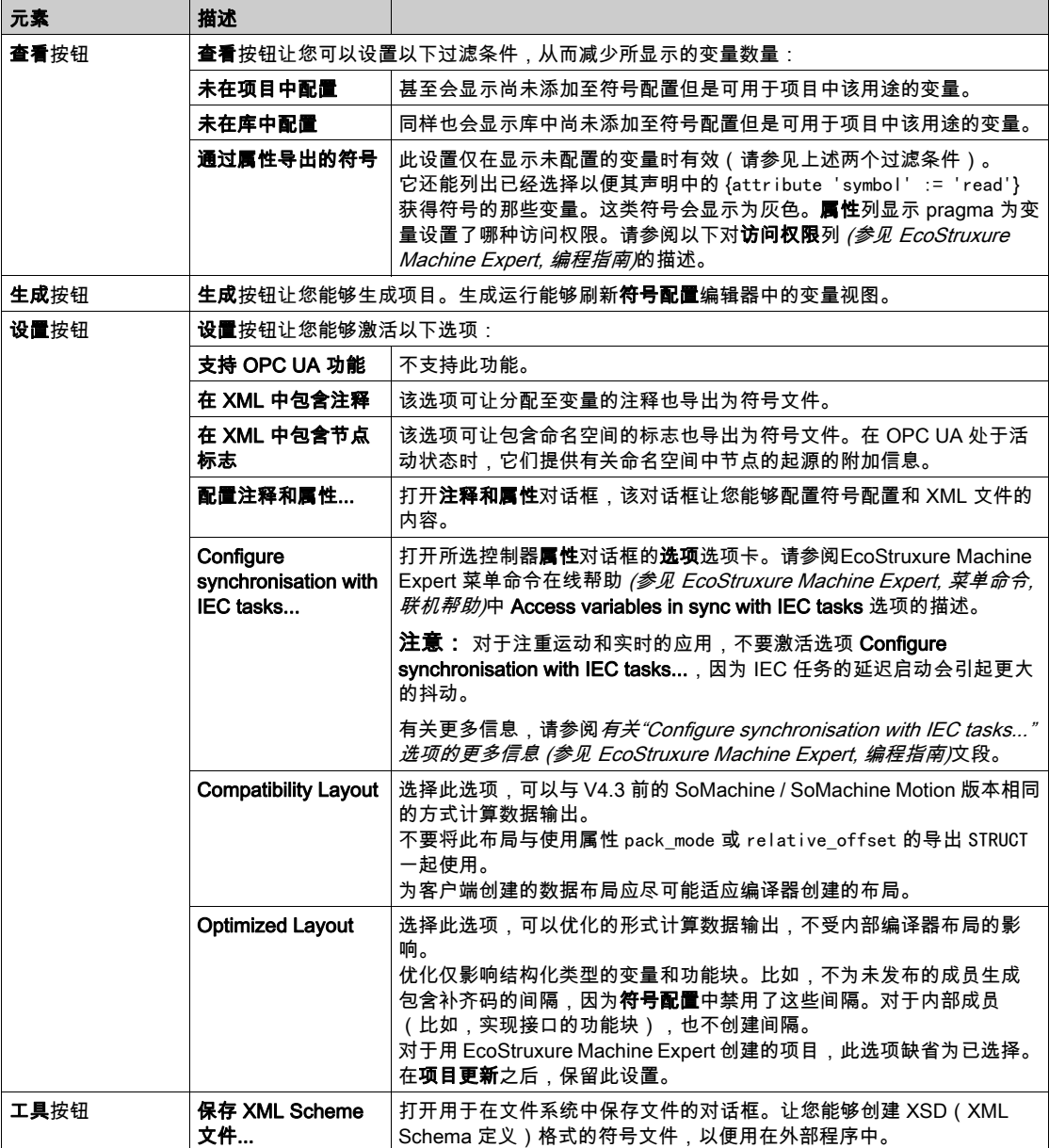

#### 表格描述

符号配置表格的列:

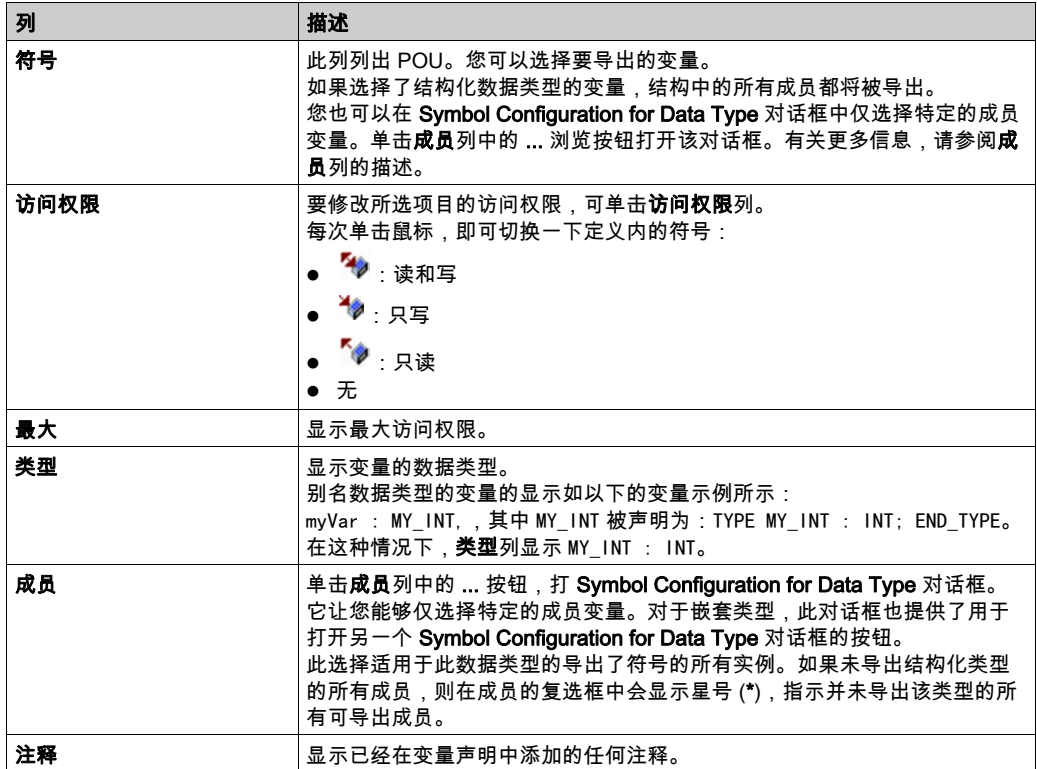

注意: 通过 POU 属性始终链接,可强制将未编译的对象下载至控制器。如果在所选 POU 的属性 对话框的**生成**选项卡中设置了这个属性,则该 POU 中声称的所有变量都将可用,即使对象本身并 未被其他编码引用。或者,您可使用 pragma {attribute linkalways} *(参见 EcoStruxure Machine* Expert, 编程指南) 让未编译的变量可在符号配置中使用。

用红色显示配置为导出但是在应用程序中无效的变量,例如由于其声明被删除而无效。这也适用 于相关的 POU 或库名称。

默认情况下,通过运行代码生成来创建符号文件。在下次下载时,将把该文件传输至设备。如果 您希望在不执行下载的情况下创建文件,可使用命令**生成代码**,该命令默认位于**生成**菜单。

注意: 如果全局变量列表 (GVL) 的变量中至少有一个用在编程代码中,则这些变量将仅在符号配 置中可用。

# 注释和属性对话框

单击设置 → 配置注释和属性后,即打开注释和属性对话框。它包含以下元素:

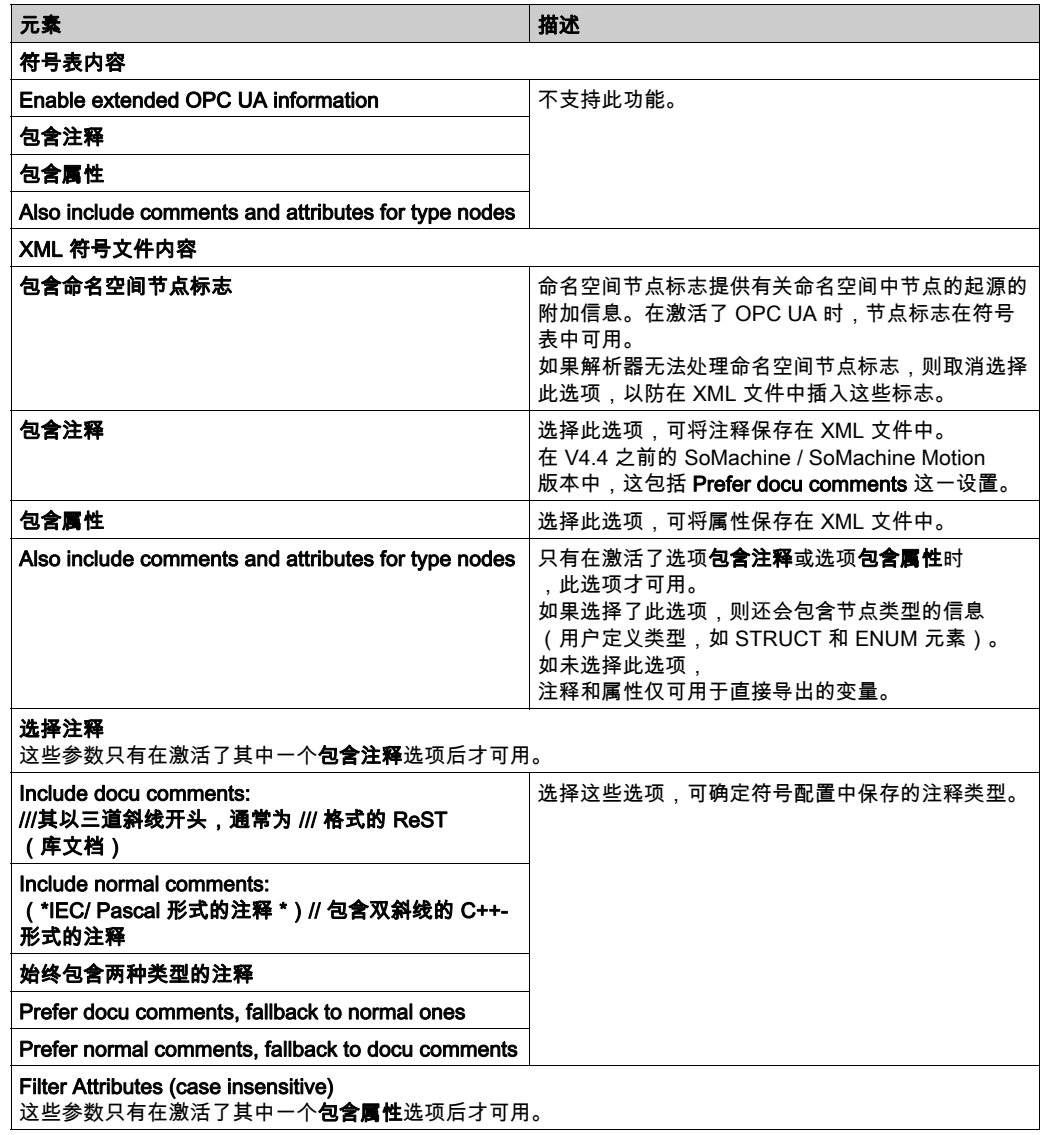

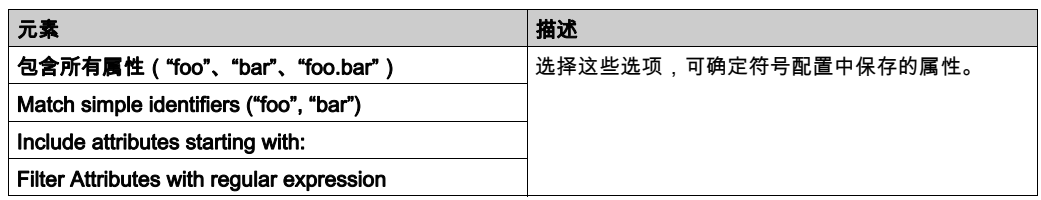

#### 有关 Configure synchronisation with IEC tasks... 的附加信息

为了实现同步且一致的访问,运行时系统推迟处理象征性客户端的读取或写入请求,直到没有 IEC 任务被执行。一旦发现这种间隔,便会推迟重启 IEC 任务,直到已将请求的值复制到变量列 表。

此选项适用于不包含生产计时的永久运行系统,比如,要以固定的时间间隔循环写入过程值的情 况。

注意:对于注重运动和实时的应用,不要激活选项 Configure synchronisation with IEC tasks..., 因为 IEC 任务的延迟启动会引起更大的抖动。

如果您希望使用 Configure synchronisation with IEC tasks... 选项,那么在定义被读取和写入的变 量列表时,应考虑一下几点:

- 仅为那些必要的变量配置同步且一致的访问。
- 为一致的变量以及可能不一致的变量分别创建列表。
- 创建多个包含一致变量的小列表,而不是创建一个大列表。
- 将循环读取值的时间间隔定义得尽可能大。

Configure synchronisation with IEC tasks...位于 EcoStruxure Machine Expert 中的两个不同的位 置:

- **在符号配置**编辑器中,作为**设置**按钮的选项。(如果符号配置在应用程序中可用。)
- 在所选控制器**属性**对话框的**选项**选项卡中。

注意: 为了使设置生效,可对控制器上的应用程序执行下载或在线修改,并更新启动应用程序。

# FTP 服务器

#### 简介

安装在连接到控制器(通过以太网 端口)但未安装 EcoStruxure Machine Expert 的计算机上的任 何 FTP 客户端, 均可用来在控制器的数据存储区域传输和接收文件。

注意: Schneider Electric 在控制系统的开发和实施过程中严格遵循行业最佳实践。这其中包括一 种"深度防御"方法,旨在保护工业控制系统的安全。此方法将控制器置于一个或多个防火墙之 后,将访问范围限制为仅经过授权的人员和协议。

# 警告

#### 未经授权访问及其导致的未经授权的机器操作

- 评估环境或机器是否已连接到关键基础结构,如果已连接,请在将自动化系统连接到任何网 络之前,基于深度防护采取适当的预防措施。
- 将连接到网络的设备数限制为所需的最小数量。
- 将工业网络与公司内部的其他网络隔离。
- 使用防火墙、VPN 或其他经证实的安全措施,防止意外访问任何网络。
- 监控系统内的活动。
- 防止未经授权方或未经身份验证的操作直接访问或直接链接主体设备。
- 准备恢复计划,包括系统和过程信息的备份。

#### 不遵循上述说明可能导致人员伤亡或设备损坏。

注意:在当前登录的目标设备的在线用户管理中使用安全相关命令 (参见 EcoStruxure Machine Expert, 菜单命令, 联机帮助), 这些命令提供了用于添加、编辑和删除用户的方法。

#### FTP 访问

如果在控制器中启用了用户权限,则通过用户权限控制对 FTP 服务器的访问。有关详细信息,请 参阅用户和组选项卡描述 (参见第 [74](#page-75-0) 页)。

如要访问 FTP 服务器,必须先使用 EcoStruxure Machine Expert 或 Controller Assistant 连接到控 制器,并修改缺省用户密码。

#### 文件访问

请参阅文件结构 (参见第 *[30](#page-31-0)* 页)。

# SNMP

#### 简介

Simple Network Management Protocol (SNMP) 用于提供管理网络所需的数据和服务。

数据存储在管理信息库 (MIB) 中。SNMP 协议用于读取或写入 MIB 数据。执行以太网 SNMP 服务 是最基本要求,因为它只处理必要的对象。

#### SNMP 服务器

下表列出了支持的标准 MIB-2 服务器对象:

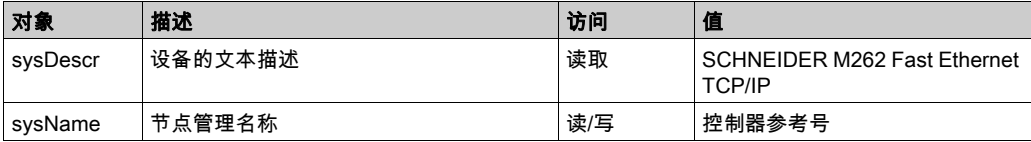

这些字符串的大小限制为 50 个字符。

写入的值通过 SNMP 客户端工具软件保存到控制器中。相应的 Schneider Electric 软件为 ConneXview。ConneXview 不随附于控制器或总线耦合器。有关详细信息,请参阅 www.schneider-electric.com。

#### SNMP 客户端

M262 Logic/Motion Controller 支持 SNMP 客户端库,以允许您查询 SNMP 服务器。有关详细信 息,请参阅 SNMP 库指南。

# 控制器用作 EtherNet/IP 上的目标设备

# <span id="page-154-0"></span>简介

本节介绍用作 EtherNet/IP 目标设备的 M262 Logic/Motion Controller 的设置。

有关 EtherNet/IP 的详细信息,请访问 [www.odva.org](http://www.odva.org) 网站。

# EtherNet/IP目标配置

若要将 M262 Logic/Motion Controller 配置为 EtherNet/IP 目标设备,您必须:

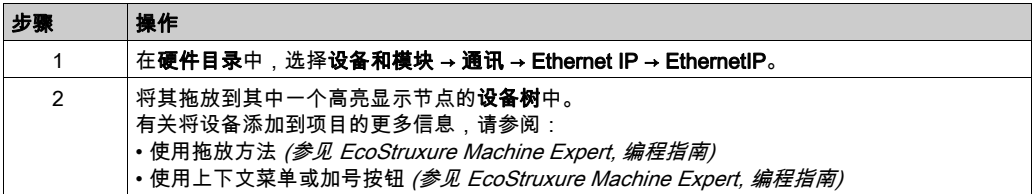

#### EtherNet/IP 参数配置

要配置 EtherNet/IP 参数,请双击**设备树**中的 Ethernet 端口→ EthernetIP。

显示以下对话框:

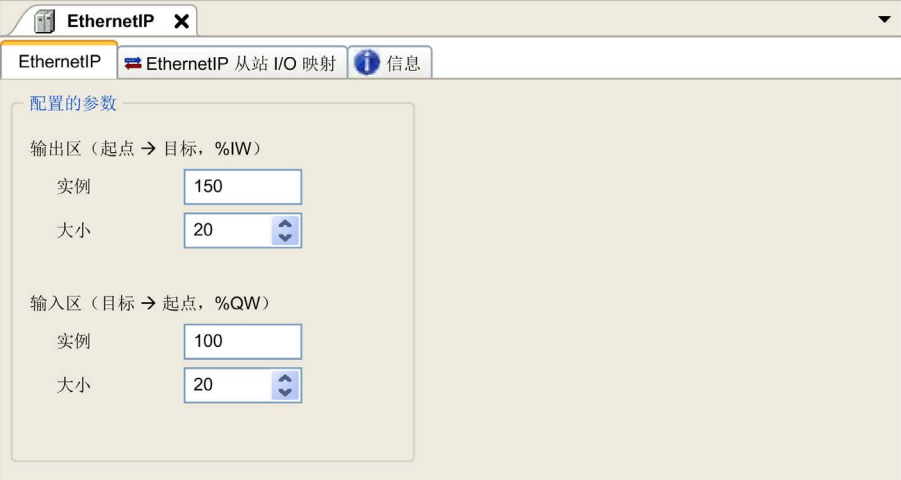

EtherNet/IP 配置参数被定义为:

- 实例: 引用输入或输出区的编号。
- 大小: 输入或输出区通道的数量:

每个通道的内存大小为 2 个字节,用于存储 %IWx 或 %QWx 对象的值,其中 x 是通道号。 例如,如果输出区的大小为 20,这表示有 20 个输入通道 (IW0...IW19) 用于寻址 %IWy...%IW(y+20-1),其中 y 是该输出区的第一个可用通道。

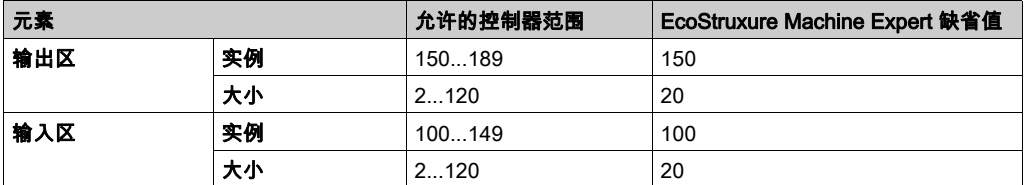

#### EDS 文件生成

您可以生成 EDS 文件来配置 EtherNet/IP 循环数据交换。

要生成 EDS 文件:

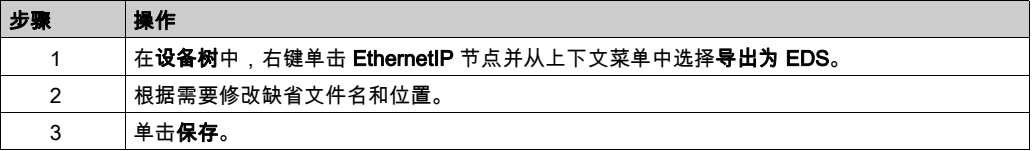

注意: EDS 文件中定义的主修订号和次修订号对象用于确保 EDS 文件的唯一性。这些对象的值不 反映控制器的实际修订情况。

M262 Logic/Motion Controller 的通用 EDS 文件也可从 Schneider 网站获得。您必须编辑此文件并 定义所需的组件实例和大小,使其适合您的应用程序。

# EthernetIP 从站 I/O 映射 选项卡

可以在 EthernetIP 从站 I/O 映射 选项卡中定义和命名变量。此选项卡还提供其他信息,例如拓扑 寻址。

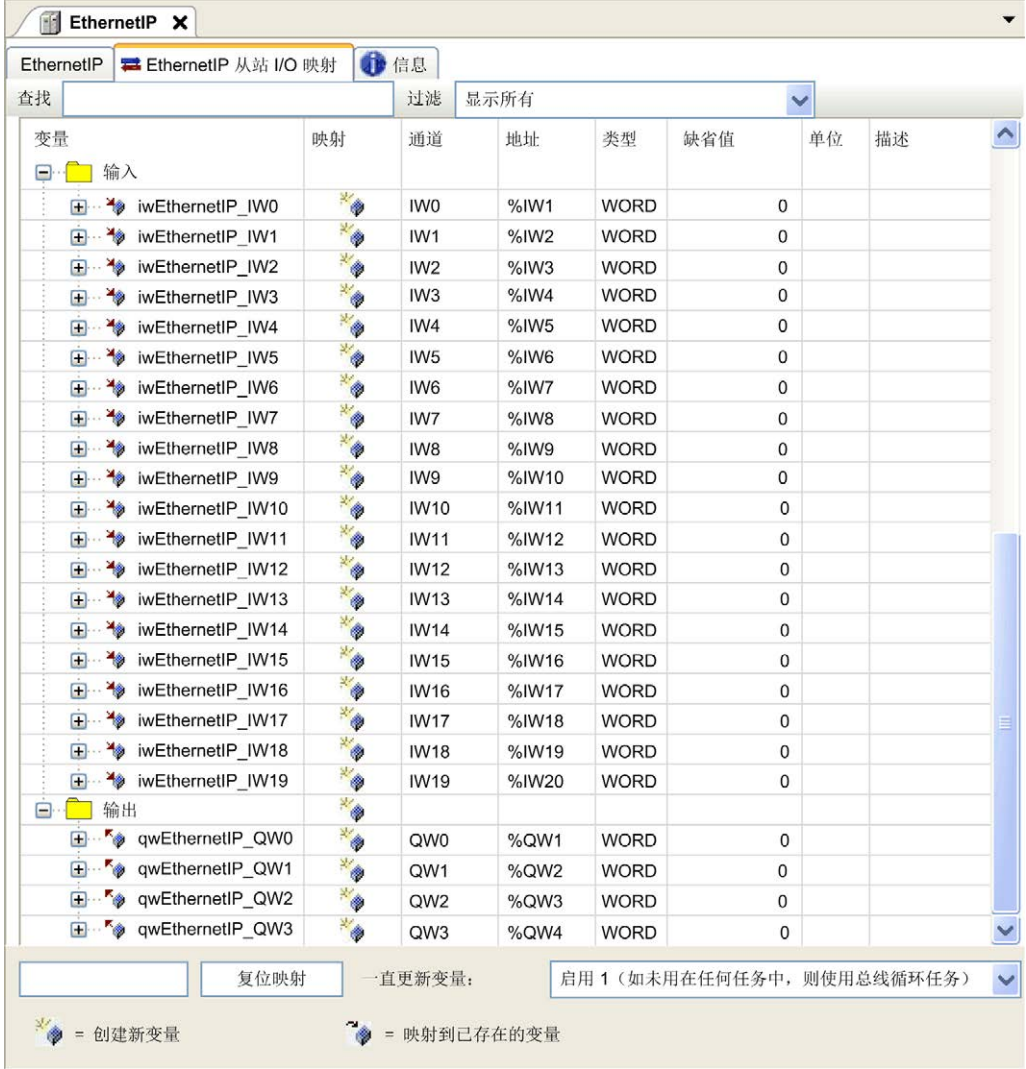

#### 下表描述了 EthernetIP 从站 I/O 映射配置:

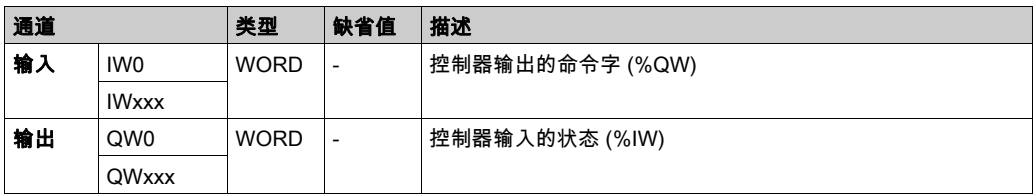

字数取决于 EtherNet/IP 目标配置 (参见第 [153](#page-154-0)页)中配置的大小参数。

输出表示来自起点控制器的 OUTPUT(= 控制器的 %IW)。

输入表示来自起点控制器的 INPUT(= 控制器的 %QW)。

#### EtherNet/IP 上的连接

若要访问目标设备,起点会打开连接,这个连接可包含若干发送请求的会话。

一个显式连接使用一个会话(会话是一个 TCP 或 UDP 连接)。

一个 I/O 连接使用两个会话。

下表显示了 EtherNet/IP 连接限制:

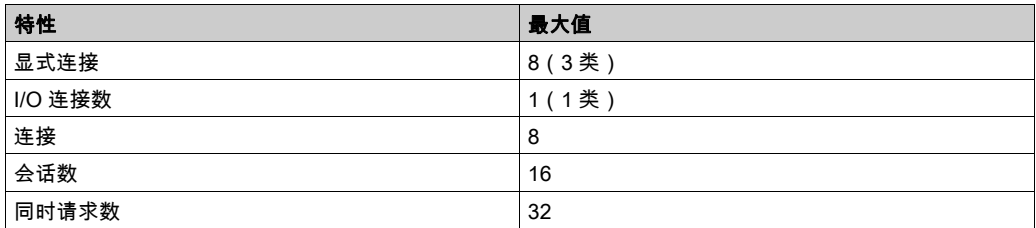

注意: M262 Logic/Motion Controller 仅支持循环连接。如果起点利用状态变化作为触发信号来打 开连接,则数据包将按 RPI 速率发送。

#### 配置文件

控制器支持以下对象:

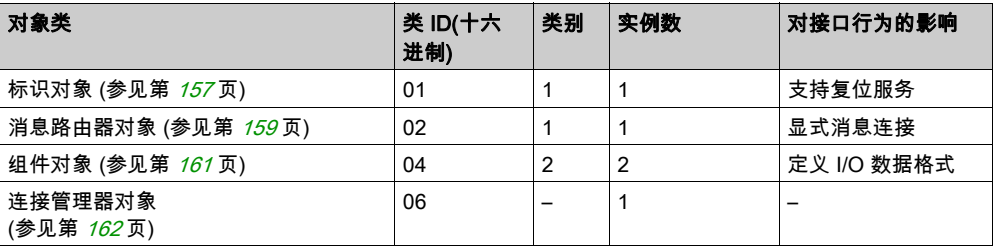

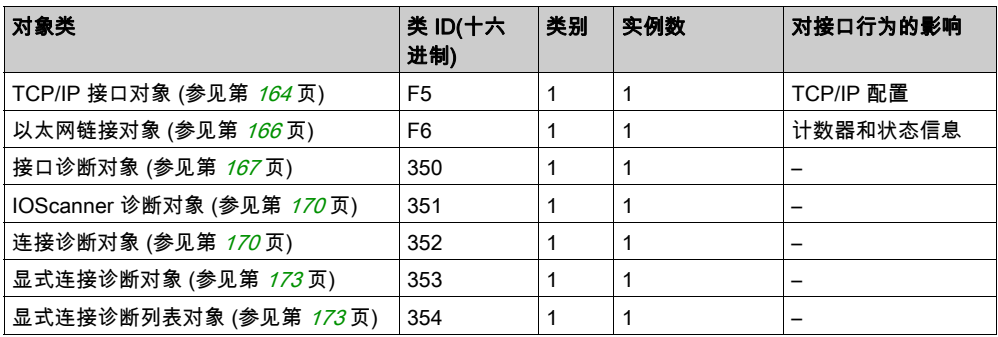

# <span id="page-158-0"></span>标识对象 ( 类 ID = 01 ( 十六进制 ) )

下表描述了标识对象的类属性:

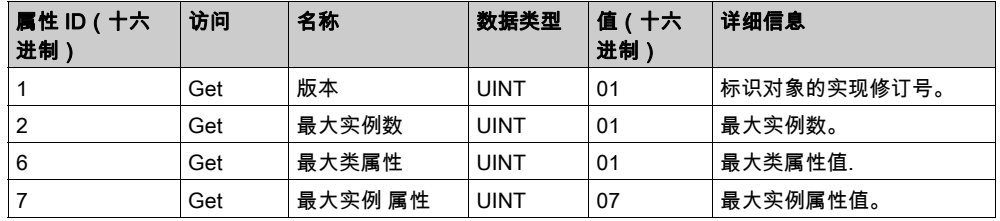

下表对类服务进行了描述:

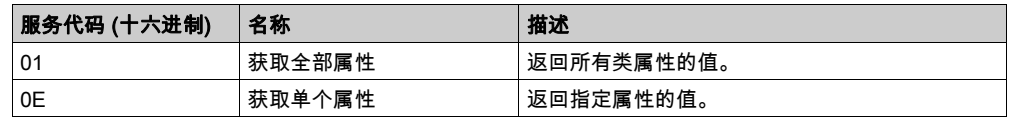

下表对实例服务进行了描述:

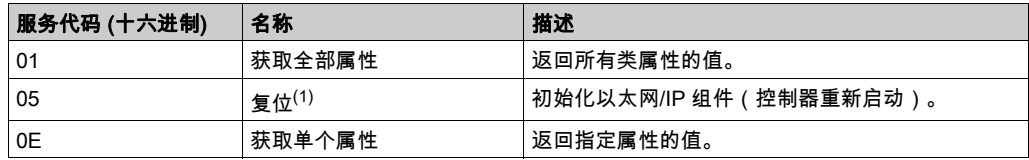

 $(1)$ 复位服务描述:

当标识对象收到复位请求时,它将执行以下操作:

- 判断自己是否可以提供所请求的复位类型
- 对请求做出响应
- 尝试执行请求的复位类型

复位公共服务有一个特定参数:复位类型 (USINT),它具有以下值:

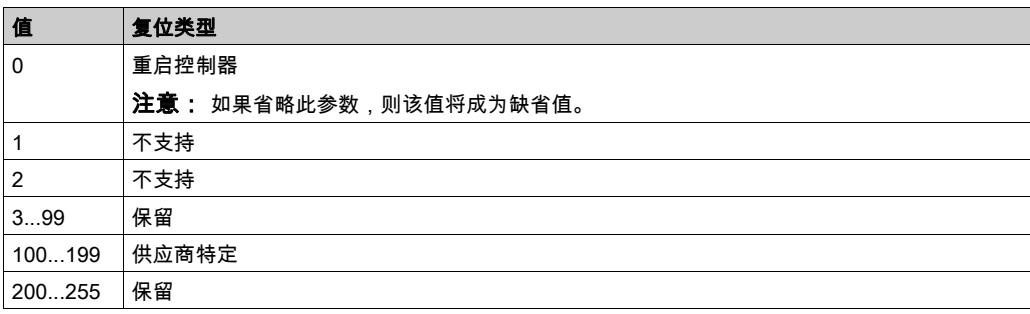

下表对实例属性进行了描述:

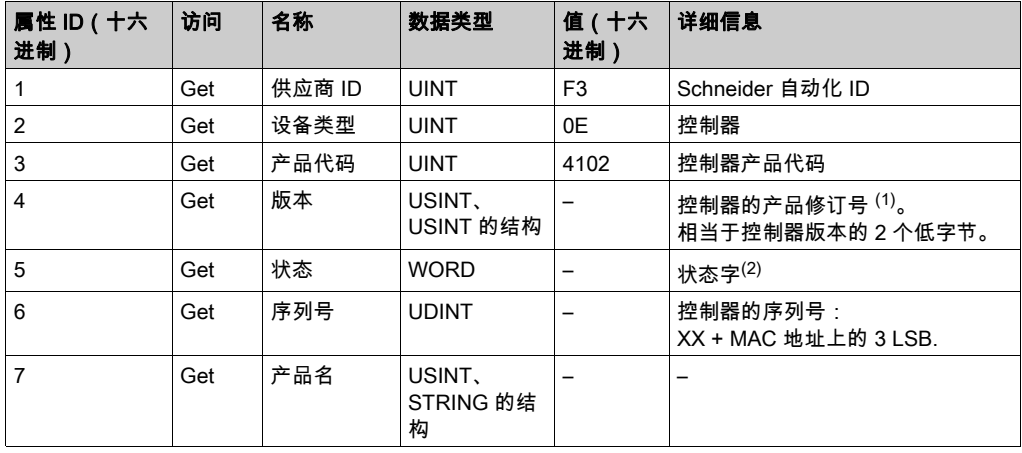

 $(1)$ WORD 中的映射:

- MSB: 次修订号 ( 第二个 USINT )
- LSB:主修订号(第一个 USINT)

示例:0205(十六进制)表示修订号 V5.2。

(2) 状态字(属性 5):

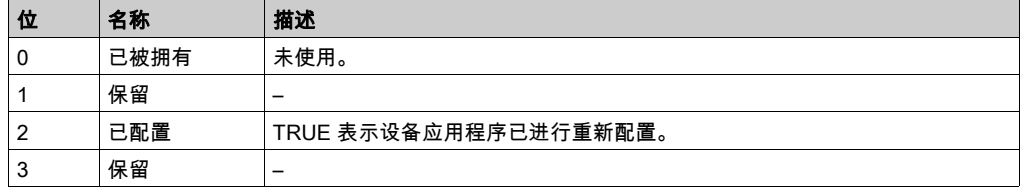

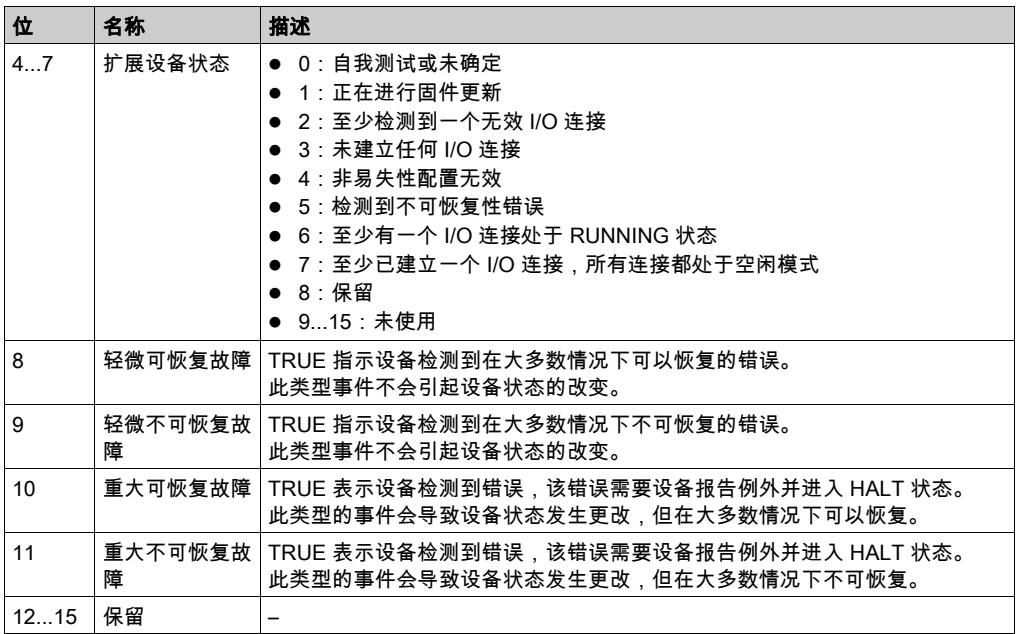

# <span id="page-160-0"></span>消息路由器对象 (类 ID = 02, 十六进制)

下表描述了消息路由器对象的类属性:

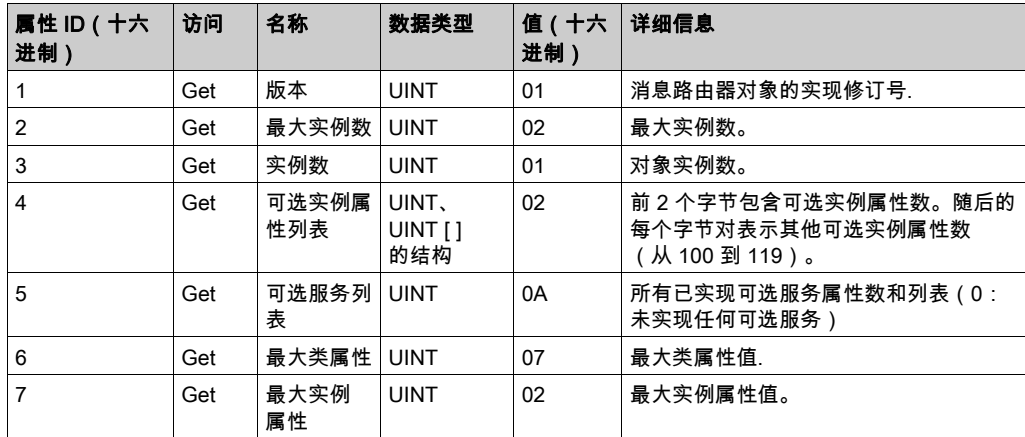

# 下表对类服务进行了描述:

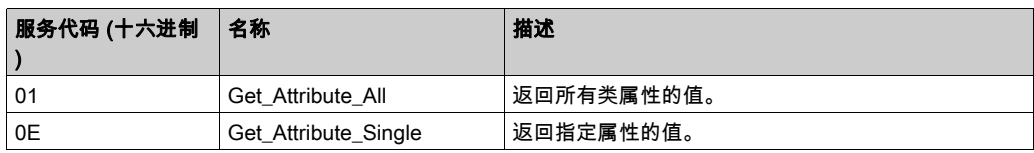

下表对实例服务进行了描述:

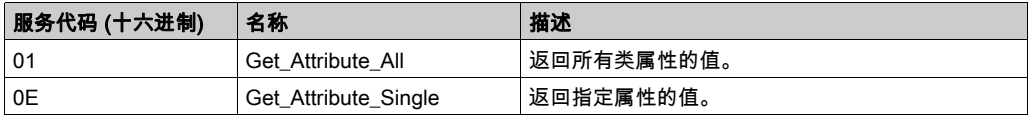

下表对实例属性进行了描述:

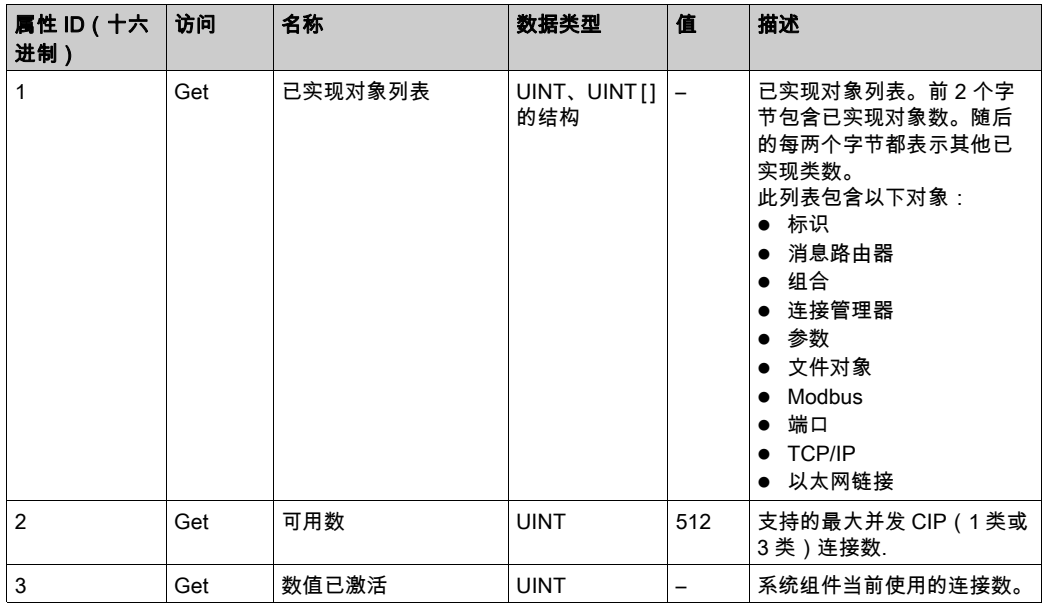

# <span id="page-162-0"></span>组件对象 (类 ID = 04 (十六进制))

下表描述了组件对象的类属性:

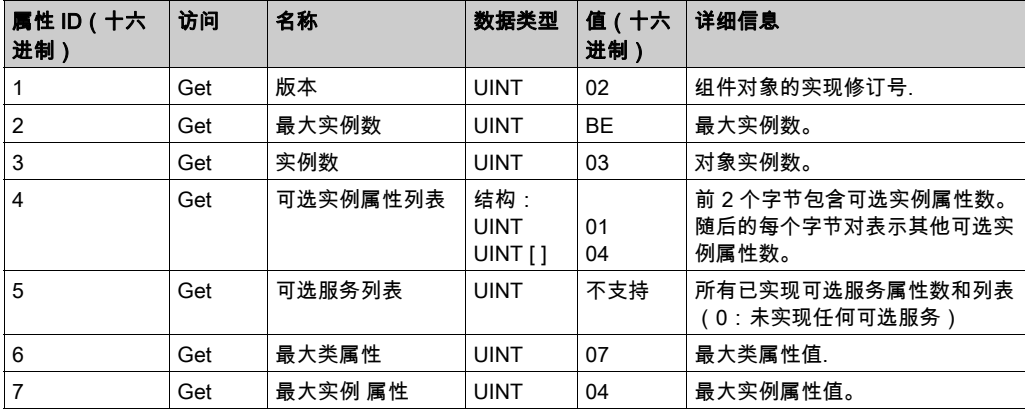

下表对类服务进行了描述:

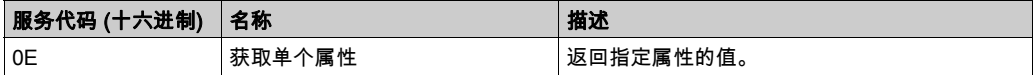

下表对实例服务进行了描述:

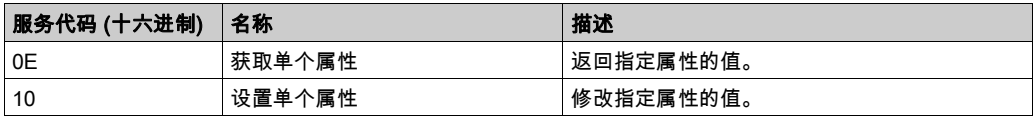

#### 支持的实例

输出表示来自起点控制器的 OUTPUT(= 控制器的 %IW)。 输入表示来自起点控制器的 INPUT(= 控制器的 %QW)。 该控制器支持 2 个组件:

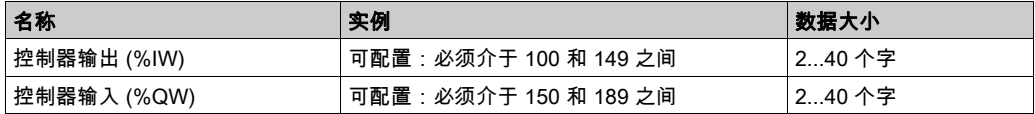

注意: 组件对象将多个对象的属性绑定在一起,因此通过单个连接即可在各对象之间进行信息交 换。组件对象是静态对象。

使用中的集合可通过访问网络配置工具 (RSNetWorx) 中的参数进行修改。控制器需要重启才能注 册新的组件分配。

下表对实例属性进行了描述:

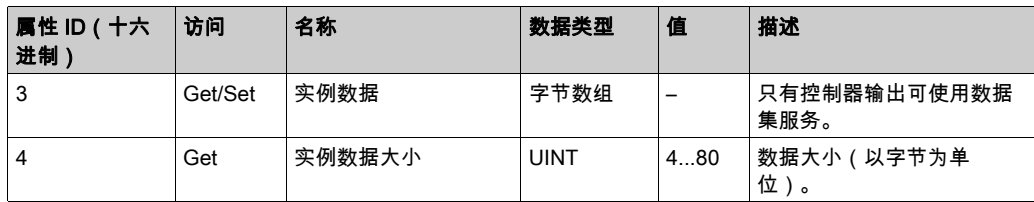

#### 从 EtherNet/IP 扫描器访问

当 EtherNet/IP Scanner 需要与 M262 Logic/Motion Controller 交换集合时,它使用以下访问参数 (Connection path):

- $-4<sup>*</sup>$
- 实例 xx,其中 xx 指代实例值(示例:2464(十六进制) = 实例 100)。
- 属性 3

此外,必须在起点中定义配置组件。

例如:类 4、实例 3、属性 3,由此获得的 Connection Path 是:

- 2004(十六进制)
- 2403(十六进制)
- 2c<xx>(十六进制)

# <span id="page-163-0"></span>连接管理器对象 (类 ID = 06 (十六进制))

下表描述了组件对象的类属性:

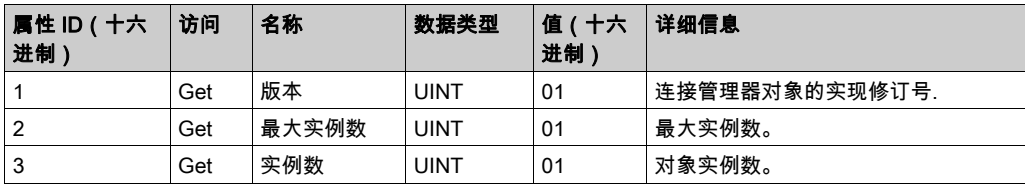

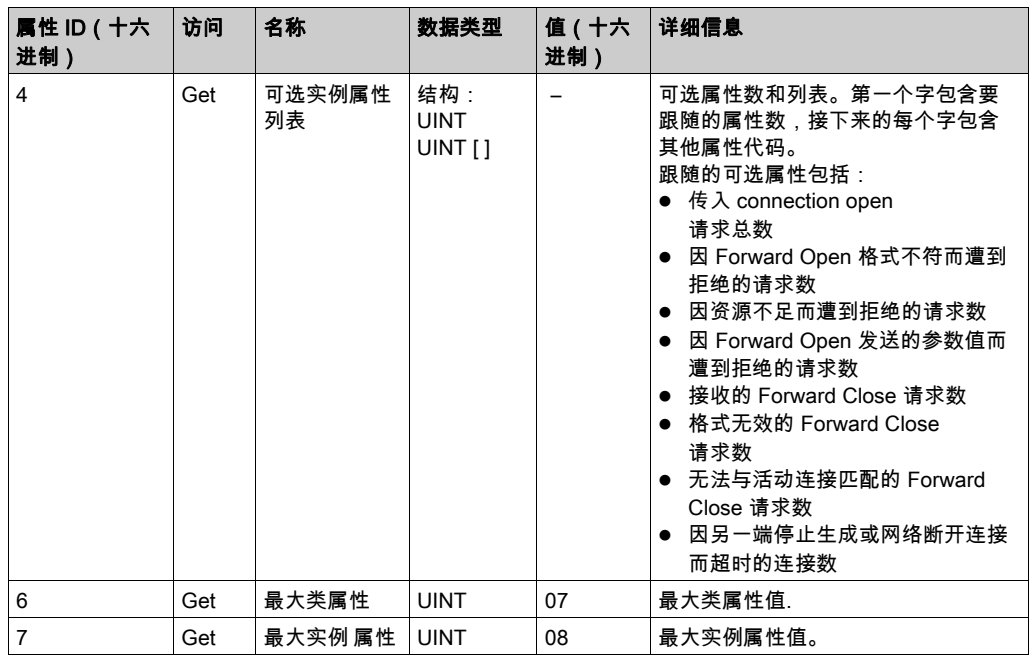

# 下表对类服务进行了描述:

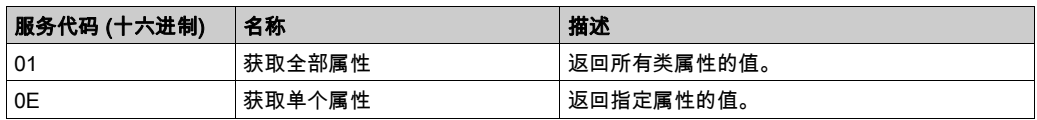

# 下表对实例服务进行了描述:

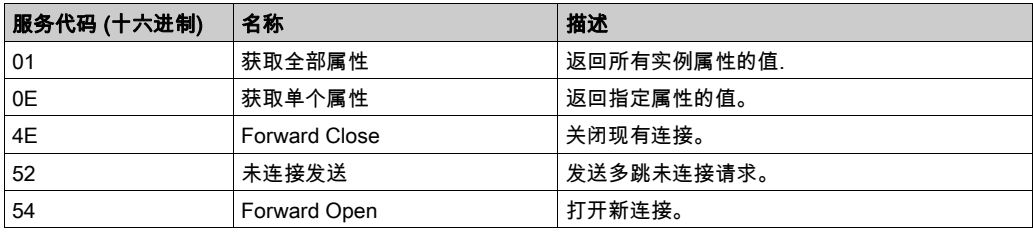

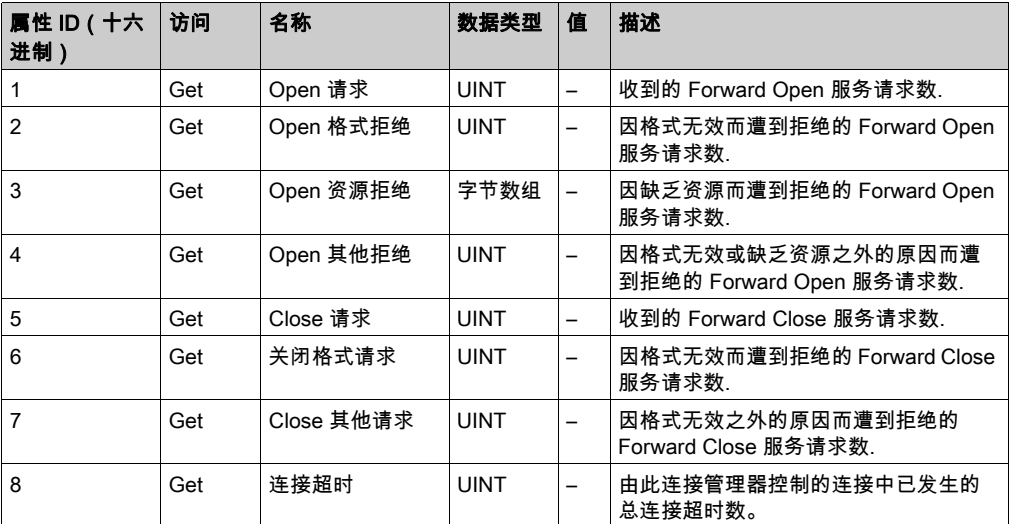

下表对实例属性进行了描述:

# <span id="page-165-0"></span>TCP/IP 接口对象(类 ID = F5(十六进制))

此对象维护以太网 802.3 通讯接口的特定与链路的计数器和状态信息。 下表描述了 TCP/IP 接口对象的类属性:

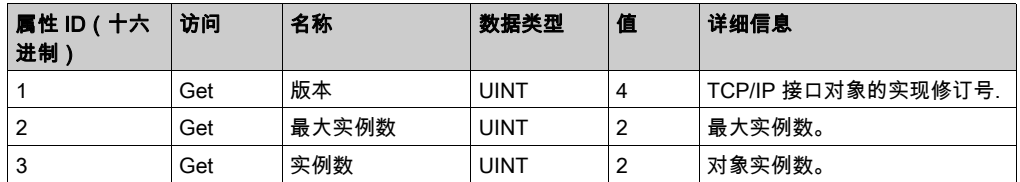

下表对类服务进行了描述:

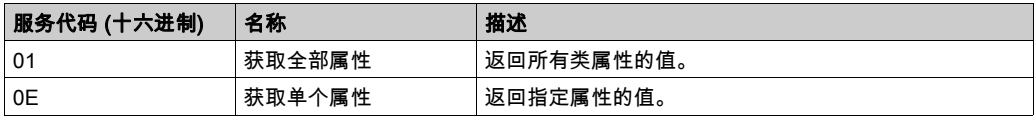

# 实例代码

仅支持实例 1。

下表对实例服务进行了描述:

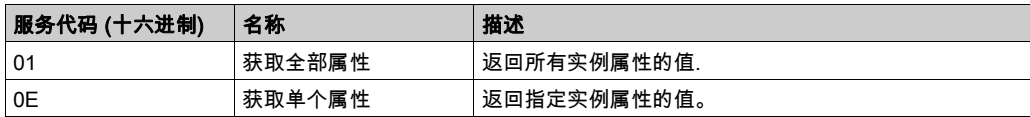

#### 下表对实例属性进行了描述:

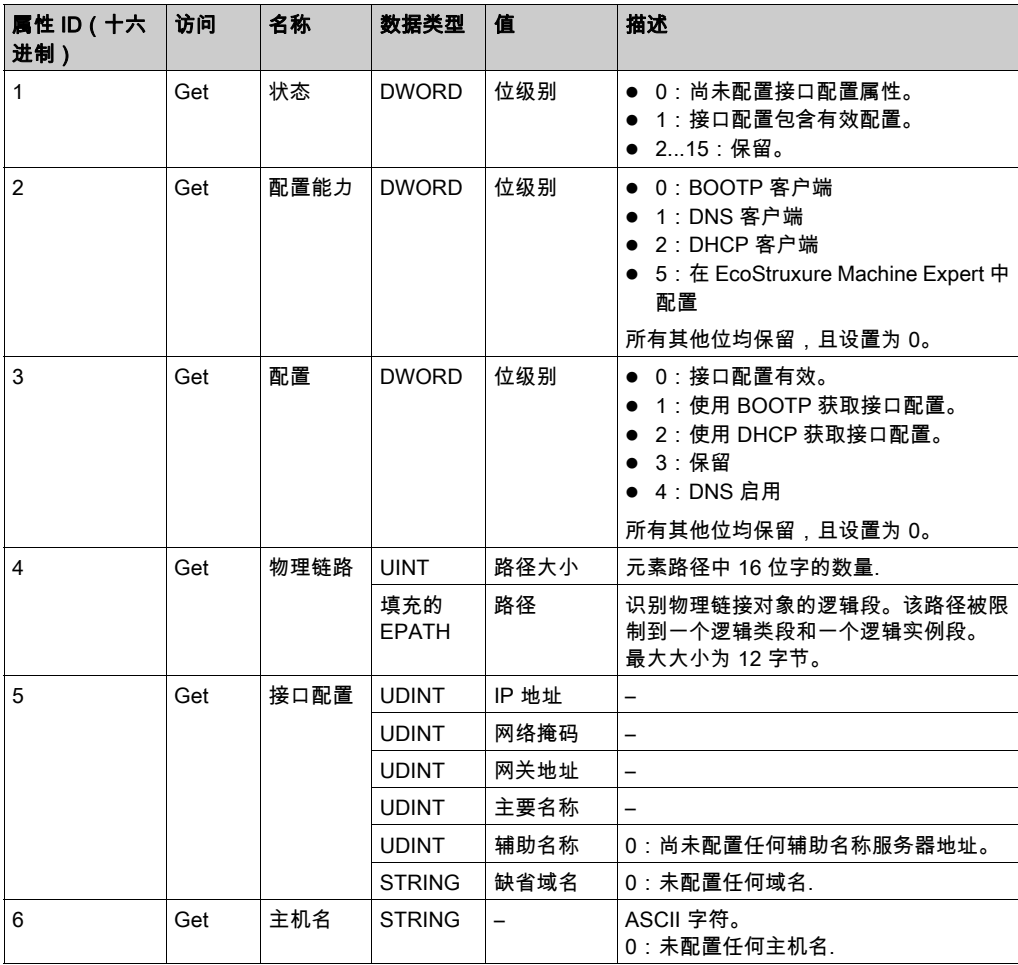

# <span id="page-167-0"></span>以太网链接对象 (类 ID = F6 (十六进制))

此对象提供配置 TCP/IP 网络接口设置的机制。

下表描述了以太网链接对象的类属性:

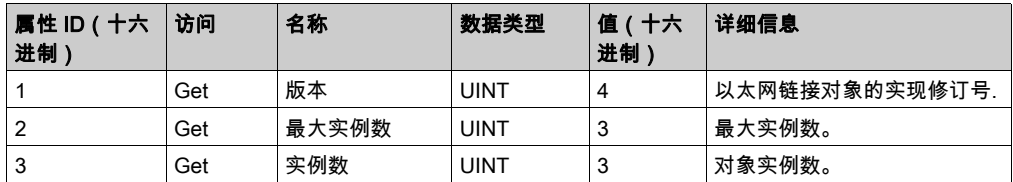

下表对类服务进行了描述:

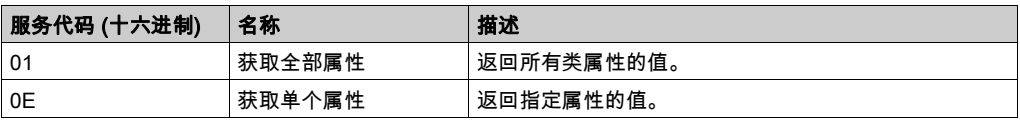

# 实例代码

仅支持实例 1。

下表对实例服务进行了描述:

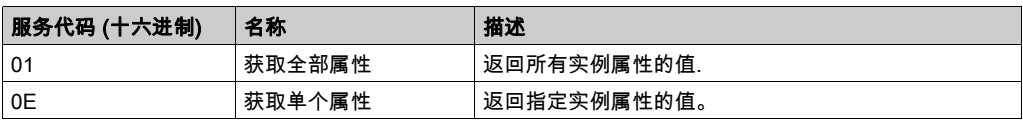

#### 下表对实例属性进行了描述:

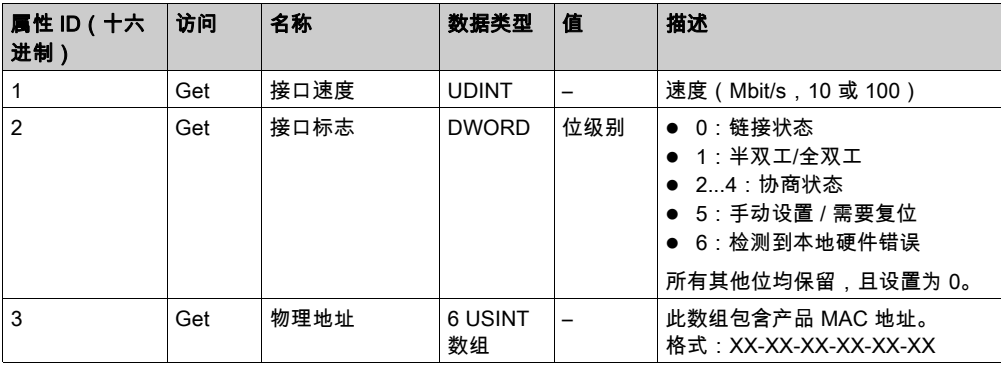

# <span id="page-168-0"></span>EtherNet/IP 接口诊断对象(类 ID = 350(十六进制))

下表描述了 EtherNet/IP 接口诊断对象的类属性:

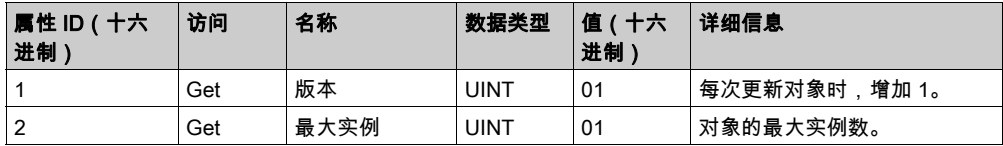

下表描述了 EtherNet/IP 接口诊断对象的实例属性:

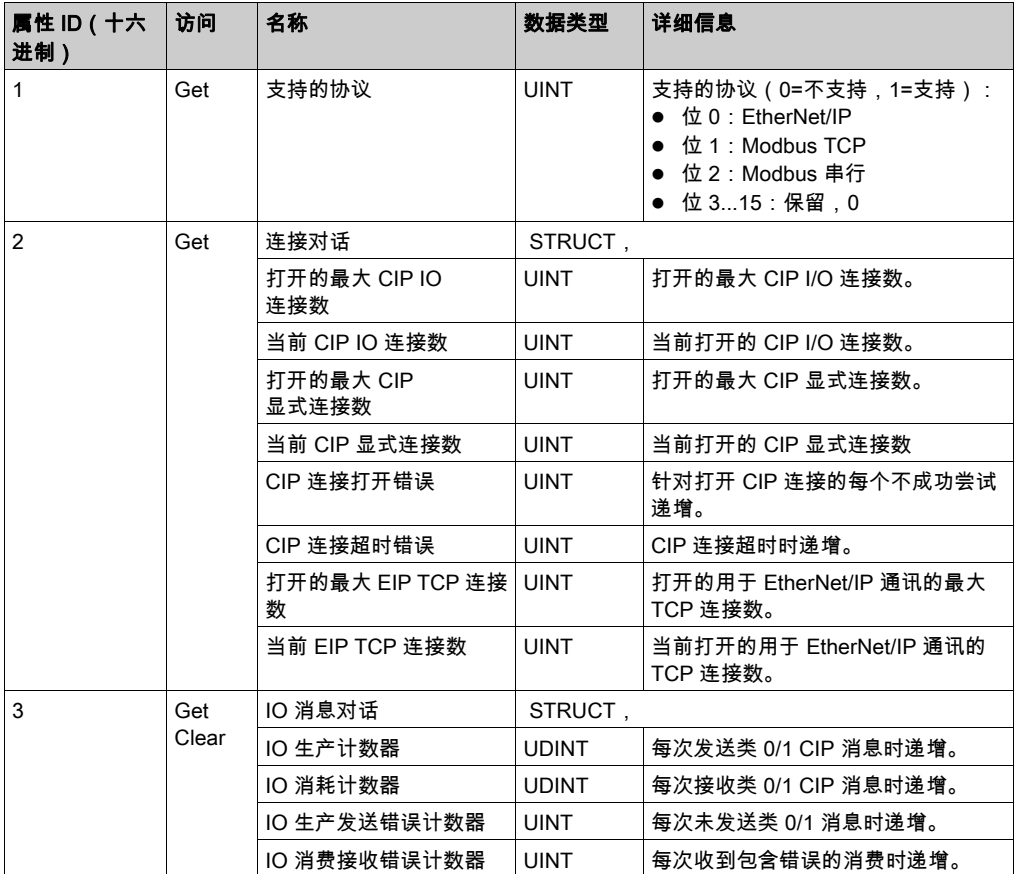

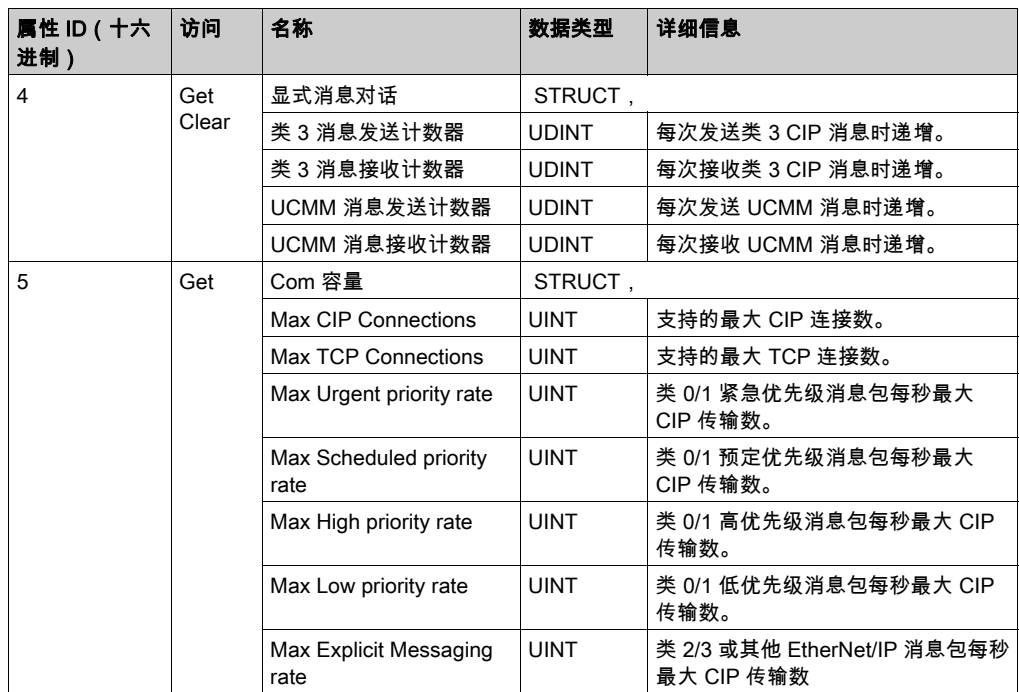

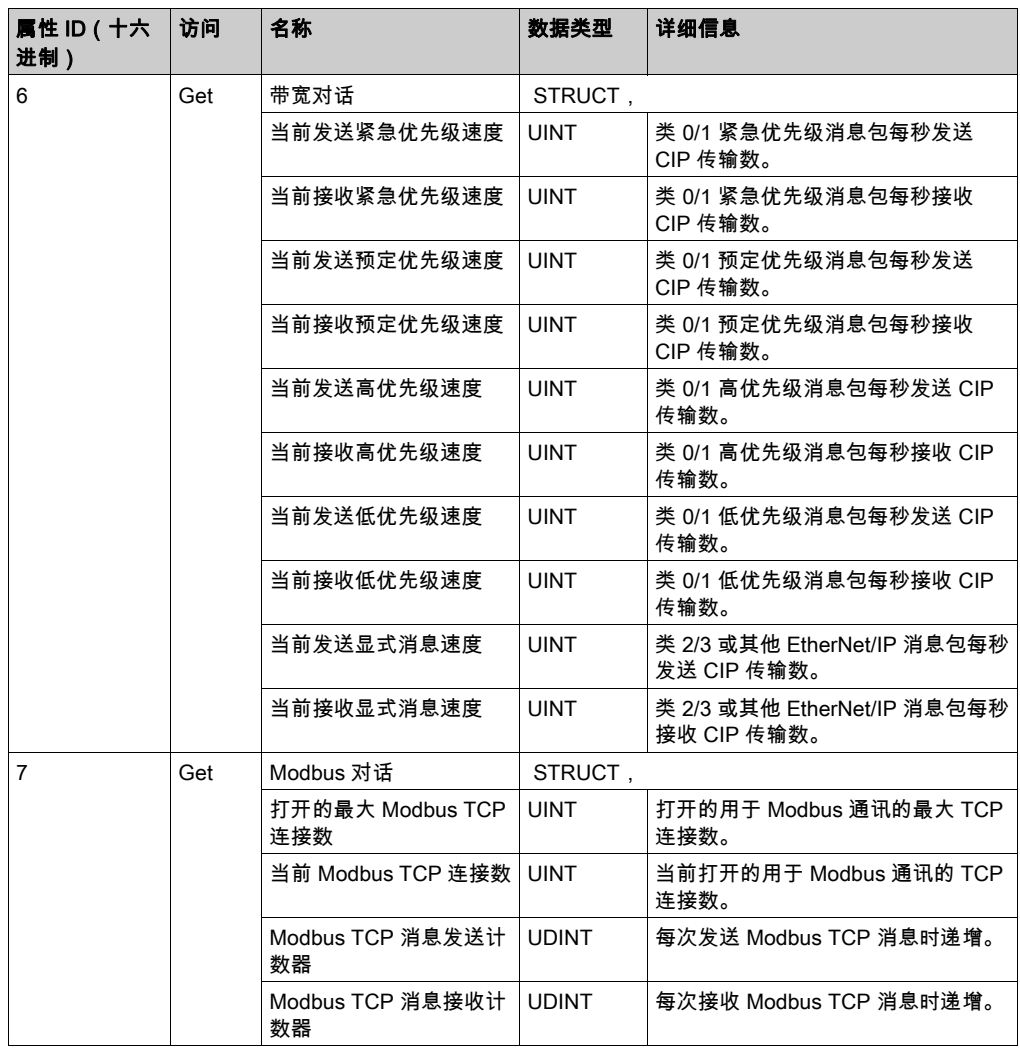

下表对类服务进行了描述:

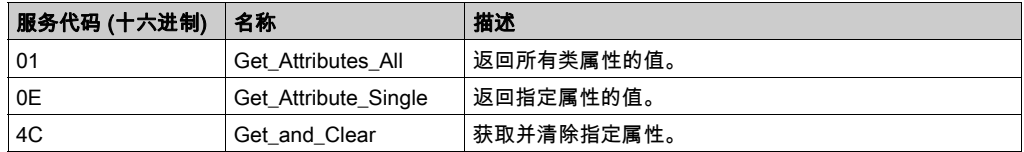

# <span id="page-171-0"></span>IOScanner 诊断对象(类 ID = 351(十六进制))

下表描述了 IOScanner 诊断对象的类属性:

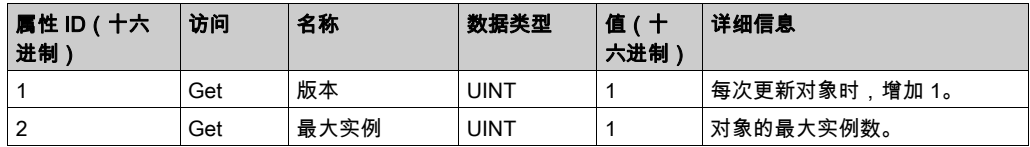

下表描述了 IOScanner 诊断对象的实例属性:

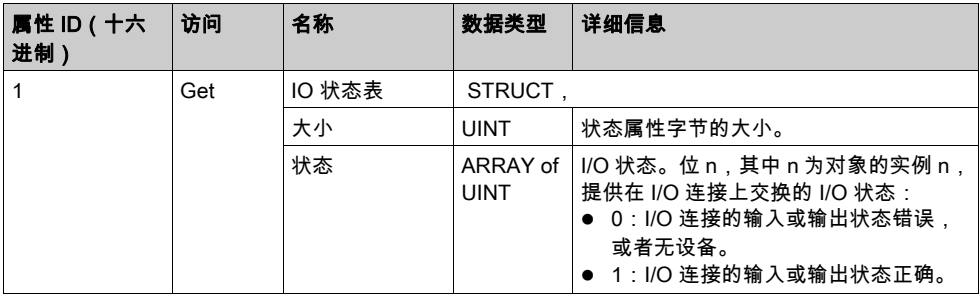

下表对类服务进行了描述:

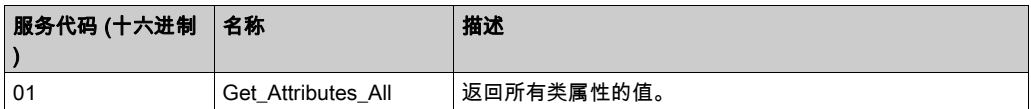

# <span id="page-171-1"></span>IO 连接诊断对象(类 ID = 352(十六进制))

下表描述了 IO 连接诊断对象的类属性:

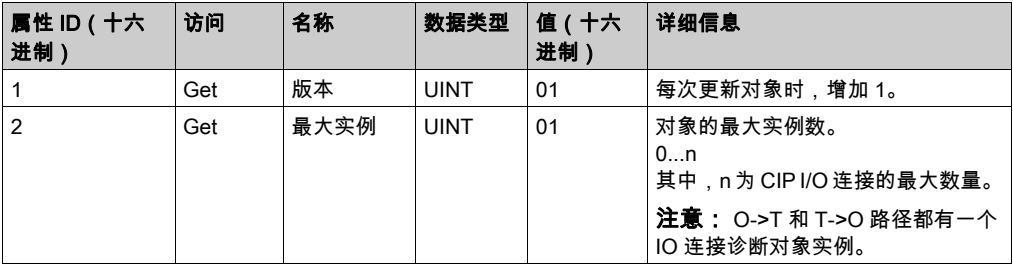

下表描述了 I/O 连接诊断对象的实例属性:

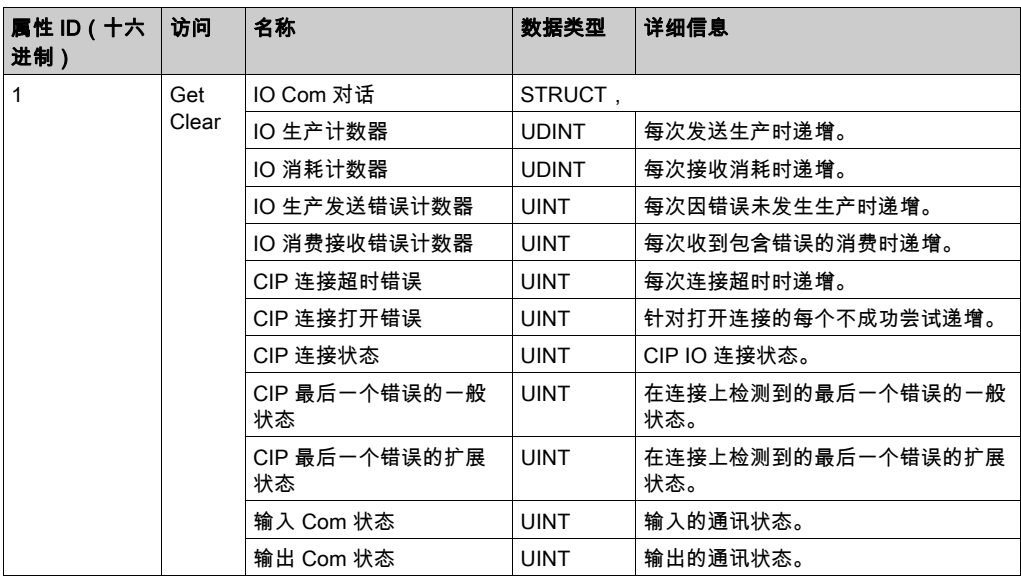

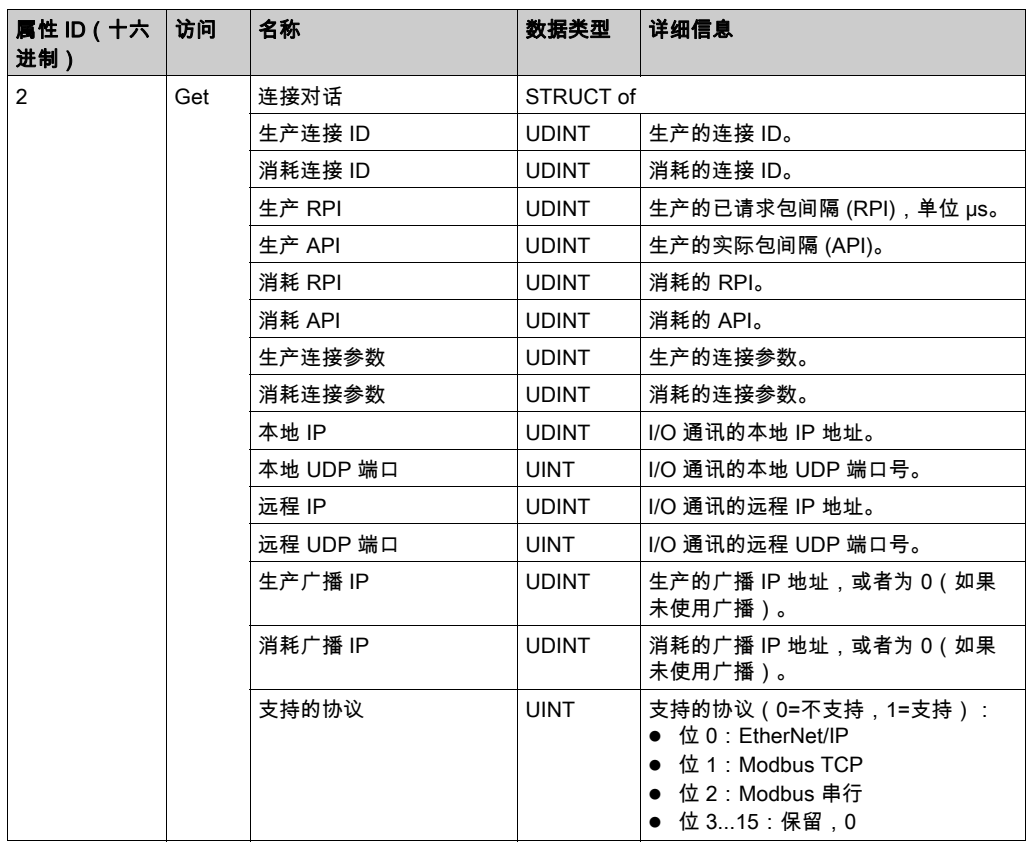

# 实例属性

下表对类服务进行了描述:

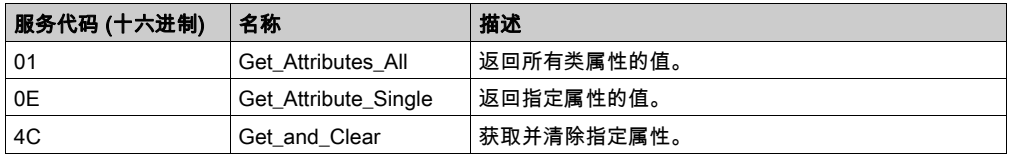

# <span id="page-174-0"></span>显式连接诊断对象 (类 ID = 353 (十六进制))

下表描述了显式连接诊断对象的类属性:

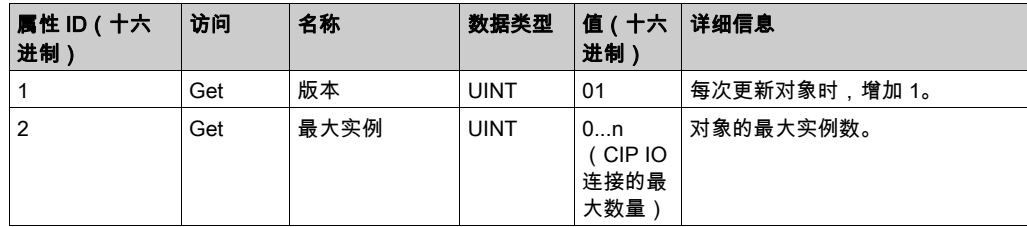

# 下表描述了显式连接诊断对象的实例属性:

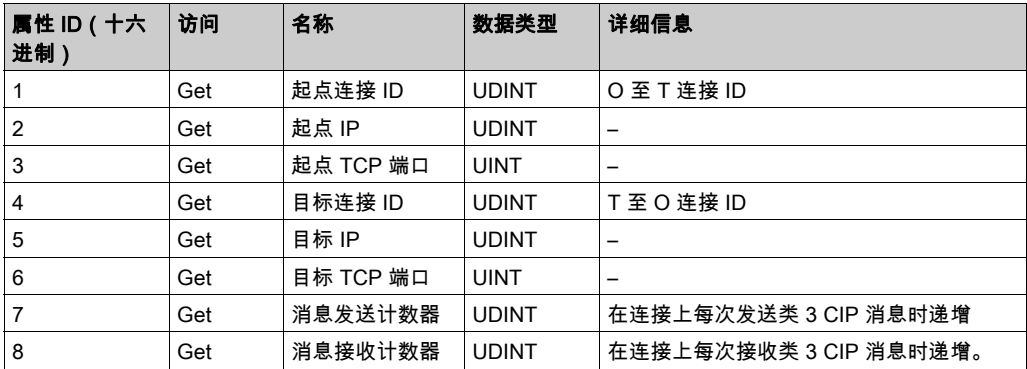

# <span id="page-174-1"></span>显式连接诊断列表对象 (类 ID = 354 (十六进制) )

下表描述了显式连接诊断列表对象的类属性:

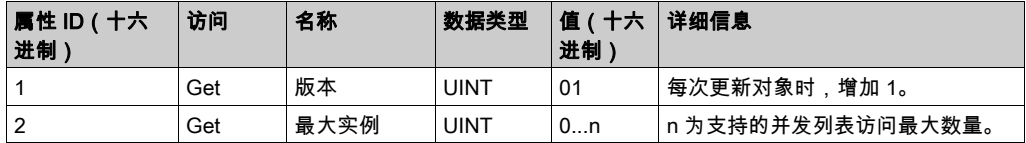

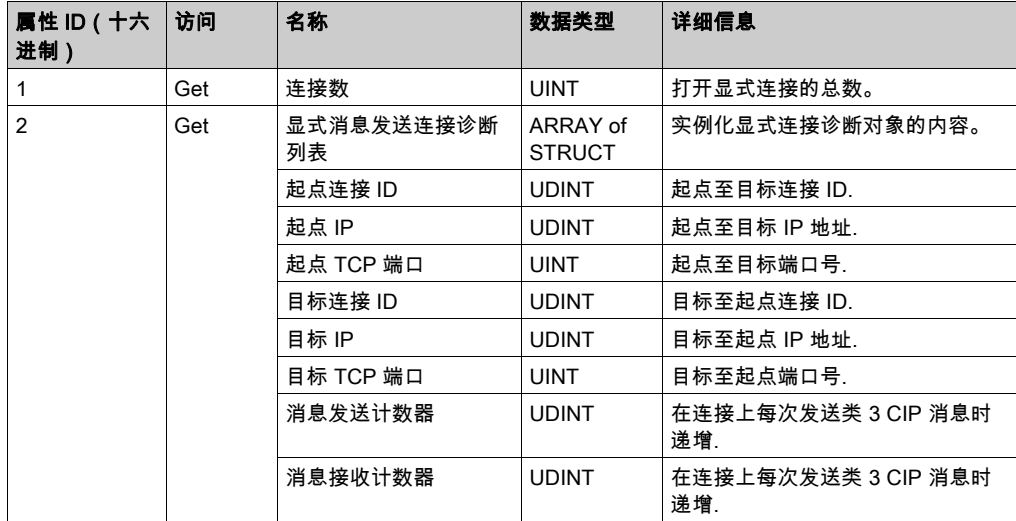

下表描述了显式连接诊断列表对象的实例属性:

下表对类服务进行了描述:

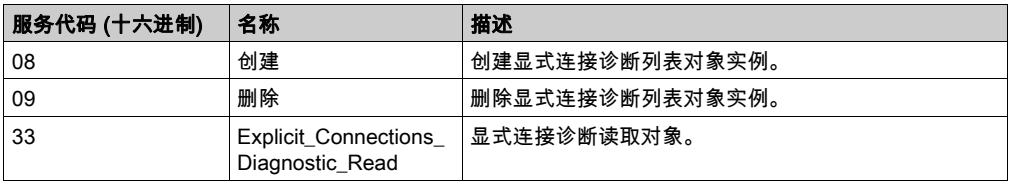

# 控制器用作 Modbus TCP 上的从站设备

#### 概述

本节介绍 M262 Logic/Motion Controller 用作 Modbus TCP 从站设备的配置。

每个 M262 Logic/Motion Controller 使用 Modbus 服务器,此服务器不需要配置。**Modbus 从站设** 备向控制器添加另一个 Modbus 服务器功能。这个服务器由 Modbus 客户端应用程序通过在 1 到 247 范围内指定已配置的单元 ID(Modbus 地址)来寻址。从站控制器的嵌入式 Modbus 服务器 不需要配置,并且通过指定等于 255 的单元 ID 来寻址。请参见 Modbus TCP 配置 (参见第 [176](#page-177-0) 页 )。

要将 M262 Logic/Motion Controller 配置为 Modbus TCP 从站设备,必须向控制器添加 Modbus TCP 从站设备功能(参见后面的"添加 Modbus TCP 从站设备"部分)。此功能会在控制器上创 建一个可通过 Modbus TCP 协议进行访问的特定 I/O 区域。每当外部主站需要访问控制器的 %IW 和 %0W 对象时,会用到这个 I/O 区域。这个 Modbus TCP 从站设备功能让您能够为这个区域提供 控制器 I/O 对象,而这些对象能够随后藉由单个 Modbus 读/写寄存器请求来访问。

可以从从站控制器看到输入/输出:输入由主站写入,输出由主站读取。

Modbus TCP 从站设备可以定义特权 Modbus 客户端应用程序,该应用程序的连接不会被强制关 闭(嵌入式 Modbus 连接可能会在需要 8 个以上的连接时被关闭)。

与特权连接关联的看门狗可让您验证控制器是否正在受到特权主站的轮询。如果在超时持续时间 内未收到任何 Modbus 请求,则诊断信息 i\_byMaster IpLost 设为 1 (TRUE)。有关详细信息,请参 阅以太网端口只读系统变量 (参见 Modicon M262 Logic/Motion Controller, 系统功能和变量, System 库指南)。

有关 Modbus TCP 的详细信息,请参阅 <u>www.*odva.org*</u> 网站。

#### 添加 Modbus TCP 从站设备

如要添加 Modbus TCP 从站设备,请在**硬件目录**中选择 Modbus TCP 从站设备。

将其拖放到其中一个高亮显示节点的**设备树**中。

有关将设备添加到项目的更多信息,请参阅:

• 使用拖放方法 (参见 EcoStruxure Machine Expert, 编程指南)

•使用上下文菜单或加号按钮 *(参见 EcoStruxure Machine Expert, 编程指南)* 

# <span id="page-177-0"></span>Modbus TCP 配置

若要配置 Modbus TCP 从站设备,请双击设备树中的 Ethernet\_2 → ModbusTCP\_Slave\_Device。 将出现以下对话框:

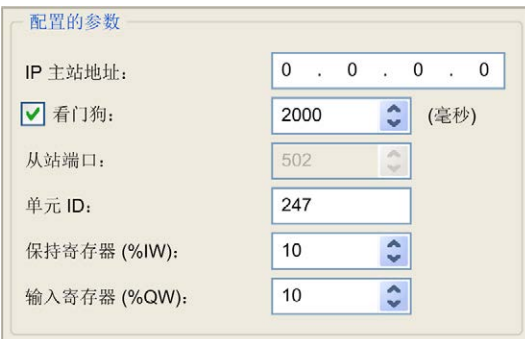

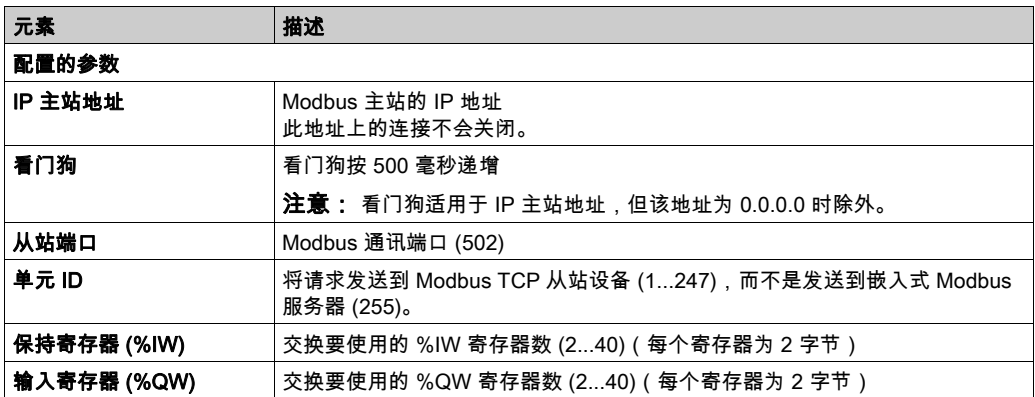

#### Modbus TCP 从站设备 I/O 映射选项卡

从主站角度看,I/O 映射到 Modbus 寄存器,如下所示:

- %IW 从寄存器 0 映射到 n-1,且可读/写(n = 保持寄存器数量,每个 %IW 寄存器的大小为 2 个 字节)。
- %QW 从寄存器 n 映射到 n+m-1,且为只读 ( m = 输入寄存器数量,每个 %QW 寄存器的大小 为 2 个字节)。

在配置 Modbus TCP 从站设备后,发送到其单元 ID(Modbus 地址)的 Modbus 命令便会访问控 制器的 %IW 和 %QW 对象,而不是当单元 ID 为 255 时被访问的常规 Modbus 字。这有利于 Modbus TCP IOScanner 应用程序进行读/写操作。

Modbus TCP 从站设备响应 Modbus 命令 的子集,但响应方式与 Modbus 标准不同,并且 目的 是与外部 I/O 扫描器交换数据。以下 Modbus 命令受 Modbus TCP 从站设备支持:

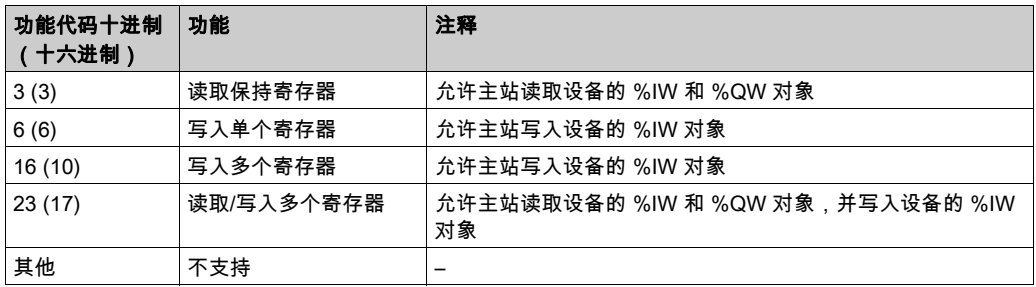

注意: 尝试访问 n+m-1 以上的寄存器的 Modbus 请求通过"02 - 非法数据地址"例外代码进行应 答。

#### 要将 I/O 对象链接到变量,请选择 Modbus TCP 从站设备 I/O 映射选项卡:

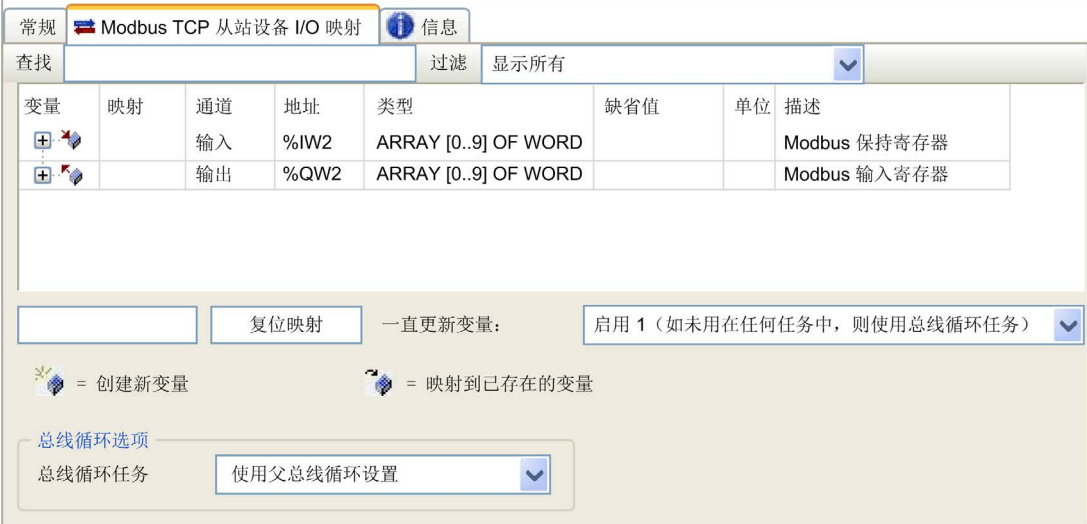

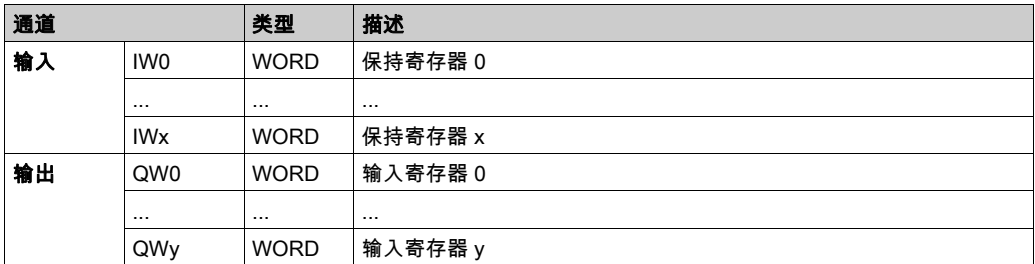

字数取决于 Modbus TCP 选项卡的保持寄存器 (%IW) 和输入寄存器 (%QW) 参数。

注意: 输出表示来自客户端/主站控制器的 OUTPUT(= 服务器/从站控制器的 %IW)。输入表 示来自客户端/主站控制器的 INPUT(= 服务器/从站控制器的 %QW)。

#### 总线循环选项

在 Modbus TCP 从站设备 I/O 映射选项卡中,选择总线循环任务以使用:

- 使用父总线循环设置(缺省),
- MAST
- 项目的现有任务:您可以选择某一已有任务,并将其与扫描器进行关联。关于应用程序任务的 更多详细信息,请参阅 EcoStruxure Machine Expert 编程指南 (参见 EcoStruxure Machine Expert, 编程指南)。

注意: 在设备的 I/O 映射编辑器中有一个对应的**总线循环任务**, 其中包含 Modbus TCP 从站设备。 此参数定义负责刷新 %IW 和 %QW 寄存器的任务。
# <span id="page-180-0"></span>第12.2节 防火墙配置

## 简介

本节介绍如何配置 Modicon M262 Logic/Motion Controller 的防火墙。

## 本节包含了哪些内容?

本节包含了以下主题:

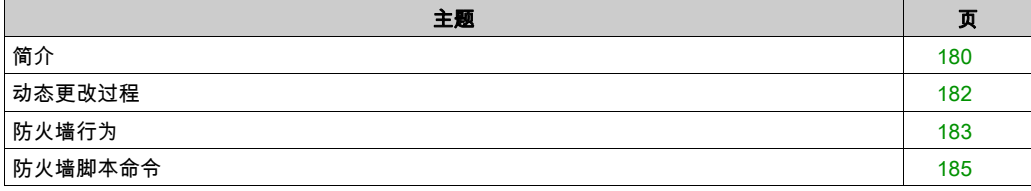

# <span id="page-181-0"></span>简介

#### 防火墙介绍

一般情况下,防火墙通过拦截未授权的访问和允许授权的访问帮助来保护网络安全区周围。防火 墙指的是一台设备或一套设备,基于一套规则和其他标准将其配置为允许、拒绝、加密或代理不 同安全区之间的流量。

流程控制设备和高速生产机器要求快速的数据吞吐量,并且经常不能容忍控制网络中进攻性安全 策略所引入的延迟。因此,通过在网络周围提供保护,防火墙在安全策略中扮演了重要的角色。 防火墙是整个系统级别策略的重要组成部分。

注意: Schneider Electric 在控制系统的开发和实施过程中严格遵循行业最佳实践。这其中包括一 种"深度防御"方法,旨在保护工业控制系统的安全。此方法将控制器置于一个或多个防火墙之 后,将访问范围限制为仅经过授权的人员和协议。

# ▲ 警告 未经授权访问及其导致的未经授权的机器操作 评估环境或机器是否已连接到关键基础结构,如果已连接,请在将自动化系统连接到任何网 络之前,基于深度防护采取适当的预防措施。

- 将连接到网络的设备数限制为所需的最小数量。
- 将工业网络与公司内部的其他网络隔离。
- 使用防火墙、VPN 或其他经证实的安全措施,防止意外访问任何网络。
- 监控系统内的活动。
- 防止未经授权方或未经身份验证的操作直接访问或直接链接主体设备。
- 准备恢复计划,包括系统和过程信息的备份。

#### 不遵循上述说明可能导致人员伤亡或设备损坏。

#### 防火墙配置

可通过以下三种方式管理控制器防火墙配置:

- 静态配置
- 动态更改
- 应用程序设置

在静态配置中使用脚本文件,以及使用它进行动态更改。

#### 静态配置

在控制器启动时加载静态配置。

可通过管理位于控制器中的缺省脚本文件来静态配置控制器防火墙。此文件的路径是 /usr/Cfg/FirewallDefault.cmd。

注意: 文件名区分大小写。

## 动态更改

在控制器启动后,可通过使用脚本文件来更改控制器防火墙配置。

可通过以下两种方法来加载这些动态更改:

- 物理 SD 卡 (参见第 [182](#page-183-1)页)。
- 应用程序中的功能块 (参见第 *[182](#page-183-2)* 页)。

## 应用程序设置

请参阅以太网配置 (参见第 [119](#page-120-0)页)。

# <span id="page-183-0"></span>动态更改过程

## <span id="page-183-1"></span>使用 SD 卡

下表描述了从 SD 卡执行防火墙脚本的过程:

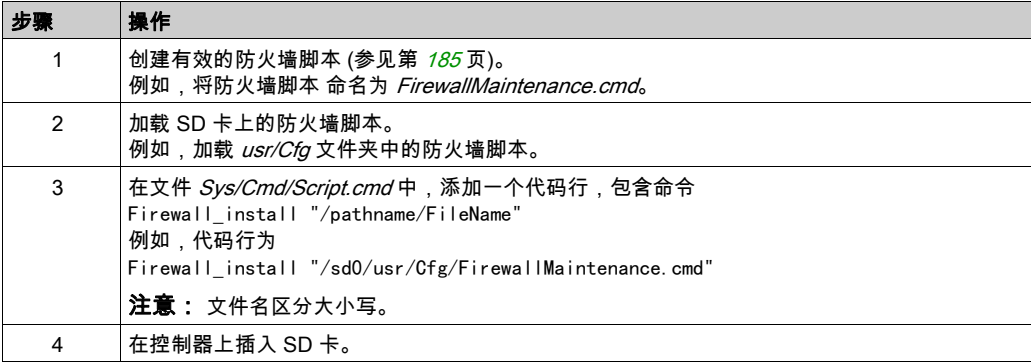

## <span id="page-183-2"></span>使用应用程序中的功能块

下表描述了从应用程序中执行的过程:

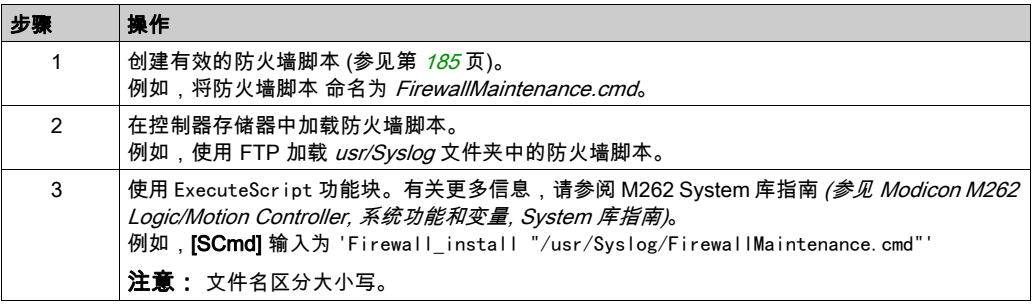

# <span id="page-184-0"></span>防火墙行为

## 简介

防火墙配置取决于在控制器上执行的操作和初始配置状态。有 5 个可能的初始状态:

- 在控制器中没有缺省脚本文件。
- 存在正确脚本文件。
- 存在不正确的脚本文件。
- 不存在缺省脚本文件,并且应用程序已配置防火墙。
- 已执行动态脚本文件配置。

## 无缺省脚本文件

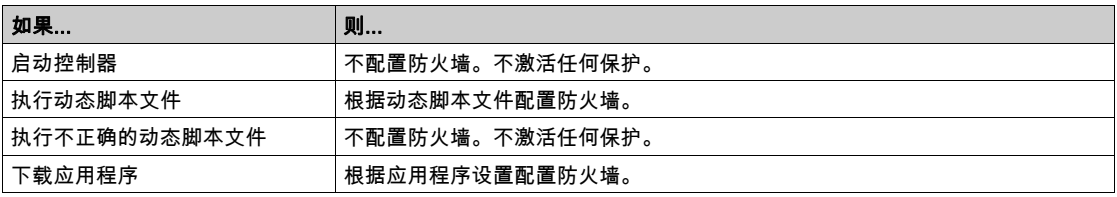

## 存在缺省脚本文件

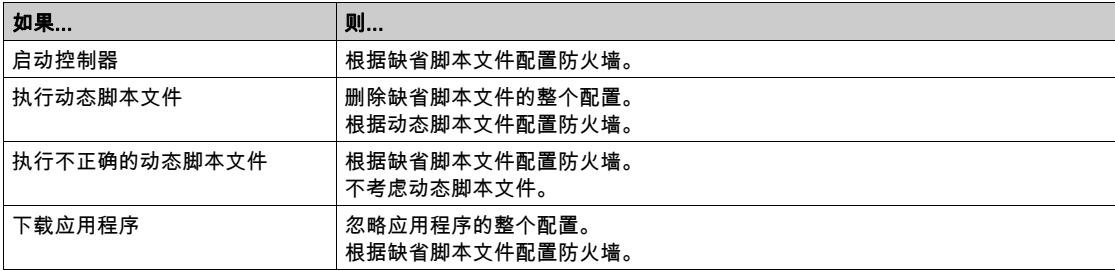

## 存在不正确的缺省脚本文件

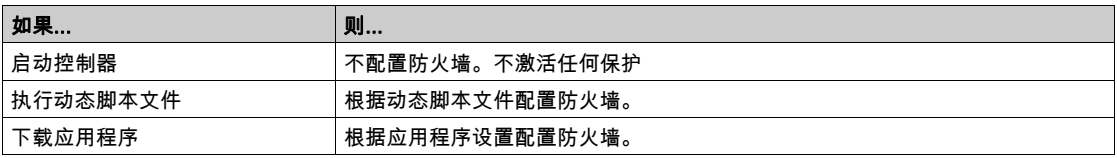

## 无缺省脚本文件的应用程序设置

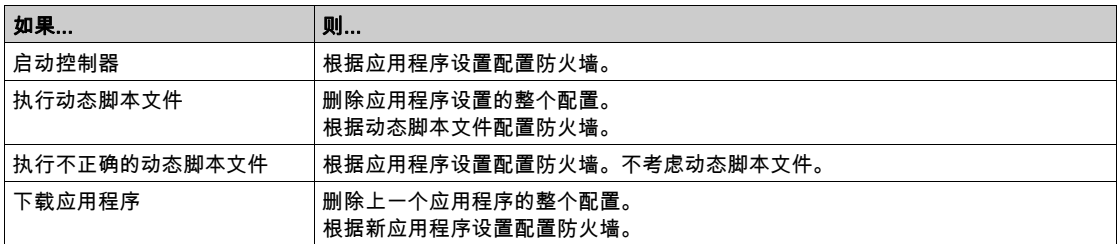

# 执行已执行的动态脚本文件

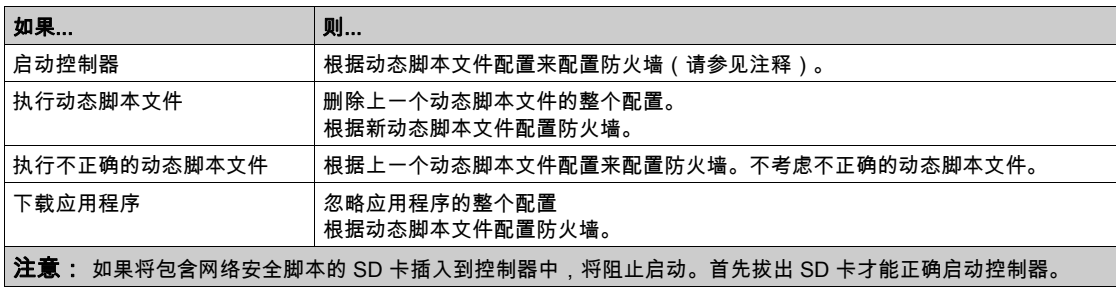

# <span id="page-186-0"></span>防火墙脚本命令

#### 概述

本节介绍如何编写脚本文件(缺省脚本文件或动态脚本文件),以便在启动控制器期间或触发的 特定命令期间执行脚本文件。

注意: MAC 层规则被单独管理,其优先级高于其他包过滤规则。

### 脚本文件语法

创建脚本 (参见第 [264](#page-265-0) 页)中描述脚本文件的语法。

## 一般防火墙命令

提供下列命令以管理 M262 Logic/Motion Controller 以太网防火墙:

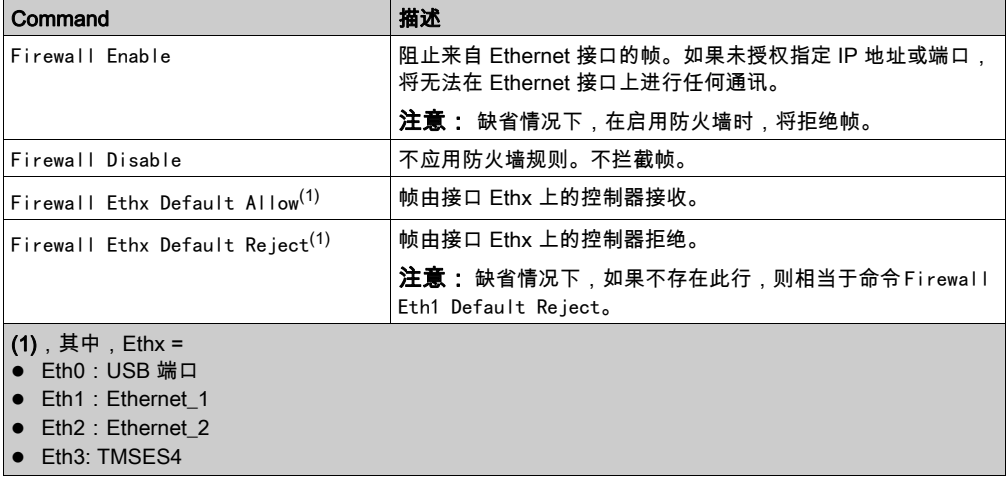

## 特定防火墙命令

提供下列命令以配置特定端口和地址的防火墙规则:

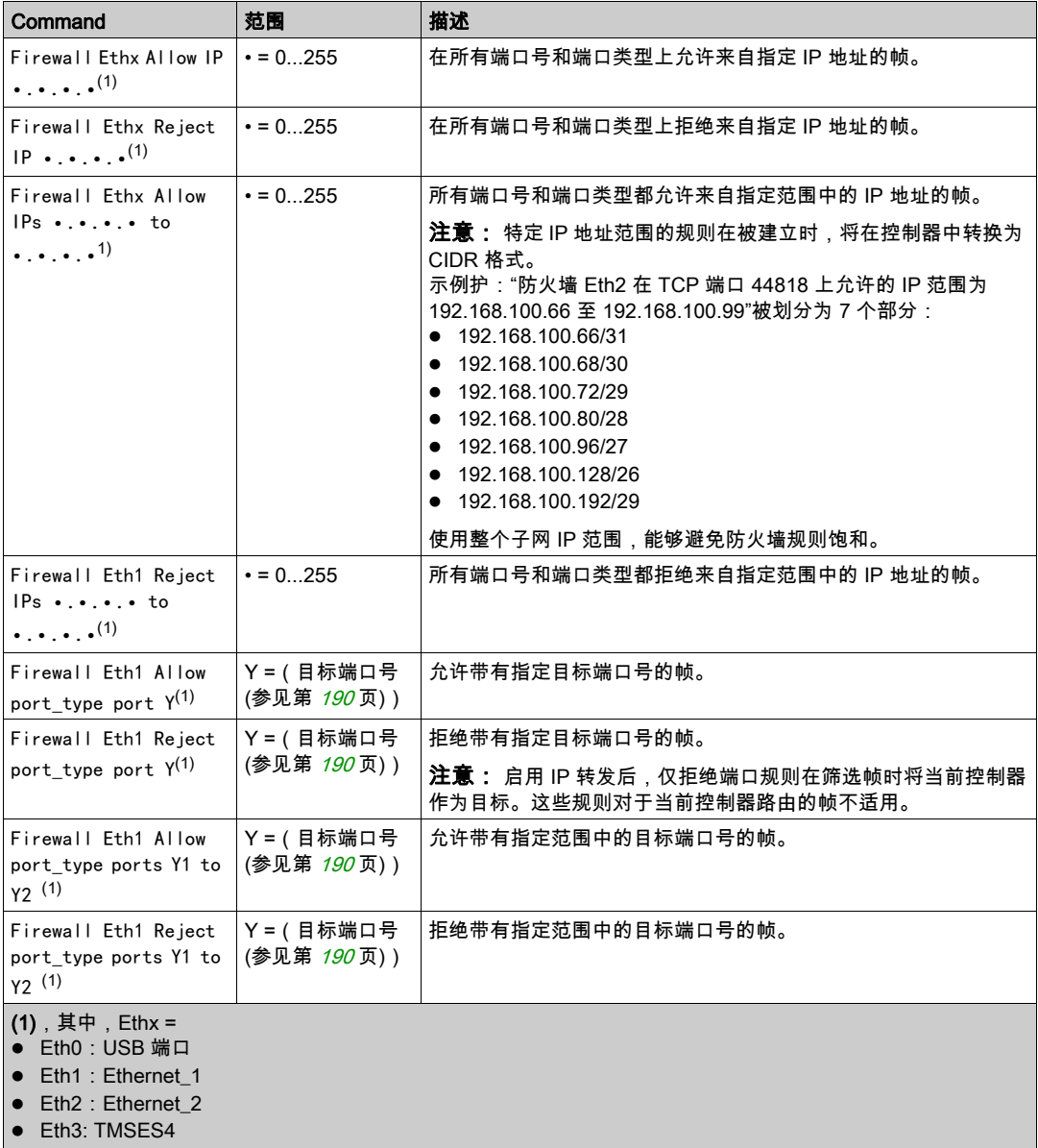

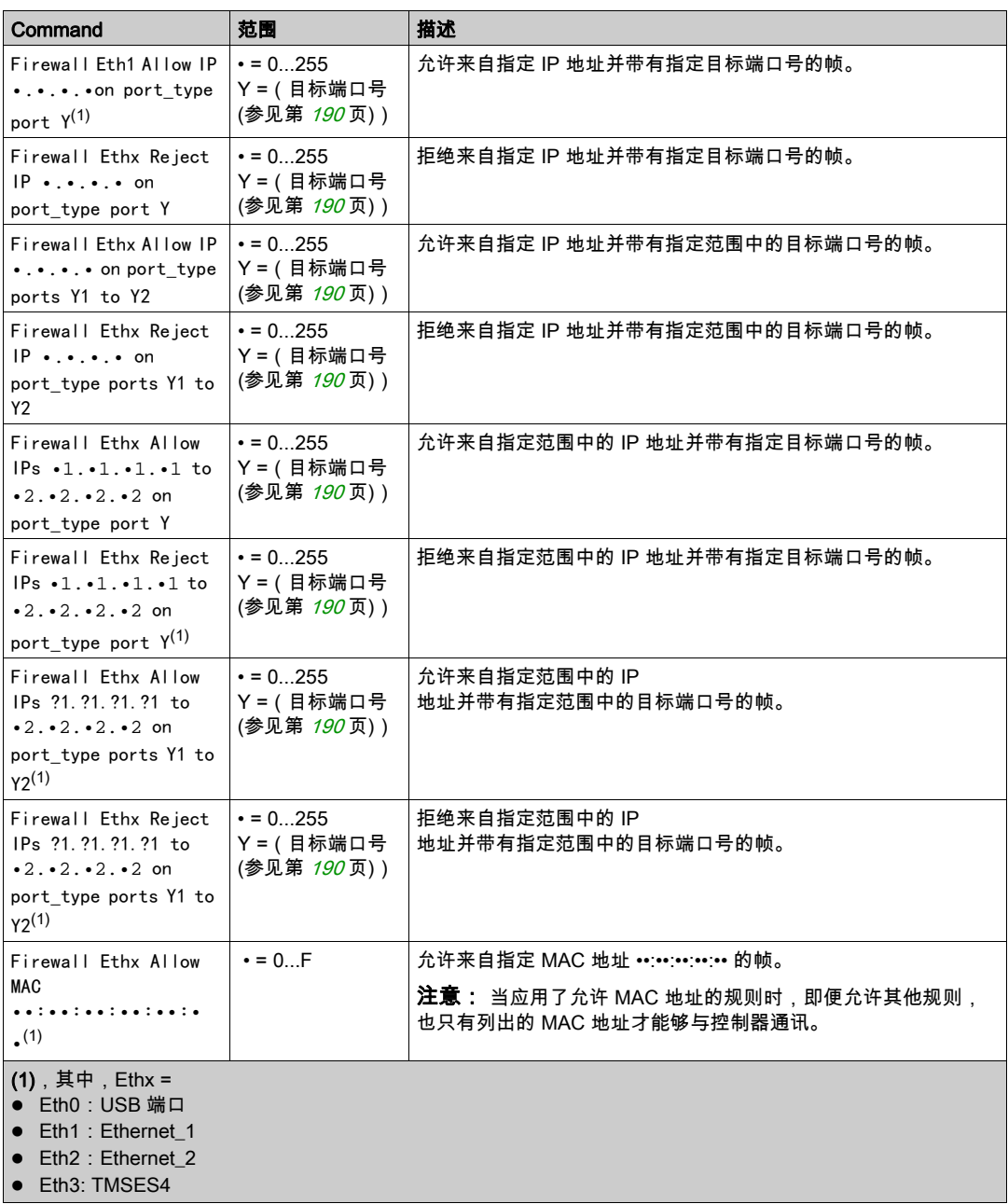

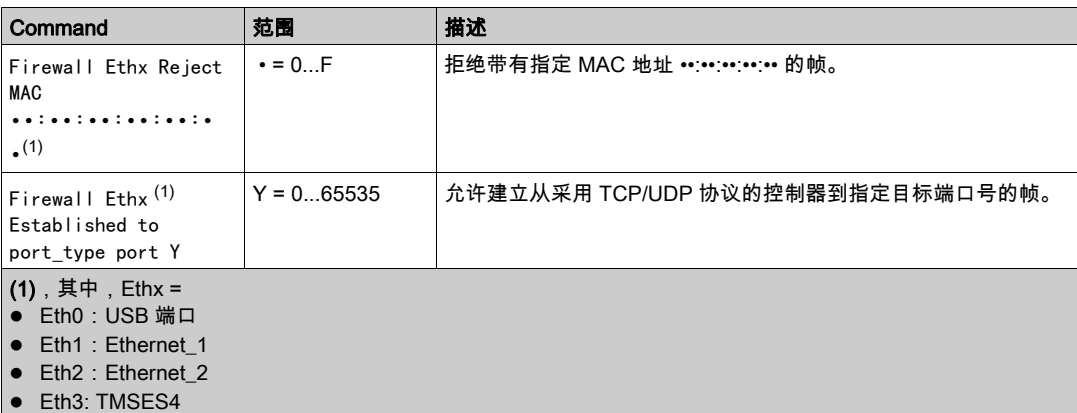

注意: 在激活了 IP 转发后,拒绝端口规则仅滤除以当前控制器为目的地的帧。这些规则对于当前 控制器路由的帧不适用。

#### 脚本示例

- ; Enable FireWall. All frames are rejected;
- FireWall Enable;
- ; Allow frames on Eth1
- FireWall Eth1 Default Allow;
- ; Block all Modbus Requests on all IP address
- Firewall Eth1 Reject tcp port 502;
- ; Reject frames on Eth2
- FireWall Eth2 Default Reject;
- ; Allow FTP active connection for IP address 85.16.0.17

FireWall Eth2 Allow IP 85.16.0.17 on tcp ports 20 to 21;

#### 注意: IP 地址被转换为 CIDR 格式。

例如:

"FireWall Eth2 Allow IPs 192.168.100.66 to 192.168.100.99 on tcp port 44818;",划分为 以下 7 个部分:

- $\bullet$  192.168.100.66/31
- $\bullet$  192.168.100.68/30
- $\bullet$  192.168.100.72/29
- $\bullet$  192.168.100.80/28
- **192.168.100.96/27**
- **192.168.100.128/26**
- $\bullet$  192.168.100.192/29

如要防止防火墙错误,请使用完整的子网配置。

下面是防火墙的白名单模式示例。示例中缺省拦截所有通讯,仅允许必要的服务。

注意: 此示例旨在显示防火墙可用的大多数命令。在具体实施前,应根据您的配置对其加以调整 和测试。

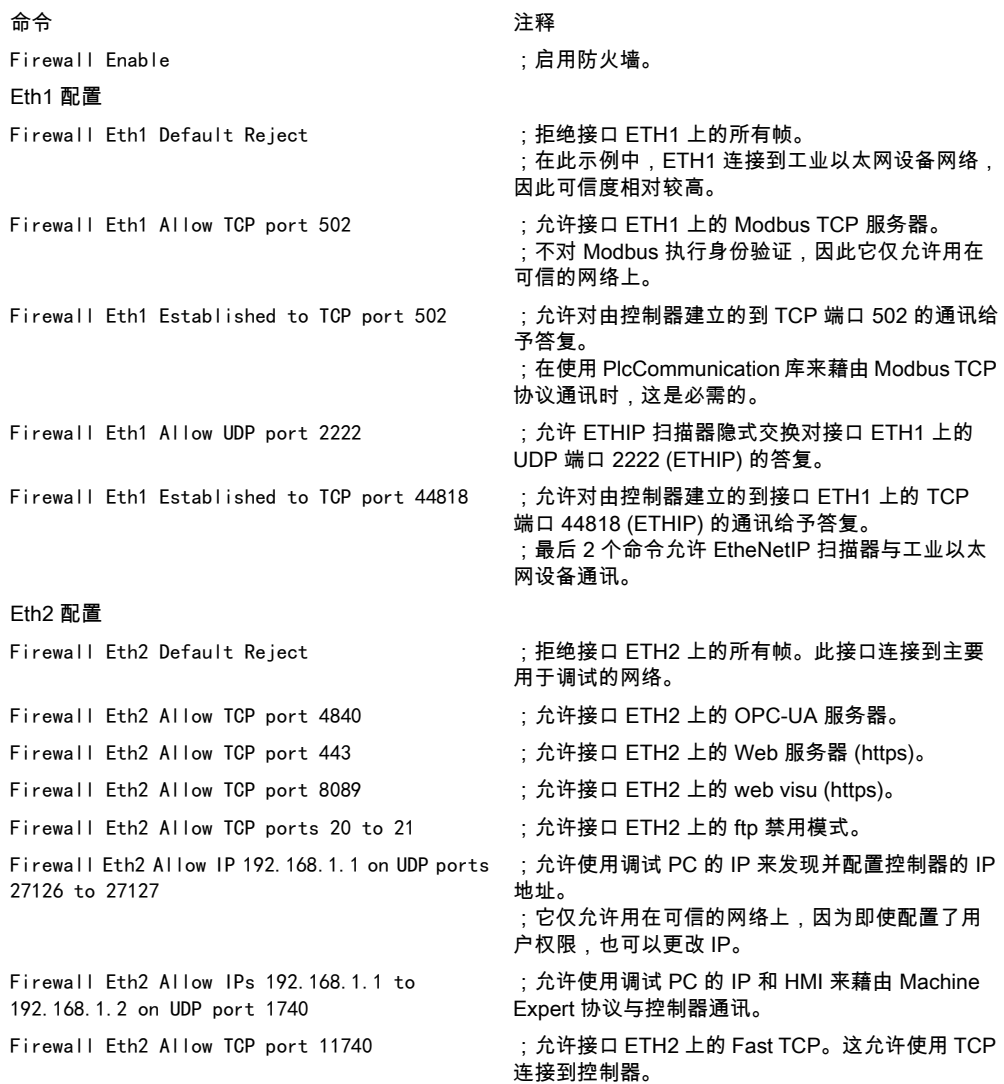

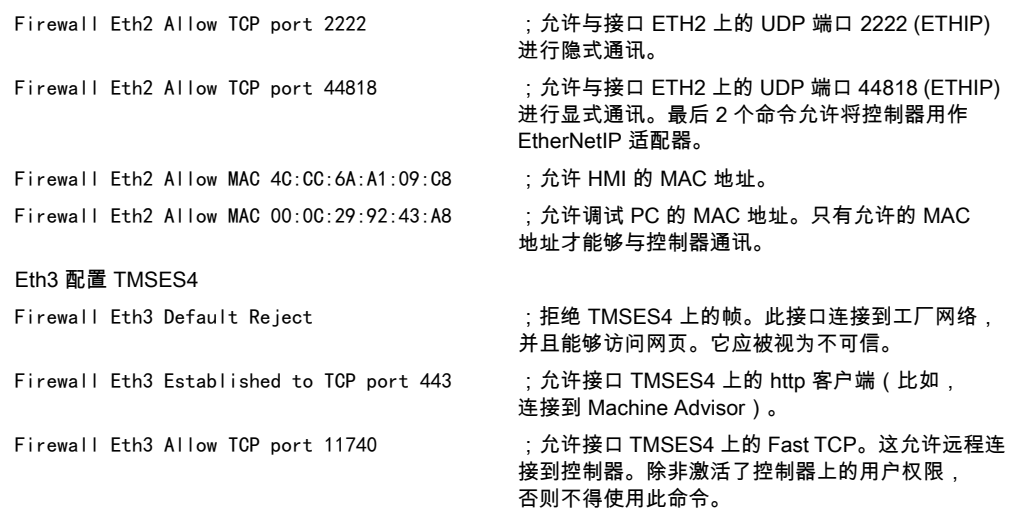

注意: 每行字符数不超过 200 个(包括注释)。

# <span id="page-191-0"></span>使用的端口

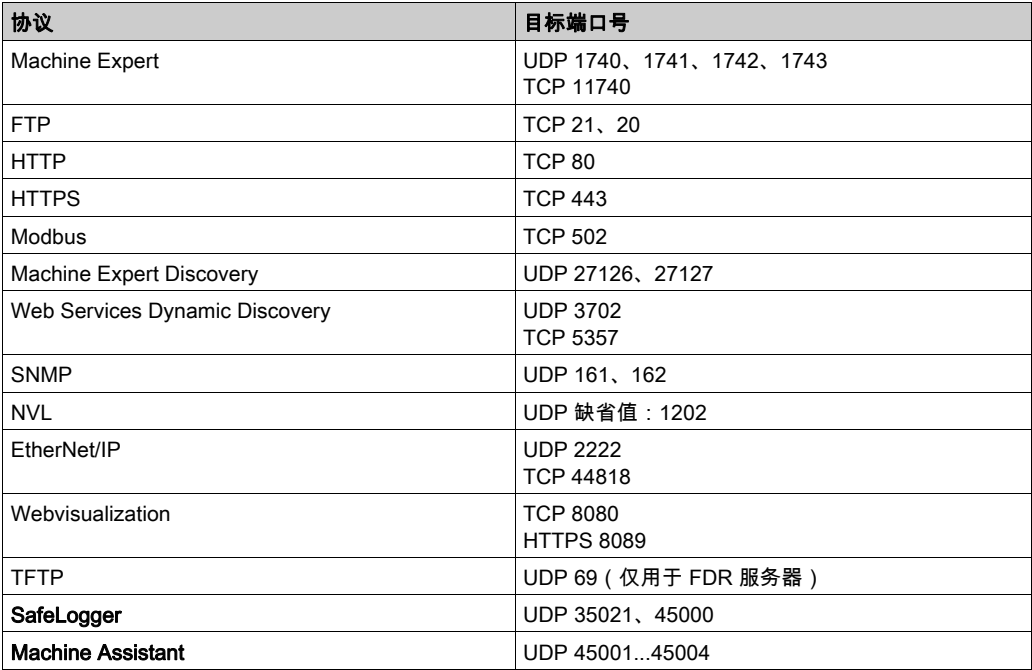

# 第13章 工业以太网

# 简介

本章描述如何添加和配置工业 Ethernet。

## 本章包含了哪些内容?

本章包含了以下主题:

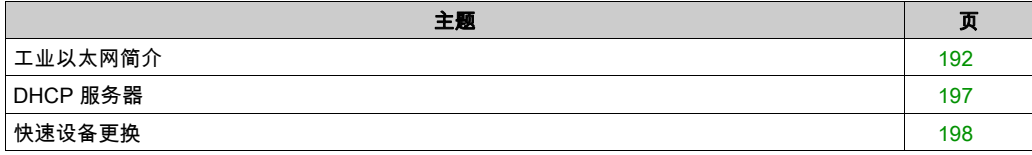

# <span id="page-193-0"></span>工业以太网简介

#### 概述

工业以太网一词用于表示使用标准以太网物理层和标准以太网协议的工业协议。

在工业以太网网络上,您可以连接:

- 工业设备(工业协议)
- 非工业设备(其他以太网协议)

有关更多信息,请参阅工业以太网概述用户指南 (参见 EcoStruxure Machine Expert 工业 Ethernet 概述, 用户指南)。

## 工业以太网架构

此图显示典型的工业以太网架构:

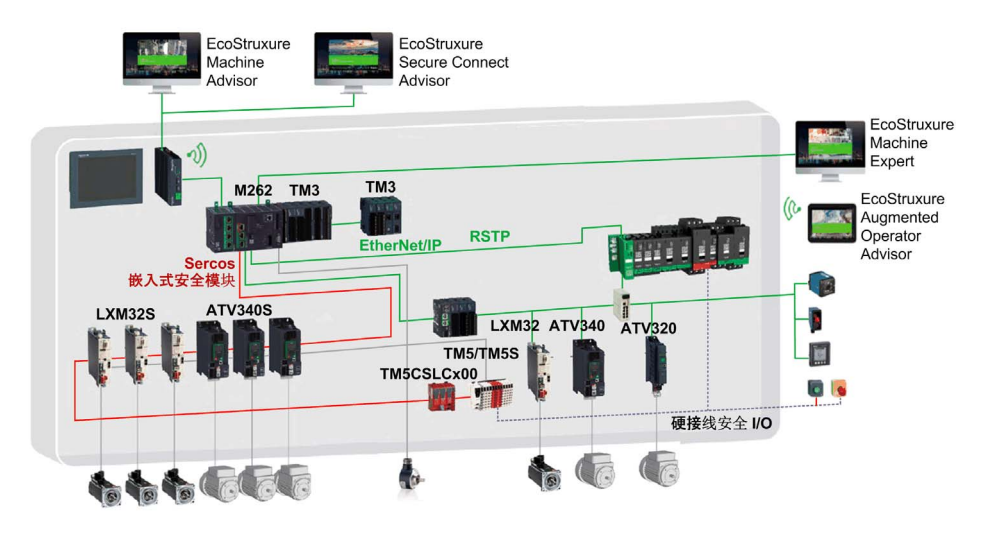

此架构可以使用 EcoStruxure Machine Expert 进行配置。

## 工业以太网描述

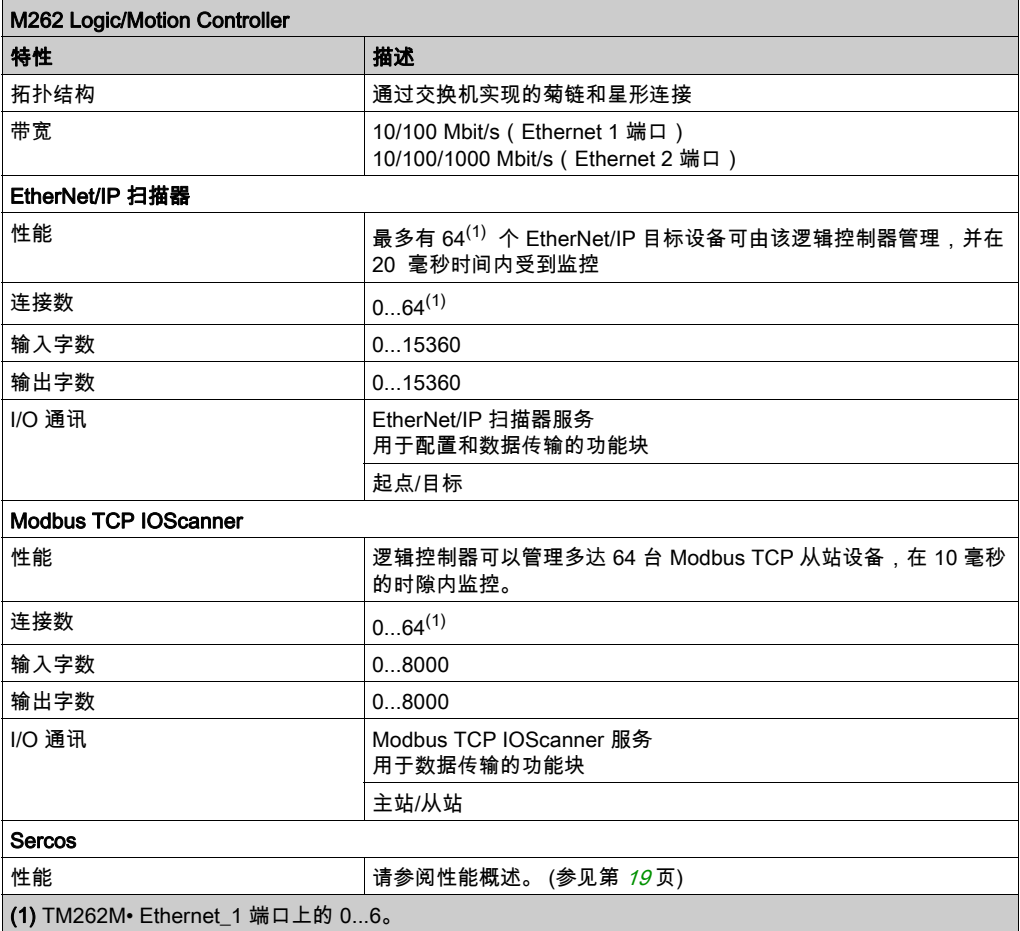

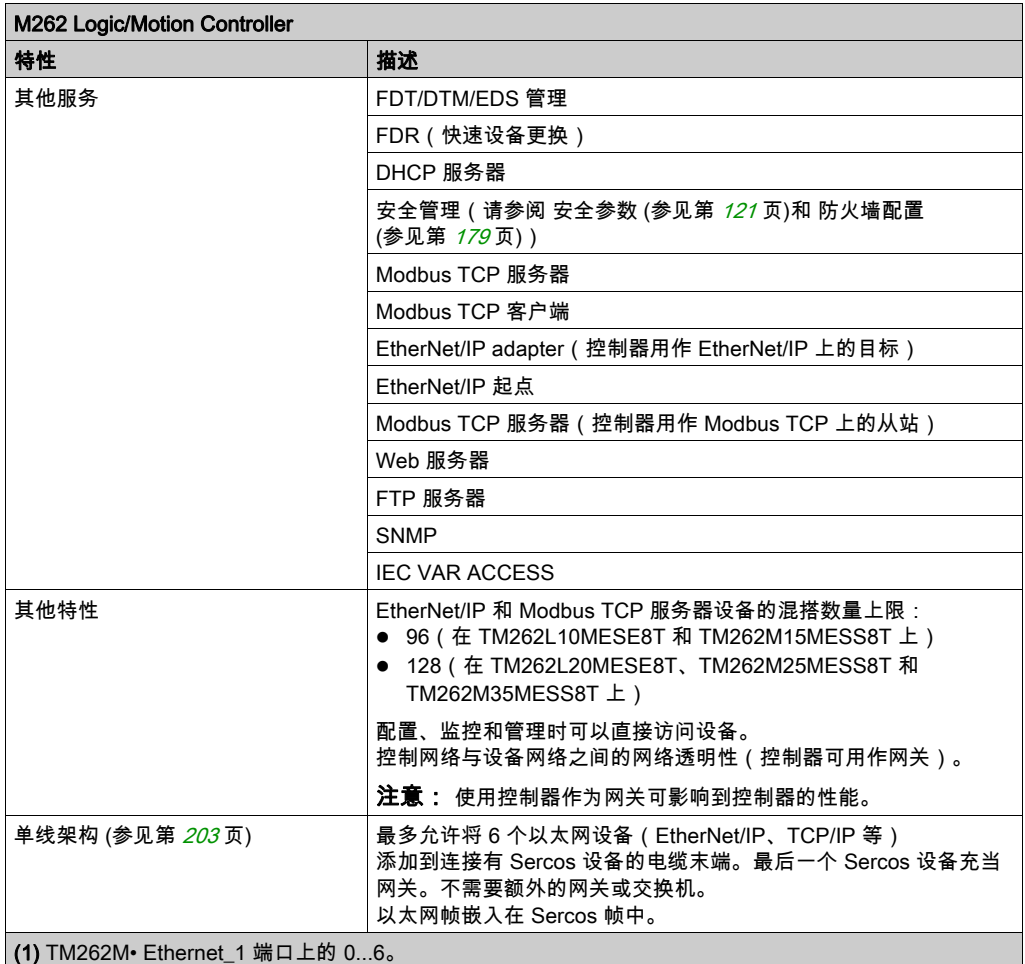

#### EtherNet/IP 概述

EtherNet/IP 是 CIP 协议在标准以太网上的实现。

EtherNet/IP 协议采用"起点/目标"架构进行数据交换。

起点是网络中发起与目标设备进行数据交换的设备。这适用于 I/O 通讯和服务消息传递。它相当于 Modbus 网络中客户端的角色。

目标是对起点生成的数据请求进行响应的设备。这适用于 I/O 通讯和服务消息传递。这相当于 Modbus 网络中服务器的角色。

以太网/IP 适配器是以太网/IP 网络中的终端设备。I/O 功能块和驱动器可以是以太网/IP 适配器设 备。

EtherNet/IP 起点与目标之间的通讯通过 EtherNet/IP 连接完成。

#### Modbus TCP 概述

Modbus TCP 协议使用客户端/服务器架构进行数据交换。

Modbus TCP 显式(非周期性)数据交换由应用程序管理。

Modbus TCP 隐式(周期性)数据交换由 Modbus TCP IOScanner 管理。Modbus TCP IOScanner 是一项基于 Ethernet 的服务,用于轮询不断交换数据、状态和诊断信息的从站设备。 此过程可监控从站设备的输入并控制其输出。

客户端是发起与网络上其他设备进行数据交换的设备。这适用于 I/O 通讯和服务消息传递。 服务器是解决由客户端所生成的任何数据请求的设备。这适用于 I/O 通讯和服务消息传递。 Modbus TCP IOScanner 和从站设备之间的通讯通过 Modbus TCP 通道完成。

#### Sercos 概述

有关 Sercos 标准和配置的更多信息,请参阅 Sercos 标准概述 (参见第 [200](#page-201-0) 页)。

#### 添加协议管理器

设备树的 Ethernet 1 (ETH1) 和 Ethernet 2 (ETH2) 节点上必须存在协议管理器,才能激活这些功 能和服务:

- EtherNet/IP 扫描器
- Generic TCP/UDP Manager
- Modbus TCP IO 扫描仪

当在接口上定义了协议管理器时,此接口的地址必须**固定**。不应用为此接口定义的后配置(如 有)。

协议管理器缺省位于 Ethernet\_1 (ETH1) 和 Ethernet\_2 (ETH2) 节点下。当从站设备添加到 Ethernet\_1 (ETH1) 或 Ethernet\_2 (ETH2) 节点上时,将会自动添加。

如要将功能或服务手动添加到 Ethernet\_1 (ETH1) 或 Ethernet\_2 (ETH2),请在**硬件目录**中选择协 议管理器,并将其拖放到其中一个突出显示的节点上。

有关将设备添加到项目的更多信息,请参阅:

• 使用拖放方法 (参见 EcoStruxure Machine Expert, 编程指南)

• 使用上下文菜单或加号按钮 *(参见 EcoStruxure Machine Expert, 编程指南)* 

#### 添加 Sercos 主站

在 Ethernet 1 (ETH1) 上必须存在 Sercos 现场总线,才能激活 Sercos 主站。当从站设备添加到 Ethernet\_1 (ETH1)节点上时,将会自动添加。

如要将 Sercos 主站手动添加到 Ethernet\_1 (ETH1),请在**硬件目录**中选择 Sercos 主站,并将其拖 放到其中一个突出显示的节点上。

有关将设备添加到项目的更多信息,请参阅:

• 使用拖放方法 (参见 EcoStruxure Machine Expert, 编程指南)

• 使用上下文菜单或加号按钮 *(参见 EcoStruxure Machine Expert, 编程指南)* 

## <span id="page-198-0"></span>DHCP 服务器

#### 概述

DHCP 服务器提供 Ethernet 网络上连接的设备的地址。DHCP 服务器仅提供静态地址。识别的唯 一从站拥有唯一的地址。DHCP 从站设备通过它们的 MAC 地址或 DHCP 设备名称进行识别。 DHCP 服务器配置表定义地址和被识别从站设备之间的关系。

DHCP 服务器地址具有无限租赁时间。从站设备不需要刷新租赁的 IP 地址。

DHCP 服务器配置的综合信息显示在以太网服务选项卡 (参见第 [81](#page-82-0)页)上。

有关更多信息,请参阅 IP 寻址方法 (参见 EcoStruxure Machine Expert Modbus TCP, 用户指南)。

# <span id="page-199-0"></span>快速设备更换

## 概述

快速设备更换 (FDR) 功能有助于为更换和重新配置网络设备提供便利。可在 M262 Logic/Motion Controller 的 Ethernet 1 和 Ethernet 2 端口上使用此功能。

有关更多信息,请参阅使用 FDR 更换从站设备 (参见 EcoStruxure Machine Expert Modbus TCP, 用户指南)。

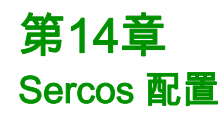

# 简介

本章介绍如何配置 Modicon M262 Motion Controller 的 Sercos 接口。

## 本章包含了哪些内容?

本章包含了以下主题:

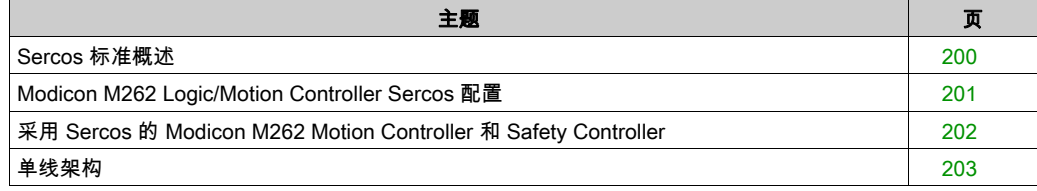

## <span id="page-201-1"></span><span id="page-201-0"></span>Sercos 标准概述

#### 简介

Sercos 接口是用于在控制器、驱动器、伺服驱动器、I/O 设备、编码器和其他需要实时服务的设 备之间进行实时通讯的标准化接口 (IEC 6149)。

对于运动控制,Sercos 标准描述用于在控制单元与相关伺服驱动器之间进行通讯的内部标准化数 字接口。此外,还从扭矩、速度或位置接口操作模式方面定义机器可以与多个驱动器操作的运行 数据、参数和比例调整的标准化。

Sercos 接口的主要功能如下:

- 环型拓扑结构 (冗余)
- 主站/从站系统
- 波特率 100 MBaud
- 最少同步时间 1 毫秒(8 轴)、2 毫秒(16 轴)或 4 毫秒(24 轴)
- 同步 (抖动 < 1 微秒)

#### 数据交换

与 Sercos 接口的通讯分成两种类型:

● 循环通讯:

循环通讯用于交换实时数据(如位置),并在每个通讯循环中执行一次 (CycleTime)。在每个循 环中,将某些指定的数据从控制器传输到所有驱动器,然后从所有驱动器传输到控制器。 可以通过消息结构(称为报文)实现在 Motion Controller(Sercos 主站)和伺服驱动器(从 站)之间交换信息。已通过 IEC 61491 定义三种报文:

- MST(主站同步报文):主站会在各个传输循环开始时广播 MST 报文以同步循环计时。
- MDT(主站数据报文):主站会在各个传输循环中发送一次 MDT 报文,以便将数据(命令 值)传输到伺服驱动器(从站)。
- AT(确认报文):从站会将 AT 报文发送到主站(反馈值)。
- 与功能块的非循环通讯。 非循环通讯用于交换数据(如用于配置通讯的参数、驱动器参数、状态等),其中时间不是关 键因素。控制器可以控制非循环通讯。可以使用此通道联系系统中的所有参数,甚至已经循环 配置这些参数。

注意: 可以同时使用两种类型的通讯。

#### IDN 描述

IEC 61491 将标识号 (IDN) 分配给 Sercos 驱动器中的所有操作数据。操作数据包括参数、接口程 序命令、命令和反馈值。

可以使用两种类别的 IDN:

- 标准 IDN (S):通过 Sercos 标准 IEC 61491 定义。如果 Sercos 驱动器支持,则标准 IDN 的行 为相同,而不考虑驱动器制造商:
- 专有 IDN (P):它们可以为控制单元和伺服驱动器的制造商所定义的产品特定数据所保留。

# <span id="page-202-0"></span>Modicon M262 Logic/Motion Controller Sercos 配置

# 简介

有关 M262 Logic/Motion Controller Sercos 配置的更多信息,请参阅 M262 Sercos 用户指南 (参 见 Sercos For Modicon M262 Motion Controller, User Guide)。

# <span id="page-203-0"></span>采用 Sercos 的 Modicon M262 Motion Controller 和 Safety Controller

## 简介

Sercos 现场总线允许连接 Safety Controller。有关更多信息,请参阅 Embedded Safety for M262 - 集成指南 *(参见 Embedded Safety for M262, 集成安全)*。

# <span id="page-204-1"></span><span id="page-204-0"></span>单线架构

#### 概述

除实时和安全关键数据之外,Sercos 标准还允许通过公共网络基础设施传输以太网数据。 EtherNet/IP 或 TCP/IP 帧嵌入在 Sercos 帧中:

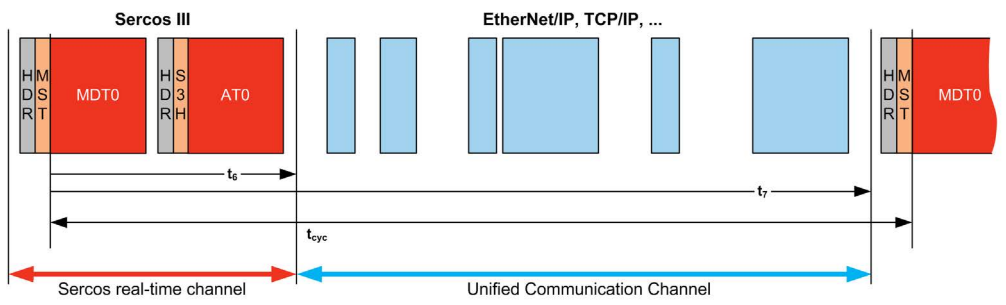

这种单线架构可以使用连接到控制器的单条网络电缆来实现。以太网设备添加到电缆末端,位于 Sercos 设备之后。

不需要额外的电缆或网络部件(网关或交换机)。

电缆上的最后一个 Sercos 设备充当网关。此设备必须有两个 Sercos 接口;一个连接到上游 Sercos 设备,另一个连接到下游以太网设备:

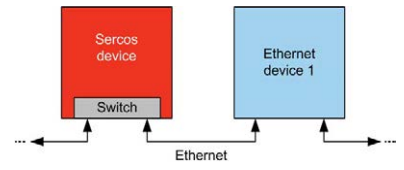

最多可将 6 个以太网设备添加到电缆。

#### 下图显示了示例单线架构:

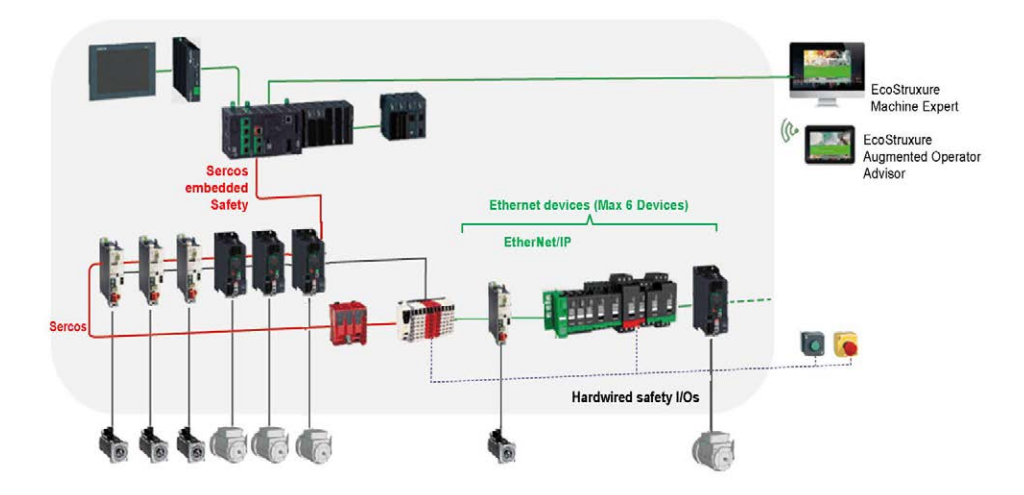

### EcoStruxure Machine Expert 中的单线架构

下图显示了EcoStruxure Machine Expert 中示例单线架构的实施:

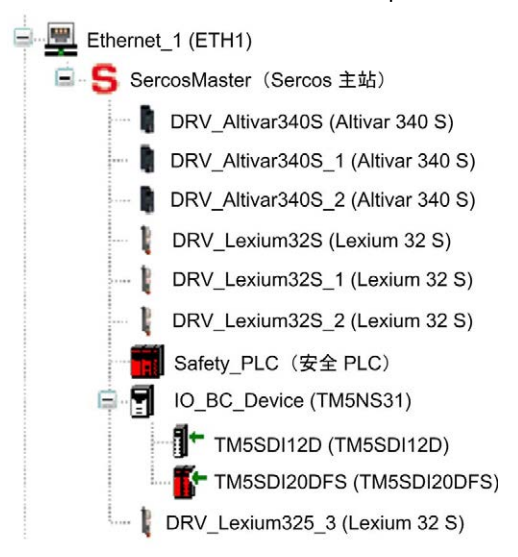

## 如要构建这种配置:

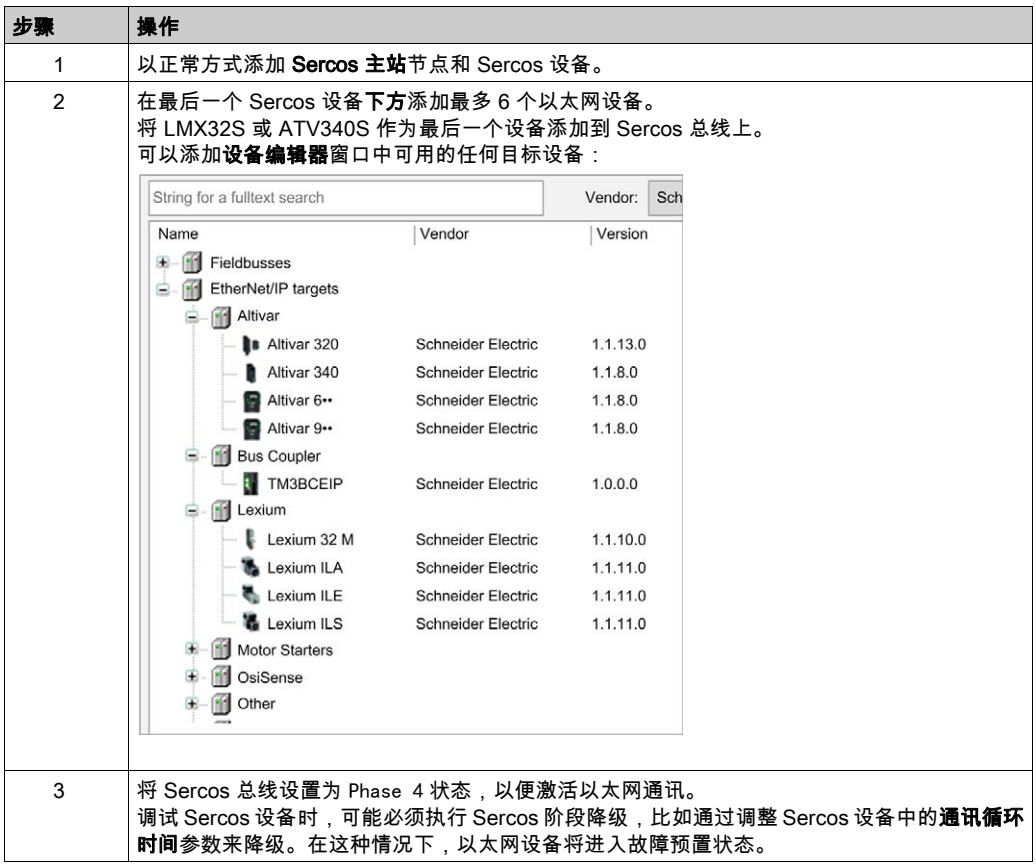

# 第15章 串行线路配置

# 简介

本章介绍如何配置 Modicon M262 Logic/Motion Controller 的串行线路通讯。

## 本章包含了哪些内容?

本章包含了以下主题:

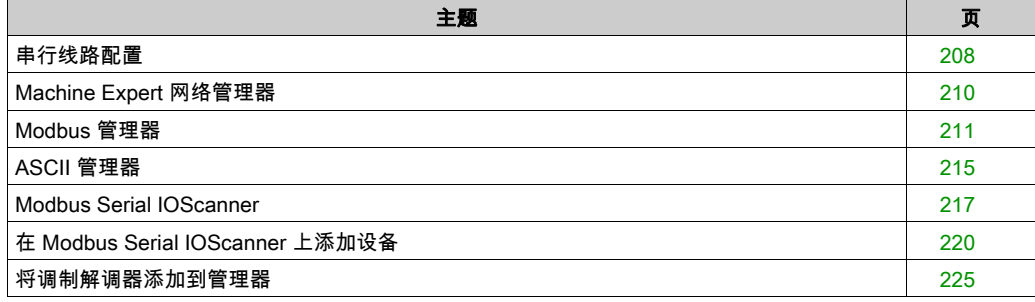

## <span id="page-209-0"></span>串行线路配置

#### 简介

通过串行线路配置窗口可以配置串行线路的物理参数(波特率、奇偶校验等)。

#### 串行线路配置

要配置串行线路,请双击设备树中的串行线路。

对于连接到端口的每个串行设备,以下参数必须相同。

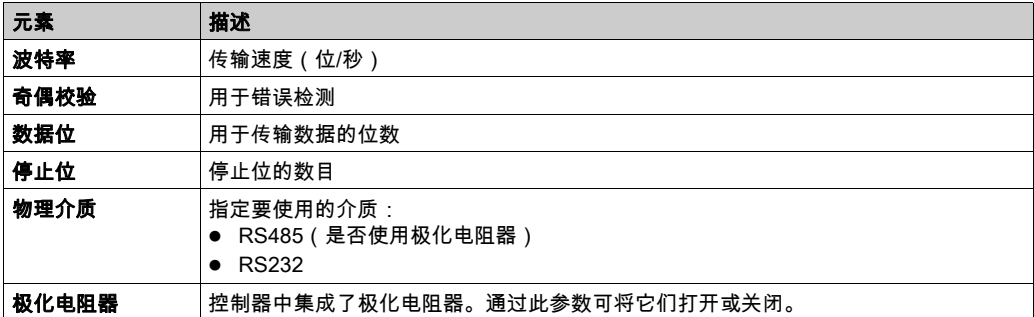

当使用新控制器或更新控制器固件时,控制器的串行通讯端口在缺省情况下会针对 Machine Expert 协议进行配置。Machine Expert 协议与其他协议(如 Modbus 串行线路)不兼容。如果将 新控制器连接到某个已配置 Modbus 的活动串行线路,或更新连接到该串行线路的控制器的固件, 则可能会导致该串行线路上的其他设备停止通讯。在首次下载针对预期协议正确配置了相关端口 的有效应用程序之前,请确保控制器未连接到活动 Modbus 串行线路网络。

注意 串行线路中断 在将控制器物理连接到正常运行的 Modbus 串行线路网络之前,请确保应用程序针对 Modbus 正 确配置了串行通讯端口。 不遵循上述说明可能导致设备损坏。

下表指出了管理器的最大波特率值:

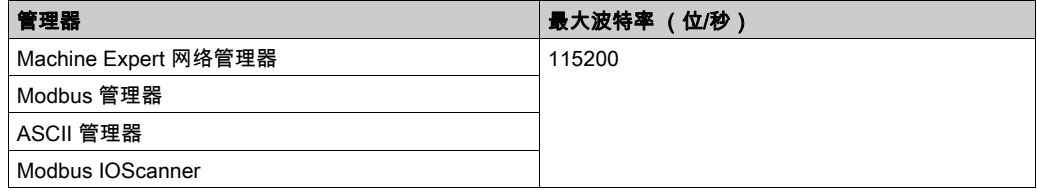

## 串行线路诊断表

如要访问串行线路诊断表,请双击工具树选项卡中的串行线路节点。诊断信息可以使用结构 SERDIAG\_W\_STRUCT 来访问。有关更多信息,请参阅 M262 System 库指南 (参见 Modicon M262 Logic/Motion Controller, 系统功能和变量, System 库指南)。

## <span id="page-211-0"></span>Machine Expert 网络管理器

#### 简介

使用 Machine Expert 网络管理器,可通过 Machine Expert 软件协议与 Magelis 高级面板交换变 量,或者使用串行线路进行 EcoStruxure Machine Expert 编程。

#### 添加管理器

要将 Machine Expert 网络管理器添加到控制器,请在**硬件目录**中选择 Machine Expert - 网络管理 器,将其拖到**设备树**,然后将其放到一个突出显示的节点上。

有关将设备添加到项目的更多信息,请参阅:

- 使用拖放方法 (参见 EcoStruxure Machine Expert, 编程指南)
- 使用上下文菜单或加号按钮 (参见 EcoStruxure Machine Expert, 编程指南)

#### 配置管理器

Machine Expert 网络管理器不需要进行配置。

#### 添加调制解调器

要向 Machine Expert 网络管理器添加调制解调器,请参阅将调制解调器添加到管理器 (参见 第 [225](#page-226-0) 页)。

# <span id="page-212-0"></span>Modbus 管理器

## 简介

Modbus 管理器用于主站或从站模式下的 Modbus RTU 或 ASCII 协议。

#### 添加管理器

要将 Modbus 管理器添加到控制器,请在**硬件目录**中选择 **Modbus 管理器**,将其拖到**设备树**,然 后将其放到一个突出显示的节点上。

有关将设备添加到项目的更多信息,请参阅:

- 使用拖放方法 (参见 EcoStruxure Machine Expert, 编程指南)
- •使用上下文菜单或加号按钮 *(参见 EcoStruxure Machine Expert, 编程指南)*

#### Modbus 管理器配置

要配置控制器的 Modbus 管理器,请双击**设备树**中的 Modbus 管理器。

Modbus 管理器配置窗口随即显示, 如下所示:

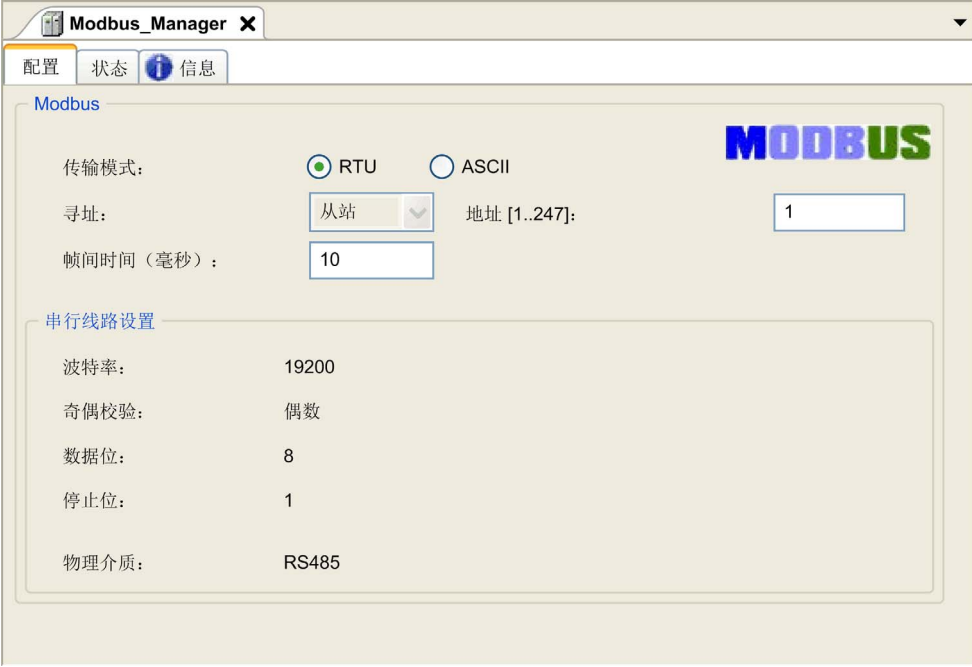

如下表所述设置参数:

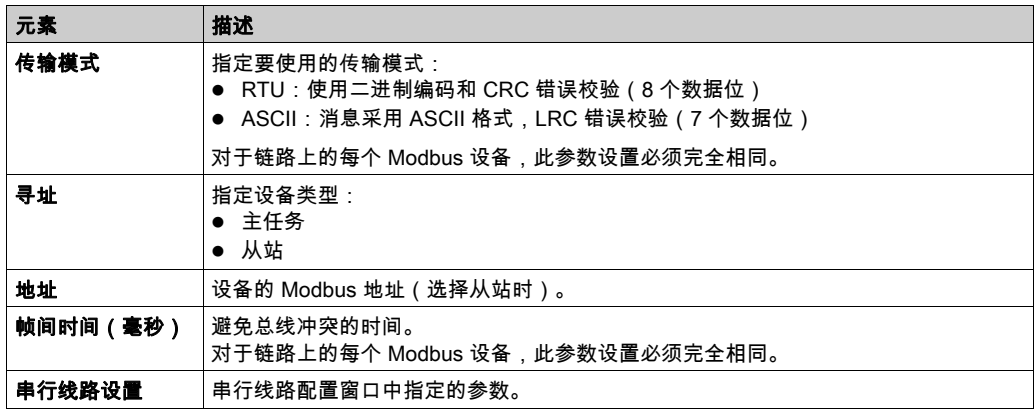

#### Modbus 主站

当将控制器配置为 Modbus 主站时,PLCCommunication 库支持以下功能块:

- ADDM
- READ VAR
- SEND\_RECV\_MSG
- SINGLE\_WRITE
- WRITE\_READ\_VAR
- WRITE VAR

有关详细信息,请参阅 (参见 EcoStruxure Machine Expert, Modbus 和 ASCII 读/写功能, PLCCommunication 库指南) 库的PLCCommunicationPLCCommunication。

## Modbus 从站

当控制器配置为 Modbus 从站时,支持以下 Modbus 请求:

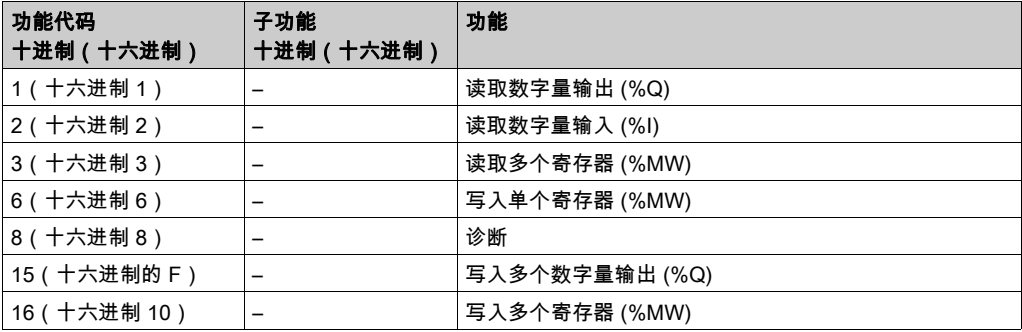

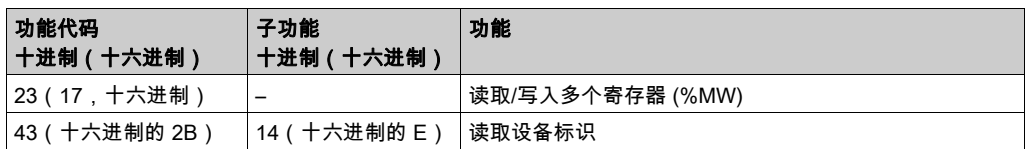

下表包含诊断 Modbus 请求 08 支持的子功能代码:

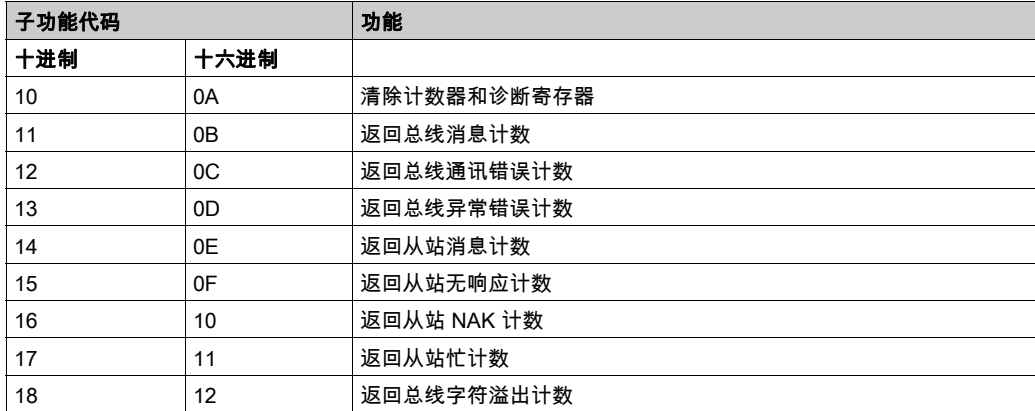

下表列出了可以使用读取设备标识请求(基本标识级别)读取的对象:

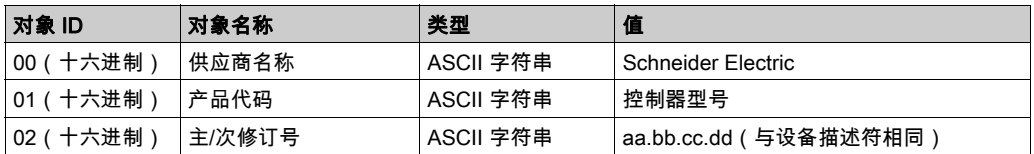

下节描述控制器 Modbus 存储器映射与 HMI Modbus 映射之间的差异。如果不对应用程序进行编 程以识别映射中的这些差异,则控制器和 HMI 将不会正确通讯。因此,可能会将不正确的值写入 到负责输出操作的存储器区域。

警告

#### 意外的设备操作

请将应用程序编程为可在控制器使用的 Modbus 存储器映射与任意附加 HMI 设备使用的 Modbus 存储器映射之间进行转换。

#### 不遵循上述说明可能导致人员伤亡或设备损坏。

当控制器和 Magelis HMI 通过 Modbus 进行连接时(HMI 是 Modbus 请求的主站),数据交换使 用简单字请求。

使用双字时,HMI 存储器的简单字上存在重叠,但是控制器存储器中不存在这种重叠(请参见下 图)。为了使 HMI 存储器区域与控制器存储器区域相匹配,HMI 存储器的双字与控制器存储器的 双字之比必须为 2。

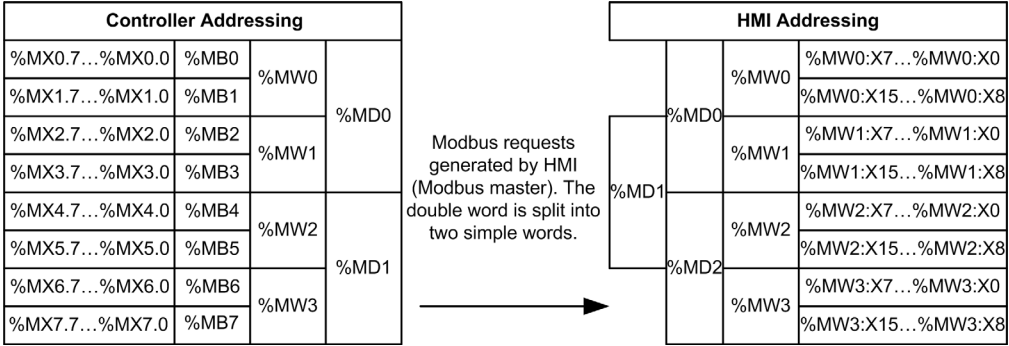

下面提供了存储器双字匹配的示例:

- HMI 的 %MD2 存储器区域对应于控制器的 %MD1 存储器区域,因为 Modbus 请求使用相同的 简单字。
- HMI 的 %MD20 存储器区域对应于控制器的 %MD10 存储器区域,因为 Modbus 请求使用相同 的简单字。

下面提供了存储器位匹配的示例:

● HMI 的 %MW0:X9 存储器区域对应于控制器的 %MX1.1 存储器区域,因为控制器存储器中的简 单字分为 2 个不同的字节。

#### 添加调制解调器

要向 Modbus 管理器添加调制解调器,请参阅将调制解调器添加到管理器 (参见第 *[225](#page-226-0)* 页)。
# ASCII 管理器

### 简介

ASCII 管理器用在串行线路上,用于通过简单设备传输和/或接收数据。

### 添加管理器

要将 ASCII 管理器添加到控制器,请在**硬件目录**中选择 A**SCII 管理器**,将其拖到**设备树**,然后将 其放到一个突出显示的节点上。

有关将设备添加到项目的更多信息,请参阅:

- 使用拖放方法 (参见 EcoStruxure Machine Expert, 编程指南)
- •使用上下文菜单或加号按钮 *(参见 EcoStruxure Machine Expert, 编程指南)*

### ASCII 管理器配置

要配置控制器的 ASCII 管理器, 请双击**设备树**中的 ASCII 管理器。

ASCII 管理器配置窗口随即显示, 如下所示:

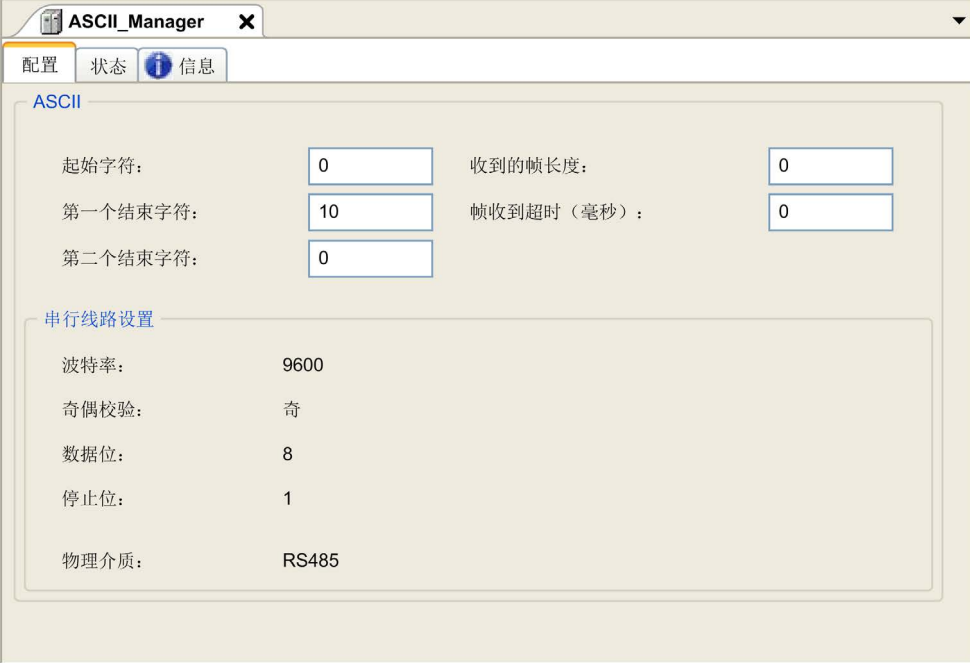

如下表所述设置参数:

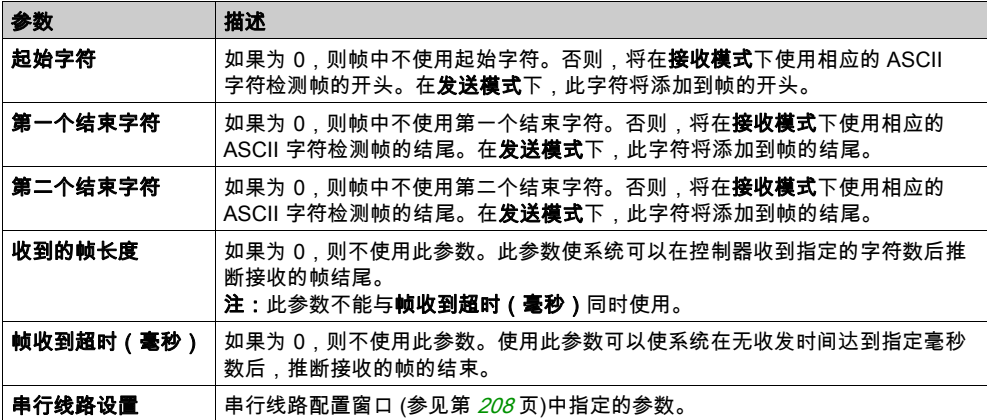

注意: 如果使用多个帧终止条件,则第一个为 TRUE 的条件会终止交换。

### 添加调制解调器

要向 ASCII 管理器添加调制解调器,请参阅将调制解调器添加到管理器 (参见第 [225](#page-226-0)页)。

### Modbus Serial IOScanner

### 简介

Modbus IOScanner 用于简化与 Modbus 从站设备的交换。

### 添加 Modbus IOScanner

要将 Modbus IOScanner 添加到串行线路,在**硬件目录**中选择 Modbus IOScanner,然后将其拖动 到设备树,并将其放到其中一个突出显示的节点上。

有关将设备添加到项目的更多信息,请参阅:

- 使用拖放方法 (参见 EcoStruxure Machine Expert, 编程指南)
- •使用上下文菜单或加号按钮 *(参见 EcoStruxure Machine Expert, 编程指南)*

### Modbus IOScanner 配置

要在串行线路上配置 Modbus IOScanner,请双击**设备树**中的 Modbus IOScanner。

配置窗口随即显示,如下所示:

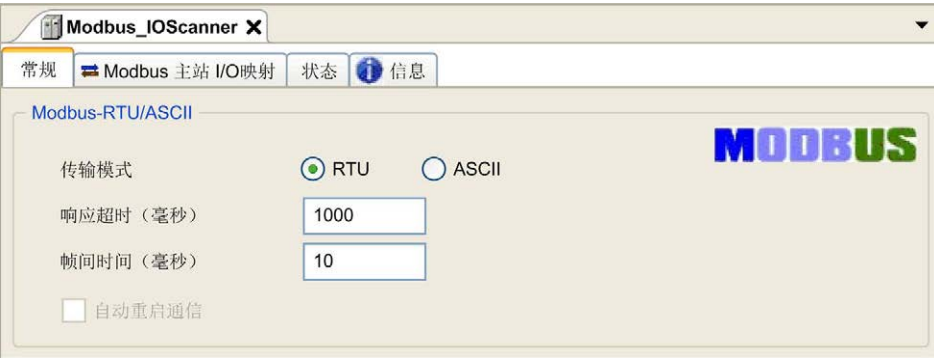

如下表所述设置参数:

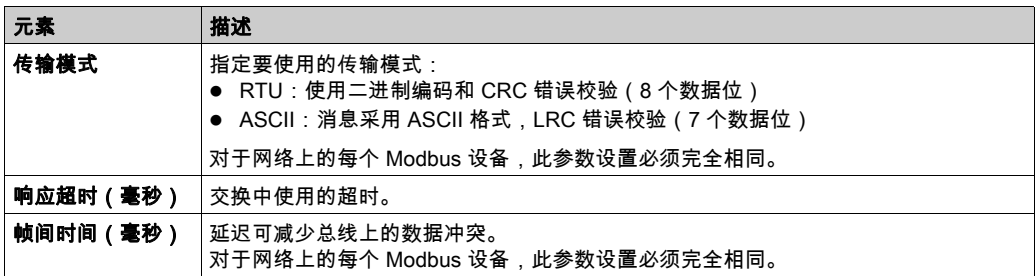

注意: 请勿在配置有 Modbus IOScanner 的串行线路上使用 PLCCommunication 库的功能块。这 样会中断 Modbus IOScanner 交换。

### 总线循环任务选择

Modbus IOScanner 和设备在所选应用程序任务的每个循环时交换数据。

要选择此任务,请选择 Modbus **主站 IO 映射**选项卡。配置窗口随即显示,如下所示:

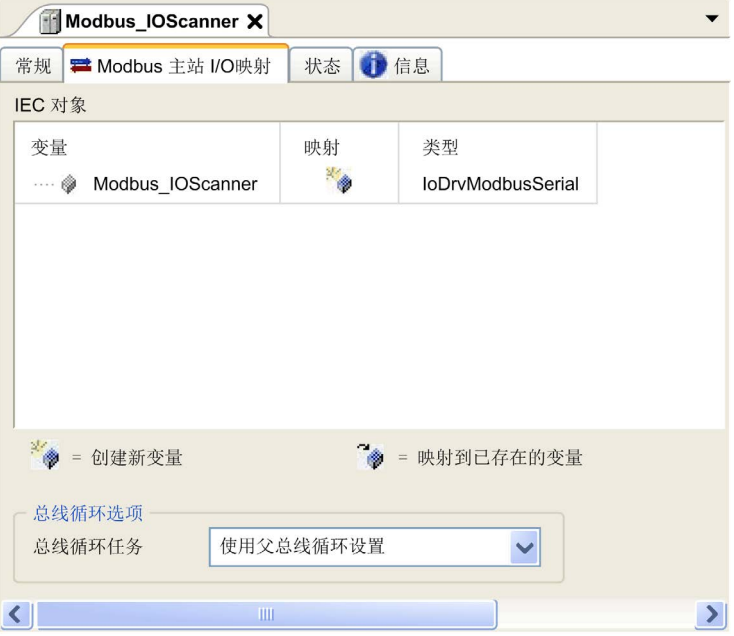

总线循环任务参数可让您选择用于管理扫描器的应用程序任务:

- 使用父总线循环设置:将扫描器与管理控制器的应用程序任务进行关联。
- MAST: 将扫描器与 MAST 任务进行关联。
- 其他已有任务:您可以选择某一已有任务,并将其与扫描器进行关联。有关应用程序任务的详 细信息,请参阅《EcoStruxure Machine Expert - 编程指南 (参见 EcoStruxure Machine Expert, 编程指南)。

与扫描器相关的任务扫描时间不得少于 500 ms。

# 在 Modbus Serial IOScanner 上添加设备

### 简介

本节介绍如何在 Modbus IOScanner 上添加设备。

#### 在 Modbus IOScanner 上添加设备

要在 Modbus IOScanner 上添加设备,请在**硬件目录**中选择**一般 Modbus 从站**,将其拖动到**设备** 树,然后将其放到设备树的 Modbus\_IOScanner 节点上。

有关将设备添加到项目的更多信息,请参阅:

• 使用拖放方法 (参见 EcoStruxure Machine Expert, 编程指南)

•使用上下文菜单或加号按钮 *(参见 EcoStruxure Machine Expert, 编程指南)* 

注意: 在 Modbus 串行主站 I/O 映射 选项卡的 %IWx 和 %QWx 中会自动创建用于交换的变量。

### 配置在 Modbus IOScanner 上添加的设备

要配置在 Modbus IOScanner 上添加的设备,请按照以下步骤操作:

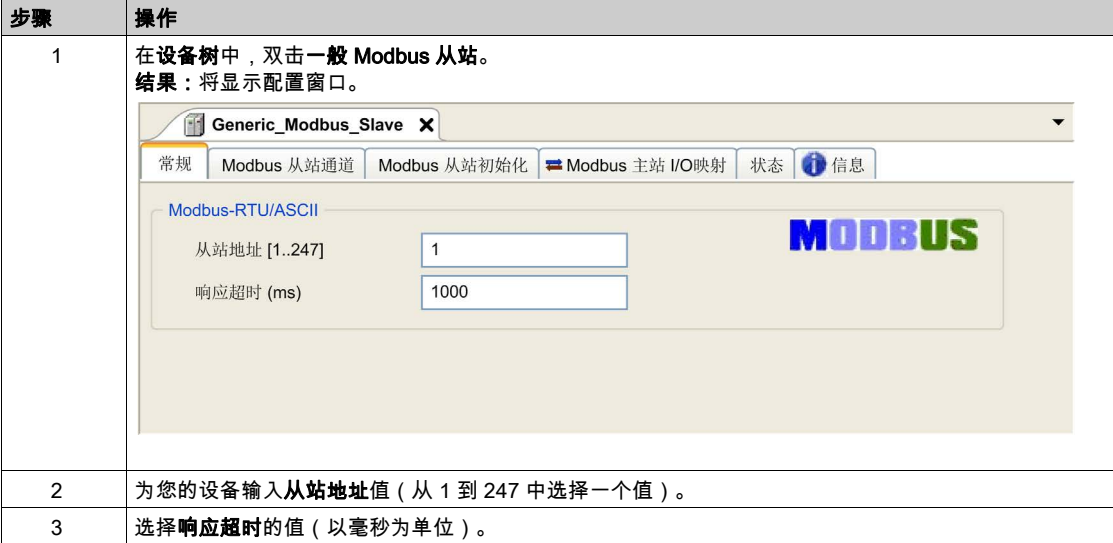

要配置 Modbus 通道,请按照以下步骤操作:

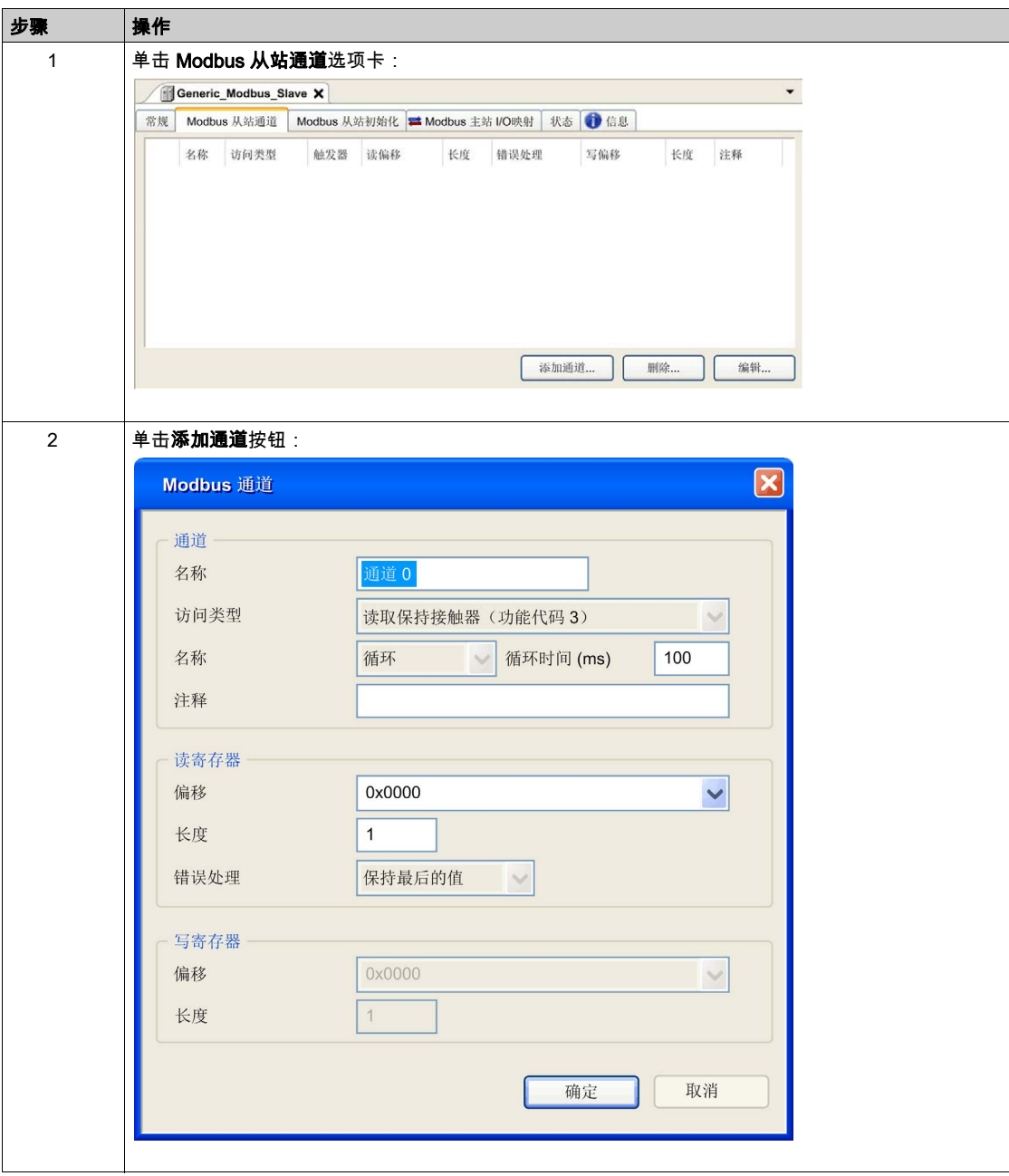

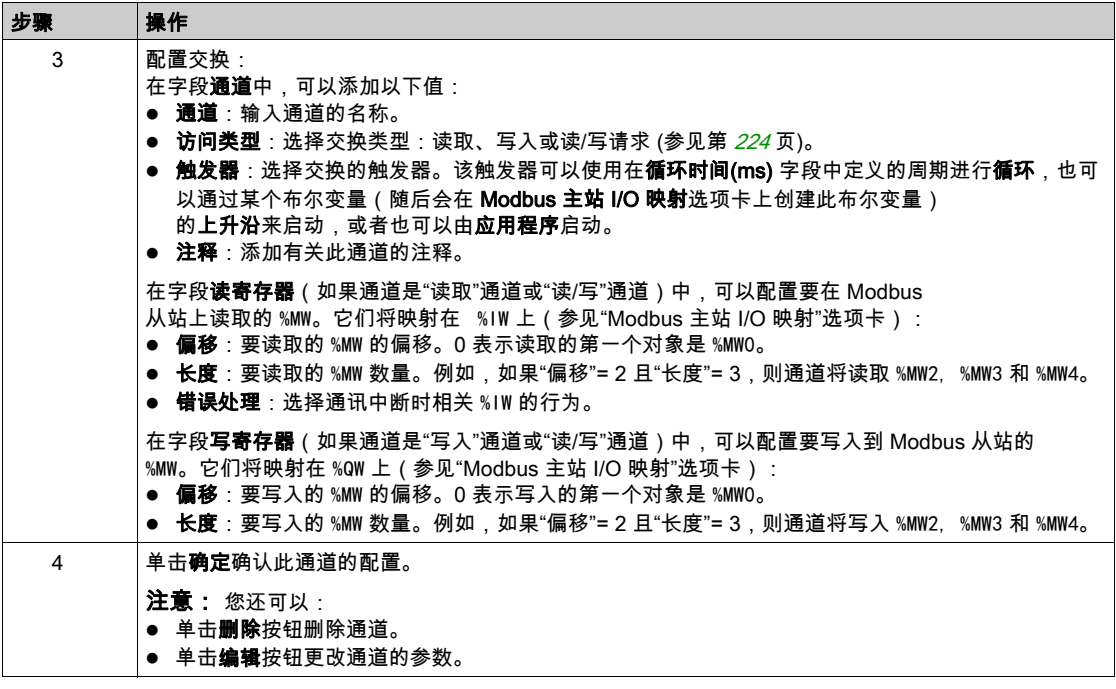

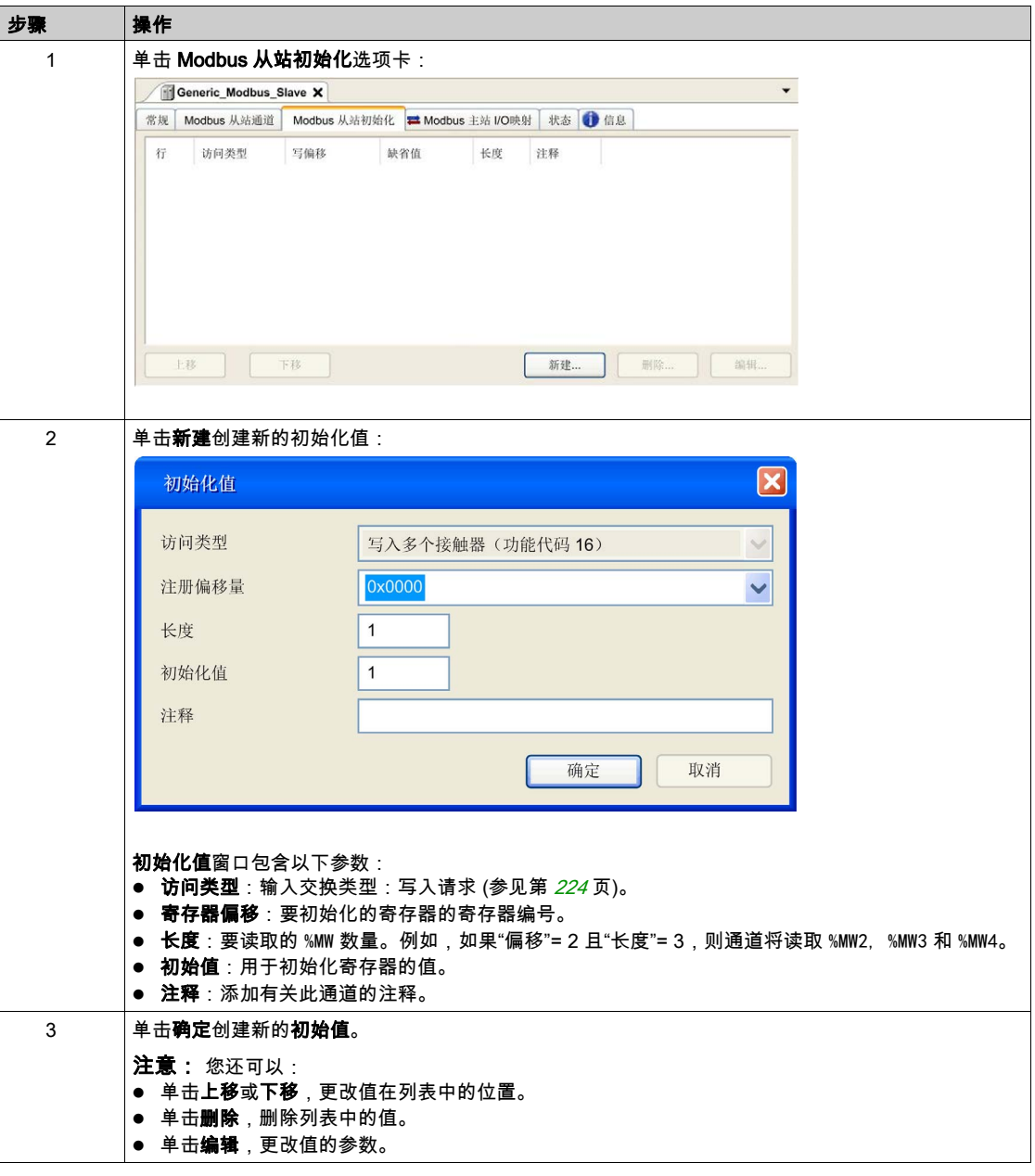

要配置 Modbus 初始值,请按照以下步骤操作:

要配置 Modbus 主站 I/O 映射, 请按照以下步骤操作:

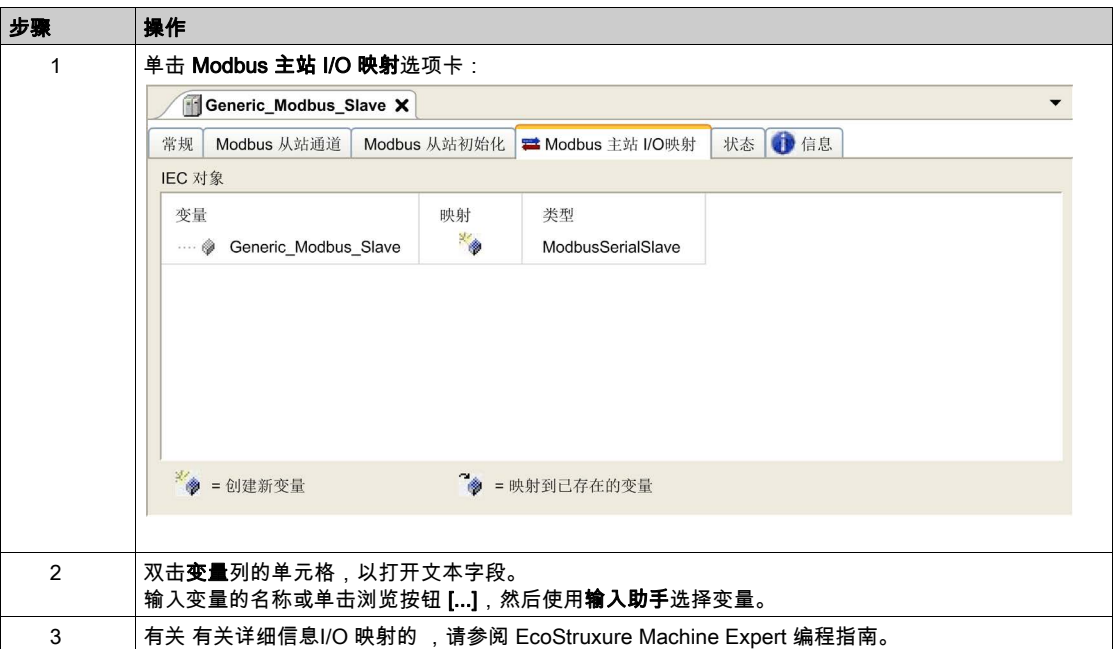

# <span id="page-225-0"></span>访问类型

下表描述了可用的各种访问类型:

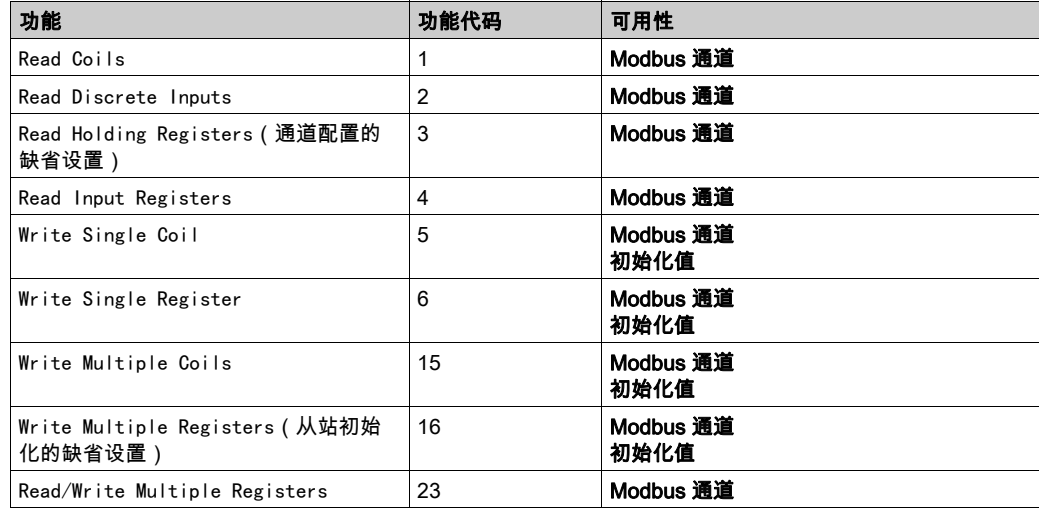

# <span id="page-226-0"></span>将调制解调器添加到管理器

### 简介

调制解调器可添加到以下管理器中:

- ASCII 管理器
- Modbus 管理器
- Machine Expert 网络管理器

注意: 如果需要使用调制解调器来连接 Machine Expert 网络管理器,则请使用实现 Hayes 命令的 调制解调器。

#### 将调制解调器添加到管理器

要将调制解调器添加到控制器,请在**硬件目录**中选择所需的调制解调器,将其拖到**设备树**,然后 将其放到管理器节点上。

有关将设备添加到项目的更多信息,请参阅:

- •使用拖放方法 *(参见 EcoStruxure Machine Expert, 编程指南)*
- •使用上下文菜单或加号按钮 *(参见 EcoStruxure Machine Expert, 编程指南)*

有关详细信息,请参阅 Modem 库指南 (参见 EcoStruxure Machine Expert, 调制解调器功能, 调制 解调器库指南)。

# 第16章 OPC UA

# 概述

本章介绍如何配置 M262 Logic/Motion Controller 的 OPC UA 服务器和客户端服务。

### 本章包含了哪些内容?

本章包含了以下部分:

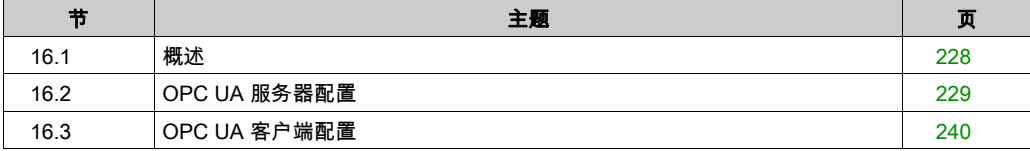

# <span id="page-229-0"></span>概述 第16.1节 概述

# OPC UA 概述

# 简介

OPC 统一架构 (OPC UA) 是一种独立于供应商的通讯协议,用于工业自动化应用。 M262 Logic/Motion Controller 同时嵌入了客户端服务和服务器服务:

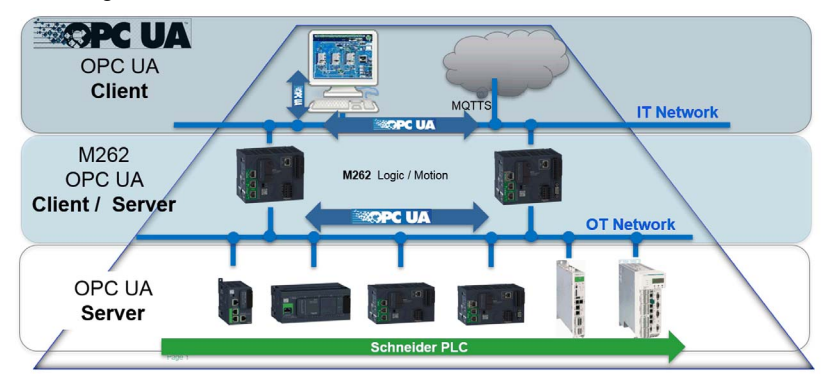

# <span id="page-230-0"></span>第16.2节 OPC UA 服务器配置

## 本节包含了哪些内容?

本节包含了以下主题:

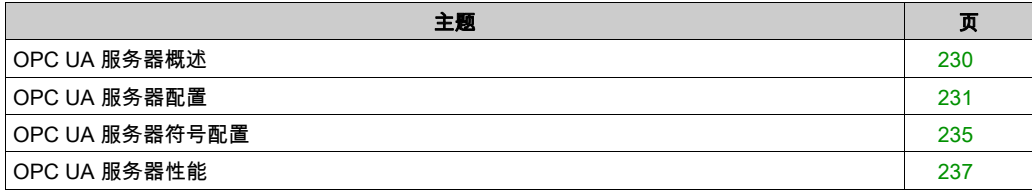

### <span id="page-231-0"></span>OPC UA 服务器概述

#### 概述

OPC Unified Architecture 服务器(OPC UA 服务器)用于 M262 Logic/Motion Controller 与 OPC UA 客户端交换数据。服务器与客户端通过会话通讯。

OPC UA 服务器要共享的数据监视项目(也称作符号)从应用程序中使用的 IEC 变量列表选择。 OPC UA 使用订阅模型;客户端订阅符号。OPC UA 服务器从设备以固定采样速率读取符号的值, 将数据加入队列,然后将其以通知按照定期发布间隔发送到客户端。采样间隔可短于发布间隔, 在这种情况下,通知可加入队列,直至发布间隔过去。

不重新发布从上一个样本开始未改变值的符号。相反,OPC UA 服务器发送定期保持活动消息, 向客户端指示连接仍然活动。

### 用户和组访问权限

对 OPC UA 服务器的访问通过用户权限控制。请参阅 EcoStruxure Machine Expert 编程指南中的 用户和组 (参见 EcoStruxure Machine Expert, 编程指南)。

#### OPC UA 服务

下表描述支持的 OPC UA 服务:

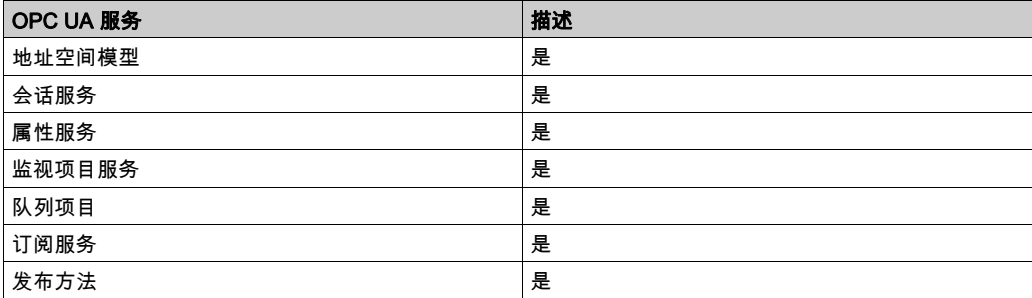

# <span id="page-232-0"></span>OPC UA 服务器配置

# 简介

OPC UA 服务器配置窗口用于配置 OPC UA 服务器。

### 访问 OPC UA 服务器配置选项卡

配置 OPC UA 服务器:

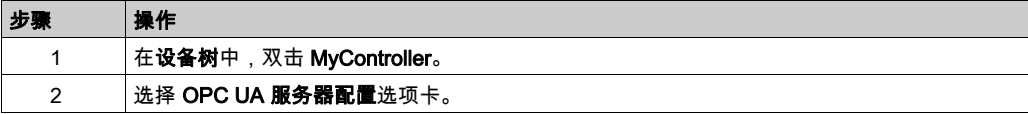

## OPC UA 服务器配置选项卡

下图显示 OPC UA 服务器配置窗口:

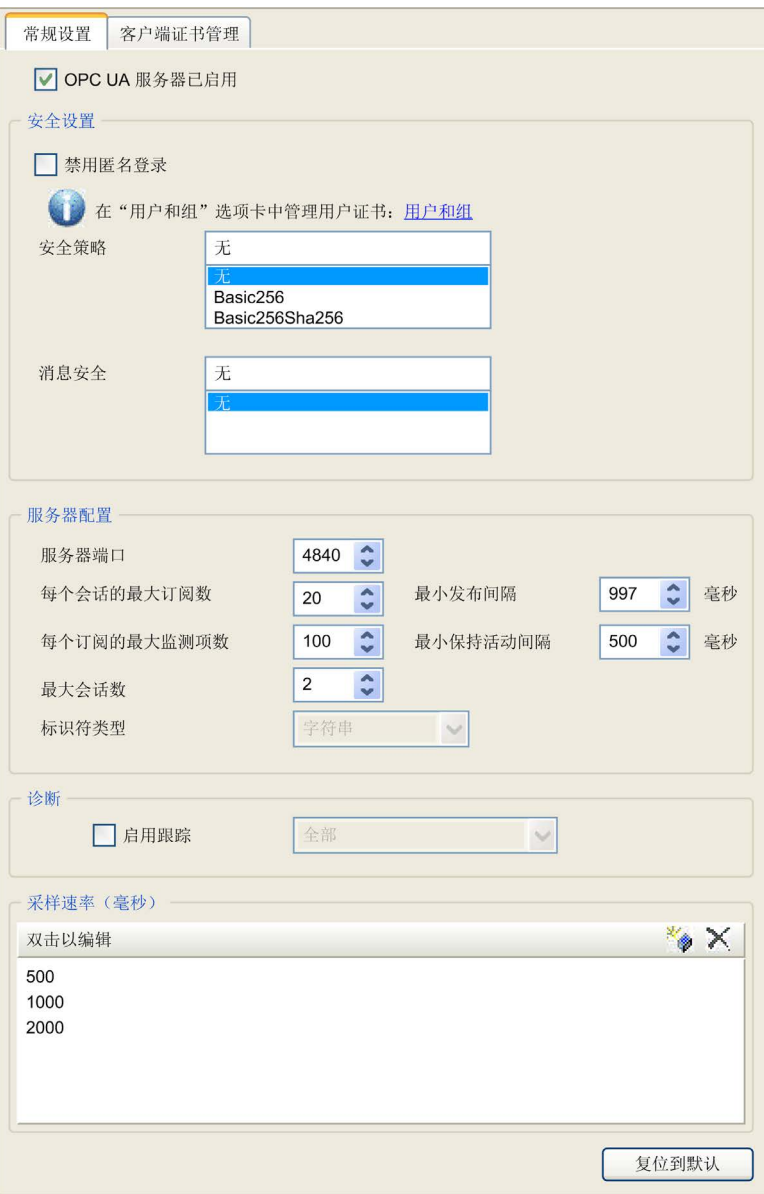

## OPC UA 服务器配置描述

下表描述 OPC UA 服务器配置参数:

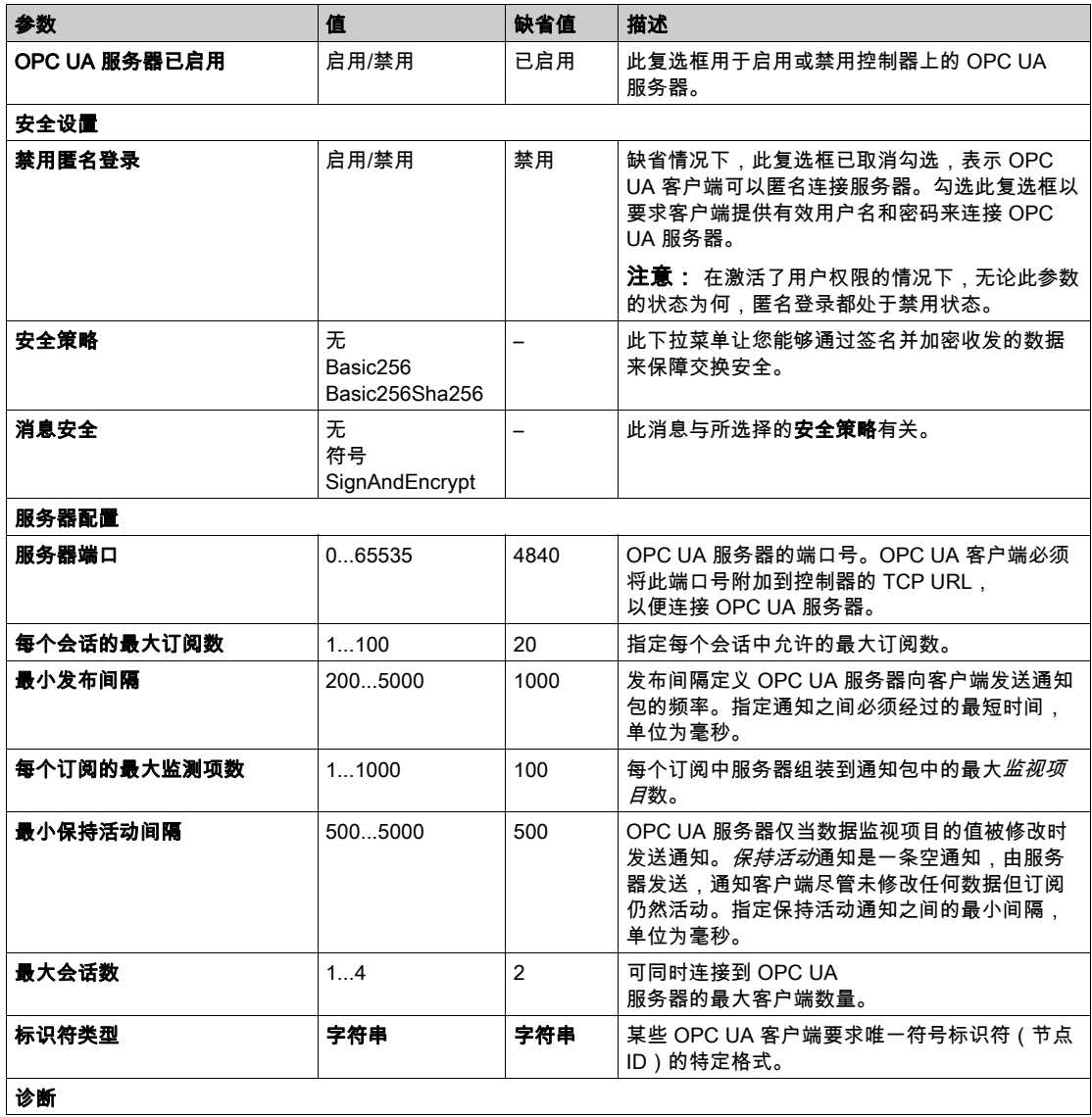

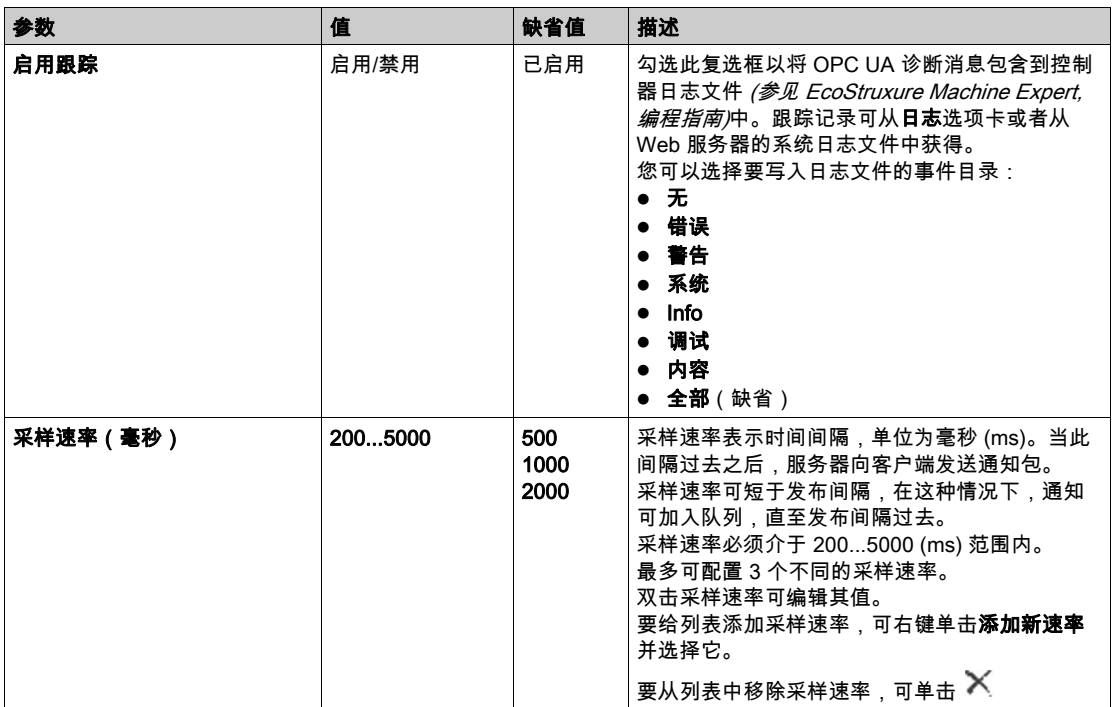

单击复位到缺省值可将此窗口中的配置参数返回到其缺省值。

## <span id="page-236-0"></span>OPC UA 服务器符号配置

简介

符号是与 OPC UA 客户端共享的数据项目。符号通过应用程序中所使用的所有 IEC 变量的列表选 择。之后,作为应用程序下载的一部分,选择的符号将发送到逻辑控制器。

每个符号分配有唯一标识符。由于某些客户端类型有可能要求特定格式,因此,可将标识符配置 为字符串格式或数字格式。

OPC UA 服务器支持下列 IEC 变量类型:

- 布尔值
- 字节
- $\bullet$  Int16, Int32, Int64
- UInt16、UInt32、UInt64
- 浮动
- 双精度
- 字符串 (255 字节)
- Sbyte

位存储器变量 (%MX) 不可选择。

### 显示变量列表

显示变量列表:

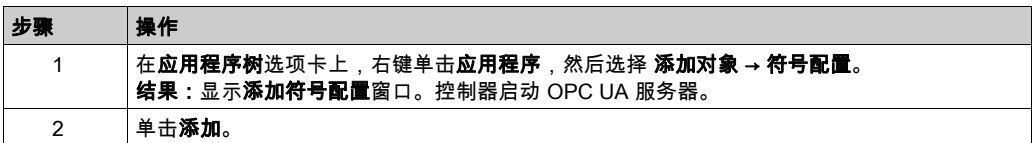

注意:无法直接访问 IEC 对象 %MX、%IX、%QX。要访问 IEC 对象,您必须先将它们的内容分组到已 定位的寄存器中(请参阅重新定位表 (参见第 [36](#page-37-0) 页))。

## 选择 OPC UA 服务器符号

符号配置窗口显示用于作为符号选择的变量:

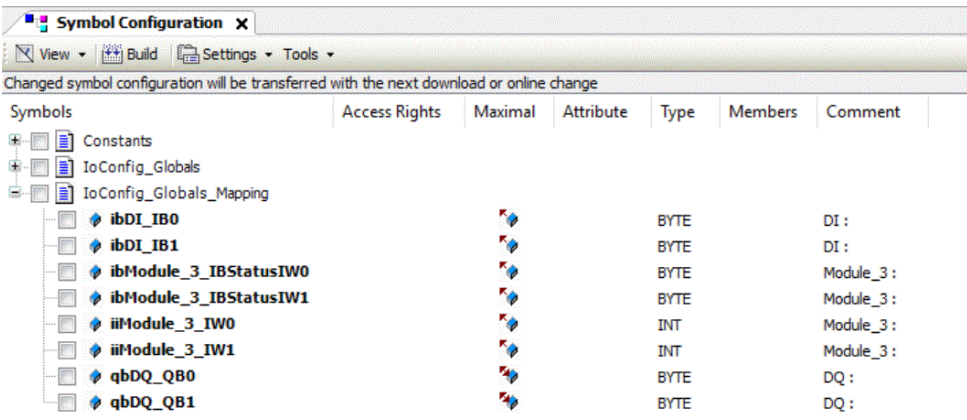

选择 IoConfig\_Globals\_Mapping 以选择所有可用变量。否则,选择要与 OPC UA 客户端共享的单 个符号。

每个符号具有下列属性:

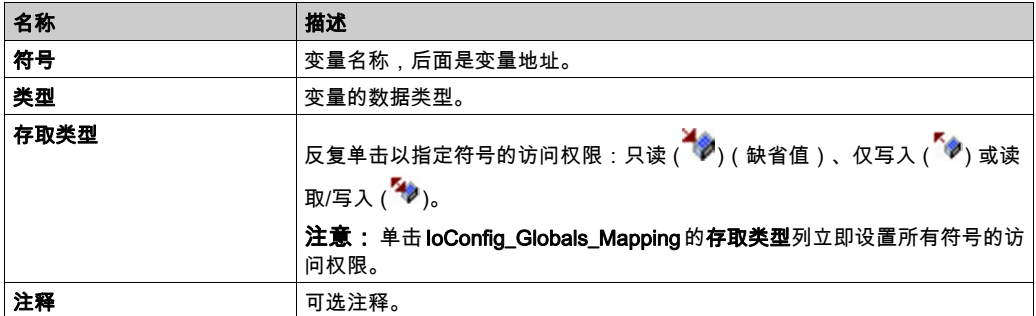

单击刷新更新可用变量列表。

# <span id="page-238-0"></span>OPC UA 服务器性能

### 概述

下面提供 M262 Logic/Motion Controller 的 OPC UA 服务器容量与性能信息。同时提供设计考量, 以便帮助优化 OPC UA 服务器的性能。

注意: 只有在未使用 OPC UA 客户端功能的情况下,这些值才有效。

### 用于评估性能的系统配置

OPC UA 服务器性能通过系统配置、所发布符号的数量以及符号刷新百分比来决定。

下表显示用于评估 OPC UA 服务器性能的小型和中型配置中的元件数量:

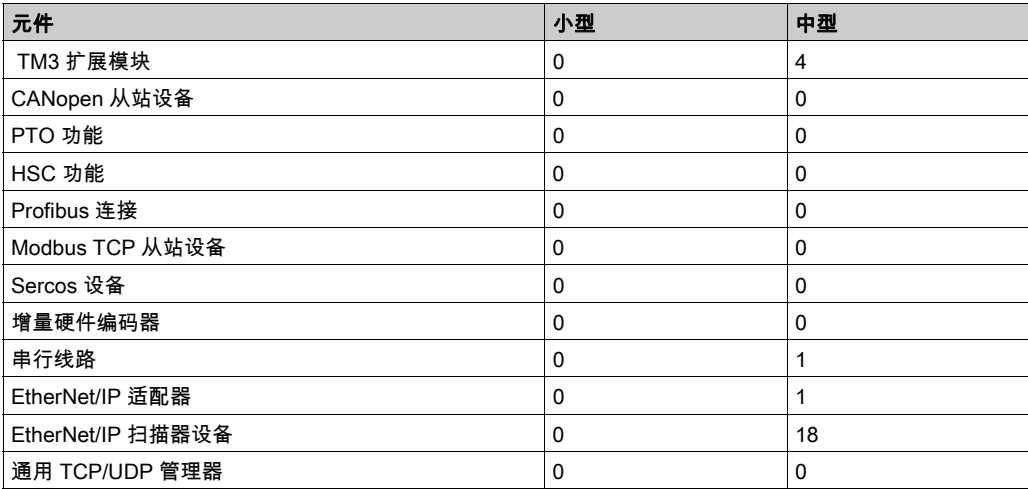

下表显示针对采样配置和不同符号数量的平均读取/写入请求时间:

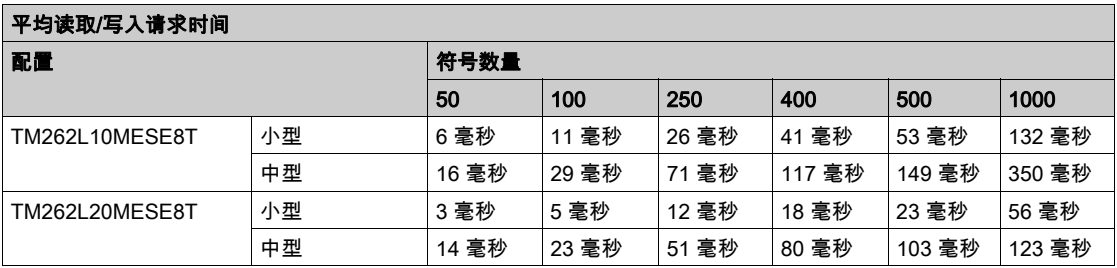

下表显示使用采样速率 200 毫秒和发布间隔 200 毫秒刷新监视符号集需要的平均时间。

下表显示每个采样配置刷新 100% 的符号需要的平均时间:

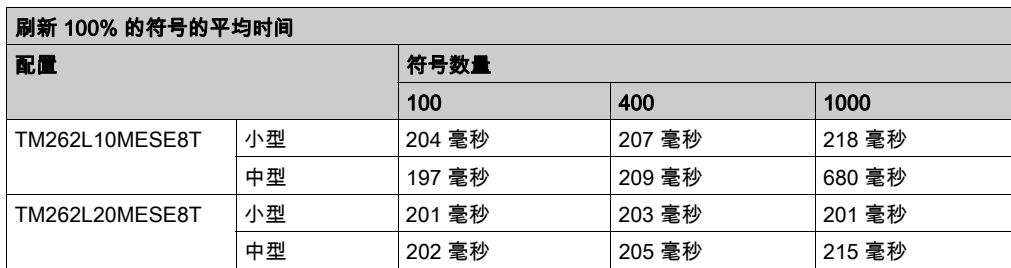

下表显示每个采样配置刷新 50% 的符号需要的平均时间:

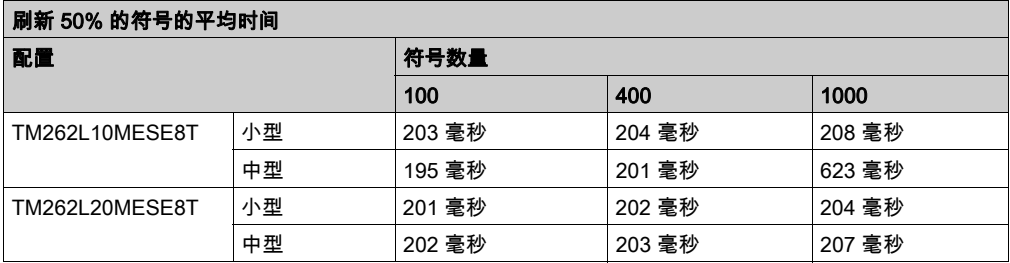

下表显示每个采样配置刷新 1% 的符号需要的平均时间:

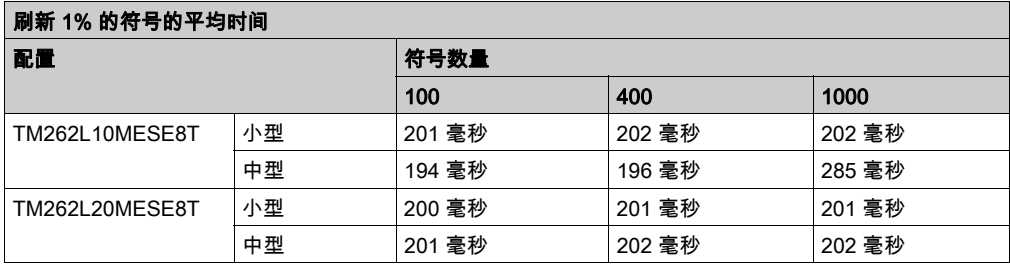

### 优化 OPC UA 服务器性能

OPC UA 服务器功能取决于外部通讯网络、外部设备性能以及其他外部参数。数据传输可能存在 延迟,或者可能出现其他影响机器控制实践限制的通讯错误。不得将 OPC UA 服务器功能用于安 全相关数据或者其他依赖于时间的应用。

# 警告

### 意外的设备操作

- 在 OPC UA 服务器数据交换中不得使用安全相关数据。
- 不得将 OPC UA 服务器数据交换用于任何关键或依赖于时间的应用。
- 在未经风险分析以及未采取适当安全相关措施的情况下,不得将 OPC UA 服务器数据交换用 于改变设备状态。

#### 不遵循上述说明可能导致人员伤亡或设备损坏。

上表非常适合确定 OPC UA 服务器性能是否在可接受限值之内。但是,请注意,其他外部因素会 影响整个系统性能,如以太网流量大小。

要优化 OPC UA 服务器性能,可考虑下列因素:

- 减小以太网流量(将**最小发布间隔**设置为产生可接受响应时间的最低值)。
- 为 M262 Logic/Motion Controller 配置的任务循环时间 (参见第 [41](#page-42-0)页)必须小于配置的**最小发布** 间隔值。
- 配置大于 1 的**最大会话数量**(可同时连接到 OPC UA 服务器的 OPC UA 客户端数量)值可降 低所有会话的性能。
- 采样速率决定数据交换的频率。调整**采样速率 (ms)** 值,以便产生不影响逻辑控制器整体性能的 最低响应时间。

# <span id="page-241-0"></span>第16.3节 OPC UA 客户端配置

## 本节包含了哪些内容?

本节包含了以下主题:

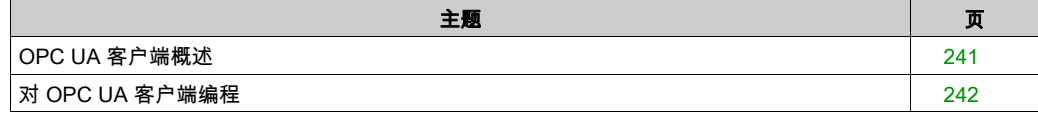

## <span id="page-242-0"></span>OPC UA 客户端概述

### 简介

OPC 统一架构客户端 (OPC UA 客户端)允许 TM262L20MESE8T、TM262M25MESS8T 和 TM262M35MESS8T 与远程 OPC UA 服务器交换数据。

注意: 控制器上必须有至少一个以太网接口(Ethernet\_1 或 Ethernet\_2)可用,且以太网通讯不 受防火墙 (参见第 [179](#page-180-0) 页)拦截。

OPC UA 客户端最多可以同时连接 5 个服务器。每个服务器能够交换 5000 个数据项,所有服务器 最多能够交换 15000 个数据项。

### 安全模型的范围

OPC UA 客户端提供:

- 传输层消息加密
- 传输层消息签名
	- 支持"无"、"签名"以及"签名并加密"安全模式
	- 支持二进制消息编码
	- 支持"无"、"Basic 256"安全策略
- 在应用层通过用户名和密码或 X.509 证书验证身份
- 授权读写节点值
- 基于信息模型、用户或用户角色的访问权限,授权访问信息模型
- 支持匿名、用户名和证书用户身份验证模式

#### 用户和组访问权限

对 OPC UA 连接和数据的访问受用户权限控制。请参阅 EcoStruxure Machine Expert 编程指南中 的用户和组 (参见 EcoStruxure Machine Expert, 编程指南)。

#### OPC UA 服务

下表介绍了客户端支持的 OPC UA 服务:

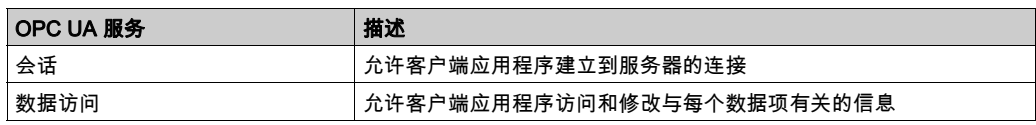

# <span id="page-243-0"></span>对 OPC UA 客户端编程

### 概述

OPC UA 客户端功能在 OpcUaHandling 库中提供。

此库包含要包含到您的应用程序中的 IEC 61131-3 标准功能块:

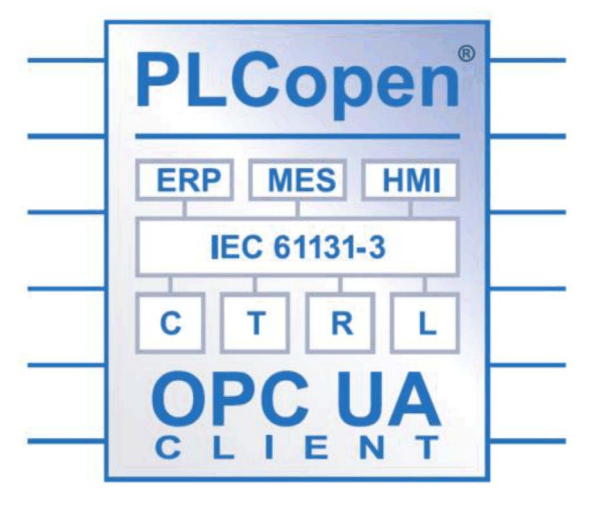

这些功能块让您能够:

- 读取/写入多个数据项
- 执行诊断

支持以下功能块:

- UA\_Connect
- UA\_Disconnect
- UA NamespaceGetIndexList
- UA\_NodeGetHandleList
- UA\_NodeReleaseHandleList
- UA\_readlist
- UA\_Writelist
- UA\_ConnectionGetStatus
- UA\_NodeGetInformation

有关详细信息,请参阅 OpcUaHandling 库指南 (参见 EcoStruxure Machine Expert, OpcUaHandling, 库指南)。

## 示例:管理读/写列表

OPC UA 客户端应用程序与远程服务器之间的数据交换由 IEC 61131-3 标准定义。

下图显示了用于读写由远程 OPC UA 服务器管理的数据项的功能块:

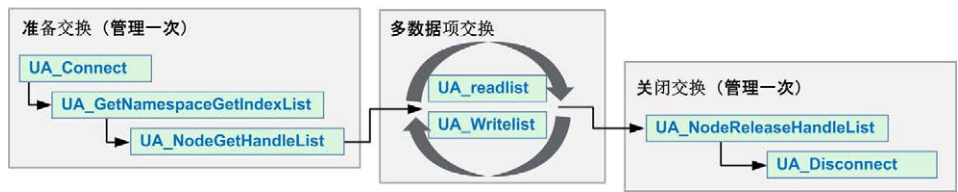

# 后配置 第17章 后配置

# 简介

本章介绍如何生成和配置 Modicon M262 Logic/Motion Controller 的后配置文件。

### 本章包含了哪些内容?

本章包含了以下主题:

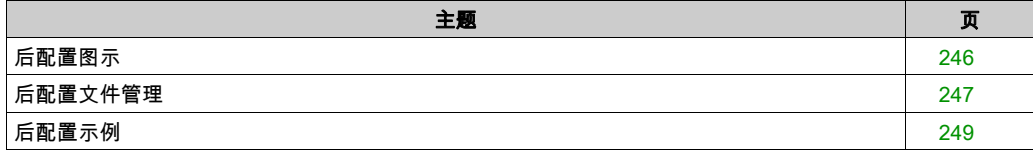

# <span id="page-247-0"></span>后配置图示

### 简介

使用后配置选项可以在不更改应用程序的情况下修改应用程序的某些参数。后配置参数在一个存 储在控制器中的名为 Machine.cfg 的文件中定义。

缺省情况下,所有参数都在应用程序中设置。后配置文件中定义的参数可用于代替应用程序中定 义的相应参数。

### 参数

使用后配置文件可以更改网络参数。

以太网参数:

- $\bullet$  IP 地址
- 子网掩码
- 网关地址
- IP 配置模式
- 设备名称

串行线路参数,对于应用程序中的各个串行线路(嵌入式端口或 PCI 模块):

- 波特率
- 奇偶校验
- 数据位
- 停止位

注意: 如果后配置文件会影响其他设备通过通讯端口使用的参数,则参数更新不会在其他设备中 进行。

例如,如果 HMI 使用的 IP 地址在带后配置文件的配置中更新,则该 HMI 会使用以前的地址。您 必须更新 HMI 单独使用的地址。

#### 操作模式

在以下情况中,将读取后配置文件:

- 在执行了热复位命令 (参见第 *[65](#page-66-0)* 页)后
- 在执行了冷复位命令 (参见第 [66](#page-67-0)页)后
- 执行了重新启动 (参见第 *[67](#page-68-0)* 页)后
- 在执行了应用程序下载 (参见第 *[69](#page-70-0)* 页)后

有关控制器状态和转换的详细信息,请参阅控制器状态和行为 (参见第 *[51](#page-52-0)* 页)。

注意: 对于配置了扫描器的应用程序,会忽略后配置文件。

# <span id="page-248-0"></span>后配置文件管理

### 简介

Machine.cfg 文件位于目录 /usr/cfg 下。

每个参数都通过变量类型、变量 ID 和值进行指定。格式为:

id[moduleType].pos[param1Id].id[param2Id].param[param3Id].paramField=value 您只能修改值。

后配置文件中,每个参数都使用三行来进行定义:

- 第一行描述此参数的内部"路径"。
- 第二行是综合描述参数的注释。
- 第三行是参数(如上所述)的定义及其值。

#### 后配置文件的生成

后配置文件 (Machine.cfg) 由 EcoStruxure Machine Expert 生成。

要生成此文件,请执行以下步骤:

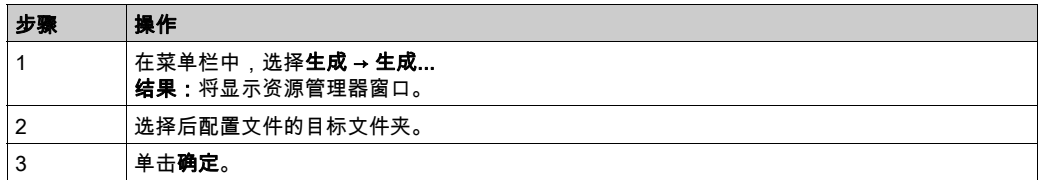

在使用 EcoStruxure Machine Expert 来创建后配置文件(**生成**)时,它读取应用程序中分配的每 个参数的值,然后将这些值写入到 Machine.cfg 后配置文件。生成后配置文件后,请查看该文件并 删除您希望仍由应用程序控制的所有参数赋值。仅保留希望通过后配置功能来更改且为保持应用 程序可移植性而必需的那些参数赋值,然后再相应地修改这些值。

### 后配置文件的传输

创建和修改后配置文件后,请将该文件传输到控制器的 /usr/cfg 目录。除非 **Machine.cfg** 文件位 于此目录中,否则控制器不会读取该文件。

可通过下列方法传输后配置文件:

- SD 卡 (参见第 *[269](#page-270-0)* 页)(带有正确的脚本)
- 通过 FTP 服务器 (参见第 [151](#page-152-0) 页)下载
- 使用 EcoStruxure Machine Expert 控制器设备编辑器 (参见第 [74](#page-75-0) 页)下载

### 修改后配置文件

如果后配置文件位于 PC 中,请使用文本编辑器对其进行修改。

注意: 请勿更改文本文件编码。缺省编码为 ANSI。

要直接在控制器中修改后配置文件,请使用 Web 服务器 (参见第 *[125](#page-126-0)* 页)的**设置**菜单。

如要在 EcoStruxure Machine Expert 处于在线模式的情况下修改控制器中的后配置文件:

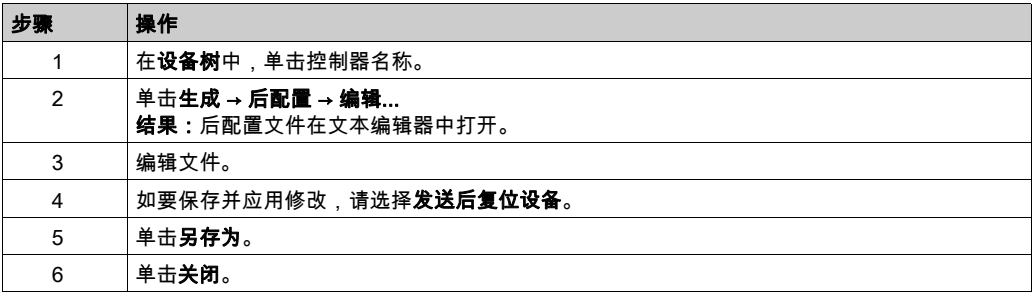

注意: 如果参数无效,则会被忽略。

#### 删除后配置文件

可通过下列方法删除后配置文件:

- SD 卡 ( 带有删除脚本 )
- 通过 FTP 服务器 (参见第 [151](#page-152-0) 页)
- 在线使用 EcoStruxure Machine Expert 控制器设备编辑器 (参见第 [74](#page-75-0) 页)的文件选项卡

有关设备编辑器的文件选项卡的 有关详细信息,请参阅 EcoStruxure Machine Expert 编程指南。

#### 注意:

在以下情况下,将使用在应用程序中定义的参数而不是在后配置文件中定义的相应参数:

- 在执行了热复位命令 (参见第 *[65](#page-66-0)* 页)后
- 在执行了冷复位命令 (参见第 *[66](#page-67-0)* 页)后
- 执行了重新启动 (参见第 *[67](#page-68-0)* 页)后
- 在执行了应用程序下载 (参见第 *[69](#page-70-0)* 页)后

# <span id="page-250-0"></span>后配置示例

```
后配置文件示例
      # TM262M25MESS8T / Ethernet_1 / IPAddress
       # Ethernet IP address
       id[45000].pos[5].id[111].param[0] = [192, 168, 1, 3]]
      # TM262M25MESS8T / Ethernet_1 / SubnetMask
       # Ethernet IP mask
       id[45000].pos[5].id[111].param[1] = [255, 255, 255, 0]]
      # TM262M25MESS8T / Ethernet_1 / GatewayAddress
      # Ethernet IP gateway address
       id[45000].pos[5].id[111].param[2] = [0, 0, 0, 0]]
      # TM262M25MESS8T / Ethernet_1 / IPConfigMode
      # IP configuration mode: 0:FIXED 1:BOOTP 2:DHCP
       id[45000].pos[5]. id[111].param[4] = 0# TM262M25MESS8T / Ethernet 1 / DeviceName
       # Name of the device on the Ethernet network
       id[45000].pos[5].id[111].param[5] = 'my\_Device'# TM262M25MESS8T / Ethernet_2 / IPAddress
      # Ethernet IP address
       id[45000].pos[6]. id[45111].param[0] = [192, 168, 102, 2]# TM262M25MESS8T / Ethernet_2 / SubnetMask
       # Ethernet IP mask
       id[45000].pos[6].id[45111].param[1] = [255, 255, 255, 0]# TM262M25MESS8T / Ethernet_2 / GatewayAddress
      # Ethernet IP gateway address
       id[45000].pos[6]. id[45111].param[2] = [0, 0, 0, 0]
```

```
# TM262M25MESS8T / Ethernet_2 / IPConfigMode
# IP configuration mode: 0:FIXED 1:BOOTP 2:DHCP
id[45000].pos[6]. id[45111].param[4] = 0# TM262M25MESS8T / Ethernet_2 / DeviceName
# Name of the device on the Ethernet network
id[45000].pos[6]. id[45111].param[5] = 'my\_Device'# TM262M25MESS8T / Serial_Line / Serial Line Configuration / Baudrate
# Serial Line Baud Rate in bit/s
id[45000].pos[7].id[40101].param[10000].Bauds = 19200
# TM262M25MESS8T / Serial_Line / Serial Line Configuration / Parity
# Serial Line Parity (0=None, 1=Odd, 2=Even)
id[45000].pos[7].id[40101].param[10000].Parity = 2
# TM262M25MESS8T / Serial_Line / Serial Line Configuration / DataBits
# Serial Line Data bits (7 or 8)
```

```
id[45000].pos[7]. id[40101].param[10000]. DataFormat = 8
```

```
# TM262M25MESS8T / Serial_Line / Serial Line Configuration / StopBits
# Serial Line Stop bits (1 or 2)
id[45000].pos[7].id[40101].param[10000]. StopBit = 1
```
# 第18章 将 Modicon M262 Logic/Motion Controller 连接到 PC

## 将控制器连接到 PC

#### 概述

要传输、运行和监视应用程序,可以使用 USB 电缆或以太网接口将控制器连接到已安装 EcoStruxure Machine Expert 的计算机。

## 注意

#### 设备无法操作

务必先将通讯电缆连接到 PC 之后再连接到控制器。

#### 不遵循上述说明可能导致设备损坏。

#### USB Mini-B 端口连接

TCSXCNAMUM3P: 此 USB 电缆适用于持续时间较短的连接,如快速更新或检索数据值。 BMXXCAUSBH018: 接地并屏蔽后,此 USB 电缆适用于持续时间较长的连接。

注意: 每次只能将 1 台控制器或与 EcoStruxure Machine Expert 关联的任何其他设备及其组件连 接到 PC。

USB Mini-B 端口是编程端口,可以通过EcoStruxure Machine Expert软件连接到带 USB 主机端 口的 PC。使用典型的 USB 电缆时,此连接适合用于程序的快速更新或持续时间较短的连接,以 执行维护和检查数据值。如果不使用帮助把电磁干扰的影响降到最低的专门电缆,则此连接不适 合长时间连接(如调试或监控)。

## 警告

#### 意外的设备操作或设备无法操作

- 必须使用 USB 屏蔽电缆(如 BMX XCAUSBH0),稳固连接至系统的功能性接地 (FE) 以进行 长期连接。
- 不要使用 USB 连接同时连接多个控制器或总线耦合器。
- 只有在确定工作区域是无危险区域的情况下,才能使用 USB 端口(若配有)。

#### 不遵循上述说明可能导致人员伤亡或设备损坏。

首先应将通讯电缆连接到 PC,以最大程度减少影响控制器的静电释放可能性。

**USB mini-B** 

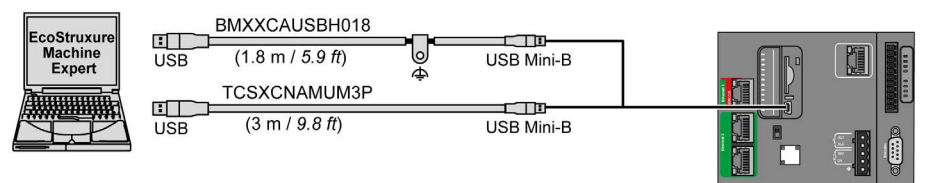

要将 USB 电缆连接到控制器,请执行以下操作:

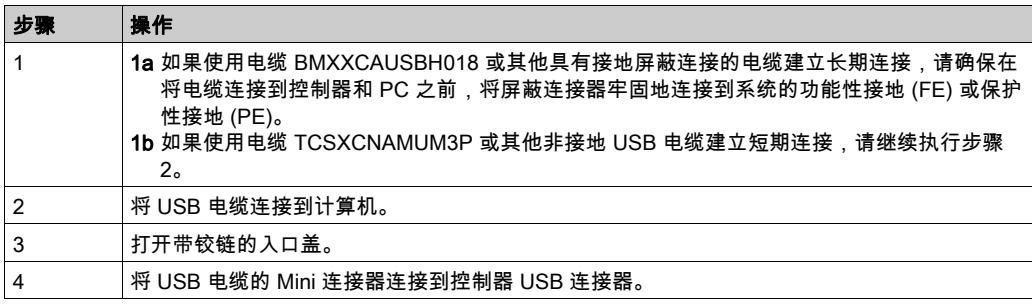

#### 以太网端口连接

也可以使用以太网电缆将控制器连接到 PC。

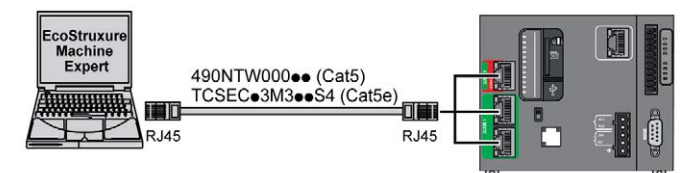

要将控制器连接到 PC,请执行下列操作:

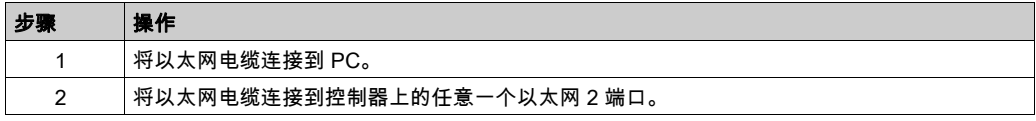

# 第19章 更新固件

## 简介

可以使用以下方式来更新控制器固件:

- 包含兼容脚本文件的 SD 卡。
- Controller Assistant。

可以使用包含兼容脚本文件的 SD 卡来更新 TM3 和 TMS 固件。

执行固件更新会删除设备中现有的应用程序,包括闪存中的引导应用程序。

关于固件更新以及使用固件创建新闪存盘的更多信息,请参阅项目设置 - 固件更新和闪存组织 (参 见第 [30](#page-31-0)页)。

#### 本章包含了哪些内容?

本章包含了以下主题:

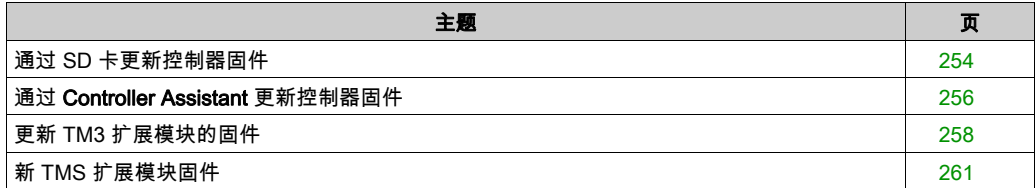

## <span id="page-255-0"></span>通过 SD 卡更新控制器固件

#### 更新固件之前

Modicon M262 Logic/Motion Controller 只接受格式化为 FAT 或 FAT32 的 SD 卡。

SD 卡必须设有标签。如要添加标签:

1. 将 SD 卡插入 PC。

2. 右键单击 Windows 资源管理器上的驱动盘。

3. 选择属性。

## 警告

#### 意外的设备操作

- 在将此设备连接到控制器之前,您必须具有机器或过程的操作知识。
- 确保防护措施已到位,以便任何可能的意外设备操作不会导致人身伤害或设备损坏。

#### 不遵循上述说明可能导致人员伤亡或设备损坏。

将 SD 卡插入到控制器的 SD 卡插槽时,固件将搜索并执行包含在 SD 卡中的脚本 (/sys/cmd/Script.cmd)。

执行固件更新会删除设备中现有的应用程序,包括闪存中的引导应用程序。

## 注意

#### 应用程序数据丢失

- 在尝试固件更新之前需备份应用程序,将其备份到 PC 的硬盘。
- 固件更新成功后,恢复设备的应用程序。

#### 不遵循上述说明可能导致设备损坏。

如果移除设备电源,或者在应用程序的数据传输期间出现断电或通讯中断,则设备可能无法正常 工作。如果出现断电或通讯中断,请再次尝试传输。如果在固件更新过程中出现断电或通讯中断, **或者如果使用了无效固件,则设备可能无法正常工作。在这种情况下,使用有效的固件并重新尝** 试固件更新。

## 注意

#### 设备无法操作

- 传输一旦开始,不要中断应用程序的传输或固件更改。
- 如传输因任何原因中断,则重新开始传输。
- 在文件传输成功完成之前不要试图将设备投入使用。

#### 不遵循上述说明可能导致设备损坏。

当使用新控制器或更新控制器固件时,控制器的串行通讯端口在缺省情况下会针对 Machine Expert 协议进行配置。Machine Expert 协议与其他协议(如 Modbus 串行线路)不兼容。如果将 新控制器连接到某个已配置 Modbus 的活动串行线路,或更新连接到该串行线路的控制器的固件, 则可能会导致该串行线路上的其他设备停止通讯。在首次下载针对预期协议正确配置了相关端口 的有效应用程序之前,请确保控制器未连接到活动 Modbus 串行线路网络。

## 注意

#### 串行线路中断

在将控制器物理连接到正常运行的 Modbus 串行线路网络之前,请确保应用程序针对 Modbus 正 确配置了串行通讯端口。

#### 不遵循上述说明可能导致设备损坏。

#### 更新固件

遵循以下步骤以通过 SD 卡更新固件:

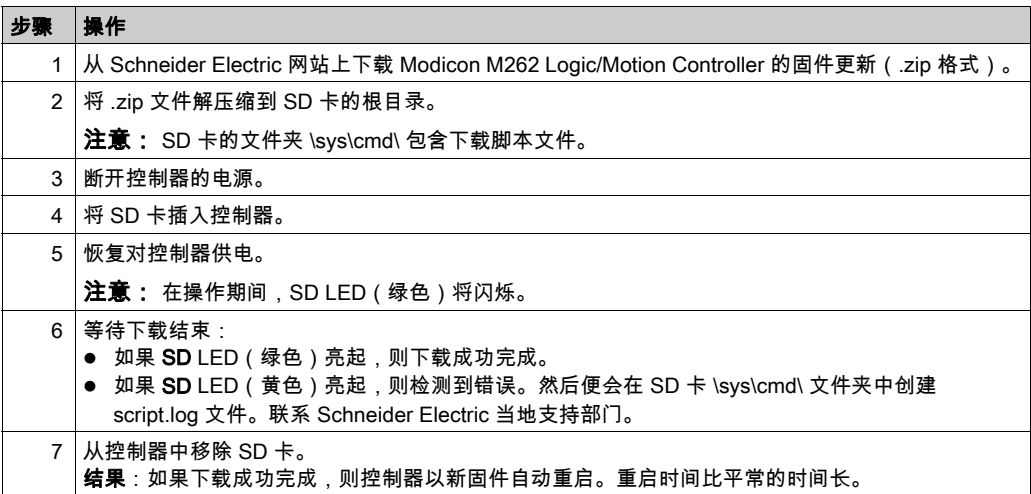

## <span id="page-257-0"></span>通过 Controller Assistant 更新控制器固件

#### 更新固件之前

## 注意

#### 应用程序数据丢失

- 在尝试固件更新之前需备份应用程序,将其备份到 PC 的硬盘。
- 固件更新成功后,恢复设备的应用程序。

#### 不遵循上述说明可能导致设备损坏。

如果移除设备电源,或者在应用程序的数据传输期间出现断电或通讯中断,则设备可能无法正常 工作。如果出现断电或通讯中断,请再次尝试传输。如果在固件更新过程中出现断电或通讯中断, 或者如果使用了无效固件,则设备可能无法正常工作。在这种情况下,使用有效的固件并重新尝 试固件更新。

## 注意

#### 设备无法操作

- 传输一旦开始,不要中断应用程序的传输或固件更改。
- 如传输因任何原因中断,则重新开始传输。
- 在文件传输成功完成之前不要试图将设备投入使用。

#### 不遵循上述说明可能导致设备损坏。

当使用新控制器或更新控制器固件时,控制器的串行通讯端口在缺省情况下会针对 Machine Expert 协议进行配置。Machine Expert 协议与其他协议(如 Modbus 串行线路)不兼容。如果将 新控制器连接到某个已配置 Modbus 的活动串行线路,或更新连接到该串行线路的控制器的固件, 则可能会导致该串行线路上的其他设备停止通讯。在首次下载针对预期协议正确配置了相关端口 的有效应用程序之前,请确保控制器未连接到活动 Modbus 串行线路网络。

注意

#### 串行线路中断

在将控制器物理连接到正常运行的 Modbus 串行线路网络之前,请确保应用程序针对 Modbus 正 确配置了串行通讯端口。

#### 不遵循上述说明可能导致设备损坏。

### 更新固件

有两种方法可以通过 Controller Assistant 更新固件:

- **使用 SD 卡**
- 在控制器上写入

如要通过使用 SD 卡以及更换启动应用程序和数据来在离线模式下执行控制器的完整固件更新,请 执行以下步骤:

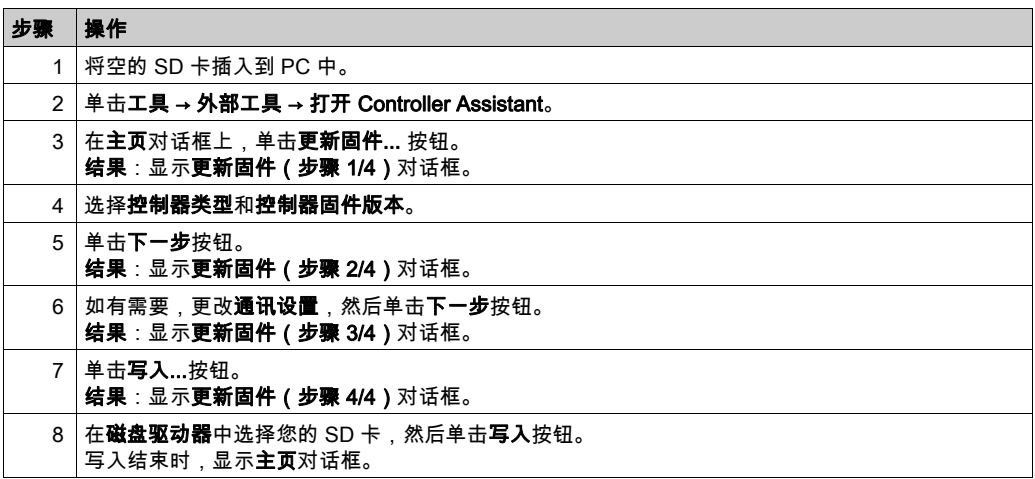

如要执行控制器的完整固件更新、更换启动应用程序和数据、在在线模式下写入控制器,请执行 以下步骤:

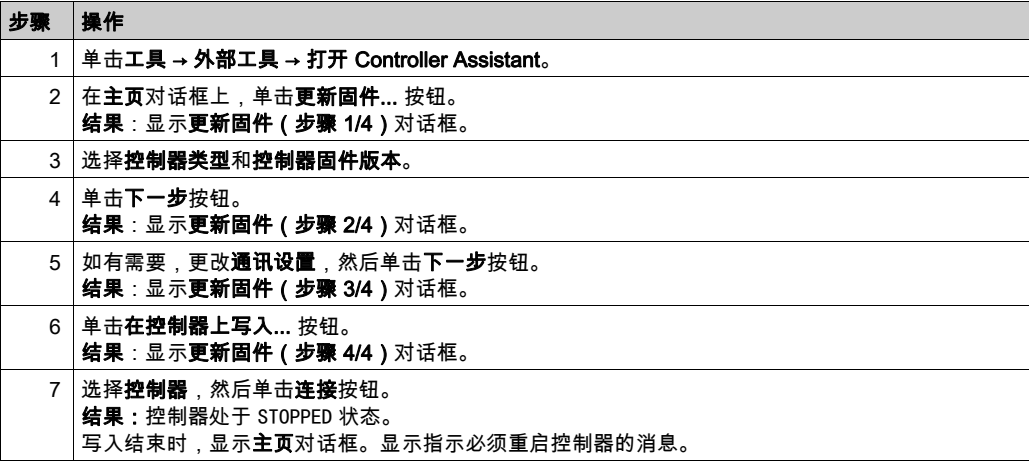

## <span id="page-259-0"></span>更新 TM3 扩展模块的固件

#### 概述

控制器和扩展模块的固件更新可从 [Schneider Electric](https://www.schneider-electric.com/en/download) 网站上获取(.zip 格式)。

#### 下载固件到 TM3 扩展模块

固件可以在以下模块中更新:

- TM3X•HSC•
- 固件版本 (SV) 不低于 2.0 的 TM3DI16 和 TM3DI16G
- 固件版本 (SV) 不低于 2.0 的 TM3A• 和 TM3T•

注意: 固件版本 (SV) 见包装和产品标签。

使用 SD 卡上的脚本文件 - 如果在通电期间,控制器的 /usr/TM3fwupdate/ 目录中存在至少一个固 件文件。您可以使用 SD 卡、FTP 文件传输或者通过 EcoStruxure Machine Expert 来将文件下载 到控制器。

控制器更新 I/O 总线上的 TM3 扩展模块的固件,包括:

- 远程连接的那些,使用 TM3 发射器/接收器模块来更新。
- 在混合了 TM3 和 TM2 扩展模块的配置中。

下表介绍了如何用 SD 卡将固件下载到一个或多个 TM3 扩展模块:

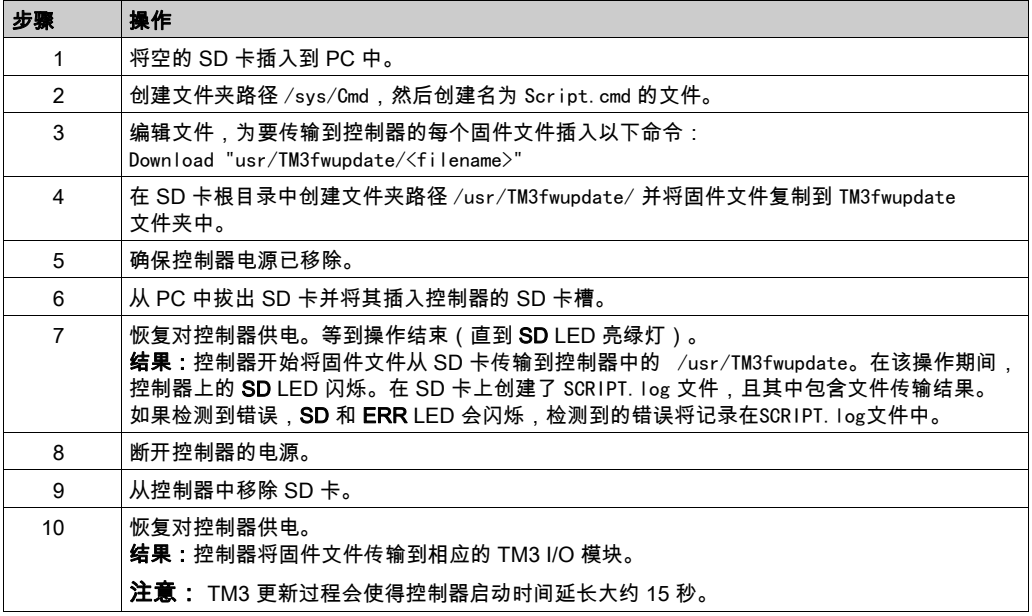

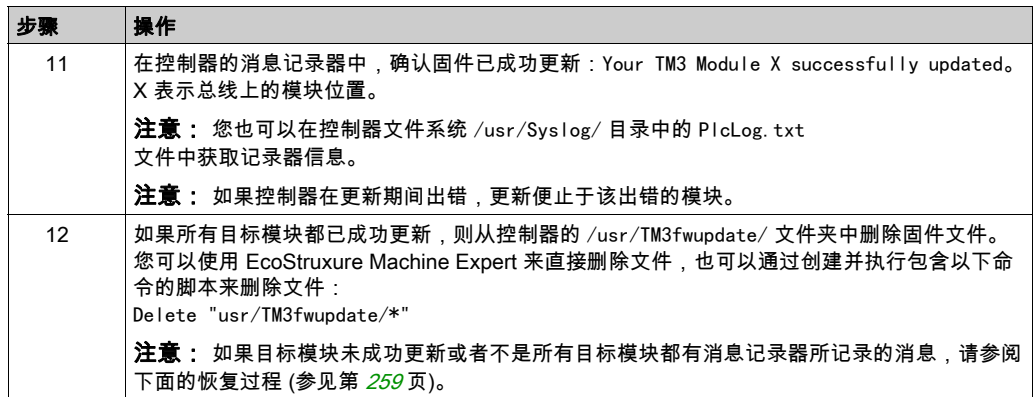

#### <span id="page-260-0"></span>恢复过程

如果移除设备电源,或者在应用程序的数据传输期间出现断电或通讯中断,则设备可能无法正常 工作。如果出现断电或通讯中断,请再次尝试传输。如果在固件更新过程中出现断电或通讯中断, 或者如果使用了无效固件,则设备可能无法正常工作。在这种情况下,使用有效的固件并重新尝 试固件更新。

注意

#### 设备无法操作

- 传输一旦开始,不要中断应用程序的传输或固件更改。
- 如传输因任何原因中断,则重新开始传输。
- 在文件传输成功完成之前不要试图将设备投入使用。

#### 不遵循上述说明可能导致设备损坏。

如果在重新尝试固件更新期间,更新提前止于错误,则意味着,通讯中断或断电已损坏配置中的 其中一个模块的固件,且必须对该模块执行重新初始化。

注意: 一旦固件更新时检测到目标模块固件错误,更新过程便会终止。在执行了恢复过程并对受 损模块执行了重新初始化之后,受损模块后的所有模块都保持不变,并且需要更新固件。

下表介绍如何重新初始化 TM3 扩展模块的固件:

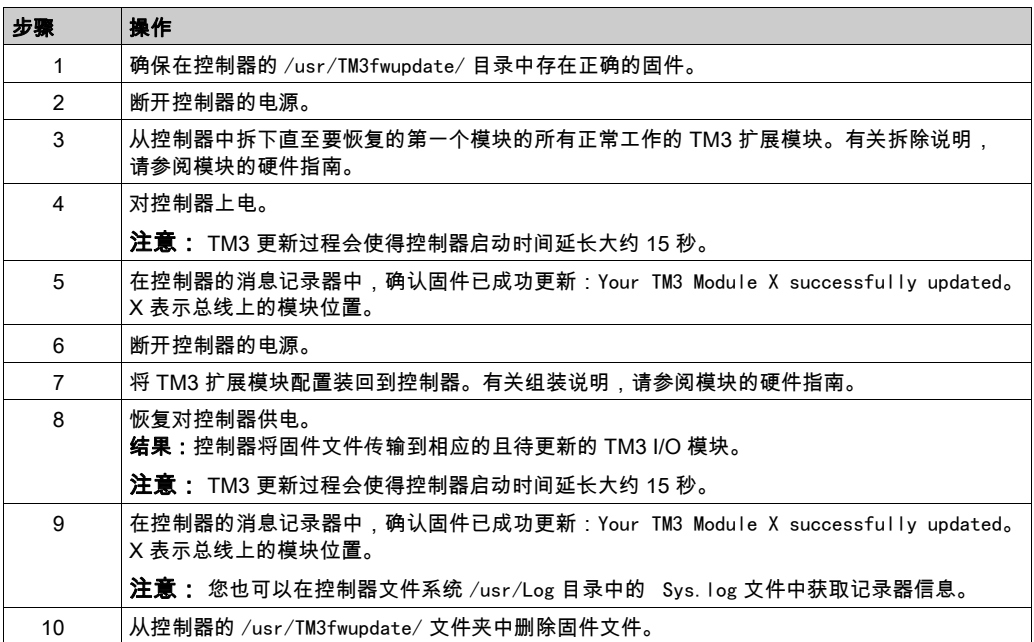

## <span id="page-262-0"></span>新 TMS 扩展模块固件

#### 概述

M262 Logic/Motion Controller 的固件更新可从 *<u>[Schneider Electric](https://www.schneider-electric.com/en/download)</u>* 网站上获取(.zip 格式)。

#### 更新 TMSES4 和 TMSCO1 模块固件

固件可以在 TMSES4 和 TMSCO1 模块中更新。

使用 SD 卡上的脚本文件来执行固件更新。

在 SD 卡已插入控制器的 SD 卡插槽的情况下,控制器更新 I/O 总线上的 TMS 扩展模块的固件 遵循以下步骤以通过 SD 卡更新固件:

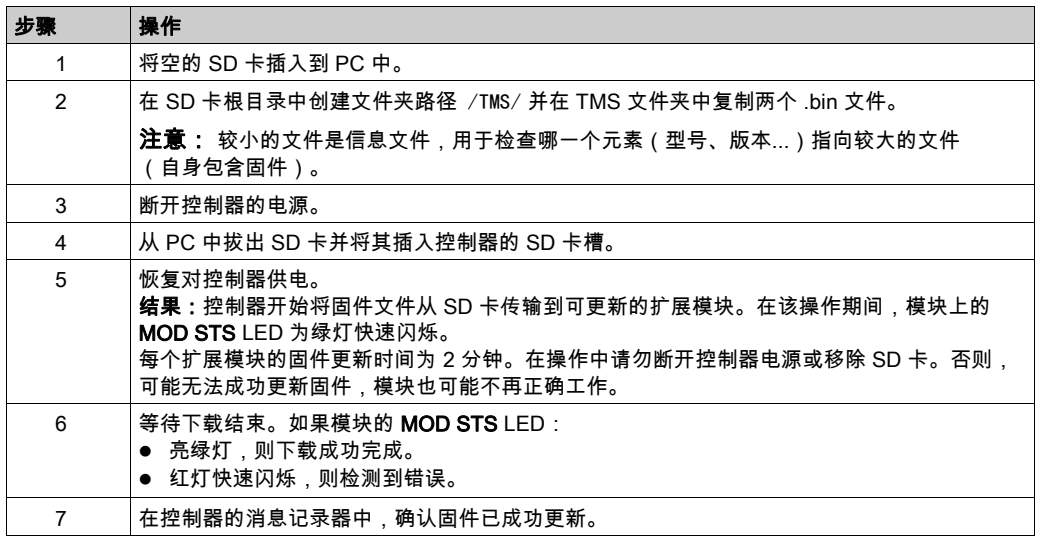

如果移除设备电源,或者在应用程序的数据传输期间出现断电或通讯中断,则设备可能无法正常 工作。如果出现断电或通讯中断,请再次尝试传输。如果在固件更新过程中出现断电或通讯中断, **或者如果使用了无效固件,则设备可能无法正常工作。在这种情况下,使用有效的固件并重新尝** 试固件更新。

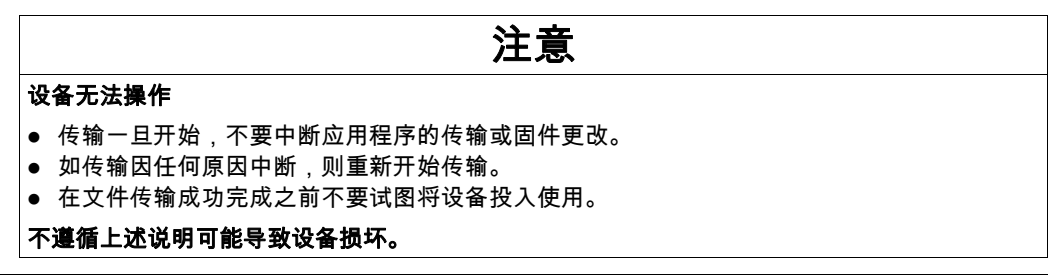

# 第20章 管理脚本文件

#### 简介

下面介绍如何使用 ExecuteScript 功能块 (参见 Modicon M262 Logic/Motion Controller, 系统功能 和变量, System 库指南/写入要从 SD 卡执行或由应用程序执行的脚本文件(缺省脚本文件或动 态脚本文件)。

注意: 如果脚本文件没有被执行,则会生成一个日志文件。该日志文件在控制器中的位置是 /usr/Syslog/FWLog.txt。

注意: 当控制器上激活了用户权限且组 Everyone 对于对象 USB 的访问权限遭到拒绝时,会通过 SD 卡脚本禁用用于上传/下载/删除文件的脚本(ExecuteScript 功能块的使用不受用户权限影 响)。有关用户权限的详细信息,请参阅 EcoStruxure Machine Expert 编程指南。

## 本章包含了哪些内容?

本章包含了以下主题:

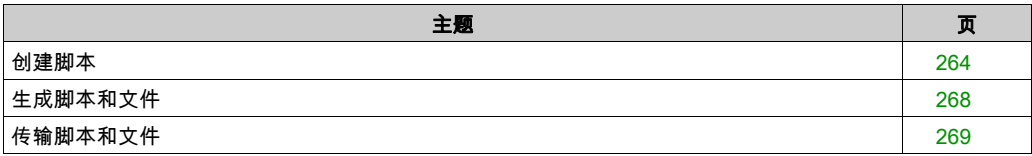

### <span id="page-265-0"></span>创建脚本

#### 简介

EcoStruxure Machine Expert 脚本语言提供了一个用于实现序列自动化的强有力工具。您可以从 EcoStruxure Machine Expert 程序环境直接启动单个命令或者复杂的命令序列。有关脚本的详细信 息,请参阅 EcoStruxure Machine Expert 编程指南。

#### 使用 SD 卡创建脚本之前

Modicon M262 Logic/Motion Controller 只接受格式化为 FAT 或 FAT32 的 SD 卡。

SD 卡必须设有标签。如要添加标签:

- 1. 将 SD 卡插入 PC。
- 2. 右键单击 Windows 资源管理器上的驱动盘。
- 3. 选择属性。

## 警告

#### 意外的设备操作

- 在将此设备连接到控制器之前,您必须具有机器或过程的操作知识。
- 确保防护措施已到位,以便任何可能的意外设备操作不会导致人身伤害或设备损坏。

#### 不遵循上述说明可能导致人员伤亡或设备损坏。

将 SD 卡插入到控制器的 SD 卡插槽时,固件将搜索并执行包含在 SD 卡中的脚本 (/sys/cmd/Script.cmd)。

如果移除设备电源,或者在应用程序的数据传输期间出现断电或通讯中断,则设备可能无法正常 工作。如果出现断电或通讯中断,请再次尝试传输。如果在固件更新过程中出现断电或通讯中断, **或者如果使用了无效固件,则设备可能无法正常工作。在这种情况下,使用有效的固件并重新尝** 试固件更新。

注意

#### 设备无法操作

- 传输一旦开始,不要中断应用程序的传输或固件更改。
- 如传输因任何原因中断,则重新开始传输。
- 在文件传输成功完成之前不要试图将设备投入使用。

#### 不遵循上述说明可能导致设备损坏。

### 创建脚本

下面列出了脚本语法的规则:

- 如果某行以 ";" 为开头,则表明该行是注释行。
- 脚本文件中的最大行数为 50。
- 如果在脚本文件中不遵守该语法,则不会执行该脚本文件。例如,这表示防火墙配置将保持上 一个状态。

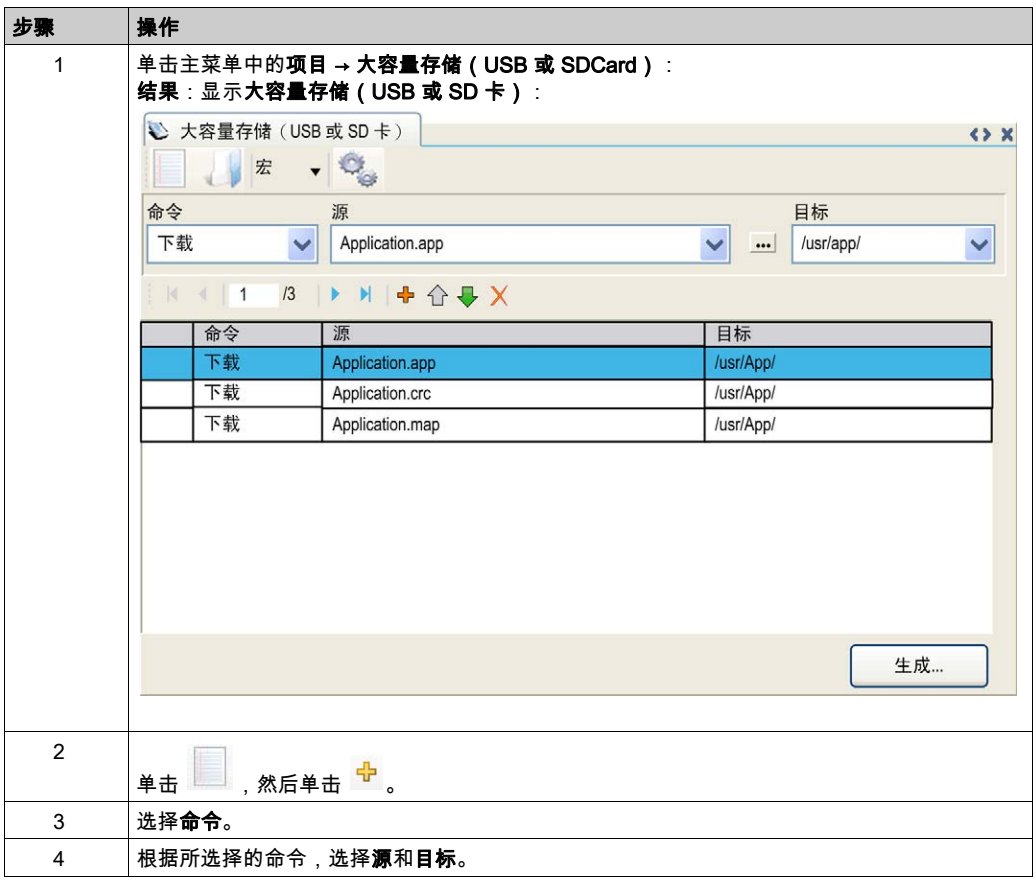

## 大容量存储(USB 或 SD 卡)选项卡描述

下表介绍**大容量存储(USB 或 SD 卡)**选项卡:

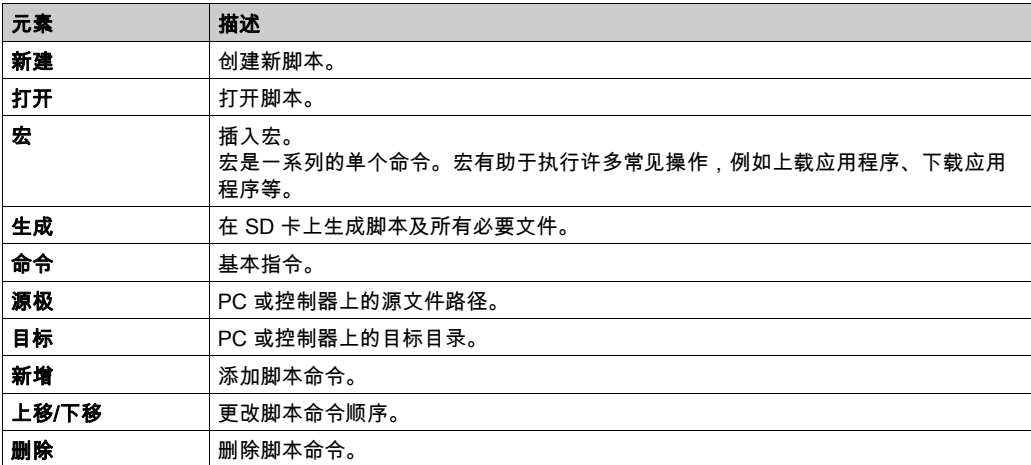

下表介绍了命令:

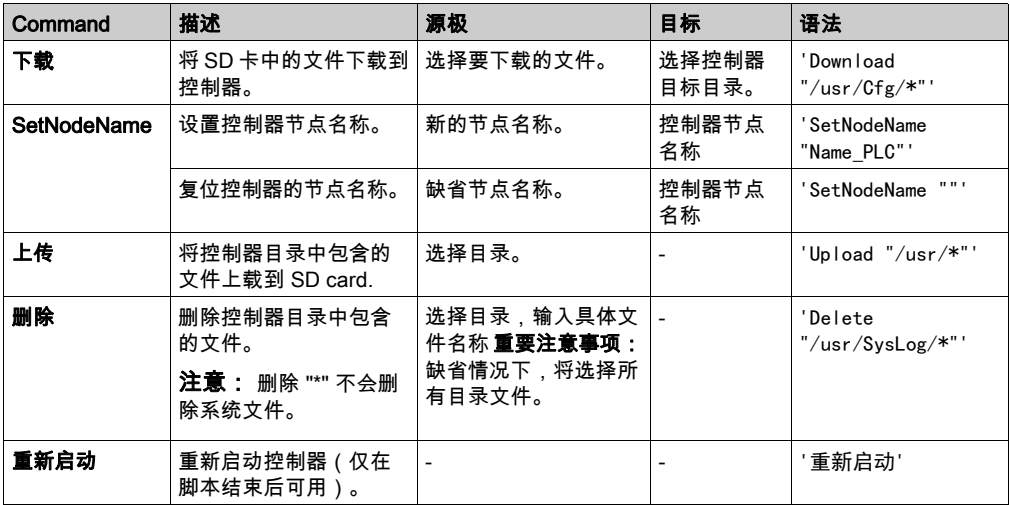

下表对宏进行了描述:

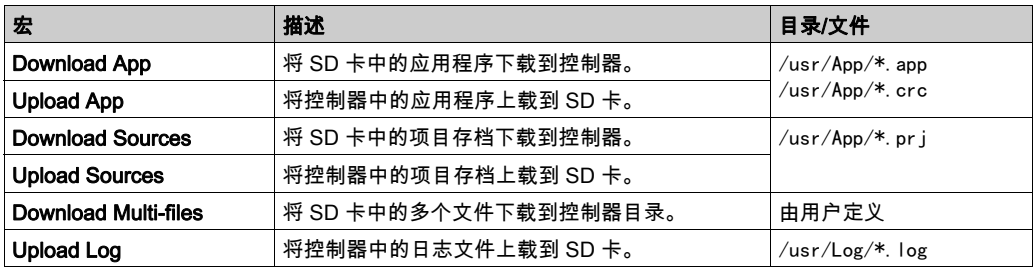

### 复位用户权限至缺省设置

您可以手动创建脚本,以用于将用户权限连同应用程序一起从控制器删除。此脚本必须包含以下 命令:

Format "/usr"

Reboot

注意: 此命令还能够删除用户应用程序和数据。

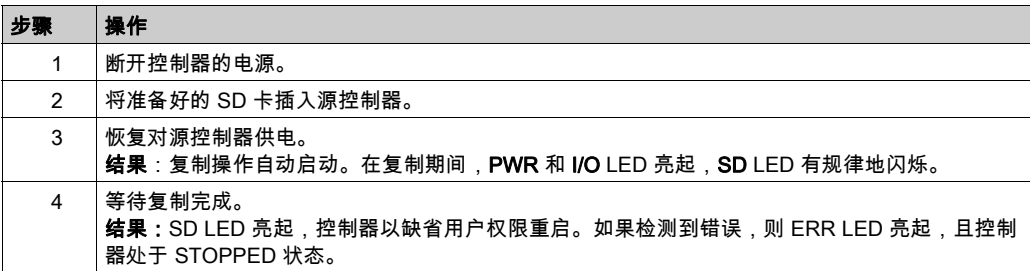

## <span id="page-269-0"></span>生成脚本和文件

### 生成现有脚本和文件

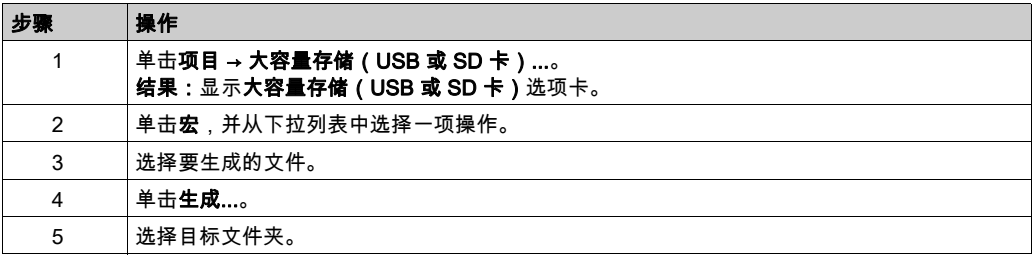

### 生成新脚本和文件

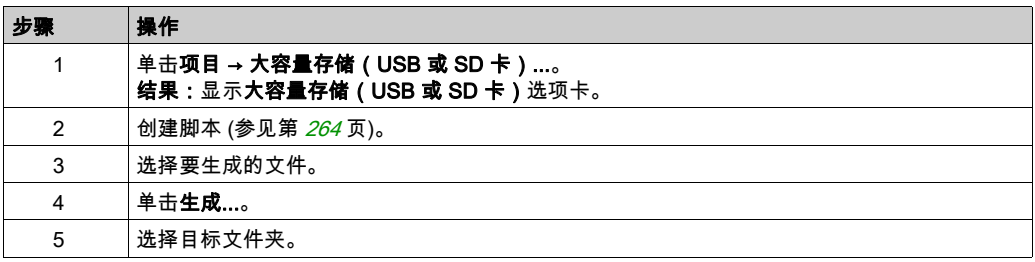

## <span id="page-270-0"></span>传输脚本和文件

#### 传输脚本和文件之前

您可以使用 SD 卡对控制器执行脚本和文件的传入和传出。

Modicon M262 Logic/Motion Controller 只接受格式化为 FAT 或 FAT32 的 SD 卡。

SD 卡必须设有标签。如要添加标签:

1. 将 SD 卡插入 PC。

2. 右键单击 Windows 资源管理器上的驱动盘。

3. 选择属性。

## 警告

#### 意外的设备操作

- 在将此设备连接到控制器之前,您必须具有机器或过程的操作知识。
- 确保防护措施已到位,以便任何可能的意外设备操作不会导致人身伤害或设备损坏。

#### 不遵循上述说明可能导致人员伤亡或设备损坏。

将 SD 卡插入到控制器的 SD 卡插槽时,固件将搜索并执行包含在 SD 卡中的脚本 (/sys/cmd/Script.cmd)。

注意: 控制器操作在文件传输期间不会被修改。

## 注意

#### 应用程序数据丢失

- 在尝试固件更新之前需备份应用程序,将其备份到 PC 的硬盘。
- 固件更新成功后,恢复设备的应用程序。

#### 不遵循上述说明可能导致设备损坏。

如果移除设备电源,或者在应用程序的数据传输期间出现断电或通讯中断,则设备可能无法正常 工作。如果出现断电或通讯中断,请再次尝试传输。如果在固件更新过程中出现断电或通讯中断, 或者如果使用了无效固件,则设备可能无法正常工作。在这种情况下,使用有效的固件并重新尝 试固件更新。

## 注意

### 设备无法操作

- 传输一旦开始,不要中断应用程序的传输或固件更改。
- 如传输因任何原因中断,则重新开始传输。
- 在文件传输成功完成之前不要试图将设备投入使用。

#### 不遵循上述说明可能导致设备损坏。

#### 传输

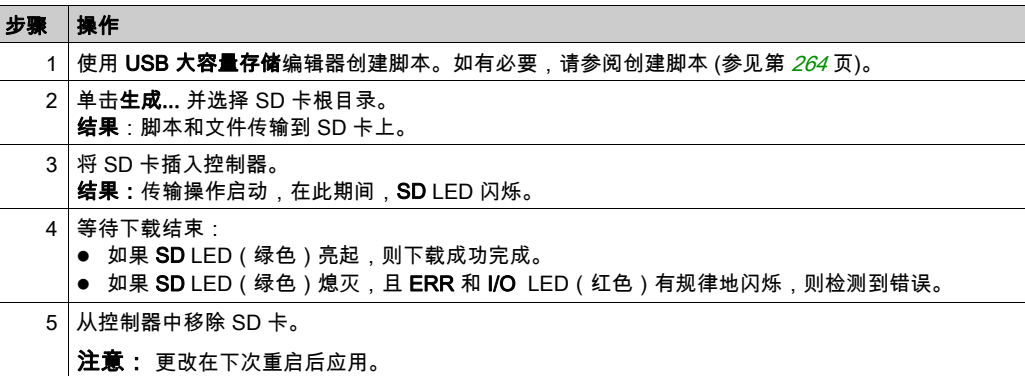

控制器执行脚本后,会将结果记录到 SD 卡上(文件 /sys/cmd/script.log)。

# 第21章 克隆控制器

#### 简介

通过克隆功能,可以从一个控制器上载应用程序,以及将其下载到相同的参考控制器。

该功能将克隆该控制器的所有参数(例如应用程序、固件、数据文件、后配置、剩余变量)。请 参阅存储器映射 (参见第 *[27](#page-28-0)* 页)。

可以通过以下方式克隆控制器:

- 使用包含兼容脚本文件的 SD 卡
- 使用 FB ControlClone
- 使用 Controller Assistant

使用 SD 卡时,还可以将控制器固件和用户权限复制到目标控制器。

注意: 如果先前在 Web 服务器 (参见第 [138](#page-139-0)页)的**维护 → 用户管理 → 克隆管理**子页上单击了 Include User Rights 按钮,则只能使用 SD 卡复制用户访问权限。

#### 本章包含了哪些内容?

本章包含了以下主题:

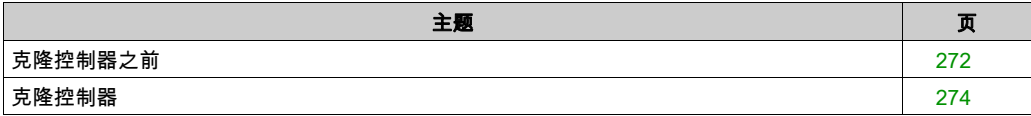

## <span id="page-273-0"></span>克隆控制器之前

#### 安全说明

如果移除设备电源,或者在应用程序的数据传输期间出现断电或通讯中断,则设备可能无法正常 工作。如果出现断电或通讯中断,请再次尝试传输。如果在固件更新过程中出现断电或通讯中断, 或者如果使用了无效固件,则设备可能无法正常工作。在这种情况下,使用有效的固件并重新尝 试固件更新。

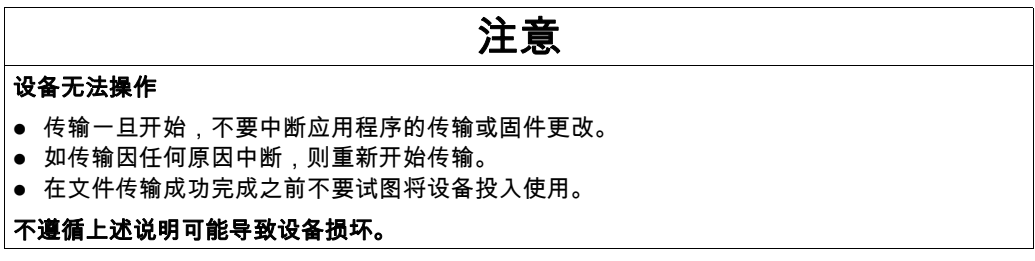

## 警告

#### 意外的设备操作

请参阅本文档中的控制器状态和行为图以了解在重置电源后控制器将处于的状态。

#### 不遵循上述说明可能导致人员伤亡或设备损坏。

#### 访问权限

缺省允许在不使用功能块 FB\_ControlClone 的情况下执行克降。如要限制对克降功能的访问,可 以在 Evervone 组 (参见第 [86](#page-87-0)页)中删除 USBExecCommand ob ject 的访问权限。这样,就不允许在 不使用 FB\_ControlClone 的情况下执行克隆。有关此功能块的更多详细信息,请参阅 M262 System 库指南 (参见 Modicon M262 Logic/Motion Controller, 系统功能和变量, System 库指南)。 有关"访问权限"的更多详细信息,请参阅 EcoStruxure Machine Expert - 编程指南。

如要控制对目标控制器中已克隆应用程序的访问,在执行克隆操作之前,必须先使用源控制器的 Include users rights 按钮(位于 Web 服务器 (参见第 [138](#page-139-0)页)的 Clone Management 子页上)。 有关"访问权限"的更多详细信息,请参阅 EcoStruxure Machine Expert 编程指南。

#### <span id="page-274-0"></span>SD 卡规则

Modicon M262 Logic/Motion Controller 只接受格式化为 FAT 或 FAT32 的 SD 卡。 将 SD 卡插入到控制器的 SD 卡插槽时,固件将搜索并执行包含在 SD 卡中的脚本 (/sys/cmd/Script.cmd)。

SD 卡必须设有标签。如要添加标签:

1. 将 SD 卡插入 PC。

2. 右键单击 Windows 资源管理器上的驱动盘。

3. 选择属性。

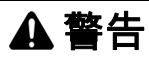

#### 意外的设备操作

- 在将此设备连接到控制器之前,您必须具有机器或过程的操作知识。
- 确保防护措施已到位,以便任何可能的意外设备操作不会导致人身伤害或设备损坏。

#### 不遵循上述说明可能导致人员伤亡或设备损坏。

## <span id="page-275-0"></span>克隆控制器

#### 克隆程序

如果正将用户访问权限复制到目标控制器并在其中予以启用,那么在克隆控制器时,首先会从控 制器存储器中删除现有的应用程序。请参阅克隆管理 (参见第 [138](#page-139-0) 页)。

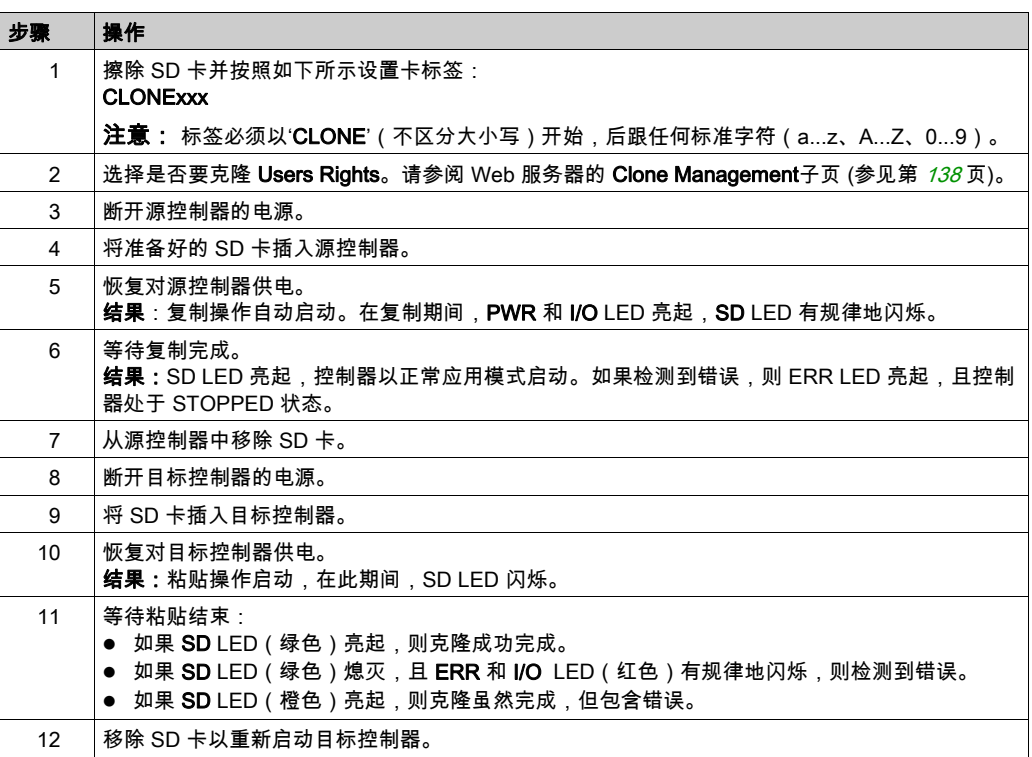

注意: 在被复制后,访问权限只有在控制器重启后才能运行。

## 克隆目录和非克隆目录

处于安全原因,并非 /usr 文件的所有目录都被克隆。 下表显示了 /usr 文件的克隆目录和非克隆目录:

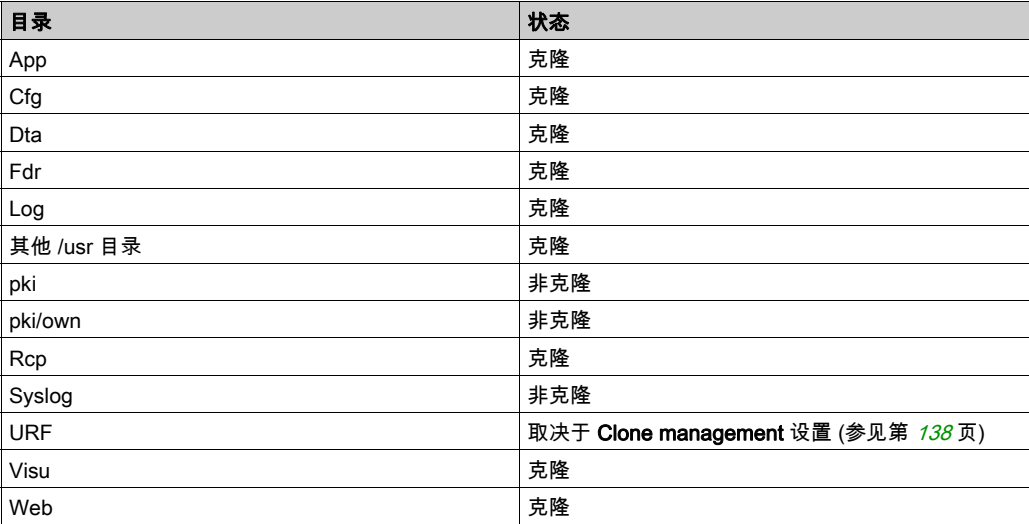

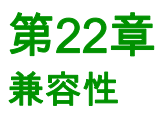

## 软件和固件兼容性

#### EcoStruxure Machine Expert 兼容性和迁移

软件和固件兼容性在 EcoStruxure Machine Expert 兼容性和迁移用户指南中进行介绍。

# 第23章 Industrial Plug and Work

## 简介

Industrial Plug and Work 功能有助于通过 Ethernet 网络的机器配置。

### 本章包含了哪些内容?

本章包含了以下部分:

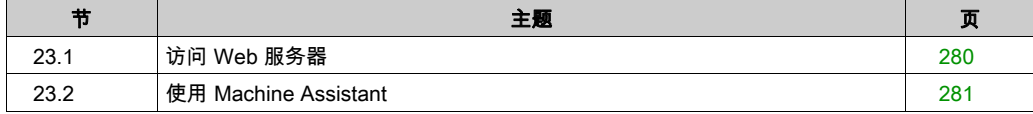

# <span id="page-281-0"></span>第23.1节 访问 Web 服务器

## 启动 Web 服务器

#### <span id="page-281-1"></span>如何启动 Web 服务器

下表介绍了如何启动 Web 服务器:

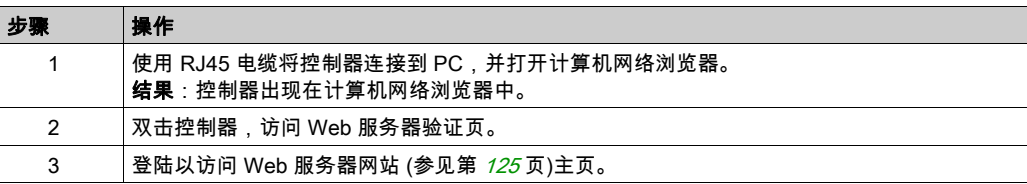

# <span id="page-282-0"></span>第23.2节 使用 Machine Assistant

## 本节包含了哪些内容?

本节包含了以下主题:

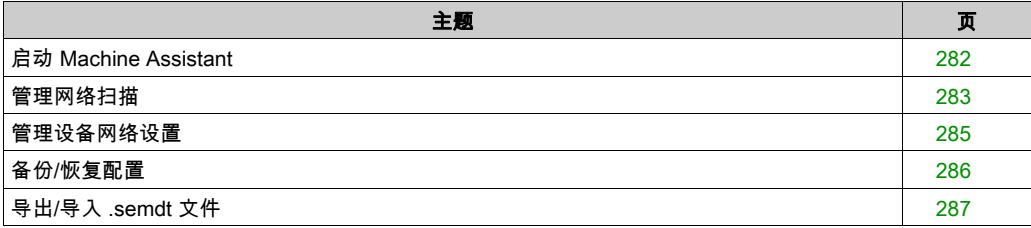

## <span id="page-283-0"></span>启动 Machine Assistant

#### 概述

Machine Assistant 的显示方式与 EcoStruxure Machine Expert 中和控制器 Web 服务器上的相似。 利用此选项卡,可以监视控制器及其所连接的设备。

#### 在 Web 服务器中启动 Machine Assistant

启动 Web 服务器 (参见第 [280](#page-281-1)页)并登陆,以访问 Web 服务器网站 (参见第 [125](#page-126-0) 页)主页。单击 Machine Assistant 选项卡。然后便会显示 Machine Assistant 窗口。

### 在 EcoStruxure Machine Expert 中启动 Machine Assistant

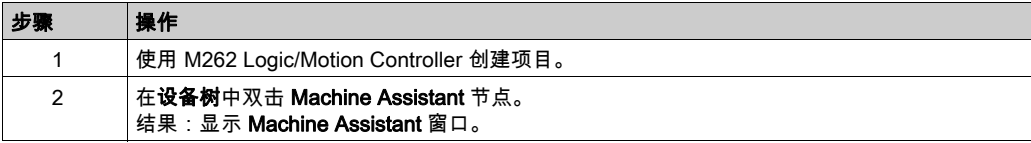

### <span id="page-284-0"></span>管理网络扫描

#### 概述

网络扫描让您能够检测您的控制器以及所连接的所有从站设备。

注意: EtherNet/IP 设备如果位于与控制器相同的子网中,也会被检测到。

#### 在 Web 服务器中扫描网络

单击扫描按钮。

结果:扫描启动且连续运行。连接到网络的所有设备都会被检测到。

在单击了**停止扫描**或关闭了 Machine Assistant 时,扫描停止。

注意: 通过运行扫描检测到设备之后,控制菜单上会显示一些按钮。根据具体的设备,会显示不 同的按钮。

#### 在 EcoStruxure Machine Expert 中扫描网络

连接到控制器,然后单击启动扫描。

结果:扫描启动且连续运行。连接到网络的所有设备都会被检测到。

在关闭了 Machine Assistant 时,扫描自动停止。

#### 扫描状态

必须将设备添加到项目。

下表介绍了扫描状态:

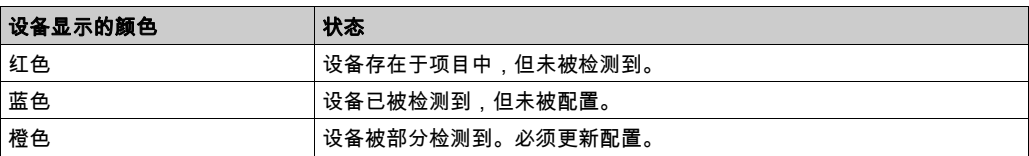

#### 更新设备配置

单击 EcoStruxure Machine Expert 中的 **在项目中添加/更新所选择的设备**,以添加或更新设备。 如果连接到控制器的设备未被检测到,则检查设备是否位于相同的子网中。

#### 定位设备

此功能让您能够识别目标设备。在启动了扫描且已开始检测设备时,在 Web 服务器中会显示**定位** 按钮。通过扫描检测到设备后,单击**定位**按钮,可使目标设备的 LED 闪烁。

注意: 您的设备必须支持定位服务。请参阅相关设备文档。

## 删除网络扫描结果

单击清除按钮,可删除扫描结果。

## <span id="page-286-0"></span>管理设备网络设置

#### 设置 IP 地址配置

您可以使用设置 IP 地址命令来修改从站设备的 IPv4 地址和子网掩码。

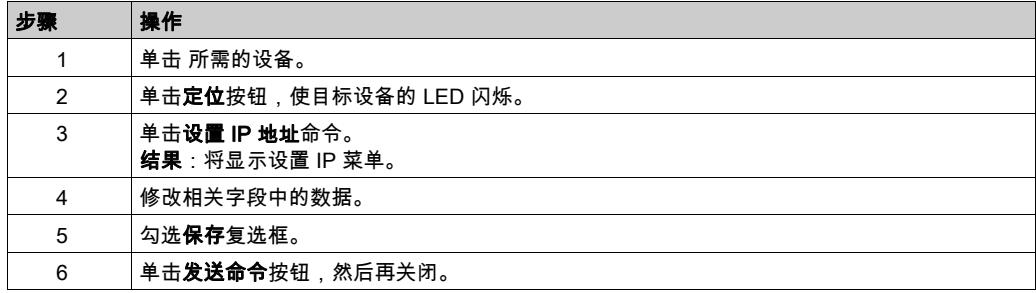

## 设置 DHCP

您可以藉由**设置 DHCP** 命令来使用 DHCP 并修改从站设备的 DHCP 名称:

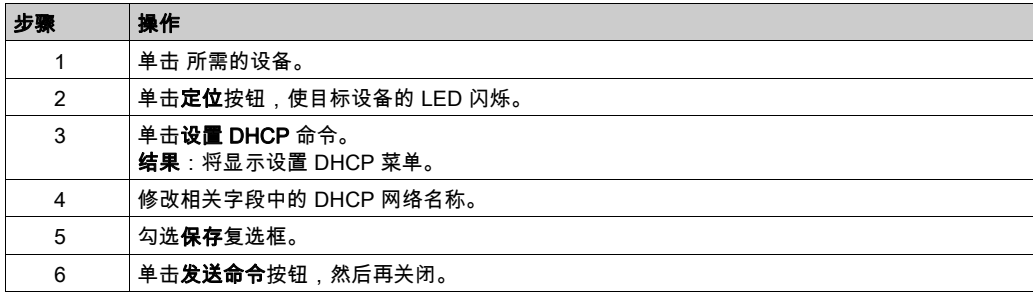

注意: 下次重置电源时,将应用网络名称修改。

## 设置 BOOTP

您可以藉由设置 BOOTP 命令来使用 BOOTP。

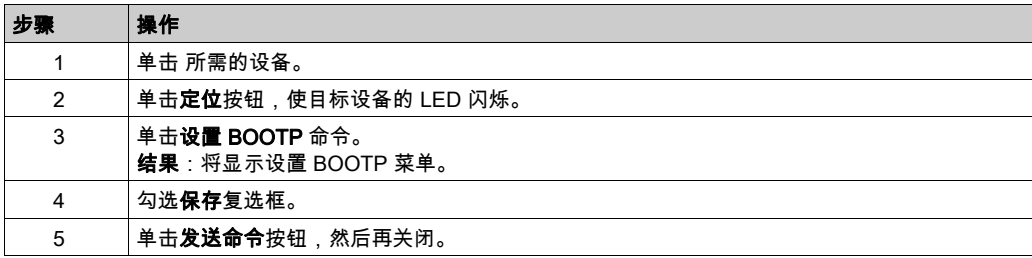

## <span id="page-287-0"></span>备份/恢复配置

### 简介

您可以保存和恢复所扫描的设备的应用程序和固件。

注意: 如果执行了扫描,则会显示备份按钮和恢复按钮。

### 备份配置

下表介绍了如何备份配置:

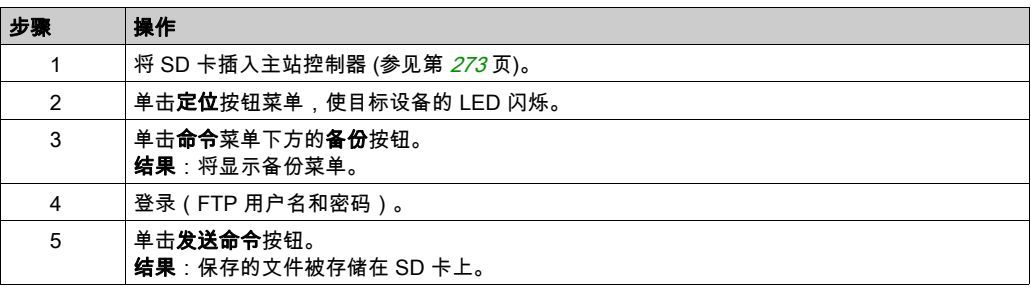

### 恢复配置

如果执行了备份,则会显示恢复按钮。

下表介绍了如何恢复配置:

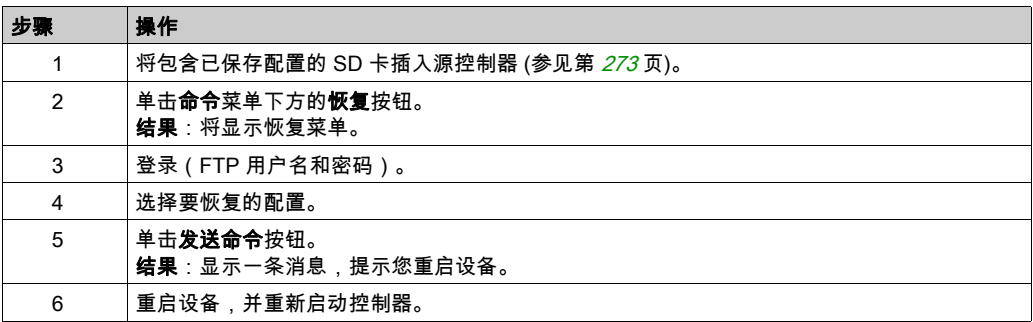
# 导出/导入 .semdt 文件

# 简介

Machine Assistant 让您能够在使用 EcoStruxure Machine Expert 时导出项目,或者在使用 Web 服 务器时导出扫描结果。您可以将扫描结果从 Web 服务器导入到 EcoStruxure Machine Expert 中的 空项目中。您还可以将项目从 EcoStruxure Machine Expert 导入到 Web 服务器。您可以将配置的 设备与扫描的设备进行比较。

# 导出 .semdt 文件

下表介绍了如何从 Web 服务器导出 .semdt 文件:

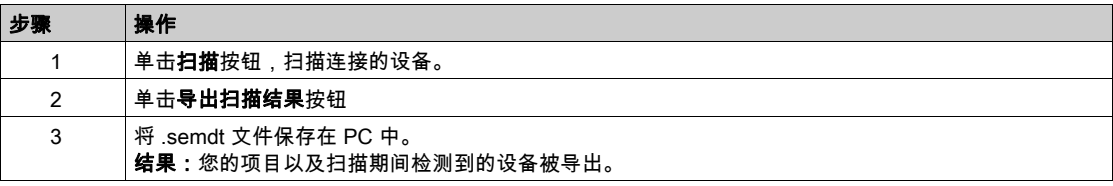

#### 下表介绍了如何 EcoStruxure Machine Expert 导出 .semdt 文件:

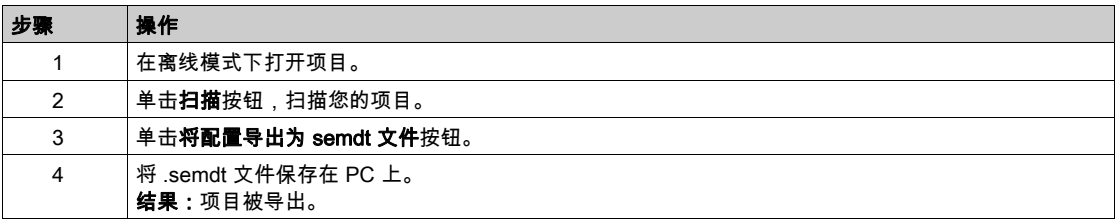

## 导入 .semdt 文件

加载 .semdt 文件 按钮让您能够将项目上传到 EcoStruxure Machine Expert 中,或者将扫描的设备 上传到 Web 服务器中。

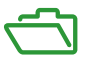

# 概述

本附录列出了在技术上理解 Modicon M262 Logic/Motion Controller - 编程指南所必需的文档。

# 本附录包含了哪些内容?

本附录包含了以下章节:

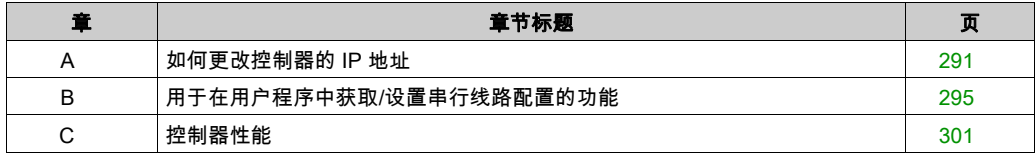

# <span id="page-292-0"></span>附录 A 如何更改控制器的 IP 地址

# <span id="page-292-2"></span>changeIPAddress:更改控制器 IP 地址

## <span id="page-292-1"></span>功能块描述

changeIPAddress 功能块提供动态更改控制器 IP 地址及其子网掩码和网关地址的功能。该功能块 还能保存 IP 地址,以便用于控制器的后续重启。

注意: 只有将 IP 模式配置为固定 IP 地址,才能更改 IP 地址。有关详细信息,请参阅 IP 地址配置 (参见第 [117](#page-118-0)页)。

注意: 有关此功能块的详细信息,请使用 EcoStruxure Machine Expert 库管理器编辑器的文档选 项卡。有关此编辑器的用法,请参阅 EcoStruxure Machine Expert - 编程指南 *(参见 EcoStruxure* Machine Expert, 功能和库用户指南)。

# 图形表示形式

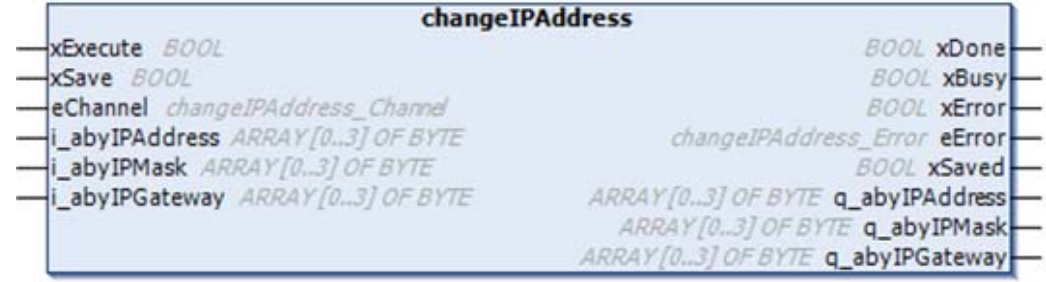

# 参数描述

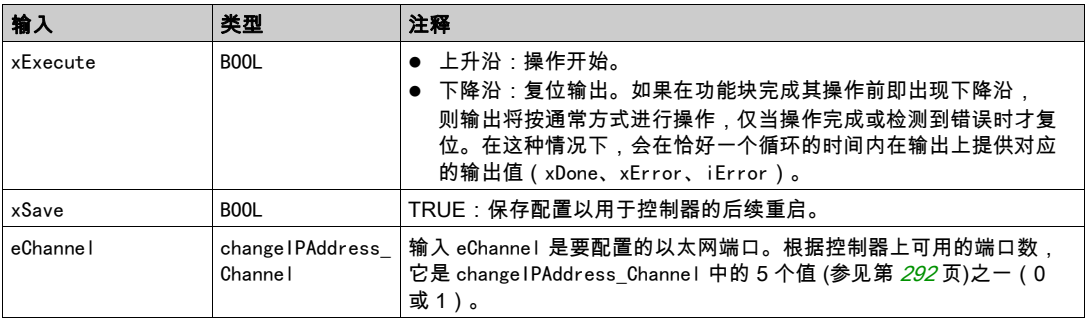

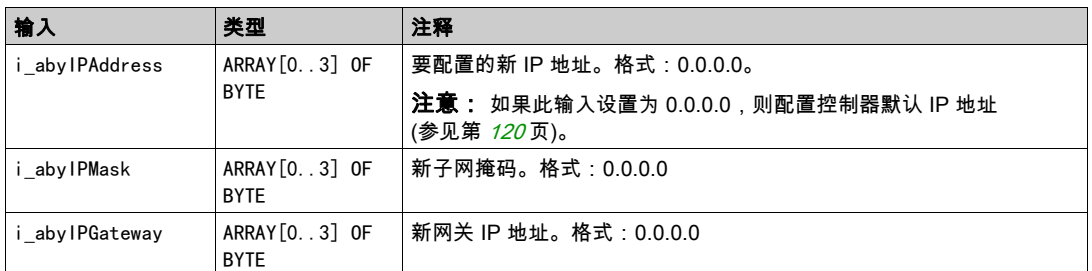

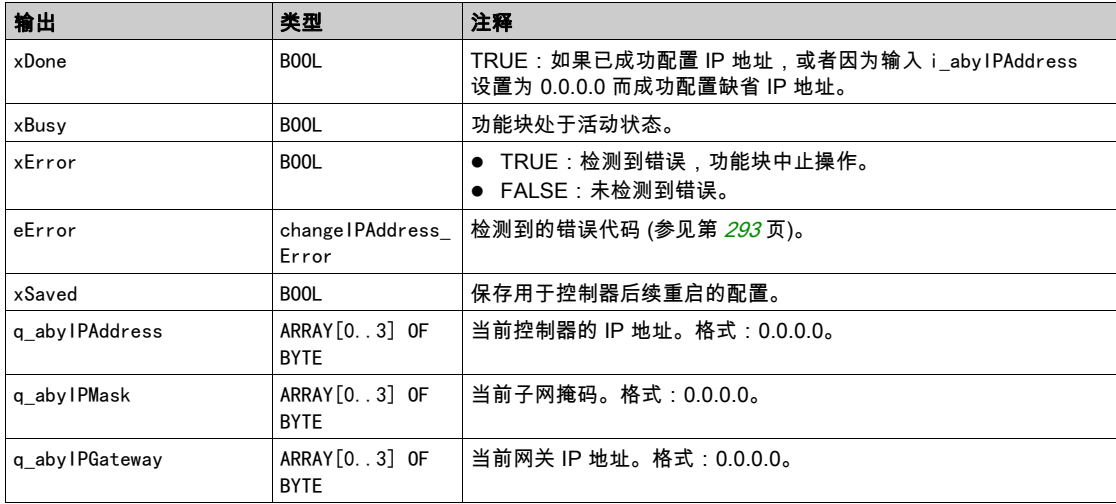

# <span id="page-293-0"></span>changeIPAddress\_Channel: 要配置的以太网端口

changeIPAddress\_Channel 枚举数据类型包含以下值:

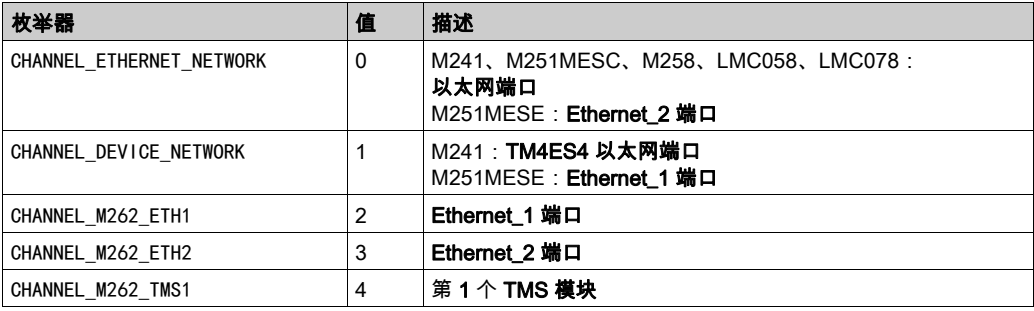

# <span id="page-294-0"></span>changeIPAddress\_Error:错误代码

changeIPAddress\_Error 枚举数据类型包含以下值:

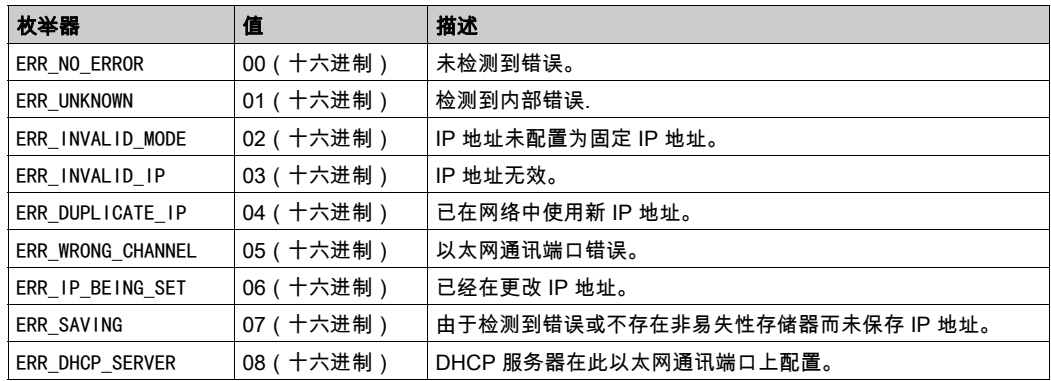

# <span id="page-296-0"></span>附录 B 用于在用户程序中获取/设置串行线路配置的功能

# 概述

本节介绍用于在程序中获取/设置串行线路配置的功能。 要使用这些功能,请添加 M2xx 通讯库。 有关添加库的详细信息,请参阅 EcoStruxure Machine Expert - 编程指南。

## 本章包含了哪些内容?

本章包含了以下主题:

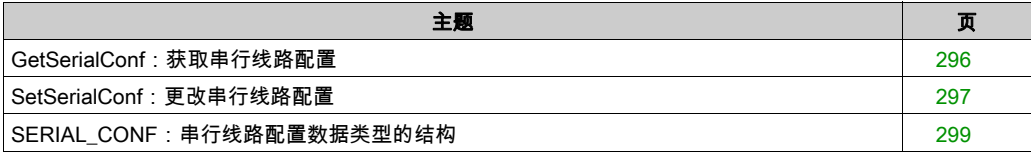

# <span id="page-297-1"></span><span id="page-297-0"></span>GetSerialConf:获取串行线路配置

# 功能描述

GetSerialConf 为特定串行线路的通讯端口返回配置参数。

# 图形表示形式

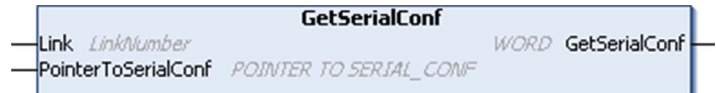

# 参数描述

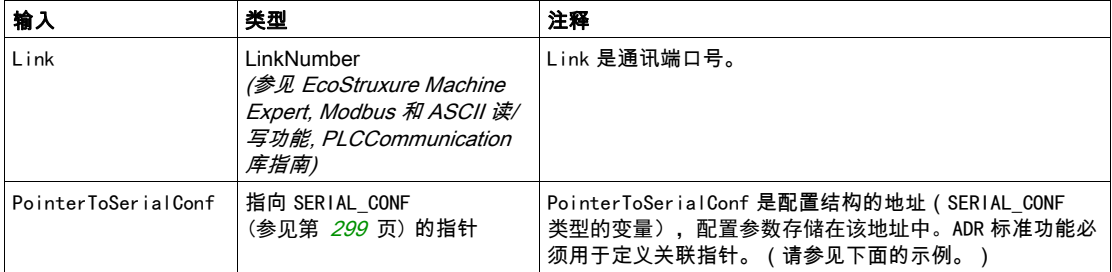

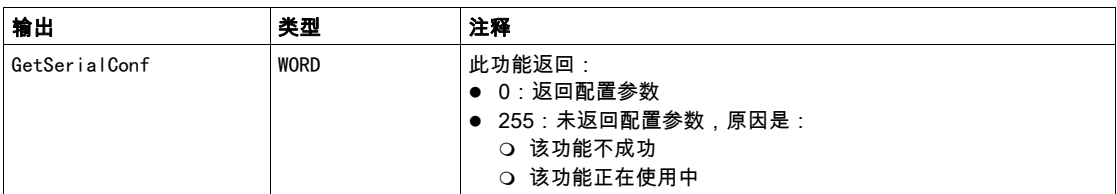

# 示例

请参阅 SetSerialConf (参见第 [298](#page-299-0) 页) 示例。

# <span id="page-298-1"></span><span id="page-298-0"></span>SetSerialConf:更改串行线路配置

## <span id="page-298-2"></span>功能描述

SetSerialConf 用于更改串行线路配置。

图形表示形式

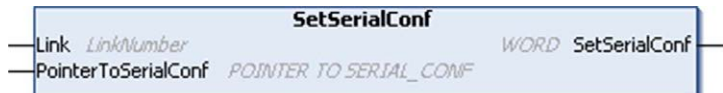

注意: 在执行编程时更改串行线路端口的配置,可能会中断与其他连接的设备正在进行的通讯。

# 警告

# 因配置更改导致失去控制

将程序投入使用前,请验证并测试 SetSerialConf 功能的所有参数。

## 不遵循上述说明可能导致人员伤亡或设备损坏。

# 参数描述

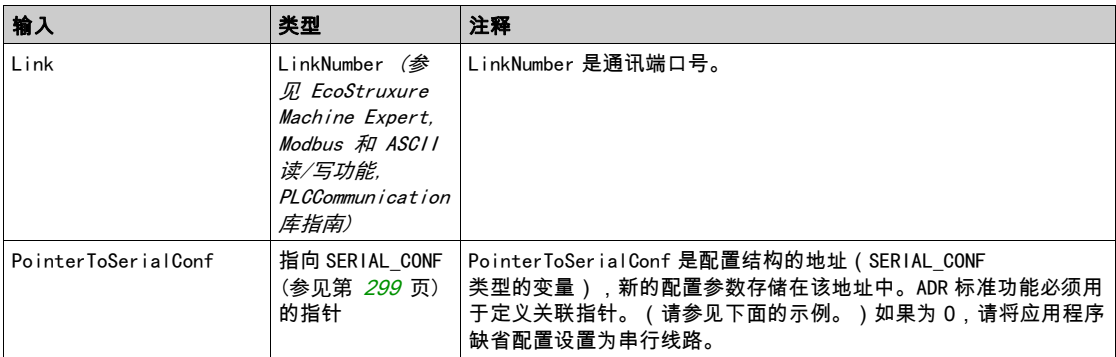

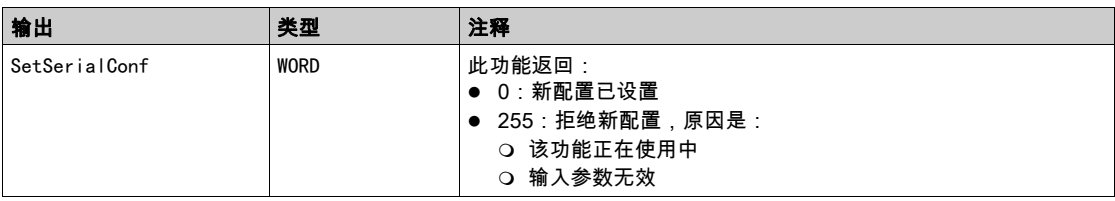

## <span id="page-299-0"></span>示例

VAR

MySerialConf: SERIAL\_CONF

result: WORD;

END\_VAR

(\*Get current configuration of serial line 1\*)

GetSerialConf(1, ADR(MySerialConf));

(\*Change to modbus RTU slave address 9\*)

MySerialConf.Protocol := 0; (\*Modbus RTU/Machine Expert protocol (in this case CodesysCompliant selects the protocol)\*)

MySerialConf.CodesysCompliant := 0; (\*Modbus RTU\*)

MySerialConf.address  $:= 9$ ;  $(*Set$  modbus address to  $9*)$ 

(\*Reconfigure the serial line 1\*)

```
result := SetSerialConf(1, ADR(MySerialConf));
```
# <span id="page-300-0"></span>SERIAL\_CONF: 串行线路配置数据类型的结构

# <span id="page-300-1"></span>结构描述

结构中包含与串行线路端口有关的配置信息。SERIAL\_CONF它包含以下变量:

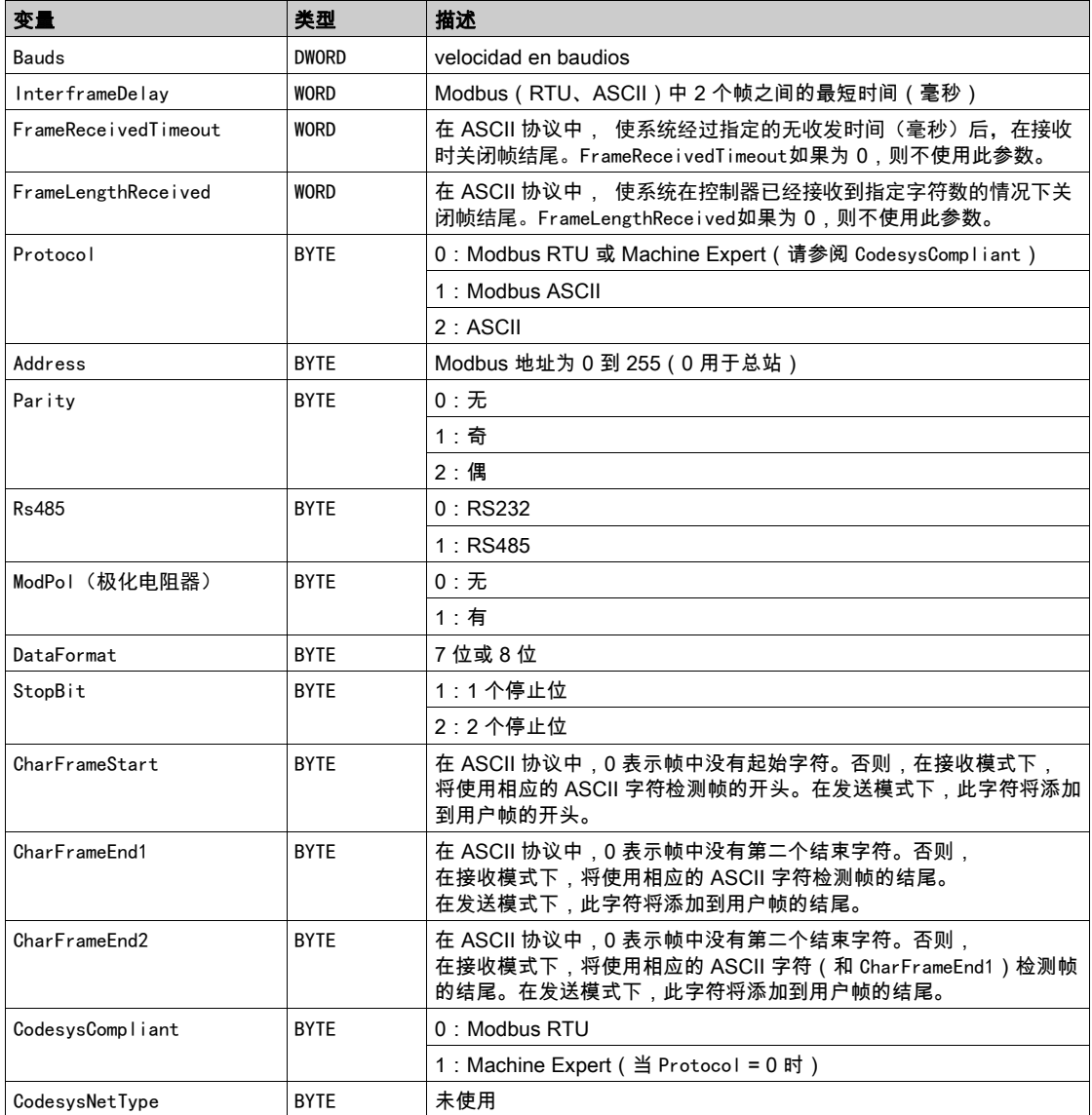

# <span id="page-302-0"></span>附录 C 控制器性能

# 处理性能

# 简介

本章提供有关 M262 处理性能的信息。

# 逻辑处理

下表显示了各个逻辑指令的逻辑处理性能:

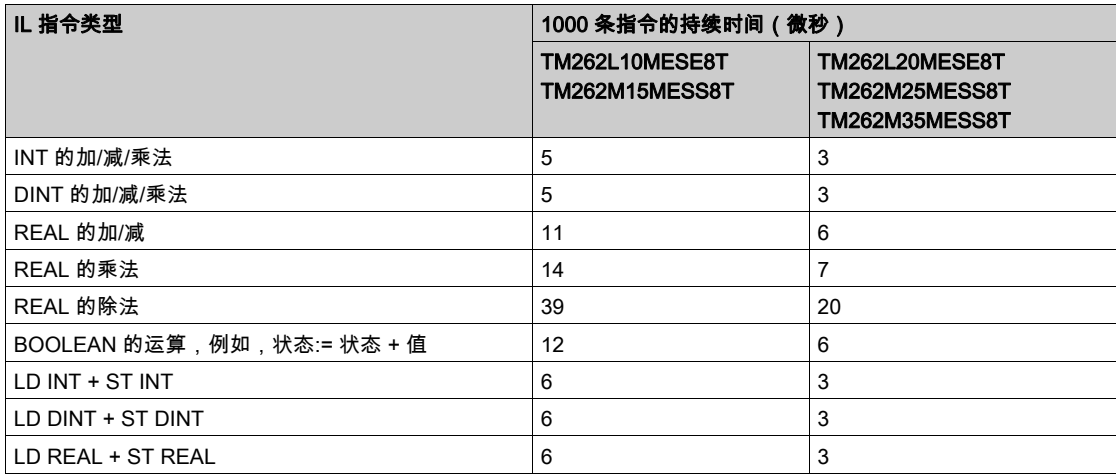

#### 保持和保持持久性能

保持变量和保持持久变量保存在专用存储器中,请参阅 NVRAM 存储器结构 (参见第 [35](#page-36-0) 页)。每 次对这些变量执行读/写操作时,都会影响循环时间。

下表介绍了保持变量和保持持久变量在 POU 执行期间对循环时间的性能影响:

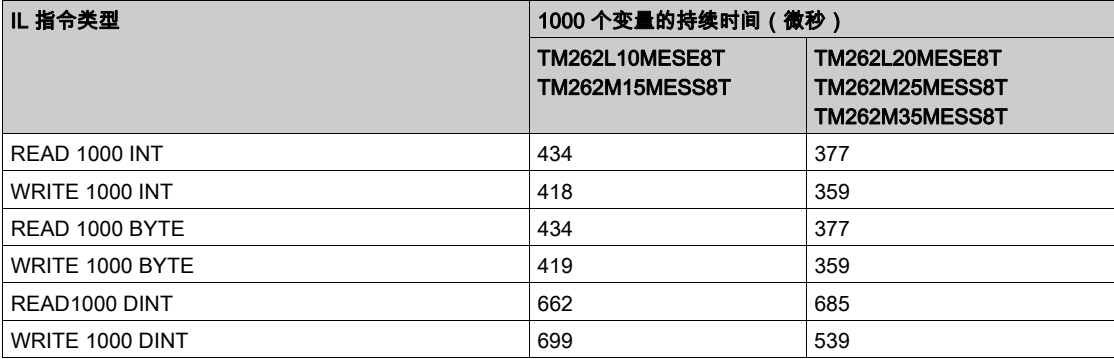

## 通讯和系统处理时间

通讯处理时间因发送和接收的请求数而异。

## 事件的响应时间

下表中显示的响应时间是指从触发外部任务的输入的信号上升沿到此任务设置的输出跳变沿的时 间。

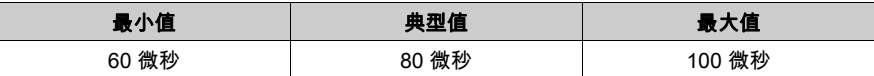

术语

#### 任务

一组段和子程序,MAST 任务为循环或周期性执行,FAST 任务为周期性执行。 任务具有优先级,并且链接到控制器的输入和输出。可以根据任务来刷新这些 I/O。 一个控制器可以有多个任务。

#### 协议

一种用于控制和启用两个计算端点和设备之间的连接、通讯和数据传输的惯例或标准。

#### 变量

由程序寻址和修改的存储器单元。

#### 后配置

(*后配置*)使用该选项可以在不更改应用程序的情况下修改应用程序的某些参数。后配置参数由存 储在控制器上的某个文件定义。它们可能会使应用程序的配置参数过载。

#### 启动应用程序

(*引导应用程序*)包含应用程序的二进制文件。通常它存储在控制器中,使控制器启动用户生成的 应用程序。

#### 固件

表示构成控制器上操作系统的 BIOS、数据参数和编程指令。固件存储在控制器内的非易失性存储 器上。

#### 字符串

一系列 ASCII 字符的变量。

#### 字节

采用 8 位格式编辑的类型,范围从十六进制 00 到十六进制 FF。

#### 应用程序

包括配置数据、符号和文档的程序。

#### 应用程序源

用户可读控制器指令、配置数据、HMI 指令、符号和其他程序文件的集合。可以将应用程序源保 存在 PC 上,也可以将应用程序源文件下载到大多数可编程控制器。应用程序源文件用来生成可在 可编程控制器上运行的可执行程序。

#### 扩展总线

扩展 I/O 模块和控制器或总线耦合器之间的电子通讯总线。

#### 扫描

该功能包括:

- 读取输入并将这些值放入存储器中
- 每次执行一个应用程序指令,并将结果存储在存储器中
- 使用这些结果来更新输出

#### 指令列表语言

以指令列表语言编写的程序,包括由控制器按顺序执行的一系列基于文本的指令。每个指令均包 括一个行号、一个指令代码和一个操作数(请参阅 IEC 61131-3)。

#### 控制器

自动化工业流程(也称为可编程可编程控制器或可编程控制器)。

#### 控制网络

此网络中包含可编程控制器、SCADA 系统、PC、HMI、交换机……

支持以下两种拓扑:

- 扁平:此网络中的所有模块和设备都属于同一个子网。
- 2层:网络分为操作网络和控制器间网络。

这两个网络可以在物理上独立,但通常通过路由设备链接。

#### 数据日志

控制器在*数据日志*中记录与用户应用程序相关的事件。

#### 梯形图语言

控制器程序指令的图形表示,其中包括控制器按顺序执行的一系列梯级中的触点、线圈和块符号 (请参阅 IEC 61131-3)。

#### 模拟量输出

在可编程控制器内转换数值,并按比例发送电压或电流电平。

#### 监控项

在 OPC UA 中,客户订阅的 OPC UA 可以使用的数据项(样例)。

#### 看门狗

看门狗是一种特殊的定时器,用于确保程序不会超过为它们所分配的扫描时间。通常将看门狗定 时器设置为比扫描时间较高的值,并在每个扫描周期结束后重置为零。如果警戒时钟定时器达到 预设值(例如,因为程序陷入了死循环),则表明出现了错误且程序将会停止。

#### 程序

应用程序的组成部分,其中包括可以在可编程控制器的存储器中安装的经过编译的源代码。

#### 端子排

(*端子排*)安装在电子模块中的组件,用于在控制器和现场设备之间提供电气连接。

#### 网络

共享一个公用数据路径和通讯协议的各种互联设备系统。

#### 节点

通讯网络上的可寻址设备。

#### 设备

包括子组件(如传送带和转盘等)的机器的一部分。

#### 设备网络

此网络中包含连接至可编程控制器特定通讯端口的设备。此控制器被视为设备的主站。

#### 连续功能图语言

一种基于功能块图语言的图形编程语言(IEC61131-3 标准的扩展),工作原理与流程图类似。但 是,不可以使用网络并对图形元素进行任意定位,允许反馈回路。每个功能块的输入位于左侧, 输出位于右侧。可以将功能块输出链接到其他功能块的输入以创建复合表达式。

#### 通知

在 OPC UA 中,由OPC UA 服务器发送的消息,用于向客户端通知有新数据项可用。

#### 采样速率

在 OPC UA 中,OPC UA 服务器从相连设备读取数据项的频率。

#### 闪存

可覆盖的非易失性存储器它存储在一个特殊的可擦除和可重编程的 EEPROM 上。

#### ARP

(*地址解析协议*)用于将 IP 地址映射到 Ethernet(硬件)地址的以太网(MAC) IP 网络层协议。

#### AT

(*确认电报*)在 Sercos 总线上,通过 AT 电报将数据从从站发送到主站(反馈值)。

#### BCD

(*二进制编码的十进制*)利用一个 4 位组(nybble/nibble,也称为半字节)表示 0 到 9 之间的十进 制数的格式。在此格式中,用于编码十进制数字的四个位具有部分未使用的组合。

例如,数字 2,450 编码为 0010 0100 0101 0000。

#### **BOOL**

(*布尔*)用于计算的基本数据类型。B00L 变量可以是以下两个值之一:0 (FALSE) 或 1 (TRUE)。从 WORD 中抽取的位为 B00L 类型,例如:%MW10.4 是编号为 10 的存储器 WORD 的五分之一位。

#### BOOTP

(*引导程序协议*)可由网络客户端用于从服务器自动获取 IP 地址(可能还包括其他数据)的 UDP 网络协议。客户端使用客户端 MAC 地址向服务器标识自己。服务器会维护预先配置的客户端设备 MAC 地址及关联 IP 地址表,从而向客户端发送其预先配置的 IP 地址。BOOTP 最初用于使无盘 主机能够通过网络远程启动。BOOTP 进程分配一个无限租期的 IP 地址。BOOTP 服务利用 UDP 端口 67 和 68。

#### CFC

(*连续功能图*)一种基于功能块图语言的图形编程语言(IEC 61131-3 标准的扩展),工作原理与 流程图类似。但是,不可以使用网络并对图形元素进行任意定位,允许反馈回路。每个功能块的 输入位于左侧,输出位于右侧。可以将功能块输出链接到其他功能块的输入以创建复合表达式。

#### **CRC**

( *循环冗余检验*)用来确定通讯传输的有效性的方法。传输包含构成校验和的位域。发射器根据消 息的内容来计算所使用消息的检验和。接收节点后,按照相同的方式再次计算该字段。如果两次 CRC 计算的值存在任何差异,则说明传输的消息与收到的消息不同。

#### DHCP

(*动态主机配置协议*)BOOTP 的高级扩展。DHCP 虽然较为高级,但是 DHCP 和 BOOTP 可以通 用。(DHCP 可以处理 BOOTP 客户端请求。)

#### DINT

( 双精度整数类型) 以 32 位格式进行编码的整数。

#### **DNS**

(*域名系统*)为连接至 LAN 或Internet的计算机和设备进行命名的系统。

#### DWORD

( *双字* ) 以 32 位格式进行编码的类型。

#### EDS

(*电子数据表*)例如,包含设备的属性(如参数和设置)的现场总线设备描述文件。

#### Ethernet

用于 LANs 的物理和数据链路层技术,也称为 IEEE 802.3。

#### FBD

(*功能块图*)控制系统的 IEC 61131-3 标准所支持的五种逻辑或控制语言中的其中一种语言。功 能块图是面向图形的编程语言。它可以与一系列网络搭配使用,其中每个网络包含一个框和连接 线路的图形结构,该图形结构表示逻辑或算术表达式、功能块的调用、跳转或返回指令。

#### FE

(*功能性接地*)用于增强或以其他方式允许正常操作电敏感设备的公共接地连接(在北美地区也 称为功能性接地)。

与保护性接地(保护性接地)相比,功能性接地连接可用于除防震保护以外的任何其他目的,并 且通常可以承载电流。使用功能性接地连接的设备示例包括浪涌抑制器和电磁干扰滤波器、某些 天线和测量仪器。

#### freewheeling

当可编程控制器处于自由运行模式时,新的任务扫描都在上次扫描完成后开始。*周期扫描模式*对 比度。

#### FTP

(*文件传输协议*)一种以客户端-服务器架构为构建基础的标准网络协议,用于通过基于 TCP/IP 的网络交换和操作文件,不考虑其大小。

#### **GVL**

( *全局变量列表*)管理 EcoStruxure Machine Expert 项目中的全局变量。

#### HE10

用于频率低于 3 MHz 的电子信号的矩形连接器,符合 IEC 60807-2。

#### I/O

(输入/输出)

## ICMP

(*因特网控制消息协议*)报告检测到的错误,并提供与数据报处理有关的信息。

IEC

(*国际电工委员会*)负责为所有电器、电子和相关技术制定和发布国际标准的非盈利性和非政府性 的国际标准组织。

#### IEC 61131-3

工业自动化设备的 3 部分标准的第 3 部分。IEC 61131-3 针对控制器编程语言,并定义了两个图形 编程语言和两个文本编程语言标准。图形编程语言既是梯形图语言又是功能块图语言。文本编程 语言包括结构化文本和指令列表。

IL

(*指令列表*)以某种语言编写的程序,包括由控制器按顺序执行的一系列基于文本的指令。每个指 令均包括一个行号、一个指令代码和一个操作数(请参阅 IEC 61131-3)。

#### INT

(*整数*)以 16 位格式进行编码的整数。

#### IP

( *因特网协议* ) TCP/IP 协议系列的一部分,用于跟踪设备的因特网地址、对传出消息进行路由并 识别传入消息。

#### KeepAlive

OPC UA 服务器发送的消息,用于使订阅保持活动状态。如果自前一次发布之后没有更新任何受 监控的数据项,则该消息是非常有必要的。

#### LD

(*梯形图*)控制器程序指令的图形表示,其中包括控制器按顺序执行的一系列梯级中的触点、线圈 和块符号(请参阅 IEC 61131-3)。

#### LINT

(长*整数*)以 64 位格式进行编码的整数 ( INT 的 4 倍或 DINT 的 2 倍 )。

#### LRC

(*纵向冗余校验*)用来确定所传输和存储的数据正确性的错误检测方法。

#### LREAL

(*长实型*)以 64 位格式进行编码的浮点数。

#### LWORD

(*长字*)以 64 位格式进行编码的数据类型。

#### MAC 地址

(*介质访问控制地址*)与特定硬件设备关联的唯一 48 位编号。在生产网卡或设备过程中,需要为 每个网卡或设备编入一个 MAC 地址。

#### MAST

通过其编程软件运行的处理器任务。MAST 任务有两个段:

- IN:在 MAST 任务执行之前,将输入复制到 IN 段。
- OUT:在 MAST 任务执行完后,将输出复制到 OUT 段。

#### MDT

(*主站数据电报*)在 Sercos 总线上,主站会在各传输周期中发送一次 MDT 电报,以将数据(命 令值)传输到伺服驱动器(从站)。

#### MIB

(*管理信息库*)通过类似 SNMP 的网络管理系统所监控的对象数据库。SNMP 用于监控通过其 MIBs 定义的设备。Schneider Electric 已获得一个专用 MIB:groupeschneider (3833)。

#### ms

(毫秒)

#### MSB

(*最高有效位/字节*)在传统的十六进制或二进制表示法中,是数字、地址或字段的一部分,作为 最左侧的单值写入。

#### **MST**

(*主站同步电报*)在 Sercos 总线上,主站会在各传输周期开始时广播 MST 电报,以同步周期计 时。

#### OPC UA

OPC 统一架构:OPC UA 是工业自动化领域安全可靠数据交换的互操作性标准。它是一种平台中 立的通讯协议,采用客户端/服务器模型。客户端与服务器之间的连接普遍基于可靠的传输层协议 (TCP,传输控制协议)。

有关 OPC(尤其是 OPC UA)的更多信息,请参阅 OPC Foundation 官网 <https://opcfoundation.org>。

#### PE

(*保护性接地*)通过以接地电位保持设备的任何暴露的导电表面以帮助避免触电危险的公共接地连 接。为了避免可能出现电压降,在该导体上不允许电流流过(在北美地区也称为*保护性接地*,或 在美国国家电气规范中称为设备接地导体。)

#### POU

(*程序组织单元*)源代码的变量声明和相应的指令集。POUs 有助于简化软件程序、功能和功能块 的模块化重用。经过声明后,POUs 便可相互使用。

#### publishing interval

在 OPC UA 中,OPC\_UA 服务器向客户端发送通知(以告知有数据更新可用)的频率。

#### REAL

一种数据类型,可以将它定义为以 32 位格式进行编码的浮点数。

#### RJ45

用于为Ethernet定义的网络电缆的 8 针连接器的标准类型。

#### RPDO

(*接收过程数据对象*)未确认的广播消息,或在基于 CAN 的网络中从生产者设备发送到消费者设 备。来自生产者设备的传输 PDO 具有特定标识符,该标识符与消费者设备的接收 PDO 对应。

#### RPI

*(请求的数据包时间间隔)*扫描器请求的循环数据交换之间的时间周期。EtherNet/IP 设备以扫描 器分配给它们的 RPI 指定的速率发布数据,并以等于 RPI 的周期从扫描器接收消息请求。

#### RSTP

(*快速生成树协议*)为以太网网络建立无回路逻辑拓扑的高速网络协议。

#### RTC

(*实时时钟*)由电池供电可连续运转以显示当天时间和日历的时钟,即使在为延长电池使用寿命而 未对控制器通电时也一样。

#### run

使控制器根据程序的逻辑解决方案扫描应用程序、读取物理输入并写入物理输出的命令。

SDO

(*服务数据对象*)在基于 CAN 的网络中,现场总线主站用于访问(读/写)网络节点的对象目录 的消息。SDO 类型包括服务 SDOs (SSDOs) 和客户端 SDOs (CSDOs)。

#### Sercos

(*串行实时通讯系统*)用于与以下对象互连的数字控制总线:运动控制、驱动器、I/O、传感器和 执行器(用于数字控制机器和系统)。这是标准化且开放的控制器到智能数字设备接口,旨在用 于标准化闭合回路实时数据的高速串行通讯。

#### **SFC**

(*顺序功能图*)一种包括具有关联操作的步骤、具有相关联逻辑条件的转换,以及步骤和转换之间 的定向链接的语言。(SFC 标准已在 IEC 848 中定义。符合 IEC 61131-3。)

#### SINT

(*有符号整数*)15 位值带加号。

#### SNMP

(*简单网络管理协议*)可以通过轮询设备状态和查看与数据传输相关的信息来远程控制网络的协 议。它还可用于远程管理软件和数据库。该协议还允许执行活动的管理任务,如修改和应用新配 置。

#### **ST**

(*结构化文本*)一种包括复杂的语句和嵌套指令(如迭代循环、条件执行或功能)的语言。ST 符 合 IEC 61131-3

#### **STOP**

使控制器停止运行应用程序的命令。

#### **TCP**

(*传输控制协议*)基于连接的传输层协议,可提供同步双向数据传输。TCP 是 TCP/IP 协议套件的 一部分。

#### UDINT

(*无符号双粗度整数*)以 32 位格式进行编码的整数。

#### UDP

(*用户数据报协议*)用于将数据报(数据电报)中的消息传递到 IP 网络上的目标计算机的无连接 模式协议(由 IETF RFC 768 定义)。UDP 协议通常与因特网协议捆绑在一起。UDP/IP 消息不要 求获得响应,因此非常适合那些对于丢弃的数据包不需要重新传输(如流视频和需要实时性能的 网络)的应用。

#### UINT

(无符号整数)以 16 位格式进行编码的整数。

# WORD

一种以 16 位格式进行编码的类型。

# 索引

ASCII 管理器, [215](#page-216-0) changeIPAddress, [291](#page-292-1) 更改控制器 IP 地址, [291](#page-292-2) DHCP 服务器, [197](#page-198-0) EDS 文件,生成, [154](#page-155-0) Ethernet changeIPAddress 功能块, [291](#page-292-2) EtherNet/IP 适配器, [153](#page-154-0) FTP 服务器 以太网, [151](#page-152-0) GetSerialConf 获取串行线路配置, [296](#page-297-1) I/O 总线配置, [106](#page-107-0) I/O 配置一般信息 一般做法, [102](#page-103-0) Industrial Plug and Work, [279](#page-280-0) IP 地址 changeIPAddress, [291](#page-292-2) M2•• 通讯 GetSerialConf, [296](#page-297-1) SetSerialConf, [297](#page-298-1) Machine Assistant, [281](#page-282-0) **Modbus** 协议, [123](#page-124-0) Modbus Ioscanner, [217](#page-218-0) Modbus TCP 客户端/服务器 以太网, [123](#page-124-0) Modbus 管理器, [211](#page-212-0) OPC UA 服务器 保持活动间隔, [233](#page-234-0) 发布间隔, [233](#page-234-0) OPC UA 服务器 概述, [230](#page-231-0) 符号配置, [235](#page-236-0) OPC UA 服务器 选择符号, [236](#page-237-0) 配置, [231](#page-232-0) 采样间隔, [233](#page-234-0) Sercos 标准概述, [200](#page-201-0) SERIAL\_CONF, [299](#page-300-1)

SetSerialConf, [297](#page-298-2) 设置串行线路配置, [297](#page-298-1) SNMP 以太网, [152](#page-153-0) 协议, [152](#page-153-0) TM3 模拟量 I/O 模块 下载固件到, *[258](#page-259-0)* TMS 模拟量 I/O 模块 下载固件到, [261](#page-262-0) Web 服务器 以太网, [125](#page-126-0) 下载应用程序, [69](#page-70-0) 串行线路 ASCII 管理器, [215](#page-216-0) GetSerialConf, [296](#page-297-1) Modbus 管理器, [211](#page-212-0) SetSerialConf. [297](#page-298-1) 以太网 FTP 服务器, [151](#page-152-0) Modbus TCP 从站设备, [175](#page-176-0) Modbus TCP 客户端/服务器, [123](#page-124-0) SNMP, [152](#page-153-0) Web 服务器, [125](#page-126-0) 以太网/IP 设备, [153](#page-154-1) 服务, [115](#page-116-0) 任务 事件任务, [42](#page-43-0) 外部事件任务, [43](#page-44-0) 循环任务, [41](#page-42-0) 看门狗, [46](#page-47-0) 类型, [41](#page-42-1) 自由运行任务, [42](#page-43-1) 保持活动 (OPC UA), [230](#page-231-0) 保持活动间隔 (OPC UA), [233](#page-234-0) 停止命令, [64](#page-65-0) 内嵌功能配置 嵌入式 I/O 配置, [88](#page-89-0) 冷复位, *[66](#page-67-0)* 初始值复位, [66](#page-67-1) 剩余变量, [71](#page-72-0)

功能 关键功能, [15](#page-16-0) 协议, [115](#page-116-0) IP, [117](#page-118-1) Modbus, [123](#page-124-0) SNMP, [152](#page-153-0) 发布间隔 (OPC UA), [230](#page-231-0) 发布间隔 (OPC UA), [233](#page-234-0) 后配置, [245](#page-246-0) IP 地址, [246](#page-247-0) IP 配置模式, [246](#page-247-1) 停止位, [246](#page-247-2) 图示, [246](#page-247-3) 奇偶校验, [246](#page-247-4) 子网掩码, [246](#page-247-5) 数据位, [246](#page-247-6) 文件管理, [247](#page-248-0) 波特率, [246](#page-247-7) 示例, [249](#page-250-0) 网关地址, [246](#page-247-8) 设备名称, [246](#page-247-9) 固件 下载到 TM3 扩展模块, [258](#page-259-0) 下载到 TMS 扩展模块, [261](#page-262-0) 外部事件, [43](#page-44-0) 存储器映射, [27](#page-28-0) 工业以太网 概述, *[192](#page-193-0)* 库, [23](#page-24-0) 循环数据交换,生成 EDS 文件用于, [154](#page-155-0) 快速设备更换, *[198](#page-199-0)* 控制器配置 PLC 设置, [77](#page-78-0) 服务, [79](#page-80-0) 通讯设置, [76](#page-77-0) 更新 TM3 扩展模块的固件, [258](#page-259-1) 更新 TMS 扩展模块的固件, [261](#page-262-1) 添加编码器 SSI 编码器, [97](#page-98-0) 增量编码器, *[97](#page-98-0)* 热复位, [65](#page-66-0) 状态图, [52](#page-53-0) 监视项目 (OPC UA), [230](#page-231-0) 硬件初始化值, [62](#page-63-0) 符号 (OPC UA), [235](#page-236-0)

编程语言 IL、LD、Grafcet, [15](#page-16-0) 脚本命令 防火墙, [185](#page-186-0) 软件初始化值, [62](#page-63-1) 输出强制, [62](#page-63-2) 输出行为, [62](#page-63-0), [62](#page-63-1), [62](#page-63-2) 运行命令, [64](#page-65-1) 采样间隔 (OPC UA), [230](#page-231-0) 采样间隔 (OPC UA), [233](#page-234-0) 重新启动, [67](#page-68-0) 防火墙 缺省脚本文件, [183](#page-184-0) 脚本命令, [185](#page-186-0) 配置, [183](#page-184-0)

# <span id="page-314-0"></span>Modicon M262 Logic/Motion Controller 系统功能和变量 System 库指南

12/2019

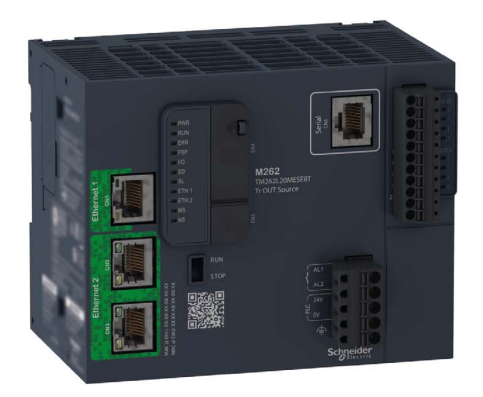

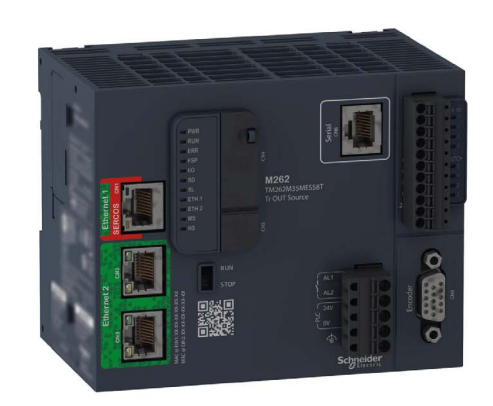

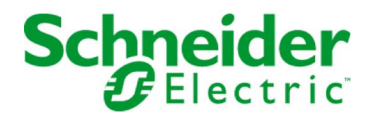

本文档中提供的信息包含有关此处所涉及产品之性能的一般说明和/或技术特性。本文档并非用于 (也不代替) 确定这些产品对于特定用户应用场合的适用性或可靠性。任何此类用户或设备集成商 都有责任就相关特定应用场合或使用方面对产品执行适当且完整的风险分析、评估和测试。 Schneider Electric 或其任何附属机构或子公司对于误用此处包含的信息而产生的后果概不负责。 如果您有关于改进或更正此出版物的任何建议、或者从中发现错误、请通知我们。

本手册可用于法律所界定的个人以及非商业用途。 在未获得施耐德电气书面授权的情况下,不得 翻印传播本手册全部或部分相关内容、亦不可建立任何有关本手册或其内容的超文本链接。施耐 德电气不对个人和非商业机构进行非独占许可以外的授权或许可。 请遵照本手册或其内容原义并 自负风险。与此有关的所有其他权利均由施耐德电气保留。

在安装和使用本产品时,必须遵守国家、地区和当地的所有相关的安全法规。出于安全方面的考 虑和为了帮助确保符合归档的系统数据,只允许制造商对各个组件进行维修。

当设备用于具有技术安全要求的应用场合时,必须遵守有关的使用说明。

未能使用施耐德电气软件或认可的软件配合我们的硬件,则可能导致人身伤害、设备损坏或不正 确的运行结果。

不遵守此信息可能导致人身伤害或设备损坏。

© 2019 Schneider Electric。 保留所有权利。

# 目录

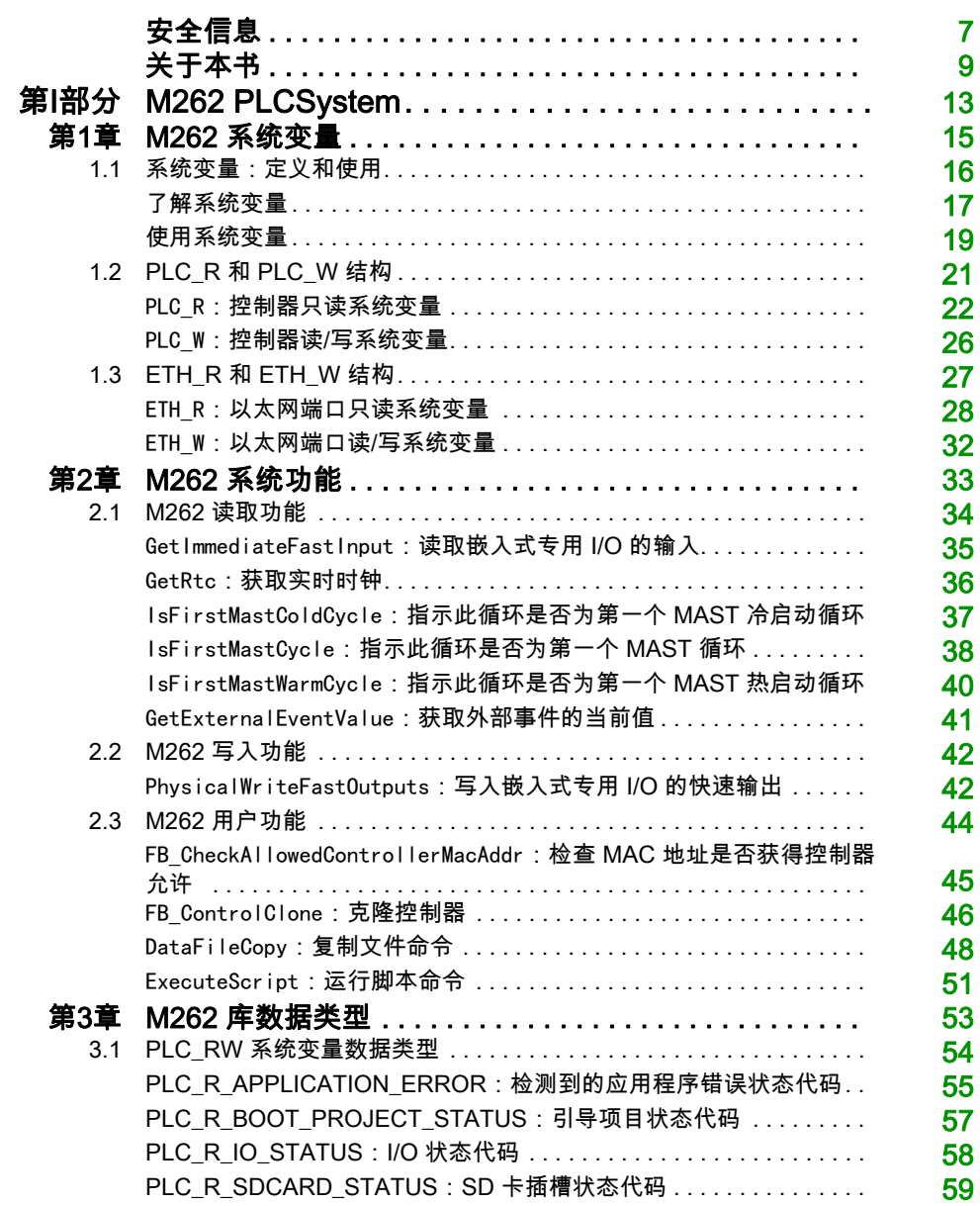

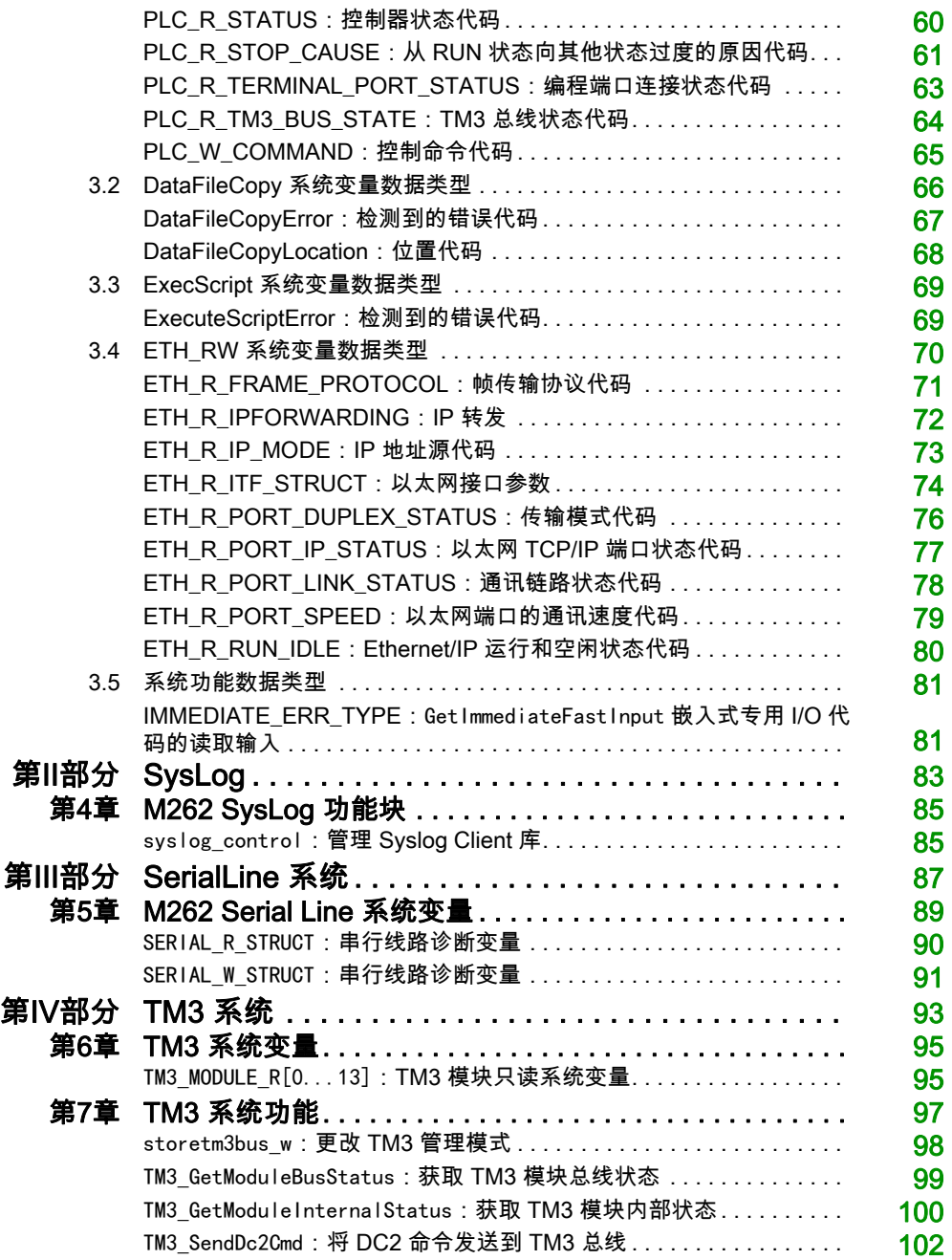

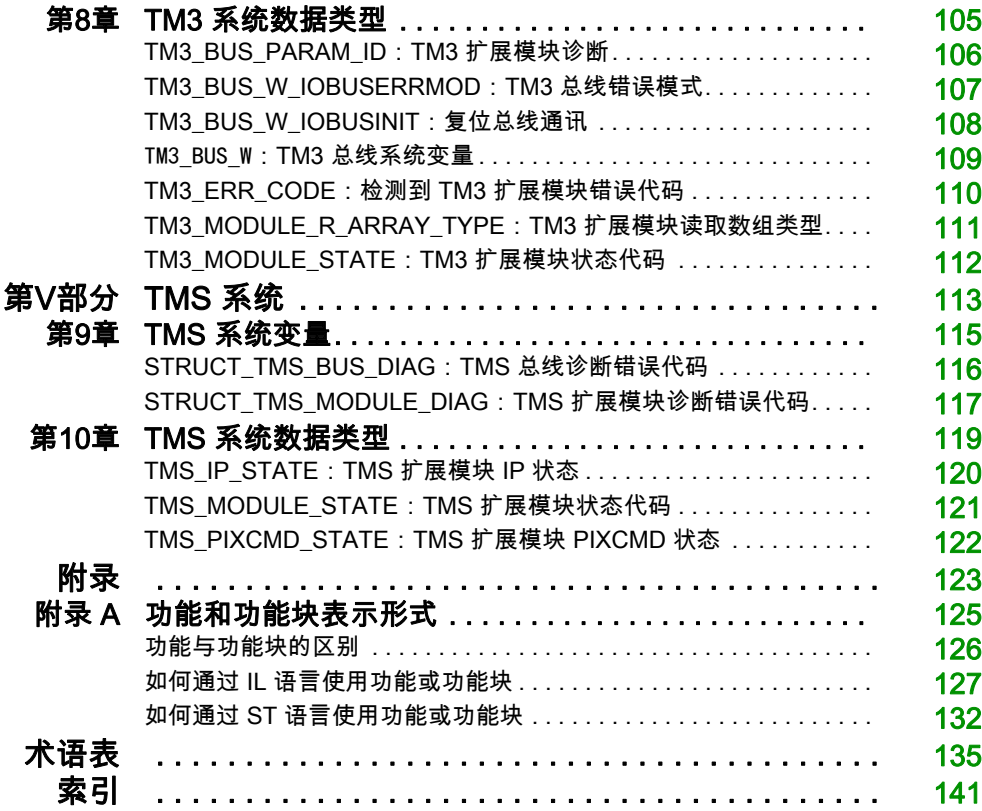

<span id="page-320-0"></span>安全信息

# 重要信息

#### 声明

在试图安装、操作、维修或维护设备之前,请仔细阅读下述说明并通过查看来熟悉设备。下述特 定信息可能会在本文其他地方或设备上出现,提示用户潜在的危险,或者提醒注意有关阐明或简 化某一过程的信息。

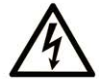

在"危险"或"警告"标签上添加此符号表示存在触电危险,如果不遵守使用说明, 会导致人身伤害。

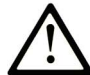

这是提醒注意安全的符号。提醒用户可能存在人身伤害的危险。请遵守所有带此符号 的安全注意事项, 以避免可能的人身伤害甚至死亡。

危险表示若不加以避免, 将会导致严重人身伤害甚至死亡的危险情况。

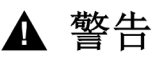

警告表示若不加以避免,可能会导致严重人身伤害甚至死亡的危险情况。

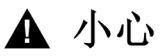

小心表示若不加以避免,可能会导致轻微或中度人身伤害的危险情况。

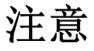

注意用于表示与人身伤害无关的危害。

# 请注意

电气设备的安装、操作、维修和维护工作仅限于有资质的人员执行。施耐德电气不承担由于使用 本资料所引起的任何后果。

有资质的人员是指掌握与电气设备的制造和操作及其安装相关的技能和知识的人员,他们经过安 全培训能够发现和避免相关的危险。

# <span id="page-322-0"></span>关于本书

# 概览

# 文档范围

本文档将向您介绍 Modicon M262 Logic/Motion Controller 中提供的系统功能和变量。M262 System 库包含的功能和变量可用于从控制器系统获取信息及向控制器系统发送命令。

本文档描述 M262 系统库的数据类型功能和变量。

- M262 PLCSystem
- Syslog
- 串行线路系统
- TM3 系统
- TMS 系统

需要了解以下知识:

- 有关 M262 Logic/Motion Controller 的功能、结构和配置的基本信息。
- FBD、LD、ST、IL 或 CFC 语言的编程。
- 系统变量(全局变量)。

# 有效性说明

本文档已随 EcoStruxureTM Machine Expert V1.2 的发布进行了更新。

# 相关的文件

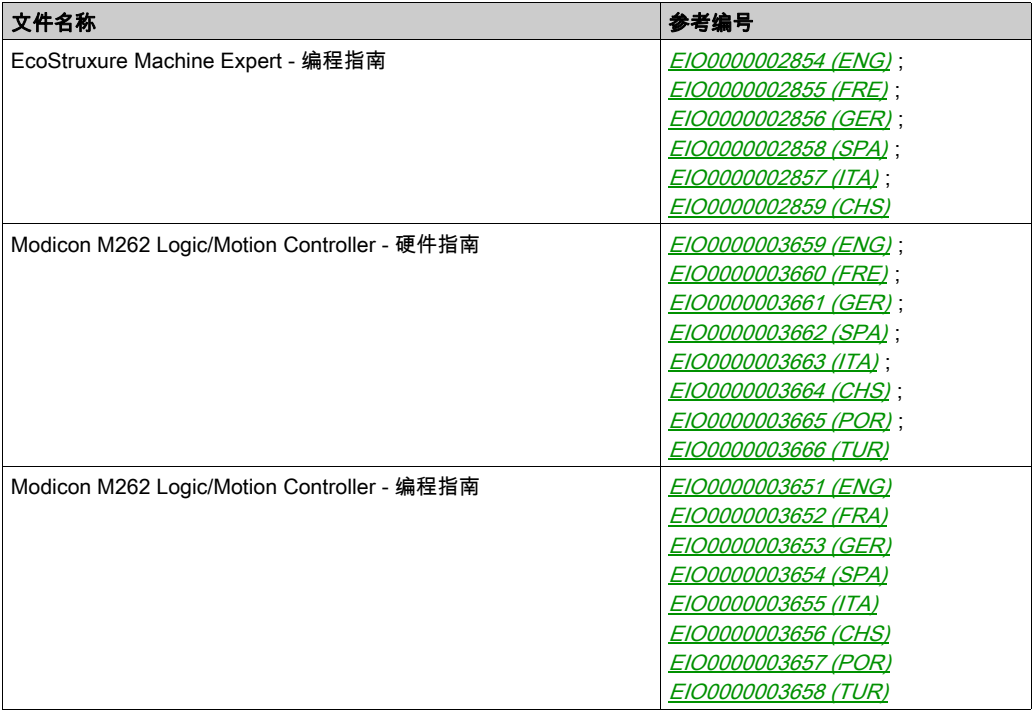

您可以从我们的网站下载这些技术出版物和其它技术信息,网址是: https://www.se.com/ww/en/download/ .
#### 关于产品的资讯

# 警告

#### 失去控制

- 任何控制方案的设计者都必须考虑到控制路径可能出现故障的情况,并为某些关键控制功能 提供一种方法,使其在出现路径故障的现象经故障后恢复至安全状态。这些关键控制 功能包括紧急停止、越程停止、断电重启以及类似的安全措施。
- 对于关键控制功能,必须提供单独或冗余的控制路径。
- 系统控制路径可包括通讯链路。必须对暗含的无法预料的传输延迟或链路失效问题加以考虑。
- $\bullet$  遵守所有事故预防规定和当地的安全指南。 $^1$
- 为了保证正确运行,在投入使用前,必须对设备的每次执行情况分别进行全面测试。

#### 不遵循上述说明可能导致人员伤亡或设备损坏。

 $^1$  有关详细信息,请参阅 NEMA ICS 1.1(最新版)中的"安全指导原则 - 固态控制器的应用、 安装和维护"以及 NEMA ICS 7.1(最新版)中的"结构安全标准及可调速驱动系统的选择、安装 与操作指南"或您特定地区的类似规定。

警告

#### 意外的设备操作

- 仅使用 Schneider Electric 认可的可与本设备配合使用的软件。
- 每次更改物理硬件配置后,请更新应用程序。

#### 不遵循上述说明可能导致人员伤亡或设备损坏。

#### 摘自标准的术语

本手册中的或者出现在产品自身中/上的技术术语、术语、符号和相应描述基本上均源自国际标准 的条款或定义。

在功能安全系统、驱动器和一般自动化领域,这可能包括但不限于*安全、安全功能、安全状态*、 故障、故障复位、失灵、失效、错误、错误消息、危险等词语。

这些标准包括:

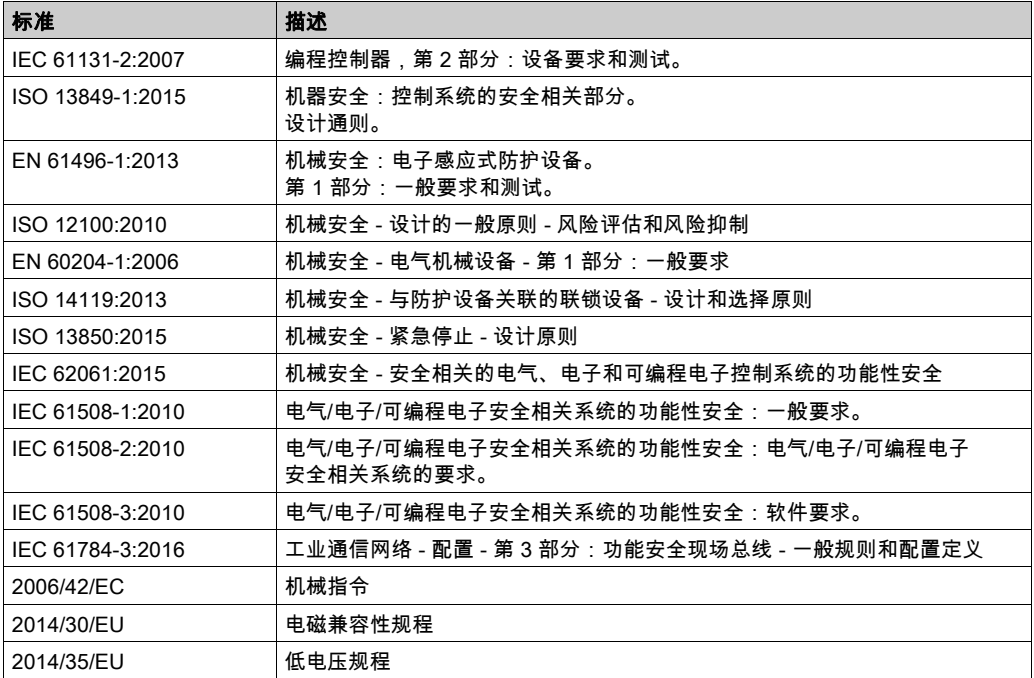

此外,本文中所用的名词可能是被无意中使用,因为它们是从其他标准中衍生出来的,如:

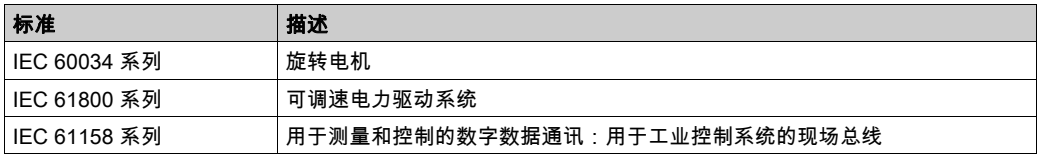

最后,*操作区*一词可结合特定危险的描述一起使用,其定义相当于 机*器指令 () 和 :2010* 中的 2006/42/EC风险区ISO 12100或危险区。

注意: 对于当前文档中引用的特定产品,上述标准可能适用,也可能不适用。若要了解与适用于 此处所述产品的各项标准有关的更多信息,请参阅这些产品参考的特性表。

# 第I部分 M262 PLCSystem

## 简介

本部分介绍 M262 PLCSystem 库。

## 本部分包含了哪些内容?

本部分包括以下各章:

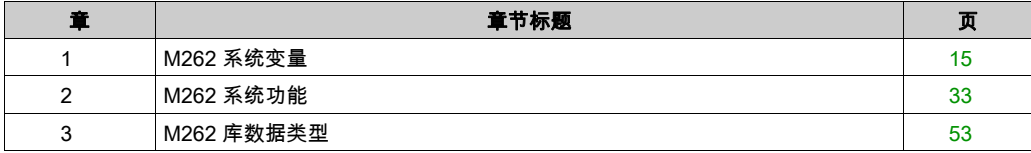

# <span id="page-328-0"></span>第1章 M262 系统变量

## 概述

本章内容:

- 提供系统变量的简介 (参见第 [16](#page-329-0)页)
- 描述 (参见第 [22](#page-335-0)页)M262 PLC 系统库中包含的系统变量

## 本章包含了哪些内容?

本章包含了以下部分:

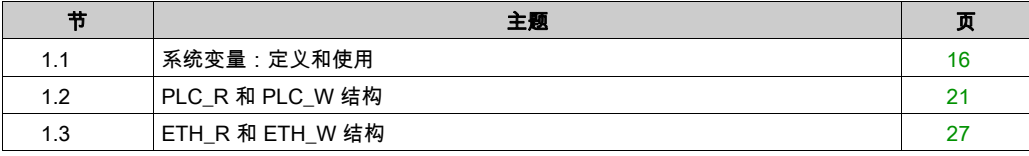

# <span id="page-329-0"></span>第1.1节 系统变量:定义和使用

## 概述

本节定义系统变量以及如何在 Modicon M262 Logic/Motion Controller 中实现这些变量。

## 本节包含了哪些内容?

本节包含了以下主题:

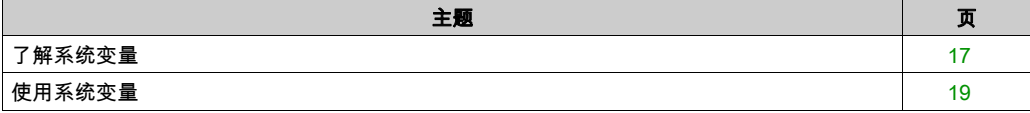

## <span id="page-330-0"></span>了解系统变量

#### 简介

本节介绍实现系统变量的方式。系统变量:

- 使您可以访问一般系统信息、执行系统诊断以及通过命令进行简单操作。
- 是符合 IEC 61131-3 定义和命名约定的结构化变量。您可以通过 IEC 符号名称 PLC\_GVL 访问系 统变量。其中一些 PLC\_GVL 变量是只读变量(例如 PLC\_R),另有一些变量是读/写变量(例 如 PLC\_W)。
- 会自动声明为全局变量。这些变量的作用范围是整个系统,它们可以在任何任务中通过任何程 序组织单元 (POU) 进行访问。

#### 命名约定

系统变量的标识方法如下:

- 表示系统变量类别的结构名称。例如,PLC R 表示用于控制器诊断的只读变量的结构名称。
- 一组标识变量用途的组件名称。例如,i\_wVendor ID 表示控制器的供应商 ID。

访问系统变量时,您可以键入变量的结构名称,然后再输入组件名称。

下面是一个实现系统变量的示例:

VAR

```
 myCtr_Serial : DWORD;
 myCtr_ID : DWORD;
 myCtr_FramesRx : UDINT;
```
END\_VAR

myCtr\_Serial := PLC\_GVL.PLC\_R.i\_dwSerialNumber;  $myCtr$  ID := PLC GVL.PLC.R.i wVendorID; myCtr\_FramesRx := SERIAL\_R[0].i\_udiFramesReceivedOK

**注意:** 上面示例中系统变量的完全限定名称为 PLC\_GVL. PLC. R。在使用**输入助手**声明变量时, PLC\_GVL 是隐式的,但是也可以进行完整输入。优秀编程实践通常规定在声明中使用完全限定的变 量名称。

#### 系统变量位置

在对控制器进行编程时,可定义两种要使用的系统变量:

- 定位变量
- 非定位变量

定位变量:

- 可在 RUNNING 和 STOPPED 状态下,通过 Modbus TCP、Modbus 串行和 EtherNet/IP 请求 访问这些变量。
- 根据前面介绍的 structure\_name.component\_name 约定在 EcoStruxure Machine Expert 程序中 使用。可以直接访问从 0 到 59999 的 %MW 地址。大于此地址的地址将被 EcoStruxure Machine Expert 视为超出范围,只能通过 structure\_name.component\_name 约定进行访问。

非定位变量:

- 在 %MW 区域中没有实际位置.
- 不能通过任何现场总线或网络请求访问这些变量,除非在重新定位表中找到它们,也只有这样 才能在 RUNNING 和 STOPPED 状态中访问它们。重新定位表使用以下动态 %MW 区域: %MW60200 到 %MW61999,用于只读变量 %MW62200 到 %MW63999,用于读/写变量
- 根据前面介绍的 structure\_name.component\_name 约定在 EcoStruxure Machine Expert 程序中 使用。

## <span id="page-332-0"></span>使用系统变量

### 简介

本节介绍在 EcoStruxure Machine Expert 中编程和使用系统变量所需的步骤。 系统变量是全局范围的,您可以在应用程序的所有程序组织单元 (POU) 中使用它们。 系统变量无需在全局变量列表 (GVL) 中声明。它们会自动从控制器系统库声明。

#### 在 POU 中使用系统变量

EcoStruxure Machine Expert 具有自动完成功能。在 POU 中,首先输入系统变量的结构名称 (PLC\_R、PLC\_W等),然后在其后添加一个句点。系统变量显示在**输入助手**中。您可以选择所需的 变量或手动输入完整名称。

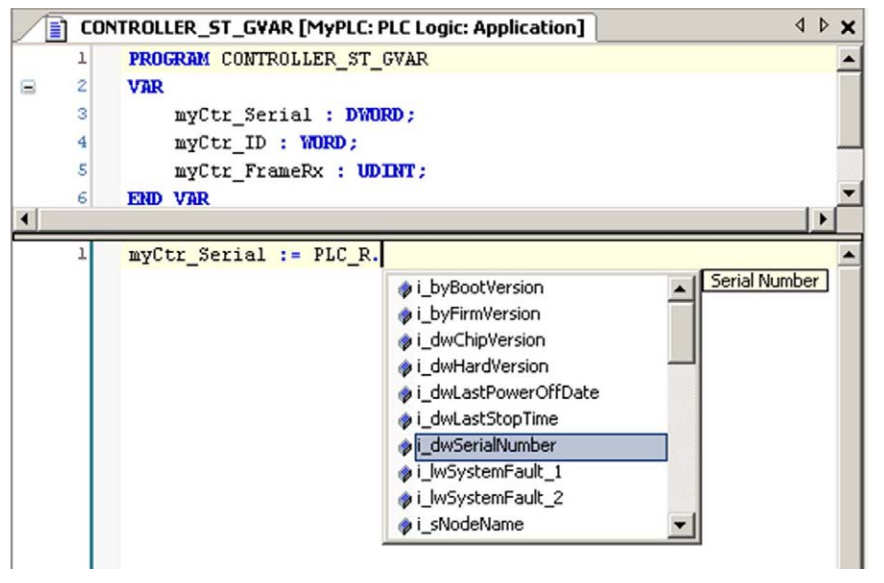

注意: 在上面的示例中,键入结构名称 PLC R. 后,EcoStruxure Machine Expert 会提供一个包含 可能组件名称/变量的弹出菜单。

## 示例

下面的示例介绍某些系统变量的使用方法:

VAR

```
 myCtr_Serial : DWORD;
 myCtr_ID : WORD;
 myCtr_FramesRx : UDINT;
```
END\_VAR

myCtr\_Serial := PLC\_R.i\_dwSerialNumber; myCtr\_ID := PLC\_R.i\_wVendorID; myCtr\_FramesRx := SERIAL\_R[0].i\_udiFramesReceivedOK;

# <span id="page-334-0"></span>第1.2节 PLC\_R 和 PLC\_W 结构

## 概述

本节列出 PLC R 和 PLC W 结构中包括的不同系统变量并加以说明。

## 本节包含了哪些内容?

本节包含了以下主题:

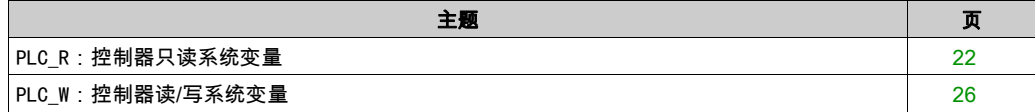

## <span id="page-335-0"></span>PLC\_R:控制器只读系统变量

## 库和命名空间

库名称:PLCSystemBase

命名空间:PLCSystemBase

## <span id="page-335-1"></span>变量结构

下表对 PLC\_R 系统变量(PLC\_R\_STRUCT 类型)的参数进行了描述:

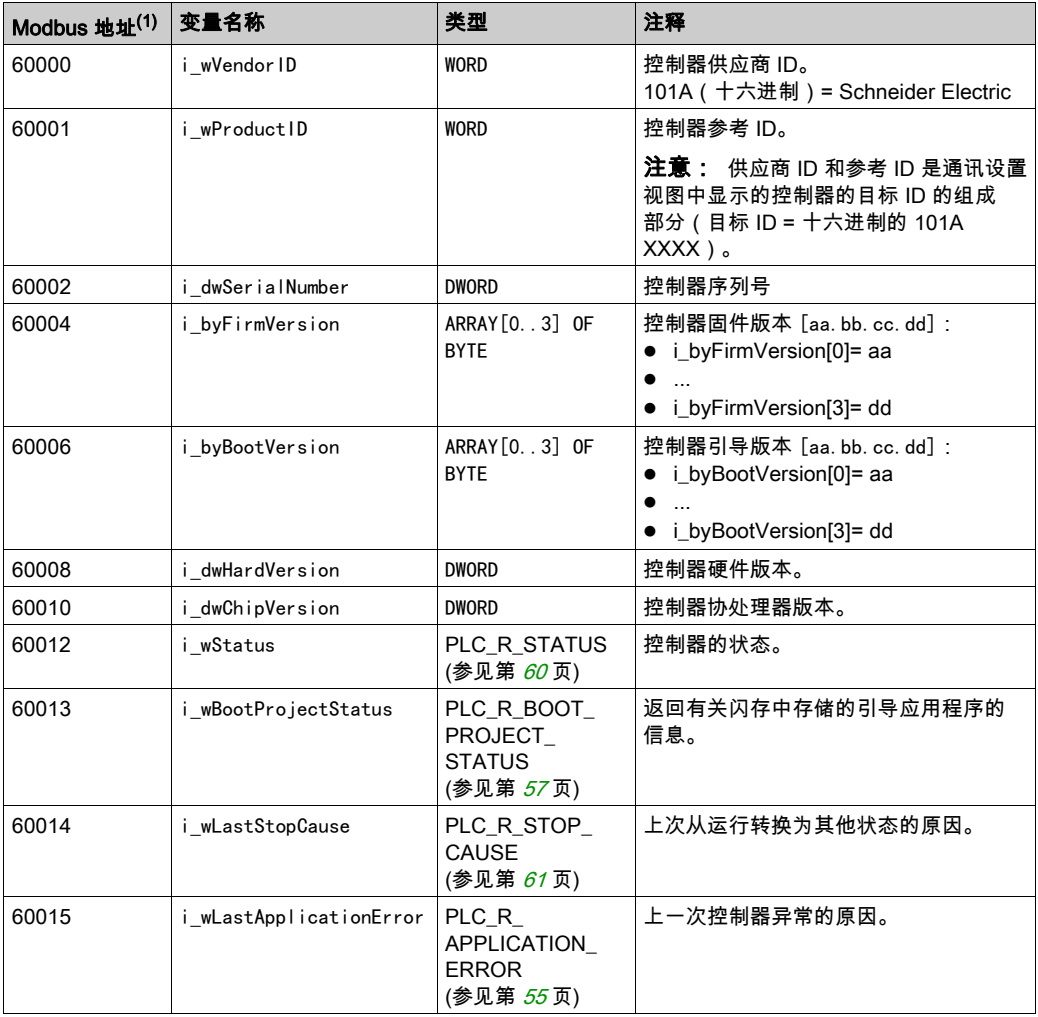

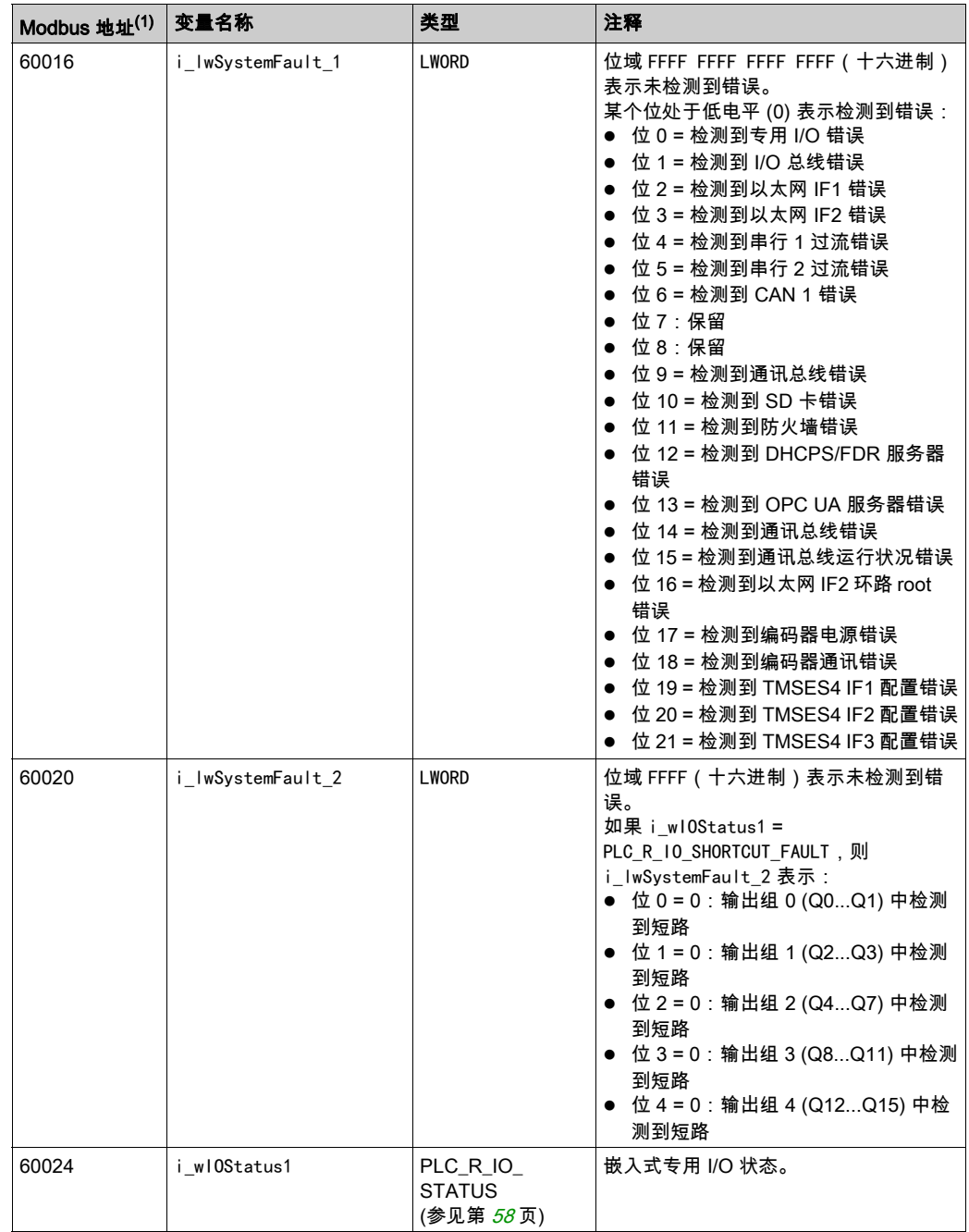

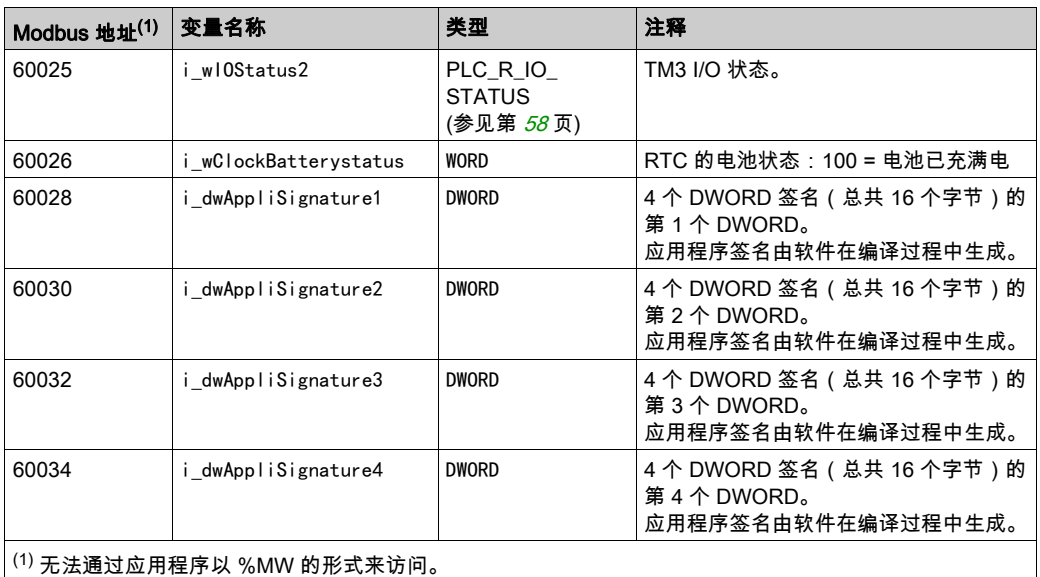

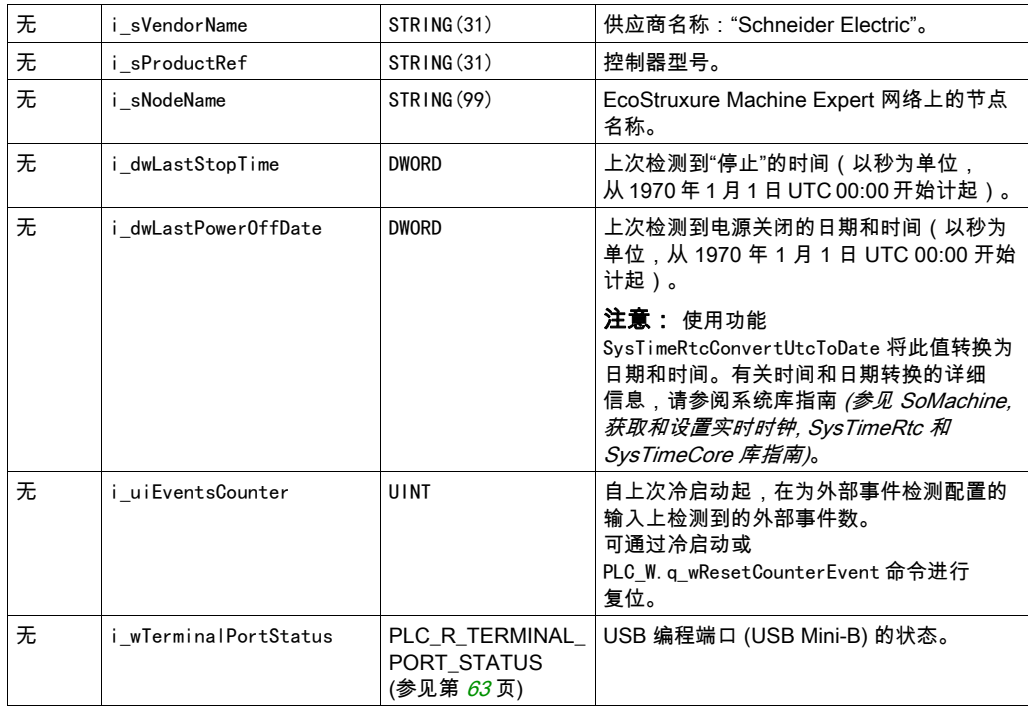

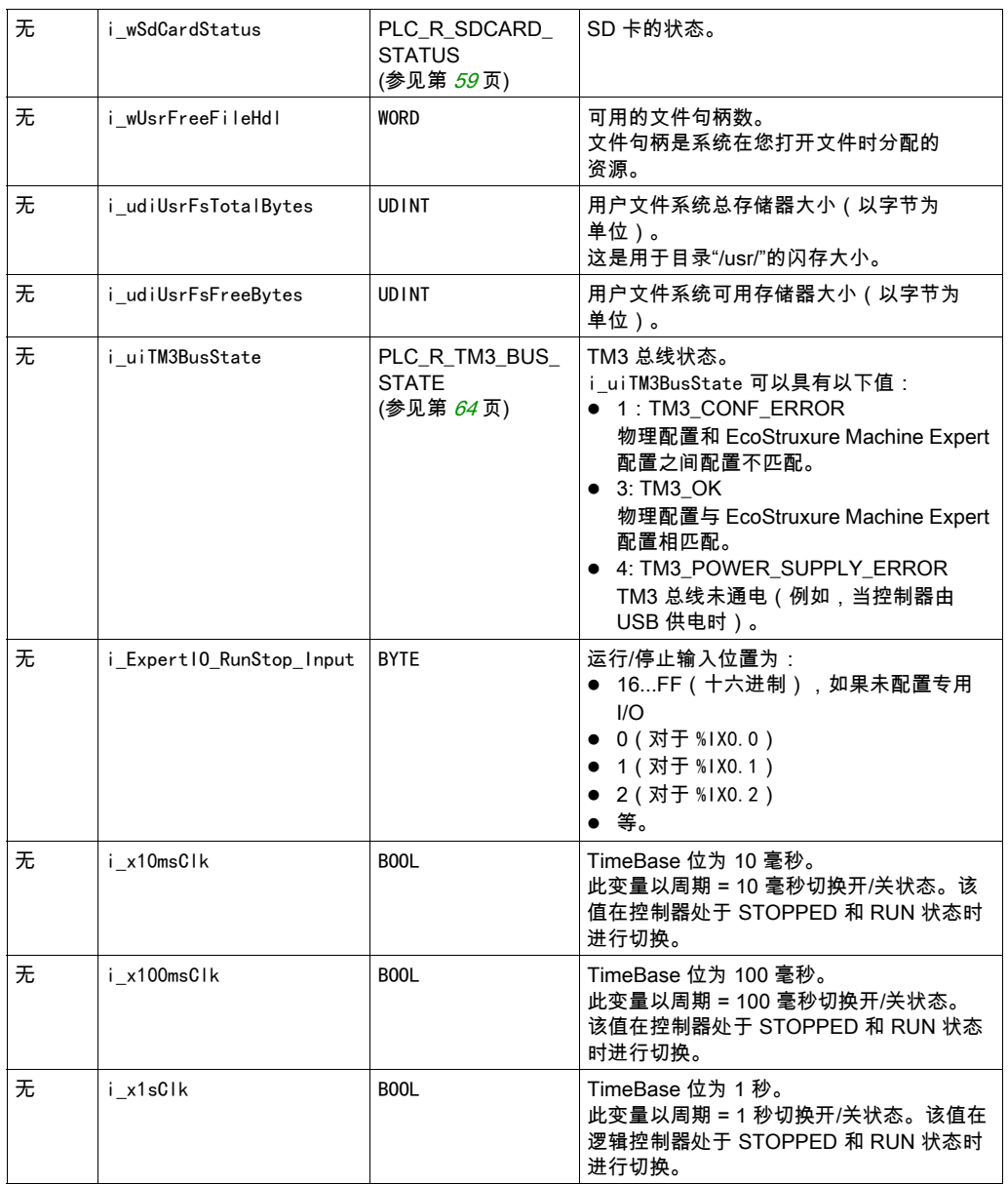

注意: 无表示没有用于此系统变量的预定义 Modbus 地址映射。

## <span id="page-339-0"></span>PLC\_W:控制器读/写系统变量

## 库和命名空间

库名称:PLCSystemBase

命名空间:PLCSystemBase

## 变量结构

下表对 PLC\_W 系统变量 ( PLC\_W\_STRUCT 类型 ) 的参数进行了描述:

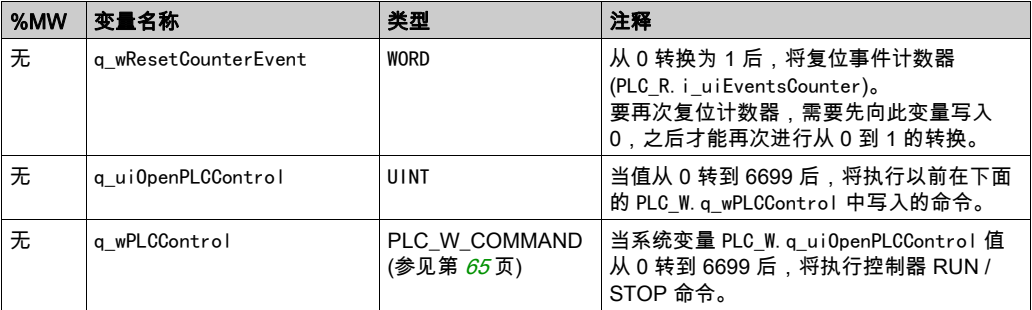

注意: n/a 表示没有用于此系统变量的预定义 %MW 映射。

# <span id="page-340-0"></span>第1.3节 ETH\_R 和 ETH\_W 结构

## 概述

本节列出 ETH R 和 ETH W 结构中包括的不同系统变量并加以说明。

## 本节包含了哪些内容?

本节包含了以下主题:

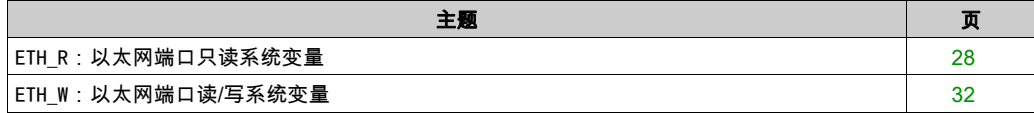

# <span id="page-341-0"></span>ETH\_R:以太网端口只读系统变量

## 库和命名空间

库名称:PLCSystemBase

命名空间:PLCSystemBase

## 变量结构

下表对 ETH\_R 系统变量(ETH\_R\_STRUCT 类型)的参数进行了描述。每个以太网端口都对应有一个 结构:

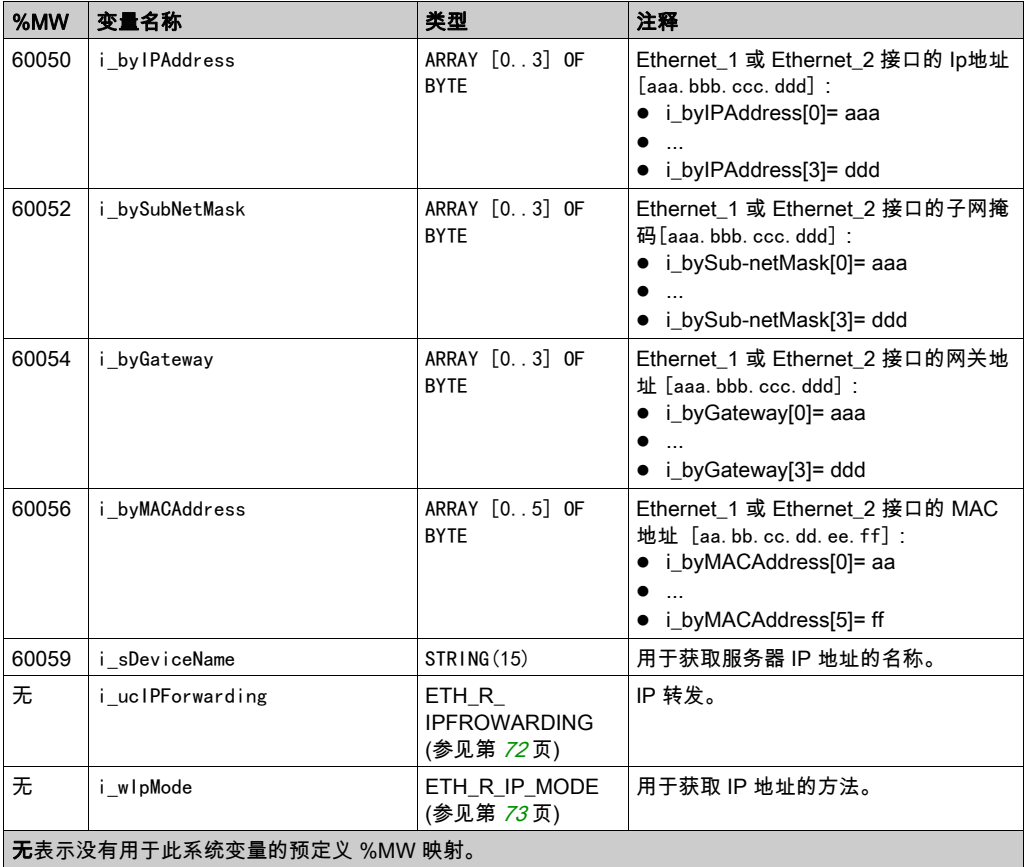

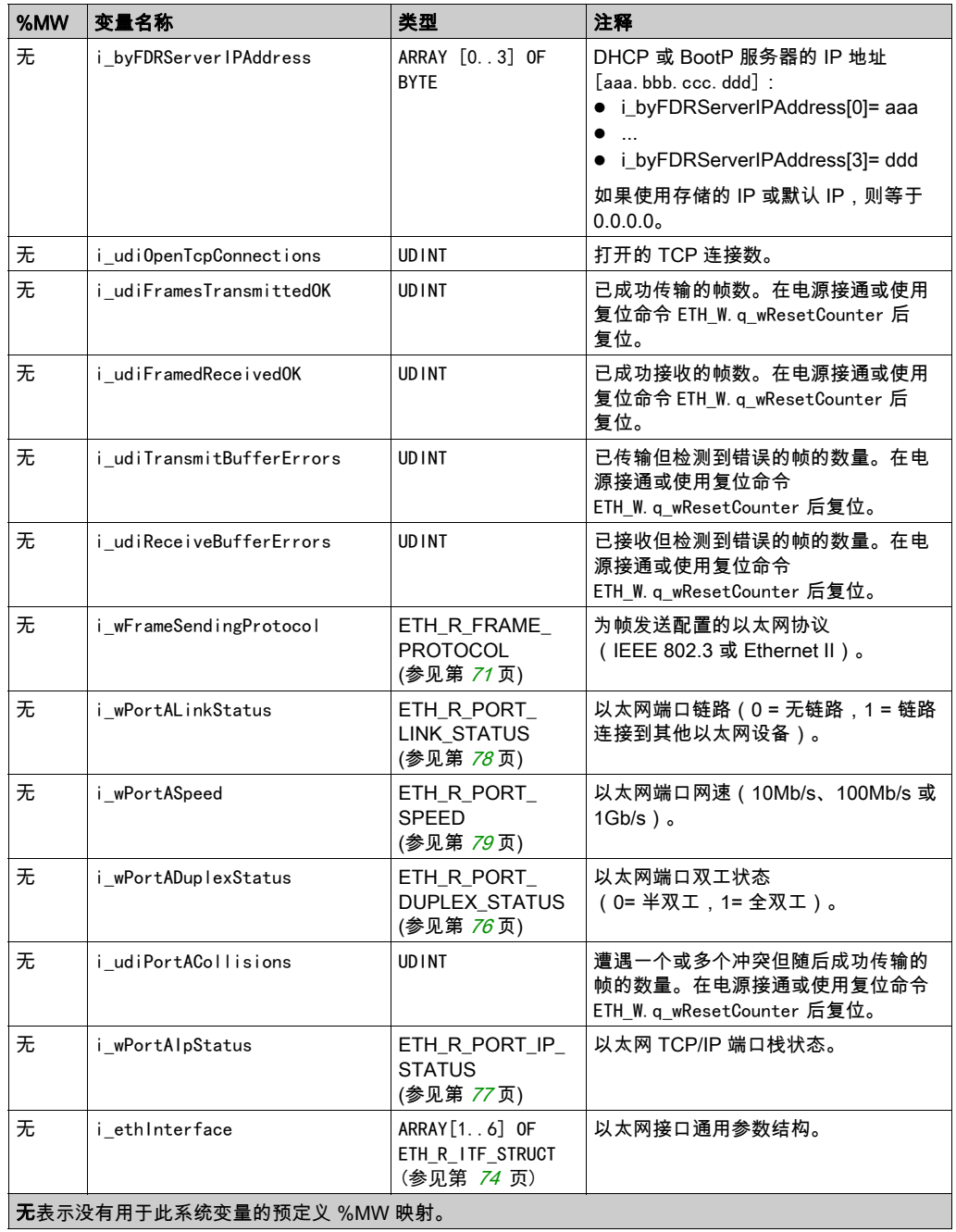

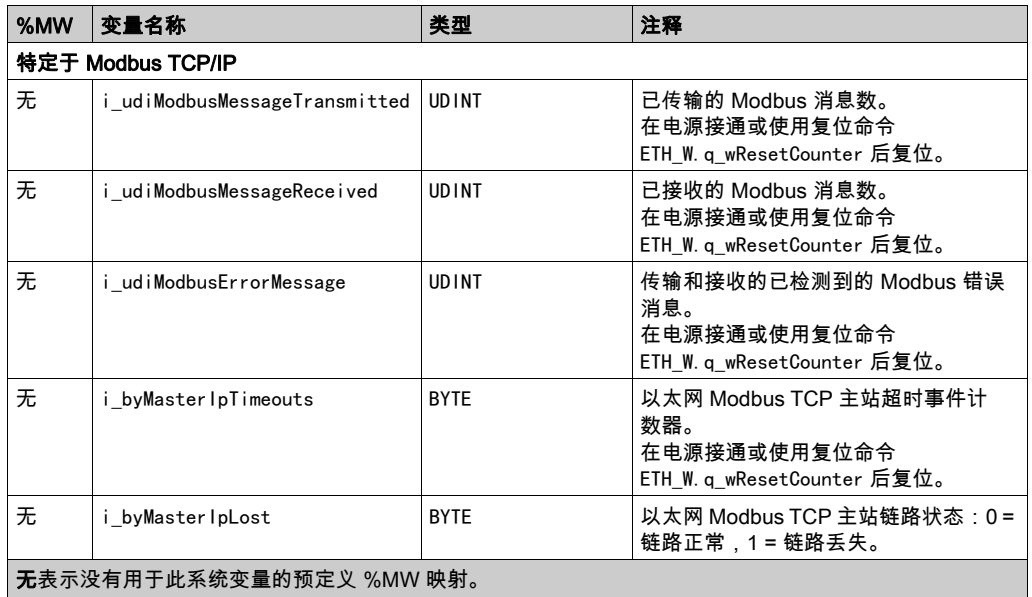

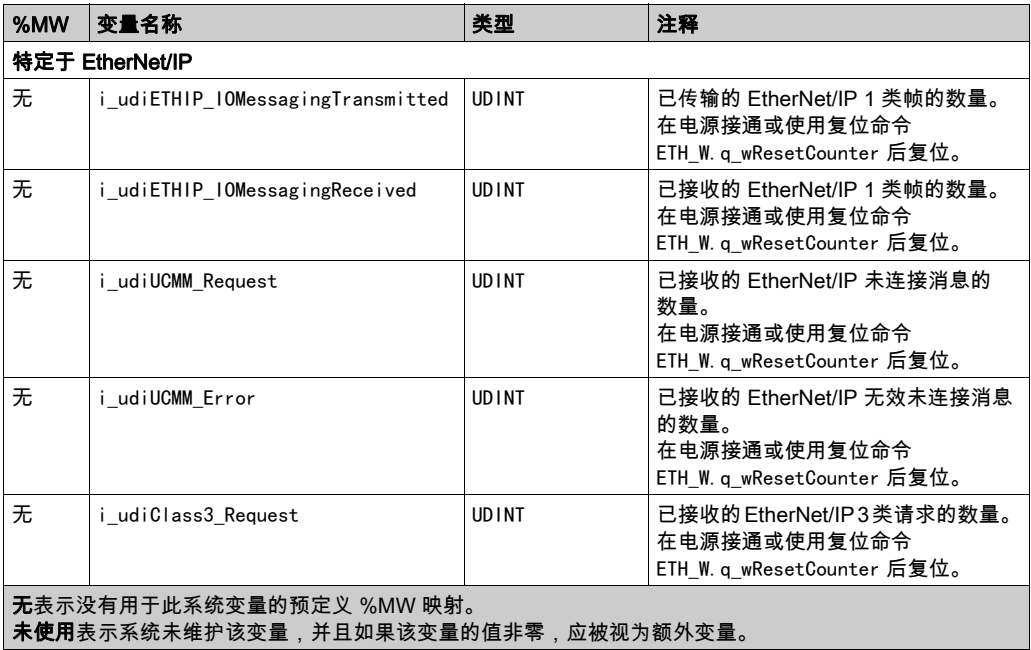

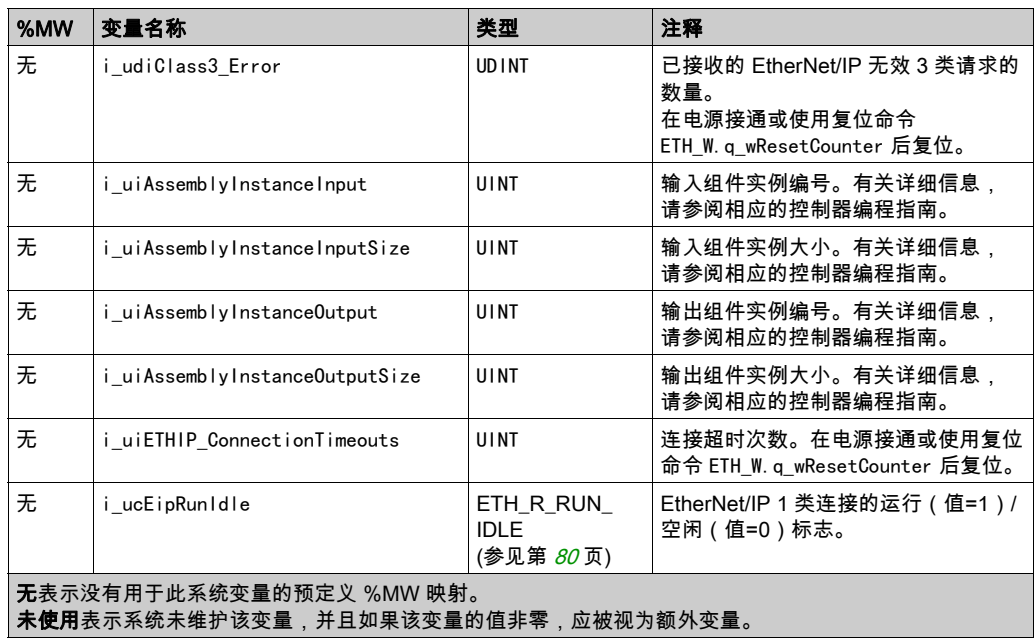

注意: 无表示没有用于此系统变量的预定义 %MW 映射。

# <span id="page-345-0"></span>ETH\_W:以太网端口读/写系统变量

## 库和命名空间

库名称:PLCSystemBase

命名空间:PLCSystemBase

## 变量结构

下表对 ETH\_W 系统变量 ( ETH\_W\_STRUCT 类型 ) 的参数进行了描述:

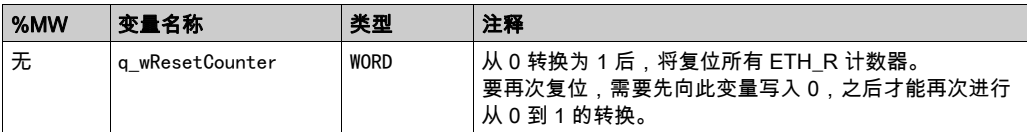

注意: 无表示没有用于此系统变量的预定义 %MW 映射。

# <span id="page-346-0"></span>第2章 M262 系统功能

## 概述

本章介绍 M262 PLCSystem 库中包含的系统功能。

## 本章包含了哪些内容?

本章包含了以下部分:

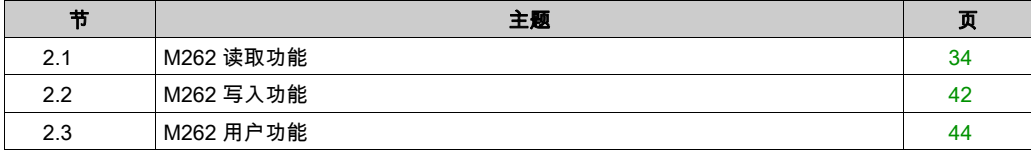

# <span id="page-347-0"></span>第2.1节 M262 读取功能

## 概述

本节描述 M262 PLCSystem 库中包含的读取功能。

## 本节包含了哪些内容?

本节包含了以下主题:

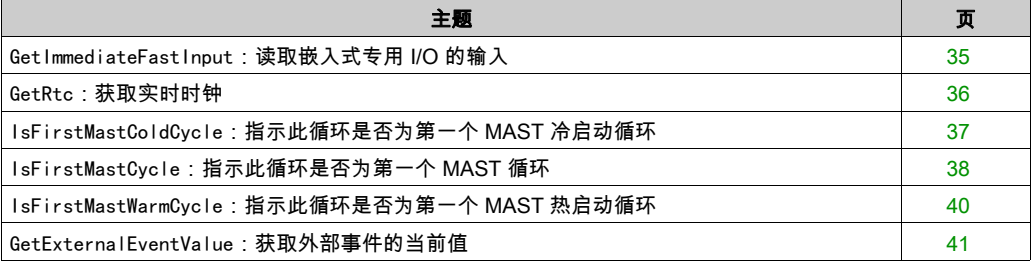

## <span id="page-348-0"></span>GetImmediateFastInput: 读取嵌入式专用 I/O 的输入

#### 功能描述

此功能返回输入的当前物理值,当前物理值可能与该输入的当前逻辑值不同。在功能调用时立即 从硬件中读取此值。通过此功能只能访问 I0 到 I3。

### 库和命名空间

库名称: M262PLCSystem

命名空间:SEC

#### 图形表示形式

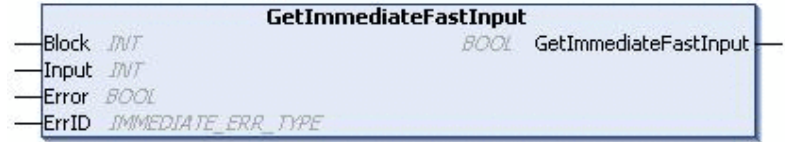

#### IL 和 ST 表示形式

若要查看 IL 或 ST 语言的一般表示形式,请参阅*功能和功能块表示形式* (参见第 *[125](#page-438-0)* 页)一章。

### I/O 变量描述

下表描述了输入变量:

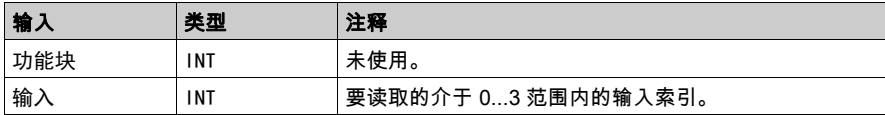

#### 下表介绍了输出变量:

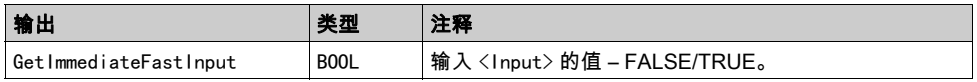

#### 下表介绍输入/输出变量:

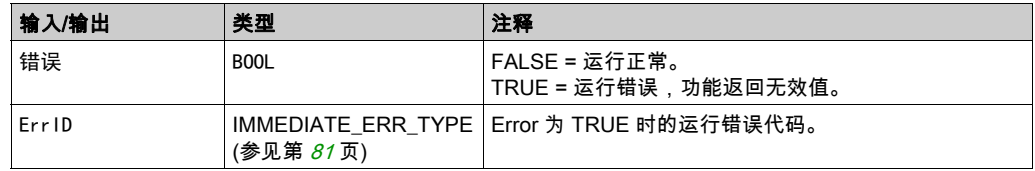

## <span id="page-349-0"></span>GetRtc:获取实时时钟

#### 功能描述

此功能返回 UNIX 格式的 RTC 时间(自 1970 年 1 月 1 日 UTC 00:00 以来的秒数)。

#### 库和命名空间

库名称:PLCSystemBase

命名空间:PLCSystemBase

#### 图形表示形式

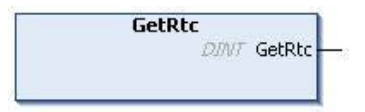

#### IL 和 ST 表示形式

若要查看 IL 或 ST 语言的一般表示形式,请参阅*功能和功能块表示形式* (参见第 [125](#page-438-0) 页)一章。

#### I/O 变量描述

下表描述了 I/O 变量:

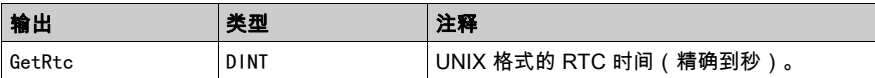

#### 示例

以下示例介绍如何获取 RTC 值:

VAR

```
MyRTC : DINT := 0;
END_VAR
```
 $MyRTC := GetRtc()$ ;

## <span id="page-350-0"></span>IsFirstMastColdCycle:指示此循环是否为第一个 MAST 冷启动循环

#### 功能描述

此功能在冷启动之后的第一个 MAST 循环期间(下载或冷复位后的第一个循环)返回 TRUE。

#### 库和命名空间

库名称:PLCSystemBase

命名空间:PLCSystemBase

## 图形表示形式

**IsFirstMastColdCycle BOOL** IsFirstMastColdCycle

### IL 和 ST 表示形式

若要查看 IL 或 ST 语言的一般表示形式,请参阅*功能和功能块表示形式* (参见第 [125](#page-438-0) 页)一章。

#### I/O 变量描述

下表描述了输出变量:

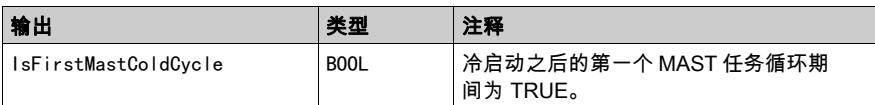

示例

请参阅功能 IsFirstMastCycle (参见第 [38](#page-351-0) 页)。

## <span id="page-351-0"></span>IsFirstMastCycle:指示此循环是否为第一个 MAST 循环

#### 功能描述

此功能在启动后的第一个 MAST 循环期间返回 TRUE。

## 库和命名空间

库名称:PLCSystemBase

命名空间:PLCSystemBase

#### 图形表示形式

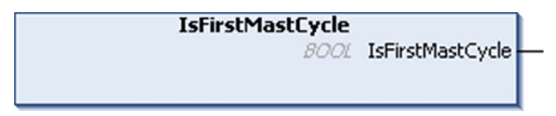

## IL 和 ST 表示形式

若要查看 IL 或 ST 语言的一般表示形式,请参阅*功能和功能块表示形式* (参见第 [125](#page-438-0) 页)一章。

#### I/O 变量描述

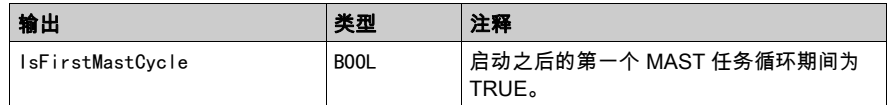

#### 示例

此示例介绍三个一起使用的功能 IsFirstMastCycle、IsFirstMastColdCycle 和 IsFirstMastWarmCycle。

请在 MAST 任务中使用此示例。否则,可能会运行多次或一次也不运行(在第一个 MAST 任务循 环期间可能会多次调用或不调用某个附加任务):

VAR

```
MyIsFirstMastCycle : BOOL;
MyIsFirstMastWarmCycle : BOOL;
MyIsFirstMastColdCycle : BOOL;
END_VAR
```

```
MyIsFirstMastWarmCycle := IsFirstMastWarmCycle(); MyIsFirstMastColdCycle := 
IsFirstMastColdCycle(); MyIsFirstMastCycle := IsFirstMastCycle();
```
IF (MyIsFirstMastWarmCycle) THEN

(\*这是热启动后的第一个 Mast 循环:除了保留变量,所有变量都设置为其初始化值\*)

(\*=> 初始化所需的变量,以便应用程序在这种情况下按预期运行\*)

END\_IF;

IF (MyIsFirstMastColdCycle) THEN

(\*这是冷启动后的第一个 Mast 循环:所有变量都设置为其初始化值,包括保留变量\*)

(\*=> 初始化所需的变量,以便应用程序在这种情况下按预期运行\*)

END\_IF;

IF (MyIsFirstMastCycle) THEN

(\*这是启动后的第一个 Mast 循环,这里的启动是指热启动或冷启动,以及停止/运行命令\*) (\*=> 初始化所需的变量,以便应用程序在这种情况下按预期运行\*)

END\_IF;

## <span id="page-353-0"></span>IsFirstMastWarmCycle:指示此循环是否为第一个 MAST 热启动循环

#### 功能描述

此功能在热启动后的第一个 MAST 循环期间返回 TRUE。

#### 库和命名空间

库名称:PLCSystemBase

命名空间:PLCSystemBase

#### 图形表示形式

IsFirstMastWarmCycle **BOOL** IsFirstMastWarmCycle

## IL 和 ST 表示形式

若要查看 IL 或 ST 语言的一般表示形式,请参阅*功能和功能块表示形式* (参见第 *[125](#page-438-0)* 页)一章。

#### I/O 变量描述

下表描述了输出变量:

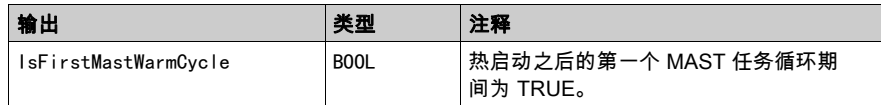

#### 示例

请参阅 IsFirstMastCycle (参见第 [38](#page-351-0)页) 功能。

# <span id="page-354-0"></span>GetExternalEventValue:获取外部事件的当前值

### 功能描述

使用此功能,可获取与外部事件任务相关联的值。

注意: 此功能必须从外部事件任务中调用。

#### 图形表示形式

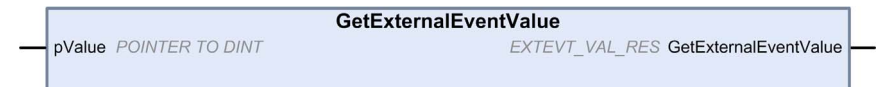

### IL 和 ST 表示形式

若要查看 IL 或 ST 语言的一般表示形式,请参阅*功能和功能块表示形式* (参见第 [125](#page-438-0) 页)一章。

## I/O 变量描述

下表介绍输入变量:

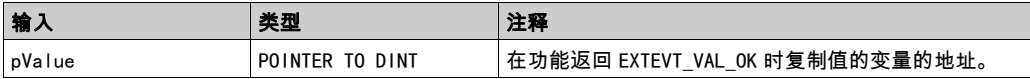

#### 下表介绍输出变量:

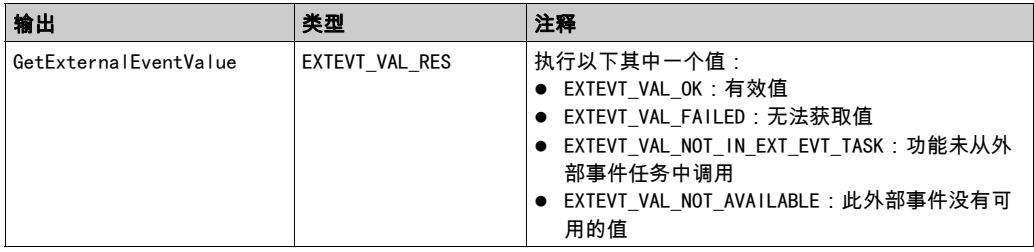

# <span id="page-355-0"></span>第2.2节 M262 写入功能

# PhysicalWriteFastOutputs:写入嵌入式专用 I/O 的快速输出

#### 功能描述

此功能在功能调用时将物理状态写入到 Q0 到 Q3 输出。

## 库和命名空间

库名称:M262PLCSystem 命名空间:SEC

### 图形表示形式

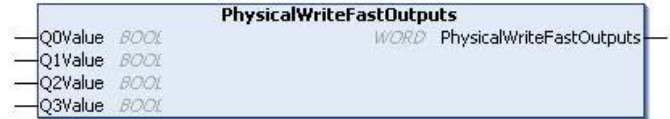

IL 和 ST 表示形式

若要查看 IL 或 ST 语言的一般表示形式,请参阅*功能和功能块表示形式* (参见第 [125](#page-438-0) 页)一章。

## I/O 变量描述

下表描述了输入变量:

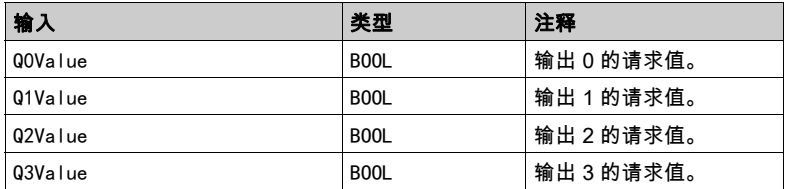

下表介绍了输出变量:

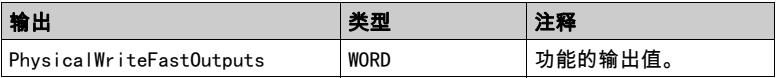

注意: 只有输出值的前 4 位有效且用作位字段指示是否写入输出。 如果对应于输出的位是 1,则成功写入该输出。 如果对应于输出的位是 0,则不写入该输出,因为它已由专用功能使用。 如果对应于输出的位是 1111 bin, 则正确写入了所有 4 个输出。 如果对应于输出的位是 1110 bin,则未写入 Q0,。

# <span id="page-357-0"></span>第2.3节 M262 用户功能

## 概述

本节介绍以下用户功能:

- FB\_CheckAllowedControllerMacAddr。检查具体的 MAC 地址是否在控制器的有效范围之内。
- FB ControlClone。启用或禁用控制器克隆功能。
- DataFileCopy。将存储器数据复制到文件,反之亦然。
- ExecuteScript。运行脚本命令。

#### 本节包含了哪些内容?

本节包含了以下主题:

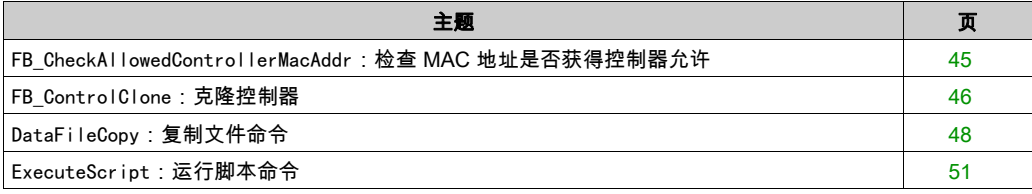

## <span id="page-358-0"></span>FB CheckAllowedControllerMacAddr:检查 MAC 地址是否获得控制器允许

#### 功能块描述

此功能块检查指定的 MAC 地址是否在控制器所允许的 MAC 地址范围内。只有在 MAC 地址相符 的情况下,应用程序才会继续执行。否则,应用程序会停止,控制器进入 HALT 状态,系统变量 i wLastApplicationError (参见第 [22](#page-335-1) 页) 被相应地更新。

### 库和命名空间

库名称:PLCSystemBase

命名空间:PLCSystemBase

#### 图形表示形式

FB CheckAllowedControllerMacAddr - by Allowed MACAddress ARRAY [0..5] OF BYTE **BOOL xControllerMacAddressOk** 

#### IL 和 ST 表示形式

若要查看 IL 或 ST 语言的一般表示形式,请参阅*功能和功能块表示形式* (参见第 *[125](#page-438-0)* 页)一章。

#### I/O 变量描述

下表描述了输入变量:

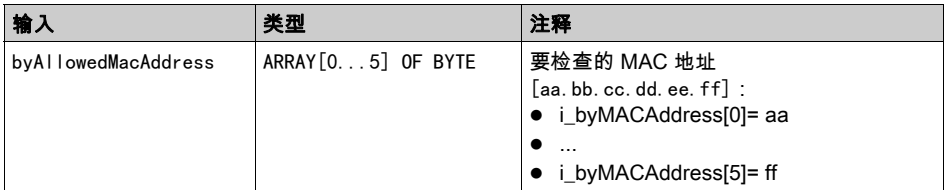

#### 下表介绍输出变量:

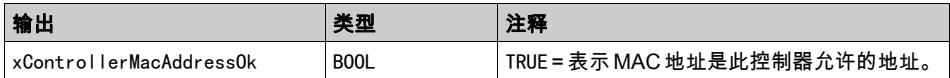

## <span id="page-359-0"></span>FB\_ControlClone:克隆控制器

#### 功能块描述

克隆可以通过 SD 卡或 Controller Assistant 来执行。在启用了用户权限后,不允许执行克隆功能, 在控制器下次通电时,功能块启用一次克隆功能。

注意: 您可以选择在 Web 服务器 (参见 Modicon M262 Logic/Motion Controller, 编程指南)克隆管 理页的克隆中是否包含用户权限。

下表显示了如何设置功能块和用户权限:

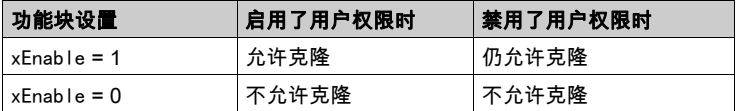

使用 Controller Assistant 执行的从控制器读取操作也受到 FB\_ControlClone 的影响。

## 库和命名空间

库名称:PLCSystemBase

命名空间:PLCSystemBase

#### 图形表示形式

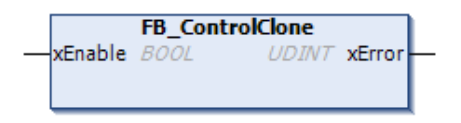

#### IL 和 ST 表示形式

若要查看 IL 或 ST 语言的一般表示形式,请参阅*功能和功能块表示形式* (参见第 *[125](#page-438-0)* 页)一章。
### I/O 变量描述

下表描述了输入变量:

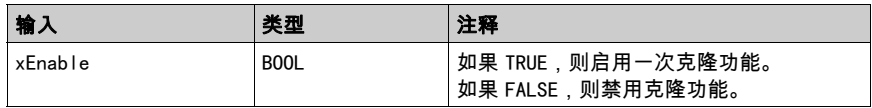

### 下表介绍输出变量:

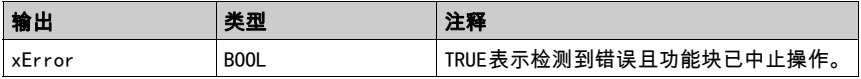

### DataFileCopy:复制文件命令

#### 功能块描述

此功能块可将存储器数据复制到文件,或将文件复制到存储器。该文件位于内部文件系统或外部 文件系统(SD 卡)。

DataFileCopy 功能块可以:

- 从格式化文件中读取数据,或者
- 将数据从存储器复制到一定格式的文件中。有关详细信息,请参阅Flash Memory Organization (参见 Modicon M262 Logic/Motion Controller, 编程指南)。

#### 库和命名空间

库名称:PLCSystemBase

命名空间:PLCSystemBase

#### 图形表示形式

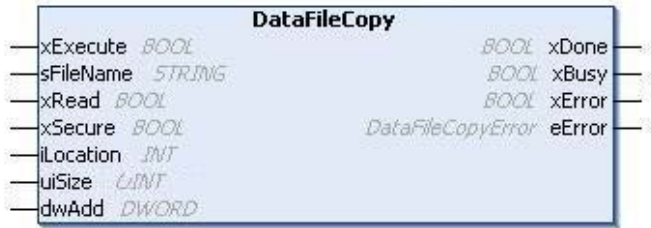

#### IL 和 ST 表示形式

若要查看 IL 或 ST 语言的一般表示形式,请参阅*功能和功能块表示形式* (参见第 [125](#page-438-0) 页)一章。

### I/O 变量描述

下表介绍输入变量:

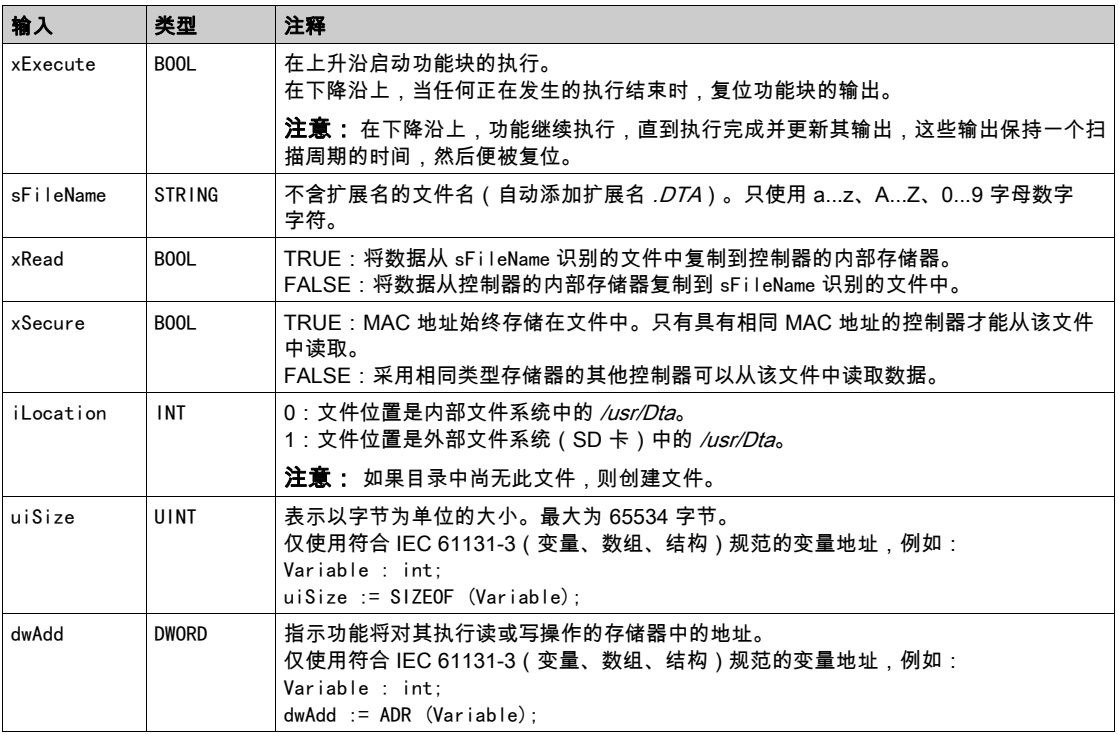

警告

### 意外的设备操作

在将文件复制到存储器之前,确认存储器位置的大小正确,文件的类型正确。

不遵循上述说明可能导致人员伤亡或设备损坏。

下表介绍输出变量:

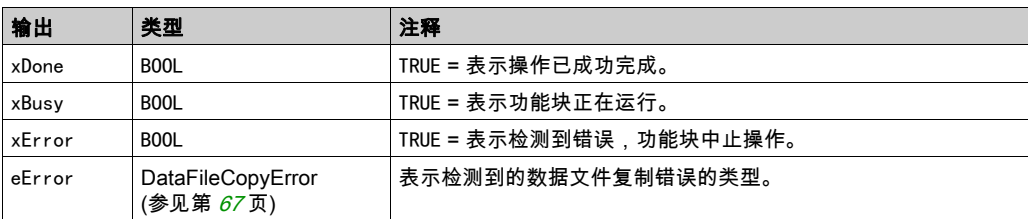

注意: 如果您在文件写入的区域内写入到存储器变量,将发生 CRC 完整性错误。

#### 示例

```
此示例介绍如何复制文件命令:
VAR
LocalArray : ARRAY [0..29] OF BYTE;
myFileName: STRING := 'exportfile';
EXEC FLAG: BOOL;
DataFileCopy: DataFileCopy;
END_VAR
DataFileCopy(
xExecute:= EXEC_FLAG,
sFileName:= myFileName,
xRead := FALSExSecure:= FALSE,
iLocation:= DFCL_INTERNAL,
uiSize:= SIZEOF(LocalArray),
dwAdd:= ADR(LocalArray),
xDone=>,
xBusy=> ,
xFrror=\rangle ,
eError \Rightarrow ):
```
### ExecuteScript:运行脚本命令

#### 功能块描述

此功能块可以运行以下 SD 卡脚本命令:

- **•** Download
- Upload
- SetNodeName
- **.** Delete
- Reboot

有关所需脚本文件格式的信息,请参阅创建脚本文件 (参见 Modicon M262 Logic/Motion Controller, 编程指南)。

### 库和命名空间

库名称:PLCSystemBase

命名空间:PLCSystemBase

### 图形表示形式

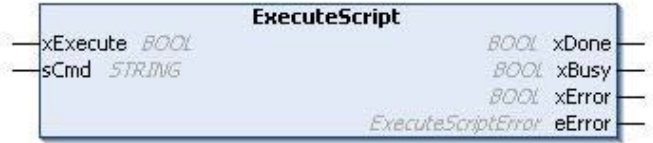

### IL 和 ST 表示形式

若要查看 IL 或 ST 语言的一般表示形式,请参阅*功能和功能块表示形式* (参见第 [125](#page-438-0) 页)一章。

### I/O 变量描述

下表介绍输入变量:

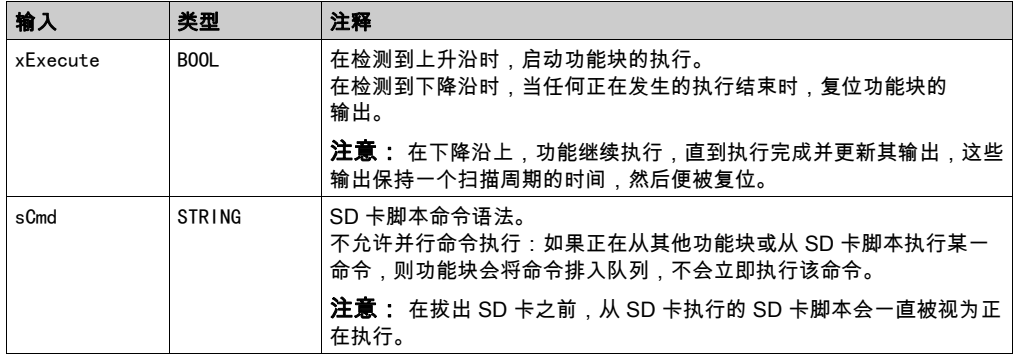

#### 下表介绍输出变量:

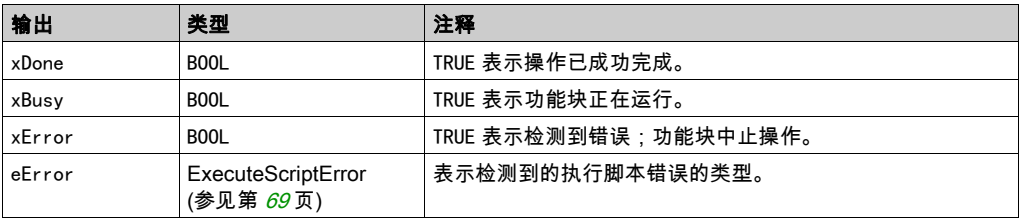

#### 示例

此示例介绍了如何执行 Upload 脚本命令:

VAR EXEC FLAG: BOOL; ExecuteScript: ExecuteScript; END\_VAR ExecuteScript( xExecute:= EXEC\_FLAG, sCmd:= 'Upload "/usr/Syslog/\*"',  $xDone \geq 0$ xBusy=> , xError=> , eError=> );

# 第3章 M262 库数据类型

### 概述

本章介绍 M262 PLCSystem 库的数据类型。

可用的数据类型有 2 种:

- 系统变量数据类型,由 M262 PLCSystem 库的系统变量 (参见第 [15](#page-328-0)页)(PLC\_R、PLC\_W 等)使用。
- 系统功能数据类型,由 M262 PLCSystem 库的读/写 系统功能 (参见第 [33](#page-346-0)页)使用。

### 本章包含了哪些内容?

本章包含了以下部分:

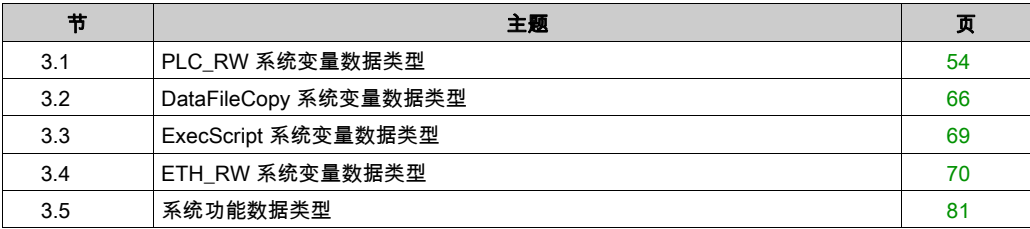

# <span id="page-367-0"></span>第3.1节 PLC\_RW 系统变量数据类型

### 概述

本节列出 PLC R 和 PLC W 结构中包括的系统变量数据类型并加以说明。

### 本节包含了哪些内容?

本节包含了以下主题:

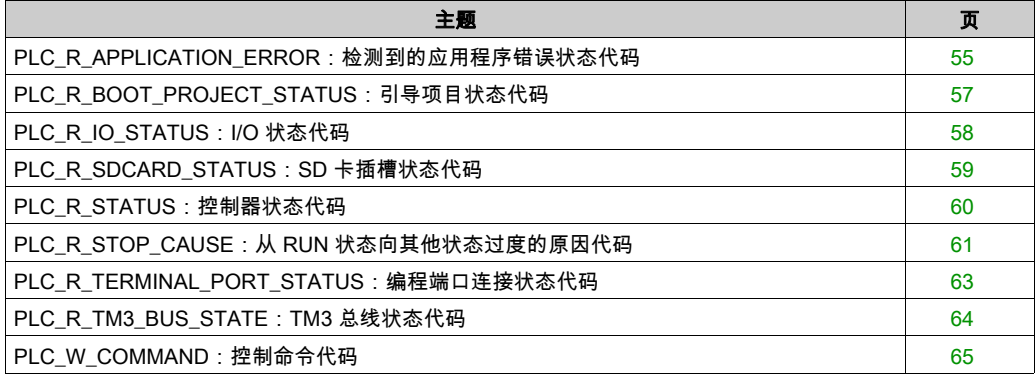

### <span id="page-368-0"></span>PLC\_R\_APPLICATION\_ERROR:检测到的应用程序错误状态代码

### 库和命名空间

库名称:PLCSystemBase

命名空间:PLCSystemBase

#### 枚举类型介绍

PLC\_R\_APPLICATION\_ERROR 枚举数据类型包含以下值:

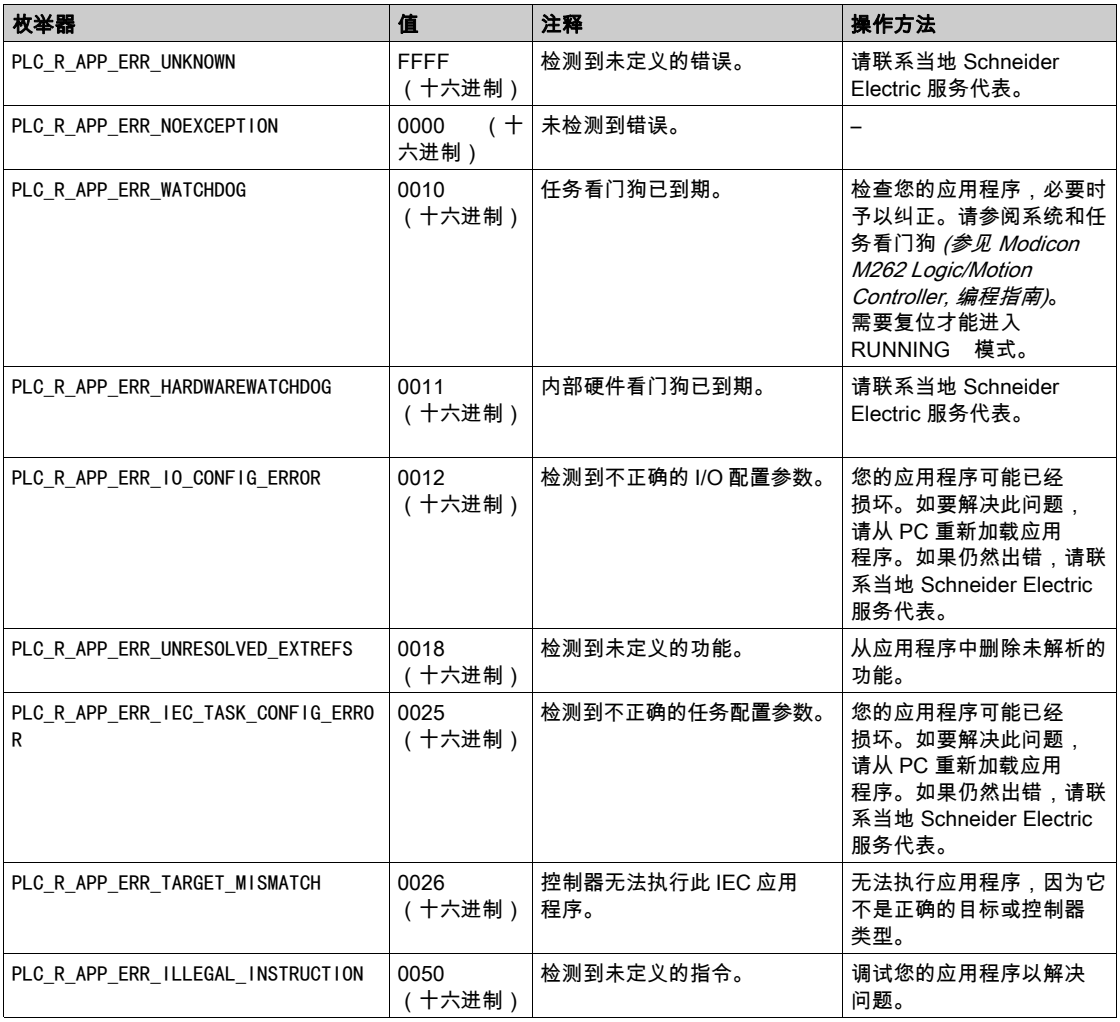

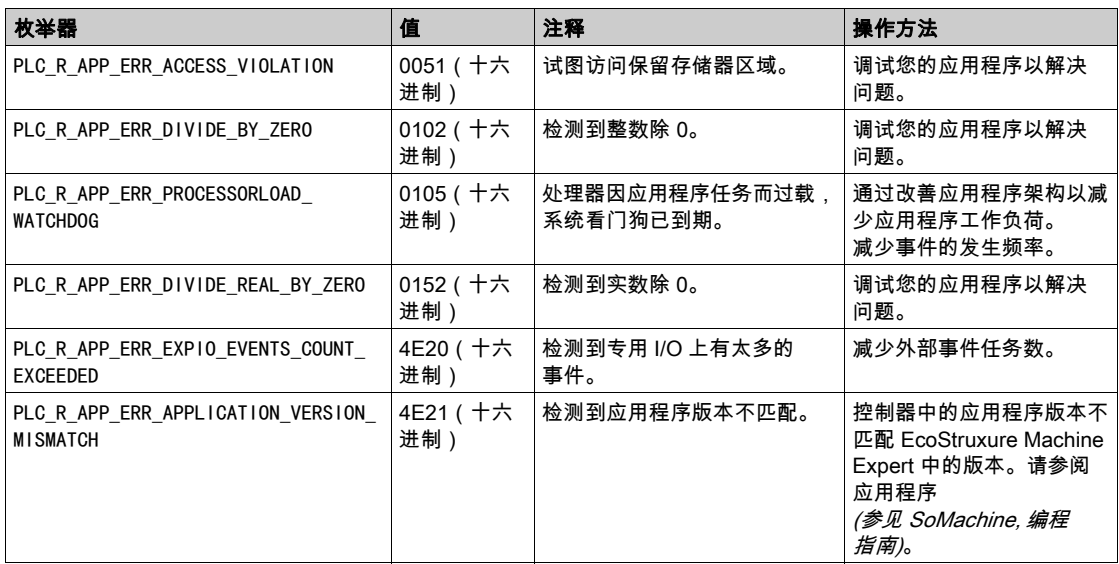

### <span id="page-370-0"></span>PLC\_R\_BOOT\_PROJECT\_STATUS:引导项目状态代码

### 库和命名空间

库名称:PLCSystemBase

命名空间:PLCSystemBase

### 枚举类型介绍

PLC\_R\_BOOT\_PROJECT\_STATUS 枚举数据类型包含以下值:

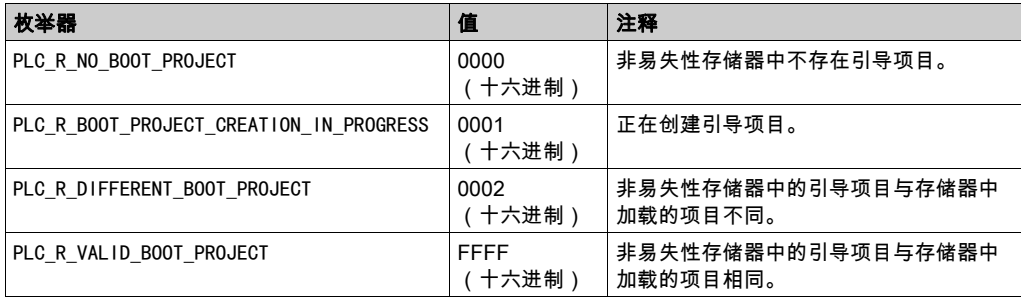

# <span id="page-371-0"></span>PLC\_R\_IO\_STATUS: I/O 状态代码

### 库和命名空间

### 库名称:PLCSystemBase

命名空间:PLCSystemBase

### 枚举类型介绍

PLC\_R\_IO\_STATUS 枚举数据类型包含以下值:

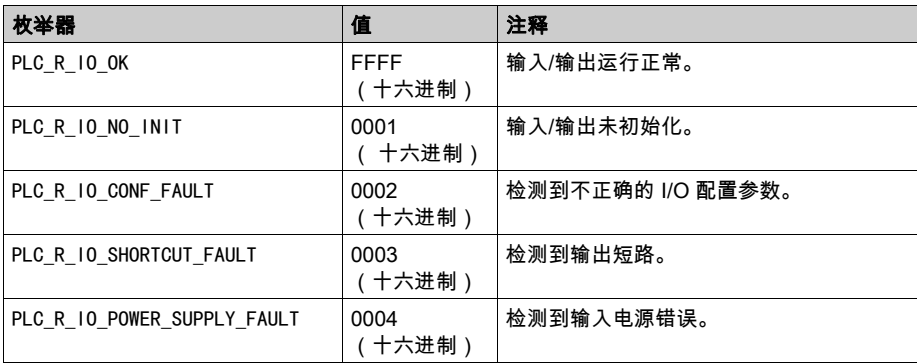

### <span id="page-372-0"></span>PLC\_R\_SDCARD\_STATUS: SD 卡插槽状态代码

### 库和命名空间

### 库名称:PLCSystemBase

命名空间:PLCSystemBase

### 枚举类型介绍

PLC\_R\_SDCARD\_STATUS 枚举数据类型包含以下值:

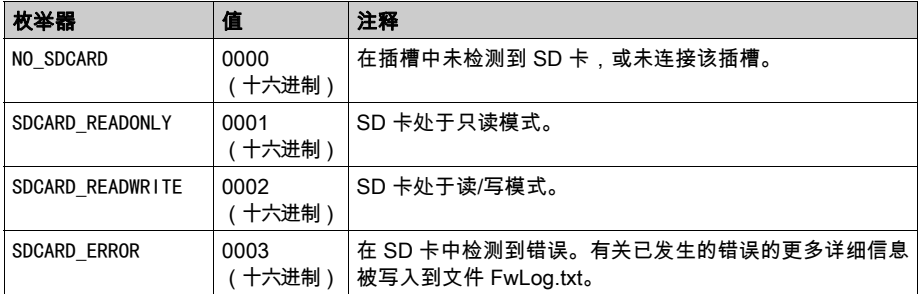

## <span id="page-373-0"></span>PLC\_R\_STATUS:控制器状态代码

### 库和命名空间

### 库名称:PLCSystemBase

命名空间:PLCSystemBase

### 枚举类型介绍

PLC\_R\_STATUS 枚举数据类型包含以下值:

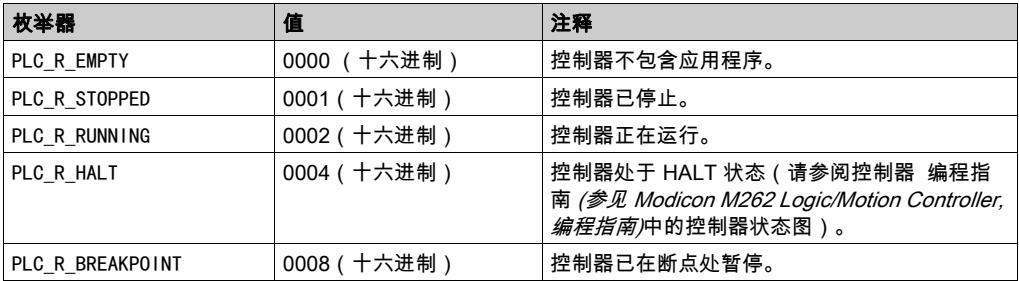

# <span id="page-374-0"></span>PLC\_R\_STOP\_CAUSE:从 RUN 状态向其他状态过度的原因代码

### 库和命名空间

库名称:PLCSystemBase

命名空间:PLCSystemBase

### 枚举类型介绍

PLC\_R\_STOP\_CAUSE 枚举数据类型包含以下值:

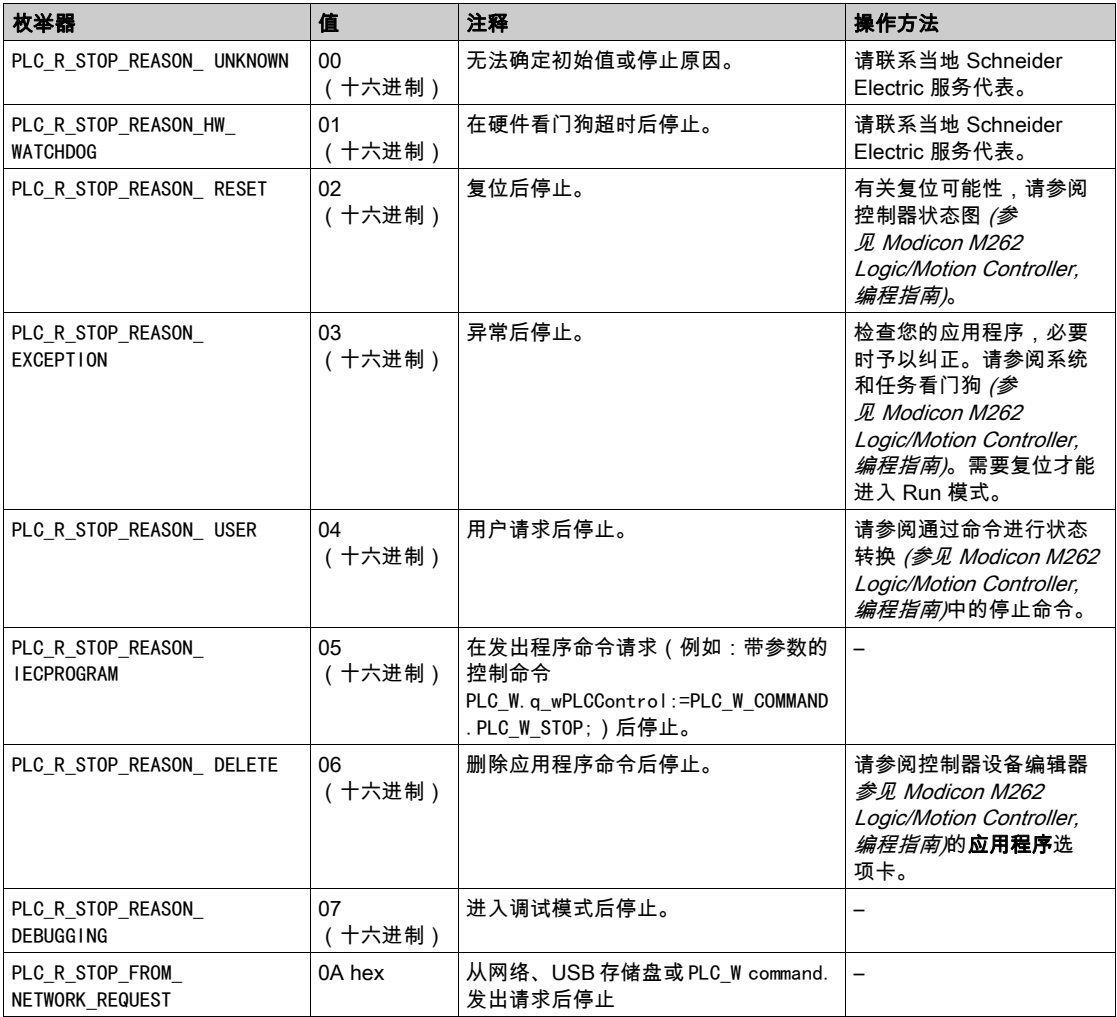

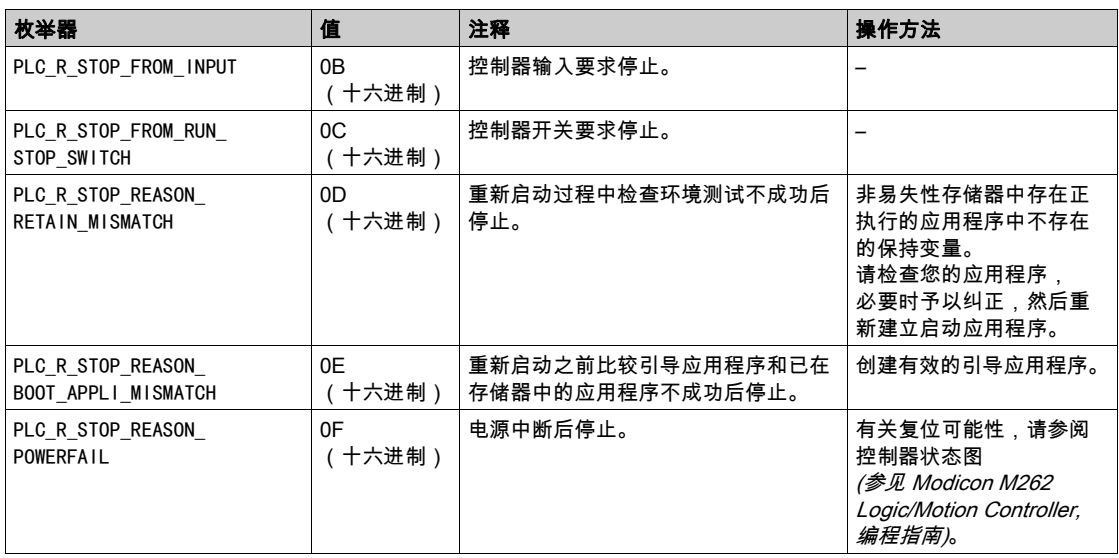

有关控制器停止原因的详细信息,请参阅控制器状态描述 (参见 Modicon M262 Logic/Motion Controller, 编程指南)。

# <span id="page-376-0"></span>PLC\_R\_TERMINAL\_PORT\_STATUS:编程端口连接状态代码

### 库和命名空间

### 库名称:PLCSystemBase

命名空间:PLCSystemBase

### 枚举类型介绍

PLC\_R\_TERMINAL\_PORT\_STATUS 枚举数据类型包含以下值:

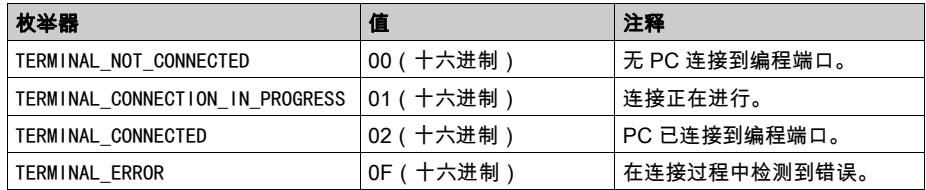

### <span id="page-377-0"></span>PLC\_R\_TM3\_BUS\_STATE: TM3 总线状态代码

### 库和命名空间

### 库名称:PLCSystemBase

命名空间:PLCSystemBase

### 枚举类型介绍

PLC\_R\_TM3\_BUS\_STATE 枚举数据类型包含以下值:

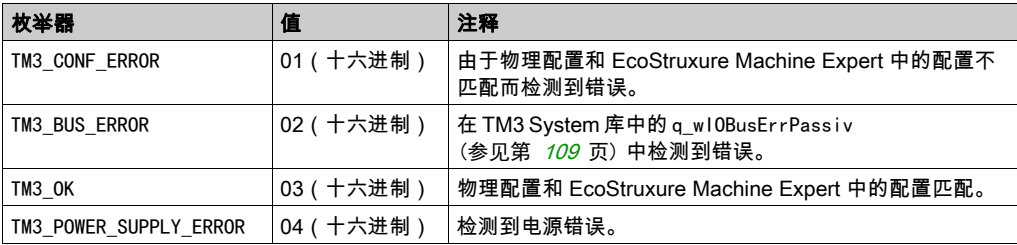

# <span id="page-378-0"></span>PLC\_W\_COMMAND:控制命令代码

### 库和命名空间

### 库名称:PLCSystemBase

命名空间:PLCSystemBase

### 枚举类型介绍

PLC\_W\_COMMAND 枚举数据类型包含以下值:

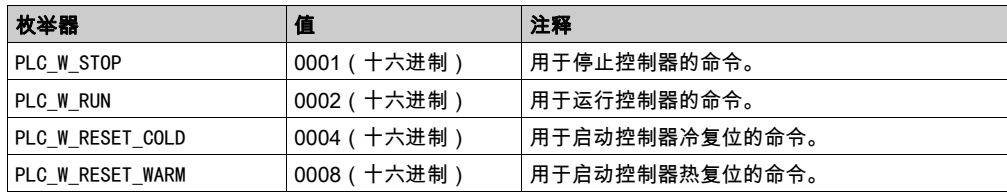

# <span id="page-379-0"></span>第3.2节 DataFileCopy 系统变量数据类型

### 概述

本节列出 DataFileCopy 结构中包含的系统变量数据类型并加以说明。

### 本节包含了哪些内容?

本节包含了以下主题:

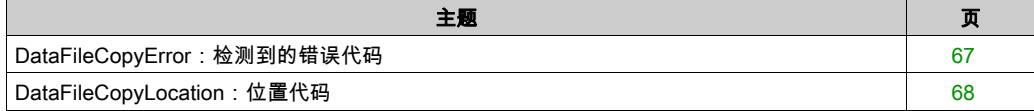

# <span id="page-380-1"></span><span id="page-380-0"></span>DataFileCopyError:检测到的错误代码

### 库和命名空间

### 库名称:PLCSystemBase

命名空间:PLCSystemBase

### 枚举类型介绍

DataFileCopyError 枚举数据类型包含以下值:

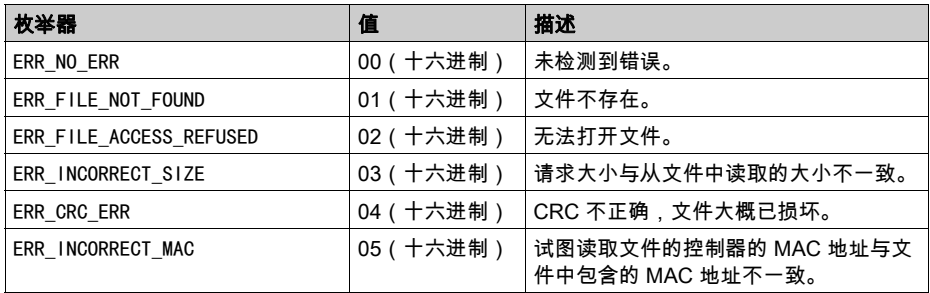

# <span id="page-381-0"></span>DataFileCopyLocation:位置代码

### 库和命名空间

### 库名称:PLCSystemBase

命名空间:PLCSystemBase

### 枚举类型介绍

DataFileCopyLocation 枚举数据类型包含以下值:

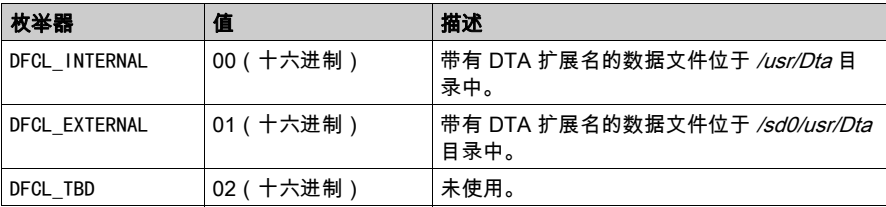

# <span id="page-382-1"></span>第3.3节 ExecScript 系统变量数据类型

### <span id="page-382-0"></span>ExecuteScriptError:检测到的错误代码

#### 库和命名空间

库名称:PLCSystemBase

命名空间:PLCSystemBase

### 枚举类型介绍

ExecuteScriptError 枚举数据类型包含以下值:

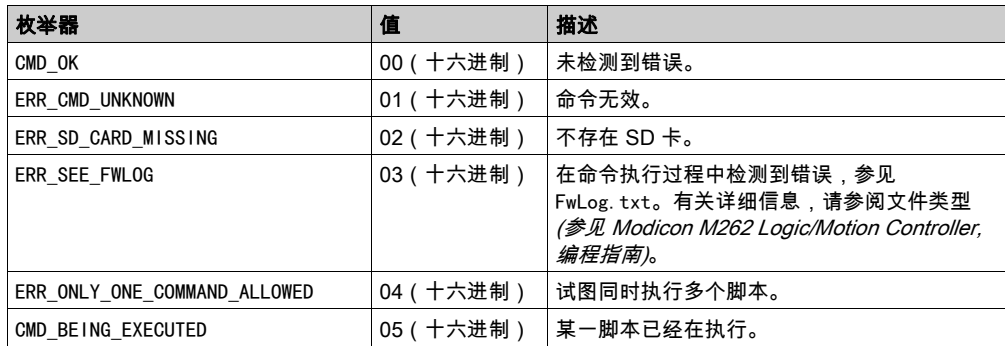

# <span id="page-383-0"></span>第3.4节 ETH\_RW 系统变量数据类型

### 概述

本节列出 ETH R 和 ETH W 结构中包括的系统变量数据类型并加以说明。

### 本节包含了哪些内容?

本节包含了以下主题:

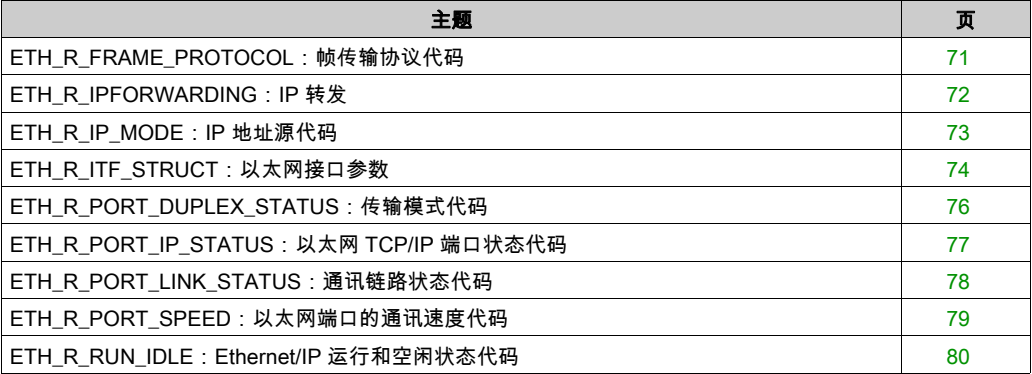

# <span id="page-384-0"></span>ETH\_R\_FRAME\_PROTOCOL:帧传输协议代码

### 库和命名空间

库名称:PLCSystemBase

命名空间:PLCSystemBase

### 枚举类型介绍

ETH\_R\_FRAME\_PROTOCOL 枚举数据类型包含以下值:

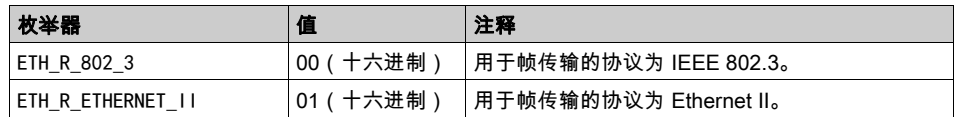

### <span id="page-385-0"></span>**ETH\_R\_IPFORWARDING: IP 转发**

### 库和命名空间

库名称:PLCSystemBase

命名空间:PLCSystemBase

### 枚举类型介绍

ETH\_R\_IPFORWARDING 枚举数据类型包含以下值:

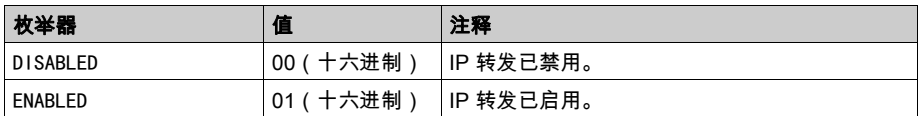

# <span id="page-386-0"></span>ETH\_R\_IP\_MODE:IP 地址源代码

### 库和命名空间

### 库名称:PLCSystemBase

命名空间:PLCSystemBase

### 枚举类型介绍

ETH\_R\_IP\_MODE 枚举数据类型包含以下值:

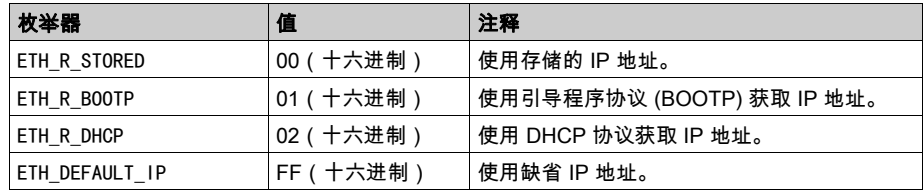

# <span id="page-387-0"></span>ETH\_R\_ITF\_STRUCT:以太网接口参数

### 库和命名空间

### 库名称:PLCSystemBase

命名空间:PLCSystemBase

### 枚举类型介绍

ETH\_R\_ITF\_STRUCT 枚举数据类型包含以下值:

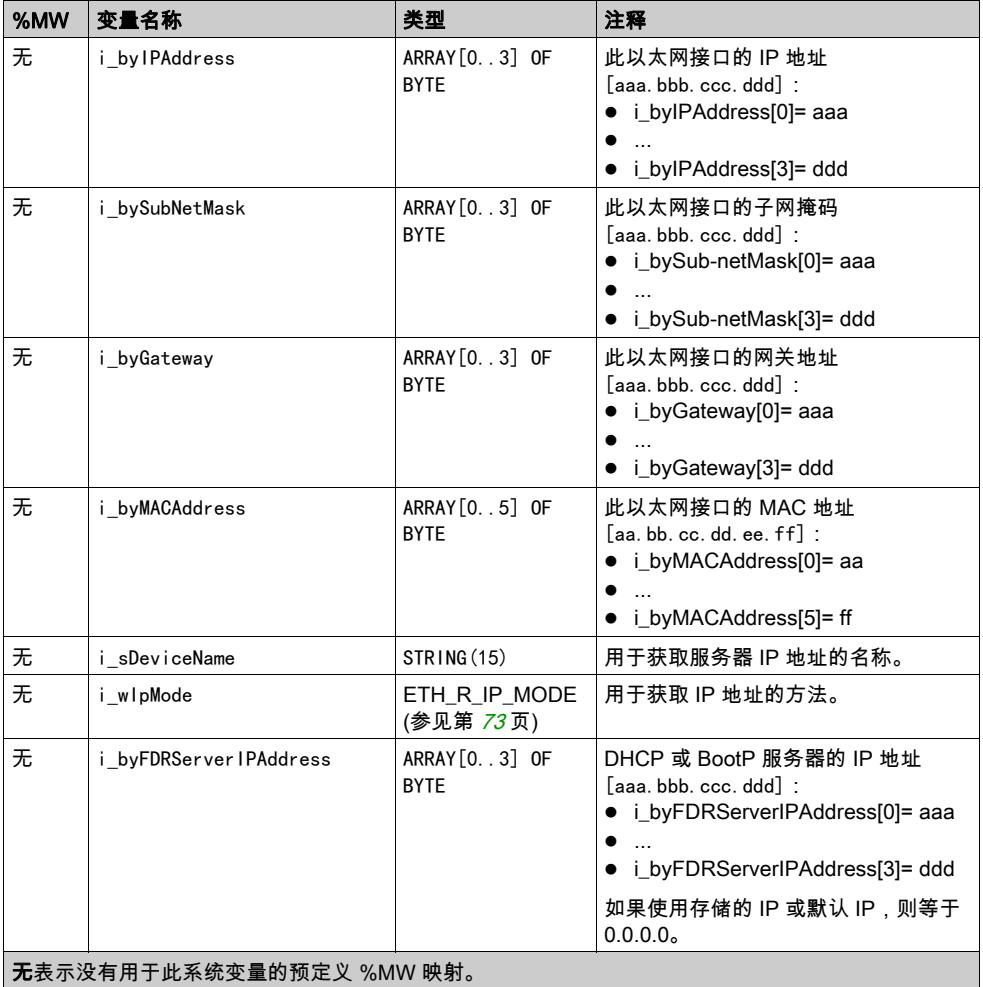

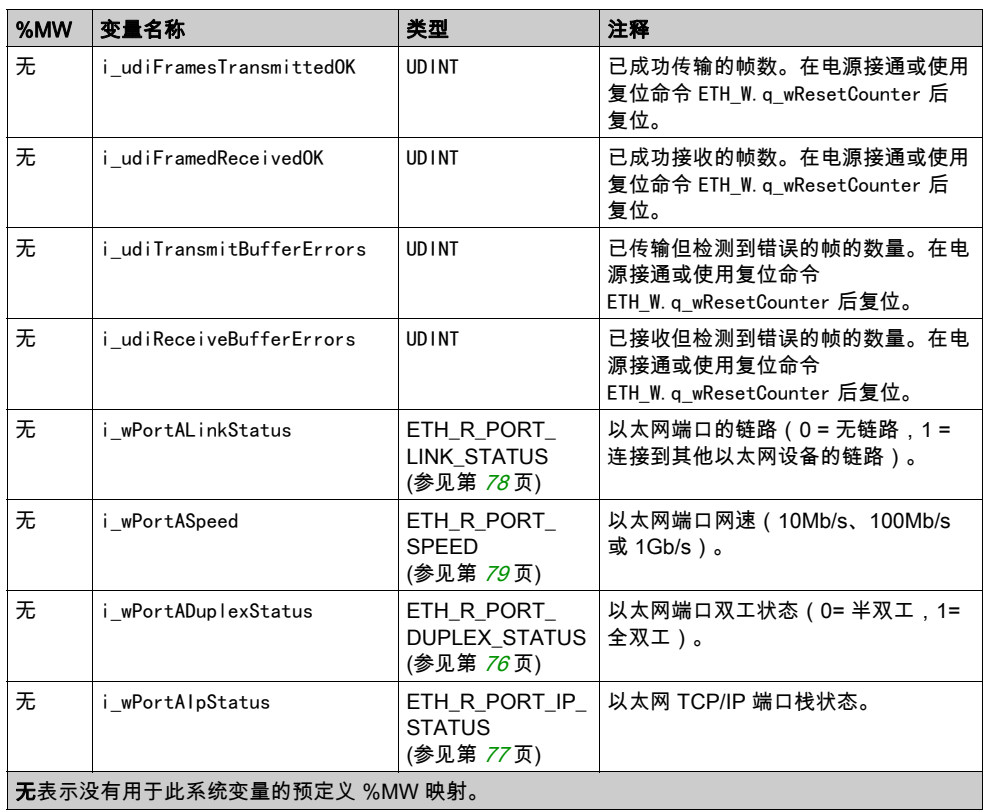

### <span id="page-389-0"></span>ETH\_R\_PORT\_DUPLEX\_STATUS:传输模式代码

### 库和命名空间

### 库名称:PLCSystemBase

命名空间:PLCSystemBase

### 枚举类型介绍

ETH\_R\_PORT\_DUPLEX\_STATUS 枚举数据类型包含以下值:

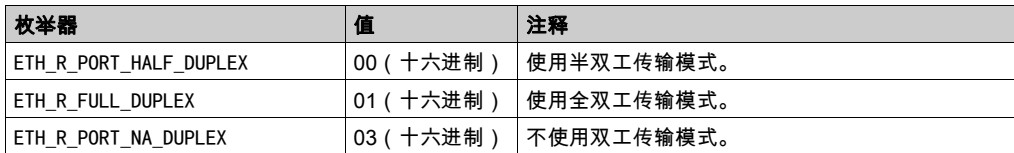

# <span id="page-390-0"></span>ETH\_R\_PORT\_IP\_STATUS:以太网 TCP/IP 端口状态代码

### 库和命名空间

### 库名称:PLCSystemBase

命名空间:PLCSystemBase

### 枚举类型介绍

ETH\_R\_PORT\_IP\_STATUS 枚举数据类型包含以下值:

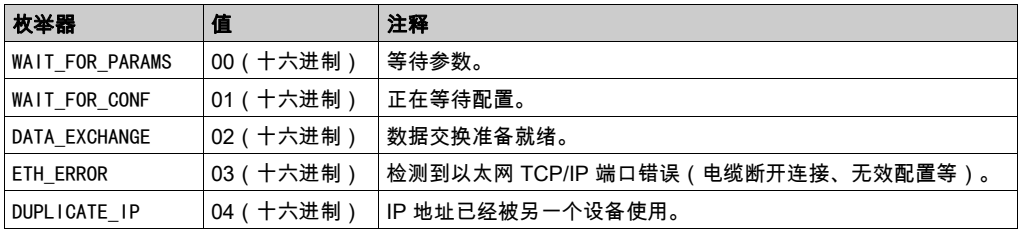

### <span id="page-391-0"></span>ETH\_R\_PORT\_LINK\_STATUS:通讯链路状态代码

### 库和命名空间

库名称:PLCSystemBase

命名空间:PLCSystemBase

### 枚举类型介绍

ETH\_R\_PORT\_LINK\_STATUS 枚举数据类型包含以下值:

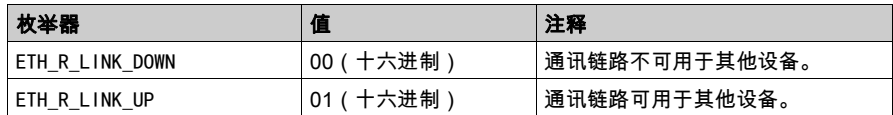

# <span id="page-392-0"></span>ETH\_R\_PORT\_SPEED:以太网端口的通讯速度代码

### 库和命名空间

### 库名称:PLCSystemBase

命名空间:PLCSystemBase

### 枚举类型介绍

ETH\_R\_PORT\_SPEED 枚举数据类型包含以下值:

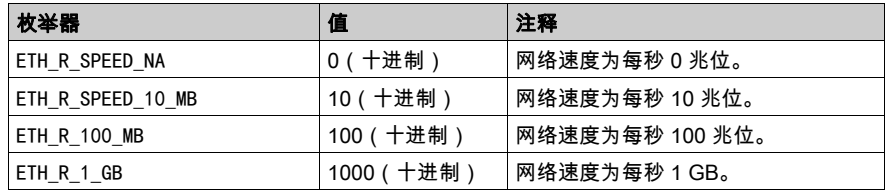

### <span id="page-393-0"></span>ETH\_R\_RUN\_IDLE: Ethernet/IP 运行和空闲状态代码

### 库和命名空间

库名称:PLCSystemBase

命名空间:PLCSystemBase

### 枚举类型介绍

ETH\_R\_RUN\_IDLE 枚举数据类型包含以下值:

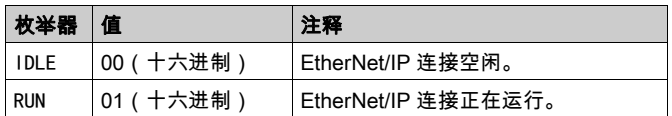

# <span id="page-394-0"></span>第3.5节 系统功能数据类型

### IMMEDIATE\_ERR\_TYPE:GetImmediateFastInput 嵌入式专用 I/O 代码的读取输入

#### 库和命名空间

库名称:PLCSystemBase

命名空间:PLCSystemBase

### 枚举类型介绍

枚举数据类型包含下列值:

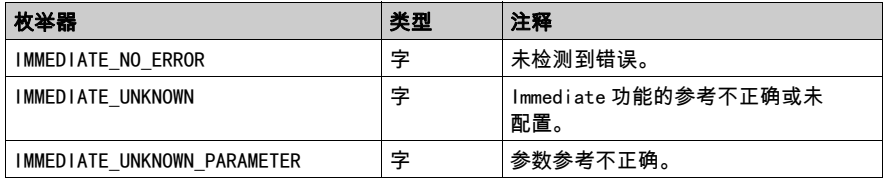
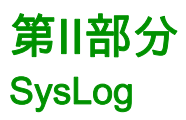

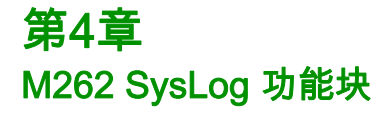

## syslog\_control:管理 Syslog Client 库

#### 功能描述

它执行以下操作:

- 定义服务器地址。
- 定义服务器 TCP 端口。缺省 TCP 端口为 601.
- 启动或停止服务。服务缺省处于禁用状态。

注意: 当服务被初始化后,即使服务停止,也会保留相关任务。

#### 库和命名空间

库名称:SysLog

命名空间:SEC\_SYSLOG

#### 图形表示形式

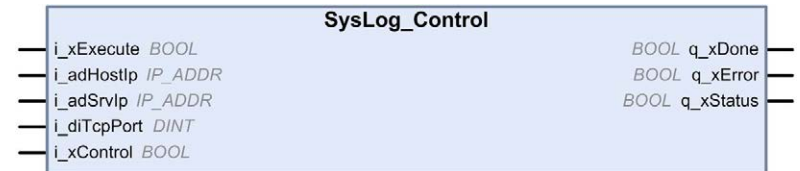

#### IL 和 ST 表示形式

若要查看 IL 或 ST 语言的一般表示形式,请参阅*功能和功能块表示形式* (参见第 [125](#page-438-0) 页)一章。

## I/O 变量描述

下表描述了输入变量:

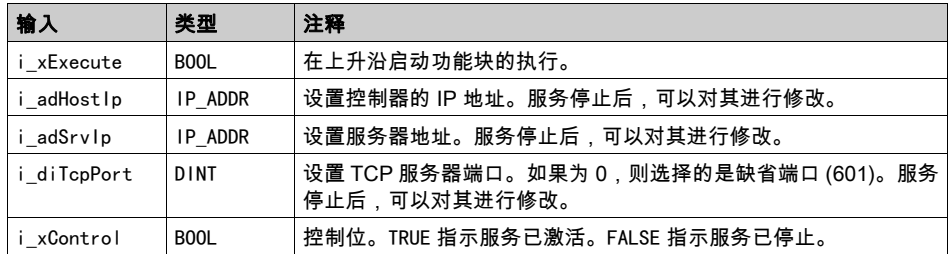

## 下表介绍输出变量:

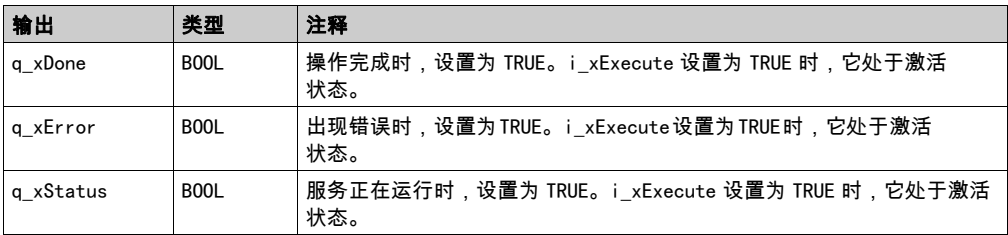

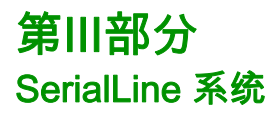

# 第5章 M262 Serial Line 系统变量

## 概述

本章介绍 M262 PLCSystem 库的 Serial Line 系统变量。

## 本章包含了哪些内容?

本章包含了以下主题:

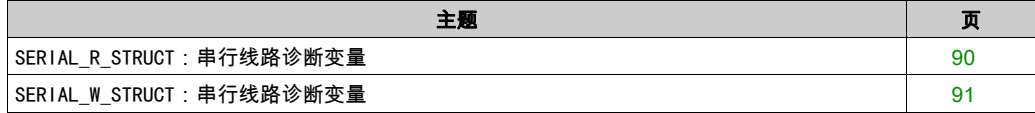

# <span id="page-403-0"></span>SERIAL\_R\_STRUCT:串行线路诊断变量

## 库和命名空间

库名称:SerialLineSystem

命名空间:SEC\_SLSYS

## 变量结构

下表介绍了 SERDIAL\_R\_STRUCT 系统变量的参数:

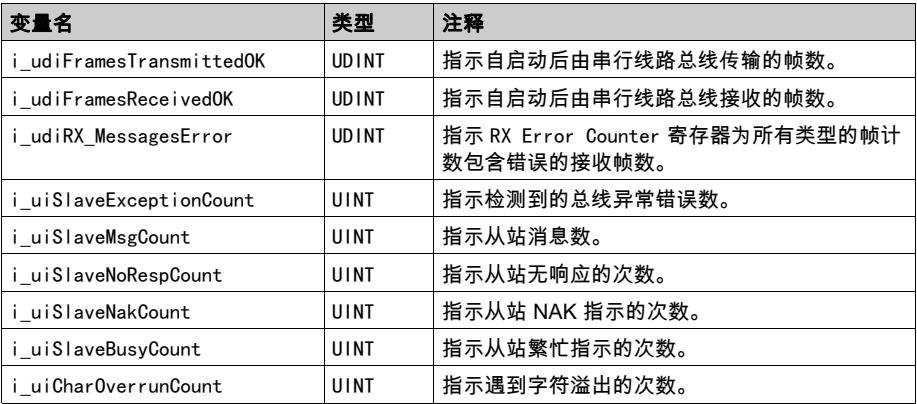

# <span id="page-404-0"></span>SERIAL\_W\_STRUCT: 串行线路诊断变量

## 库和命名空间

库名称:SerialLineSystem

命名空间:SEC\_SLSYS

## 变量结构

下表介绍了 SERIAL\_W\_STRUCT 系统变量的参数:

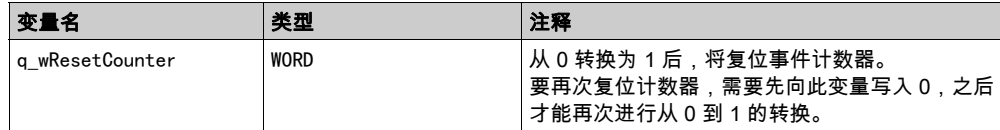

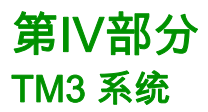

## 简介

本部分介绍 TM3 System 库。

## 本部分包含了哪些内容?

本部分包括以下各章:

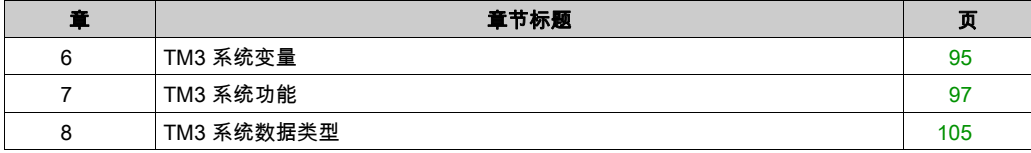

# <span id="page-408-0"></span>第6章 TM3 系统变量

## TM3\_MODULE\_R[0...13]: TM3 模块只读系统变量

#### 库和命名空间

库名称:TM3System

命名空间:SEC\_TM3Sys

## 简介

TM3\_MODULE\_R 是一个包含 14 个 TM3\_MODULE\_R\_STRUCT 类型的数组。该数组的每个元素都返回对应 TM3 扩展模块的诊断系统变量。

对于 Modicon M262 Logic/Motion Controller:

- TM3 MODULE R[0] 指 TM3 扩展模块 0
- $\bullet$  ....
- TM3 MODULE R[13] 指 TM3 扩展模块 13

#### 变量结构

下表描述了 TM3\_MODULE\_R[0...13] 系统变量的参数:

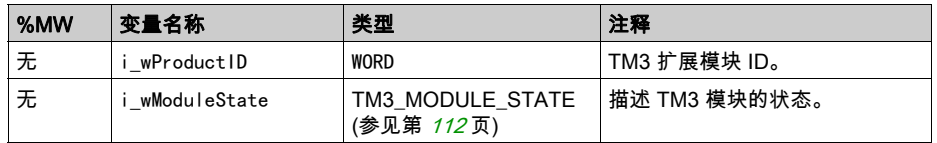

注意: n/a 表示没有用于此系统变量的预定义 %MW 映射。

# <span id="page-410-0"></span>第7章 TM3 系统功能

## 本章包含了哪些内容?

本章包含了以下主题:

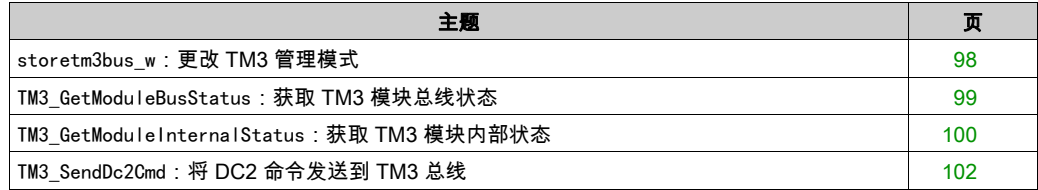

## <span id="page-411-0"></span>storetm3bus\_w:更改 TM3 管理模式

#### 功能描述

此功能让控制器应用程序能够更改 TM3 错误管理模式(被动/主动)以及能够手动重启 TM3 总线。

#### 库和命名空间

库名称:TM3System

命名空间:SEC\_TM3Sys

#### 图形表示形式

storetm3bus w pTm3Bus\_W\_POINTER TO TM3\_BUS\_W\_STRUCT BOOL storetm3bus\_w

#### IL 和 ST 表示形式

若要查看 IL 或 ST 语言的一般表示形式,请参阅*功能和功能块表示形式* (参见第 [125](#page-438-0)页)一章。

#### I/O 变量描述

下表介绍输入变量:

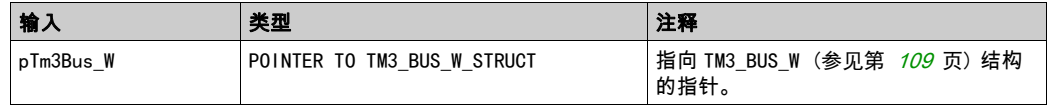

#### 下表介绍了输出变量:

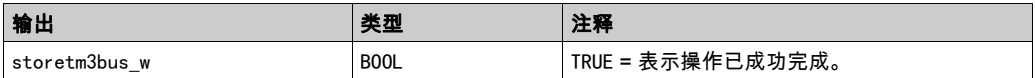

## <span id="page-412-0"></span>TM3\_GetModuleBusStatus: 获取 TM3 模块总线状态

## 功能描述

此功能返回模块的总线状态。以输入参数的形式提供模块的索引。

#### 库和命名空间

库名称:TM3System

命名空间:SEC\_TM3Sys

## 图形表示形式

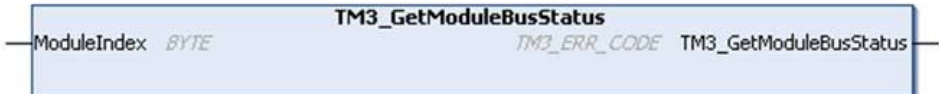

#### IL 和 ST 表示形式

若要查看 IL 或 ST 语言的一般表示形式,请参阅*功能和功能块表示形式* (参见第 [125](#page-438-0)页)一章。

#### I/O 变量描述

下表介绍输入变量:

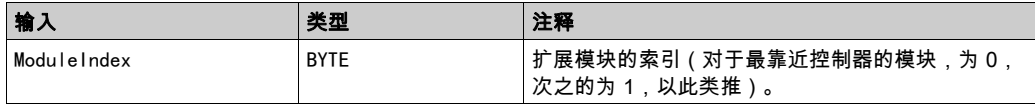

下表介绍了输出变量:

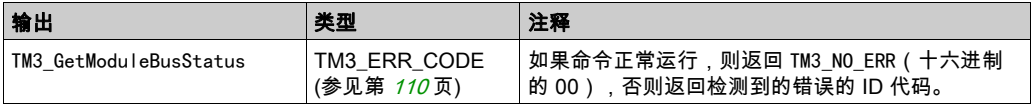

# <span id="page-413-0"></span>TM3\_GetModuleInternalStatus:获取 TM3 模块内部状态

## 功能描述

此功能使用模块 pStatusBuffer 的状态表填充 ModuleIndex。

## 库和命名空间

库名称:TM3System

命名空间:SEC\_TM3Sys

## 图形表示形式

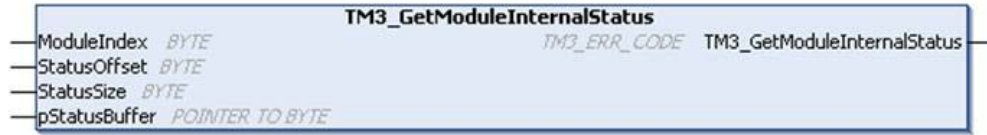

## IL 和 ST 表示形式

若要查看 IL 或 ST 语言的一般表示形式,请参阅*功能和功能块表示形式* (参见第 [125](#page-438-0) 页)一章。

#### I/O 变量描述

# 警告

## 意外的设备操作

确保为要读取的字节数分配列足够的 pStatusBuffer。

## 不遵循上述说明可能导致人员伤亡或设备损坏。

下表描述了输入变量:

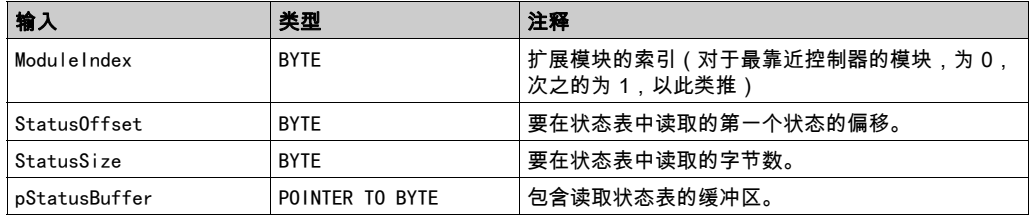

## 下表介绍了输出变量:

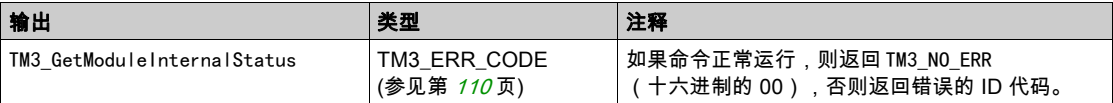

## 示例

以下示例介绍如何获取模块内部状态:

VAR

AMM3HT\_Channel1\_Input\_Status: BYTE;

END\_VAR

TM3\_GetModuleInternalStatus(0, 1, 1, ADR(AMM3HT\_Channel1\_Input\_Status));

## <span id="page-415-0"></span>TM3\_SendDc2Cmd:将 DC2 命令发送到 TM3 总线

## 功能描述

此功能将模块配置命令发送到 TM3 总线。

## 库和命名空间

库名称:TM3System

命名空间:SEC\_TM3Sys

### 图形表示形式

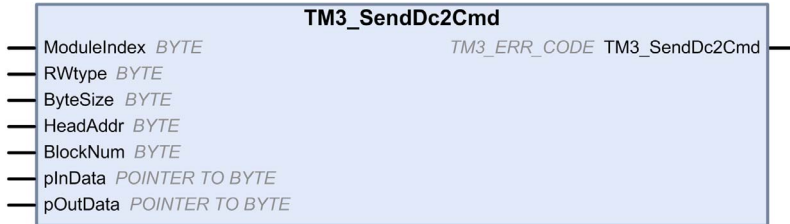

## IL 和 ST 表示形式

若要查看 IL 或 ST 语言的一般表示形式,请参阅*功能和功能块表示形式* (参见第 [125](#page-438-0) 页)一章。

## I/O 变量描述

下表描述了输入变量:

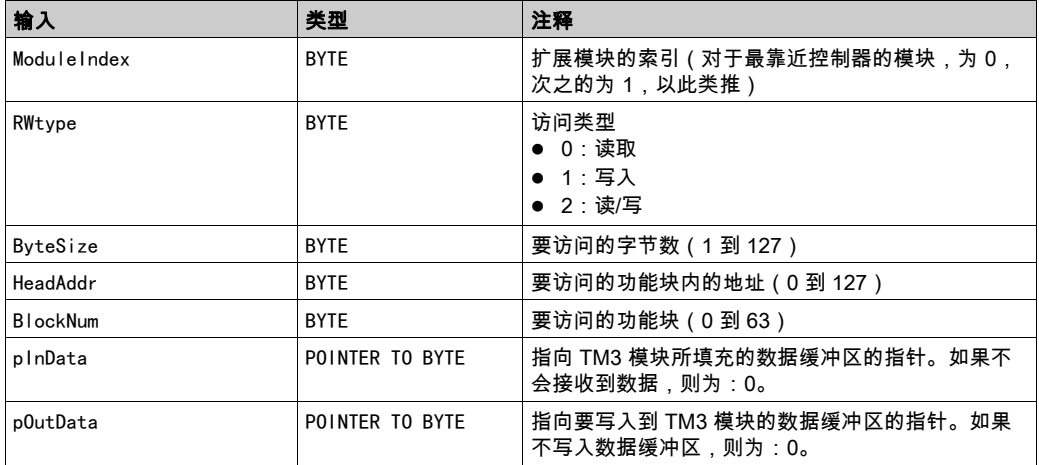

## 下表介绍了输出变量:

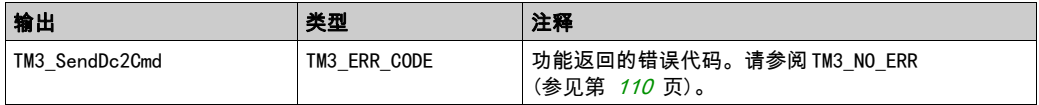

# <span id="page-418-0"></span>第8章 TM3 系统数据类型

## 本章包含了哪些内容?

本章包含了以下主题:

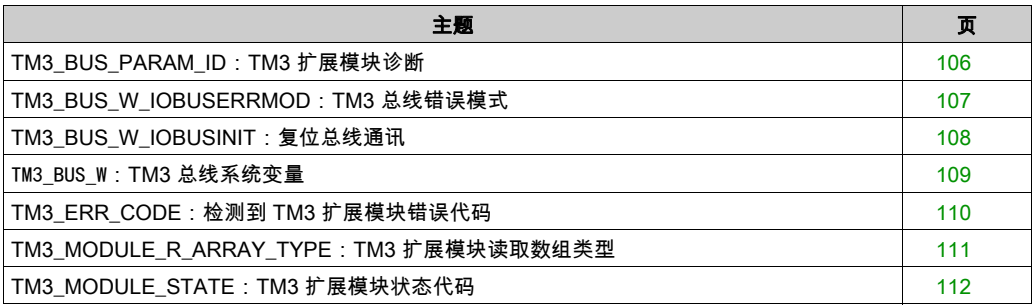

# <span id="page-419-0"></span>TM3\_BUS\_PARAM\_ID:TM3 扩展模块诊断

## 枚举类型介绍

TM3\_BUS\_PARAM\_ID 枚举数据类型包含以下值:

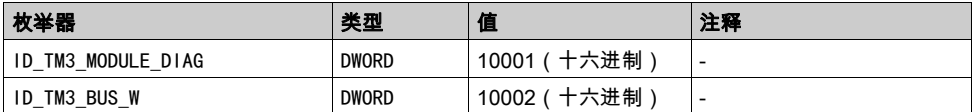

# <span id="page-420-0"></span>TM3\_BUS\_W\_IOBUSERRMOD:TM3 总线错误模式

## 枚举类型介绍

TM3\_BUS\_W\_IOBUSERRMOD 枚举数据类型包含以下值:

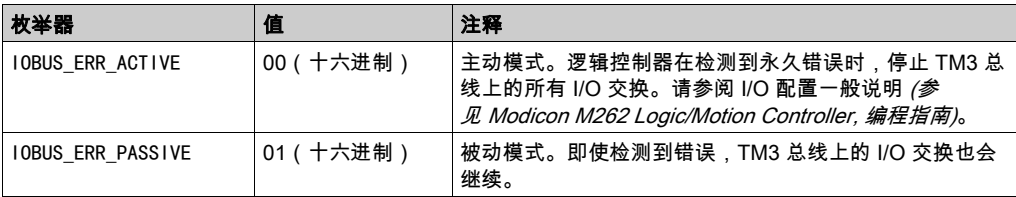

# <span id="page-421-0"></span>TM3\_BUS\_W\_IOBUSINIT:复位总线通讯

## 枚举类型介绍

TM3\_BUS\_W\_IOBUSINIT 枚举数据类型包含以下值:

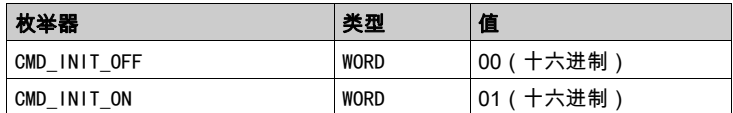

# <span id="page-422-1"></span><span id="page-422-0"></span>TM3\_BUS\_W:TM3 总线系统变量

## 变量结构

下表对 TM3\_BUS\_W 系统变量(TM3\_BUS\_W\_STRUCT 类型)的参数进行了描述:

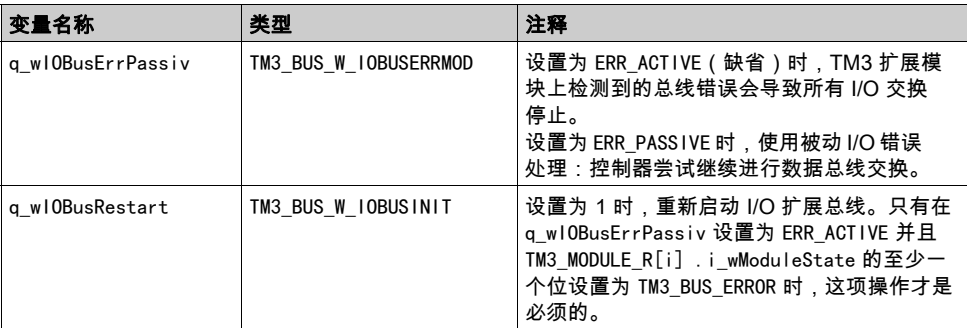

有关更多信息,请参阅 I/O 配置一般说明 (参见 Modicon M262 Logic/Motion Controller, 编程指南 )。

# <span id="page-423-1"></span><span id="page-423-0"></span>TM3\_ERR\_CODE:检测到 TM3 扩展模块错误代码

## 库和命名空间

## 库名称:TM3System

命名空间:SEC\_TM3Sys

#### 枚举类型介绍

TM3\_ERR\_CODE 枚举数据类型包含以下值:

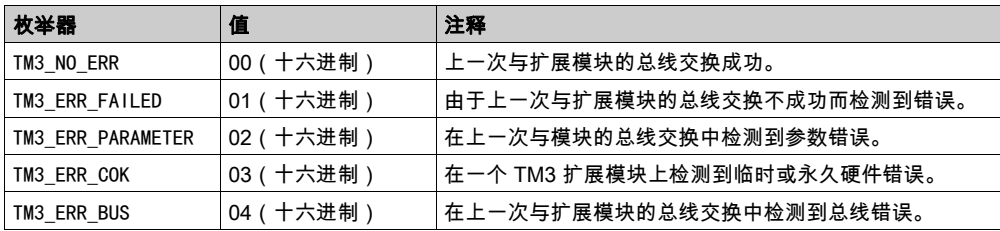

# <span id="page-424-0"></span>TM3\_MODULE\_R\_ARRAY\_TYPE:TM3 扩展模块读取数组类型

## 库和命名空间

库名称:TM3System

命名空间:SEC\_TM3Sys

## 描述

TM3\_MODULE\_R\_ARRAY\_TYPE 是包含 0...13 个 TM3\_MODULE\_R\_STRUCT 的数组。

# <span id="page-425-1"></span><span id="page-425-0"></span>TM3\_MODULE\_STATE: TM3 扩展模块状态代码

## 库和命名空间

## 库名称:TM3System

命名空间:SEC\_TM3Sys

#### 枚举类型介绍

TM3\_MODULE\_STATE 枚举数据类型包含以下值:

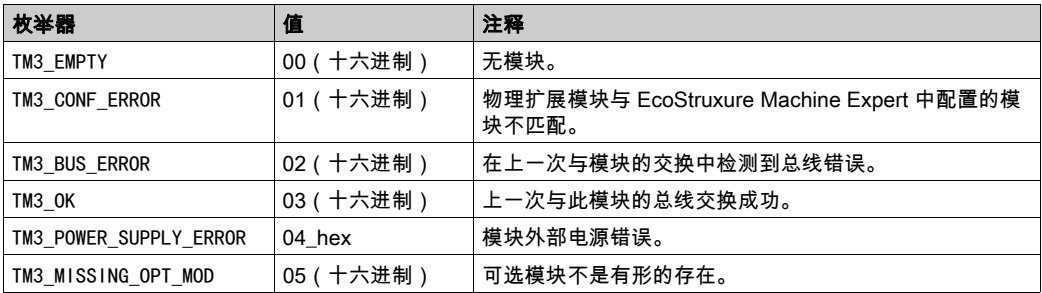

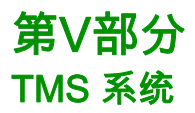

## 简介

本部分介绍 TMS System 库。

## 本部分包含了哪些内容?

本部分包括以下各章:

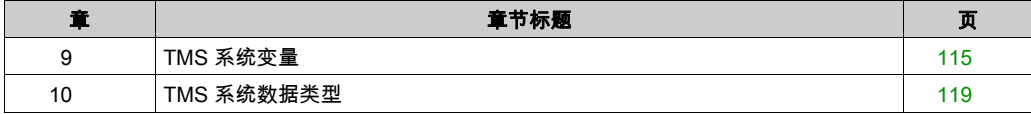

# <span id="page-428-0"></span>第9章 TMS 系统变量

## 概述

本章介绍 TMS System 库中包含的系统变量 (参见第 [17](#page-330-0) 页)。

## 本章包含了哪些内容?

本章包含了以下主题:

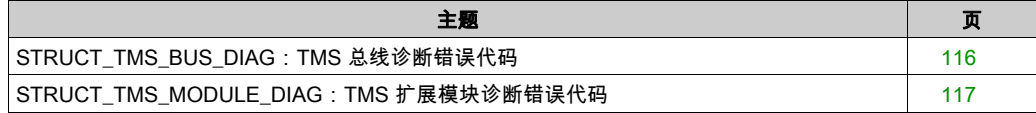

# <span id="page-429-0"></span>STRUCT\_TMS\_BUS\_DIAG:TMS 总线诊断错误代码

### 库和命名空间

库名称:TMSSystem

命名空间:TMS

#### 枚举类型介绍

STRUCT\_TMS\_BUS\_DIAG 枚举数据类型包含以下值:

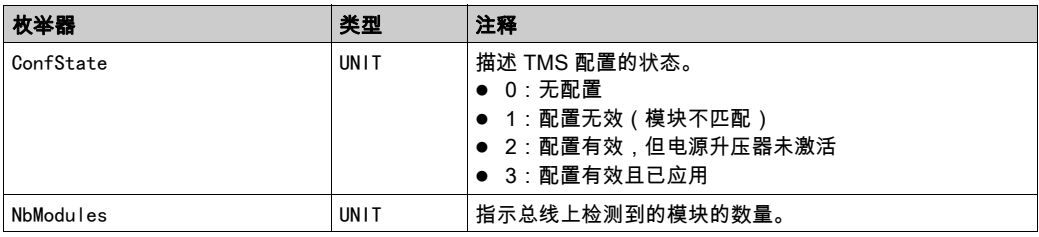

# <span id="page-430-0"></span>STRUCT\_TMS\_MODULE\_DIAG: TMS 扩展模块诊断错误代码

## 库和命名空间

库名称:TMSSystem

命名空间:TMS

### 枚举类型介绍

STRUCT\_TMS\_MODULE\_DIAG 枚举数据类型包含以下值:

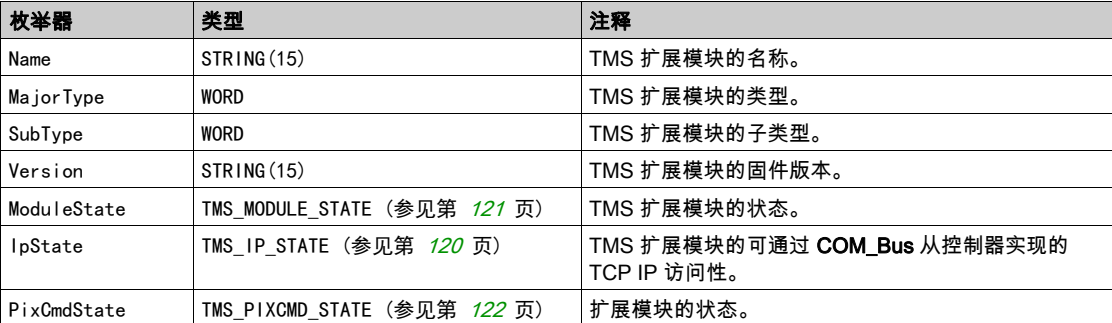
## 第10章 TMS 系统数据类型

## 本章包含了哪些内容?

本章包含了以下主题:

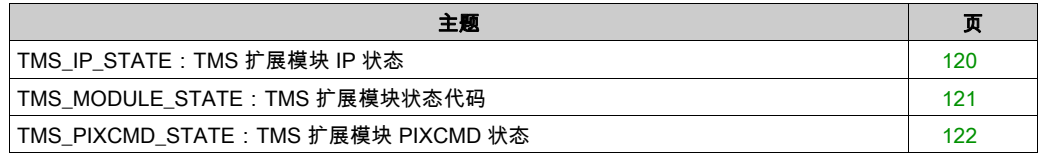

## <span id="page-433-1"></span><span id="page-433-0"></span>TMS\_IP\_STATE: TMS 扩展模块 IP 状态

## 库和命名空间

库名称:TMSSystem

命名空间:TMS

## 描述

TMS\_IP\_STATE 枚举数据类型包含以下值:

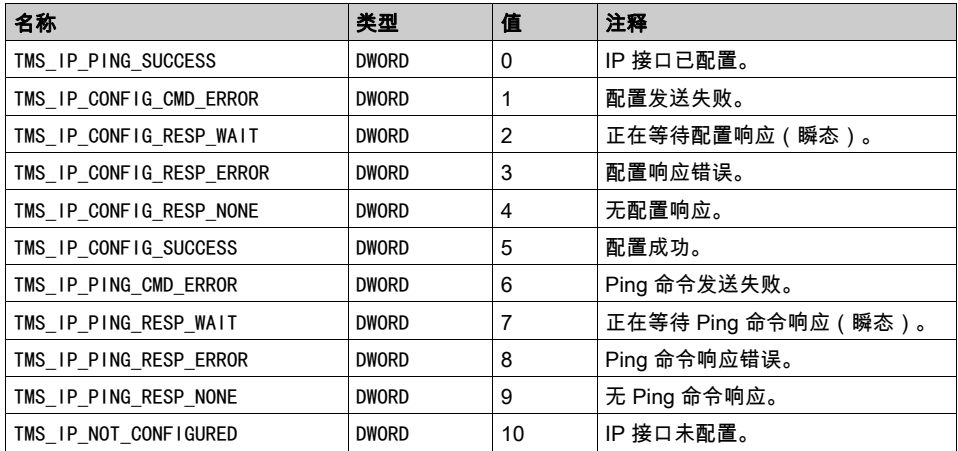

## <span id="page-434-1"></span><span id="page-434-0"></span>TMS\_MODULE\_STATE: TMS 扩展模块状态代码

## 库和命名空间

库名称:TMSSystem

命名空间:TMS

## 枚举类型介绍

TMS\_MODULE\_STATE 枚举数据类型包含以下值:

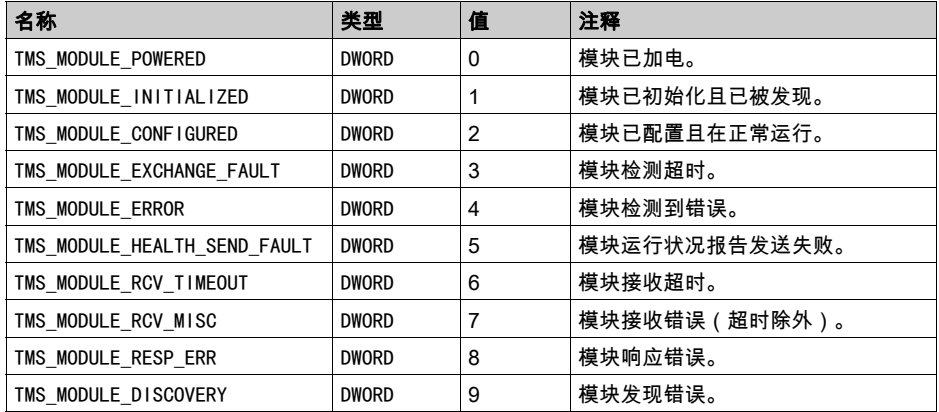

## <span id="page-435-1"></span><span id="page-435-0"></span>TMS\_PIXCMD\_STATE: TMS 扩展模块 PIXCMD 状态

## 库和命名空间

库名称:TMSSystem

命名空间:TMS

## 描述

TMS\_PIXCMD\_STATE 枚举数据类型包含以下值:

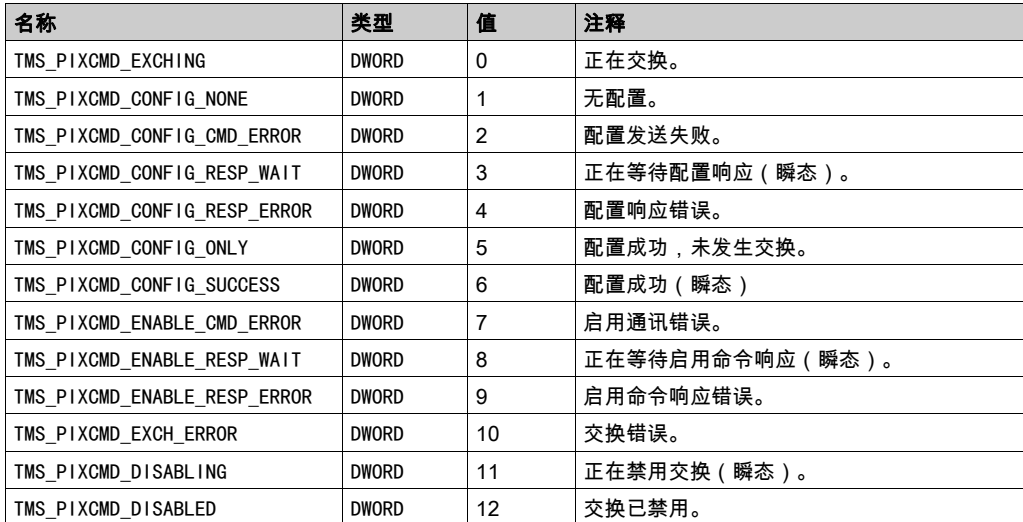

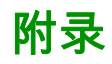

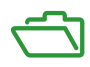

## 附录 A 功能和功能块表示形式

## 概述

每个功能可以使用以下语言表示:

- IL: 指令列表
- ST:结构化文本
- **LD:梯形图**
- FBD: 功能块图
- CFC: 连续功能图

本章提供功能和功能块表现形式示例,并解释如何将它们用于 IL 和 ST 语言。

## 本章包含了哪些内容?

本章包含了以下主题:

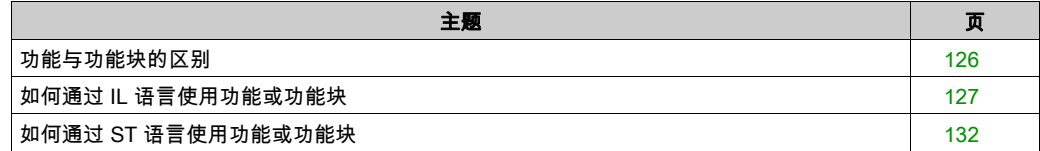

## <span id="page-439-1"></span><span id="page-439-0"></span>功能与功能块的区别

#### 功能

功能:

- 是返回一个直接结果的 POU(程序组织单元)。
- 通过其名称(而不是通过实例)直接调用。
- 从一次调用到另一次调用不会保持原有状态。
- 可以用作其他表达式中的操作数。

示例: 布尔操作符 (AND)、计算、转换 (BYTE\_TO\_INT)

#### 功能块

功能块:

- 是返回一个或多个输出的 POU(程序组织单元)。
- 需要通过实例(具有专用名称和变量的功能块副本)进行调用。
- 从功能块或程序的一次调用到另一次调用,每个实例都具有持续状态(输出和内部变量)。

#### 示例:定时器、计数器

在下面的示例中,Timer\_ON 是功能块 TON 的一个实例:

```
\mathbf{1}PROGRAM MyProgram ST
\overline{z}VAR
3
          Timer ON: TON; // Function Block Instance
\overline{\bf 4}Timer RunCd: BOOL;
5
          Timer PresetValue: TIME := T#5S;
6
          Timer Output: BOOL;
7
          Timer ElapsedTime: TIME;
8
     END VAR
```
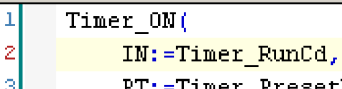

- PT:=Timer PresetValue,
- 0=>Timer Output,
- ET=>Timer ElapsedTime);

5

## <span id="page-440-1"></span><span id="page-440-0"></span>如何通过 IL 语言使用功能或功能块

### 一般信息

本部分介绍如何使用 IL 语言实现功能和功能块。

我们以功能 IsFirstMastCycle、功能 SetRTCDrift 和功能块 TON 为例来演示实现的过程。

## 通过 IL 语言使用功能

以下过程描述如何用 IL 语言插入一个功能:

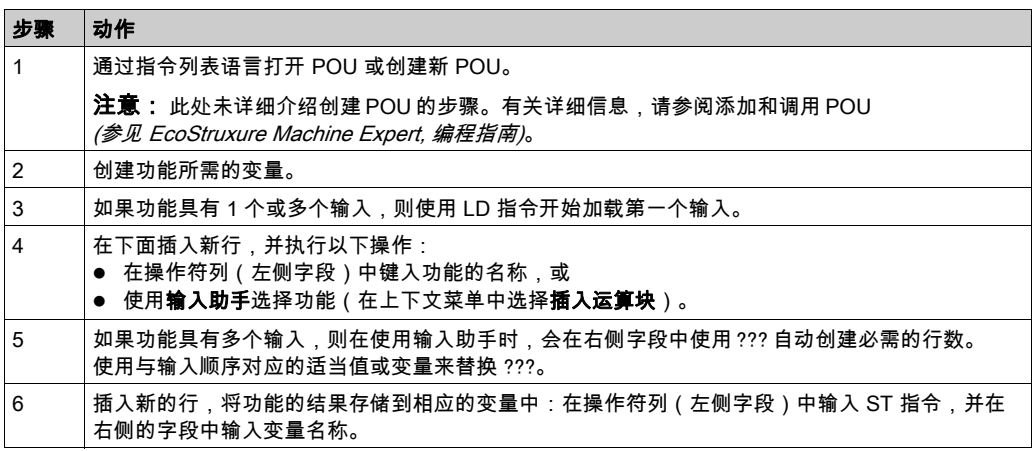

要阐释该过程,请考虑下面以图形方式表示的功能 IsFirstMastCycle(不带输入参数)和功能 SetRTCDrift(带输入参数):

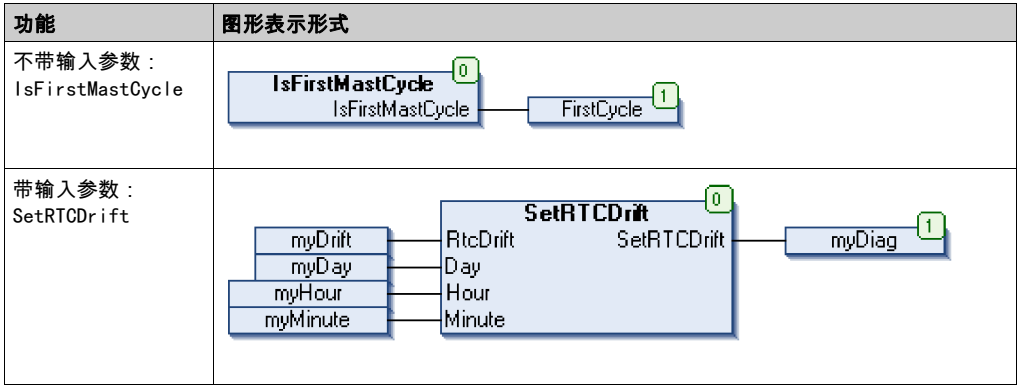

在 IL 语言中,功能名称直接用在操作符列中:

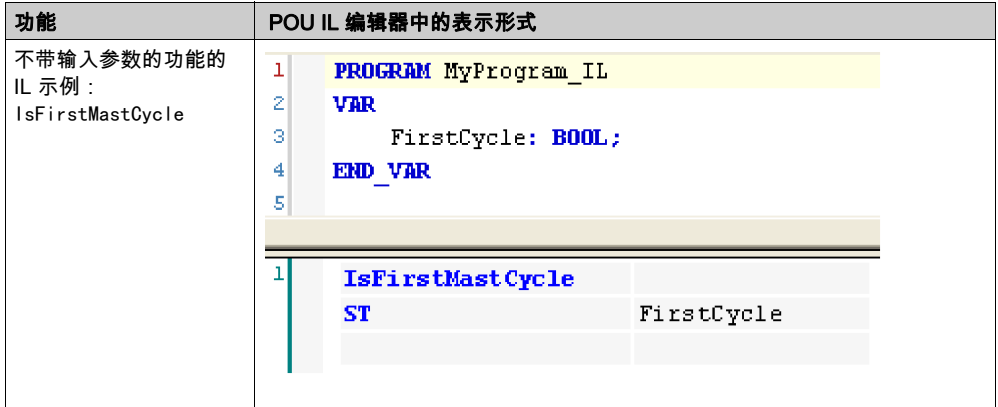

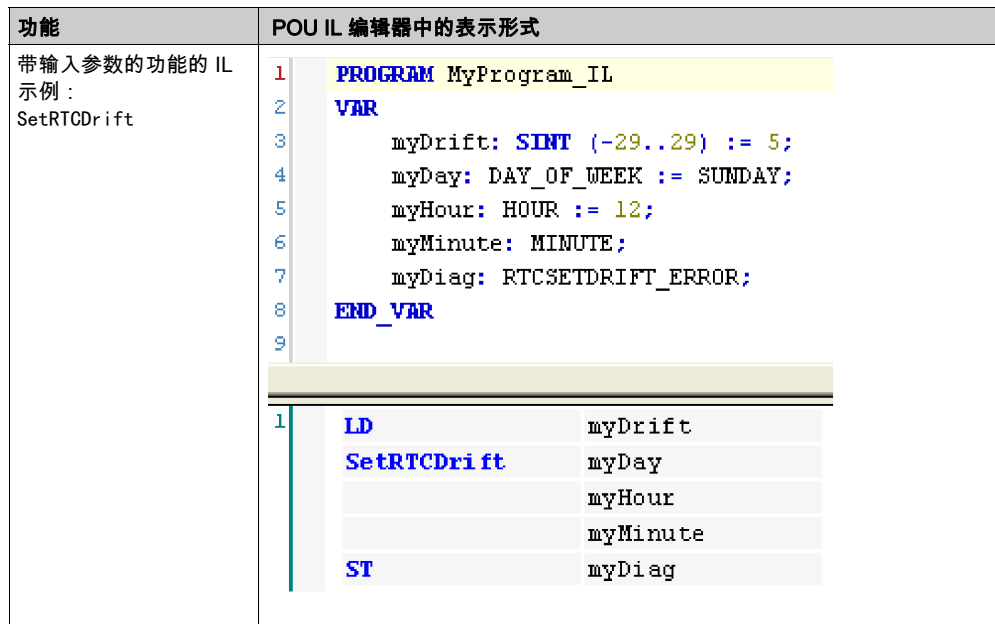

## 通过 IL 语言使用功能块

以下过程描述如何用 IL 语言插入一个功能块:

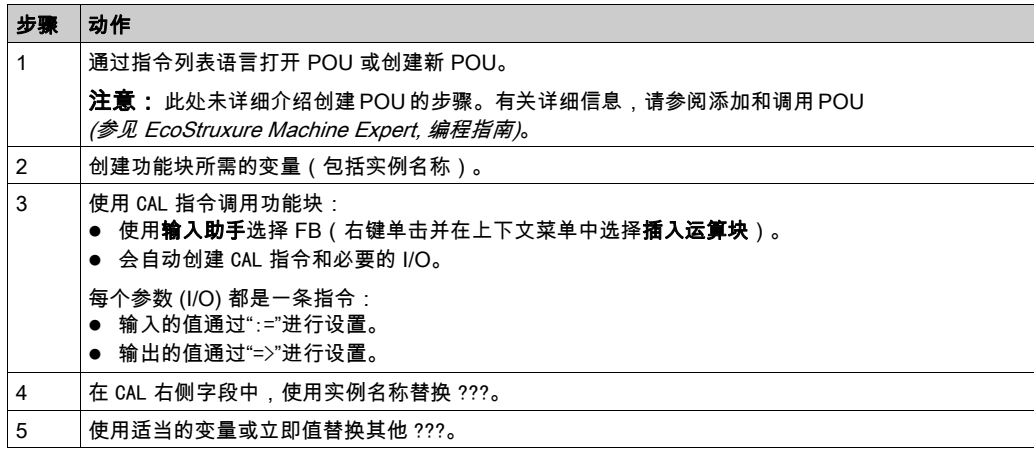

要阐释该过程,请考虑下面以图形方式表示的 TON 功能块示例:

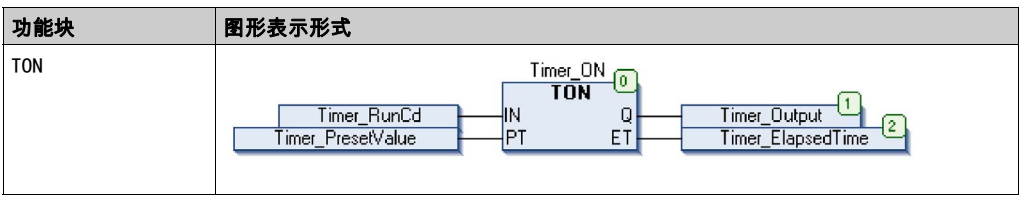

在 IL 语言中,功能块名称直接用在操作符列中:

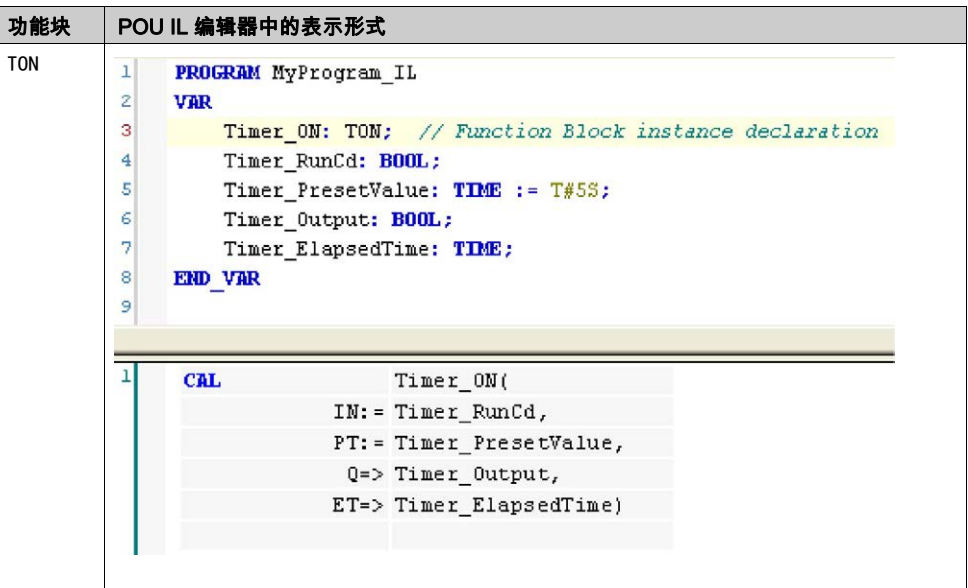

## <span id="page-445-1"></span><span id="page-445-0"></span>如何通过 ST 语言使用功能或功能块

#### 一般信息

本部分介绍如何使用 ST 语言实现功能和功能块。

我们以功能 SetRTCDrift 和功能块 TON 为例演示实现的过程。

## 通过 ST 语言使用功能

以下过程描述如何用 ST 语言插入一个功能:

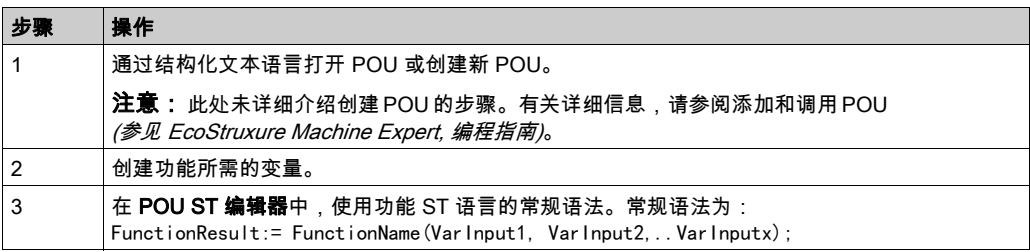

要阐释该过程,请考虑下面以图形方式表示的 SetRTCDrift 功能:

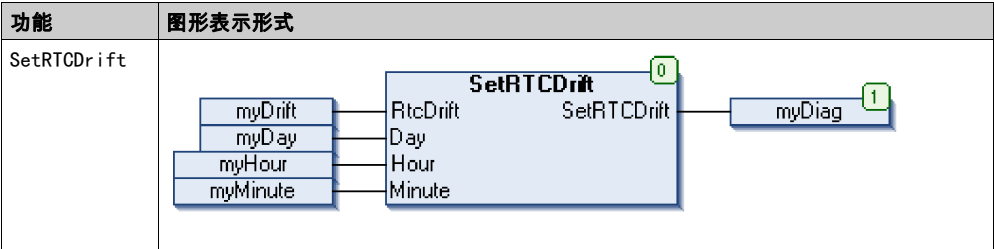

此功能的 ST 语言如下所示:

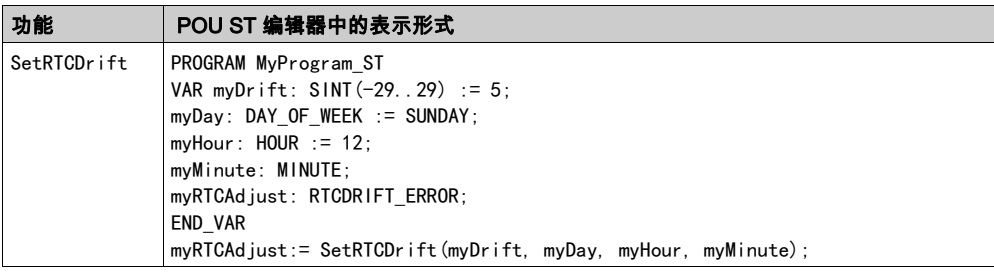

## 通过 ST 语言使用功能块

以下过程描述如何用 ST 语言插入一个功能块:

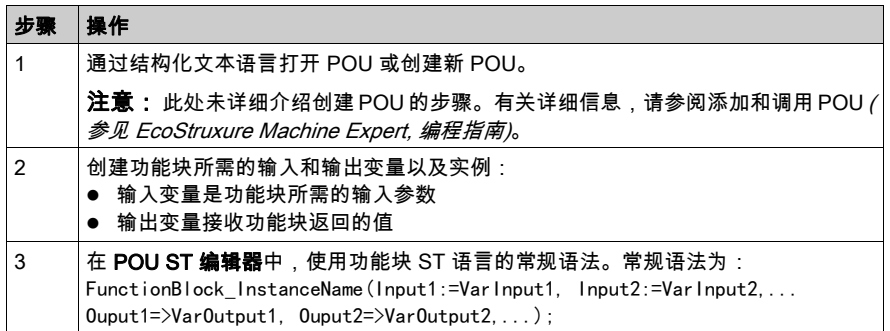

要阐释该过程,请考虑下面以图形方式表示的 TON 功能块示例:

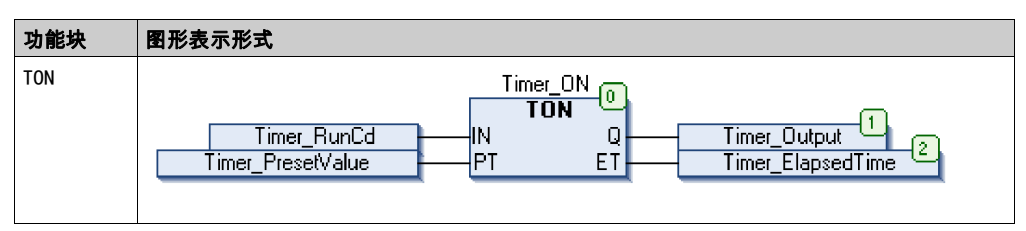

下表显示了采用 ST 语言的功能块调用的示例:

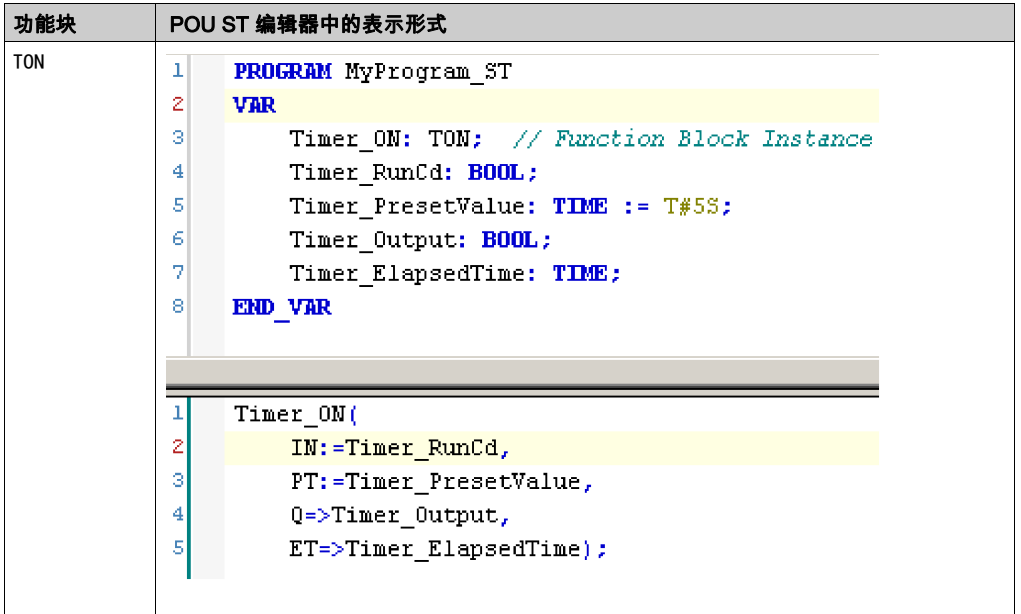

术语

#### 任务

一组段和子程序,MAST 任务为循环或周期性执行,FAST 任务为周期性执行。 任务具有优先级,并且链接到控制器的输入和输出。可以根据任务来刷新这些 I/O。 一个控制器可以有多个任务。

#### 功能

拥有一个输入和返回一个直接结果的编程单元。但是,与 FBs 不同,它通过其名称(而不是通过 实例)直接调用、不具备从一个调用到下一个调用的持久状态且可以用作其他编程表达式中的操 作数。

示例:布尔 (AND) 操作符、计算、转换 (BYTE\_TO\_INT)

#### 功能块

拥有一个或多个输入并返回一个或多个输出的编程单元。FBs 通过实例(具有专用名称和变量的 功能块副本)进行调用,且每个实例在从一个调用到另一个调用会保持原有状态(输出和内部变 量)。

示例:定时器、计数器

#### 功能块图

控制系统的标准 IEC 61131-3 所支持的五种逻辑或控制语言中的其中一种语言。功能块图是面向 图形的编程语言。它可以与一系列网络搭配使用,其中每个网络均包含框和连接线路的图形结构, 该图形结构表示逻辑或算术表达式、功能块的调用、跳转或返回指令。

#### 十六进制

(十六进制)

#### 协议

一种用于控制和启用两个计算端点和设备之间的连接、通讯和数据传输的惯例或标准。

#### 变量

由程序寻址和修改的存储器单元。

#### 启动应用程序

(*引导应用程序*)包含应用程序的二进制文件。通常它存储在控制器中,使控制器启动用户生成的 应用程序。

#### 固件

表示构成控制器上操作系统的 BIOS、数据参数和编程指令。固件存储在控制器内的非易失性存储 器上。

#### 字符串

一系列 ASCII 字符的变量。

#### 字节

采用 8 位格式编辑的类型,范围从十六进制 00 到十六进制 FF。

#### 应用程序

包括配置数据、符号和文档的程序。

#### 控制网络

此网络中包含可编程控制器、SCADA 系统、PC、HMI、交换机……

支持以下两种拓扑:

- 扁平:此网络中的所有模块和设备都属于同一个子网。
- 2 层:网络分为操作网络和控制器间网络。

这两个网络可以在物理上独立,但通常通过路由设备链接。

#### 看门狗

看门狗是一种特殊的定时器,用于确保程序不会超过为它们所分配的扫描时间。通常将看门狗定 时器设置为比扫描时间较高的值,并在每个扫描周期结束后重置为零。如果警戒时钟定时器达到 预设值(例如,因为程序陷入了死循环),则表明出现了错误且程序将会停止。

#### 程序

应用程序的组成部分,其中包括可以在可编程控制器的存储器中安装的经过编译的源代码。

#### 系统变量

用于提供控制器数据和诊断信息,并用来向控制器发送命令的变量。

#### 网络

共享一个公用数据路径和通讯协议的各种互联设备系统。

#### 配置

一个系统内硬件组件的布局和互连以及硬件和软件的参数,可决定系统的运行特性。

#### 闪存

可覆盖的非易失性存储器它存储在一个特殊的可擦除和可重编程的 EEPROM 上。

#### 非定位变量

没有地址的变量(请参阅*定位变量*)。

#### ARRAY

在可编程控制器存储器中以表格形式定义的单一类型数据对象的系统排列。语法如下:ARRAY [<dimension>] OF <Type>

示例 1:ARRAY [1..2] OF BOOL 是由两个 BOOL 类型的元素组成的一维表。

示例 2:ARRAY [1..10, 1..20] OF INT 是由 10 x 20 个 INT 类型的元素组成的二维表。

#### **BOOL**

(*布尔*)用干计算的基本数据类型。B00L 变量可以是以下两个值之一:0 (FALSE) 或 1 (TRUE)。从 WORD 中抽取的位为 B00L 类型,例如:%MW10. 4 是编号为 10 的存储器 WORD 的五分之一位。

#### BOOTP

(*引导程序协议*)可由网络客户端用于从服务器自动获取 IP 地址(可能还包括其他数据)的 UDP 网络协议。客户端使用客户端 MAC 地址向服务器标识自己。服务器会维护预先配置的客户端设备 MAC 地址及关联 IP 地址表,从而向客户端发送其预先配置的 IP 地址。BOOTP 最初用于使无盘 主机能够通过网络远程启动。BOOTP 进程分配一个无限租期的 IP 地址。BOOTP 服务利用 UDP 端口 67 和 68。

#### CFC

(*连续功能图*)一种基于功能块图语言的图形编程语言(IEC 61131-3 标准的扩展),工作原理与 流程图类似。但是,不可以使用网络并对图形元素进行任意定位,允许反馈回路。每个功能块的 输入位于左侧,输出位于右侧。可以将功能块输出链接到其他功能块的输入以创建复合表达式。

#### **CRC**

(*循环冗余检验*)用来确定通讯传输的有效性的方法。传输包含构成校验和的位域。发射器根据消 息的内容来计算所使用消息的检验和。接收节点后,按照相同的方式再次计算该字段。如果两次 CRC 计算的值存在任何差异,则说明传输的消息与收到的消息不同。

#### **DHCP**

(*动态主机配置协议*)BOOTP 的高级扩展。DHCP 虽然较为高级,但是 DHCP 和 BOOTP 可以通 用。(DHCP 可以处理 BOOTP 客户端请求。)

#### DWORD

(*双字*)以 32 位格式进行编码的类型。

#### Ethernet

用于 LANs 的物理和数据链路层技术,也称为 IEEE 802.3。

#### EtherNet/IP

(Ethernet工业协议)用于工业系统中自动化解决方案制造的开放式通讯协议。EtherNet/IP 是在 其上层执行公共工业协议的网络家庭成员。支持组织 (ODVA) 规定 EtherNet/IP 是为了实现全球适 应性和介质独立性。

#### FB

(*功能块*)用于整合一组编程指令以执行特定和规范化操作(如速度控制、间隔控制或计数)的 实用编程机制。功能块可以包含配置数据和一组内部或外部操作参数,通常是一个或多个数据输 入和输出。

#### GVL

(*全局变量列表*)管理 EcoStruxure Machine Expert 项目中的全局变量。

#### I/O

(输入/输出)

#### ID

(标识符/标识)

#### IEC

(*国际电工委员会*)负责为所有电器、电子和相关技术制定和发布国际标准的非盈利性和非政府性 的国际标准组织。

#### IEC 61131-3

工业自动化设备的 3 部分标准的第 3 部分。IEC 61131-3 针对控制器编程语言,并定义了两个图形 编程语言和两个文本编程语言标准。图形编程语言既是梯形图语言又是功能块图语言。文本编程 语言包括结构化文本和指令列表。

#### IEEE 802.3

定义了有线IEEE的物理层以及数据链路层的介质访问控制子层的 Ethernet 标准集合。

#### IL

(*指令列表*)以某种语言编写的程序,包括由控制器按顺序执行的一系列基于文本的指令。每个指 令均包括一个行号、一个指令代码和一个操作数(请参阅 IEC 61131-3)。

#### INT

( 整数)以 16 位格式进行编码的整数。

#### IP

(*因特网协议*)TCP/IP 协议系列的一部分,用于跟踪设备的因特网地址、对传出消息进行路由并 识别传入消息。

#### LD

(*梯形图*)控制器程序指令的图形表示,其中包括控制器按顺序执行的一系列梯级中的触点、线圈 和块符号(请参阅 IEC 61131-3)。

#### LWORD

(*长字*)以 64 位格式进行编码的数据类型。

#### MAC 地址

(*介质访问控制地址*)与特定硬件设备关联的唯一 48 位编号。在生产网卡或设备过程中,需要为 每个网卡或设备编入一个 MAC 地址。

#### MAST

通过其编程软件运行的处理器任务。MAST 任务有两个段:

- IN:在 MAST 任务执行之前,将输入复制到 IN 段。
- OUT:在 MAST 任务执行完后,将输出复制到 OUT 段。

#### PLC

(*可编程可编程控制器*)用于自动化制造、工业和其他机电进程的工业计算机。此外,PLCs 与普 通计算机不同,因为这些计算机拥有多个输入和输出数组,并且符合冲击、振动、温度和电气干 扰的更强大的规范。

#### POU

(*程序组织单元*)源代码的变量声明和相应的指令集。POUs 有助于简化软件程序、功能和功能块 的模块化重用。经过声明后,POUs 便可相互使用。

#### run

使控制器根据程序的逻辑解决方案扫描应用程序、读取物理输入并写入物理输出的命令。

#### **ST**

(*结构化文本*)一种包括复杂的语句和嵌套指令(如迭代循环、条件执行或功能)的语言。ST 符 合 IEC 61131-3

#### STOP

使控制器停止运行应用程序的命令。

**TCP** 

(*传输控制协议*)基于连接的传输层协议,可提供同步双向数据传输。TCP 是 TCP/IP 协议套件的 一部分。

## UDINT

(*无符号双粗度整数*)以 32 位格式进行编码的整数。

#### UINT

(*无符号整数*)以 16 位格式进行编码的整数。

## WORD

一种以 16 位格式进行编码的类型。

## 索引

DataFileCopy 将数据复制到文件或从文件复制数据, [48](#page-361-0) **DataFileCopyError** 数据类型, [67](#page-380-0) DataFileCopyLocation 数据类型, [68](#page-381-0) ETH<sub>R</sub> 系统变量, [28](#page-341-0) ETH\_R\_FRAME\_PROTOCOL 数据类型, [71](#page-384-0) ETH\_R\_IP\_MODE 数据类型, [73](#page-386-0) ETH\_R\_IPFORWARDING 数据类型, [72](#page-385-0) ETH\_R\_ITF\_STRUCT 数据类型, [74](#page-387-0) ETH\_R\_PORT\_DUPLEX\_STATUS 数据类型, [76](#page-389-0) ETH\_R\_PORT\_LINK\_STATUS 数据类型, [78](#page-391-0) ETH\_R\_PORT\_SPEED 数据类型, [79](#page-392-0) FTH W 系统变量, [32](#page-345-0) **ExecuteScript** 运行脚本命令, [51](#page-364-0) **ExecuteScriptError** 数据类型, [69](#page-382-0) FB\_CheckAllowedControllerMacAddr 功能块, [45](#page-358-0) FB\_ControlClone 功能块, [46](#page-359-0) GetExternalEventValue 获取外部事件的当前值, [41](#page-354-0) GetImmediateFastInput 获取快速输入的值, [35](#page-348-0) **GetRtc** 获取实时时钟 (RTC) 值, [36](#page-349-0) IMMEDIATE\_ERR\_TYPE 数据类型, [81](#page-394-0)

IsFirstMastColdCycle 第一个冷启动循环, [37](#page-350-0) IsFirstMastCycle 第一个 MAST 循环,  $38$ IsFirstMastWarmCycle 第一个热启动循环, [40](#page-353-0) M241 PLCSystem DataFileCopy, [48](#page-361-0) ExecuteScript, [51](#page-364-0) GetImmediateFastInput, [35](#page-348-0) GetRtc, [36](#page-349-0) IsFirstMastColdCycle, [37](#page-350-0) IsFirstMastCycle, [38](#page-351-0) IsFirstMastWarmCycle, [40](#page-353-0) PhysicalWriteFastOutputs, [42](#page-355-0) TM3\_GetModuleBusStatus, [99](#page-412-0), [100](#page-413-0) TM3\_SendDc2Cmd, [102](#page-415-0) M262 PLCSystem GetExternalEventValue, [41](#page-354-0) storetm3bus\_w, [98](#page-411-0) syslog\_control, [85](#page-398-0) PhysicalWriteFastOutputs 写入嵌入式专用 I/O 的输出, [42](#page-355-0) PLC\_R 系统变量, [22](#page-335-0) PLC\_R\_APPLICATION\_ERROR 数据类型, [55](#page-368-0) PLC\_R\_BOOT\_PROJECT\_STATUS 数据类型, [57](#page-370-0) PLC\_R\_IO\_STATUS 数据类型, [58](#page-371-0) PLC\_R\_SDCARD\_STATUS 数据类型, [59](#page-372-0) PLC\_R\_STATUS 数据类型, [60](#page-373-0) PLC\_R\_STOP\_CAUSE 数据类型, [61](#page-374-0) PLC\_R\_TERMINAL\_PORT\_STATUS 数据类型, [63](#page-376-0) PLC\_R\_TM3\_BUS\_STATE 数据类型, [64](#page-377-0)

PLC\_W 系统变量, [26](#page-339-0) PLC\_W\_COMMAND 数据类型, *[65](#page-378-0)* RTC GetRtc, [36](#page-349-0) SERIAL\_R\_STRUCT 系统变量, *[90](#page-403-0)* SERIAL\_W\_STRUCT 系统变量, [91](#page-404-0) storetm3bus\_w 获取 TM3 模块的总线状态, [98](#page-411-0) STRUCT\_TMS\_BUS\_DIAG 系统变量, [116](#page-429-0) STRUCT\_TMS\_MODULE\_DIAG 系统变量, [117](#page-430-0) syslog\_control, [85](#page-398-0) TM3 storetm3bus\_w, [98](#page-411-0) TM3 SendDc2Cmd TM3\_SendDc2Cmd, [102](#page-415-0) TM3 模块内部状态 TM3\_GetModuleInternalStatus, [100](#page-413-0) TM3 模块总线状态 TM3\_GetModuleBusStatus, [99](#page-412-0) TM3\_BUS\_PARAM\_ID 数据类型, *[106](#page-419-0)* TM3\_BUS\_W 系统变量, [109](#page-422-0) TM3\_BUS\_W\_IOBUSERRMOD 数据类型, [107](#page-420-0) TM3\_BUS\_W\_IOBUSINIT 数据类型, *[108](#page-421-0)* TM3\_ERR\_CODE 数据类型, *[110](#page-423-0)* TM3\_GetModuleBusStatus 获取 TM3 模块的总线状态, [99](#page-412-0) TM3\_GetModuleInternalStatus 获取 TM3 模块的内部状态, [100](#page-413-0) TM3\_MODULE\_R 系统变量, *[95](#page-408-0)* TM3\_MODULE\_R\_ARRAY\_TYPE 数据类型, [111](#page-424-0) TM3\_MODULE\_STATE 数据类型, [112](#page-425-0)

TM3\_SendDc2Cmd 获取 TM3 模块的总线状态, [102](#page-415-0) TMS\_IP\_STATE 数据类型, *[120](#page-433-1)* TMS\_MODULE\_STATE 数据类型, [121](#page-434-1) TMS\_PIXCMD\_STATE 数据类型, [122](#page-435-1) 功能 功能与功能块的区别, [126](#page-439-1) 如何通过 IL 语言使用功能或功能块, [127](#page-440-1) 如何通过 ST 语言使用功能或功能块, [132](#page-445-1) 功能块 FB\_CheckAllowedControllerMacAddr, [45](#page-358-0) FB\_ControlClone, [46](#page-359-0) 实时时钟 GetRtc, [36](#page-349-0) 嵌入式 I/O GetImmediateFastInput, [35](#page-348-0) PhysicalWriteFastOutputs, [42](#page-355-0) 循环 GetExternalEventValue, [41](#page-354-0) IsFirstMastColdCycle, [37](#page-350-0) IsFirstMastCycle, [38](#page-351-0) IsFirstMastWarmCycle, [40](#page-353-0)

数据类型

系统变量

ETH\_R, [28](#page-341-0) ETH\_W, [32](#page-345-0) PLC R. [22](#page-335-0) PLC\_W, [26](#page-339-0) SERIAL\_R\_STRUCT, [90](#page-403-0) SERIAL\_W\_STRUCT, [91](#page-404-0) STRUCT\_TMS\_BUS\_DIAG, [116](#page-429-0) STRUCT\_TMS\_MODULE\_DIAG, [117](#page-430-0) TM3 BUS W, [109](#page-422-0) TM3 MODULE R, [95](#page-408-0) 使用, [19](#page-332-0) 定义, [17](#page-330-0) 脚本命令 ExecuteScript, [51](#page-364-0)

# Modicon M262 Logic/Motion Controller Encoder 库指南

12/2019

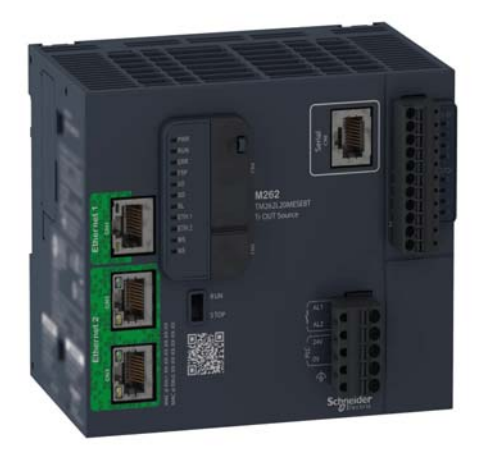

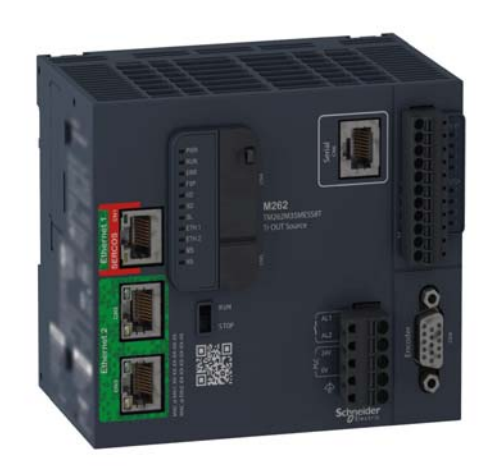

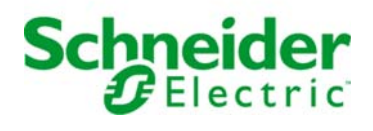

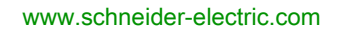

本文档中提供的信息包含有关此处所涉及产品之性能的一般说明和/或技术特性。本文档并非用于 (也不代替) 确定这些产品对于特定用户应用场合的适用性或可靠性。任何此类用户或设备集成商 都有责任就相关特定应用场合或使用方面对产品执行适当且完整的风险分析、评估和测试。 Schneider Electric 或其任何附属机构或子公司对于误用此处包含的信息而产生的后果概不负责。 如果您有关于改进或更正此出版物的任何建议、或者从中发现错误、请通知我们。

本手册可用于法律所界定的个人以及非商业用途。 在未获得施耐德电气书面授权的情况下,不得 翻印传播本手册全部或部分相关内容、亦不可建立任何有关本手册或其内容的超文本链接。施耐 德电气不对个人和非商业机构进行非独占许可以外的授权或许可。 请遵照本手册或其内容原义并 自负风险。与此有关的所有其他权利均由施耐德电气保留。

在安装和使用本产品时,必须遵守国家、地区和当地的所有相关的安全法规。出于安全方面的考 虑和为了帮助确保符合归档的系统数据,只允许制造商对各个组件进行维修。

当设备用于具有技术安全要求的应用场合时,必须遵守有关的使用说明。

未能使用施耐德电气软件或认可的软件配合我们的硬件,则可能导致人身伤害、设备损坏或不正 确的运行结果。

不遵守此信息可能导致人身伤害或设备损坏。

© 2019 Schneider Electric。 保留所有权利。

## 目录

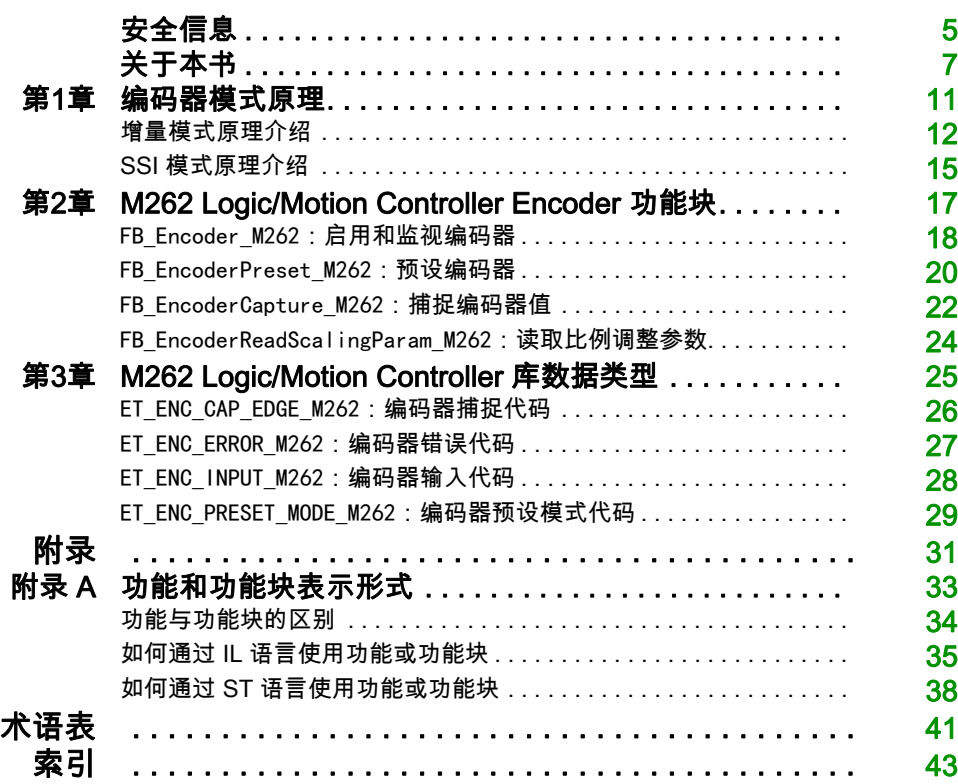

<span id="page-462-0"></span>安全信息

## 重要信息

#### 声明

在试图安装、操作、维修或维护设备之前,请仔细阅读下述说明并通过查看来熟悉设备。下述特 定信息可能会在本文其他地方或设备上出现,提示用户潜在的危险,或者提醒注意有关阐明或简 化某一过程的信息。

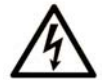

在"危险"或"警告"标签上添加此符号表示存在触电危险,如果不遵守使用说明, 会导致人身伤害。

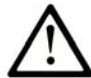

这是提醒注意安全的符号。提醒用户可能存在人身伤害的危险。请遵守所有带此符号 的安全注意事项, 以避免可能的人身伤害甚至死亡。

危险表示若不加以避免, 将会导致严重人身伤害甚至死亡的危险情况。

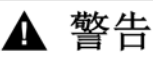

警告表示若不加以避免,可能会导致严重人身伤害甚至死亡的危险情况。

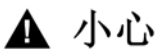

小心表示若不加以避免,可能会导致轻微或中度人身伤害的危险情况。

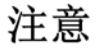

注意用于表示与人身伤害无关的危害。

## 请注意

电气设备的安装、操作、维修和维护工作仅限于有资质的人员执行。施耐德电气不承担由于使用 本资料所引起的任何后果。

有资质的人员是指掌握与电气设备的制造和操作及其安装相关的技能和知识的人员,他们经过安 全培训能够发现和避免相关的危险。

## <span id="page-464-0"></span>关于本书

## 概览

### 文档范围

本文档将向您介绍 M262 Logic/Motion Controller 中提供的编码器功能和变量。M262 Logic/Motion Controller Encoder 库包含的功能和变量可用于从编码器系统获取信息及向编码器系统发送命令。

本文档描述 M262 Logic/Motion Controller Encoder 库的数据类型功能和变量。

需要了解以下知识:

- 有关 M262 Logic/Motion Controller 的功能、结构和配置的基本信息。
- FBD、LD、ST、IL 或 CFC 语言的编程。
- 系统变量(全局变量)。

#### 有效性说明

本文档已随 EcoStruxureTM Machine Expert V1.2 的发布进行了更新。

## 相关的文件

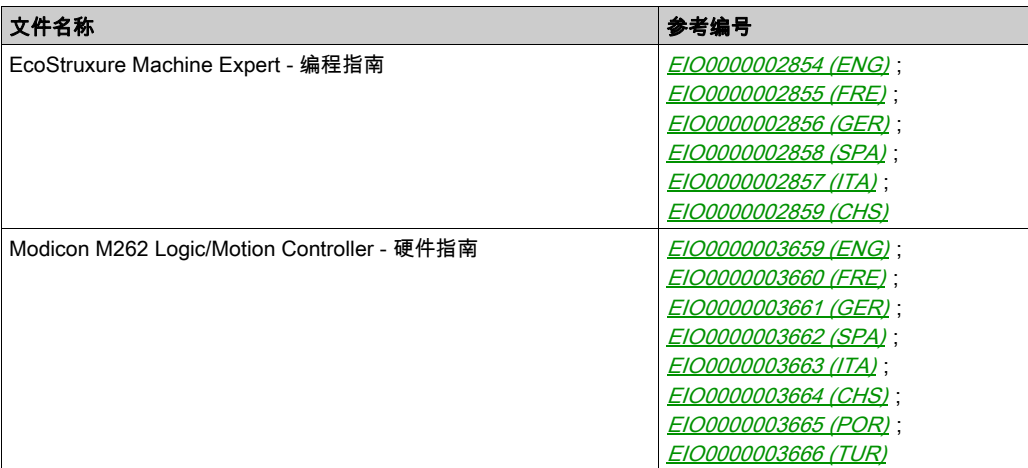

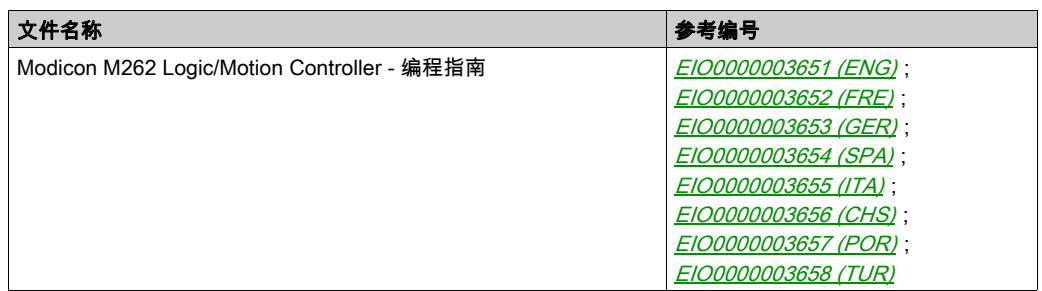

您可以从我们的网站下载这些技术出版物和其它技术信息,网址是: https://www.se.com/ww/en/download/ .

## 关于产品的资讯

警告

#### 失去控制

- 任何控制方案的设计者都必须考虑到控制路径可能出现故障的情况,并为某些关键控制功能 提供一种方法,使其在出现路径故障时以及出现路径故障后恢复至安全状态。这些关键控制 功能包括紧急停止、越程停止、断电重启以及类似的安全措施。
- 对于关键控制功能,必须提供单独或冗余的控制路径。
- 系统控制路径可包括通讯链路。必须对暗含的无法预料的传输延迟或链路失效问题加以考虑。
- 遵守所有事故预防规定和当地的安全指南。1
- 为了保证正确运行,在投入使用前,必须对设备的每次执行情况分别进行全面测试。

#### 不遵循上述说明可能导致人员伤亡或设备损坏。

 $^1$  有关详细信息,请参阅 NEMA ICS 1.1(最新版)中的"安全指导原则 - 固态控制器的应用、安 装和维护"以及 NEMA ICS 7.1(最新版)中的"结构安全标准及可调速驱动系统的选择、安装与 操作指南"或您特定地区的类似规定。

## ▲ 警告

## 意外的设备操作

- 仅使用 Schneider Electric 认可的可与本设备配合使用的软件。
- 每次更改物理硬件配置后,请更新应用程序。

#### 不遵循上述说明可能导致人员伤亡或设备损坏。

#### 摘自标准的术语

本手册中的或者出现在产品自身中/上的技术术语、术语、符号和相应描述基本上均源自国际标准 的条款或定义。

在功能安全系统、驱动器和一般自动化领域,这可能包括但不限于*安全、安全功能、安全状态*、 故障、故障复位、失灵、失效、错误、错误消息、危险等词语。

这些标准包括:

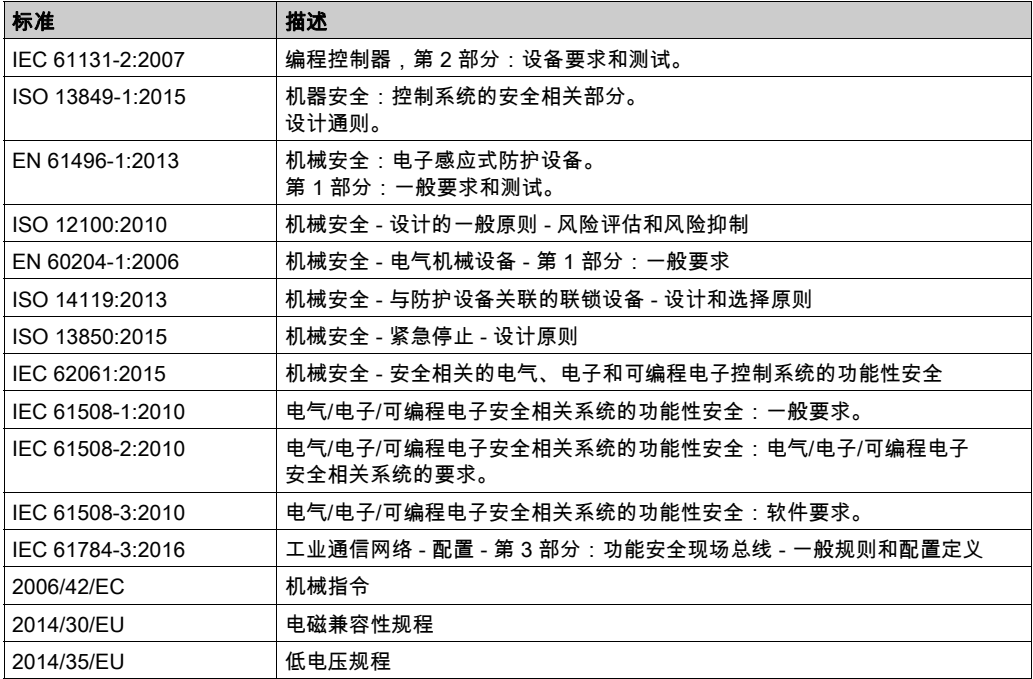

此外,本文中所用的名词可能是被无意中使用,因为它们是从其他标准中衍生出来的,如:

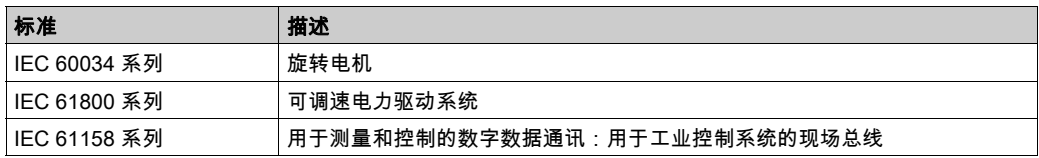

最后,*操作区*一词可结合特定危险的描述一起使用,其定义相当于 *机器指令 () 和 :2010* 中的 2006/42/EC风险区ISO 12100或危险区。

注意: 对于当前文档中引用的特定产品,上述标准可能适用,也可能不适用。若要了解与适用于 此处所述产品的各项标准有关的更多信息,请参阅这些产品参考的特性表。
# 第1章 编码器模式原理

## 概述

本章介绍如何在增量模式或 SSI (Synchronous Serial Interface) 模式中使用编码器。

#### 本章包含了哪些内容?

本章包含了以下主题:

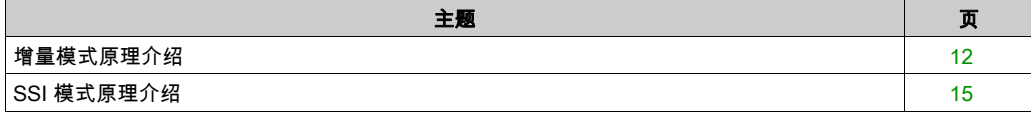

### <span id="page-469-0"></span>增量模式原理介绍

#### <span id="page-469-1"></span>概述

本节介绍使用增量模式来连接增量编码器。

#### 原理

增量模式的操作与标准加/减计数器的操作相似,它使用脉冲并计数这些脉冲。 必须预设位置,并且必须执行计数初始化,然后才能实施和管理增量模式。 可以通过配置外部事件来将计数器值存储在捕捉寄存器中。

#### 原理图

#### 下图简要介绍增量模式下的编码器:

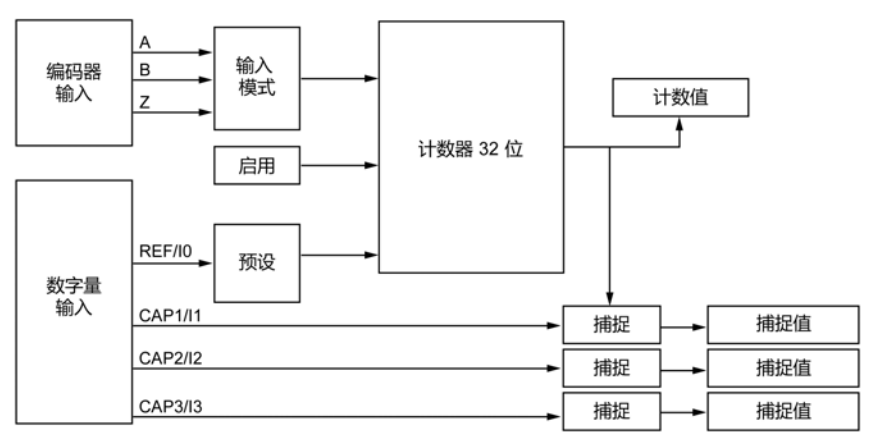

#### 轴类型

下表介绍了两种可用的轴类型以及对应的计数模式:

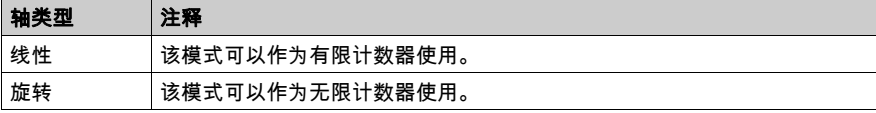

#### 原理图

增量模式中的输入模式始终是积分模式:

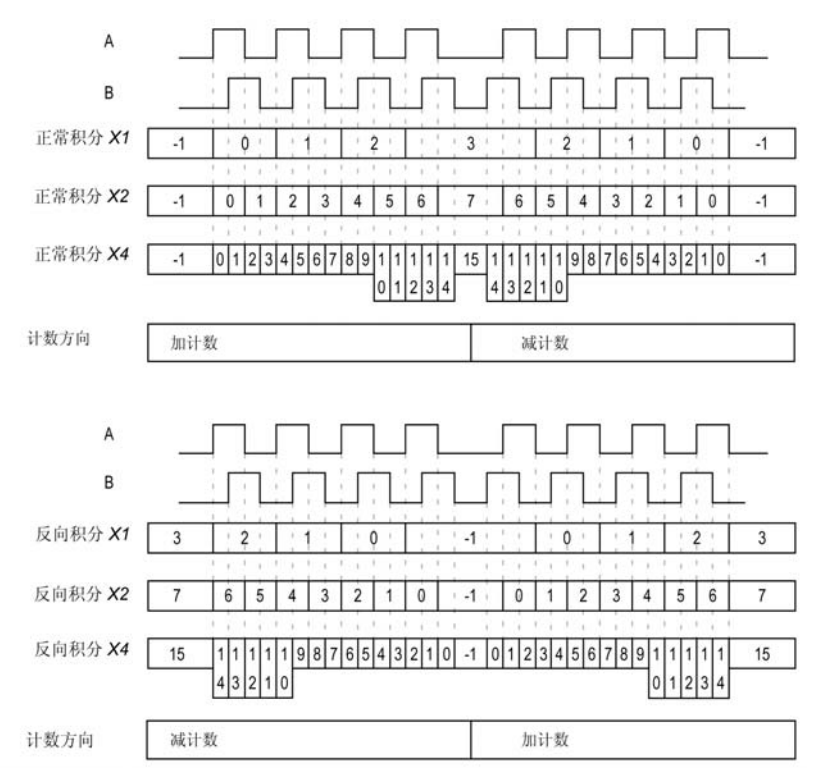

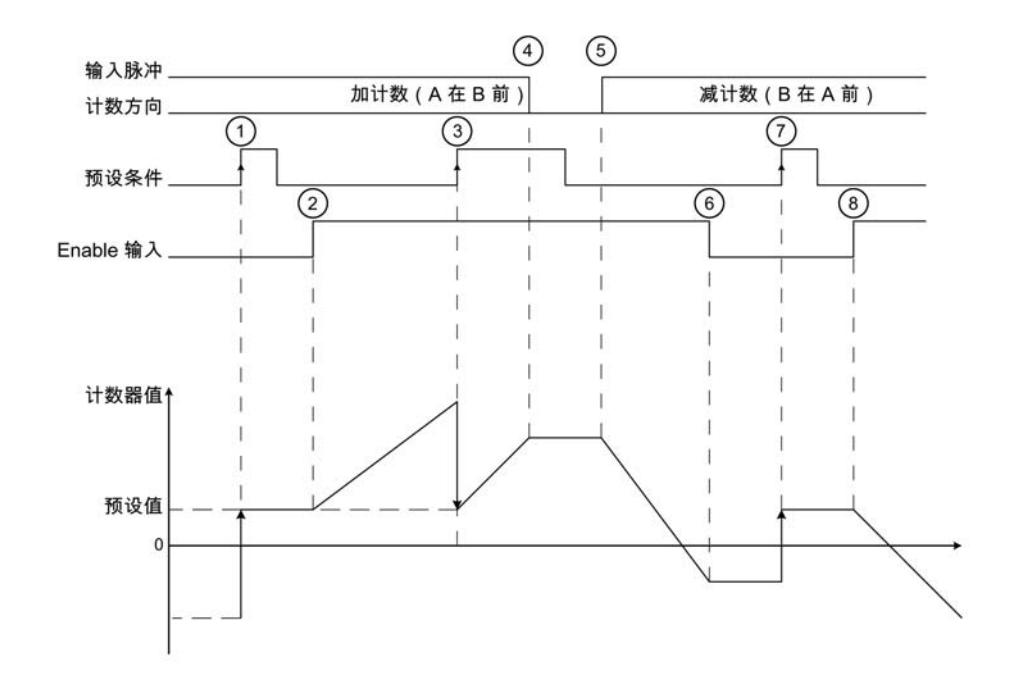

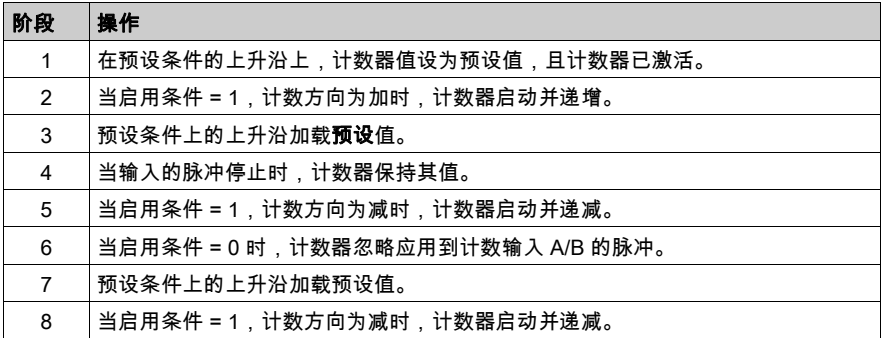

注意: 启用和预设条件取决于配置。这些在 Enable (参见第 [18](#page-475-0)页) 和 Preset (参见第 [20](#page-477-0)页) 功 能中另有介绍。

# <span id="page-472-0"></span>SSI 模式原理介绍

## <span id="page-472-1"></span>概述

SSI (Synchronous Serial Interface) 模式可实现对绝对编码器的连接。 绝对编码器的位置由 SSI 链路读取。

#### 原理图

下图简要介绍 SSI 模式下的编码器:

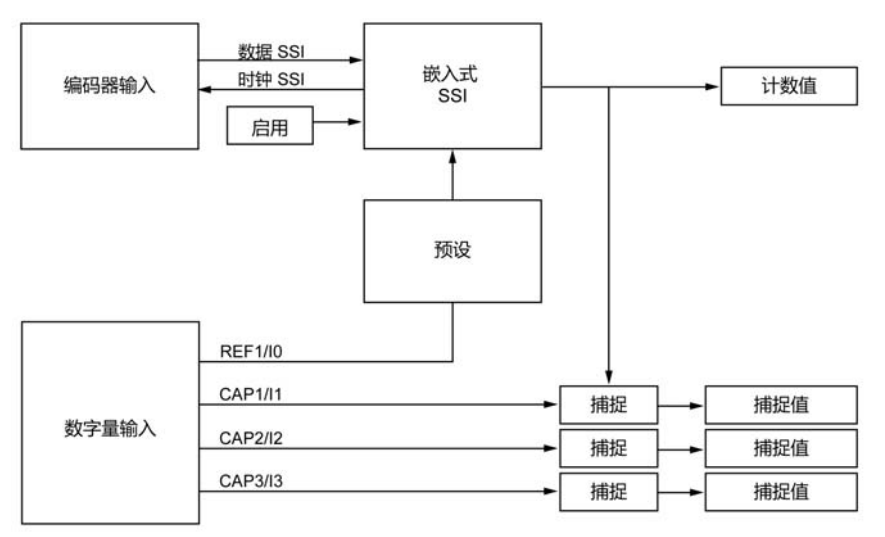

#### 原理图

下图显示的是一个 SSI 帧:

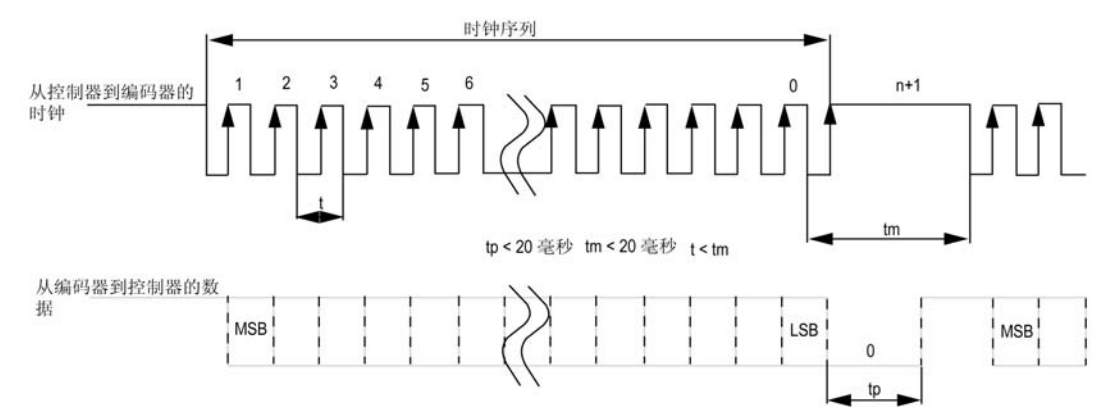

## 数据信息

可以配置数据内容以调整绝对编码器的信息:

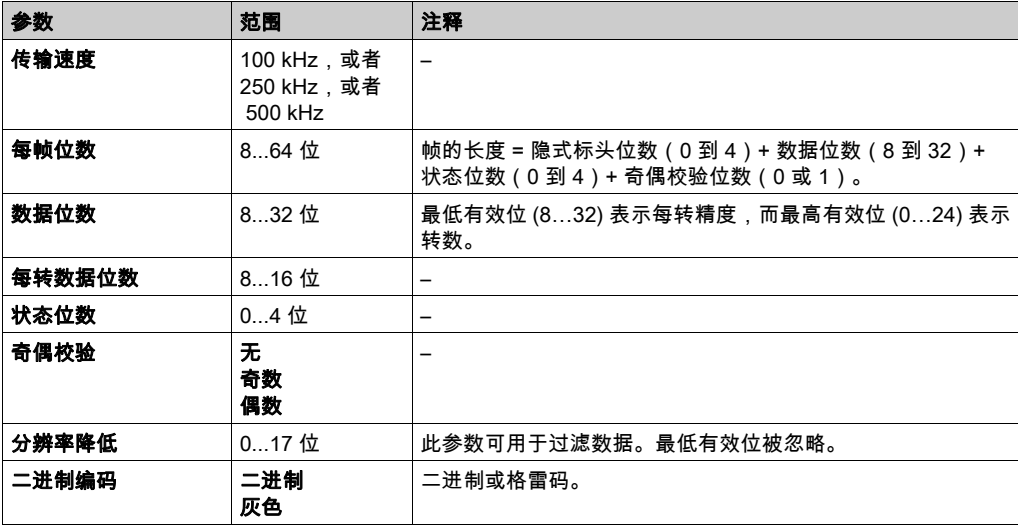

# 第2章 M262 Logic/Motion Controller Encoder 功能块

#### 概述

本章介绍 M262 Encoder 库中包括的功能块。添加编码器时,会自动将 Encoder 库添加到控制器。

#### 本章包含了哪些内容?

本章包含了以下主题:

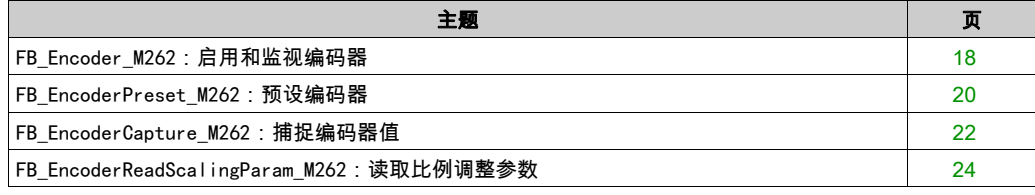

# <span id="page-475-1"></span><span id="page-475-0"></span>FB\_Encoder\_M262:启用和监视编码器

#### 功能块描述

此功能块用于在增量或 SSI 模式下启用和监视编码器。 若此功能块被调用一次,则您只能使用此功能块的一个实例。 循环调用会刷新值。

#### 图形表示形式

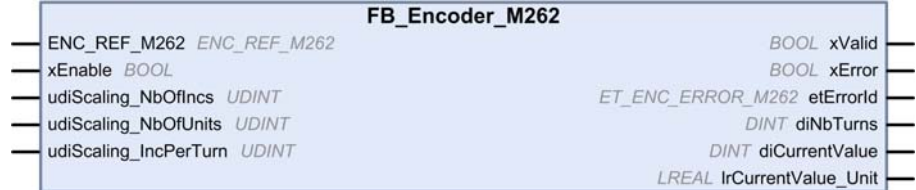

#### IL 和 ST 表示形式

若要查看 IL 或 ST 语言的一般表示形式,请参阅*功能和功能块表示形式* (参见第 [33](#page-490-0)页)一章。

#### I/O 变量描述

下表介绍输入变量:

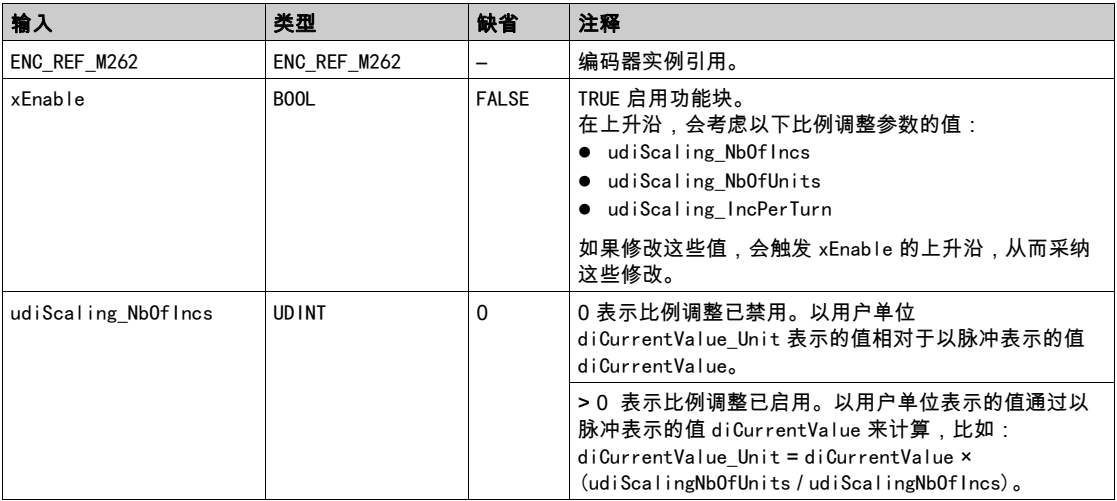

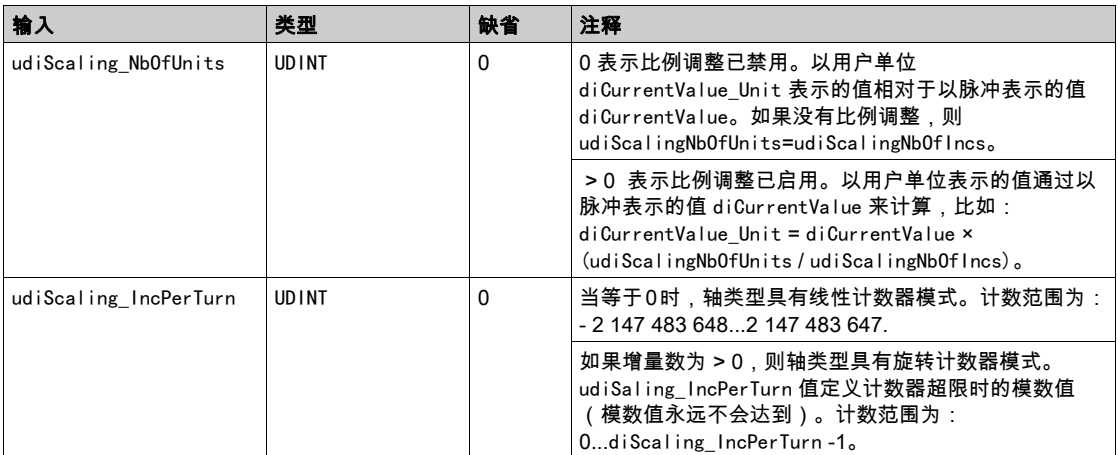

## 下表介绍输出变量:

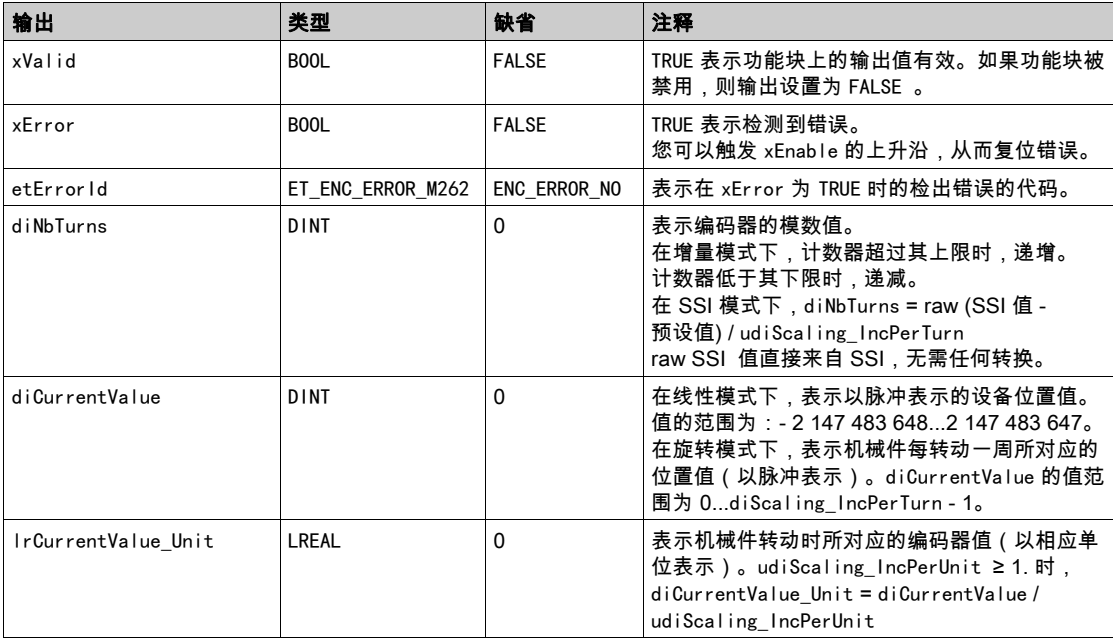

# <span id="page-477-1"></span><span id="page-477-0"></span>FB\_EncoderPreset\_M262:预设编码器

### 功能块描述

此功能块用于在增量或 SSI 模式下预设编码器。

### 图形表示形式

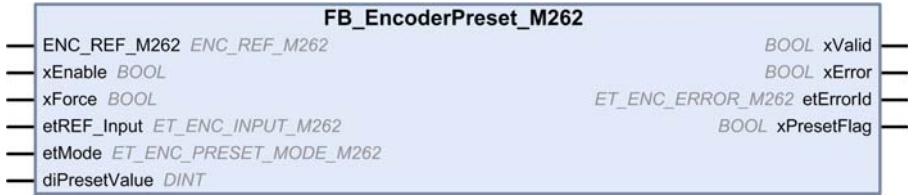

## IL 和 ST 表示形式

若要查看 IL 或 ST 语言的一般表示形式,请参阅*功能和功能块表示形式* (参见第 [33](#page-490-0)页)一章。

## I/O 变量描述

下表介绍输入变量:

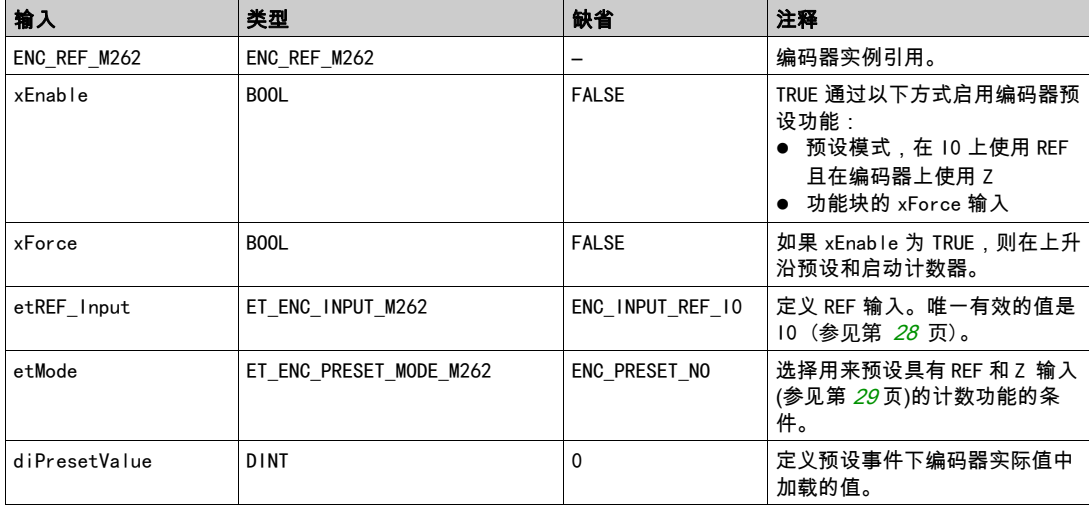

## 下表介绍输出变量:

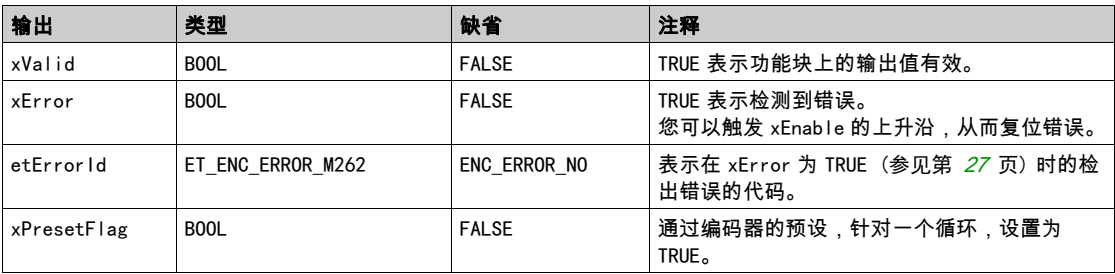

# <span id="page-479-1"></span><span id="page-479-0"></span>FB\_EncoderCapture\_M262:捕捉编码器值

#### 功能块描述

此功能块用于在增量或 SSI 模式下捕捉编码器值。

如要配置此功能块的多个实例,请定义不同的 etCAP\_Input。

#### 图形表示形式

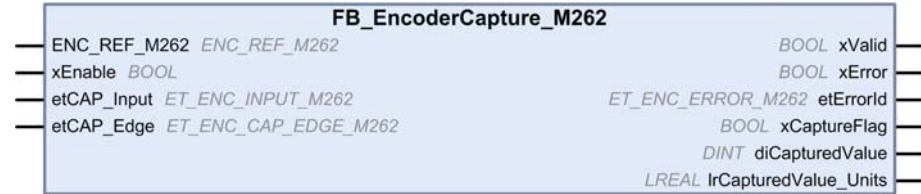

#### IL 和 ST 表示形式

若要查看 IL 或 ST 语言的一般表示形式,请参阅*功能和功能块表示形式* (参见第 [33](#page-490-0)页)一章。

#### I/O 变量描述

下表介绍输入变量:

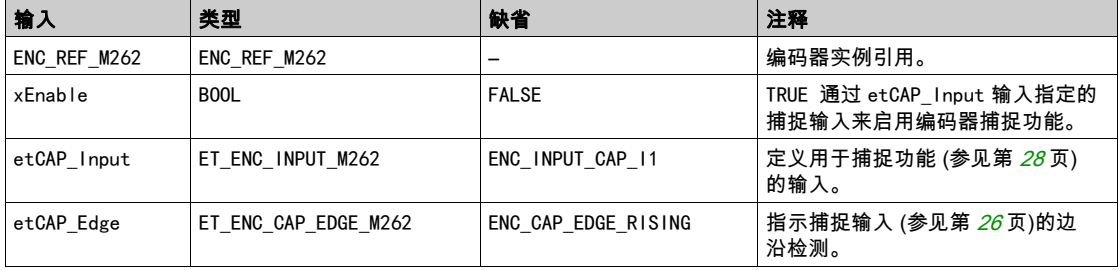

## 下表介绍输出变量:

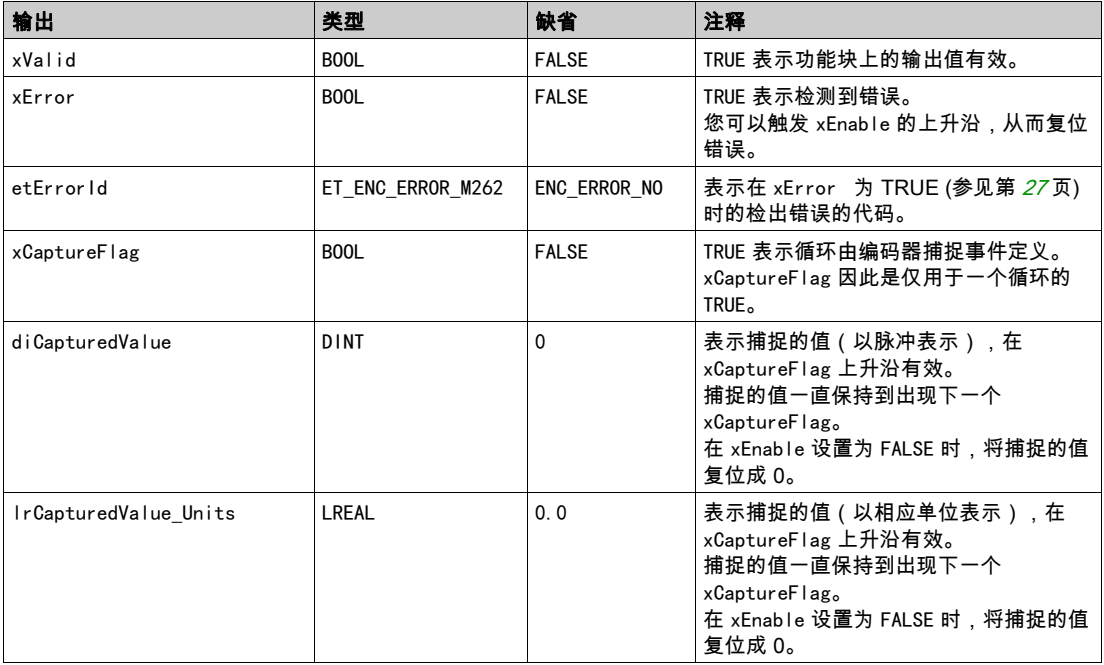

# <span id="page-481-1"></span><span id="page-481-0"></span>FB\_EncoderReadScalingParam\_M262:读取比例调整参数

#### 功能块描述

此功能块用于在增量或 SSI 模式下读取用来计算单位值的比例调整参数的激活值。

### 图形表示形式

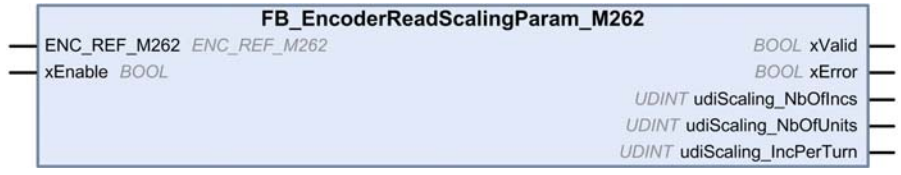

#### IL 和 ST 表示形式

若要查看 IL 或 ST 语言的一般表示形式,请参阅*功能和功能块表示形式* (参见第 [33](#page-490-0)页)一章。

#### I/O 变量描述

下表介绍输入变量:

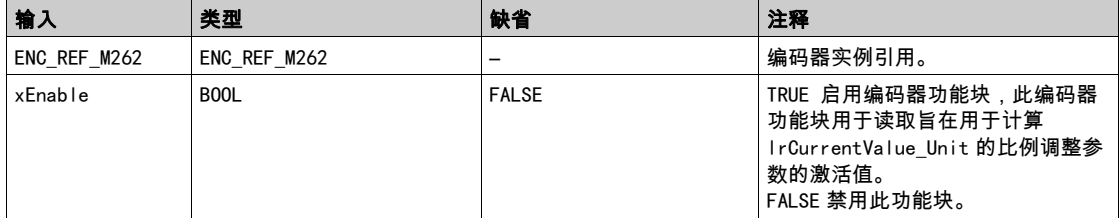

下表介绍输出变量:

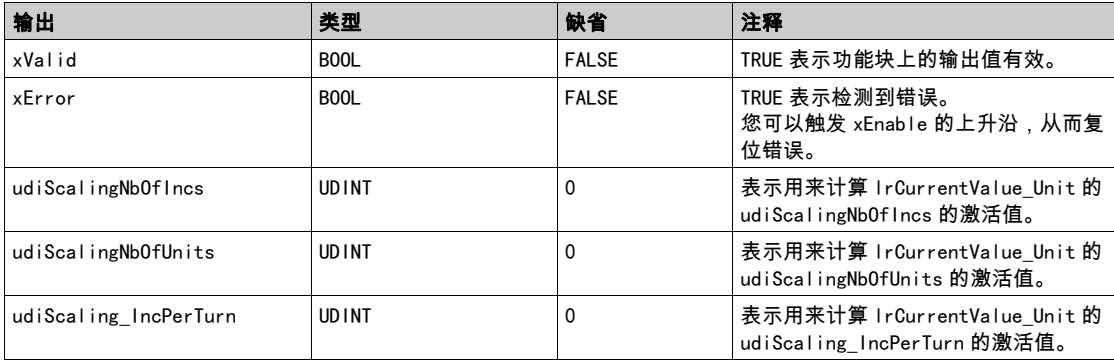

# 第3章 M262 Logic/Motion Controller 库数据类型

## 概述

本章介绍 M262 Encoder 库的数据类型。

## 本章包含了哪些内容?

本章包含了以下主题:

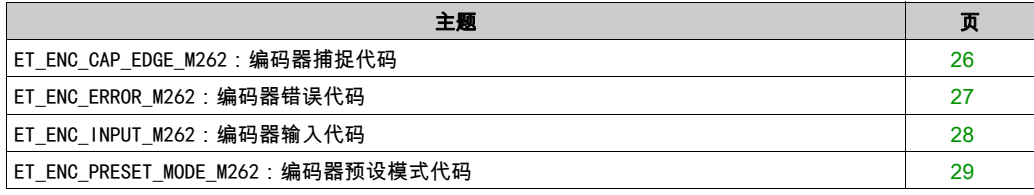

## <span id="page-483-1"></span><span id="page-483-0"></span>ET\_ENC\_CAP\_EDGE\_M262:编码器捕捉代码

### 枚举类型介绍

此枚举描述可用于编码器功能块参考和捕捉的跳变沿的类型。

ET\_ENC\_CAP\_EDGE\_M262 枚举数据类型包含以下值:

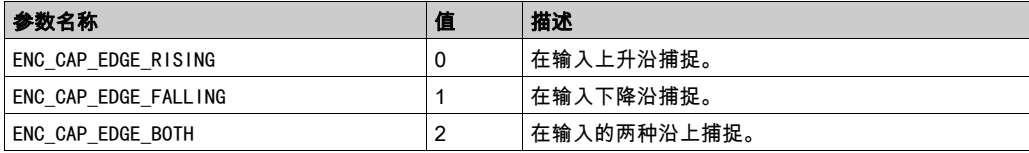

# <span id="page-484-1"></span><span id="page-484-0"></span>ET\_ENC\_ERROR\_M262:编码器错误代码

#### 枚举类型介绍

此枚举描述编码器功能块上可能出现的错误的类型。

ET\_ENC\_ERROR\_M262 枚举数据类型包含以下值:

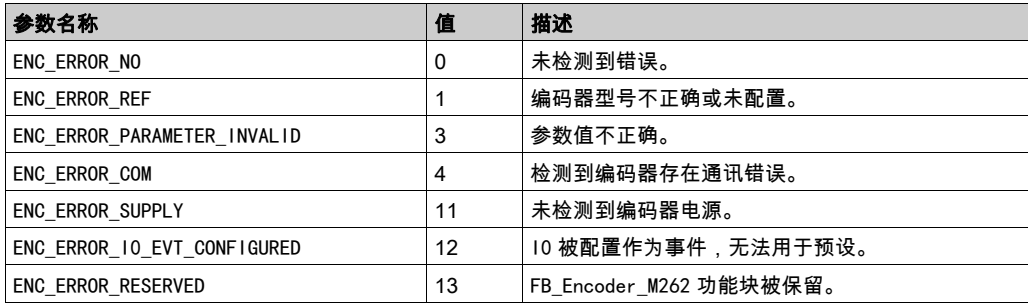

# <span id="page-485-1"></span><span id="page-485-0"></span>ET\_ENC\_INPUT\_M262:编码器输入代码

## 枚举类型介绍

此枚举描述可用于编码器功能块参考和捕捉的输入的类型。

ET\_ENC\_INPUT\_M262 枚举数据类型包含以下值:

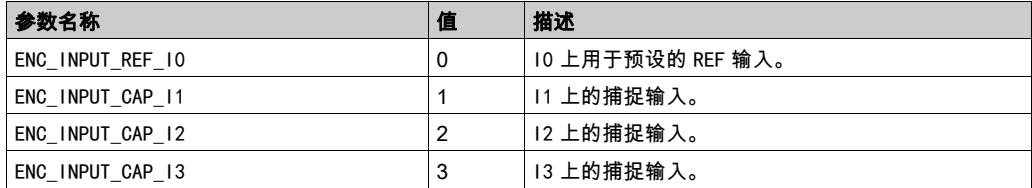

# <span id="page-486-1"></span><span id="page-486-0"></span>ET\_ENC\_PRESET\_MODE\_M262:编码器预设模式代码

### 枚举类型介绍

此枚举描述可用于编码器功能块的预设模式的不同类型。

ET\_ENC\_PRESET\_MODE\_M262 枚举数据类型包含以下值:

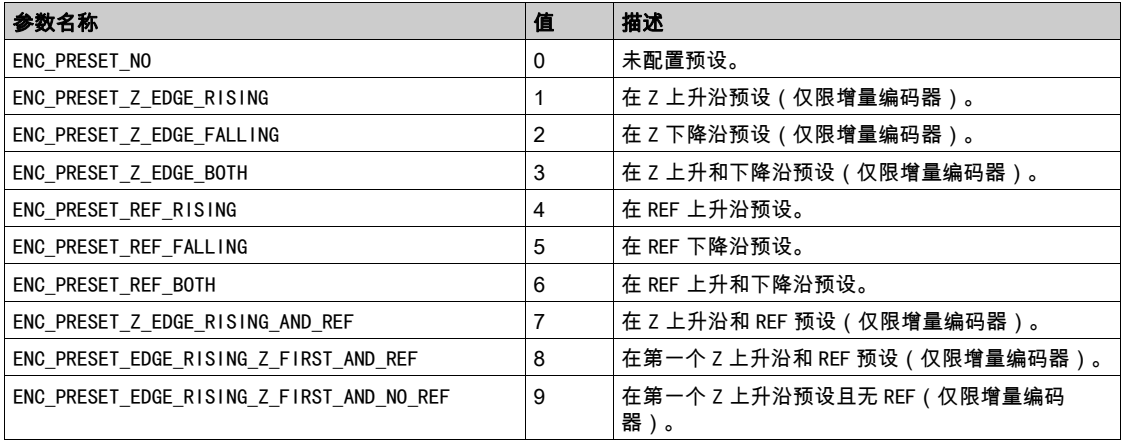

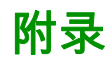

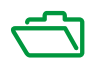

# <span id="page-490-0"></span>附录 A 功能和功能块表示形式

### 概述

每个功能可以使用以下语言表示:

- IL: 指令列表
- ST:结构化文本
- **LD:梯形图**
- FBD: 功能块图
- CFC: 连续功能图

本章提供功能和功能块表现形式示例,并解释如何将它们用于 IL 和 ST 语言。

### 本章包含了哪些内容?

本章包含了以下主题:

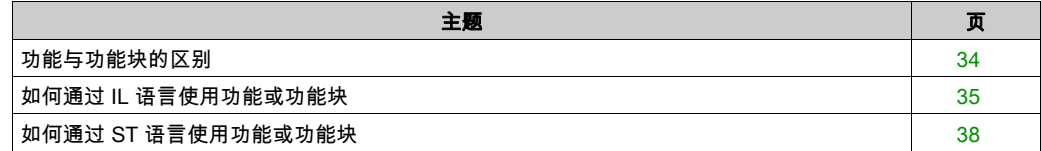

# <span id="page-491-1"></span><span id="page-491-0"></span>功能与功能块的区别

#### 功能

功能:

- 是返回一个直接结果的 POU(程序组织单元)。
- 通过其名称(而不是通过实例)直接调用。
- 从一次调用到另一次调用不会保持原有状态。
- 可以用作其他表达式中的操作数。

示例: 布尔操作符 (AND)、计算、转换 (BYTE\_TO\_INT)

#### 功能块

功能块:

- 是返回一个或多个输出的 POU(程序组织单元)。
- 需要通过实例(具有专用名称和变量的功能块副本)进行调用。
- 从功能块或程序的一次调用到另一次调用,每个实例都具有持续状态(输出和内部变量)。

示例:定时器、计数器

在下面的示例中,Timer\_ON 是功能块 TON 的一个实例:

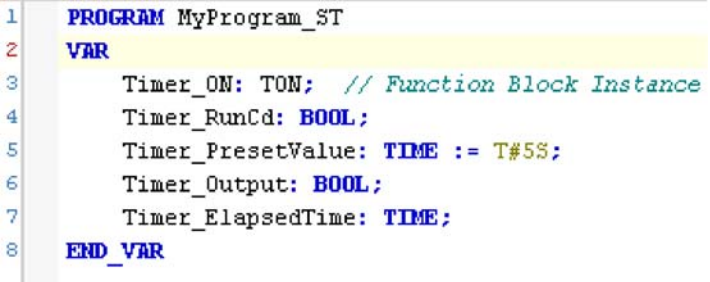

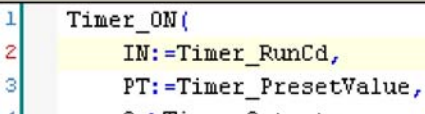

- Q=>Timer\_Output,
- ET=>Timer\_ElapsedTime);

5

# <span id="page-492-1"></span><span id="page-492-0"></span>如何通过 IL 语言使用功能或功能块

#### 一般信息

本部分介绍如何使用 IL 语言实现功能和功能块。

我们以功能 IsFirstMastCycle、功能 SetRTCDrift 和功能块 TON 为例来演示实现的过程。

#### 通过 IL 语言使用功能

以下过程描述如何用 IL 语言插入一个功能:

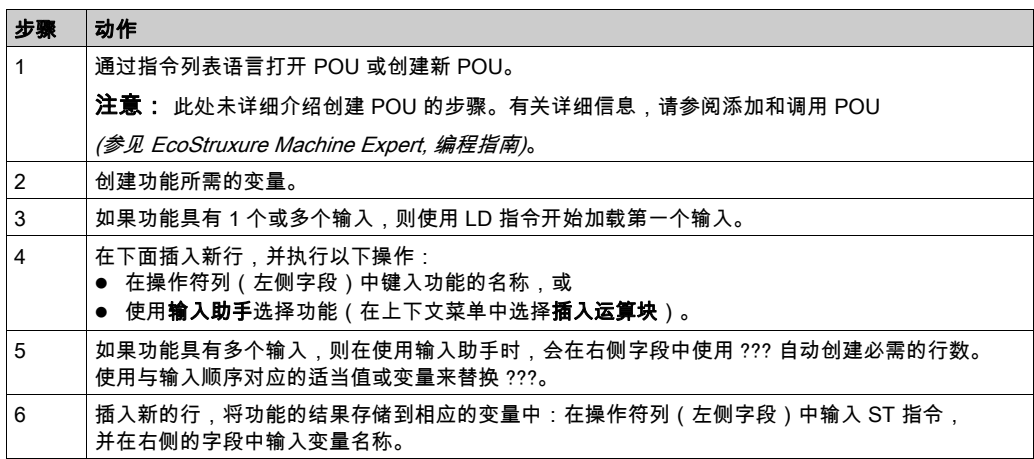

要阐释该过程,请考虑下面以图形方式表示的功能 IsFirstMastCycle(不带输入参数)和功能 SetRTCDrift(带输入参数):

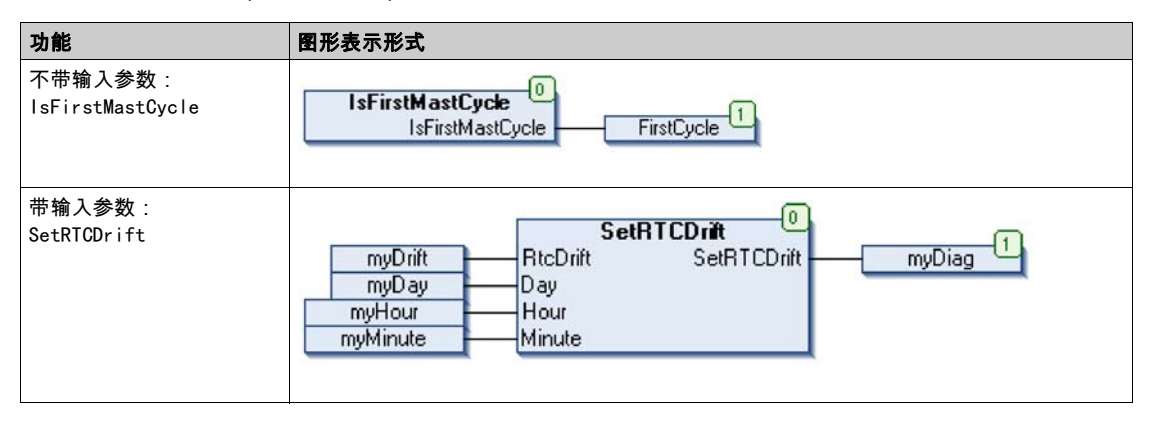

在 IL 语言中,功能名称直接用在操作符列中:

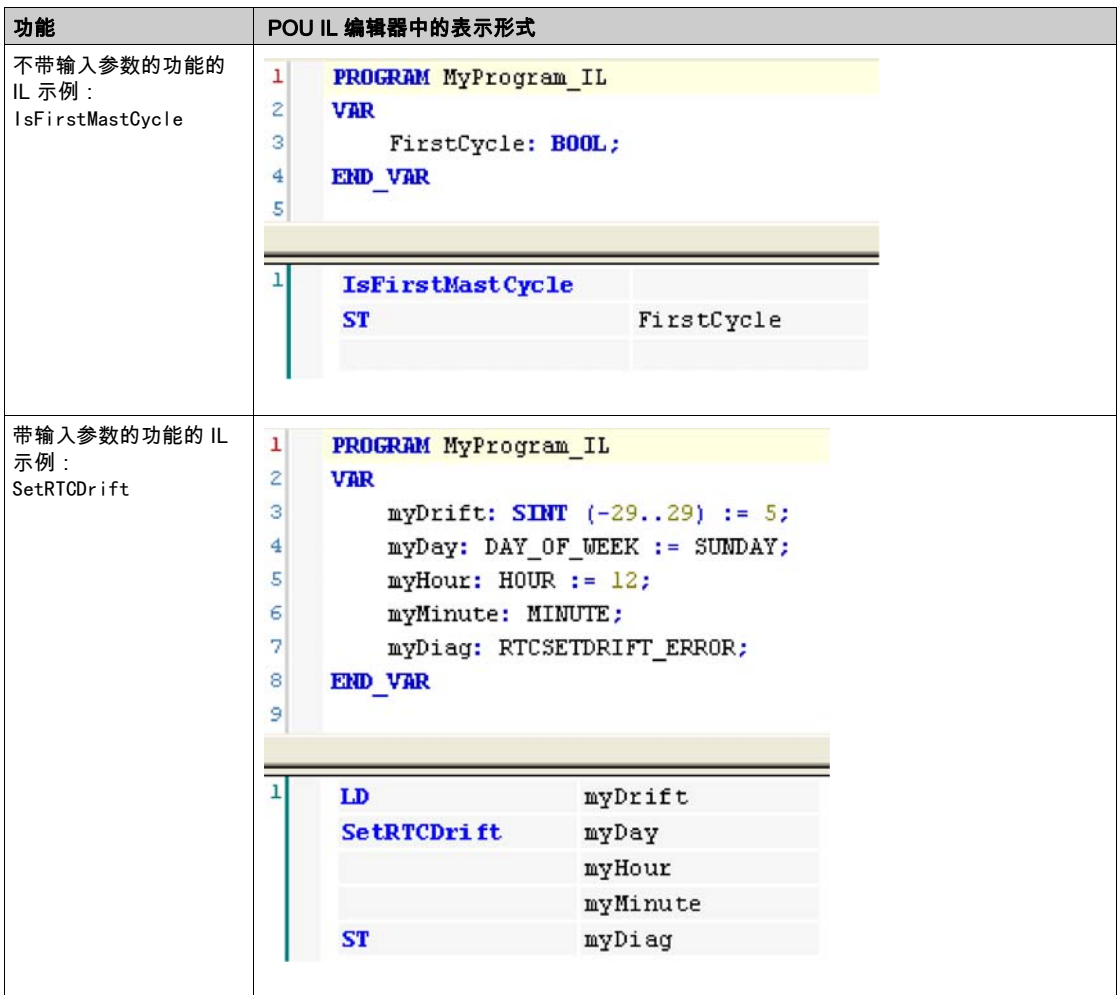

## 通过 IL 语言使用功能块

以下过程描述如何用 IL 语言插入一个功能块:

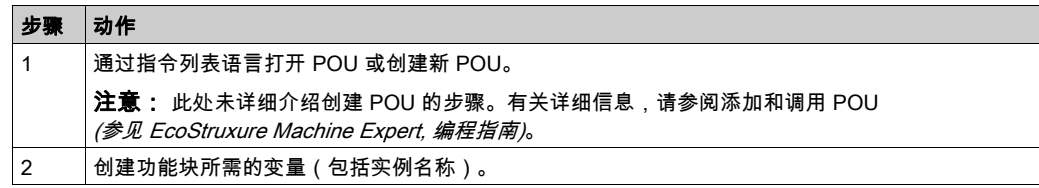

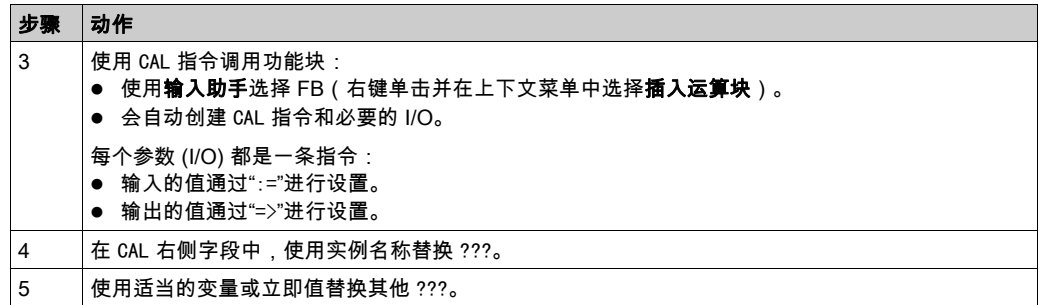

#### 要阐释该过程,请考虑下面以图形方式表示的 TON 功能块示例:

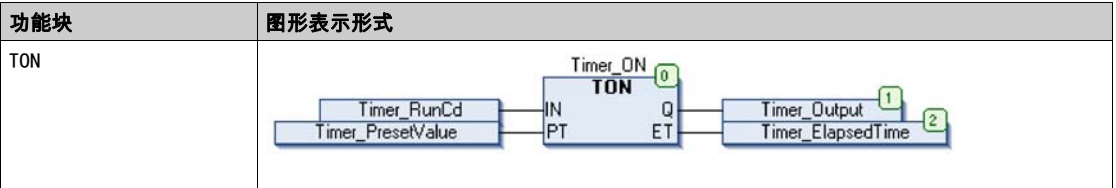

#### 在 IL 语言中,功能块名称直接用在操作符列中:

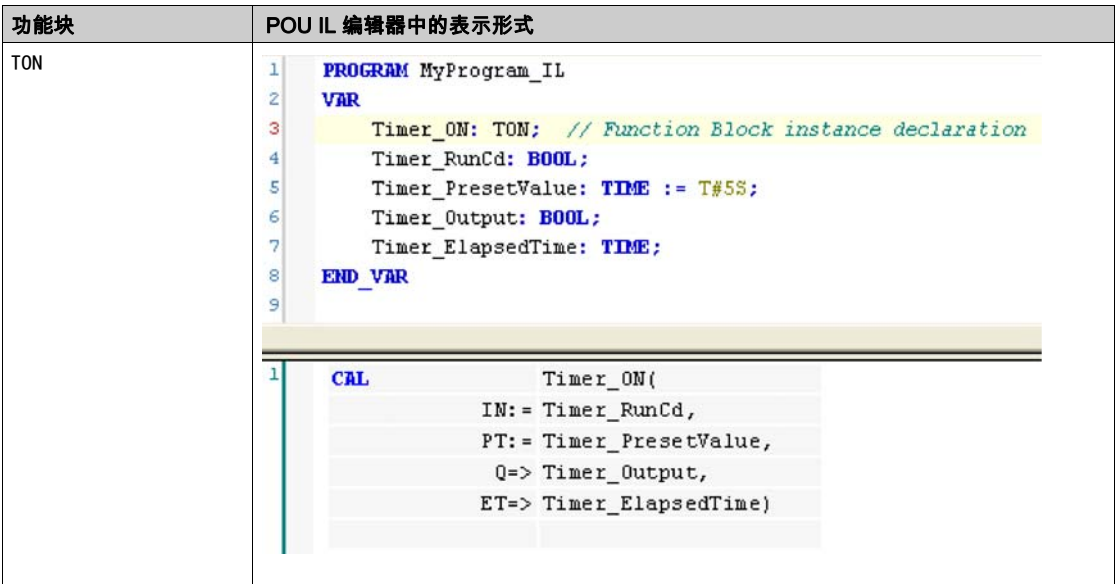

# <span id="page-495-1"></span><span id="page-495-0"></span>如何通过 ST 语言使用功能或功能块

#### 一般信息

本部分介绍如何使用 ST 语言实现功能和功能块。

我们以功能 SetRTCDrift 和功能块 TON 为例演示实现的过程。

#### 通过 ST 语言使用功能

以下过程描述如何用 ST 语言插入一个功能:

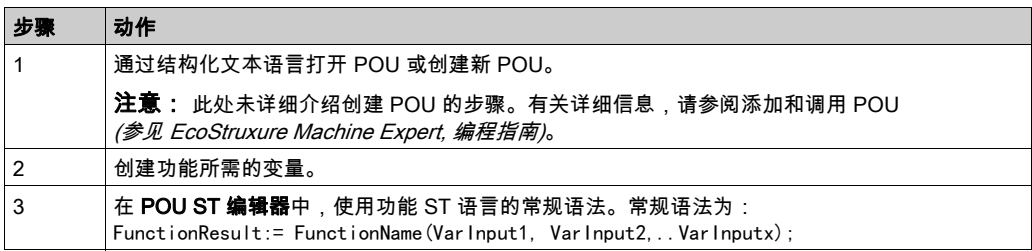

要阐释该过程,请考虑下面以图形方式表示的 SetRTCDrift 功能:

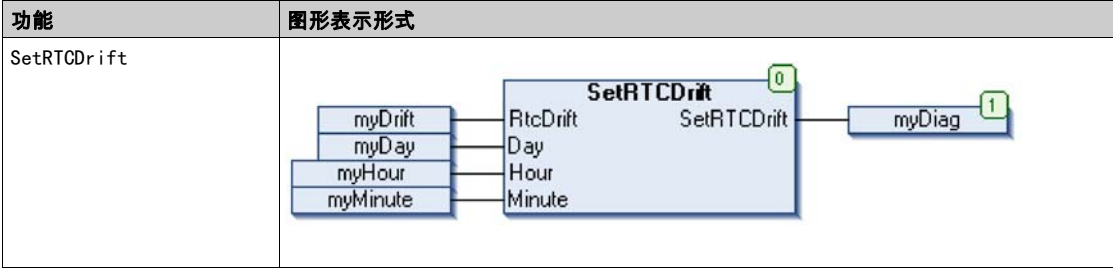

#### 此功能的 ST 语言如下所示:

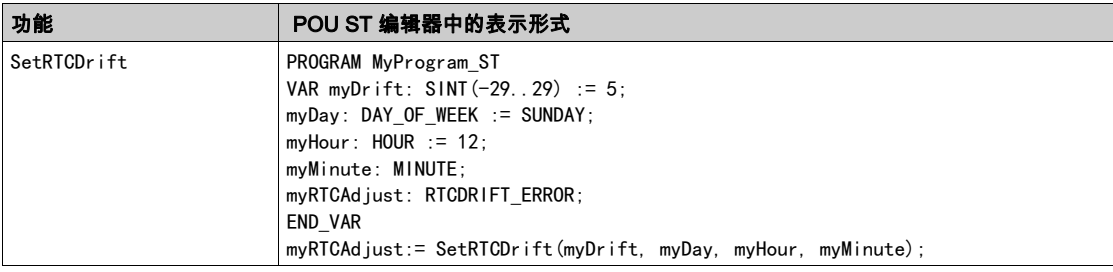

## 通过 ST 语言使用功能块

以下过程描述如何用 ST 语言插入一个功能块:

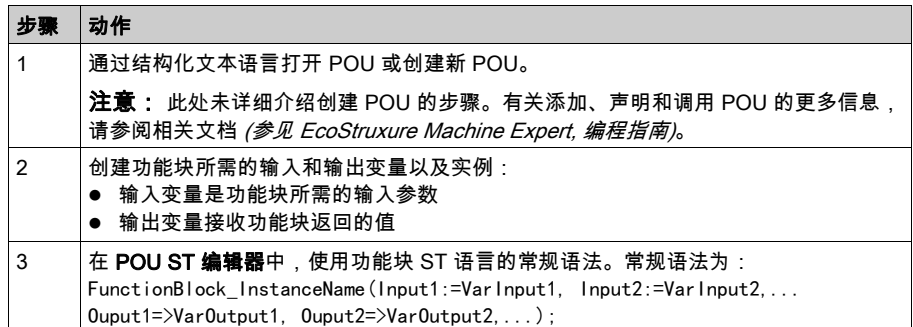

要阐释该过程,请考虑下面以图形方式表示的 TON 功能块示例:

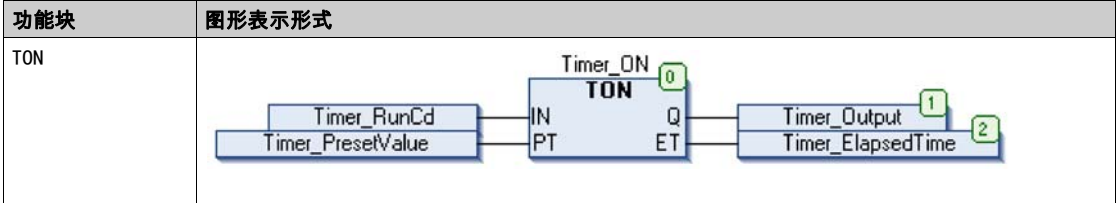

下表显示了采用 ST 语言的功能块调用的示例:

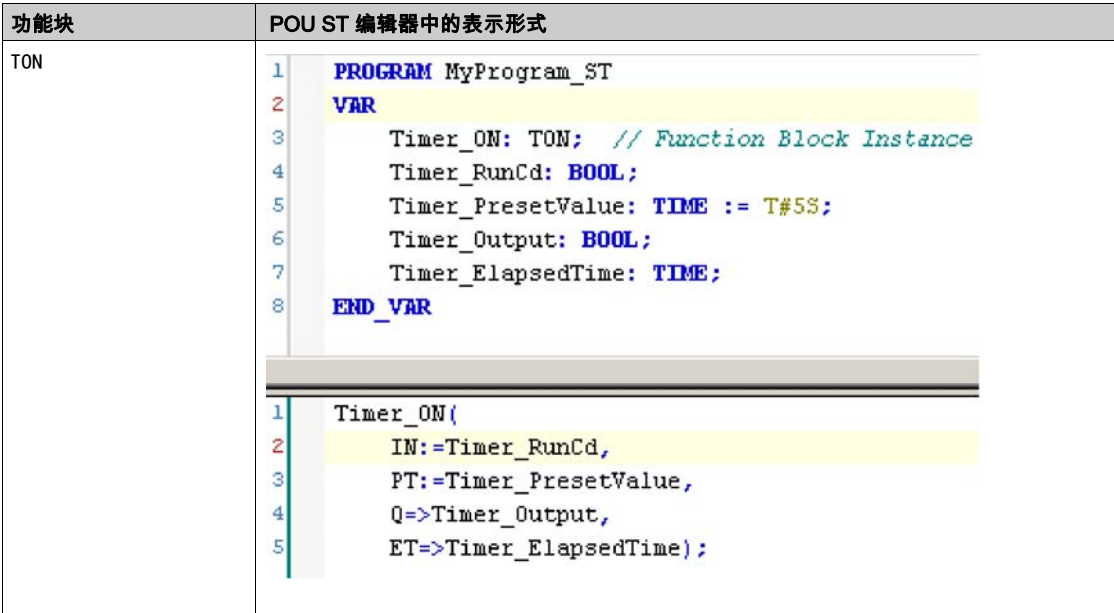

术语

#### 功能块图

控制系统的标准 IEC 61131-3 所支持的五种逻辑或控制语言中的其中一种语言。功能块图是面向 图形的编程语言。它可以与一系列网络搭配使用,其中每个网络均包含框和连接线路的图形结构, 该图形结构表示逻辑或算术表达式、功能块的调用、跳转或返回指令。

#### 变量

由程序寻址和修改的存储器单元。

#### 字节

采用 8 位格式编辑的类型,范围从十六进制 00 到十六进制 FF。

#### CFC

(*连续功能图*)一种基于功能块图语言的图形编程语言(IEC 61131-3 标准的扩展),工作原理与 流程图类似。但是,不可以使用网络并对图形元素进行任意定位,允许反馈回路。每个功能块的 输入位于左侧,输出位于右侧。可以将功能块输出链接到其他功能块的输入以创建复合表达式。

#### FB

(*功能块*)用于整合一组编程指令以执行特定和规范化操作(如速度控制、间隔控制或计数)的 实用编程机制。功能块可以包含配置数据和一组内部或外部操作参数,通常是一个或多个数据输 入和输出。

#### IL

(*指令列表*)以某种语言编写的程序,包括由控制器按顺序执行的一系列基于文本的指令。每个指 令均包括一个行号、一个指令代码和一个操作数(请参阅 IEC 61131-3)。

#### INT

( 整数)以 16 位格式进行编码的整数。

#### LD

(*梯形图*)控制器程序指令的图形表示,其中包括控制器按顺序执行的一系列梯级中的触点、线圈 和块符号(请参阅 IEC 61131-3)。

#### POU

(*程序组织单元*)源代码的变量声明和相应的指令集。POUs 有助于简化软件程序、功能和功能块 的模块化重用。经过声明后,POUs 便可相互使用。

#### **ST**

(*结构化文本*)一种包括复杂的语句和嵌套指令(如迭代循环、条件执行或功能)的语言。ST 符 合 IEC 61131-3

# 索引

ET\_ENC\_CAP\_EDGE\_M262 数据类型, [26](#page-483-0) ET\_ENC\_ERROR\_M262 数据类型, [27](#page-484-0) ET\_ENC\_INPUT\_M262 数据类型, *[28](#page-485-0)* ET\_ENC\_PRESET\_MODE\_M262 数据类型, [29](#page-486-0) FB\_Encoder\_M262 功能块, [18](#page-475-0) FB\_EncoderCapture\_M262 功能块, [22](#page-479-1) FB\_EncoderPreset\_M262 功能块, [20](#page-477-0) FB\_EncoderReadScalingParam\_M262 功能块, [24](#page-481-1) 功能 功能与功能块的区别, [34](#page-491-1) 如何通过 IL 语言使用功能或功能块, [35](#page-492-1) 如何通过 ST 语言使用功能或功能块, [38](#page-495-1) 功能块 FB\_Encoder\_M262, [18](#page-475-0) FB\_EncoderCapture\_M262, [22](#page-479-1) FB\_EncoderPreset\_M262, [20](#page-477-0) FB\_EncoderReadScalingParam\_M262, [24](#page-481-1) 增量 编码器模式, [12](#page-469-1) 数据类型 ET\_ENC\_CAP\_EDGE\_M[26](#page-483-0)2, 26 ET\_ENC\_ERROR\_M262, [27](#page-484-0) ET\_ENC\_INPUT\_M262, [28](#page-485-0) ET\_ENC\_PRESET\_MODE\_M262, [29](#page-486-0) 绝对 SSI 编码器模式, [15](#page-472-1) 编码器模式 增量, [12](#page-469-1) 绝对 SSI, [15](#page-472-1)

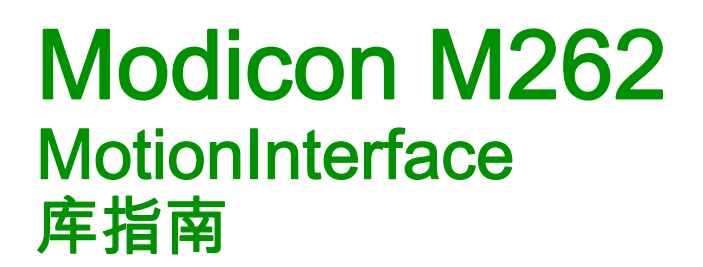

09/2020

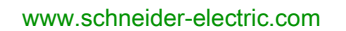

Schneider

本文档中提供的信息包含有关此处所涉及产品之性能的一般说明和/或技术特性。本文档并非用于 (也不 代替) 确定这些产品对于特定用户应用场合的适用性或可靠性。任何此类用户或设备集成商都有责任就相 关特定应用场合或使用方面对产品执行适当且完整的风险分析、评估和测试。Schneider Electric 或其任何 附属机构或子公司对于误用此处包含的信息而产生的后果概不负责。如果您有关于改进或更正此出版物的 任何建议、或者从中发现错误、请通知我们。

本手册可用于法律所界定的个人以及非商业用途。 在未获得施耐德电气书面授权的情况下,不得翻印传播 本手册全部或部分相关内容、亦不可建立任何有关本手册或其内容的超文本链接。施耐德电气不对个人和 非商业机构进行非独占许可以外的授权或许可。 请遵照本手册或其内容原义并自负风险。与此有关的所有 其他权利均由施耐德电气保留。

在安装和使用本产品时,必须遵守国家、地区和当地的所有相关的安全法规。出于安全方面的考虑和为了 帮助确保符合归档的系统数据,只允许制造商对各个组件进行维修。

当设备用于具有技术安全要求的应用场合时,必须遵守有关的使用说明。

未能使用施耐德电气软件或认可的软件配合我们的硬件,则可能导致人身伤害、设备损坏或不正确的运行 结果。

不遵守此信息可能导致人身伤害或设备损坏。

© 2020 Schneider Electric。 保留所有权利。
# 目录

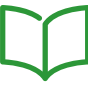

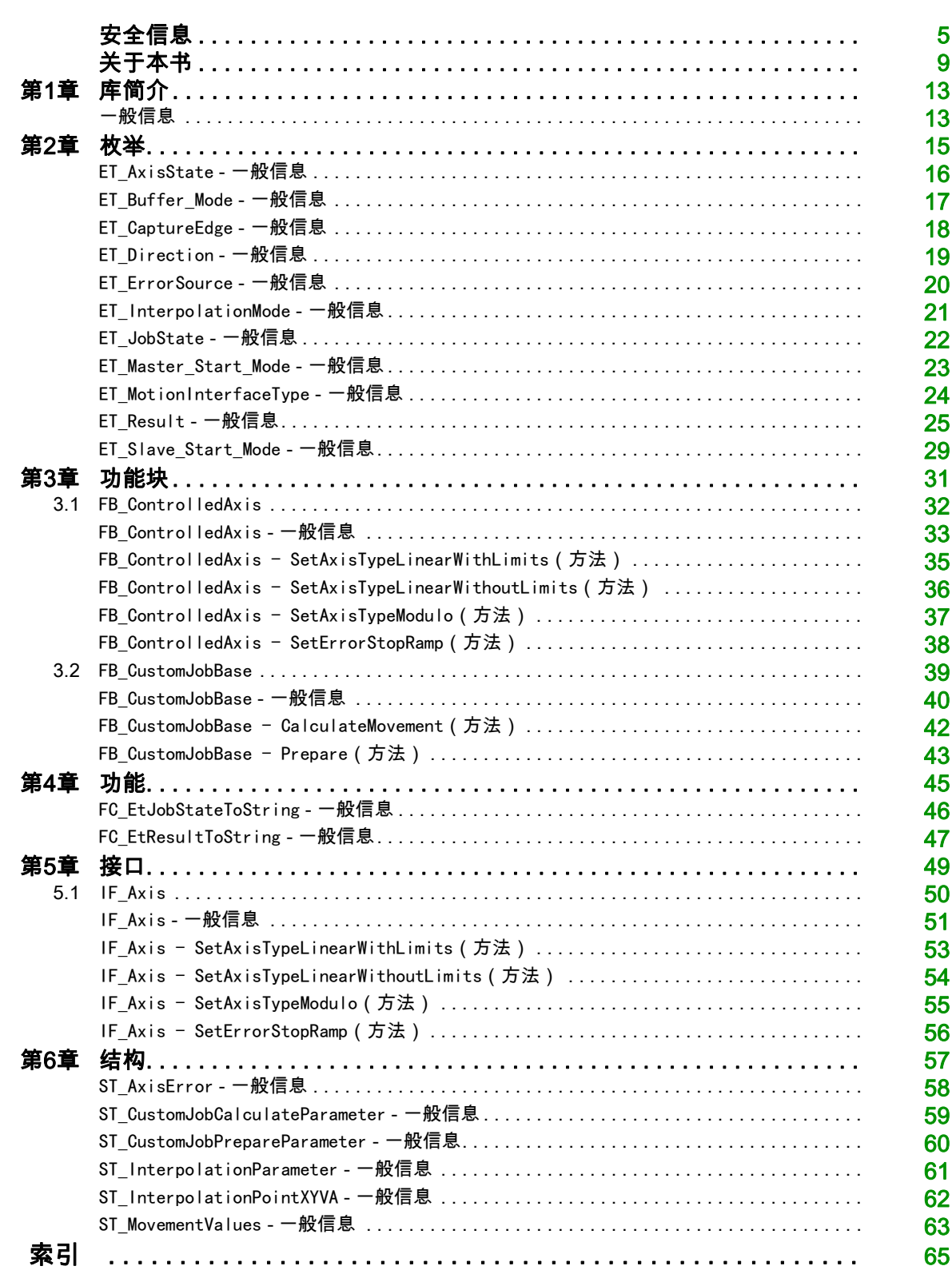

# <span id="page-506-0"></span>安全信息

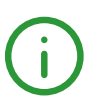

## 重要信息

#### 声明

在试图安装、操作、维修或维护设备之前,请仔细阅读下述说明并通过查看来熟悉设备。下述特定信息可 能会在本文其他地方或设备上出现,提示用户潜在的危险,或者提醒注意有关阐明或简化某一过程的信 息。

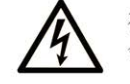

在"危险"或"警告"标签上添加此符号表示存在触电危险,如果不遵守使用说明, 会导致人身伤害。

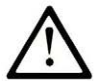

这是提醒注意安全的符号。提醒用户可能存在人身伤害的危险。请遵守所有带此符号 的安全注意事项,以避免可能的人身伤害甚至死亡。

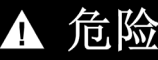

危险表示若不加以避免, 将会导致严重人身伤害甚至死亡的危险情况。

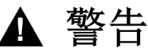

警告表示若不加以避免,可能会导致严重人身伤害甚至死亡的危险情况。

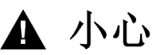

小心表示若不加以避免,可能会导致轻微或中度人身伤害的危险情况。

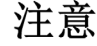

注意用于表示与人身伤害无关的危害。

#### 请注意

电气设备的安装、操作、维修和维护工作仅限于有资质的人员执行。施耐德电气不承担由于使用本资料所 引起的任何后果。

有资质的人员是指掌握与电气设备的制造和操作及其安装相关的技能和知识的人员,他们经过安全培训能 够发现和避免相关的危险。

#### 人员资质

具备资质的人员是指具有以下资质的人员:

- 拥有与电气设备和系统的构造和操作相关的技能和知识。
- 工业控制编程方面的知识和经验。
- 接受过安全相关培训,能够识别并避免相关风险。

具备资质的人员必须能够发现因设置参数和修改参数值所引起的、通常来自机械、电气或电子设备的可能 危险。具备资质的人员必须熟悉旨在预防工业事故的各种标准、条例和规定,并且在设计和建造系统时必 须加以遵守。

#### 正确用途

此产品是结合控制系统和伺服放大器使用的库,仅用于本文档中描述的工业领域用途。 总是遵守适用的安全相关说明、指定条件和技术数据。

在使用本产品前,针对具体的用途执行风险评估。根据评估结果采取保护措施。 本产品是整个系统的组成部分,因此必须按照整个系统的设计(比如,机器设计)确保工作人员的安全。 不可用于任何其他用途,否则可能有危险。

#### 开始之前

不得将本产品在缺少有效作业点防护的机器上使用。如果机器上缺少有效的作业点防护,则有可能导致机 器的操作人员严重受伤。

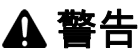

#### 未加以防护的设备

不得将此软件及相关自动化设备用在不具有作业点防护的设备上。

在操作期间,不得将手放入机器。

不遵循上述说明可能导致人员伤亡或设备损坏。

此自动化设备及相关软件用于控制多种工业过程。根据所需控制功能、所需防护级别、生产方法、异常情 况、政府法规等因素的不同,适用于各种应用的自动化设备的类型或型号会有所差异。在某些应用情况 下,如果需要后备冗余,则可能需要一个以上的处理器。

只有用户、机器制造商或系统集成商才能清楚知道机器在安装、运行及维护过程中可能出现的各种情况和 因素,因此,也只有他们才能确定可以正确使用的自动化设备和相关安全装置及互锁设备。在为特定应用 选择自动化和控制设备以及相关软件时,您应参考适用的当地和国家标准及法规。National Safety Council's Accident Prevention Manual (美国全国公认)同样提供有非常有用的信息。

对于包装机等一些应用而言,必须提供作业点防护等额外的操作人员防护。如果操作人员的手部及其他身 体部位能够自由进入夹点或其他危险区域内,并且可导致人员严重受伤,则必须提供这种防护。仅凭软件 产品自身无法防止操作人员受伤。因此,软件无法被取代,也无法取代作业点防护。

在使用设备之前,确保与作业点防护相关的适当安全设备与机械/电气联锁装置已经安装并且运行。与作 业点防护相关的所有联锁装置与安全设备必须与相关自动化设备及软件程序配合使用。

注意: 关于协调用于作业点防护的安全设备与机械/电气联锁装置的内容不在本文档中功能块库、系统用 户指南或者其他实施的范围之内。

#### 启动与测试

安装之后,在使用电气控制与自动化设备进行常规操作之前,应当由合格的工作人员对系统进行一次启动 测试,以验证设备正确运行。安排这种检测非常重要,而且应该提供足够长的时间来执行彻底并且令人满 意的测试。

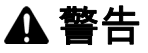

#### 设备操作危险

- 验证已经完成所有安装与设置步骤。
- 在执行运行测试之前,将所有元器件上用于运送的挡块或其他临时性支撑物拆下。
- 从设备上拆下工具、仪表以及去除碎片。

#### 不遵循上述说明可能导致人员伤亡或设备损坏。

执行设备文档中所建议的所有启动测试。保存所有设备文档以供日后参考使用。

#### 必须同时在仿真与真实的网络境中进行软件测试。

按照地方法规(例如:依照美国 National Electrical Code)验证所完成的系统无任何短路且未安装任何临 时接地线。如果必须进行高电位电压测试,请遵循设备文档中的建议,防止设备意外损坏。

在对设备通电之前:

- 从设备上拆下工具、仪表以及去除碎片。
- 关闭设备柜门。
- 从输入电源线中拆除所有的临时接地线。
- 执行制造商建议的所有启动测试。

#### 操作与调节

下列预防措施来自于NEMA Standards Publication ICS 7.1-1995 (以英文版本为准):

- 无论在设计与制造设备或者在选择与评估部件时有多谨慎,如果对此类设备造作不当,将会导致危险出 现。
- 有时会因为对设备调节不当而导致设备运行不令人满意或不安全。在进行功能调节时,始终以制造商的 说明书为向导。进行此类调节的工作人员应当熟悉设备制造商的说明书以及与电气设备一同使用的机 器。
- 操作人员应当只能进行操作人员实际所需的运行调整。应当限制访问其他控件,以免对运行特性进行擅 自更改。

# <span id="page-510-0"></span>关于本书

## 概览

#### 文档范围

本文档介绍了 MotionInterface 库中包含的功能。

#### 有效性说明

本文档已随 EcoStruxureTM Machine Expert V1.2.5 的发布进行了更新。

如要在线访问此信息,请访问 Schneider Electric 主页 [www.se.com](https://www.se.com/)。

本手册中介绍的特性应该与在线显示的那些特性相同。依据我们的持续改进政策,我们将不断修订内容, 使其更加清楚明了,更加准确。如果您发现手册和在线信息之间存在差异,请以在线信息为准。

#### 相关文档

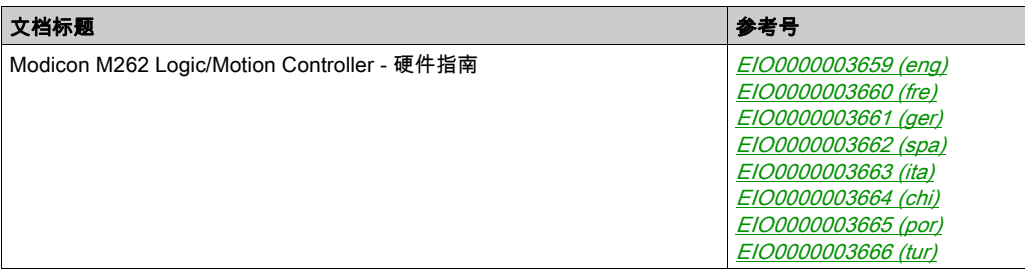

您可以在我们的网站 [www.schneider-electric.com/en/download](https://www.schneider-electric.com/en/download)下载这些技术出版物和其他技术信息。

#### 关于产品的资讯

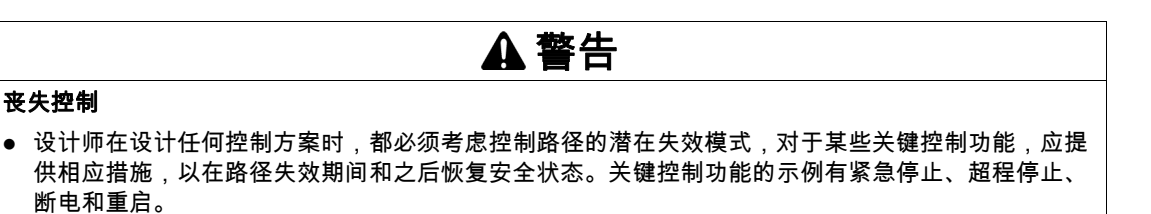

- 为关键控制功能提供单独或冗余的控制路径。
- 系统控制路径可包括通讯链路。此时必须考虑链路意外发生传送延迟或故障的隐含因素。
- 谨遵所有事故预防规定和当地安全指南。<sup>1</sup>
- 投入使用之前,必须单独且全面地测试此设备是否正常工作。

#### 不遵循上述说明可能导致人员伤亡或设备损坏。

 $^{-1}$  有关详细信息,请参阅 NEMA ICS 1.1(最新版)中的"安全指导原则 - 固态控制器的应用、安装和维护 "以及 NEMA ICS 7.1(最新版)中的"结构安全标准及可调速驱动系统的选择、安装与操作指南"或您特 定地区的类似规定。

在试图使用库中常见的 POU 为特定应用提供解决方案(机器或工艺)前,必须考虑、执行和完成最佳行 为准则。这些行为准则包括但不限于与此库相关的风险分析、功能安全、组件兼容性、测试和系统验证。

# 警告

#### 程序组织单元使用不当

- 针对用途和安装的设备执行安全相关分析。
- 确保程序组织单元 (POU) 兼容系统中的设备,不会对系统的正常功能产生意外影响。
- 使用正确的参数特别是限值,并遵守机器磨损和停止行为。
- 验证传感器和执行器与选定的 POU 兼容。
- 在验证和试运行期间,充分测试所有功能在所有操作模式下的工作情况。
- 根据安全相关分析、各自规则和规定为关键控制功能(急停、超出限值的条件等)提供独立的方法

#### 不遵循上述说明可能导致人员伤亡或设备损坏。

# 警告

#### 意外的设备操作

在使用库的 POU 时,务必评估返回值。

不遵循上述说明可能导致人员伤亡或设备损坏。

## 警告

#### 意外动作

- 本设备只能搭配经 Schneider Electric 认可的软件。
- 每次更改物理硬件配置时,应更新应用程序。

不遵循上述说明可能导致人员伤亡或设备损坏。

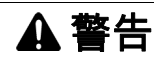

#### 意外的设备操作

根据情况需要更新应用程序,在修改硬件配置时特别注意调整 I/O 地址。

#### 不遵循上述说明可能导致人员伤亡或设备损坏。

数据文件、应用程序文件和/或固件文件等的不完全传输可对机器或控制器造成严重后果。如果在传输文 件过程中断开电源,或者出现断电或通讯中断,则机器可能无法正常工作,或应用程序可能尝试运行数据 损坏的文件。如果出现通讯中断,请再次尝试传输。一定要在您的风险分析中包括数据损坏文件的影响。

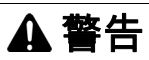

#### 意外的设备操作、数据损失或文件损坏

- 切勿中断正在进行的数据传输。
- 如传输因任何原因中断,则重新初始化传输。
- 除非您已在风险分析中考虑了文件损坏并且已采取相应措施来防止出现因文件传输不成功造成的任何 潜在严重后果,否则,切勿在文件传输成功完成之前将机器投入运行。

不遵循上述说明可能导致人员伤亡或设备损坏。

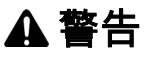

#### 意外的轴移动

- 在调试前,确保功能安全设备正确工作。
- 确保在调试之前和期间,在任何时候都能够使用功能安全设备(限位开关、急停按钮)停止轴的移 动。

不遵循上述说明可能导致人员伤亡或设备损坏。

#### 意外的从轴移动

如果从轴在不受主站控制的情况下停止,则禁用对从站发出指令的 POU,或者断开与主站的连接。

警告

不遵循上述说明可能导致人员伤亡或设备损坏。

只有在建立了机械位置参考之后,才能激活运动功能块(除基准点定位功能块之外)。这在 Sercos运动 总线启动后是尤其重要的。

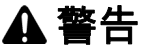

#### 机械系统的基准点定位参考不正确

通过对所有操作模式执行调试测试,来确保存在有效的机械位置参考。

不遵循上述说明可能导致人员伤亡或设备损坏。

#### 摘自标准的术语

本手册中的或者出现在产品自身中/上的技术术语、术语、符号和相应描述基本上均源自国际标准的条款 或定义。

在功能安全系统、驱动器和一般自动化领域,这可能包括但不限于*安全、安全功能、安全状态、故障、故* 障复位、失灵、失效、错误、错误消息、危险等词语。

这些标准包括:

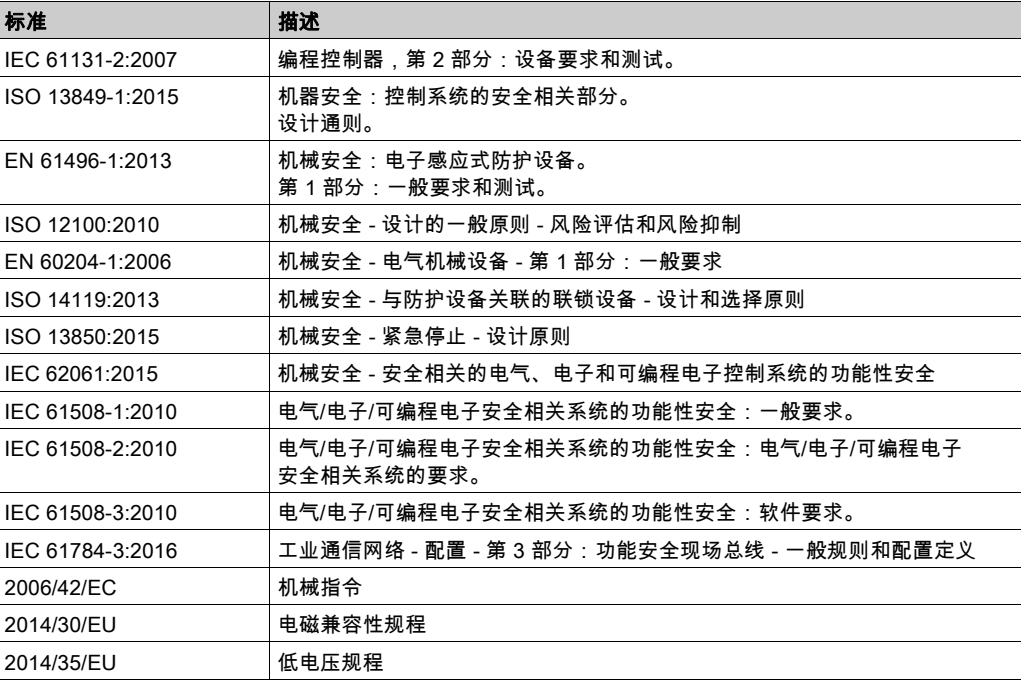

此外,本文中所用的名词可能是被无意中使用,因为它们是从其他标准中衍生出来的,如:

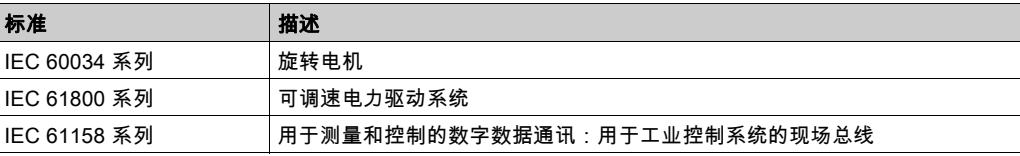

最后,*操作区*一词可结合特定危险的描述一起使用,其定义相当于 机*器指令 () 和 :2010* 中的*2006/42/EC* 风险区ISO 12100或危险区。

注意: 对于当前文档中引用的特定产品,上述标准可能适用,也可能不适用。若要了解与适用于此处所述 产品的各项标准有关的更多信息,请参阅这些产品参考的特性表。

## <span id="page-514-1"></span><span id="page-514-0"></span>一般信息

#### 描述

MotionInterface 库包含用作 PLCopen 功能块的输入的 IF Axis 类型。它包括用于轴函数和状态的枚举和 记录(数据结构)。

此库包含可用作应用的虚拟轴的功能块 FB\_ControlledAxis。

此库包含为了实现自定义作业算法而必须从其中导出用户代码的功能块 FB\_CustomJobBase。

## 此库的特性

下表总结了库的特性:

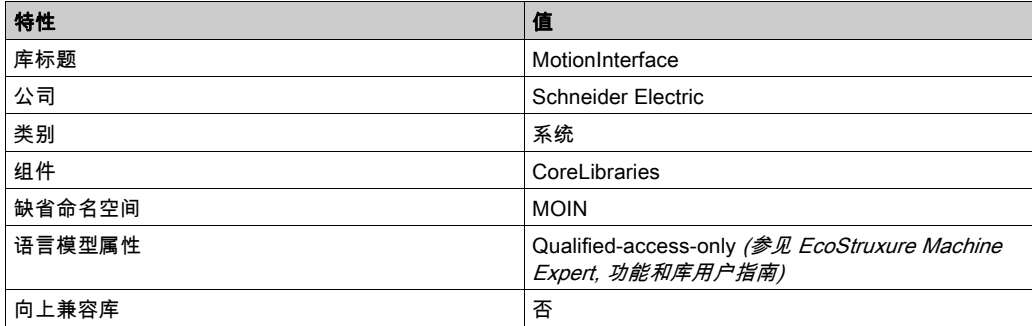

注意: 对于此库,设置 qualified-access-only。因此,POU、数据结构、枚举和常量必须使用库的命名空 间进行访问。此库的缺省命名空间是 MOIN。

<span id="page-516-0"></span>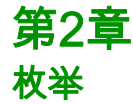

## 本章包含了哪些内容?

本章包含了以下主题:

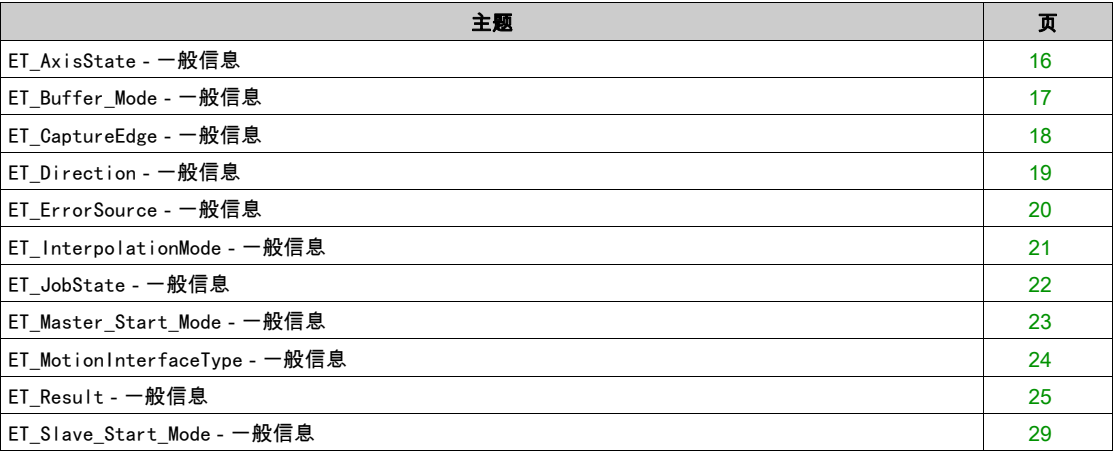

# <span id="page-517-1"></span><span id="page-517-0"></span>ET\_AxisState - 一般信息

## 概述

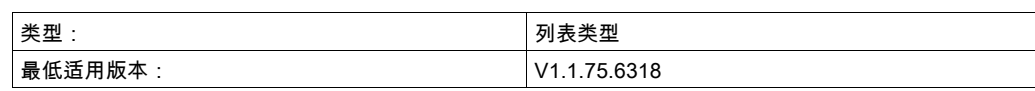

## 描述

此枚举描述取决于 PLCopen 状态机的轴状态。

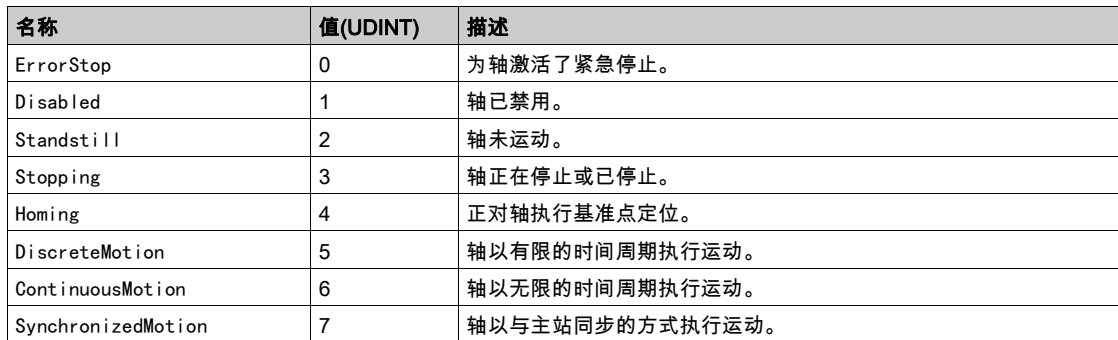

## <span id="page-518-1"></span><span id="page-518-0"></span>ET\_Buffer\_Mode - 一般信息

概述

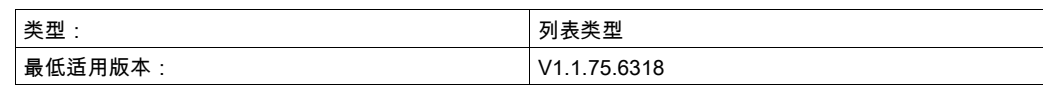

描述

此枚举用作运动功能块的输入选项。它定义新/缓存的运动相对于正在进行的运动的启动方法。

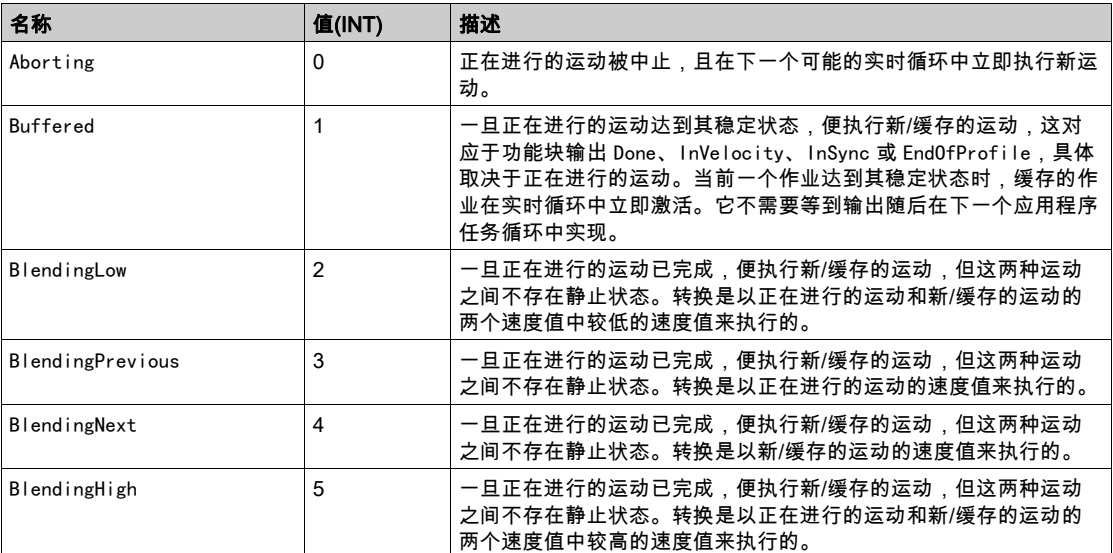

# <span id="page-519-1"></span><span id="page-519-0"></span>ET\_CaptureEdge - 一般信息

## 概述

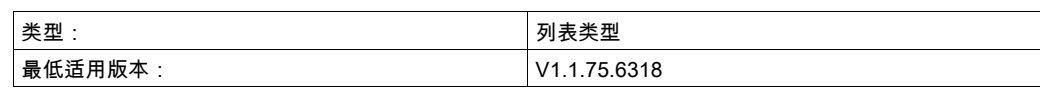

## 描述

此枚举是 MC\_TouchProbe 的 IF\_Trigger 的选项,用于选择在位置捕捉时要使用的输入沿。

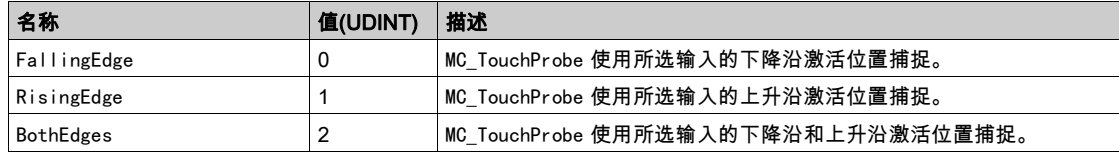

# <span id="page-520-1"></span><span id="page-520-0"></span>ET\_Direction - 一般信息

## 概述

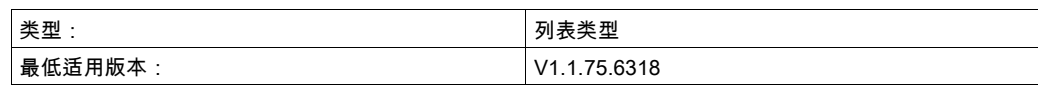

## 描述

此枚举描述使用模数轴的 MC\_MoveAbsolute 的运动方向。

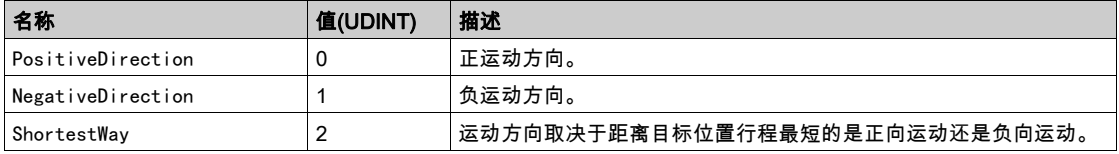

## <span id="page-521-1"></span><span id="page-521-0"></span>ET\_ErrorSource - 一般信息

## 概述

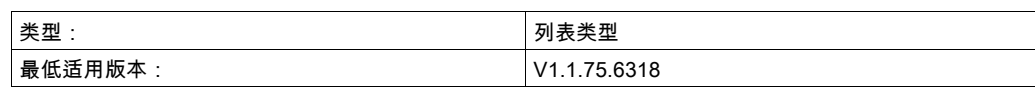

## 描述

## 此枚举用作轴的输出,用于描述检出错误的来源(功能块或系统组件)。

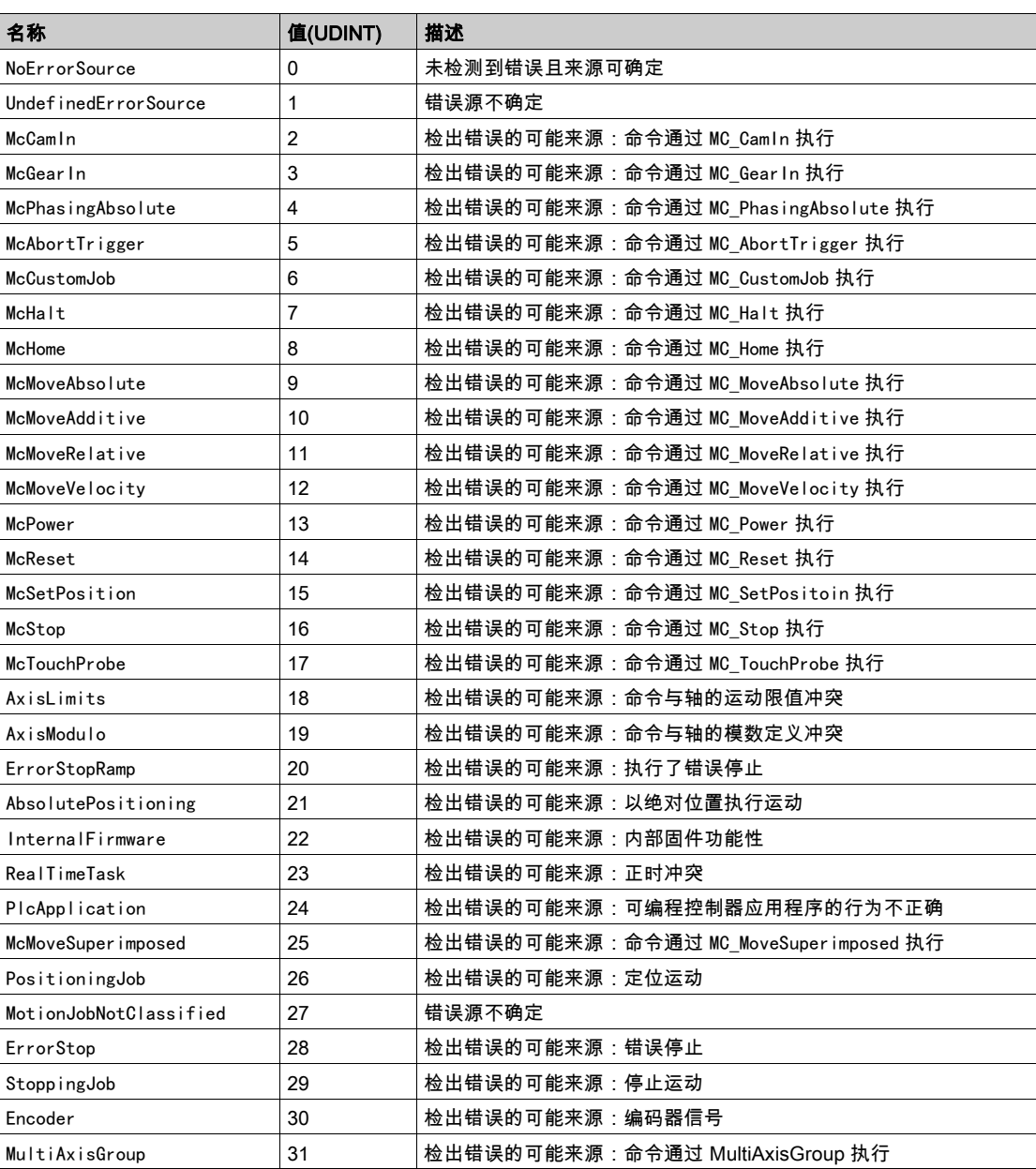

### <span id="page-522-1"></span><span id="page-522-0"></span>ET\_InterpolationMode - 一般信息

#### 概述

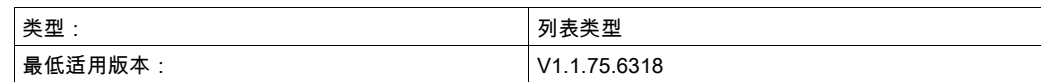

#### 描述

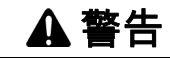

#### 意外的设备操作

- 如果使用插补凸轮,请确认为输入 InterpolationPoints 指定的插补点数与为用于输入 InterpolationParameter 的结构 ST\_InterpolationParameter 的 udiNumCamPoints 指定的值相同。
- 如果使用利用 Poly5 凸轮定律插补的凸轮,请确认结构 ST\_InterpolationPointXYVA 的 X 值严格单调 递增。
- 缓冲凸轮或者正在执行凸轮时,请确认凸轮点数组中的数据未被修改。
- 正在执行凸轮时,请确认未触发在线修改。

#### 不遵循上述说明可能导致人员伤亡或设备损坏。

此枚举用作 MC CamIn 的参数,用以在输入 InterpolationPoints 处通过插补点的数组定义了凸轮的情况 下,定义给定凸轮点之间的插补类型。有关插补凸轮的详细信息,请参阅 Synchronized Motion 库指南中 的 MC\_CamIn 说明。

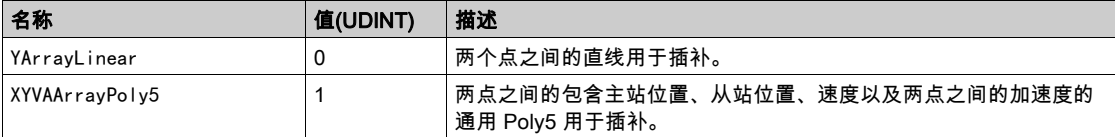

## <span id="page-523-1"></span><span id="page-523-0"></span>ET\_JobState - 一般信息

## 概述

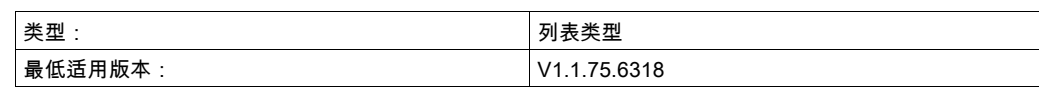

## 描述

此枚举用作 FB\_CustomJobBase(自定义作业的算法)的输出,用以描述其状态。

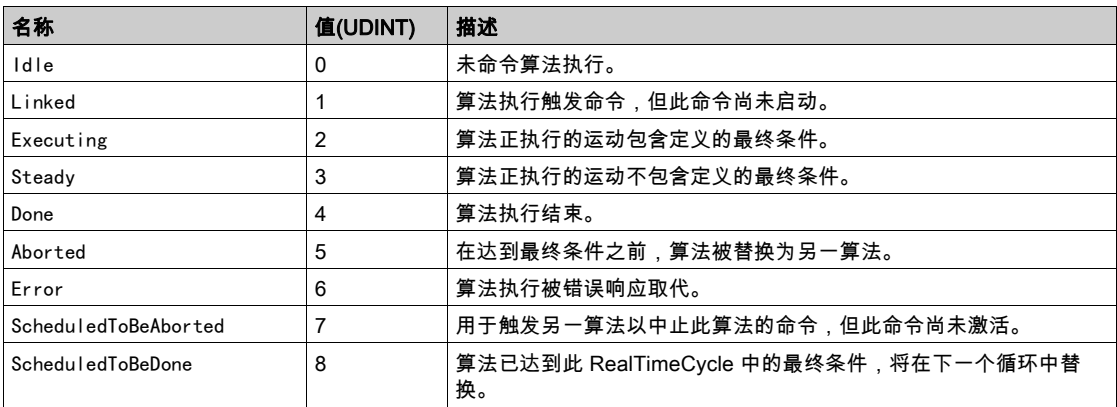

## <span id="page-524-1"></span><span id="page-524-0"></span>ET\_Master\_Start\_Mode - 一般信息

#### 概述

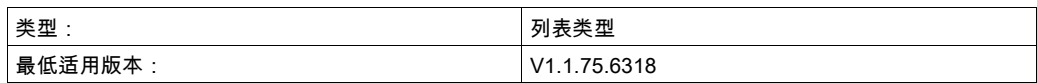

#### 描述

此枚举用作 MC\_CamIn 的输入选项。它选择是否获取绝对主站位置以进行凸轮计算,或者是否忽略此位置 并假设其为凸轮启动时的所述主站位置。

此枚举用作 MC\_CamIn 的输入。在凸轮启动的第一个循环中,它基于主站轴的当前位置指定如何确定凸轮 从站所见的主站的值(当前 X 值)。

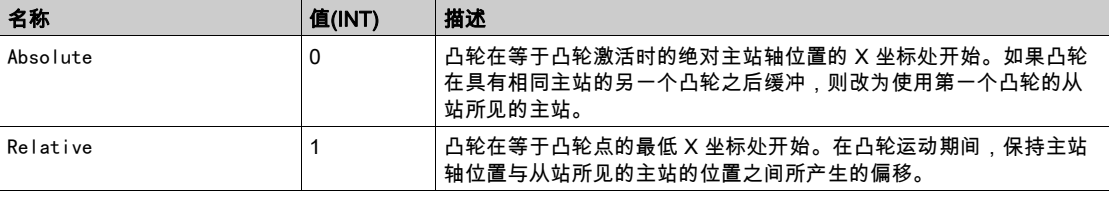

# <span id="page-525-1"></span><span id="page-525-0"></span>ET\_MotionInterfaceType - 一般信息

## 概述

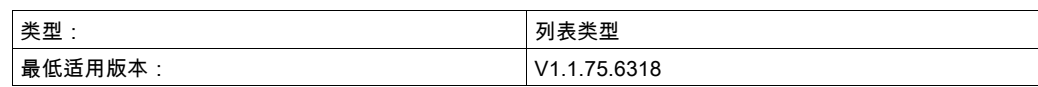

## 描述

此枚举指定轴的类型。它用作每个轴的 etInterfaceType 属性的类型。

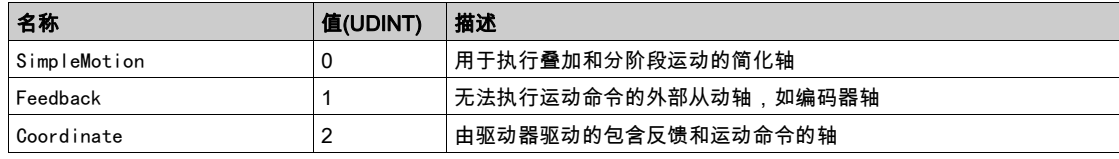

## <span id="page-526-1"></span><span id="page-526-0"></span>概述

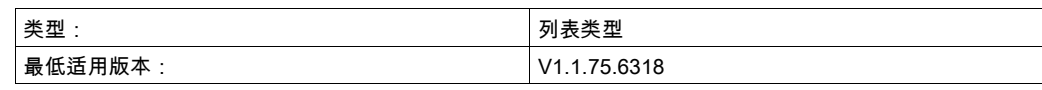

## <span id="page-526-2"></span>描述

此枚举用于返回功能和功能块的检出错误的标识符。

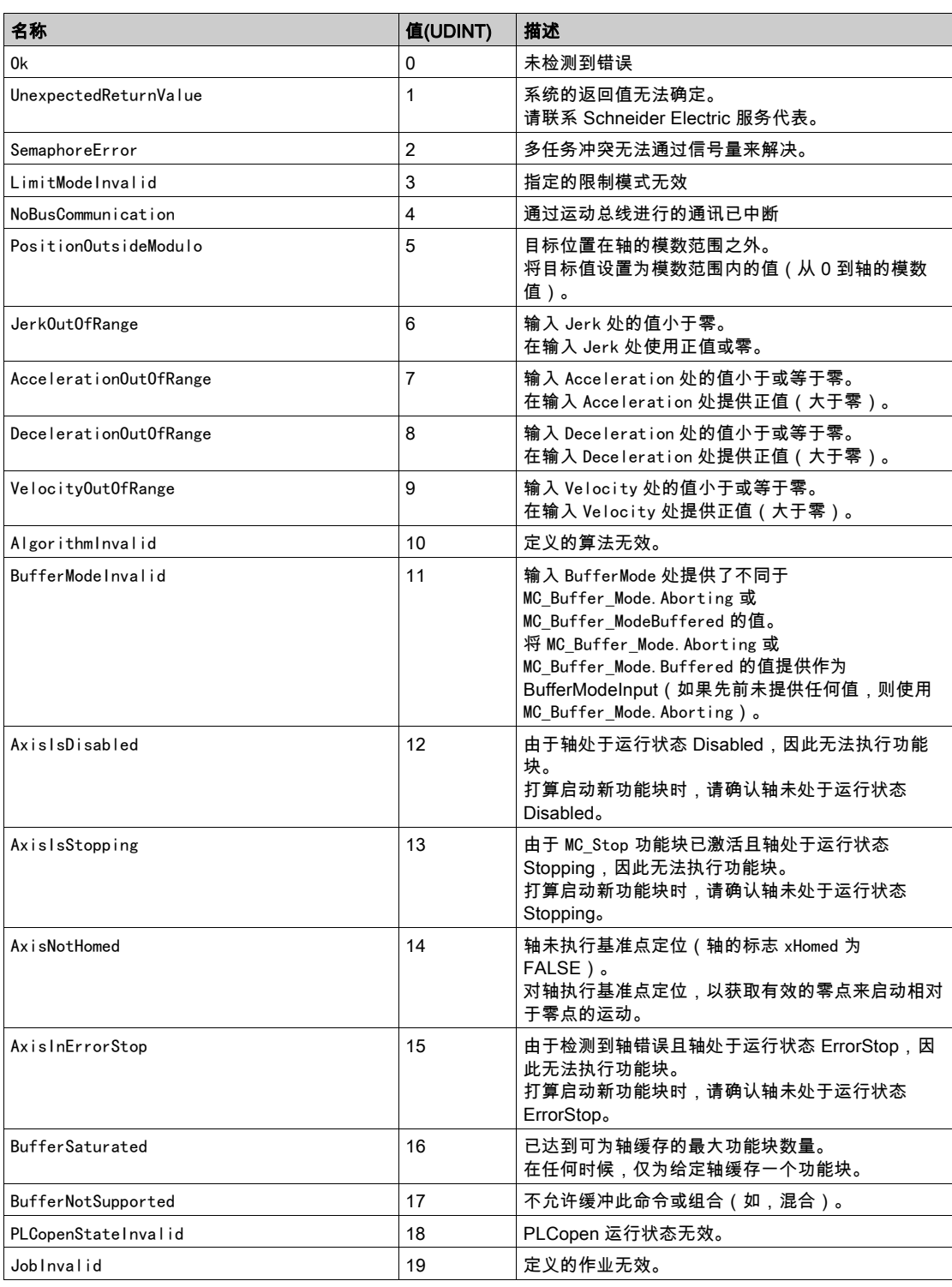

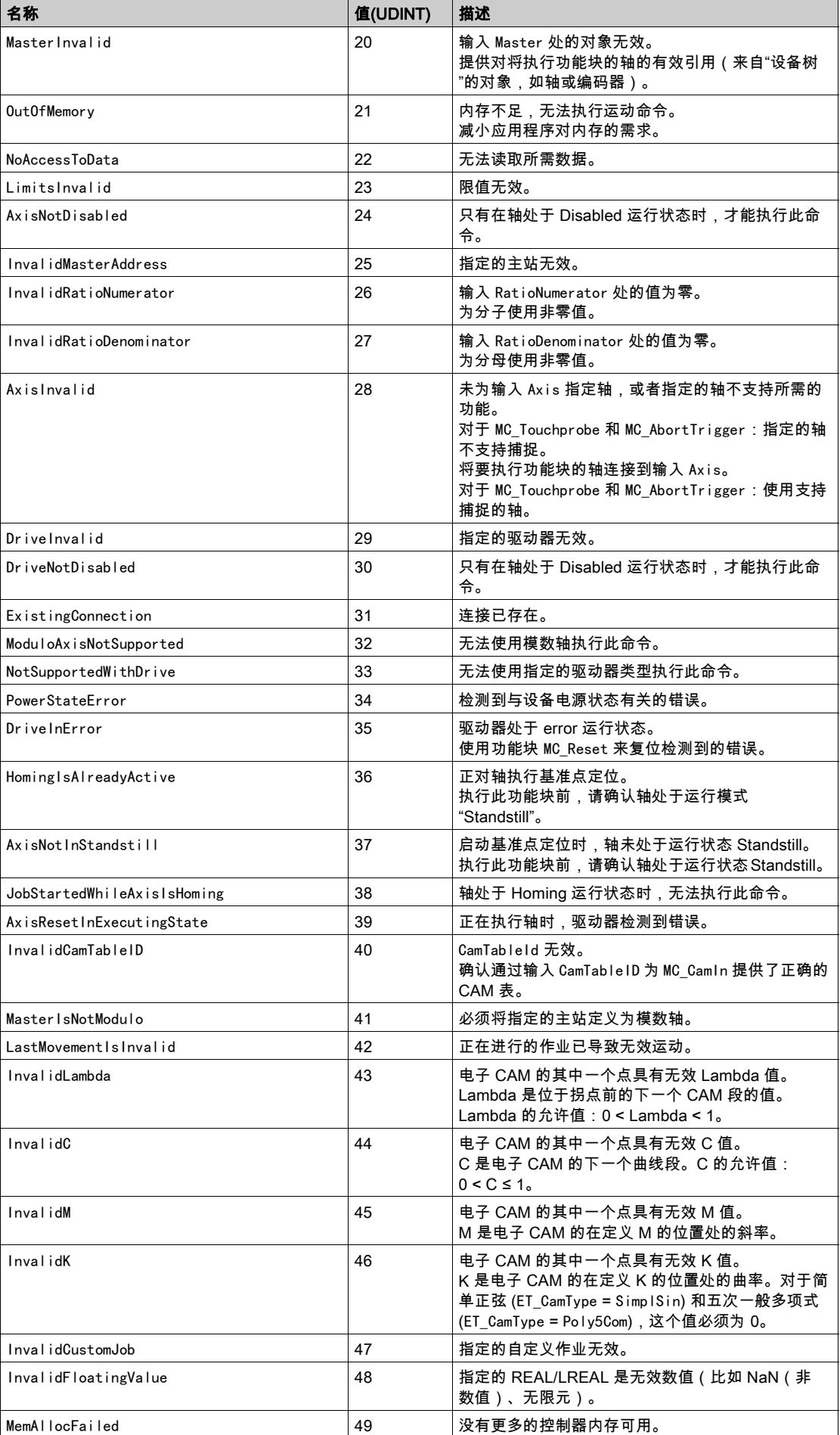

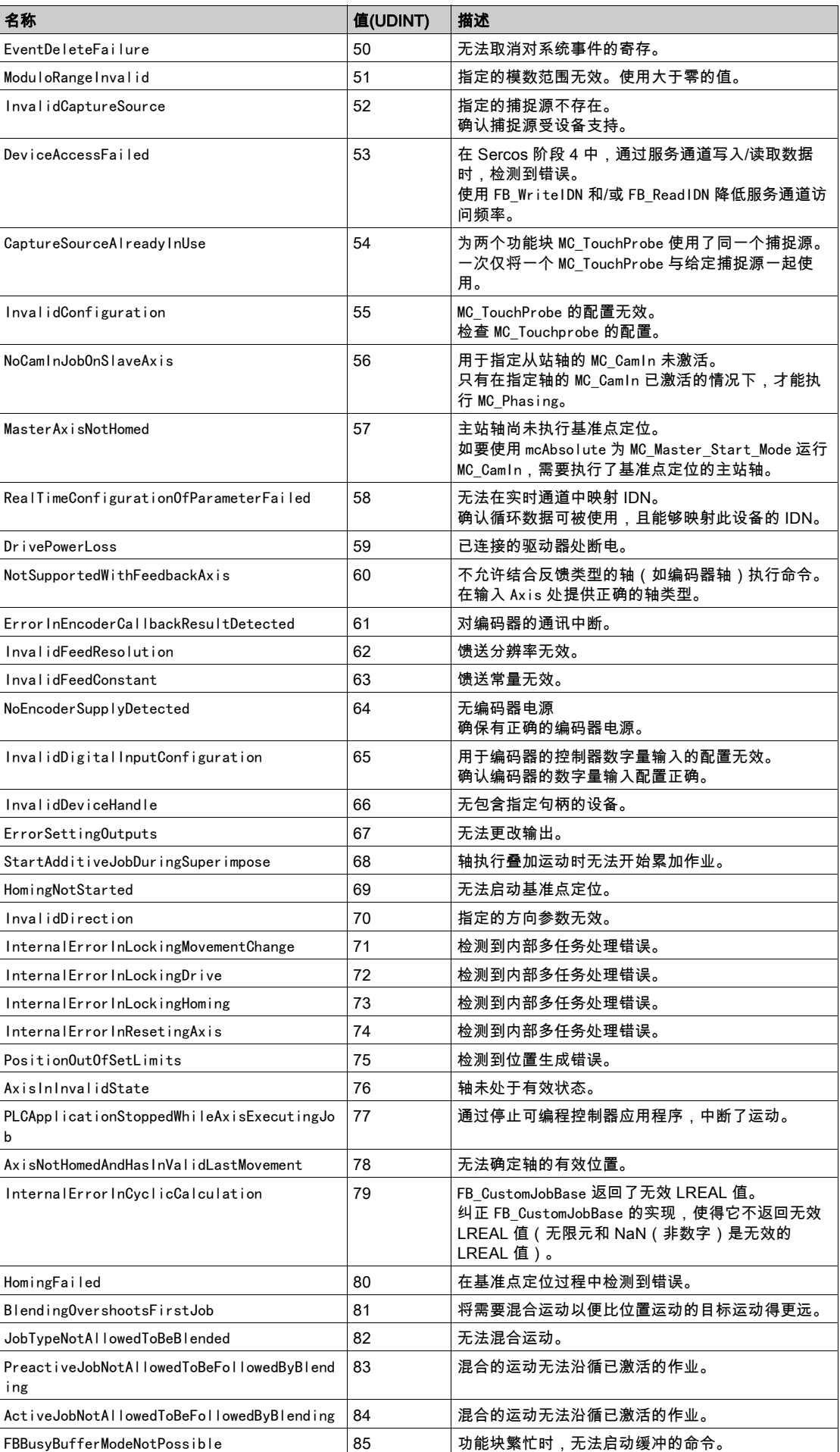

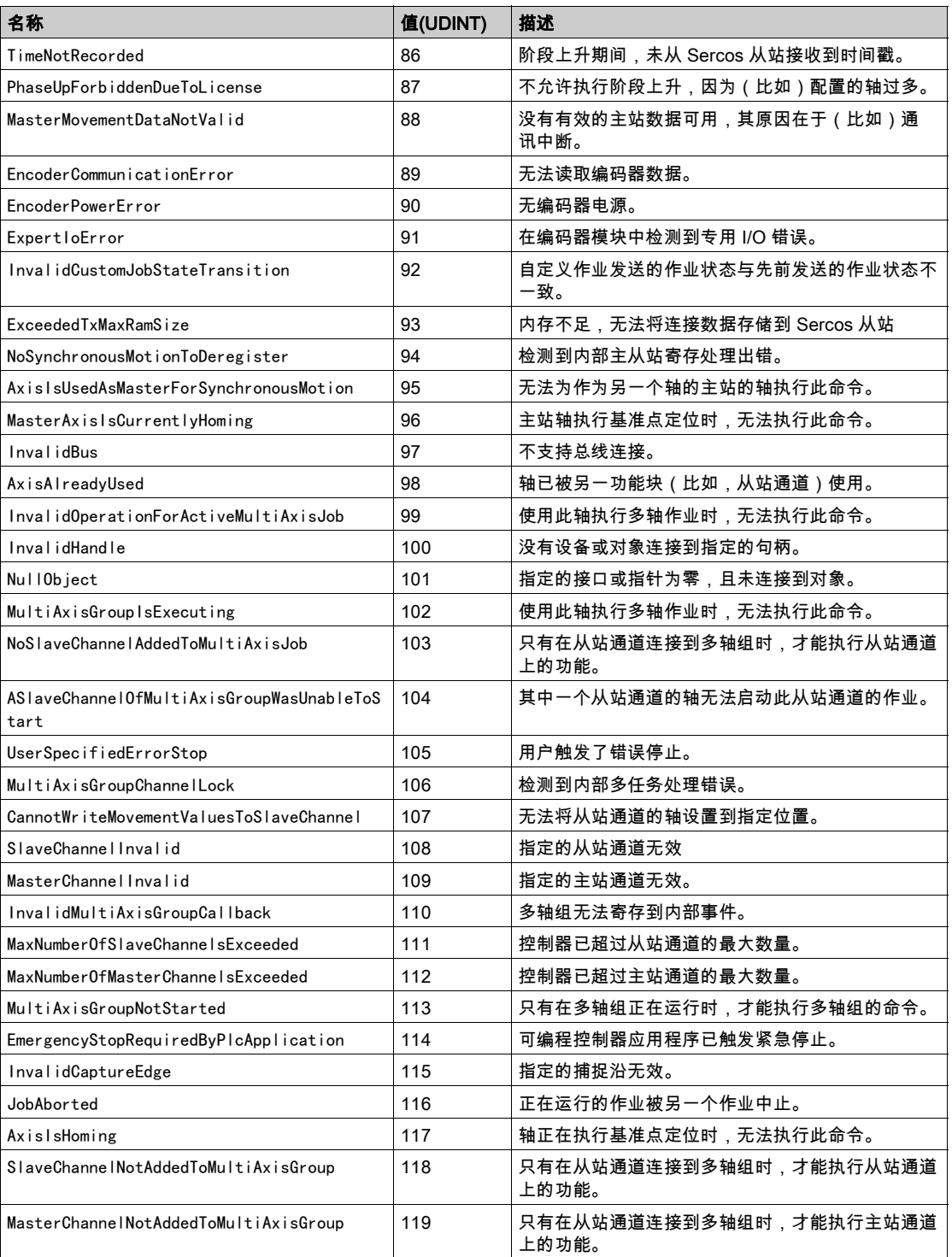

#### <span id="page-530-1"></span><span id="page-530-0"></span>ET\_Slave\_Start\_Mode - 一般信息

#### 概述

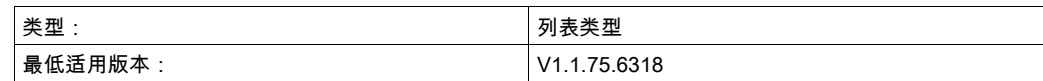

描述

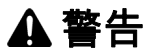

### 意外的设备操作

如果使用从站启动模式 Absolute,请确认凸轮启动时从站轴的物理位置与凸轮定义中的位置匹配,以便 有助于避免位置跳跃。

#### 不遵循上述说明可能导致人员伤亡或设备损坏。

此枚举用作 MC\_CamIn 的输入选项。它选择是否在启动时将凸轮输出位置用作从站轴位置,或者从站轴位 置是否不改变。

当凸轮在 MC\_CamIn 的输入 Execute 的上升沿之后激活时,此枚举定义如何处理凸轮定律的第一个计算位 置与从站轴在凸轮激活时所到达的位置之间的位置差。

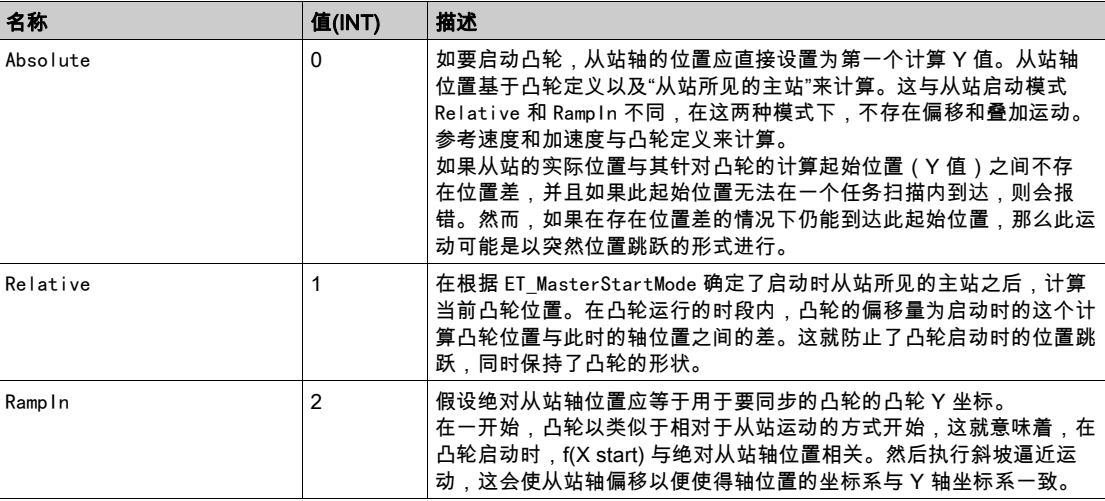

<span id="page-532-0"></span>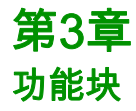

## 本章包含了哪些内容?

本章包含了以下部分:

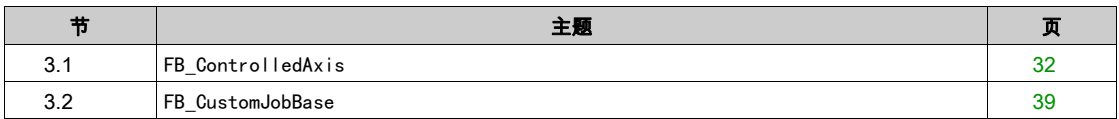

# <span id="page-533-1"></span><span id="page-533-0"></span>第3.1节 FB\_ControlledAxis

## 本节包含了哪些内容?

本节包含了以下主题:

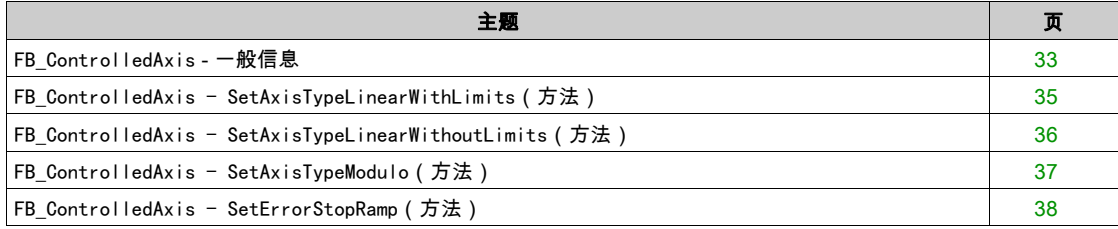

## <span id="page-534-1"></span><span id="page-534-0"></span>FB\_ControlledAxis - 一般信息

#### 概述

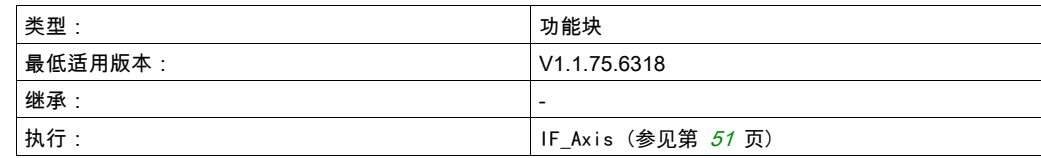

## 任务

此功能块表示能够执行运动的轴。

### 描述

通过定义 FB\_ControlledAxis 类型的变量,可以创建虚拟轴。这种类型的变量可以用作 MC\_MoveRelative 或其他运动功能块的输入。运动通过 lrPosition 属性的值变化来表示。

### 方法

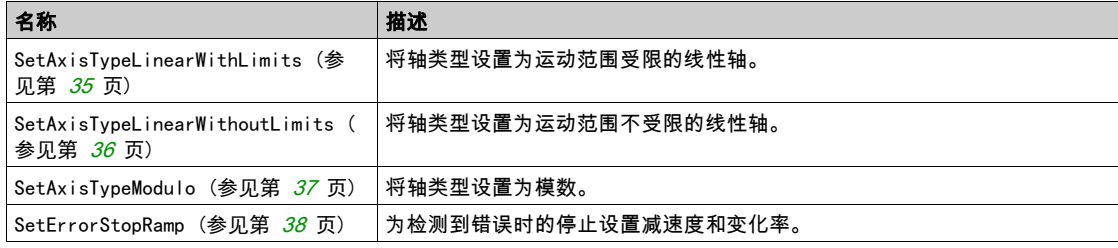

### 属性

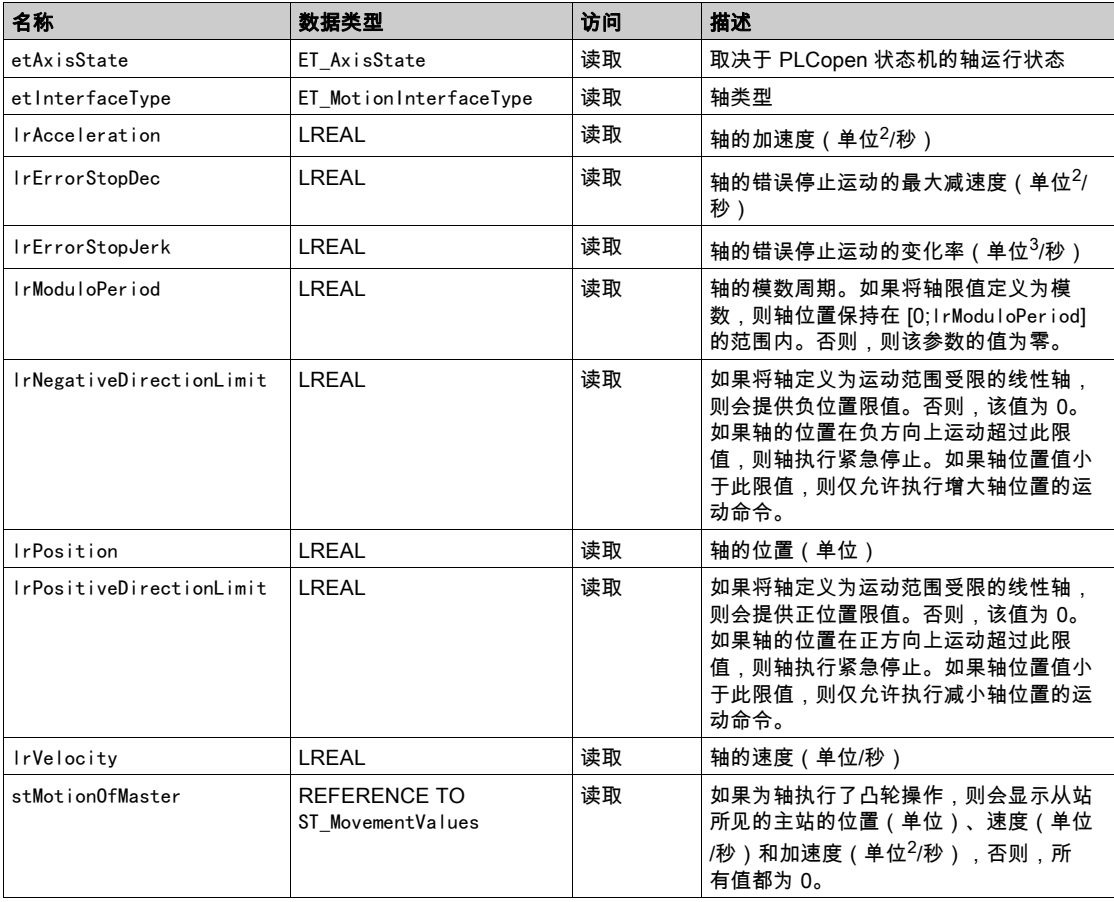

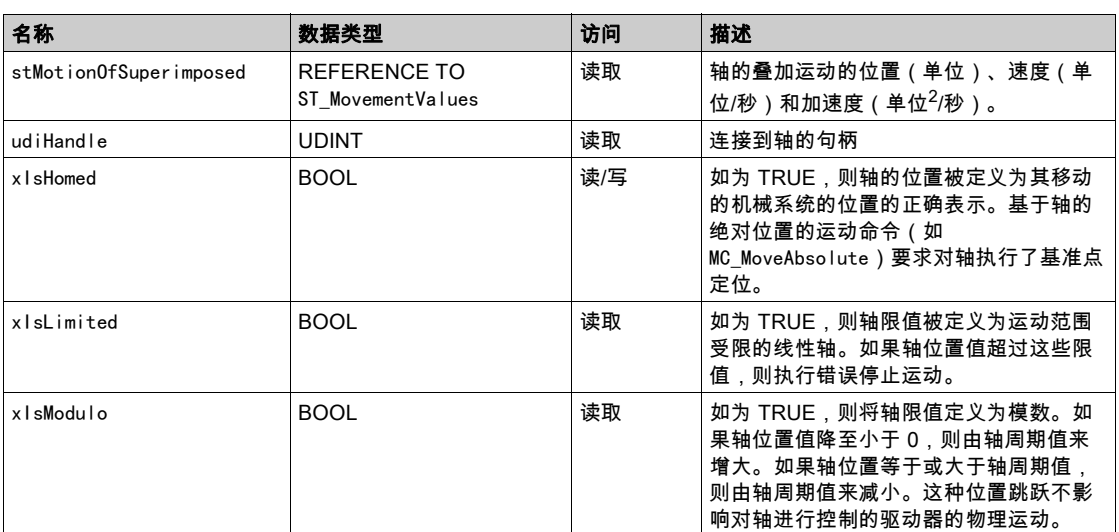

## <span id="page-536-1"></span><span id="page-536-0"></span>FB\_ControlledAxis - SetAxisTypeLinearWithLimits (方法)

#### 概述

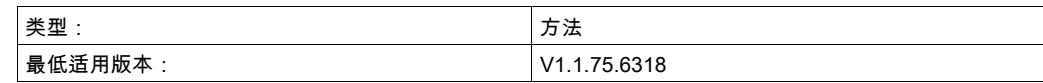

任务

将轴设置为运动范围受限的线性轴类型。

#### 描述

此方法将轴设置为在正运动方向和负运动方向上运动范围受限的线性轴类型。如果轴位置值超过位置限 值,则触发错误停止。如果轴运动到超过其中一个限值的位置,则只能启动相对方向上(朝向有效运动范 围的方向上)的运动。

只有在禁用了轴时,才能够修改轴类型。

只有在轴执行了基准点定位(xHomed = True)的情况下,才会激活运动范围限制。

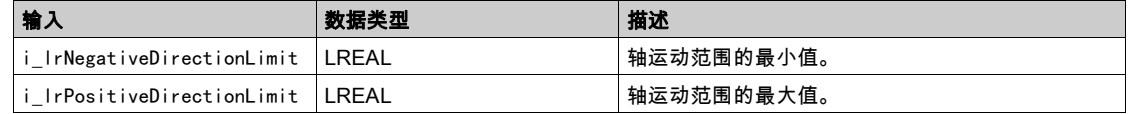

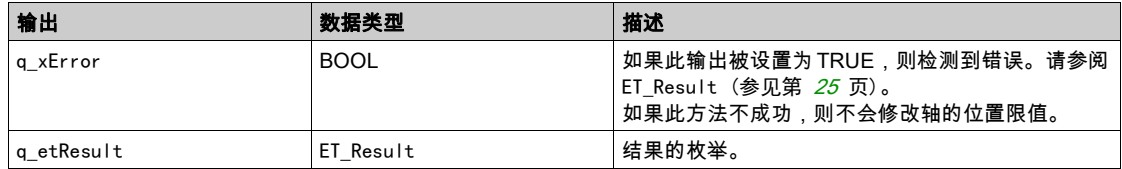

## <span id="page-537-1"></span><span id="page-537-0"></span>FB\_ControlledAxis - SetAxisTypeLinearWithoutLimits (方法)

### 概述

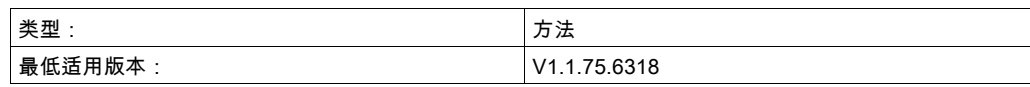

### 任务

将轴设置为运动范围不受限的线性轴类型。

### 描述

此方法将轴设置为运动范围不受限的线性轴类型。运动范围方面没有限制。 只有在禁用了轴时,才能够修改轴类型。

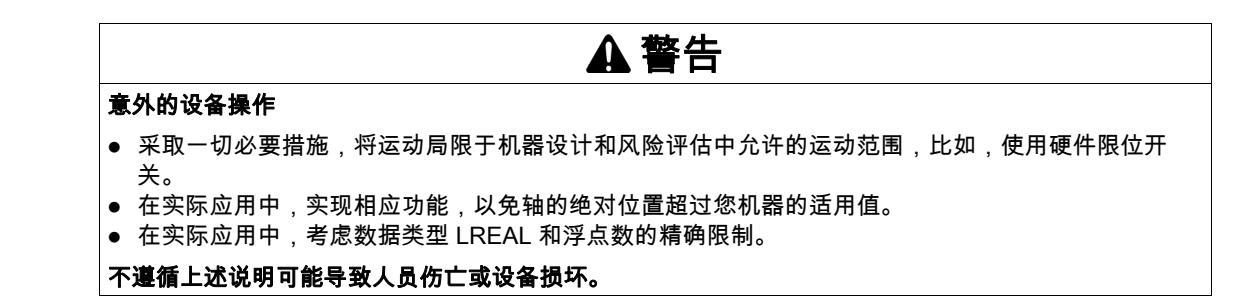

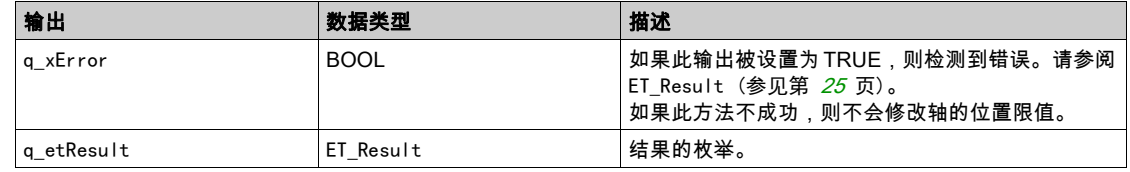

## <span id="page-538-1"></span><span id="page-538-0"></span>FB\_ControlledAxis - SetAxisTypeModulo (方法)

#### 概述

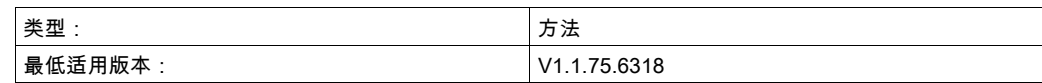

#### 任务

将轴设置为模数轴类型。

#### 描述

此方法将轴设置为模数轴类型。轴位置保持在 [0;模数范围] 的范围内。如果轴位置值降至小于 0,则由轴 周期值来增大。如果轴位置等于或大于轴周期值,则由轴周期值来减小。这种位置跳跃不影响对轴进行控 制的驱动器的物理运动。它不影响轴的速度或加速度。

只有在禁用了轴时,才能够修改轴类型。

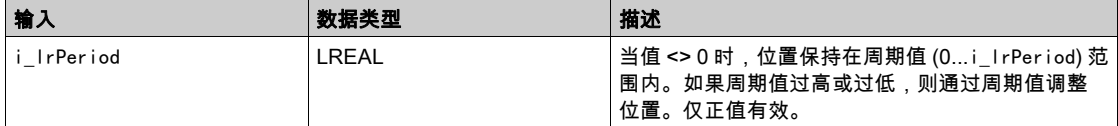

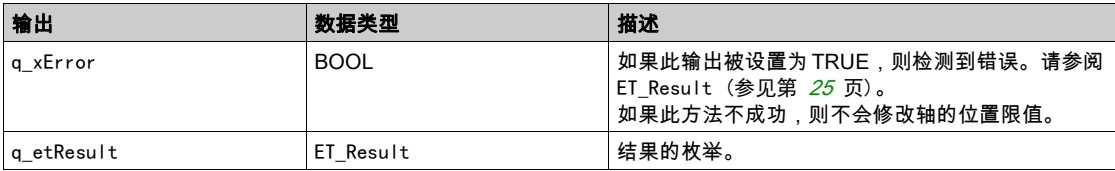

# <span id="page-539-1"></span><span id="page-539-0"></span>FB\_ControlledAxis - SetErrorStopRamp (方法)

## 概述

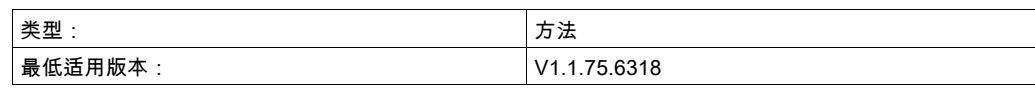

## 任务

为检测到错误时的停止设置减速度和变化率。

## 描述

此方法为检测到错误时的停止设置减速度和变化率。 只有在禁用了轴时,才能够修改设置。

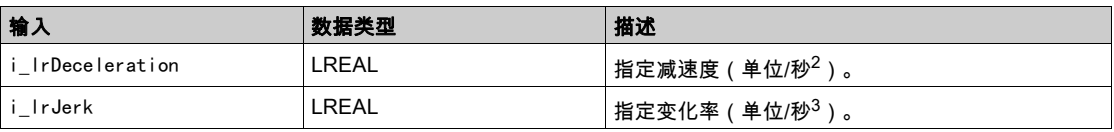

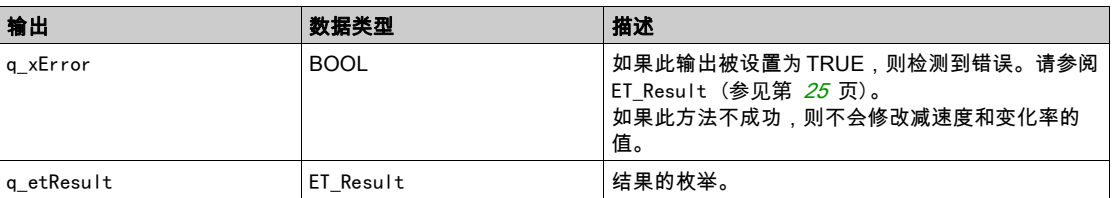
# 第3.2节 FB\_CustomJobBase

### 本节包含了哪些内容?

本节包含了以下主题:

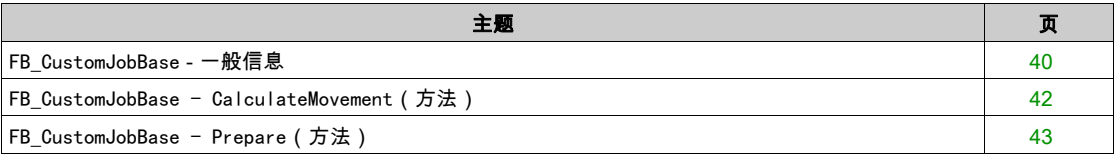

#### <span id="page-541-1"></span><span id="page-541-0"></span>FB\_CustomJobBase - 一般信息

#### 概述

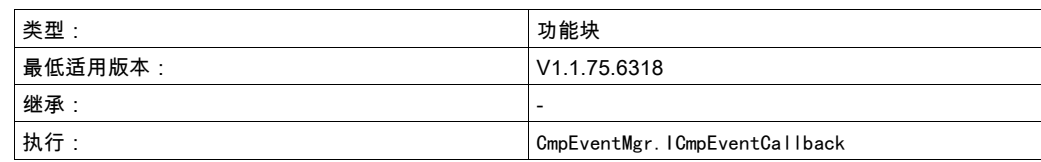

#### 任务

此功能块让您能够实现无法通过可用功能执行的用户定义运动。

#### 描述

如要为不由任何可用功能块提供的特定运动定义算法,需要实现自己的用户定义功能块。此用户定义功能 块继承自 FB\_CustomJobBase(使用 EXTENDS 关键字)。仅允许覆盖或调用方法 Prepare 和 Calculate。

在以用户定义功能块为参数通过 MC\_MoveCustomJob 启动运动时,运动在第一个实时循环中激活,且系统 调用用户定义功能块的 Prepare 方法。在这种调用中,系统提供与轴和可选主站轴的当前状态有关的信 息。此信息可用于初始化用户定义算法,并且,比如,使其能够在轴运动期间启动。如果用户定义算法不 需要,则不必使用它来执行 Prepare 中的任务。

在调用 Prepare 的同一循环中,系统会首次调用 CalculateMovement 方法。然后,在每个实时循环中调用 CalculateMovement。在这个方法中,必须为此循环提供轴的位置、速度和加速度。此外,必须设置合适 的作业状态:

- ET JobState. Executing 只要正在执行离散运动
- ET\_JobState. Steady 只要正在执行连续运动
- ET\_JobState.Done 运动结束时

#### 方法

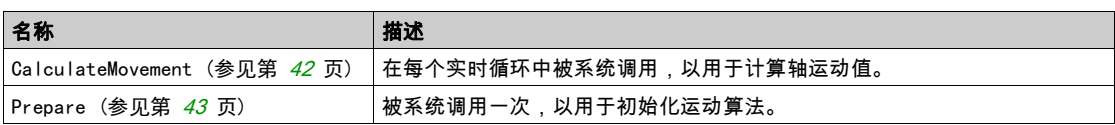

#### 属性

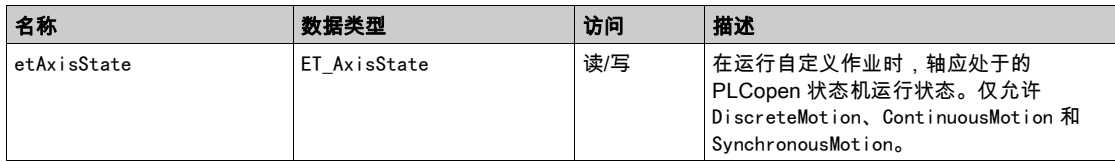

#### 示例

```
PROGRAM SR_Main
VAR
fbCustomIncrementPosition : FB_CustomIncrementPosition;
fbCustomJob : PLCO.MC_CustomJob;
fbPower : PLCO.MC_Power;
fbReset : PLCO.MC_Reset;
END_VAR
fbReset(Axis := DRV_Lexium32S.Axis);
fbPower(Axis := DRV_Lexium32S.Axis);
fbCustomJob(Axis := DRV_Lexium32S.Axis,
    CustomJob := fbCustomIncrementPosition);
除计算运动的位置、加速度和变化率之外,此功能块还可以设置状态。如果将其设置为 
ETJobState. Steady,则会激活 MCCustomJob 的输出 InSteadyState, 如以下示例所示:
```
METHOD CalculateMovement VAR\_IN\_OUT iq\_stParameter : MOIN.ST\_CustomJobCalculateParameter; END\_VAR VAR\_OUTPUT q\_lrPosition : LREAL; q\_lrVelocity : LREAL; q\_lrAcceleration : LREAL; q\_etJobState : MOIN.ET\_JobState; END\_VAR lrPosition := lrPosition + 1.0; q\_etJobState := MOIN.ET\_JobState.Steady; q\_lrPosition := lrPosition;

# <span id="page-543-1"></span><span id="page-543-0"></span>FB\_CustomJobBase - CalculateMovement (方法)

#### 概述

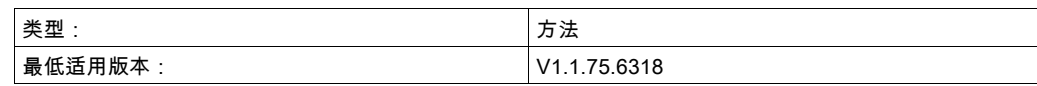

#### 任务

#### 提供轴的运动值。

# 描述

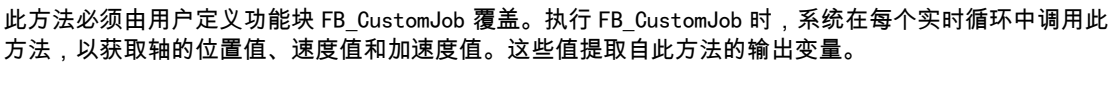

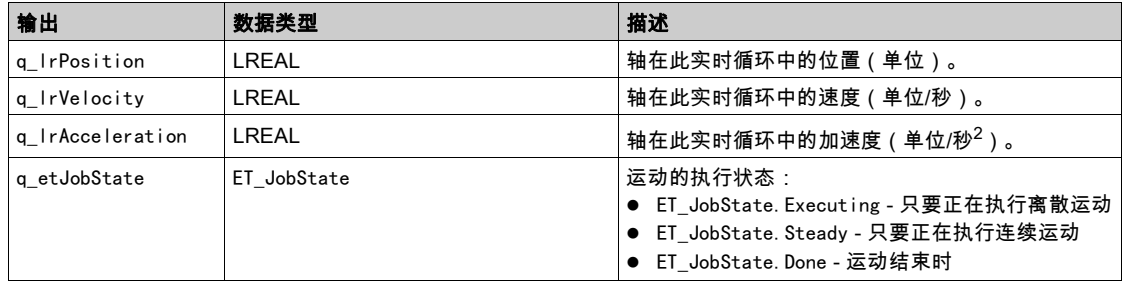

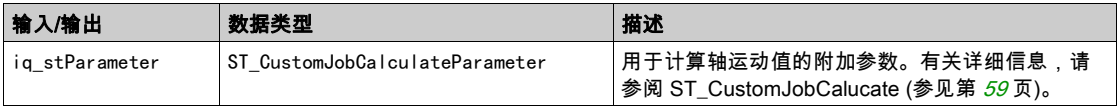

# <span id="page-544-1"></span><span id="page-544-0"></span>FB\_CustomJobBase - Prepare (方法)

#### 概述

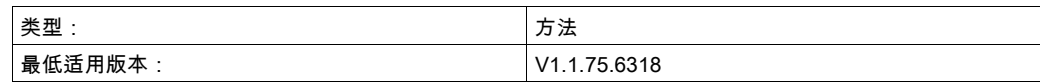

#### 任务

初始化用户定义算法。

#### 描述

此方法可由用户定义功能块覆盖。执行 FB\_CustomJob 时,系统调用第一个实时循环中的 prepare 方法, 然后再调用 CalculateMovement 方法。在 Prepare 中不必执行操作,但会提供与轴的起始条件有关的信 息,并且可以使用此方法来初始化用户定义算法。

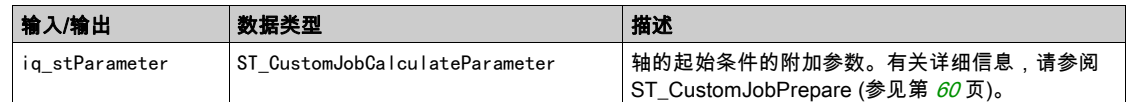

### 本章包含了哪些内容?

本章包含了以下主题:

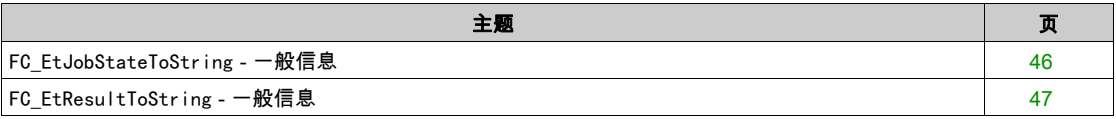

# <span id="page-547-1"></span><span id="page-547-0"></span>FC\_EtJobStateToString - 一般信息

#### 概述

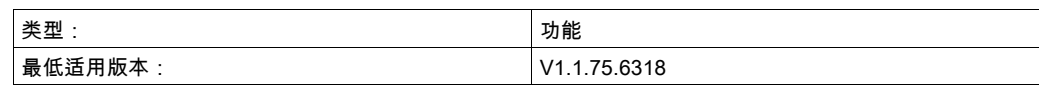

#### 任务

将类型为 ET\_JobState 的枚举元素转换为类型为 STRING 的变量。

### 描述

使用功能 FC\_EtJobStateToString可以将类型为 ET\_JobState 的枚举元素转换为类型为 STRING 的变量。

# 接口

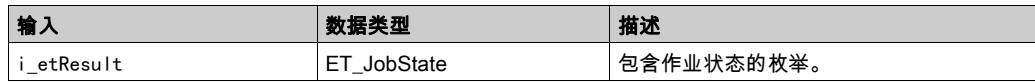

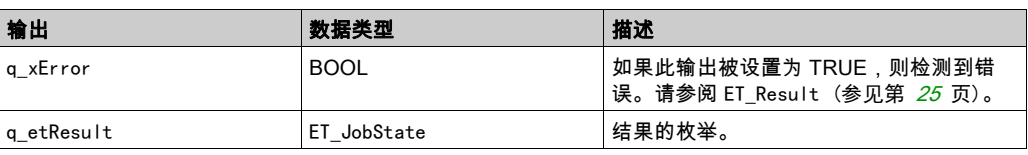

#### 返回值

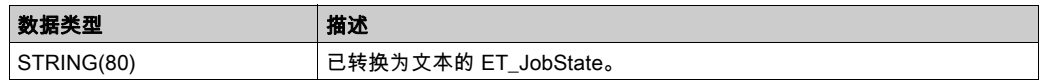

# <span id="page-548-1"></span><span id="page-548-0"></span>FC\_EtResultToString - 一般信息

#### 概述

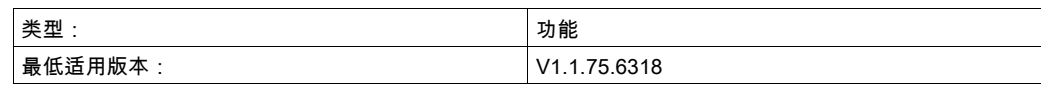

任务

将类型为 ET\_Result 的枚举元素转换为类型为 STRING 的变量。

#### 描述

使用功能 FC\_EtResultToString可以将类型为 ET\_Result 的枚举元素转换为类型为 STRING 的变量。

#### 接口

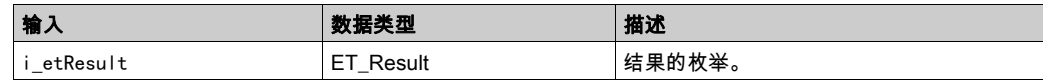

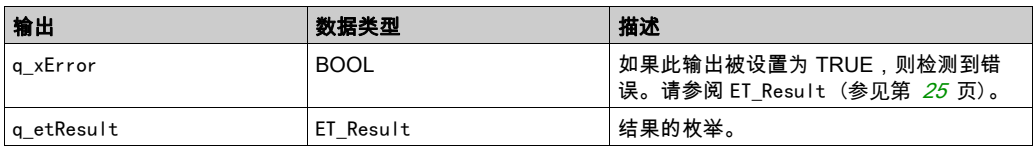

#### 返回值

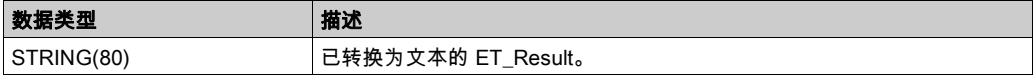

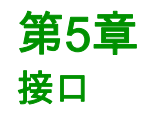

# 第5.1节 IF\_Axis

# 本节包含了哪些内容?

本节包含了以下主题:

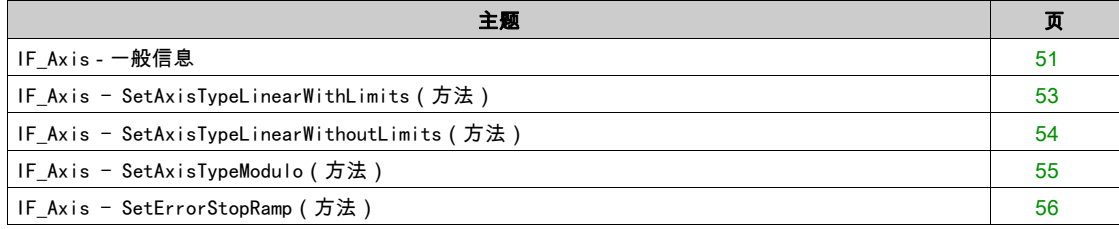

# <span id="page-552-1"></span><span id="page-552-0"></span>IF\_Axis - 一般信息

#### 概述

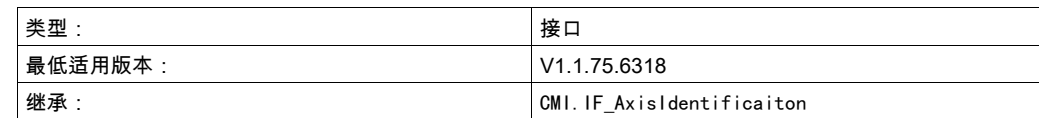

### 任务

此接口是任何轴的基本表示。轴的状态和行为可以通过此接口监控。它用作任何运动功能块的输入。

#### 描述

此接口描述任何轴类型应提供的通用属性和方法。它还用作适合用作功能块输入类型的任何轴的通用类 型。

#### 方法

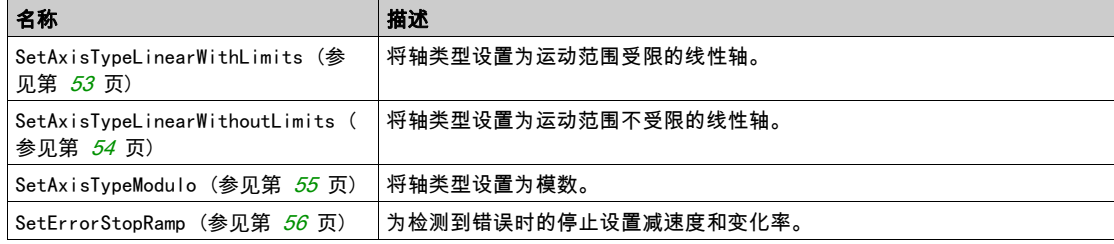

#### 属性

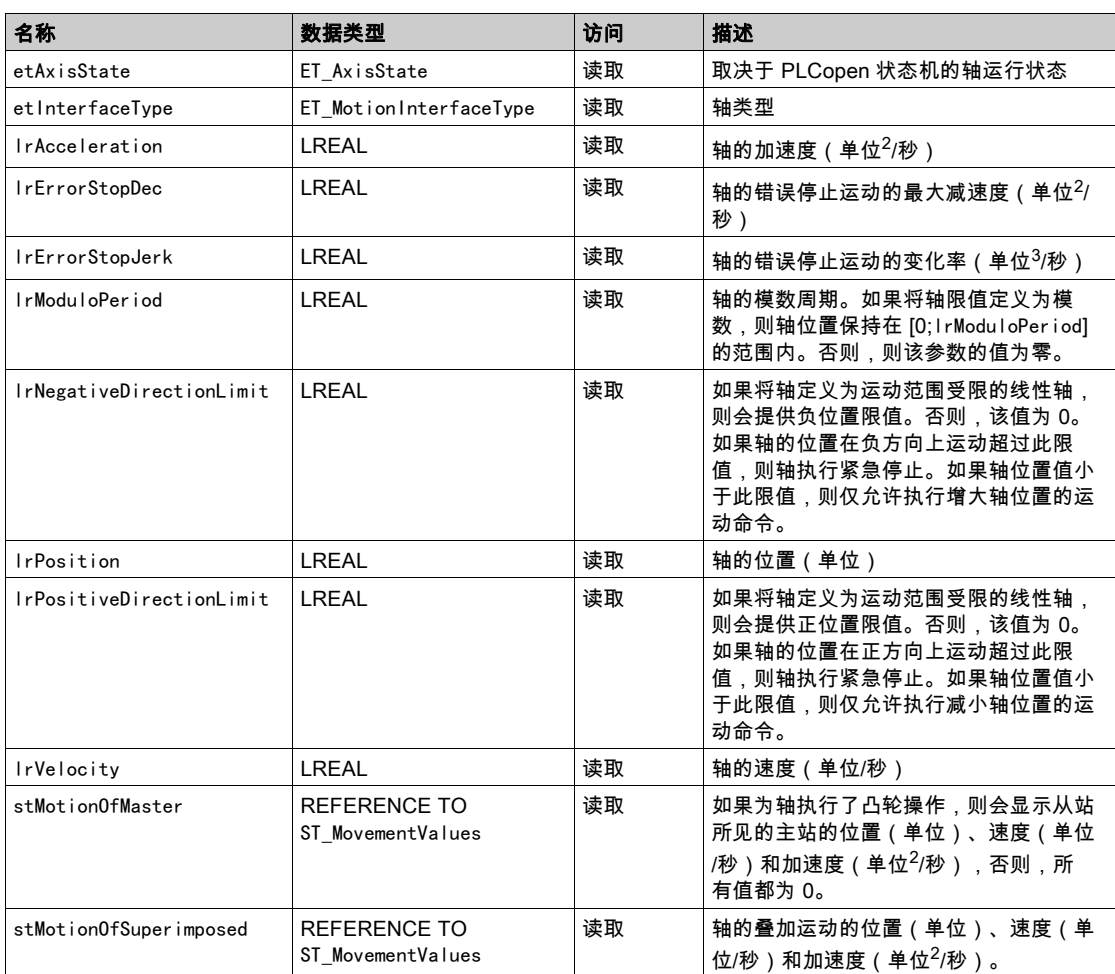

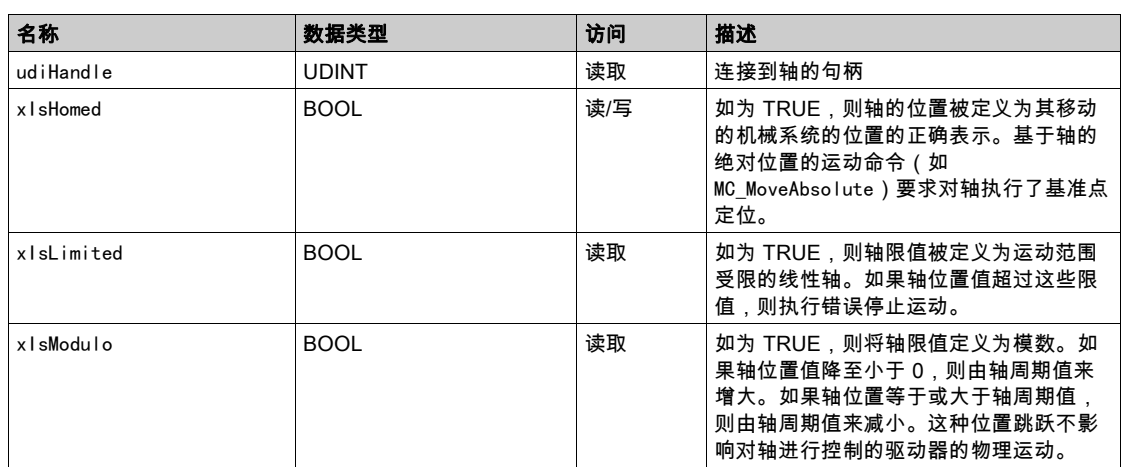

### <span id="page-554-1"></span><span id="page-554-0"></span>IF\_Axis - SetAxisTypeLinearWithLimits(方法)

#### 概述

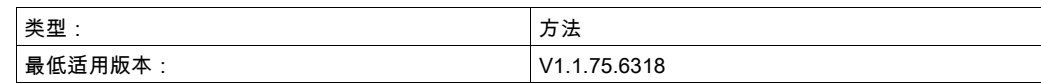

任务

将轴设置为运动范围受限的线性轴类型。

#### 描述

此方法将轴设置为在正运动方向和负运动方向上运动范围受限的线性轴类型。如果轴位置值超过位置限 值,则触发错误停止。如果轴运动到超过其中一个限值的位置,则只能启动相对方向上(朝向有效运动范 围的方向上)的运动。

只有在禁用了轴时,才能够修改轴类型。

只有在轴执行了基准点定位(xHomed = True)的情况下,才会激活运动范围限制。

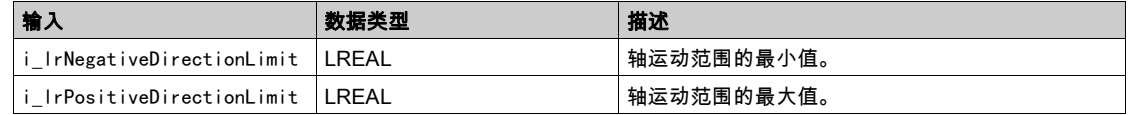

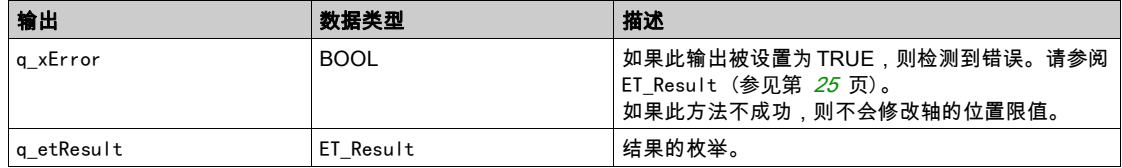

# <span id="page-555-1"></span><span id="page-555-0"></span>IF\_Axis - SetAxisTypeLinearWithoutLimits(方法)

#### 概述

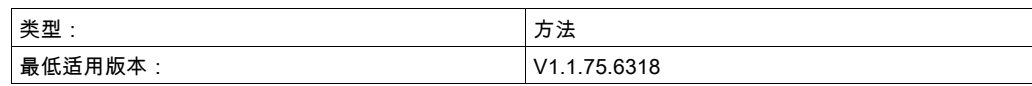

#### 任务

将轴设置为运动范围不受限的线性轴类型。

#### 描述

此方法将轴设置为运动范围不受限的线性轴类型。运动范围方面没有限制。 只有在禁用了轴时,才能够修改轴类型。

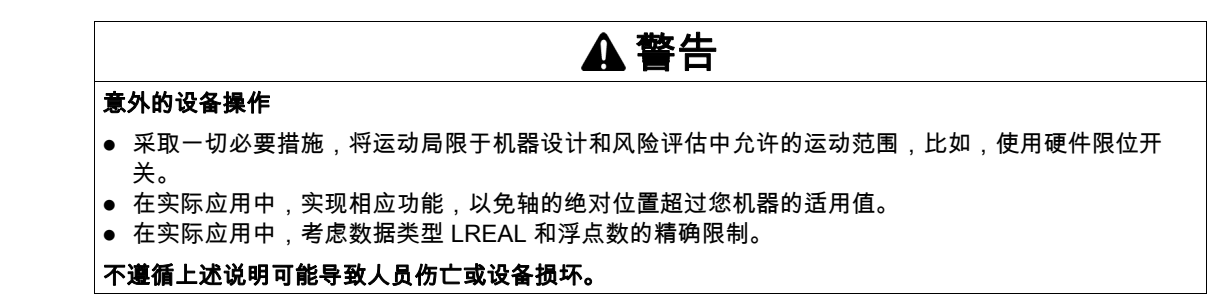

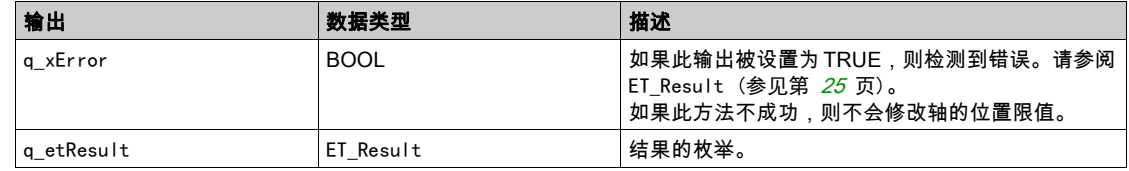

### <span id="page-556-1"></span><span id="page-556-0"></span>IF\_Axis - SetAxisTypeModulo (方法)

#### 概述

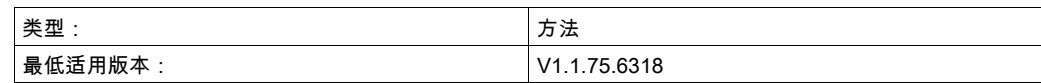

#### 任务

将轴设置为模数轴类型。

#### 描述

此方法将轴设置为模数轴类型。轴位置保持在 [0;模数范围] 的范围内。如果轴位置值降至小于 0,则由轴 周期值来增大。如果轴位置等于或大于轴周期值,则由轴周期值来减小。这种位置跳跃不影响对轴进行控 制的驱动器的物理运动。它不影响轴的速度或加速度。

只有在禁用了轴时,才能够修改轴类型。

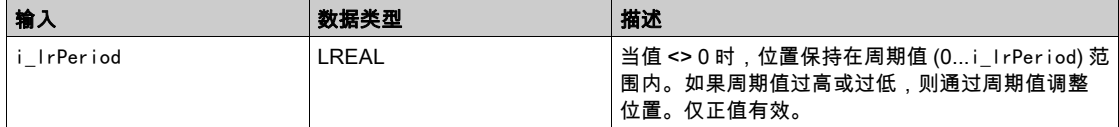

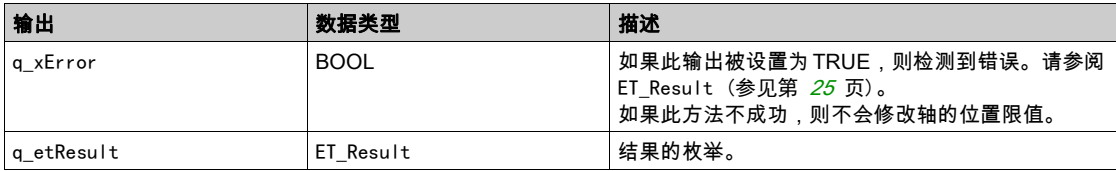

# <span id="page-557-1"></span><span id="page-557-0"></span>IF\_Axis - SetErrorStopRamp (方法)

#### 概述

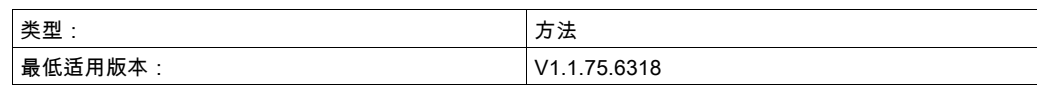

#### 任务

为检测到错误时的停止设置减速度和变化率。

# 描述

此方法为检测到错误时的停止设置减速度和变化率。 只有在禁用了轴时,才能够修改设置。

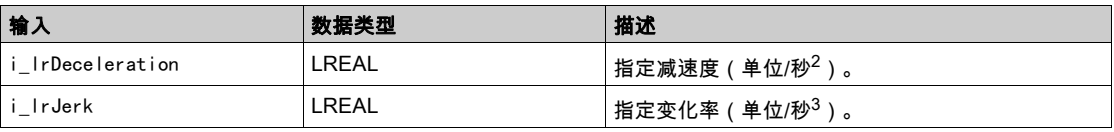

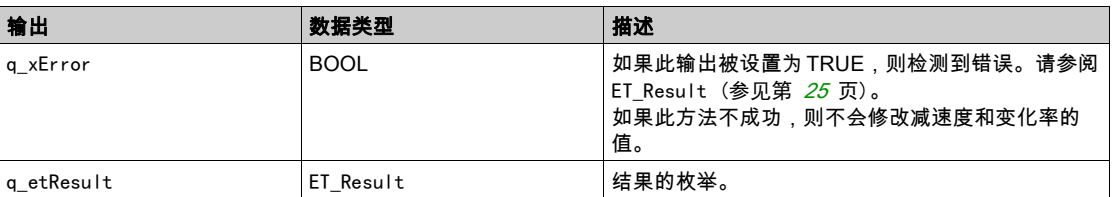

## 本章包含了哪些内容?

本章包含了以下主题:

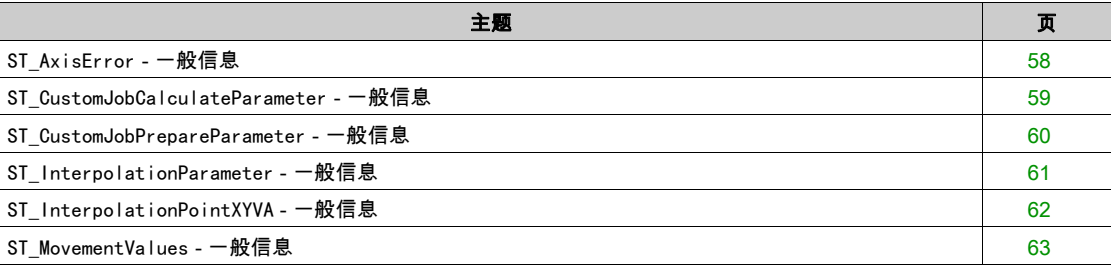

# <span id="page-559-1"></span><span id="page-559-0"></span>ST\_AxisError - 一般信息

#### 概述

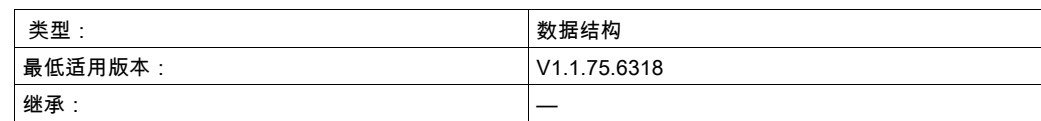

### 描述

此结构定义轴的错误。IF\_Axis 和 FB\_ControlledAxis 具有此类型的属性 stAxisError。

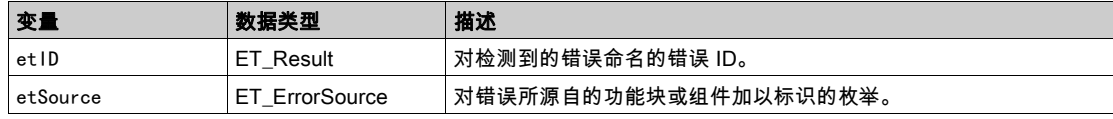

# <span id="page-560-1"></span><span id="page-560-0"></span>ST\_CustomJobCalculateParameter - 一般信息

#### 概述

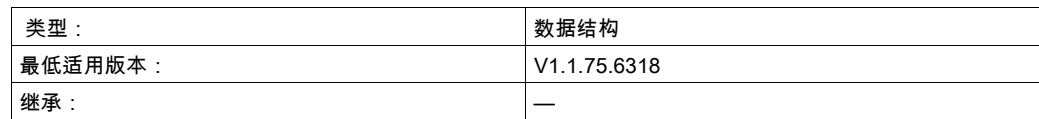

### 描述

此结构用作 MC\_CustomJobBase 的 CaIcuIate 方法的输入。您可以基于不同轴(主站轴)的值计算轴运 动,从而使用此结构创建同步运动。为此,必须将主站轴提供到 MC\_CustomJob 的实例。

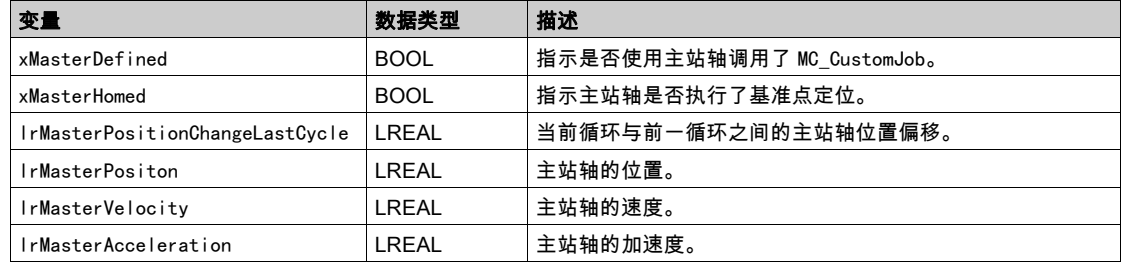

# <span id="page-561-1"></span><span id="page-561-0"></span>ST\_CustomJobPrepareParameter - 一般信息

#### 概述

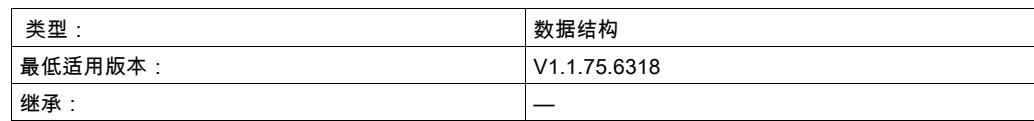

### 描述

此结构用作 MC\_CustomJobBase 的 Prepare 方法的输入。此结构利用其轴在启动前的轴运动值初始化要通 过 MC\_CustomJobBase 执行的运动。

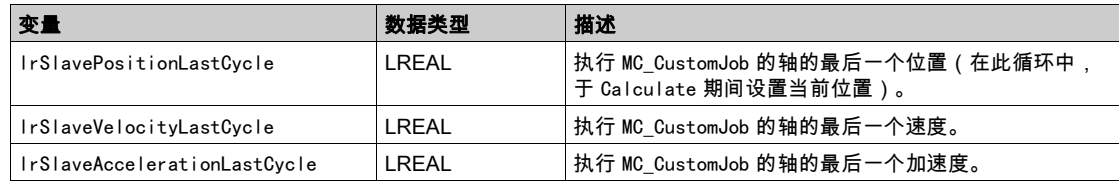

### <span id="page-562-1"></span><span id="page-562-0"></span>ST\_InterpolationParameter - 一般信息

#### 概述

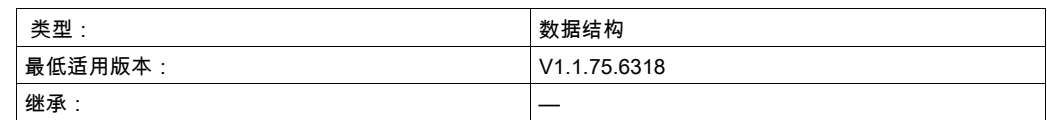

#### 描述

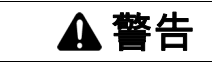

#### 意外的设备操作

- 如果使用插补凸轮,请确认为输入 InterpolationPoints 指定的插补点数与为用于输入 InterpolationParameter 的结构 ST\_InterpolationParameter 的 udiNumCamPoints 指定的值相同。
- 如果使用利用 Poly5 凸轮定律插补的凸轮,请确认结构 ST\_InterpolationPointXYVA 的 X 值严格单调 递增。
- 缓冲凸轮或者正在执行凸轮时,请确认凸轮点数组中的数据未被修改。
- 正在执行凸轮时,请确认未触发在线修改。

#### 不遵循上述说明可能导致人员伤亡或设备损坏。

此结构用于设置插补凸轮的参数。

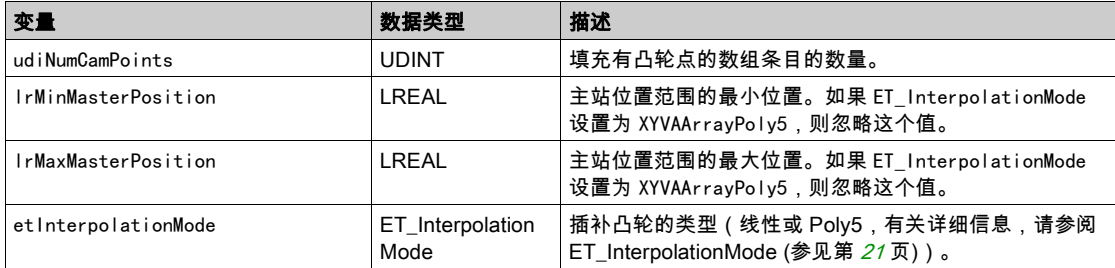

# <span id="page-563-1"></span><span id="page-563-0"></span>ST\_InterpolationPointXYVA - 一般信息

#### 概述

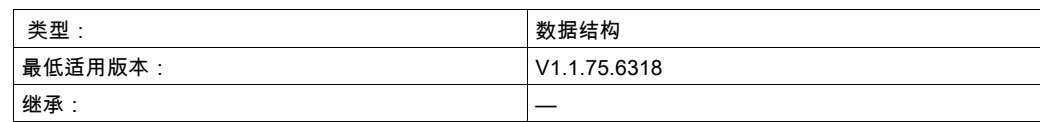

#### 描述

警告

#### 意外的设备操作

- 如果使用插补凸轮,请确认为输入 InterpolationPoints 指定的插补点数与为用于输入 InterpolationParameter 的结构 ST\_InterpolationParameter 的 udiNumCamPoints 指定的值相同。
- 如果使用利用 Poly5 凸轮定律插补的凸轮,请确认结构 ST\_InterpolationPointXYVA 的 X 值严格单调 递增。
- 缓冲凸轮或者正在执行凸轮时,请确认凸轮点数组中的数据未被修改。
- 正在执行凸轮时,请确认未触发在线修改。
- 不遵循上述说明可能导致人员伤亡或设备损坏。

此结构用于指定使用凸轮定律 Poly5 的插补凸轮的插补数据。

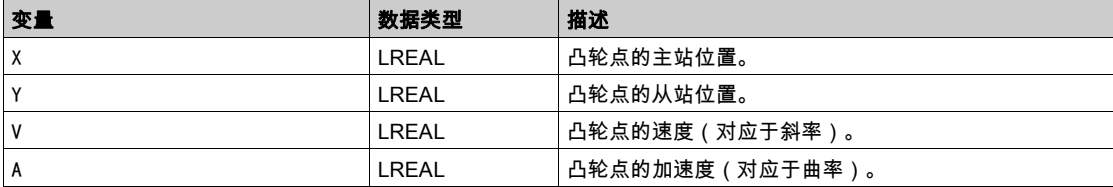

# <span id="page-564-1"></span><span id="page-564-0"></span>ST\_MovementValues - 一般信息

#### 概述

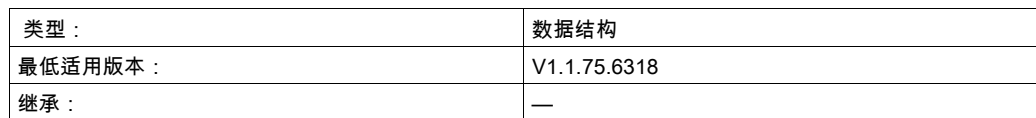

### 描述

对给定时间点的运动状态予以定义的运动矢量/元组(位置、速度和加速度)。

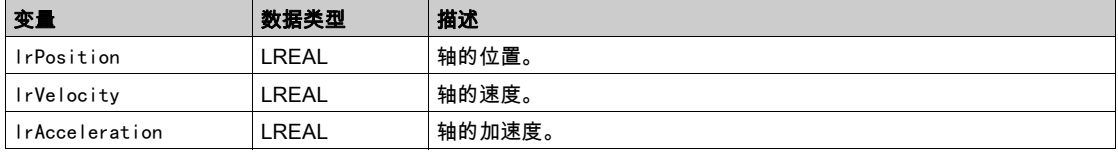

# 索引

ST\_MovementValues, [63](#page-564-1)

# Modicon M262 Synchronized Motion Control 库指南

09/2020

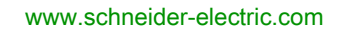

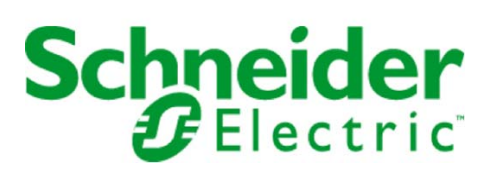

本文档中提供的信息包含有关此处所涉及产品之性能的一般说明和/或技术特性。本文档并非用于 (也不 代替) 确定这些产品对于特定用户应用场合的适用性或可靠性。任何此类用户或设备集成商都有责任就相 关特定应用场合或使用方面对产品执行适当且完整的风险分析、评估和测试。Schneider Electric 或其任何 附属机构或子公司对于误用此处包含的信息而产生的后果概不负责。如果您有关于改进或更正此出版物的 任何建议、或者从中发现错误、请通知我们。

本手册可用于法律所界定的个人以及非商业用途。 在未获得施耐德电气书面授权的情况下,不得翻印传播 本手册全部或部分相关内容、亦不可建立任何有关本手册或其内容的超文本链接。施耐德电气不对个人和 非商业机构进行非独占许可以外的授权或许可。 请遵照本手册或其内容原义并自负风险。与此有关的所有 其他权利均由施耐德电气保留。

在安装和使用本产品时,必须遵守国家、地区和当地的所有相关的安全法规。出于安全方面的考虑和为了 帮助确保符合归档的系统数据,只允许制造商对各个组件进行维修。

当设备用于具有技术安全要求的应用场合时,必须遵守有关的使用说明。

未能使用施耐德电气软件或认可的软件配合我们的硬件,则可能导致人身伤害、设备损坏或不正确的运行 结果。

不遵守此信息可能导致人身伤害或设备损坏。

© 2020 Schneider Electric。 保留所有权利。

# 目录

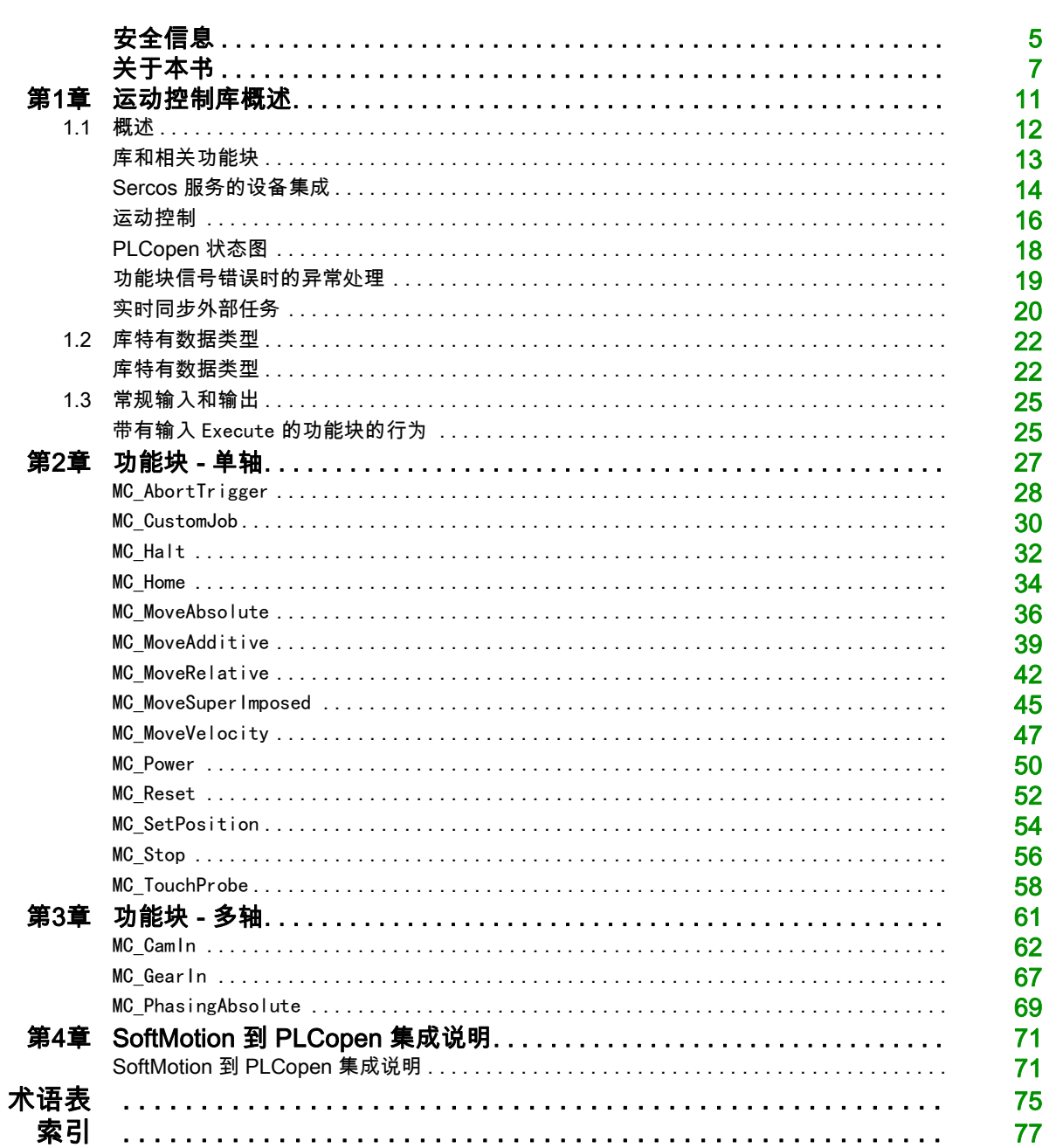

# <span id="page-571-0"></span>安全信息

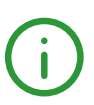

#### 重要信息

#### 声明

在试图安装、操作、维修或维护设备之前,请仔细阅读下述说明并通过查看来熟悉设备。下述特定信息可 能会在本文其他地方或设备上出现,提示用户潜在的危险,或者提醒注意有关阐明或简化某一过程的信 息。

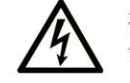

在"危险"或"警告"标签上添加此符号表示存在触电危险,如果不遵守使用说明, 会导致人身伤害。

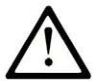

这是提醒注意安全的符号。提醒用户可能存在人身伤害的危险。请遵守所有带此符号 的安全注意事项, 以避免可能的人身伤害甚至死亡。

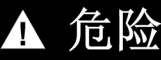

危险表示若不加以避免, 将会导致严重人身伤害甚至死亡的危险情况。

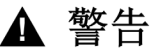

警告表示若不加以避免,可能会导致严重人身伤害甚至死亡的危险情况。

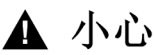

小心表示若不加以避免,可能会导致轻微或中度人身伤害的危险情况。

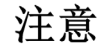

注意用于表示与人身伤害无关的危害。

#### 请注意

电气设备的安装、操作、维修和维护工作仅限于有资质的人员执行。施耐德电气不承担由于使用本资料所 引起的任何后果。

有资质的人员是指掌握与电气设备的制造和操作及其安装相关的技能和知识的人员,他们经过安全培训能 够发现和避免相关的危险。

#### 开始之前

不得将本产品在缺少有效作业点防护的机器上使用。如果机器上缺少有效的作业点防护,则有可能导致机 器的操作人员严重受伤。

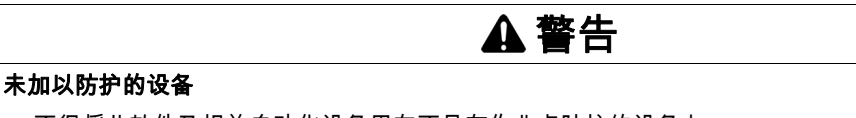

不得将此软件及相关自动化设备用在不具有作业点防护的设备上。

在操作期间,不得将手放入机器。

不遵循上述说明可能导致人员伤亡或设备损坏。

此自动化设备及相关软件用于控制多种工业过程。根据所需控制功能、所需防护级别、生产方法、异常情 况、政府法规等因素的不同,适用于各种应用的自动化设备的类型或型号会有所差异。在某些应用情况 下,如果需要后备冗余,则可能需要一个以上的处理器。

只有用户、机器制造商或系统集成商才能清楚知道机器在安装、运行及维护过程中可能出现的各种情况和 因素,因此,也只有他们才能确定可以正确使用的自动化设备和相关安全装置及互锁设备。在为特定应用 选择自动化和控制设备以及相关软件时,您应参考适用的当地和国家标准及法规。National Safety Council's Accident Prevention Manual (美国全国公认)同样提供有非常有用的信息。

对于包装机等一些应用而言,必须提供作业点防护等额外的操作人员防护。如果操作人员的手部及其他身 体部位能够自由进入夹点或其他危险区域内,并且可导致人员严重受伤,则必须提供这种防护。仅凭软件 产品自身无法防止操作人员受伤。因此,软件无法被取代,也无法取代作业点防护。

在使用设备之前,确保与作业点防护相关的适当安全设备与机械/电气联锁装置已经安装并且运行。与作 业点防护相关的所有联锁装置与安全设备必须与相关自动化设备及软件程序配合使用。

注意: 关于协调用于作业点防护的安全设备与机械/电气联锁装置的内容不在本文档中功能块库、系统用 户指南或者其他实施的范围之内。

#### 启动与测试

安装之后,在使用电气控制与自动化设备进行常规操作之前,应当由合格的工作人员对系统进行一次启动 测试,以验证设备正确运行。安排这种检测非常重要,而且应该提供足够长的时间来执行彻底并且令人满 意的测试。

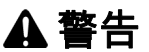

#### 设备操作危险

- 验证已经完成所有安装与设置步骤。
- 在执行运行测试之前,将所有元器件上用于运送的挡块或其他临时性支撑物拆下。
- 从设备上拆下工具、仪表以及去除碎片。

#### 不遵循上述说明可能导致人员伤亡或设备损坏。

执行设备文档中所建议的所有启动测试。保存所有设备文档以供日后参考使用。

#### 必须同时在仿真与真实的网络境中进行软件测试。

按照地方法规(例如:依照美国 National Electrical Code)验证所完成的系统无任何短路且未安装任何临 时接地线。如果必须进行高电位电压测试,请遵循设备文档中的建议,防止设备意外损坏。

在对设备通电之前:

- 从设备上拆下工具、仪表以及去除碎片。
- 关闭设备柜门。
- 从输入电源线中拆除所有的临时接地线。
- 执行制造商建议的所有启动测试。

#### 操作与调节

下列预防措施来自于NEMA Standards Publication ICS 7.1-1995(以英文版本为准):

- 无论在设计与制造设备或者在选择与评估部件时有多谨慎,如果对此类设备造作不当,将会导致危险出 现。
- 有时会因为对设备调节不当而导致设备运行不令人满意或不安全。在进行功能调节时,始终以制造商的 说明书为向导。进行此类调节的工作人员应当熟悉设备制造商的说明书以及与电气设备一同使用的机 器。
- 操作人员应当只能进行操作人员实际所需的运行调整。应当限制访问其他控件,以免对运行特性进行擅 自更改。

# <span id="page-573-0"></span>关于本书

# 概览

#### 文档范围

本库指南中所述的库的功能块用在 EcoStruxure Machine Expert 软件环境中,用于通过 Sercos III 控制 M262 上的 LXM32S 驱动器以及 M262 机载 I/O(接触式探测器和编码器输入)。 库中包含并由库启用的功能块符合 IEC 61131-3 标准。

#### 有效性说明

本文档已随 EcoStruxureTM Machine Expert V1.2.4 的发布进行了更新。

如要在线访问此信息,请访问 Schneider Electric 主页 [www.se.com](https://www.se.com/)。 本手册中介绍的特性应该与在线显示的那些特性相同。依据我们的持续改进政策,我们将不断修订内容, 使其更加清楚明了,更加准确。如果您发现手册和在线信息之间存在差异,请以在线信息为准。

#### 相关文档

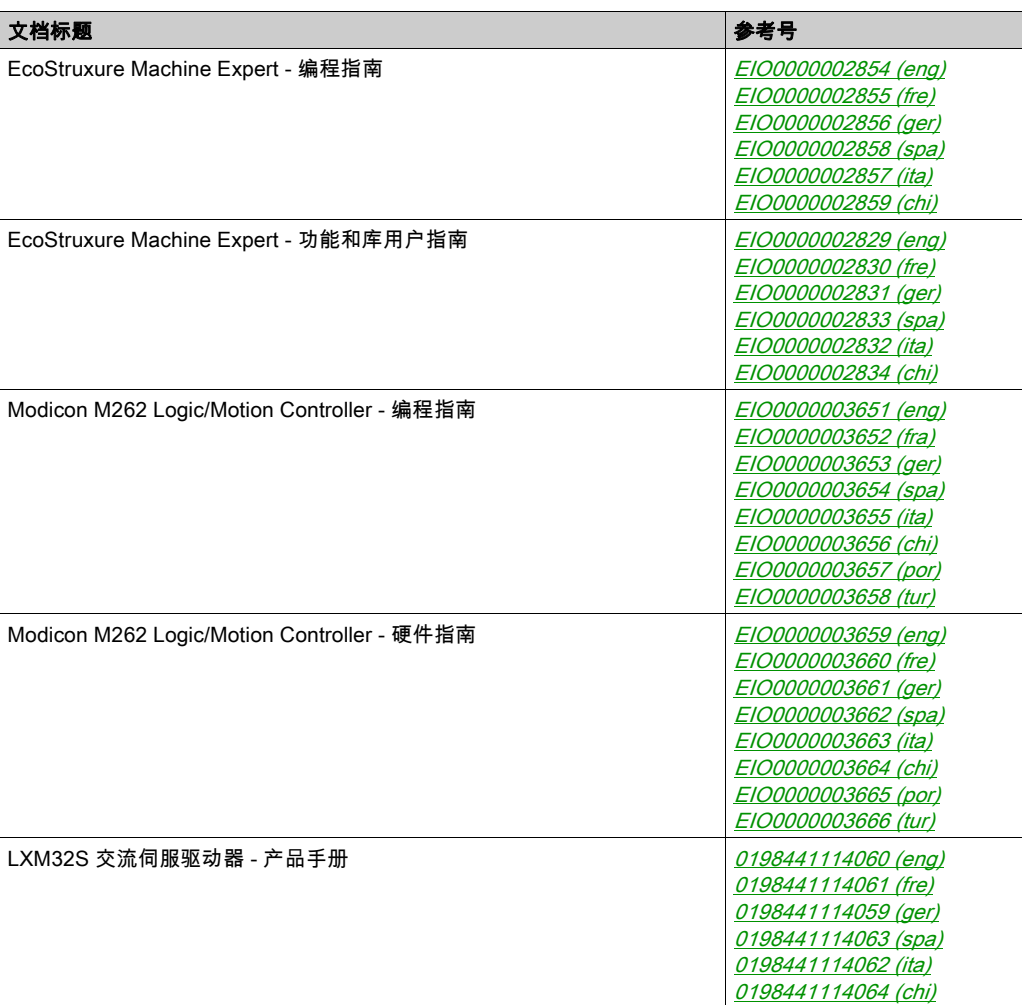

您可以在我们的网站 [www.schneider-electric.com/en/download](https://www.schneider-electric.com/en/download)下载这些技术出版物和其他技术信息。

#### 关于产品的资讯

# 警告

#### 失去控制

- 任何控制方案的设计者都必须考虑到控制路径可能出现故障的情况,并为某些关键控制功能提供一种 方法,使其在出现路径故障时以及出现路径故障后恢复至安全状态。这些关键控制功能包括紧急停 止、越程停止、断电重启以及类似的安全措施。
- 对于关键控制功能,必须提供单独或冗余的控制路径。
- 系统控制路径可包括通讯链路。必须对暗含的无法预料的传输延迟或链路失效问题加以考虑。
- 遵守所有事故预防规定和当地的安全指南。1
- 为了保证正确运行,在投入使用前,必须对设备的每次执行情况分别进行全面测试。

#### 不遵循上述说明可能导致人员伤亡或设备损坏。

 $^1$  有关详细信息,请参阅 NEMA ICS 1.1(最新版)中的"安全指导原则 - 固态控制器的应用、安装和维护 "以及 NEMA ICS 7.1(最新版)中的"结构安全标准及可调速驱动系统的选择、安装与操作指南"或您特 定地区的类似规定。

# 警告

#### 意外的设备操作

- 仅使用 Schneider Electric 认可的可与本设备配合使用的软件。
- 每次更改物理硬件配置后,请更新应用程序。

不遵循上述说明可能导致人员伤亡或设备损坏。

#### 摘自标准的术语

本手册中的或者出现在产品自身中/上的技术术语、术语、符号和相应描述基本上均源自国际标准的条款 或定义。

在功能安全系统、驱动器和一般自动化领域,这可能包括但不限于*安全、安全功能、安全状态、故障、故 障复位、失灵、失效、错误、错误消息、危险*等词语。

这些标准包括:

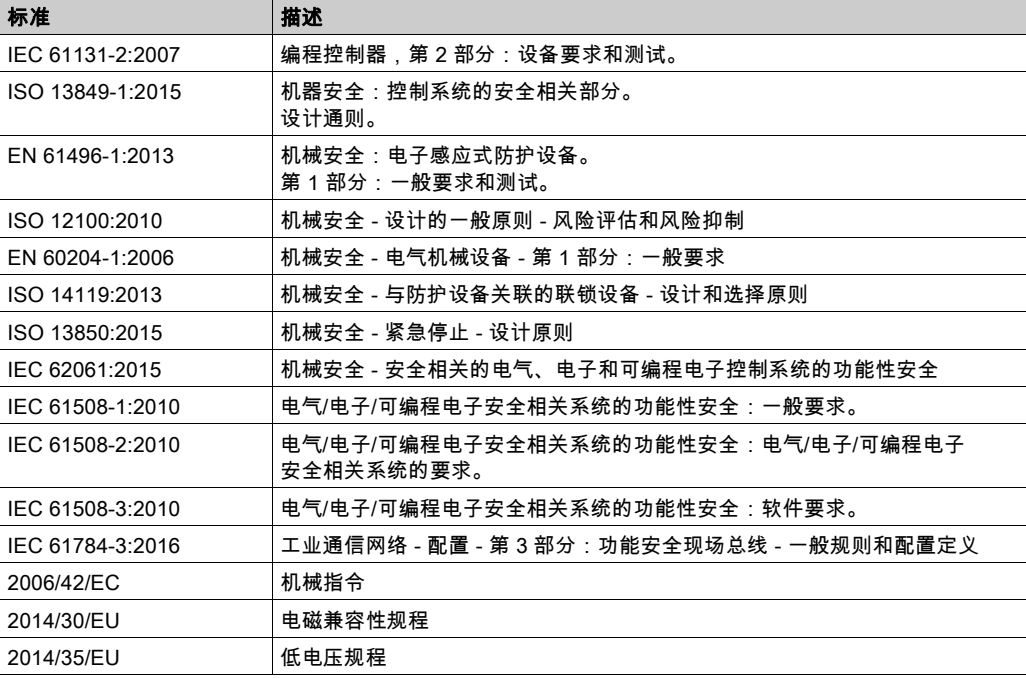

此外,本文中所用的名词可能是被无意中使用,因为它们是从其他标准中衍生出来的,如:

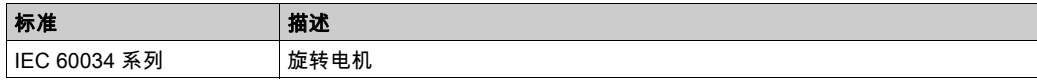

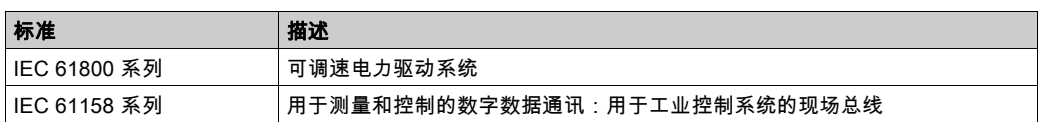

最后,*操作区*一词可结合特定危险的描述一起使用,其定义相当于 机*器指令 () 和 :2010* 中的*2006/42/EC* 风险区ISO 12100或危险区。

注意: 对于当前文档中引用的特定产品,上述标准可能适用,也可能不适用。若要了解与适用于此处所述 产品的各项标准有关的更多信息,请参阅这些产品参考的特性表。
# 本章包含了哪些内容?

本章包含了以下部分:

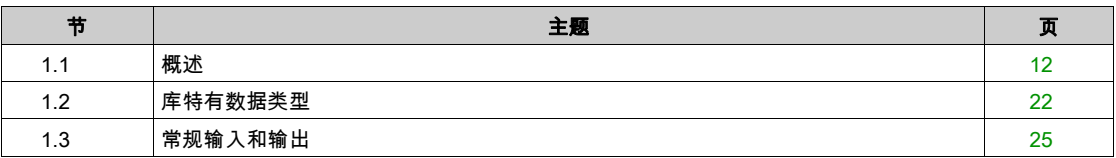

# <span id="page-578-0"></span>第1.1节 概述

# 本节包含了哪些内容?

本节包含了以下主题:

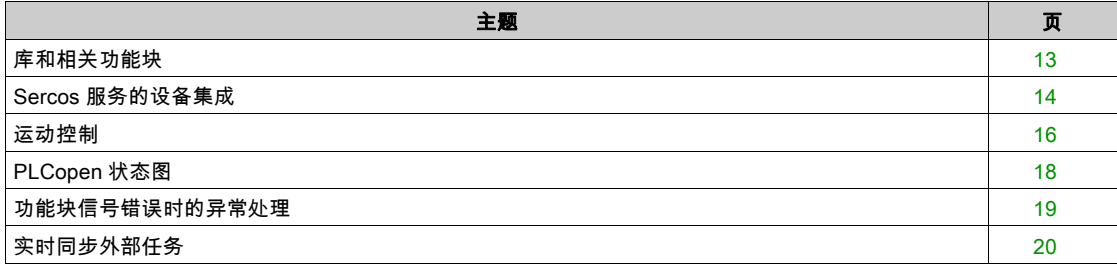

## <span id="page-579-0"></span>库和相关功能块

#### 库概述

## 库:

- 库名称: PLCopen MC part 1
	- 命名空间:PLCO
- 库名称:MotionInterface 命名空间:MOIN

库 PLCpen MC part 1 主要以 PLCopen Motion Control Part 1, Version 2.0 规范来编译。本文档中介绍了 与这些规范的偏差或增添。

由 MC\_CamIn 执行且由 ST\_MultiCam 表示的 CAM 轨迹是由 VDI 2143 定义且根据它来参数化的运动轨迹。

## 支持的控制器

- 库支持以下设备:
- M262M15
- M262M25
- M262M35
- 连接的 Sercos 设备(请参阅相应用户指南)

## 功能块

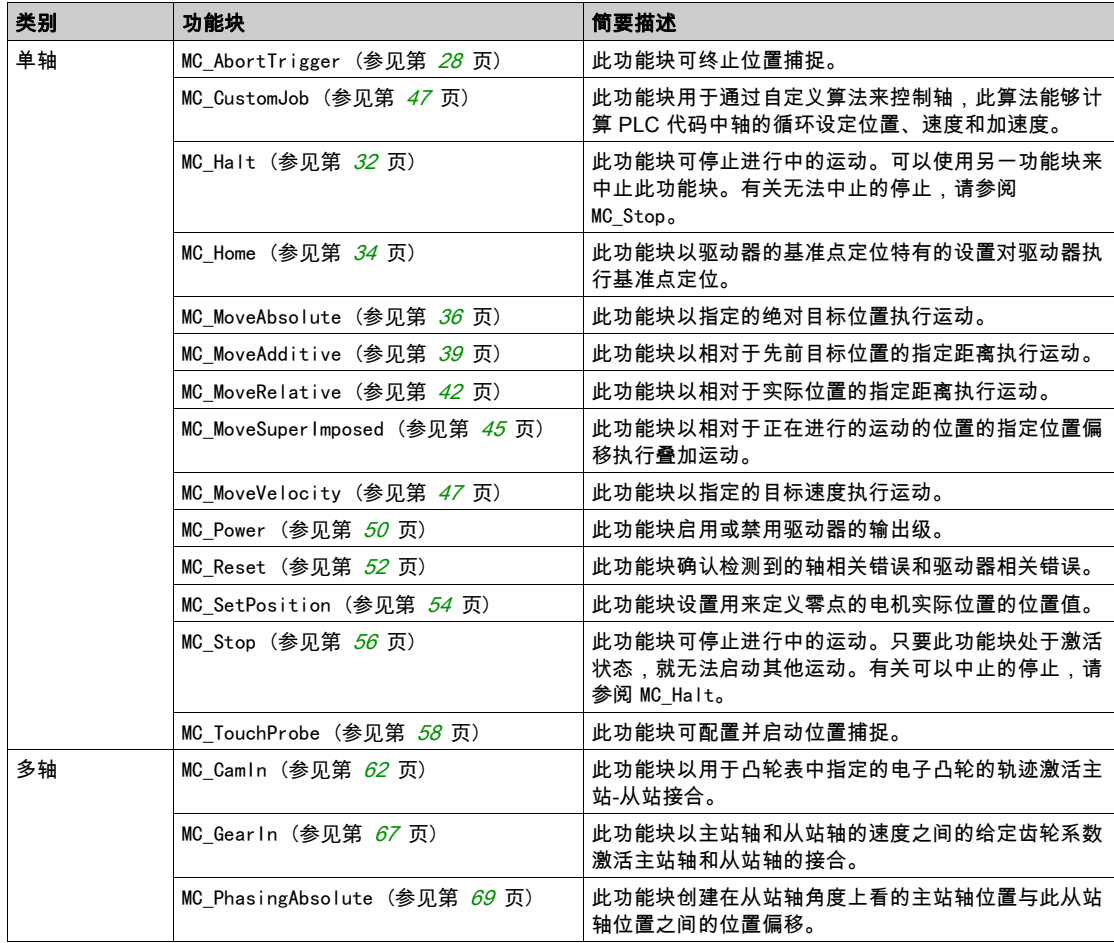

## <span id="page-580-0"></span>Sercos 服务的设备集成

#### 概述

利用 EcoStruxure Machine Expert 中的 Modicon M262 Motion Controller,在不同设备之间,对设备功能 块进行分组和标准化。比如,Sercos 从站设备具有识别功能,此功能由功能块表示且对于任何设备对象 都实现相同的接口且具有相同的参数和属性。

此外,可以禁用其中一些分组功能。比如,如果应用程序不需要,可以不勾选 Lexium 32S 的接触式探测 器捕捉功能。这能够将此功能从 PLC 应用程序中删除,从而有利于编程(Intellisense 甚至不会显示未使 用的功能)。此外,在生成(编译代码较少)和运行(应用程序较小)期间,它还能够稍微提升性能。

#### 访问 PLC 应用程序中的设备对象

访问设备对象的较高效的方式是,通过接口访问。POU 类型的设备对象(具有前缀 FB\_DI\_)不应被应用 程序直接使用。

此操作不影响对设备属性的访问。比如,调用 DRV\_X. Ident if icat ion. ConfiguredSercosAddress 会得到 预期的结果。

然而,如果您希望生成可重复使用的模块(其将设备对象作为输入),那么这个新的设备集成概念便会提 供更大的灵活性,但同样也需要以结构化的有序方式决定和遵守若干规则。

不要声明任何实体设备对象类型(前缀为 FB\_DI\_ 的类型)的任何 VAR 或 VAR\_INPUT 或 VAR\_IN\_OUT。编译 器会自动防止通过这些类型的值来意外进行赋值。但即使通过引用来赋值,也不建议使用这些类型。

下面列出了有关设备对象的若干通用规则和注意事项:

● 不得使用实体设备类型。

在 PLC 应用程序中,可以取消选择未使用的设备功能。这一决定因设备实例而异,这就意味着,如果 应用项目中有两个 Lexium 32S 设备,则它们的功能可能不同,因此它们可能不通过相同的 POU 类型 来表示。

在声明保有设备对象引用的变量时,建议创建适用于任何设备对象或任何驱动器对象等的可重复使用的 模块。因此,无论有哪些可选功能,请使用可表示任何设备或任何驱动器的类型。

● 使用 IF DeviceAccess 引用设备

通过声明 IF\_DeviceAccess 类型的 VAR 或 VAR\_IN,来引用设备。可将任何设备对象分配到此变量(确 实是任何设备对象:它可以保有驱动器设备对象、SLC 设备对象或者甚至 Sercos 主站设备对象)。赋 值是通过引用执行的自动赋值,因为 IDeviceObject 是接口。

● 使用 Codesys 运算符 \_\_QUERYINTERFACE 来获取有关设备功能的信息,因为 IF\_DeviceAccess 不提供有 关设备功能的信息。

IF\_DeviceAccess 不显示设备的任何功能。IF\_DeviceAccess 基本上是空接口。由于 IF\_DeviceAccess 可以表示任何设备,因此编译器不知道此设备对象的功能。您可能希望写入能够在任何 Sercos 从站设 备上运行的可重复使用的模块(并且因此仅使用该设备对象的标识),或者您可能希望写入能够在任何 驱动器上工作的可重复使用的模块(并且使用该设备对象的轴),或者您可能希望创建一条代码,此代 码能够根据所给出的具体设备,在不同设备上执行不同的操作(比如,您的模块可提供额外的信息: SLC 设备对象的安全相关项目信息、以及 LXM32S 驱动器设备对象的 Copla 固件版本)。如要实现这 样的自由度,您需要在访问功能之前,显式地测试功能的可用性。此测试通过调用 \_\_QUERYINTERFACE 来执行,旨在测试某个具体的功能接口是否可用。比如,如果某个设备对象实现了 IF\_Trigger1Access,则此设备对象提供可通过属性 triggerCap1(它是 IF\_Trigger1Access 的属性) 访问的触发捕捉 1。

如果确实不希望使用设备,则使用逻辑功能

示例:您希望为接触式探测器捕捉输入创建可重复使用的模块:您可以声明 IF\_DeviceAccess 类型的变 量,然后仅针对 IF\_Trigger1Access 来(通过 \_\_QUERYINTERFACE)测试此变量,以便访问 MC\_TriggerRef。

LXM32S 为三个单独的接口提供三个触发条件 (IF Trigger1Access、IF Trigger2Access、

IF\_Trigger3Access)。您可能希望在应用程序中指定正创建的模块要使用这三个捕捉输入中的哪一个。 您可以执行硬编码,使得您的模块始终使用触发条件 1,但这会丧失灵活性。您还可以添加单独的输入 来指定要使用哪个触发条件。

然而,最高效也最简单的解决方案是,为模块提供 MC\_TriggerRef 类型的输入(此输入已经在一个特 定的设备实例上引用了一个特定的触发输入)。在从应用程序调用模块时,为此输入分配 DRV X.triggerCap1。这样就根本不必使用 IF DeviceAccess 或 \_\_QUERYINTERFACE。

#### 设备对象的工作模式

从站设备对象可具有以下"工作模式":

- 激活
- 仿真

工作模式激活用于设备已连接情况下的常规机器操作。添加到 Sercos 主站的从站缺省处于激活状态。

工作模式仿真用于开发期间,比如,用于在驱动器连接到 Motion Controller 之前测试应用。系统将仿真设 备视作物理存在和连接的设备。但它既不搜索仿真设备,也不与其开展任何通讯。

工作模式**仿真**不用作虚拟轴。如要设置"纯"虚拟轴(比如,对于虚拟机轴,作为机器速度的抽象表示, 或者作为复杂主站/从站参考值链的中间轴),请使用 FB\_ControlledAxis(有关详细信息,请参阅 MotionInterface 库指南)。

虽然处于仿真工作模式下的设备的轴表现得像虚拟轴,但仿真设备也会造成不必要的性能影响。此外,它 朝 Sercos 设备的最大数量计数,如果使用 FB\_Control ledAxis 声明了"纯"虚拟轴,则不会出现这种情 况。

## <span id="page-582-0"></span>运动控制

#### 任务概念

控制器在与计算运动轨迹且发生 Sercos 通讯的实时运动任务分开的任务中运行调用运动控制功能块的用 户应用程序。上述两种任务的循环时间可能不同。用户应用程序任务的循环时间通常为 10 毫秒,但也可 能是短至 1 毫秒的循环时间。实时任务的循环时间有 1 毫秒、2 毫秒或 4 毫秒,具体取决于 Sercos 循环 时间和机器配置(控制器类型、轴的数量等)。

这种分离非常有助于提升性能。用户应用程序可以根据需要缓慢运行,以便(比如)兼顾文件系统操作或 网络通讯。(通常较不注重时间的)应用程序的事件处理、决策制定和命令处理可以在这些能够慢速运行 的任务中执行。但也可以通过提前执行并缓存功能块,来以最大速度执行运动轨迹修改。

这个可靠的方法也被 Schneider Electric PacDrive 系统所使用。

熟悉诸如 SoftMotion(其在实时进程中执行用户应用程序)等系统以及标准 PLCopen 编程的编程人员需 要反复考虑多种常用做法以便发挥这种方法的最大潜力。一种典型的 PLCopen 编程方法是,等待功能块" 完成"(比如,输出 Done、inVelocity、EndOfProfile、InGear)并使用相应的信号来执行下一个功能 块。

如要在不突然跳转的情况下实现预期的运动(尤其是在一个运动作业结束时速度和/或加速度值不等于零 的情况下),必须在 MC\_Buffer\_Mode 设置为 Buffered 的情况下提前执行功能块。这样就能够在前一个功 能块完成的同一实时循环中激活功能块的运动轨迹。

如果通过(比如)前一个功能块的 EndOfProfile 信号而不是通过缓存此信号来触发下一个功能块的启动 (Execute),则会导致一个或多个延迟循环,在此延迟循环期间,没有功能块被激活,且轴保持在静止状 态,直到下一个应用程序任务循环启动下一个功能块。

#### Axis\_Ref

如 PLCopen 中定义的那样,Axis\_Ref 用作运动功能块的输入,用于指定要用作此功能块的主站轴或从站 轴的轴。

Modicon M262 Motion Controller 提供 Axis Ref 的三种实现类型:

驱动器轴

驱动器轴由 LXM32S 驱动器或通用 Sercos 驱动器设备对象提供。它可以通过(比如)DRV\_X. Ax is 来 访问。在使用相应输入的情况下,驱动器轴可以用作任何功能块的主站轴或从站轴。驱动器轴的位置、 速度和/或加速度值通常是目标值。唯一的例外是 Modicon M262 Motion Controller 不控制轴运动的情 况(比如,在执行基准点定位期间、在驱动器自发执行的停止期间、或者在禁用了驱动器输出级时)。 在这些情况下,轴的位置是反馈位置,速度/加速度则基于反馈位置来计算。即使在主站轴当前不受 Modicon M262 Motion Controller 控制时,从站轴仍能够沿循主站轴。

虚拟轴

虚拟轴表示(比如)虚拟机轴,或者用于主站轴与从站轴之间的复杂关系的任何其他中间轴。虚拟轴 可以通过在应用程序中的任何地方声明 FB\_ControlledAxis 类型的 VAR 来创建。在使用相应输入的情 况下,虚拟轴可以用作任何功能块的主站轴或从站轴。

Modicon M262 Motion Controller 不限制虚拟轴的数量。但是,应注意,虚拟轴对 Modicon M262 Motion Controller 的 CPU 性能的影响不亚于驱动器轴的影响。

#### 编码器输入轴

编码器输入轴由 Modicon M262 Motion Controller 的机载编码器输入提供。编码器输入只能用作主站 轴,不能用作从站轴。在用作主站轴时,编码器提供的反馈值被用作主站轴位置。

在主站轴不可用(比如,编码器断开连接或者无法工作)的情况下,沿循此主站的任何从站轴都会转换至 PLCopen 运行状态 ErrorStop。在这种情况下,如要同步停止从站,需在轴之间实施中间虚拟轴:

如果主站轴不可用,中间虚拟轴会转换至 PLCopen 运行状态 ErrorStop。沿循中间轴的轴保持在 PLCopen 运行状态 SynchronizedMotion,并在其减速度斜坡期间继续沿循此中间虚拟轴。

#### 轴配置

Modicon M262 Motion Controller 支持 PLCopen 定义的两种轴类型:

- 模数轴
- 线性/有限轴(有或无运动限制)

轴通过调用 Axis\_Ref 的相应方法来配置。

无论是什么作业或轴状态(比如,即便在禁用了轴的情况下),也会保持被定义为模数轴的轴的模数。 即使在绝对模式下启动凸轮,轴模数与凸轮应用周期之间(无论是在 X 方向,还是在 Y 方向)都不一定 要存在关系。有关详细信息,请参阅功能块 (参见第 *[62](#page-628-0)* 页)描述。

参考位置和实际位置在模数跳转的同一侧。这就意味着,比如在轴以模数 360 向前运动的情况下,当参考 位置为 1 时,实际位置的值可能为 -2(而不是 358)。

#### 绝对位置、基准点定位和绝对运动

在执行了电源重置之后,驱动器轴或编码器轴通常会通过存储的编码器位置来恢复其绝对位置。其具体方 式是,将编码器位置乘以驱动器的比例调整系数,并将所得值与模数位置相关(如果使用了模数轴)。但 控制器无法检验这个存储的绝对位置是否正确。如果(比如)机械位置已更改(例如,已更换电机、编 码器和/或变速箱,或者在断电期间已手动执行运动),那么这个位置可能不正确。此外,必须以机械方 式将轴的运动范围限制在小于一个编码器溢出的范围内。另外,机械变速箱的齿轮比和/或驱动器的比例 调整系数的选择必须使得编码器周期的编码器位置可以被解析为应用周期的整数倍。

为了有助于避免绝对位置不正确的情况,Modicon M262 Motion Controller 会恢复绝对位置,但不会自动 将轴视为已执行基准点定位。只有在成功执行了功能块 MC\_Home 或功能块 MC\_SetPosition(其中 Relative = FALSE)或者标志 isHomed 已被 PLC 应用程序设置为 TRUE 之后,才会将轴视为已执行基准 点定位。

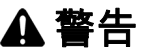

#### 意外的设备操作

- 每次执行电源重置之后,以及每次执行人工干预之后,应确认轴已正确执行基准点定位,然后才能执 行任何其他运动。
- 在执行任何类型的绝对运动之前,确认轴已正确执行基准点定位。
- 除非通过适当的方式肯定且确认所恢复的绝对位置是正确的,否则不要在 PLC 应用程序中将标志 isHomed 设置为 TRUE。
- 充分阅读并理解应用/过程中使用的所有软件和设备的所有相关文档资料。

不遵循上述说明可能导致人员伤亡或设备损坏。

#### 使用浮点数的运动范围和位置计算

Modicon M262 Motion Controller 为绝对轴位置使用浮点数。浮点数的固有特性是,分辨率(就绝对量而 言)随数值与零的绝对差值增大而减小。另一方面,驱动器的位置由整数(编码器增量)来表示,这样, 无论数值与零的绝对差值有多大,分辨率也始终相同。在一段时间后,这会导致控制准确度降低,最终导 致轴因检测到的错误而停止(即便浮点分辨率仍然足够)。

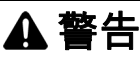

#### 意外的设备操作

- 为仅沿一个方向运动且持续增加其位置的轴(如输送机轴)使用模数轴类型。
- 仅为运动范围(比如藉由限位开关)受到物理限制的轴使用线性/有限轴类型。

不遵循上述说明可能导致人员伤亡或设备损坏。

# <span id="page-584-1"></span><span id="page-584-0"></span>PLCopen 状态图

状态图以 PLCopen Motion Control Part 1, Version 2.0 形式来表示各轴。在任何一个给定的时间点,轴都 只处于一种状态。如果已执行功能块或已检测出错误,则这种情况可能会引起状态转换。可通过每个 Axis Ref. 的属性 etAxisState 获得轴状态

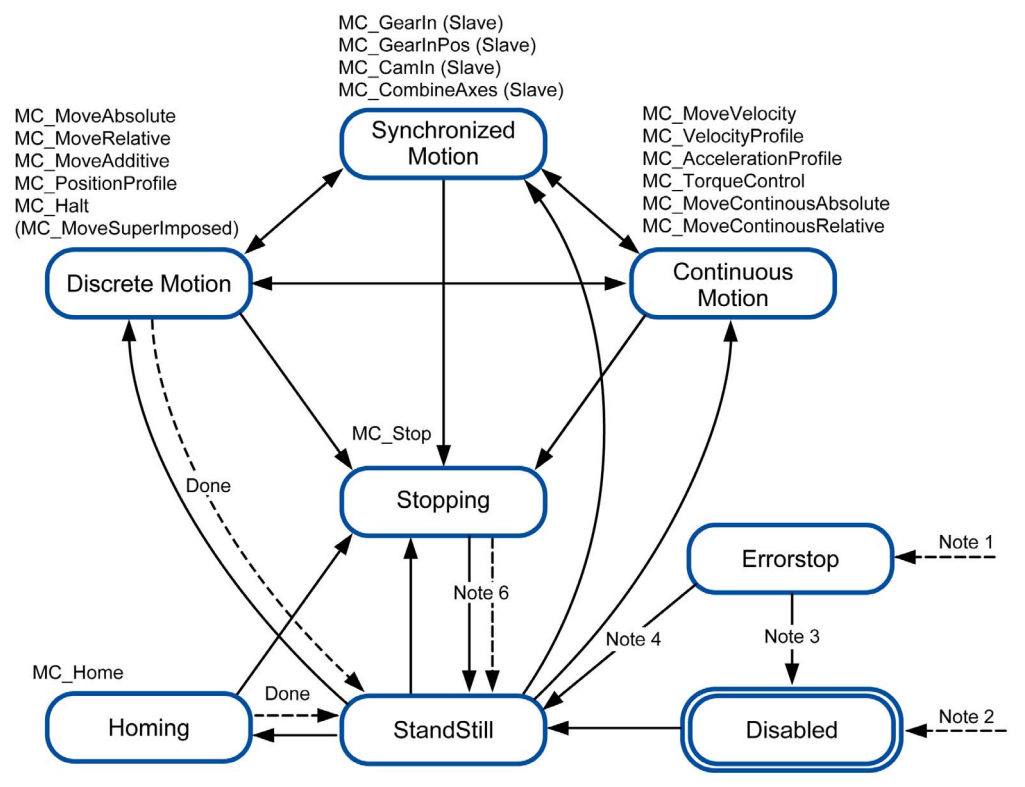

**注 1** 已检测到错误(从任何状态转换)。

**注 2** 功能块 MC\_Power 的输入 Enab le 已被设置为 FALSE,没有检测出错误(从任何状态转换)。

注 3 MC\_Reset 和 MC\_Power.Status = FALSE。

注 4 MC Reset 和 MC Power. Status = TRUE 且 MC Power. Enable = TRUE。

注 5 MC\_Power. Enable = TRUE 且 MC\_Power. Status = TRUE。

注 6 MC\_Stop.Done = TRUE 且 MC\_Stop.Execute = FALSE。

#### <span id="page-585-0"></span>功能块信号错误时的异常处理

#### 简介

如果功能块无法正常启动(比如,由于其参数设置不正确或者不允许在当前状态下对其加以执行),那么 功能块会指示检测到的错误(输出 Error = TRUE)。这通常不表示受影响的轴会转换到 ErrorStop 状态, 也不表示受影响的轴会自动停止。

相反,轴通常会保持在这之前的状态(无论是何种状态),并继续执行其当前的作业,就像尚未下有关检 出错误的命令那样。PLC 应用程序必须以相应的方式对这个检测到的错误做出响应。

根据无法启动的功能块的具体用途(比如,启动与其他轴的同步运动,或者运动到别的目标位置,或者以 不同的目标速度运动),系统行为可能为过程带来严重的后果。因此,必须视具体的应用程序和功能块实 施适当的错误响应,比如,异步停止(通过对受影响的轴调用 MC\_Stop)、或者同步停止(通过对主站轴 调用 MC\_Stop)、或者适用于具体情况的任何其他响应。

# 警告

#### 意外的设备操作

- 针对所有潜在的错误状况,实施适当的错误响应。
- 通过针对所有运行状态和所有潜在的错误状况执行综合测试(包括调试测试),来确认所有错误响应 的正确操作和有效性。

#### 不遵循上述说明可能导致人员伤亡或设备损坏。

#### 操作状态切换

以下情况会导致功能块在不影响受影响轴的状态或作业的前提下指示检测到的错误(输出 Error = TRUE):

- 加速度、减速度、变化率的值无效
- 主站轴或从站轴无效
- 不允许中断正在运行的功能块(比如在 MC\_Stop 运行期间)
- 试图在无效 Sercos 阶段中执行
- 主站轴或从站轴未执行基准点定位(对于需要绝对位置的功能块)

如果在运动功能块已激活的情况下禁用 MC\_Power,则轴进入 Disabled 状态,且激活的运动功能块指示 Aborted。

在某些特殊情况下,功能块会指示检测到的错误(输出 Error - TRUE)且受影响的轴会转换到 ErrorStop 并同时执行错误停止运动。当在作业已激活的情形下出现导致错误发生并被检测到的情况时,通常会发生 上述情况。这些情况有:

- 与主站轴 ( MC CamIn、MC GearIn、MC CustomJob ) 的通讯中断
- 基准点定位未成功完成 (MC Home)
- 如果在运动功能块已激活的情况下驱动器报告检出错误,则 MC\_Power 会指示检测到的错误,轴会转换 到 ErrorStop,且已激活的运动功能块会指示检测到的错误。
- 如果已经处于以不良加速度斜坡执行减速的阶段,则会启动混合运动,此混合运动可能因混用而导致位 置过冲。
- 由自定义作业 (MC\_CustomJob) 中运行的用户代码生成的 LREAL 值或状态无效
- 如果在运动功能块已激活的情况下执行 Sercos 阶段下降,则 MC\_Power 会指示检测到的错误,轴会转换 到 ErrorStop,且已激活的运动功能块会指示检测到的错误。

## <span id="page-586-0"></span>实时同步外部任务

#### 概述

实时同步外部任务是与 Sercos RTP(实时进程)同步的外部任务。实时同步外部任务在 RTP 中触发并在 RTP 结束后执行。

实时任务的典型用例是在不使用接触式探测器的情况下在毫秒范围内执行的位置捕捉。

#### 描述

处理 Sercos 通讯和轴计算的控制器内部实时任务会在每个循环中触发 AFTER\_RTP 事件。此事件可用于触 发作为外部事件进行触发的 External 类型的 Motion Controller 代码任务。

利用此参数设置,在实时任务结束后,会尽快触发实时同步外部任务。

期间会遵循 Motion Controller 代码任务的优先级。这意味着,即使 RTP 已经触发此事件触发型任务,但 如果也触发了较高优先级的其他任务,则会延迟此任务。 此任务可以被 RTP 中断。

#### 配置

#### 过程:

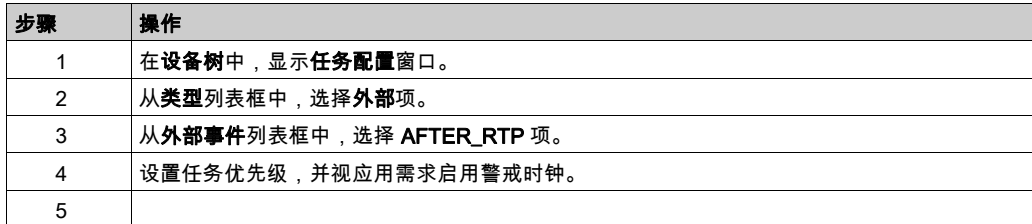

注意: 有关任务配置屏幕和任务优先级的更多信息,请参阅 M262 编程指南。

#### 循环时间注意事项

RTP 的循环时间仅适用于 Sercos 通讯阶段 4。

Sercos 通讯阶段的实时同步外部任务的循环时间:

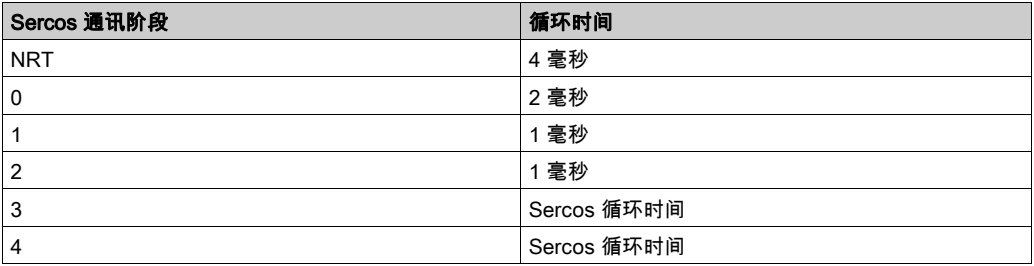

如果 RTP、实时同步外部任务以及具有较高优先级的其他任务的执行时间超过 Sercos 循环时间,RTP 便 会中断实时同步外部任务。在这种情况下,实时同步外部任务不再与 RTP 同步。

如要保持实时同步外部任务与 RTP 同步,请确保实时同步外部任务的执行时间加 RTP 的执行时间不超过 所配置的 Sercos 循环时间。代码示例:

```
hTask : RTS_IEC_HANDLE;
pstTaskInfo : POINTER TO CmpIecTask.Task_Info2;
udiResult : RTS_IEC_RESULT;
dwCycleTimeInUs : DWORD;
bLossOfSynchronicity : BOOL;
lrRtpCycleTimeInUs : LREAL;
lrPercentageOfRtpCycle : LREAL;
hTask := CmpIecTask.IecTaskGetCurrent(ADR(udiResult));
IF udiResult = 0 THEN
    pstTaskInfo := CmpIecTask.IecTaskGetInfo3(hTask, ADR(udiResult));
    IF udiResult = 0 THEN
         dwCycleTimeInUs := pstTaskInfo^.dwCycleTime;
    END_IF
END_IF
```
lrPercentageOfRtpCycle := S3M.FC\_GetMotionCycleTaskLoadOfLastCycle(); lrRtpCycleTimeInUs := lrPercentageOfRtpCycle \* (UDINT\_TO\_LREAL(SercosMaster.SercosCycletimeConfig.Cycletime) / 1E5); IF (udiResult = 0) AND ( (lrRtpCycleTimeInUs + DWORD\_TO\_LREAL(dwCycleTimeInUs)) > UDINT\_TO\_LREAL(SercosMaster.SercosCycletimeConfig.Cycletime / 1000) ) THEN // loss of synchronicity bLossOfSynchronicity := TRUE;

// TODO stop machine

END\_IF

# <span id="page-588-0"></span>第1.2节 库特有数据类型

# 库特有数据类型

## 数据类型 Axis\_Ref

数据类型 Axis\_Ref 是 MotionInterface 库的接口 IF\_Axis 的别名。有关详细信息,请参阅 MotionInterface 库指南。

## <span id="page-588-1"></span>数据类型 MC\_Buffer\_Mode

此数据类型定义新/缓存的运动相对于正在进行的运动的启动方法。

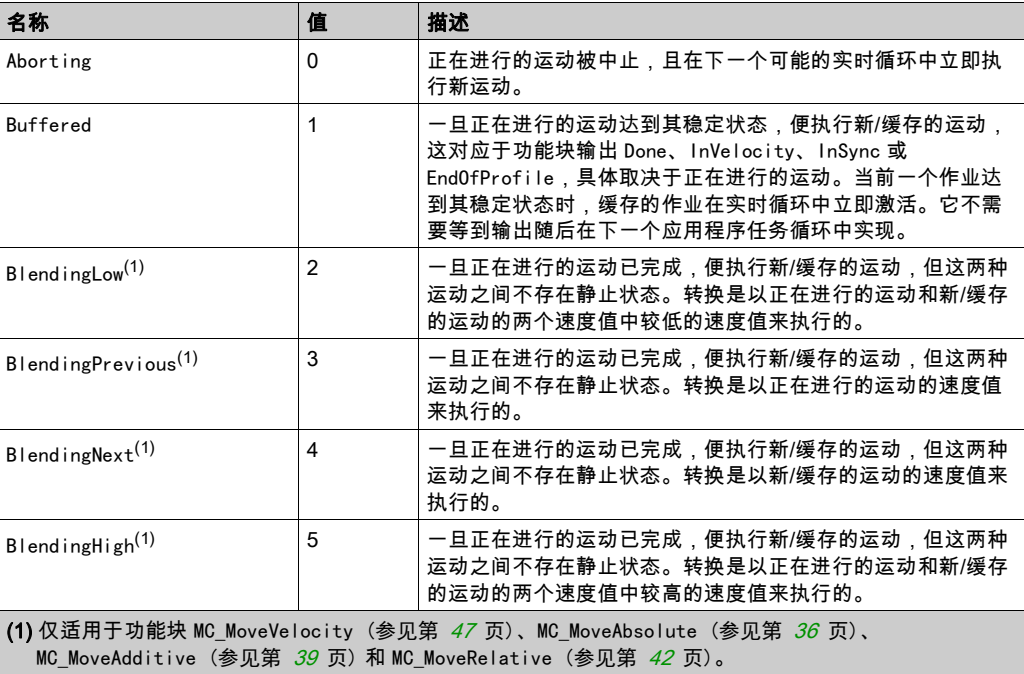

下表详细介绍了不同功能块的缓存 (MC\_BufferMode. Buffered) 是如何工作的:

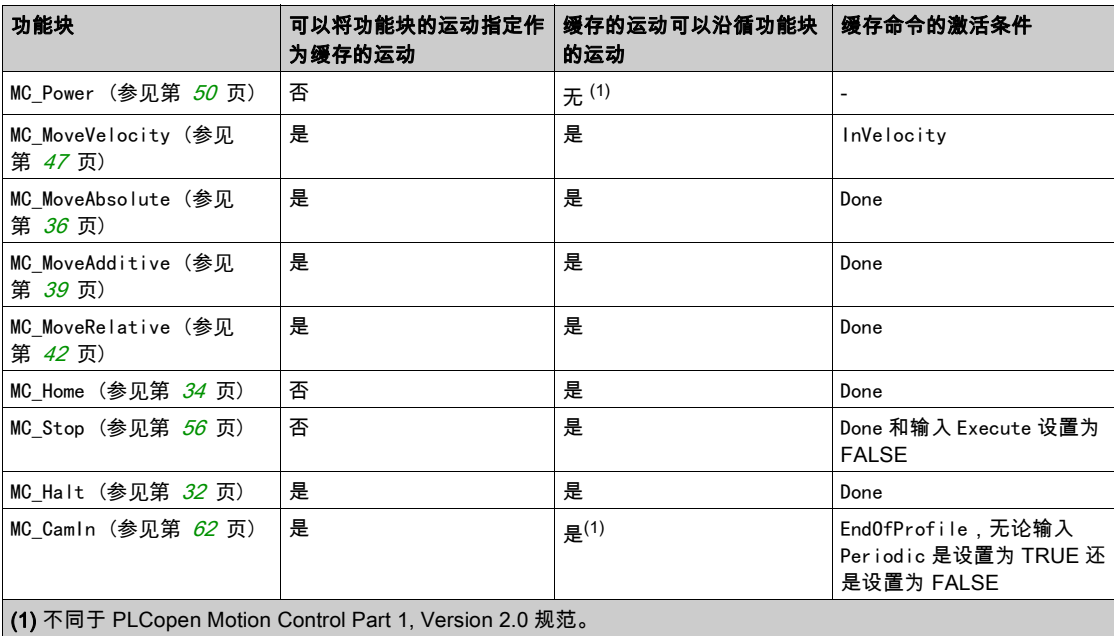

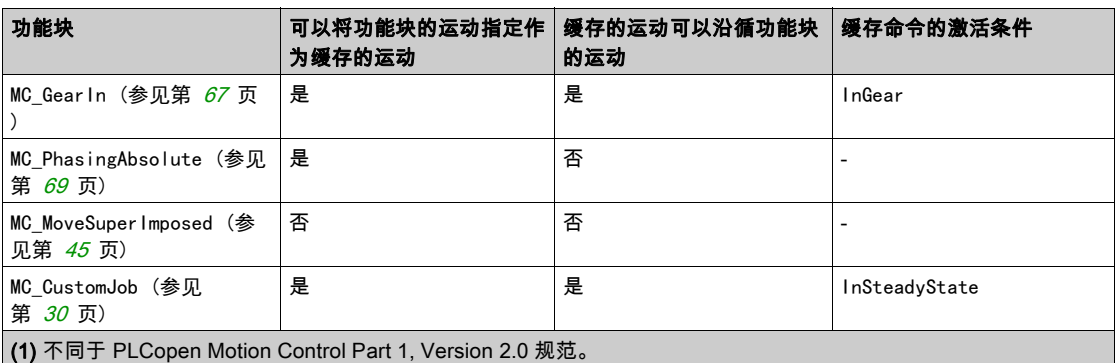

控制器在与(比如计算循环参考和目标值的)实时运动任务分开的任务中执行(调用运动控制功能块的) 用户应用程序任务。如要在已激活的功能块达到其稳定状态(Done、inVelocity、EndOfProfile、 InGear)的同一 Sercos 循环中启动功能块,则需要提前缓存此功能块。如果通过(比如)前一个功能块 的 End0fProfile 信号而不是通过缓存此信号来触发下一个功能块的启动 (Execute),则会导致一个或多个 延迟循环,在此延迟循环期间,没有功能块被激活,且轴保持在静止状态。有关详细信息,请参阅任务概 念 (参见第 [16](#page-582-0) 页)。

#### 数据类型 MC\_CAM\_ID

数据类型 MC\_CAM\_ID 是 CommonMotionTypes 库的 ST\_MultiCam 的别名。有关详细信息,请参阅 CommonMotionTypes 库指南。

#### <span id="page-589-0"></span>数据类型 MC\_Direction

此数据类型定义运动方向。

对于 MC\_MoveVelocity 和 MC\_MoveRelative,此方向能够(通过反转速度或距离的正负符号来)使运动方 向反转。这一操作不受轴类型(模式或线性)影响。

对于 MC\_MoveAbsolute 以及 MC\_CamIn 的斜坡逼近功能,方向输入指定的是逼近绝对目标位置时所沿循的 方向。对于这些功能块,仅为模数轴考虑此方向。对于线性轴,则会忽略此方向(因为线性轴上的绝对位 置逼近发生在仅算术上可能的方向)。

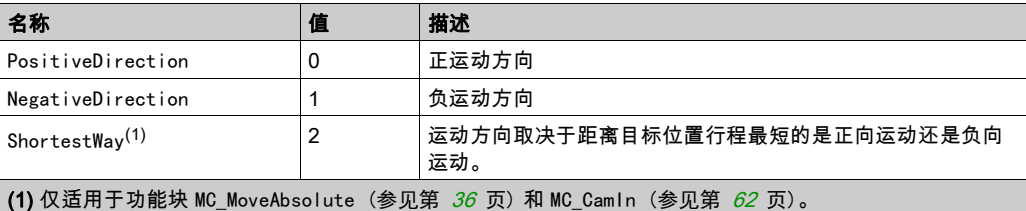

#### 数据类型 MC\_Interpolation\_Mode

数据类型 MC\_Interpolation\_Mode 是 MotionInterface 库的结构 ST\_Interpolation\_Parameter 的枚举 etInterpolationMode 的别名。有关详细信息,请参阅 MotionInterface 库指南。

## 数据类型 MC\_Interpolation\_Parameter

数据类型 MC\_Interpolation\_Parameter 是 MotionInterface 库的结构 ST\_Interpolation\_Parameter 的别 名。有关详细信息,请参阅 MotionInterface 库指南。

#### 数据类型 MC\_Master\_Start\_Mode

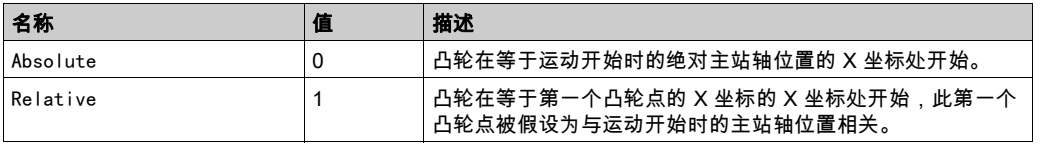

注意: 在 PLCopen Motion Control Part 1, Version 2.0 中,存在数据类型 MC\_Start\_Mode,以及两个布尔 标志 MasterAbsolute 和 SlaveAbsolute。为了更加简明,此库改为实现两种数据类型 MC\_Master\_Start\_Mode(MC\_Start\_Mode 和 MasterAbsolute 的组合)和 MC\_Slave\_Start\_Mode (MC\_Start\_Mode 和 SlaveAbsolute 的组合)。后一种类型还包含 RampIn 模式。

#### 数据类型 MC\_Slave\_Start\_Mode

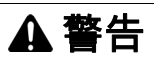

#### 意外的设备操作

如果使用从站启动模式 Absolute,请确认凸轮启动时从站轴的物理位置与凸轮定义中的位置匹配,以便 有助于避免位置跳跃。

#### 不遵循上述说明可能导致人员伤亡或设备损坏。

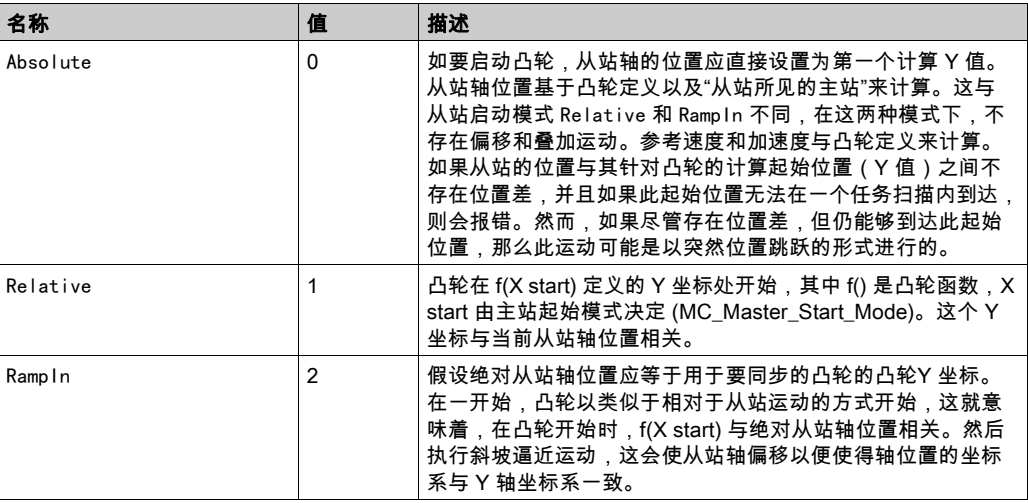

**注意:** 在 PLCopen Motion Control Part 1, Version 2.0 中,存在数据类型 MC\_Start\_Mode,以及两个布尔 标志 MasterAbsolute 和 SlaveAbsolute。为了更加简明,此库改为实现两种数据类型 MC\_Master\_Start\_Mode ( MC\_Start\_Mode 和 MasterAbsolute 的组合) 和 MC\_Slave\_Start\_Mode (MC\_Start\_Mode 和 SlaveAbsolute 的组合)。后一种类型还包含 RampIn 模式。

#### <span id="page-590-0"></span>数据类型 MC\_Trigger\_Ref

MC\_Trigger\_Ref 是 DAL.IF\_Trigger 的别名。这是一种用于 MC\_TouchProbe 和 MC\_AbortTrigger 的输入类 型,旨在将功能块连接到相应的 TouchProbe,类似于 Axis Ref。

接口 MC\_Trigger\_Ref/DAL.IF\_Trigger 提供 UINT 类型的属性 CaptureEdge,此属性的值可以在 0 至 2 的范 围内。

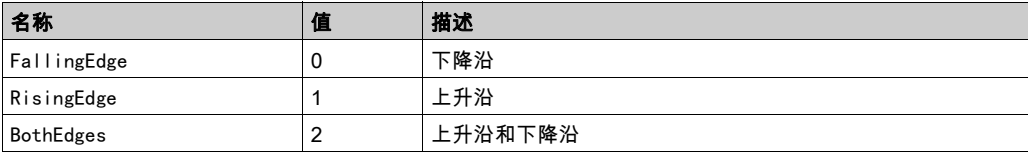

# <span id="page-591-0"></span>第1.3节 常规输入和输出

# 带有输入 Execute 的功能块的行为

## 示例 1

无检出错误时执行终止。

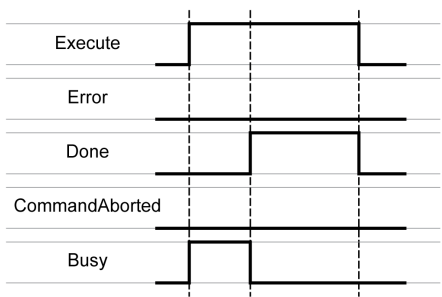

# 示例 2

## 有检出错误时执行终止。

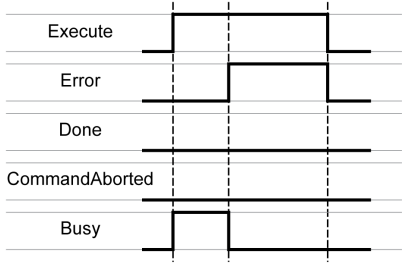

## 示例 3

执行已中止,因为另一运动功能块已启动。

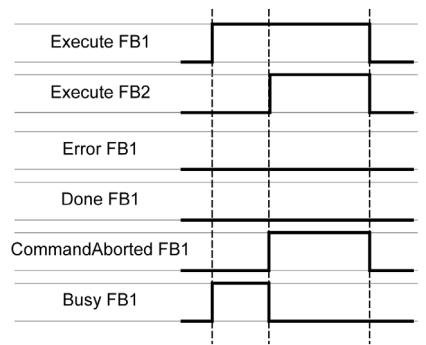

## 示例 4

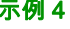

如果输入 Execute 在一次 cycle 期间被设置为 FALSE,功能块执行将不会被终止;输出 Done 将被设置为 TRUE,且仅持续一次 cycle。

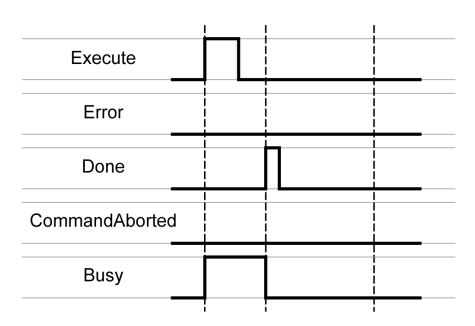

第2章 功能块 - 单轴

## 本章包含了哪些内容?

本章包含了以下主题:

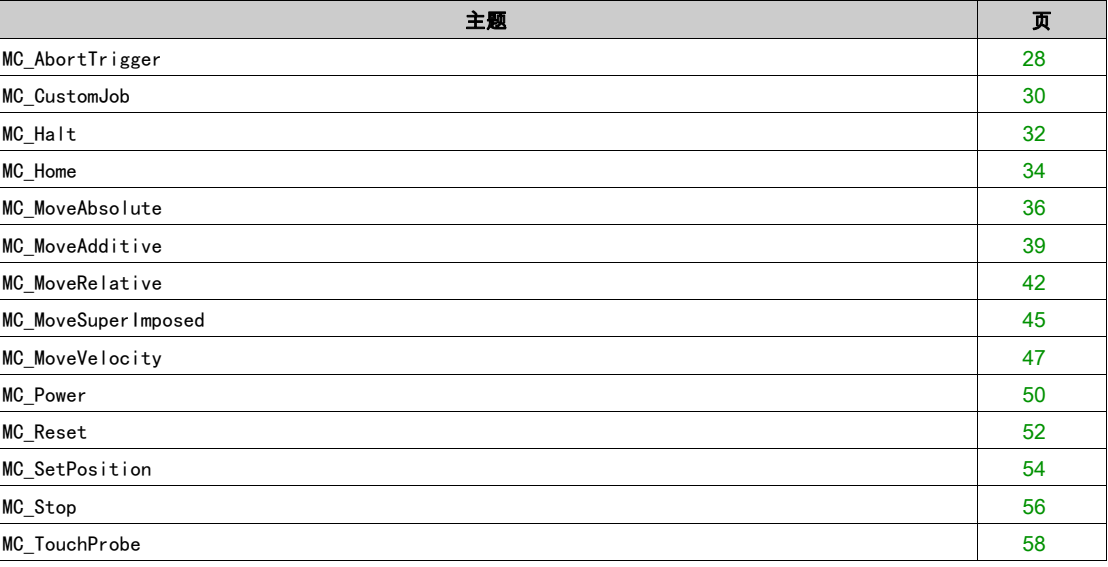

# <span id="page-594-1"></span><span id="page-594-0"></span>MC\_AbortTrigger

## 功能描述

此功能块可终止位置捕捉。

# 库名称和命名空间

库名称: PLCopen MC part 1 命名空间:PLCO

## 图形表示形式

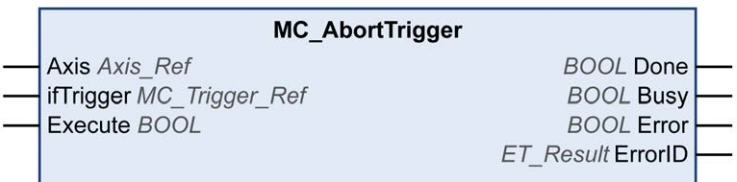

输入

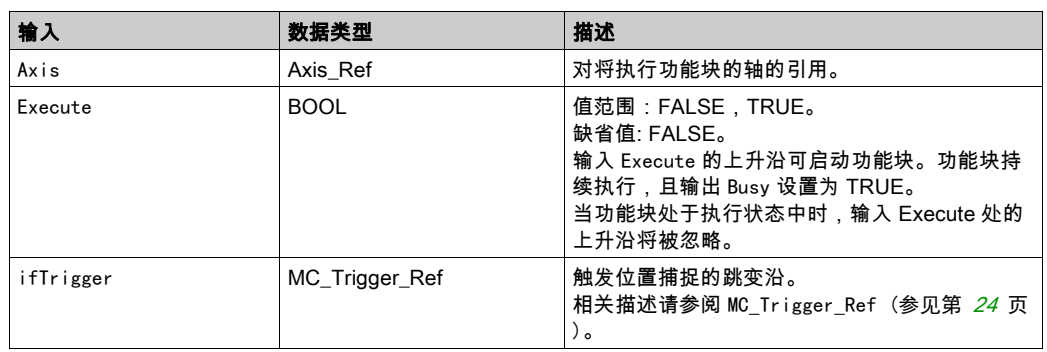

输出

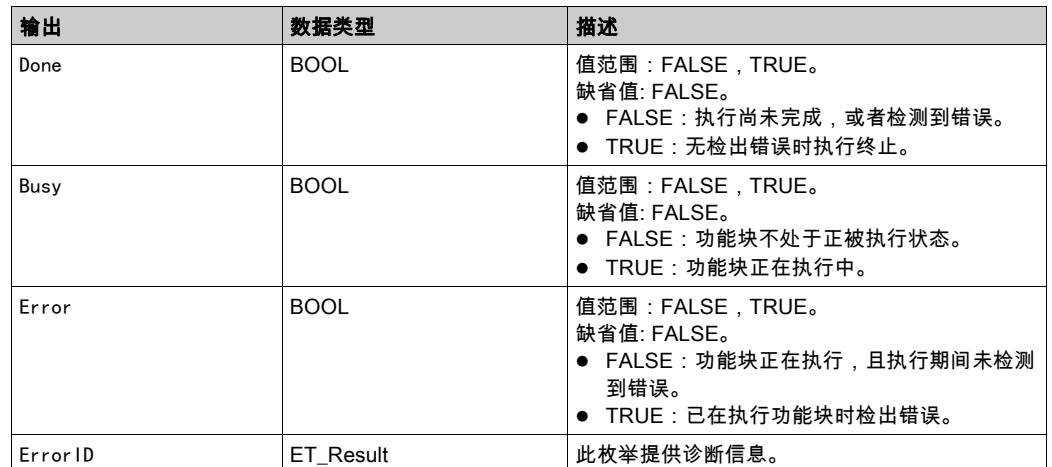

## ET\_Result 的可能值

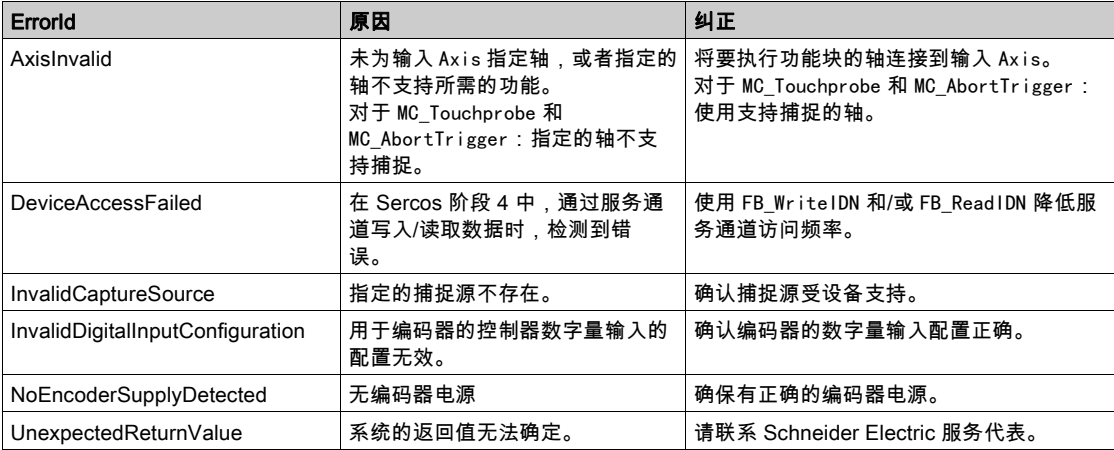

## <span id="page-596-1"></span><span id="page-596-0"></span>MC\_CustomJob

## 功能描述

此功能块用于通过自定义算法来控制轴,此算法能够计算 PLC 代码中轴的循环设定位置、速度和加速度。 为了对运动轨迹编程而创建的功能块必须扩展 MotionInterface 库的 FB\_CustomJobBase。然后,此功能块 在输入 CustomJob 处提供。

#### 库名称和命名空间

库名称:PLCopen MC part 1 命名空间:PLCO

## 图形表示形式

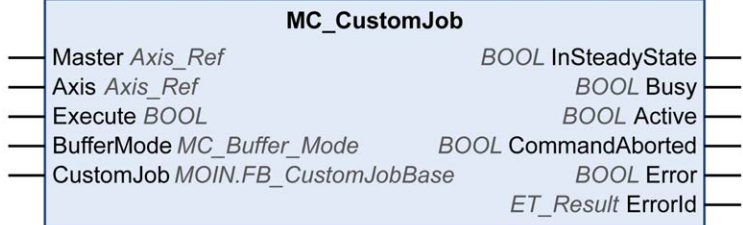

输入

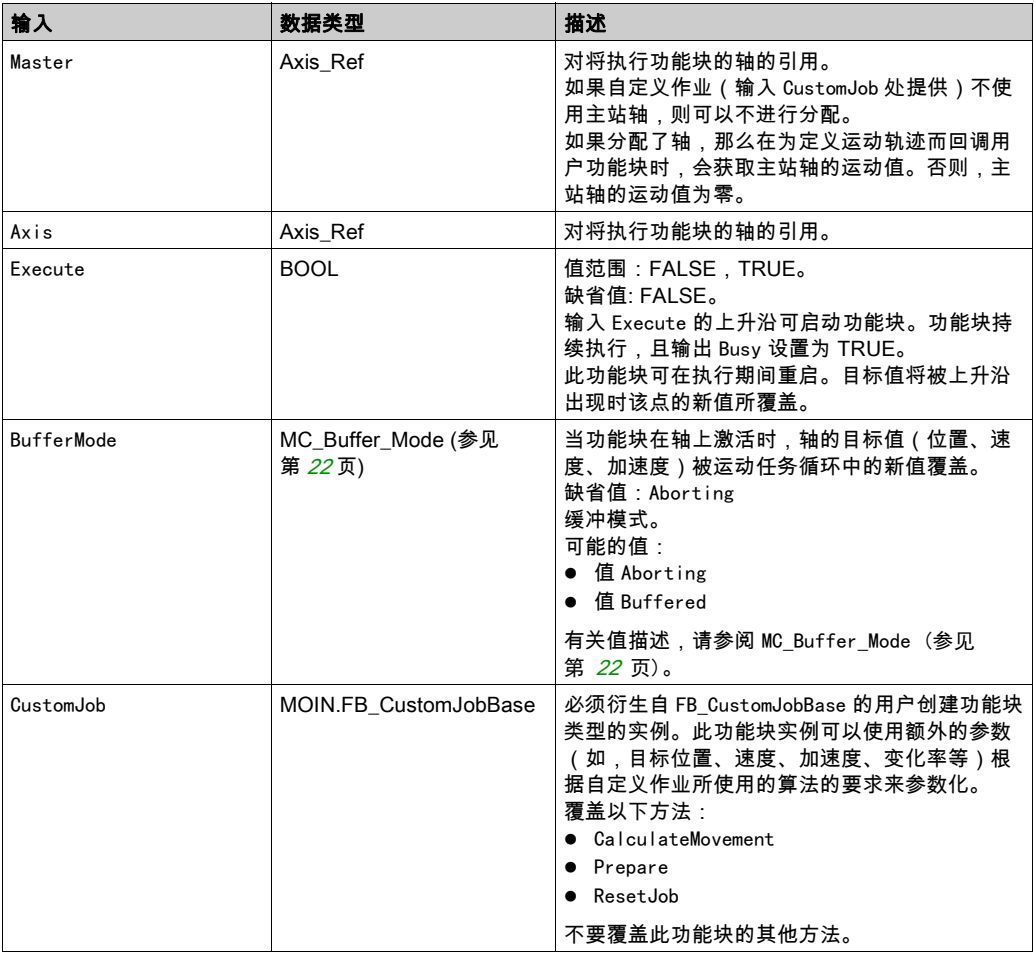

## 输出

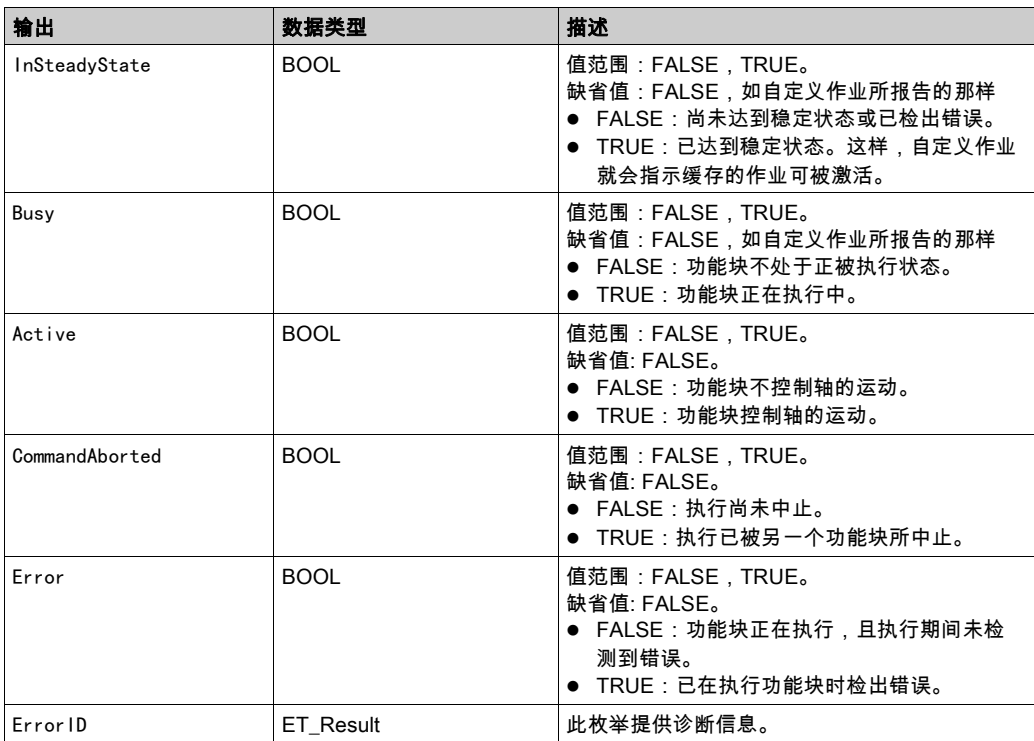

注:

如果轴用于输入 Master,则会在触发 MC\_CustomJob 之前,计算主站轴的用于正在运行的实时循环的新目 标值或参考值。这就意味着,当被调用来计算从站轴的相应值时,自定义作业的实现会从主站轴获取最新 (从实时循环中新计算得到的)值。

## ET\_Result 的可能值

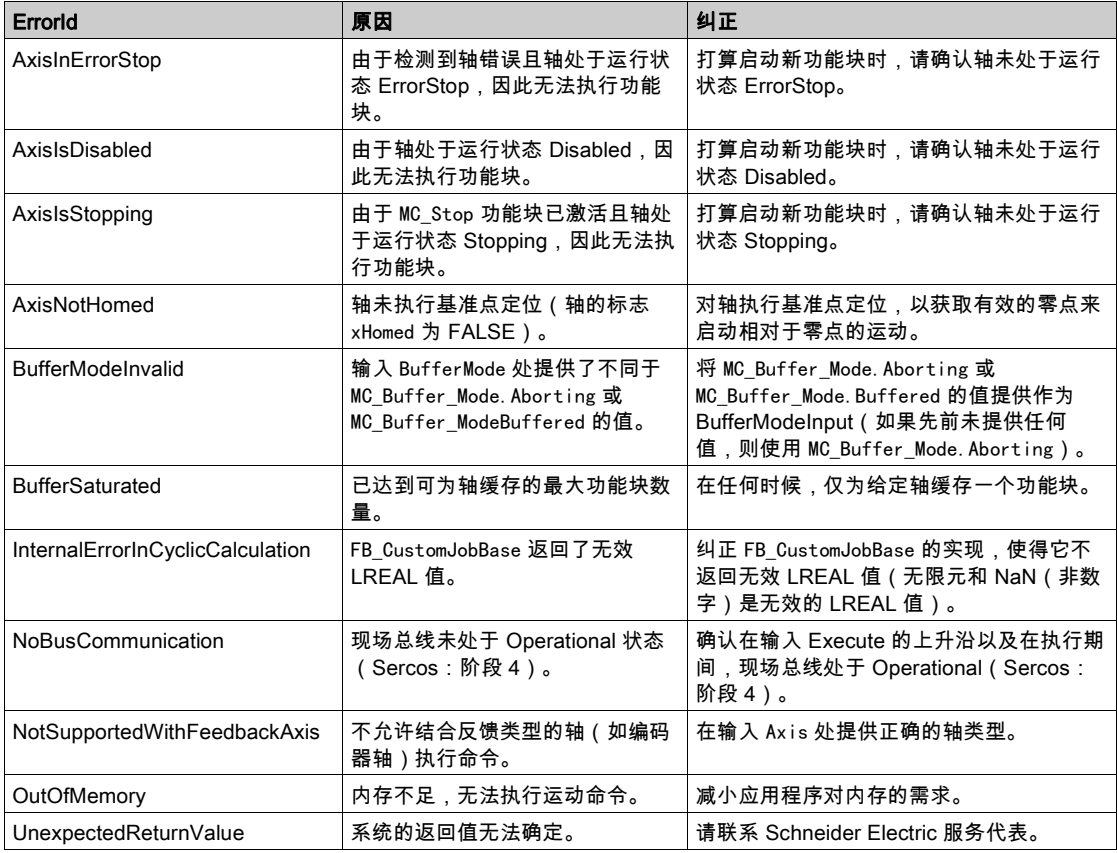

#### <span id="page-598-1"></span><span id="page-598-0"></span>MC\_Halt

#### 功能描述

此功能块可停止进行中的运动。可以使用另一功能块来中止此功能块。有关无法中止的停止,请参阅 MC\_Stop。

在启动此功能块后,会中止对任何其他功能块的执行。

可以在未缓存的模式中使用另一功能块来中止功能块 MC\_Halt 的执行。

如果触发了功能块 MC\_Halt,则轴转换到 PLCopen 运行状态 Discrete Motion,并且在电机达到静止状态 或者启动另一个功能块之前,一直保持在此运行状态。一旦电机达到静止状态,便设置输出 Done,且轴转 换到运行状态 StandStill。

不同于主要用于紧急停止功能的功能块 MC\_Stop,功能块 MC\_Halt 用于轴的常规操作。

#### 库名称和命名空间

库名称:PLCopen MC part 1

命名空间:PLCO

#### 图形表示形式

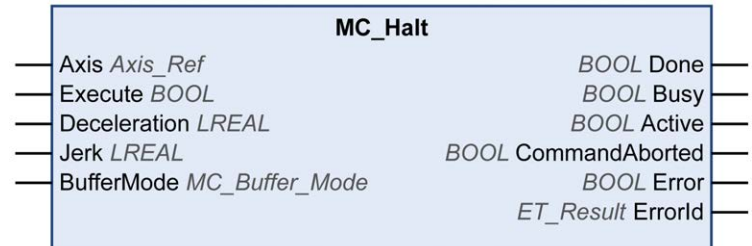

#### 输入

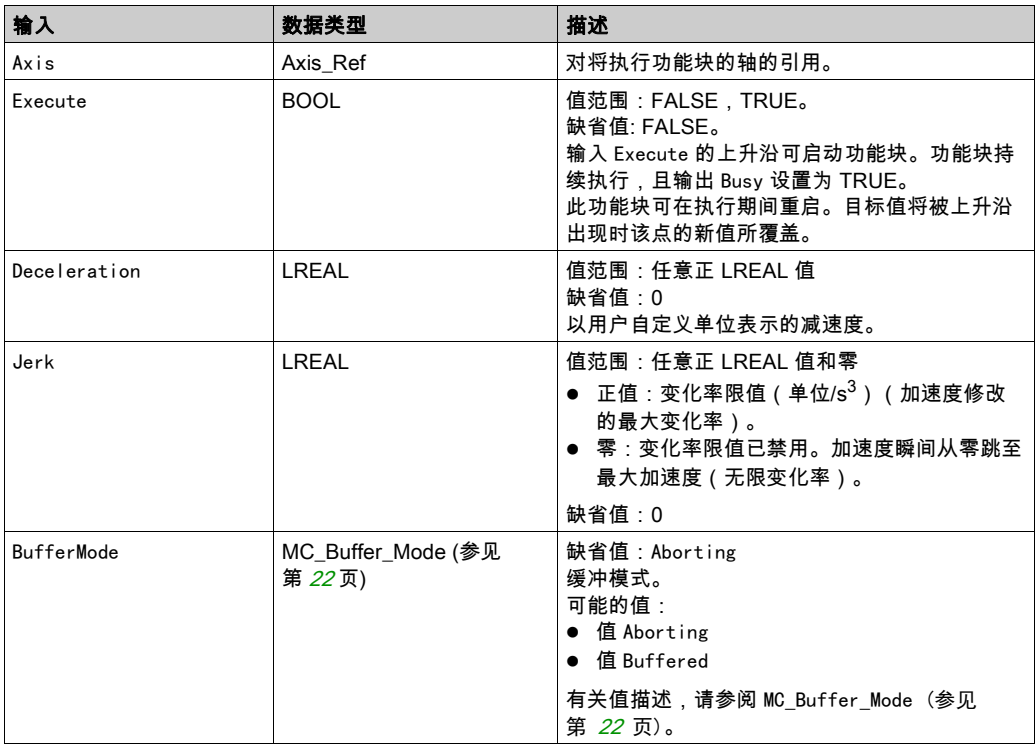

## 输出

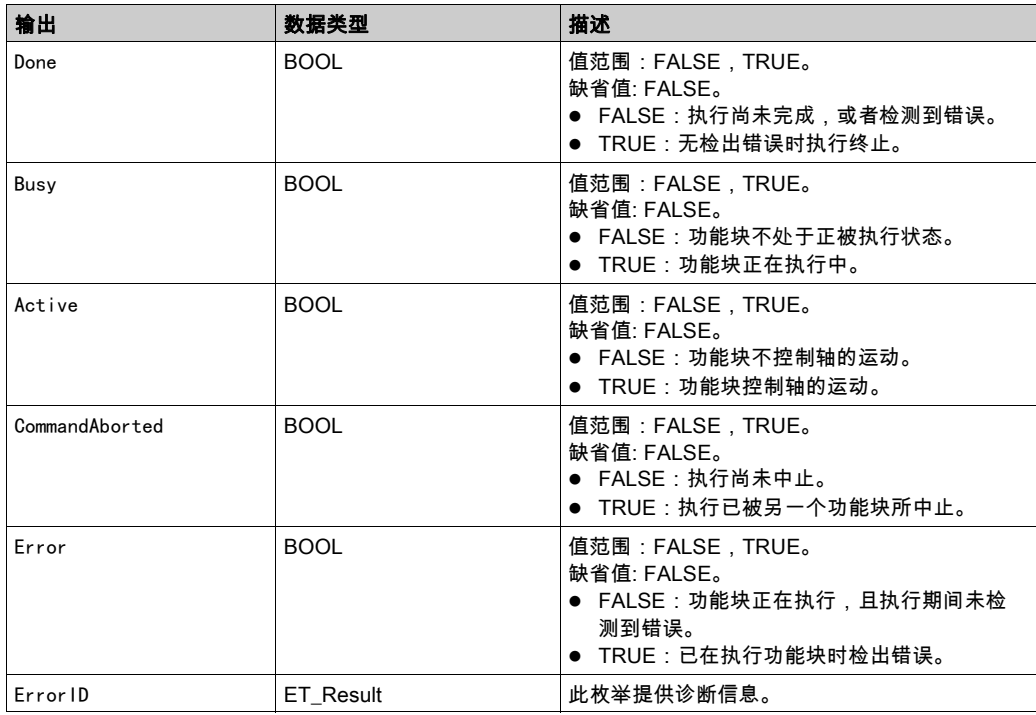

# ET\_Result 的可能值

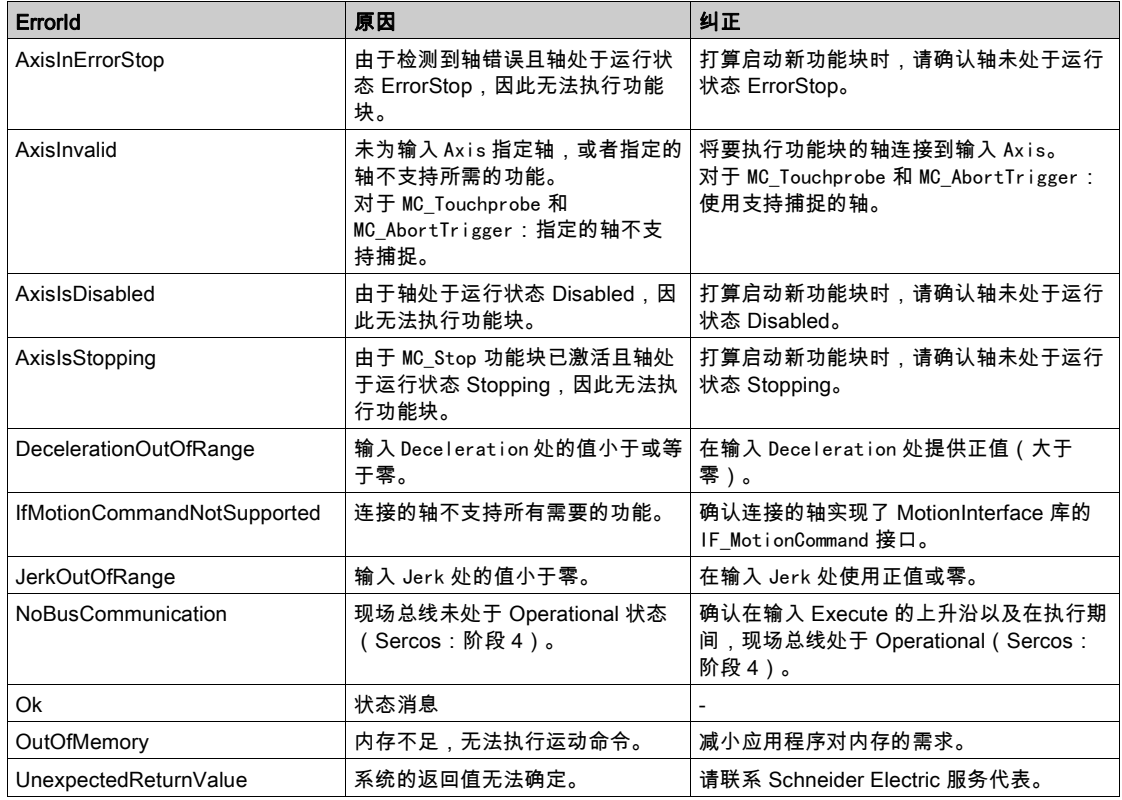

## 附加信息

PLCopen 状态图 (参见第 [18](#page-584-1)页)

## <span id="page-600-1"></span><span id="page-600-0"></span>MC\_Home

## 功能描述

此功能块以驱动器的基准点定位特有的设置对驱动器执行基准点定位。 有关基准点定位特有的参数设置,请参阅驱动器的用户指南 (参见第 [7](#page-573-0) 页)。

#### 库名称和命名空间

库名称: PLCopen MC part 1 命名空间:PLCO

# 图形表示形式

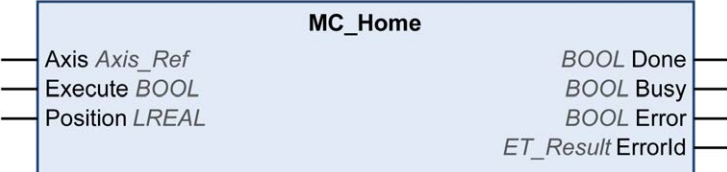

输入

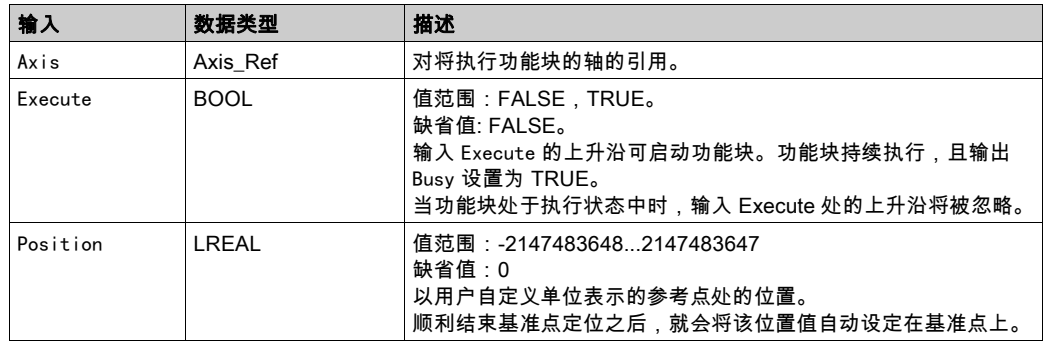

输出

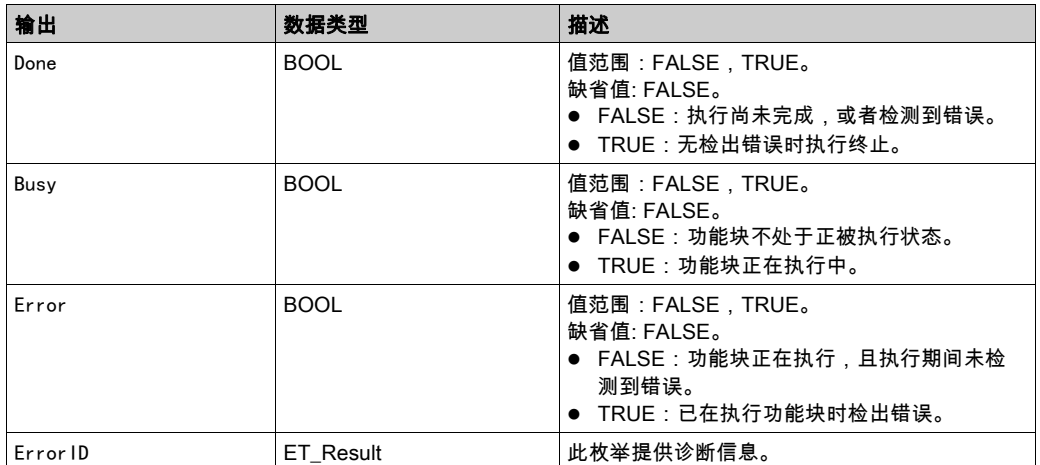

## ET\_Result 的可能值

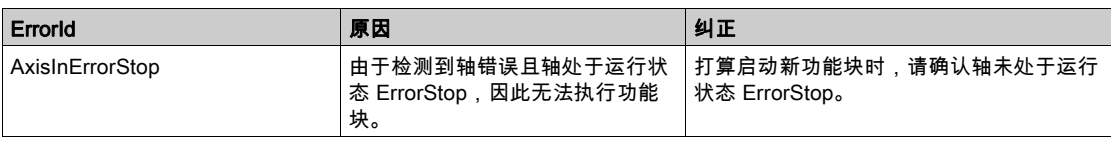

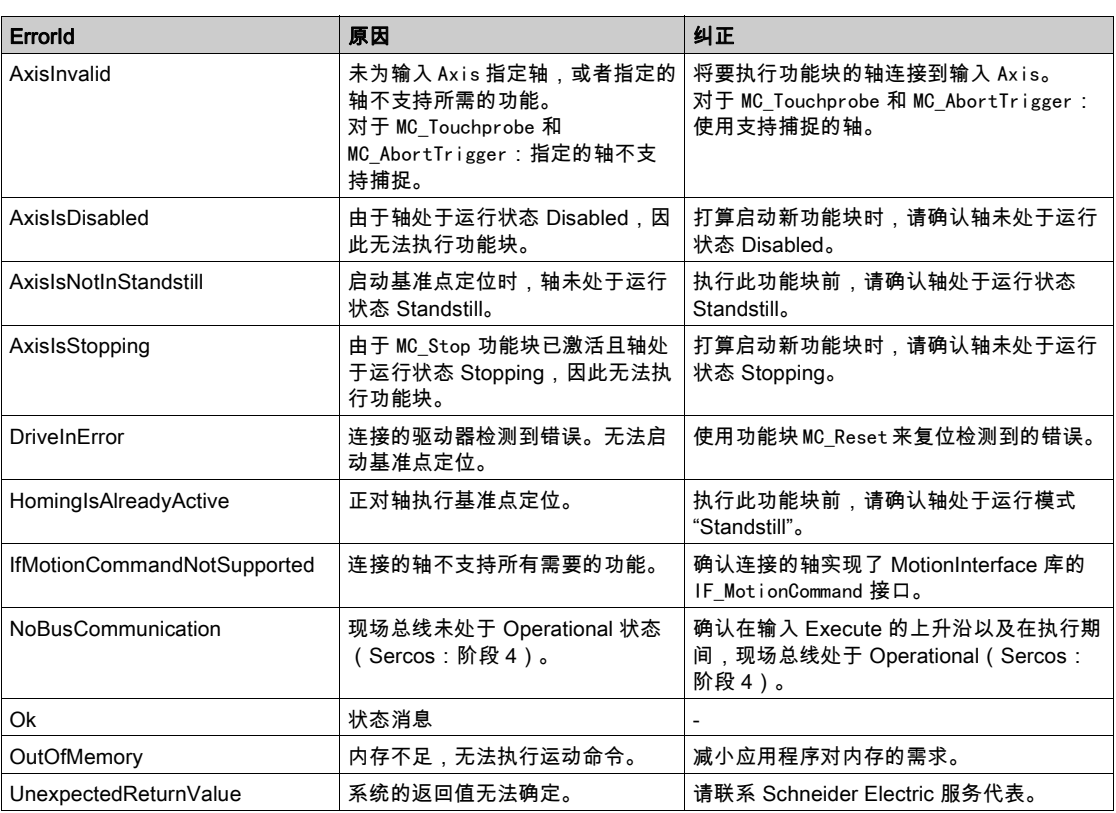

# <span id="page-602-1"></span><span id="page-602-0"></span>MC\_MoveAbsolute

## 功能描述

此功能块以指定的绝对目标位置执行运动。

# 库名称和命名空间

库名称: PLCopen MC part 1 命名空间:PLCO

## 图形表示形式

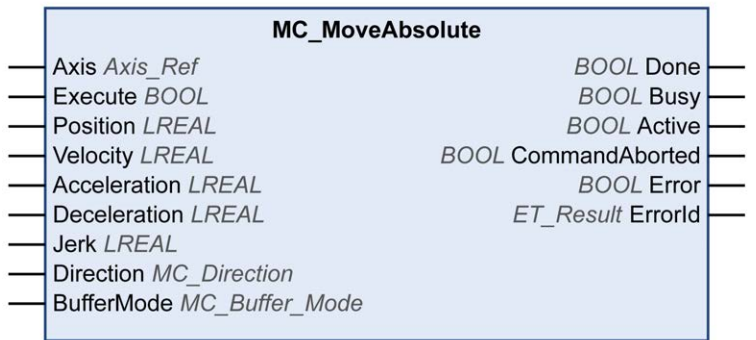

输入

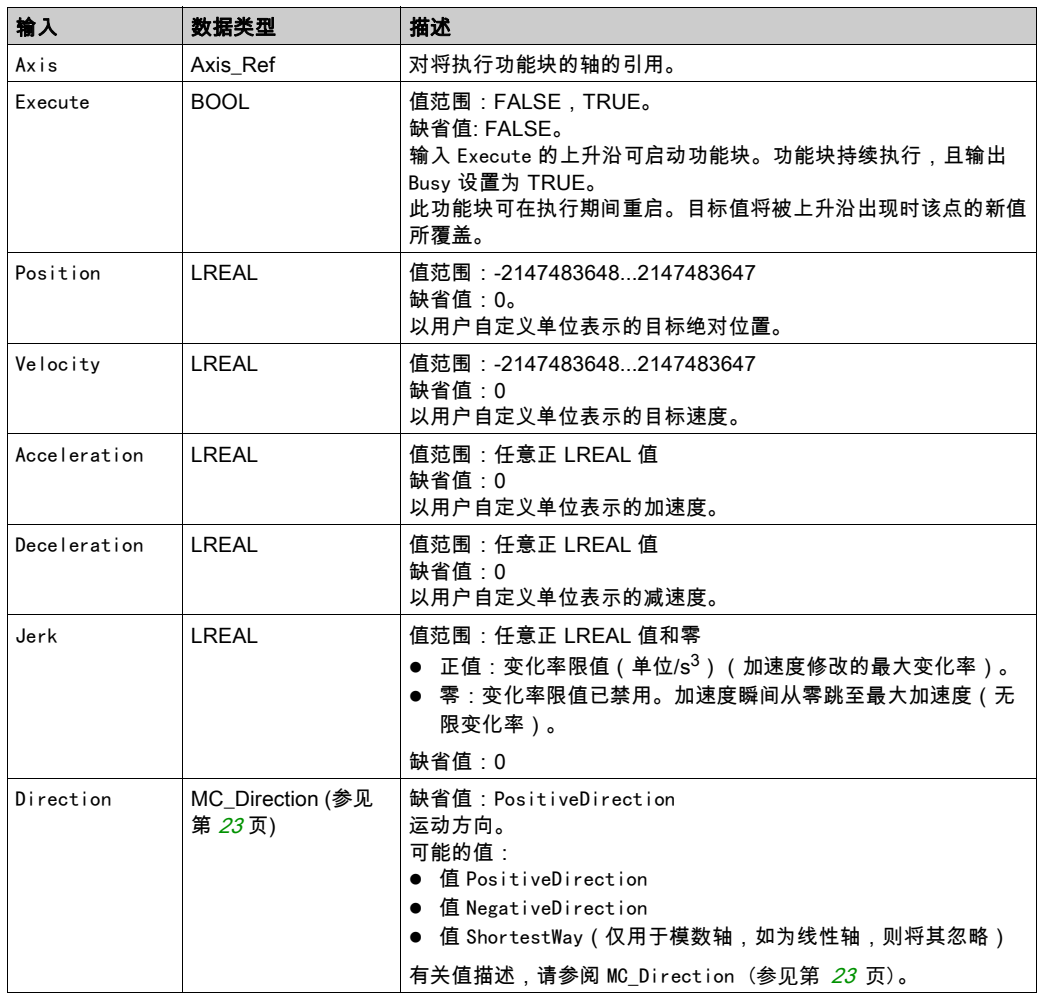

J

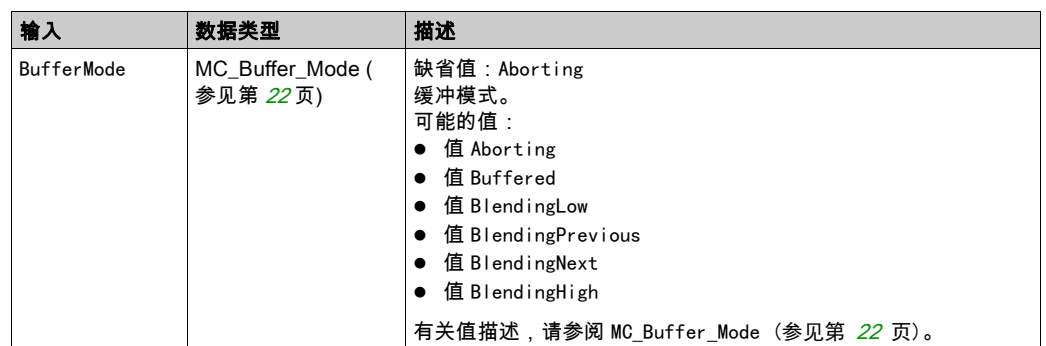

## 输出

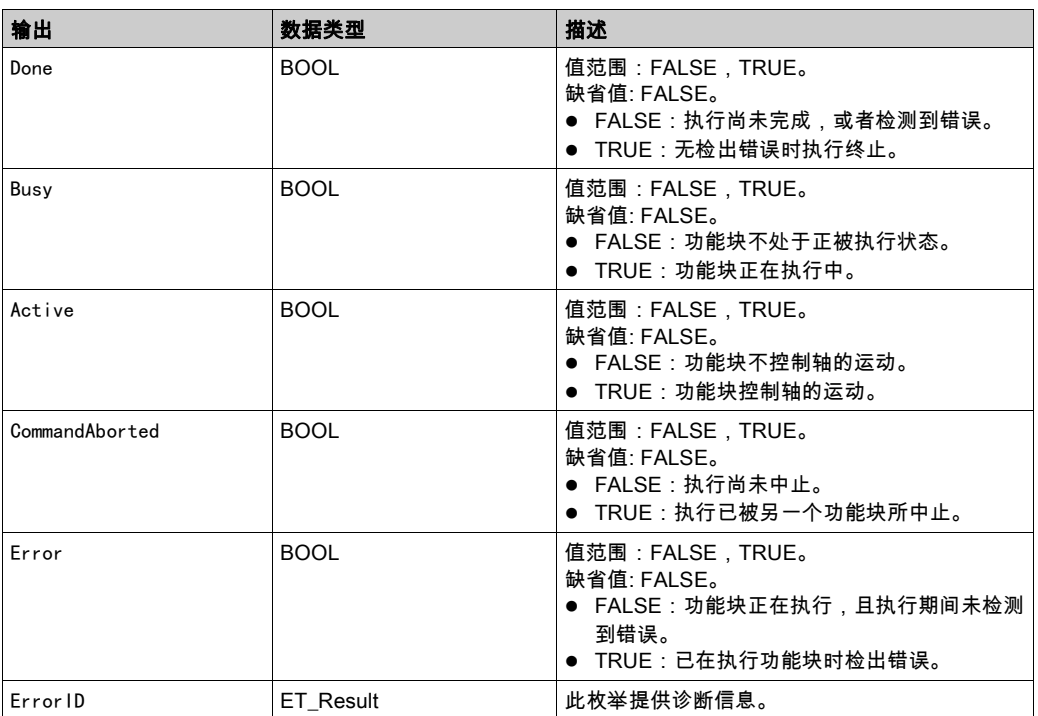

# 注:

绝对定位要求有一个有效的零点。这就意味着,轴必须执行基准点定位(标志 xHomed 必须为 TRUE)。

# ET\_Result 的可能值

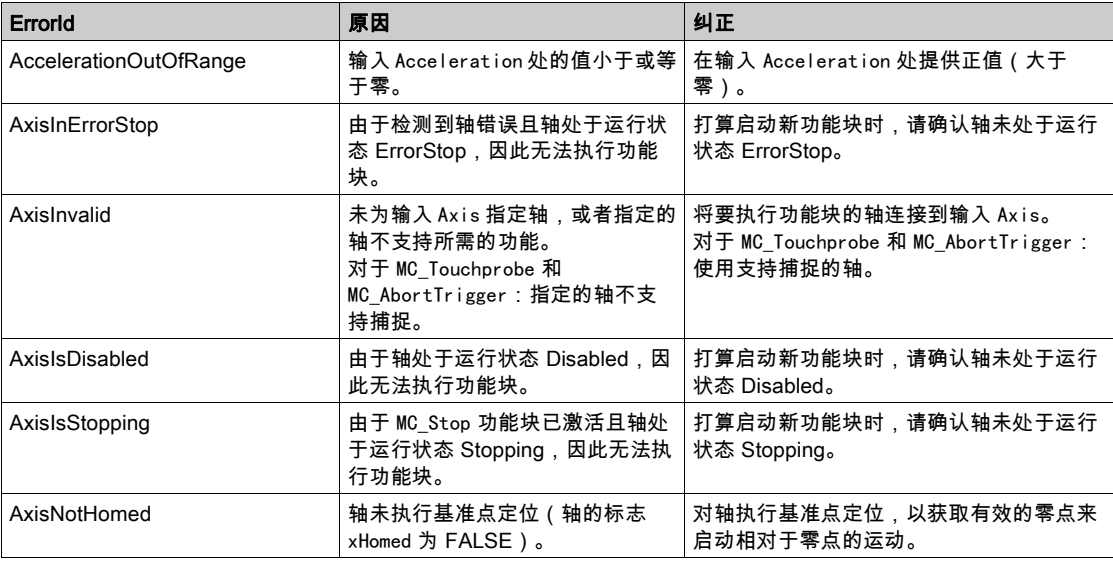

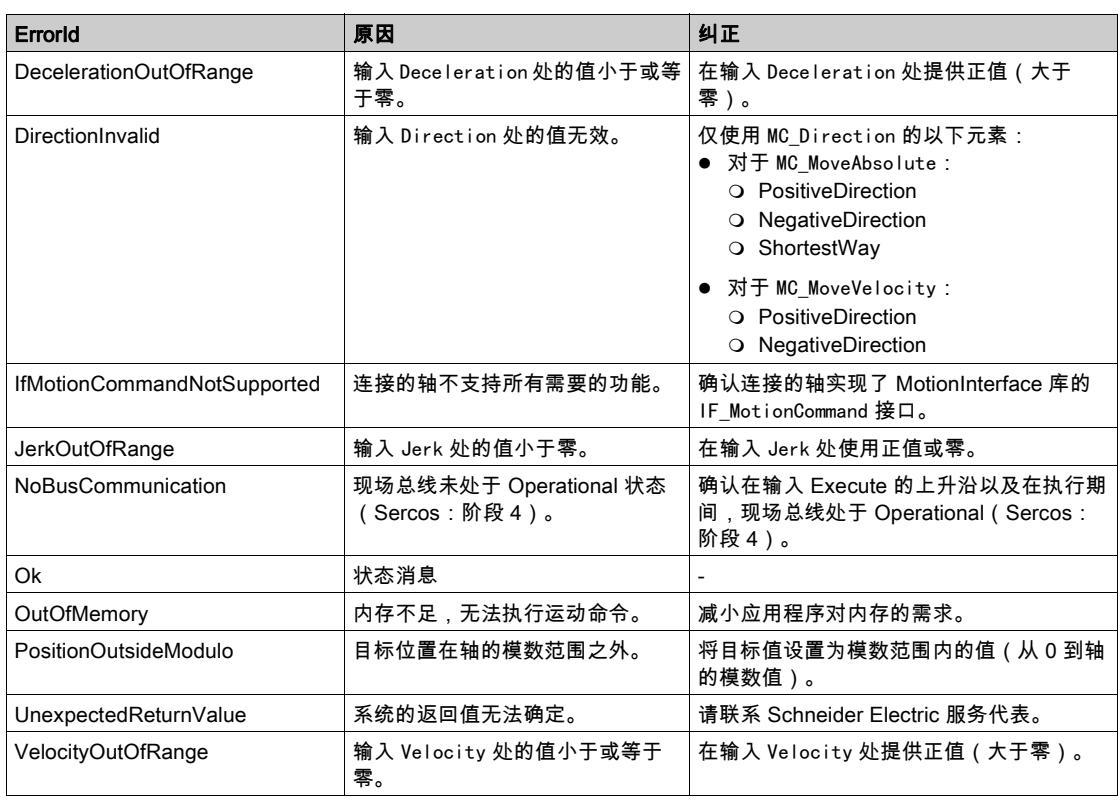

## 附加信息

PLCopen 状态图 (参见第 [18](#page-584-1)页)

## <span id="page-605-1"></span><span id="page-605-0"></span>MC\_MoveAdditive

## 功能描述

此功能块以相对于先前目标位置的指定距离执行运动。

功能块替换轴上当前处于激活状态的另一个定位功能块。它执行到新目标位置的运动,此新目标位置的计 算基于先前处于激活状态的定位功能块的目标位置以及 MC\_MoveAdditive 的 Distance 输入值。如果没有 功能块被激活,则启动新运动,这相当于 MC\_MoveRelative 的功能。

#### 库名称和命名空间

库名称:PLCopen MC part 1

命名空间:PLCO

#### 图形表示形式

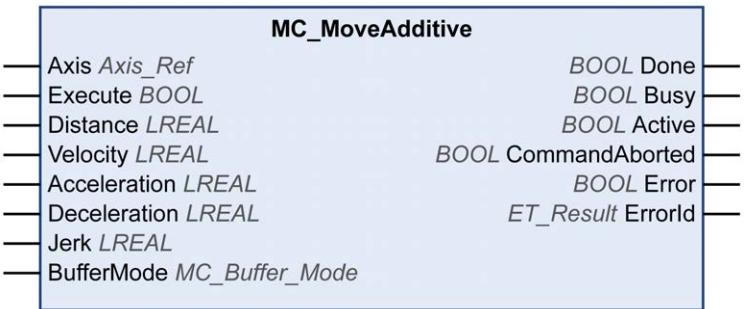

输入

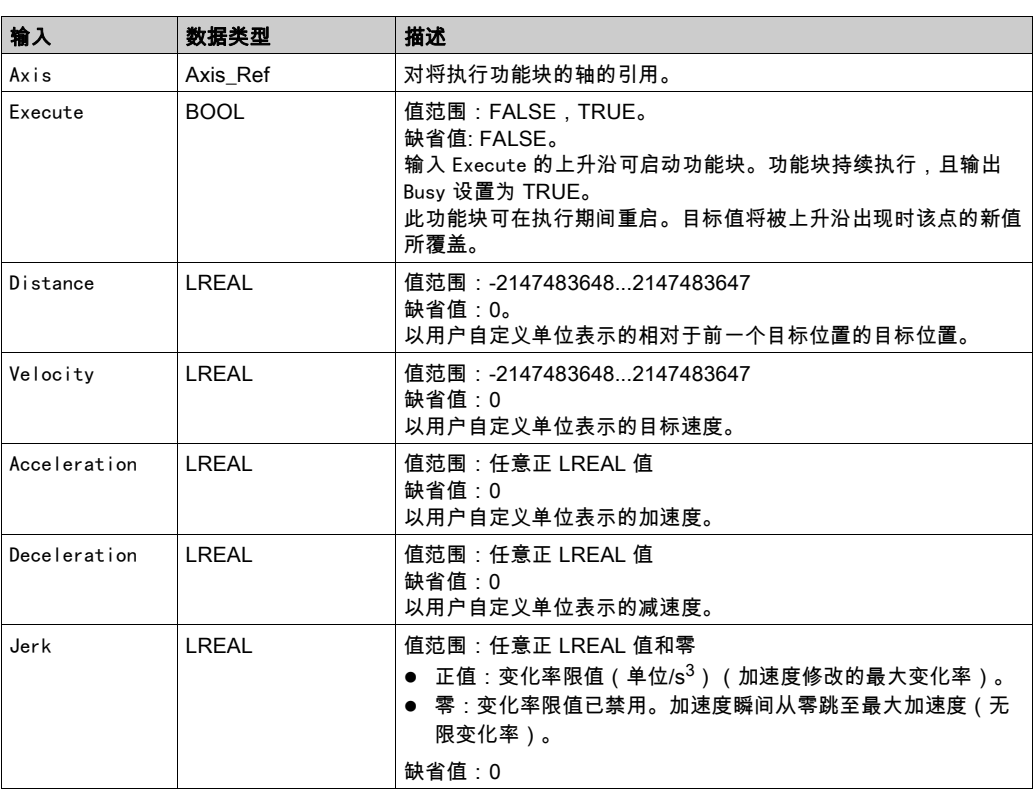

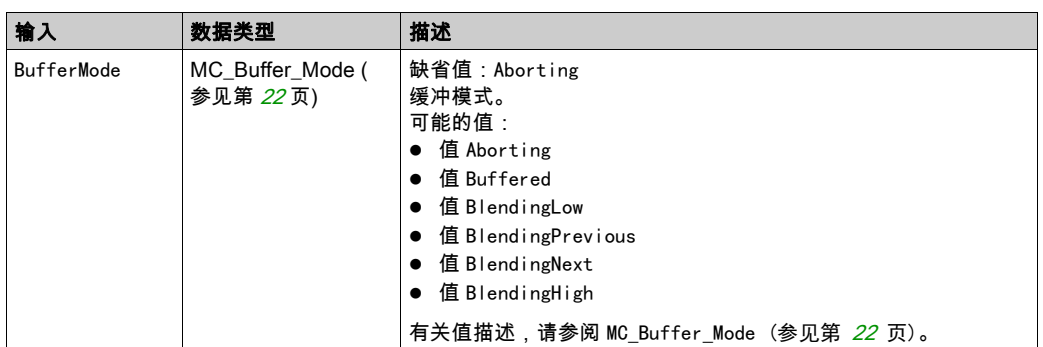

# 输出

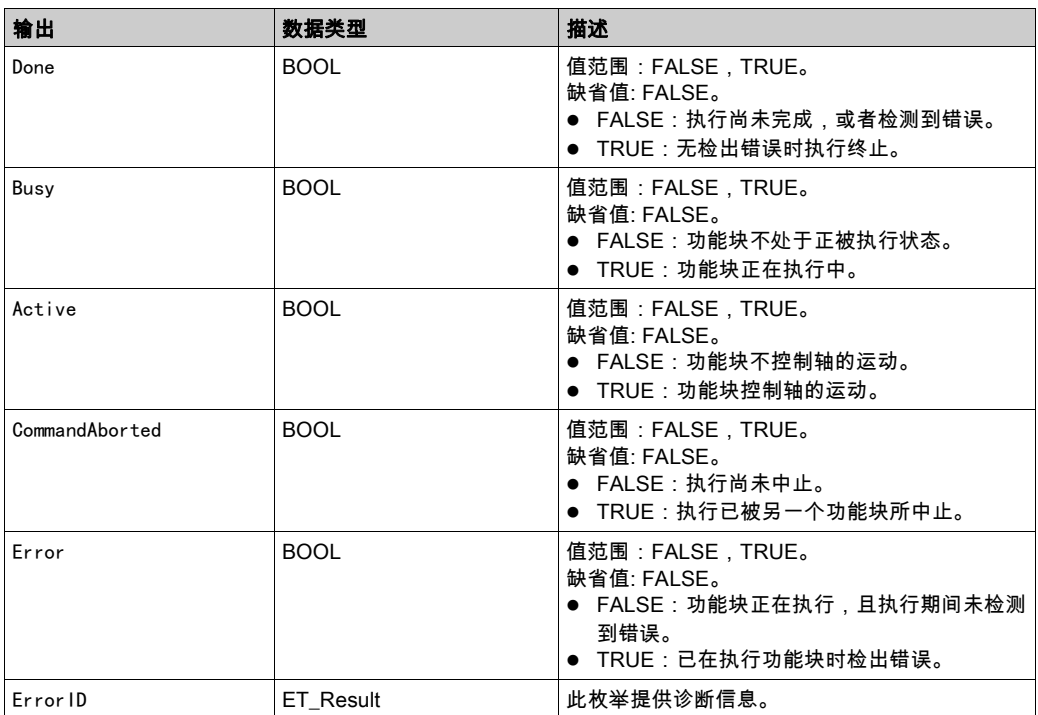

# ET\_Result 的可能值

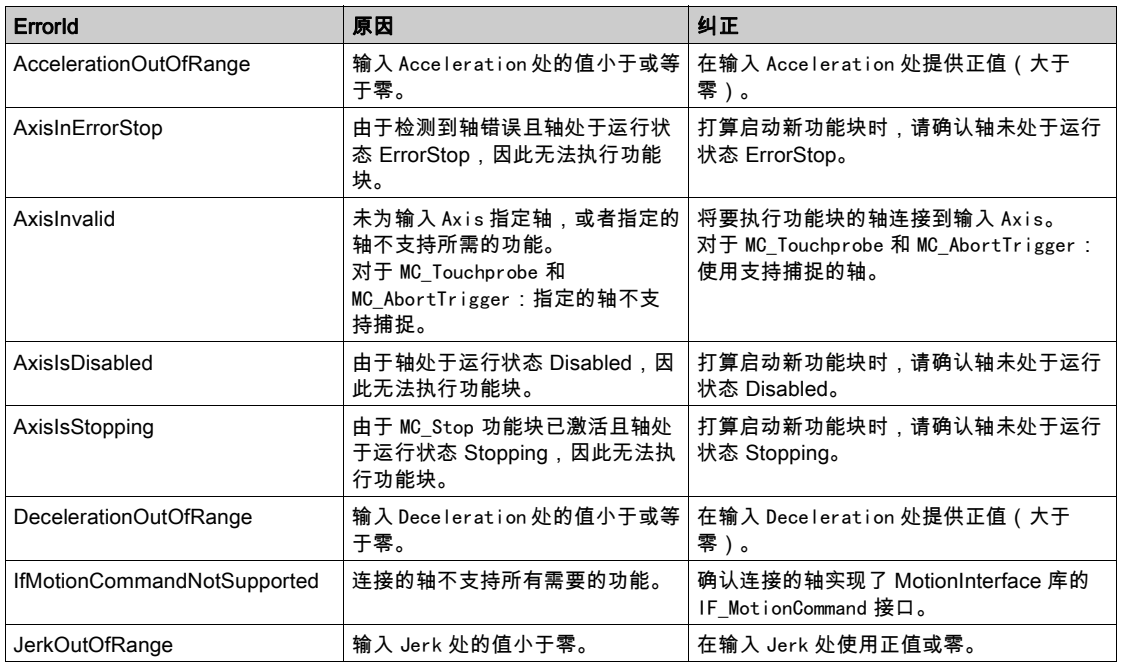

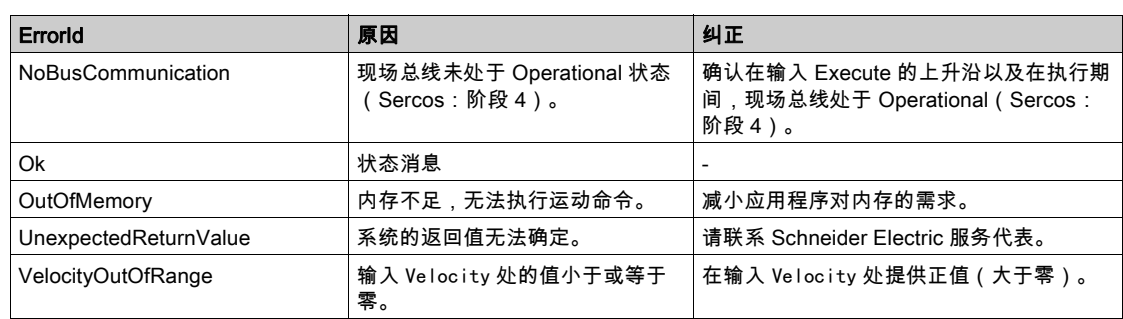

# 附加信息

PLCopen 状态图 (参见第 [18](#page-584-1)页)

# <span id="page-608-1"></span><span id="page-608-0"></span>MC\_MoveRelative

## 功能描述

此功能块以相对于实际位置的指定距离执行运动。

# 库名称和命名空间

库名称: PLCopen MC part 1 命名空间:PLCO

## 图形表示形式

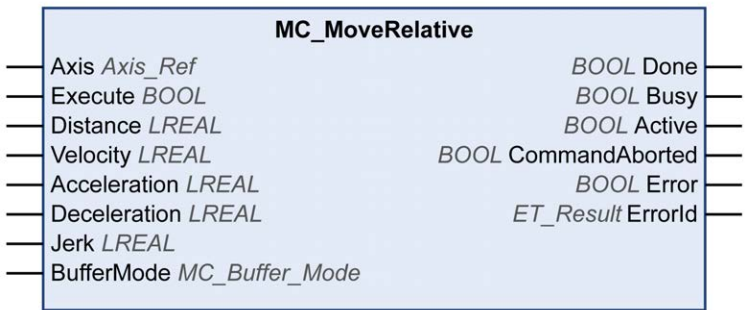

输入

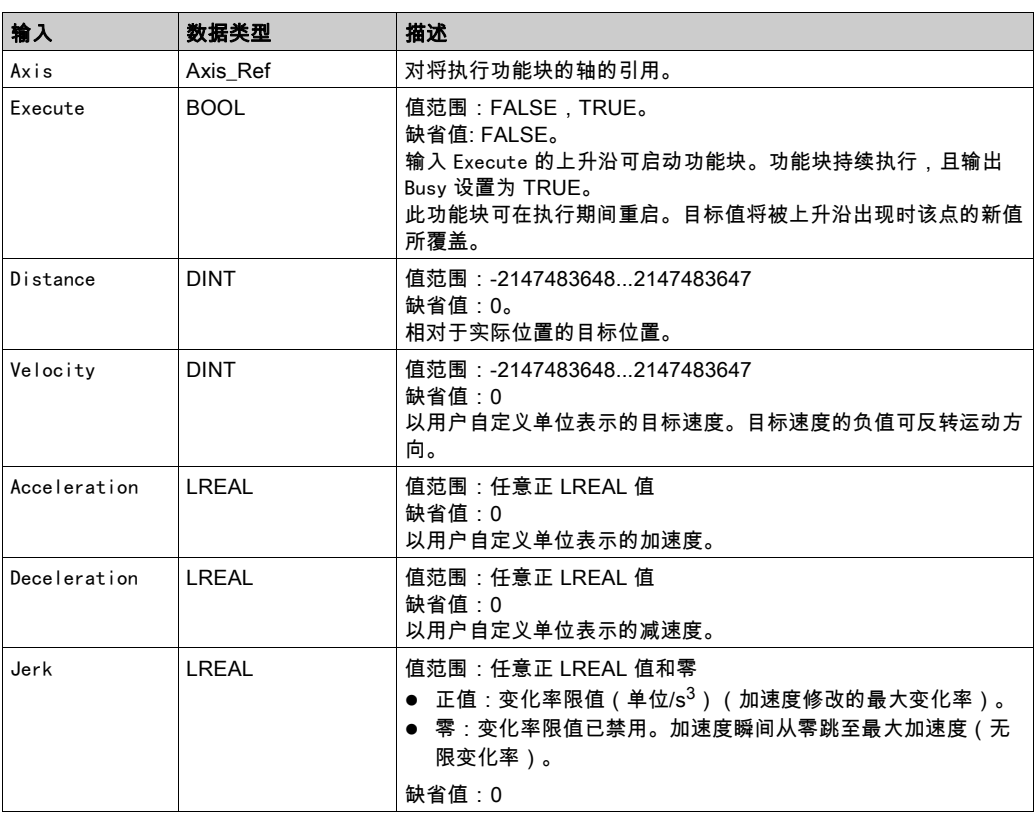

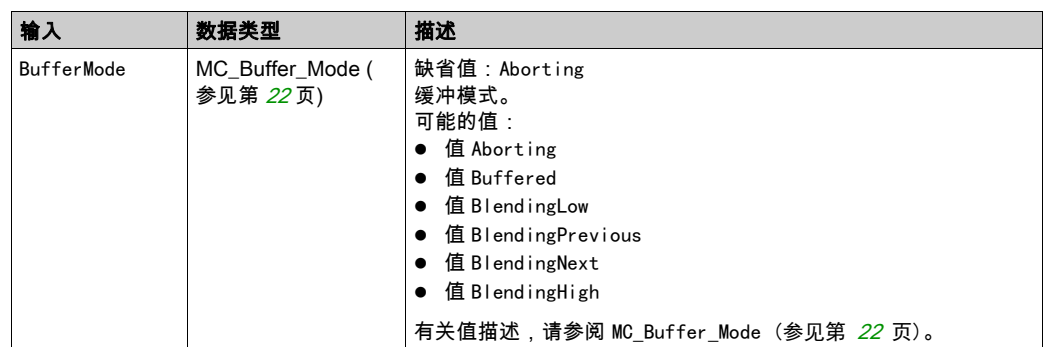

# 输出

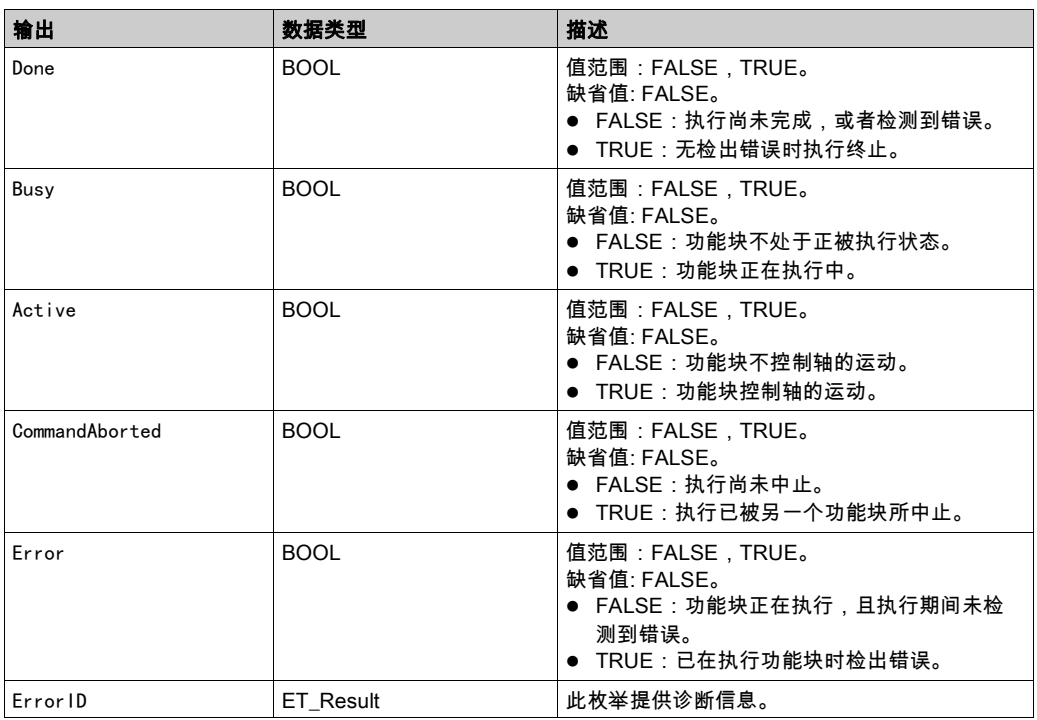

# ET\_Result 的可能值

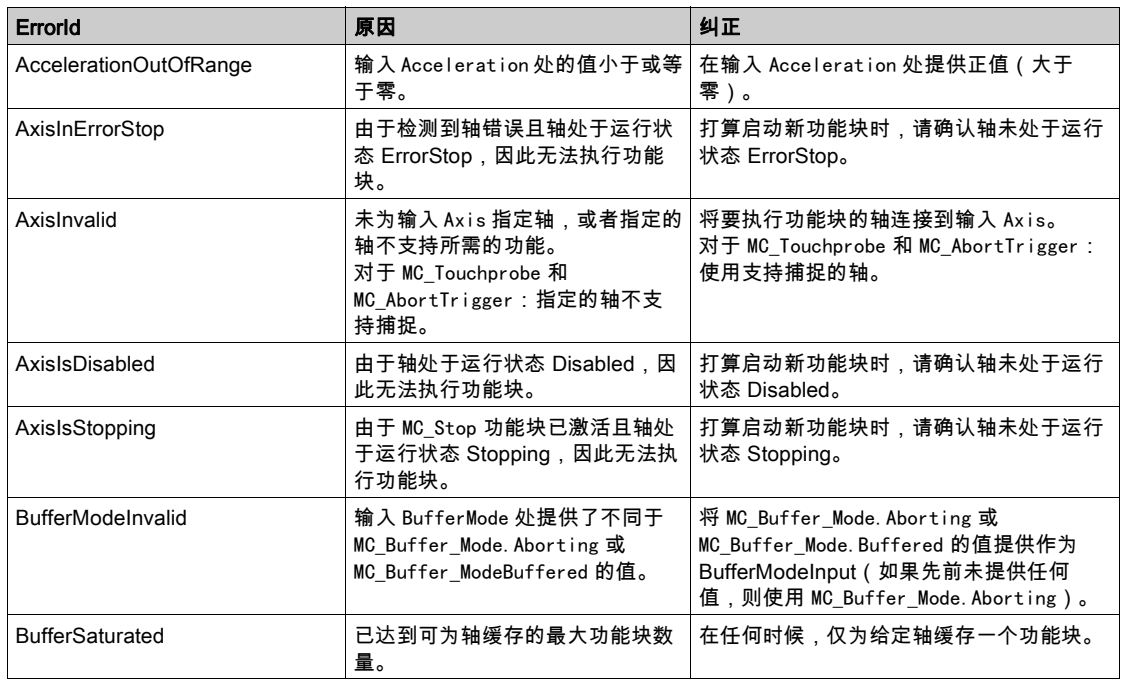

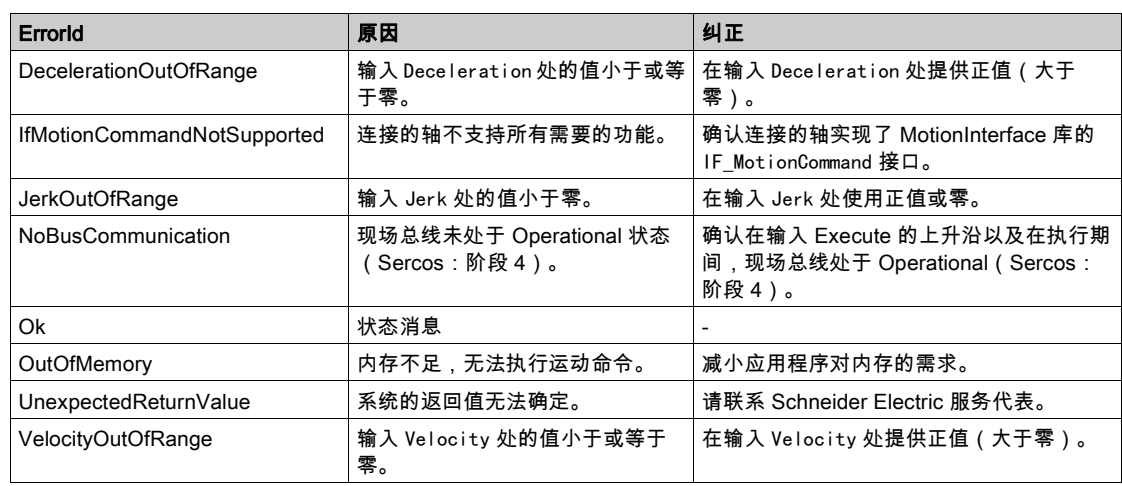

## 附加信息

PLCopen 状态图 (参见第 [18](#page-584-1)页)

# <span id="page-611-1"></span><span id="page-611-0"></span>MC\_MoveSuperImposed

#### 功能描述

此功能块以相对于正在进行的运动的位置的指定位置偏移执行叠加运动。

功能块可用于基于编码器或其他传感器的测量来添加偏移运动,以便(比如)补偿传送带上形状不规则的 物体的尺寸差异。

如果在另一个功能块 MC\_MoveSuper Imposed 仍在运行时启动新功能块 MC\_MoveSuper Imposed,则会中止正 在运行的功能块,并启动新功能块。下层运动命令不会中止。

如果下层运动命令被另一个功能块(如 MC\_Stop)中止,则叠加运动也会中止。

输出 CoveredDistance 指示运动的距离。

#### 库名称和命名空间

库名称: PLCopen MC part 1 命名空间:PLCO

## 图形表示形式

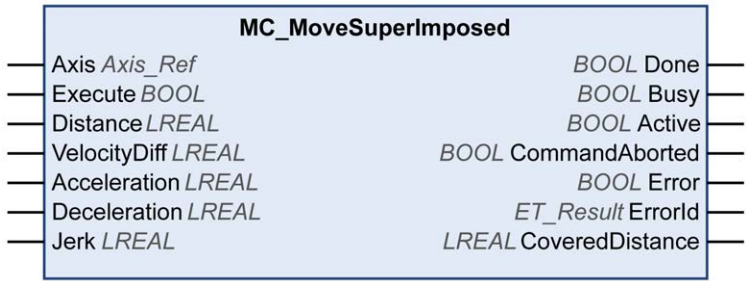

#### 输入

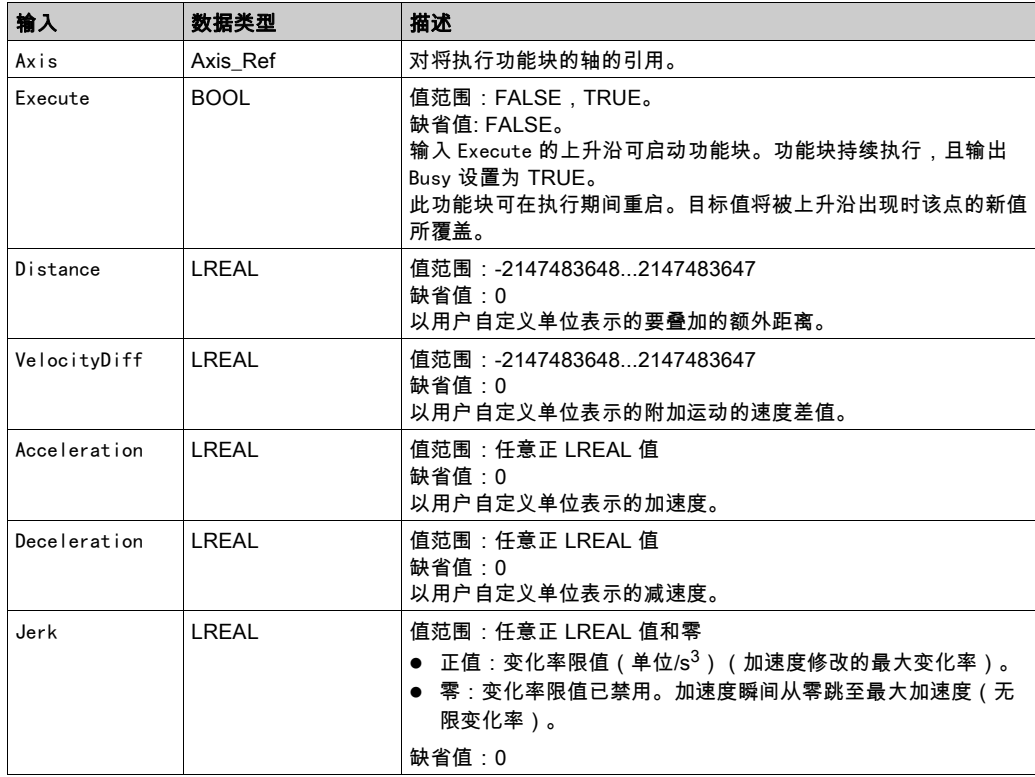
#### 输出

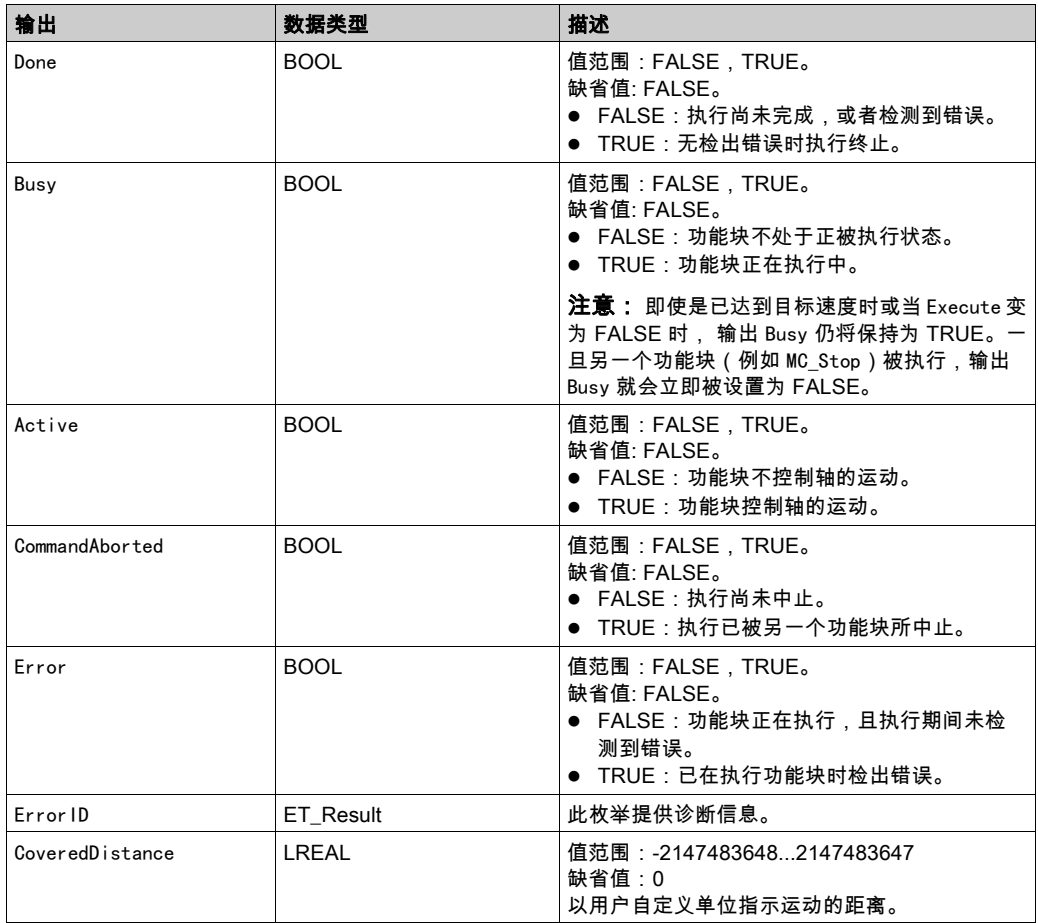

注:

将输入 Distance 设置为 0 时,会暂停叠加运动,而不会暂停下层运动(其作用类似于在库中不单独执行 的功能块 MC\_HaltSuperimposed)。

若在功能块 MC\_MoveSuperImposed 运行期间启动功能块 MC\_MoveAdditive,则会导致检测到错误。

功能块 MC\_MoveSuperimposed 的实现使用 PLCopen Motion Control Part 1, Version 2.0 规范来编译。它不 同于 SoftMotion SM3\_Basic 库(请参阅有关各功能块的具体信息 (参见第 *[71](#page-637-0)* 页))。

# <span id="page-613-0"></span>MC\_MoveVelocity

#### 功能描述

此功能块以指定的目标速度执行运动。

# 库名称和命名空间

库名称: PLCopen MC part 1 命名空间:PLCO

# 图形表示形式

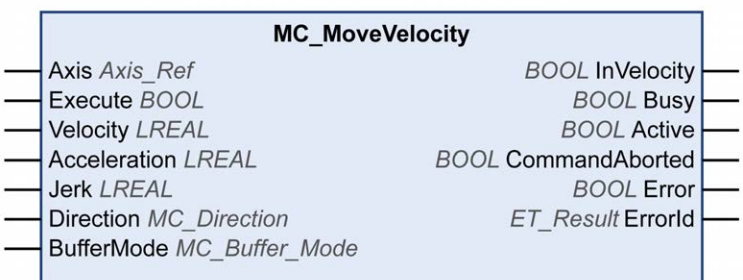

输入

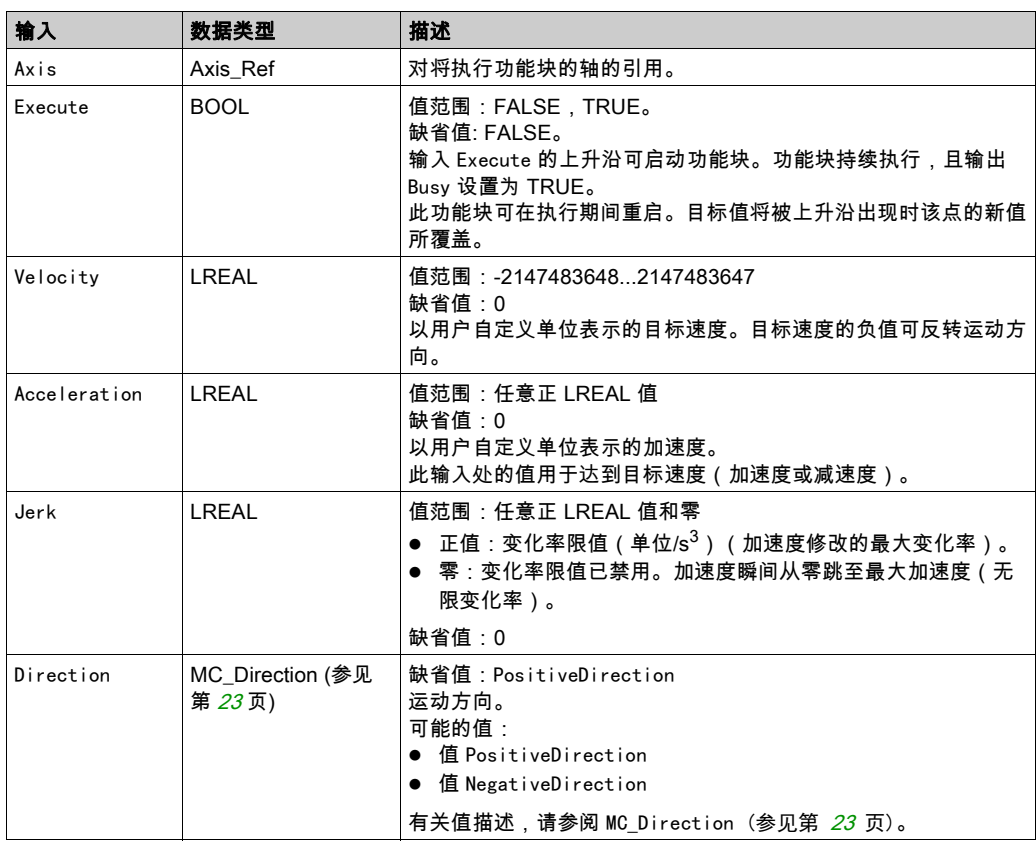

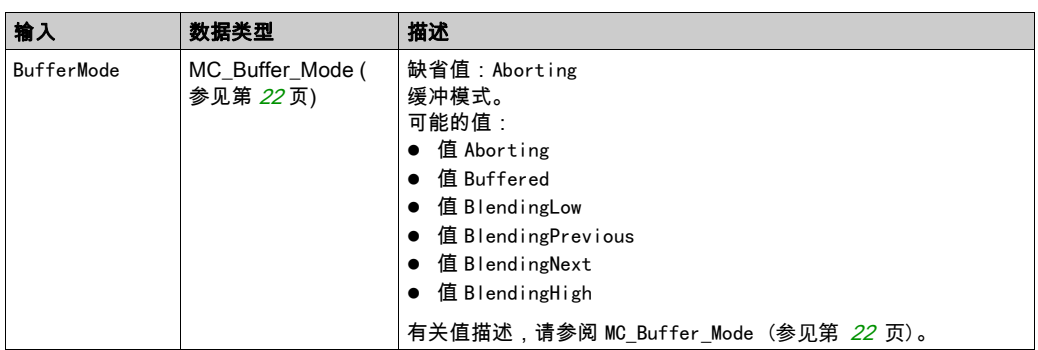

输出

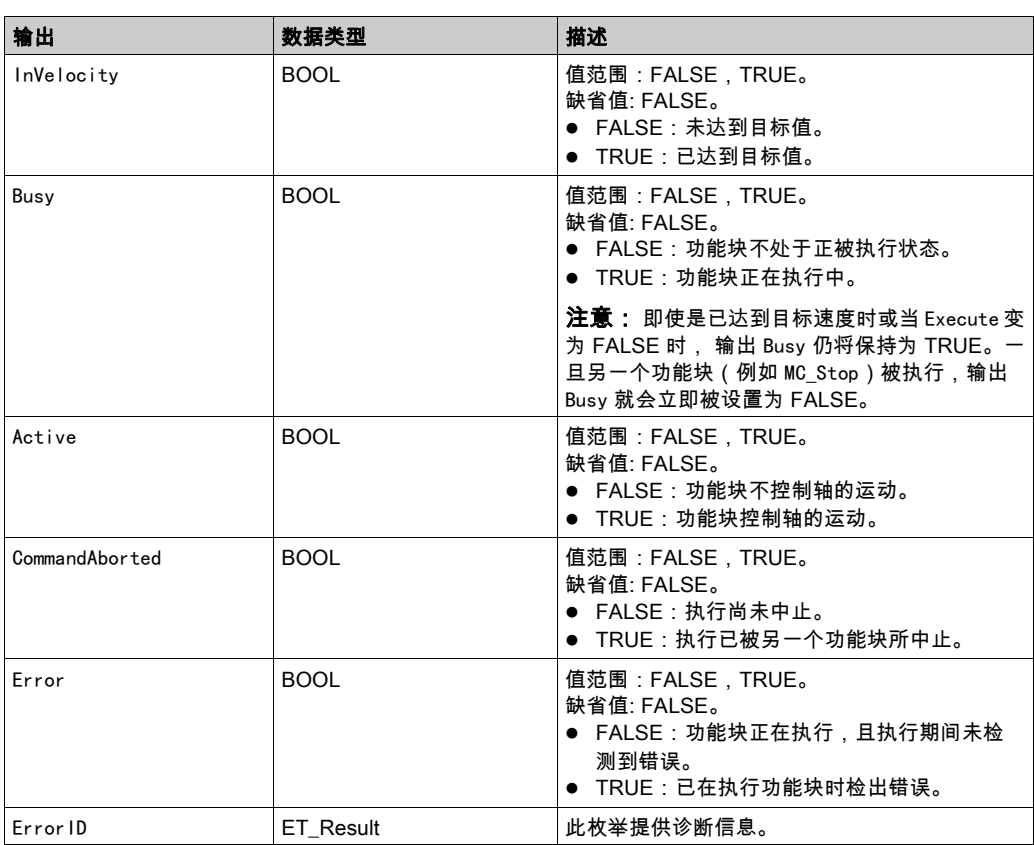

# 注:

即使是已达到目标速度时或当输入 Execute 被设置为 FALSE 时, 输出 Busy 仍将保持为 TRUE。一旦另一 个功能块(例如 MC\_Stop (参见第  $56$  页)) 被执行,输出 Busy 就会立即被设置为 FALSE。 如果使用 MC\_MoveVelocity 来在同一方向上持续使轴运动,则将此轴定义为模数轴。有关更多信息,请 参阅使用浮点数的运动范围和位置计算 (参见第 [17](#page-583-0) 页)。

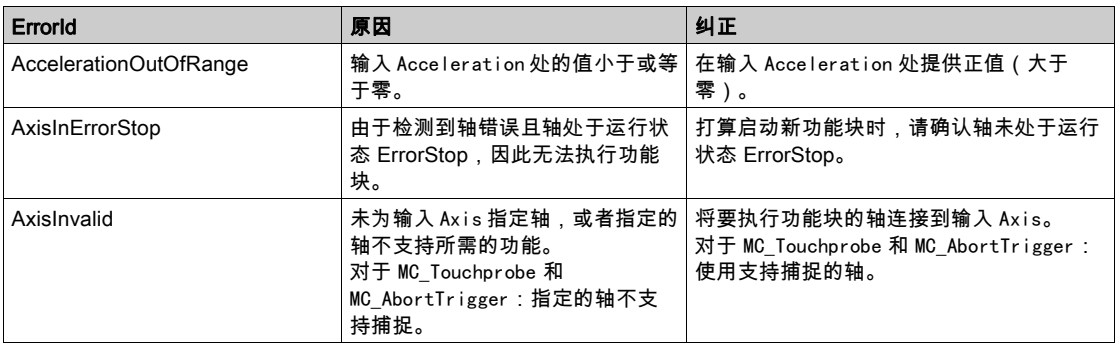

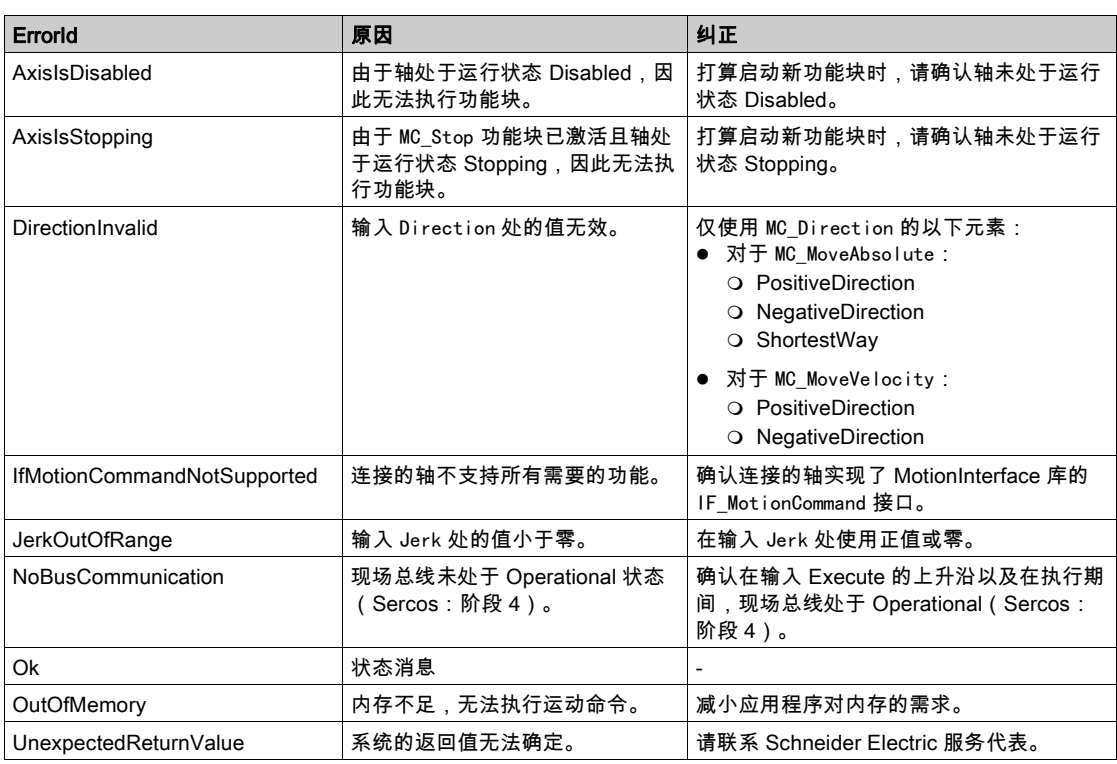

# 附加信息

PLCopen 状态图 (参见第 [18](#page-584-0)页)

#### <span id="page-616-1"></span><span id="page-616-0"></span>MC\_Power

#### 功能描述

此功能块启用或禁用驱动器的输出级。

位于输入 Enable 处的 TRUE 可启用输出级。一旦启用了输出级,则输出 Status 将被设置。 位于输入 Enable 处的 FALSE 可禁用输出级。一旦禁用了输出级,则输出 Status 将被复位。 如果在执行期间检出错误,输出 Error 将被设置。

每当调用功能块时,便会将输入 Enable 与输出 Status 进行比较。如果这些值存在差异,则会执行一条新 命令以启用输出级(Enable = TRUE 且 Status = FALSE)或禁用输出级(Enable = FALSE 且 Status = TRUE)。只要达到了输出级的所请求的状态,或者在错误出现之前,就必须调用该功能。如果检测到功能 块错误(比如,超时),则会设置 Error 输出。如果已经消除并使用 MC\_Reset 确认了检出错误的原因, 则会在下次调用功能块时复位输出。

循环调用此功能块,以便(比如)检测轴错误。 仅为每个轴使用此功能块的一个实例。

#### 库名称和命名空间

库名称:PLCopen MC part 1 命名空间:PLCO

#### 图形表示形式

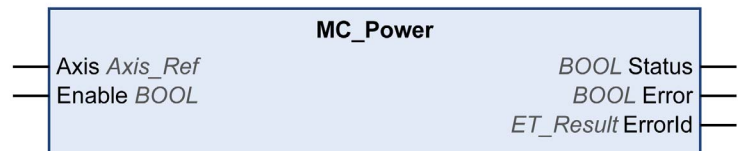

输入

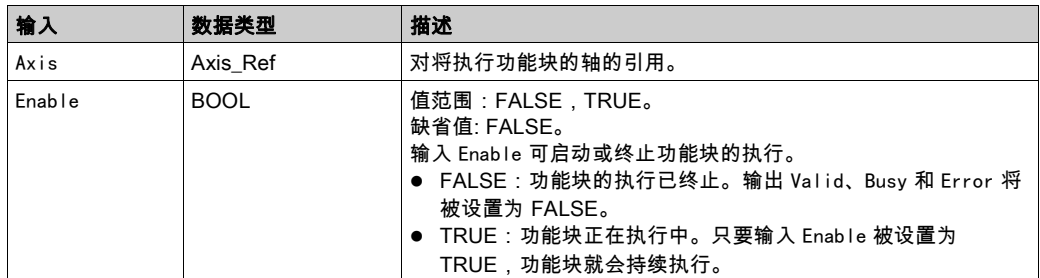

#### 输出

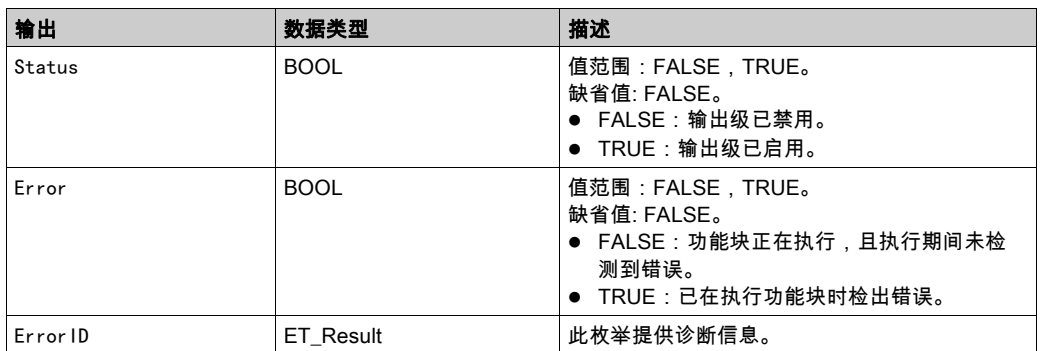

# ET\_Result 的可能值

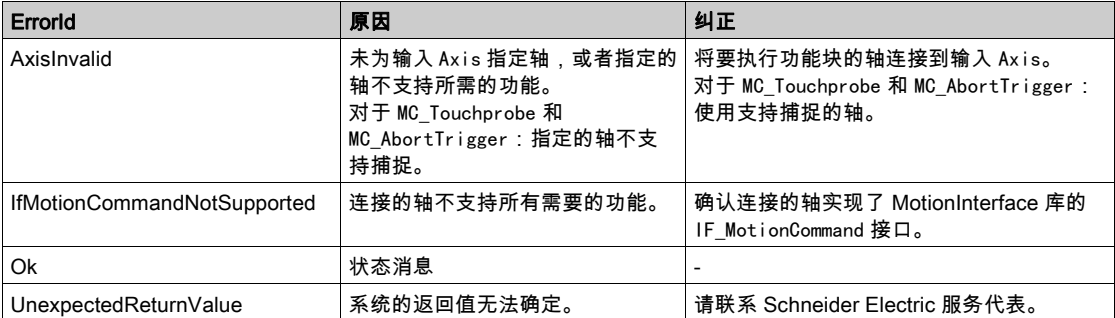

# 附加信息

PLCopen 状态图 (参见第 [18](#page-584-0)页)

#### <span id="page-618-0"></span>MC\_Reset

#### 功能描述

此功能块确认检测到的轴相关错误和驱动器相关错误。

出错存储器会被清除,这样它便可以用于新的错误消息。如果驱动器的错误响应禁用了输出级,只要在错 误消息被确认时检出错误的原因已被纠正,则输出级可以被再次启用。

#### 库名称和命名空间

库名称:PLCopen MC part 1 命名空间:PLCO

#### 图形表示形式

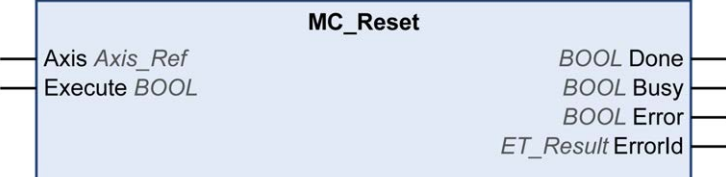

输入

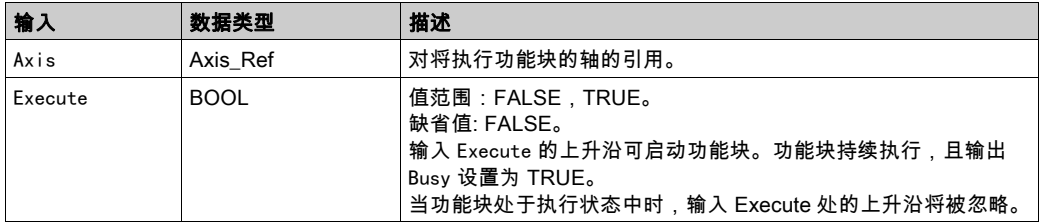

输出

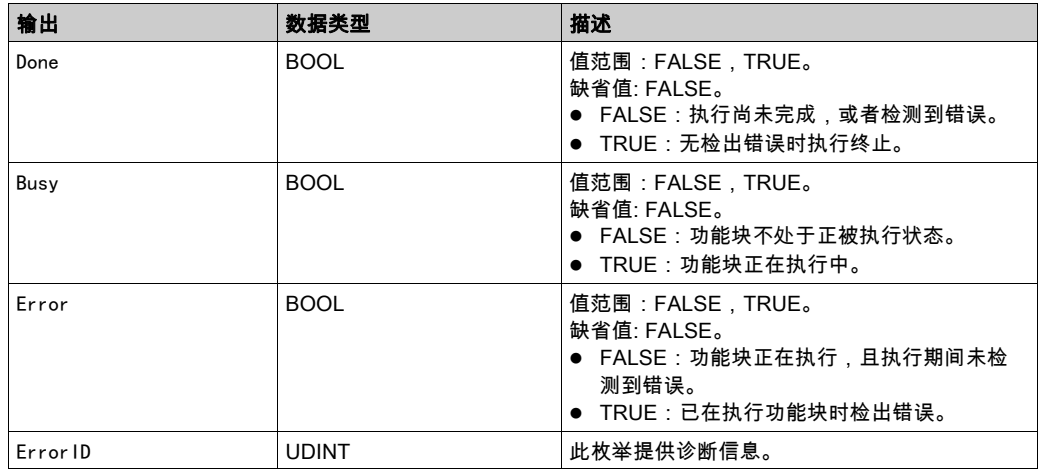

诊断消息

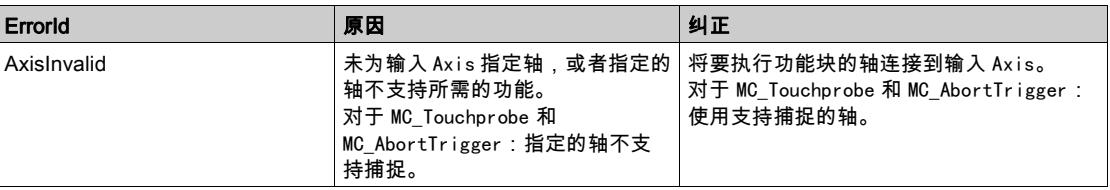

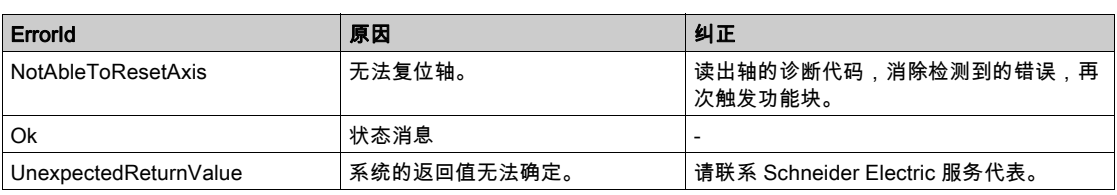

# <span id="page-620-0"></span>MC\_SetPosition

#### 功能描述

此功能块设置用来定义零点的电机实际位置的位置值。 使用此功能块设置的位置值决定零点。 可以在任何时候调用功能块。

#### 库名称和命名空间

库名称:PLCopen MC part 1 命名空间:PLCO

# 图形表示形式

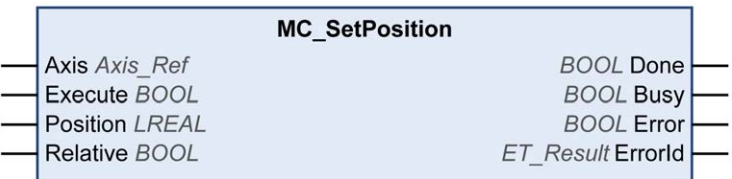

输入

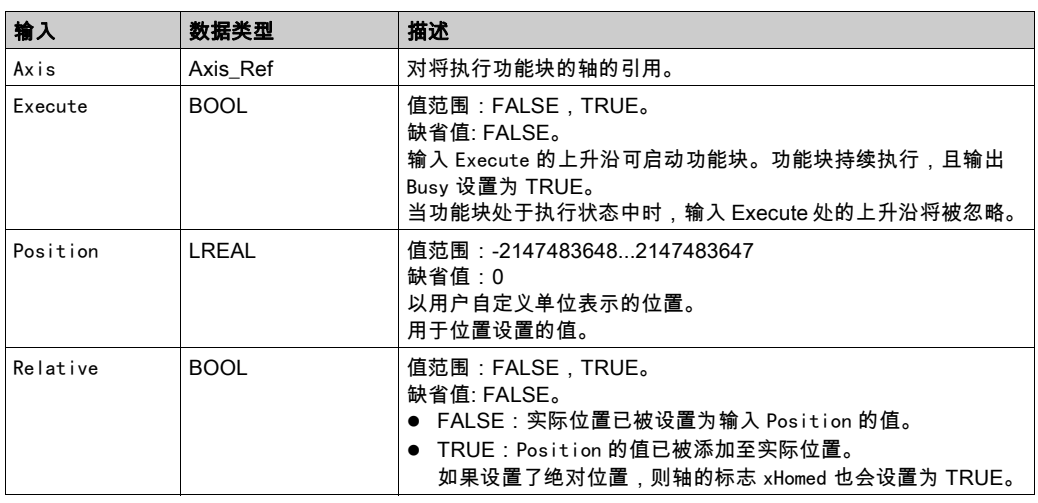

#### 输出

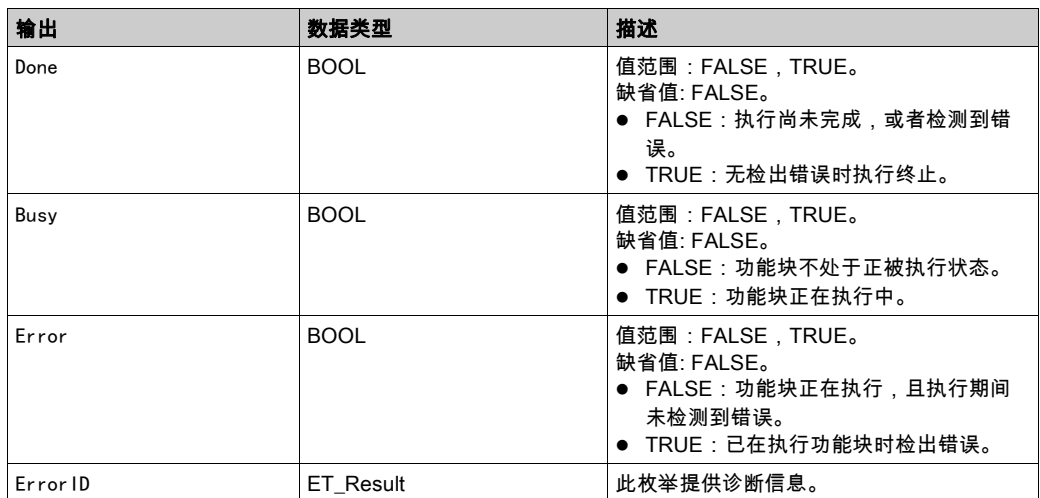

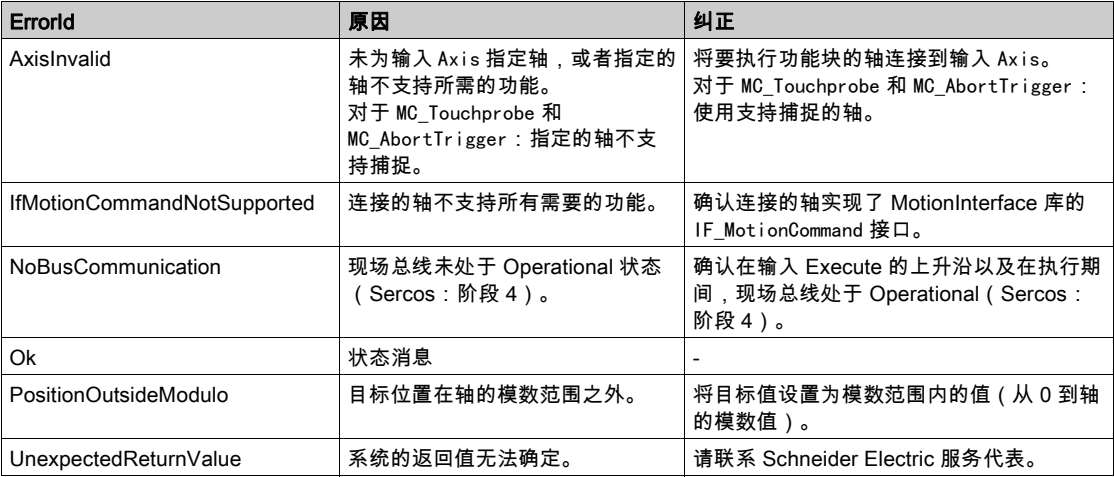

#### <span id="page-622-1"></span><span id="page-622-0"></span>MC\_Stop

# 功能描述

此功能块可停止进行中的运动。只要此功能块处于激活状态,就无法启动其他运动。有关可以中止的停 止,请参阅 MC\_Halt。

功能块 MC\_Stop 触发驱动器停止。这种停止使用输入 Deceleration 和 Jerk 的值来执行。不使用驱动器的 参数。执行此功能块时,轴转换到 PLCopen 运行状态 Stopping,并且只要输入 Execute 为 TRUE,便一直 保持在此运行状态。只要轴处于此运行状态,便无法执行其他功能块。

在成功执行了功能块之后,轴转换到运行模式 StandStill。

#### 库名称和命名空间

库名称:PLCopen MC part 1 命名空间:PLCO

#### 图形表示形式

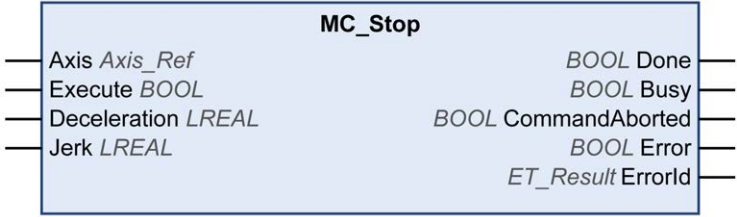

输入

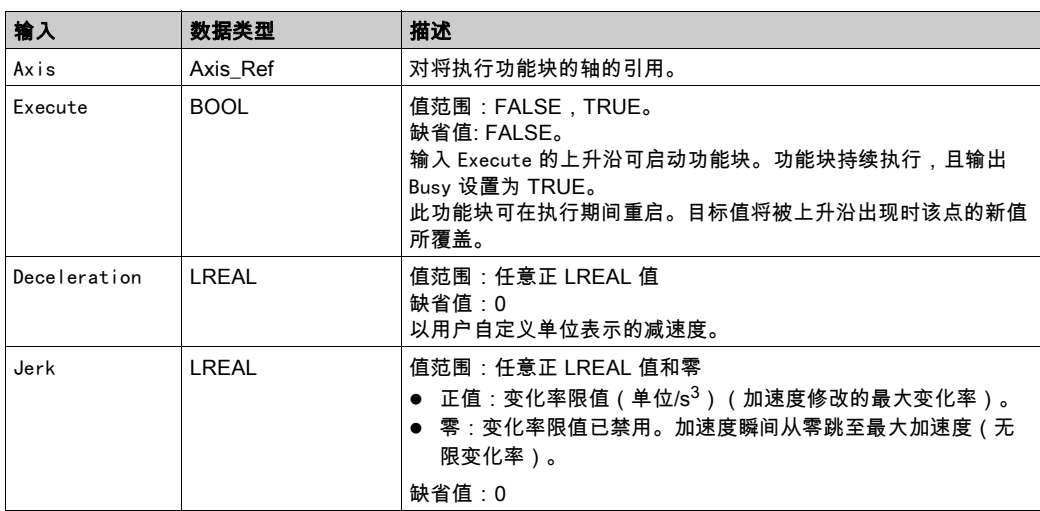

输出

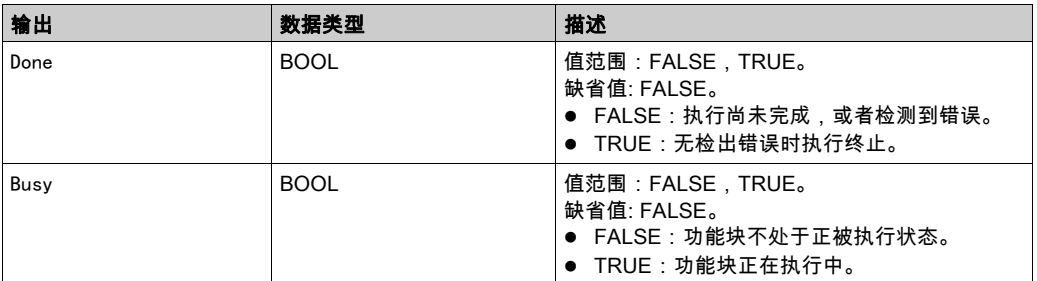

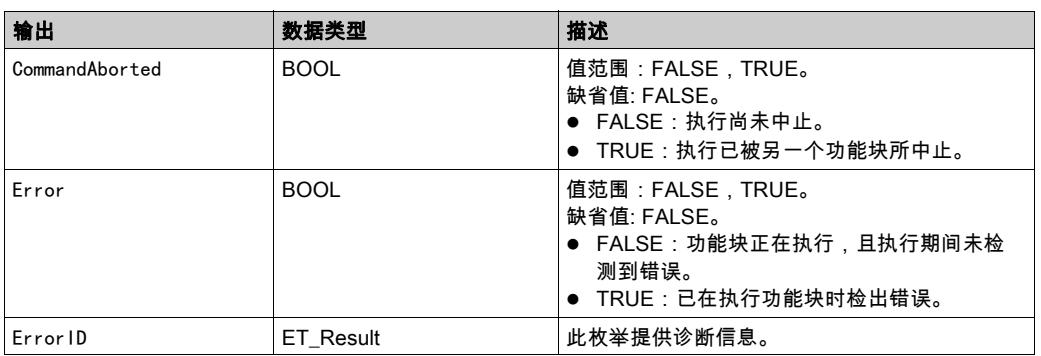

# 注:

只要输入 Execute 为 TRUE,除 MC\_Power (参见第 [50](#page-616-0) 页) 之外的所有其他功能块就无法启动。

如果在另一个功能块 MC\_Stop 正在运行时尝试启动第二个功能块 MC\_Stop,则第二个 MC\_Stop 的输出 Error 设置为 TRUE,且轴继续以第一个 MC\_Stop 的设置减速。

#### ET\_Result 的可能值

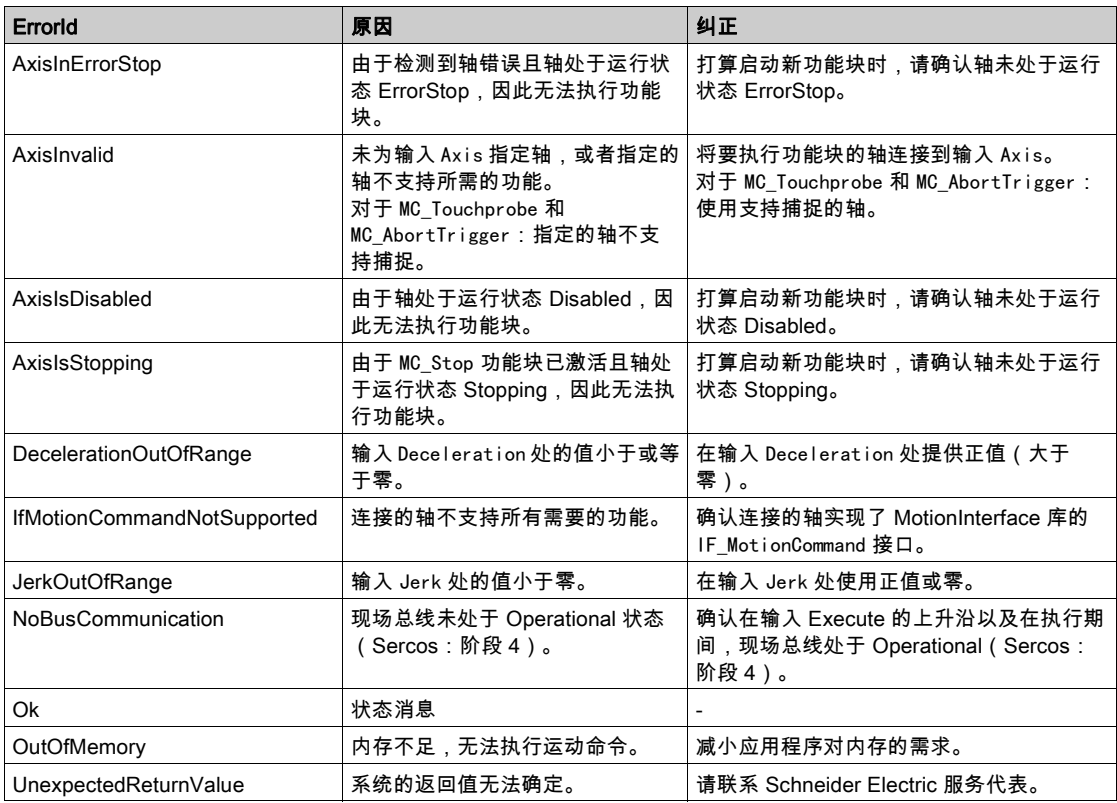

#### 附加信息

PLCopen 状态图 (参见第 [18](#page-584-0)页)

#### <span id="page-624-0"></span>MC\_TouchProbe

#### 功能描述

此功能块可配置并启动位置捕捉。

发生触发事件时,功能块返回轴位置。驱动器的触发参数提供设备实现来提供。 在 MC\_TouchProbe 处于繁忙状态时执行此功能块 MC\_AbortTrigger 会中止参考触发输入的正常工作。 输入 Execute 处的新上升沿将会覆盖并重启活动的触发功能。

## 库名称和命名空间

库名称:PLCopen MC part 1 命名空间:PLCO

### 图形表示形式

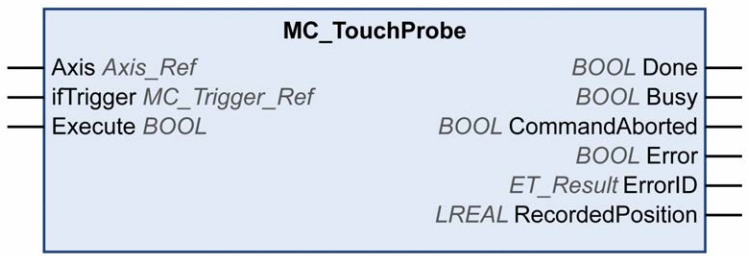

输入

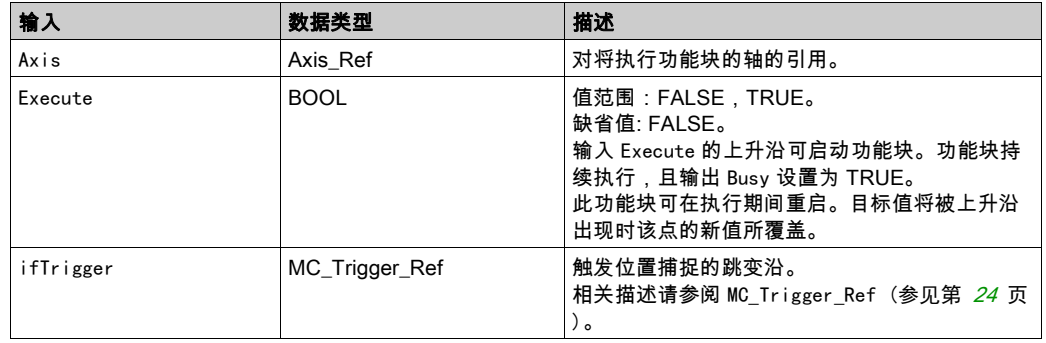

#### 输出

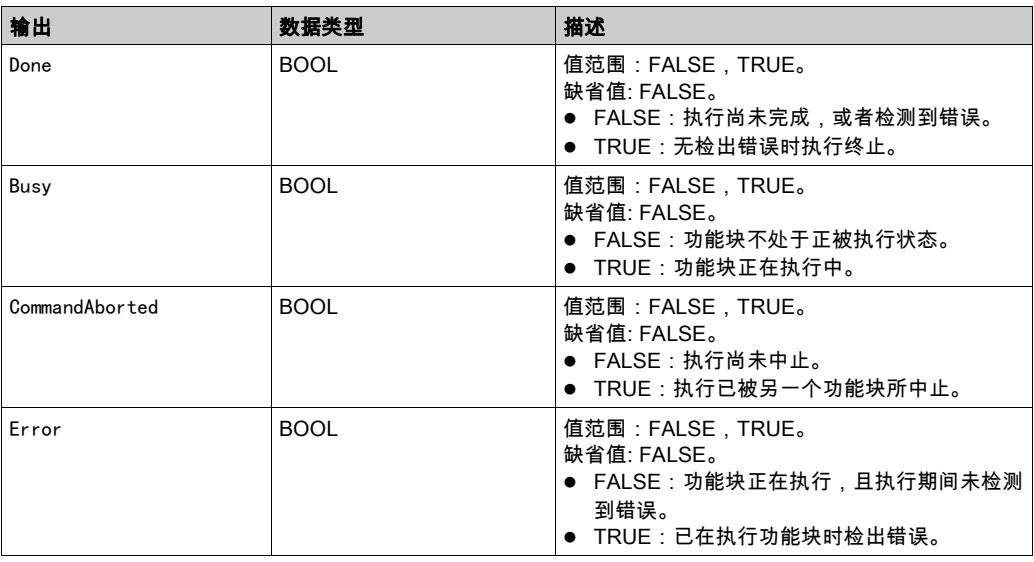

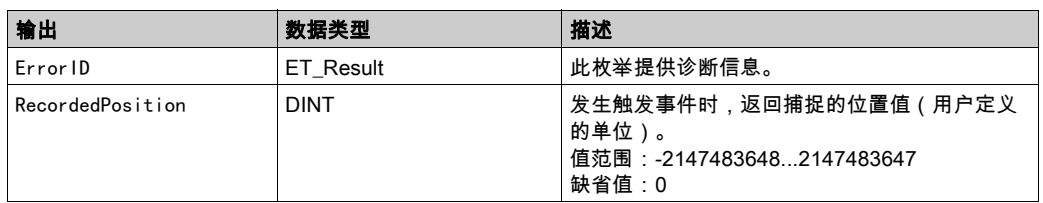

# 注:

使用功能块 MC\_AbortTrigger 来中止功能块 MC\_TouchProbe 的执行。

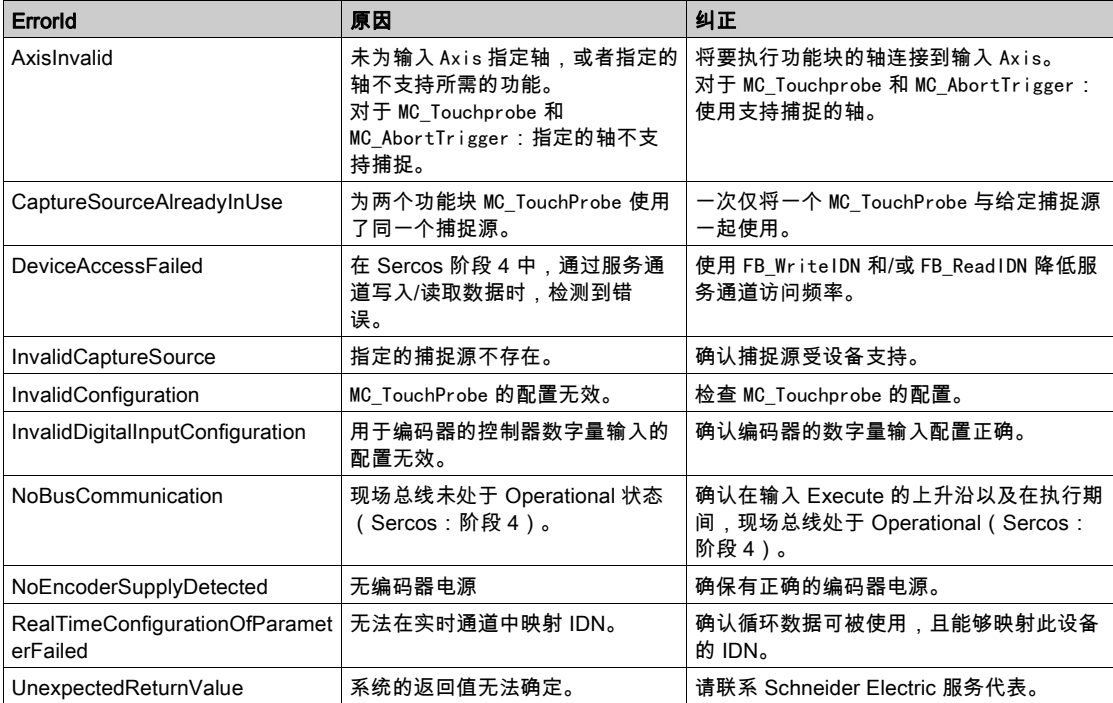

# 本章包含了哪些内容?

本章包含了以下主题:

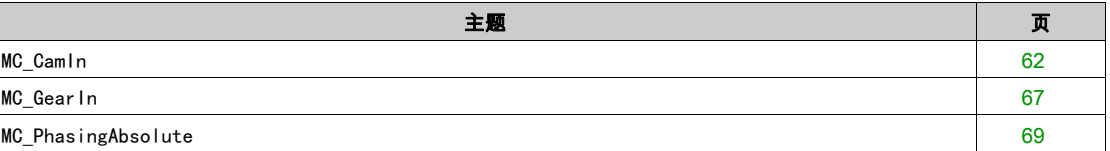

#### <span id="page-628-1"></span><span id="page-628-0"></span>MC\_CamIn

#### 功能描述

# 警告

# 意外的设备操作

如果使用从站启动模式 Absolute,请确认凸轮启动时从站轴的物理位置与凸轮定义中的位置匹配,以便 有助于避免位置跳跃。

#### 不遵循上述说明可能导致人员伤亡或设备损坏。

此功能块以用于凸轮表中指定的电子凸轮的轨迹激活主站-从站接合。

此库通过 CommonMotionTypes 库支持以下凸轮类型(运动定律)(有关详细信息,请参阅 CommonMotionTypes 库指南中的 ST\_MultiCam 和 ET\_CamType):

- 直线
- 简单正弦
- 五次一般多项式
- 五次标准多项式

ST\_MultiCam 是 PacDrive3 使用的相同数据结构,因此可以用相同凸轮编辑器来创建。

#### 斜坡逼近机制

功能块提供斜坡逼近机制。斜坡逼近机制通过将输入 SlaveStartMode 设置为 RampIn 来激活并通过输入 VelocityOffsetRampIn、AccelerationOffsetRampIn、DecelerationOffsetRampIn 和 JerkOffsetRampIn 来配置。模数轴的斜坡逼近方向可以通过输入 RampInDirection 来设置。

#### 插补凸轮

此功能块让您能够实现插补凸轮。有两种类型的插补凸轮可用:

- 线性插值
- 利用 Poly5 凸轮定律插补

从凸轮点数组插补凸轮。如要使用插补凸轮,请在应用程序中创建一个最少包含 3 个点且最多包含 10000 个点的数组。

线性插值:

数组描述凸轮的函数 (Y = f(X))。为数组指定的值是凸轮点的 Y 坐标。这些 Y 值沿 X 轴等距分布(其意味 着,由此功能块确定 X 轴)。数组值以升序从左向右地指定到各点,从作为最低 X 值的最低数组索引开 始。

利用 Poly5 凸轮定律插补:

数组描述凸轮在主站位置 (X)、从站位置 (Y)、凸轮点的速度 ( V,对应于斜率)以及凸轮点的加速度 (A,对应于曲率)方面的函数。为 X 使用严格单调递增的值。

如要启动插补凸轮,请将输入 InterpolationPoints 设置为存储凸轮点的数组的地址。如果在输入 Execute 的上升沿上,输入 InterpolationPoints 不等于零,则功能块 MC\_CamIn 按照通过输入 InterpolationParameter 设置的参数启动插补凸轮。通过输入 CamTableID 通过的数据被忽略。如果在输入 Execute 的上升沿上,输入 InterpolationPoints 等于零,则功能块启动凸轮并忽略通过输入 InterpolationParameter 设置提供的数据。

数据类型 MC\_Interpolation\_Parameter 用于设置插补凸轮的参数。它是 MotionInterface 库的结构 ST\_Interpolation Parameter 的别名。参数设定:

- udiNumCamPoints 填充有凸轮点的数组条目的数量。如果数组大于已填充的凸轮点的数量,则忽略多余的数组元素。
- IrMinMasterPosition 和 IrMaxMasterPosition 对于用于线性插补的数组,主站的位置范围通过 lrMinMasterPosition 和 lrMaxMasterPosition 设置。 最低数组索引处的凸轮点对应于 lrMinMasterPosition。通过 udiNumCamPoints 设置的数组索引处的凸 轮点对应于 lrMaxMasterPosition。其他凸轮点均匀分布在这些主站位置之间。执行 Poly5 插补时,忽 略 lrMinMasterPosition 和 lrMaxMasterPosition。
- etInterpolationMode 此枚举指定插补类型。可能的值: YArrayLinear(凸轮轨迹是位于各凸轮点之间的直线)
	- XYVAArrayPoly5(5 次多项式)

# 意外的设备操作

 如果使用插补凸轮,请确认为输入 InterpolationPoints 指定的插补点数与为用于输入 InterpolationParameter 的结构 ST\_InterpolationParameter 的 udiNumCamPoints 指定的值相同。

警告

- 如果使用利用 Poly5 凸轮定律插补的凸轮,请确认结构 ST\_InterpolationPointXYVA 的 X 值严格单调 递增。
- 缓冲凸轮或者正在执行凸轮时,请确认凸轮点数组中的数据未被修改。
- 正在执行凸轮时,请确认未触发在线修改。

#### 不遵循上述说明可能导致人员伤亡或设备损坏。

有关通过 ST\_InterpolationParameter 设置插补凸轮参数的详细信息,请参阅 MotionInterface 库指南。

#### 库名称和命名空间

库名称:PLCopen MC part 1 命名空间:PLCO

#### 图形表示形式

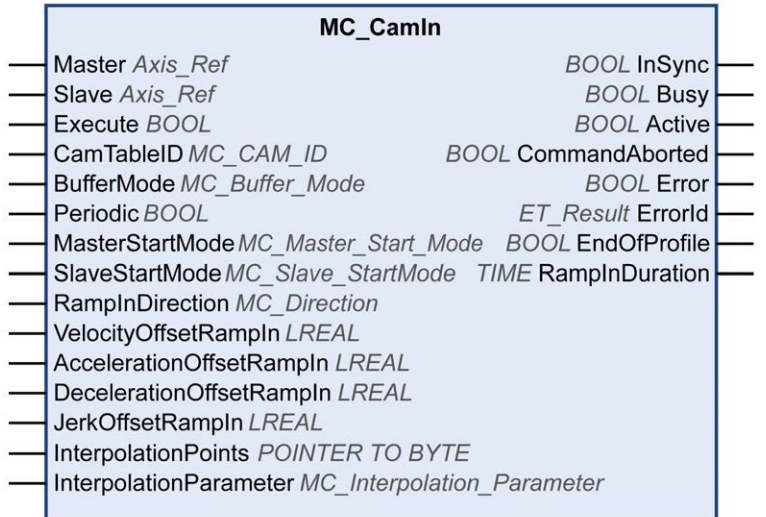

# 输入

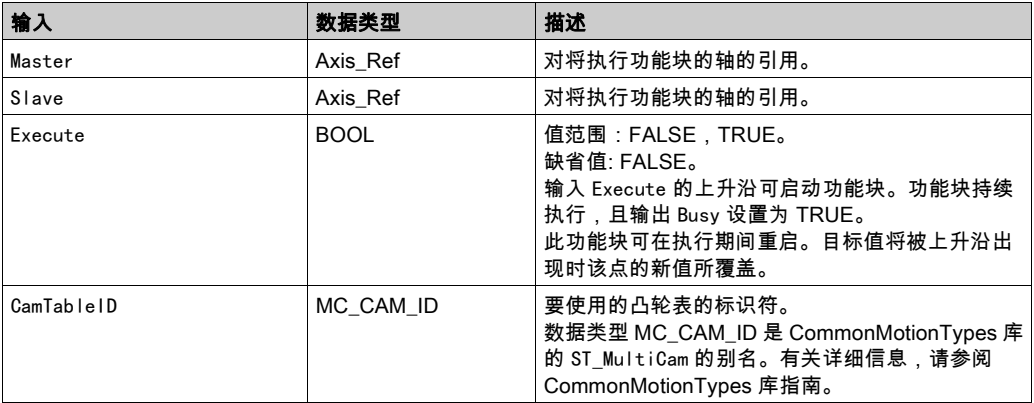

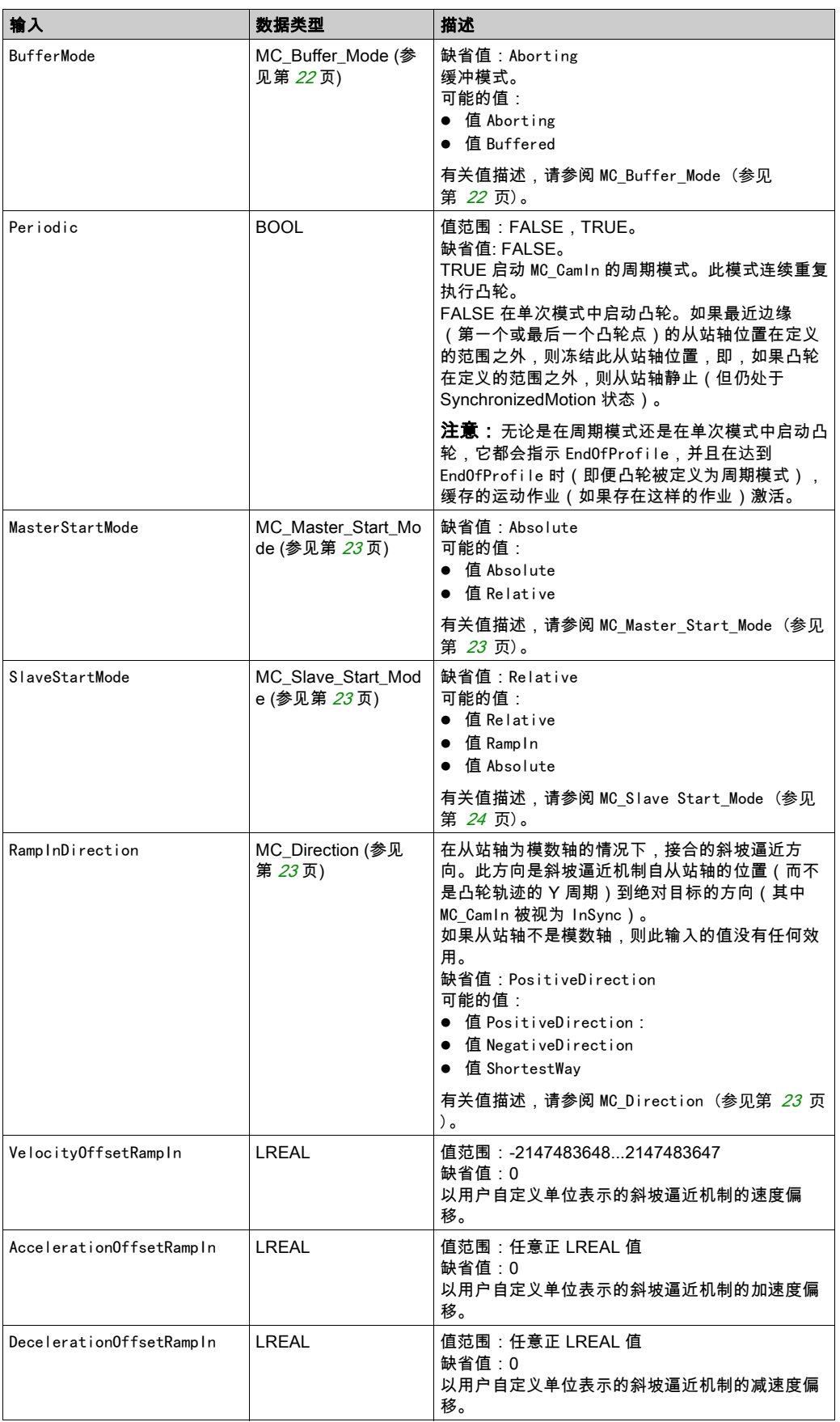

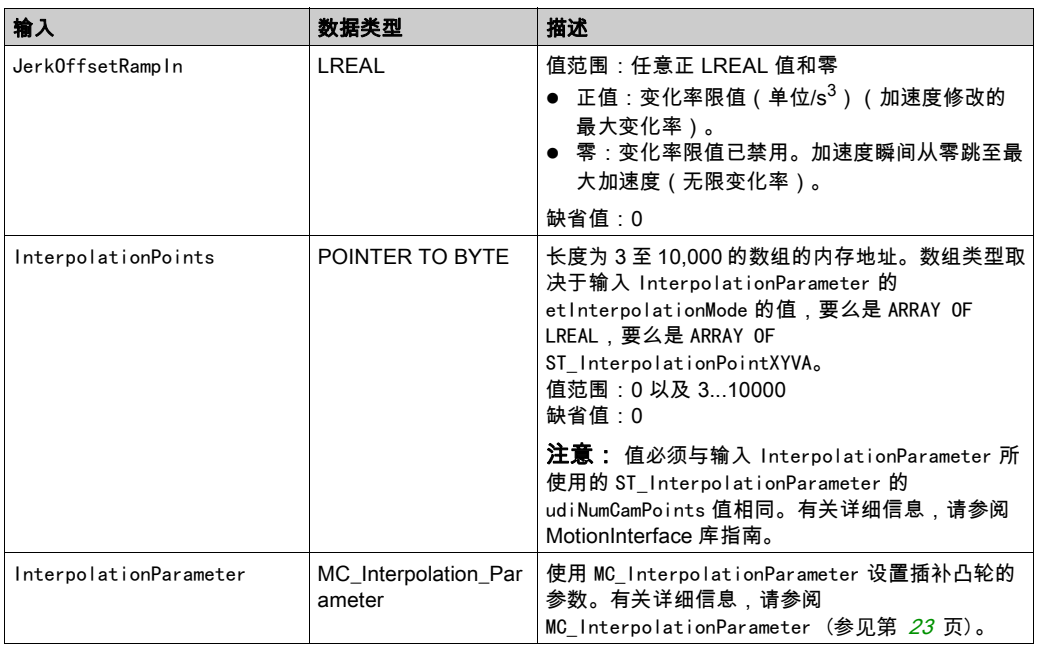

输出

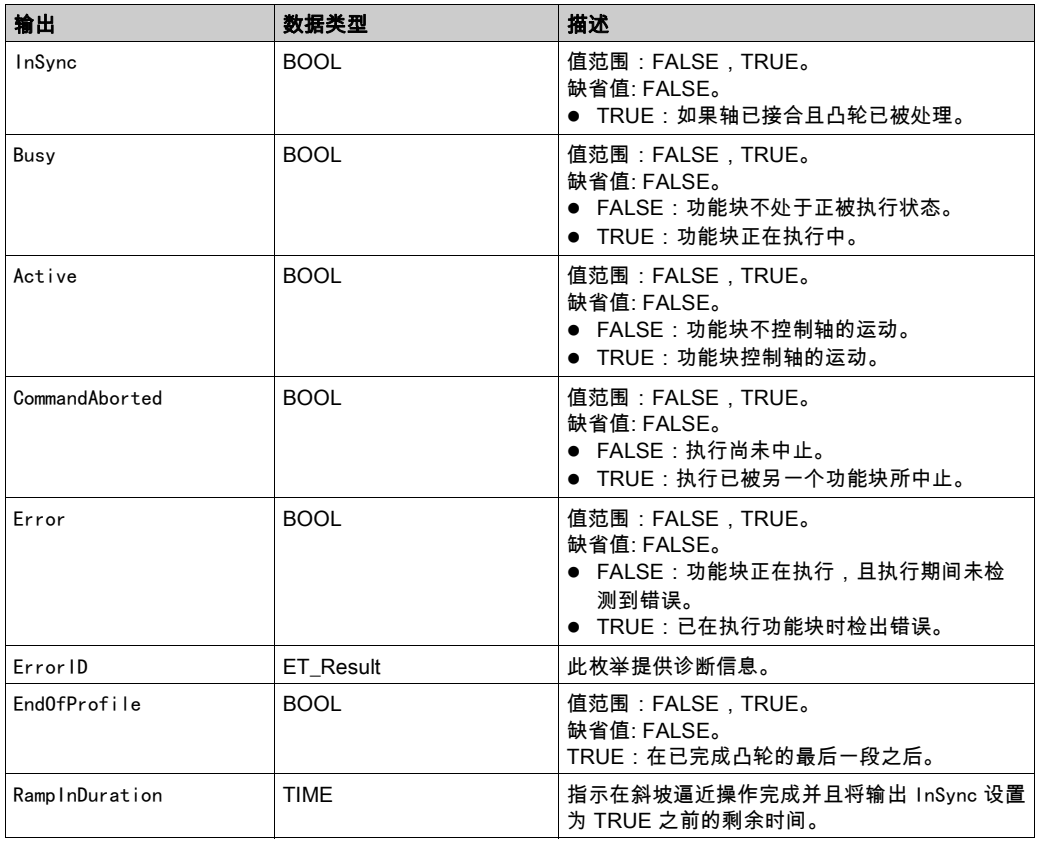

注:

与 PLCopen Motion Control Part 1, Version 2.0 规范不同,此库不提供单独的功能块 MC\_CamTableSelect。 凸轮表被指定作为输入(不需要 MC\_CamIn)。

此库不提供单独的功能块 MC\_CamOut。可以使用另一功能块来替换正在运行的功能块。

此功能块为绝对运动和相对运动都提供了较高的灵活性。比如,主站(或从站)轴的模数与凸轮在 X (或 Y)方向上的应用周期之间不一定要有关系。因此,可以通过稍微调整凸轮轨迹在 X 或 Y 方向上的应 用周期,来动态地应用偏移校正。轴模数无法执行此操作,在轴执行功能块时,无法修改轴模数。

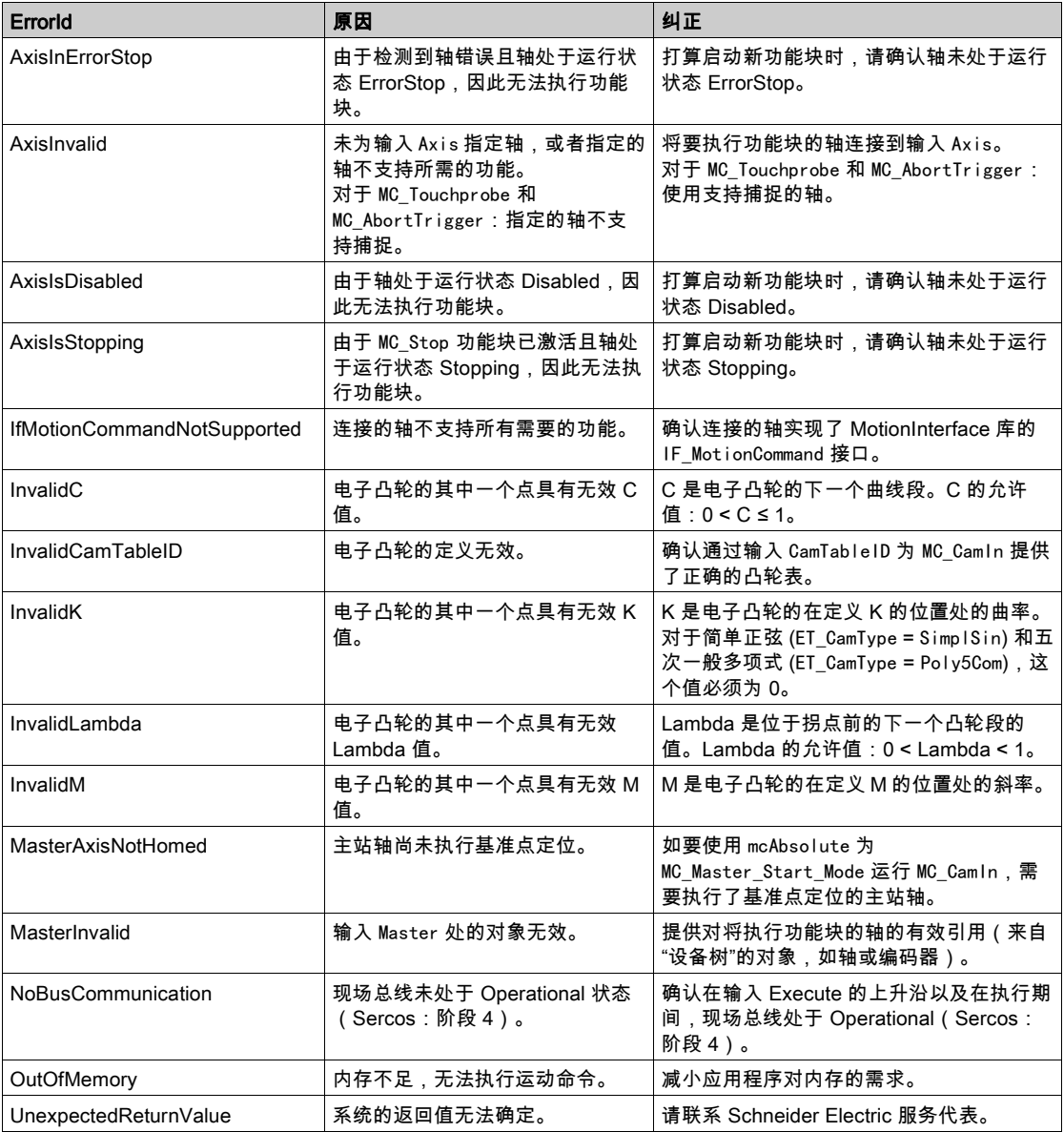

#### <span id="page-633-1"></span><span id="page-633-0"></span>MC\_GearIn

#### 功能描述

此功能块以主站轴和从站轴的速度之间的给定齿轮系数激活主站轴和从站轴的接合。 从站轴同步沿循主站轴的运动(速度同步)。 输入 RatioNumerator 和 RatioDenominator 让您能够为从站轴运动设置用户特有齿轮比。

#### 库名称和命名空间

库名称:PLCopen MC part 1 命名空间:PLCO

### 图形表示形式

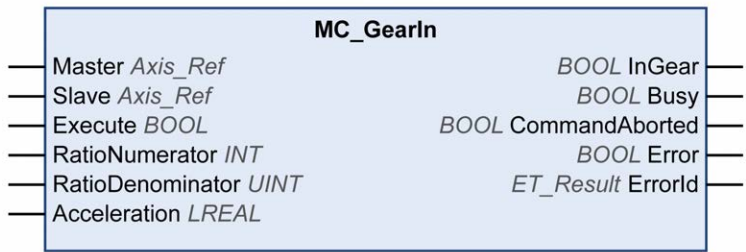

输入

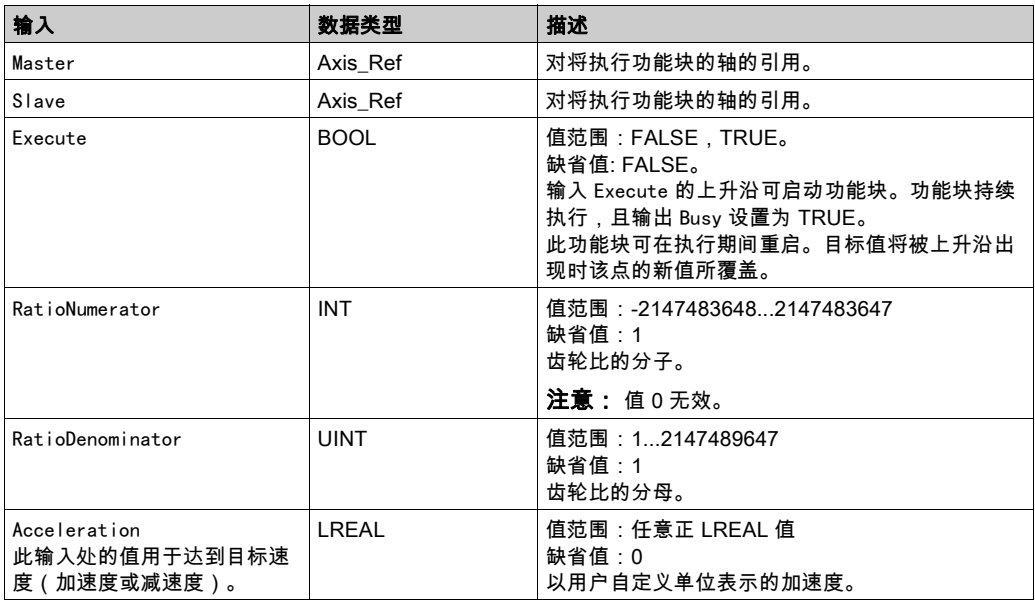

输出

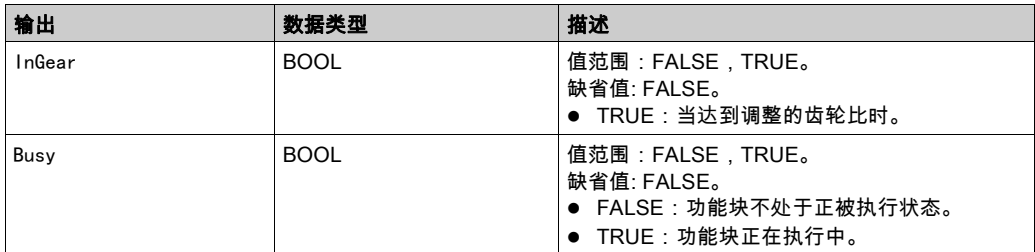

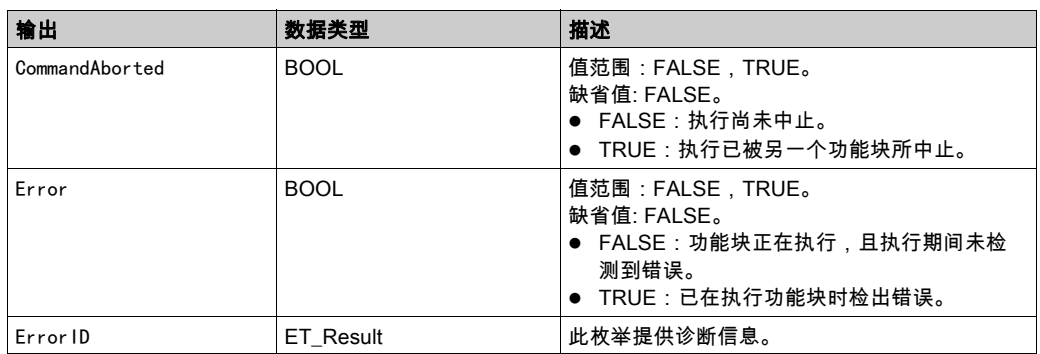

# 注:

在执行功能块之前,需要将输入 Acceleration 设置成大于 0 的值。 运动期间,可以修改齿轮比。但新值仅在输入 Execute 的下一个上升沿才生效。 在第一个加速阶段期间,从站轴仅使用 Acceleration 和 Jerk 的值。然后,从站轴沿循主站轴。 此库不提供单独的功能块 MC GearOut。可以使用另一功能块来替换正在运行的功能块。

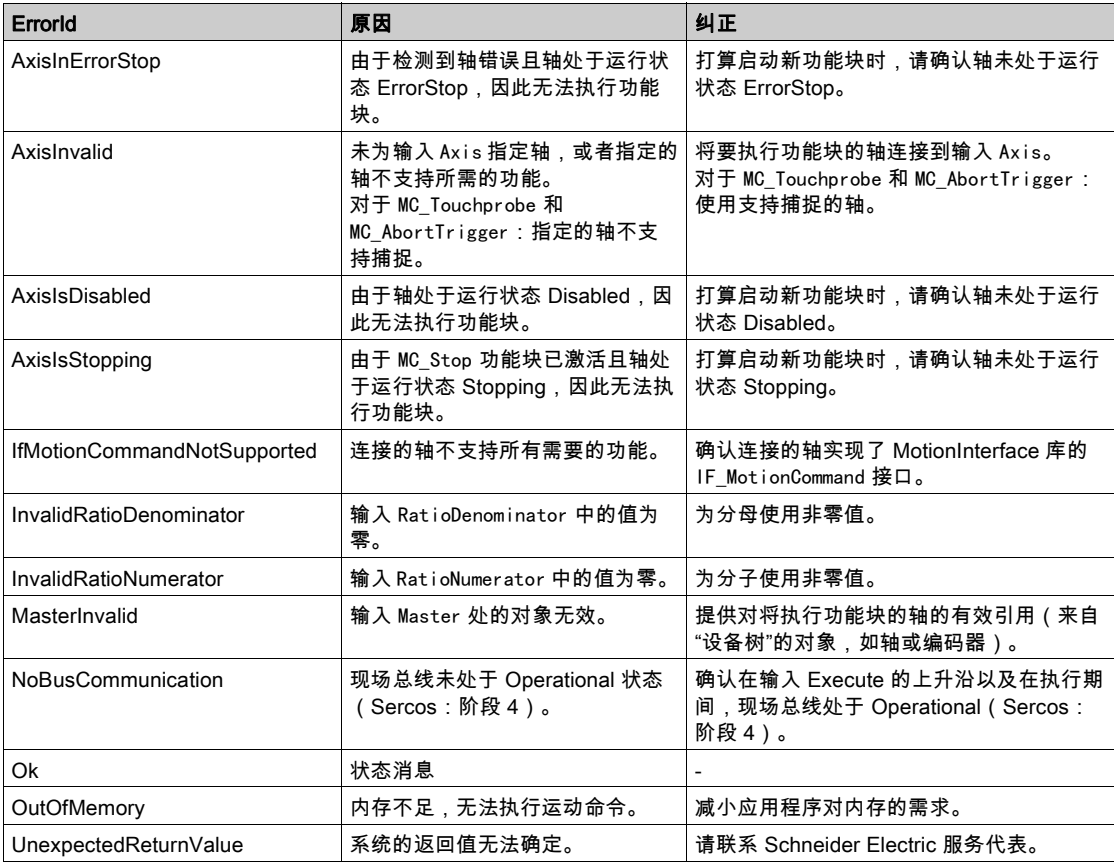

#### <span id="page-635-1"></span><span id="page-635-0"></span>MC\_PhasingAbsolute

#### 功能描述

此功能块创建在从站轴角度上看的主站轴位置与此从站轴位置之间的位置偏移。

功能块 MC\_PhasingAbsolute 要求为指定的从站轴激活功能块 MC\_CamIn。主站轴必须与已激活的功能块 MC\_CamIn 的主站轴相同。

#### 库名称和命名空间

库名称: PLCopen MC part 1 命名空间:PLCO

# 图形表示形式

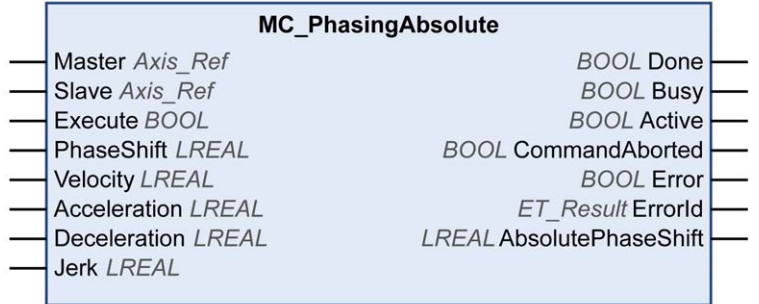

输入

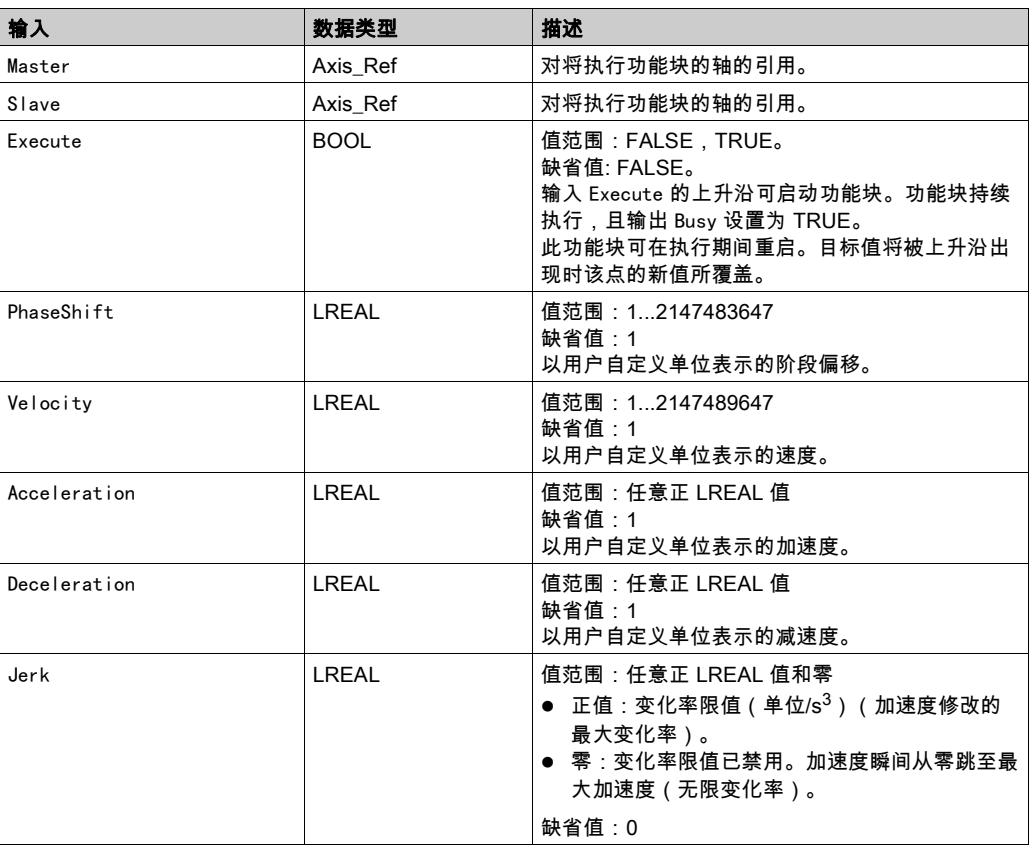

# 输出

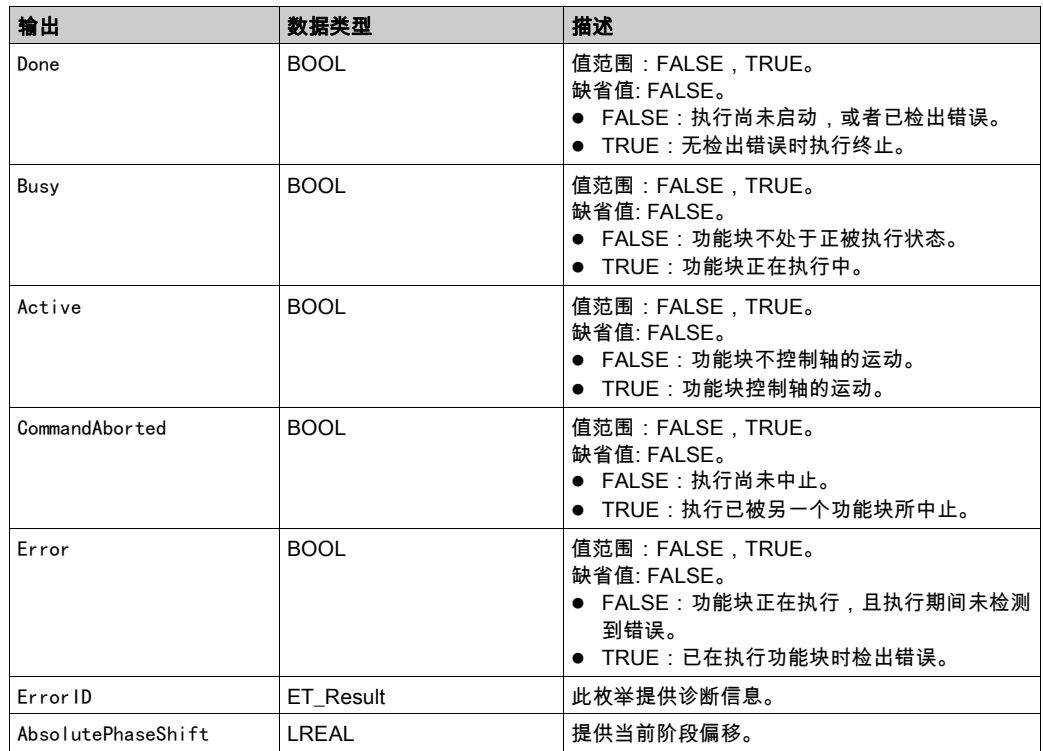

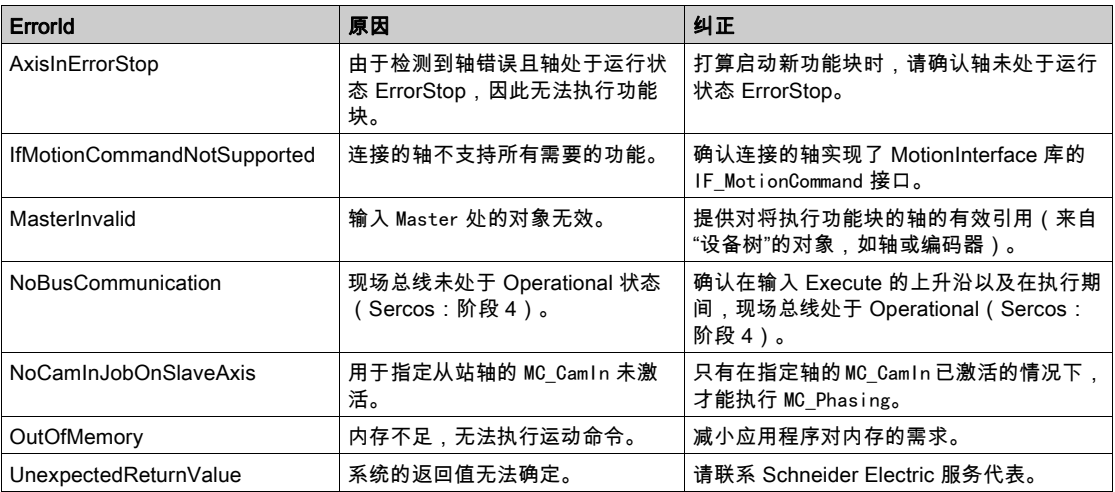

# SoftMotion 到 PLCopen 集成说明

#### 概述

本部分中的信息旨在有助于从 SoftMotion 库(同样基于 PLCopen)迁移到 PLCopen MC part 1 和 MotionInterface 库。

#### 注 1:缓存模式

Modicon M262 Motion Controller 支持缓存缓冲模式,并且除中止之外,还支持混用这些模式。有关详细 信息,请参阅数据类型 (参见第 [22](#page-588-0) 页)描述。

# <span id="page-637-1"></span>注 2:任务概念

控制器在与计算运动轨迹且发生 Sercos 通讯的实时运动任务分开的任务中运行调用运动控制功能块的用 户应用程序。如要在先前的功能块达到其稳定状态的同一 Sercos 循环中启动功能块,则需要提前缓存此 功能块。有关详细信息,请参阅章节任务概念 (参见第 [16](#page-582-0) 页)。

#### 注 3:不可用的 POU

来自 SoftMotion 的不由 PLCopen Motion Control Part 1, Version 2.0 定义的 POU 不可用于 M262 (即, 具有前缀 SMC\_或 SMC3\_ 的 POU 或者不具有前缀 MC\_ 的大多数功能块)。通常,可以在新库中以替代的方 法来实现最初由这些 POU 实现的运动功能。

#### <span id="page-637-2"></span>注 4:读取设备和轴参数

为了读取设备和轴参数,M262 较少地依赖功能块,较多地依赖设备对象和 Axis\_Ref (参见第 *[16](#page-582-1)* 页) 的参 数、属性和方法。

#### 注 5:基准点定位和绝对运动

根据 PLCopen Motion Control Part 1, Version 2.0 的定义,只有在轴已执行基准点定位的情况下,才能够 执行绝对运动。其中包括如下这样的 CAM:只有在从站轴已执行基准点定位的情况下才允许其从站轴启 动模式 Absolute,且只有在主站轴已执行基准点定位的情况下才允许其主站轴启动模式 Absolute。在为 轴执行了 MC\_Home 或绝对 MC\_SetPosition 之后,轴被视为已执行基准点定位。或者,PLC 应用程序可以 通过 PLC 代码将标志 isHomed 设置为 TRUE(以适当的方式确认轴的绝对位置是正确的)。有关详细信 息,请参阅绝对位置、基准点定位和绝对运动 (参见第 [17](#page-583-1) 页)。

#### <span id="page-637-0"></span>注 6:有关各功能块的具体信息

下表提供了与主站轴和从站轴的 SoftMotion SM3\_Basic 功能块以及其在 M262 中的等同项有关的信息:

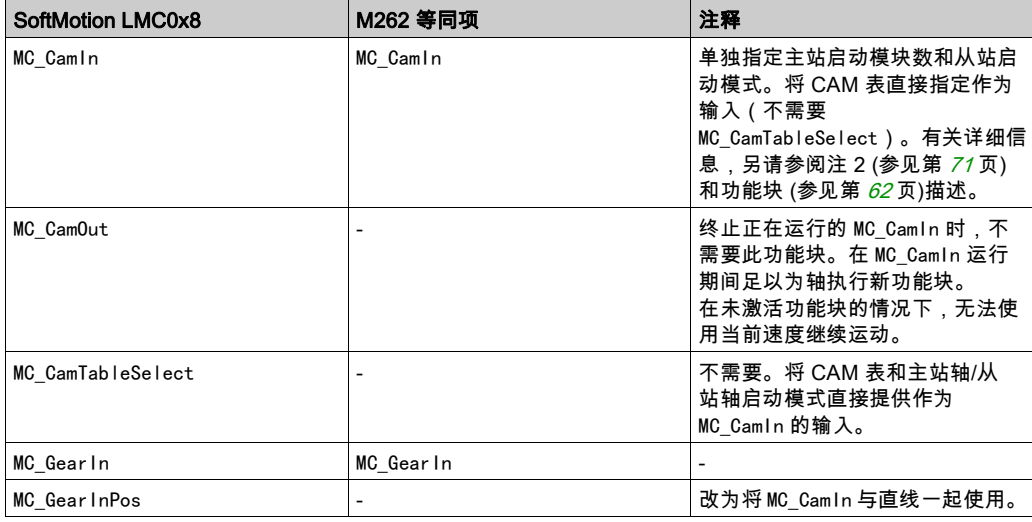

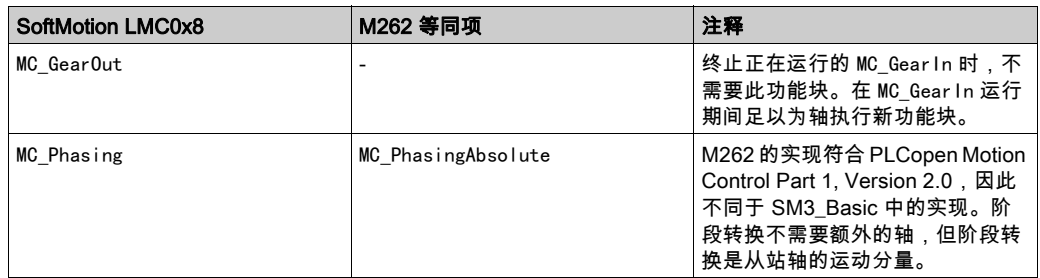

下表提供了与 SoftMotion SM3\_Basic 单轴功能块以及其在 M262 中的等同项有关的信息:

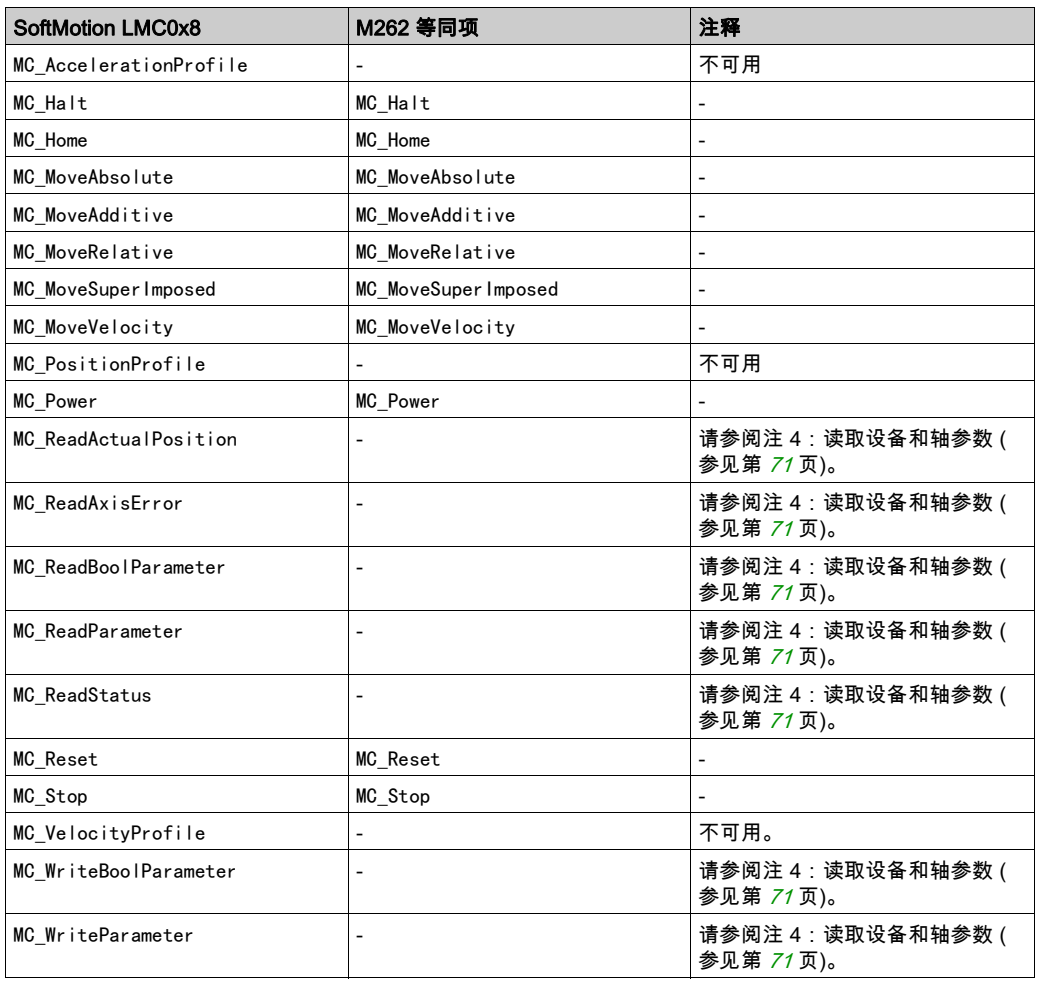

下表提供了与 SoftMotion SM3\_Basic 单轴功能块以及其在 M262 中的等同项有关的信息:

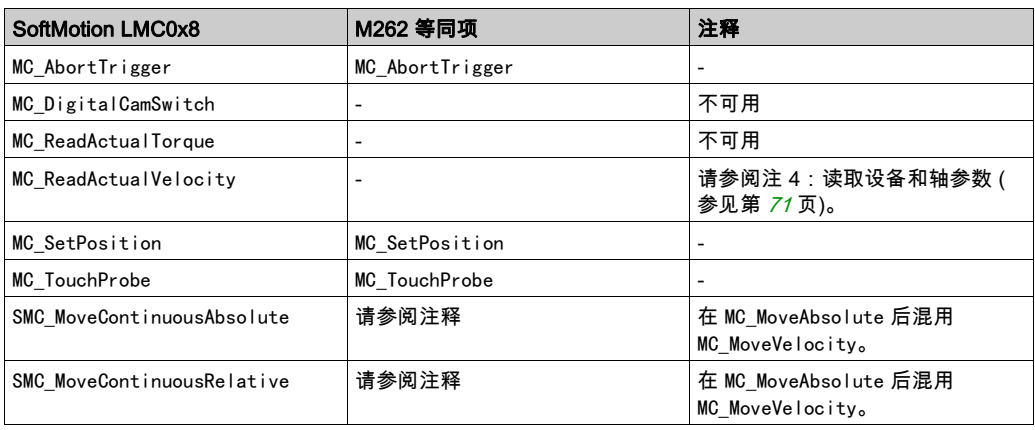

下表提供了与 SoftMotion SM3\_Basic 单轴功能块以及其在 M262 中的等同项有关的信息:

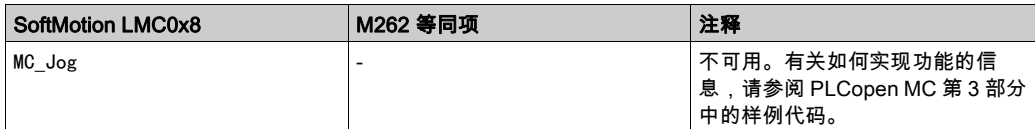

下表提供了与 SoftMotion SM3\_Basic 以及其在 M262 中的等同项的其他功能有关的信息:

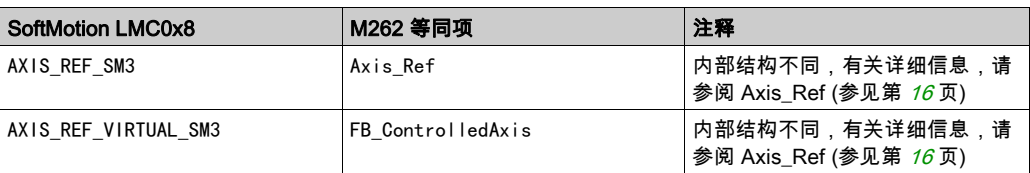

下表提供了与 SoftMotion SM3\_CNC 以及其在 M262 中的等同项的其他功能有关的信息:

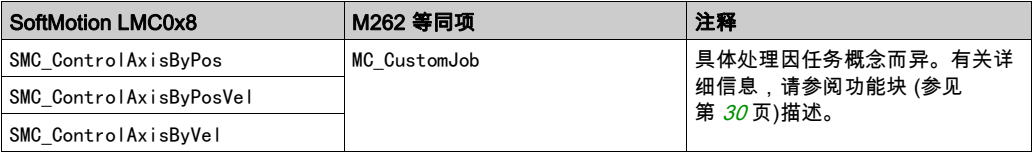

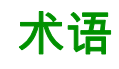

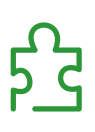

PLCopen

有关详细信息,请参阅 <u><http://www.plcopen.org/></u>。

# 索引

Axis\_Ref, [16](#page-582-1) FB\_ControlledAxis, [16](#page-582-1) MC\_AbortTrigger, [28](#page-594-0) MC\_CamIn, [62](#page-628-1) MC\_CustomJob, [30](#page-596-0) MC\_GearIn, [67](#page-633-1) MC\_Halt, [32](#page-598-0) MC\_Home, [34](#page-600-0) MC\_MoveAbsolute, [36](#page-602-0) MC\_MoveAdditive, [39](#page-605-0) MC\_MoveRelative, [42](#page-608-0) MC\_MoveSuperImposed, [45](#page-611-0) MC\_MoveVelocity, [47](#page-613-0) MC\_PhasingAbsolute, [69](#page-635-1) MC\_Power, [50](#page-616-1) MC\_Reset, [52](#page-618-0) MC\_SetPosition, [54](#page-620-0) MC\_Stop, [56](#page-622-1) MC\_TouchProbe, [58](#page-624-0) 任务概念, [16](#page-582-2) 初始化, [50](#page-616-1) 常规输入和输出 带有输入 Execute 的功能块的行为, [25](#page-591-0) 有限轴, [16](#page-582-3) 概述 PLCopen 状态图, [18](#page-584-0) 库和相关功能块, [13](#page-579-0) 模数轴, [16](#page-582-3) 线性轴, [16](#page-582-3) 轴配置, [16](#page-582-3)

# Modicon M262 Logic/Motion Controller 硬件指南

03/2020

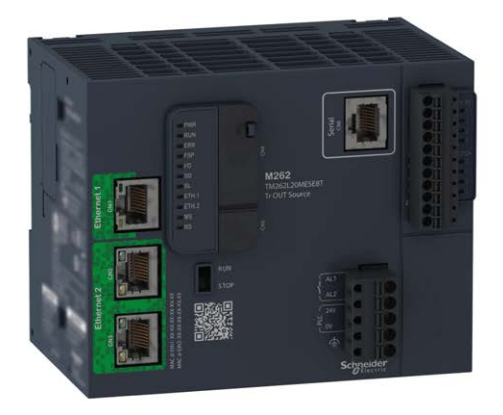

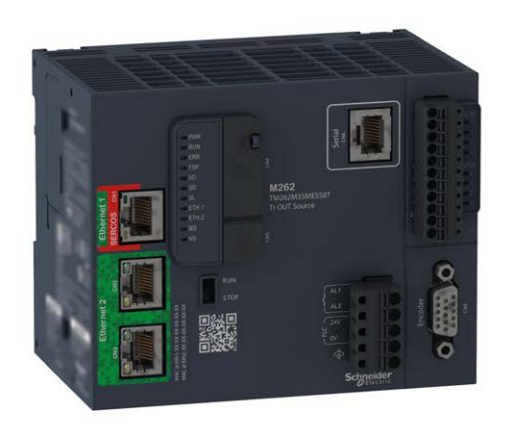

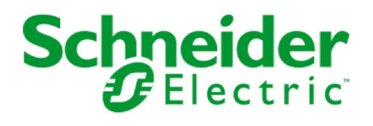

www.schneider-electric.com

本文档中提供的信息包含有关此处所涉及产品之性能的一般说明和/或技术特性。本文档并非用于 (也不代替) 确定这些产品对于特定用户应用场合的适用性或可靠性。任何此类用户或设备集成商 都有责任就相关特定应用场合或使用方面对产品执行适当且完整的风险分析、评估和测试。 Schneider Electric 或其任何附属机构或子公司对于误用此处包含的信息而产生的后果概不负责。 如果您有关于改进或更正此出版物的任何建议、或者从中发现错误、请通知我们。

本手册可用于法律所界定的个人以及非商业用途。 在未获得施耐德电气书面授权的情况下,不得 翻印传播本手册全部或部分相关内容、亦不可建立任何有关本手册或其内容的超文本链接。施耐 德电气不对个人和非商业机构进行非独占许可以外的授权或许可。 请遵照本手册或其内容原义并 自负风险。与此有关的所有其他权利均由施耐德电气保留。

在安装和使用本产品时,必须遵守国家、地区和当地的所有相关的安全法规。出于安全方面的考 虑和为了帮助确保符合归档的系统数据,只允许制造商对各个组件进行维修。

当设备用于具有技术安全要求的应用场合时,必须遵守有关的使用说明。

未能使用施耐德电气软件或认可的软件配合我们的硬件,则可能导致人身伤害、设备损坏或不正 确的运行结果。

不遵守此信息可能导致人身伤害或设备损坏。

© 2020 Schneider Electric。 保留所有权利。

# 目录

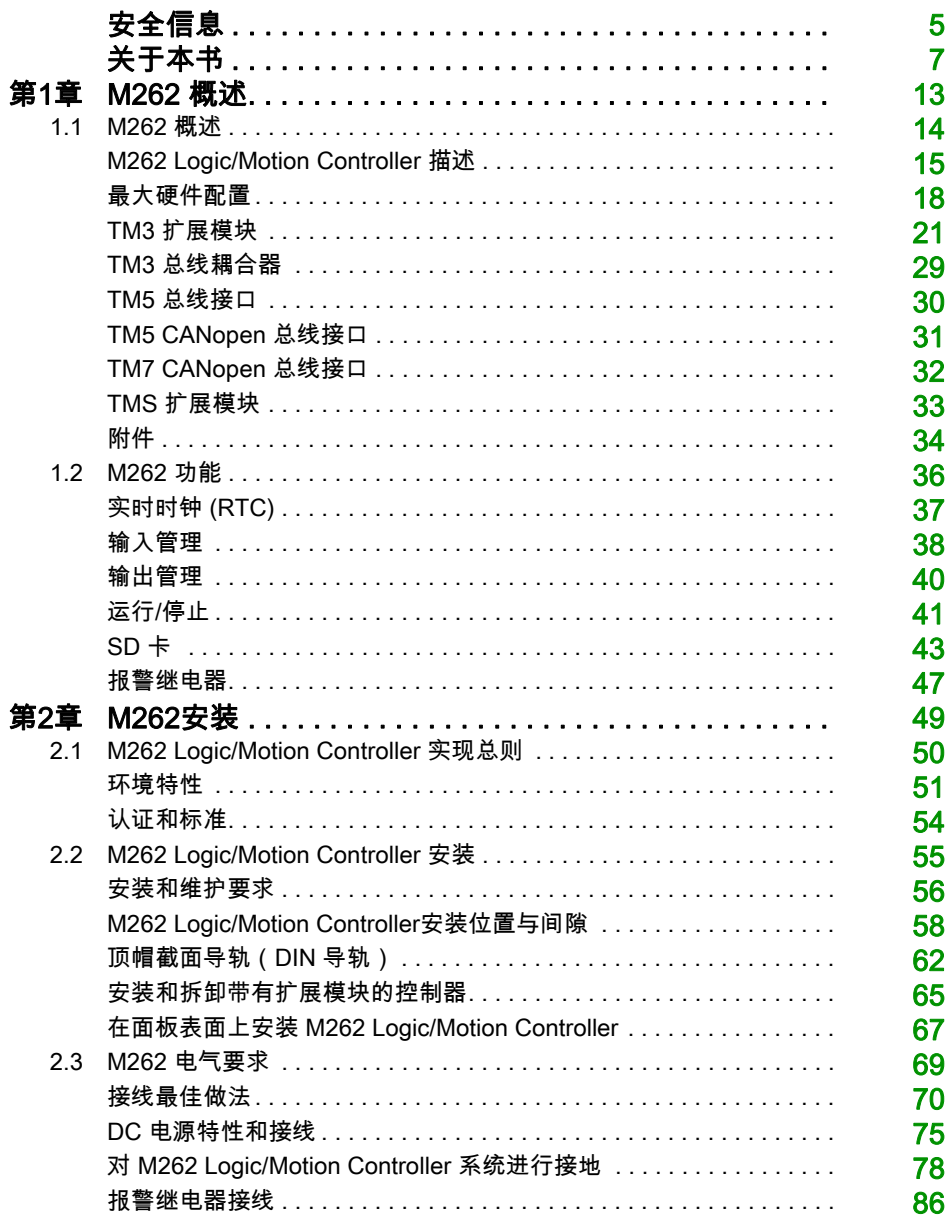

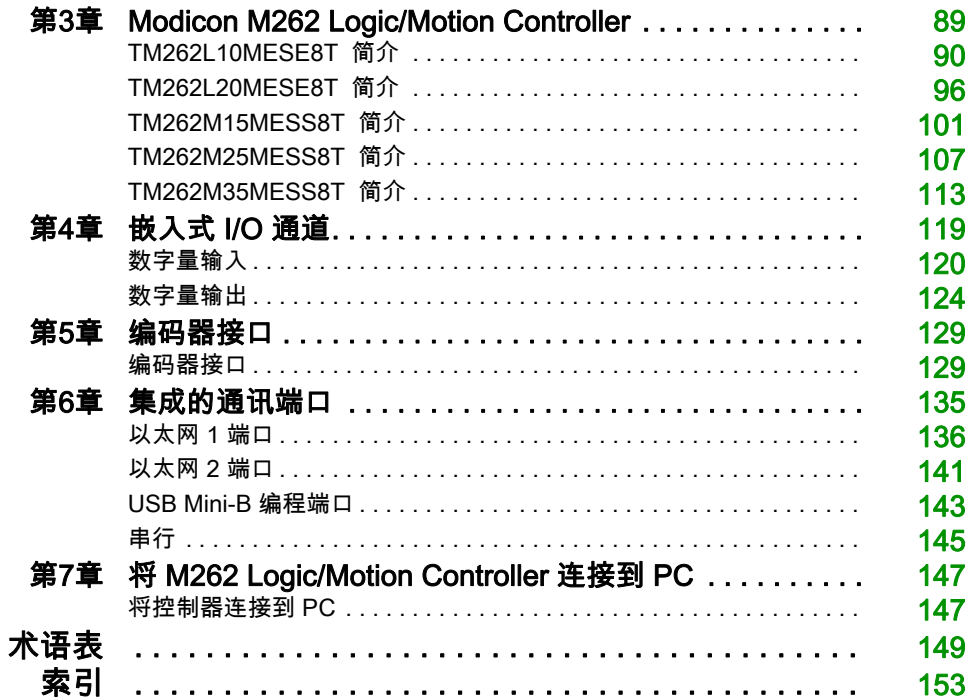
安全信息

# 重要信息

#### 声明

在试图安装、操作、维修或维护设备之前,请仔细阅读下述说明并通过查看来熟悉设备。下述特 定信息可能会在本文其他地方或设备上出现,提示用户潜在的危险,或者提醒注意有关阐明或简 化某一过程的信息。

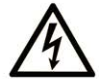

在"危险"或"警告"标签上添加此符号表示存在触电危险,如果不遵守使用说明, 会导致人身伤害。

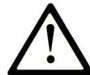

这是提醒注意安全的符号。提醒用户可能存在人身伤害的危险。请遵守所有带此符号 的安全注意事项, 以避免可能的人身伤害甚至死亡。

危险表示若不加以避免, 将会导致严重人身伤害甚至死亡的危险情况。

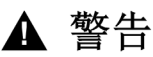

警告表示若不加以避免,可能会导致严重人身伤害甚至死亡的危险情况。

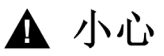

小心表示若不加以避免,可能会导致轻微或中度人身伤害的危险情况。

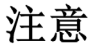

注意用于表示与人身伤害无关的危害。

### 请注意

电气设备的安装、操作、维修和维护工作仅限于有资质的人员执行。施耐德电气不承担由于使用 本资料所引起的任何后果。

有资质的人员是指掌握与电气设备的制造和操作及其安装相关的技能和知识的人员,他们经过安 全培训能够发现和避免相关的危险。

#### 工作人员的资质

只有经过适当培训、熟悉并理解本手册内容及所有其他相关产品文档的人员才有权使用本产品。 具备资质的人员必须能够发现因设置参数和修改参数值所引起的、通常来自机械、电气或电子设 备的可能危险。具备资质的人员必须熟悉旨在预防工业事故的各种标准、条例和规定,并且在设 计和建造系统时必须加以遵守。

#### 按规定使用

本文档所述或涉及的产品,连同其软件、附件和选配件,系可编程逻辑控制器(在本文中称为" 控制器"),设计用于工业用途,使用时应遵循本文档及其他辅助文档中的相关说明、指导、示例 和安全说明。

务必总是遵照所有适用的安全准则,规定的条件和技术参数。

使用本产品前,必须就所计划的应用执行风险评估。必须根据评估结果采取相应的安全相关措施。 由于本产品应作为整个机器或过程的组成部分来使用,因此必须通过对整个系统的设计来确保人 员安全。

本产品必须与规定的电缆和附件一同使用。务必使用原装附件和备件。

禁止用于除明确允许的用途之外的任何其他用途,否则可能导致意料之外的危害。

# 关于本书

# 概览

## 文档范围

使用此文档可以:

- 熟悉 M262 Logic/Motion Controller 的功能。
- 安装和操作 M262 Logic/Motion Controller。
- 将 M262 Logic/Motion Controller 和 I/O 扩展模块及其他设备相连接。
- 将 M262 Logic/Motion Controller 连接到配有 EcoStruxure Machine Expert 软件的编程设备。

**注意:** 在安装、操作或维护控制器前,请阅读并了解本文档和所有相关文档 (参见第 *[8](#page-651-0)* 页)。

### 有效性说明

本文档已随 EcoStruxureTM Machine Expert V1.2.2 的发布进行了更新。

本手册中描述的设备技术特性在网站上也有提供。如要在线访问此信息,请访问 Schneider Electric 主页 <https://www.se.com/ww/en/download/>。

本手册中介绍的特性应该与在线显示的那些特性相同。依据我们的持续改进政策,我们将不断修 订内容,使其更加清楚明了,更加准确。如果您发现手册和在线信息之间存在差异,请以在线信 息为准。

有关产品合规性和环境信息(RoHS、REACH、PEP、EOLI 等),请转至 www.*schneider*[electric.com/green-premium](https://www.schneider-electric.com/green-premium)。

# <span id="page-651-0"></span>相关的文件

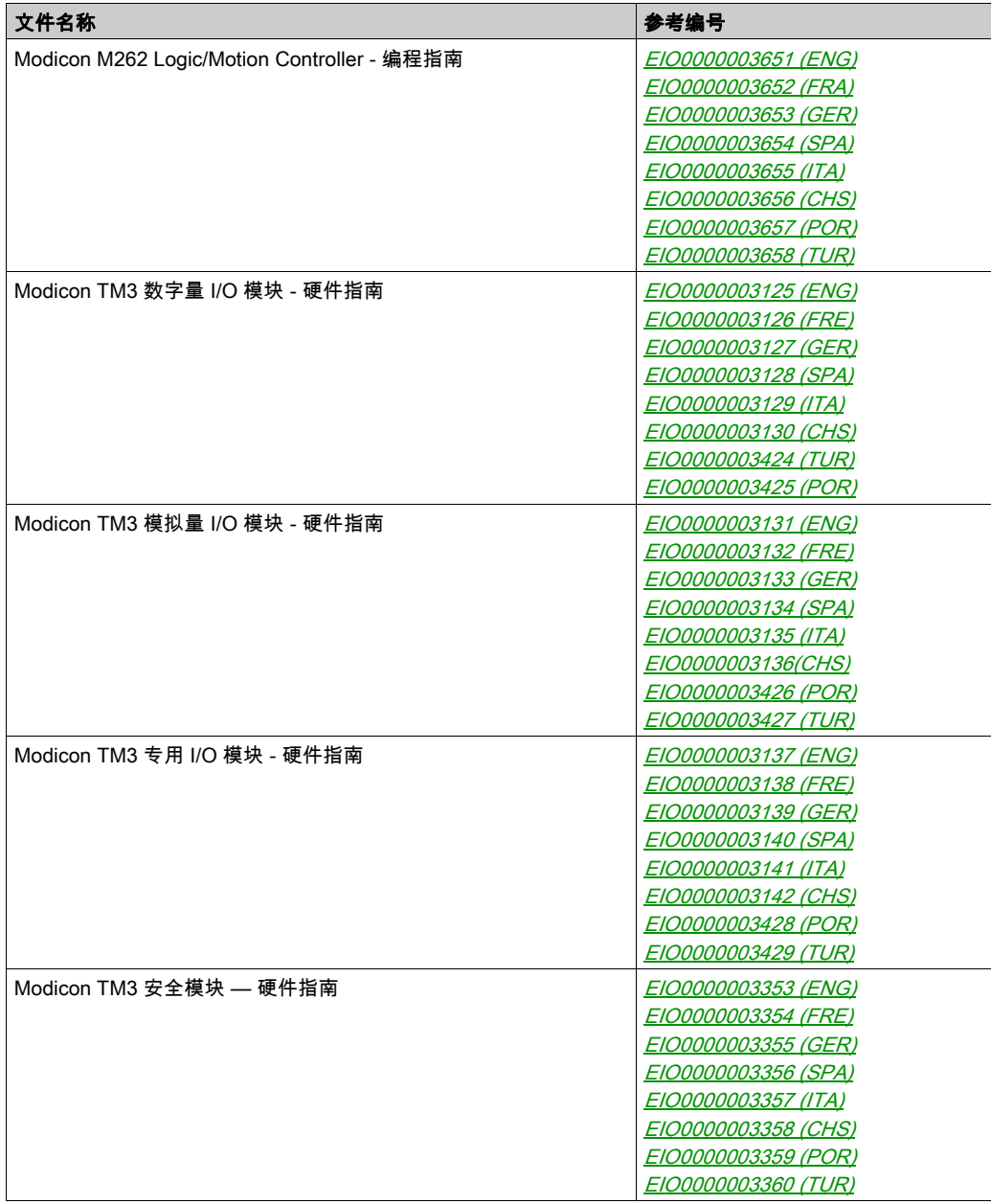

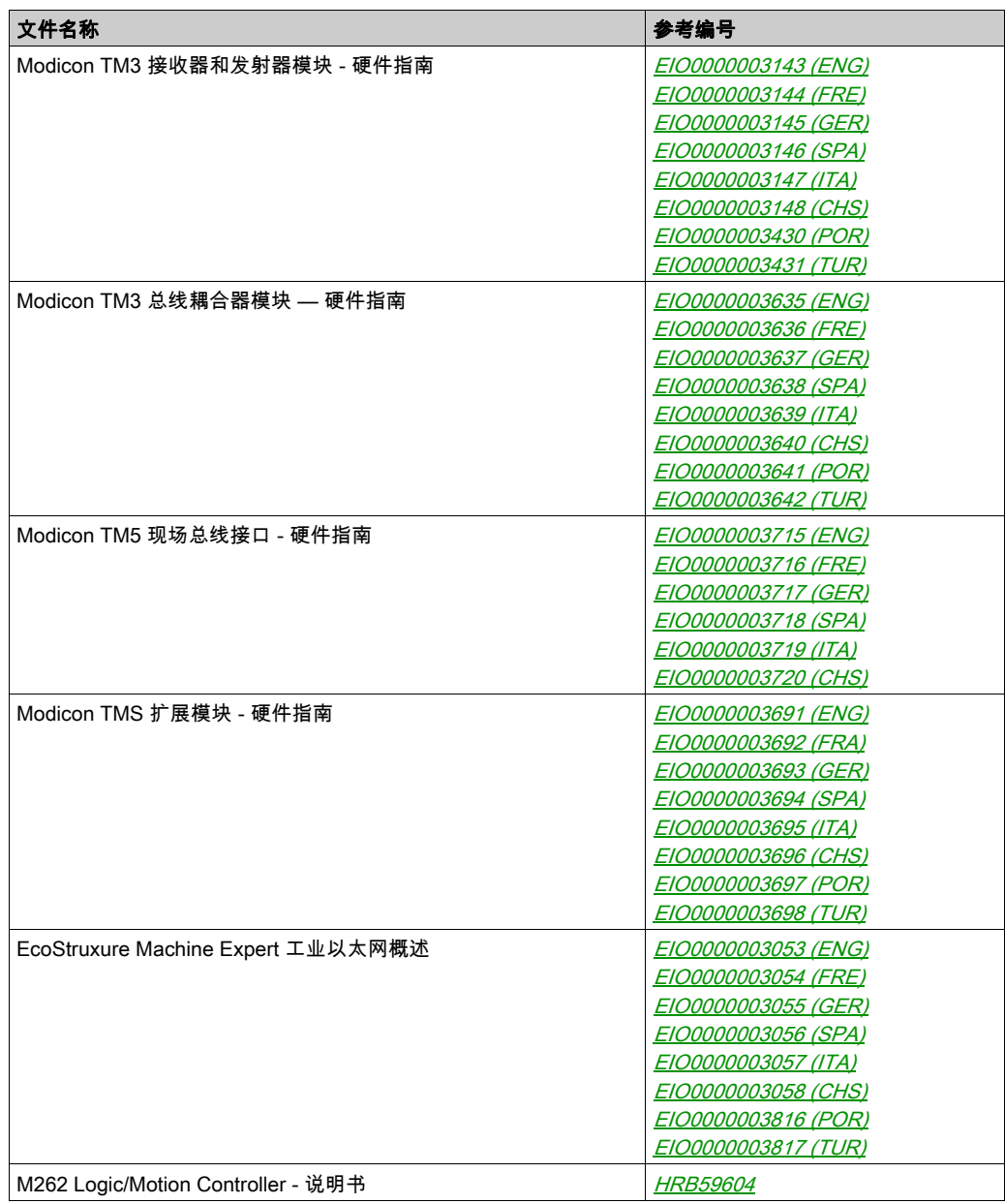

您可以从我们的网站下载这些技术出版物和其它技术信息,网址是: https://www.se.com/ww/en/download/ .

## 关于产品的资讯

# 危险

#### 存在电击、爆炸或电弧闪光危险

- 在卸除任何护盖或门,或安装或卸除任何附件、硬件、电缆或接线之前,先断开所有设备 (包括已连接设备)的电源连接,但设备的相应硬件指南中另有指定的特定情况除外。
- 根据指示,在相应的地方和时间,务必使用具有合适额定值的电压感测设备来检测是否断电。
- 更换并紧固所有护盖、附件、硬件、电缆与导线,并确认接地连接正确后再对设备通电。
- 在操作本设备及相关产品时,必须使用指定电压。

#### 如果不遵守这些说明,将会导致死亡或严重伤害。

# 危险

#### 可能存在爆炸危险

- 只能在安全地点或符合 I 类 2 分类 A、B、C 和 D 组的地点使用本设备。
- 请勿替换组件,这可能导致与 I 类 2 分类的相关要求不符。
- 除非已拔下电源或确定所在位置无危险,否则请勿连接设备或断开设备的连接。
- 只有在确定工作区域是无危险区域的情况下,才能使用 USB 端口(若配有)。

#### 不遵循上述说明将导致人员伤亡。

# ▲ 警告

#### 失去控制

- 任何控制方案的设计者都必须考虑到控制路径可能出现故障的情况,并为某些关键控制功能 提供一种方法,使其在出现路径故障时以及出现路径故障后恢复至安全状态。这些关键控制 功能包括紧急停止、越程停止、断电重启以及类似的安全措施。
- 对于关键控制功能,必须提供单独或冗余的控制路径。
- 系统控制路径可包括通讯链路。必须对暗含的无法预料的传输延迟或链路失效问题加以考虑。
- 遵守所有事故预防规定和当地的安全指南。<sup>1</sup>
- 为了保证正确运行,在投入使用前,必须对设备的每次执行情况分别进行全面测试。

#### 不遵循上述说明可能导致人员伤亡或设备损坏。

 $^1$  有关详细信息,请参阅 NEMA ICS 1.1(最新版)中的"安全指导原则 - 固态控制器的应用、安 装和维护"以及 NEMA ICS 7.1(最新版)中的"结构安全标准及可调速驱动系统的选择、安装与 操作指南"或您特定地区的类似规定。

# 警告

## 意外的设备操作

- **仅使用 Schneider Electric 认可的可与本设备配合使用的软件。**
- 每次更改物理硬件配置后,请更新应用程序。

### 不遵循上述说明可能导致人员伤亡或设备损坏。

### 摘自标准的术语

本手册中的或者出现在产品自身中/上的技术术语、术语、符号和相应描述基本上均源自国际标准 的条款或定义。

在功能安全系统、驱动器和一般自动化领域,这可能包括但不限于*安全、安全功能、安全状态*、 故障、故障复位、失灵、失效、错误、错误消息、危险等词语。

这些标准包括:

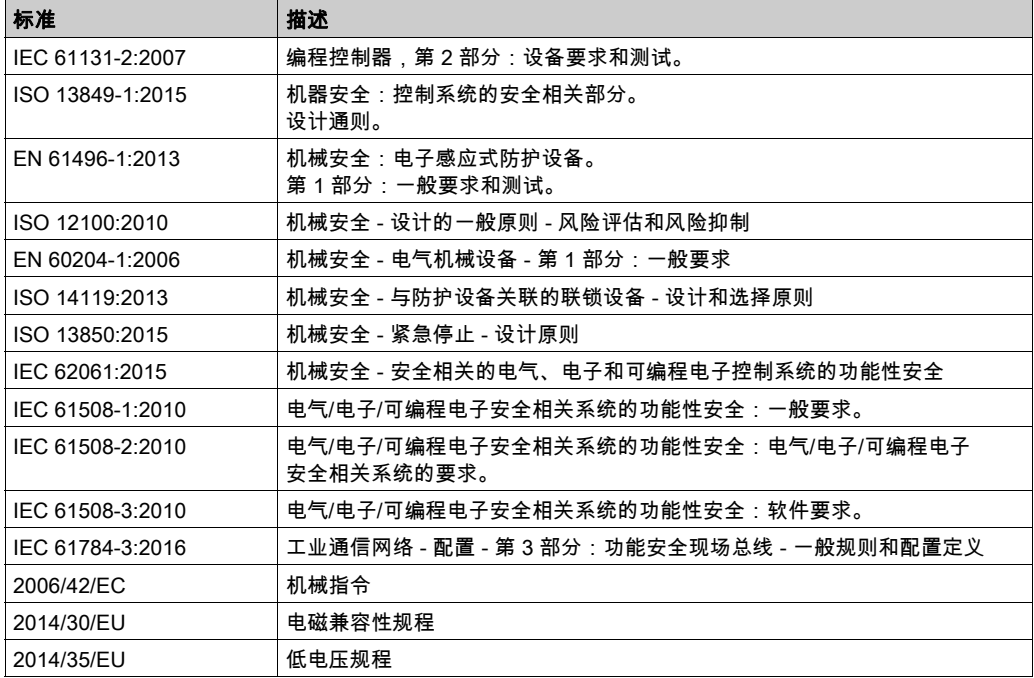

此外,本文中所用的名词可能是被无意中使用,因为它们是从其他标准中衍生出来的,如:

| 标准           | 描述                           |
|--------------|------------------------------|
| IEC 60034 系列 | 旋转电机                         |
| IEC 61800 系列 | 可调速电力驱动系统                    |
| IEC 61158 系列 | 用于测量和控制的数字数据通讯:用于工业控制系统的现场总线 |

最后,*操作区*一词可结合特定危险的描述一起使用,其定义相当于 机*器指令 () 和 :2010* 中的 2006/42/EC风险区ISO 12100或危险区。

注意: 对于当前文档中引用的特定产品,上述标准可能适用,也可能不适用。若要了解与适用于 此处所述产品的各项标准有关的更多信息,请参阅这些产品参考的特性表。

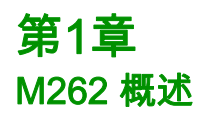

# 概述

本章提供有关 M262 Logic/Motion Controller 系统架构及其组件的一般信息。

## 本章包含了哪些内容?

本章包含了以下部分:

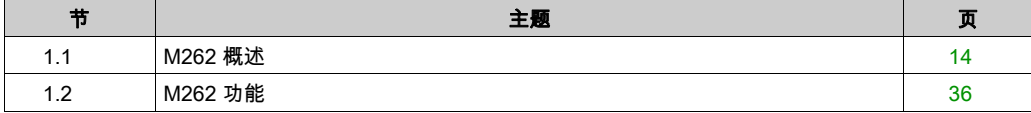

# <span id="page-657-0"></span>第1.1节 M262 概述

# 本节包含了哪些内容?

本节包含了以下主题:

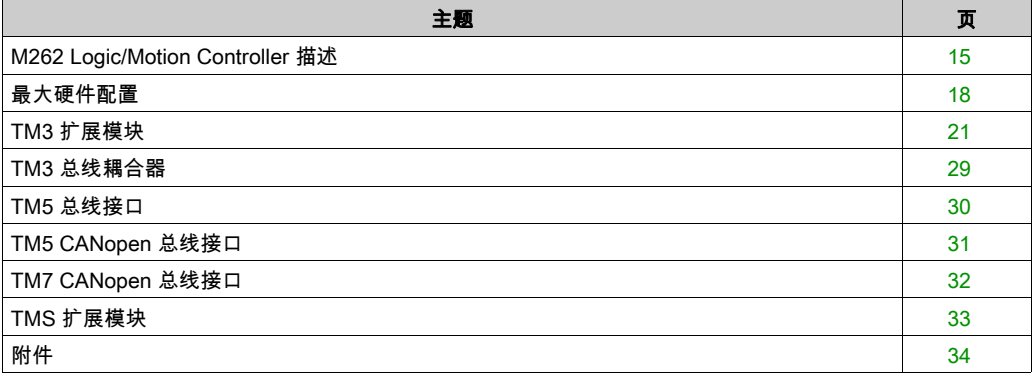

# <span id="page-658-0"></span>M262 Logic/Motion Controller 描述

## 概述

M262 Logic/Motion Controller 具有多种强大的功能,可在广泛的应用程序中使用。

软件配置、编程和调试通过版本不低于 1.1 的 EcoStruxure Machine Expert 软件完成,该软件在 EcoStruxure Machine Expert 编程指南和本文档中进行了详细介绍。

## 编程语言

M262 Logic/Motion Controller 可通过 EcoStruxure Machine Expert 软件对其进行配置和编程,该 软件支持以下 IEC 61131-3 编程语言:

- IL:指令列表
- ST:结构化文本
- FBD:功能块图
- SFC:顺序功能图
- LD:梯形图

EcoStruxure Machine Expert 软件也可用于使用 CFC(连续功能图)语言对这些控制器进行编 程。

## 电源

M262 Logic/Motion Controller 的电源为 24 Vdc (参见第 [75](#page-718-0)页)。

## 实时时钟

M262 Logic/Motion Controller 包括一个实时时钟 (RTC) 系统 (参见第 [37](#page-680-0)页)。

断电时,系统时间通过电容器维持。控制器断电后,时间维持 1 000 小时。

## 运行/停止

M262 Logic/Motion Controller 可以通过以下方式在外部进行操作:

- 硬件运行/停止开关 (参见第 *[41](#page-684-0)* 页)。
- 通过软件配置中定义的专用数字量输入进行运行/停止 (参见第 *[38](#page-681-0)* 页)操作。有关详细信息,请 参阅数字量输入配置 (参见 Modicon M262 Logic/Motion Controller, Programming Guide)。
- EcoStruxure Machine Expert 软件命令。
- 重新配置表中的系统变量 PLC\_W。
- Web 服务器。

## 存储器

下表描述了不同类型的存储器:

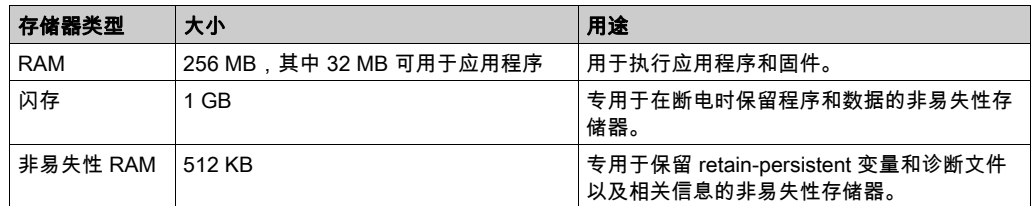

## 内置输入/输出

可用的嵌入式 I/O 类型如下:

- 快速输入
- 快速源型输出

#### 编码器

可用的编码器模式如下:

- 增量模式
- SSI 模式

#### 可移动存储

M262 Logic/Motion Controller 包括集成式 SD 卡槽 (参见第 [43](#page-686-0)页)。

SD 卡的主要用途是:

- 使用新应用程序初始化控制器
- 更新控制器和扩展模块固件 (参见 Modicon M262 Logic/Motion Controller, Programming Guide)
- 将后配置文件应用于控制器 (参见 Modicon M262 Logic/Motion Controller, Programming Guide)
- 存储指令、文件
- 接收数据记录文件

### 内置式通讯功能

根据控制器型号,

- 以太网 (参见第 [141](#page-784-0)页)
- USB Mini-B (参见第 [143](#page-786-0)页)
- 串行线路 (参见第 [145](#page-788-0)页)
- Sercos ( 以太网 1 ) (参见第 [139](#page-782-0)页)

# 扩展模块和总线耦合器兼容性

请参阅EcoStruxure Machine Expert - 兼容性和迁移 用户指南中的兼容性表。

#### M262 Logic/Motion Controller

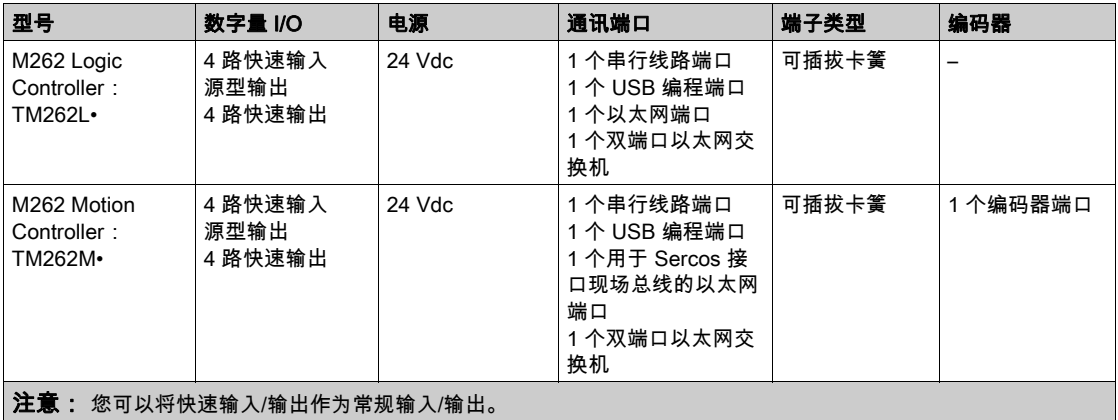

# 产品交付清单

下图显示了 M262 Logic/Motion Controller 的交付内容:

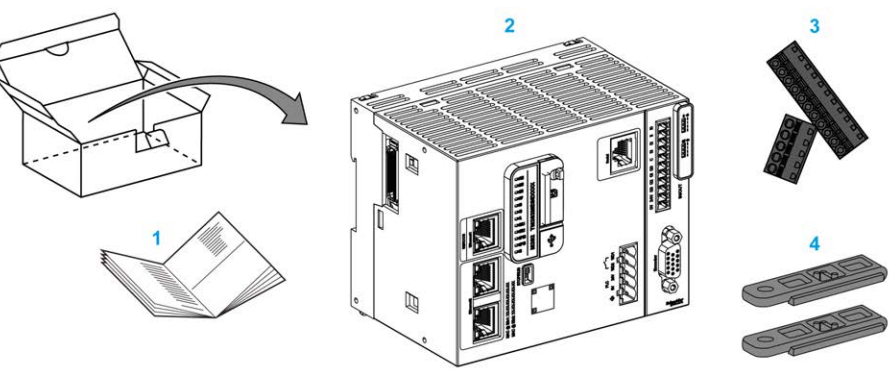

- 1 M262 Logic/Motion Controller 说明书
- 2 M262 Logic/Motion Controller
- 3 可插拔卡簧端子块
- 4 附件

# <span id="page-661-0"></span>最大硬件配置

## 简介

M262 Logic/Motion Controller 是一个控制系统,通过优化配置和开放性可扩展架构为运动应用程 序提供一体化解决方案,为逻辑应用程序提供可扩展解决方案。

## 本地配置和远程配置原理

下图定义了本地配置和远程配置:

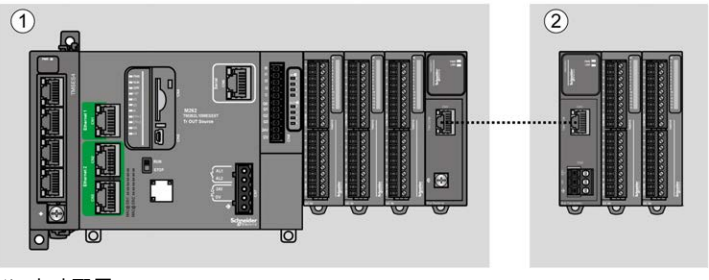

(1) 本地配置

(2) 远程配置

## M262 Logic/Motion Controller 本地配置架构

可通过以下各项的关联获得优化本地配置和灵活性:

- M262 Logic/Motion Controller
- TMS 扩展模块
- TM3 扩展模块

由应用程序要求确定 M262 Logic/Motion Controller 配置的架构。

下图显示了本地配置的组件:

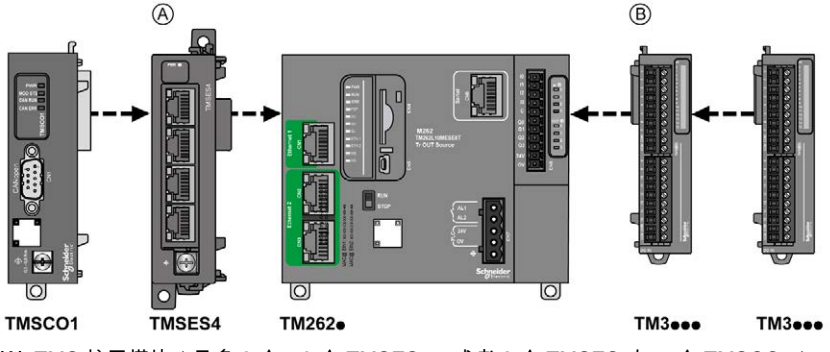

(A) TMS 扩展模块(最多 3 个:3 个 TMSES4,或者 2 个 TMSES4与 1 个 TMSCO1)。 TMSCO1 必须始终为左侧第一个模块。

(B) TM3 扩展模块(最多 7 个)。

#### M262 Logic/Motion Controller 远程配置架构

可通过以下各项的关联获得优化远程配置和灵活性:

- M262 Logic/Motion Controller
- TMS 扩展模块
- TM3 扩展模块
- TM3 发射器和接收器模块

由应用程序要求确定 M262 Logic/Motion Controller 配置的架构。

下图显示了远程配置的组件:

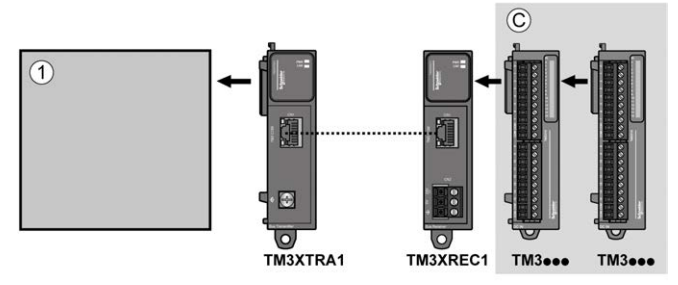

- (1) Logic/Motion Controller 和模块
- (C) TM3 扩展模块(最多 7 个)

#### M262 Logic/Motion Controller 分布式配置架构

可通过以下各项的关联获得优化远程配置和灵活性:

- TM3 总线耦合器 (参见第 [29](#page-672-0)页)
- TM5 总线接口 (参见第 [30](#page-673-0)页)

此图显示分步式配置架构的组件:

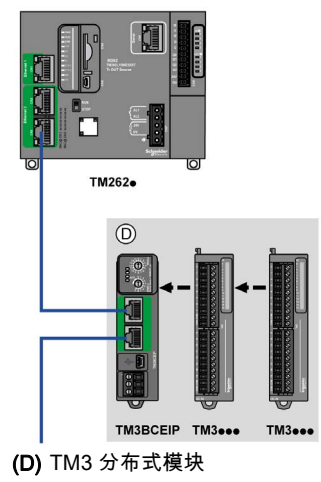

## 模块的最大数目

下表显示了支持的最大配置:

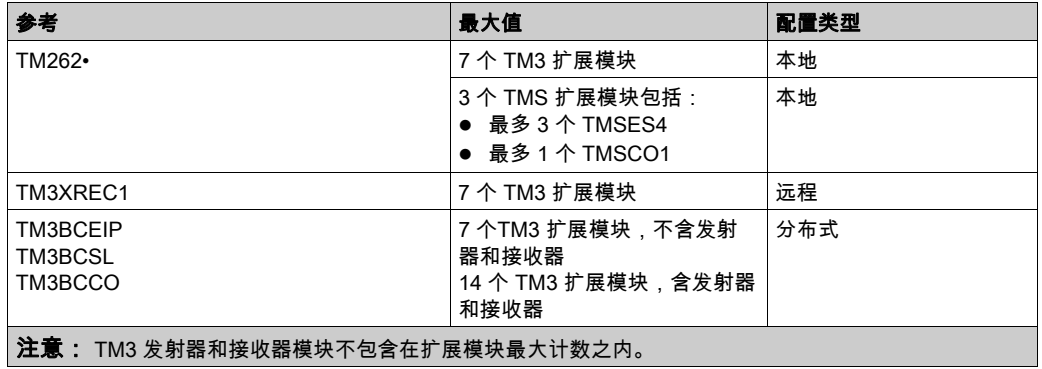

注意:对 TMS 和 TM3 扩展模块的配置由 EcoStruxure Machine Expert 软件在配置窗口中验证。

注意: 在某些环境下,高功耗模块填充的最大配置加上 TM3 发射器和接收器模块之间允许的最大 距离可能表示总线通讯问题,尽管允许 EcoStruxure Machine Expert 软件进行该配置。在此情况 下,您将需要分析为您的配置选择的模块的功耗以及您的应用所需要的最短电缆距离,并且尽可 能优化您的选择。

# <span id="page-664-0"></span>TM3 扩展模块

## 简介

TM3 扩展模块的范围包括:

- 数字量模块,分类如下:
	- 输入模块 (参见第 [21](#page-664-1)页)
	- 输出模块 (参见第 [22](#page-665-0) 页)
	- 混合输入/输出模块 (参见第 [23](#page-666-0)页)
- 模拟量模块,分类如下:
	- 输入模块 (参见第 [24](#page-667-0) 页)
	- 输出模块 (参见第 [25](#page-668-0)页)
	- 混合输入/输出模块 (参见第 [26](#page-669-0)页)
- 专用模块 (参见第 [27](#page-670-0)页)
- 安全模块 (参见第 [27](#page-670-1)页)
- 发射器和接收器模块 (参见第 [28](#page-671-0)页)

有关详细信息,请参阅以下文档:

- TM3 数字量 I/O 模块硬件指南
- TM3 模拟量 I/O 模块硬件指南
- TM3 专用 I/O 模块硬件指南
- TM3安全模块硬件指南
- TM3 接收器和发射器模块硬件指南

## <span id="page-664-1"></span>TM3 数字量输入模块

下表显示 TM3 数字量输入扩展模块以及相应的通道类型、标称电压/电流和端子类型:

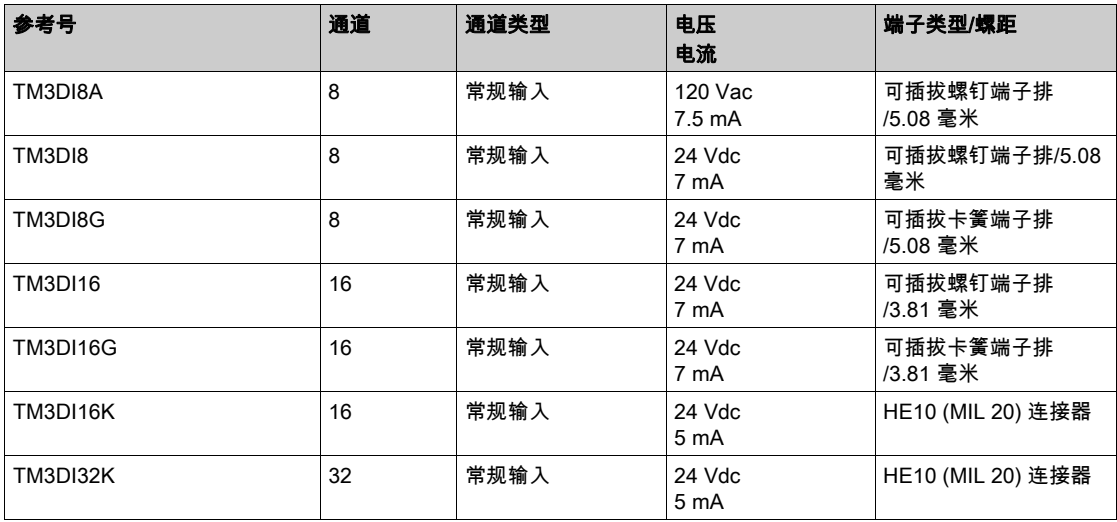

# <span id="page-665-0"></span>TM3 数字量输出模块

下表显示了 TM3 数字量输出扩展模块以及相应的通道类型、标称电压/电流和端子类型:

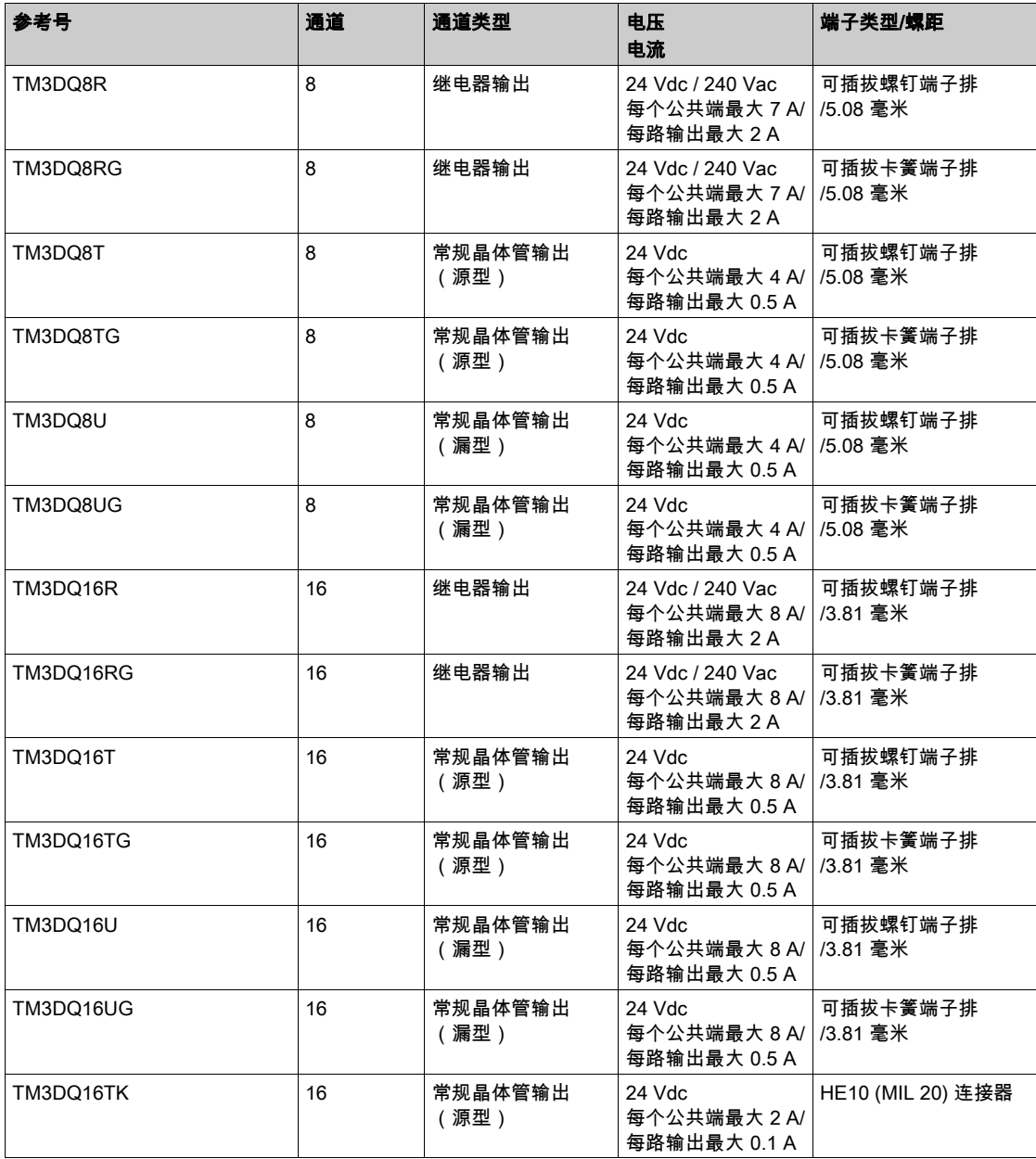

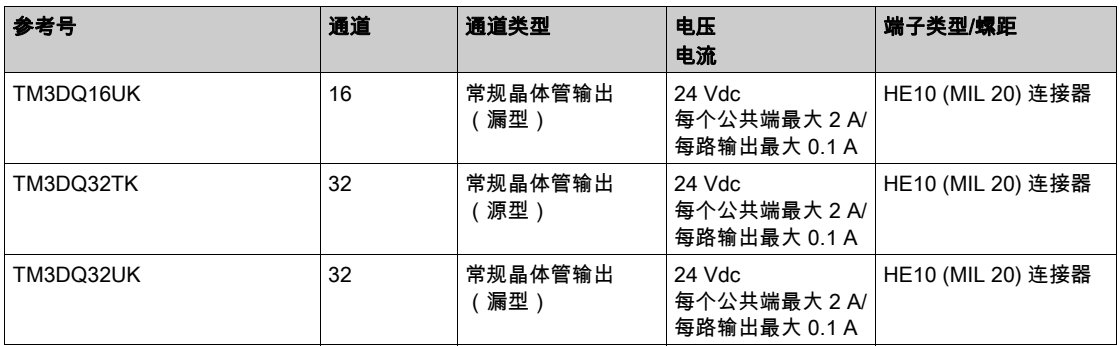

# <span id="page-666-0"></span>TM3 数字量混合输入/输出模块

下表显示 TM3 混合 I/O 模块以及对应的通道类型、标称电压/电流和端子类型:

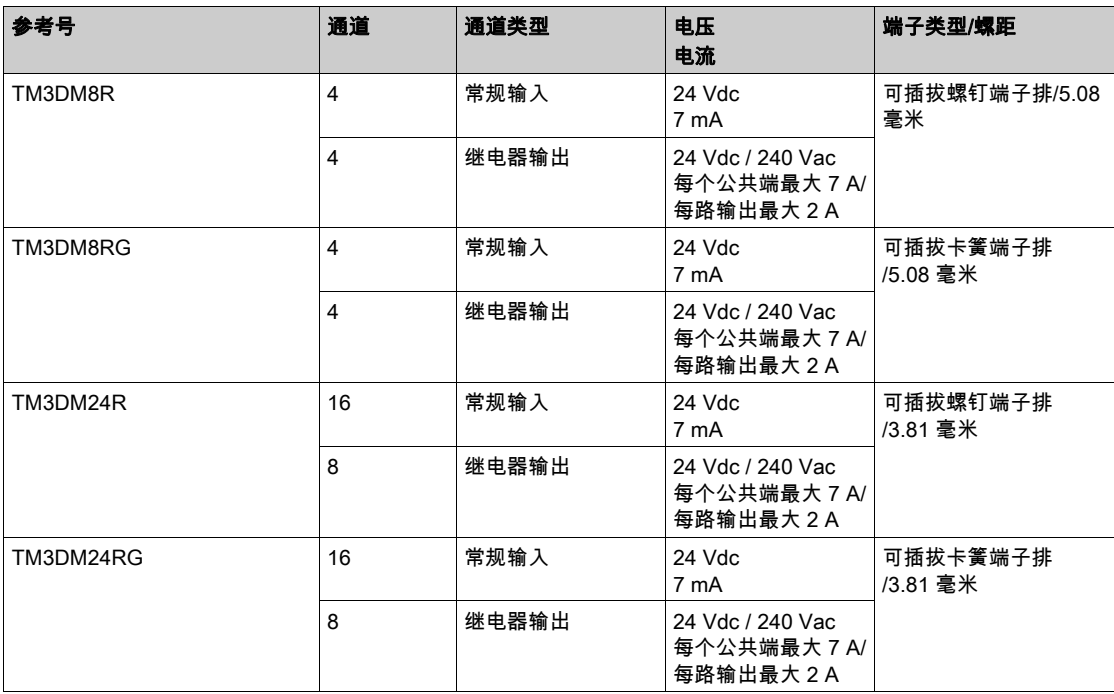

# <span id="page-667-0"></span>TM3 模拟量输入模块

下表显示了 TM3 模拟量输入扩展模块以及相应的精度、通道类型、标称电压/电流和端子类型:

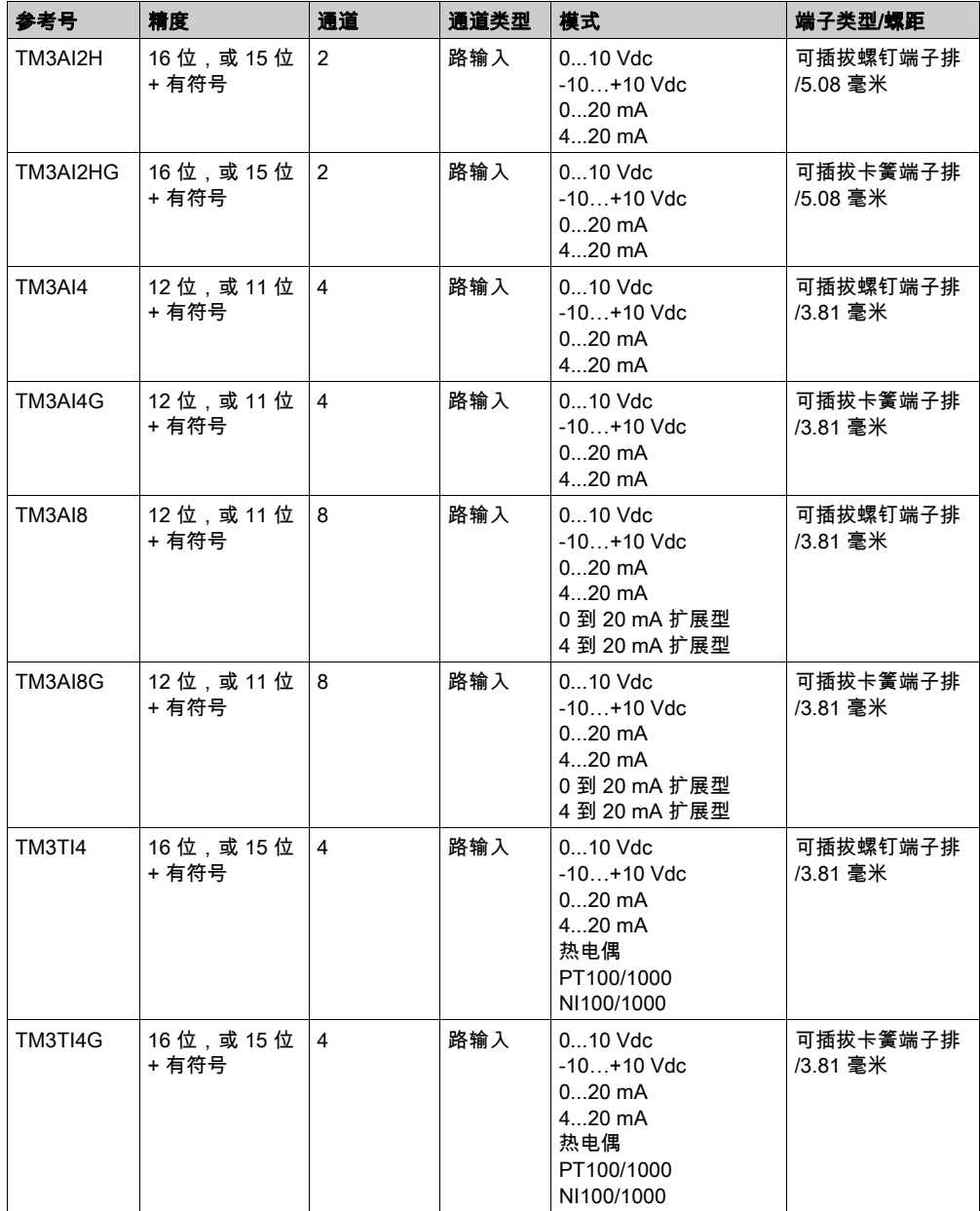

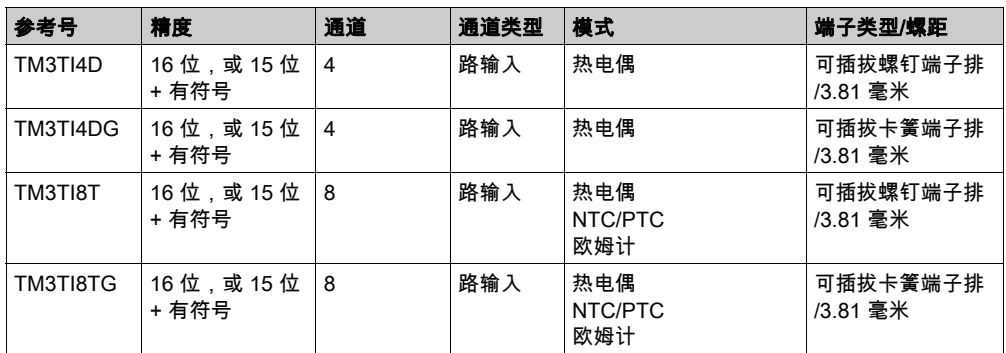

## <span id="page-668-0"></span>TM3 模拟量输出模块

下表显示了 TM3 模拟量输出模块以及相应的精度、通道类型、标称电压/电流和端子类型:

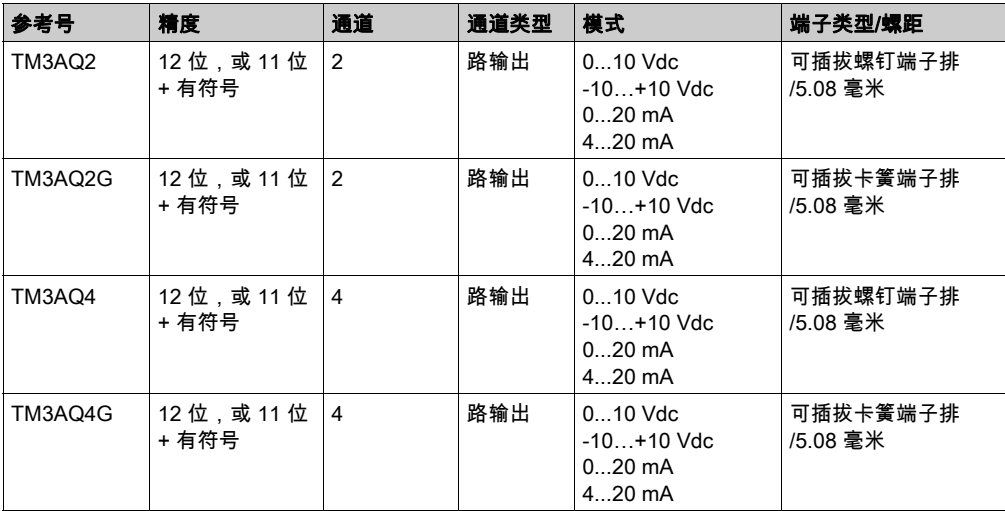

# <span id="page-669-0"></span>TM3 模拟量混合输入/输出模块

下表显示了 TM3 模拟量混合 I/O 模块以及相应的精度、通道类型、标称电压/电流和端子类型:

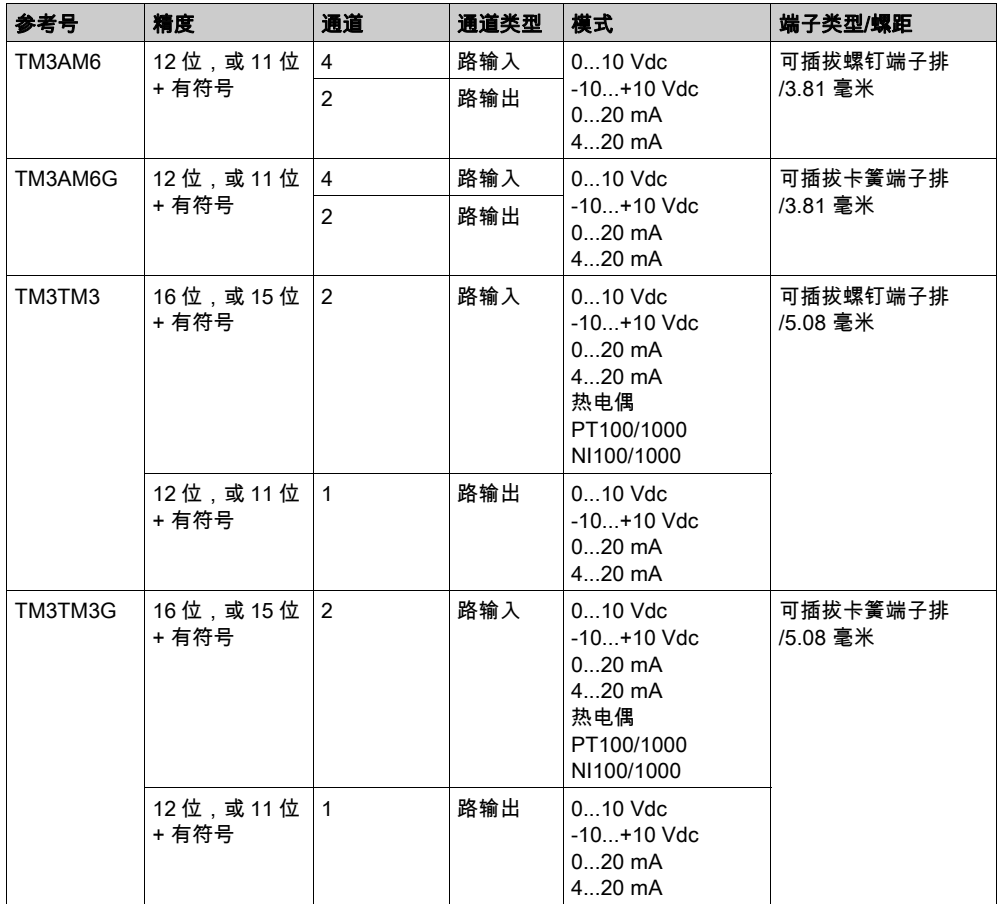

## <span id="page-670-0"></span>TM3 专用模块

下表显示 TM3 专用扩展模块以及对应的端子类型:

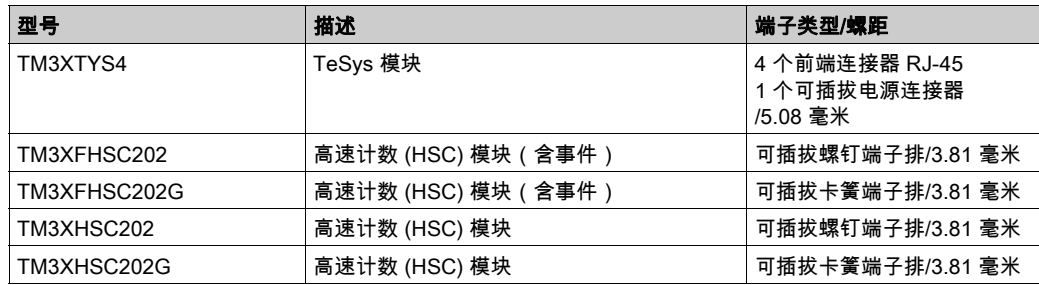

## <span id="page-670-1"></span>TM3 安全模块

下表包含 TM3 安全模块,及相应的通道类型、标称电压/电流和端子类型:

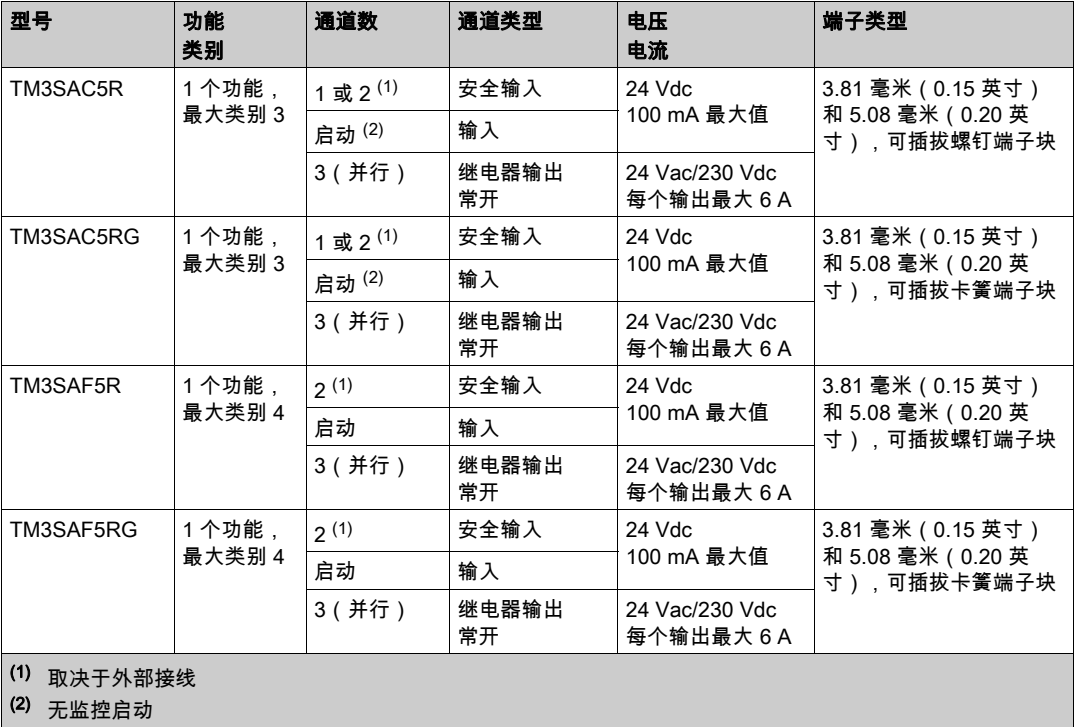

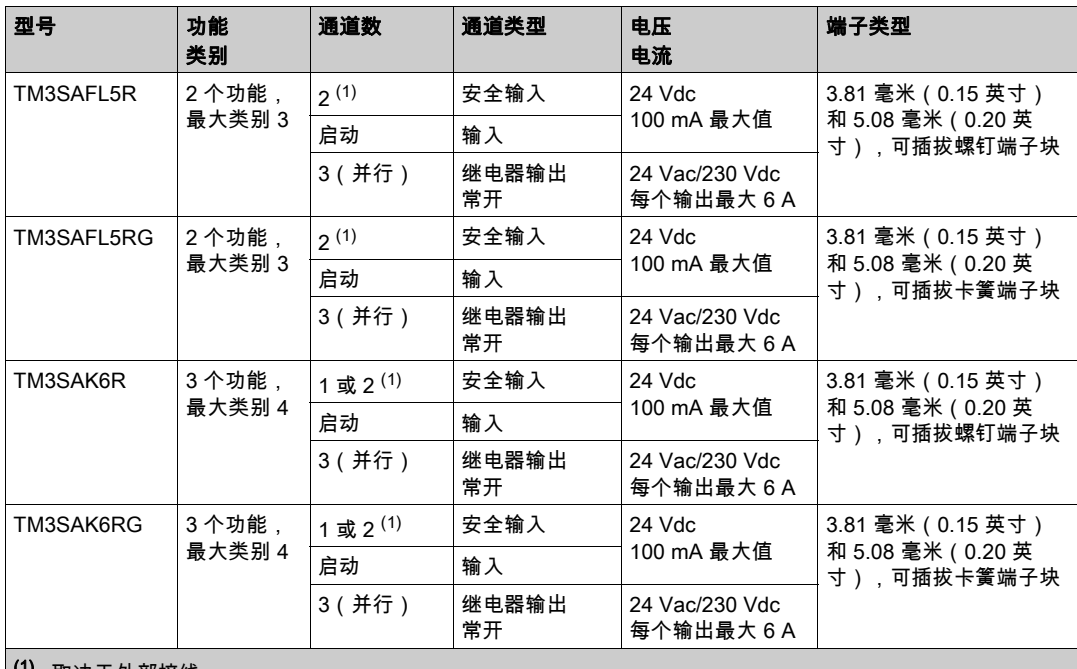

(1) 取决于外部接线

(2) 无监控启动

## <span id="page-671-0"></span>TM3 发射器和接收器模块

下表显示 TM3 发射器和接收器扩展模块:

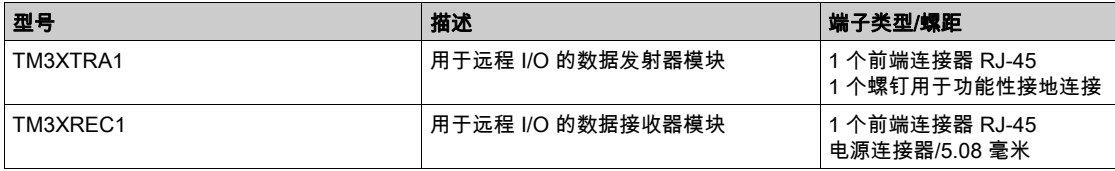

# <span id="page-672-0"></span>TM3 总线耦合器

# 简介

TM3 总线耦合器 是专门用于在分布式架构中使用 TM2 和 TM3 扩展模块时管理现场总线通讯的设 备。

有关详细信息,请参阅 Modicon TM3 总线耦合器 硬件指南。

# Modicon TM3 总线耦合器

下表显示了 TM3 总线耦合器及其端口和端子类型:

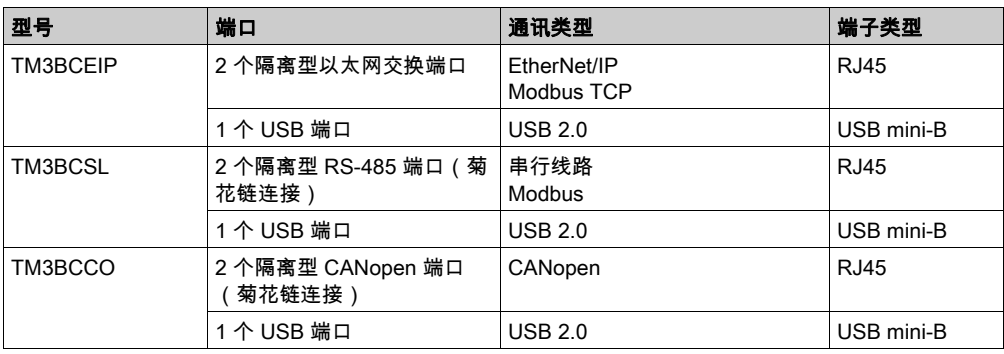

# <span id="page-673-0"></span>TM5 总线接口

## 简介

TM5 现场总线接口是专门用于在分布式架构中使用 TM5 系统 和 TM7 扩展模块与控制器时管理 EtherNet/IP 和 Sercos 通讯的设备。

有关详细信息,请参阅 Modicon TM5 系统 接口 – 硬件指南。

# TM5 现场总线接口

下表显示了 TM5 现场总线接口及其端口和端子类型:

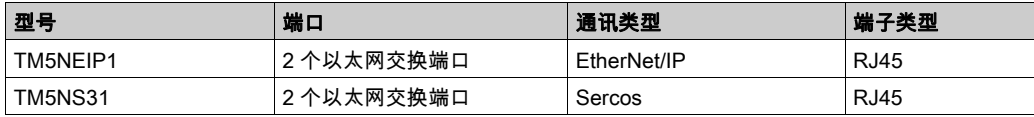

# <span id="page-674-0"></span>TM5 CANopen 总线接口

# 简介

TM5 总线模块是具有内置配电的 CANopen 接口,并且是第一个 TM5 分步式 I/O 岛。 有关详细信息,请参阅 Modicon TM5 CANopen 接口硬件指南。

## Modicon TM5 CANopen 总线接口

下表显示了 TM5 CANopen 总线接口:

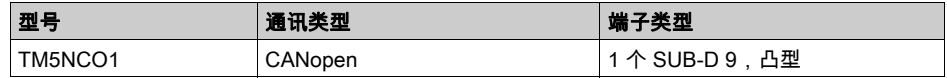

# <span id="page-675-0"></span>TM7 CANopen 总线接口

## 简介

TM7 现场总线模块是具有 24 Vdc 数字量可配置输入或输出(在 8 个或 16 个通道上)的 CANopen 接口。

有关详细信息,请参阅 Modicon TM7 CANopen 接口 I/O 块硬件指南。

# Modicon TM7 CANopen 总线接口

下表显示了 TM7 CANopen 总线接口:

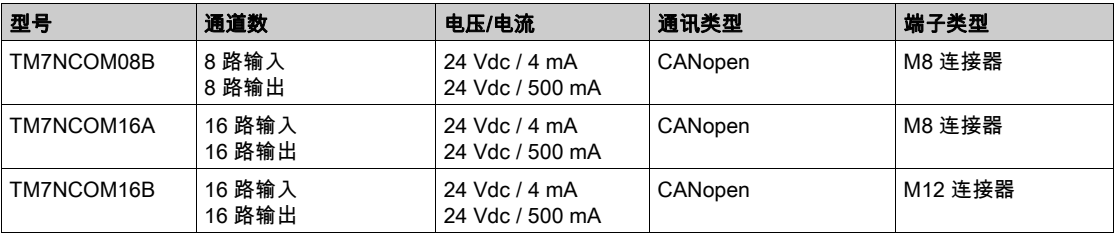

# <span id="page-676-0"></span>TMS 扩展模块

# 简介

TMS 扩展模块连接到控制器的左侧,以进行其他通讯。这些模块专用于以太网 和 CANopen 高速 通讯。

有关详细信息,请参阅 TMS 扩展模块。

# TMS 扩展模块

下表介绍了 TMS 扩展模块功能:

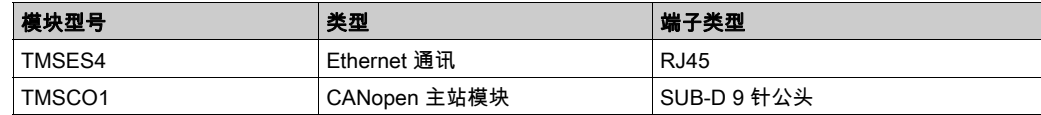

# <span id="page-677-0"></span>附件

# 概述

本节介绍附件和电缆。

# 附件

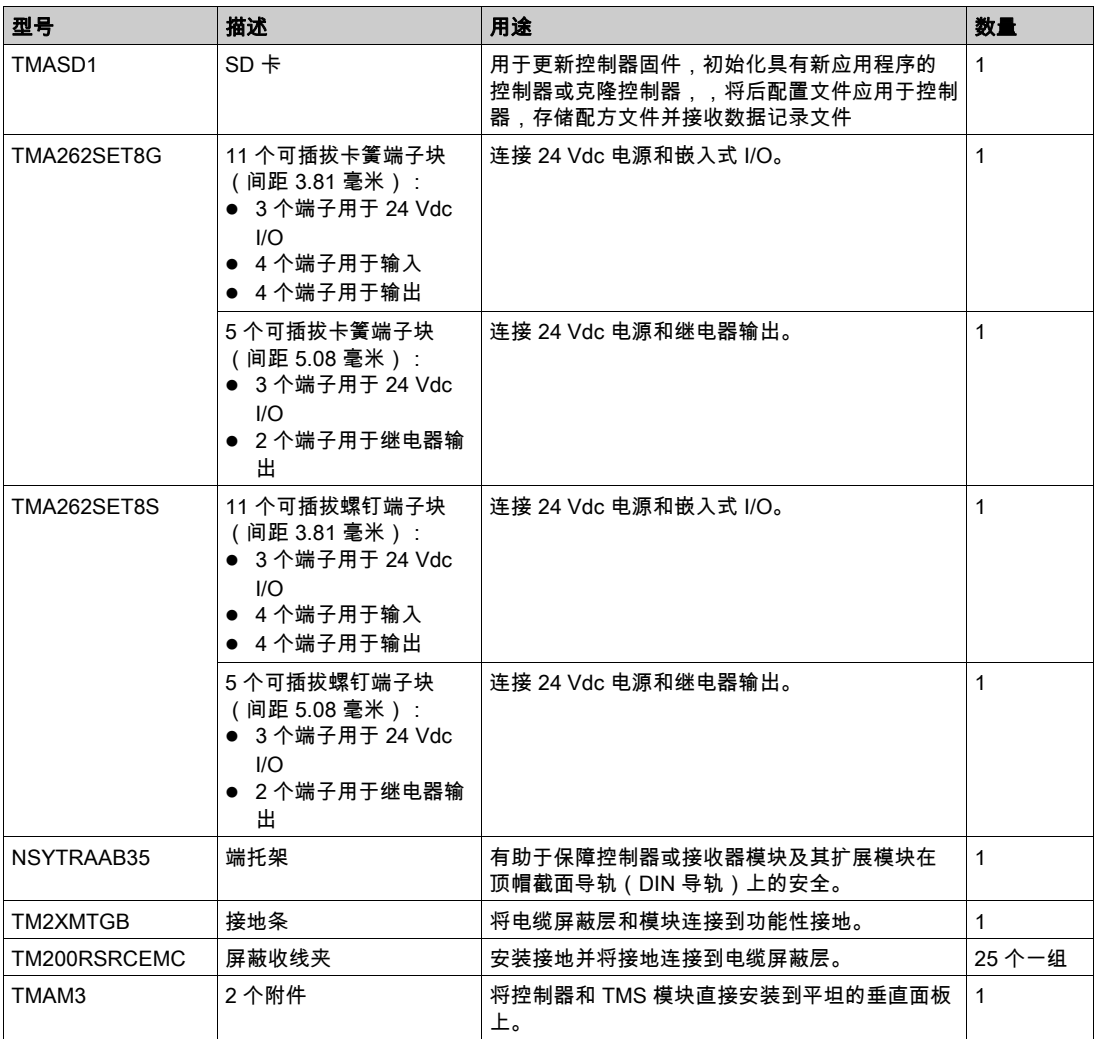

# 电缆

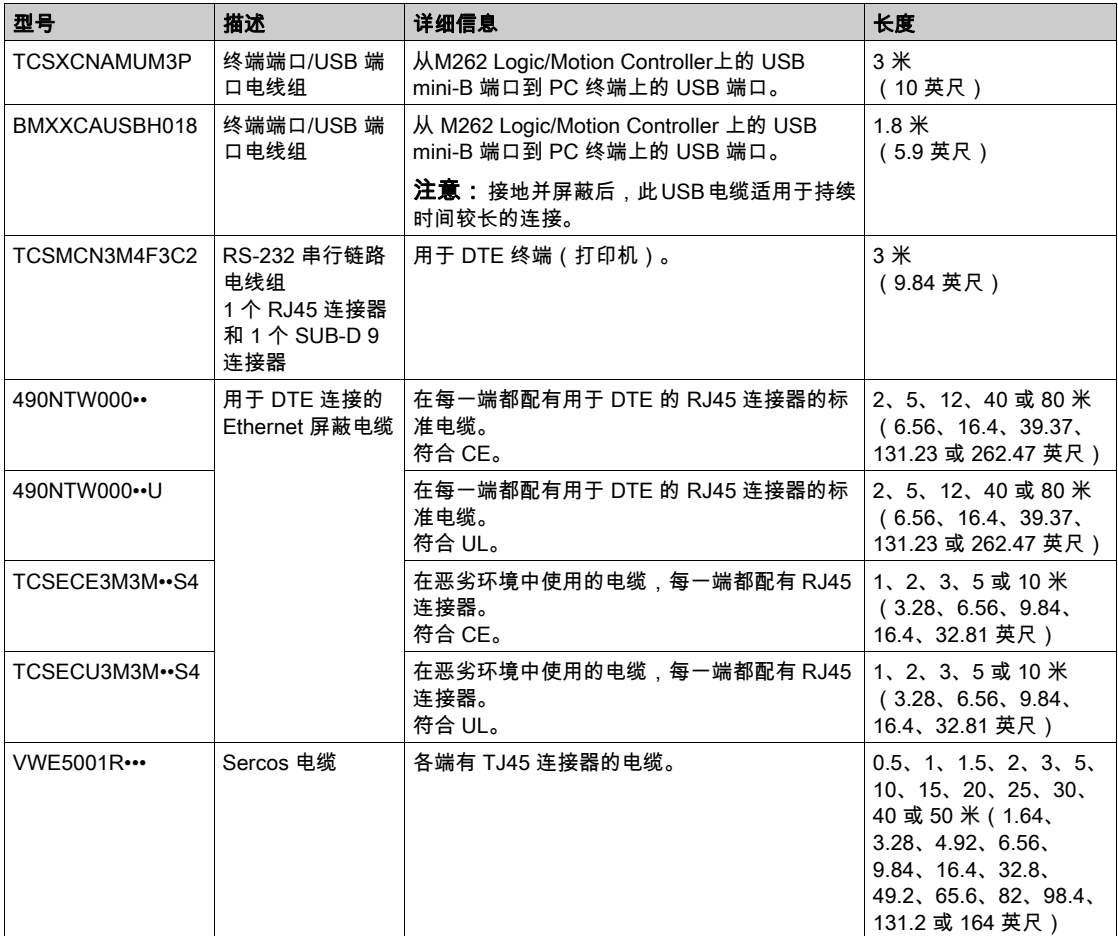

# <span id="page-679-0"></span>第1.2节 M262 功能

# 本节包含了哪些内容?

本节包含了以下主题:

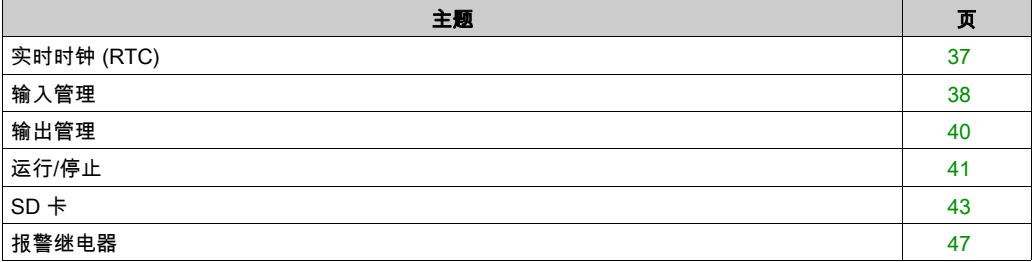

# <span id="page-680-0"></span>实时时钟 (RTC)

## 概述

M262 Logic/Motion Controller 包含实时时钟 (RTC),不仅能提供系统日期和时间信息,而且还支 持需要实时时钟的相关功能。

RTC 还为控制器左侧安装的任何 TMS 扩展模块 (参见 Modicon TMS, 扩展模块, 硬件指南提供 系统日期和时间。

如果控制器至少通电 2 小时,则即便控制器断电,系统日期和时间也可保持 1000 小时(在 25 °C (77 °F) 温度下)。

下表说明如何管理 RTC 漂移:

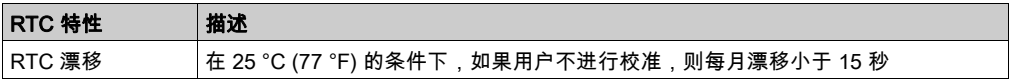

要在 EcoStruxure Machine Expert 中设置和校准 RTC,使用:

- 服务服务选项卡(参见 M262 Logic/Motion Controller 编程指南)。
- SysTimeRtcSet 功能块 (参见 EcoStruxure Machine Expert, 获取和设置实时时钟, SysTimeRtc 和 SysTimeCore 库指南)。

# <span id="page-681-0"></span>输入管理

## 概述

M262 Logic/Motion Controller 功能具有 4 个快速数字量输入。

可以配置下列功能:

- 滤波器 ( 取决于与输入关联的功能 ) 。
- 所有输入均用于运行/停止功能。
- 输入可以锁存,也可用于事件(上升沿、下降沿或上升和下降沿),因此可链接至外部任务。
- 注意: 所有输入均可作为常规输入使用。

#### 输入管理功能的可用性

可将内置式数字量输入配置为功能(运行/停止、事件)。 未配置为功能的输入可作为常规输入使用。

#### 过滤器原理

过滤器旨在降低输入上的跳动影响。通过设置过滤器值,可使控制器忽略噪声导致的某些输入电 平突变。过滤器只能用于快速输入。

下面的时序图显示了跳动过滤器的效果:

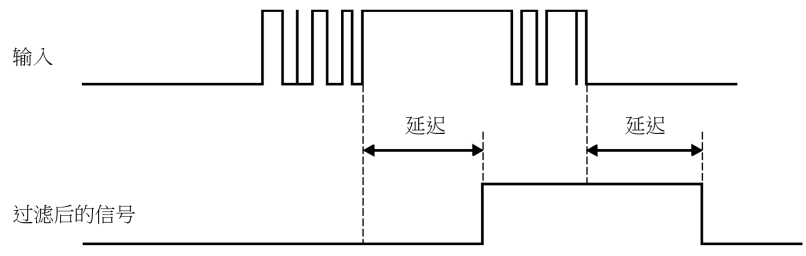

### 锁存

锁存是一种可以分配给 M262 Logic/Motion Controller 快速输入的功能。该功能用于记忆(或锁 存)持续时间短于 M262 Logic/Motion Controller 扫描时间的所有脉冲。如果某个脉冲短于一次扫 描,控制器将锁存该脉冲,而该脉冲将在下一次扫描时更新。该锁存机制只能识别上升沿。下降 沿不能锁存。可在 EcoStruxure Machine Expert 中的 I/O 配置选项卡上分配要锁存的输入。

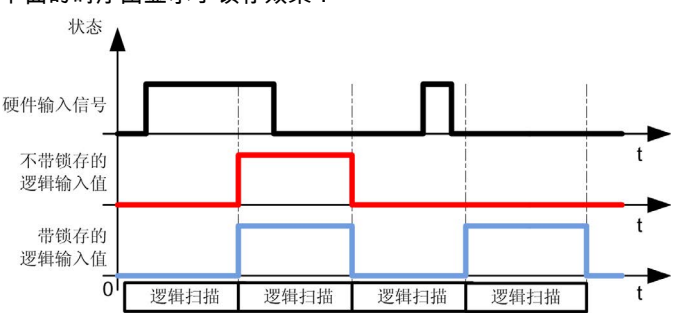

下面的时序图显示了锁存效果:

#### 事件

为事件配置的输入可以与外部任务 (参见 Modicon M262 Logic/Motion Controller, Programming Guide)关联。

#### 运行/停止

运行/停止功能用于使用输入启动或停止应用程序。除嵌入式运行/停止开关外,还允许配置一个 (且只有一个)输入作为附加的运行/停止命令。

有关详细信息,请参阅运行/停止 (参见第 [41](#page-684-0) 页)。

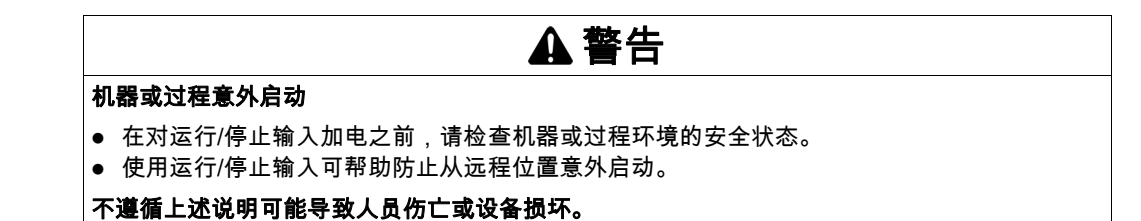

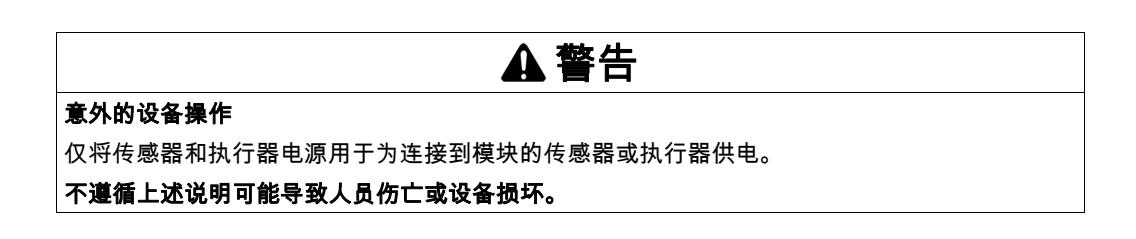

# <span id="page-683-0"></span>输出管理

## 简介

M262 Logic/Motion Controller 功能具有快速数字量输出。

报警输出功能可在输出上配置。

注意: 所有输出均可作为常规输出使用。

## 故障预置模式(停止时的输出行为)

不论控制器出于何种原因进入"已停止"或其中一种例外状态,本地(内置和扩展)输出都被设 置为在应用程序中定义的缺省值。

#### 输出上的短路或过流

如果出现短路或电流过载,则所有输出会进入热保护或过流保护模式(所有输出都设置为 0),随 后会定期重置(每 10 秒),以测试连接状态。但是,您必须了解这种重置对所控制的机器或过程 的影响。

# 警告

### 机器意外启动

如果不想对机器或过程执行输出的自动重置,请禁用此功能。

#### 不遵循上述说明可能导致人员伤亡或设备损坏。

注意: 自动重置功能可以禁用。有关详细信息,请参阅控制器的编程指南。
## 运行/停止

## 运行/停止

M262 Logic/Motion Controller 可以通过以下方式在外部进行操作:

- 硬件运行/停止切换按钮。
- EcoStruxure Machine Expert 软件命令。
- 嵌入式数字量输入触发的运行/停止操作。数字量输入在软件配置中进行定义。有关详细信息, 请参阅 M262 Logic/Motion Controller - 编程指南。
- 重新定位表 (参见 Modicon M262 Logic/Motion Controller, Programming Guide)中的系统变量 PLC\_W。
- Web 服务器 (参见 Modicon M262 Logic/Motion Controller, Programming Guide)。

M262 Logic/Motion Controller 具有运行/停止开关,可将控制器状态置于运行或停止状态。

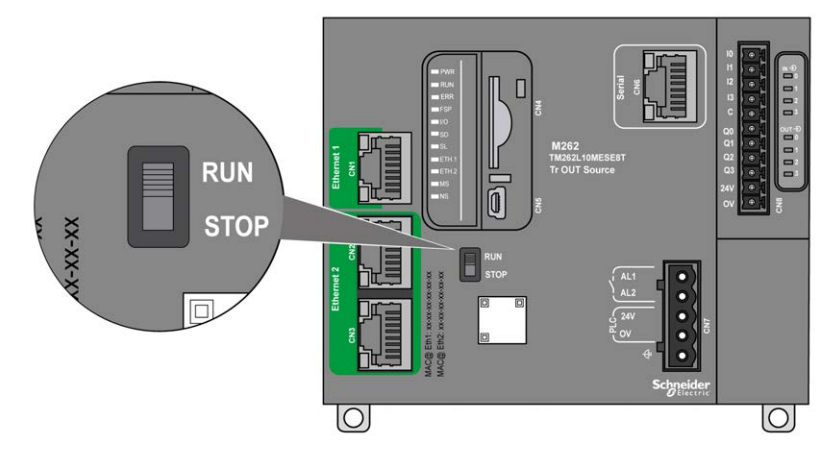

下表概述了控制器状态行为的 2 种外部操作符的交互:

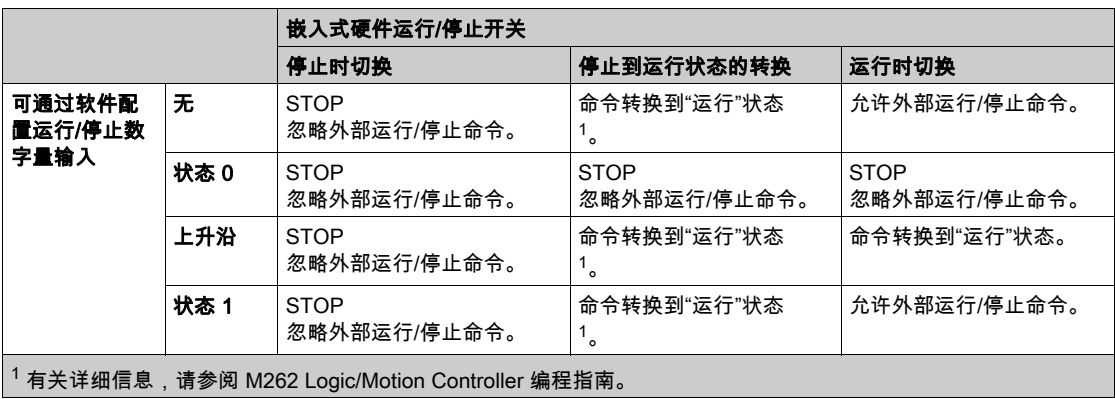

# 警告

## 机器或过程意外启动

- 在对"运行/停止"输入加电或啮合"运行/停止"开关之前,请确保机器或过程环境的安全状态
- 使用"运行/停止"输入可帮助防止从远程位置意外启动或意外啮合"运行/停止"开关。

## 不遵循上述说明可能导致人员伤亡或设备损坏。

## SD 卡

#### 概述

SD 卡的主要用途是:

- 微控制器下载新应用程序,而不使用 EcoStruxure Machine Expert 软件。
- 更新控制器固件
- 克隆控制器应用程序或固件
- 对控制器应用后配置更改(例如,更改 IP 地址或串行配置)
- 运用指令文件
- 检索数据记录文件

SD 卡文件系统为 FAT32。SD 卡文件因此可直接在您的计算机上使用。

在操作 SD 卡时,遵守下面说明,防止 SD 卡中的内部数据被损坏或丢失,或者发生 SD 卡故障:

## 注意

#### 应用程序数据丢失

- 请勿将 SD 卡存放在有静电或可能有电磁场的地方。
- 请勿将 SD 卡存放在日光直射、靠近加热器或可能出现高温的其他地方。
- 请勿弯曲 SD 卡。
- 请勿使 SD 卡掉落或者用 SD 卡撞击其他物体。
- 请保持 SD 卡干燥。
- 请勿触摸 SD 卡接口。
- 请勿拆卸或修改 SD 卡。
- 只能使用以 FAT 或 FAT32 格式化的 SD 卡。

#### 不遵循上述说明可能导致设备损坏。

M262 Logic/Motion Controller 无法识别 NTFS 格式的 SD 卡。在计算机上使用 FAT 或 FAT32 格 式化 SD 卡。

使用 M262 Logic/Motion Controller 和 SD 卡时,请遵守以下说明以避免丢失有价值的数据:

- 随时都可能出现数据意外丢失。数据一旦丢失,便无法恢复。
- 如果强行抽出 SD 卡,SD 卡上的数据可能会损坏。
- 移除正在访问的 SD 卡(**SD** LED 黄灯闪烁)可能会损坏 SD 卡或其中的数据。
- 如果 SD 卡插入控制器时未正确放置,则可能损坏卡上的数据和控制器。

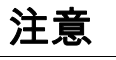

## 应用程序数据丢失

- 定期备份 SD 卡数据。
- 请勿在正访问 SD 卡时断开电源或复位控制器,也不要插入或拔出 SD 卡。

#### 不遵循上述说明可能导致设备损坏。

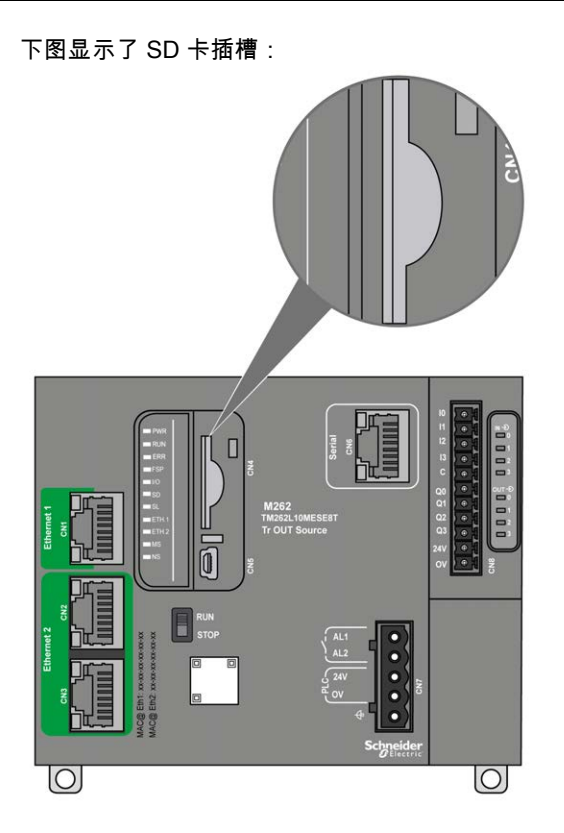

可以设置写入控制卡舌,以防止对 SD 卡进行写入操作。将卡舌向上推(如右侧的示例所示),即 可解锁并对 SD 进行写操作。在使用 SD 卡之前,请先阅读生产商的使用说明。

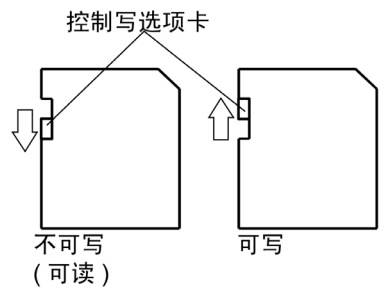

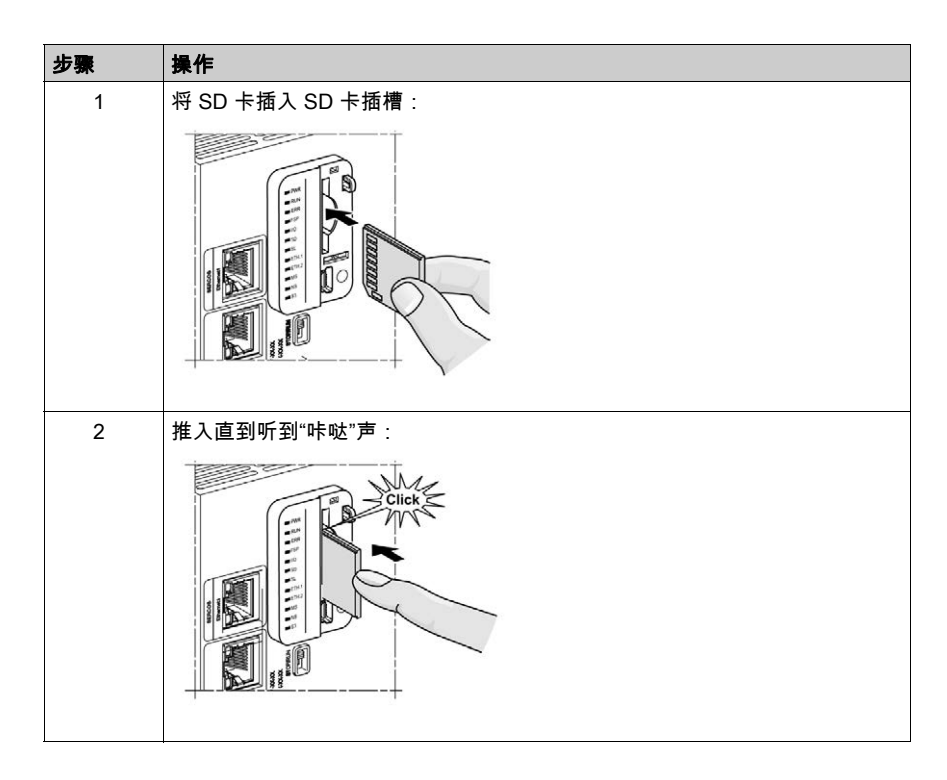

## SD 卡插槽特性

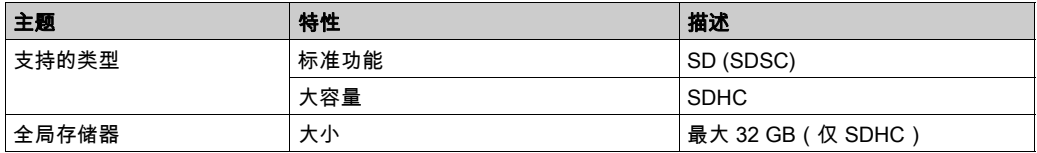

## TMASD1 特性

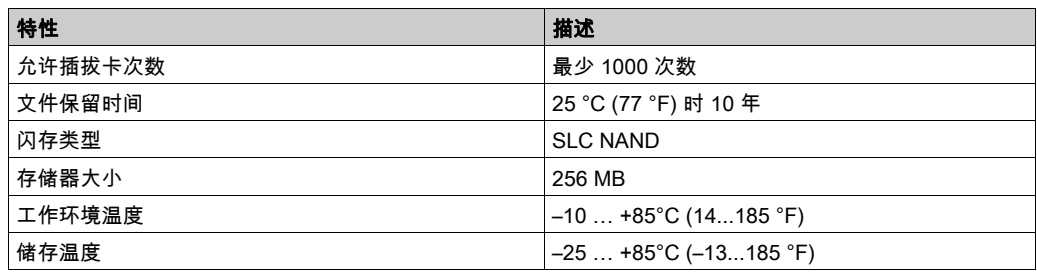

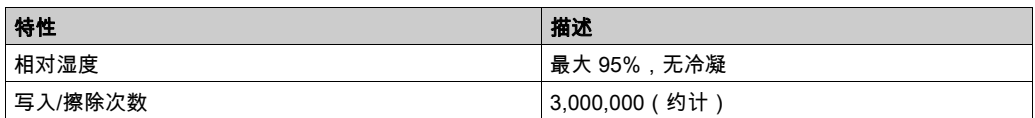

注意: TMASD1 与控制器的配合使用已经过严格测试。对于其他商用卡,请咨询当地的销售代 表。

## 状态 LED

下图显示 SD 状态 LED:

 $\blacksquare$  PWR  $\blacksquare$  RUN  $R$  $\blacksquare$ FSP  $\blacksquare$   $\blacksquare$ **SD**  $\blacksquare$  SL  $ETH.1$  $ETH.2$  $\blacksquare$ MS  $\blacksquare$  NS  $\blacksquare$  S3

下表描述了 SD 状态 LED:

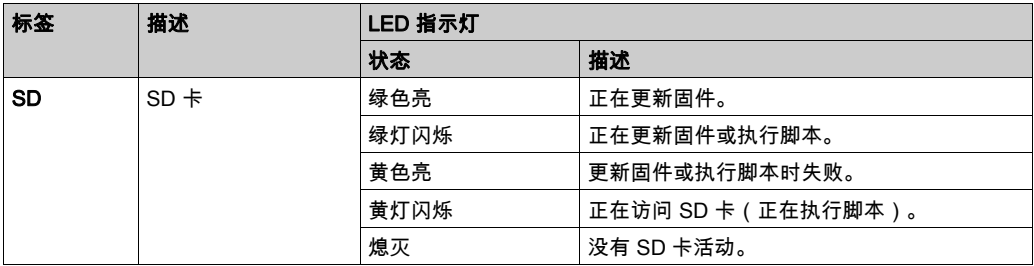

## 报警继电器

## 简介

M262 Logic/Motion Controller 具有可连接到外部报警的集成继电器连接:

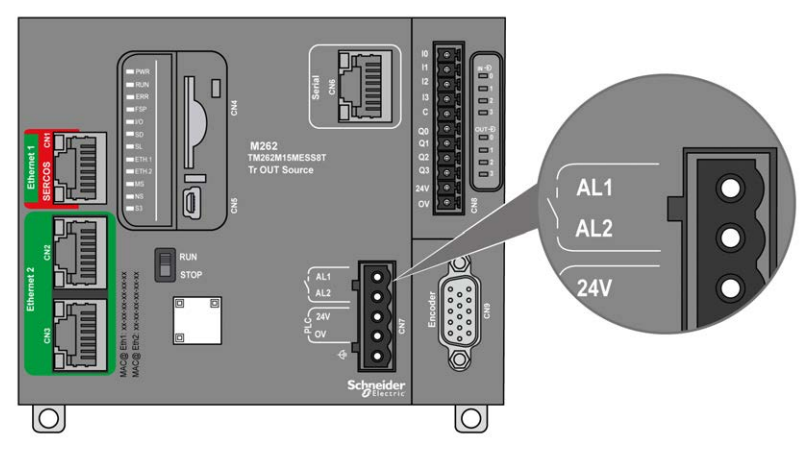

有关接线详细信息,请参阅报警继电器接线 (参见第 [86](#page-729-0)页)。

## 特性

下表显示了报警继电器的特性:

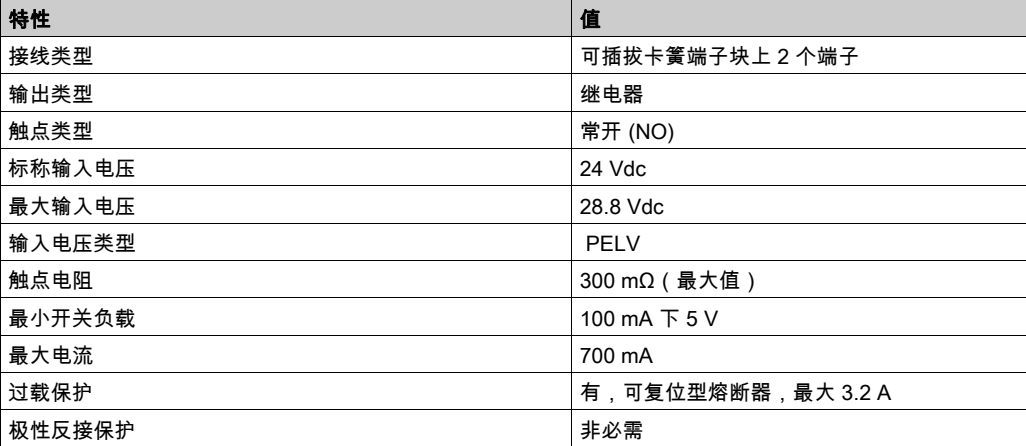

## 操作

当控制器在运行状态正常运行时,报警继电器会激活,且其触点会合闸。 在以下任一种情况下,断开继电器触点:

- 出现停用错误。
- 电源电压消失。

对控制器执行电源重置,以便从硬件监视活动恢复,并将继电器输出触点重置为合闸状态。 当控制器断电时,报警继电器会停用活,且其触点会合闸。

# 第2章 M262安装

## 概述

本章提供安装安全指导原则、设备尺寸、安装说明和环境规格。

## 本章包含了哪些内容?

本章包含了以下部分:

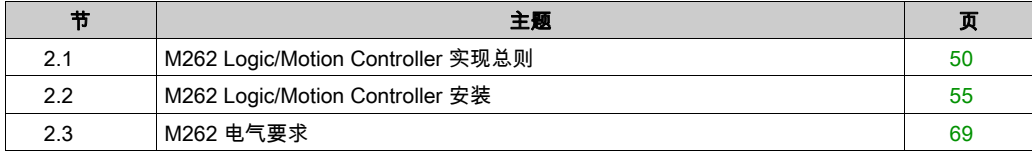

# <span id="page-693-0"></span>第2.1节 M262 Logic/Motion Controller 实现总则

## 本节包含了哪些内容?

本节包含了以下主题:

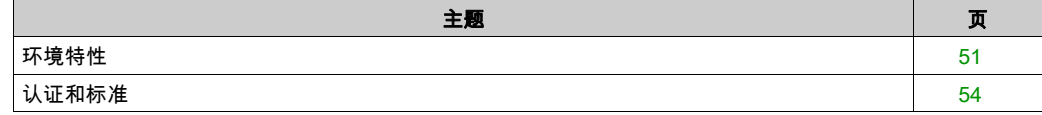

## <span id="page-694-0"></span>环境特性

## 机箱要求

M262 Logic/Motion Controller 系统组件是根据发布的 IEC/CISPR 11 标准设计的 B 区 A 类工业设 备。如果在此标准中所述环境以外的其他环境中使用,或者在不符合本手册规格的环境中使用, 那么符合电磁兼容性要求的能力(如果存在传导干扰和/或辐射干扰)可能会降低。

所有 M262 Logic/Motion Controller 系统组件均符合欧盟 (CE) 在 IEC/EN 61131-2 中为开放设备定 义的要求。这些组件必须安装在专用于特定环境条件的机壳中,将意外接触到危险电压的可能性 降到最低。使用金属机箱可提高 M262 Logic/Motion Controller 系统的电磁抗干扰性。使用具有键 控锁定机制的机箱可尽量减少未经授权的访问。

#### 环境特性

所有 M262 Logic/Motion Controller 模块组件遵照这些环境特性所规定和描述的限制,在内部电路 与输入/输出通道之间进行电气隔离。有关电气隔离的详细信息,请参阅本文档稍后将介绍的特定 控制器的技术规范。本设备符合下表中列出的 CE 要求。本设备旨在用于污染等级为 2 的工业环境 中。

# 警告

#### 意外的设备操作

请勿超过环境和电气特性表中指定的任何额定值。

#### 不遵循上述说明可能导致人员伤亡或设备损坏。

下表提供了一般环境特性:

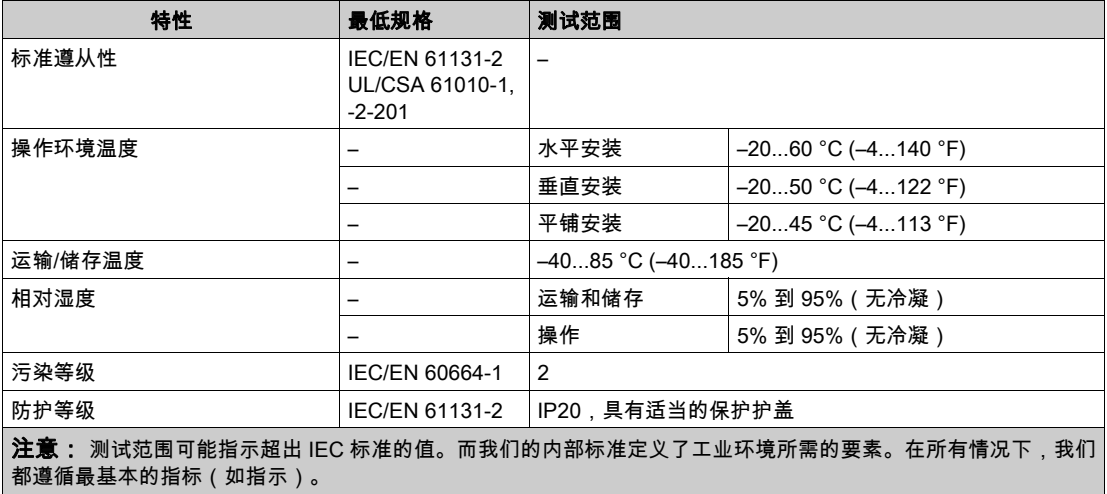

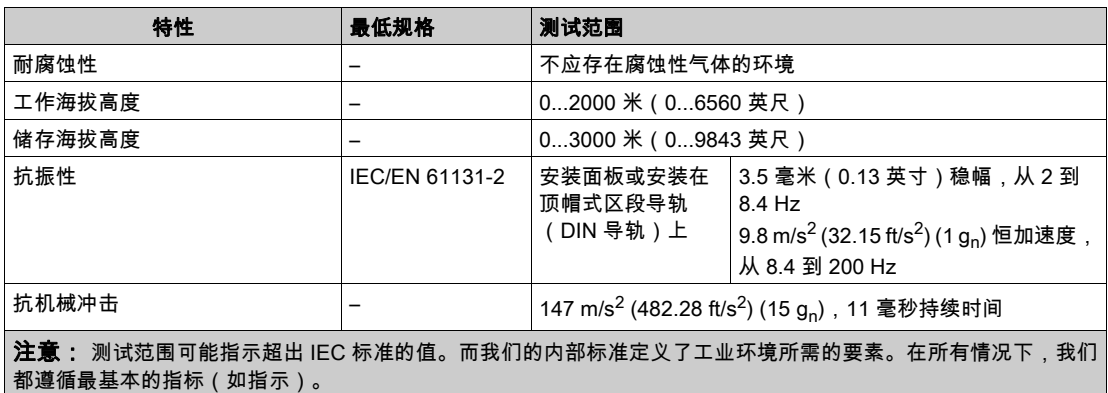

## 电磁敏感性

M262 Logic/Motion Controller 系统符合下表所述的电磁敏感性规格:

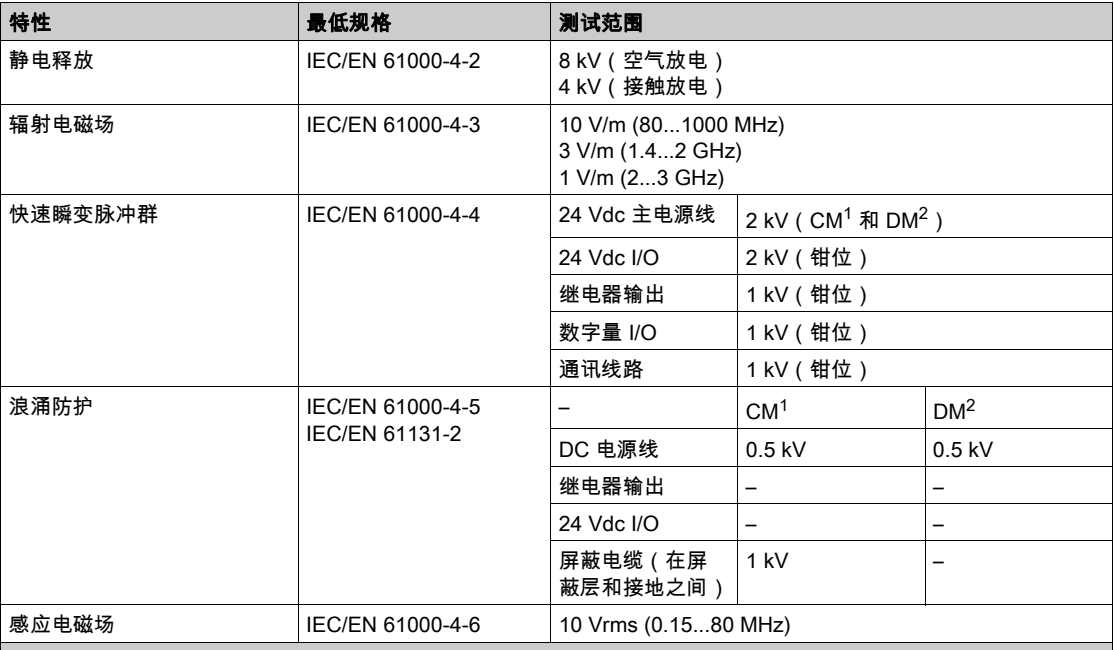

1 共模

2 差模

注意: 测试范围可能指示超出 IEC 标准的值。而我们的内部标准定义了工业环境所需的要素。在所有情况下,我们 都遵循最基本的指标(如指示)。

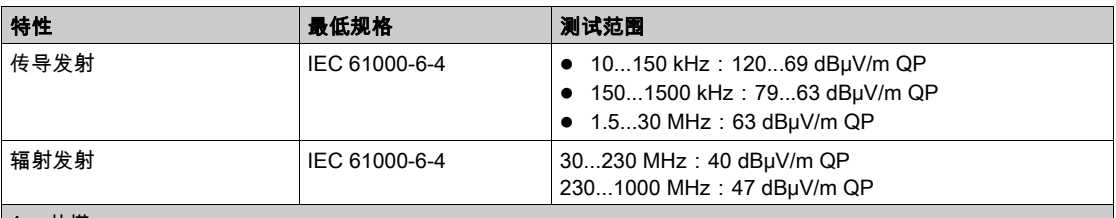

1 共模

2 差模

注意: 测试范围可能指示超出 IEC 标准的值。而我们的内部标准定义了工业环境所需的要素。在所有情况下,我们 都遵循最基本的指标(如指示)。

## <span id="page-697-0"></span>认证和标准

## 简介

M262 Logic/Motion Controller 的设计符合主要国家/地区和国际有关电子工业控制设备的标准:

- IEC/EN 61131-2
- UL/CSA 61010-1
- UL/CSA 61010-2-201

M262 Logic/Motion Controller 已获得以下合规认证标志:

- $\bullet$  CE
- $\bullet$  cULus
- EAC
- RCM

### 注意: 请参阅产品标志了解最新认证情况。

有关产品合规性和环境信息(RoHS、REACH、PEP、EOLI 等),请转至 [www.schneider](http://www.schneider-electric.com/green-premium)[electric.com/green-premium](http://www.schneider-electric.com/green-premium)。

# <span id="page-698-0"></span>第2.2节 M262 Logic/Motion Controller 安装

## 本节包含了哪些内容?

本节包含了以下主题:

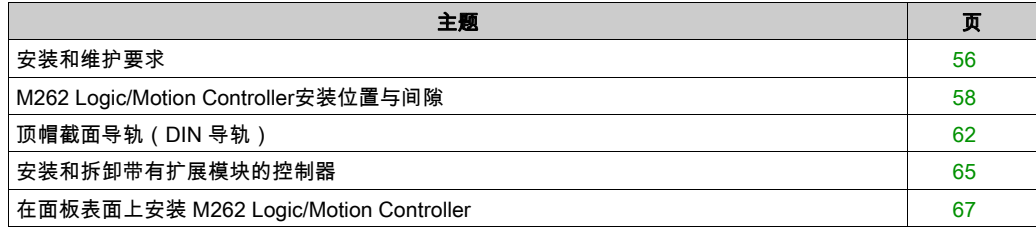

## <span id="page-699-0"></span>安装和维护要求

#### 开始之前的准备

开始安装系统之前,请先阅读并理解本章。

本章包含之信息的使用和应用要求具备自动控制系统的设计和编程方面的专业知识。只有用户、 机器制造商或集成人员才能清楚知道安装和设置、运行及维护过程中可能出现的各种情况和因素, 因此才能确定可以有效并正确使用的自动化和关联设备、相关安全装置及互锁设备。为特定应用 选择自动化和控制设备及任何其他相关设备或软件时,还必须考虑所有适用的当地、地区或国家 标准和/或法规。

尤其要注意遵守机器或使用本设备过程中适用的任何安全信息、不同电气要求和规范标准。

#### 切断电源

在将控制系统安装到安装导轨、安装板或面板之前,应将所有选件和模块组装好。先从安装导轨、 安装板或面板拆下控制系统,然后再拆卸设备。

危险

#### 存在电击、爆炸或电弧闪光危险

- 在卸除任何护盖或门,或安装或卸除任何附件、硬件、电缆或接线之前,先断开所有设备 (包括已连接设备)的电源连接,但设备的相应硬件指南中另有指定的特定情况除外。
- 根据指示,在相应的地方和时间,务必使用具有合适额定值的电压感测设备来检测是否断电。
- 更换并紧固所有护盖、附件、硬件、电缆与导线,并确认接地连接正确后再对设备通电。
- 在操作本设备及相关产品时,必须使用指定电压。

#### 如果不遵守这些说明,将会导致死亡或严重伤害。

#### 编程注意事项

## 警告

#### 意外的设备操作

- 仅使用 Schneider Electric 认可的可与本设备配合使用的软件。
- 每次更改物理硬件配置后,请更新应用程序。

#### 不遵循上述说明可能导致人员伤亡或设备损坏。

#### 操作环境

除环境特性以外,请参阅本文档开头的产品相关信息,了解有关在危险位置安装该特定设备的重 要信息。

# 警告

#### 意外的设备操作

根据"环境特性"中所述的条件安装和操作本设备。

不遵循上述说明可能导致人员伤亡或设备损坏。

## 安装注意事项

# 警告

#### 意外的设备操作

- 在可能存在人员受伤和/或设备损害的危险情况下,请使用适当的安全联锁。
- 在符合本设备运行时所处环境等级且通过钥匙锁闭装置来锁闭的机箱中安装和操作本设备。
- 仅将传感器和执行器电源用于为连接到模块的传感器或执行器供电。
- 必须遵从当地和国家法规中对特定设备额定电流和电压的规定,对接线和输出电路进行布线 并安装熔断器。
- 请勿在对安全性要求非常高的机器环境中使用本设备,除非该设备被指定为功能安全设备并 遵循适用的法规和标准。
- 请勿拆卸、修理或改装本设备。
- 请勿将任何线路连接至已保留的未用连接点,或指示为No Connection (N.C.)的连接点。

## 不遵循上述说明可能导致人员伤亡或设备损坏。

注意: JDYX2 或 JDYX8 熔断器类型已经 UL 认证并经 CSA 认可。

## <span id="page-701-0"></span>M262 Logic/Motion Controller安装位置与间隙

## 简介

本节介绍 M262 Logic/Motion Controller 的正确安装位置。

注意: 为保持适当的通风并维持环境温度,请按照环境特性 (参见第 [51](#page-694-0) 页)中所述保留足够的间 距。

## <span id="page-701-1"></span>正确安装位置

为了获得最佳运行特性,应按下图所示安装 M262 Logic/Motion Controller:

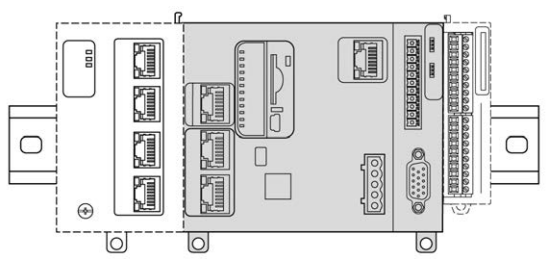

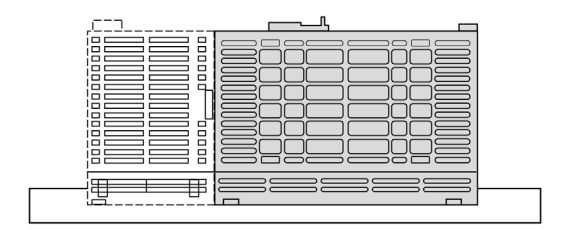

## 可接受的安装位置

也可以将 M262 Logic/Motion Controller 垂直安装在垂直面上,如下图所示:

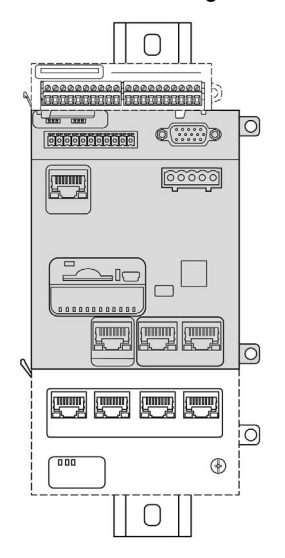

#### 注意: TM3 扩展模块必须安装在控制器上方。

## 不正确的安装位置

M262 Logic/Motion Controller 的安装位置只能是正确安装位置 (参见第 [58](#page-701-1)页)图所示的位置。下 图显示了不正确的安装位置:

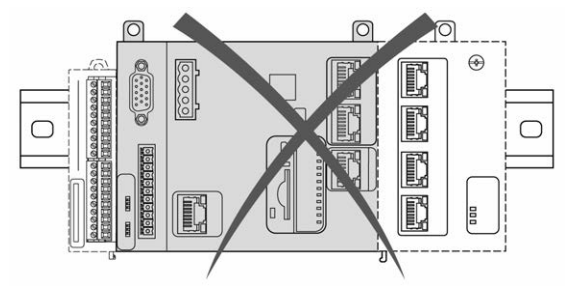

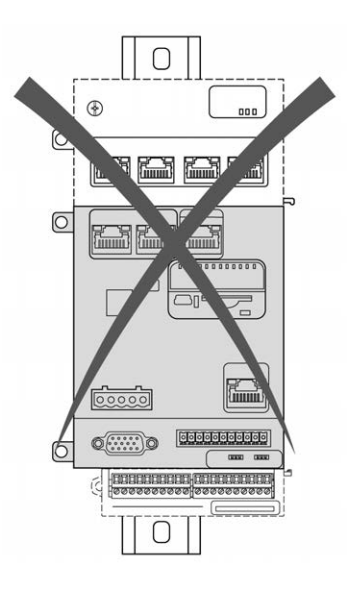

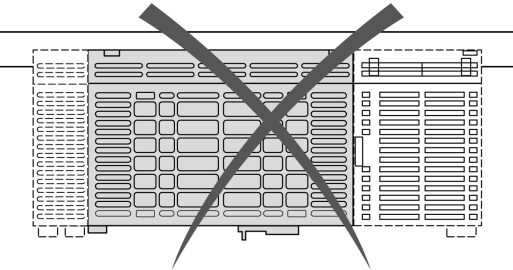

## 最小间隙

## 警告 意外的设备操作 将散热量最多的设备安装在机柜顶部,以确保适当通风。 请勿将该设备安放在可能引起过热的设备旁边或上方。 将设备安装在与附件所有结构和设备保持本文档中所述最小间距的地方。 按照相关文档中的规格安装所有设备。 不遵循上述说明可能导致人员伤亡或设备损坏。

M262 Logic/Motion Controller 属于 IP20 产品,因此必须安装在机箱内。安装该产品时,必须考虑 到间隙。

须考虑以下三种类型的间隙:

- M262 Logic/Motion Controller 与机柜的所有侧面 (包括柜门) 之间的间隙。
- M262 Logic/Motion Controller 端子块与接线管道之间的间隙有助于减少控制器和接线管道之间 可能出现的电磁干扰。
- M262 Logic/Motion Controller 与安装在同一机柜中的其他发热设备之间的间隙。

下图显示适用于所有 M262 Logic/Motion Controller 型号的最小间隙:

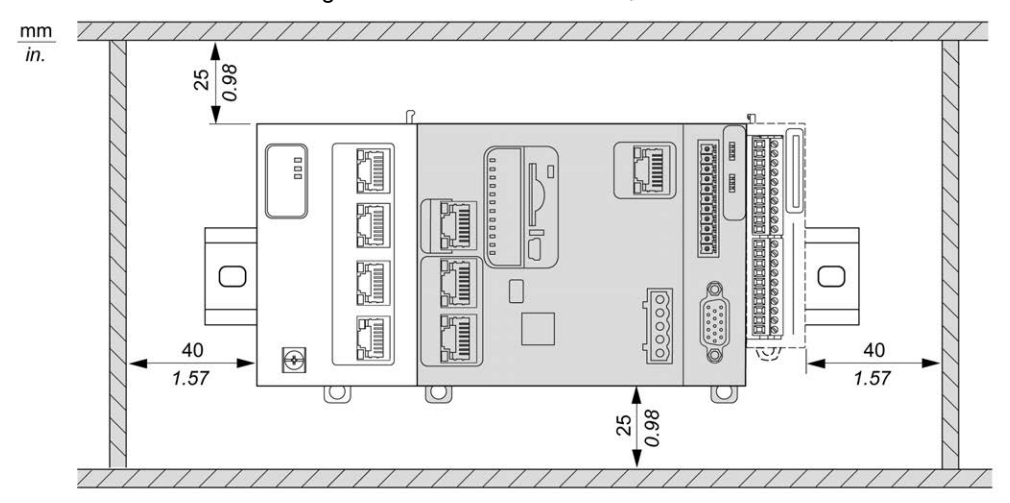

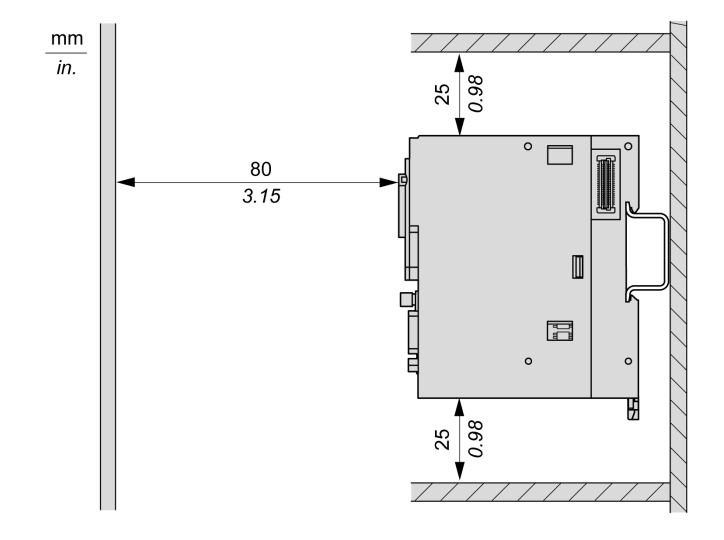

## <span id="page-705-0"></span>顶帽截面导轨(DIN 导轨)

## 顶帽型材导轨(DIN 导轨)的尺寸

您可以将控制器或接收器及其扩展模块安装在 35 毫米(1.38 英寸)顶帽型材导轨(DIN 导轨) 上。DIN 导轨可接附到平坦的安装表面,或者悬挂于 EIA 机架或安装在 NEMA 机柜中。

## 对称式顶帽型材导轨(DIN 导轨)

下图和下表显示适用于墙面安装系列的顶帽型材导轨(DIN 导轨)的型号:

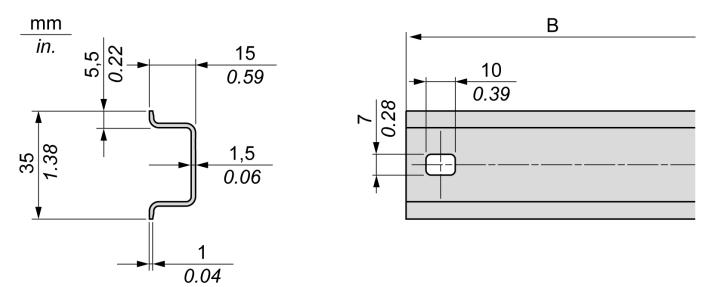

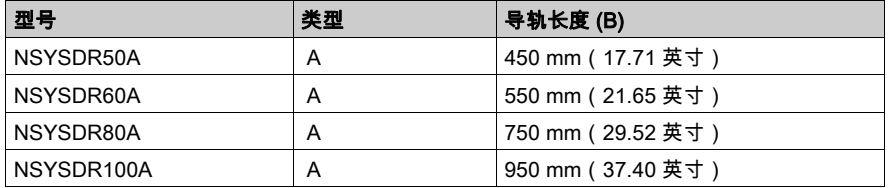

下图和下表显示适用于金属机壳系列的对称式顶帽型材导轨(DIN 导轨)的型号:

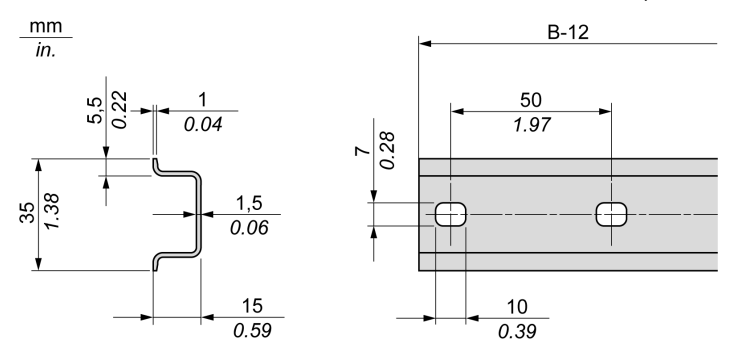

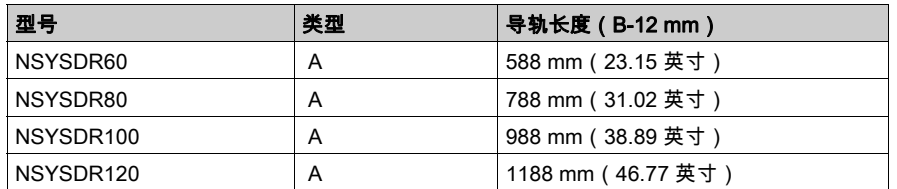

下图和下表显示 2000 mm(78.74 英寸)对称式顶帽型材导轨(DIN 导轨)的型号:

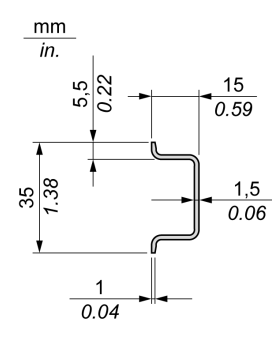

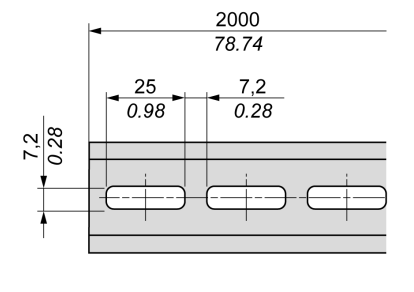

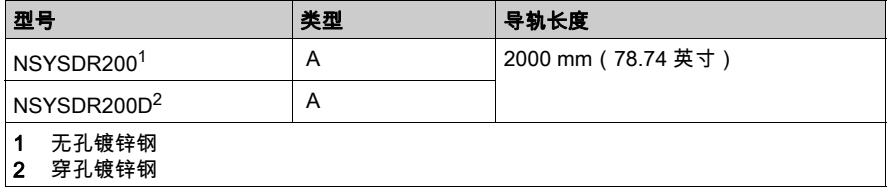

## 双侧面顶帽型材导轨(DIN 导轨)

下图和下表显示适用于墙面安装系列的双侧面顶帽型材导轨(DIN 导轨)的型号:

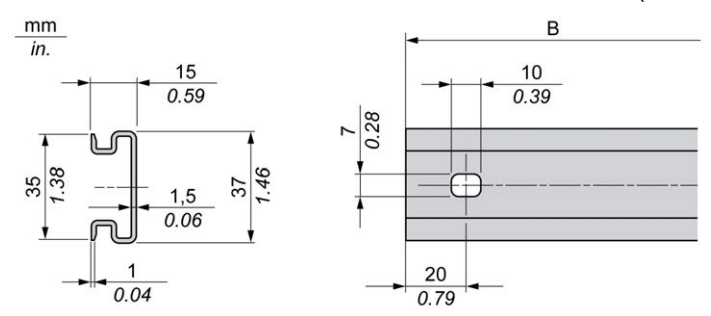

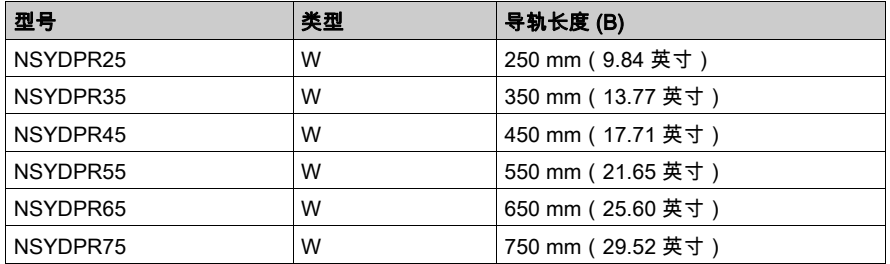

下图和下表显示适用于落地式系列的双侧面顶帽型材导轨(DIN 导轨)的型号:

 $mm$  $\overline{in}$ .

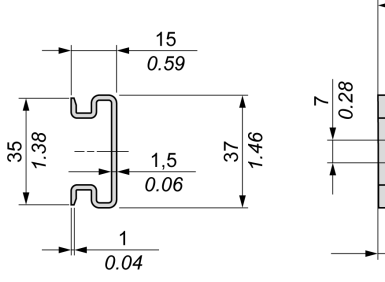

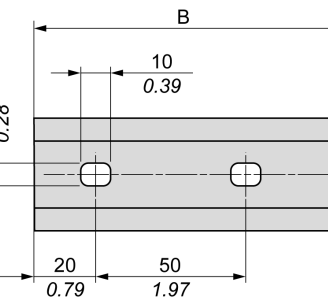

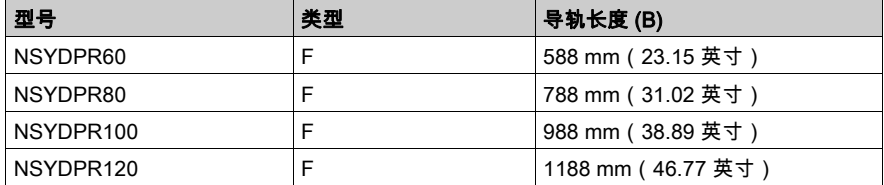

## <span id="page-708-0"></span>安装和拆卸带有扩展模块的控制器

## 概述

本节介绍在顶帽型材导轨(DIN 导轨)上安装和拆卸带有扩展模块的控制器的方法。 要将扩展模块安装到控制器或者其他模块,请参阅相应的扩展模块硬件指南。

## 在 DIN 导轨上安装带有扩展模块的控制器

以下步骤描述如何在顶帽型材导轨(DIN 导轨)上安装带有扩展模块的控制器:

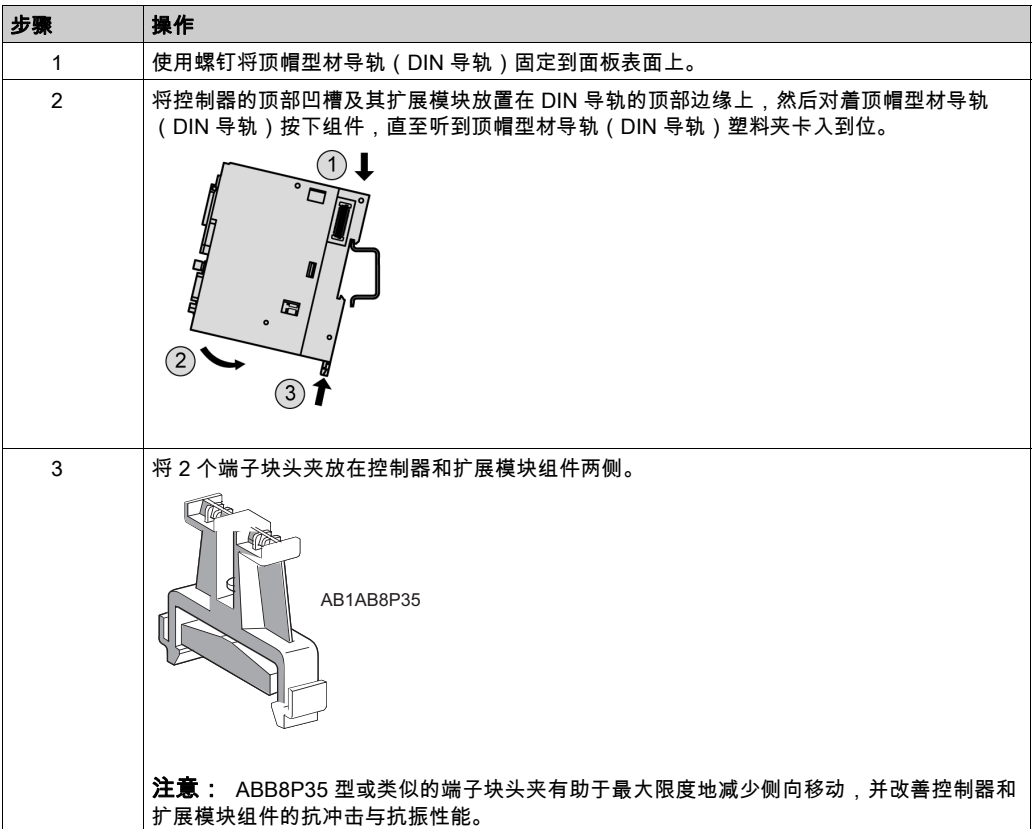

## 从顶帽型材导轨(DIN 导轨)上拆卸带有扩展模块的控制器

以下步骤描述如何从顶帽型材导轨(DIN 导轨)上拆卸带有扩展模块的控制器:

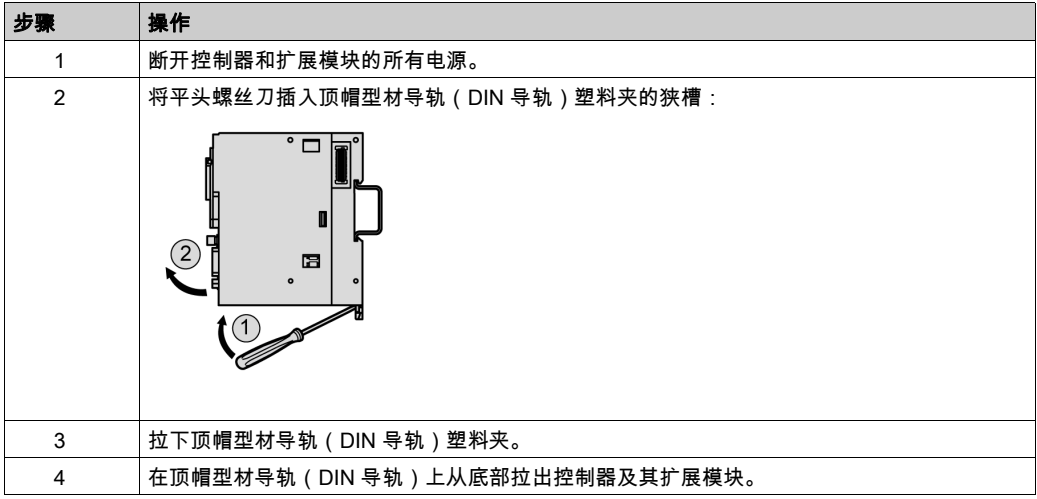

## <span id="page-710-0"></span>在面板表面上安装 M262 Logic/Motion Controller

## 安装面板安装套件

将 TMAM3 (参见第 [34](#page-677-0)页) 安装条插入 M262 Logic/Motion Controller 顶部的槽中:

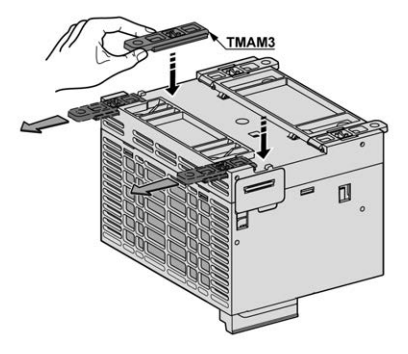

## 安装孔

下图显示了 M262 Logic/Motion Controller 的安装孔:

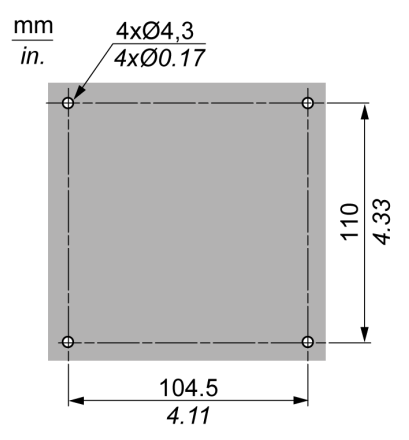

检查安装面板或机柜表面是否平坦(共面度容差:0.5 毫米(0.019 英寸)),是否处于良好状 态,有无锯齿边缘。

## 在金属背板上安装 M262 Logic/Motion Controller

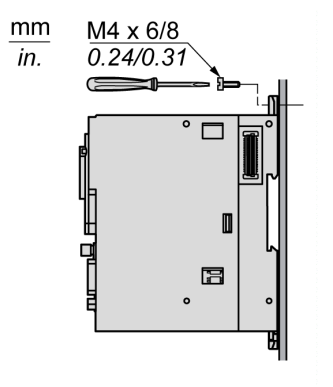

如果在水平金属面板上安装控制器,则使用平头螺钉。

# <span id="page-712-0"></span>第2.3节 M262 电气要求

## 本节包含了哪些内容?

本节包含了以下主题:

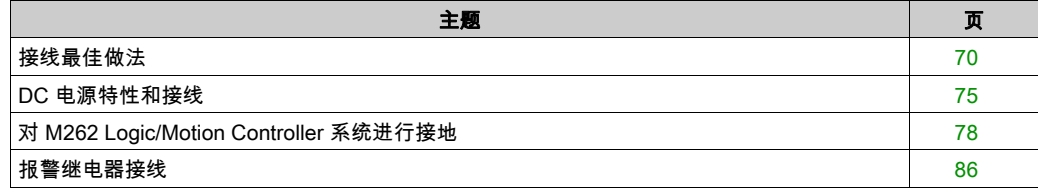

## <span id="page-713-0"></span>接线最佳做法

#### 概述

本节介绍使用 M262 Logic/Motion Controller 系统时应遵守的接线准则和最佳做法。

# 危险

## 存在电击、爆炸或电弧闪光危险

- 在卸除任何护盖或门,或安装或卸除任何附件、硬件、电缆或接线之前,先断开所有设备 (包括已连接设备)的电源连接,但设备的相应硬件指南中另有指定的特定情况除外。
- 根据指示,在相应的地方和时间,务必使用具有合适额定值的电压感测设备来检测是否断电。
- 更换并紧固所有护盖、附件、硬件、电缆与导线,并确认接地连接正确后再对设备通电。
- 在操作本设备及相关产品时,必须使用指定电压。

### 如果不遵守这些说明,将会导致死亡或严重伤害。

# 警告

#### 失去控制

- 任何控制方案的设计者都必须考虑到控制路径可能出现故障的情况,并为某些关键控制功能 提供一种方法,使其在出现路径故障时以及出现路径故障后恢复至安全状态。这些关键控制 功能包括紧急停止、越程停止、断电重启以及类似的安全措施。
- 对于关键控制功能,必须提供单独或冗余的控制路径。
- 系统控制路径可包括通讯链路。必须对暗含的无法预料的传输延迟或链路失效问题加以考虑。
- 遵守所有事故预防规定和当地的安全指南。<sup>1</sup>
- 为了保证正确运行,在投入使用前,必须对设备的每次执行情况分别进行全面测试。

#### 不遵循上述说明可能导致人员伤亡或设备损坏。

 $^1$  有关详细信息,请参阅 NEMA ICS 1.1(最新版)中的"安全指导原则 - 固态控制器的应用、安 装和维护"以及 NEMA ICS 7.1(最新版)中的"结构安全标准及可调速驱动系统的选择、安装与 操作指南"或您特定地区的类似规定。

#### 接线准则

在对 M262 Logic/Motion Controller 系统接线时,必须遵循以下规则:

- 通讯接线必须与电源接线分开进行。这 2 类接线不能在同一电缆管道内布设。
- 检查操作条件和环境是否在规格值允许的范围内。
- 所用电缆的规格必须满足电压和电流要求。
- 至少使用 75 °C (167 °F) 铜导线(必需)。
- 使用屏蔽对绞线进行编码器、网络和串行通讯连接。

对所有通讯连接使用正确接地的屏蔽电缆。如果不对这些连接使用屏蔽电缆,则电磁干扰会减弱 信号。信号衰减会导致控制器或连接的模块和设备意外执行。

## 警告

## 意外的设备操作

- 对所有通讯信号使用屏蔽电缆。
- 为所有通讯信号在单点<sup>1</sup> 对电缆屏蔽层接地。
- 将通讯与电源电缆分开布线。

#### 不遵循上述说明可能导致人员伤亡或设备损坏。

<sup>1</sup>如果连接至等电位接地面,以避免在出现电源系统短路电流时损坏电缆屏蔽层,则允许进行多点 接地。

有关更多详细信息,请参阅屏蔽电缆接地 (参见第 [80](#page-723-0) 页)。

注意: 表面温度可能超过 60 °C (140 °F)。

为符合 IEC 61010 标准,应单独布置主要接线(连接到主电源的导线)并将其与二次接线(来自 介入电源的超低压接线)隔开。如果无法分开布线,则必须进行双重绝缘,如接线或电缆增益。

## 卡簧端子块的规则

下表显示了嵌入式 24 Vdc 电源输入/报警继电器端子连接器的 CN7 5.08 间距可插拔卡簧端子块 的电缆型号和电缆规格:

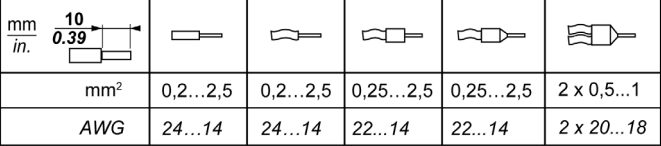

下表显示了嵌入式 I/O 连接器的 CN8 3.81 间距可插拔卡簧端子块的电缆型号和电缆规格:

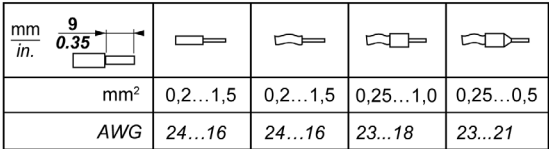

### TMA262SET8S 螺钉端子块的规则

下表显示了嵌入式 24 Vdc 电源输入/报警继电器端子连接器的 CN7 **5.08 间距**可插拔螺钉端子块 的电缆型号和电缆规格:

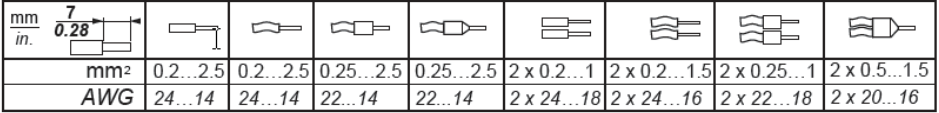

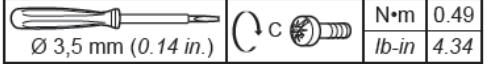

#### 下表显示了嵌入式 I/O 连接器的 CN8 3.81 间距可插拔螺钉端子块的电缆型号和电缆规格:

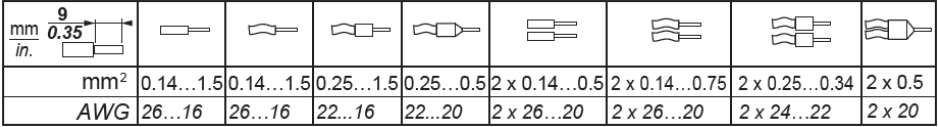

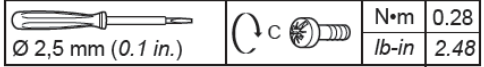

## 危险

### 接线松动会造成电击

按照扭矩规格紧固连接。

如果不遵守这些说明,将会导致死亡或严重伤害。

危险

#### 火灾危险

对于电源的最大电流容量,仅使用正确的导线规格。

#### 不遵循上述说明将导致人员伤亡。

#### 保护输出免遭电感式负载损坏

根据负载,控制器和特定模块的输出可能需要保护电路。使用直流电压的电感式负载可能会产生 导致过冲的电压反射,从而损坏输出设备或缩短其使用寿命。

## 小心

#### 电感式负载造成的输出电路损坏

使用适当的外部保护电路或设备以降低损坏电感式直流电负载的风险。

#### 不遵循上述说明可能导致人身伤害或设备损坏。

如果控制器或模块包含继电器输出,则这些类型的输出最多可支持 240 Vac。对这些类型输出造成 的电感式损坏会导致熔合接触并失去控制。每个电感式负载必须配备保护设备,比如峰值限制器、 阻容电路或续流二极管。这些继电器不支持电容式负载。

# 警告

#### 继电器输出熔接闭合

始终使用适当的外部保护电路或设备来防止继电器输出遭受电感式交流电负载损坏。

请勿将继电器输出连接至电容式负载。

#### 不遵循上述说明可能导致人员伤亡或设备损坏。

交流驱动接触器线圈为电感式负载,在某些情况下,在接触器线圈断电时它们会产生明显的高频 干扰和瞬时不稳定电流。这种干扰有可能导致可编程控制器检测到 I/O 总线错误。

## 警告

#### 存在失去控制后果

连接到交流驱动接触器或其他形式的电感式负载时,在每个 TM3扩展模块继电器输出端安装 RC 电涌抑制器或类似装置(如中间继电器)。

#### 不遵循上述说明可能导致人员伤亡或设备损坏。

保护性电路 A:AC 和 DC 负载电源电路中均可使用该保护电路。

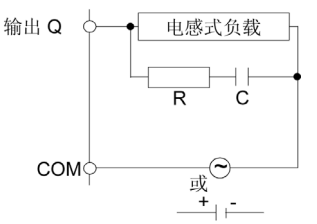

- C 值范围为 0.1 到 1 μF
- R 电阻值与负载近似相等的电阻器

保护性电路 B: 该保护电路用于 DC 负载电源电路。

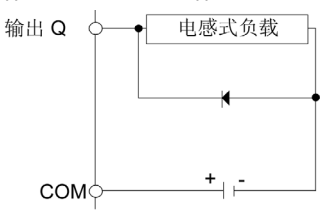

使用具有以下额定值的二极管:

- 反向耐压值:负载电路的电源电压 x 10。
- 正向电流值:大于负载电流。

保护电路 C:AC 和 DC 负载电源电路中均可使用该保护电路。

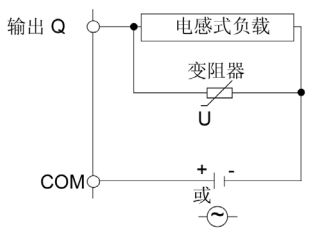

对于频繁和/或快速地开关电感式负载的应用而言,确保变阻器的连续能量额定值 (J) 至少大于峰 值负载能量 20%。

## <span id="page-718-0"></span>DC 电源特性和接线

## 概述

本节提供了 DC 电源的特性和接线图。

### DC 电源电压范围

如果不能保持在指定的电压范围内,则可能无法按预期切换输出。请使用合适的安全联锁和电压 监控电路。

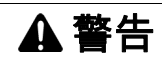

#### 意外的设备操作

请勿超过环境和电气特性表中指定的任何额定值。

### 不遵循上述说明可能导致人员伤亡或设备损坏。

#### DC 电源要求

M262 Logic/Motion Controller标称电压为 24 Vdc 的电源。根据 IEC 61140,24 Vdc 电源必须是 额定的保护性超低电压 (PELV)。这种电源在电源的电气输入和输出电路之间隔离。

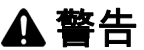

#### 过热和火灾隐患

● 切勿将设备直接连接到线路电压。

 $\bullet$  请仅使用绝缘的 PELV 电源和电路为设备供电 $^1$ 。

## 不遵循上述说明可能导致人员伤亡或设备损坏。

<sup>1</sup> 要符合 UL (Underwriters Laboratories) 要求,电源还必须符合 NEC Class 2 的各种标准,并且内 在地将电流限制为小于 100 VA 的最大可用功率输出(在标称电压时约 4 A),或者不受到内在限 制,而是使用附加保护设备(如满足 UL 61010-1 第 9.4 条"限能电路"要求的断路器或熔断器) 来限制。在任何情况下,电流限制都绝不得超过本文档所述设备的电气特性和接线图的电流限制。 在任何情况下,电源都必须接地,且您必须将 Class 2 电路与其他电路分离。如果电气特性或接线 图中指示的额定值大于指定的电流限制,则可以使用多个 Class 2 电源。

### 控制器 DC 特性

下表显示控制器所需的 DC 电源的特性。

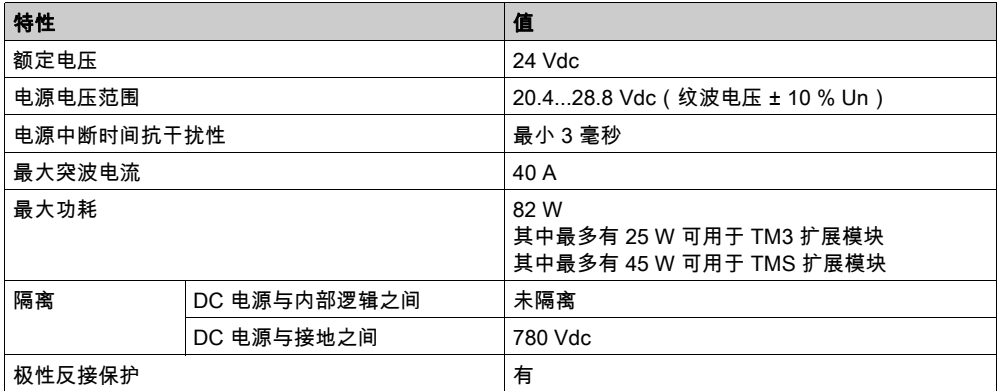

#### 电源中断

M262 Logic/Motion Controller 必须由 24 V 外部电源设备供应。按照 IEC 标准规定,断电期间,与 适当电源相关联的控制器可继续正常运行至少 10 ms。

在规划控制器电源的管理时,由于控制器的周期时间较短,您必须考虑电源中断的持续时间。

在电源中断期间,可能有多次逻辑扫描和对 I/O 映像表的相应更新,同时,根据电源系统架构和电 源中断情况也没有外部电源为输入、输出或这两者供电。

# 警告

#### 意外的设备操作

- 分别监控控制器系统使用的各种电源(包括输入电源、输出电源和控制器电源),以便在电 源系统中断时能关闭相应的系统。
- 监控各种电源的输入必须是未过滤的输入。

## 不遵循上述说明可能导致人员伤亡或设备损坏。
# 控制器 DC 电源接线图

下图显示控制器 DC 电源的接线:

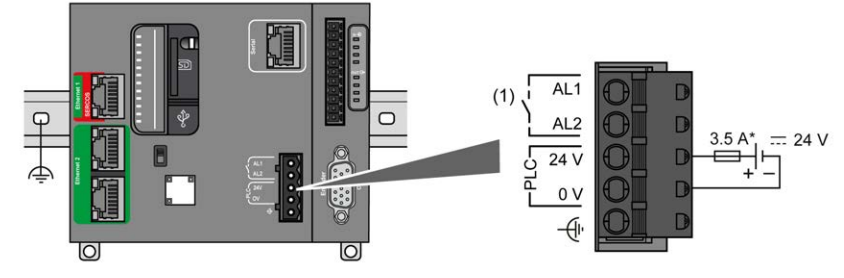

- (1) 报警继电器
- \* T 型熔断器

有关接线要求的详细信息,请参阅端子块的规则 (参见第 [72](#page-715-0) 页)。

# <span id="page-721-0"></span>对 M262 Logic/Motion Controller 系统进行接地

# DIN 导轨上的功能性接地 (FE)

M262 Logic/Motion Controller 控制器的 DIN 导轨是功能性接地 (FE) 平面,必须始终安装在导电背 板上。

# 警告

## 意外的设备操作

将 DIN 导轨连接至安装设备的功能性接地 (FE)。

### 不遵循上述说明可能导致人员伤亡或设备损坏。

功能性接地 (FE) 与 M262 Logic/Motion Controller 系统之间的连接通过控制器与扩展模块背面的 DIN 导轨触点来建立。

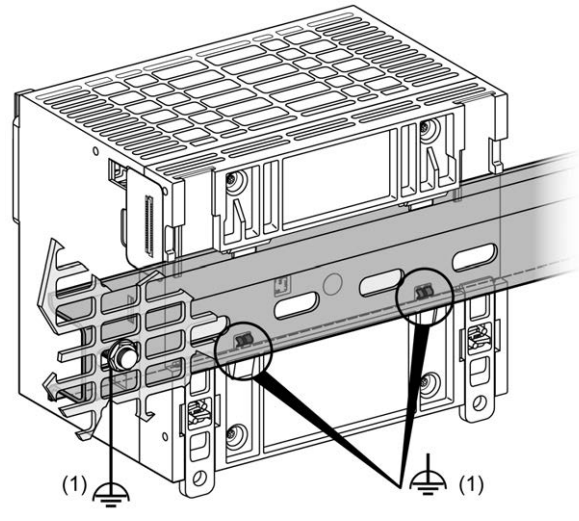

1 功能性接地 (FE)

注释:如果 M262 Logic/Motion Controller 系统安装在 DIN 导轨上,控制器正面的功能性接地 (FE) 连接器可用于最大限度地减少电磁干扰:

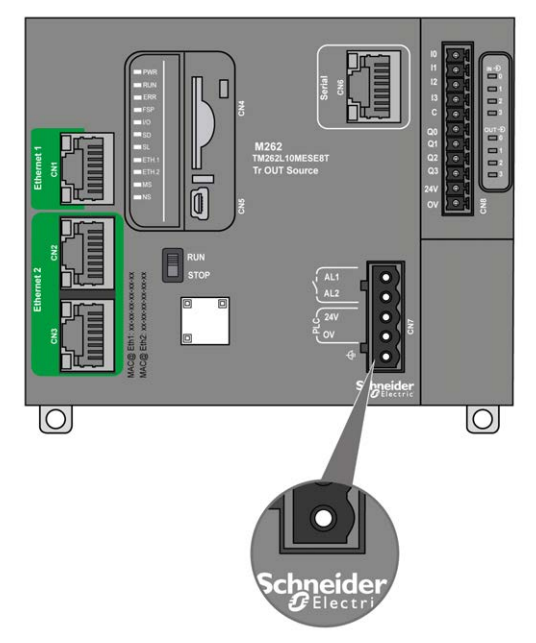

## 安装面板上的保护性接地 (PE)

保护性接地 (PE) 应通过一根重型导线(通常是一根具有最大允许电缆截面的铜丝编织电缆)连接 到导电安装面板。

## 安装面板上的功能性接地 (FE)

使用功能性节点电缆将功能性接地连接器连接到导电背板:

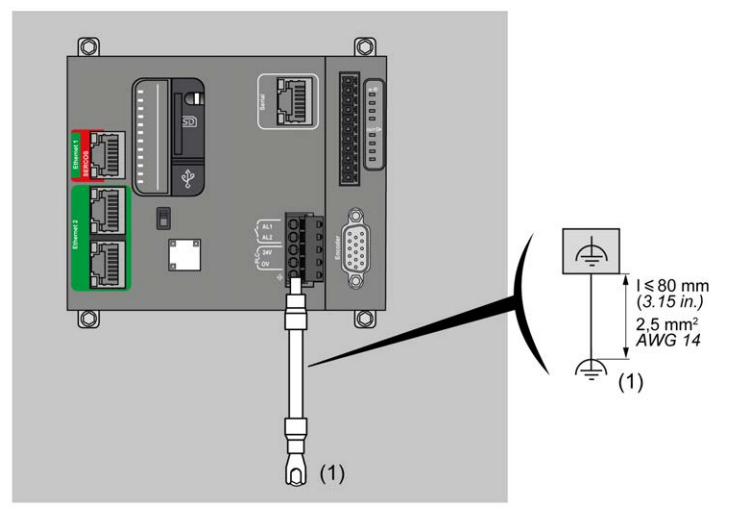

(1) 功能性接地 (FE)

功能性接地电缆的规格不得小于 1.5 平方毫米 (AWG 16),且长度不得超过 80 毫米(3.15 英 寸)。

#### 屏蔽电缆连接

为最大程度地降低电磁干扰的影响,承载现场总线通讯信号的电缆必须是屏蔽电缆。

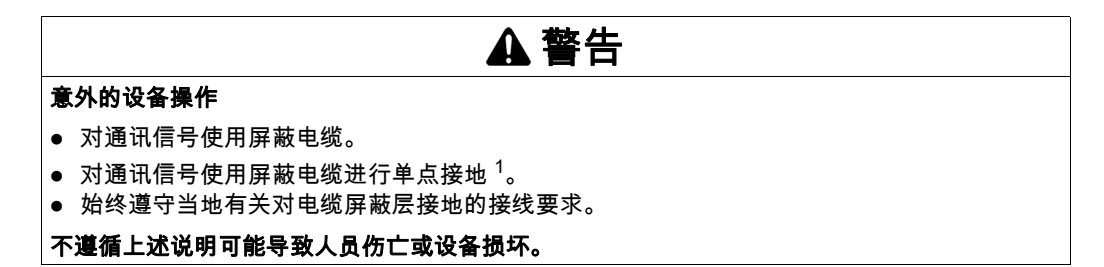

<sup>1</sup>如果连接至等电位接地面,以避免在出现电源系统短路电流时损坏电缆屏蔽层,则允许进行多点 接地。

使用屏蔽电缆时,需要遵循以下接线规则:

- 对于保护性接地连接 (PE),金属管道或线槽可以作为部分屏蔽长度,前提是整个接地连接连贯 无中断。对于功能性接地 (FE),使用屏蔽旨在减小电磁干扰,并且整条电缆的屏蔽必须连续无 中断。如果同时出于功能性和保护性目的(通讯电缆通常是这种情况),电缆的屏蔽必须连续 无中断。
- 只要可能,应将不同类型信号或电源的电缆隔开。

必须将屏蔽电缆牢固接地。必须使用固定在安装的导电背板上的连接线夹将现场总线通讯电缆屏 蔽层连接到保护性接地 (PE)。

以下电缆的屏蔽层必须连接到保护性接地 (PE):

- 以太网(除非适用标准禁止)
- 串行
- 编码器(在 TM262M• 参考中)

嵌入式 I/O 屏蔽可连接到保护性接地 (PE) 或功能性接地 (FE)。

#### 危险  $\boldsymbol{\varLambda}$

#### 存在电击危险

- 接地端子连接 (PE) 必须始终用于提供保护接地。
- 在连接或断开设备的网络电缆之前,请确保已将适当的已接地编织电缆连接到 PE/PG 接地端 子。

#### 如果不遵守这些说明,将会导致死亡或严重伤害。

# 警告

#### 从保护性接地 (PE) 意外断开连接

- 请勿使用 TM2XMTGB 接地板提供保护性接地 (PE)。
- 只使用 TM2XMTGB 接地板提供功能性接地 (FE)。

#### 不遵循上述说明可能导致人员伤亡或设备损坏。

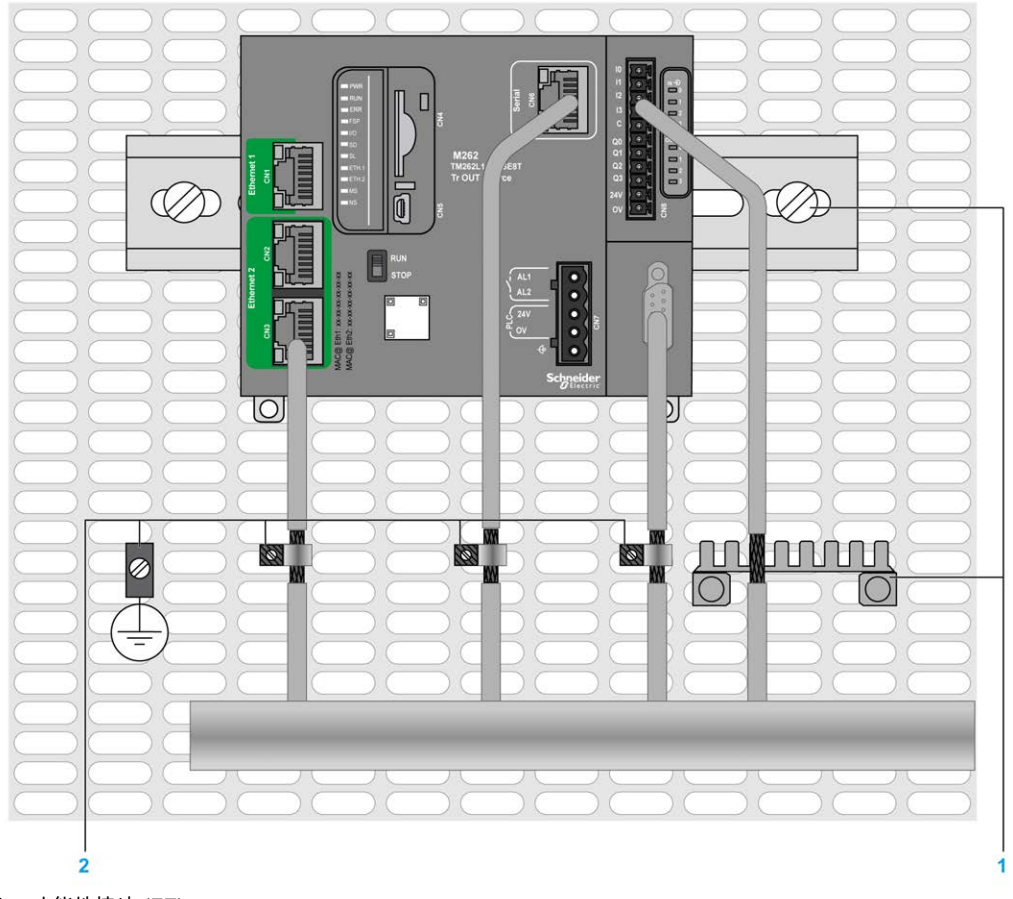

下图显示通过屏蔽电缆连接到 DIN 导轨的 M262 Logic/Motion Controller:

- 1 功能性接地 (FE)
- 2 保护性接地 (PE)

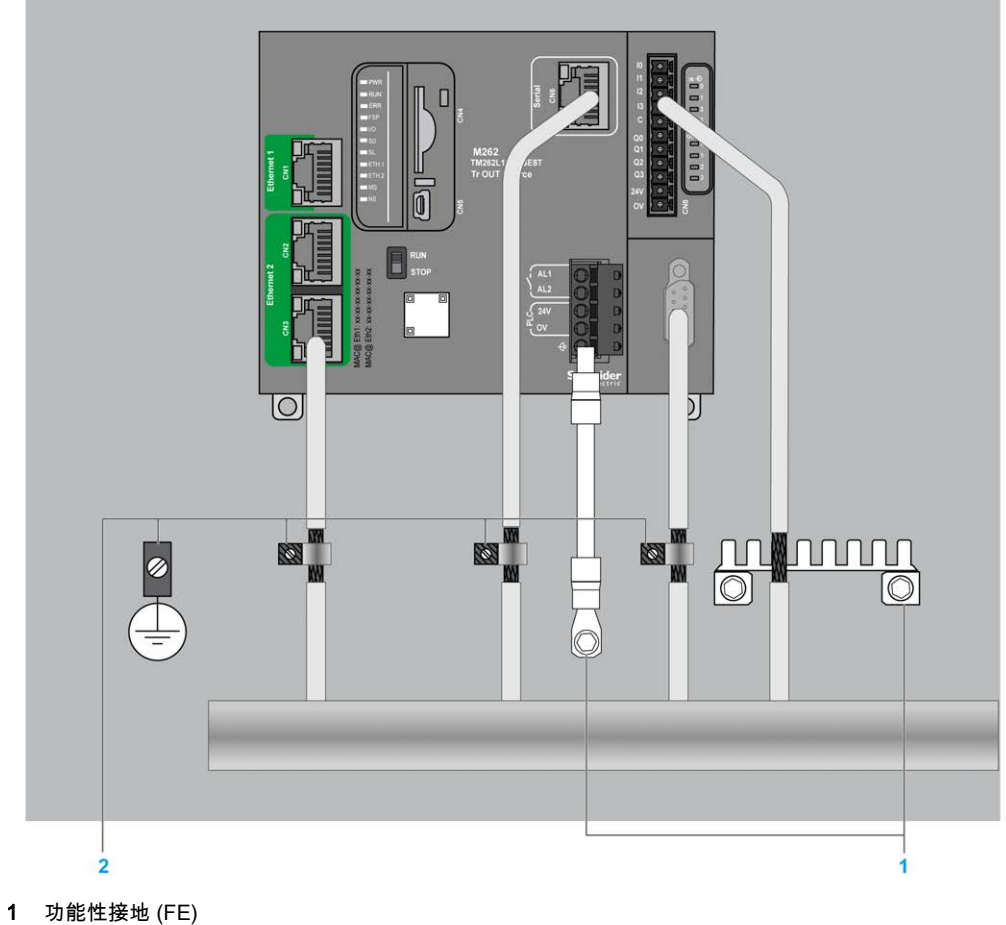

下图显示通过屏蔽电缆连接到安装面板的 M262 Logic/Motion Controller:

2 保护性接地 (PE)

# 保护性接地 (PE) 电缆屏蔽层

要通过接地夹头将电缆的屏蔽层接地,请执行以下操作:

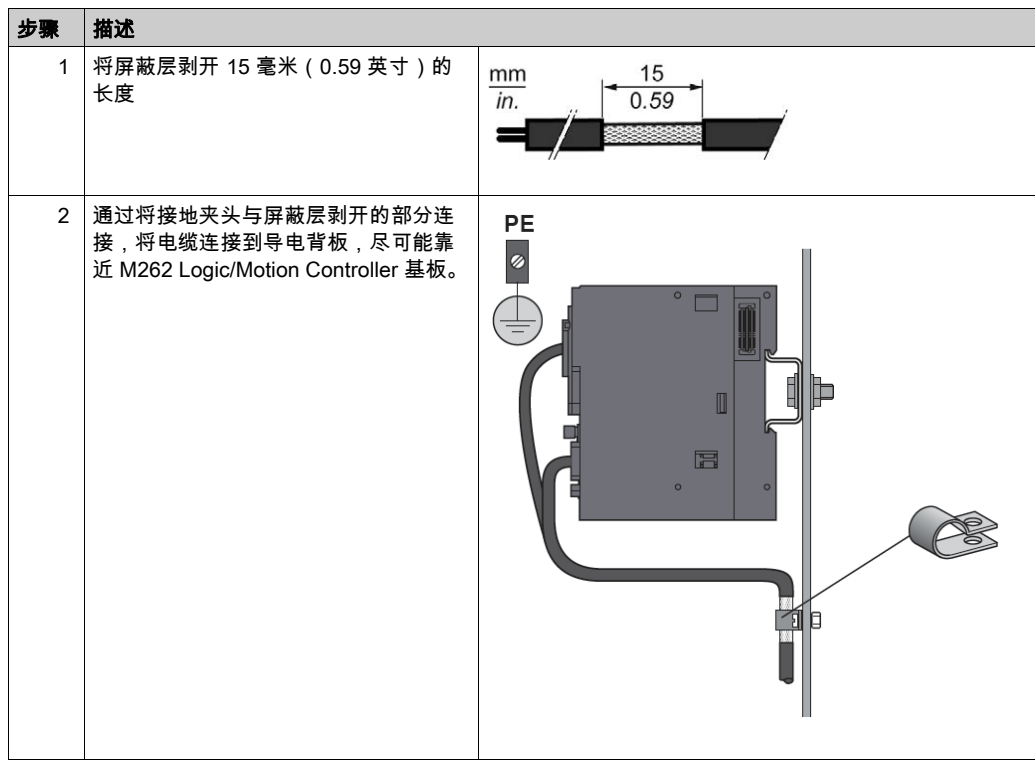

#### 注意: 必须将屏蔽层牢固地夹到导电背板,以帮助确保建立良好的接触。

# 功能性接地 (FE) 电缆屏蔽层

通过接地条连接电缆的屏蔽层:

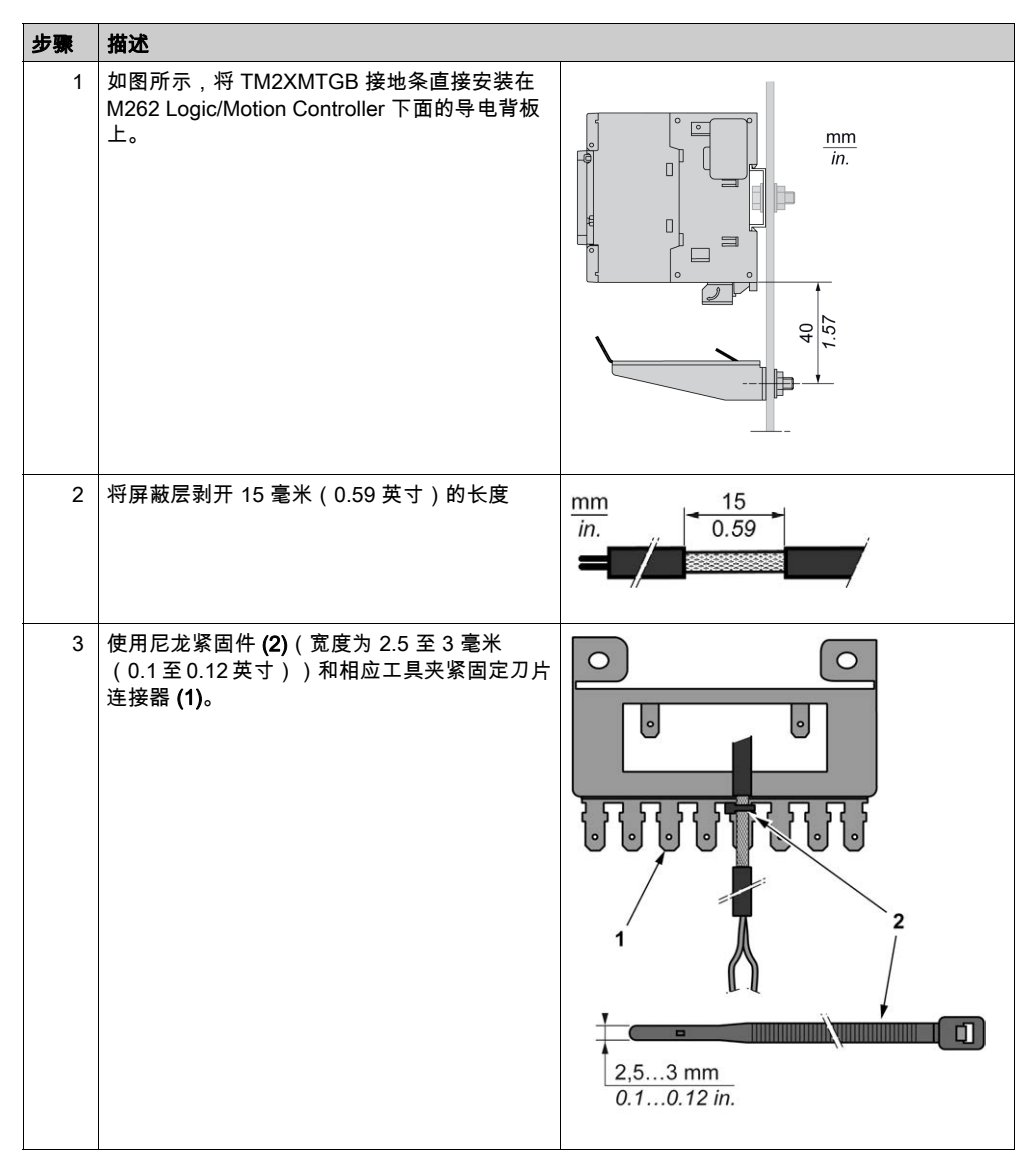

# 报警继电器接线

#### 概述

M262 Logic/Motion Controller 具有可连接到外部报警的集成继电器连接。

#### 接线玻璃和电缆规格

报警继电器通过 M262 Logic/Motion Controller 正面的 5.08 毫米可插拔螺钉端子块进行接线。有关 详细信息,请参阅端子块规则 (参见第 [72](#page-715-0) 页)。

#### 将报警继电器用于执行器电源

执行下述步骤,将报警继电器用于执行器电源:

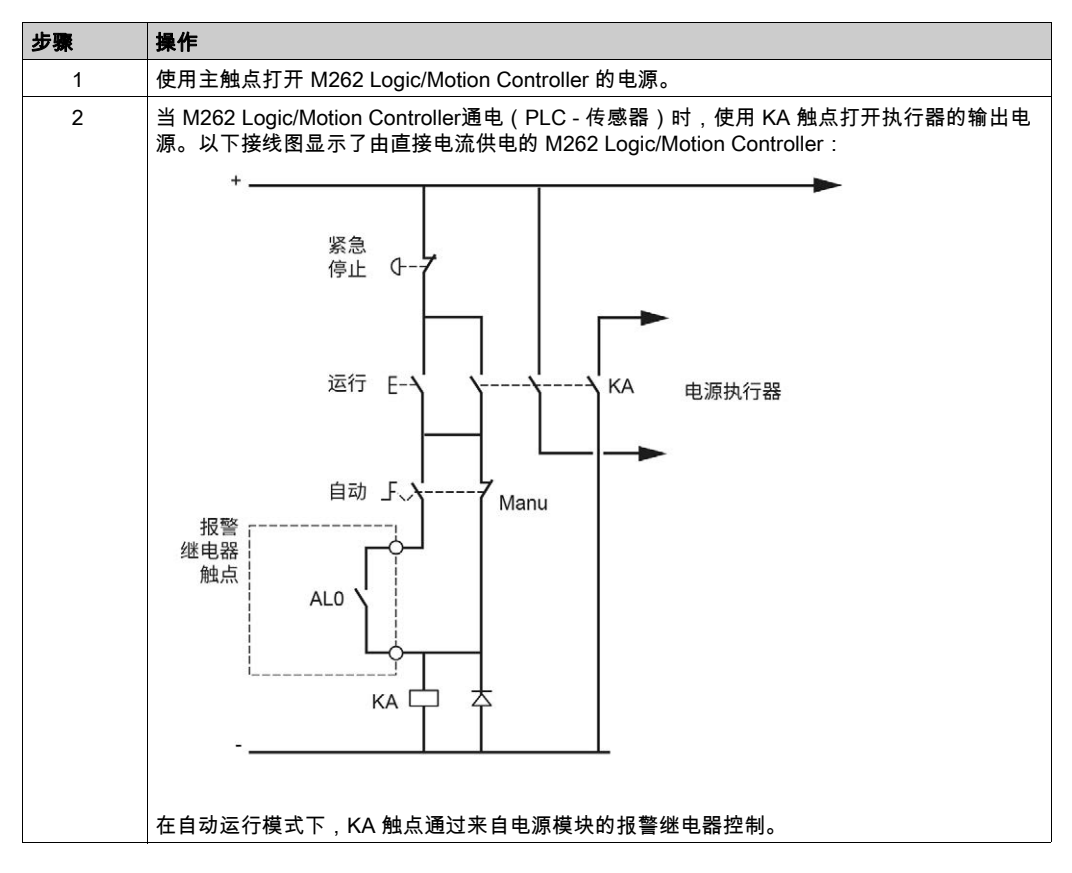

如果您的系统包含多个机架中安装的 M262 Logic/Motion Controller,在串联的所有控制器中设置 报警继电器触点(AL0、AL1、AL2 等),具体如下图所示:

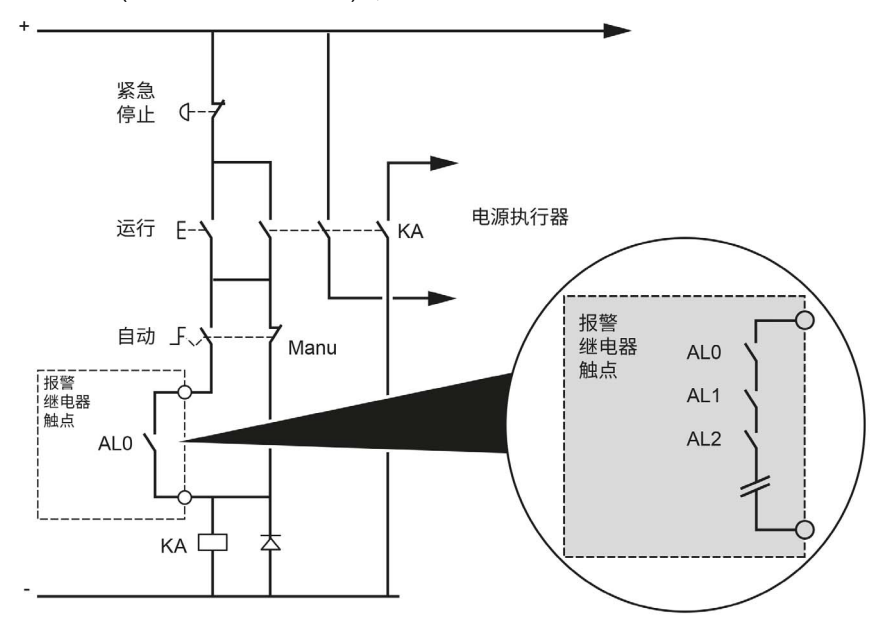

# 第3章 Modicon M262 Logic/Motion Controller

# 本章包含了哪些内容?

本章包含了以下主题:

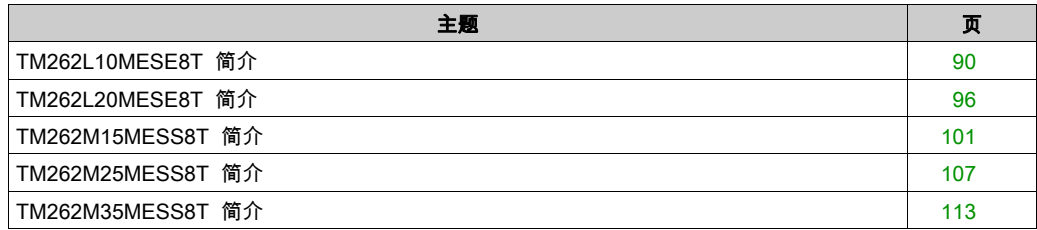

# <span id="page-733-0"></span>TM262L10MESE8T 简介

# 概述

TM262L10MESE8T Logic Controller 具有:

- 4 个快速数字量输入
- 4个快速数字量输出 (源型)
- 通讯端口:
	- 1 个串行线路端口
	- 1个 USB mini-B 编程端口
	- 2 个以太网交换端口
	- 1 个以太网端口

#### 描述

下图显示了 TM262L10MESE8T 逻辑控制器的各个组件: $\overline{2}$  $\overline{3}$ Z  $15 -$ 5  $14<sub>1</sub>$ 6  $12 11 -$ Sch<sub>ol</sub>  $\overline{\mathbb{Q}}$  $\overline{\mathbb{Q}}$  $\overline{R}$ 10 9

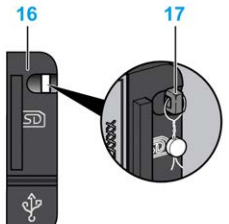

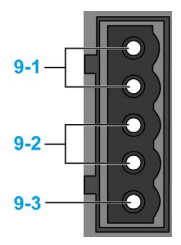

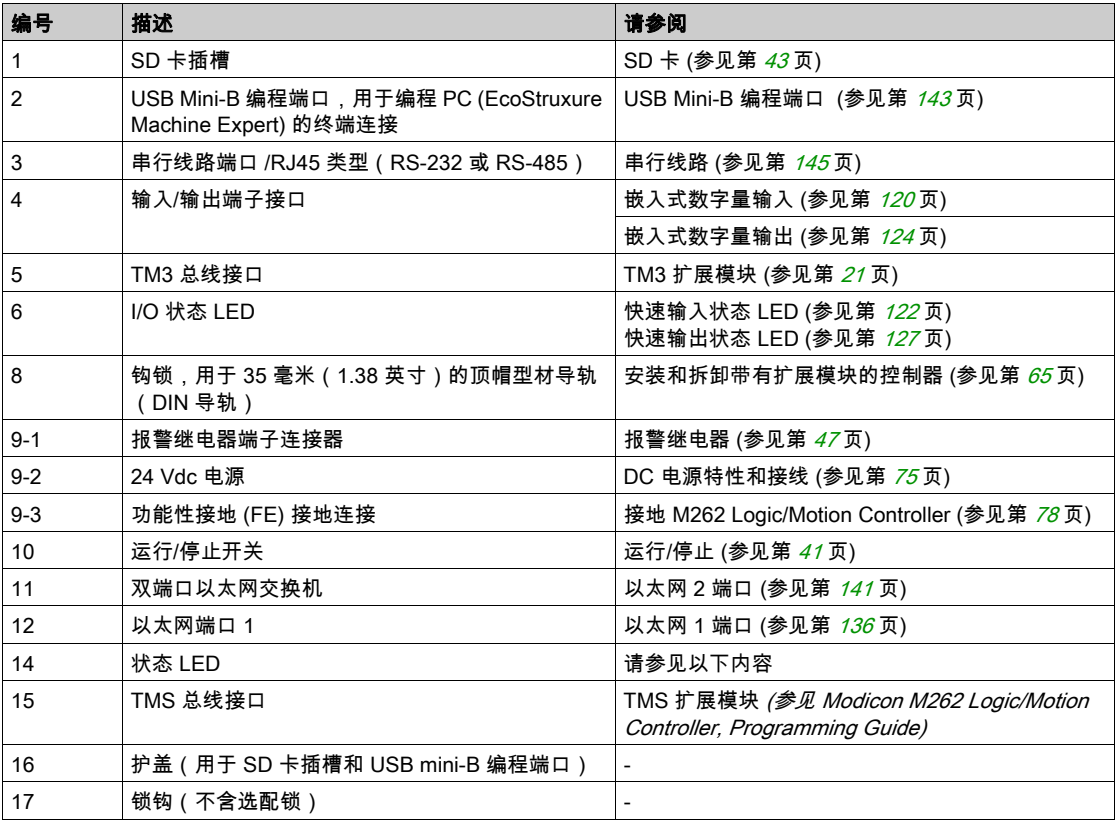

# 状态 LED

下图显示状态 LED:

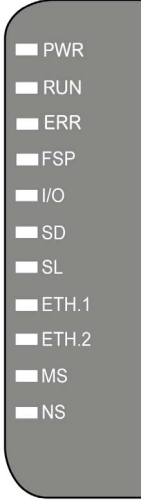

下表描述了系统状态 LED:

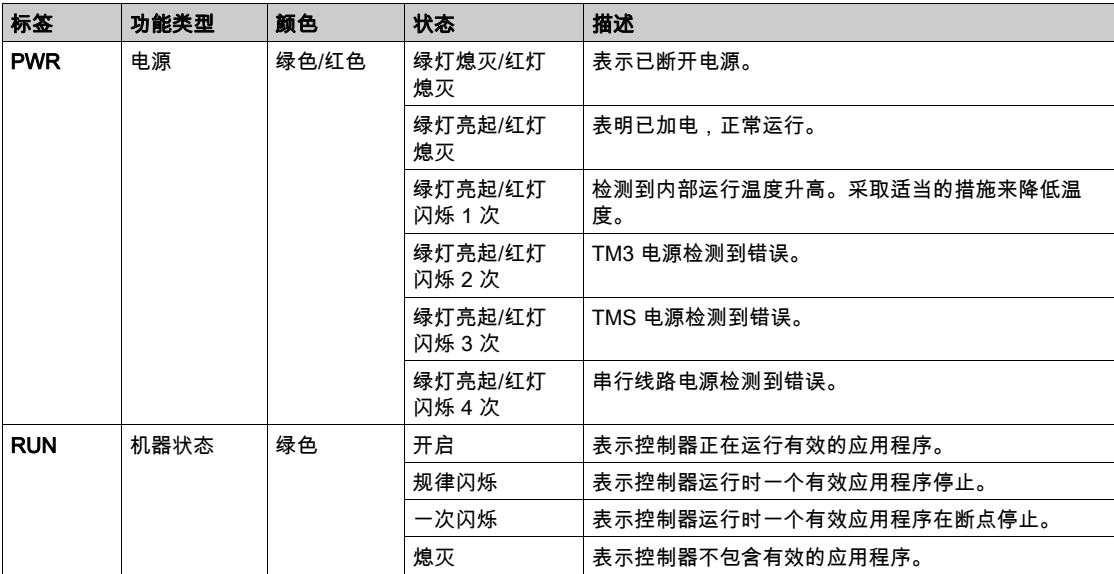

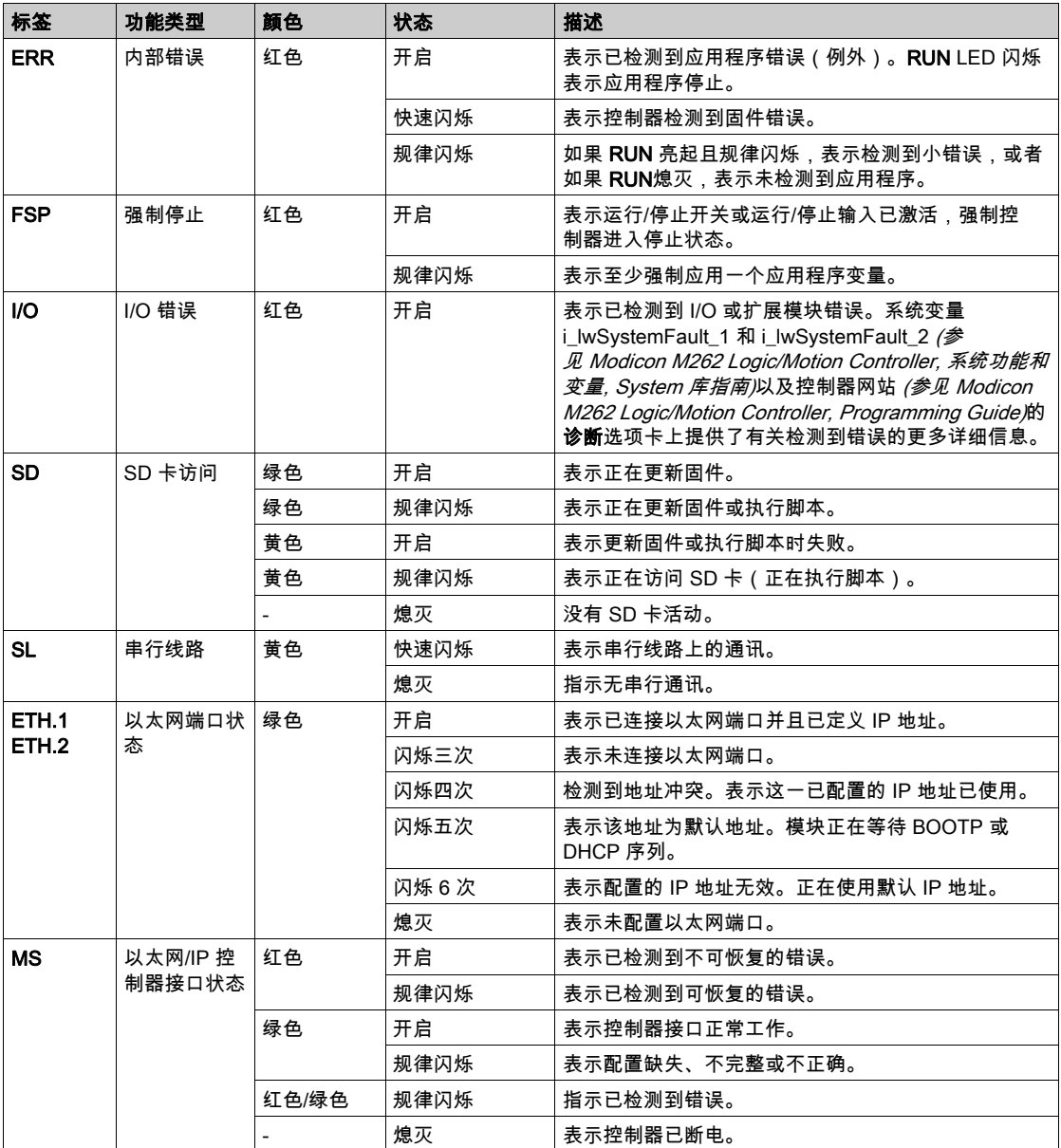

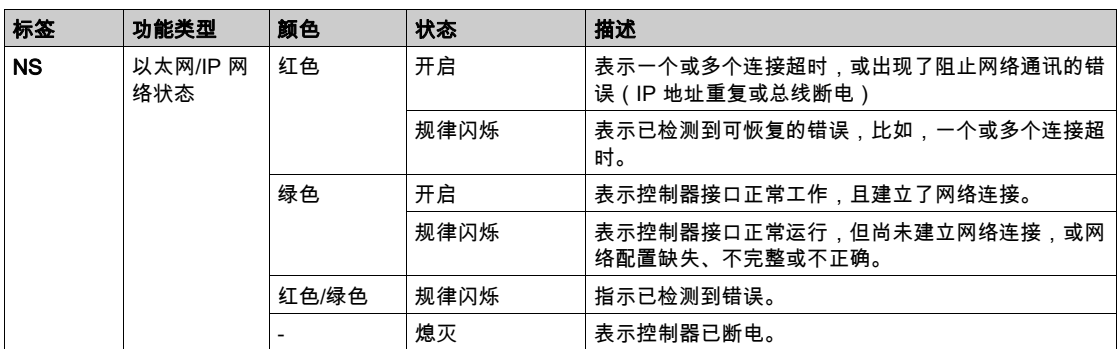

下面的时序图显示了快速闪烁、规则闪烁和一次闪烁之间的差异:

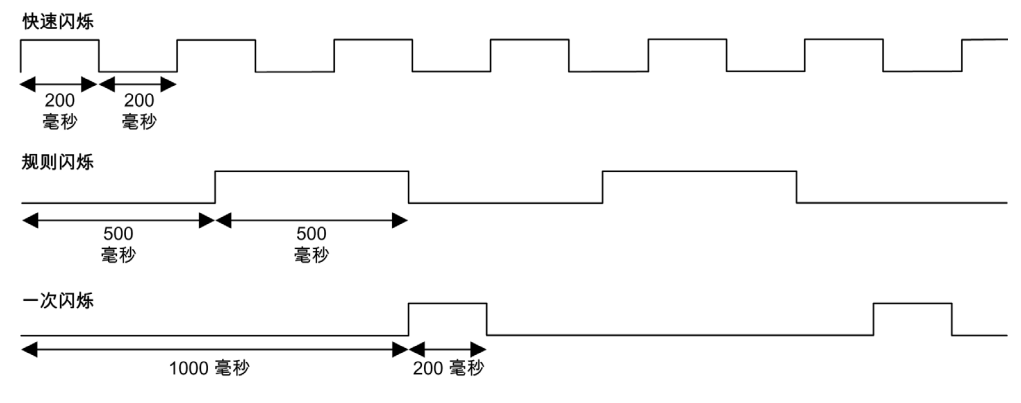

# 尺寸

下图显示了 TM262L10MESE8T Logic Controller 的外部尺寸:

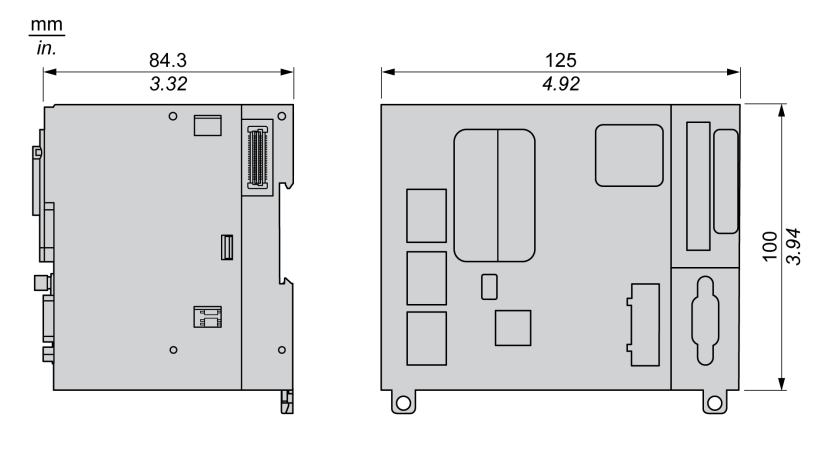

重量

655 g

# <span id="page-739-0"></span>TM262L20MESE8T 简介

# 概述

TM262L20MESE8T Logic Controller 具有:

- 4 个快速数字量输入
- 4个快速数字量输出 (源型)
- 通讯端口:
	- 1 个串行线路端口
	- 1个 USB mini-B 编程端口
	- 2 个以太网交换端口
	- 1 个以太网端口

#### 描述

下图显示了 TM262L20MESE8T 逻辑控制器的各个组件: $\overline{2}$  $\overline{3}$ Z  $15 -$ 5  $14$ 6  $12 11 -$ Sch<sub>ol</sub>  $\overline{\mathbb{Q}}$  $\overline{\mathbb{Q}}$  $\overline{R}$ 10 9

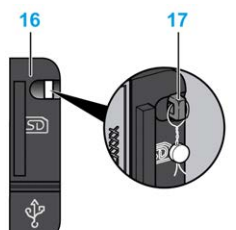

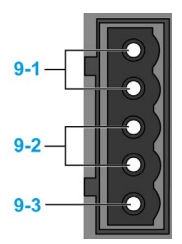

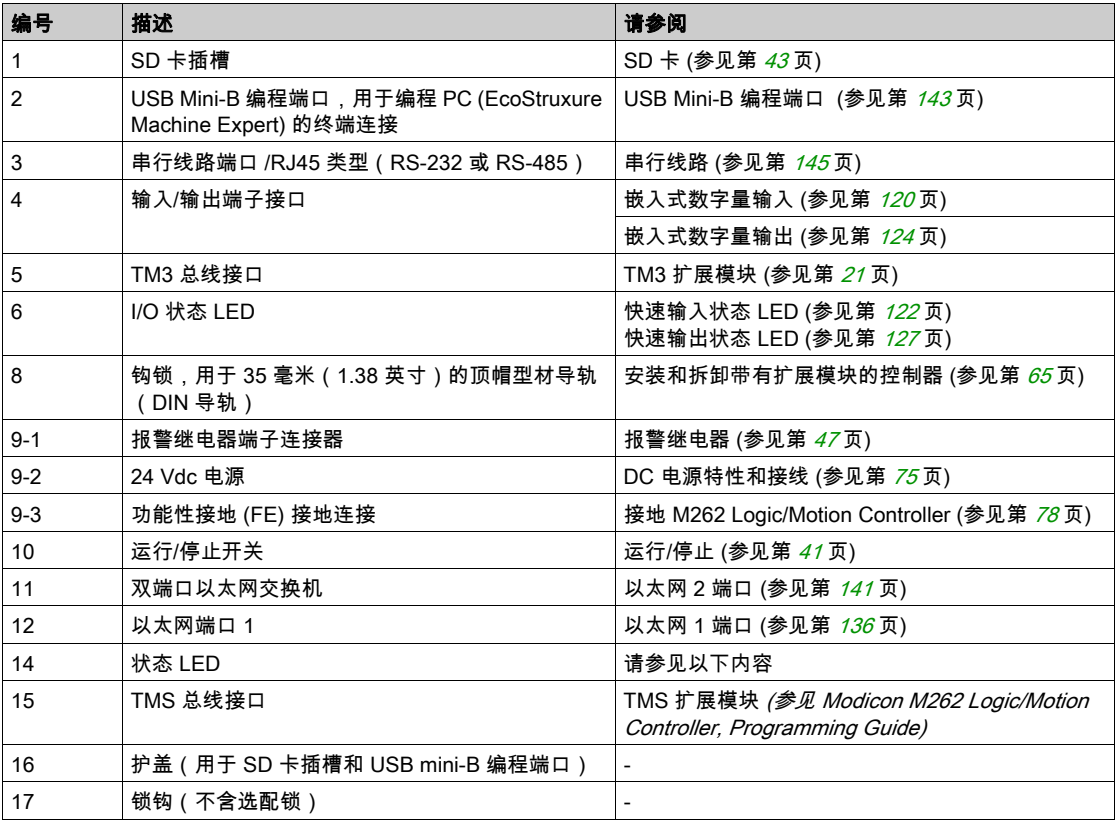

# 状态 LED

下图显示状态 LED:

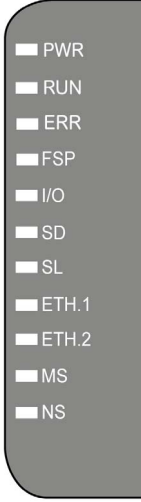

下表描述了系统状态 LED:

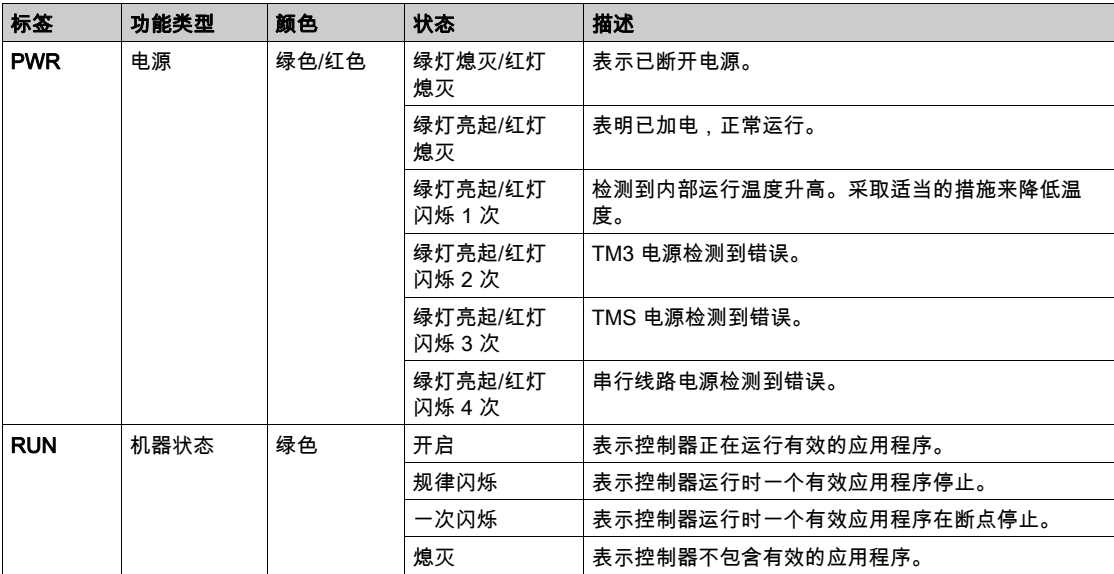

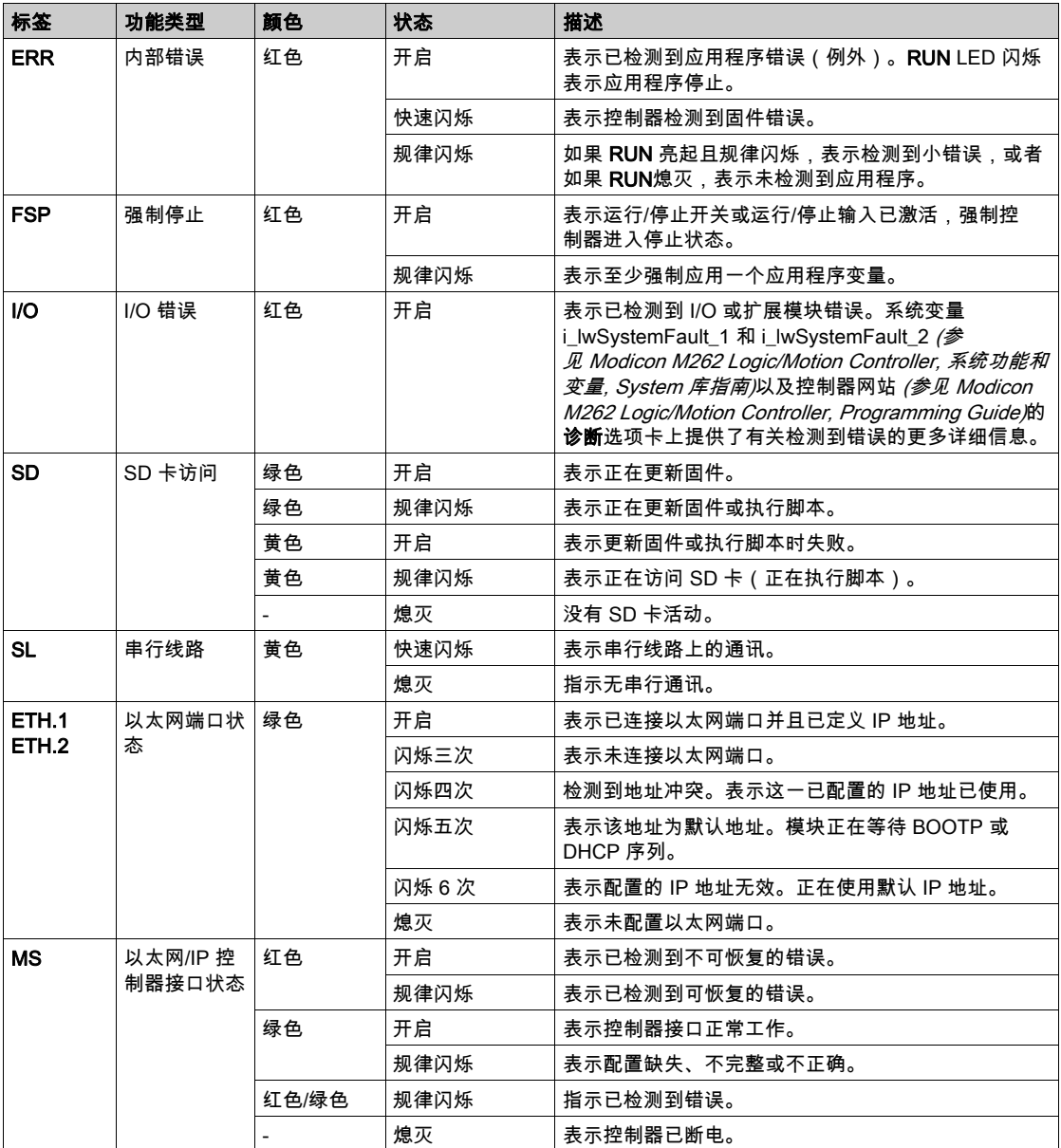

| 标签        | 功能类型            | 颜色    | 状态   | 描述                                          |
|-----------|-----------------|-------|------|---------------------------------------------|
| <b>NS</b> | 以太网/IP 网<br>络状态 | 红色    | 开启   | 表示一个或多个连接超时,或出现了阻止网络通讯的错<br>误(IP 地址重复或总线断电) |
|           |                 |       | 规律闪烁 | 表示已检测到可恢复的错误,比如,一个或多个连接超<br>时。              |
|           |                 | 绿色    | 开启   | 表示控制器接口正常工作,且建立了网络连接。                       |
|           |                 |       | 规律闪烁 | 表示控制器接口正常运行,但尚未建立网络连接,或网<br>络配置缺失、不完整或不正确。  |
|           |                 | 红色/绿色 | 规律闪烁 | 指示已检测到错误。                                   |
|           |                 |       | 熄灭   | 表示控制器已断电。                                   |

下面的时序图显示了快速闪烁、规则闪烁和一次闪烁之间的差异:

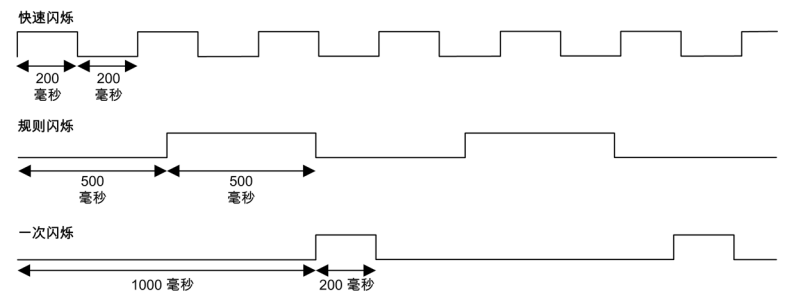

尺寸

下图显示了 TM262L20MESE8T Logic Controller 的外部尺寸:

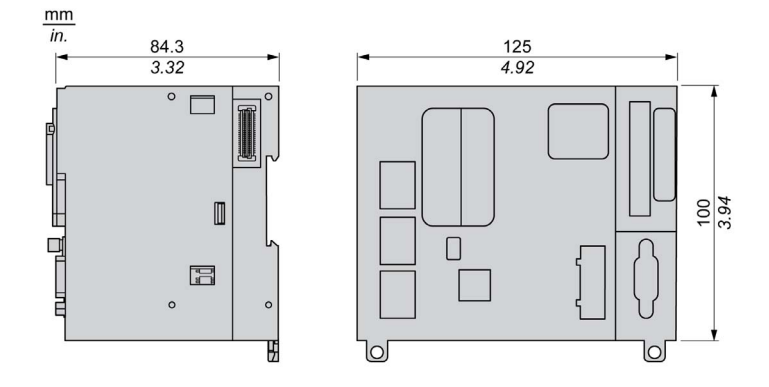

重量

655 g

# <span id="page-744-0"></span>TM262M15MESS8T 简介

## 概述

TM262M15MESS8T Motion Controller 具有:

- 4 个快速数字量输入
- 4个快速数字量输出(源型)
- 通讯端口:
	- 1 个串行线路端口
	- 1个 USB mini-B 编程端口
	- 2 个以太网交换端口
	- O 1 个用于 Sercos 接口现场总线的以太网端口
- 编码器接口(SSI/增量)

# 描述

下图显示了 TM262M15MESS8T Motion Controller 的各个组件:

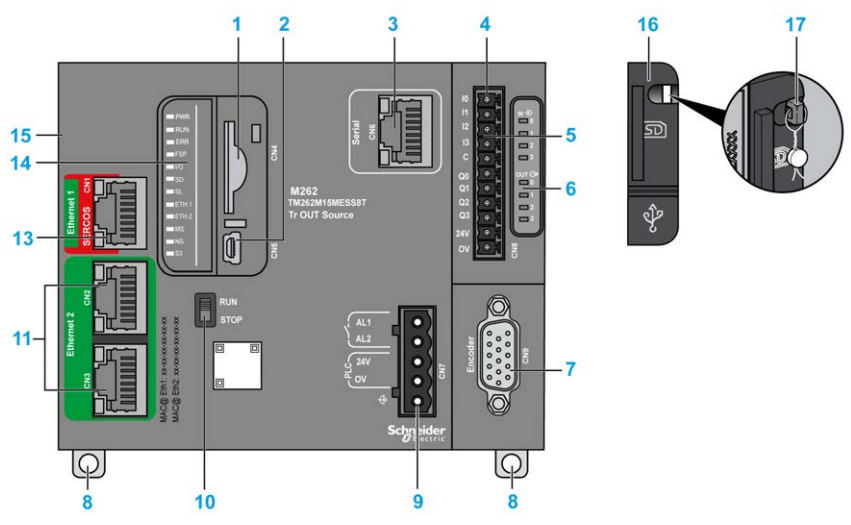

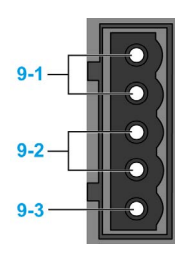

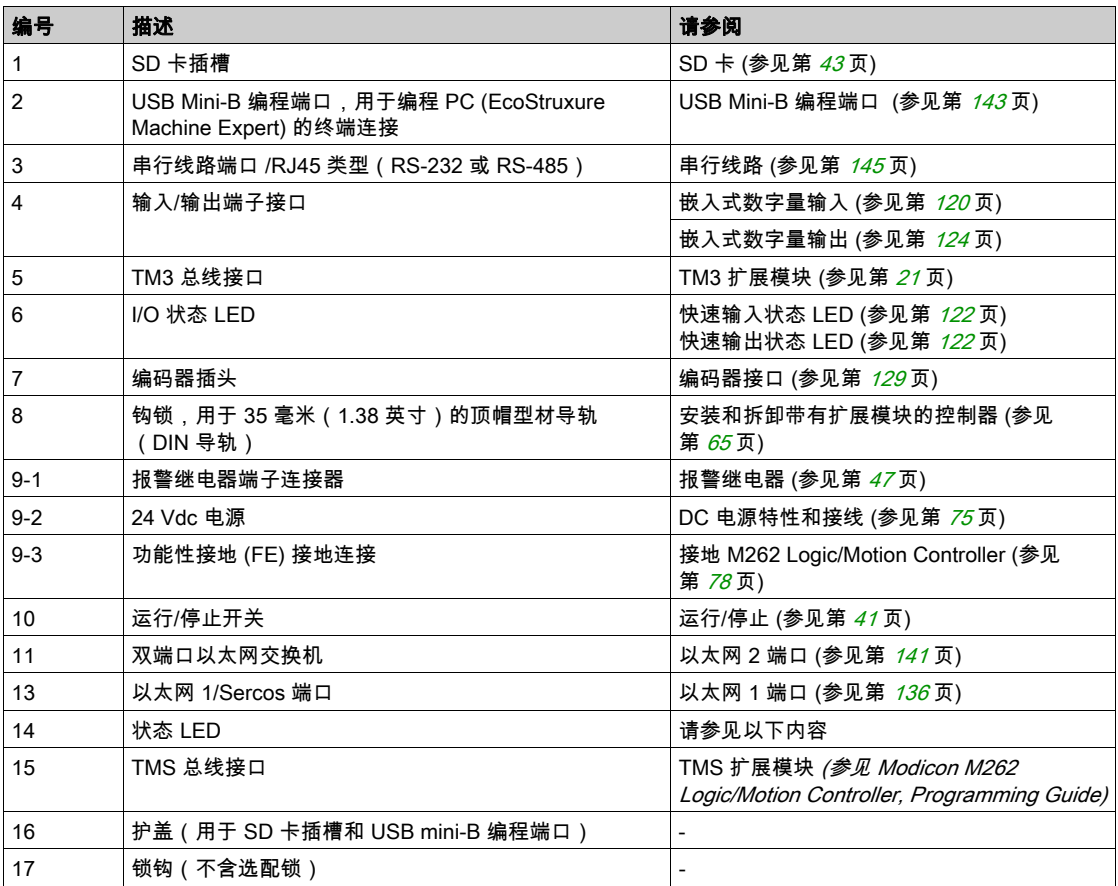

# 状态 LED

下图显示状态 LED:

--

L

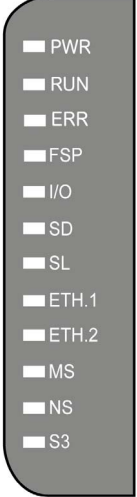

## 下表描述了系统状态 LED:

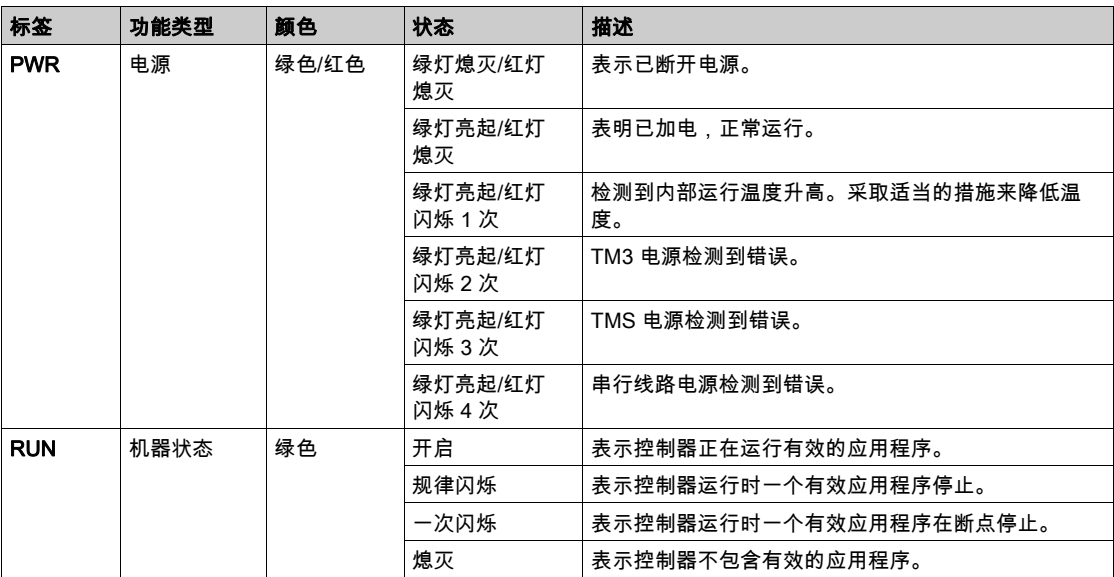

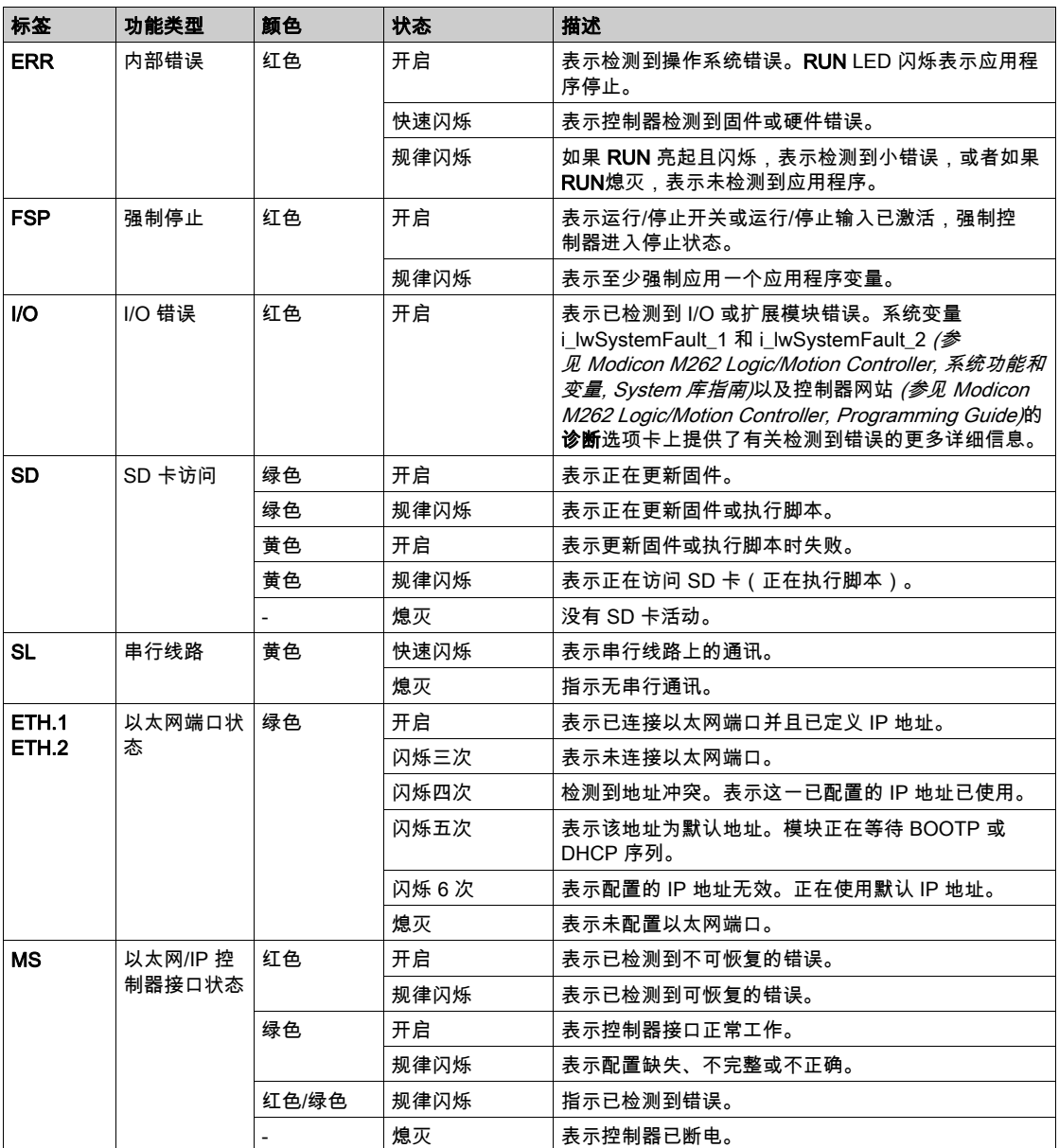

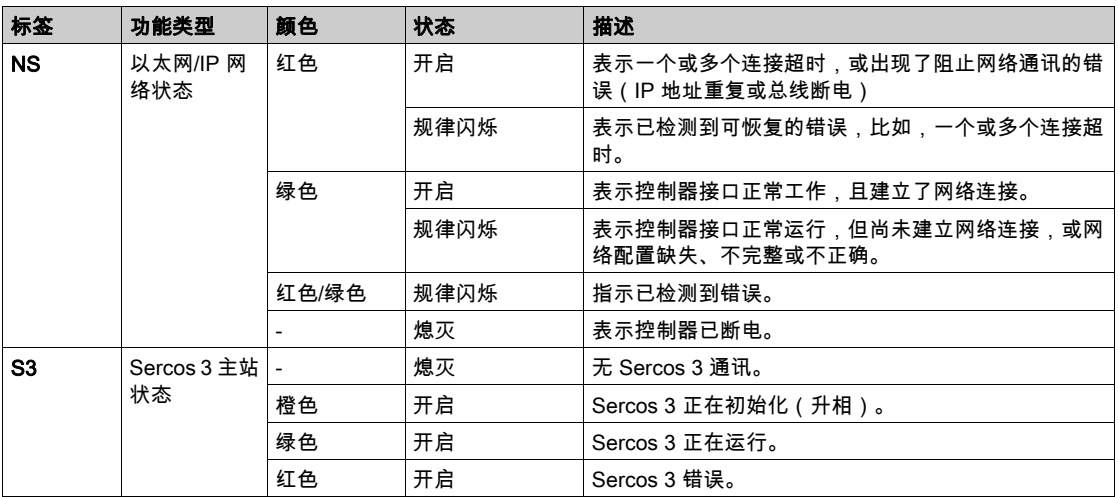

下面的时序图显示了快速闪烁、规则闪烁和一次闪烁之间的差异:

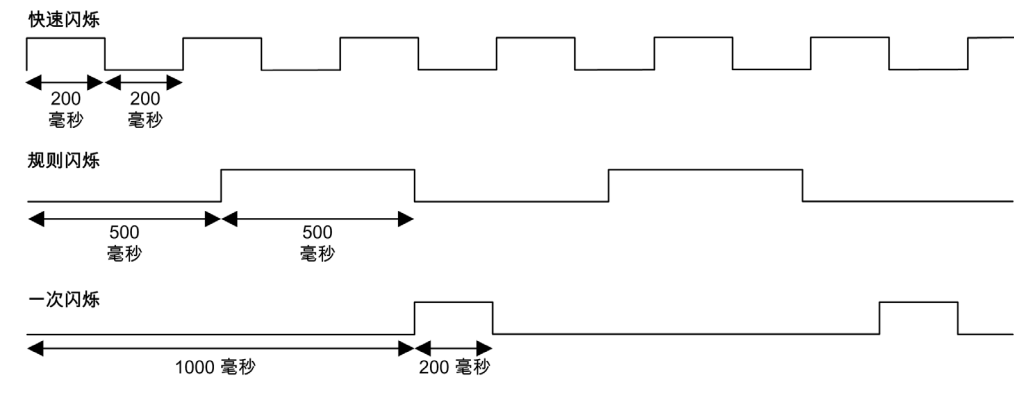

# 尺寸

下图显示了 TM262M15MESS8T Motion Controller 的外部尺寸:

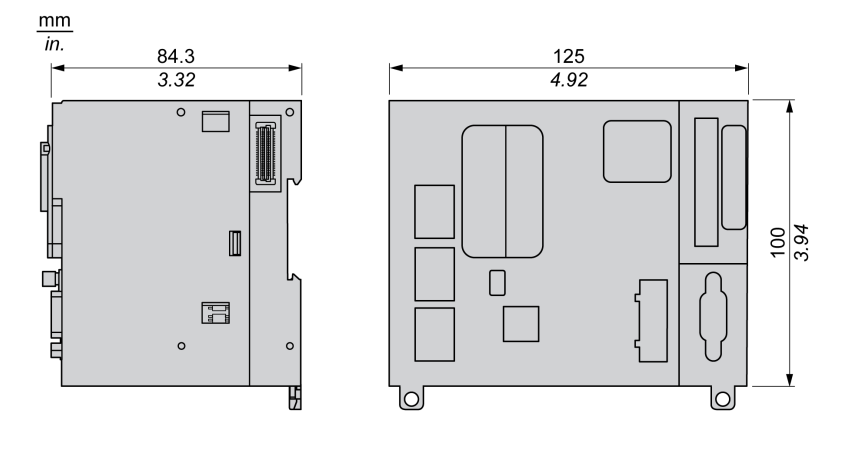

重量

670 g

# <span id="page-750-0"></span>TM262M25MESS8T 简介

## 概述

TM262M25MESS8T Motion Controller 具有:

- 4 个快速数字量输入
- 4个快速数字量输出(源型)
- 通讯端口:
	- 1 个串行线路端口
	- 1个 USB mini-B 编程端口
	- 2 个以太网交换端口
	- O 1 个用于 Sercos 接口现场总线的以太网端口
- 编码器接口(SSI/增量)

# 描述

下图显示了 TM262M25MESS8T Motion Controller 的各个组件:

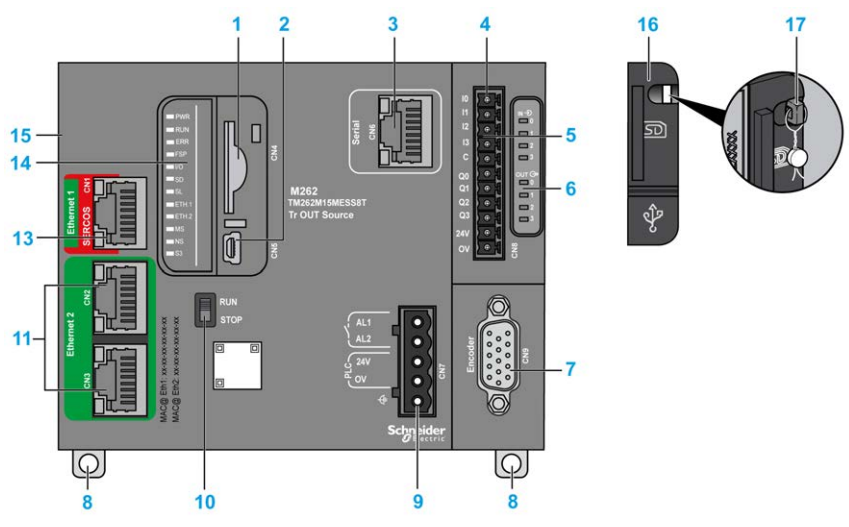

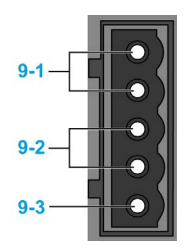

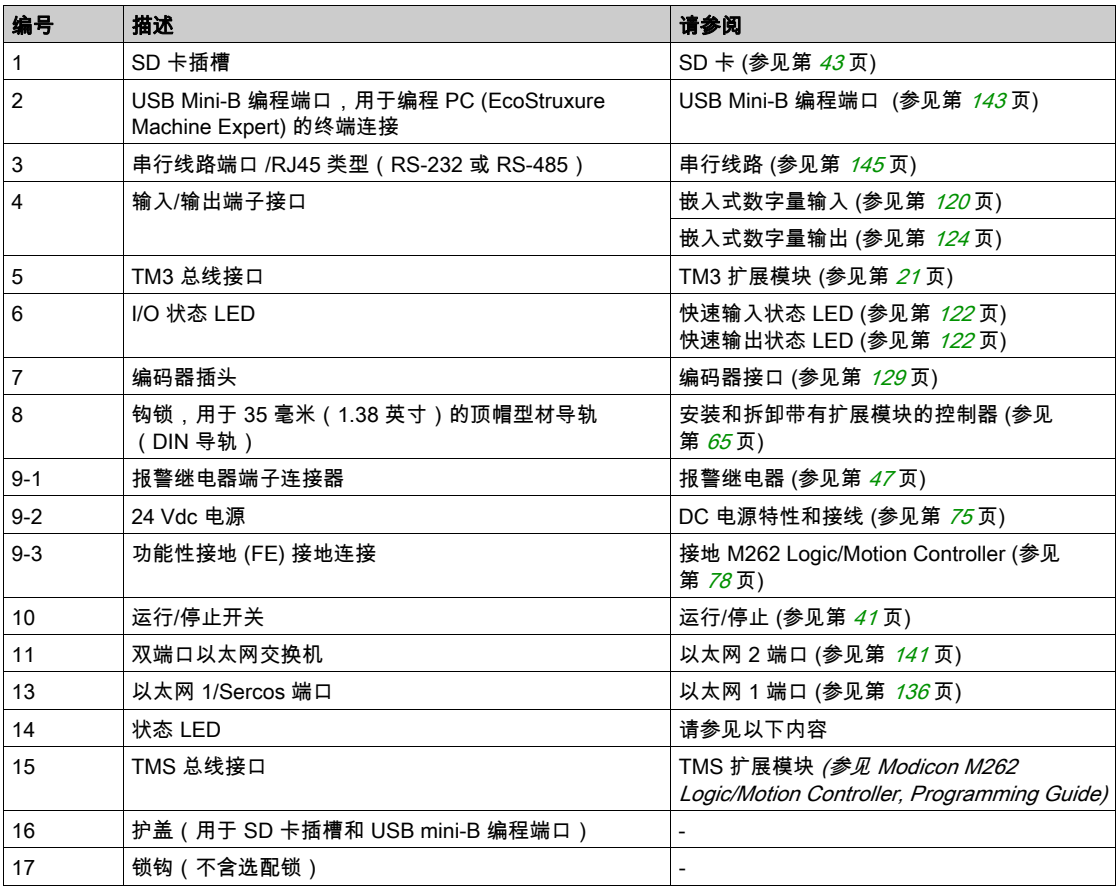

# 状态 LED

下图显示状态 LED:

--

L

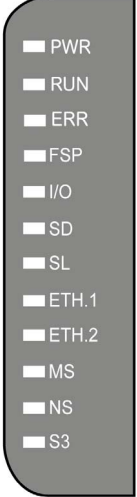

## 下表描述了系统状态 LED:

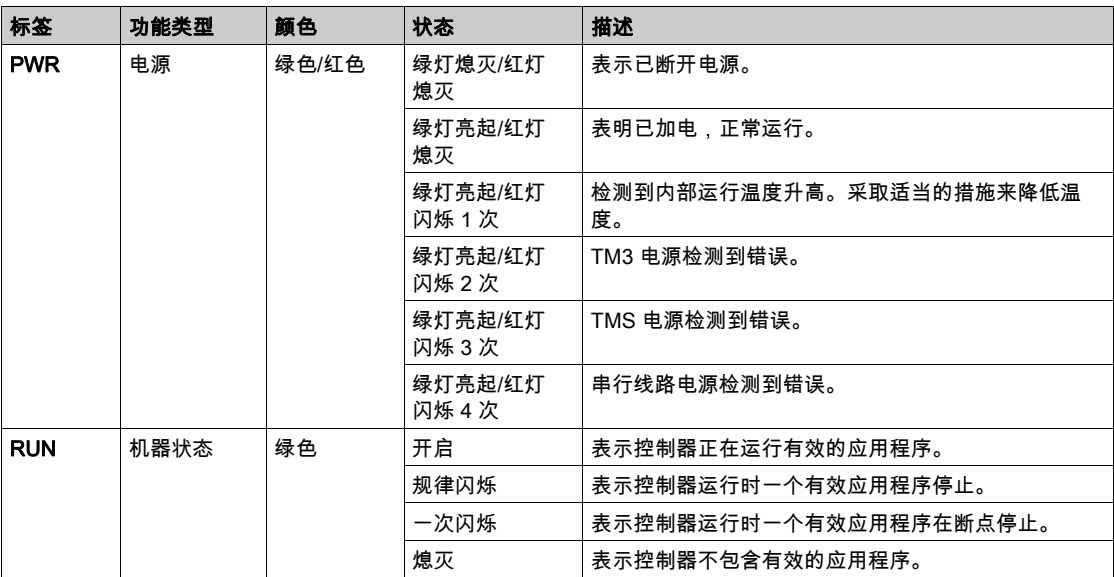

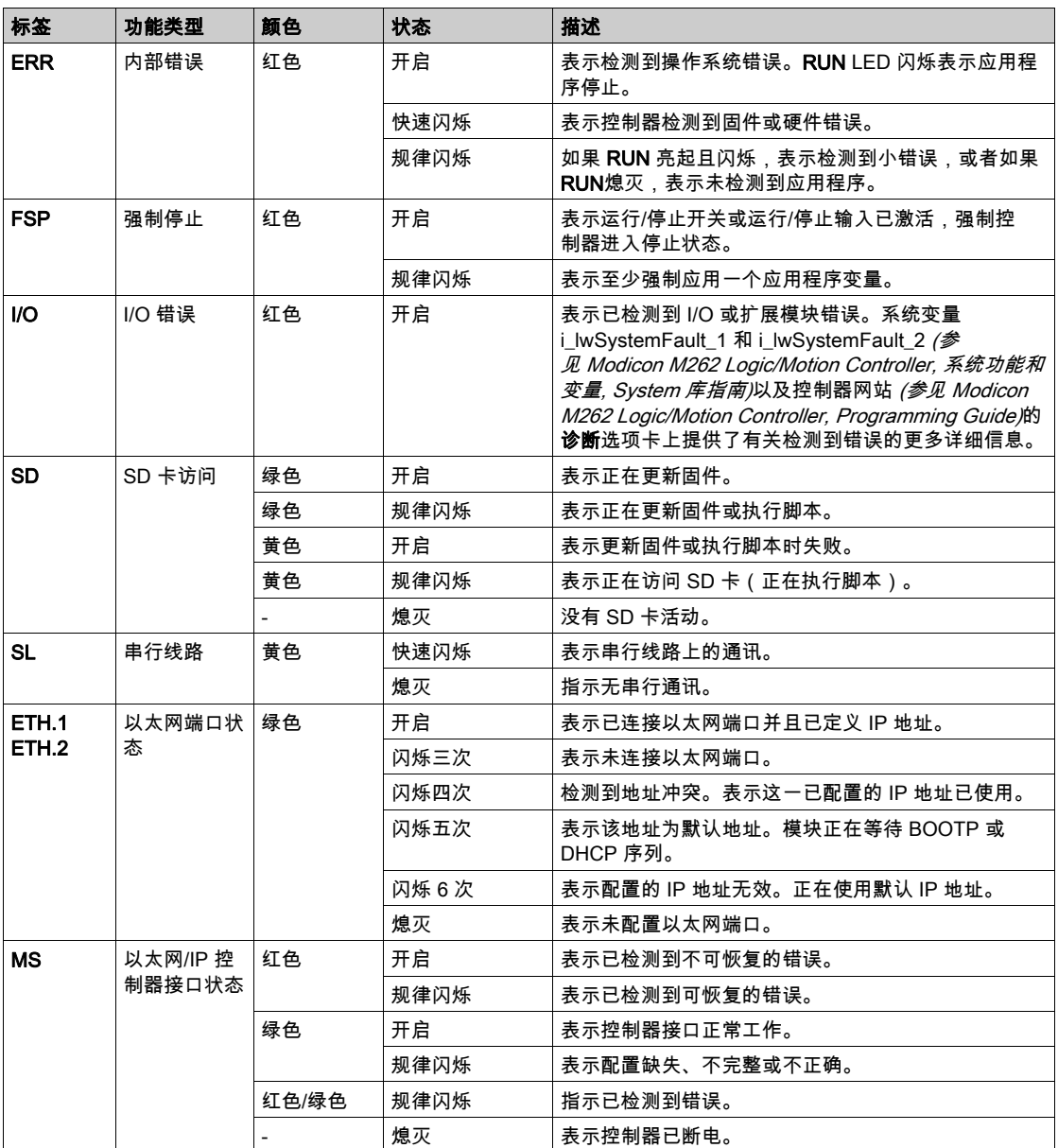

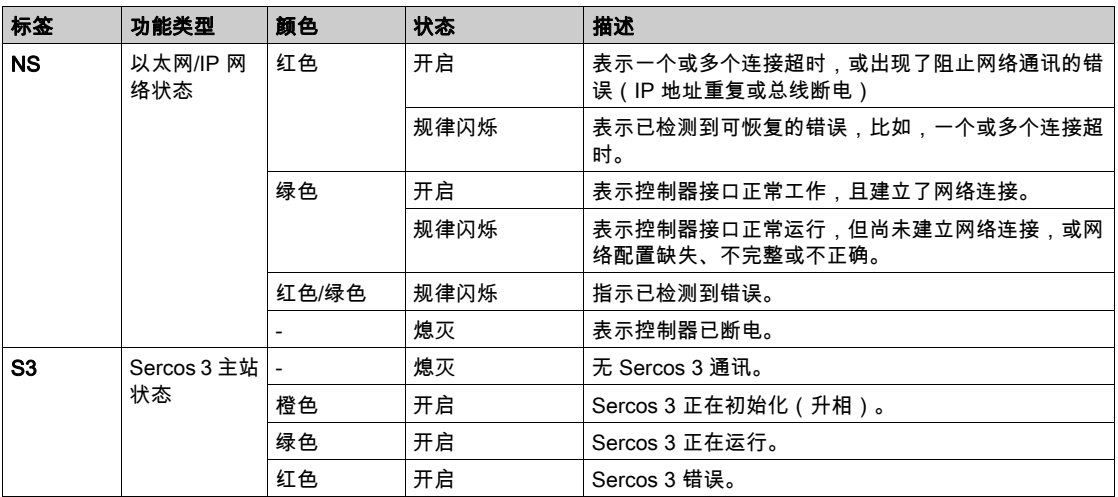

下面的时序图显示了快速闪烁、规则闪烁和一次闪烁之间的差异:

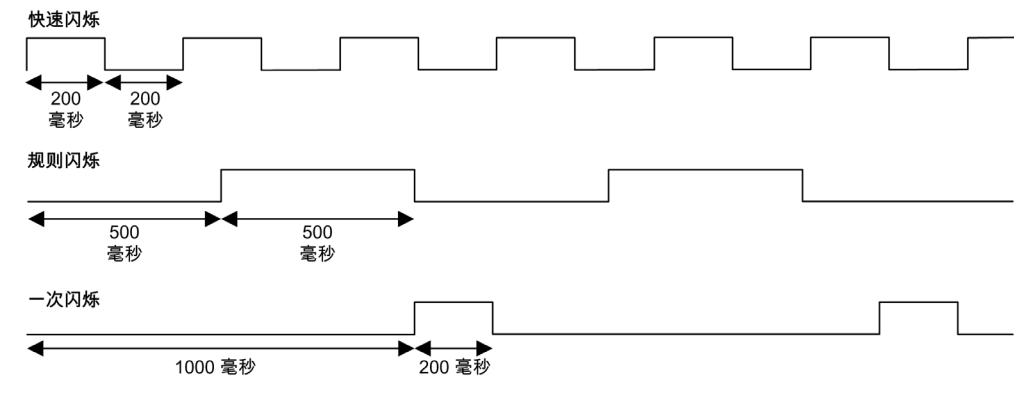

# 尺寸

下图显示了 TM262M25MESS8T Motion Controller 的外部尺寸:

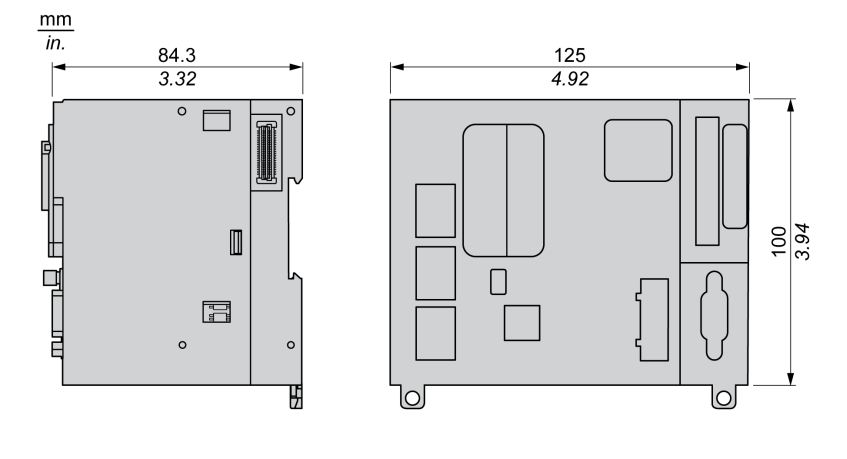

重量 670 g
# TM262M35MESS8T 简介

### 概述

TM262M35MESS8T Motion Controller 具有:

- 4 个快速数字量输入
- 4个快速数字量输出(源型)
- 通讯端口:
	- 1 个串行线路端口
	- 1个 USB mini-B 编程端口
	- 2 个以太网交换端口
	- O 1 个用于 Sercos 接口现场总线的以太网端口
- 编码器接口(SSI/增量)

# 描述

下图显示了 TM262M35MESS8T Motion Controller 的各个组件:

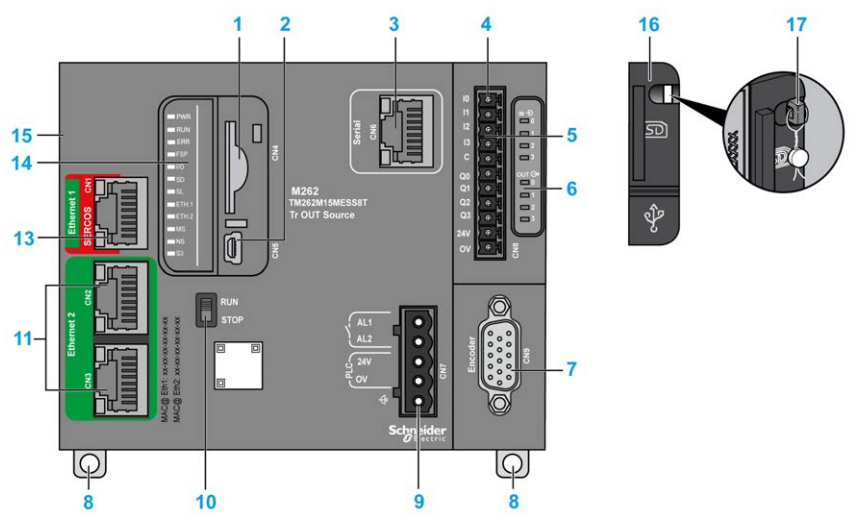

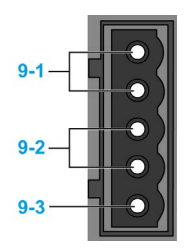

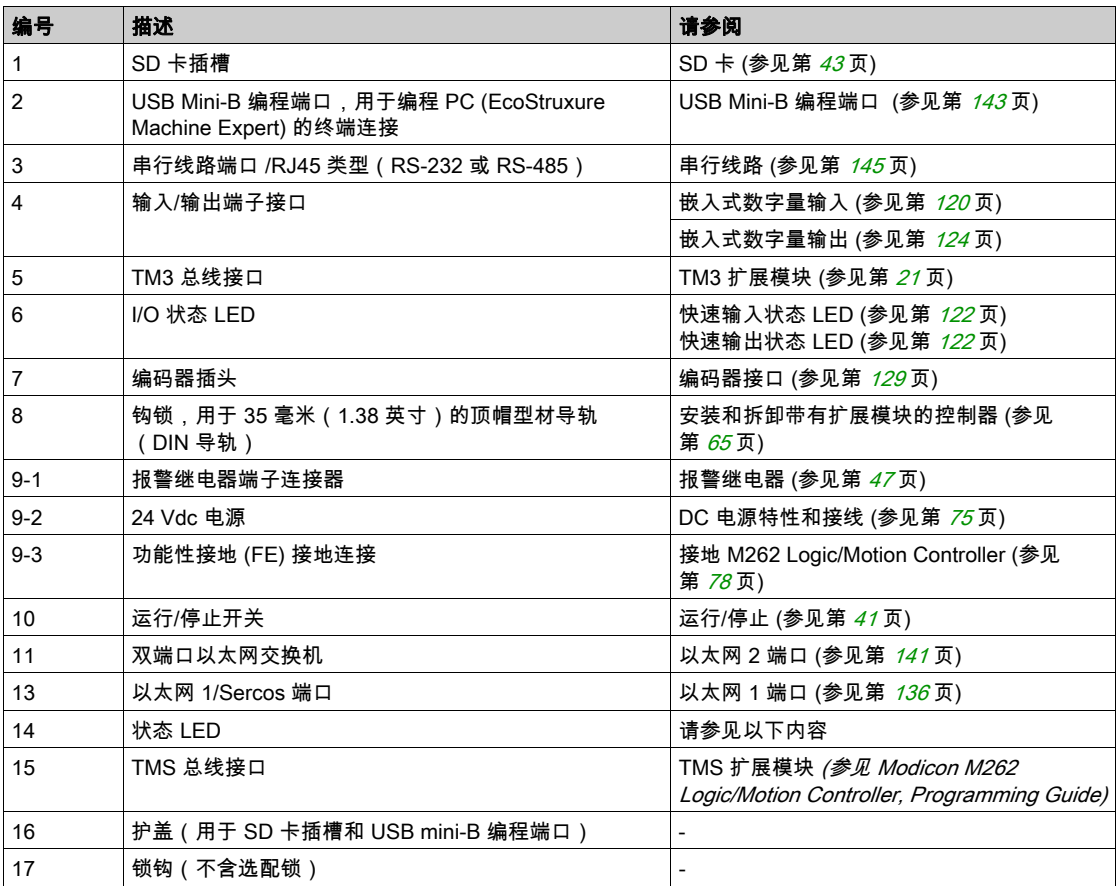

## <span id="page-758-0"></span>状态 LED

下图显示状态 LED:

--

L

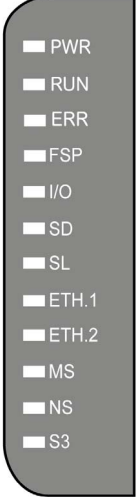

### 下表描述了系统状态 LED:

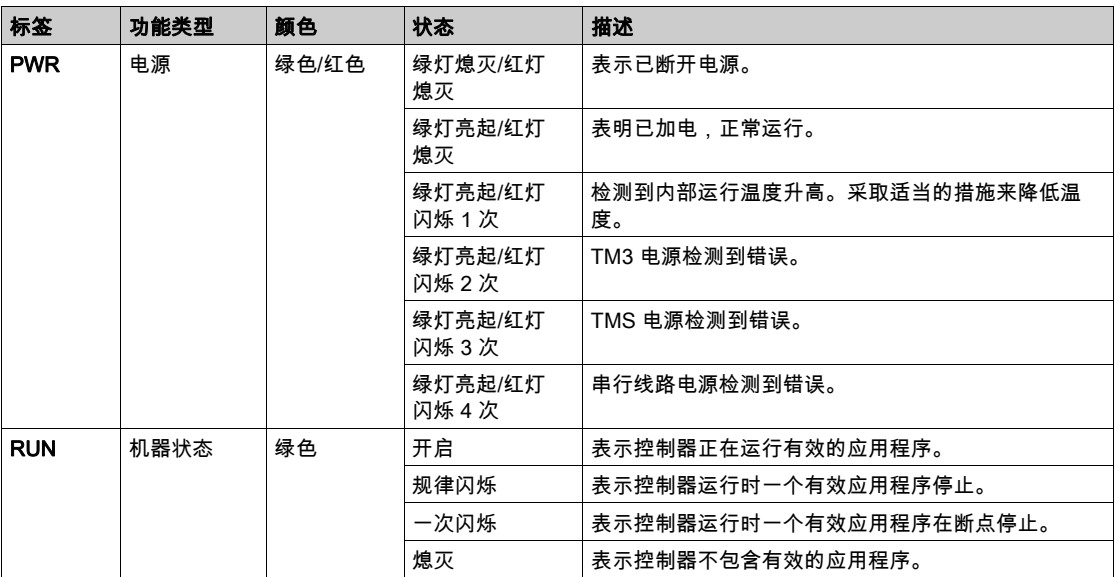

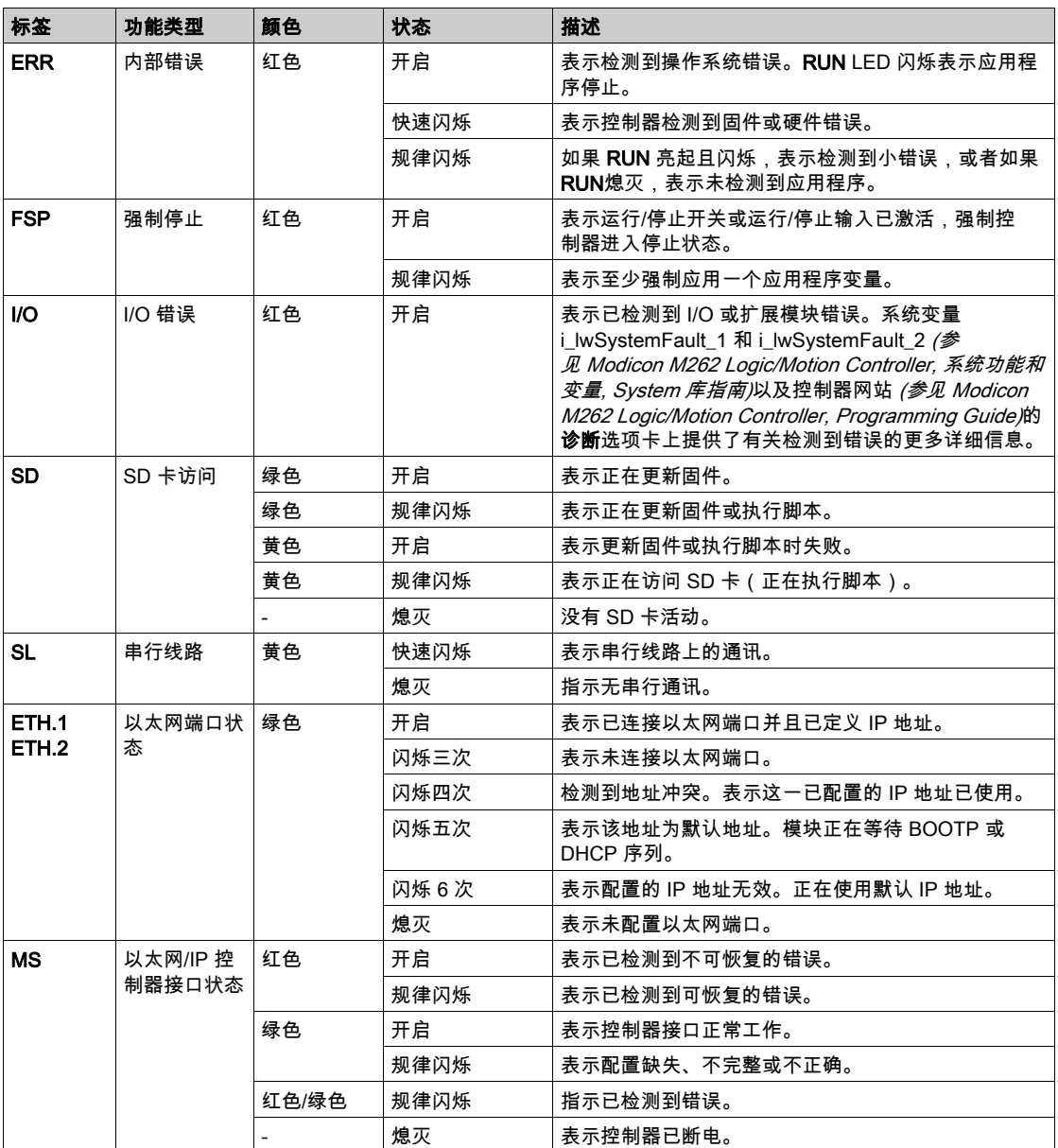

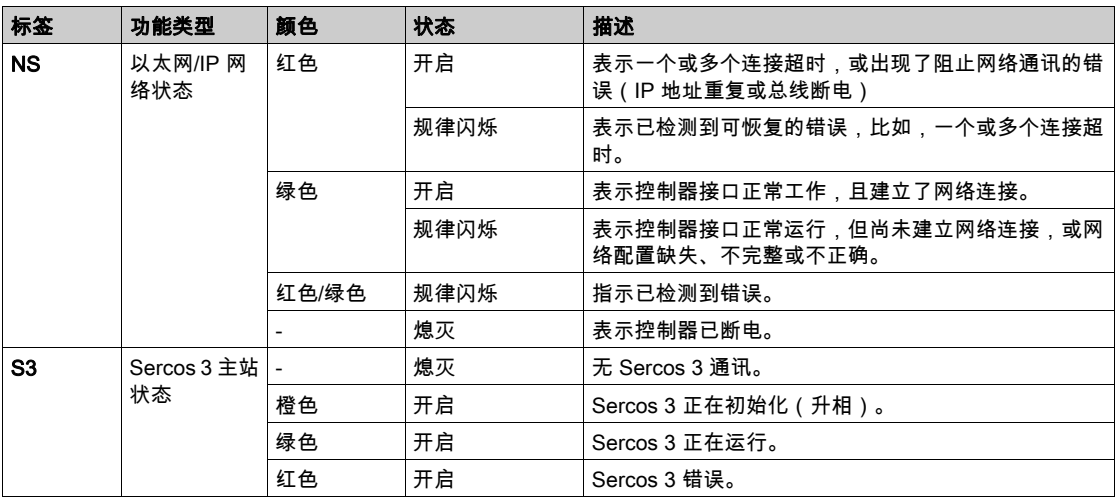

下面的时序图显示了快速闪烁、规则闪烁和一次闪烁之间的差异:

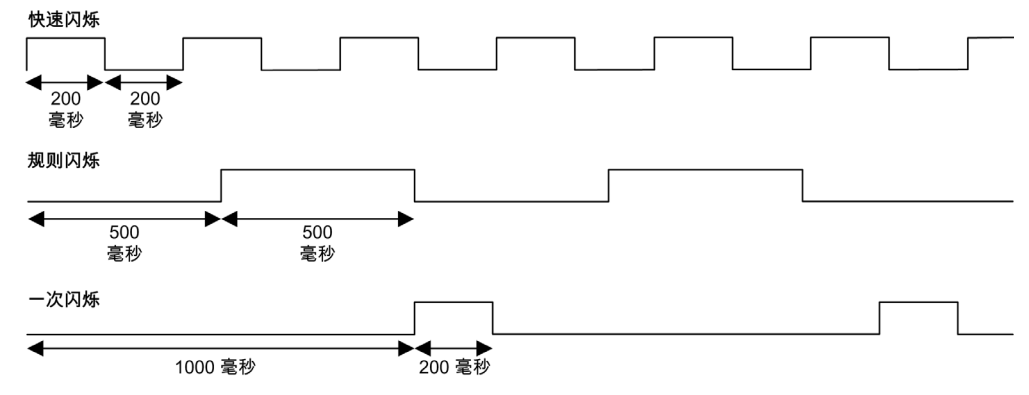

# 尺寸

下图显示了 TM262M35MESS8T Motion Controller 的外部尺寸:

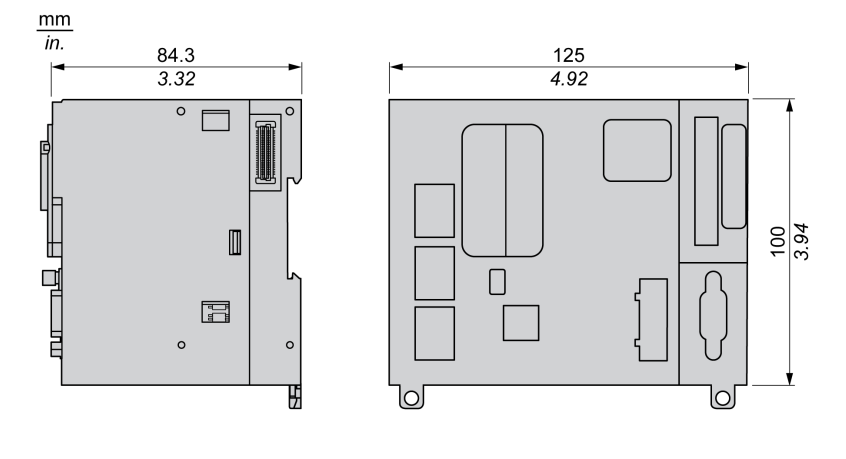

重量 670 g

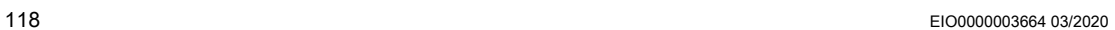

# 第4章 嵌入式 I/O 通道

## 概述

本章描述了嵌入式 I/O 通道。

### 本章包含了哪些内容?

本章包含了以下主题:

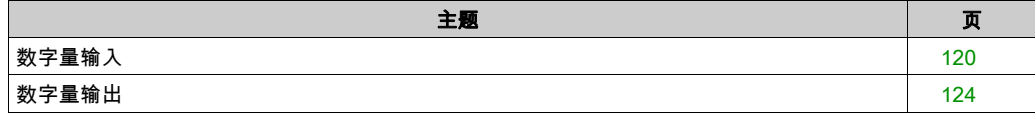

# <span id="page-763-1"></span><span id="page-763-0"></span>数字量输入

### 概述

Modicon M262 Logic/Motion Controller 具有 4 个快速数字量输入。 在控制器正面连接数字量输入。

# 危险

### 火灾危险

仅对 I/O 通道和电源的最大电流容量使用正确的导线规格。

### 不遵循上述说明将导致人员伤亡。

# 警告

### 意外的设备操作

请勿超过环境和电气特性表中指定的任何额定值。

## 不遵循上述说明可能导致人员伤亡或设备损坏。

### 数字量输入特性

下表介绍了数字量输入的特性:

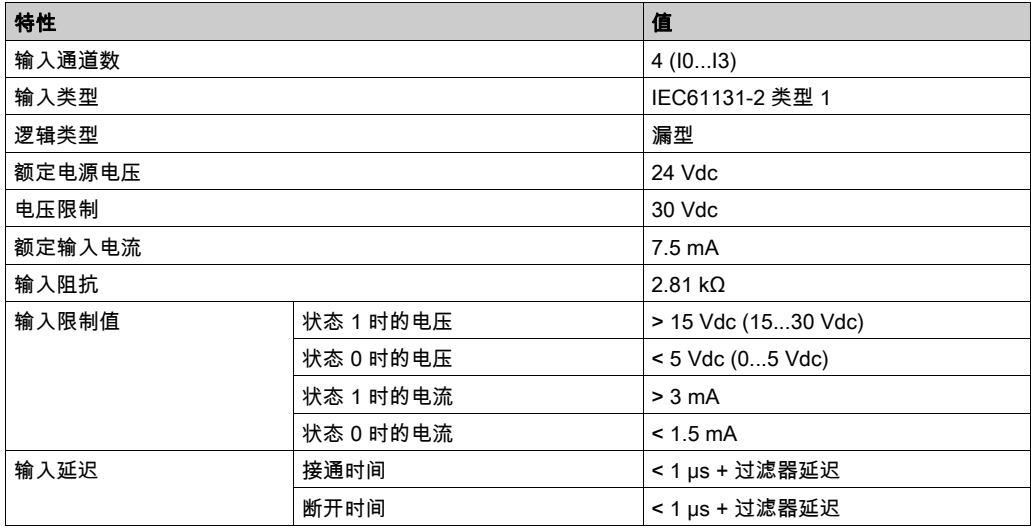

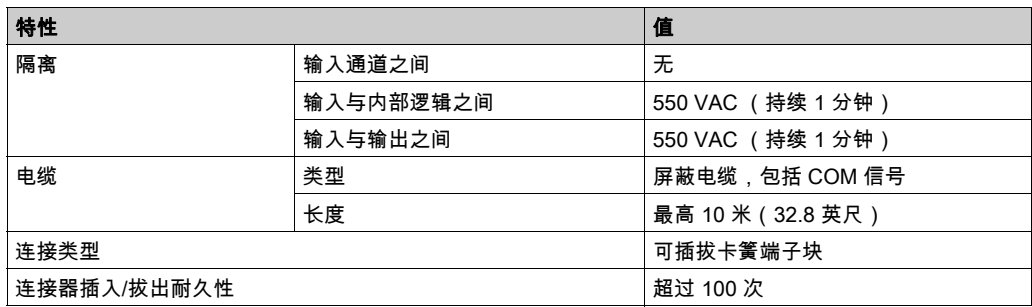

## 引脚定义

在控制器正面连接数字量输入。

下图显示了连接器的引脚分配:

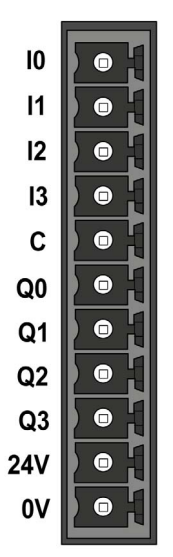

下表描述了嵌入式 I/O 连接器的引脚分配:

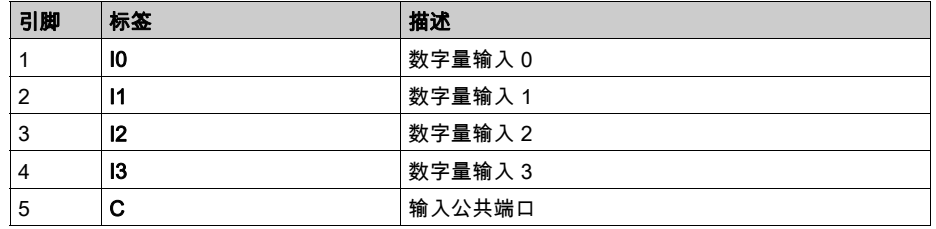

#### <span id="page-765-0"></span>状态 LED

下图显示 I/O 状态 LED:

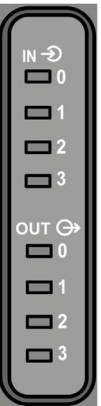

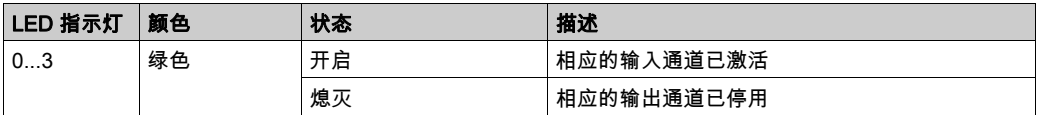

注意: 这些 LED 指示各个输入的逻辑状态。

### 接线规则

请参阅接线优化方法 (参见第 [70](#page-713-0) 页)。

电磁干扰有可能导致应用程序以意外的方式运行。

# 警告 意外的设备操作 调整对施加在输入处的频率执行的可编程过滤。 ● 根据要求使用屏蔽电缆,该电缆应使用 TM2XMTGB 接地条 (参见第 [34](#page-677-0)页)连接到功能接地 点。 为输入和输出使用专门的 24 Vdc 电源。 不遵循上述说明可能导致人员伤亡或设备损坏。

### 接线图

下图显示了快速输入接线图:

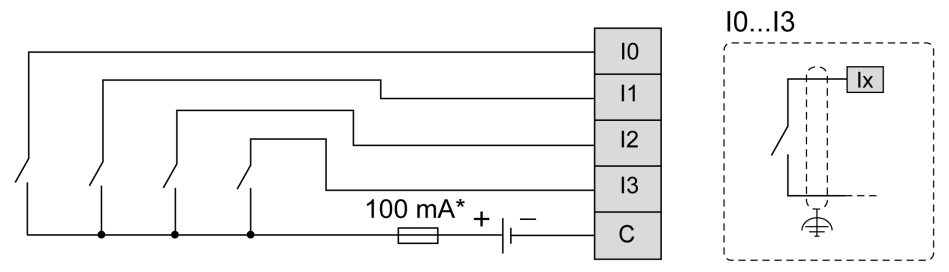

\* T 型熔断器

# <span id="page-767-1"></span><span id="page-767-0"></span>数字量输出

### 概述

Modicon M262 Logic/Motion Controller 具有 4 个快速数字量输出。 在控制器正面连接数字量输出。

# 危险

## 火灾危险

仅对 I/O 通道和电源的最大电流容量使用正确的导线规格。

#### 不遵循上述说明将导致人员伤亡。

# 警告

### 意外的设备操作

请勿超过环境和电气特性表中指定的任何额定值。

### 不遵循上述说明可能导致人员伤亡或设备损坏。

### 快速输出特性

下表描述了嵌入式数字量输出的特性:

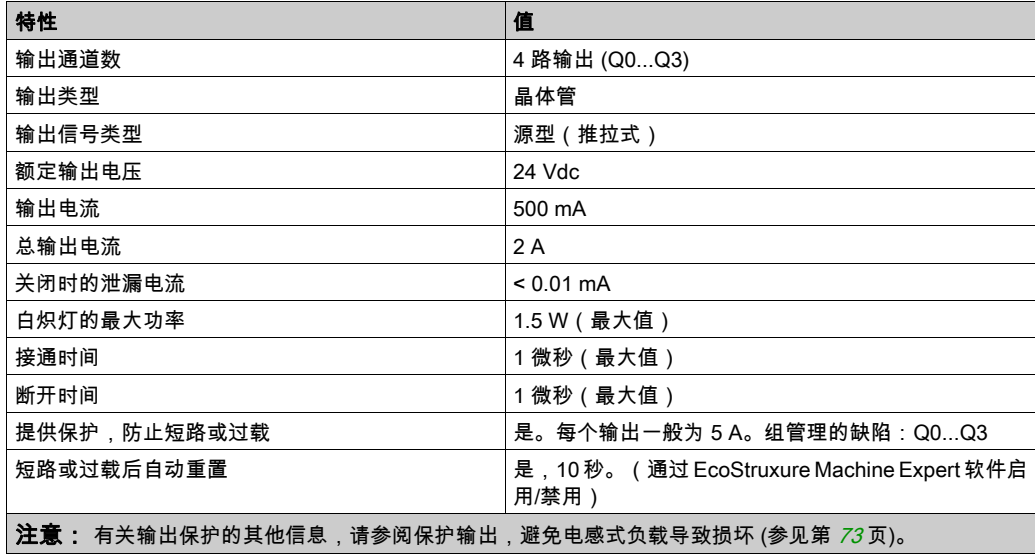

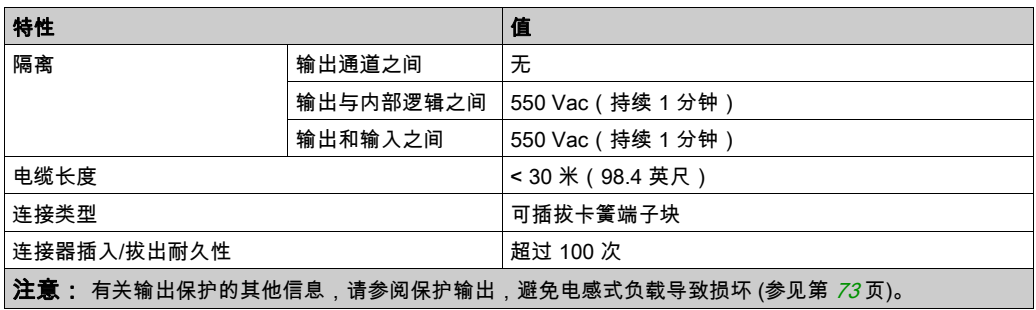

## 引脚定义

下图显示了连接器的引脚分配:

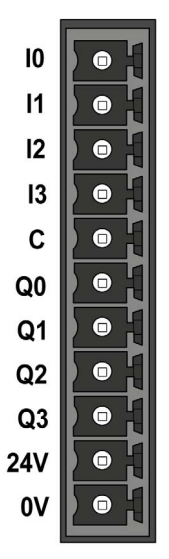

下表描述了嵌入式 I/O 连接器的引脚分配:

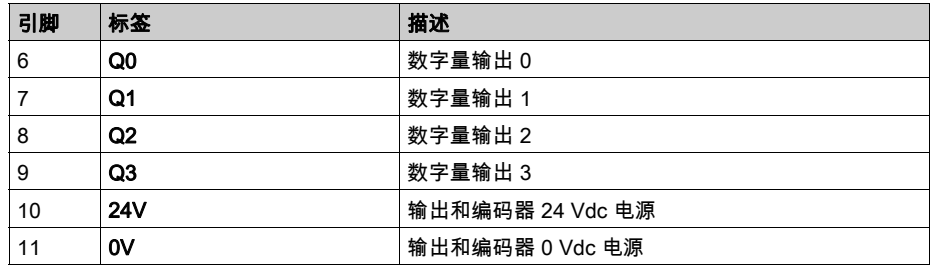

### 输出/编码器电源特性

下表显示了由控制器提供到嵌入式数字量输出和编码器接口 (参见第 [129](#page-772-1)页)的电源的特性。

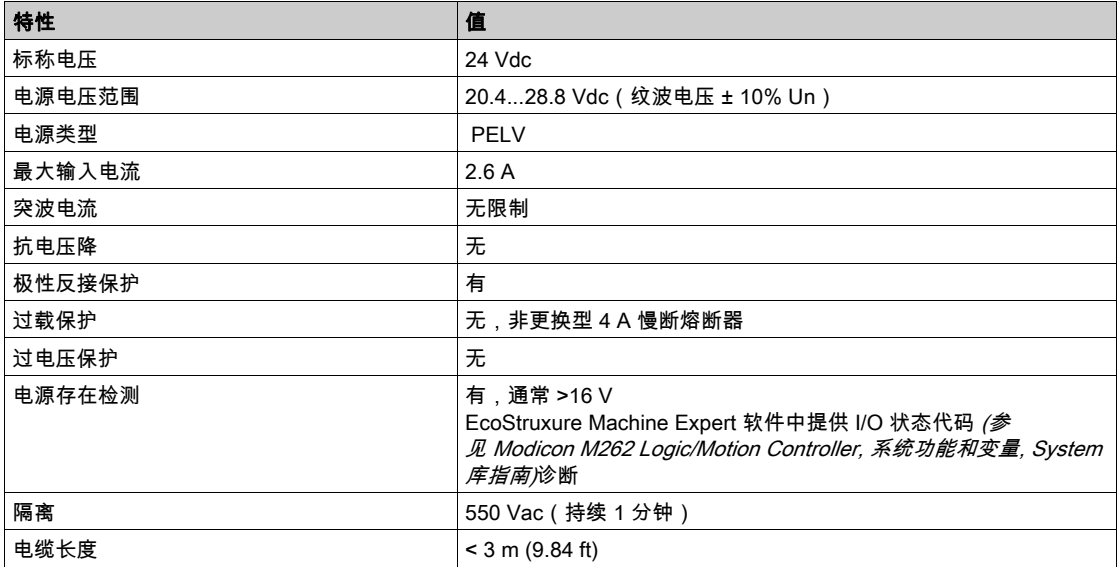

#### 状态 LED

下图显示 I/O 状态 LED:

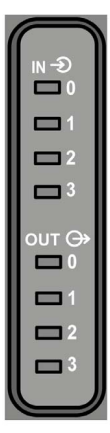

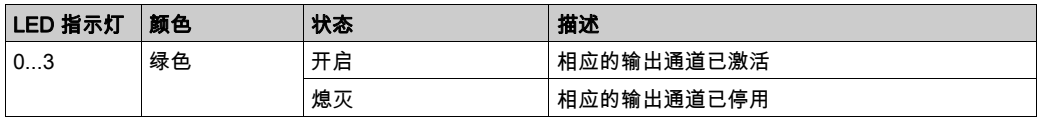

注意: 这些 LED 指示各个输出的逻辑状态。

### 接线规则

请参阅接线优化方法 (参见第 [70](#page-713-0) 页)。

电磁干扰有可能导致应用程序以意外的方式运行。

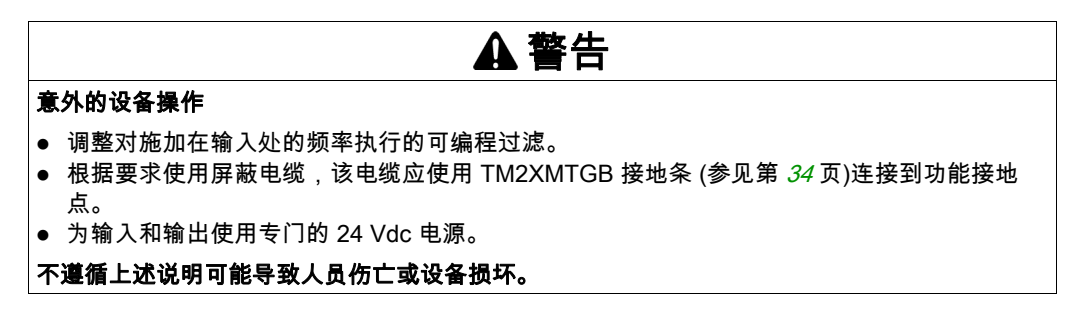

### 快速输出接线图

下图显示了快速输出接线图:

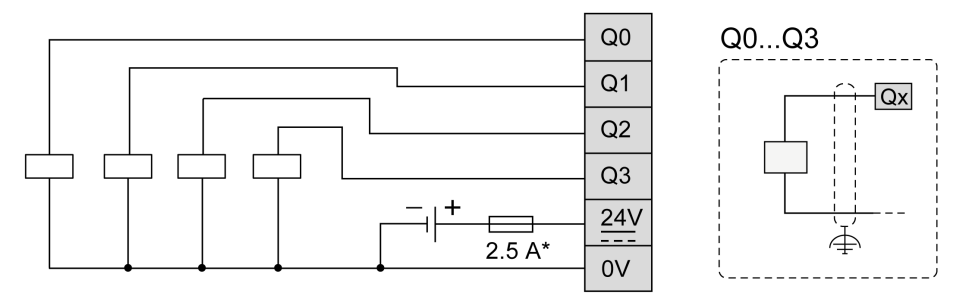

\* 针对负载使用适当的 T 型熔断器,规格不超过 2.5 A

# 警告

### 意外的设备操作

确保物理接线按照接线图中所示的连接来进行。具体地讲,连接 24V 端子,仅 24 Vdc 连接到 24V 端子,仅 0 Vdc 连接到 0V 端子。

不遵循上述说明可能导致人员伤亡或设备损坏。

<span id="page-772-0"></span>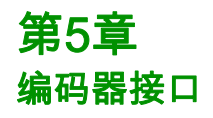

# <span id="page-772-1"></span>编码器接口

### 概述

下图显示了 TM262M• 参考中的编码器接口:

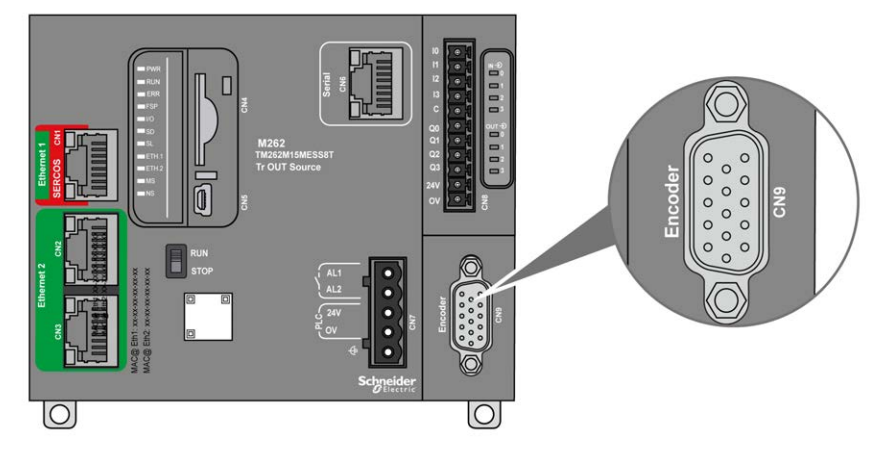

编码器接口支持以下连接类型:

- 增量 (RS422 (5 V 或 24 V ) )
- 绝对 (SSI)

将绝对 (SSI) 编码器用于位置检测的优势在于始终可获知受监视移动对象的实际位置。通电或在出 现电源故障后重启,编码器提供的数据因此可立即被控制器使用。

编码器接口可以提供和控制编码器电源。

编码器接口的电源通过嵌入式数字输入 (参见第 [124](#page-767-0) 页)电源由控制器提供。

## 特性

下表显示了编码器的特性:

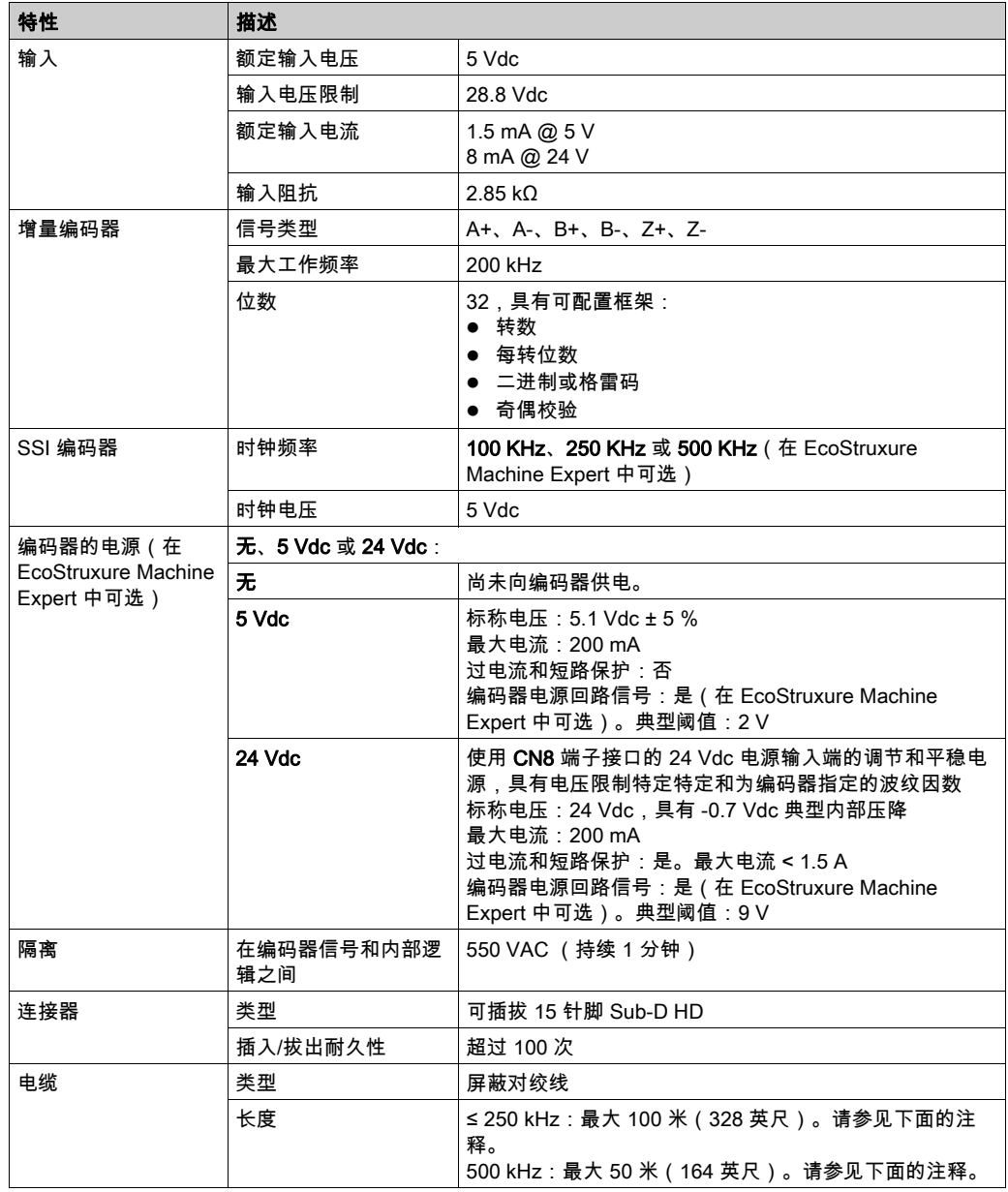

注意: 计算最大电缆长度

最大电缆长度 [米] = 电缆 [V] 最大压降 x 电缆截面(平方毫米)/ (编码器电流 [A] x 0.0171 (Ω 平 方毫米/米])

其中:

电缆最大压降 = (最小模块输出电压 - 最小编码器输入电压) / 2

示例:

编码器使用 100 mA,4.5…5.5 V

最小模块输出电压 = 5.1 Vdc x 0.95 = 4.845 Vdc

电缆最大压降 = (4.845 Vdc - 4.5 Vdc) / 2 = 0.1725 Vdc

最大电缆长度 0.14 平方毫米 = 0.1725 x 0.14 / (0.1 x 0.0171) = 14 米 最大电缆长度 0.50 平方毫米 = 0.1725 x 0.50 / (0.1 x 0.0171) = 50 米

#### 引脚分配

编码器接口由一个 15 针脚 Sub-D HD 连接器组成。 下图描述了引脚编号:

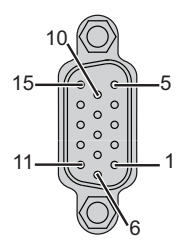

下表描述了编码器的引脚:

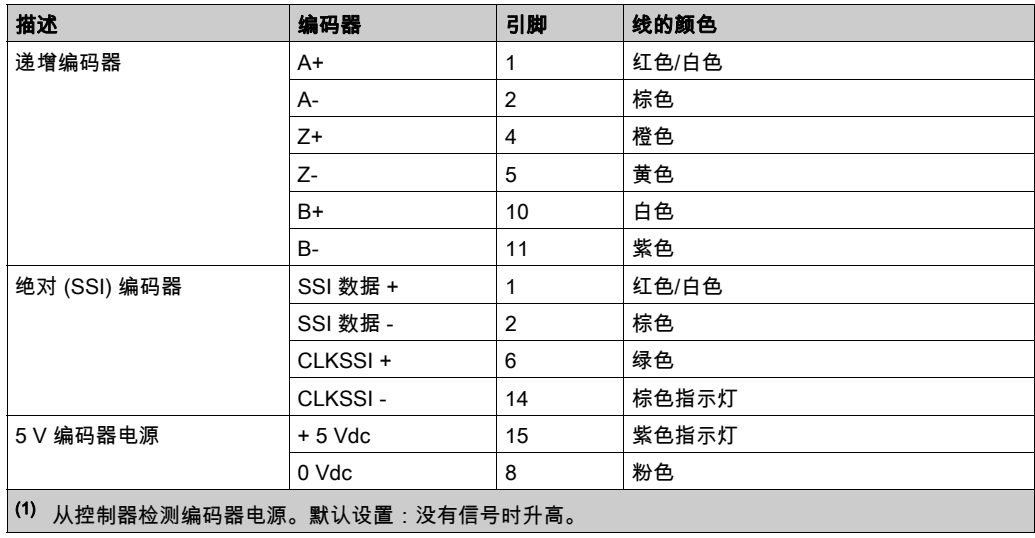

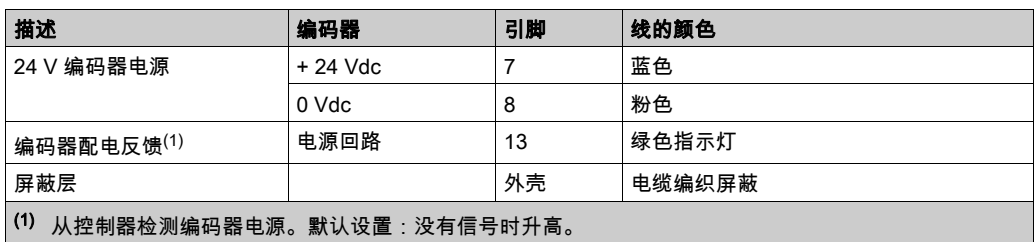

### 接线图

下图描述了安装在编码器接口上的增量编码器 (RS422 / 24 Vdc) 的接线图:

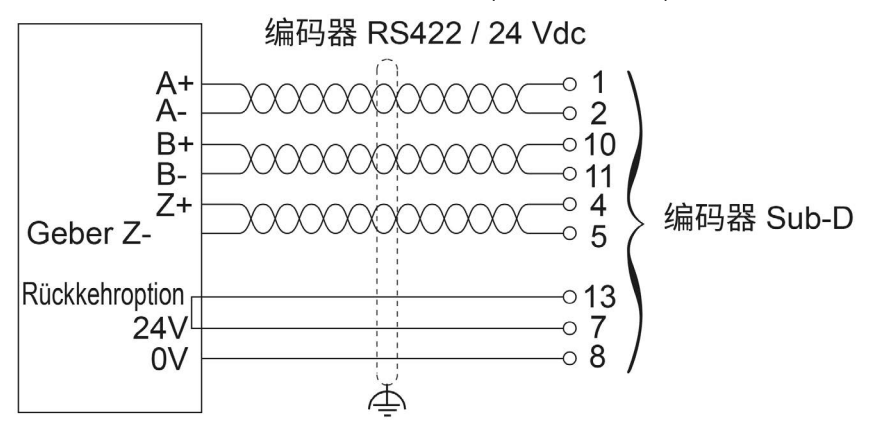

下图描述了安装在编码器接口上的增量编码器 (RS422 / 5 Vdc 或推挽式 ) 的接线图:

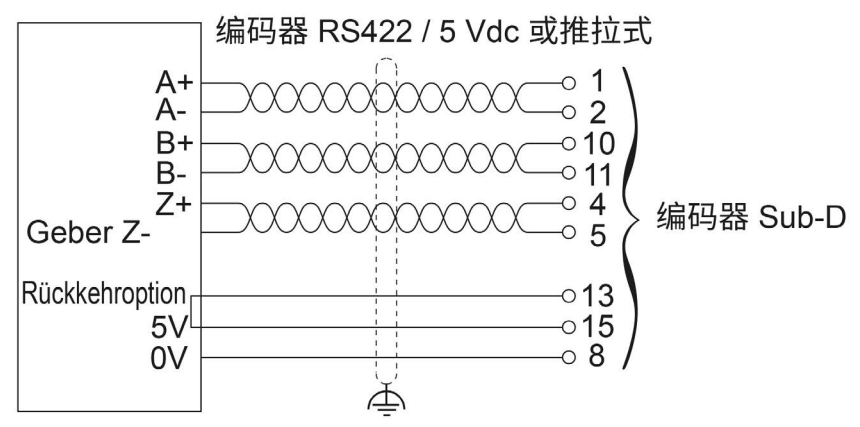

下图描述了安装在编码器接口上的绝对 (SSI) 编码器的接线图:

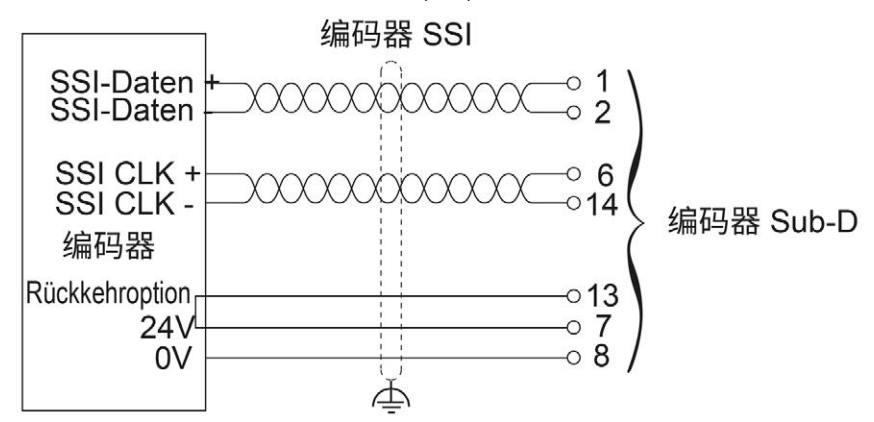

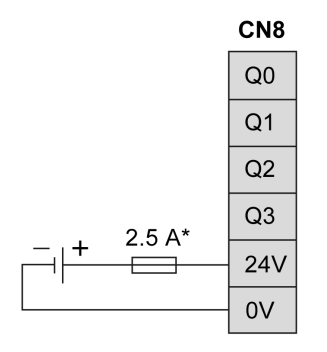

针对负载使用适当的 T 型熔断器, 规格不超过 2.5 A

\*

# 第6章 集成的通讯端口

# 本章包含了哪些内容?

本章包含了以下主题:

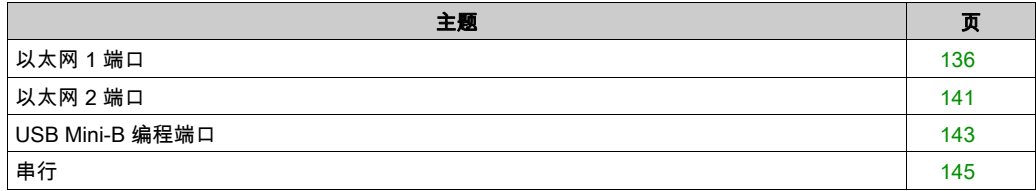

# <span id="page-779-1"></span><span id="page-779-0"></span>以太网 1 端口

# 概述

**M262 Logic/Motion Controller 配备以太网通讯端口:** 

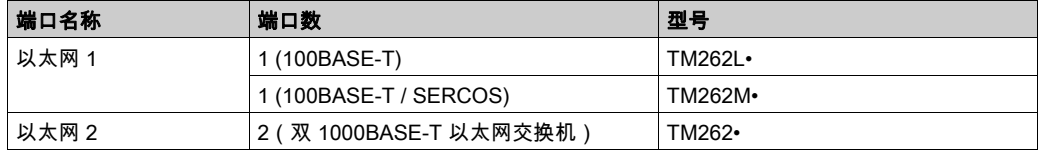

# 特性

下表介绍了以太网 1 端口的物理特性:

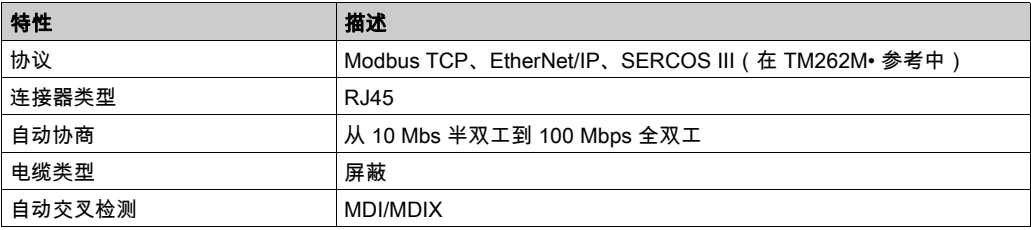

## 以太网 1 端口引脚分配

下图显示了以太网 1 连接器引脚分配:

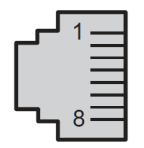

下表描述了以太网 1 RJ45 连接器引脚:

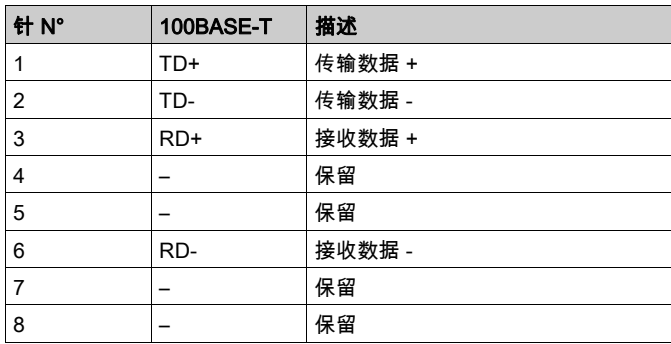

注意: 控制器支持 MDI/MDIX 自动交叉电缆功能。无需使用专用的以太网交叉电缆来将设备直接 连接到此端口(此连接无需以太网集线器或交换机)。

注意:每秒检测以太网电缆是否断开。如果断开时间很短(< 1 秒),网络状态可能不会指示断 开。

## 状态 LED

下图显示了 RJ45 连接器状态 LED:

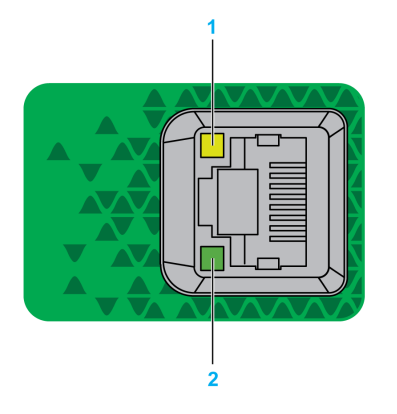

### 下表描述了以太网端口状态 LED:

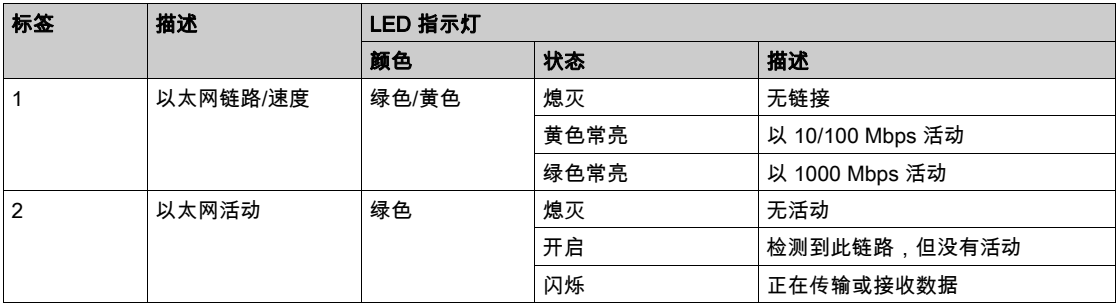

## Sercos 端口

下图显示了TM262M• 参考中 Sercos 端口的位置:

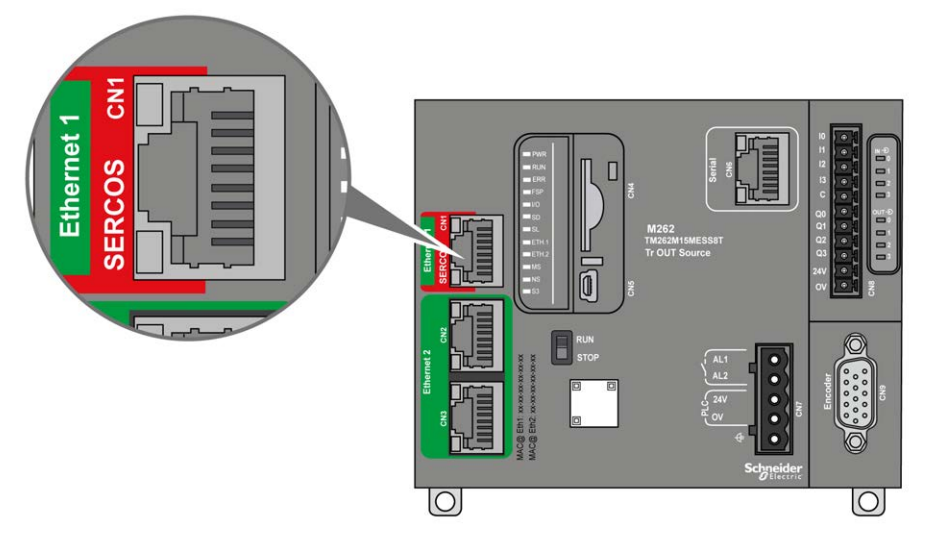

## Sercos 端口特性

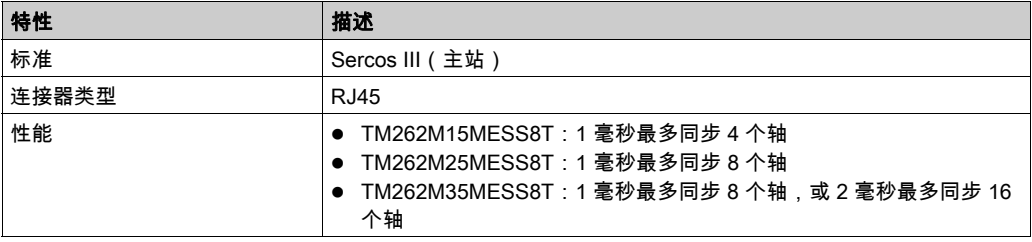

## Sercos 端口引脚分配

下图显示了 Sercos 端口的引脚:

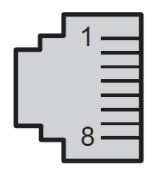

下表介绍了 Sercos 端口的引脚分配:

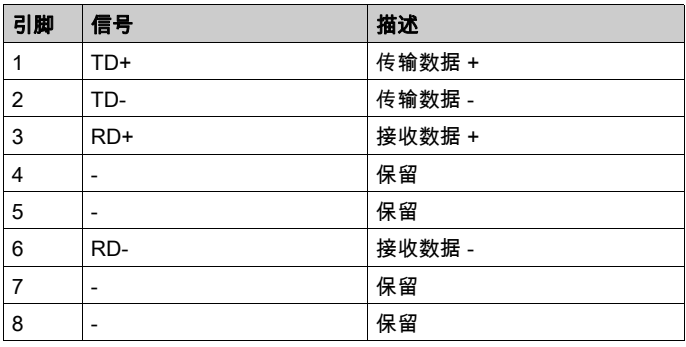

# <span id="page-784-1"></span><span id="page-784-0"></span>以太网 2 端口

### 概述

**M262 Logic/Motion Controller 配备以太网通讯端口:** 

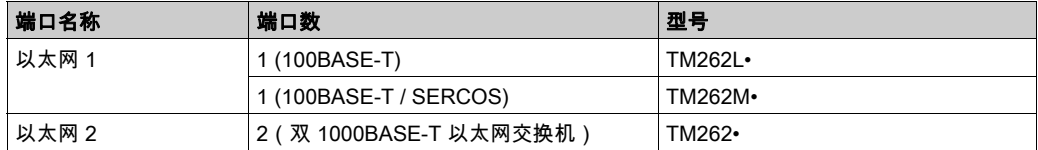

## 特性

下表介绍了以太网 2 端口的物理特性:

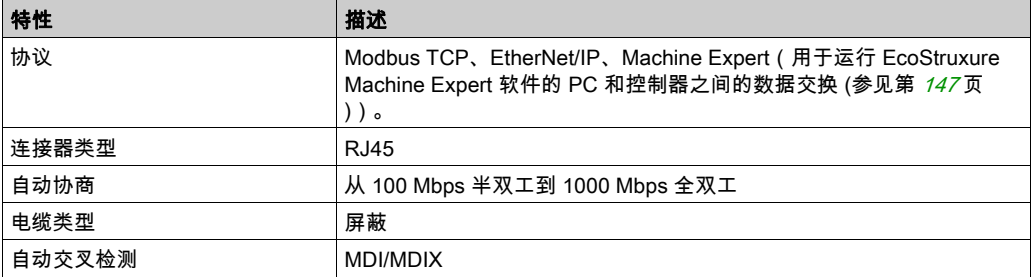

# 以太网 2 端口引脚分配

下图显示了以太网 2 RJ45 连接器引脚分配:

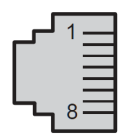

下表描述了以太网 2 连接器引脚分配:

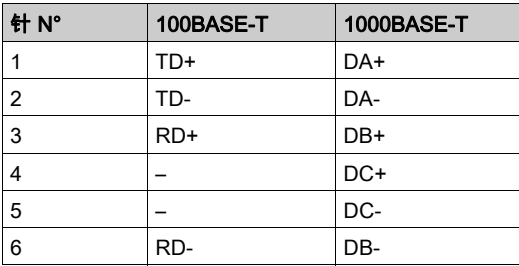

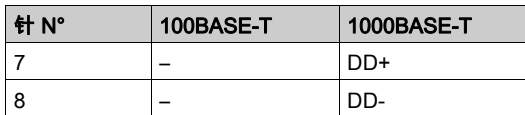

注意: 控制器支持 MDI/MDIX 自动交叉电缆功能。无需使用专用的以太网交叉电缆来将设备直接 连接到此端口(此连接无需以太网集线器或交换机)。

注意:每秒检测以太网电缆是否断开。如果断开时间很短(< 1 秒),网络状态可能不会指示断 开。

### 状态 LED

下图显示 RJ45 连接器上的状态 LED:

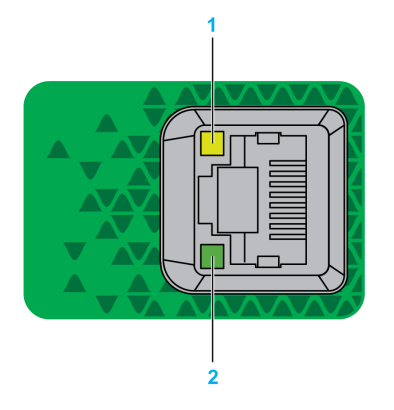

下表描述了以太网端口状态 LED:

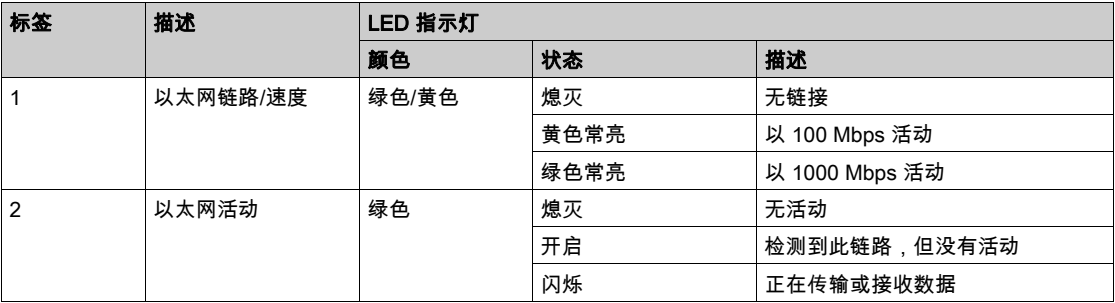

## <span id="page-786-1"></span><span id="page-786-0"></span>USB Mini-B 编程端口

### 概述

USB Mini-B 端口是编程端口,可以通过EcoStruxure Machine Expert软件连接到带 USB 主机端 口的 PC。使用典型的 USB 电缆时,此连接适合用于程序的快速更新或持续时间较短的连接,以 执行维护和检查数据值。如果不使用帮助把电磁干扰的影响降到最低的专门电缆,则此连接不适 合长时间连接(如调试或监控)。

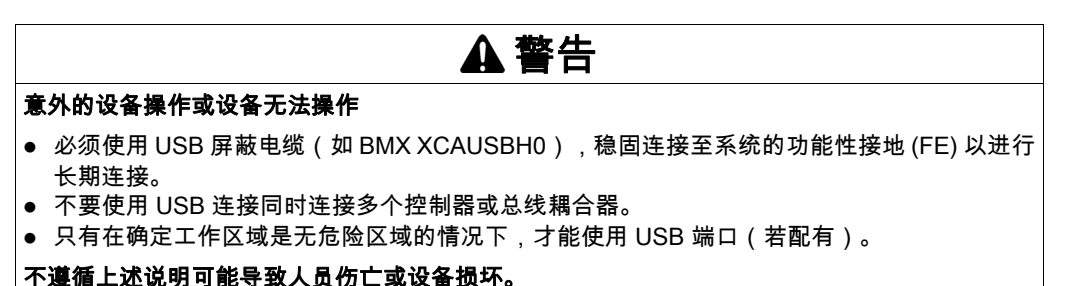

下图显示了 USB Mini-B 编程端口的位置:

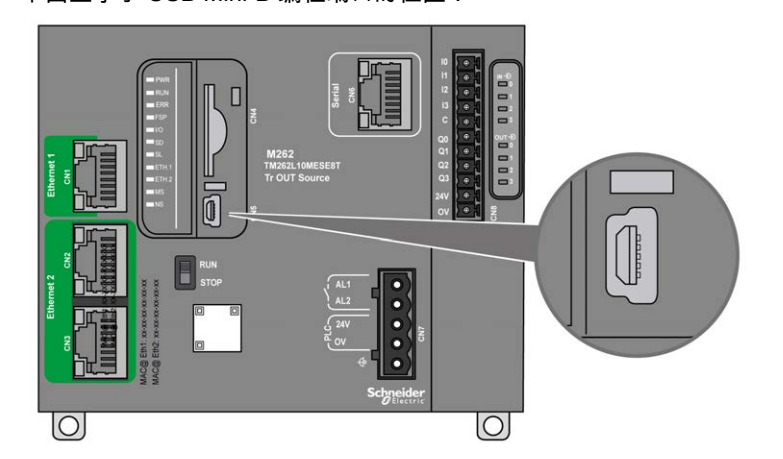

## 特性

下表描述了 USB Mini-B 编程端口的特性:

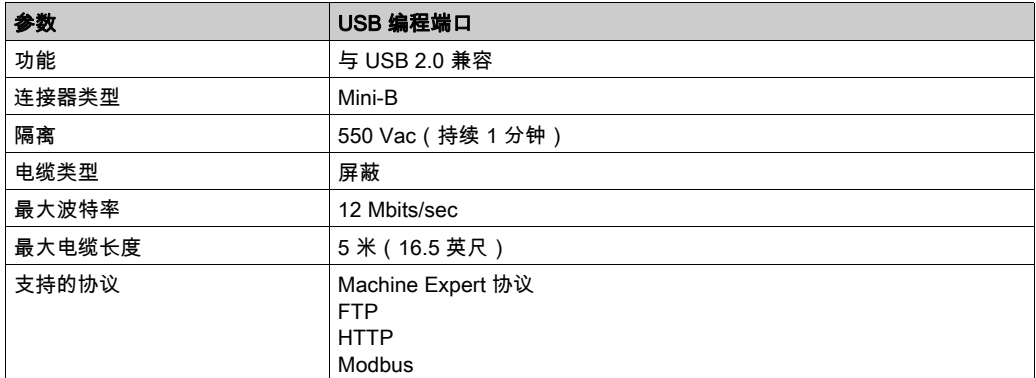

# <span id="page-788-1"></span><span id="page-788-0"></span>串行

# 概述

串行线路可用于与支持 Modbus 协议(作为主站或从站)、ASCII 协议(打印机、调制解调器等) 和 Machine Expert 协议(HMI 等)的设备进行通讯。

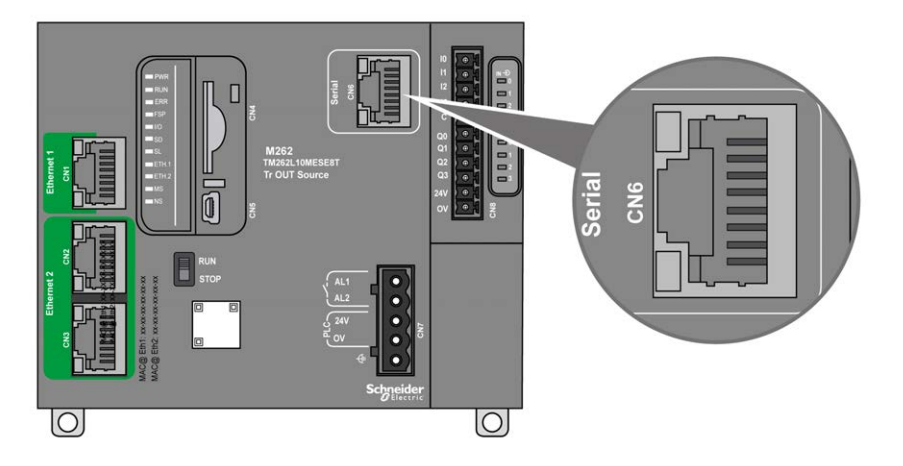

## 特性

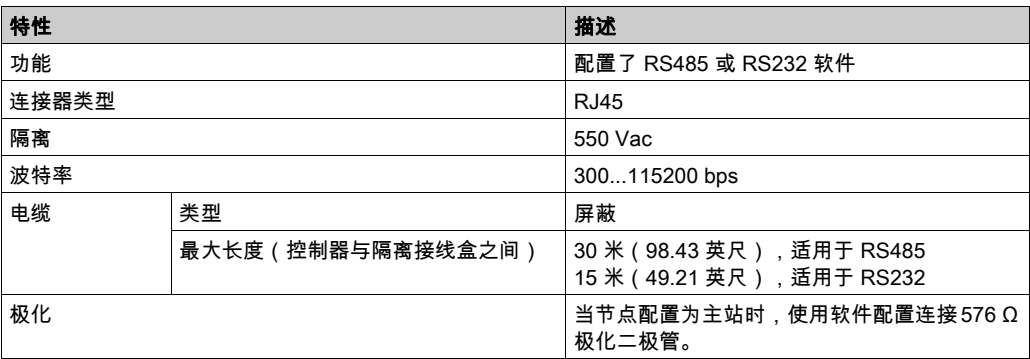

注意: 某些设备会在 RS485 串行连接上提供电压。勿将这些电压线连接到您的控制器,因为它们 可能损坏控制器串口电子元件,造成串口无法正常工作。

# 注意

### 设备无法操作

仅使用 VW3A8306R•• 串行电缆将 RS485 设备连接到控制器。

#### 不遵循上述说明可能导致设备损坏。

#### 引脚定义

下图显示了 RJ45 连接器的引脚:

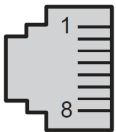

下表描述了 RJ45 连接器的引脚分配:

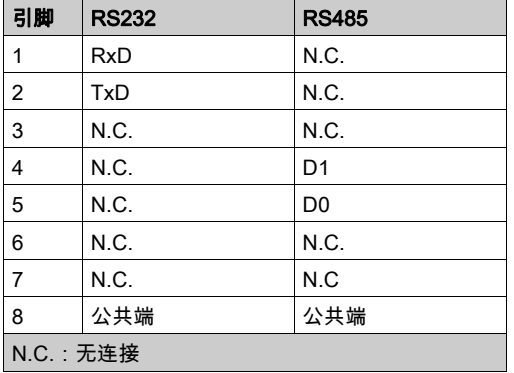

# 警告

### 意外的设备操作

请勿将导线连接至未使用的端子和/或标记为"No Connection (N.C.)"的端子。

### 不遵循上述说明可能导致人员伤亡或设备损坏。

### 状态 LED

请参见 SL 状态 LED (参见第 [115](#page-758-0)页) 的描述。

# 第7章 将 M262 Logic/Motion Controller 连接到 PC

## <span id="page-790-0"></span>将控制器连接到 PC

#### 概述

要传输、运行和监视应用程序,可以使用 USB 电缆或以太网接口将控制器连接到已安装 EcoStruxure Machine Expert 的计算机。

# 注意

### 设备无法操作

务必先将通讯电缆连接到 PC 之后再连接到控制器。

#### 不遵循上述说明可能导致设备损坏。

#### USB Mini-B 端口连接

TCSXCNAMUM3P: 此 USB 电缆适用于持续时间较短的连接,如快速更新或检索数据值。 BMXXCAUSBH018: 接地并屏蔽后,此 USB 电缆适用于持续时间较长的连接。

注意: 每次只能将 1 台控制器或与 EcoStruxure Machine Expert 关联的任何其他设备及其组件连 接到 PC。

USB Mini-B 端口是编程端口,可以通过EcoStruxure Machine Expert软件连接到带 USB 主机端 口的 PC。使用典型的 USB 电缆时,此连接适合用于程序的快速更新或持续时间较短的连接,以 执行维护和检查数据值。如果不使用帮助把电磁干扰的影响降到最低的专门电缆,则此连接不适 合长时间连接(如调试或监控)。

# 警告

#### 意外的设备操作或设备无法操作

- 必须使用 USB 屏蔽电缆(如 BMX XCAUSBH0),稳固连接至系统的功能性接地 (FE) 以进行 长期连接。
- 不要使用 USB 连接同时连接多个控制器或总线耦合器。
- 只有在确定工作区域是无危险区域的情况下,才能使用 USB 端口(若配有)。

#### 不遵循上述说明可能导致人员伤亡或设备损坏。

首先应将通讯电缆连接到 PC,以最大程度减少影响控制器的静电释放可能性。

**USB mini-B** 

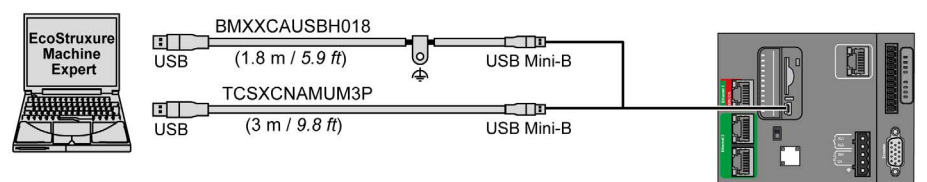

要将 USB 电缆连接到控制器,请执行以下操作:

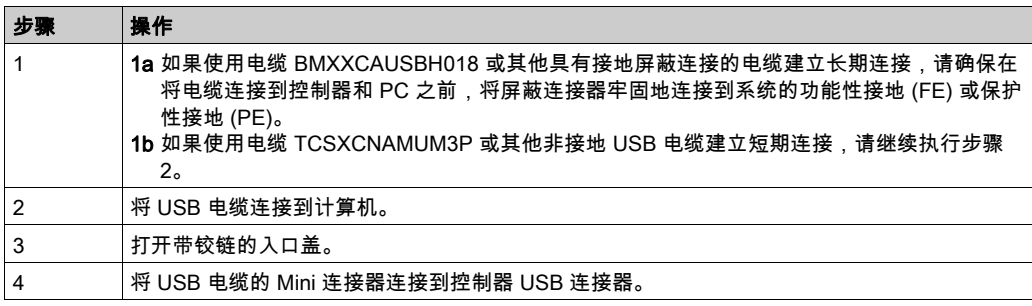

### 以太网端口连接

也可以使用以太网电缆将控制器连接到 PC。

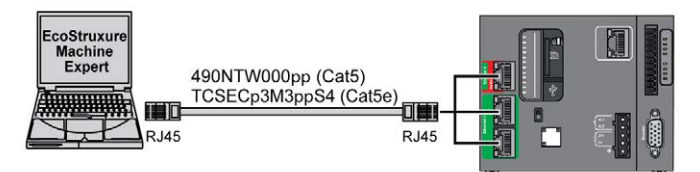

要将控制器连接到 PC,请执行下列操作:

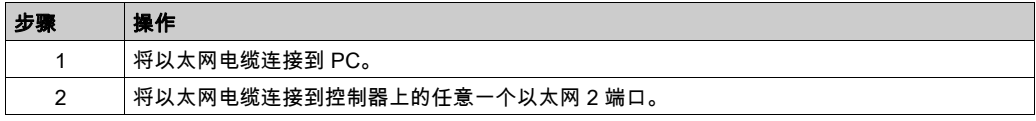
术语

#### 应用程序

包括配置数据、符号和文档的程序。

#### 指令列表语言

以指令列表语言编写的程序,包括由控制器按顺序执行的一系列基于文本的指令。每个指令均包 括一个行号、一个指令代码和一个操作数(请参阅 IEC 61131-3)。

#### 梯形图语言

控制器程序指令的图形表示,其中包括控制器按顺序执行的一系列梯级中的触点、线圈和块符号 (请参阅 IEC 61131-3)。

#### 程序

应用程序的组成部分,其中包括可以在可编程控制器的存储器中安装的经过编译的源代码。

#### 端子块

(*端子块*)安装在电子模块中的组件,用于在控制器和现场设备之间提供电气连接。

#### 连续功能图语言

一种基于功能块图语言的图形编程语言(IEC61131-3 标准的扩展),工作原理与流程图类似。但 是,不可以使用网络并对图形元素进行任意定位,允许反馈回路。每个功能块的输入位于左侧, 输出位于右侧。可以将功能块输出链接到其他功能块的输入以创建复合表达式。

#### ASCII

( *美国信息交换标准码*)用于表示字母数字字符(如字母、数字以及某些图形和控制字符)的通 讯协议。

#### bps

( *每秒位数* ) 传输速率的定义,有时也与乘数千 (kbps) 和兆 (mbps) 结合使用。

#### CANopen

一种开放式工业标准通讯协议和设备配置文件规范 (EN 50325-4)。

#### **CFC**

(*连续功能图*)一种基于功能块图语言的图形编程语言(IEC 61131-3 标准的扩展),工作原理与 流程图类似。但是,不可以使用网络并对图形元素进行任意定位,允许反馈回路。每个功能块的 输入位于左侧,输出位于右侧。可以将功能块输出链接到其他功能块的输入以创建复合表达式。

#### DIN

(Deutsches Institut für Normung) 一家制定工程和维度标准的德国机构。

#### EIA 机架

(*电子工业联盟机架*)用于在 19 英寸(482.6 毫米)宽的栈或机架中安装各种电子模块的标准化 (EIA 310-D、IEC 60297 和 DIN 41494 SC48D)系统。

#### EN

EN 是指由 CEN ( *欧洲标准化委员会* )、CENELEC ( *欧洲电工标准化委员会* ) 或 ETSI ( *欧洲电 信标准协会*)维护的众多欧洲标准之一。

#### Ethernet

用于 LANs 的物理和数据链路层技术,也称为 IEEE 802.3。

#### FBD

(*功能块图*)控制系统的 IEC 61131-3 标准所支持的五种逻辑或控制语言中的其中一种语言。功 能块图是面向图形的编程语言。它可以与一系列网络搭配使用,其中每个网络包含一个框和连接 线路的图形结构,该图形结构表示逻辑或算术表达式、功能块的调用、跳转或返回指令。

#### FE

(*功能性接地*)用于增强或以其他方式允许正常操作电敏感设备的公共接地连接(在北美地区也 称为功能性接地)。

与保护性接地(保护性接地)相比,功能性接地连接可用于除防震保护以外的任何其他目的,并 且通常可以承载电流。使用功能性接地连接的设备示例包括浪涌抑制器和电磁干扰滤波器、某些 天线和测量仪器。

#### HE10

用于频率低于 3 MHz 的电子信号的矩形连接器,符合 IEC 60807-2。

#### IEC

(*国际电工委员会*)负责为所有电器、电子和相关技术制定和发布国际标准的非盈利性和非政府性 的国际标准组织。

#### IEC 61131-3

工业自动化设备的 3 部分标准的第 3 部分。IEC 61131-3 针对控制器编程语言,并定义了两个图形 编程语言和两个文本编程语言标准。图形编程语言既是梯形图语言又是功能块图语言。文本编程 语言包括结构化文本和指令列表。

#### IL

(*指令列表*)以某种语言编写的程序,包括由控制器按顺序执行的一系列基于文本的指令。每个指 令均包括一个行号、一个指令代码和一个操作数(请参阅 IEC 61131-3)。

#### IP 20

(*入口保护*)由机箱提供且符合 IEC 60529 的保护类别,显示为字母 IP 和两位数字。第一位数表 示两个因素:帮助保护人员和设备。第二位数字表示帮助防水。IP 20 设备帮助防止电接触超过 12.5 mm 的物质,但不防水。

#### LD

(*梯形图*)控制器程序指令的图形表示,其中包括控制器按顺序执行的一系列梯级中的触点、线圈 和块符号(请参阅 IEC 61131-3)。

#### **NEMA**

(*美国国家电气制造商协会*)负责制定各种类型的电气机箱的性能标准。NEMA标准涉及防腐蚀、 防雨淋和防淹没等性能。对于 IEC 成员国家,IEC 60529 标准还对机箱的入口防护等级进行了分 类。

#### PE

(*保护性接地*)通过以接地电位保持设备的任何暴露的导电表面以帮助避免触电危险的公共接地连 接。为了避免可能出现电压降,在该导体上不允许电流流过(在北美地区也称为*保护性接地*,或 在美国国家电气规范中称为设备接地导体。)

#### RJ45

用于为Ethernet定义的网络电缆的 8 针连接器的标准类型。

#### RS-232

基于三条电线的串行通讯总线的标准类型(也称为 EIA RS-232C 或 V.24)。

#### RS-485

基于两条电线的串行通讯总线的标准类型(也称为 EIA RS-485)。

RTC

(*实时时钟*)由电池供电可连续运转以显示当天时间和日历的时钟,即使在为延长电池使用寿命而 未对控制器通电时也一样。

#### RxD

用于接收从一个来源到另一个来源的数据的线路。

#### SFC

(*顺序功能图*)一种包括具有关联操作的步骤、具有相关联逻辑条件的转换,以及步骤和转换之间 的定向链接的语言。(SFC 标准已在 IEC 848 中定义。符合 IEC 61131-3。)

SSI

(*串行同步接口*)用于相对和绝对测量系统(如编码器)的通用接口。

**ST** 

(*结构化文本*)一种包括复杂的语句和嵌套指令(如迭代循环、条件执行或功能)的语言。ST 符 合 IEC 61131-3

#### TxD

用于将数据从一个来源发送到另一个来源的线路。

# 索引

Logic Controller/Motion Controller 安装, [55](#page-698-0) Machine Expert 协议, [145](#page-788-0) presentation TM262L10MESE8T, [90](#page-733-0) TM262L20MESE8T, [96](#page-739-0) TM262M15MESS8T, [101](#page-744-0) TM262M25MESS8T, [107](#page-750-0) TM262M35MESS8T, [113](#page-756-0)  $SD + 43$  $SD + 43$ Sercos 端口, [139](#page-782-0) Tesys 模块 规格, [27](#page-670-0) TMS 扩展模块, [33](#page-676-0) USB 编程端口 通讯端口, [143](#page-786-0) 串行 1 通讯端口, [145](#page-788-0) 功能 关键功能, [15](#page-658-0) 发射器和接收器模块 规格, *[28](#page-671-0)* 安装, [49](#page-692-0) Logic Controller/Motion Controller 安装, [55](#page-698-0) 电气要求, [69](#page-712-0) 安装位置, [58](#page-701-0) 实时时钟, [37](#page-680-0) 工作人员的资质,  $\theta$ 常规输入, [21](#page-664-0), [22](#page-665-0), [23](#page-666-0) 引脚分配 Sercos, [140](#page-783-0) 编码器接口, *[131](#page-774-0)* 总线接口 规格, [30](#page-673-0) 总线耦合器 规格, [29](#page-672-0) 扩展模块 TMS, [33](#page-676-0) 按规定使用, *[6](#page-649-1)* 接地, [78](#page-721-0) 接线, [70](#page-713-0)

故障预置 配置模式, [40](#page-683-0) 数字量 I/O 模块 规格, [21](#page-664-0), [22](#page-665-0), [23](#page-666-0) 晶体管常规输出, [21](#page-664-0), [22](#page-665-0), [23](#page-666-0) 晶体管输出上的短路或过流, [40](#page-683-1) 模拟量混合 I/O 模块 规格, [26](#page-669-0) 模拟量输入模块 规格, [24](#page-667-0) 模拟量输出模块 规格, *[25](#page-668-0)* 注意 应用程序数据丢失, [43](#page-686-1) 环境特性, [51](#page-694-0) 电感式负载, 输出保护 输出保护, 电感式负载, [73](#page-716-0) 电气要求 安装, [69](#page-712-0) 电源, [75](#page-718-0) 电磁敏感性, [52](#page-695-0) 继电器输出, [21](#page-664-0), [22](#page-665-0), [23](#page-666-0) 编程语言 IL、LD、Grafcet, [15](#page-658-0) 规格 发射器和接收器模块, [28](#page-671-0) 数字量 I/O 模块, [21](#page-664-0), [22](#page-665-0), [23](#page-666-0) 模块, [27](#page-670-0) 模拟量混合 I/O 模块, [26](#page-669-0) 模拟量输入模块, [24](#page-667-0) 模拟量输出模块, [25](#page-668-0) 认证和标准, [54](#page-697-0) 输入管理, [38](#page-681-0) 输出管理, [40](#page-683-2) 运行/停止, [41](#page-684-0) 通讯端口, [135](#page-778-0) USB 编程端口, [143](#page-786-0) 串行 1, [145](#page-788-0) 以太网端口, [136](#page-779-0), [141](#page-784-0)

#### 重量

TM262L10MESE8T, [95](#page-738-0) TM262L20MESE8T, [100](#page-743-0) TM262M15MESS8T, [106](#page-749-0) TM262M25MESS8T, [112](#page-755-0) TM262M35MESS8T, [118](#page-761-0) 锁存, [39](#page-682-0) 附件, [34](#page-677-0)

# Modicon M262 Embedded Safety 集成安全

10/2019

www.schneider-electric.com

**Schneider** 

本文档中提供的信息包含有关此处所涉及产品之性能的一般说明和/或技术特性。本文档并非用于 (也不代替) 确定这些产品对于特定用户应用场合的适用性或可靠性。任何此类用户或设备集成商 都有责任就相关特定应用场合或使用方面对产品执行适当且完整的风险分析、评估和测试。 Schneider Electric 或其任何附属机构或子公司对于误用此处包含的信息而产生的后果概不负责。 如果您有关于改进或更正此出版物的任何建议、或者从中发现错误、请通知我们。

本手册可用于法律所界定的个人以及非商业用途。 在未获得施耐德电气书面授权的情况下,不得 翻印传播本手册全部或部分相关内容、亦不可建立任何有关本手册或其内容的超文本链接。施耐 德电气不对个人和非商业机构进行非独占许可以外的授权或许可。 请遵照本手册或其内容原义并 自负风险。与此有关的所有其他权利均由施耐德电气保留。

在安装和使用本产品时,必须遵守国家、地区和当地的所有相关的安全法规。出于安全方面的考 虑和为了帮助确保符合归档的系统数据,只允许制造商对各个组件进行维修。

当设备用于具有技术安全要求的应用场合时,必须遵守有关的使用说明。

未能使用施耐德电气软件或认可的软件配合我们的硬件,则可能导致人身伤害、设备损坏或不正 确的运行结果。

不遵守此信息可能导致人身伤害或设备损坏。

© 2019 Schneider Electric。 保留所有权利。

# 目录

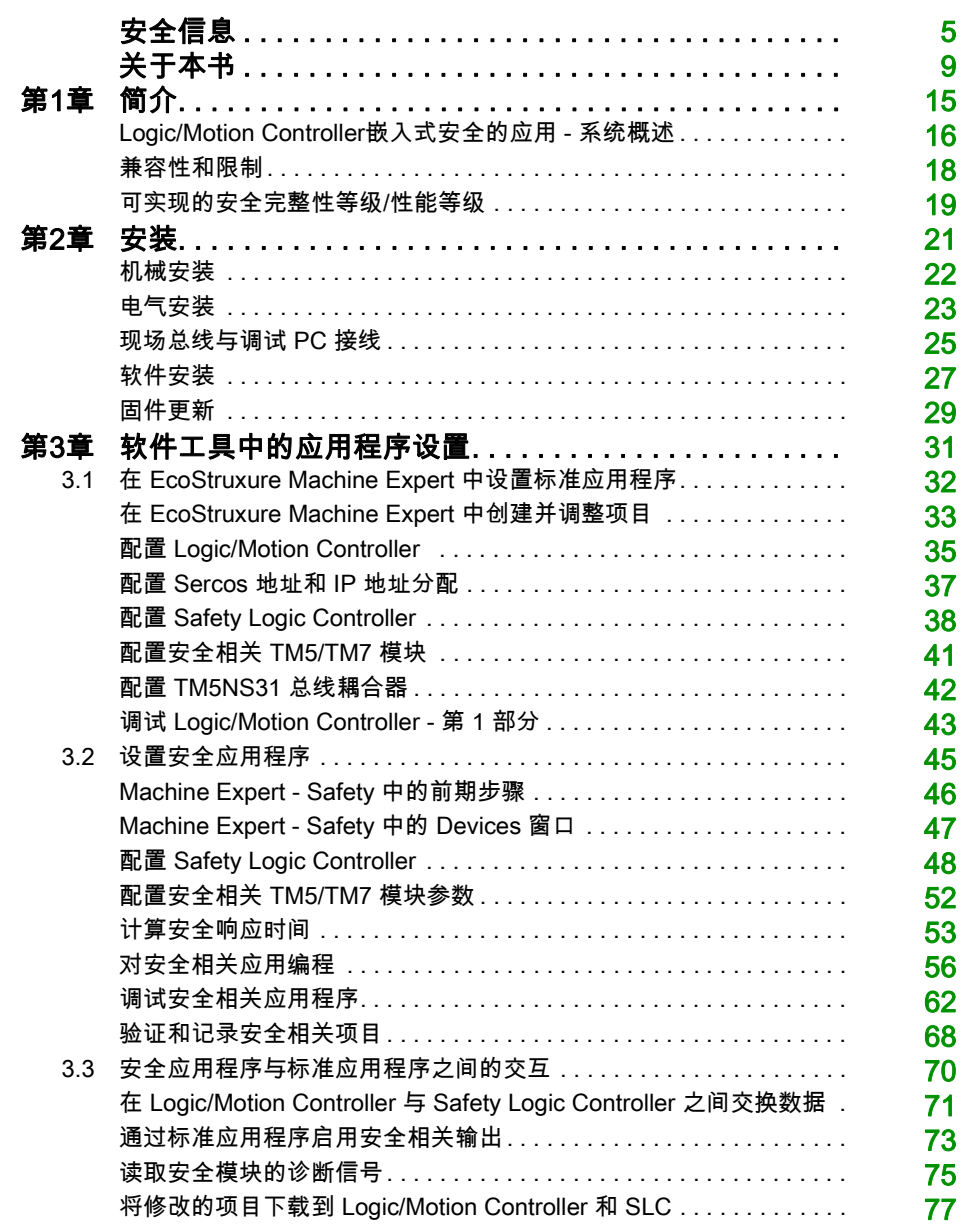

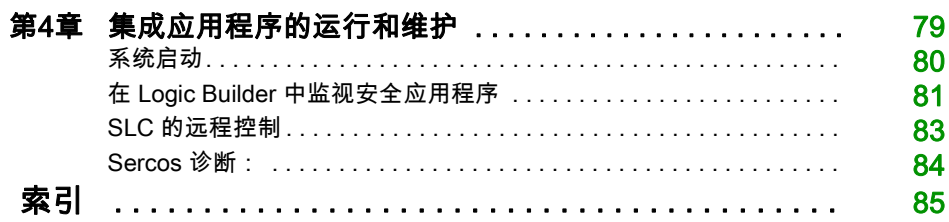

<span id="page-802-0"></span>安全信息

重要信息

#### 声明

在试图安装、操作、维修或维护设备之前,请仔细阅读下述说明并通过查看来熟悉设备。下述特 定信息可能会在本文其他地方或设备上出现,提示用户潜在的危险,或者提醒注意有关阐明或简 化某一过程的信息。

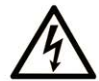

在"危险"或"警告"标签上添加此符号表示存在触电危险,如果不遵守使用说明, 会导致人身伤害。

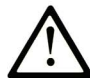

这是提醒注意安全的符号。提醒用户可能存在人身伤害的危险。请遵守所有带此符号 的安全注意事项, 以避免可能的人身伤害甚至死亡。

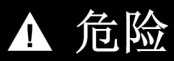

危险表示若不加以避免, 将会导致严重人身伤害甚至死亡的危险情况。

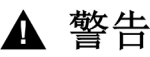

警告表示若不加以避免,可能会导致严重人身伤害甚至死亡的危险情况。

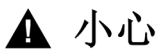

小心表示若不加以避免,可能会导致轻微或中度人身伤害的危险情况。

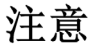

注意用于表示与人身伤害无关的危害。

#### 请注意

电气设备的安装、操作、维修和维护工作仅限于有资质的人员执行。施耐德电气不承担由于使用 本资料所引起的任何后果。

有资质的人员是指掌握与电气设备的制造和操作及其安装相关的技能和知识的人员,他们经过安 全培训能够发现和避免相关的危险。

#### 开始之前

不得将本产品在缺少有效作业点防护的机器上使用。如果机器上缺少有效的作业点防护,则有可 能导致机器的操作人员严重受伤。

警告

#### 未加以防护的设备

- 不得将此软件及相关自动化设备用在不具有作业点防护的设备上。
- 在操作期间,不得将手放入机器。

#### 不遵循上述说明可能导致人员伤亡或设备损坏。

此自动化设备及相关软件用于控制多种工业过程。根据所需控制功能、所需防护级别、生产方法、 异常情况、政府法规等因素的不同,适用于各种应用的自动化设备的类型或型号会有所差异。在 某些应用情况下,如果需要后备冗余,则可能需要一个以上的处理器。

只有用户、机器制造商或系统集成商才能清楚知道机器在安装、运行及维护过程中可能出现的各 种情况和因素,因此,也只有他们才能确定可以正确使用的自动化设备和相关安全装置及互锁设 备。在为特定应用选择自动化和控制设备以及相关软件时,您应参考适用的当地和国家标准及法 规。National Safety Council's Accident Prevention Manual (美国全国公认)同样提供有非常有 用的信息。

对于包装机等一些应用而言,必须提供作业点防护等额外的操作人员防护。如果操作人员的手部 及其他身体部位能够自由进入夹点或其他危险区域内,并且可导致人员严重受伤,则必须提供这 种防护。仅凭软件产品自身无法防止操作人员受伤。因此,软件无法被取代,也无法取代作业点 防护。

在使用设备之前,确保与作业点防护相关的适当安全设备与机械/电气联锁装置已经安装并且运 行。与作业点防护相关的所有联锁装置与安全设备必须与相关自动化设备及软件程序配合使用。

注意: 关于协调用于作业点防护的安全设备与机械/电气联锁装置的内容不在本文档中功能块库、 系统用户指南或者其他实施的范围之内。

#### 启动与测试

安装之后,在使用电气控制与自动化设备进行常规操作之前,应当由合格的工作人员对系统进行 一次启动测试,以验证设备正确运行。安排这种检测非常重要,而且应该提供足够长的时间来执 行彻底并且令人满意的测试。

# 警告

#### 设备操作危险

- 验证已经完成所有安装与设置步骤。
- 在执行运行测试之前,将所有元器件上用于运送的挡块或其他临时性支撑物拆下。
- 从设备上拆下工具、仪表以及去除碎片。

#### 不遵循上述说明可能导致人员伤亡或设备损坏。

执行设备文档中所建议的所有启动测试。保存所有设备文档以供日后参考使用。

#### 必须同时在仿真与真实的网络境中进行软件测试。

按照地方法规(例如:依照美国 National Electrical Code)验证所完成的系统无任何短路且未安 装任何临时接地线。如果必须进行高电位电压测试,请遵循设备文档中的建议,防止设备意外损 坏。

在对设备通电之前:

- 从设备上拆下工具、仪表以及去除碎片。
- 关闭设备柜门。
- 从输入电源线中拆除所有的临时接地线。
- 执行制造商建议的所有启动测试。

#### 操作与调节

下列预防措施来自于NEMA Standards Publication ICS 7.1-1995(以英文版本为准):

- 无论在设计与制造设备或者在选择与评估部件时有多谨慎,如果对此类设备造作不当,将会导 致危险出现。
- 有时会因为对设备调节不当而导致设备运行不令人满意或不安全。在进行功能调节时,始终以 制造商的说明书为向导。进行此类调节的工作人员应当熟悉设备制造商的说明书以及与电气设 备一同使用的机器。
- 操作人员应当只能进行操作人员实际所需的运行调整。应当限制访问其他控件,以免对运行特 性进行擅自更改。

# <span id="page-806-0"></span>关于本书

### 概览

#### 文档范围

本文档介绍将连接有安全相关 TM5/TM7 I/O 设备的 Safety Logic Controller (SLC) 集成到 EcoStruxure Machine Expert 和 Machine Expert - Safety 的 Logic/Motion Controller 环境中的步 骤。

您将了解如何

- 设置总线架构
- 配置相关设备
- 配置设备的标准参数和安全相关参数
- 设置和创建安全相关项目
- 调试、操作和维护应用程序
- 执行系统诊断
- 在 Logic/Motion Controller 与 Safety Logic Controller (SLC) 之间交换数据

本文档是一本着重介绍如何将嵌入式安全集成到 Logic/Motion Controller 应用程序中的通用指南。 有关设备特有特性和操作的详细信息,请参阅相关用户指南。

#### 有效性说明

本文档已随 EcoStruxure Machine Expert V1.2 的发布进行了更新。

有关产品合规性和环境信息(RoHS、REACH、PEP、EOLI 等),请转至 [www.schneider](https://www.schneider-electric.com/green-premium)[electric.com/green-premium](https://www.schneider-electric.com/green-premium)。

本手册中描述的设备技术特性在网站上也有提供。如要在线访问此信息,请访问 Schneider Electric 主页 [www.se.com](https://www.se.com)。

本手册中介绍的特性应该与在线显示的那些特性相同。依据我们的持续改进政策,我们将不断修 订内容,使其更加清楚明了,更加准确。如果您发现手册和在线信息之间存在差异,请以在线信 息为准。

#### 关于产品的资讯

# 危险

#### 存在电击、爆炸或电弧闪光危险

- 在卸除任何护盖,或安装或卸除任何附件、硬件、电缆或导线之前,先断开所有设备的电源 连接(包括已连接设备),此设备的相应硬件指南中另有指定的特定情况除外。
- 根据指示,在相应的地方和时间,务必使用具有合适额定值的电压感测设备来检测是否断电。
- 更换并紧固所有护盖、附件、硬件、电缆与导线,并确认接地连接正确后再对设备通电。
- 在操作本设备及相关产品时,必须使用指定电压。

#### 如果不遵守这些说明,将会导致死亡或严重伤害。

对于 Safety Logic Controller:

# 危险

#### 可能存在爆炸危险

- 只能在安全地点或符合 I 类 2 分类 A、B、C 和 D 组的地点使用本设备。
- 请勿替换组件,这可能导致与 I 类 2 分类的相关要求不符。
- 除非已拔下电源或确定所在位置无危险,否则请勿连接设备或断开设备的连接。
- 只有在确定工作区域是无危险区域的情况下,才能使用 USB 端口(若配有)。

#### 不遵循上述说明将导致人员伤亡。

对于 Logic/Motion Controller:

该设备专用于在任何危险区域之外进行操作。务必将该设备安装于已知的安全环境中。

# 危险

#### 可能存在爆炸危险

仅在安全地点安装和使用本设备。

不遵循上述说明将导致人员伤亡。

# 警告

#### 失去控制

- 任何控制方案的设计者都必须考虑到控制路径可能出现故障的情况,并为某些关键控制功能 提供一种方法,使其在出现路径故障时以及出现路径故障后恢复至安全状态。这些关键控制 功能包括紧急停止、越程停止、断电重启以及类似的安全措施。
- 对于关键控制功能,必须提供单独或冗余的控制路径。
- 系统控制路径可包括通讯链路。必须对暗含的无法预料的传输延迟或链路失效问题加以考虑。
- $\bullet$  遵守所有事故预防规定和当地的安全指南。 $^1$
- 为了保证正确运行,在投入使用前,必须对设备的每次执行情况分别进行全面测试。

#### 不遵循上述说明可能导致人员伤亡或设备损坏。

 $^1$  有关详细信息,请参阅 NEMA ICS 1.1(最新版)中的"安全指导原则 - 固态控制器的应用、安 装和维护"以及 NEMA ICS 7.1(最新版)中的"结构安全标准及可调速驱动系统的选择、安装与 操作指南"或您特定地区的类似规定。

在试图使用库中常见的 POU 为特定应用提供解决方案(机器或工艺)前,必须考虑、执行和完成 最佳行为准则。这些行为准则包括但不限于与此库相关的风险分析、功能安全、组件兼容性、测 试和系统验证。

# 警告

#### 程序组织单元使用不当

- 针对用途和安装的设备执行安全相关分析。
- 确保程序组织单元 (POU) 兼容系统中的设备,不会对系统的正常功能产生意外影响。
- 使用正确的参数特别是限值,并遵守机器磨损和停止行为。
- 验证传感器和执行器与选定的 POU 兼容。
- 在验证和试运行期间,充分测试所有功能在所有操作模式下的工作情况。
- 根据安全相关分析、各自规则和规定为关键控制功能(急停、超出限值的条件等)提供独立 的方法

#### 不遵循上述说明可能导致人员伤亡或设备损坏。

# 警告

#### 意外的设备操作

- 仅使用 Schneider Electric 认可的可与本设备配合使用的软件。
- 每次更改物理硬件配置后,请更新应用程序。

#### 不遵循上述说明可能导致人员伤亡或设备损坏。

将此库用于机器控制时必须慎重,必须采取预防措施,避免指示的机器操作、状态改变或者数据 存储器或机器操作元素更改造成意外后果。

## 警告

#### 意外的设备操作

- 将控制系统的操作员设备放置在机器旁边,或放置在您可以完全看到机器的位置。
- 防止操作员命令未经授权访问。
- 如果远程控制是应用程序必需的设计方面,请确保在从远程位置进行操作时,本地有胜任且 具有相应资格的观察者在场。
- 为应用程序配置和安装运行/停止输入(如配备)或其他外部手段,以便在向它发送远程命令 时,也能对装置的启动或停止保持本地控制。

#### 不遵循上述说明可能导致人员伤亡或设备损坏。

#### <span id="page-809-0"></span>相关文档

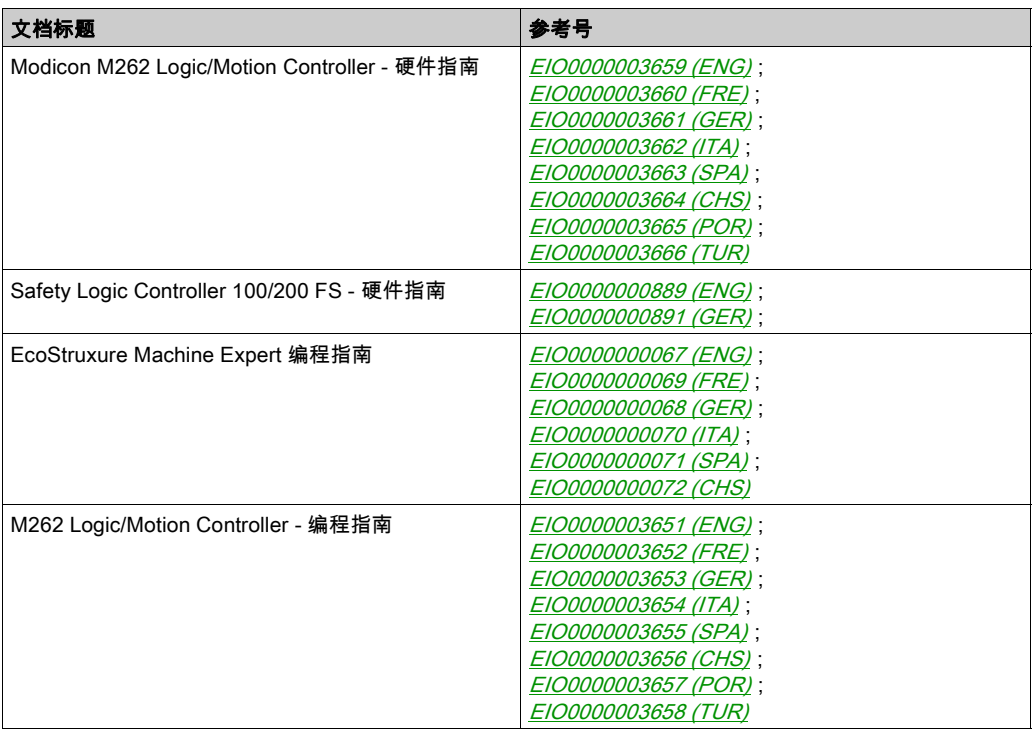

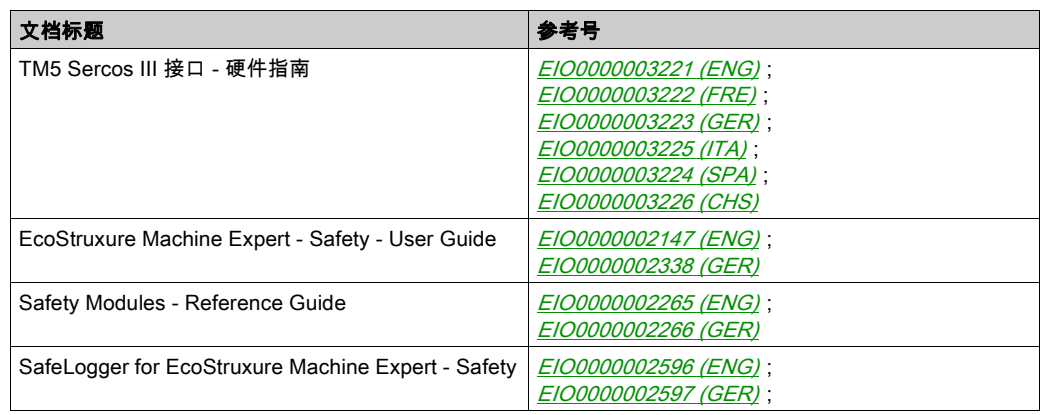

#### 摘自标准的术语

本手册中的或者出现在产品自身中/上的技术术语、术语、符号和相应描述基本上均源自国际标准 的条款或定义。

在功能安全系统、驱动器和一般自动化领域,这可能包括但不限于*安全、安全功能、安全状态*、 故障、故障复位、失灵、失效、错误、错误消息、危险等词语。

这些标准包括:

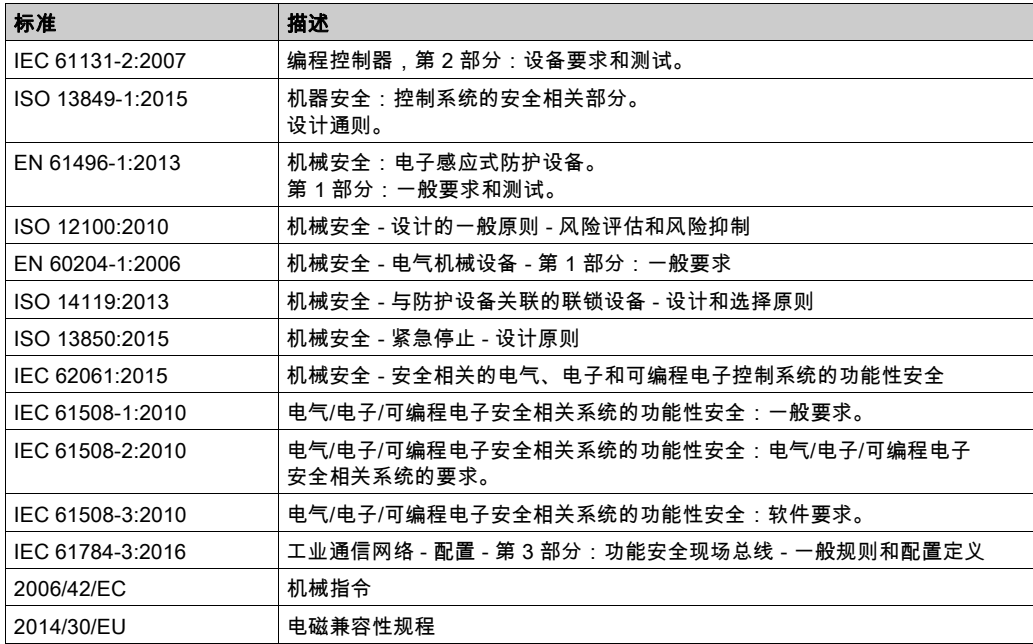

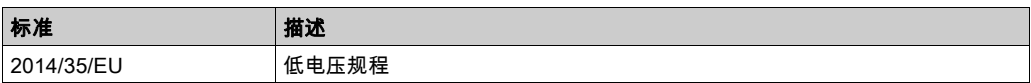

此外,本文中所用的名词可能是被无意中使用,因为它们是从其他标准中衍生出来的,如:

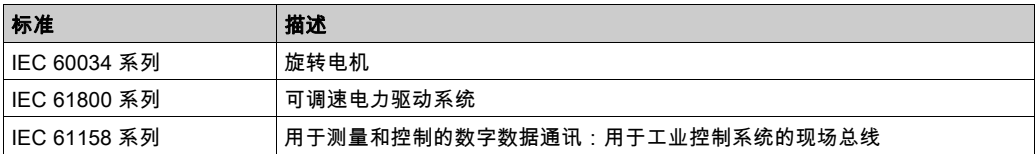

最后,*操作区*一词可结合特定危险的描述一起使用,其定义相当于 机*器指令 () 和 :2010* 中的 2006/42/EC风险区ISO 12100或危险区。

注意: 对于当前文档中引用的特定产品,上述标准可能适用,也可能不适用。若要了解与适用于 此处所述产品的各项标准有关的更多信息,请参阅这些产品参考的特性表。

<span id="page-812-0"></span>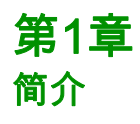

### 本章包含了哪些内容?

本章包含了以下主题:

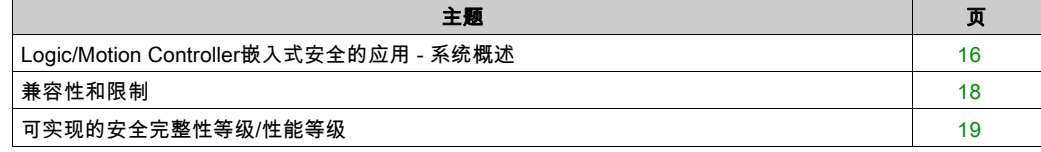

### <span id="page-813-1"></span><span id="page-813-0"></span>Logic/Motion Controller嵌入式安全的应用 - 系统概述

#### 架构

本文档介绍了如何使用 Safety Logic Controller (SLC) 和安全相关 TM5/TM7 模块将安全组件(嵌 入式安全)通过 Sercos III 总线集成到 Logic/Motion Controller 应用中。

下图显示了一个小型应用架构,此架构在本指南中供说明之用。

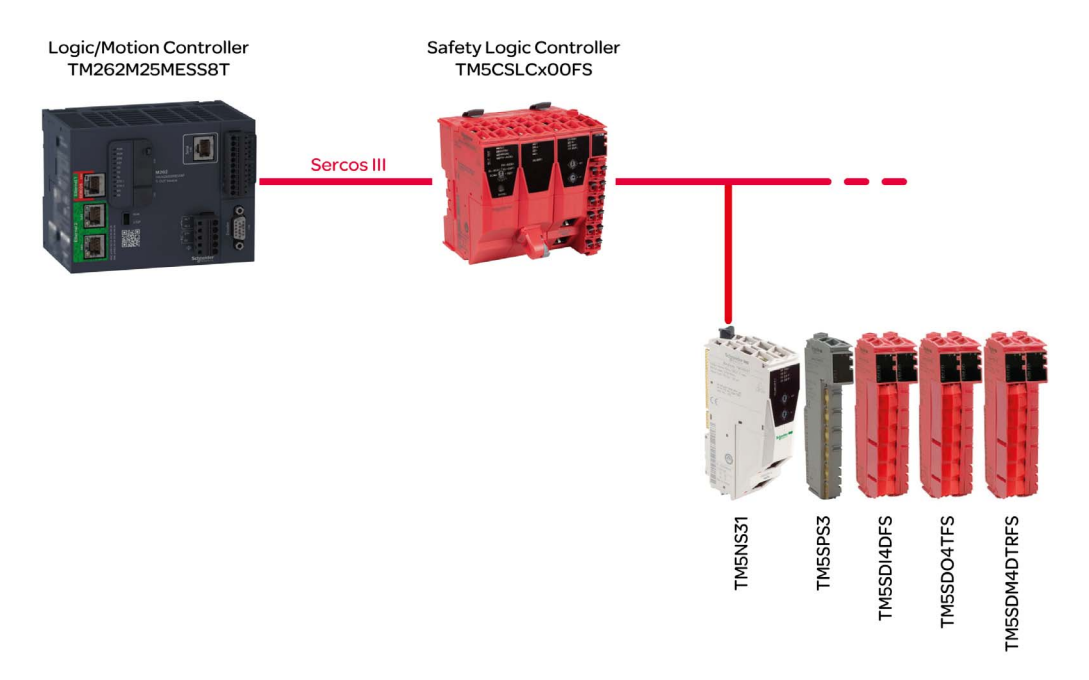

**注意:** 请注意所使用的 Logic/Motion Controller 的具体限制要求。请参阅章节*系统限制* (参见 第 *[18](#page-815-2)* 页),详细了解支持的系统架构以及可连接的 Sercos 从站和安全相关 TM5/TM7 I/O 模块的 最大数量。

注意**: 术语定义:标准 = 非安全相关。**术语"标准"始终是指非安全相关项/对象。示例:标准过 程数据项仅供非安全相关 I/O 设备 ( 即,标准设备 ) 读/写。标准变量/功能/FB 是非安全相关数 据。术语"标准控制器"是指非安全相关 Logic/Motion Controller。

#### 涉及的设备

本文档的说明性示例项目中使用了以下设备:

- TM262M25MESS8T Logic/Motion Controller ( 请参阅章节*兼容的 Logic/Motion Controller 类型* (参见第 *[18](#page-815-3)* 页))
- TM5CSLCx00FS Safety Logic Controller
- TM5NS31 TM5 SERCOS III 总线耦合器
- TM5SPS3 电源模块
- TM5SDI4DFS 数字量输入安全模块
- TM5SDO4TFS 数字量输出安全模块
- TM5SDM4DTRFS 数字量混合安全模块

架构的安全相关部分由安全节点 (SN) 组成。SN 是 Sercos 网络中符合 openSafety 协议的节点。 Schneider Electric 提供的安全相关模块为红色。它们可以通过其订单号中附加的 FS 来辨别。

实践中的典型应用架构可以包含其他 Sercos 从站(如标准驱动器模块)、一个以上的连接到 Sercos 总线的 TM5 总线耦合器、以及更大数量的 TM5 和/或 TM7 I/O 模块。但是,在 Sercos 主 站(其为 Logic/Motion Controller 内部的 Sercos I/O 控制器)下,只能使用一个 SLC。

Logic/Motion Controller 执行(非安全相关)标准控制应用程序。作为安全相关控制器的 SLC 下 属于 Logic/Motion Controller。它管理安全相关应用内的任务,因此执行单独的安全相关应用程 序。

#### 涉及的软件工具

如要按照本文所述那样嵌入安全组件,需将 EcoStruxure Machine Expert 与软件组件 Modicon 和 EcoStruxure Machine Expert - Safety 一起使用。(另请参阅章节*软件安装* (参见第 *[27](#page-824-0)* 页)。)

EcoStruxure Machine Expert Logic Builder 用于:

- 配置包含标准设备和安全相关设备的总线架构。(安全相关设备必须在 Machine Expert Safety 中另外确认。)
- 设置标准设备的参数并部分地设置安全相关设备的参数。
- 开发标准应用程序。
- 试运行、控制、监视和调试 Logic/Motion Controller。
- 执行系统诊断(比如,在在线编辑器中或者使用 SafeLogger)。

EcoStruxure Machine Expert - Safety 用于:

- 定义安全相关设备(SLC 和安全相关 I/O 模块)的安全相关参数。
- 基于定义的响应时间相关参数,计算安全响应时间。
- 开发安全相关应用程序。
- 试运行、控制、监视和调试 SLC。
- 记录安全相关项目。

上述工程任务在后续章节中进行了详细介绍。

### <span id="page-815-1"></span><span id="page-815-0"></span>兼容性和限制

#### <span id="page-815-3"></span>兼容的 Logic/Motion Controller 型号

以下标有型号标签 TM262Mxxx 的 Logic/Motion Controller 型号为 Sercos 接口提供以太网端口。 因此,它们支持通过连接到 Sercos 总线的 SLC 集成嵌入式安全:

- TM262M15MESS8T
- TM262M25MESS8T
- TM262M35MESS8T

型号 TM262Lxxx 不提供用于连接 Sercos 接口的以太网端口,因此无法用作这里所述的应用中。

**注意**: 请注意所使用的 Logic/Motion Controller 的具体限制要求。请参阅章节*系统限制* (参见 第 *[18](#page-815-2)* 页),详细了解支持的系统架构以及可连接的 Sercos 从站和安全相关 TM5/TM7 I/O 模块的 最大数量。

#### 项目兼容性

一般来讲,EcoStruxure Machine Expert 项目兼容不同的 Modicon M262 Logic/Motion Controller 类型,因此只要考虑了 Sercos 相关的要求和限制,便能够被传输。

如未超过安全相关模块的数量上限,则安全相关 Machine Expert - Safety 项目兼容 Safety Logic Controller 型号 TM5CSLC100FS 和 TM5CSLC200FS。有关详细信息,请参阅章节*系统限制* (参 见第 [18](#page-815-2)页)。

Modicon M262 Logic/Motion Controller 项目不兼容 PacDrive 3 项目,无法在这些系统之间传输。 但能够通过导出/导入的方式传输安全相关项目部分。有关详细信息,请参阅 *EcoStruxure* Machine Expert - Safety - User Guide 中的章节 Importing/Exporting Projects。

注意: 将安全相关项目从 PacDrive 3 系统迁移意味着需要对整个安全功能执行后续验证/重新认 证。

#### <span id="page-815-4"></span><span id="page-815-2"></span>系统限制

对于包含本文所述的嵌入式安全的 Logic/Motion Controller 系统,需遵守以下限制要求:

- 每个 Logic/Motion Controller 允许一个 SLC。
- 根据 Logic/Motion Controller 型号和 Sercos 循环时间,最多支持 40 个 Sercos 从站。如本文所 述嵌入安全模块时,SLC 也被视为一个从站。
- Logic/Motion Controller 型号 TM262Mx5x 最多支持 30 个安全相关 TM5/TM7 I/O 模块。至于这 些模块如何分配到应用中可用的 TM5 总线耦合器,则不受限制。
- TM5CSLC100FS 最多支持 20 个安全模块连接到总线耦合器。TM5CSLC200FS 允许 30 个安 全模块(与 Modicon M262 Logic/Motion Controller 组合)。
- 每个 TM5NS31 总线耦合器最多支持 63 个模块。示例:30 个安全相关模块(取决于 SLC 型 号)和 33 个标准模块。

有关详细信息以及其他系统限制,请参阅 M262 Logic/Motion Controller - 编程指南。

### <span id="page-816-1"></span><span id="page-816-0"></span>可实现的安全完整性等级/性能等级

IEC 61508 描述了电气、电子或可编程电子安全相关系统的功能安全,为安全相关功能规定了四 个安全性能等级。

它们被称为安全完整性等级 (SIL),从 1(最低)到 4(最高)。TM5CSLC100FS 和

TM5CSLC200FS Safety Logic Controller 拥有 SIL 3 应用认证。在 SIL 3 中,断电状态是定义的安 全状态。

EN ISO 13849 标准定义了风险评估的性能等级 (PL)。涉及 SLC 和安全相关 TM5/TM7 模块的安全 相关应用的最大可实现等级为 PL e。

有关功能安全认证以及 Schneider Electric 设备和产品分类的详细信息,请参阅 TM5CSLCx00FS 和安全相关 TM5/TM7 模块的硬件指南。

<span id="page-818-0"></span>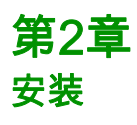

### 本章包含了哪些内容?

本章包含了以下主题:

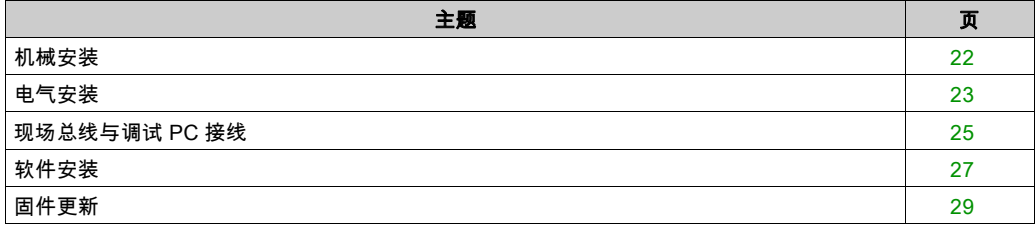

### <span id="page-819-1"></span><span id="page-819-0"></span>机械安装

#### 一般信息

请遵守相关设备的机柜要求、环境特性和工作条件。

有关详细信息,请参阅章节*相关文档* (参见第 [12](#page-809-0)页)中列出的相应用户手册和安装指南。

注意: Logic/Motion Controller 和 Safety Logic Controller 都可以水平安装和垂直安装。不同的环境 要求可能需要不同的安装位置。

设备可以按任何方式布置。

**注意:** 请注意所使用的 Logic/Motion Controller 的具体限制要求。请参阅章节*系统限制* (参见 第 [18](#page-815-4) 页),详细了解支持的系统架构以及可连接的 Sercos 从站和安全相关 TM5/TM7 I/O 模块的 最大数量。

### <span id="page-820-1"></span><span id="page-820-0"></span>电气安装

#### 一般信息

# 危险

#### 存在电击、爆炸或电弧闪光危险

- 在卸除任何护盖,或安装或卸除任何附件、硬件、电缆或导线之前,先断开所有设备的电源 连接(包括已连接设备),此设备的相应硬件指南中另有指定的特定情况除外。
- 根据指示,在相应的地方和时间,务必使用具有合适额定值的电压感测设备来检测是否断电。
- 更换并紧固所有护盖、附件、硬件、电缆与导线,并确认接地连接正确后再对设备通电。
- 在操作本设备及相关产品时,必须使用指定电压。

#### 如果不遵守这些说明,将会导致死亡或严重伤害。

### 警告

#### 失去控制

- 任何控制方案的设计者都必须考虑到控制路径可能出现故障的情况,并为某些关键控制功能 提供一种方法,使其在出现路径故障时以及出现路径故障后恢复至安全状态。这些关键控制 功能包括紧急停止、越程停止、断电重启以及类似的安全措施。
- 对于关键控制功能,必须提供单独或冗余的控制路径。
- 系统控制路径可包括通讯链路。必须对暗含的无法预料的传输延迟或链路失效问题加以考虑。
- $\bullet$  遵守所有事故预防规定和当地的安全指南。 $^1$
- 为了保证正确运行,在投入使用前,必须对设备的每次执行情况分别进行全面测试。

#### 不遵循上述说明可能导致人员伤亡或设备损坏。

 $^1$  有关详细信息,请参阅 NEMA ICS 1.1(最新版)中的"安全指导原则 - 固态控制器的应用、安 装和维护"以及 NEMA ICS 7.1(最新版)中的"结构安全标准及可调速驱动系统的选择、安装与 操作指南"或您特定地区的类似规定。

#### 接线规则

在对 Logic/Motion Controller 系统中的设备接线时,必须遵循以下规则:

- 通讯接线必须与电源接线分开进行。这 2 类接线不能在同一电缆管道内布设。
- 检查操作条件和环境是否在规格值允许的范围内。
- 所用电缆的规格必须满足电压和电流要求。
- 使用铜导线(要求)。
- 使用屏蔽双绞线进行编码器、网络和串行通讯连接。

对所有通讯连接使用正确接地的屏蔽电缆。如果不对这些连接使用屏蔽电缆,则电磁干扰会减弱 信号。信号衰减会导致控制器或连接的模块和设备意外执行。

# 警告

#### 意外的设备操作

- 对所有通讯信号使用屏蔽电缆。
- 为所有通讯信号在单点<sup>1</sup>对电缆屏蔽层接地。
- 将通讯与电源电缆分开布线。

#### 不遵循上述说明可能导致人员伤亡或设备损坏。

<sup>1</sup>如果连接至等电位接地面,以避免在出现电源系统短路电流时损坏电缆屏蔽层,则允许进行多点 接地。

注意: 为符合 IEC 61010 标准,应单独布置主要接线(连接到主电源的电线)并将其与二次接线 (来自介入电源的超低压接线)隔开。如果无法分开布线,则必须进行双重绝缘,如接线或电缆增 益。

此外,还必须遵守相应设备手册和安装指南中的以下规则:

- 卡簧端子块的规则。
- 螺钉端子块的规则。
- 保护输出免遭感性负载损坏。
- DC 电源要求、特性和接线。
- 对 Logic/Motion Controller 系统进行接地。
- 报警继电器接线。

### <span id="page-822-1"></span><span id="page-822-0"></span>现场总线与调试 PC 接线

#### 调试 PC 的接线

按照以下方式连接调试 PC:

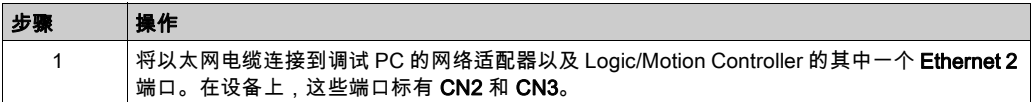

#### Sercos 总线的接线

注意: Sercos 总线只能用在单线路架构中。

Sercos 总线的以下接线涉及本指南中所述的示例项目。Sercos 从站也可以按别的顺序连接。 按照以下方式连接设备:

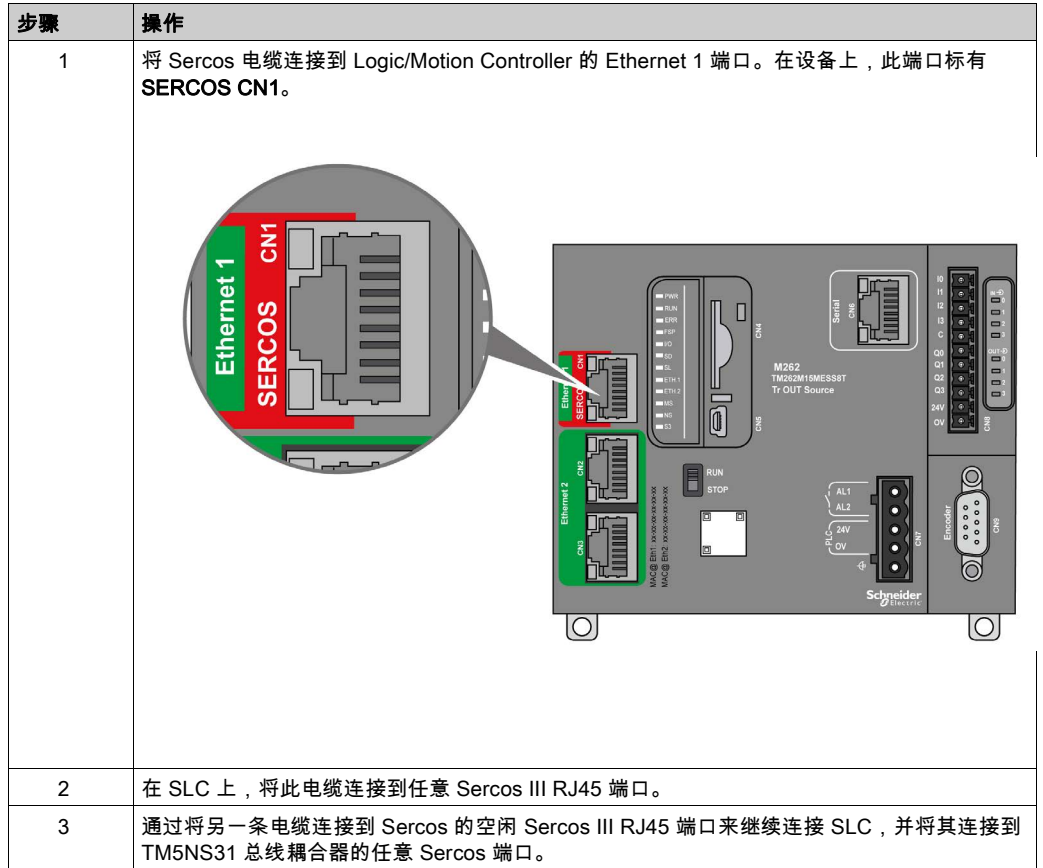

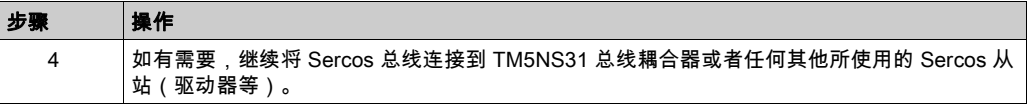

TM5NS31 总线耦合器自动检测所连接的 TM5/TM7 I/O 设备,并创建给定硬件配置的相应本地过 程映像。因此就不需要其他信号接线。

### <span id="page-824-1"></span><span id="page-824-0"></span>软件安装

#### 使用相应附加程序来安装 EcoStruxure Machine Expert

有关详细信息,请参阅 *Machine Expert 安装指南*。

注意: EcoStruxure Machine Expert - Safety 和 SoSafe Programmable V2.x 可以并行安装。

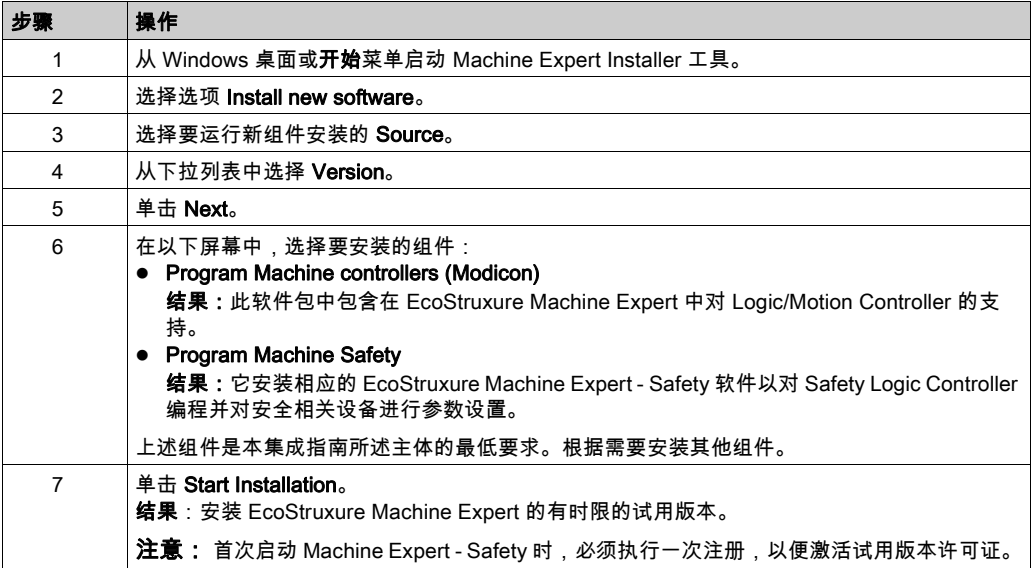

#### 固件更新工具

必须使用 EcoStruxure Machine Expert Controller Assistant 软件来更新 Logic/Motion Controller 的 固件。如要更新 Safety Logic Controller 及其他 (TM5/TM7) 设备,需使用 Device Assistant 软件。 如有需要,按照 Machine Expert 安装指南中所述, 安装这些工具。

#### 调整 EcoStruxure Machine Expert 安装

如果已在不使用安全附加程序或 M262 支持情况下在 PC 上安装了 EcoStruxure Machine Expert, 则使用 Machine Expert Installer 调整现有安装。添加组件 Program Machine controllers (Modicon) 和 Program Machine Safety。

按照 Machine Expert 安装指南中章节 修改已安装的软件所述那样执行操作。

### 激活 EcoStruxure Machine Expert

按照以下步骤永久激活软件:

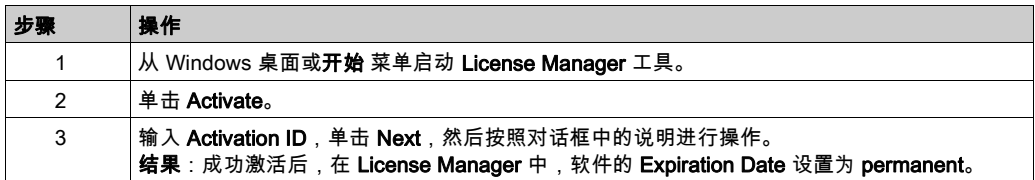

安装

### <span id="page-826-1"></span><span id="page-826-0"></span>固件更新

#### 一般信息

Logic/Motion Controller、Safety Logic Controller 以及其他相关设备的固件必须对应于已安装的 EcoStruxure Machine Expert 版本所需的版本。

注意: 对于 Logic/Motion Controller,在首次连接时,会报告不兼容的控制器固件版本。

有关兼容软件/固件版本方面的信息,请参阅*发行说明*。您可以通过 Machine Expert Installer 软件 打开发行说明。

#### Logic/Motion Controller 的固件更新

必须使用 EcoStruxure Machine Expert Controller Assistant 软件来确定已安装的固件版本以及更新 控制器固件。

按照 *M262 Logic/Motion Controller 编程指南*的章节*更新固件*所述,执行操作。

#### SLC 和 TM5/TM7 设备的固件更新

必须使用 Device Assistant 软件来确定已安装的固件版本以及更新 Safety Logic Controller 软件、 TM5 总线耦合器和任何 TM5/TM7 设备。

SLC 和 TM5 总线耦合器的固件安装包 (\*.sefirmware) 存储在 PC 上,其完整路径为 C:\ProgramData\EcoStruxure Machine Expert\FirmwareRepository\IO。

如果已经建立通过 Sercos 总线的通讯,那么也可以通过"电子铭牌"来确定 Sercos 从站的安装固 件版本(比如,SLC 和 TM5 总线耦合器)。此铭牌信息显示在 Logic Builder 中的设备参数中。 (双击 Devices tree 中的设备,打开 Sercos III Parameters 或 Device Parameters 编辑器,然后展 开 Electronic label 参数组。SoftwareRevision 参数指示版本。)

如要获得 TM5/TM7 模块固件包,请联系 Schneider Electric 代表。

按照 Device Assistant User Guide中的章节 rief Step-By-Step Instruction for Firmware Update,进 行操作。

注:如果 SLC 固件更新失败(文件破坏、更新中断等),总线接口会以先前的固件版本重新启 动。在这种情况下,请按照 *Safety Logic Controller SLC100/200 FS 硬件指南*的章节 Safety Logic Controller 存储盘中所述,格式化存储盘。

#### 确认安全模块固件更新

在更新了安全相关 TM5/TM7 模块的固件之后,必须直接在 SLC 处确认更改的设备配置(确认固 件更新)。设备的橙色 FW-ACKN LED 指示更新操作的状态:

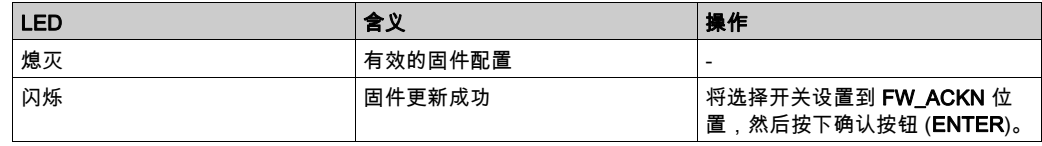
# 第3章 软件工具中的应用程序设置

# 本章包含了哪些内容?

本章包含了以下部分:

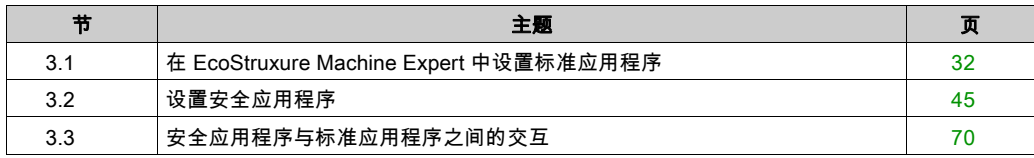

# <span id="page-829-0"></span>第3.1节 在 EcoStruxure Machine Expert 中设置标准应用程序

# 本节包含了哪些内容?

本节包含了以下主题:

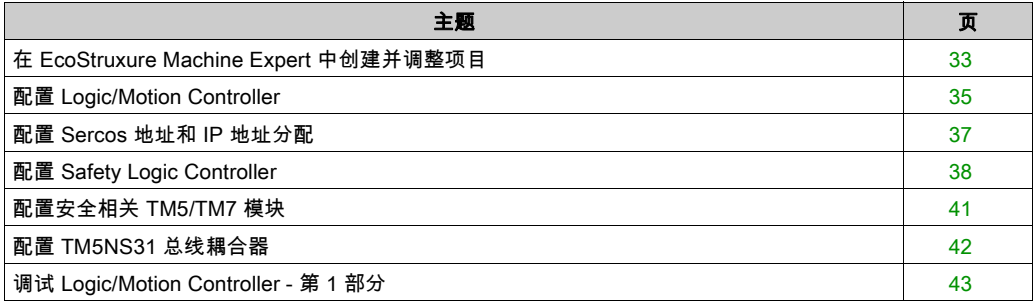

# <span id="page-830-0"></span>在 EcoStruxure Machine Expert 中创建并调整项目

# 基于示例创建项目

本文档基于 EcoStruxure Machine Expert Logic Builder 中可用的示例项目 SLC Remote Controller (M262)。在该示例中,预先配置了设备、任务和代码(包括可视化),它们可视需要调整。

或者,您也可以基于 Default Project 从划痕来创建项目,然后手动插入所需的设备。

EcoStruxure Machine Expert Logic Builder 中的操作:

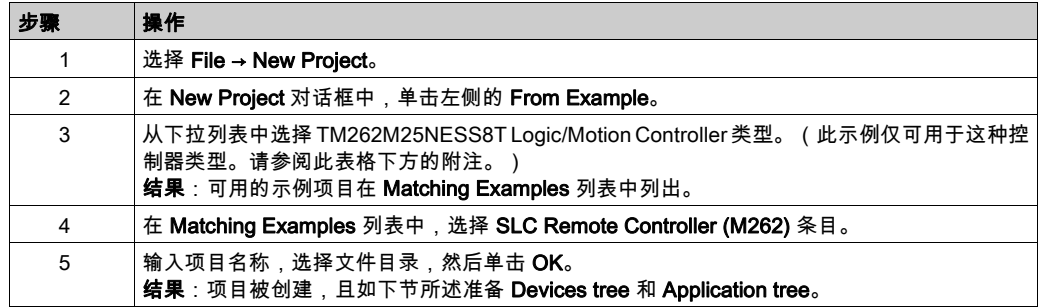

注意: 如果正使用除 TM262M25NESS8T 之外的其他类型,请调整控制器类型。

## 基于 SLC Remote Controller 示例的最终项目

由于项目是基于 SLC Remote Controller (M262) 示例创建的,因此项目适用以下情况:

- Devices tree 窗口反映项目示例中准备的总线结构。
- Sercos\_Master 被添加到 Devices tree 中的 Ethernet\_1 节点。这样,Ethernet 1 端口就被配置 为 Sercos 端口。
- 在 Sercos\_Master 下方提供了 TM5CSLCx00FS Safety Logic Controller。
- 在 Sercos Master 下方提供了 TM5NS31 总线耦合器。
- 在 TM5NS31 总线耦合器下方,插入了以下设备:TM5SPS3 电源模块、TM5SDI4DFS 数字量 输入安全模块、TM5SDO4TFS 数字量输出安全模块、以及 TM5SDM4TRFS 数字量混合安全 模块。
- 在 Application tree 中,提供了 SlcRemoteControllerExample 文件夹。此示例包含持续 POU、 FB POU 和数据类型定义。这些 POU 中的代码可随时用于编译。它可以用来读取 Safety Logic Controller 和所连接的安全相关模块的状态,并执行特定的配置相关命令。
- 在 Task Configuration (Application tree 中) 中,名为 Task\_SR\_VisControl 的任务可通过准备 的程序 POU 的程序实例来获得。必须调整此任务的循环时间 (参见第 [35](#page-832-1)页)。
- Tools tree 包含SlcRemoteControllerExample 文件夹,其中包含虚拟 Safety Logic Controller 控 制中心的可视化。HMI 页 VIS\_SlcRemoteController可以用来可视化显示 SLC 和所连接的安全 相关模块的状态,并执行特定的配置相关命令。有关更多信息,请参阅章节 *SLC 的远程控制* ( 参见第 *[83](#page-880-0)* 页)。
- 在 SLC 的 Feature Configuration 编辑器中,选择了选项 PacDriveCompatibility。如要使用 Remote Controller 库, 则必须使用此设置。

#### 调整总线架构

在创建了基于 SLC Remote Controller (M262) 的项目之后,可以在应用程序中添加其他相关设备。 比如,可以在现有 TM5NS31 总线耦合器处添加其他(安全相关和标准)TM5/TM7 模块,或者添 加其他 Sercos 从站,包括 TM5NS31 总线耦合器。

注意: 请注意系统限制 (参见第 [18](#page-815-0)页)。

有关如何添加、删除、替换和更新 Devices tree 中的设备的步骤,在 EcoStruxure Machine Expert 编程指南的章节管理设备中进行了说明。

# <span id="page-832-0"></span>配置 Logic/Motion Controller

## 配置 Logic/Motion Controller 的 IP 地址

EcoStruxure Machine Expert Logic Builder 中的操作:

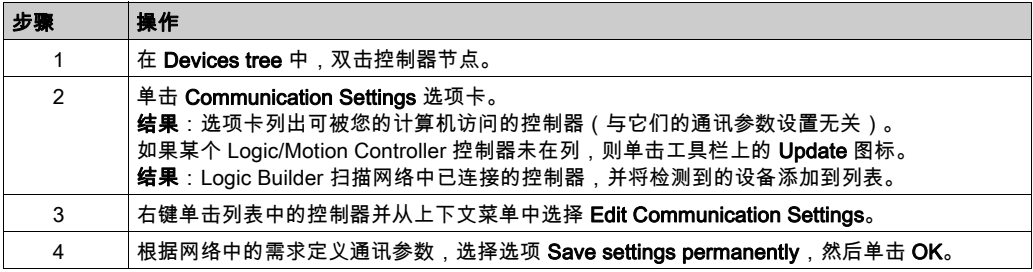

### <span id="page-832-1"></span>调整任务设置

必须调整循环任务 TASK\_SR\_VisControl 的循环时间。(此任务在您先前用来创建项目的示例中定 义。)

EcoStruxure Machine Expert Logic Builder 中的操作:

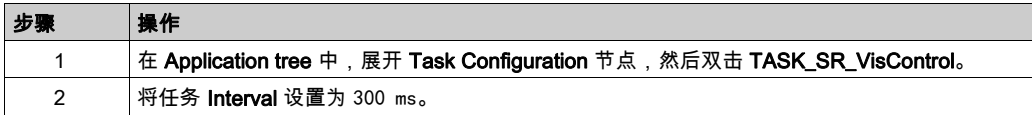

## <span id="page-832-2"></span>配置 Ethernet 1 端口

EcoStruxure Machine Expert Logic Builder 中的操作:

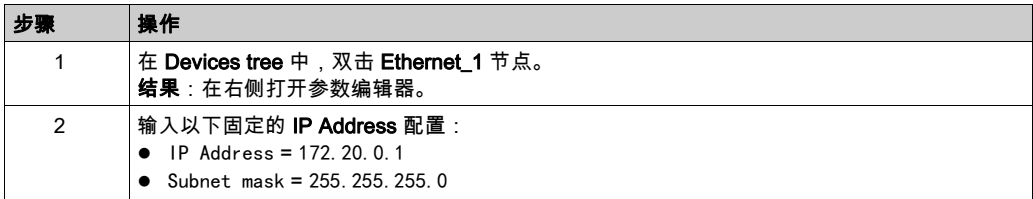

# <span id="page-832-3"></span>定义 Sercos 总线循环时间

EcoStruxure Machine Expert Logic Builder 中的操作:

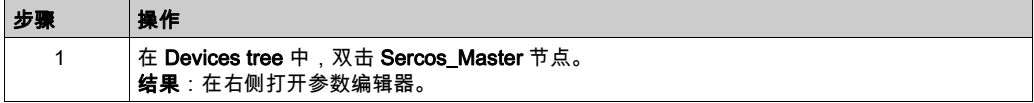

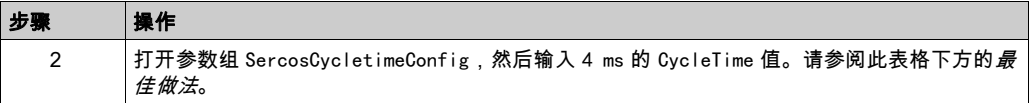

有关详情和其他信息,请参阅 Sercos for M262 Logic/Motion Controller User Guide。

最佳做法:合适的循环时间值取决于所连接的 Sercos 从站数、I/O 模块以及应用要求。如果循环 时间 4 ms 导致应用程序的系统性能不足,则减小这个值。

但 Sercos 循环时间会影响可用的异步通讯。它会影响到启动性能和应用程序的系统可靠性。有两 种方法能够提高异步 Sercos 通道的带宽:

- 增加 Sercos 循环时间。
- 在第二阶段期间将 Sercos 阶段上升停止数秒钟,以允许 SLC 完成 SN 的参数设置。

# <span id="page-834-0"></span>配置 Sercos 地址和 IP 地址分配

## 基于示例的设置

由于您的项目是基于 SLC Remote Controller (M262) 示例创建的,因此已按如下方式配置了相关 通讯参数。如有需要,通过应用程序调整相应值。

Schneider Electric Sercos III Parameters 编辑器中的设置 (对于 SLC),以及 Device Parameters Parameters 的设置(对于总线耦合器),参数 Identification:

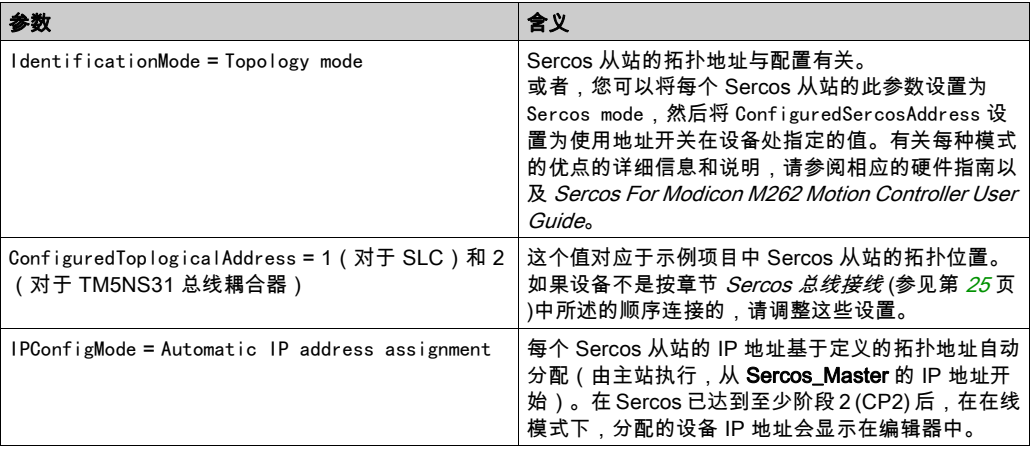

# <span id="page-835-0"></span>配置 Safety Logic Controller

### <span id="page-835-1"></span>SLC 的交换数据配置

标准应用程序 (Logic/Motion Controller) 和安全相关 SLC 应用程序能够直接交换数据。

在将 SLC 插入 EcoStruxure Machine Expert 的 Logic/Motion Controller 项目中时,会为交换数据 保留专门的内存区域。在此区域中,有交换信号可用。必须在 SLC 的 I/O 配置中配置要在项目中 使用的交换数据。

注意: 标准应用程序与安全相关应用程序之间的数据交换始终被定义为非安全相关。

在配置数据交换时,数据量是有限的。如果配置时超过这些限制,那么在编译时,便会报告检测 到的任何错误。

(双向)交换数据的总量不得超过 75 点,其中

- $8$  Bool = 1 点
- $1$  INT = 1 点
- $1$  UINT =  $1$  点
- 1 UDINT = 1 点

SLC 至 Logic/Motion Controller 或者 Logic/Motion Controller 至 SLC 方向上的最大字节数不得超 过 128 字节,其中

- $8$  Bool = 1 字节
- 1 INT = 2 字节
- 1 UINT = 2 字节
- $1$  UDINT =  $4$  字节

此外,每种数据类型的量是有限的(根据 Schneider Electric Sercos III Parameters 编辑器**类型**列 中的定义)。这些限制在配置过程中由 Logic Builder 验证。

#### 配置数据交换

在 SLC 的 Schneider Electric Sercos III Parameters 编辑器中执行以下步骤:

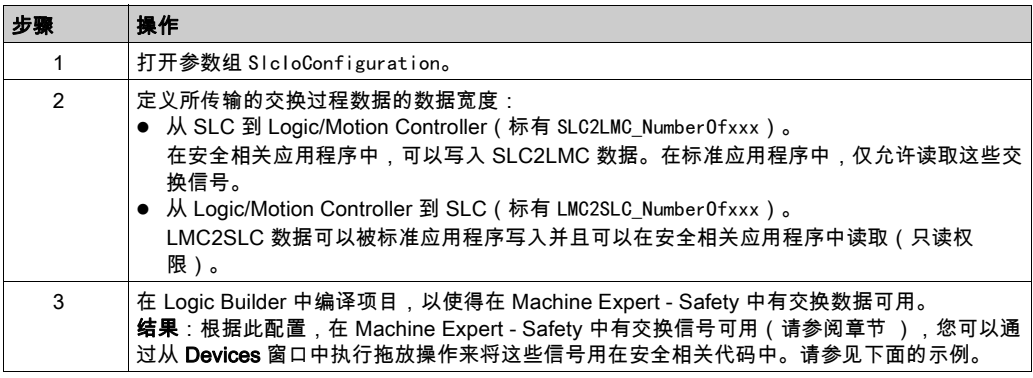

#### 数据交换说明

配置交换数据时,应注意以下事项:

- 每个传输方向上的最大数据宽度为 128 直接。
- B00LGroup 的值 1 保留一个包含 8 位的组,即 8 个布尔交换变量。这同样相应地适用于 BOOLGroupExt。
- 对于 Logic Builder 中已配置的交换数据,在安全相关应用程序中必须至少声明相应的全局变 量。如果是保留的 B00LGroup 或 B00LGroupExt,则必须在安全相关应用程序中为组中的至少一 个布尔信号声明布尔全局变量。否则,便会在 Machine Expert - Safety 中生成编译器错误。
- 您可以在 Schneider Electric Sercos Ⅲ I/O Mapping 编辑器中将交换信号映射到 Logic/Motion Controller 应用程序中。

应用程序示例:安全相关应用程序中使用的安全相关 SF\_EmergencyStop 功能块输出布尔错误标 志。如要在标准应用程序中读取这个值并且启用 Logic/Motion Controller 以对功能块错误做出 响应,请按照章节*在 Logic/Motion Controller 与 SLC 之间交换数据* (参见第 [71](#page-868-0)页)所述那样操 作。

注意: 除 SLC 的交换信号之外,安全相关 TM5 I/O 模块也提供交换信号。如要将这些信号映射到 EcoStruxure Machine Expert Logic Builder 中,请双击 Devices tree 中的相应 TM5 模块,然后打 开 TM5 Module I/O Mapping 编辑器。相应示例见章节*通过标准应用程序启用安全相关输出* (参见 第 [73](#page-870-0) 页)。

#### 示例

在下面的示例中,将一个 BOOLGroup 和两个整数保留作为交换变量,两者的传输方向均为 SLC 至 Logic/Motion Controller。因此,在安全相关应用程序中有它们可用,并且它们应当用在代码中, 或者必须为它们至少声明全局变量。在标准应用程序中,仅允许读取这些变量。

#### **Machine Expert Logic Builder**

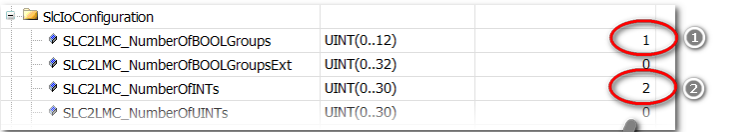

## **Machine Expert - Safety**

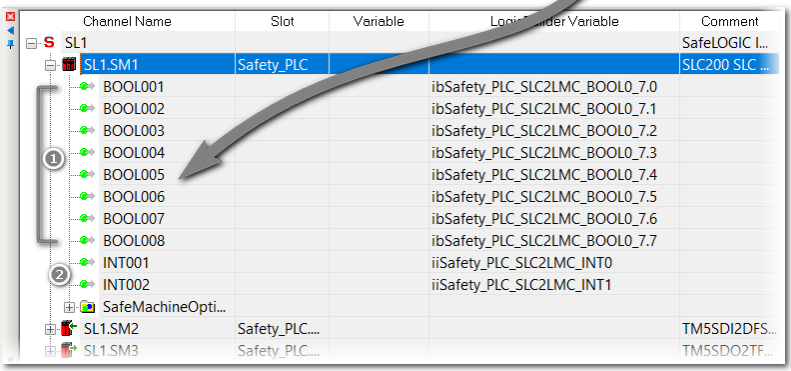

 $\overline{\mathcal{A}}$ 

# <span id="page-838-0"></span>配置安全相关 TM5/TM7 模块

## 概述

一般情况下,安全相关输出只能由 SLC 写入。

如要使 SLC 能够在不使用来自标准应用程序的使能信号(确认)的情况下(通过安全相关应用 程序,在 Machine Expert - Safety 中编程)直接切换输出通道,必须按照下述方式配置输出通道。

## EcoStruxure Machine Expert Logic Builder 中的操作:

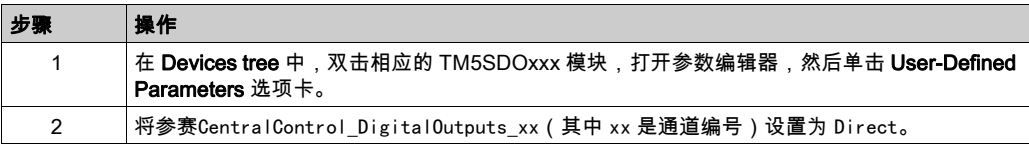

有关此参数的更多信息以及有关如何使用来自标准应用程序的使能信号而不是由 SLC 执行直接切 换的说明,请参阅章节*通过标准应用程序启用安全相关输出(确认)*(参见第 [73](#page-870-1) 页)。

# <span id="page-839-0"></span>配置 TM5NS31 总线耦合器

### <span id="page-839-1"></span>配置 TM5 配置

EcoStruxure Machine Expert Logic Builder 中的操作:

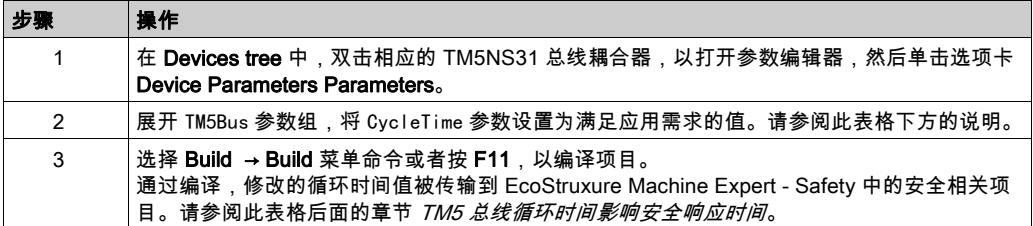

**最佳做法**:在有多个 TM5/TM7(标准和安全相关)模块连接到一个总线耦合器的架构中,可能必 须增加 TM5 循环时间,以确保可靠通讯。如果暂时有一个或多个 TM5/TM7 模块不可用(在 Device tree 中有所指示),则说明 TM5 循环时间可能过短。在这种情况下,需增大这个值,才能 在 TM5 总线上支持更多模块。

如要获得较高的系统性能,请减小总线循环时间值。

#### TM5 总线循环时间影响安全响应时间

TM5 总线循环时间值能够影响响应时间相关参数 (参见第 *[50](#page-847-0)* 页)的计算,因此便能够影响安全功 能的响应时间。

在修改了 TM5NS31 总线耦合器参数中的 TM5 总线循环时间之后,必须生成标准项目以将修改后 的时间值传输到安全相关项目。基于修改值,必须重新计算(并调整)EcoStruxure Machine Expert - Safety 中的响应时间相关参数和安全响应时间。

TM5 总线循环时间还可以通过标准应用程序的 IEC 代码来修改。然而,响应时间相关参数的计算 取决于 TM5NS31 总线耦合器参数编辑器中定义的 CycleTime 值。

如果实际 TM5 总线循环时间与 TM5NS31 总线耦合器参数中设置的值不同,则需注意以下几点:

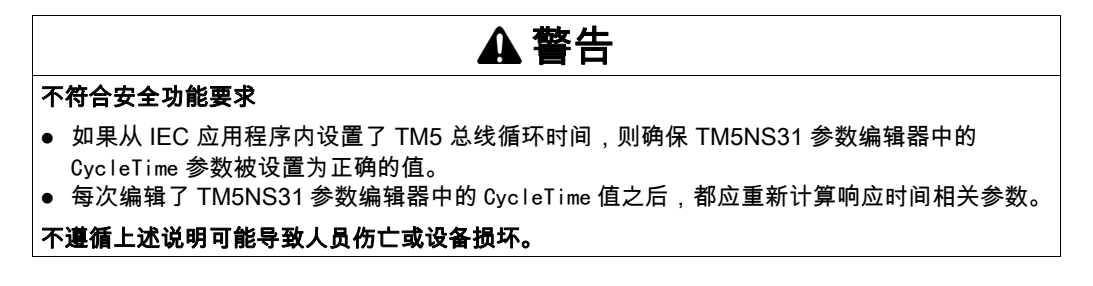

# <span id="page-840-0"></span>调试 Logic/Motion Controller - 第 1 部分

## 概述

在配置了设备之后,应建立到 Logic/Motion Controller 的连接,并测试 Sercos 通讯。此外,还需 要执行到阶段 2 的 Sercos 阶段上升。

# 连接并下载到 Logic/Motion Controller

EcoStruxure Machine Expert Logic Builder 中的操作:

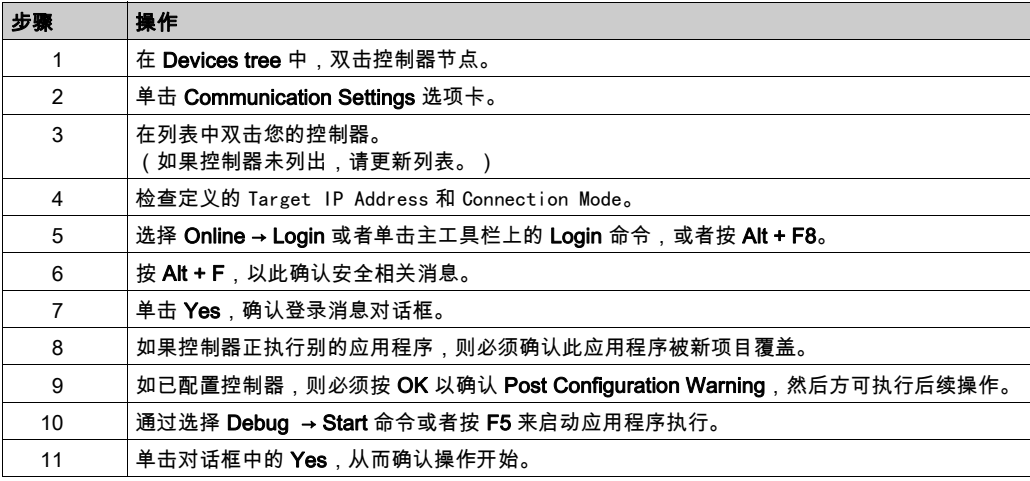

# 验证 Sercos 端口设置

EcoStruxure Machine Expert Logic Builder 中的操作:

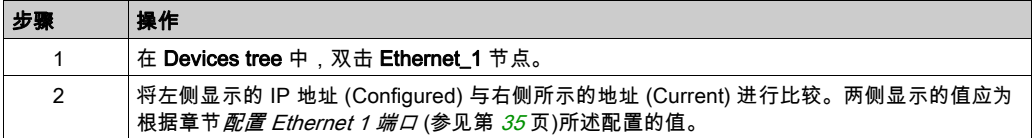

## <span id="page-840-1"></span>Sercos 阶段上升

Sercos 主站在 Sercos 阶段 2 中分配其从站的 IP 地址。因此,必须执行 Sercos 阶段上升。否则, 在当前情形中,由于尚未配置 SLC(已下载非安全相关程序),因此会导致 Sercos 错误。

EcoStruxure Machine Expert Logic Builder 中的操作:

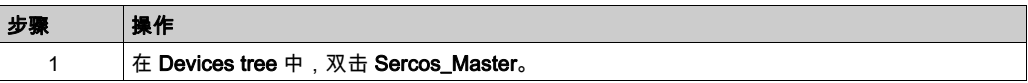

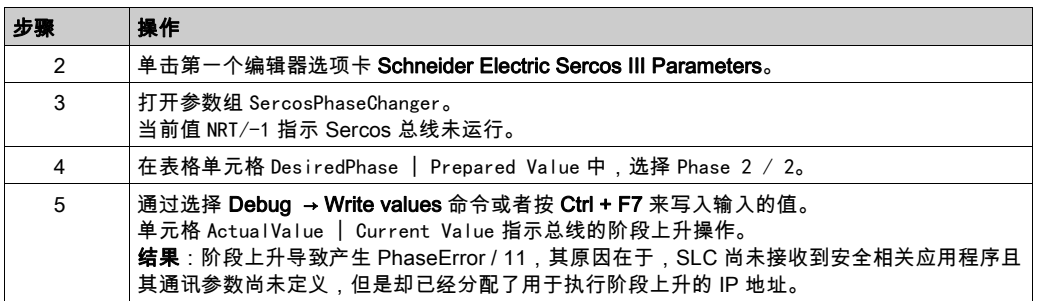

有关 Sercos 总线和调试的详情和其他信息,请参阅 Sercos for M262 Logic/Motion Controller User Guide。

## 检查 SLC 类型和固件版本

EcoStruxure Machine Expert Logic Builder 中的操作:

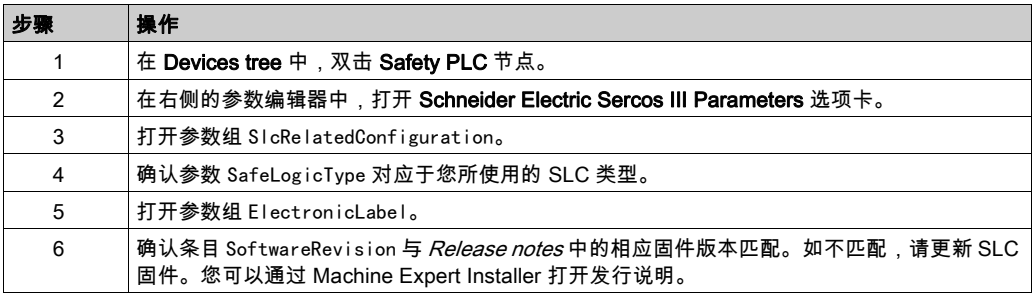

继续检查应用程序的安全相关部分。

# <span id="page-842-0"></span>第3.2节 设置安全应用程序

# 本节包含了哪些内容?

本节包含了以下主题:

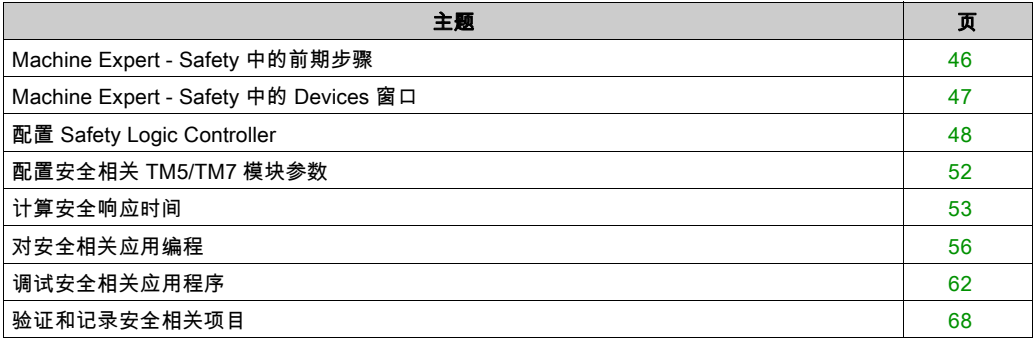

# <span id="page-843-0"></span>Machine Expert - Safety 中的前期步骤

## 启动 Machine Expert - Safety、登录和设备确认

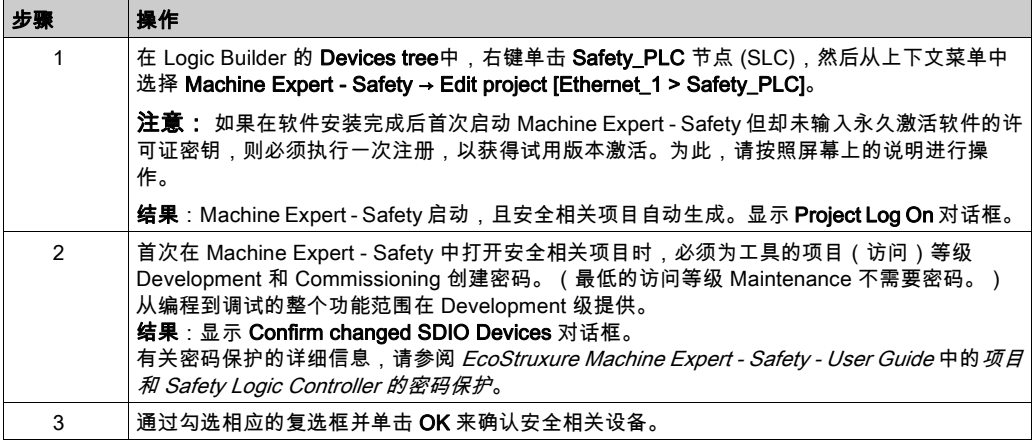

#### 有关 EcoStruxure Machine Expert 与 Machine Expert - Safety 之间设备同步的说明

- 打开安全相关项目时,标准项目中的安全相关设备列表与安全相关项目中包含的设备列表同 步。只要项目在 Machine Expert - Safety 中保持打开,这种设备同步便会连续反复地进行。这 样,就能够识别标准项目中的任何更改,并将这些更改传输到安全相关项目。
- 如果拒绝设备列表中的修改,则会关闭 Machine Expert Safety。
- 只有在登录 Machine Expert Safety 的 Development 级后,才能够执行设备同步。
- 将总线配置修改应用到安全相关项目时,会在项目事件日志中输入每项修改,并且可以在后期 跟踪这些修改。

注意**: 数据定义:标准 = 非安全相关。**术语"标准"始终是指非安全相关项/对象。示例:标准过 程数据项仅供非安全相关 I/O 设备(即,标准设备)读/写。标准变量/功能/FB 是非安全相关数 据。术语"标准控制器"是指非安全相关 Logic/Motion Controller。

# <span id="page-844-0"></span>Machine Expert - Safety 中的 Devices 窗口

## 包含安全相关配置的 Devices 窗口

确认了 Machine Expert - Safety 中的设备结构之后,**Devices** 窗口显示 Logic Builder 中配置的架 构的安全相关部分。

Devices 窗口由 2 个窗格组成:

 左侧的设备树包含安全相关设备。这里未列出标准设备。 Sercos 主站的安全相关部分是根元素 (SL1)。SLC 始终是第一个安全节点 (SL1.SM1),可用的 安全相关 I/O 模块作为子元素包含在其中。 树结构只能在 Logic Builder Devices 窗口中编辑。 如果选择了树节点,其参数和属性便被加载到右侧的基于网格的编辑器中(请参见下文)。

● 右侧的 Device Parameterization Editor 包含左侧树中选择的设备的可编辑参数。

有关详细信息,请参阅 *EcoStruxure Machine Expert - Safety - User Guide* 中的章节 *Bus* Navigator。

### 信号和交换变量

每个设备的树节点都可以展开。在每个设备节点下,列出了设备的信号(过程数据项)。

您可以将这些信号拖入代码中,并将它们用在安全相关应用程序中。根据设备类型,有不同的信 号类型(控制或诊断信号)可用。

在 SLC 节点下,提供了已在 Logic Builder 中定义的交换信号(Safety\_PLC 节点的 Schneider Electric Sercos III Parameters 编辑器,参数组 SlcIoConfiguration)。

有关详细信息,请参阅 *Safety Modules - Reference Guide* 中相应设备章节中的 *Process Data* Items 小节。

# <span id="page-845-0"></span>配置 Safety Logic Controller

#### SLC 通讯路径

由于您的项目是基于 SLC Remote Controller (M262) 示例来创建的,因此 PC 与 SLC 之间的通讯 路径已被配置为 SLC connected through LMC。利用此设置,可通过与 SLC 通讯的 Logic/Motion Controller 来执行数据传输操作(如下载项目、处理调试数据、上传在线值等)。

如果(比如出于测试目的)需要直接连接到 SLC,则修改此设置。如要在 Machine Expert - Safety 中编辑通讯路径,请选择 Online → TCPIP Communication parameters,然后激活对话框 中的 SLC100 or SLC200 directly connected 选项。

有关详细信息以及更多其他信息,请参阅 EcoStruxure Machine Expert - Safety - User Guide 中的 章节 Communication Settings。

#### 编辑安全相关设备参数 - 一般步骤

Machine Expert - Safety 中的操作:

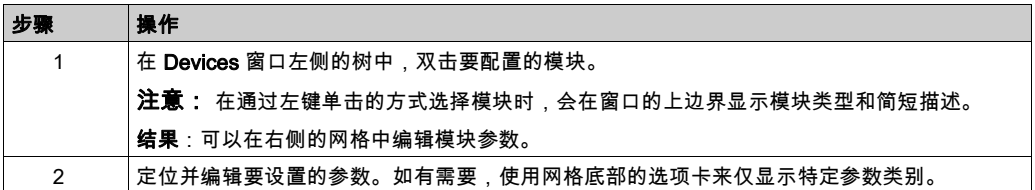

#### <span id="page-845-1"></span>定义 SLC 中的 SLC 循环时间

CycleTime 参数设定 SLC 的循环时间。这个值必须大于安全相关应用程序的处理时间。如果 CycleTime 参数小于或过于接近该处理时间,则可能检测到循环时间错误(警戒时钟超时)。

CycleTime 值必须为 Sercos 循环时间的整数倍。

最佳做法:

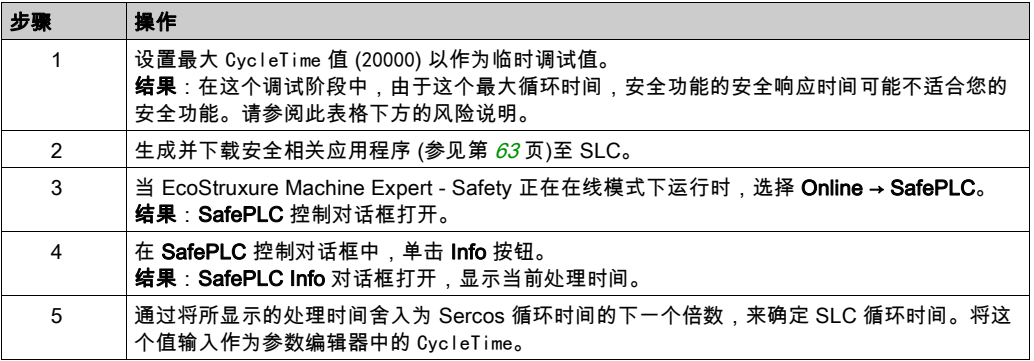

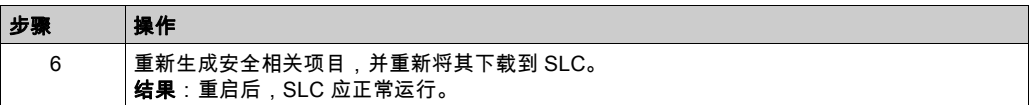

警告

#### 不符合安全功能要求

- 确认增加安全响应时间的影响。
- 确保(根据相应的行业标准)制定了相应的程序和措施,以帮助避免在调试阶段发生危险情 况。
- 在以最大循环时间运行 SLC 时,不得进入操作区域。
- 确保在以最大循环时间运行 SLC 时外人无法进入操作区域。
- 在可能存在人员受伤和/或设备损害的危险情况下,请使用适当的安全联锁。

#### 不遵循上述说明可能导致人员伤亡或设备损坏。

#### 定义 SSDOCreation 参数

参数 SSDOCreation(SSDO = 安全协议服务数据对象)定义每个 SLC 循环的非循环处理步骤的数 量。

SLC 主要在系统启动期间发送 SSDO 报文,以便分配和验证 SN 的 SADR(安全协议地址)、验 证安全网络中 UDID 的唯一性、以及将参数和 DVI(设备供应商信息)下载到 SN。

SSDOCreation 参数可用于优化系统的重启行为,但前提是,Sercos 总线的异步通道上有足够的带 宽。(章节*定义 Sercos 总线循环时间* (参见第 *[35](#page-832-3)* 页) 介绍了增大异步 Sercos 通道的带宽的可能 方式。)

每个 SLC 循环中异步处理步骤的数量越多,安全系统的重启就越快。

有关可能的值的详细信息,见 Safety Modules - Reference Guide 的章节 TM5CSLCx00FS Safety Logic Controller( 基本说明小节)。

最佳做法:在将 SSD0Creat ion 设置为 5\_per\_cycle 时,可以减少系统的启动时间。利用此设置, SLC 能够在每次循环中传输五个 SSDO 报文。这就让 SLC 能够在短时间内找到安全节点。

#### 定义 NodeGuardingTimeout 参数

NodeGuardingTimeout 参数设置当 SLC 不通讯或者在安全相关模块与 SLC 之间检测到通讯中断时 将安全相关模块置于预操作状态的周期(超时值)。它还定义 SLC 检测不可用模块的延迟。

NodeGuardingTimeout 值对于功能安全没有重要影响。关闭执行器的时间使用安全响应时间相关参 数来单独确定。

有关可能的值的详细信息,见 *Safety Modules - Reference Guide* 的章节 *TM5CSLCx00FS Safety* Logic Controller(基本说明小节)。

**注意:**执行了 Sercos 阶段下降之后,Sercos 阶段上升应在通过 NodeGuard ingTimeout 参数指定的 持续时间结束之后才执行。否则,大型系统中的 SN 可能无法在设定的时间限制内被 SLC 扫描和 配置,从而导致超时。

#### 定义 NumberOfScans 参数

NumberOfScans 参数指定在指示模块是否不可用(MXCHG 快速闪烁)之前 SLC 所执行的模块扫 描次数。即使在 SLC 触发了指示不可用模块的 LED 之后,也会继续扫描。

#### 定义 RemoteControlAllowed 参数

RemoteControlAllowed 参数启用或禁用 Safety Logic Controller 的远程控制。

由于示例项目是基于 S**lcRemoteController** 示例的,因此请将此参数设置为 Yes-ATTENTION。

应考虑远程控制操作所涉及的内在风险,以免发生意外的设备操作。

# 警告

#### 意外的设备操作

确保在从远程位置操作时本地有胜任的且具备相应资格的观察者在场。

#### 不遵循上述说明可能导致人员伤亡或设备损坏。

#### <span id="page-847-0"></span>配置安全响应时间相关参数

安全响应时间是从传感器信号到达安全相关输入模块的输入通道至关闭信号到达安全相关输入模 块的输出通道之间所间隔的时间。

SLC 以及每个安全相关 TM5/TM7 模块都提供了三个影响安全相关应用程序的安全响应时间的参 数。

安全响应时间相关参数用于定时验证:

- MinDataTransportTime 定义将数据报文从安全相关生产者传输到消费者所需的最短时间。如果 (消费者的)报文接收时间早于此参数值指定的时间,则通讯被视为无效。
- MaxDataTransportTime 定义将数据报文从生产者传输到消费者所允许的最长时间。如果(消费 者的)报文接收时间晚于此参数值指定的时间,则通讯被视为无效。
- CommunicationWatchdog 定义为了将安全相关通讯被视为有效且继续执行应用程序而使得消费 者必须从生产者接收有效数据报文的最大时间周期。

对于 SLC,这些参数组合在组 SafetyResponseTimeDefaults 中。

选择 Project → Response Time Relevant Parameters 来打开参数计算对话框。在计算对话框中, 打开 Default 选项卡。然后按照 Safety Modules - Reference Guide 的章节 TM5CSLCx00FS Safety Logic Controller(组: SafetyResponseTimeDefaults 小节)中所述那样操作, 以确定符合 您应用的正确参数值。

最佳做法:

- 将 Response Time Relevant Parameters 对话框中的 Network Package Loss 参数设置为 1(缺 省值)。这与 Sercos 配置相同(允许一次数据丢失)。
- 如果 SN 未达到算出值所涉及的运行状态(比如,在大型系统中,或者如果配置了选配的设 备),则稍微增大 MaxDataTransportTime 参数。最大值:算出值的 1.5 倍。

有关详细信息以及更多背景信息,请参阅 EcoStruxure Machine Expert - Safety - User Guide 的章 **节***安全响应时间***。** 

响应时间相关参数受 TM5 总线循环时间值的影响。在修改了 TM5NS31 总线耦合器参数中的 TM5 总线循环时间 (参见第 *[42](#page-839-1)* 页)之后,必须生成标准项目以将修改后的时间值传输到安全相关项 目。基于修改值,必须重新计算(并调整)EcoStruxure Machine Expert - Safety 中的响应时间相 关参数和安全响应时间。

TM5 总线循环时间还可以通过标准应用程序的 IEC 代码来修改。然而,响应时间相关参数的计算 取决于 TM5NS31 总线耦合器参数编辑器中定义的 CycleTime 值。

如果实际 TM5 总线循环时间与 TM5NS31 总线耦合器参数中设置的值不同,则必须注意以下几 点:

# 警告

#### 不符合安全功能要求

- 如果从 IEC 应用程序内设置了 TM5 总线循环时间,则确保 TM5NS31 参数编辑器中的 CycleTime 参数被设置为正确的值。
- 每次编辑了 TM5NS31 参数编辑器中的 CycleTime 值之后,都应重新计算响应时间相关参数。

#### 不遵循上述说明可能导致人员伤亡或设备损坏。

#### 安全项目的当前状态

SLC 的安全相关设备参数现已配置,并且由于已经执行了 Sercos 部分阶段上升(至阶段 2)(请 参阅章节 *Sercos 阶段上升* (参见第 *[43](#page-840-1)* 页)),因此 Sercos 主站已分配 IP 地址。您现在可以连接 到 SLC。

如果在此阶段出于测试目的而编译空安全相关项目,则编译器会报错。这是因为,安全相关项目 包含未使用的安全相关 TM5/TM7 模块。未使用是指 Machine Expert - Safety Devices 窗口中设备 节点下方列出的所有信号都未在安全相关项目中使用。必须将每个模块的至少一个信号分配到 Machine Expert - Safety 中的全局安全相关变量。这同样适用于 Logic Builder 中定义的 SLC 交换 信号(请参阅章节*为安全 PLC 交换数据配置* (参见第 *[38](#page-835-1)* 页))。

# <span id="page-849-0"></span>配置安全相关 TM5/TM7 模块参数

#### 编辑参数概述

可以在安全相关 Device Parameterization Editor 中设置安全相关模块的参数。此编辑器是 Machine Expert - Safety 中 Devices 窗口的一部分。

如要编辑安全相关模块的参数,请左键单击 Devices 窗口中的相应树节点。然后便可以在右侧的 选项卡中编辑其参数。

有关设备参数的详细信息,请参阅 Safety Modules - Reference Guide。

#### <span id="page-849-2"></span>相关模块参数

下面的安全相关设备参数与所描述的示例项目相关。由于您的项目是基于 SLC Remote Controller (M262) 创建的,因此项目的配置已大部分正确。如有需要,调整相应值。

- 参数 0pt ional 将模块定义为可选或必选。为此示例项目选择 No,将模块定义为必选。
- 参数组 SafetyResponseTime,其由若干参数组成,这些参数涉及最小和最大数据传输时间以及 通讯警戒时钟。有关参数设置的详细步骤,请参阅下一节 (参见第 [52](#page-849-1)页)。
- 输入通道相关参数,如滤波时间、脉冲源/模式、或者有关非等值/等值监控的参数。
- 定义模块重启行为的输入通道相关参数。

有关参数的更多信息,请参阅 Safety Modules Parameter Guide 的相应模块相关章节。

#### <span id="page-849-1"></span>TM5/TM7 模块的响应时间相关参数

对于所描述的示例项目,将每个模块的 ManualConfiguration 参数设置为 No。利用此参数, Safety Logic Controller 的参数组 SafetyResponseTimeDefaults 中定义的缺省值也可以应用到安全 相关 TM5/TM7 模块。这就意味着,它们各自的响应时间仅因模块特有的处理时间而不同,因为它 们使用共同的 MinDataTransportTime、MaxDataTransportTime 和 CommunicationWatchdog 值。

有关更多信息,请参阅章节*确定和设置安全响应时间参数* (参见第 *[50](#page-847-0)* 页)。

如果您希望模块使用它自己的参数值,请将 ManualConfiguration 设置为 Yes。然后,必须计算并 输入相应模块的响应时间相关参数。

有关详细信息以及更多背景信息,请参阅 *EcoStruxure Machine Expert - Safety - User Guide* 的章 节*安全响应时间*。

# <span id="page-850-0"></span>计算安全响应时间

## 前提条件

计算安全相关应用程序的安全响应时间的前提条件:

- 为 Safety Logic Controller 的相关参数定义正确的值 ( 请参阅章节*确定和设置安全响应时间参 数* (参见第 *[50](#page-847-0)* 页))。
- I/O 模块的参数 ManualConfiguration 设置为 No。利用此设置, 也可以将为 Safety Logic Controller 定义的值应用到 I/O 模块。
- 如果 I/O 模块的参数 Manua I Configuration 设置为 Yes: 确保为每个相关模块的相关参数定义了 正确的值。有关详细信息,请参阅章节*相关模块参数* (参见第 *[52](#page-849-2)* 页)。

### 一般信息

安全响应时间是从传感器信号到达安全相关输入模块至定义安全状态的请求信号的输出到达安全 相关输出模块之间所间隔的时间。

必须基于计算得到的安全响应时间来规划和安装安全设备。比如,安全响应时间规定了安全相关 传感器(如光束)与操作区域之间的最小间距。

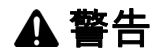

### 意外的设备操作

- 将控制系统的操作员设备放置在机器旁边,或放置在您可以完全看到机器的位置。
- 防止操作员命令未经授权访问。

#### 不遵循上述说明可能导致人员伤亡或设备损坏。

下图显示了对安全响应时间的影响:

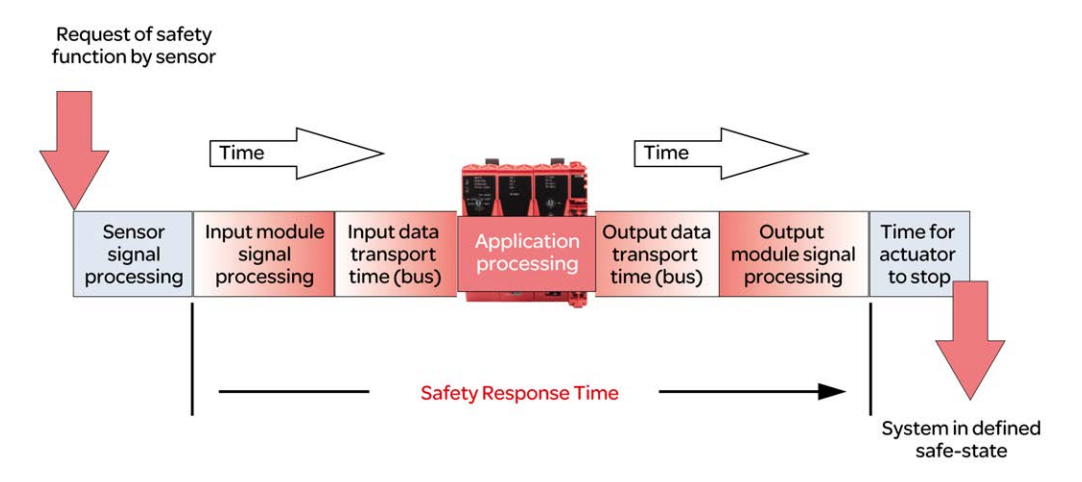

安全响应时间 (SRT) 计算公式:

SRT = 安全相关输入模块中的处理时间(请参阅下一小节)

- + 输入传输时间(总线传输输入模块 -> SLC)
- + SLC 中的应用程序处理时间
- + 输出传输时间(总线传输 SLC -> 输出模块)
- + 安全相关输出模块中的处理时间(请参阅下一小节)

如上图所示,整个系统的从安全功能请求事件的出现到机器/设备处于预定义安全状态之间的总滞 后时间还包含安全相关传感器的信号处理时间以及执行器停止所需的时间。

有关详细信息以及更多背景信息,请参阅 EcoStruxure Machine Expert - Safety - User Guide 的章 **节***安全响应时间***。** 

#### I/O 模块中的处理时间

对于安全相关 Schneider Electric I/O 模块,必须考虑以下信号处理时间。

Schneider Electric 输入模块:

- 切断滤波器的配置的滤波值
- 5000 µs (在配置外部时钟信号时)
- TM5SAI4AFS(模拟电流测量)和 TM5STI4ATCFS(模拟温度测量)的 I/O 更新时间
- 计数器 (TM5SDC1FS) 模块的模块处理时间(时基 + I/O 更新时间)

注意: I/O 更新时间值取决于配置的输入滤波参数。模块处理时间取决于配置的时基。

Schneider Electric 输出模块:

- TM5SDOxxxx 模块:最多 800 µs
- TM5SDM4DTRFS: 最多 50 ms (集成继电器)
- TM7SDM12DTFS:最多 1 ms。

#### <span id="page-851-0"></span>计算安全响应时间

Machine Expert - Safety 中的操作:

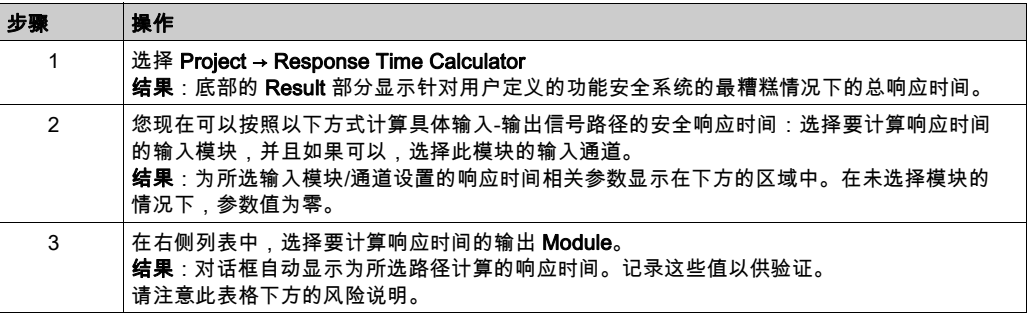

# 警告

## 意外的设备操作

- 确认传感器内的信号处理时间被纳入总安全响应时间计算中。
- 确认执行器达到静止所需的时间被纳入总安全响应时间计算中。
- 确认系统的总滞后时间,并全面测试滞后时间的相关应用控制。

## 不遵循上述说明可能导致人员伤亡或设备损坏。

注意: 在系统调试和运行期间,如有需要,必须优化安全响应时间。

# <span id="page-853-0"></span>对安全相关应用编程

#### 安全相关项目概述

下面列出了 Machine Expert - Safety 用户界面的基本信息以及安全相关代码和变量的特性。 有关更多信息和详情,请参阅 *EcoStruxure Machine Expert - Safety - User Guide*。

- POU 被组织整理在 Proiect Tree 窗口中。
- 安全相关项目只包含 IEC 61131-3 程序类型的一个名为 Main 的 POU。此 POU 无法删除或重命 名,也无法添加其他用户定义的 IEC 61131-3 程序(仅 FB)。
- 执行此程序的安全相关任务也是预定义的,但在 Machine Expert Safety 中不显示。无法编辑 此任务配置。

注意: 由于 SLC 仅执行一个安全相关任务,因此 SLC 循环时间 (参见第 [48](#page-845-1)页)的修改具有与 更改任务循环时间相同的作用。

- 您可以创建用户定义的安全相关功能块(根据 IEC 61131-3),但无法创建功能。
- 您可以插入提供安全相关功能和功能块的库。
- 每个 POU 均由一个或多个代码工作表以及包含局部变量声明的变量表组成。双击树图标,可 打开相应的工作表以供编辑。
- 全局变量声明包含在单独的变量网格中。单击主工具栏上的 Global decl. 图标,可打开此表格。
- Edit Wizard 提供功能和功能块。在(通过项目树中 Libraries 文件夹的上下文菜单)添加了 POU 库之后,可以单独的 Group 选择所包含的功能块。
- 安全相关代码和标准代码在 Machine Expert Safety 中进行了严格的区分。因此,同样也区分 了安全相关变量和标准变量,或者更准确地讲,区分了安全相关数据类型和标准数据类型。比 如,无法将标准数据类型的变量连接到需要安全相关变量的形式参数。 安全相关变量在显示时,其代码的背景色为红色背景。标准数据类型的变量在显示时没有背景 色。
- 安全相关系统 FU/FB 以及安全相关库 FB 显示为红色。标准功能块显示为灰蓝色。用户 FU/FB 显示为绿色。
- 在混用安全相关变量和标准变量时,Machine Expert Safety 对 FBD/LD 代码执行数据流分析, 并突出显示(即,以红色粗线来显示)网络的主要安全相关信号路径。安全相关路径始终以安 全相关输出变量结尾,或者如果是标准输出变量,则以位于此输出之前的最后一个对象输入结 尾。如果标准信号路径以安全相关输出结尾,则此输出显示为红色阴影背景。

#### 安全应用程序示例

下面的简单程序考虑了示例项目中配置的 TM5 I/O 模块。下面的章节介绍了此示例的开发过程。 请参阅 EcoStruxure Machine Expert User Guide 中的 FBD/LD 代码开发, 详细了解编辑器功能。

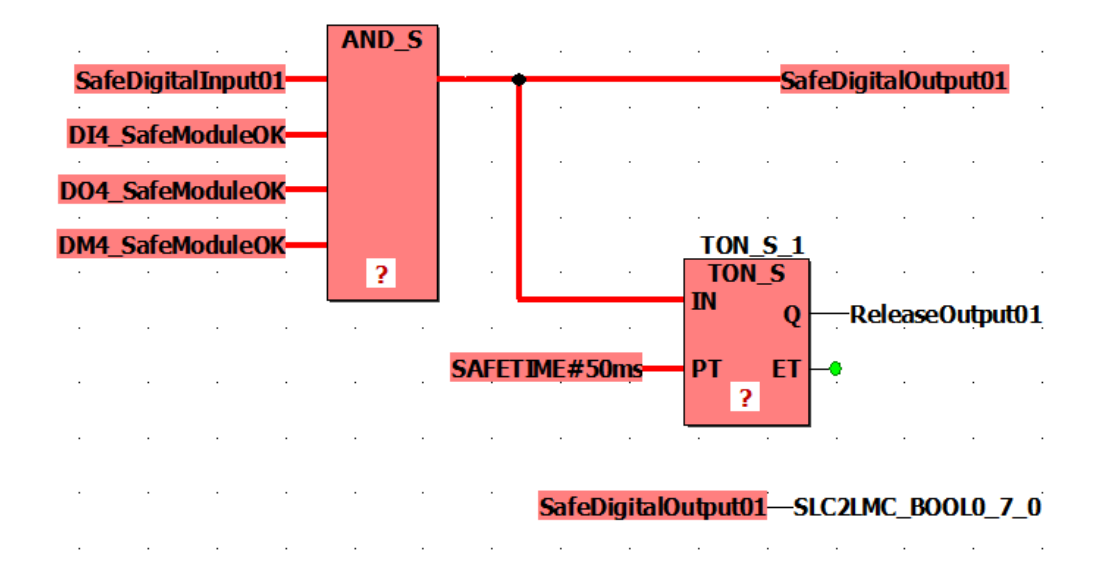

TM5SDI4DFS 模块的输入信号 SafeDigitalInput01 通过 AND\_S 功能读取并映射到 TM5SDO4TFS 模块的输出信号 SafeDigitalOutput01。得益于 AND\_S 功能,可评估安全相关 I/O 模块的 SafeModuleOK 诊断信号。如果在任何模块中检测到故障,则会切断 SafeDigitalOutput01 信号 (SAFEFALSE)。

此外,SafeDigital0utput01 被写入到布尔交换变量 SLC2LMC\_Bool0\_7\_0,此变量属于在 Logic Builder 中 SLC 设备配置中配置的 SLC2LMC 交换数据。这样,标准应用程序就能够读取输出状 态。(SafeDigitalOutputxx 信号可用于数字量输出模块。它向标准应用程序指示安全应用程序是 否设置了安全相关输出)。由于允许从安全相关数据类型转换成标准数据类型,因此安全相关变量 能够直接连接到标准交换变量 SLC2LMC\_Bool0\_7\_0。

定时器功能块 TON\_S 使 ReleaseOutput01 信号延迟。这个释放信号会禁用已激活的重启禁止功 能,并启用 TM5SDO4TFS 模块 SafeDigitalOutput01 信号的输出通道。延迟时间设置为 50 ms。

注意: 这个编程的延迟时间会影响系统的总安全响应时间 (参见第 *[54](#page-851-0)* 页)。

#### 将功能/功能块插入代码

为 AND\_S 功能和 TON\_S 功能块执行以下步骤:

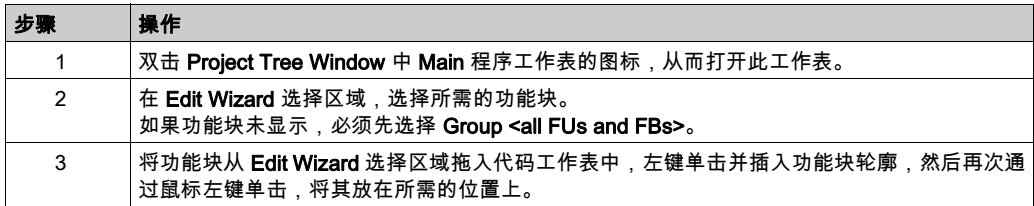

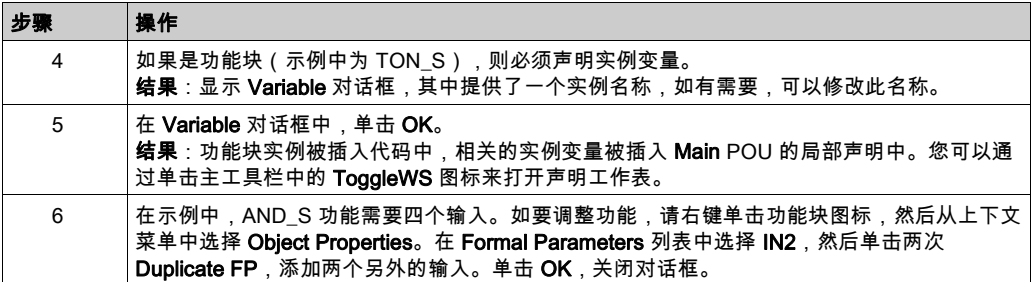

#### 将设备信号插入代码

以下过程适用于 Devices 窗口中设备节点下方所提供的设备信号。其中包括为 SLC 定义的交换变 量以及安全相关 I/O 模块的诊断和控制信号。

Machine Expert - Safety 中的操作:

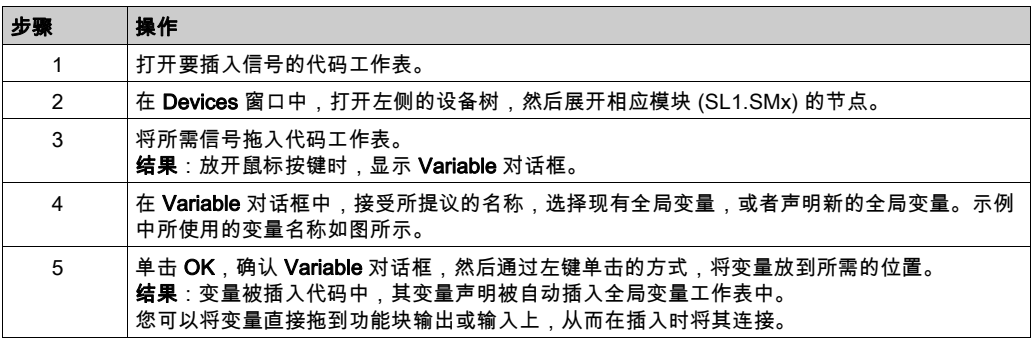

比如,按下述方法插入以下信号:

- 将 TM5SDI4DFS 模块的 SafeDigital Input01 连接到 AND S 输入。
- 将每个 I/O 模块的 SafeModuleOK 连接到 AND\_S 输入。
- 将 TM5SDO4TFS 模块的 SafeDigital0utput01 连接到 AND S 输出。 第二次插入此变量,并将其放在无连接的空位置。
- 将 TM5SDO4TFS 模块的 Release0utput01 连接到 TON S 输出。
- 将 SLC 的 SLC2LMC\_Bool0 7 0 交换变量连接到未连接的 SafeDigitalOutput01 变量的输入 ( 蓝 色连接点)。这样,输出变量就被写入到布尔交换变量。

## 将常量(字面量)插入代码

以下过程介绍了如何将字面量插入代码。必须使用字面量,才能将常量值输入到代码中。它们可 以在不指定声明的情况下使用。

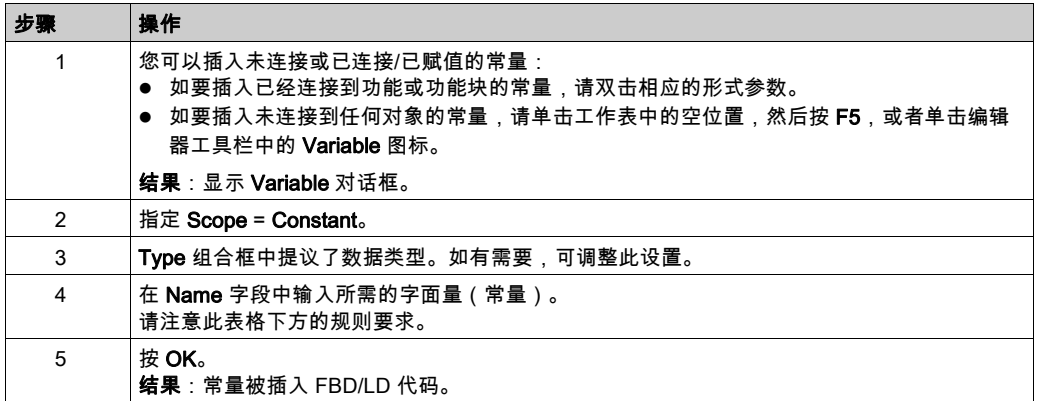

有关常量以及特例"全局常量"的更多详细信息,请参阅 *EcoStruxure Machine Expert User Guide* 中的*常量(字面量):插入和声明* 。

常量规则:

- 必须始终输入包含数据类型的字面量(比如,SAFEINT#1000)。 例外:TRUE 和 FALSE 始终被视为 BOOL 类型,SAFETRUE/SAFEFALSE 始终被视为 SAFEBOOL 类型。比如,不必输入 BOOL#TRUE。
- 标准 INT 常量在输入时可以不包含数据类型(比如,1000 是指 INT#1000),因为十进制输入 被自动视为 INT。

例外:在与布尔数据类型一起使用时的 0 和 1。

有关 IEC 61131-3 标准字面量的更多信息,请参阅 *EcoStruxure Machine Expert User Guide* 中的 章节 Constants vs. Literals。

#### 将新变量插入代码

以下过程介绍了如何将新变量插入代码。声明会自动插入相应的声明工作表中。

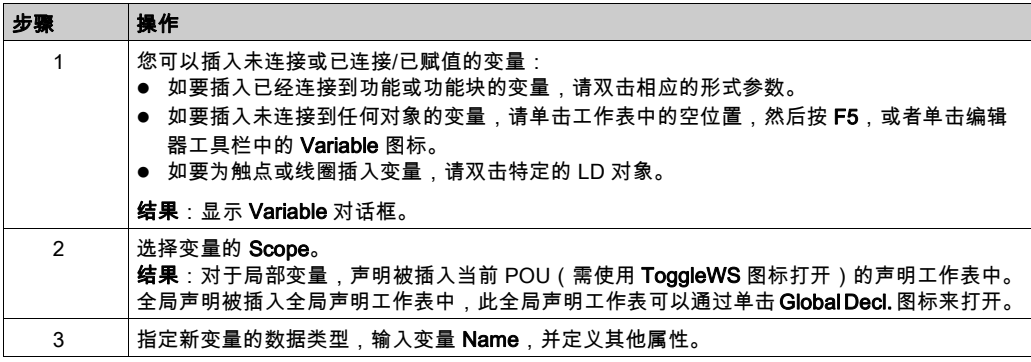

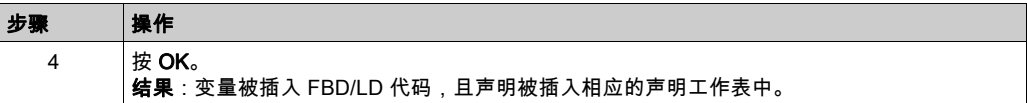

也可以通过其他方式来声明变量。有关详细信息,请参阅 *EcoStruxure Machine Expert User* Guide 中的章节 Variables: Inserting and Declaring。

#### 连接图形代码中的对象

如要在对象和功能块形式参数之间连线,必须单击编辑器工具栏上的 Connect 图标,从而激活连 接模式。

单击编辑器工具栏上的 Mark 图标时,会将编辑器切换至可以选择和移动对象的标记模式。

#### 声明设备信号的安全相关变量

安全相关项目不得包含未使用的安全相关 TM5/TM7 模块。未使用是指 Machine Expert - Safety Devices 窗口中设备节点下方列出的所有信号都未在安全相关项目中使用。必须将每个模块的至少 一个信号分配到 Machine Expert - Safety 中的全局安全相关变量。否则,编译器将报错。

这同样适用于 Logic Builder 中定义的 SLC 交换信号(请参阅章节*为安全 PLC 交换数据配置* (参 见第 [38](#page-835-1)页))。

注意: 声明安全相关变量并在不将其用在代码中的情况下将其分配到设备信号,这在项目开发期 间是非常有用的,因为它使得安全相关项目能够被编译。在实际应用中,必须确保在安全相关应 用程序中读取或写入了相关变量。

以下步骤适用于 Machine Expert - Safety Devices 窗口中提供的每种信号类型:

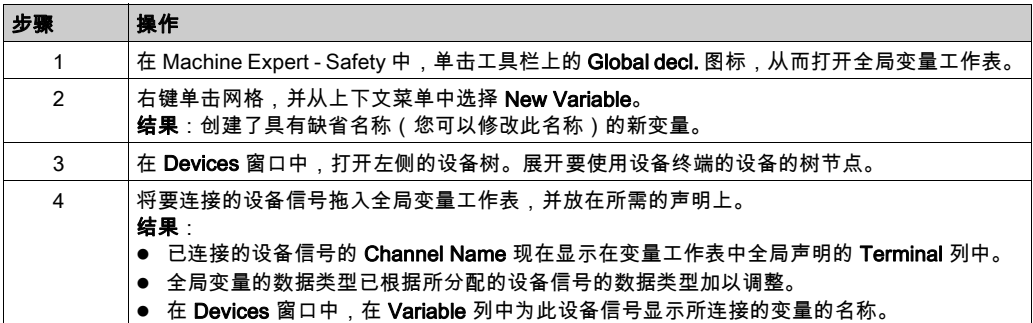

**注意:** 利用此操作,您还可以替换全局变量与设备信号之间的现有分配。请参阅 *EcoStruxure* Machine Expert - Safety - User Guide 的章节*连接/断开过程数据项和全局 I/O 变量*中的风险说明。

如要将声明的变量插入代码中,请使用 Variable 对话框,您可以通过编辑器工具栏上的 Variable 图标来打开此对话框。有关详细信息,请参阅 *EcoStruxure Machine Expert - Safety - User Guide* 中的章节 Variables: Inserting and Declaring。

# <span id="page-858-0"></span>编译安全相关项目

在完成对安全相关项目的开发之后,必须对其进行编译。(如果项目树中的 POU 标有星号 (\*),则 说明此项目在变量或代码编辑完成之后尚未编译。在成功编译后,会删除星号。)

Machine Expert - Safety 中的操作:

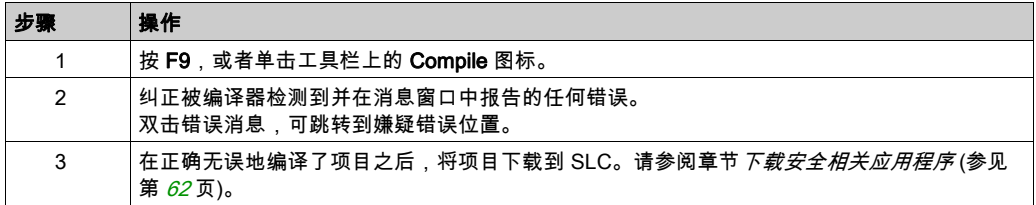

# <span id="page-859-0"></span>调试安全相关应用程序

#### <span id="page-859-1"></span>Safety Logic Controller 密码

SLC 密码保护 Safety Logic Controller 上的配置免遭未授权的访问,并防止未授权的运行模式切 换。

如果首次连接到未配置的 Safety Logic Controller,则必须定义 SLC 密码。如果已经定义了密码 (比如,在早些时候的会话中或者通过 SlcRemoteController 可视化进行了定义),则输入此密 码,然后单击 **OK** 以登录。

密码长度至少为六个字符。密码区分大小写,可以混合使用最多 10 个字符。有关详细信息,请参 阅 EcoStruxure Machine Expert - Safety - User Guide 中的项目和 Safety Logic Controller 的密码 保护。

#### Safety Logic Controller 运行模式

Safety Logic Controller 可以在两种不同的运行模式下运行。操作可以通过 SafePLC 对话框来控 制。如要打开此控制对话框,请单击主工具栏上的 SafePLC 图标。

有关登录操作和密码定义的详细信息,请参阅章节 *Safety Logic Controller 密码* (参见第 *[62](#page-859-1)* 页)。

#### SafePLC 运行模式描述:

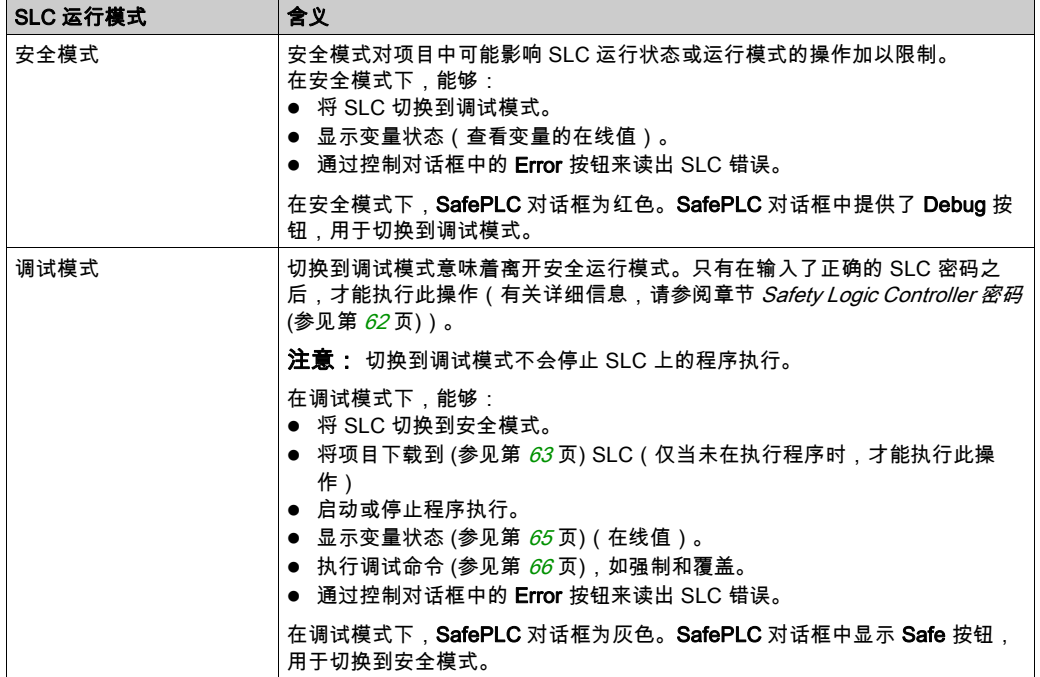

在单击 Debug 或 Safe 按钮以激活另一种模式之后,必须在 30 秒内确认模式切换,然后才会激活 相应的模式。

#### 调试警戒时钟

如果 SLC 在调试模式下运行且 Machine Expert - Safety 与 SLC 之间的连接中断,或者控制对话框 已关闭且变量状态被禁用,则会启动调试警戒时钟定时器。如果能够重新建立到 SLC 的连接且您 继续执行调试或者在 10 分钟内将目标切换回安全模式,则会复位调试警戒时钟。如果调试警戒时 钟定时器超过 10 分钟,则 SLC 将状态设置为 STOP [Debuq] 并将错误写入到错误堆栈。还会指示 机器进入定义的安全状态。您无法再次切换到安全模式。在这种情况下,必须重启 SLC。

#### Safety Logic Controller 状态

Safety Logic Controller 的状态机知悉多种不同的状态。当前状态显示在 SafePLC 对话框中。如要 打开此控制对话框,可以单击主工具栏上的 SafePLC 图标。

可能的状态有:

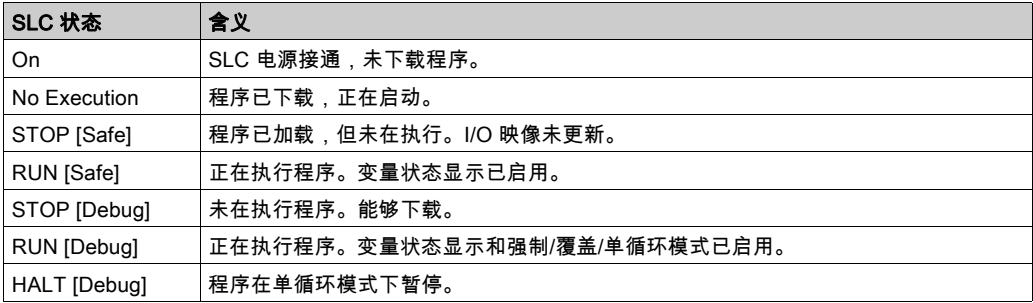

**注意:** 如果 Sercos 总线未至少处于阶段 2(或者如果其处于 NRT 状态),则 **SafePLC** 控制对话 框中的状态显示与 EcoStruxure Machine Expert Logic Builder 中显示的 SlcProjectStatus 不同。 即便在 Sercos NRT 状态下,SLC 也可以在 RUN [Safe] 模式中运行。

#### <span id="page-860-0"></span>下载和启动安全应用程序

在正确无误地编译了项目之后(请参阅章节*编译安全相关项目* (参见第 *[61](#page-858-0)* 页)),必须将其下载 到 Safety Logic Controller。下载包括机器可读应用程序代码以及参数化数据。

# 警告

## 意外的设备操作

- 确保(根据相应的行业标准)制定了相应的有序措施,以避免在安全逻辑应用程序发生意外 或不正确的操作时或者在下载目标的选择不正确时发生危险情况。
- 机器运行时,不得进入操作区域。
- 确保在机器运行时,外人无法进入操作区域。
- 当机器以除"operational"之外的任何其他运行模式运行时,应遵循相关行业标准中的规定。
- 在可能存在人员受伤和/或设备损害的危险情况下,请使用适当的安全联锁。

## 不遵循上述说明可能导致人员伤亡或设备损坏。

Machine Expert - Safety 中的下载操作:

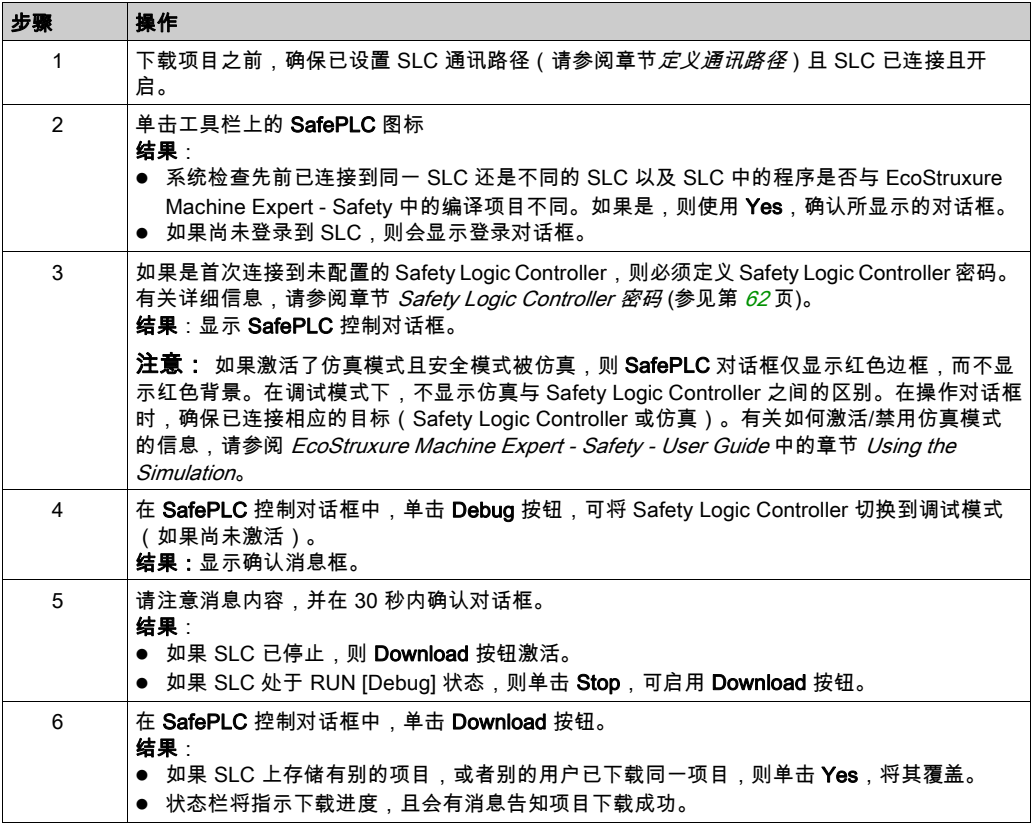

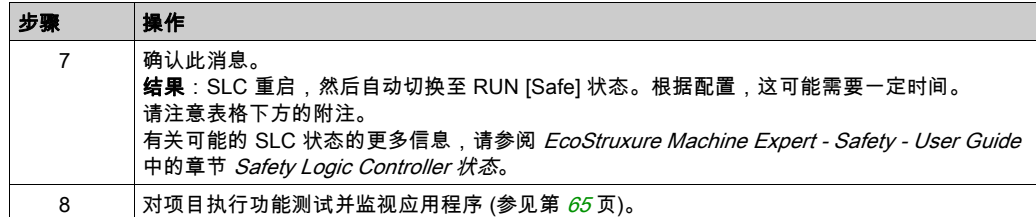

注意: 如果 Sercos 总线未至少处于阶段 2(或者如果其处于 NRT 状态),则 SLC 在下载之后进 入 RUN [Safe] 状态。这时,即便没有连接 Logic/Motion Controller 或者 Sercos 总线已断开,也会 启用安全相关应用程序的调试。因此,Machine Expert - Safety 的 S**afePLC** 控制对话框中的状态 显示与 EcoStruxure Machine Expert Logic Builder 中显示的 SlcProjectStatus 不同。

#### <span id="page-862-0"></span>对安全应用程序执行功能测试和监视

在将项目下载到 SLC 且随后自动切换到 RUN [Safe] 状态之后,必须执行功能测试,以确保 SLC 正确工作,并且因此也确保安全逻辑和接线正确工作。功能测试必须还包括定位安全设备以及检 验安全响应时间 (参见第 [53](#page-850-0) 页)的设置的正确性。

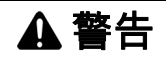

#### 不符合安全功能要求

确保所执行的功能测试完全与风险分析相符,并考虑安全相关应用应涉及的每种可能的运行模式 和情形。

#### 不遵循上述说明可能导致人员伤亡或设备损坏。

在测试和调试系统时,必须预估意外的设备状态和不正确的响应。

警告

#### 意外的设备操作

- 确保功能测试不会危害到人员或物料。
- 确保在功能测试期间调用安全功能不会危害到人员或物料。
- 机器运行时,不得进入操作区域。
- 确保在机器运行时,外人无法进入操作区域。
- 当机器以除"operational"之外的任何其他运行模式运行时,应遵循相关行业标准中的规定。
- 在可能存在人员受伤和/或设备损害的危险情况下,请使用适当的安全联锁。

#### 不遵循上述说明可能导致人员伤亡或设备损坏。

为了有助于功能测试的实施,Machine Expert - Safety 让您能够于在线模式下打开代码/变量工作 表并显示变量状态。这就意味着,会从 SLC 循环读取变量值并将其显示在工作表中,因为这些值 在执行循环结束时都存储在 I/O 映像中。变量状态对应于工作表的在线监视。

当 SLC 在安全模式和调试模式下运行时,会启用变量状态显示。

安全应用程序的在线模式:

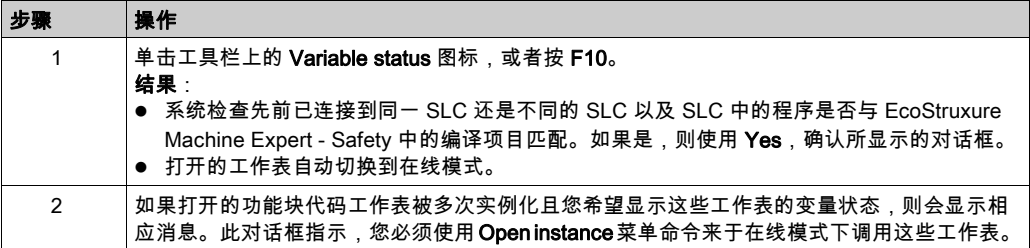

请参阅 EcoStruxure Machine Expert - Safety - User Guide 中的章节 Monitoring: Displaying the *Variable Status*,详细了解在线工作表中使用的布局和颜色。这同样适用于可用来从不同工作表收 集变量并显示其在线值的监视窗口(请参阅章节 Monitoring: Using the Watch Window )。

## <span id="page-863-0"></span>调试安全应用程序(强制、覆盖)

作为功能性系统测试的补充,您可以在调试应用程序时在 Machine Expert - Safety 中使用调试模 式。在调试模式下,您可以强制和覆盖变量。

强制和覆盖意味着为变量分配新值。覆盖适用于未分配有信号的变量(仅是内存变量,而不是 I/O 变量)。在任务执行循环开始时,仅覆盖(设置)一次值。然后会照常处理变量。因此,在应用 程序内执行写访问之前,会一直保持变量的这个新值。强制仅适用于连接到过程数据项的变量 (I/O 变量)。强制意味着,在手动复位强制之前,无论 I/O 映像的逻辑为何,都会将 I/O 变量设置 为强制值。

注意: 通常,每个循环执行一次强制。在循环开始时,在处理输入变量之前,强制输入。这样, Safety Logic Controller 应用程序便会使用强制值。输出在循环结束时被强制。应用程序处理的变 量值最终会替换为输出映像中的强制值。

▲ 警告

#### 意外的设备操作

- 确保(根据相应的行业标准)制定了相应的有序措施,以避免在安全逻辑应用程序发生意外 或不正确的操作时或者在调试目标的选择不正确时发生危险情况。
- 确认强制或覆盖变量的影响或者在使用这些变量前使用单循环操作的影响。
- 机器运行时,不得进入操作区域。
- 确保在机器运行时,外人无法进入操作区域。
- 当机器以除"operational"之外的任何其他运行模式运行时,应遵循相关行业标准中的规定。
- 在可能存在人员受伤和/或设备损害的危险情况下,请使用适当的安全联锁。

#### 不遵循上述说明可能导致人员伤亡或设备损坏。
## 警告

#### 意外的设备操作

- 您必须全面了解强制会对与执行中的任务相关的输出产生怎样的影响。
- 请勿尝试强制包含在您不确定是否会及时执行的任务中的 I/O,除非您打算让强制在下次执行 该任务时生效(无论何时)。
- 如果您强制某个输出,但是对物理输出没有产生明显效果,请勿在没有撤销强制的情况下退 出 EcoStruxure Machine Expert - Safety。

#### 不遵循上述说明可能导致人员伤亡或设备损坏。

强制/覆盖图形 FBD/LD 代码中的变量:

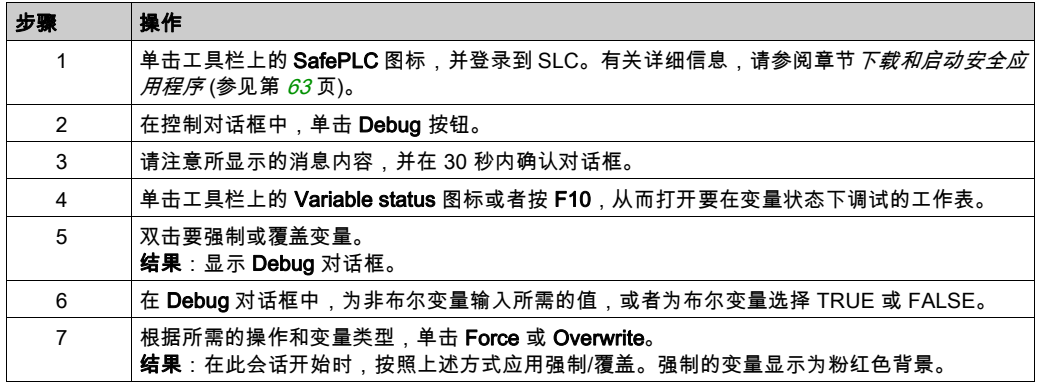

#### 取消变量强制:

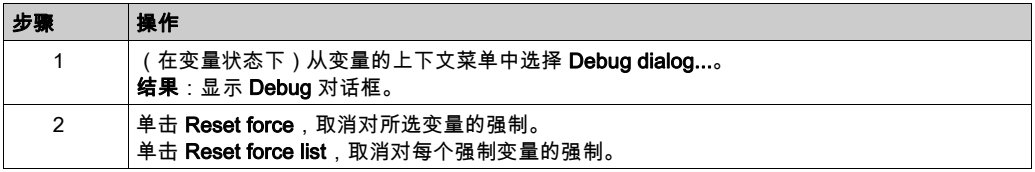

在调试模式下,Machine Expert - Safety 提供被称为单循环操作的附加调试功能。在单循环操作 中,Safety Logic Controller 中断连续的循环处理。

有关强制/覆盖以及单循环模式的详细信息,请参阅 EcoStruxure Machine Expert - Safety - User Guide 中的 Debugging: Forcing, Overwriting, Single Cycle Operations。

### 验证和记录安全相关项目

#### 一般信息

在调试并完成安全相关项目之后,必须执行验收。一旦通过验收,任何额外的项目修改都会导致 需要另外审查并重新验证项目。为了避免这一情况,Machine Expert - Safety 提供了对验证项目的 认证。认证项目受密码保护以免受到特定修改,且必须在解锁后,方可重新编辑。

#### <span id="page-865-3"></span>安全相关项目

只有在成功编译了安全相关项目的情况下,才能够执行以下操作。 将项目定义为已验证:

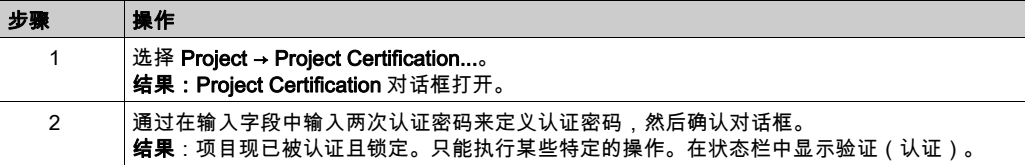

有关在项目锁定状态下可执行的操作的详细信息,请参阅 *EcoStruxure Machine Expert - Safety -*User Guide 中的章节 Project Certification。

#### 删除验证并重新编辑:

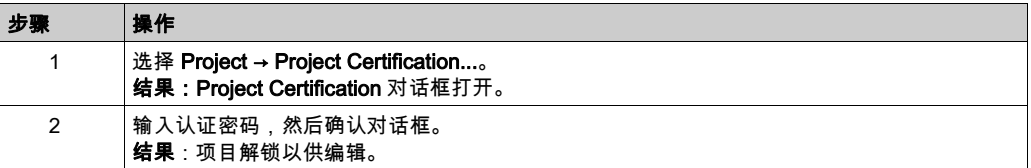

#### <span id="page-865-0"></span>POU 认证标志

为了标记已验证的 POU,Machine Expert - Safety 提供了 POU 认证标志。在验证了 POU 的代码 之后,可通过从 POU 图标的上下文菜单中选择 Set verification 项,来为此特定 POU 设置验证标 志。

有关更多信息,请参阅 *EcoStruxure Machine Expert - Safety - User Guide* 中的章节 *POU* Verification。

#### <span id="page-865-2"></span>项目记录

<span id="page-865-1"></span>Machine Expert - Safety 能够帮助您记录安全相关项目。为此,提供了 **Project Info** 对话框,您可 以通过 Project → Project Information 菜单命令来打开此对话框。

每次开发了新的项目版本时,必须填写具有颜色标题的对话框字段。写具有灰色标题的对话框字 段为选填。但,即便它们是选填字段,您也应在其中输入数据。

Project 对话框选项卡中的 Project 区域是只读的,这些数据由 Machine Expert - Safety 轮询。其中 一些数据可被复制到剪贴板。

Project 对话框选项卡为已由 Machine Expert - Safety 计算的某些参数或数据显示各种校验和。您 可以使用这些校验和来判断项目的参数或数据是否相同。通过比较为各参数和数据组单独计算的 校验和,可以清楚项目的哪些部分不同。

Checks 对话框选项卡中的数据是验收测试的一部分。

有关各种 CRC 的更多信息和详细说明,请参阅 *EcoStruxure Machine Expert - Safety - User Guide* 中的章节 'Project Info' Dialog。

#### <span id="page-866-0"></span>打印项目文档

在成功调试了安全相关应用程序并编辑了项目文档之后,必须打印整个项目。Machine Expert - Safety 中的 File 菜单提供了用于定义打印机设置、显示预览以及打印整个或部分项目的命令。

有关各种 CRC 的更多信息和详细说明,请参阅 EcoStruxure Machine Expert - Safety - User Guide 中的章节 Printing and Preview。

# 第3.3节 安全应用程序与标准应用程序之间的交互

### 本节包含了哪些内容?

本节包含了以下主题:

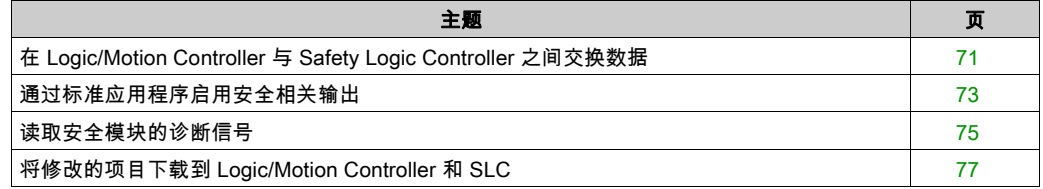

## <span id="page-868-1"></span><span id="page-868-0"></span>在 Logic/Motion Controller 与 Safety Logic Controller 之间交换数据

### 一般信息

标准应用程序 (Logic/Motion Controller) 和安全相关应用程序能够直接交换数据。

在将 Safety Logic Controller 插入 EcoStruxure Machine Expert Logic Builder 的 Logic/Motion Controller 项目中时,会为交换数据保留专门的内存区域。在此区域中,有交换信号可用。必须在 Safety Logic Controller 的 I/O 配置中配置要在项目中使用的交换数据。有关详细信息、限制要求 和具体操作步骤,请参阅章节 *SLC 的交换数据配置* (参见第 *[38](#page-835-1)* 页)。

注意: 标准应用程序与安全相关应用程序之间的交换数据始终是非安全相关(标准)变量。

注意: 除 Safety Logic Controller 的交换信号之外,TM5/TM7 I/O 模块也提供交换信号。如要将这 些信号映射到 Logic Builder 中,请双击 Devices tree 中的相应 TM5/TM7 模块,然后打开 TM5/TM7 Module I/O Mapping 编辑器。有关示例,请参阅章节*读取安全相关输出通道的状态* (参 见第 [75](#page-872-0) 页)。

# 警告

#### 意外的设备操作

- 确认由 Safety Logic Controller 以及由安全相关应用中涉及的 I/O 模块提供的相关诊断过程数 据项被监视和评估,以便标准应用程序能够确定功能安全相关系统的状态。
- 确认根据安全相关诊断过程数据评估将机器设置成了应用特有的预定义安全状态(基于风险 分析)。
- 在可能存在人员受伤和/或设备损害的危险情况下,请使用适当的安全联锁。
- 检查所有安全相关功能,并进行全面的应用测试。

不遵循上述说明可能导致人员伤亡或设备损坏。

#### <span id="page-868-2"></span>读取 Logic/Motion Controller 中的 SLC 交换变量

本章节介绍了如何基于以下示例使用数据方向为 Safety Logic Controller 至 Logic/Motion Controller 的交换变量:

安全相关应用程序中使用的安全相关 SF\_EmergencyStop 功能块输出布尔错误标志。

下面介绍了如何设置和配置数据交换并在标准应用程序中读取这个值从而让 Logic/Motion Controller 能够对功能块错误做出响应:

EcoStruxure Machine Expert Logic Builder 中的操作:

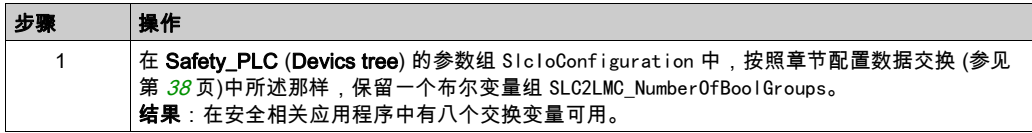

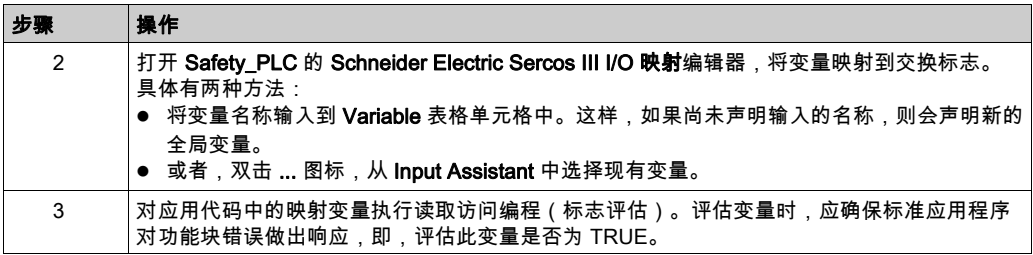

Machine Expert - Safety 中的操作:

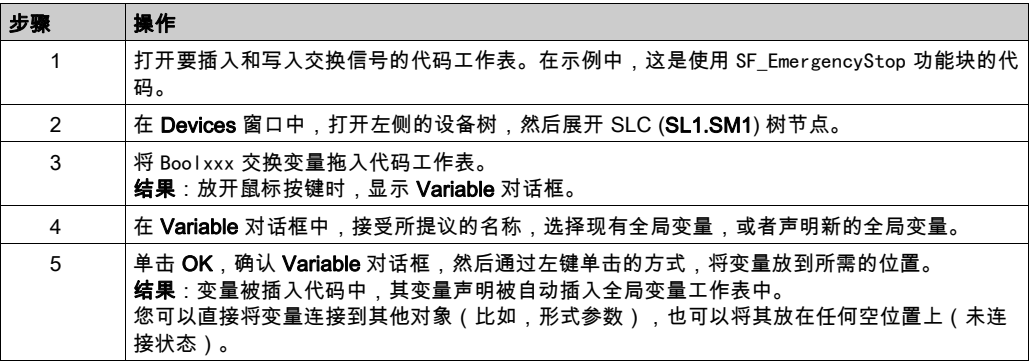

## <span id="page-870-1"></span><span id="page-870-0"></span>通过标准应用程序启用安全相关输出

#### 一般信息

一般情况下,安全相关输出只能由安全 PLC 写入。根据具体安全相关 TM5/TM7 输出模块 (SDO) 中的设置,标准控制器必须额外控制安全相关输出(确认安全相关信号)。

因此,SDO 模块的**用户定义的参数**编辑器便为每个输出通道提供一个 CentralControl\_DigitalOutputs\_xx 参数, 此参数具有两个可能的参数值:

- Direct:能够在不需要标准应用程序确认的情况下,在 SLC(安全相关应用程序,在 Machine Expert - Safety 中编程)中直接切换输出通道。
- Central:为了切换输出通道,标准 Logic/Motion Controller 应用程序必须启用(确认)来自 SLC 的安全相关信号。

## 警告

#### 意外的设备操作

- 确认使能信号在不对安全相关功能造成负面影响的前提下仅直接控制过程。
- 确认 SafeDigital0utputxx 信号仅用在安全相关应用中(如果风险分析结果显示有此需求), 但前提是,相关诊断信号为 SAFETRUE。
- 验证总体安全相关功能,包括过程的启动行为,并全面测试应用。

不遵循上述说明可能导致人员伤亡或设备损坏。

#### 使用使能信号

EcoStruxure Machine Expert Logic Builder 中的操作:

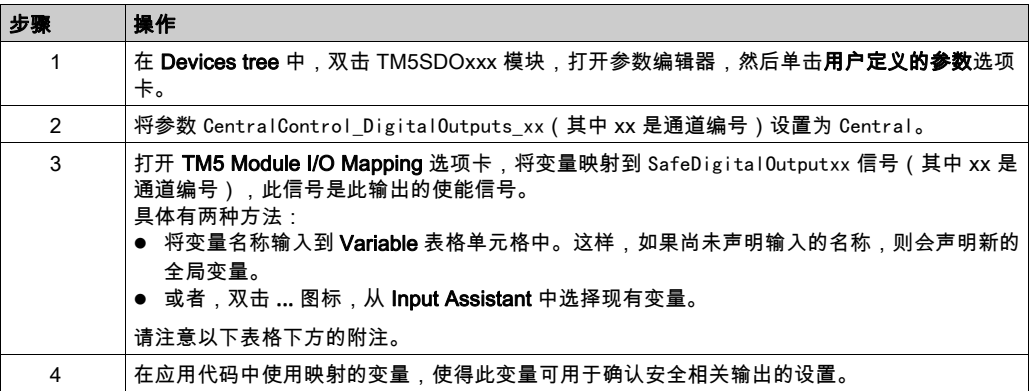

如果还必须在安全相关应用程序中处理使能信号,则可以将其插入代码中,具体操作如下所述。

Machine Expert - Safety 中的可选操作:

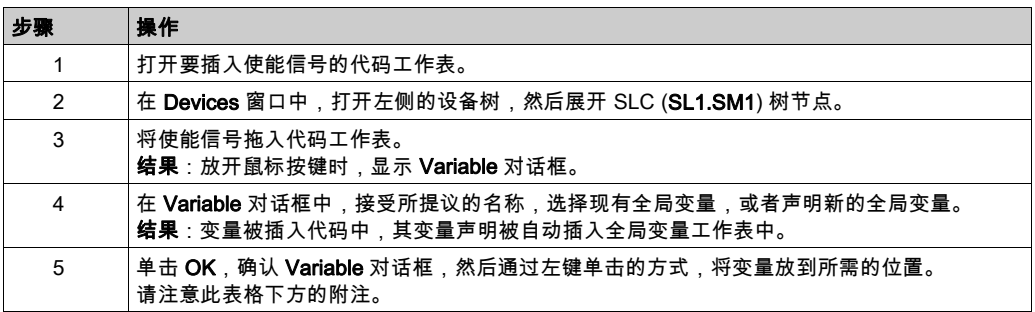

注意: LogicBuilder Variable 列显示已通过 Logic Builder 的 TM5 Module I/O Mapping 编辑器中映 射到使能信号的变量的名称。不得误解 Machine Expert - Safety Devices 窗口中的这种表示:尽管 使能信号 (ChannelName)、安全相关 Variable 名称以及 LogicBuilder Variable 显示在一行中,但 LogicBuilder Variable 无法写入安全相关输出。LogicBuilder 变量仅用于同意输出激活。但输出的 物理激活只能由 SLC 发起。

### <span id="page-872-1"></span><span id="page-872-0"></span>读取安全模块的诊断信号

#### 一般信息

标准应用程序 (Logic/Motion Controller) 和安全相关应用程序能够直接通讯。

除 Safety Logic Controller 交换变量(请参阅章节 在 Logic/Motion Controller 与 Safety Logic Controller 之间交换数据 (参见第 [71](#page-868-0) 页))之外,TM5/TM7 I/O 模块还提供诊断交换信号。

在将安全相关 I/O 模块插入总线架构(Logic Builder 中的 Devices tree)并且随后确认了 Machine Expert - Safety 中已修改的总线配置之后,这些诊断信号会出现在 Devices 窗口中。

注意: 这些信号是诊断信号,供标准应用程序中的评估之用。它们不影响安全功能。诊断交换信 号始终具有标准数据类型。

## 警告

#### 意外的设备操作

- 确认由 Safety Logic Controller 以及由安全相关应用中涉及的 I/O 模块提供的相关诊断过程数 据项被监视和评估,以便标准应用程序能够确定功能安全相关系统的状态。
- 确认根据安全相关诊断过程数据评估将机器设置成了应用特有的预定义安全状态(基于风险 分析)。
- 在可能存在人员受伤和/或设备损害的危险情况下,请使用适当的安全联锁。
- 检查所有安全相关功能,并进行全面的应用测试。

#### 不遵循上述说明可能导致人员伤亡或设备损坏。

#### 读取安全相关输出通道的物理状态

本章介绍安全相关 TM5/TM7 I/O 模块诊断信号的基于应用示例的使用:安全相关 TM5 输出模块在 每个通道上提供一个反映安全相关输出物理状态的诊断信号。这些信号可以在标准 Logic/Motion Controller 应用程序中读取。

下面介绍了如何将此信号映射到标准应用程序中从而让 Logic/Motion Controller 能够对安全相关输 出通道的物理状态做出响应。

EcoStruxure Machine Expert Logic Builder 中的操作:

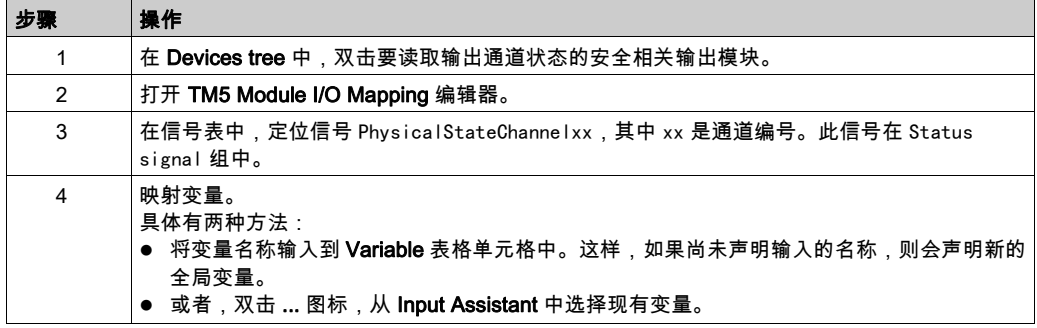

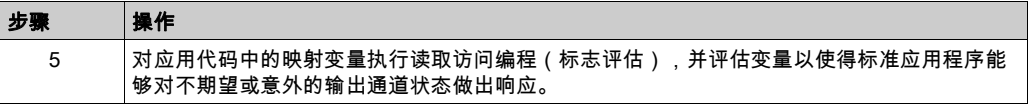

## <span id="page-874-0"></span>将修改的项目下载到 Logic/Motion Controller 和 SLC

### 将更改的项目下载到控制器

在如本章所述修改了标注项目和安全相关项目之后,必须编译 EcoStruxure Machine Expert Logic Builder 和 Machine Expert - Safety 中的项目。

在正确无误地编译了项目之后,必须更新 Logic/Motion Controller 和 Safety Logic Controller 的配 置。

按照相应章节中所述那样进行操作

- 连接并下载到 Logic/Motion Controller (参见第 [43](#page-840-0)页)
- *下载和启动安全应用程序* (参见第 [63](#page-860-0)页)

# <span id="page-876-0"></span>第4章 集成应用程序的运行和维护

## 本章包含了哪些内容?

本章包含了以下主题:

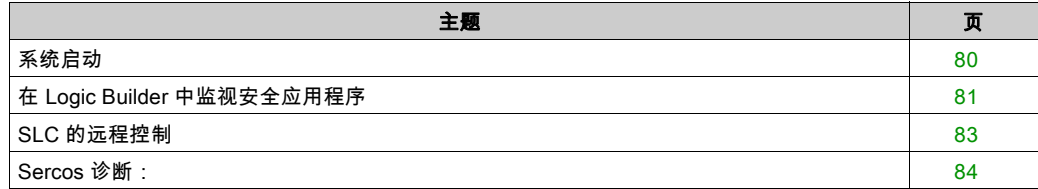

## <span id="page-877-4"></span><span id="page-877-0"></span>系统启动

#### <span id="page-877-2"></span>Sercos 段上升最佳做法

在启动安全相关系统期间,SLC 通过异步 Sercos 通道发送大量过程数据,以便配置所连接的安全 节点。异步 Sercos 的过载可能导致 SLC 在检测安全相关模块时异常。

<span id="page-877-1"></span>如要增大其异步通道的 SERCOS III 带宽,请在阶段 2 中停止 Sercos 阶段上升,直到 SLC 完成系 统扫描。然后继续执行 Sercos 阶段上升至阶段 4。

<span id="page-877-3"></span>为此,请使用 Schneider Electric Sercos III parameters 编辑器。(双击 Logic Builder 中 Devices tree 中的 Sercos\_Master,可打开此编辑器。)DesiredPhase 参数让您能够控制 Sercos 阶段上 升,且 ActualValue 指示当前阶段。

(藉由 Logic Builder 中的 Applications tree) 在示例中打开 VIS\_SlcRemoteController 可视化,以 检查 SLC 是否已完成系统扫描。

## <span id="page-878-0"></span>在 Logic Builder 中监视安全应用程序

#### <span id="page-878-2"></span>在线对象编辑器

当 Logic Builder 已连接到正在运行的 Logic/Motion Controller 时,可以使用相关设备的对象编辑器 来显示在线值。

在 Logic Builder 中显示对象状态:

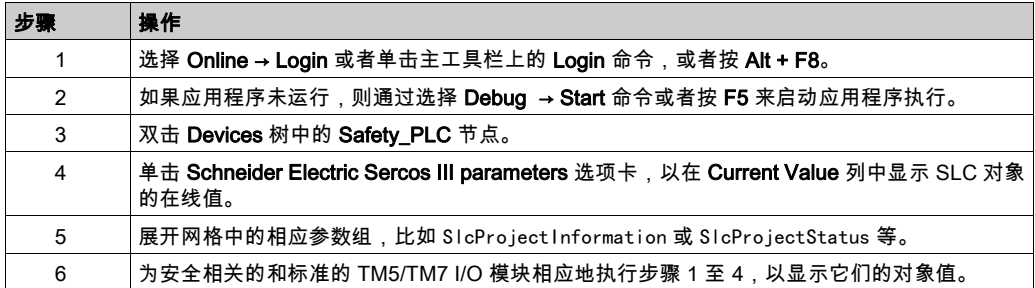

SLC 相关信息也可以显示在 SafePLC Info 对话框中。您可以从 Machine Expert - Safety 中的 SafePLC 控制对话框打开此对话框。

注意: Logic Builder 中显示的 ProjectTime 可能与 Machine Expert - Safety 的 SafePLC Info 对话 框中所示的时间不同。有关详细信息,请参阅章节*系统特有说明* (参见第 *[82](#page-879-0)* 页)。

#### <span id="page-878-3"></span>在线映射编辑器显示变量值

当 Logic Builder 已连接到正在运行的 Logic/Motion Controller 时,可以使用 SLC 和相关 I/O 设备 的映射编辑器来显示变量和信号的在线值。

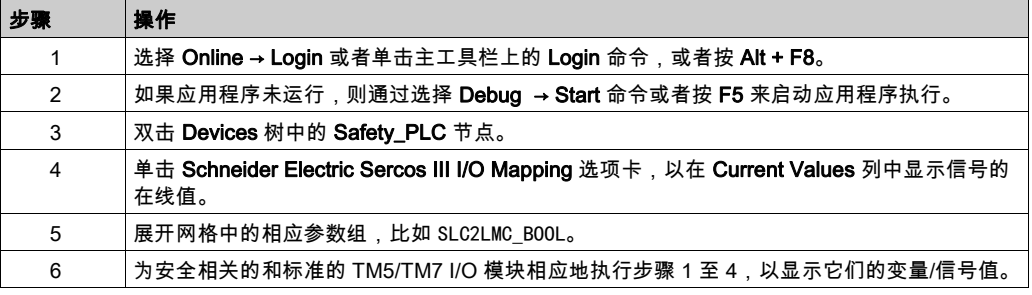

在 Logic Builder 中显示变量/信号状态:

#### **SafeLogger**

<span id="page-878-1"></span>EcoStruxure Machine Expert 中的 SafeLogger 收集由安全相关系统对象生成的消息(openSafety 消息)并通过 Sercos 总线传输这些消息。这些消息提供可用于故障排除的诊断信息。在 SafeLogger 中,消息显示有时间戳。同时还提供了用于处理消息的相应管理功能。

<span id="page-879-4"></span>有关 SafeLogger 条目的详细信息,请参阅章节*系统特有说明* (参见第 *[82](#page-879-0)* 页)。

消息按类型分为三类:

- 信息消息,比如,状态信息
- 警示消息(黄色)
- 错误消息(红色)

有关 SafeLogger、其配置以及消息处理的详细信息,请参阅 *SafeLogger 用户指南*。

在 EcoStruxure Machine Expert 中打开 SafeLogger:

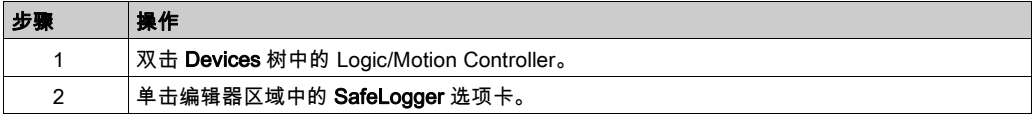

#### <span id="page-879-2"></span>合并到 GlobalLogger 的 SafeLogger 条目

SafeLogger 中所示的条目可以合并到 GlobalLogger 中。如果没有 GlobalLogger 可用,请执行以 下步骤:

从 Logic/Motion Controller 登出时 EcoStruxure Machine Expert 中的操作:

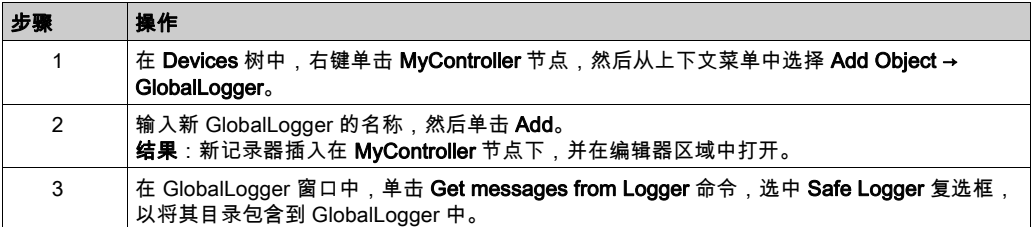

#### <span id="page-879-0"></span>系统特有说明

当与嵌入式安全一起用在 Logic/Motion Controller 的具体架构中时,应遵循下面有关 SafeLogger 条目的说明。

- <span id="page-879-3"></span>● **不同的时间戳**:Logic Builder 中显示的时间戳(比如,在 SafeLogger 中,或者对于 SLC **Schneider Electric Sercos III Parameters** 中的 ProjectTime 参数)可能与 Machine Expert -Safety 中显示的时间戳(比如在 SafePLC Info or Project Info 对话框中)不同。 其原因在于,工具可能使用不同的时基。当 SafeLogger 为 Logic/Motion Controller 使用 Services 编辑器中的设置时,Machine Expert - Safety 始终会将时间戳转换为本地时间。(在执 行 Sercos 阶段上升期间,时间设置被写入到从站。)有关详细信息,请参阅章节服务(M262 Logic/Motion Controller 编程指南)。在对象编辑器中,始终显示基于 UTC 的时间戳。
- <span id="page-879-1"></span>● 不**同的项目 CRC**:Pro jectCRC 参数在 SLC (Logic Builder) 的对象编辑器中被显示为十进制值, 而在 Machine Expert - Safety 中则可能显示为十六进制值。Logic Builder 中所使用的格式可以 通过 VIS\_SIcRemotController 可视化页的 Display Mode 上下文菜单来设置(在线模式下)。
- **拓扑站点 ID**:在 SafeLogger 中,站点 ID 被显示为拓扑路径。TopoAdr :1 识别 Sercos 主站下 的第一个从站节点。节点本身(比如 SLC 或总线耦合器)具有 StructureInstance: 0。总线 耦合器下的 TM5/TM7 I/O 模块继而具有 StructureInstance > 0。

## <span id="page-880-3"></span><span id="page-880-0"></span>SLC 的远程控制

#### 一般信息

由于您的项目是基于 **SLC Remote Controller (M262)** 示例创建的,因此,它提供了虚拟 Safety Logic Controller 控制执行的预备可视化示例。

<span id="page-880-5"></span>可视化页 VIS\_SIcRemoteController 让您能够:

- 登录到 SLC 并修改其密码。
- <span id="page-880-6"></span> 显示 SLC 状态以及所连接的安全相关 I/O 模块。 其中一些信息还可以显示在 SafePLC Info 对话框中,您可以通过 Machine Expert - Safety 中的 SafePLC 控制对话框来打开此对话框。
- <span id="page-880-2"></span>● 执行**应用程序下载**命令。
- 执行 SafeKey 相关命令,如格式化或复制 SafeKey 或者确认密钥交换(而不是确认直接在 SLC 设备处执行的交换)。
- 执行与所连接的安全相关模块有关的配置相关命令(确认固件更新或模块交换、系统扫描)。

#### 使用远程控制可视化

Logic Builder 中的操作:

<span id="page-880-4"></span>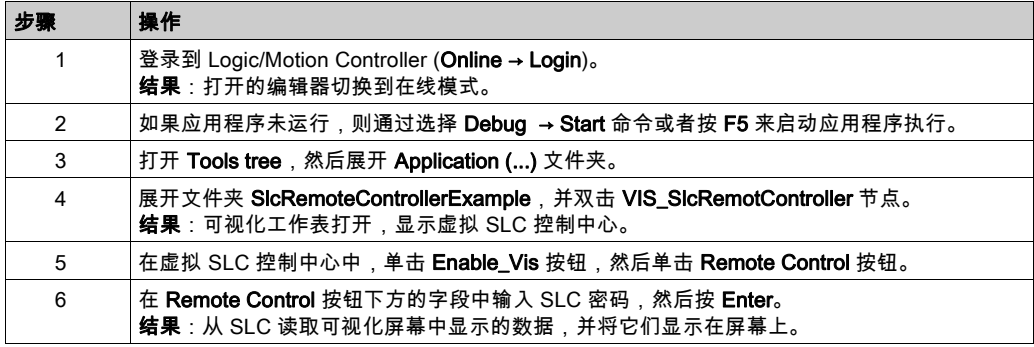

<span id="page-880-1"></span>如已通过可视化执行了 Application Download 命令,则必须确认项目 CRC。Machine Expert - Safety 以十六进制格式显示此 CRC(比如在 SafePLC Info 对话框中)。Logic Builder 中的可视化 可能需要使用十进制值。您可以通过可视化页的 Display Mode 上下文菜单来设置格式。

有关 Application Download 功能的信息,请参阅 *EcoStruxure Machine Expert - Safety 编程指南*。

## <span id="page-881-0"></span>Sercos 诊断:

#### <span id="page-881-1"></span>评估 Sercos 从站的 ConnectionState 参数

如果 Sercos 总线中断,则 Logic/Motion Controller 中的 Sercos 主站保持在阶段 CP4 中(但如果 Sercos 主站与第一个从站之间的连接中断,则例外)。尽管某些 Sercos 从站不再可达,也会发生 这种情况。

在这种情形下,暂停的 Sercos 从站的值(显示在 Logic Builder 的相应对象编辑器中)被固定为 上次更新的值,且为过时值。

为了避免在应用程序中使用这样的过时值,应评估每个相关 Sercos 从站的 ConnectionState 参 数。

SLC 在 Schneider Electric Sercos III Parameters 编辑器的组 Sercos Diagnostics 中提供此参数。 对于其他从站(如 BC\_TM5NS31),此参数在 Device Parameters 编辑器中提供。

这个值指示到特定从站的 Sercos 连接的实际状态。将这个参数以特定方式用在代码中,使得在 ConnectionState = Operational 的情况下,来自此从站的任何值都被视为有效。

# 索引

Application Download, [83](#page-880-1) CentralControl DigitalOutputs xx, [41](#page-838-0) CommunicationWatchdog, [50](#page-847-0), [52](#page-849-0) ConfiguredSercosAddress, [37](#page-834-0) ConfiguredToplogicalAddress, [37](#page-834-1) ConnectionState, [84](#page-881-1) Controller Assistant, [27](#page-824-0) Controller Assistant 软件, [29](#page-826-0) CRC, [82](#page-879-1) CycleTime SLC, [48](#page-845-0) TM5 总线, [42](#page-839-0) DesiredPhase, [44](#page-841-0) Device Assistant 软件, [27](#page-824-0), [29](#page-826-1) Device Parameterization Editor, [47](#page-844-0), [52](#page-849-1) Devices tree, [33](#page-830-0) Devices 窗口, [47](#page-844-1), [52](#page-849-1) EcoStruxure Machine Expert, [17](#page-814-0) 安装, [27](#page-824-1) 所需组件, [27](#page-824-1) 激活许可证, *[28](#page-825-0), [46](#page-843-0)* EcoStruxure Machine Expert - Safety, [17](#page-814-1) Devices 窗口, [47](#page-844-1) 密码, [46](#page-843-1) 前期步骤, [46](#page-843-2) 启动, [46](#page-843-3) 安全相关设备参数, [47](#page-844-1) EcoStruxure Machine Expert - Safety 中的设 备树, [47](#page-844-2) EcoStruxure Machine Expert - Safety 中的 Development 级, [46](#page-843-1) EcoStruxure Machine Expert Logic Builder, [17](#page-814-0) ElectronicLabel, [44](#page-841-1) EN ISO 13849, [19](#page-816-0) Ethernet 1 端口, [25](#page-822-0), [35](#page-832-0) Ethernet 2 端口, [25](#page-822-1) Ethernet 1 (设备树中的节点), [33](#page-830-1) FW-ACKN, [29](#page-826-2) GlobalLogger, [82](#page-879-2) HALT [Debug], SLC 状态, [63](#page-860-1)

IdentificationMode, [37](#page-834-2) IEC 61508, [19](#page-816-1) IP 地址, [43](#page-840-1) Logic/Motion Controller, [35](#page-832-1) IPConfigMode, [37](#page-834-3) License Manager, [28](#page-825-1) LMC2SLC\_NumberOfxxx, [38](#page-835-2) Logic/Motion Controller, [16](#page-813-0) IP 地址, [35](#page-832-1) SERCOS CN1 端口, [25](#page-822-0) Sercos 循环时间, [35](#page-832-2) 下载项目, [43](#page-840-2) 以太网端口配置, [35](#page-832-0) 任务配置, *[35](#page-832-3)* 固件更新, [29](#page-826-0) 调试, [43](#page-840-3) 连接到, [43](#page-840-2) Machine Expert Installer, [27](#page-824-1) ManualConfiguration, [52](#page-849-2) MaxDataTransportTime, [50](#page-847-1), [52](#page-849-0) MinDataTransportTime, [50](#page-847-2), [52](#page-849-0) MXCHG 闪烁, [50](#page-847-3) No Execution, SLC 状态, [63](#page-860-2) NodeGuardingTimeout, [49](#page-846-0) NumberOfScans, [50](#page-847-4) openSafety 协议, [17](#page-814-2) Optional (参数), [52](#page-849-3) PC 接线, [25](#page-822-2) PL, [19](#page-816-0) Post Configuration Warning, [43](#page-840-4) POU 认证标志, [68](#page-865-0) Program Machine controllers (Modicon), 软 件组件, [27](#page-824-2) Program Machine Safety,软件组件, [27](#page-824-3) RemoteControlAllowed, [50](#page-847-5) Response Time Calculator, [54](#page-851-0) RUN [Debug],SLC 状态, [63](#page-860-3) RUN [Safe], SLC 状态, [63](#page-860-4) SafeKey, [83](#page-880-2) SafeLogger, [81](#page-878-1) SafeLogicType, [44](#page-841-2)

Safety Logic Controller, [16](#page-813-0) FW-ACKN, [29](#page-826-2) MXCHG 闪烁, [50](#page-847-3) NodeGuardingTimeout, [49](#page-846-0) NumberOfScans, [50](#page-847-4) RemoteControlAllowed, [50](#page-847-5) Sercos III RJ45 端口, [25](#page-822-3) SSDIOCreation, [49](#page-846-1) type, [44](#page-841-3) 下载项目, [64](#page-861-0) 允许远程控制, [50](#page-847-5) 响应时间相关参数, [50](#page-847-6) 固件更新, [29](#page-826-1) 固件版本,检查, [44](#page-841-3) 定时验证, [50](#page-847-6) 密码, *[62](#page-859-0)* 循环时间, *[48](#page-845-0)* 扫描模块, *[50](#page-847-3)* 状态可视化, [33](#page-830-2) 状态机, *[63](#page-860-5)* 确认模块的固件更新, *[29](#page-826-2)* 设备树中, [47](#page-844-3) 调试, [62](#page-859-1) 运行模式, *[62](#page-859-2)* 远程控制, *[33](#page-830-2)* 连接到, [64](#page-861-0) 通讯路径, *[48](#page-845-1)* 配置, [38](#page-835-3), [48](#page-845-2) Safety PLC, [47](#page-844-4) safety-related parameters, [48](#page-845-3) SafetyResponseTimeDefaults (SLC), [50](#page-847-7) Schneider Electric Sercos III Parameters, [44](#page-841-4), [47](#page-844-4) Sercos, [63](#page-860-6), [65](#page-862-0) 地址分配, [37](#page-834-4), [43](#page-840-1) 异步通讯, [36](#page-833-0), [80](#page-877-1) 循环时间, [35](#page-832-2) 诊断, [84](#page-881-1) 阶段上升, [36](#page-833-0), [37](#page-834-5), [43](#page-840-5), [50](#page-847-8), [80](#page-877-2) Sercos III RJ45 端口 (SLC), [25](#page-822-3) Sercos 接线. *[25](#page-822-4)* Sercos\_Master, [17](#page-814-3), [33](#page-830-1), [35](#page-832-4), [43](#page-840-6), [47](#page-844-3), [80](#page-877-3) SercosCycletimeConfig, [36](#page-833-1) SercosPhaseChanger, [44](#page-841-5) SIL, [19](#page-816-2)

#### SLC

远程控制, [83](#page-880-3) SLC connected through LMC, [48](#page-845-4) SLC Remote Controller (M262)(项目示例) , [33](#page-830-3) SLC2LMC\_NumberOfxxx, [38](#page-835-4) SlcIoConfiguration, [38](#page-835-5) SlcRelatedConfiguration, [44](#page-841-6) SIcRemoteControllerExample, [33](#page-830-4) SN, [17](#page-814-2) SoftwareRevision, [44](#page-841-7) SSDIOCreation, [49](#page-846-1) STOP [Debug], SLC 状态, [63](#page-860-7) STOP [Safe], SLC 状态, [63](#page-860-8) TASK\_SR\_VisControl, [35](#page-832-3) Task SR VisControl (任务配置), [33](#page-830-5) TCPIP Communication parameters, [48](#page-845-5) TM5 总线循环时间, [42](#page-839-1) TM5/TM7 模块 ManualConfiguration, [52](#page-849-2) 响应时间相关参数, [52](#page-849-2) 固件更新, *[29](#page-826-1)* 处理时间, [54](#page-851-1) 定时验证, *[52](#page-849-2)* 状态可视化, *[33](#page-830-2)* 确认更改的架构, [46](#page-843-4) 设备同步, [46](#page-843-5) 读取诊断信号, [75](#page-872-1) 通过 Logic/Motion Controller 启用安全输 出, [73](#page-870-1) 配置, [41](#page-838-1), [52](#page-849-4) TM5/TM7 设备 固件更新, *[29](#page-826-2)* TM5NS31 总线耦合器 配置, *[42](#page-839-2)* Tools tree, [83](#page-880-4) Topology mode, [37](#page-834-2) VIS\_SIcRemoteController, [33](#page-830-2), [83](#page-880-5) 下载 Logic/Motion Controller, [43](#page-840-2) Safety Logic Controller, [64](#page-861-0) 交换数据, [47](#page-844-5), [71](#page-868-1) SLC 的配置, [38](#page-835-6) 标准应用程序中的映射, [39](#page-836-0) 规则和说明, [39](#page-836-1)

从 PacDrive 3 系统迁移, [18](#page-815-0) 任务 Logic/Motion Controller 的配置, [35](#page-832-3) 安全相关, *[56](#page-853-0)* 配置, [33](#page-830-5) 任务区间, [35](#page-832-5) 兼容的 Logic/Motion Controller 型号, [18](#page-815-1) 兼容的项目, [18](#page-815-2) 写入值, [44](#page-841-8) 创建项目, *[33](#page-830-3)* 功能测试, [65](#page-862-1) 单线路架构, [25](#page-822-5) 变量状态, [65](#page-862-2) 可视化 (示例), [33](#page-830-2), [83](#page-880-5) 启动, [43](#page-840-7), [80](#page-877-4) 启动EcoStruxure Machine Expert - Safety, [46](#page-843-3) 响应时间相关参数, *[50](#page-847-6), [52](#page-849-2)* 固件更新, [29](#page-826-3) 固件更新确认, [29](#page-826-2) 在 EcoStruxure Machine Expert - Safety 中声 明变量, [60](#page-857-0) 在线值 EcoStruxure Machine Expert Logic Builder, [81](#page-878-2), [81](#page-878-3) 在线模式, [66](#page-863-0) 处理时间 SLC 中的应用程序, [54](#page-851-2) 传感器中, [54](#page-851-3) 安全输入模块中, [54](#page-851-4) 安全输出模块中, [54](#page-851-5), [54](#page-851-6) 安全 PLC, [44](#page-841-9) 安全响应时间 TM5 循环时间,影响, *[42](#page-839-3), [51](#page-848-0)* 循环时间修改后的重新计算, *[42](#page-839-4)* 相关参数, [50](#page-847-6), [52](#page-849-2) 计算, [54](#page-851-7) 计算的前提条件, *[53](#page-850-0)* 安全完整性等级, [19](#page-816-2) 安全应用程序 功能测试, [65](#page-862-1) 监视, [65](#page-862-1), [66](#page-863-0) 示例项目, [56](#page-853-1) 调试, [66](#page-863-1) 安全应用程序的定时验证, [50](#page-847-6), [52](#page-849-2)

安全模式 (SLC), [62](#page-859-3) 安全相关代码, [56](#page-853-2) 安全相关参数, [47](#page-844-0) 安全相关设备的同步, [46](#page-843-5) 安全系统的启动时间, [49](#page-846-2) 安全节点, [17](#page-814-2) 安全设备, *[53](#page-850-1)* 安全设备的最小间距, [53](#page-850-1) 安全设备规划, [53](#page-850-1) 安装 Controller Assistant 软件, [27](#page-824-0) Device Assistant 软件, [27](#page-824-0) 固件更新软件, [27](#page-824-0) 机械, [22](#page-819-0) 电气, [23](#page-820-0) 软件, [27](#page-824-1) 寄存, [46](#page-843-0) 寄存器, [27](#page-824-4) 密码 Safety Logic Controller, [62](#page-859-0), [64](#page-861-1) 安全相关项目, *[46](#page-843-1)* 对话框 Confirm changed SDIO Devices, [46](#page-843-6) Response Time Calculator, [54](#page-851-0) SafePLC, [63](#page-860-5), [64](#page-861-2) SafePLC Info, [83](#page-880-6) SLC 的登录对话框, *[64](#page-861-1)* 响应时间相关参数, [50](#page-847-9) 项目信息, *[68](#page-865-1)* 嵌入式安全架构, [16](#page-813-1) 工具 License Manager, [28](#page-825-1) 固件更新, [27](#page-824-5) 嵌入式安全, [17](#page-814-4) 激活许可证, [28](#page-825-0), [46](#page-843-0) 用于固件更新, [29](#page-826-3) 工具树, [33](#page-830-2) 应用程序启动, [43](#page-840-7) 强制, *[66](#page-863-2)* 性能, [36](#page-833-2) TM5 循环时间, [42](#page-839-5) 性能等级, [19](#page-816-0) 总安全响应时间, [54](#page-851-3)

总线耦合器 示例应用中, [17](#page-814-3) 配置, [42](#page-839-2) 打印,安全相关项目,  $69$ 扫描安全网络, *[50](#page-847-4)* 接线 Sercos, [25](#page-822-4) 规则, [23](#page-820-1) 接线规则, [23](#page-820-1) 操作区域, [53](#page-850-1) 数据报文,定时验证, *[50](#page-847-6), [52](#page-849-2)* 时间戳, [82](#page-879-3) 最佳做法 Sercos 循环时间, [36](#page-833-2) Sercos 段上升, [80](#page-877-2) SLC 循环时间, [48](#page-845-6) TM5 循环时间, [42](#page-839-6) 响应时间相关参数,SLC,  $51$ 系统的启动时间, [49](#page-846-3) 有时限的试用版本, [27](#page-824-4) 机械安装, [22](#page-819-0) 架构 Sercos 线路, [25](#page-822-5) 使用多个模块时的 TM5 循环时间, [42](#page-839-6) 嵌入式安全, [16](#page-813-0) 标准(术语定义), [16](#page-813-2) 校验和, *[82](#page-879-1)* 模块扫描, 数量, [50](#page-847-4) 段上升, [80](#page-877-2) 每个 SLC 循环的非循环处理步骤, [49](#page-846-1) 消息类别, SafeLogger, [82](#page-879-4) 激活许可证, [28](#page-825-0), [46](#page-843-0) 状态机 (SLC), [63](#page-860-5) 现场总线接线, [25](#page-822-4) 用户定义的参数, [41](#page-838-2) 电气安装, [23](#page-820-0) 监视, [65](#page-862-1), [66](#page-863-0) SafeLogger, [81](#page-878-1) Sercos 通讯状态, [84](#page-881-1) 在线变量编辑器,  $81$ 在线对象编辑器, [81](#page-878-2) 确认更改的 SDIO 设备, *[46](#page-843-6)* 示例项目, [16](#page-813-3) 示例项目中使用的设备, [16](#page-813-3)

系统 SIL/PL, 可实现的, [19](#page-816-3) 兼容性, [18](#page-815-1) 启动, *[80](#page-877-4)* 启动时间, *[49](#page-846-2)* 性能, [36](#page-833-2), [42](#page-839-5) 架构, [16](#page-813-0) 维护, [79](#page-876-0) 运行, [79](#page-876-0) 限制, [18](#page-815-3) 维护, [79](#page-876-0) 编程 声明设备信号的安全相关变量, [60](#page-857-0) 安全相关代码, [56](#page-853-2) 安全相关代码中的 FU/FB, [57](#page-854-0) 安全相关代码中的变量, [59](#page-856-0) 安全相关代码中的常量, [58](#page-855-0) 安全相关代码中的设备信号, [58](#page-855-1) 将设备信号映射到变量, [60](#page-857-1) 连接安全相关代码中的对象, [60](#page-857-2) 编译安全相关项目,  $61$ 网络包丢失, [51](#page-848-2) 覆盖, [66](#page-863-2) 警戒时钟 SLC 的调试模式, [63](#page-860-9) 用于安全相关通讯, [50](#page-847-0) 计算 响应时间相关参数, [50](#page-847-9) 安全响应时间, *[54](#page-851-7)* 记录,安全相关项目,  $68$ 许可证激活, [28](#page-825-0), [46](#page-843-0) 设备参数 EcoStruxure Machine Expert - Safety 中, [47](#page-844-0) Safety Logic Controller, [38](#page-835-3), [48](#page-845-2) TM5/TM7 模块, [41](#page-838-1), [52](#page-849-4) TN5NS31 总线耦合器, [42](#page-839-7) 设备同步, [46](#page-843-5) 诊断, [84](#page-881-1) 试用版本,有时限, [27](#page-824-4) 读取 Logic/Motion Controller 中的交换变量, [71](#page-868-2) 安全模块的诊断信号, [75](#page-872-1)

调试, [66](#page-863-1) Logic/Motion Controller, [43](#page-840-3) Safety Logic Controller, [62](#page-859-1) 调试 PC 接线, [25](#page-822-2) 调试模式 (SLC), *[62](#page-859-4), [64](#page-861-3)* 调试警戒时钟 (SLC), [63](#page-860-9) 超时 SLC 的调试模式, [63](#page-860-9) 安全相关通讯中, *[50](#page-847-6)* 扫描安全设备时, [49](#page-846-0) 软件安装, [27](#page-824-1) 输入传输时间, [54](#page-851-8) 输出传输时间, [54](#page-851-9) 运行, [79](#page-876-0) 运行模式 Safety Logic Controller, [62](#page-859-2) 远程控制, *[33](#page-830-2), [50](#page-847-5), [83](#page-880-3)* 连接 Logic/Motion Controller, [43](#page-840-2) Safety Logic Controller, [64](#page-861-0) 通讯设置, *[35](#page-832-6)* 通讯路径, SLC, [48](#page-845-1) 通过 Logic/Motion Controller 启用安全输出, [73](#page-870-1) 配置 Ethernet 1 端口,  $35$ Safety Logic Controller, [38](#page-835-3) Sercos 循环时间, [35](#page-832-2) SLC, [48](#page-845-2) SLC 的交换数据, [38](#page-835-6) TM5 循环时间, [42](#page-839-1) TM5/TM7 模块, [41](#page-838-1), [52](#page-849-4) TM5NS31 总线耦合器, [42](#page-839-2) 任务设置, [35](#page-832-3) 阶段上升, [43](#page-840-5), [50](#page-847-8)

#### 限制

交换数据(量), *[38](#page-835-7)* 系统, [18](#page-815-3)

#### 项目

CRC, [82](#page-879-1) 下载到Logic/Motion Controller, [43](#page-840-2) 下载到SLC, [64](#page-861-0) 从示例, *[33](#page-830-3)* 信息(对话框), *[68](#page-865-1)* 兼容性, [18](#page-815-2) 在 EcoStruxure Machine Expert Logic Builder 中创建, [33](#page-830-3) 安全相关项目的密码, [46](#page-843-1) 打印, [69](#page-866-0) 示例描述, [33](#page-830-6) 编译(安全相关),  $61$ 记录, *[68](#page-865-2)* 验证, [68](#page-865-3) 验证,安全相关项目,  $68$